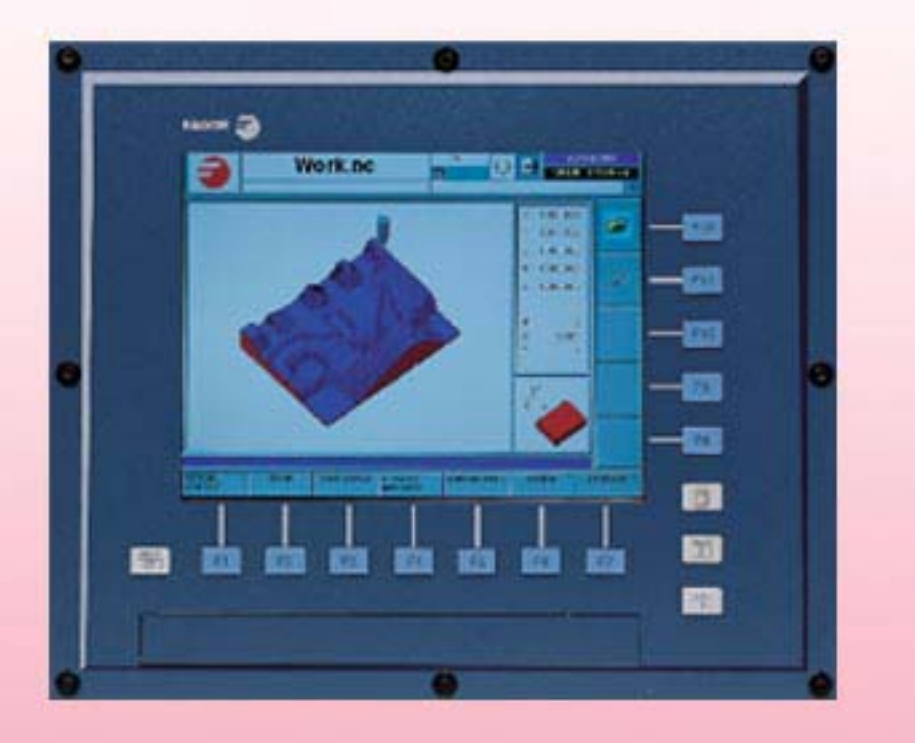

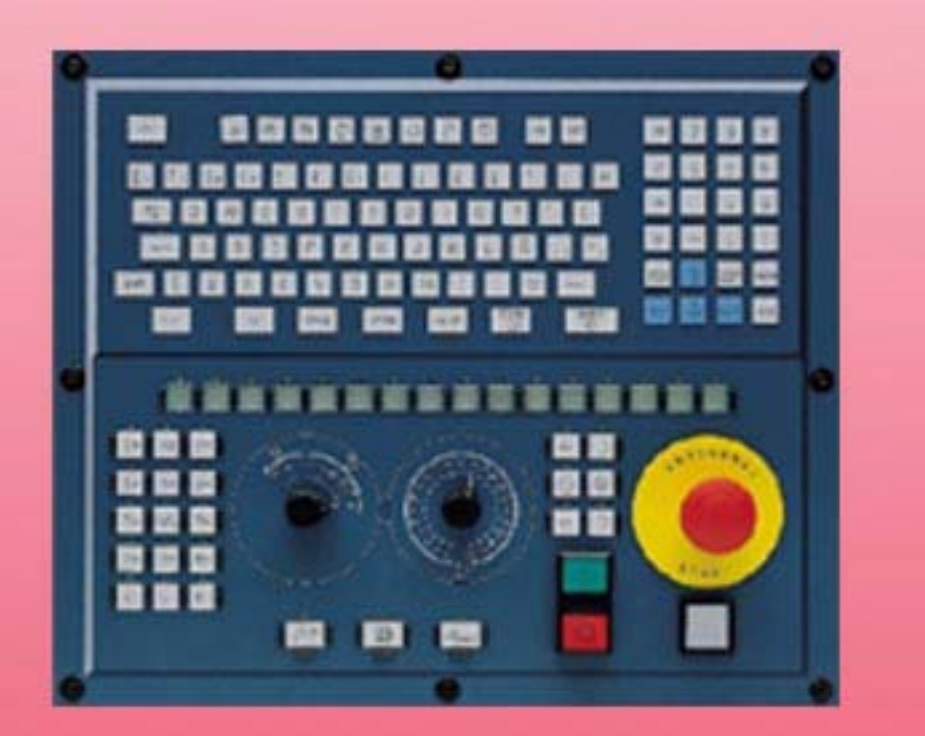

**FAGOR** 

**CNC 8070**

**CNC 8070** 

**(REF: 0801)**

# **MANUAL DE PROGRAMACIÓN**

(Soft: V03.2x) (Ref: 0801)

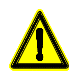

### **SEGURIDADES DE LA MÁQUINA**

Es responsabilidad del fabricante de la máquina que las seguridades de la máquina estén habilitadas, con objeto de evitar lesiones a personas y prevenir daños al CNC o a los productos conectados a él. Durante el arranque y la validación de parámetros del CNC, se comprueba el estado de las siguientes seguridades:

- Alarma de captación para ejes analógicos.
- Límites de software para ejes lineales analógicos y sercos.
- Monitorización del error de seguimiento para ejes analógicos y sercos (excepto el cabezal), tanto en el CNC como en los reguladores.
- Test de tendencia en los ejes analógicos.

Si alguna de ellas está deshabilitada el CNC muestra un mensaje de advertencia, y será necesario habilitarla para garantizar un entorno seguro de trabajo.

FAGOR AUTOMATION no se responsabiliza de lesiones a personas, daños físicos o materiales que pueda sufrir o provocar el CNC, y que sean imputables a la anulación de alguna de las seguridades.

### **AMPLIACIONES DE HARDWARE**

FAGOR AUTOMATION no se responsabiliza de lesiones a personas, daños físicos o materiales que pudiera sufrir o provocar el CNC, y que sean imputables a una modificación del hardware por personal no autorizado por Fagor Automation.

La modificación del hardware del CNC por personal no autorizado por Fagor Automation implica la pérdida de la garantía.

### **VIRUS INFORMÁTICOS**

FAGOR AUTOMATION garantiza que el software instalado no contiene ningún virus informático. Es responsabilidad del usuario mantener el equipo limpio de virus para garantizar su correcto funcionamiento.

La presencia de virus informáticos en el CNC puede provocar su mal funcionamiento. Si el CNC se conecta directamente a otro PC, está configurado dentro de una red informática o se utilizan disquetes u otro soporte informático para transmitir información, se recomienda instalar un software antivirus.

FAGOR AUTOMATION no se responsabiliza de lesiones a personas, daños físicos o materiales que pudiera sufrir o provocar el CNC, y que sean imputables a la presencia de un virus informático en el sistema.

La presencia de virus informáticos en el sistema implica la pérdida de la garantía.

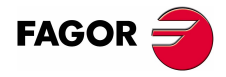

Todos los derechos reservados. No puede reproducirse ninguna parte de esta documentación, transmitirse, transcribirse, almacenarse en un sistema de recuperación de datos o traducirse a ningún idioma sin permiso expreso de Fagor Automation. Se prohíbe cualquier duplicación o uso no autorizado del software, ya sea en su conjunto o parte del mismo.

La información descrita en este manual puede estar sujeta a variaciones motivadas por modificaciones técnicas. Fagor Automation se reserva el derecho de modificar el contenido del manual, no estando obligado a notificar las variaciones.

Todas las marcas registradas o comerciales que aparecen en el manual pertenecen a sus respectivos propietarios. El uso de estas marcas por terceras personas para sus fines puede vulnerar los derechos de los propietarios.

Es posible que el CNC pueda ejecutar más funciones que las recogidas en la documentación asociada; sin embargo, Fagor Automation no garantiza la validez de dichas aplicaciones. Por lo tanto, salvo permiso expreso de Fagor Automation, cualquier aplicación del CNC que no se encuentre recogida en la documentación se debe considerar como "imposible". En cualquier caso, Fagor Automation no se responsabiliza de lesiones, daños físicos o materiales que pudiera sufrir o provocar el CNC si éste se utiliza de manera diferente a la explicada en la documentación relacionada.

Se ha contrastado el contenido de este manual y su validez para el producto descrito. Aún así, es posible que se haya cometido algún error involuntario y es por ello que no se garantiza una coincidencia absoluta. De todas formas, se comprueba regularmente la información contenida en el documento y se procede a realizar las correcciones necesarias que quedarán incluidas en una posterior edición. Agradecemos sus sugerencias de mejora.

Los ejemplos descritos en este manual están orientados al aprendizaje. Antes de utilizarlos en aplicaciones industriales deben ser convenientemente adaptados y además se debe asegurar el cumplimiento de las normas de seguridad.

# **INDICE**

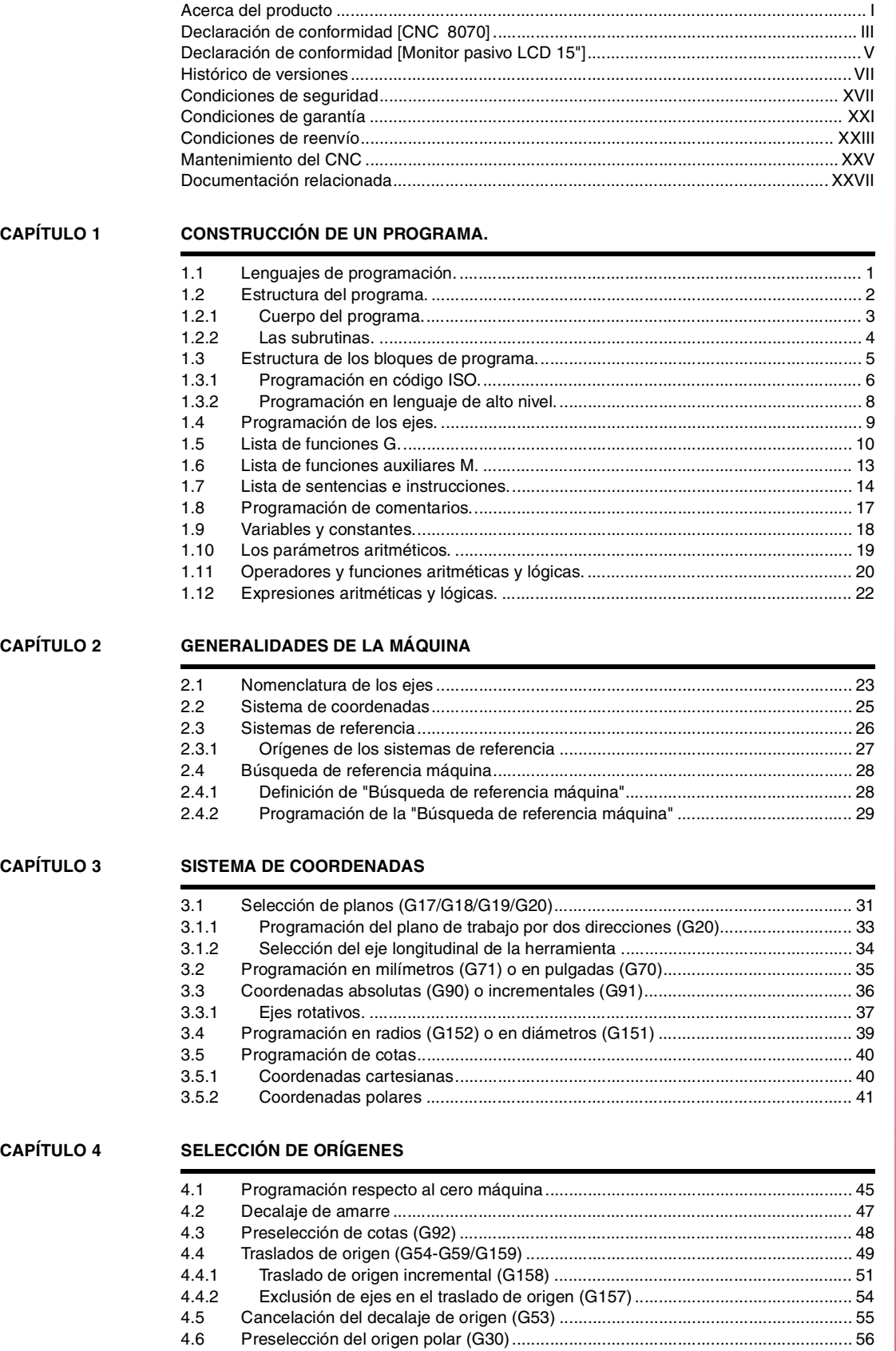

**CNC 8070**

**FAGOR** 

**(REF: 0801)**

**i**

### **[CAPÍTULO 5 FUNCIONES TECNOLÓGICAS](#page-96-0)**

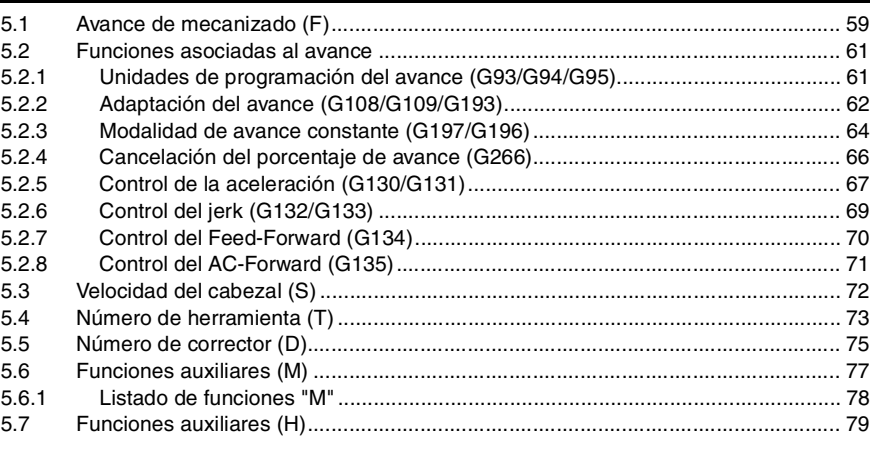

# **[CAPÍTULO 6 EL CABEZAL. CONTROL BÁSICO.](#page-118-0)**

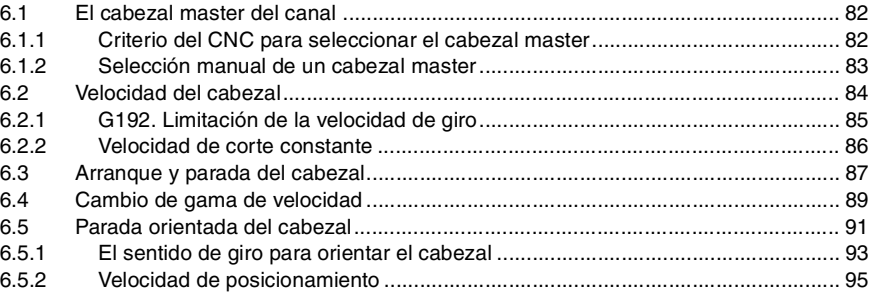

### **[CAPÍTULO 7 CONTROL DE LA TRAYECTORIA](#page-134-0)**

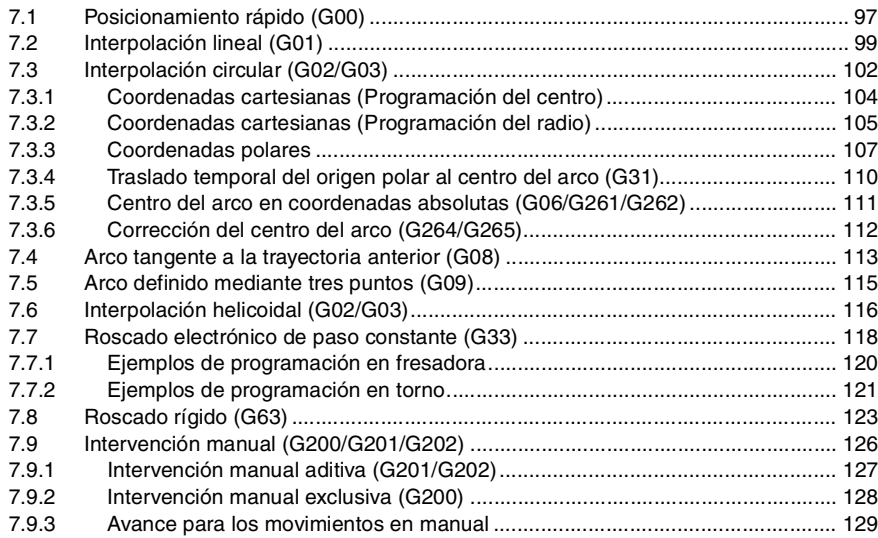

### **[CAPÍTULO 8 AYUDAS GEOMÉTRICAS](#page-170-0)**

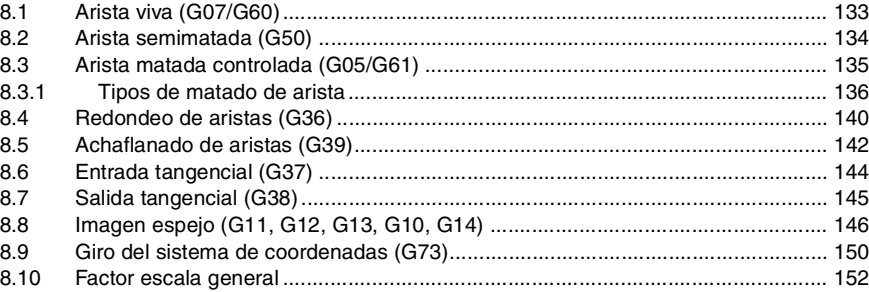

**CNC 8070**

**FAGOR** 

**(REF: 0801)**

### **[CAPÍTULO 9 FUNCIONES PREPARATORIAS ADICIONALES](#page-192-0)**

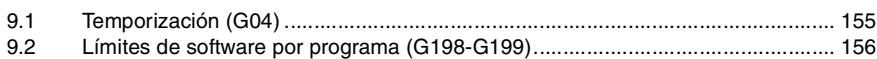

### [9.3 Ejes Hirth \(G170-G171\)......................................................................................... 157](#page-194-0) [9.4 Cambio de la gama de parámetros de un eje \(G112\) ........................................... 158](#page-195-0)

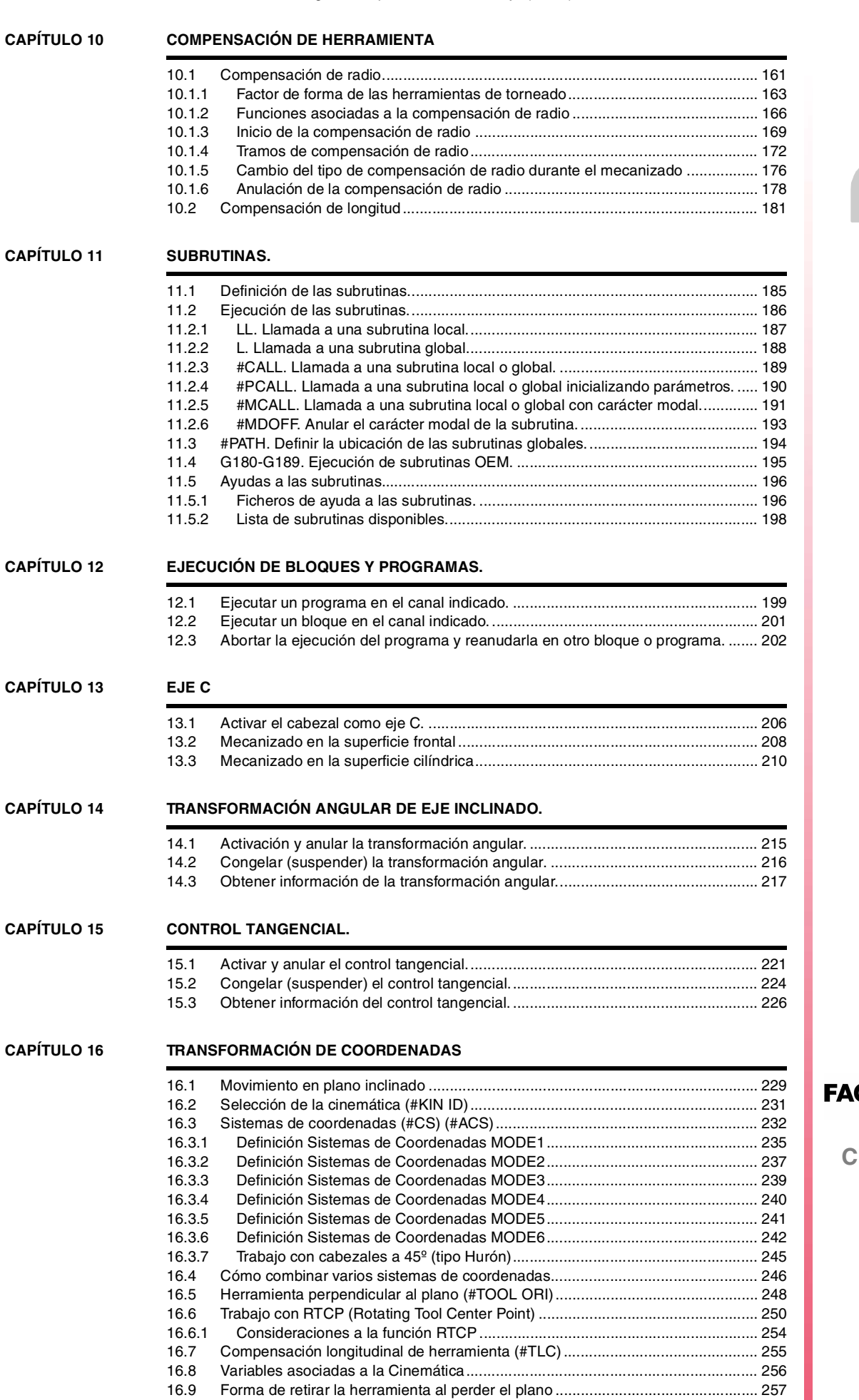

 $GOR$ 

**C** 8070

### **[CAPÍTULO 17 HSC. MECANIZADO DE ALTA VELOCIDAD](#page-296-0)**

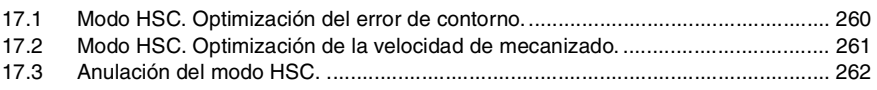

## **CAPÍTULO 18**

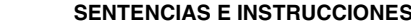

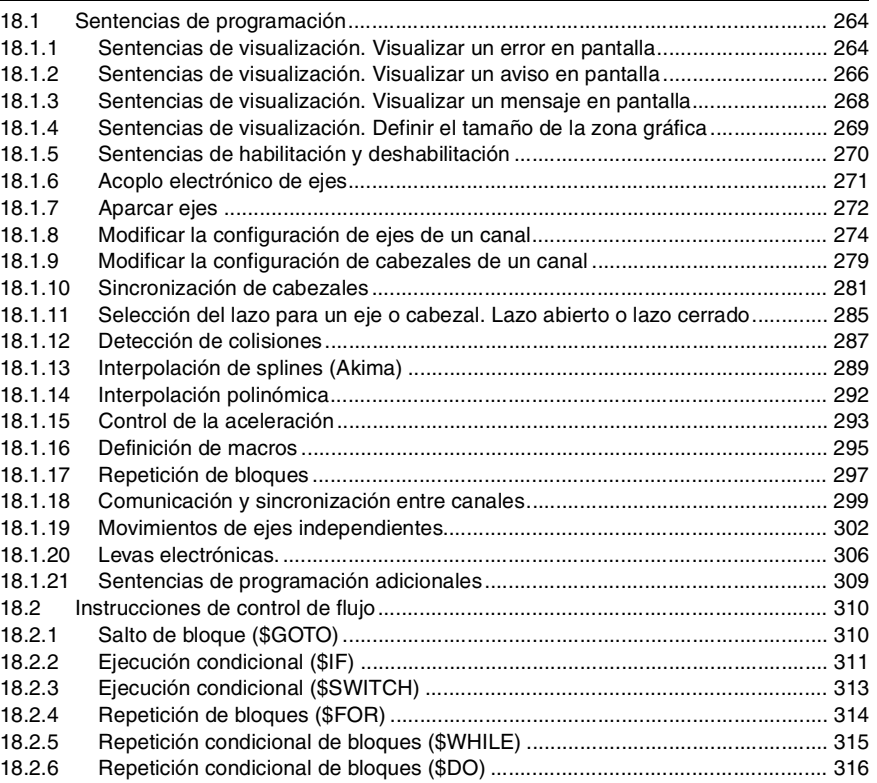

### **[CAPÍTULO 19 VARIABLES DEL CNC.](#page-354-0)**

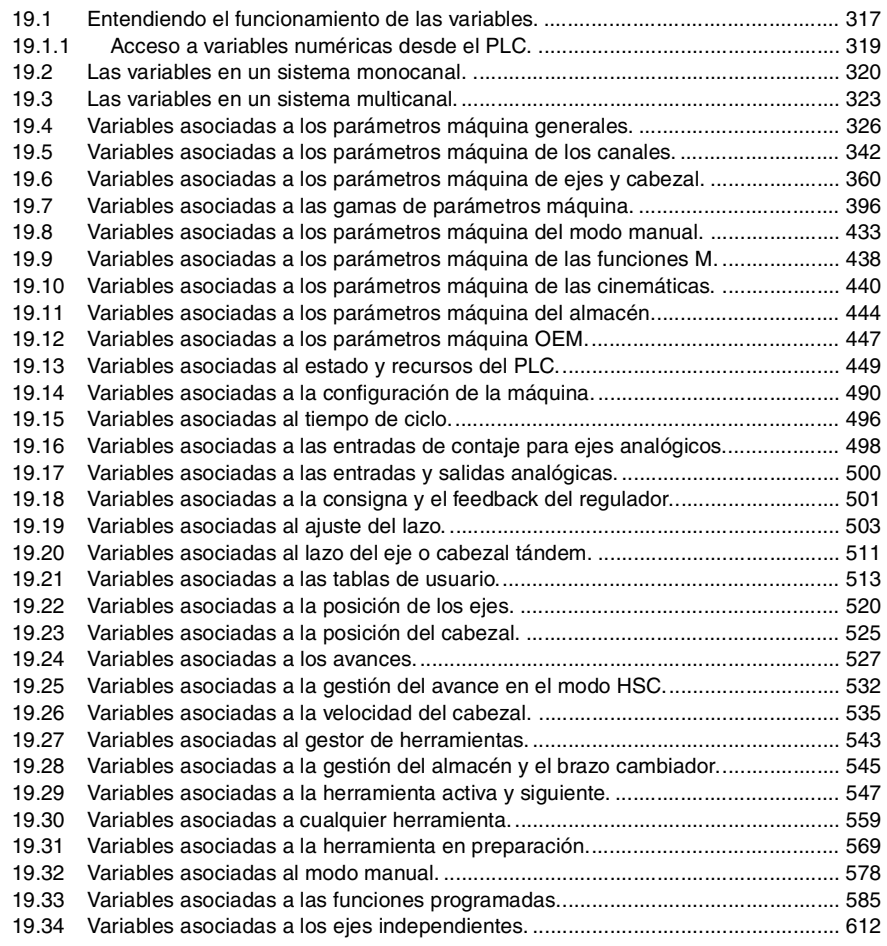

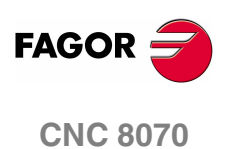

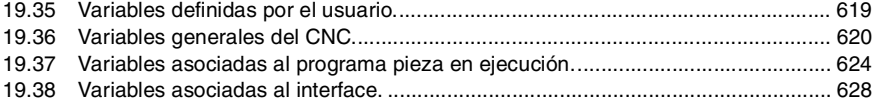

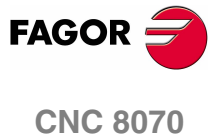

**(REF: 0801)**

**v**

# <span id="page-10-0"></span>**ACERCA DEL PRODUCTO**

# **CARACTERÍSTICAS BÁSICAS.**

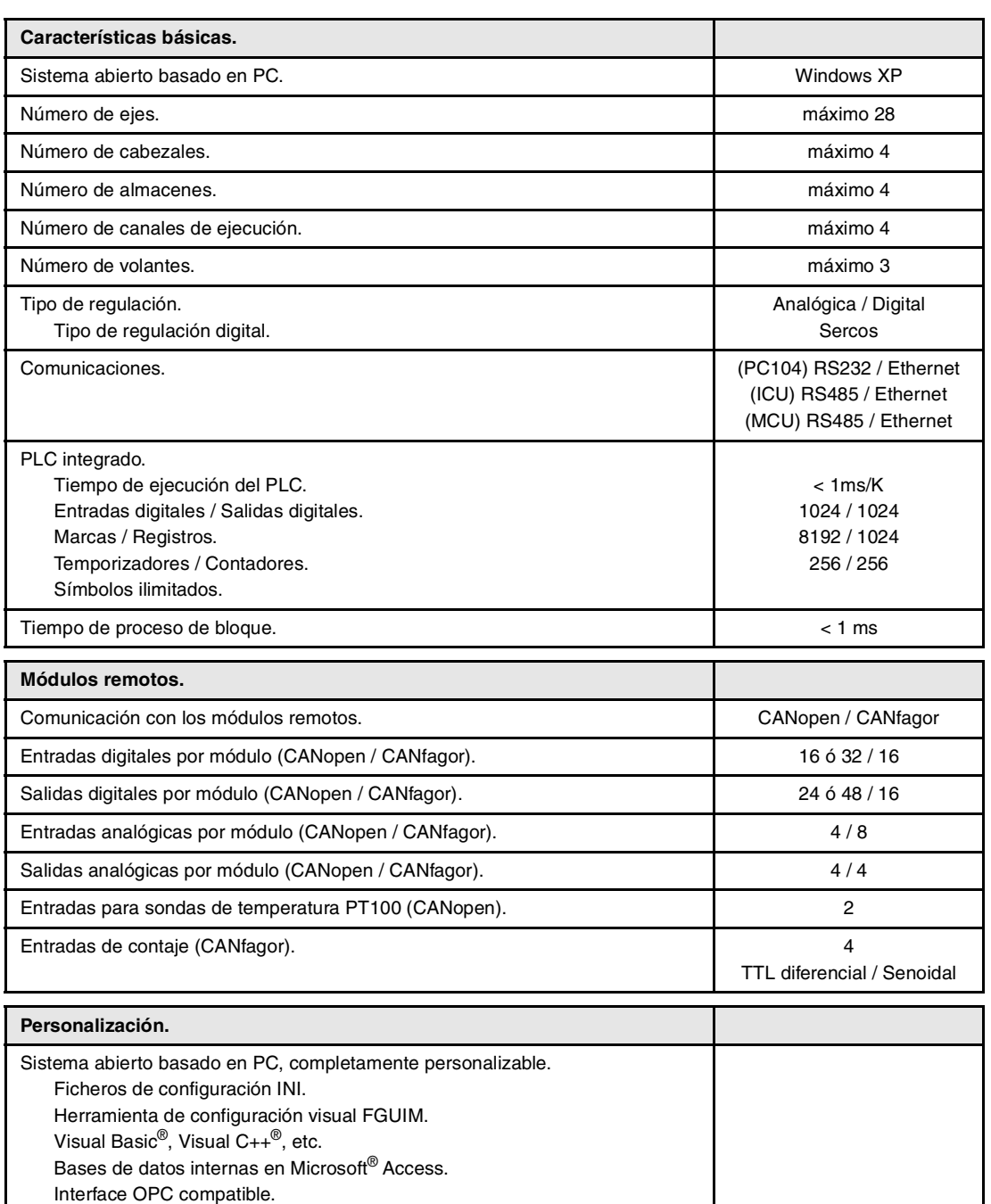

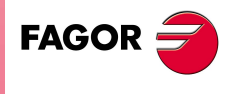

**CNC 8070**

## **OPCIONES DE SOFTWARE.**

Se debe tener en cuenta que algunas de las prestaciones descritas en este manual dependen de las opciones de software instaladas. La información de la siguiente tabla es informativa; a la hora de adquirir las opciones de software, sólo es valida la información ofrecida por el ordering handbook.

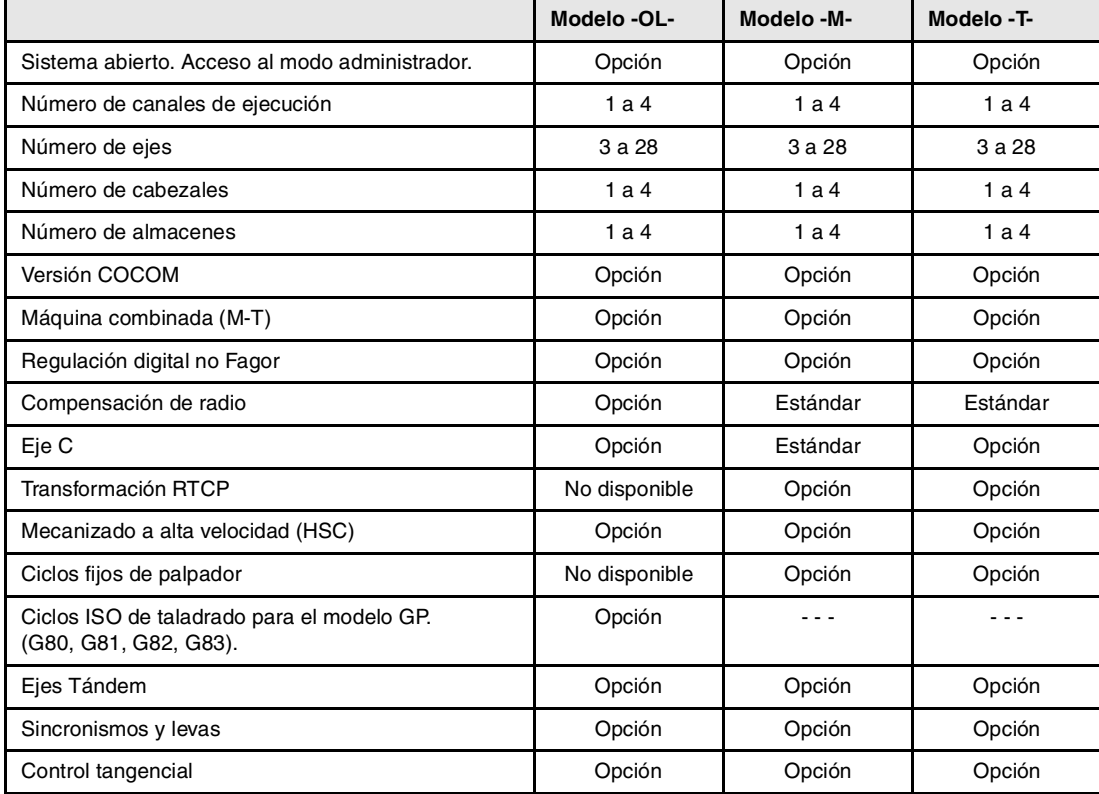

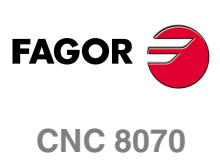

# <span id="page-12-0"></span>**DECLARACIÓN DE CONFORMIDAD [CNC 8070]**

### **El fabricante:**

Fagor Automation, S. Coop.

Barrio de San Andrés Nº 19, C.P. 20500, Mondragón - Guipúzcoa- (ESPAÑA).

### **Declaramos lo siguiente:**

Declaramos bajo nuestra exclusiva responsabilidad la conformidad del producto:

### **Control Numérico Fagor**

### **CNC 8070**

Al que se refiere esta declaración, con las siguientes normas.

### **Normas de baja tensión.**

EN 60204-1 Seguridad de las máquinas. Equipo eléctrico de las máquinas.

### **Normas de compatibilidad electromagnética.**

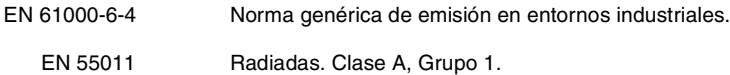

(\*) EN 55011 Conducidas. Clase A, Grupo 1.

(\*) EN 61000-3-2 Armónicos de corriente.

(\*) EN 61000-3-3 Fluctuaciones de tensión y Flickers.

EN 61000-6-2 Norma genérica de inmunidad en entornos industriales.

- EN 61000-4-2 Descargas electrostáticas.
- EN 61000-4-3 Campos electromagnéticos radiados en radiofrecuencia.
- EN 61000-4-4 Transitorios rápidos y ráfagas.
- (\*) EN 61000-4-5 Pulsos conducidos de alta tensión en red (Surges).

EN 61000-4-6 Perturbaciones conducidas por campos en radiofrecuencia.

- EN 61000-4-8 Campos magnéticos a frecuencia de red.
- EN 61000-4-11 Variaciones de tensión y cortes.

ENV 50204 Campos generados por radioteléfonos digitales.

(\*) Sólo para el modelo 8070 con unidad central PCI.

De acuerdo con las disposiciones de las Directivas Comunitarias: 73/23/CEE modificada por 93/68/EEC de Baja Tensión y 89/336/CEE modificada por 92/31/EEC y 93/68/EEC de Compatibilidad Electromagnética y sus actualizaciones.

En Mondragón a 20 de Marzo de 2007.

agor Automation 8. Coop. Ltda. Director Cerente Fcio.: Julen Busturia

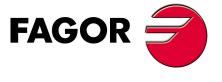

**CNC 8070**

# <span id="page-14-0"></span>**DECLARACIÓN DE CONFORMIDAD [MONITOR PASIVO LCD 15"]**

### **El fabricante:**

Fagor Automation, S. Coop.

Barrio de San Andrés Nº 19, C.P. 20500, Mondragón -Guipúzcoa- (ESPAÑA).

### **Declaramos lo siguiente:**

Declaramos bajo nuestra exclusiva responsabilidad la conformidad del producto:

# **Control Numérico Fagor**

# **Monitor pasivo LCD-15**

Al que se refiere esta declaración, con las siguientes normas.

### **Normas de baja tensión.**

EN 60204-1 Seguridad de las máquinas. Equipo eléctrico de las máquinas.

### **Normas de compatibilidad electromagnética.**

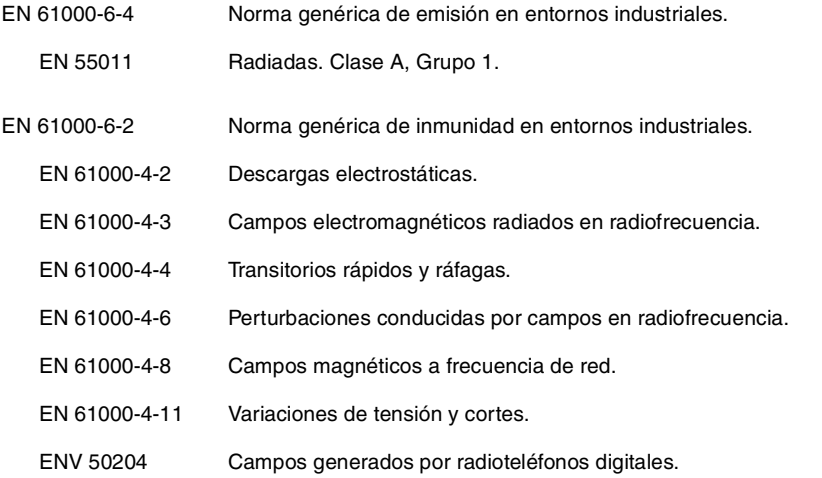

De acuerdo con las disposiciones de las Directivas Comunitarias: 73/23/CEE modificada por 93/68/EEC de Baja Tensión y 89/336/CEE modificada por 92/31/EEC y 93/68/EEC de Compatibilidad Electromagnética y sus actualizaciones.

En Mondragón a 20 de Marzo de 2007.

g. Coop. istda. Fagor Automation Director Gerente Fcio.: Julen Busturia

**FAGOR** 

**CNC 8070**

# <span id="page-16-0"></span>**HISTÓRICO DE VERSIONES**

A continuación se muestra la lista de prestaciones añadidas en cada referencia de manual.

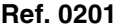

Primera versión.

**The Company** 

**Ref. 0212** Software V01.10

**Software V01.00** 

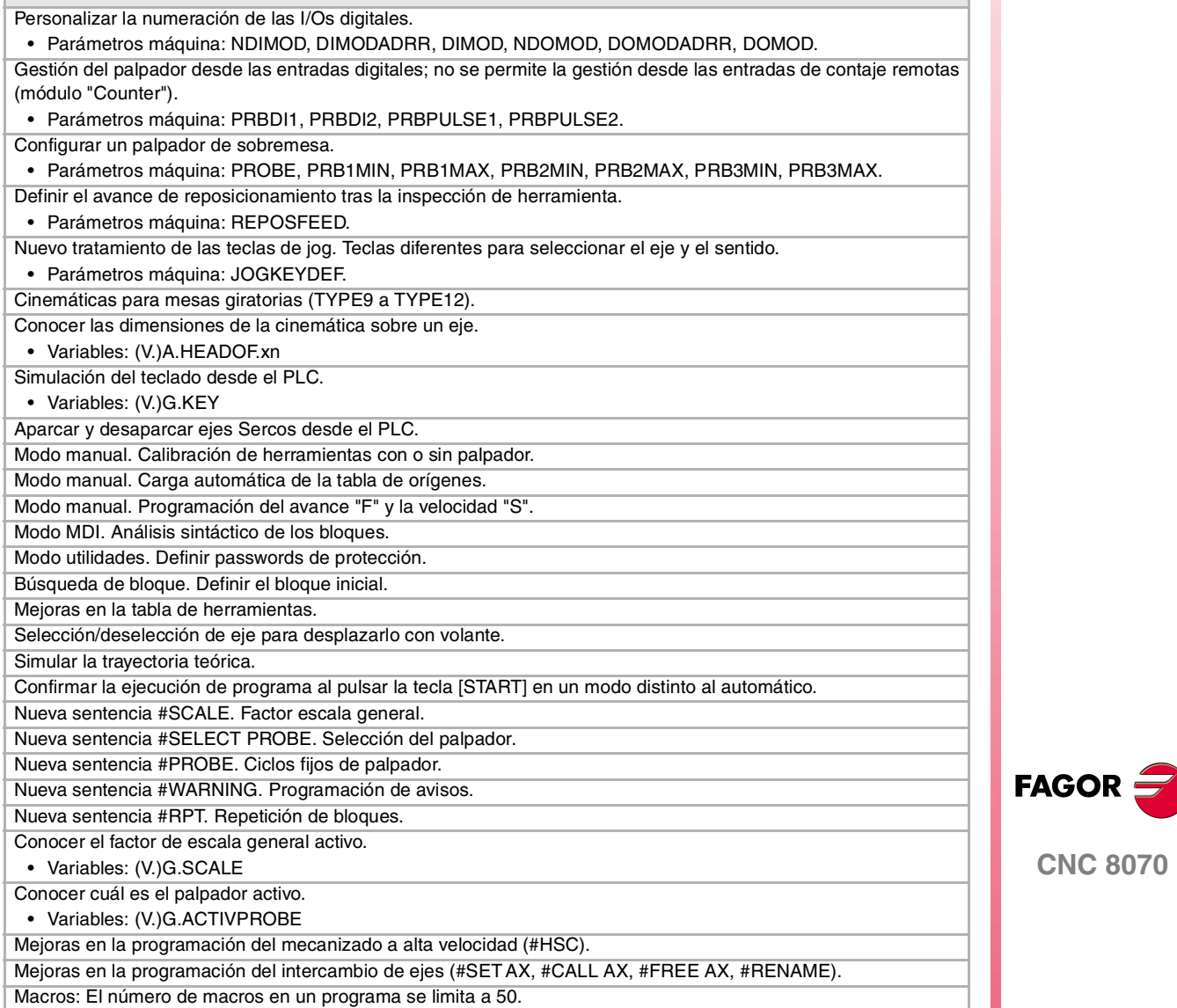

**CNC 8070**

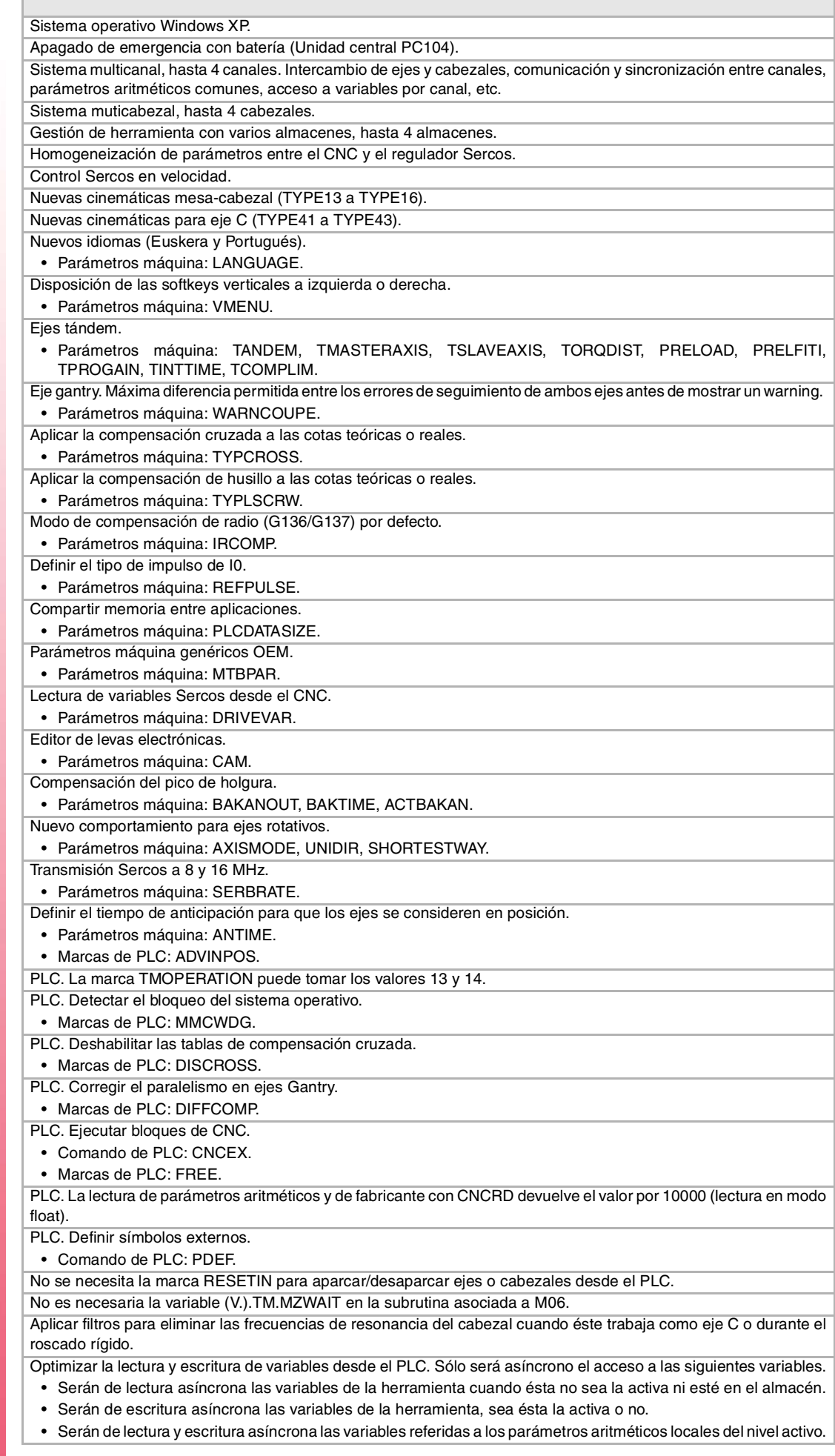

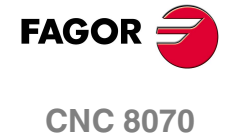

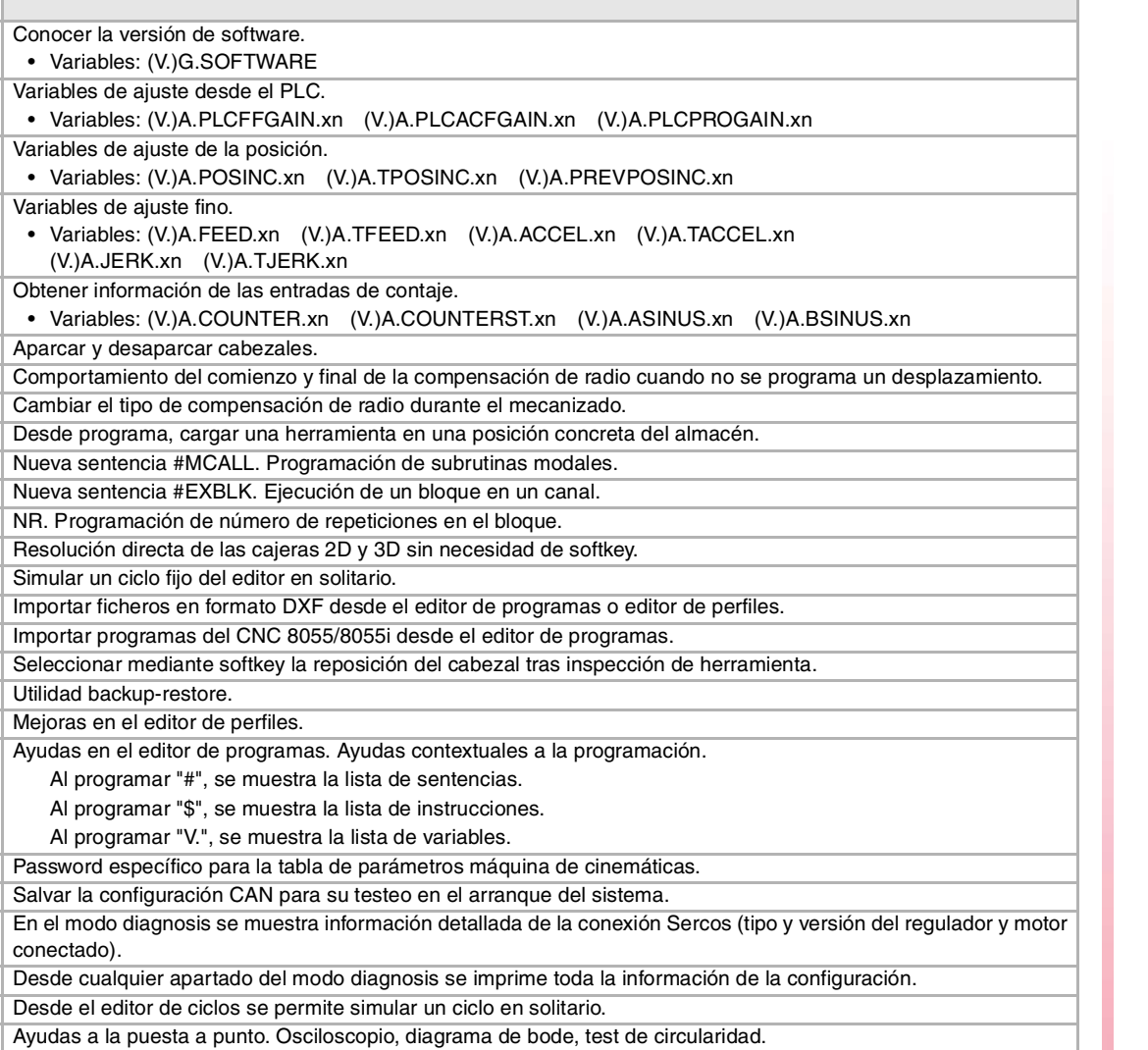

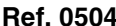

# **Ref. 0504** Software V02.03

Nuevos valores del parámetro máquina SERPOWSE para la placa Sercos II. Comandos de programación de eje independiente.

• Comando de PLC: MOVE, FOLLOW.

Comandos de programación de levas electrónicas.

• Comando de PLC: CAM.

Nuevas señales de consulta y modificables para el interpolador independiente (leva electrónica y eje independiente) Los ejes simulados no cuentan a efectos del código de validación.

En la homogeneización de parámetros no se envía G00FEED ni MAXVOLT al regulador.

Nueva sentencia #CAM. Programación de leva electrónica (cotas reales).

Nueva sentencia #FOLLOW. Sincronización de eje independiente (cotas reales).

Nueva sentencia #MOVE. Movimiento de eje independiente.

Modo DDSSETUP.

G31. Traslado temporal del origen polar al centro de interpolación.

G112. Cambio del set de parámetros al regulador.

### **Ref. 0509 Software V03.00**

Modelo torno. Ciclos de mecanizado ISO, editor de ciclos fijos, calibración de herramientas de torno, Variables para consultar la geometría de las herramientas de torno. Eje inclinado.

Selección del tipo de bus CAN.

• Parámetro máquina: CANMODE.

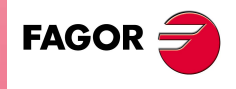

**CNC 8070**

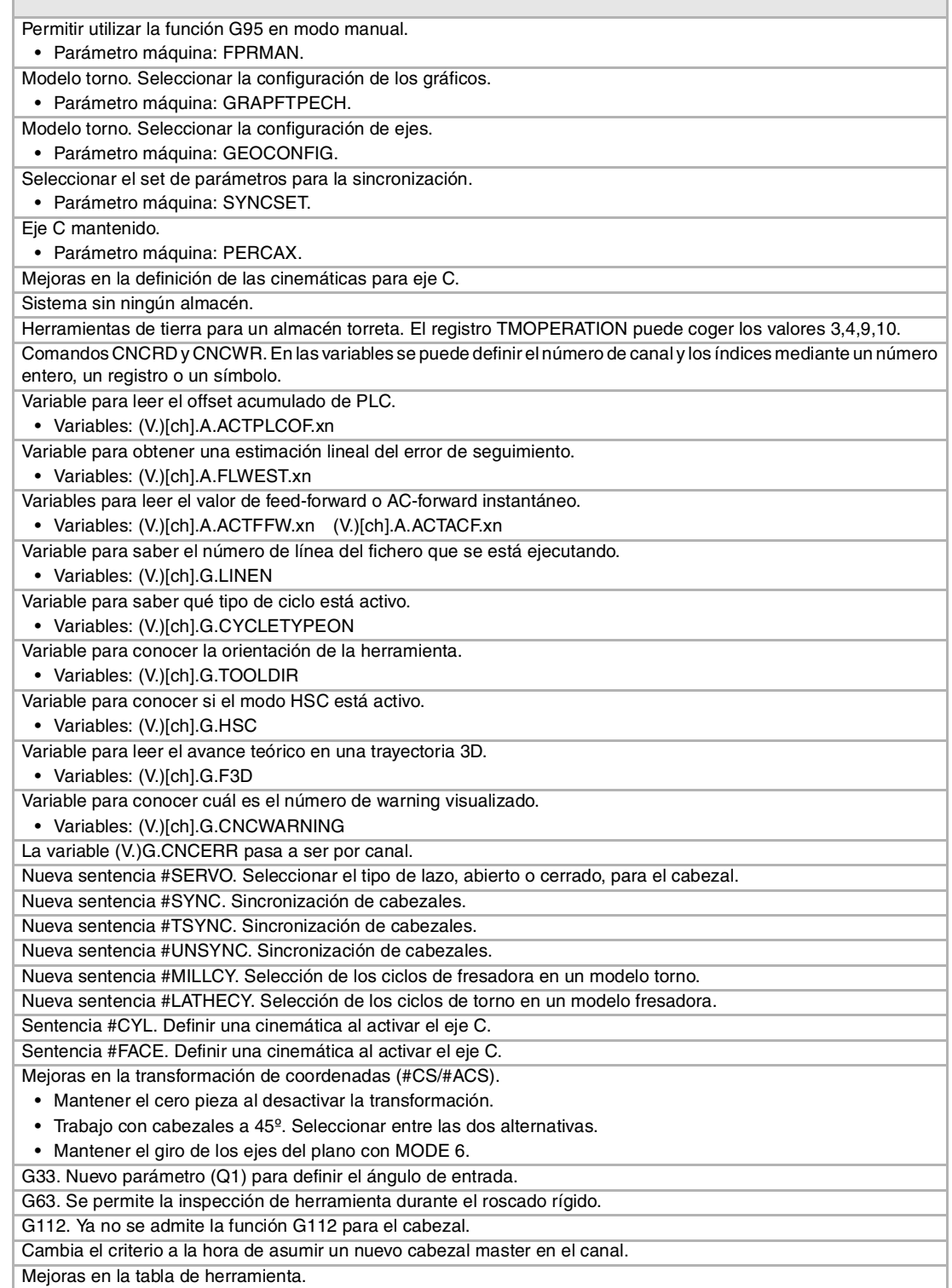

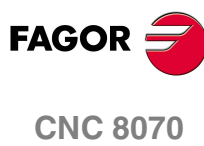

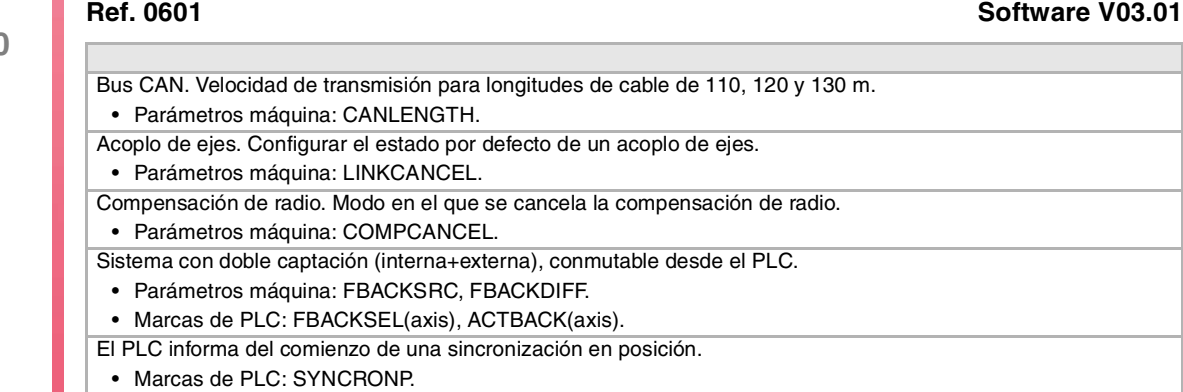

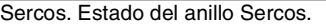

• Marcas de PLC: SERCOSRDY. En la homogeneización de parámetros se envía el parámetro MODUPLIM.

Chequeo de las pantallas en el arranque; si falta algún elemento, se restaura del backup.

Modo edición. Edición de programas en el lenguaje del 8055.

Modo DDSSetup. Salvar y cargar los datos de todos los reguladores a la vez.

Utilizar el carácter ";" para programar un comentario en el programa pieza.

Variables. Geometría de las herramientas de torno.

Variables. Número de herramienta en las pinzas del brazo cambiador.

• Variables: (V.)TM.TOOLCH1[tm] (V.)TM.TOOLCH2[tm]

Modo automático. Permite ejecutar un programa de forma independiente.

Sentencia #EXEC. No se da error si el canal está ocupado; la sentencia espera a que termine la operación en curso. Sentencia #EXBLK. No se da error si el canal está ocupado; la sentencia espera a que termine la operación en curso.

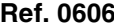

**Ref. 0606 Software V03.10** 

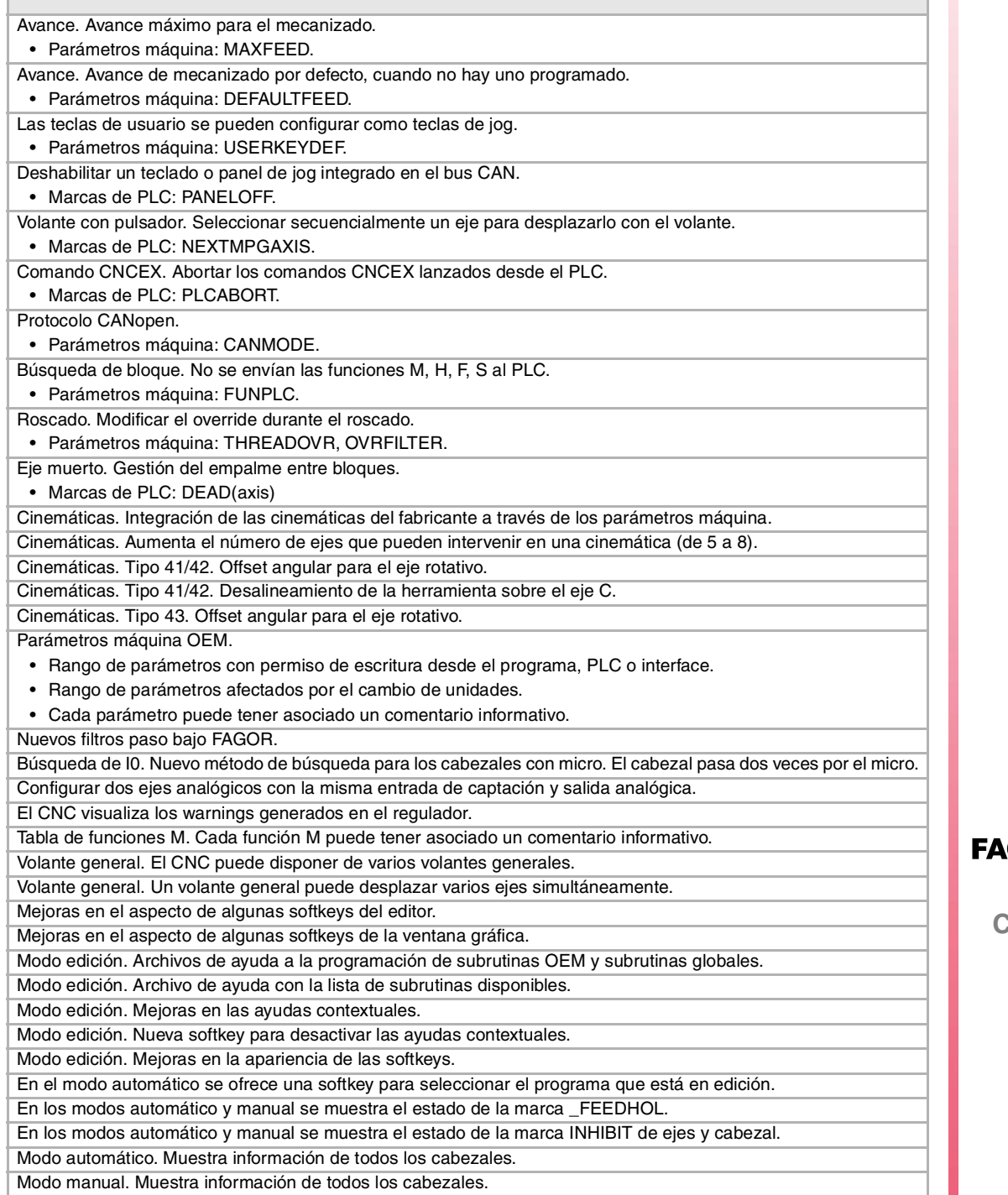

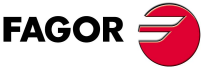

**CNC 8070**

Función retrace.

### Control tangencial.

Tabla de herramientas. Nueva softkey para inicializar las posiciones; T1 en la posición 1, la T2 en la posición 2, etc. Tabla de herramientas. Nuevas softkeys para copiar y pegar todos los datos de un corrector.

El CNC comprueba si el sentido de giro programado (M3/M4) coincide con el predefinido en la tabla de herramientas. Generar el informe de registro de garantía.

Ocultar las ventanas de warning y error.

M02/M30. No es necesario programar M02 ó M30 para terminar un programa pieza.

Anular el sentido de giro predeterminado de una herramienta.

• Variables: (V.)G.SPDLTURDIR

Modificar el avance máximo permitido en el canal desde el PLC.

• Variables: (V.)[ch].PLC.PLCG00FEED

Mostrar el estado del relé de emergencia.

• Variables: (V.)G.ERELAYST

HSC. Nuevo modo FAST.

Eje C. En la sentencia #CYL es obligatorio programar el radio.

Tabla de funciones M. Nuevo campo para definir si se envían o no la función al PLC durante la búsqueda de bloque. Mejoras en la búsqueda de bloque.

Calibración de herramientas.

- Calibración manual. Tras finalizar la calibración, pulsando [START] se asumen los nuevos valores.
- Calibración semiautomática. Calibración de herramientas de torno.
- Calibración semiautomática. Tras finalizar la calibración, pulsando [START] se asumen los nuevos valores.
- Calibración automática. Tras finalizar la calibración el CNC asume los nuevos valores.

### **Ref. 0608 Software V03.11**

Simulador. Posibilidad de colocar la llave hardware en red. Gráficos de línea. Mejoras a la hora de dimensionar los gráficos en pantalla.

Función retrace. Mejoras varias en la función retrace.

HSC. Nuevo comando CORNER.

El valor por defecto de algunos parámetros máquina es diferente para el CNC y para el simulador instalado en un PC. G33. La limitación del override se mantiene durante el retroceso al comienzo de la rosca.

RTCP. Se permite realizar la búsqueda de referencia máquina de los ejes no implicados en el RTCP.

Nueva sentencia #ABORT. Abortar la ejecución del programa y continuar en otro punto.

### **Ref. 0610** Software V03.12

En la homogeneización de parámetros, el CNC envía los parámetros REFSHIFT y FBMIXTIME. Constante de tiempo para la captación mixta.

• Parámetros máquina: FBMIXTIME.

Cuando los ejes son Sercos posición, durante la homogeneización el CNC envía el valor del parámetro REFSHIFT al regulador para que éste lo tenga en cuenta; de esta manera, la cota del CNC y la del regulador es la misma.

# **Software V03.13**

Criterio de signos para los offsets (dimensiones) y desgaste de la herramienta.

• Parámetros máquina: TOOLOFSG.

Definir el desgaste de la herramienta de forma incremental o absoluta. Las variables V.TM.TOOLCH1[mz] / V.TM.TOOLCH2[mz] con permiso de escritura desde el PLC. Modo MDI. Cancelar el bloque en ejecución manteniendo las condiciones de mecanizado.

**(REF: 0801)**

**·XII·**

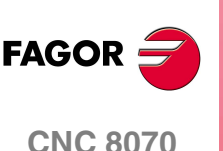

### **Ref. 0704 / Ref. 0706** Software V03.14

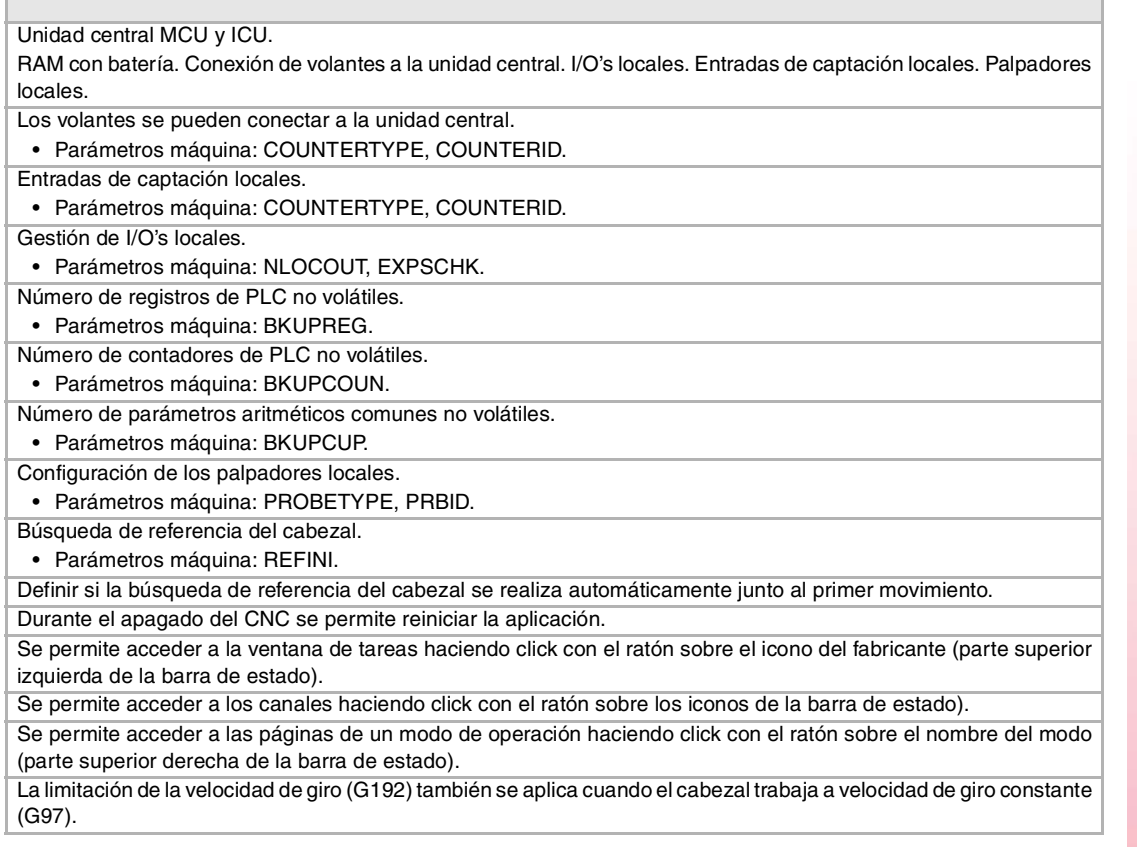

П

### **Ref. 0707** Software V03.15

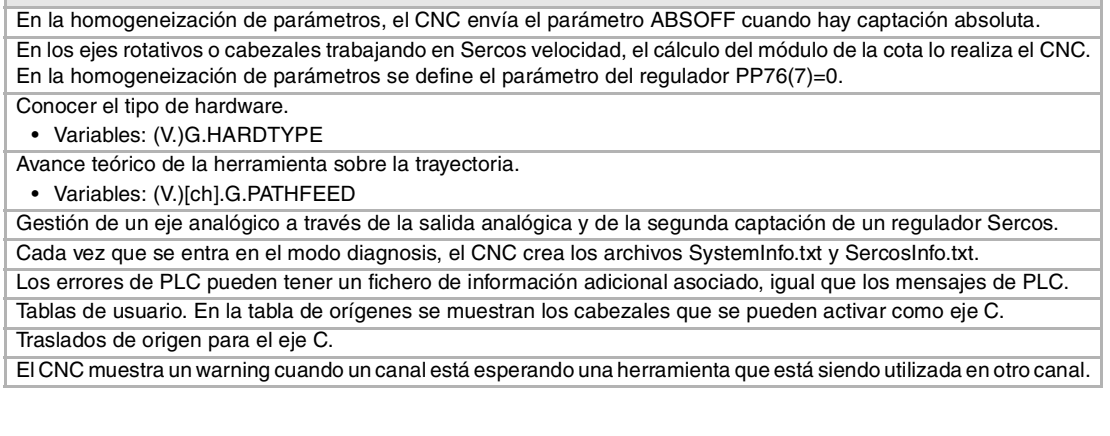

# **Ref. 0709** Software V03.16

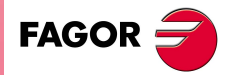

**CNC 8070**

Cabezales tándem.

Modo diagnosis. Monitorización de la temperatura de la CPU, de la placa y del habitáculo.

El CNC utiliza la mezcla de captaciones para el cálculo de la consigna; para el cálculo de las compensaciones, test de circularidad, etc el CNC utiliza la captación directa.

El CNC no asume ninguna cinemática tras el encendido. Parámetros máquina: KINID

El CNC no permite modificar el override durante un roscado si detecta que en alguna gama no está activo el feed forward (parámetro FFWTYPE) o si el feed forward activo es inferior al 90%.

En ejes rotativos con módulo y cabezales trabajando en modo Sercos velocidad, con una relación de transmisión no entera y con el parámetro del regulador PP76(7)=1, la homogeneización de parámetros no redefine el parámetro PP76(7)=1; el CNC muestra un warning para que el usuario recalcule el valor del parámetro PP4 del regulador (comando GC6).

En un sistema tándem, el eje o cabezal maestro debe tener captación externa y el esclavo captación interna. Eje C mantenido tras ejecutar M02, M30 o después de una emergencia o reset.

• Parámetros máquina: PERCAX.

### **Ref. 0801** Software V03.20

El CNC dispone de una carpeta MTB diferente para cada tipo de software instalado; MTB\_T para el torno, MTB\_M para fresadora y MTB\_MC para motion control. Configurar las entradas PT100. • Parámetros máquina: NPT100, PT100. Compensación de cota en ejes gantry. • Parámetros máquina: MAXDIFF. Estado de los palpadores locales. • Variables: (V.)G.PRBST1 (V.)G.PRBST2. Alarmas de captación. • Por defecto, las alarmas de captación están activadas. Parámetro máquina FBACKAL. • Cuando se produce una alarma de captación en los ejes analógicos, la marca REFPOIN(axis) se pone a (=0). Cambio de gama. • Para que el CNC pueda asumir el nuevo set de parámetros, debe esperar a que el PLC reciba la confirmación de una de las marcas GEAR1 a GEAR4. • El cambio de gama se da por finalizado cuando el PLC recibe la confirmación de la señal AUXEND. • Cabezal Sercos. El cambio de gama sólo afecta al regulador cuando implique un cambio en la reducción. • El CNC permite cambiar la gama del eje o cabezal esclavo de un tándem. Latcheo de cotas con ayuda de un palpador o una entrada digital. • Variables: (V.)[ch].A.LATCH.xn (V.)[ch].A.LATCH.xn • Comando del PLC: TOUCHPROBE • Marcas de PLC: PROBE1ACTIVE, PROBE2ACTIVE. • Marcas de PLC: LATCH1ACTIVE(axis), LATCH2ACTIVE(axis), LATCH1DONE(axis), LATCH2DONE(axis). PLC. • Nueva marca PSWSET. Esta marca de PLC indica que existe un password de fabricante. • Nueva marca GEAROK. Esta marca de PLC indica, para el cabezal, que el set de parámetros seleccionado en el CNC y en el PLC no coinciden. • Nueva marca CNCOFF. Iniciar la secuencia de apagado del CNC. • Nuevas marcas DINDISTC1, DINDISTC2, DINDISTC3, DINDISTC4. Distribucción dinámica del mecanizado entre canales. • Nuevo comando TCAM. Programación de leva electrónica (cotas teóricas). • El programa de PLC puede tener varios ficheros de mnemónicos (extensión "plc"). • En el programa de PLC no es necesario utilizar el carácter de partición "\" para dividir una expresión lógica en dos líneas. • En la definición de cada error de PLC se puede seleccionar si éste abre o no el relé de emergencia. • Agrupar los archivos de información adicional de texto en un solo archivo. • Editor de contactos. Sincronización de ejes. Gestionar un eje rotativo como un eje infinito y así poder contar de forma indefinida el incremento del eje, independientemente del valor del módulo. • Variables: (V.)[ch].A.ACCUDIST.xn Errores y warnings. • Desde los errores y warnings se puede acceder al manual de solución de errores. • Los errores comprendidos entre el 10000 y el 20000 están reservados para el fabricante, para que pueda crear sus propios textos de warning o error en diferentes idiomas. Nuevas cinemáticas de cabezal (TYPE17 a TYPE24). Nueva sentencia #WARNINGSTOP. Mostrar un warning e interrumpir la ejecución del programa. Nueva sentencia #TCAM. Programación de leva electrónica (cotas teóricas). Nueva sentencia #DINDIST. Distribucción dinámica del mecanizado entre canales. El CNC puede aparcar los ejes principales. Los ejes se pueden programar mediante el comodín "?", que hace referencia a la posición del eje en el canal. El CNC permite aplicar las funciones G130 (porcentaje de aceleración) y G132 (porcentaje de jerk) a los cabezales Editor de perfiles. Ejes coordenados con autoescala y nombre de los ejes. Editor de perfiles. Zoom y el desplazamiento del área gráfica desde el teclado. Editor de perfiles. En el modelo torno, la orientación de los ejes vendrá definida por el parámetro GRAPHTYPE.

**CNC 8070**

**FAGOR** 

Modo edisimu. Ayudas a la programación de planos inclinados.

Modo edisimu. Para la simulación del programa, cuando se pulsa el icono "Start" el CNC asume la configuración real de cabezales del canal y la configuración de los parámetros máquina. Las cotas iniciales para la simulación serán las cotas reales que tenía el CNC en el momento del encendido.

Modo edisimu. Nueva ventana para consultar el estado de las subrutinas, ciclos fijos, repetición de bloques y bucles. Modo edisimu. Cuando se pulsa la softkey "Start" se salva el programa en edición.

Modo automático. Nuevas funciones y sentencias que anulan la función retrace.

Modo automático. Nueva ventana para consultar el estado de las subrutinas, ciclos fijos, repetición de bloques y bucles.

Modo automático. Cuando se pulsa la tecla [START] se salva el programa en edición.

Modo diagnosis. Generar el archivo Fagor para la diagnosis de errores.

Tabla de herramientas. Cuando se selecciona un desgaste incremental, se puede definir el incremento máximo permitido; por defecto 0.5 mm (0.019685 inch).

Tabla de parámetros máquina. Importar y exportar las tablas de compensación.

Dentro de un modo de trabajo, seleccionar las diferentes páginas en orden inverso con ayuda de la tecla [SHIFT]. Ayudas a la puesta a punto. Bode.

Variables asociadas al interface.

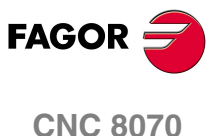

# <span id="page-26-0"></span>**CONDICIONES DE SEGURIDAD**

Leer las siguientes medidas de seguridad con objeto de evitar lesiones a personas y prevenir daños a este producto y a los productos conectados a él. Fagor Automation no se responsabiliza de cualquier daño físico o material derivado del incumplimiento de estas normas básicas de seguridad.

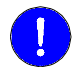

*Antes de la puesta en marcha, comprobar que la máquina donde se incorpora el CNC cumple lo especificado en la Directiva 89/392/CEE.*

## **PRECAUCIONES DURANTE LAS REPARACIONES**

En caso de mal funcionamiento o fallo del aparato, desconectarlo y llamar al servicio de asistencia técnica.

**No manipular el interior del aparato.** Sólo personal autorizado de Fagor Automation puede manipular el interior del aparato. No manipular los conectores con el aparato Antes de manipular los conectores (entradas/salidas, captación, etc.) **conectado a la red eléctrica.** cerciorarse que el aparato no se encuentra conectado a la red eléctrica.

## **PRECAUCIONES ANTE DAÑOS A PERSONAS**

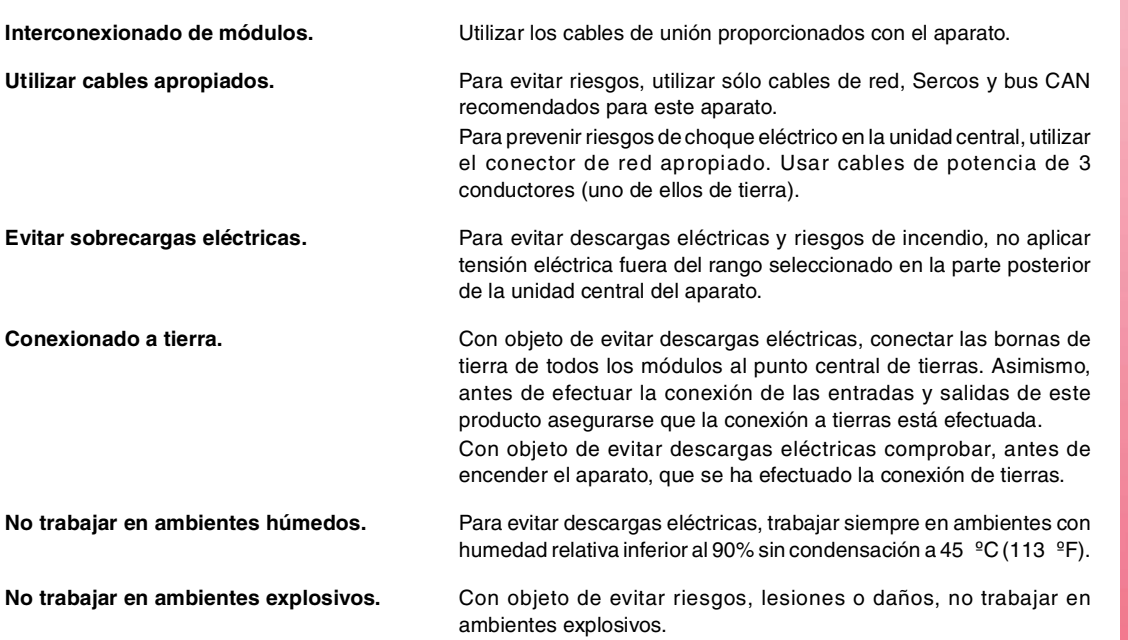

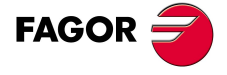

**CNC 8070**

## **PRECAUCIONES ANTE DAÑOS AL PRODUCTO**

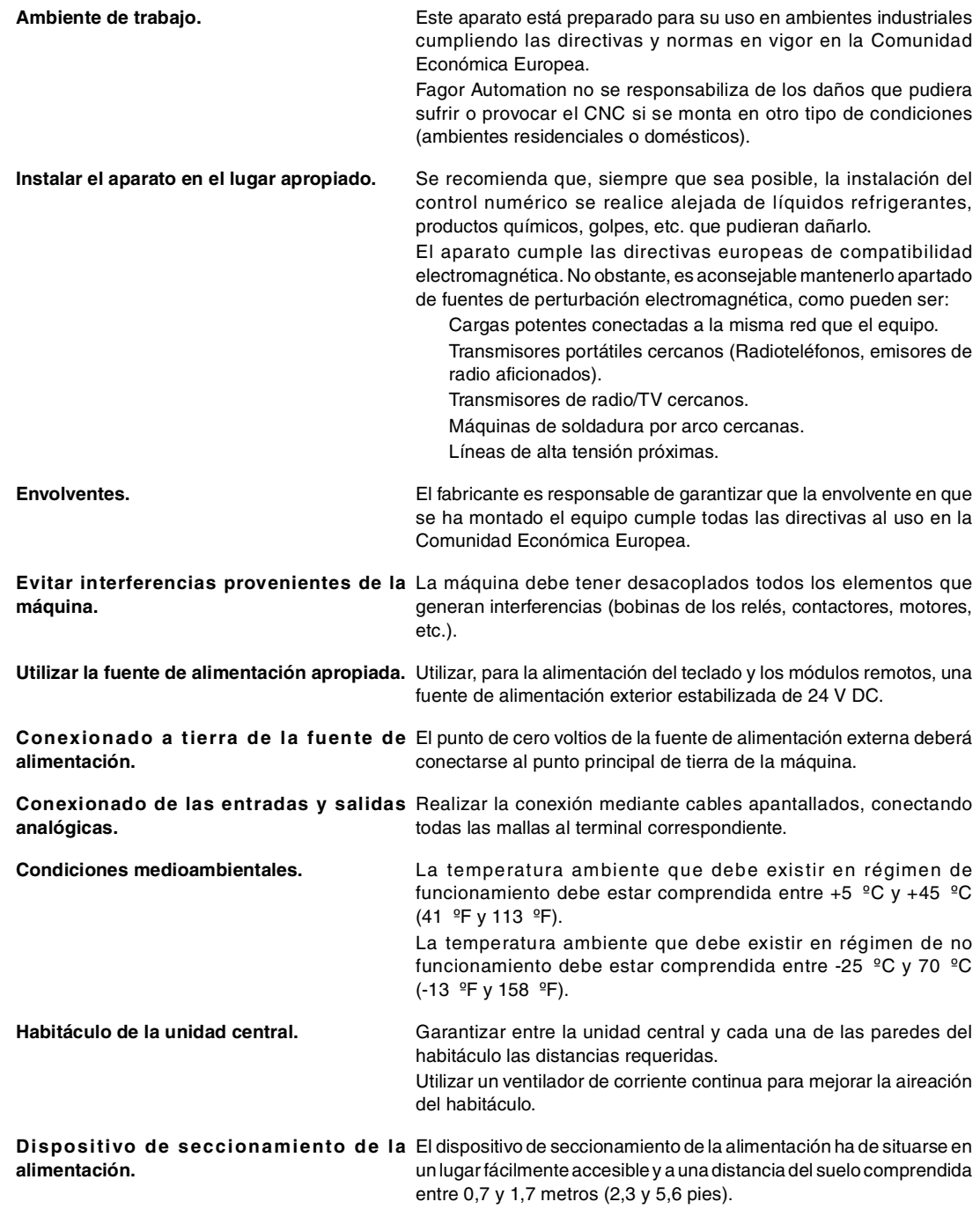

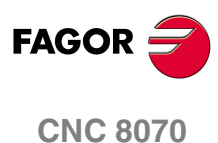

## **PROTECCIONES DEL PROPIO APARATO**

**Módulos remotos.** Todas las entradas-salidas digitales disponen de aislamiento galvánico mediante optoacopladores entre la circuitería interna y el exterior.

## **SÍMBOLOS DE SEGURIDAD**

**Símbolos que pueden aparecer en el manual.** 

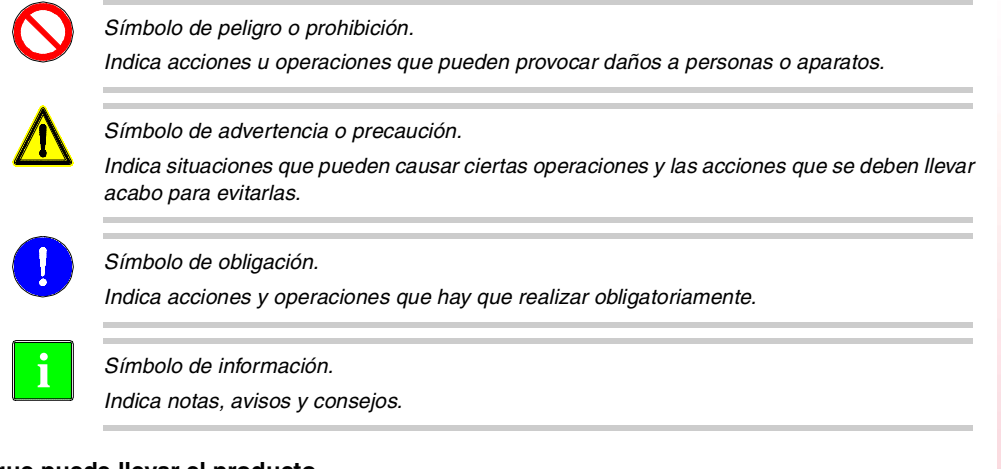

**Símbolos que puede llevar el producto.** 

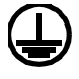

*Símbolo de protección de tierras. Indica que dicho punto puede estar bajo tensión eléctrica.*

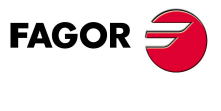

**CNC 8070**

# <span id="page-30-0"></span>**CONDICIONES DE GARANTÍA**

# **GARANTÍA INICIAL**

Todo producto fabricado o comercializado por FAGOR tiene una garantía de 12 meses para el usuario final, que podrán ser controlados por la red de servicio mediante el sistema de control de garantía establecido por FAGOR para este fin.

Para que el tiempo que transcurre entre la salida de un producto desde nuestros almacenes hasta la llegada al usuario final no juegue en contra de estos 12 meses de garantía, FAGOR ha establecido un sistema de control de garantía basado en la comunicación por parte del fabricante o intermediario a FAGOR del destino, la identificación y la fecha de instalación en maquina, en el documento que acompaña a cada producto en el sobre de garantía. Este sistema nos permite, además de asegurar el año de garantía a usuario, tener informados a los centros de servicio de la red sobre los equipos FAGOR que entran en su área de responsabilidad procedentes de otros países.

La fecha de comienzo de garantía será la que figura como fecha de instalación en el citado documento, FAGOR da un plazo de 12 meses al fabricante o intermediario para la instalación y venta del producto, de forma que la fecha de comienzo de garantía puede ser hasta un año posterior a la de salida del producto de nuestros almacenes, siempre y cuando se nos haya remitido la hoja de control de garantía. Esto supone en la practica la extensión de la garantía a dos años desde la salida del producto de los almacenes de Fagor. En caso de que no se haya enviado la citada hoja, el periodo de garantía finalizará a los 15 meses desde la salida del producto de nuestros almacenes.

La citada garantía cubre todos los gastos de materiales y mano de obra de reparación en Fagor utilizados en subsanar anomalías de funcionamiento de los equipos. FAGOR se compromete a la reparación o sustitución de sus productos en el período comprendido desde su inicio de fabricación hasta 8 años a partir de la fecha de desaparición de catálogo.

Compete exclusivamente a FAGOR el determinar si la reparación entra dentro del marco definido como garantía.

# **CLAUSULAS EXCLUYENTES**

La reparación se realizará en nuestras dependencias, por tanto quedan fuera de la citada garantía todos los gastos ocasionados en el desplazamiento de su personal técnico para realizar la reparación de un equipo, aún estando éste dentro del período de garantía antes citado.

La citada garantía se aplicará siempre que los equipos hayan sido instalados de acuerdo con las instrucciones, no hayan sido maltratados, ni hayan sufrido desperfectos por accidente o negligencia y no hayan sido intervenidos por personal no autorizado por FAGOR. Si una vez realizada la asistencia o reparación, la causa de la avería no es imputable a dichos elementos, el cliente está obligado a cubrir todos los gastos ocasionados, ateniéndose a las tarifas vigentes.

No están cubiertas otras garantías implícitas o explícitas y FAGOR AUTOMATION no se hace responsable bajo ninguna circunstancia de otros daños o perjuicios que pudieran ocasionarse.

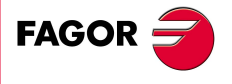

**CNC 8070**

# **GARANTÍA SOBRE REPARACIONES**

Análogamente a la garantía inicial, FAGOR ofrece una garantía sobre sus reparaciones estándar en los siguientes términos:

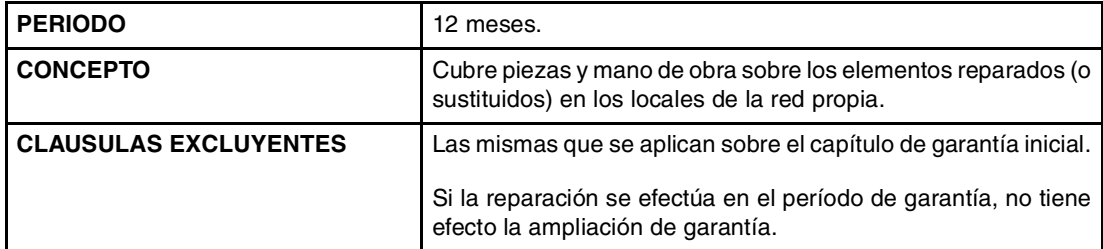

En los casos en que la reparación haya sido bajo presupuesto, es decir se haya actuado solamente sobre la parte averiada, la garantía será sobre las piezas sustituidas y tendrá un periodo de duración de 12 meses.

Los repuestos suministrados sueltos tienen una garantía de 12 meses.

# **CONTRATOS DE MANTENIMIENTO**

A disposición del distribuidor o del fabricante que compre e instale nuestros sistemas CNC, existe el CONTRATO DE SERVICIO.

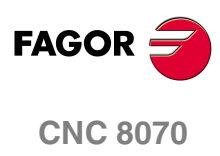

# <span id="page-32-0"></span>**CONDICIONES DE REENVÍO**

Si va a enviar la unidad central o los módulos remotos, empaquételos en su cartón original con su material de empaque original. Si no dispone del material de empaque original, empaquételo de la siguiente manera:

- **1** Consiga una caja de cartón cuyas 3 dimensiones internas sean al menos 15 cm (6 pulgadas) mayores que las del aparato. El cartón empleado para la caja debe ser de una resistencia de 170 Kg (375 libras).
- **2** Adjunte una etiqueta al aparato indicando el dueño del aparato, su dirección, el nombre de la persona a contactar, el tipo de aparato y el número de serie. En caso de avería indique también el síntoma y una breve descripción de la misma.
- **3** Envuelva el aparato con un rollo de polietileno o con un material similar para protegerlo. Si va a enviar la Unidad Central, proteja especialmente la pantalla.
- **4** Acolche el aparato en la caja de cartón rellenándola con espuma de poliuretano por todos lados.
- **5** Selle la caja de cartón con cinta para empacar o grapas industriales.

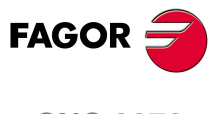

**CNC 8070**

# <span id="page-34-0"></span>**MANTENIMIENTO DEL CNC**

### **LIMPIEZA**

La acumulación de suciedad en el aparato puede actuar como pantalla que impida la correcta disipación de calor generado por los circuitos electrónicos internos con el consiguiente riesgo de sobrecalentamiento y avería del Control Numérico.

También, la suciedad acumulada puede, en algunos casos, proporcionar un camino conductor a la electricidad que pudiera provocar por ello fallos en los circuitos internos del aparato, especialmente bajo condiciones de alta humedad.

Para la limpieza del panel de mando y del monitor se recomienda el empleo de una bayeta suave empapada con agua desionizada y/o detergentes lavavajillas caseros no abrasivos (líquidos, nunca en polvos), o bien con alcohol al 75%.

No utilizar aire comprimido a altas presiones para la limpieza del aparato, pues ello puede ser causa de acumulación de cargas que a su vez den lugar a descargas electrostáticas.

Los plásticos utilizados en la parte frontal de los aparatos son resistentes a:

- **•** Grasas y aceites minerales.
- **•** Bases y lejías.
- **•** Detergentes disueltos.
- **•** Alcohol.
- **•** Evitar la acción de disolventes como Clorohidrocarburos, Benzol, Ésteres y Éteres porque pueden dañar los plásticos con los que está realizado el frontal del aparato.

## **INSPECCIÓN PREVENTIVA**

Si el CNC no se enciende al accionar el interruptor de puesta en marcha, comprobar el conexionado.

- **•** No manipular el interior del aparato. Sólo personal autorizado de Fagor Automation puede manipular el interior del aparato.
- **•** No manipular los conectores con el aparato conectado a la red eléctrica. Antes de manipular los conectores (entradas/salidas, captación, etc) cerciorarse que el aparato no se encuentra conectado a la red eléctrica.

Fagor Automation no se responsabilizará de cualquier daño material o físico que pudiera derivarse de un incumplimiento de estas exigencias básicas de seguridad.

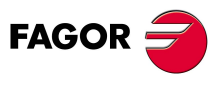

**CNC 8070**
# **DOCUMENTACIÓN RELACIONADA**

A continuación se muestra la lista de manuales disponibles para su CNC, todos ellos incluidos en el CD-Rom que acompaña al producto. Algunos de estos manuales también están disponibles, bajo pedido, en formato impreso.

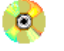

Manual disponible en formato electrónico, incluido en el CD-Rom.

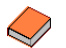

Manual disponible en formato impreso.

# **Manuales -OEM-**

Manuales dirigidos al fabricante de la máquina o persona encargada de efectuar la instalación y puesta a punto. Los manuales -OEM- se ofrecen en dos idiomas; castellano e inglés.

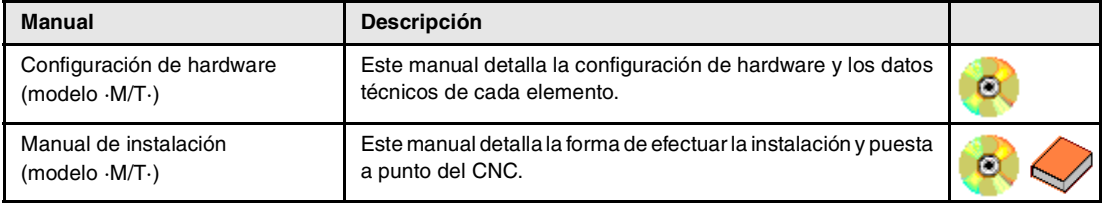

# **Manuales -USER-**

Manuales dirigidos al usuario final; es decir, a la persona que va a trabajar con el CNC. Los manuales -USER- se ofrecen en varios idiomas.

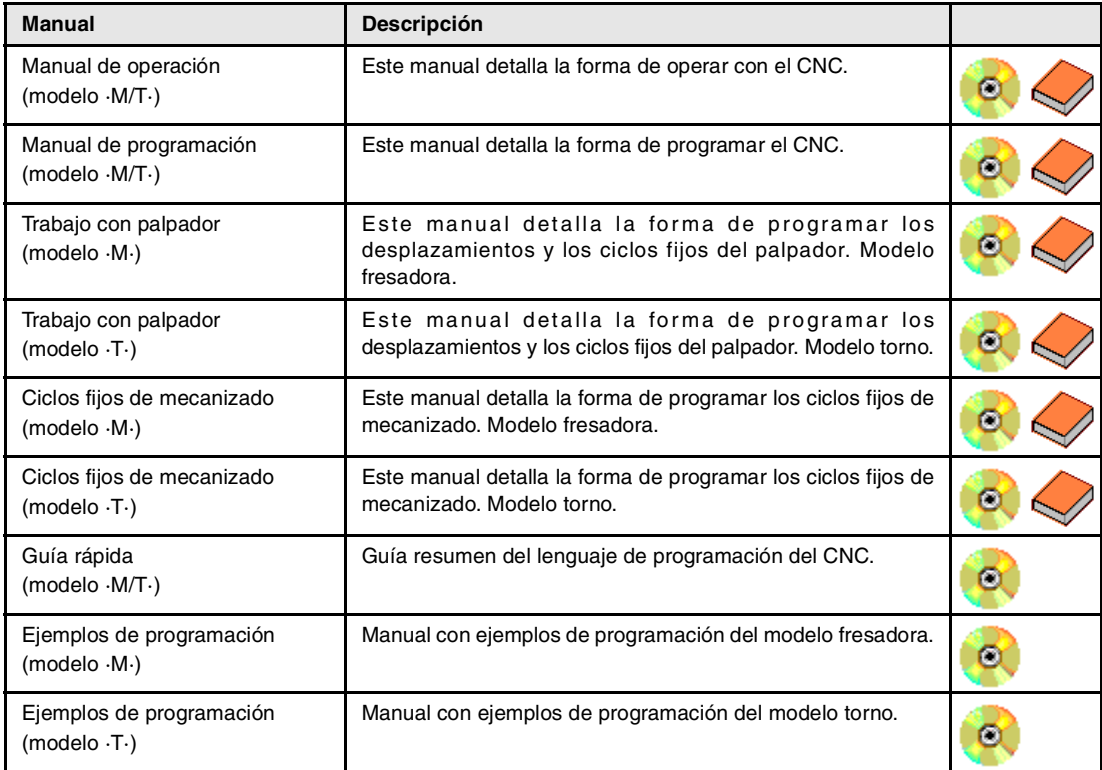

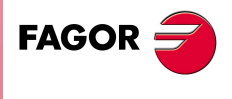

**CNC 8070**

# **Manuales -OEM / USER-**

Otros manuales, dirigidos tanto al fabricante de la máquina como al usuario final.

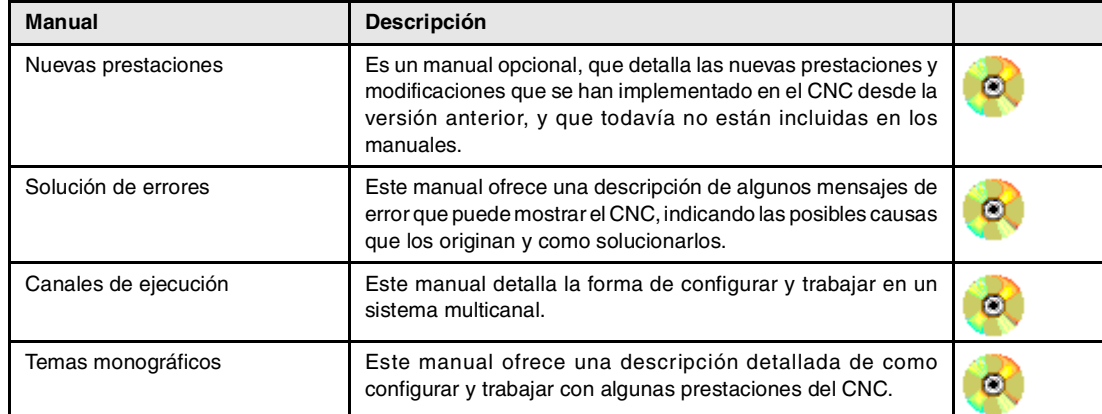

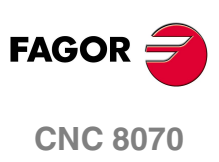

# **10 CONSTRUCCIÓN DE UN<br>PROGRAMA.<br>10 DE UN DE UN DE UN DE UN DE LA DESANTA DE LA DE LA DE LA DE LA DE LA DE LA DE LA DE LA DE LA DE LA PROGRAMA.**

# **1.1 Lenguajes de programación.**

El CNC dispone de su propio lenguaje de programación, explicado en este manual. La edición del programa se realiza bloque a bloque, pudiendo estar cada uno de ellos redactado en lenguaje ISO o en lenguaje de alto nivel. Ver *["1.3 Estructura de los](#page-42-0) [bloques de programa."](#page-42-0)* en la página 5.

Cuando se editan comandos en lenguaje de alto nivel, el editor ofrece a modo de ayuda una lista de los comandos disponibles.

# **Lenguaje 8055**

El CNC también permite editar programas en el lenguaje del CNC 8055. La programación en lenguaje del CNC 8055 se habilita desde el editor de programas pieza. Consulte el manual de operación para habilitar esta opción.

En este manual no se recoge el lenguaje del 8055; consulte la documentación específica de ese producto. Evidentemente, al ser el 8070 y 8055 dos productos funcionalmente distintos, algunos conceptos pueden ser distintos.

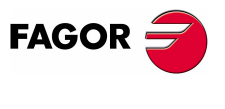

**CNC 8070**

# **1.2 Estructura del programa.**

Un programa de CNC está formado por un conjunto de bloques o instrucciones que convenientemente ordenadas, en subrutinas o en el cuerpo del programa, proporcionan al CNC la información necesaria para realizar el mecanizado de la pieza deseada.

Cada bloque contiene todas las funciones o comandos necesarios para ejecutar una operación, que puede ser un mecanizado, preparación de las condiciones de corte, control de elementos de la máquina, etc.

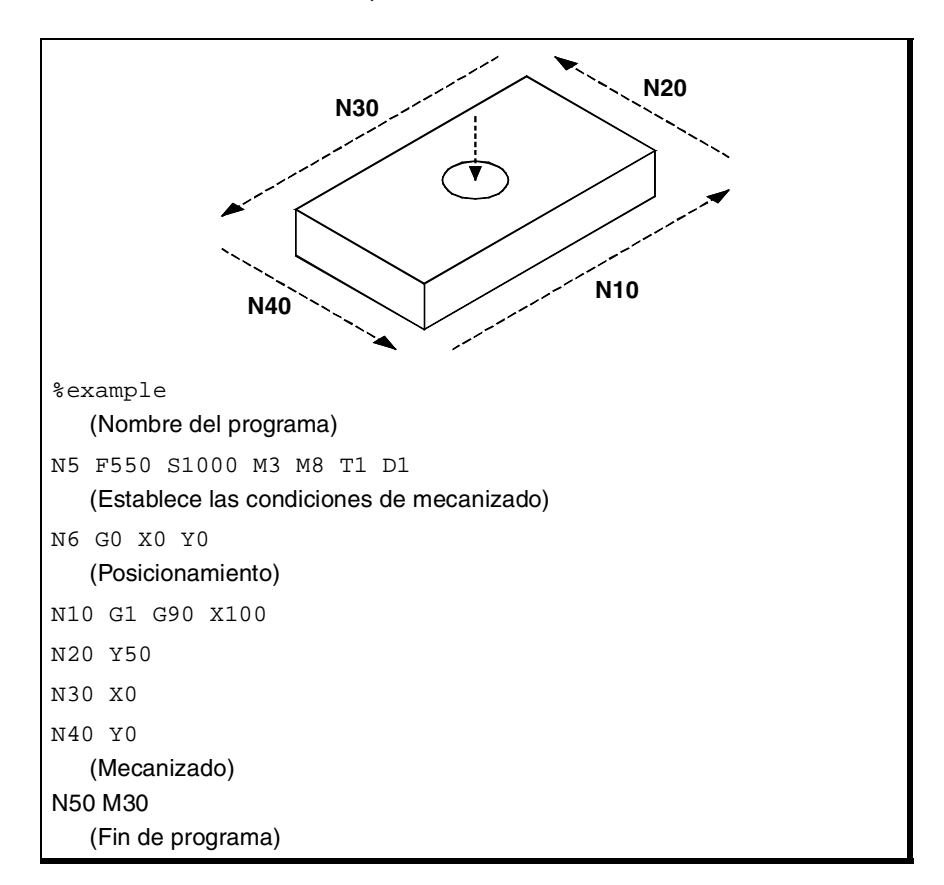

El programa CNC puede estar formado por varias subrutinas locales y por el cuerpo del programa. Las subrutinas locales irán definidas al principio del programa.

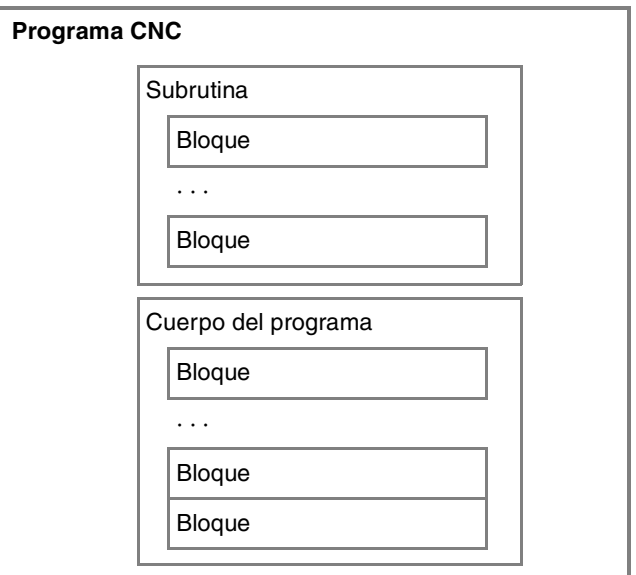

**1. CONSTRUCCIÓN DE UN PROGRAMA.** Estructura del programa. **CONSTRUCCIÓN DE UN PROGRAMA.** Estructura del programa.

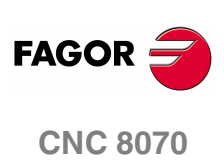

# <span id="page-40-0"></span>**1.2.1 Cuerpo del programa.**

El cuerpo del programa tiene la siguiente estructura.

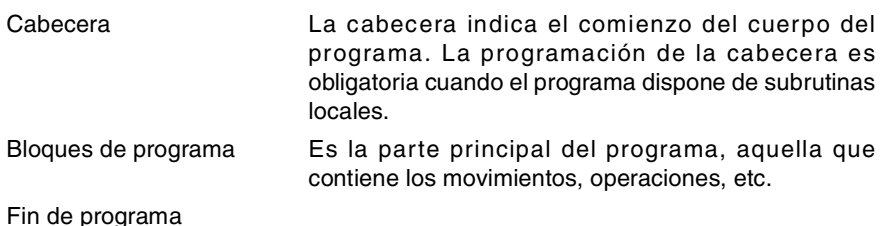

# **Cabecera del programa.**

La cabecera del programa es un bloque que se compone del carácter "%" seguido del nombre del programa. El nombre del programa admite 14 caracteres y puede estar formado por letras mayúsculas, minúsculas y por números (no admite espacios en blanco).

%0123 %PROGRAM %PART923R

La programación de la cabecera es obligatoria cuando en el programa se incluyan subrutinas locales; en caso contrario, la programación de la cabecera es opcional.

El nombre definido en la cabecera no tiene ninguna relación con el nombre con el que se guarda el archivo. Ambos nombres pueden ser distintos.

# **Cuerpo del programa.**

El cuerpo del programa lo componen los bloques encargados de ejecutar las operaciones, movimientos, etc.

# **Fin del programa.**

El final del cuerpo del programa se define mediante las funciones M02 ó M30, siendo ambas funciones equivalentes. La programación de estas funciones no es obligatoria; si se alcanza el final del programa sin haber ejecutado alguna de ellas, el CNC termina la ejecución y muestra un warning avisando de esta circunstancia.

### M30

M02

El comportamiento del CNC tras alcanzar el final del programa es diferente dependiendo de si se ha programado o no la función M02 ó M30.

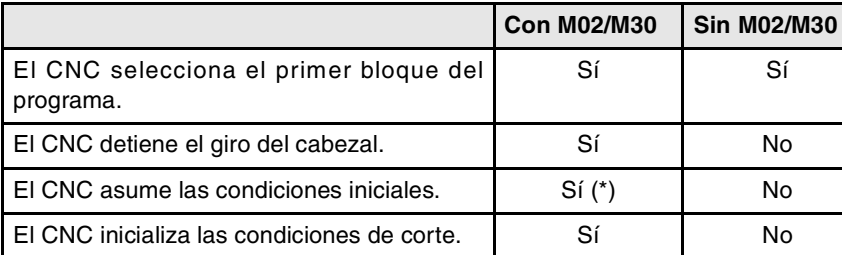

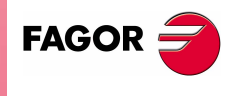

**CNC 8070** 

(\*) La parada del cabezal depende de como esté configurado el parámetro máquina SPDLSTOP.

# **1.2.2 Las subrutinas.**

Una subrutina es un conjunto de bloques que, convenientemente identificados, pueden ser llamados una o varias veces desde otra subrutina o desde el programa. Es habitual utilizar las subrutinas para definir un conjunto de operaciones o desplazamientos que se repiten varias veces en el programa. [Ver el capítulo](#page-220-0) *["11 Subrutinas."](#page-220-0)*.

# **Tipos de subrutinas.**

El CNC dispone de dos tipos de subrutinas, a saber subrutinas locales y globales. Hay disponible un tercer tipo, las subrutinas OEM, que son un caso especial de subrutina global definida por el fabricante.

### **Subrutinas globales.**

La subrutina global está almacenada en la memoria del CNC como un programa independiente. A esta subrutina se la puede llamar desde cualquier programa o subrutina en ejecución.

### **Subrutinas locales.**

La subrutina local está definida como parte de un programa. A esta subrutina sólo se le puede llamar desde el programa en el que está definida.

Un programa puede disponer de varias subrutinas locales, pero todas ellas deberán estar definidas antes del cuerpo del programa. Una subrutina local podrá llamar a una segunda subrutina local, con la condición de que la subrutina que realiza la llamada esté definida después de la subrutina llamada.

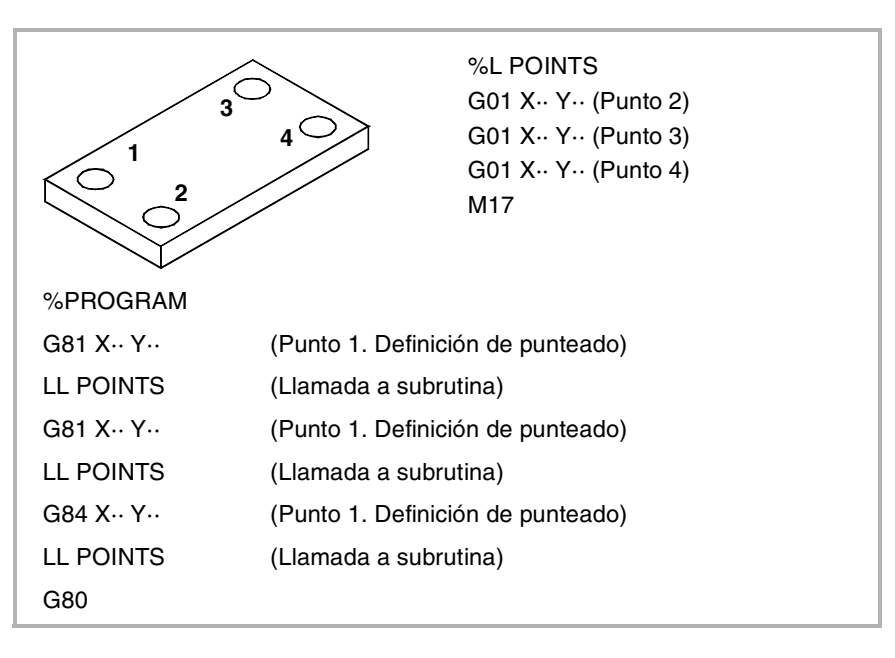

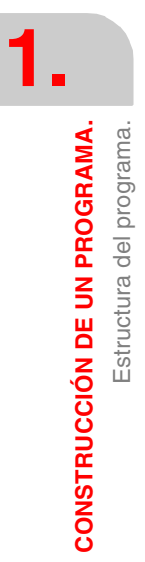

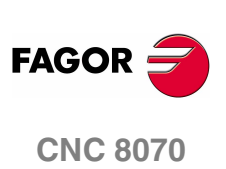

# <span id="page-42-0"></span>**1.3 Estructura de los bloques de programa.**

Los bloques que forman las subrutinas y el cuerpo del programa pueden ser definidos mediante comandos en código ISO o en lenguaje de alto nivel. Para la elaboración del programa se usarán bloques escritos en uno u otro lenguaje, pudiendo combinar en un mismo programa bloques escritos en los dos lenguajes. También es posible programar bloques vacíos (líneas vacías).

En ambos lenguajes se permite utilizar cualquier tipo de expresión aritmética, relacional o lógica.

# **Programación en código ISO.**

Está especialmente diseñado para controlar el movimiento de los ejes, ya que proporciona información y condiciones de los desplazamientos, e indicaciones sobre el avance y la velocidad. Algunos comandos disponibles son:

- **•** Funciones preparatorias de los movimientos que determinan la geometría y condiciones de trabajo, como interpolaciones lineales, circulares, roscados, ciclos fijos, etc.
- **•** Funciones de control de las condiciones de corte, como los avances de los ejes, velocidades del cabezal y aceleraciones.
- **•** Funciones de control de las herramientas.
- **•** Funciones complementarias, que contienen indicaciones tecnológicas.
- **•** Definición de cotas.

# **Programación en lenguaje de alto nivel.**

Este lenguaje proporciona al usuario un conjunto de comandos de control que se asemejan a la terminología utilizada por otros lenguajes, como son \$IF, \$GOTO, #MSG, #HSC, etc. Algunos comandos disponibles son:

- **•** Sentencias de programación.
- **•** Instrucciones de control de flujo, para la construcción de bucles y saltos dentro del programa.
- **•** Definición y llamada a subrutinas con parámetros locales, entendiéndose por variable local aquella variable que sólo es conocida por la subrutina en la que ha sido definida.

Asimismo, permite utilizar cualquier tipo de expresión aritmética, relacional o lógica.

# **Parámetros aritméticos, variables, constantes y expresiones aritméticas.**

Las constantes, parámetros aritméticos, variables y expresiones aritméticas se pueden emplear tanto desde bloques ISO como desde comandos en alto nivel.

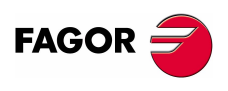

**CNC 8070** 

**(REF: 0801)**

**5**

# **1.3.1 Programación en código ISO.**

Las funciones que componen el código ISO están compuestas de letras y formato numérico. Las letras que forman parte del lenguaje son "N", "G", "F", "S", "T", "D", "M", "H", "NR" y las que identifican a los ejes.

El formato numérico incluye, además de los dígitos "0" a "9", los signos "+", "-" y el punto decimal ".". Asimismo, el formato numérico se puede sustituir por un parámetro, variable o expresión aritmética que tenga como resultado un número.

La programación admite espacios entre letras, números y signo, así como prescindir del signo si fuera positivo.

# **Estructura del bloque.**

Un bloque puede contener las siguientes funciones, no siendo necesaria la programación de todas ellas. Los datos no tienen un orden establecido, se pueden programar en cualquier parte del bloque. Las únicas excepciones serán la condición de salto de bloque y la identificación del bloque, que siempre se deben programar al principio.

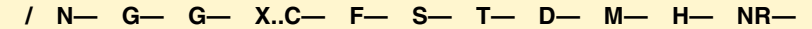

### **·/· Condición de salto de bloque.**

Si la marca de salto de bloque se encuentra activa, el CNC no ejecutará los bloques en los que se encuentra programada, continuando con la ejecución en el bloque siguiente.

El control va leyendo varios bloques por delante del que se está ejecutando, para calcular con antelación la trayectoria a recorrer. La condición de salto de bloque se analiza en el momento en el que se lee el bloque.

### **·N· Identificación del bloque.**

La identificación del bloque se debe programar cuando el bloque se utilice como destino de referencias o saltos. En este caso, se recomienda programarla sola en el bloque. Se pueden representar de dos formas:

**•** La letra "N" seguida del número de bloque (0-4294967295) y del carácter ":" (sólo cuando la etiqueta se utilice como destino en un salto de bloque), no siendo necesario seguir ningún orden y permitiéndose números salteados.

Si la etiqueta no es destino de un salto y se programa sin ":", puede ir en cualquier posición del bloque, no necesariamente al comienzo.

**•** Etiquetas del tipo "[<nombre>]", donde <nombre> puede tener una longitud de hasta 14 caracteres y estar formado por letras mayúsculas, minúsculas y por números (no admite espacios en blanco).

Se pueden programar ambos datos en un mismo bloque.

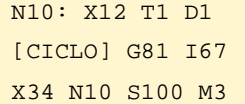

### **·G· Funciones preparatorias.**

Las funciones G determinan la geometría y condiciones de trabajo, como interpolaciones lineales, circulares, chaflanes, ciclos fijos, etc. Ver *["1.5 Lista de](#page-47-0) funciones G."* [en la página 10.](#page-47-0) 

### **·X..C· Cotas del punto**

Estas funciones determinan el desplazamiento de los ejes. Ver *["1.4 Programación](#page-46-0) de los ejes."* [en la página 9.](#page-46-0)

Dependiendo del tipo de unidades, el formato de programación será:

- **•** En milímetros, formato ±5.4 (5 enteros y 4 decimales).
- **•** En pulgadas, formato ±4.5 (4 enteros y 5 decimales).

**1.**

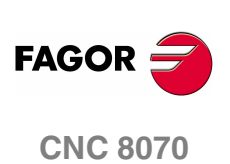

### **·F· Avance de los ejes.**

El avance se representa mediante la letra "F" seguida del valor de avance deseado.

### **·S· Velocidad del cabezal.**

Esta función determina la velocidad del cabezal.

El nombre del cabezal estará definido por 1 ó 2 caracteres. El primer carácter es la letra S y el segundo carácter, que es opcional, será un sufijo numérico entre 1 y 9. De esta forma el nombre de los ejes podrá ser cualquiera del rango S a S9.

La velocidad se representa mediante la letra del eje seguida de la cota a la que se desea desplazar el eje. Para los cabezales del tipo S1, S2, etc, hay que programar el signo "=" entre el nombre y la velocidad.

S1000

S1=334

### **·T· Número de herramienta.**

Esta función selecciona la herramienta con la que se va a ejecutar el mecanizado programado. La herramienta se representa mediante la letra "T" seguida del número de herramienta (0-4294967295).

### **·D· Número de corrector.**

Esta función selecciona el corrector de la herramienta. El corrector se representa mediante la letra "D" seguida del número de corrector. El número de correctores disponibles para cada herramienta se define en la tabla de herramientas.

### **·M H· Funciones auxiliares.**

Las funciones auxiliares permiten controlar diferentes elementos de la máquina (sentido de giro del cabezal, taladrina, etc.). Estas funciones se representan mediante las letras "M" o "H" seguidas del número de la función (0-65535)

### **·NR· Número de repeticiones de bloque.**

Indica el número de veces que se repetirá la ejecución del bloque. Sólo se podrá programar en bloques en los que se haya programado un desplazamiento.

Si el bloque se encuentra bajo la influencia de un ciclo fijo modal, éste se repetirá tantas veces como se haya programado la repetición del bloque. Si se programa NR0, se ejecutan los desplazamientos pero no se ejecuta el ciclo fijo modal al final de cada uno.

G91 G01 X34.678 F150 NR4

### **Comentario de bloques.**

El CNC permite asociar a los bloques cualquier tipo de información a modo de comentario. Cuando se ejecuta el programa, el CNC ignora esta información.

El CNC ofrece diferentes métodos de incluir comentarios en el programa. [Ver](#page-54-0) *["1.8 Programación de comentarios."](#page-54-0)* en la página 17.

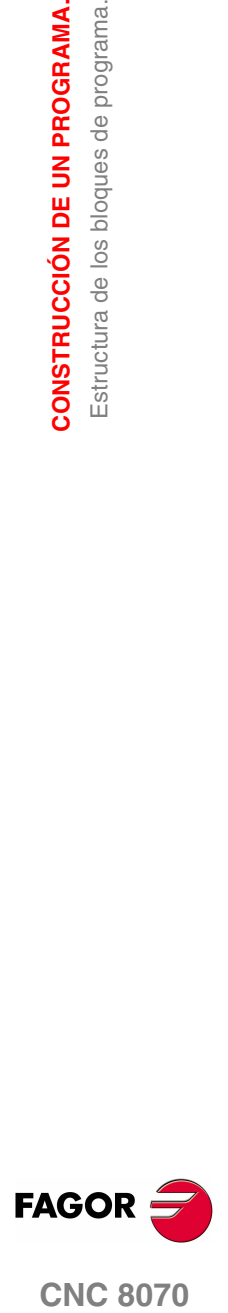

**CNC 8070** 

**(REF: 0801)**

**7**

# **1.3.2 Programación en lenguaje de alto nivel.**

Los comandos que componen el lenguaje de alto nivel están compuestos por sentencias de control "#" e instrucciones de control de flujo "\$".

# **Estructura del bloque.**

Un bloque puede contener los siguientes comandos, no siendo necesaria la programación de todas ellas.

**/ N— <resto de comandos>**

### **·/· Condición de salto de bloque.**

Si la marca de salto de bloque se encuentra activa, el CNC no ejecutará los bloques en los que se encuentra programada, continuando con la ejecución en el bloque siguiente.

El control va leyendo varios bloques por delante del que se está ejecutando, para calcular con antelación la trayectoria a recorrer. La condición de salto de bloque se analiza en el momento en el que se lee el bloque.

### **·N· Identificación del bloque.**

La identificación del bloque se debe programar cuando el bloque se utilice como destino de referencias o saltos. En este caso, se recomienda programarla sola en el bloque. Se pueden representar de dos formas:

**•** La letra "N" seguida del número de bloque (0-4294967295) y del carácter ":" (sólo cuando la etiqueta se utilice como destino en un salto de bloque), no siendo necesario seguir ningún orden y permitiéndose números salteados.

Si la etiqueta no es destino de un salto y se programa sin ":", puede ir en cualquier posición del bloque, no necesariamente al comienzo.

• Etiquetas del tipo "[<nombre>]", donde <nombre> puede tener una longitud de hasta 14 caracteres y estar formado por letras mayúsculas, minúsculas y por números (no admite espacios en blanco).

Se pueden programar ambos datos en un mismo bloque.

### **·# \$· Comandos en lenguaje de alto nivel.**

Los comandos en lenguaje de alto nivel engloban a las sentencias e instrucciones de control de flujo.

- **•** Las sentencias se programan precedidas del símbolo "#" y sólo se puede programar una por bloque. Se emplean para realizar diversas funciones.
- **•** Las instrucciones de control de flujo se programan precedidas del símbolo "\$" y sólo se puede programar una por bloque. Se emplean para la construcción de bucles y saltos de programa.

También se pueden considerar como comandos en alto nivel la asignación de valores a parámetros y variables.

### **Comentario de bloques.**

El CNC permite asociar a los bloques cualquier tipo de información a modo de comentario. Cuando se ejecuta el programa, el CNC ignora esta información.

El CNC ofrece diferentes métodos de incluir comentarios en el programa. [Ver](#page-54-0) *["1.8 Programación de comentarios."](#page-54-0)* en la página 17.

**1.**

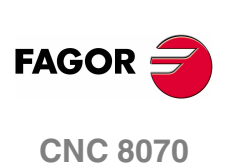

**1.**

Programación de los ejes.

CONSTRUCCIÓN DE UN PROGRAMA.

# <span id="page-46-0"></span>**1.4 Programación de los ejes.**

# **Programación mediante el nombre del eje.**

El nombre del eje estará definido por 1 ó 2 caracteres. El primer carácter debe ser una de las letras X - Y - Z - U - V - W - A - B - C. El segundo carácter es opcional y será un sufijo numérico entre 1 y 9. De esta forma el nombre de los ejes podrá ser cualquiera del rango X, X1…X9,...C, C1…C9.

Los desplazamientos se representan mediante la letra del eje seguida de la cota a la que se desea desplazar el eje. Para los ejes del tipo X1, Y2, etc, hay que programar el signo "=" entre el nombre del eje y la cota.

X100 Z34.54 X2=123.4 A5=78.532

# **Programación con comodines.**

Los ejes también se pueden programar mediante comodines. Los comodines permiten programar y hacer referencia a los ejes del canal mediante su posición dentro de él, contando huecos. El comodín se representa mediante el carácter "?" seguido del número de posición del eje, de la forma ?1 para el primer eje, ?2 para el segundo, etc. Si se programa la posición de un hueco, el CNC mostrará un error.

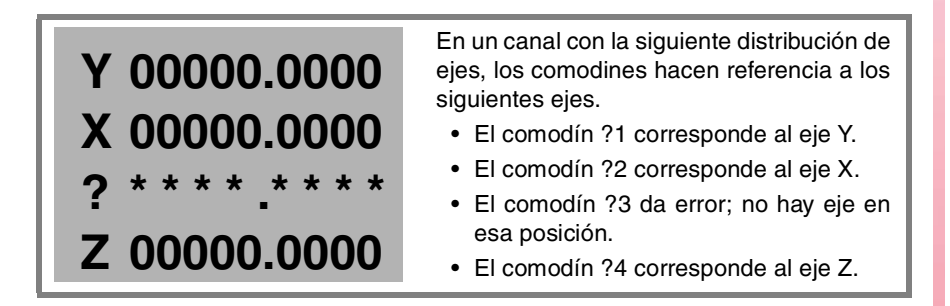

Mediante estos comodines el usuario puede programar un desplazamiento de la siguiente forma.

?1 = 12345.1234  $?2 = 50.34$ 

Además de para programar desplazamientos, los comodines también se pueden utilizar para referirse a los ejes en las siguientes funciones G y sentencias.

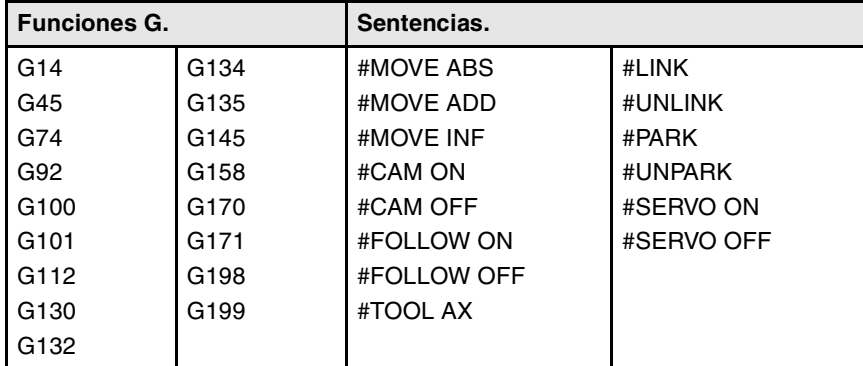

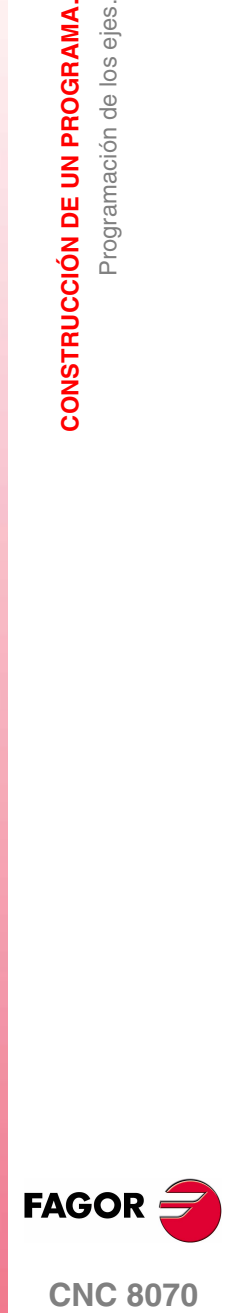

**CNC 8070** 

# <span id="page-47-0"></span>**1.5 Lista de funciones G.**

Las siguientes tablas muestran la lista de funciones G disponibles en el CNC. Los campos "M", "D" y "V" de la tabla tienen el siguiente significado:

- ·M· Función modal. · · · · · · · · · · · · Función por defecto.
- ·V· Función visualizada.

Junto a cada función se indica en que capítulo de este manual está descrita; si no se indica el capitulo, la función se encuentra descrita en un manual diferente.

### **·M· Función modal.**

Una función modal, una vez programada, permanece activa hasta que se programe una función "G" incompatible, se ejecute M02 ó M30, se realice una emergencia o un reset, o se apague y se encienda el CNC.

En los casos que se indica con "!", se debe interpretar que la función permanece activa aunque se ejecute M02 ó M30, se realice un reset, o se apague y se encienda el CNC.

### **·D· Función por defecto.**

Es la función que se activa por defecto; es decir, la función que asume el CNC en el momento del encendido, después de ejecutarse M02 ó M30, y después de una emergencia o un reset.

En los casos que se indica con "?" se debe interpretar que la activación por defecto de la función depende de cómo haya personalizado el fabricante los parámetros máquina del CNC.

### **·V· Función visualizada.**

La función se visualiza, en los modos automático y manual, junto a las condiciones en que se está realizando el mecanizado.

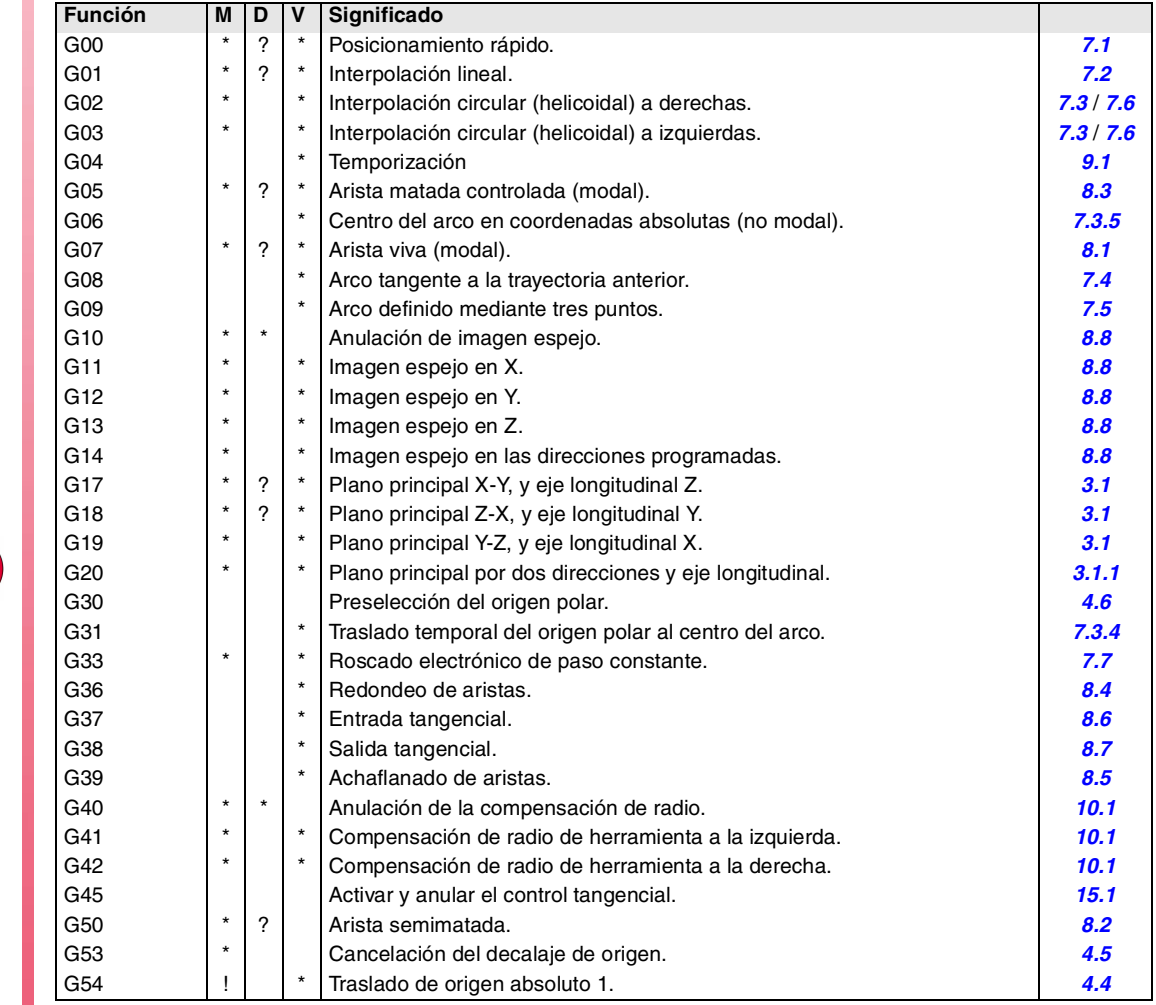

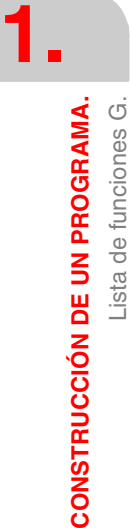

**CNC 8070**

**FAGOR** 

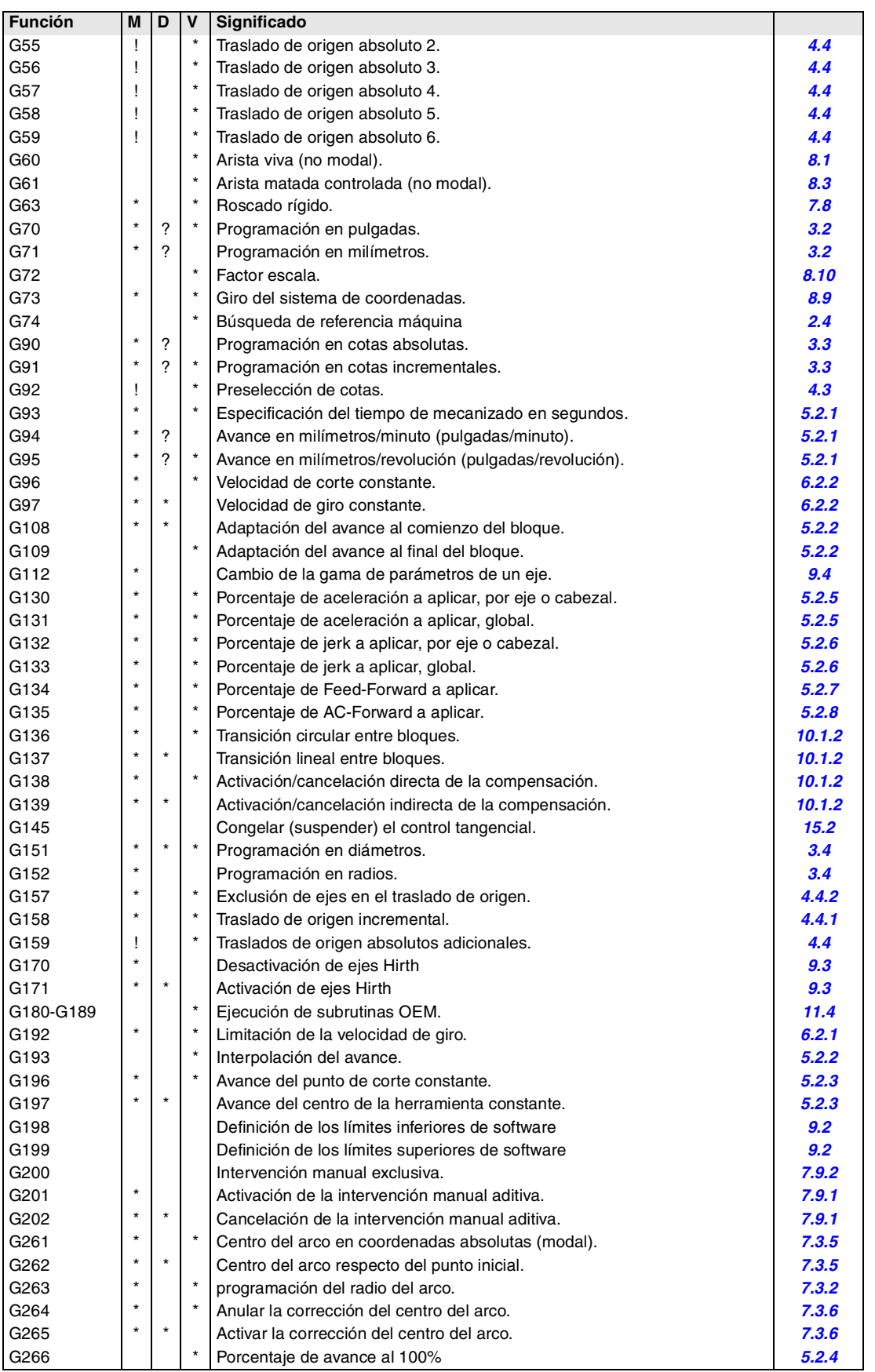

**CONSTRUCCIÓN DE UN PROGRAMA.**<br>Lista de funciones G. **CONSTRUCCIÓN DE UN PROGRAMA.**<br>Lista de funciones G.<br>Lista de funciones G.<br>**CNC 8070** 

**1.**

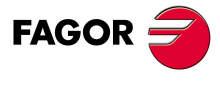

**CNC 8070** 

# **Trabajo con palpador.**

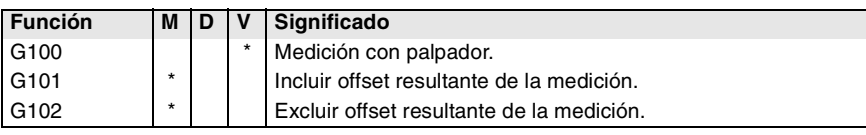

# **Ciclos fijos de mecanizado. Modelo ·M· (fresadora).**

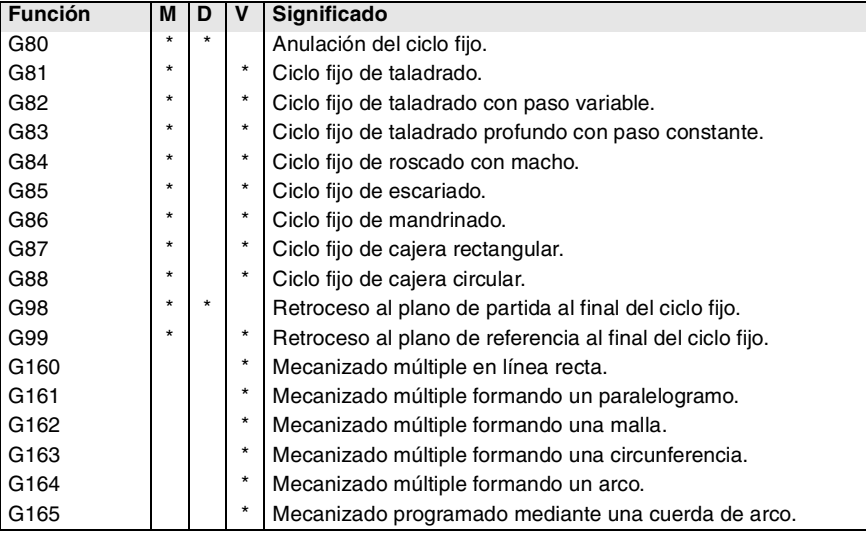

# **Ciclos fijos de mecanizado. Modelo ·T· (torno).**

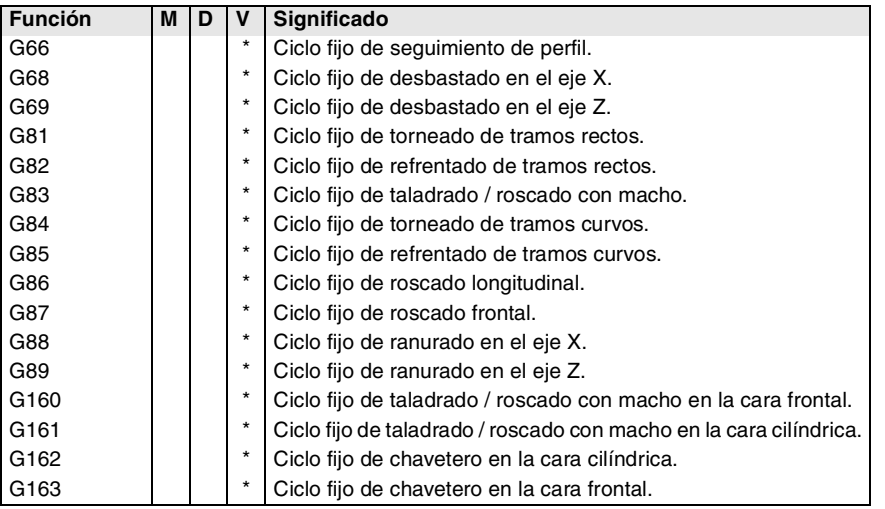

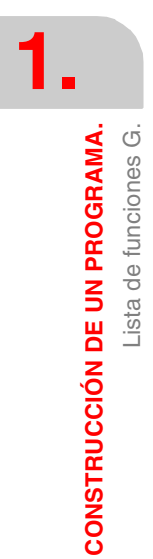

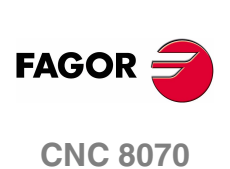

# **1.6 Lista de funciones auxiliares M.**

La siguiente tabla muestra la lista de funciones M disponibles en el CNC. Junto a cada función se indica en que capítulo de este manual está descrita; si no se indica el capitulo, la función se encuentra descrita en un manual diferente.

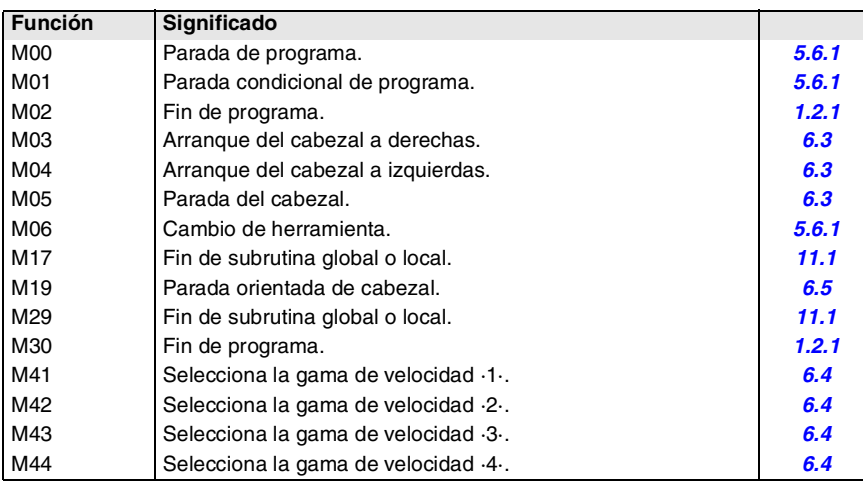

**1.**

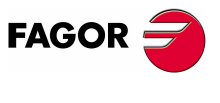

**CNC 8070** 

# **1.7 Lista de sentencias e instrucciones.**

**Instrucción Significado**

Las siguientes tablas muestran la lista de sentencias e instrucciones disponibles en el CNC. Junto a cada una de ellas se indica en que capítulo de este manual está descrita; si no se indica el capitulo, la función se encuentra descrita en un manual diferente.

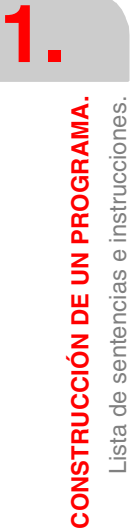

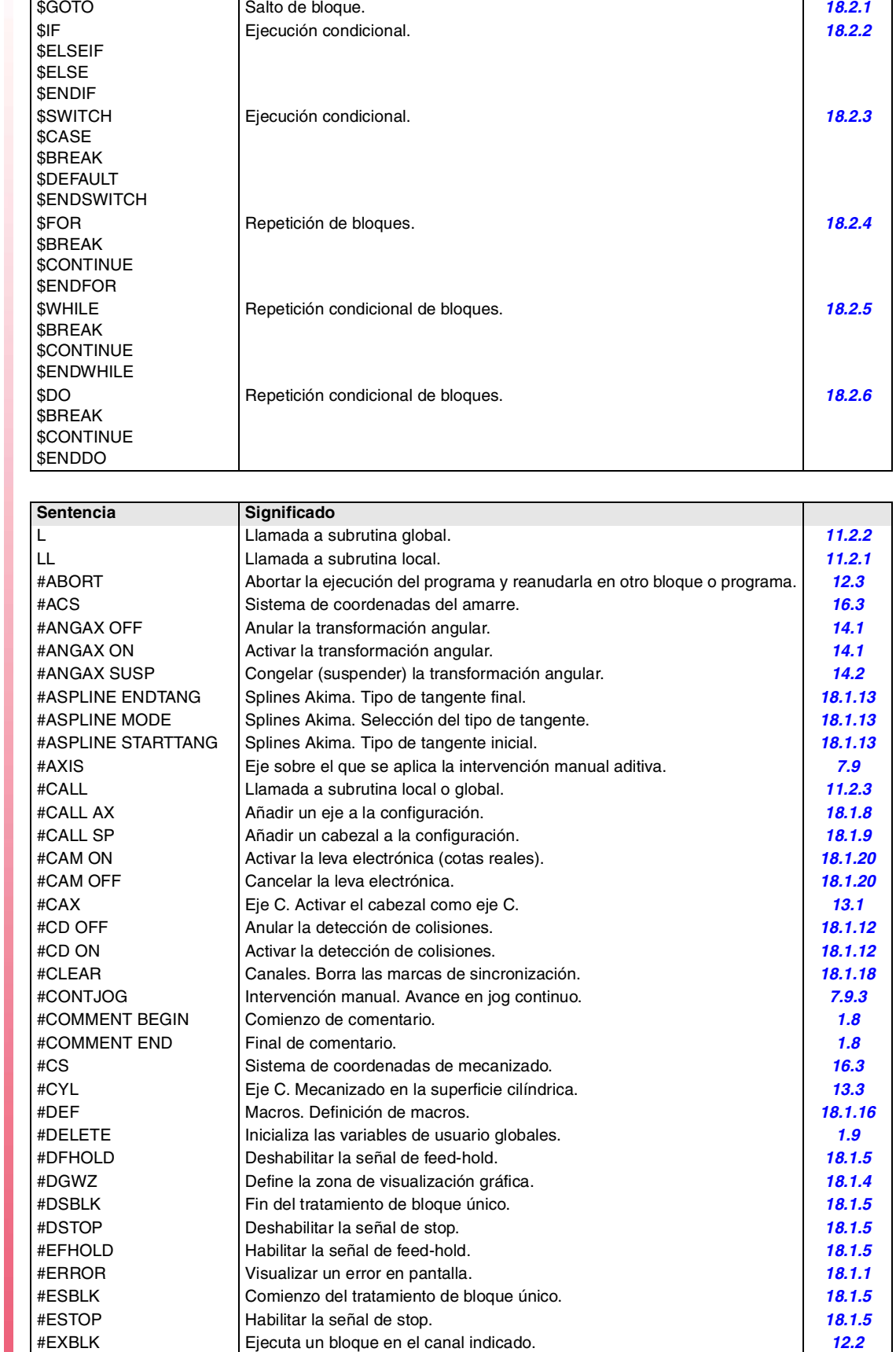

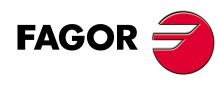

**CNC 8070**

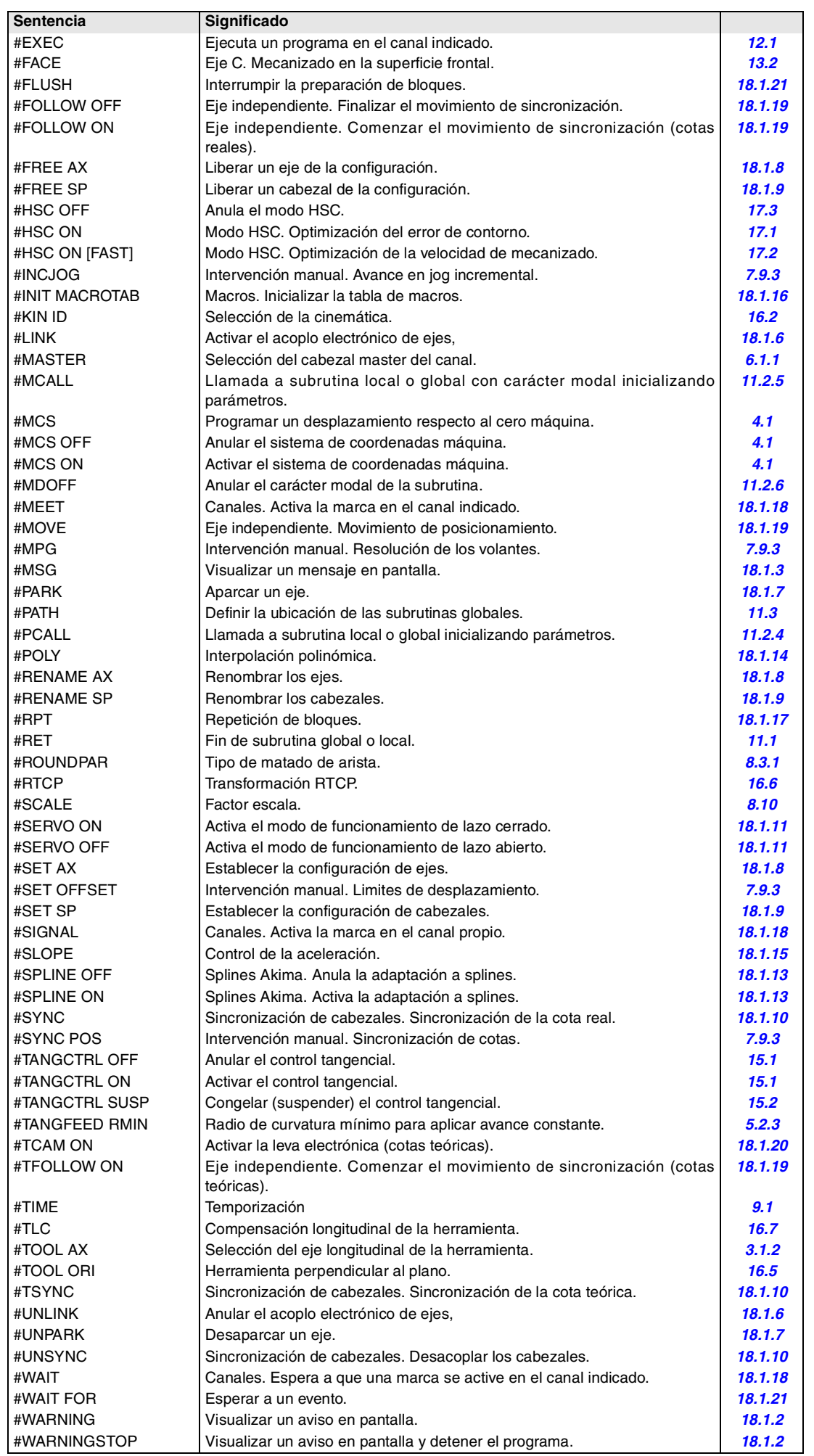

CONSTRUCCIÓN DE UN PROGRAMA. Lista de sentencias e instrucciones. **CONSTRUCCIÓN DE UN PROGRAMA.**<br>Lista de sentencias e instrucciones.<br>**CNC 8070** 

**1.**

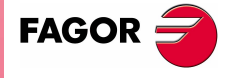

**CNC 8070** 

# **Trabajo con palpador.**

#SELECT PROBE | Selección del palpador.

# **Ciclos fijos de palpador. Modelo ·M· (fresadora).**

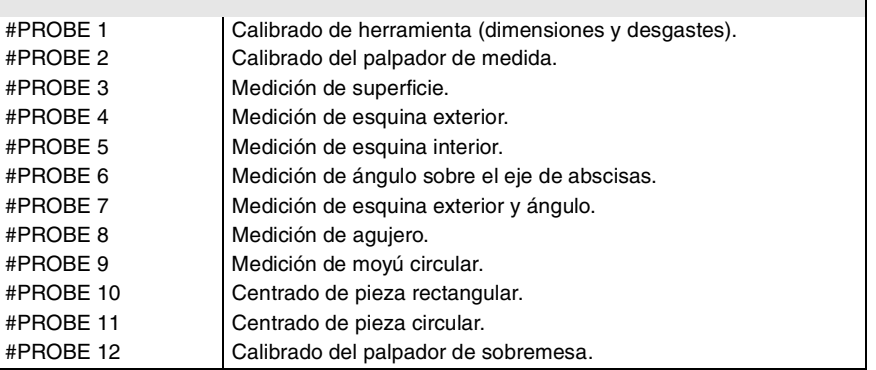

┑

# **Ciclos fijos de palpador. Modelo ·T· (torno).**

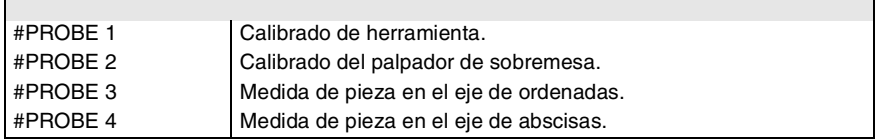

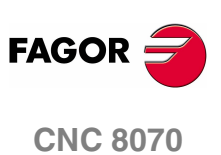

**(REF: 0801)**

**16**

**1.**

**CONSTRUCCIÓN DE UN PROGRAMA.** Lista de sentencias e instrucciones.

CONSTRUCCIÓN DE UN PROGRAMA. Lista de sentencias e instrucciones.

# <span id="page-54-0"></span>**1.8 Programación de comentarios.**

El CNC permite asociar a los bloques cualquier tipo de información a modo de comentario. Cuando se ejecuta el programa, el CNC ignora esta información.

El CNC ofrece diferentes métodos de incluir comentarios en el programa.

# **Programación de comentarios mediante paréntesis "(" y ")".**

El comentario se debe definir entre paréntesis "(" y ")". Los comentarios así programados no tienen porqué ir al final del bloque; puede ir en medio y haber más de un comentario en el mismo bloque.

N10 G90 X23.45 F100 (comentario) S200 M3 (comentario)

# **Programación de comentarios mediante el símbolo ";".**

La información que se desea considerar como comentario se debe definir a continuación del carácter ";". El comentario se puede programar solo en el bloque o se puede añadir al final de un bloque.

N10 G90 X23.45 T1; comentario

### **Programación de comentarios mediante la sentencia #COMMENT.**

Las sentencias #COMMENT BEGIN y #COMMENT END indican el comienzo y el final de un comentario. Los bloques programados entre ambas sentencias son considerados por el CNC como un comentario y no son tenidos en cuenta durante la ejecución del programa.

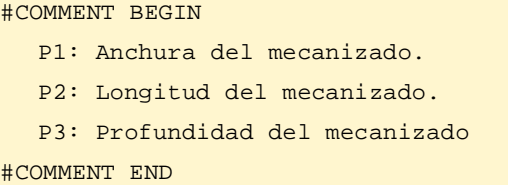

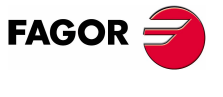

**CNC 8070** 

**1.**

**CONSTRUCCIÓN DE UN PROGRAMA.**

CONSTRUCCIÓN DE UN PROGRAMA.

Variables y constantes.

Variables y constantes.

# <span id="page-55-0"></span>**1.9 Variables y constantes.**

### **Constantes.**

Son aquellos valores fijos que no pueden ser alterados por programa, siendo consideradas como constantes los números expresados en el sistema decimal, binario y hexadecimal, además de los valores de las tablas y las variables de sólo lectura ya que su valor no puede ser alterado dentro de un programa.

Los valores hexadecimales se representan precedidos por el símbolo \$.

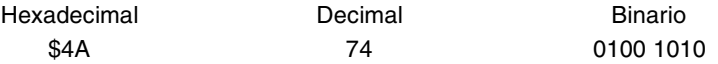

# **Variables.**

El CNC dispone de una serie de variables internas que pueden ser accedidas desde el programa de usuario, desde el PLC o desde el interface. [Ver el capítulo](#page-354-0) *["19 Variables del CNC."](#page-354-0)*.

### **Variables de usuario.**

El CNC permite al usuario crear sus propias variables. Estas variables son de lectura y escritura y se evalúan durante la preparación de bloques.

El mnemónico de las variables será el siguiente. Sustituir el sufijo *name* por el nombre de la variable.

- V.P.*name* Variable de usuario local.
- V.S.*name* Variable de usuario global.

V.P.mylocalvar

V.S.myglobalvar

Las variables de usuario locales sólo son accesibles desde el programa o subrutina en la que se han programado. Las variables de usuario globales serán compartidos por el programa y las subrutinas del canal.

Las variables de usuario globales mantienen su valor tras un reset.

### **Inicializar las variables de usuario globales.**

Para inicializar estas variables, utilizar la sentencia #DELETE. Esta sentencia inicializa todas las variables de usuario globales almacenadas en el CNC, aunque no se estén usando en el programa.

V.S.globalvar1 = 100 V.S.globalvar2 = 200 V.S.globalvar3 = 300 #DELETE

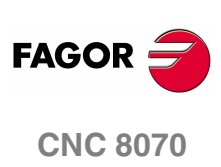

# **1.10 Los parámetros aritméticos.**

Los parámetros aritméticos son variables de propósito general que el usuario puede utilizar para crear sus propios programas. El CNC dispone de parámetros aritméticos locales, globales y comunes. El rango de parámetros disponibles de cada tipo viene definido en los parámetros máquina.

Los parámetros aritméticos se programan mediante el código "P" seguido del número de parámetro. El CNC dispone de unas tablas donde se puede consultar el valor estos parámetros; consulte en el manual de operación cómo manipular estas tablas.

El usuario podrá utilizar los parámetros aritméticos al editar sus propios programas. Durante la ejecución, el CNC sustituirá estos parámetros por los valores que en ese momento tengan asignado.

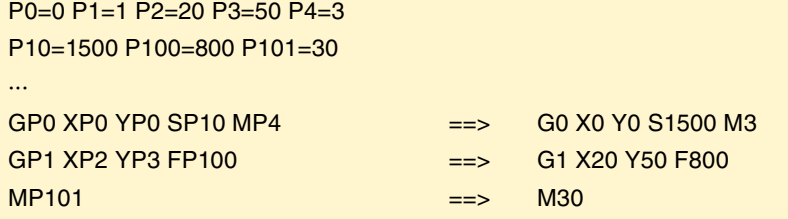

### **Parámetros aritméticos locales.**

Los parámetros locales sólo son accesibles desde el programa o subrutina en la que se han programado. Existen siete grupos de parámetros locales en cada canal.

El rango máximo de parámetros locales es P0 a P99, siendo el rango habitual P0 a P25.

Cuando los parámetros se utilicen en el bloque de llamada a una subrutina, también podrán ser referenciados mediante las letras A-Z (exceptuando la Ñ y la Ç) de forma que "A" es igual a P0 y "Z" a P25.

### **Parámetros aritméticos globales.**

Los parámetros globales son accesibles desde cualquier programa y subrutina llamada desde programa. El valor de estos parámetros es compartido por el programa y las subrutinas. Existe un grupo de parámetros globales en cada canal.

El rango máximo de parámetros globales es P100 a P9999, siendo el rango habitual P100 a P299.

### **Parámetros aritméticos comunes.**

Los parámetros comunes son accesibles desde cualquier canal. El valor de estos parámetros es compartido por todos los canales.

El rango máximo de parámetros comunes es P10000 a P19999, siendo el rango habitual P10000 a P10999.

# **Programación de los parámetros aritméticos.**

En los bloques programados en código ISO, se puede definir mediante parámetros los valores de todos los campos; "N", "G", "F", "S", "T", "D", "M", "H", "NR" y cotas de los ejes. También se podrá, mediante direccionamiento indirecto, definir el número de un parámetro mediante otro parámetro; "P[P1]", "P[P2+3]".

En los bloques con sentencias se puede definir mediante parámetros los valores de cualquier expresión.

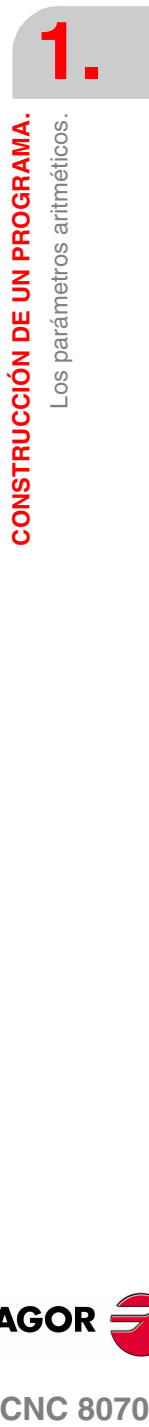

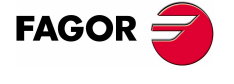

**CNC 8070** 

# **1.11 Operadores y funciones aritméticas y lógicas.**

Un operador es un símbolo que indica las operaciones matemáticas o lógicas que se deben llevar a cabo. El CNC dispone de los siguientes tipos de operadores.

### **Operadores aritméticos.**

Permiten realizar operaciones aritméticas.

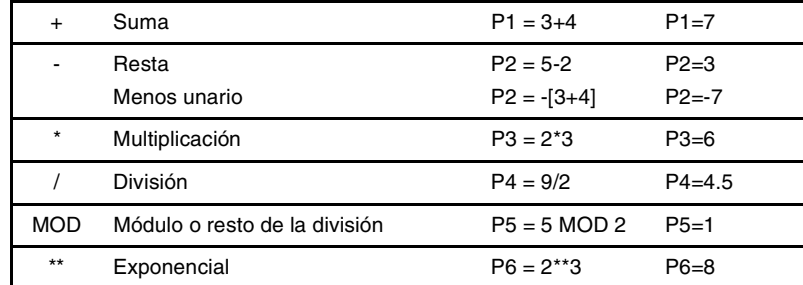

Cuando en la operación se utilice el parámetro o variable en el que se guarda el resultado, los operadores de suma, resta, multiplicación y división se podrán utilizar de la siguiente manera:

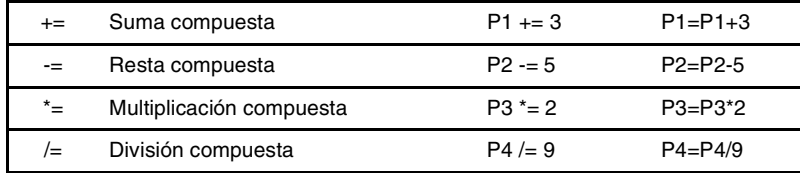

# **Operadores relacionales.**

Permiten realizar comparaciones.

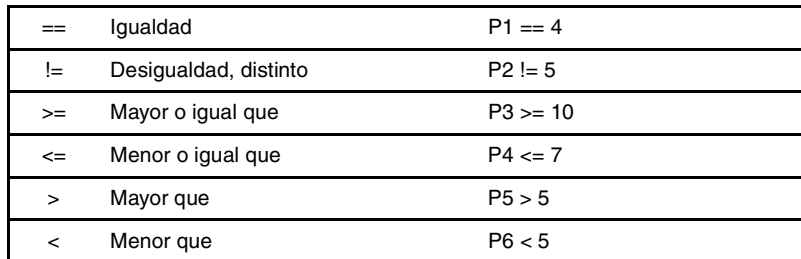

### **Operadores binarios.**

Permiten realizar comparaciones binarias entre constantes y/o expresiones aritméticas.

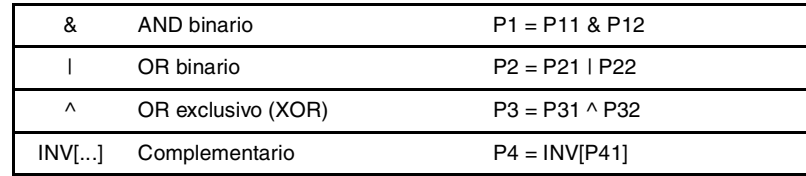

Si la constante o el resultado de la expresión aritmética es un número fraccionario, la parte decimal se ignorará.

# **Operadores lógicos.**

Permiten realizar comparaciones lógicas entre condiciones.

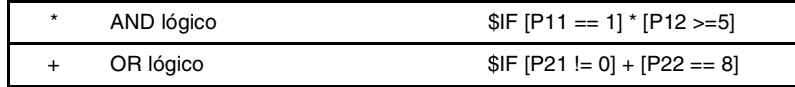

Es recomendable poner cada condición entre corchetes, de lo contrario es posible que se realice una comparación no deseada debido a la prioridad entre los operadores.

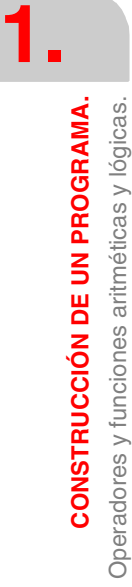

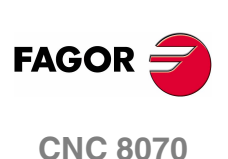

# **Constantes booleanas.**

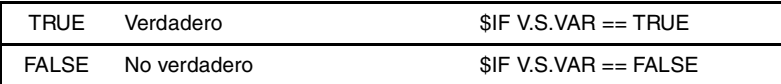

## **Funciones trigonométricas.**

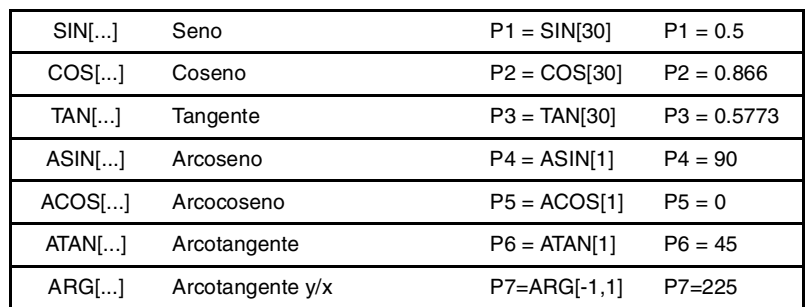

En este tipo de funciones hay que tener en cuenta que:

- **•** En la función "TAN" el argumento no podrá tomar los valores ...-90º, 90º, 270º...
- **•** En las funciones "ASIN" y "ACOS" el argumento debe estar siempre entre ±1.
- **•** Para el calculo de la arcotangente se dispone de dos funciones:

"ATAN" Devuelve el resultado entre ±90º.

"ARG" Devuelve el resultado entre 0º y 360º.

### **Funciones matemáticas.**

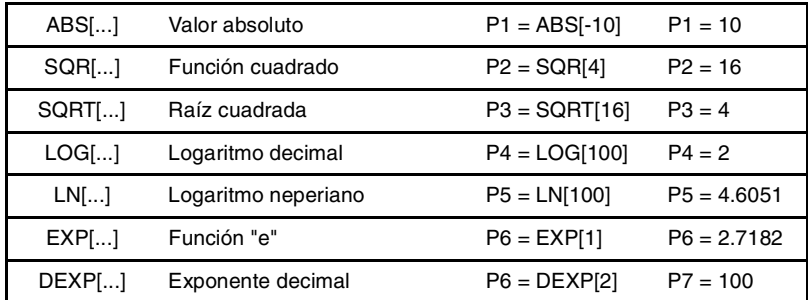

En este tipo de funciones hay que tener en cuenta que:

- **•** En las funciones "LN" y "LOG" el argumento debe ser mayor que cero.
- **•** En la función "SQRT" el argumento debe ser positivo.

# **Otras funciones.**

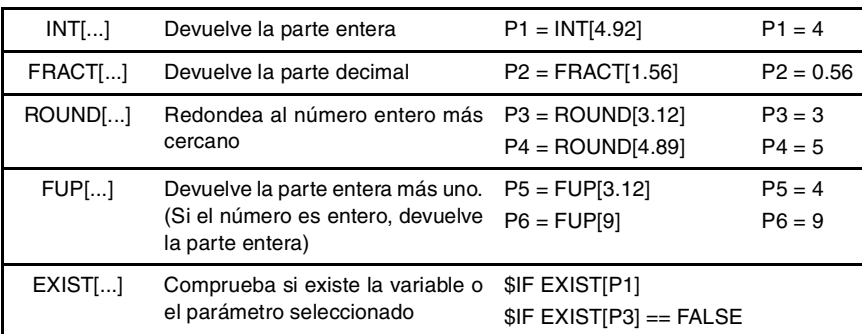

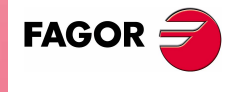

**CNC 8070** 

En la función "EXIST", la programación de "\$IF EXIST[P1] == TRUE" es equivalente a programar "\$IF EXIST[P1]".

**(REF: 0801)**

**21**

# **1.12 Expresiones aritméticas y lógicas.**

Una expresión es cualquier combinación válida entre operadores, constantes, parámetros y variables. El CNC permite programar mediante expresiones la parte numérica de cualquier función, sentencia, etc.

El modo en que se calculan estas expresiones lo establecen las prioridades de los operadores y su asociatividad:

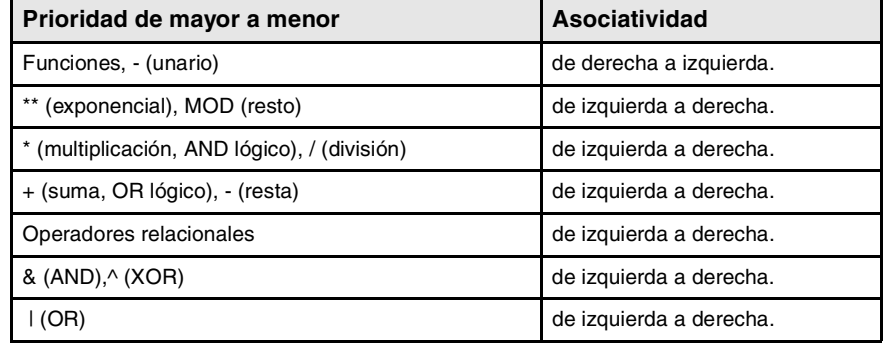

Es conveniente utilizar corchetes para clarificar el orden en el que se produce la evaluación de la expresión. El uso de corchetes redundantes o adicionales no producirá errores ni disminuirá la velocidad de ejecución.

> P3 = P4/P5 - P6 \* P7 - P8/P9 P3 = [P4/P5] - [P6 \* P7] - [P8/P9]

# **Expresiones aritméticas.**

Dan como resultado un valor numérico. Se forman combinando los operadores aritméticos y binarios con las constantes, parámetros y variables.

Este tipo de expresiones también se pueden utilizar para asignar valores a los parámetros y a las variables:

 $P100 = P9$   $P101 = P[ P7]$   $P102 = P[ P8 + S1N]P8*20]$ P103 = V.G.TOOL V.G.FIXT[1].X=20 V.G.FIXT[1].Y=40 V.G.FIXT[1].Z=35

# **Expresiones relacionales.**

Dan como resultado verdadero o falso. Se forman combinando los operadores relacionales y lógicos con las expresiones aritméticas, constantes, parámetros y variables.

... [P8==12.6] ...

Compara si el valor de P8 es igual a 12.6.

 $...$  ABS[SIN[P4]] > 0.8  $...$ 

Compara si el valor absoluto del seno de P4 es mayor que 0.8.

... [[P8<=12] + [ABS[SIN[P4]] >=0.8] \* [V.G.TOOL==1]] ...

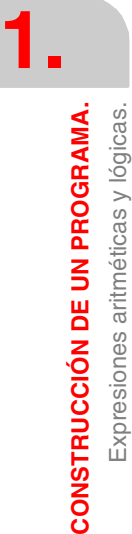

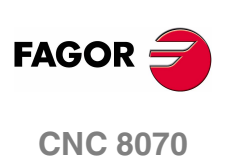

# **2 GENERALIDADES DE LA MÁQUINA**

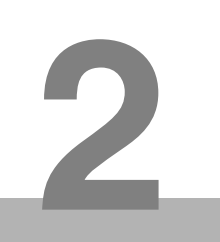

# **2.1 Nomenclatura de los ejes**

El CNC permite al fabricante seleccionar hasta 28 ejes (debiendo estar definidos adecuadamente como lineales, rotativos, etc., por medio de los parámetros máquina), no existiendo ningún tipo de limitación en la programación de los mismos, pudiendo realizarse interpolaciones con todos ellos a la vez.

La norma DIN 66217 denomina los diferentes tipos de ejes como:

- X-Y-Z Ejes principales de la máquina. Los ejes X-Y forman el plano de trabajo principal, mientras que el eje Z es paralelo al eje principal de la máquina y perpendicular al plano XY.
- U-V-W Ejes auxiliares, paralelos a X-Y-Z respectivamente.
- A-B-C Ejes rotativos, sobre los ejes X-Y-Z respectivamente.

No obstante, el fabricante de la máquina puede haber denominado los ejes de la máquina con otros nombres diferentes.

Opcionalmente, el nombre de los ejes puede estar acompañado de un número identificativo, entre el 1 y el 9 (X1, X3, Y5, A8...).

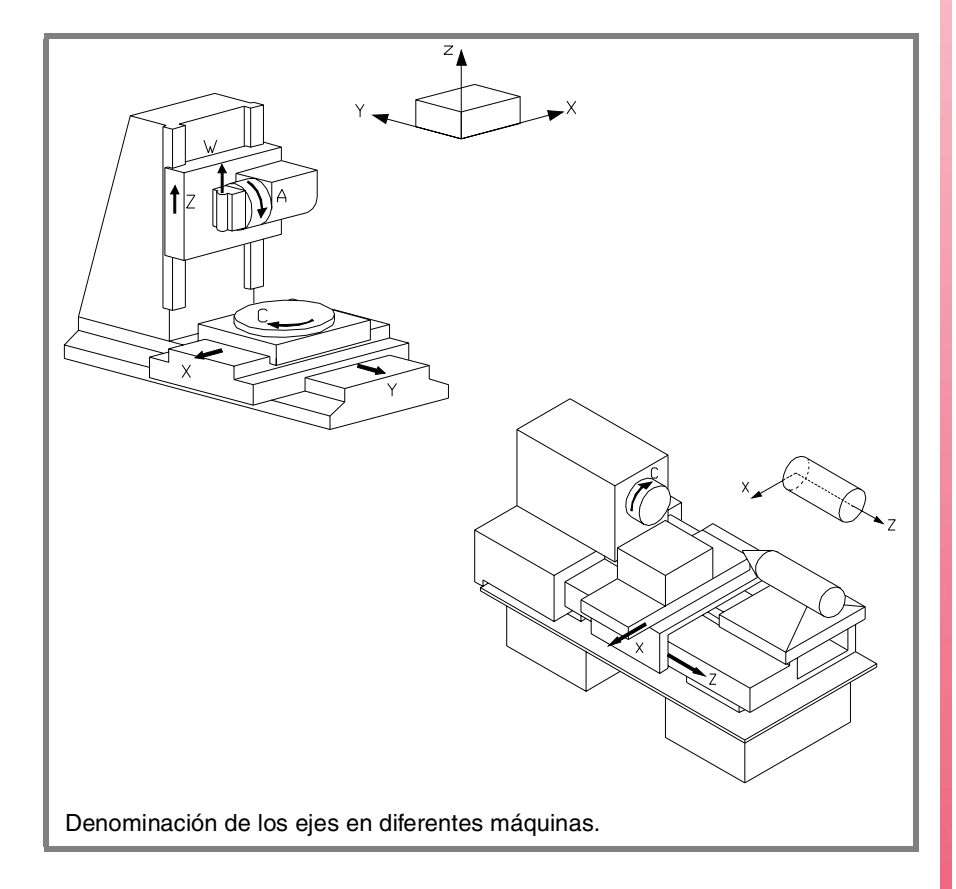

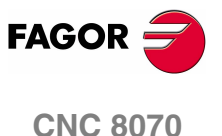

# **Regla de la mano derecha**

La dirección de los ejes X-Y-Z se puede recordar fácilmente utilizando la regla de la mano derecha (ver dibujo inferior).

En el caso de los ejes rotativos, el sentido positivo de giro viene determinado al rodear con los dedos el eje principal sobre el que se sitúa el eje rotativo, cuando el dedo pulgar señala la dirección positiva del eje lineal.

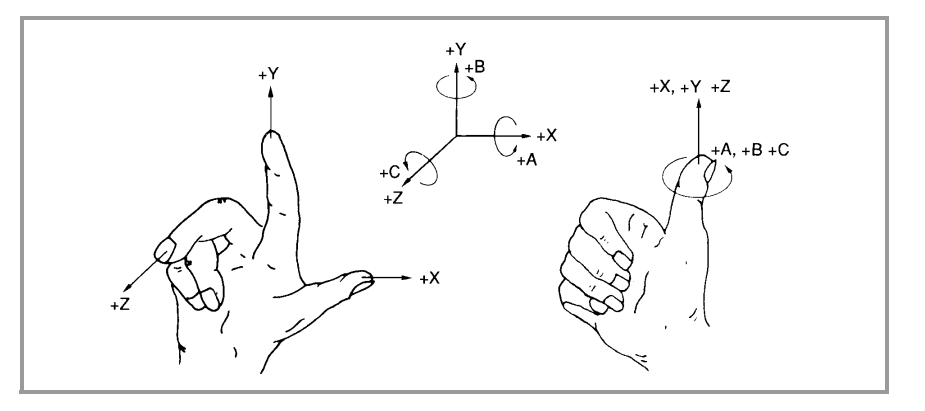

**2. GENERALIDADES DE LA MÁQUINA** Nomenclatura de los ejes **GENERALIDADES DE LA MÁQUINA** Nomenclatura de los ejes

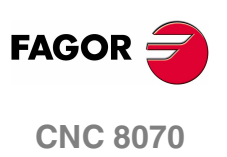

# **2.2 Sistema de coordenadas**

Dado que uno de los objetivos del Control Numérico es controlar el movimiento y posicionamiento de los ejes, es necesario disponer de un sistema de coordenadas que permita definir en el plano o en el espacio, la posición de los diferentes puntos que definen los desplazamientos.

El sistema de coordenadas principal está compuesto por los ejes X-Y-Z. Estos ejes son perpendiculares entre sí, y se juntan en un punto llamado origen, a partir del cual se define la posición de los diferentes puntos.

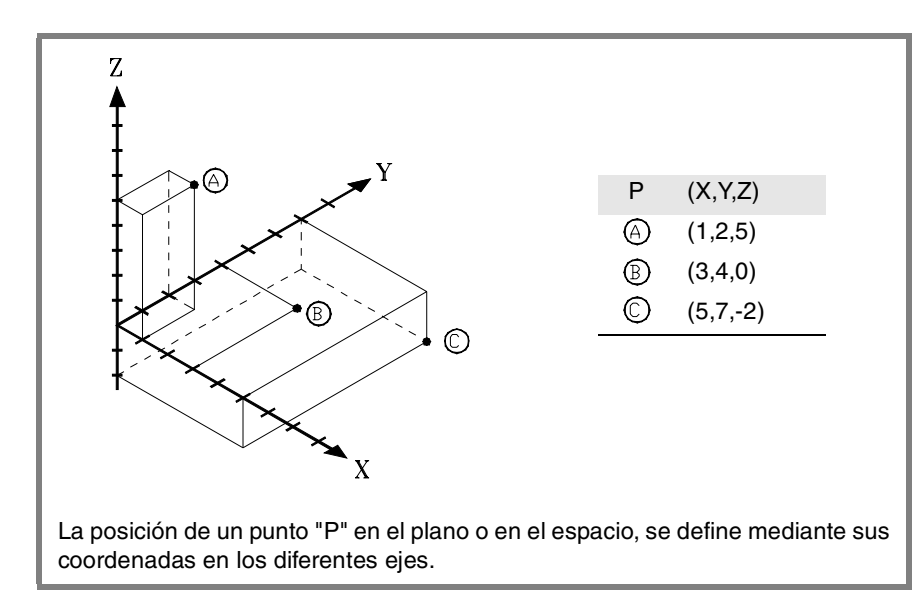

También pueden formar parte del sistema de coordenadas otros tipos de ejes, como son los ejes auxiliares y rotativos.

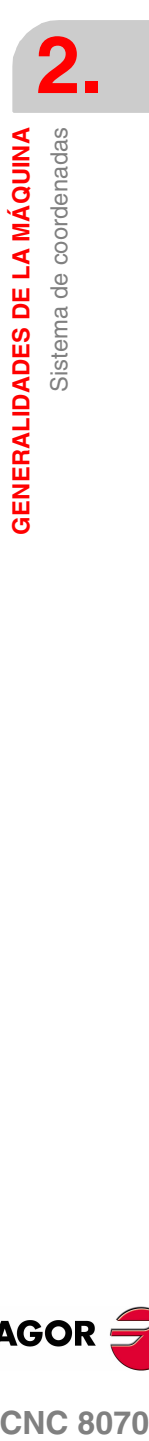

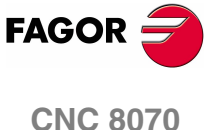

# **2.3 Sistemas de referencia**

Una máquina puede utilizar los siguientes sistemas de referencia.

**•** Sistema de referencia de la máquina.

Es el sistema de coordenadas propio de la máquina, fijado por el fabricante de la máquina.

**•** Sistema de referencia de los amarres.

Establece un sistema de coordenadas asociado al amarre que se está utilizando. Se activa por programa y puede ser fijado por el operario en cualquier posición de la máquina.

Cuando la máquina dispone de varios amarres, cada uno puede tener asociado su propio sistema de referencia.

**•** Sistema de referencia de la pieza.

Establece un sistema de coordenadas asociado a la pieza que se está mecanizado. Se activa por programa y puede ser fijado por el operario en cualquier punto de la pieza.

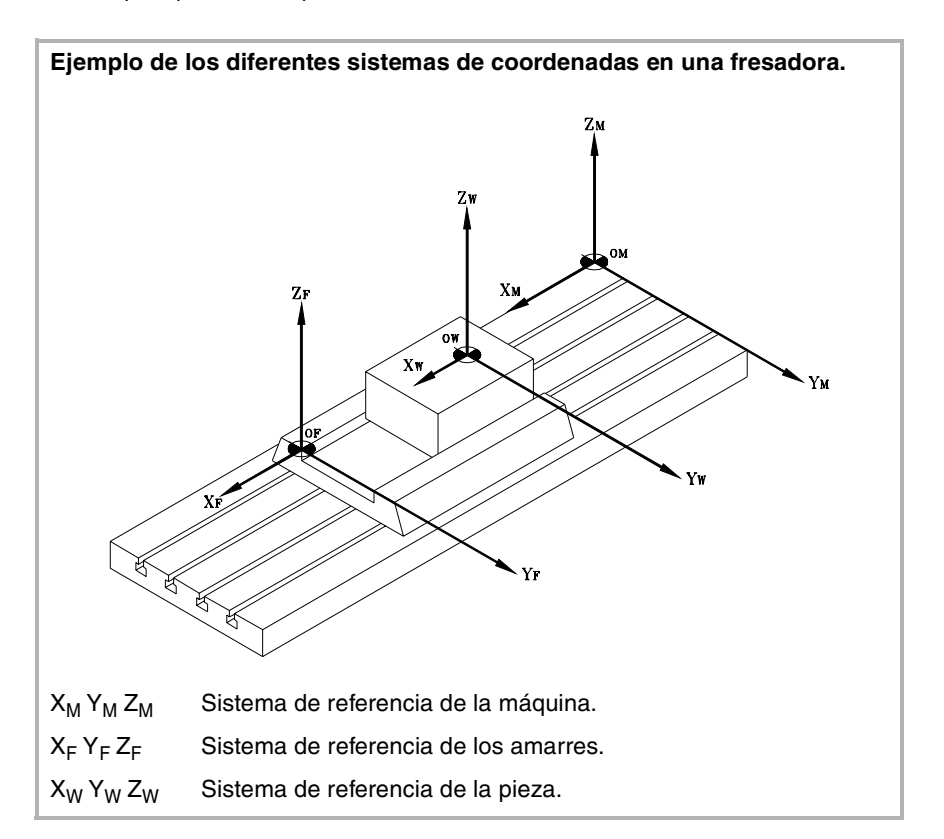

**2. GENERALIDADES DE LA MÁQUINA** Sistemas de referencia **GENERALIDADES DE LA MÁQUINA** Sistemas de referencia

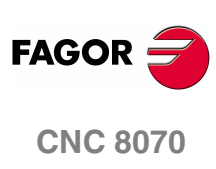

# **2.3.1 Orígenes de los sistemas de referencia**

La posición de los diferentes sistemas de referencia viene determinada por sus respectivos orígenes.

# **OM Cero máquina**

Es el origen del sistema de referencia de la máquina, fijado por el fabricante de la máquina.

# **OF Cero amarre**

Es el origen del sistema de referencia del amarre que se está utilizando. Su posición puede ser definida por el usuario mediante el "decalaje de amarre", y está referenciado respecto al cero máquina.

El "decalaje de amarre" se puede definir desde el programa o desde el panel frontal del CNC, tal y como se explica en el Manual de Operación.

# **OW Cero pieza**

Es el origen del sistema de referencia de la pieza. Su posición puede ser definida por el usuario mediante el "decalaje de origen", y está referenciado:

- **•** Respecto al cero amarre, si el sistema de referencia del amarre se encuentra activo. Si se cambia el sistema de referencia del amarre, el CNC actualiza la posición del cero pieza pasando a estar referenciado respecto al nuevo cero amarre.
- **•** Respecto al cero máquina, si el sistema de referencia del amarre no se encuentra activo. Si se activa el sistema de referencia del amarre, el CNC actualiza la posición del cero pieza pasando a estar referenciado respecto al cero amarre.

El "decalaje de origen" se puede definir desde el programa o desde el panel frontal del CNC, tal y como se explica en el Manual de Operación.

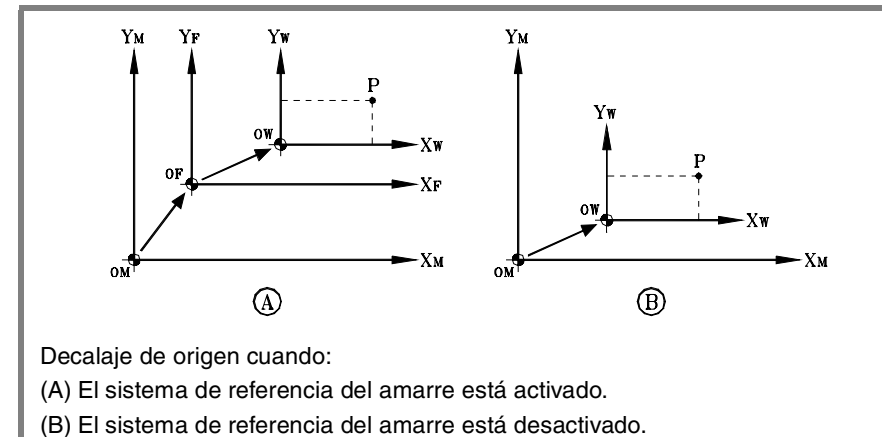

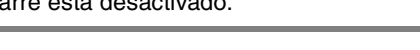

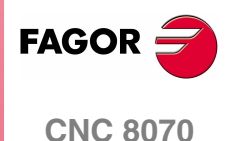

# <span id="page-65-0"></span>**2.4 Búsqueda de referencia máquina**

# **2.4.1 Definición de "Búsqueda de referencia máquina"**

Es la operación mediante la cual se realiza la sincronización del sistema. Esta operación es necesaria cuando el CNC pierde la posición del origen (por ejemplo, apagando la máquina).

Para realizar la operación de "Búsqueda de referencia máquina", el fabricante de la máquina tiene definidos dos puntos especiales en la máquina; cero máquina y punto de referencia máquina.

**•** Cero máquina.

Es el origen del sistema de referencia de la máquina.

**•** Punto de referencia máquina.

Es el punto donde se realiza la sincronización del sistema (excepto cuando la máquina dispone de  $I_0$  codificados o captación absoluta). Puede estar situado en cualquier parte de la máquina.

Durante la operación de "Búsqueda de referencia máquina" los ejes se desplazan al punto de referencia máquina y el CNC asume las cotas definidas por el fabricante para ese punto, referidas al cero máquina. En caso de disponer de l<sub>o</sub> codificados o captación absoluta, los ejes sólo se desplazarán lo necesario para verificar su posición.

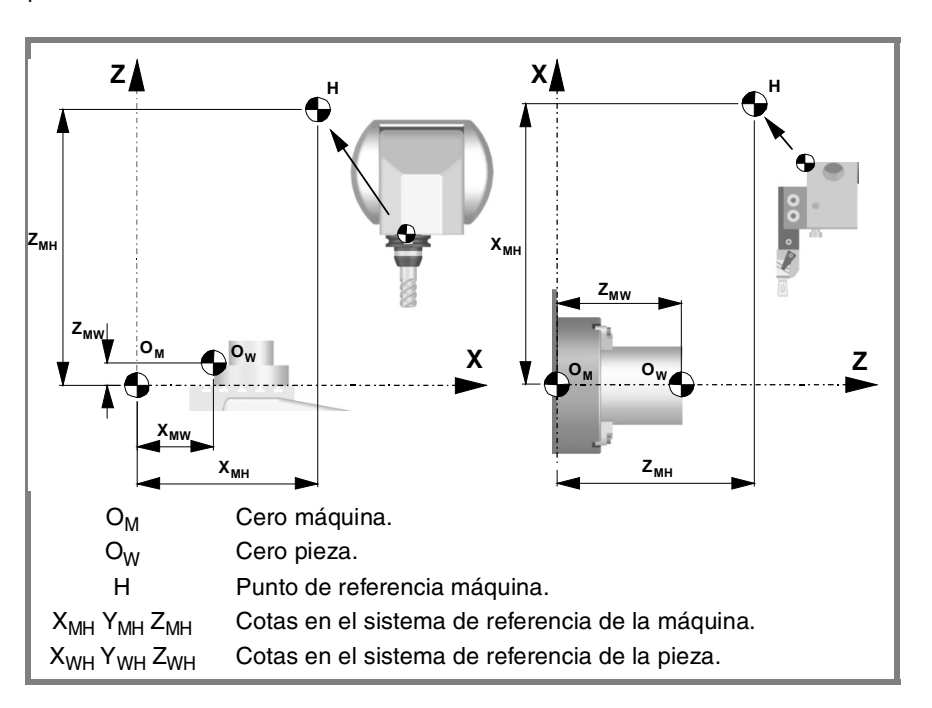

*Si se programa una "Búsqueda de referencia máquina" no se anulan los decalajes de amarre ni de origen; por lo tanto, las cotas se visualizan en el sistema de referencia activo.*

*Por el contrario, si la "Búsqueda de referencia máquina" se realiza eje a eje en modo MANUAL (no en MDI), se anulan los decalajes activos y las cotas se visualizan respecto al cero máquina.*

**2. GENERALIDADES DE LA MÁQUINA GENERALIDADES DE LA MÁQUINA** Búsqueda de referencia máquina Búsqueda de referencia máquina

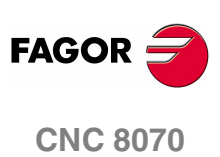

**i**

**2.**

**GENERALIDADES DE LA MÁQUINA** Búsqueda de referencia máquina

# **2.4.2 Programación de la "Búsqueda de referencia máquina"**

Cuando se programa una "Búsqueda de referencia máquina", los ejes se referencian consecutivamente en el orden definido por el usuario. No es necesario incluir todos los ejes en la "Búsqueda de referencia máquina", sólo los que se desea referenciar.

La "Búsqueda de referencia máquina" se programa mediante la función G74, seguida de los ejes que se quieren referenciar y el número que determina el orden en el que se desean referenciar los ejes. Si a dos o más ejes se les asigna el mismo número de orden, estos ejes se empiezan a referenciar a la vez y el CNC espera a que todos ellos finalicen, antes de empezar a referenciar el siguiente eje.

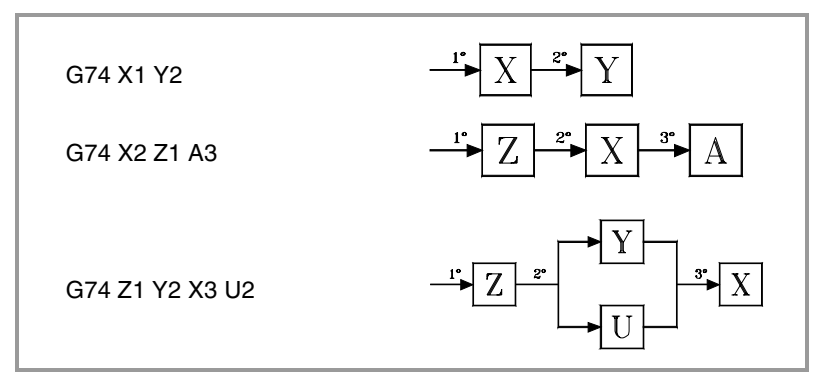

En caso de tener ejes numerados, se podrán definir junto a los demás asignándoles el número de orden de la siguiente manera.

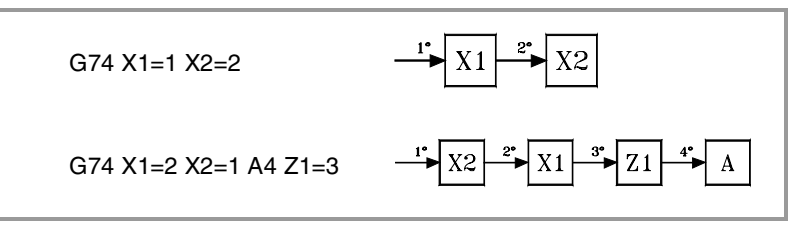

# **Búsqueda de referencia máquina del cabezal**

La búsqueda de referencia máquina del cabezal se realiza siempre junto a la del primer eje, independientemente del orden en el que se haya definido.

### **La búsqueda de referencia y el estado del lazo.**

Los ejes trabajan habitualmente en lazo cerrado, aunque los ejes rotativos también pueden trabajar en lazo abierto para permitir controlarlo como si fuese un cabezal.

El proceso de búsqueda de referencia máquina se realiza con los ejes y cabezales controlados en posición, es decir, con el lazo de posición cerrado. El CNC cerrará el lazo de posicion automáticamente en todos los ejes y cabezales para los que se programe una búsqueda de referencia máquina mediante la función G74.

# **Utilizando una subrutina asociada**

Si el fabricante de la máquina ha asociado a la función G74 una subrutina de búsqueda, esta función se podrá programar sola en el bloque y el CNC ejecutará automáticamente la subrutina que tenga asociada [P.M.G. "REFPSUB (G74)"].

El modo en que se realiza la "Búsqueda de referencia máquina" mediante una subrutina es idéntico al explicado anteriormente.

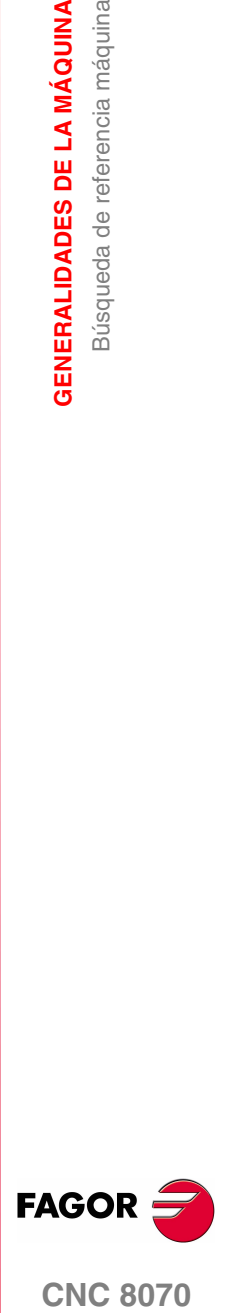

**CNC 8070** 

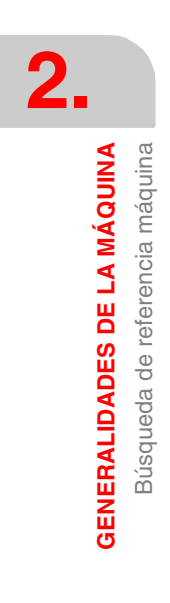

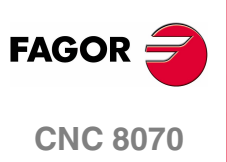

**(REF: 0801)**

**30**

# **3 SISTEMA DE COORDENADAS**

# <span id="page-68-0"></span>**3.1 Selección de planos (G17/G18/G19/G20)**

Mediante la selección de planos se determina qué ejes definen el plano/triedro de trabajo y qué eje corresponde al eje longitudinal de la herramienta. La selección de planos es necesaria cuando se quieren ejecutar operaciones como:

- **•** Interpolaciones circulares y helicoidales.
- **•** Achaflanados y redondeos de aristas.
- **•** Entradas y salidas tangenciales.
- **•** Ciclos fijos de mecanizado.
- **•** Compensación de radio y longitud de herramienta.

Estas operaciones, excepto la compensación de longitud, sólo se pueden ejecutar en el plano de trabajo activo. La compensación de longitud por el contrario, sólo se puede aplicar sobre el eje longitudinal.

# **Programación**

Los planos de trabajo se pueden seleccionar desde el programa mediante las funciones:

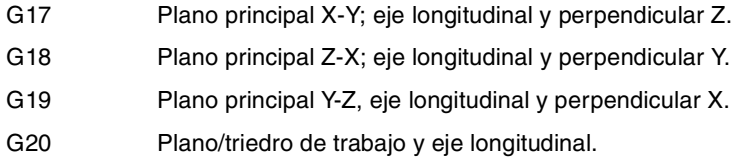

Y mediante las sentencias:

#TOOL AX Selección del eje longitudinal.

# **Consideraciones a las funciones G17, G18 y G19 y los canales**

Cuando en estas funciones se hace referencia a los ejes X, Y y Z, no implica que los ejes deban tener este nombre; es un convenio para hacer referencia a los tres primeros ejes del canal.

Por lo tanto, cuando se selecciona G17, G18 o G19 se tiene lo siguiente.

- G17 Plano principal formado por el primer y segundo eje del canal. El eje perpendicular (helicoidal) o longitudinal corresponde al tercer eje del canal.
- G18 Plano principal formado por el tercer y el primer eje del canal. El eje perpendicular (helicoidal) o longitudinal corresponde al segundo eje del canal.
- G19 Plano principal formado el segundo y tercer eje del canal. El eje perpendicular (helicoidal) o longitudinal corresponde al primer eje del canal.

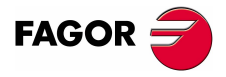

**CNC 8070**

**3.**

**SISTEMA DE COORDENADAS**

SISTEMA DE COORDENADAS

Selección de planos (G17/G18/G19/G20)

Selección de planos (G17/G18/G19/G20)

Se entiende por eje perpendicular (helicoidal) aquel sobre el que se realizan las interpolaciones helicoidales. Eje longitudinal es aquel sobre el que se realiza la compensación de longitud de herramienta. Cuando se programan G17, G18 y G19 el eje perpendicular y longitudinal coinciden.

# **Planos y ejes principales**

Los planos principales se pueden seleccionar desde el programa mediante las funciones G17, G18 y G19. Los planos principales están definidos por dos de los tres primeros ejes del canal. El tercer eje corresponde al eje longitudinal, que en este caso de las funciones G17, G18 y G19 coincide con el perpendicular.

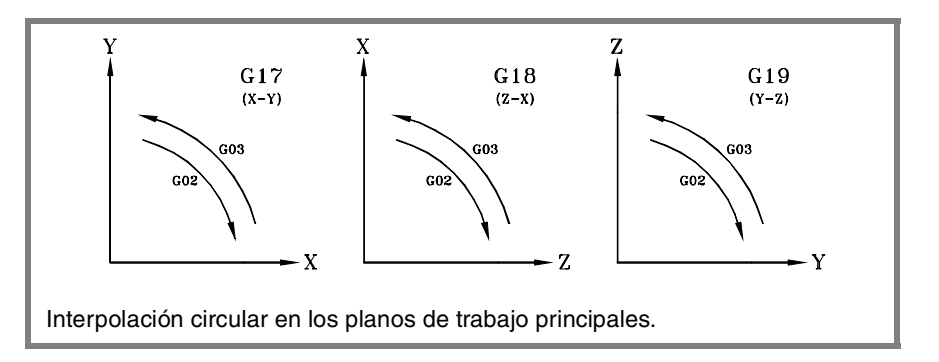

Estas funciones se pueden programar en cualquier parte del programa, no siendo necesario que vayan solas en el bloque.

# **Propiedades de las funciones**

Las funciones G17, G18, G19 y G20 son modales e incompatibles entre sí.

En el momento del encendido, después de ejecutarse M02 ó M30, y después de una EMERGENCIA o un RESET, el CNC asume la función G17 ó G18 según lo haya definido el fabricante de la máquina [P.M.G. "IPLANE"].

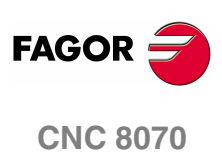

**(REF: 0801)**

**32**

**3.**

**SISTEMA DE COORDENADAS** 

Selección de planos (G17/G18/G19/G20)

# <span id="page-70-0"></span>**3.1.1 Programación del plano de trabajo por dos direcciones (G20)**

Además de los planos principales, se puede definir cualquier otro plano/triedro de trabajo formado por los tres primeros ejes del canal, mediante la función G20.

# **Programación**

El plano de trabajo se define seleccionando el eje de abscisas, el eje de ordenadas, el eje perpendicular y el eje longitudinal de la herramienta. La selección se realiza asignando a los ejes programados junto a G20 uno de los siguientes parámetros.

- "1" Al primer eje del plano de trabajo (eje de abscisas).
- "2" Al segundo eje del plano de trabajo (eje de ordenadas).
- "3" Al eje longitudinal de la herramienta y también eje perpendicular (helicoidal) del plano si no se define el parámetro ·5·.
- "4" Reservado.
- "5" Al eje perpendicular al plano de trabajo; si no se define, coincide con el eje longitudinal. Sólo cuando el eje longitudinal de la herramienta sea el mismo que el eje de abscisas u ordenadas.

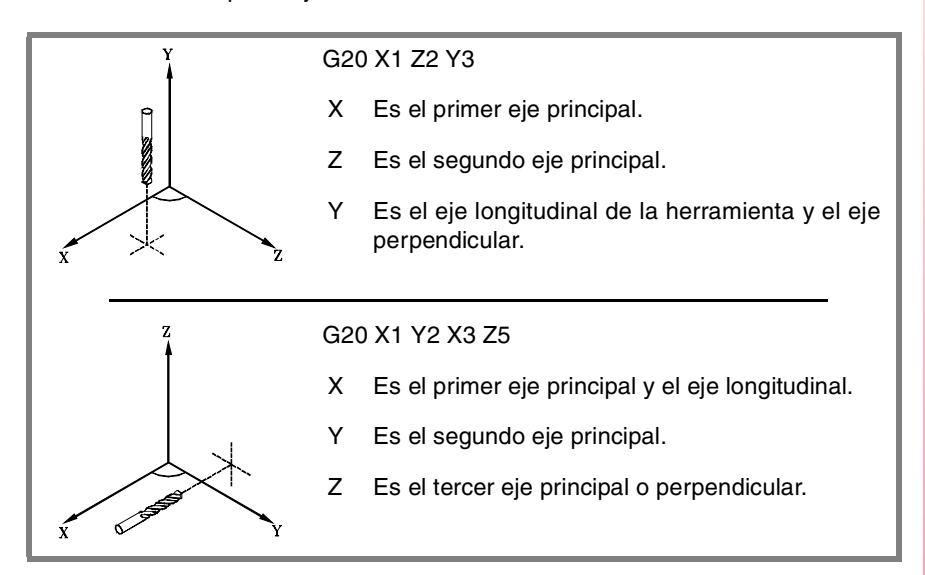

# **Consideraciones**

Cuando se selecciona el eje longitudinal con G20, se puede establecer la orientación de la herramienta según el signo programado.

- **•** Si el parámetro para seleccionar el eje longitudinal es positivo, la herramienta se posiciona en el sentido positivo del eje.
- **•** Si el parámetro para seleccionar el eje longitudinal es negativo, la herramienta se posiciona en el sentido negativo del eje.

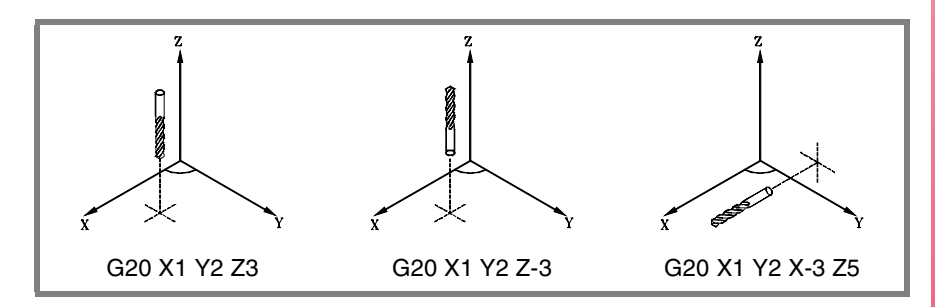

**CNC 8070** 

**(REF: 0801)**

**33**

# <span id="page-71-0"></span>**3.1.2 Selección del eje longitudinal de la herramienta**

El eje longitudinal de la herramienta se puede seleccionar mediante la sentencia "#TOOL AX". Esta sentencia permite seleccionar como nuevo eje longitudinal cualquier eje de la máquina.

# **Programación**

El formato de programación es el siguiente:

#TOOL AX [{axis}{dir}]

- {axis} Eje longitudinal de la herramienta.
- {dir} Orientación de la herramienta.

La orientación de la herramienta se define de la siguiente manera.

- + Positivo si la herramienta se posiciona en el sentido positivo del eje.
- Negativo si la herramienta se posiciona en el sentido negativo del eje.

Siendo obligatorio la programación de ambos parámetros.

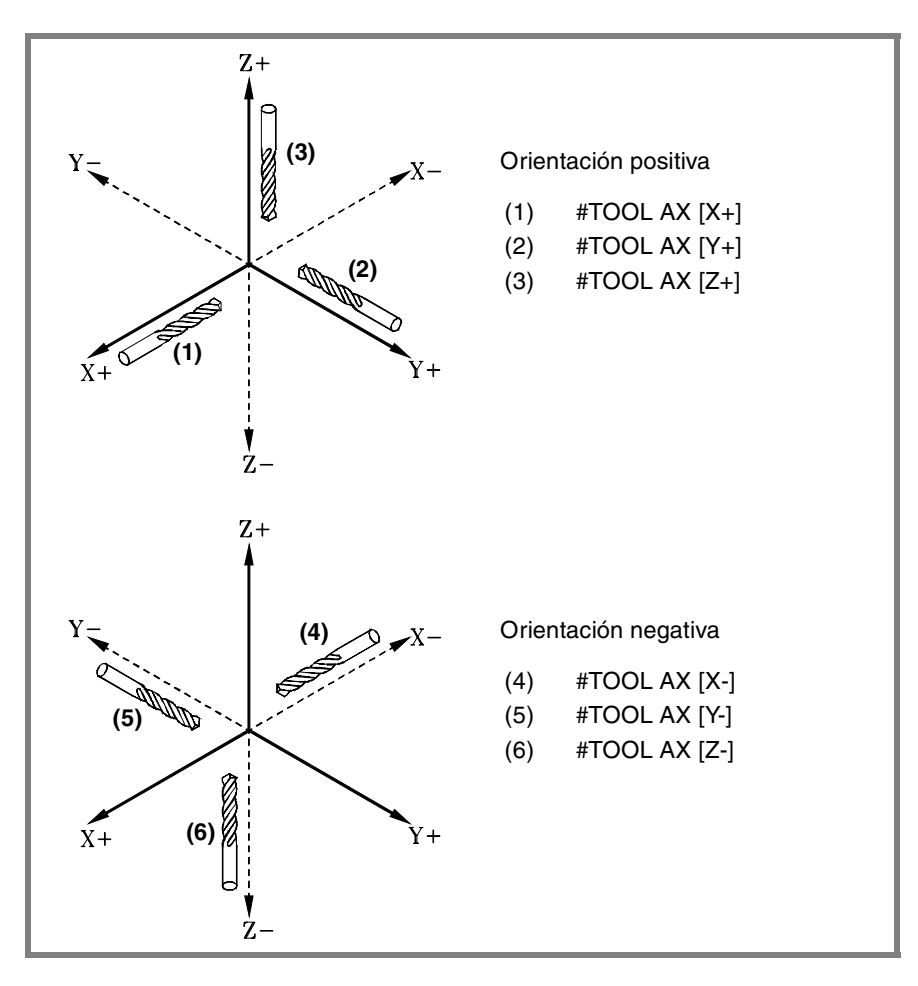

**3.** SISTEMA DE COORDENADAS **SISTEMA DE COORDENADAS** Selección de planos (G17/G18/G19/G20) Selección de planos (G17/G18/G19/G20)

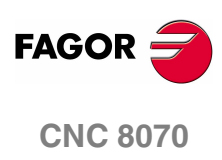
# **3.2 Programación en milímetros (G71) o en pulgadas (G70)**

Los desplazamientos y el avance de los ejes se pueden definir en el sistema métrico (milímetros) o en el sistema inglés (pulgadas). El sistema de unidades se puede seleccionar desde el programa mediante las funciones:

- G70 Programación en pulgadas.
- G71 Programación en milímetros.

Ambas funciones se pueden programar en cualquier parte del programa, no siendo necesario que vayan solas en el bloque.

# **Funcionamiento**

A partir de la ejecución de una de estas funciones, el CNC asume dicho sistema de unidades para los bloques programados a continuación. Si no se programa ninguna de estas funciones, el CNC utiliza el sistema de unidades definido por el fabricante de la máquina [P.M.G. "INCHES"].

Cuando se cambia el sistema de unidades, el CNC convierte el avance que se encuentra activo al nuevo sistema de unidades.

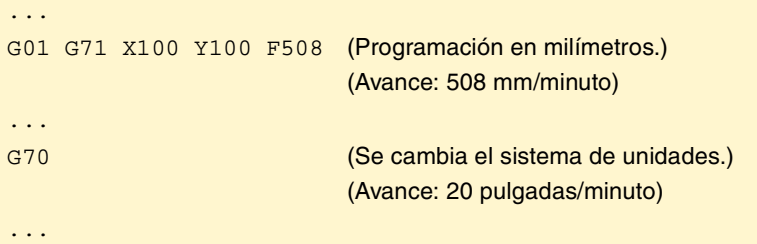

# **Propiedades de las funciones**

Las funciones G70 y G71 son modales e incompatibles entre sí.

En el momento del encendido, después de ejecutarse M02 ó M30, y después de una EMERGENCIA o un RESET, el CNC asume la función G70 ó G71 según lo haya definido el fabricante de la máquina [P.M.G. "INCHES"].

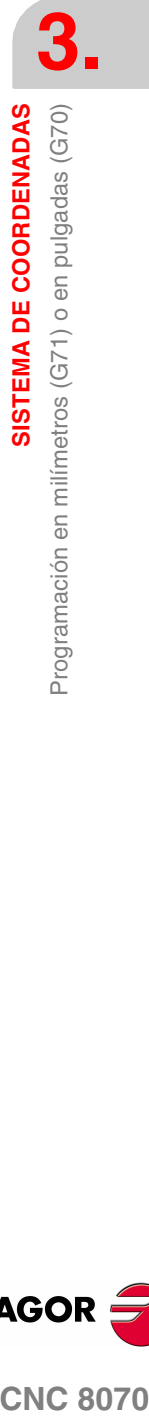

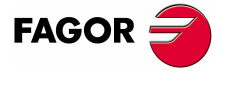

**CNC 8070** 

# **3.3 Coordenadas absolutas (G90) o incrementales (G91)**

Las coordenadas de los diferentes puntos se pueden definir en coordenadas absolutas (respecto al origen activo) o incrementales (respecto a la posición actual). El tipo de coordenadas se puede seleccionar desde el programa mediante las funciones:

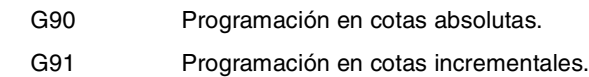

Ambas funciones se pueden programar en cualquier parte del programa, no siendo necesario que vayan solas en el bloque.

### **Funcionamiento**

A partir de la ejecución de una de estas funciones, el CNC asume dicha forma de programar para los bloques programados a continuación. Si no se programa ninguna de estas funciones, el CNC utiliza el modo de trabajo establecido por el fabricante de la máquina [P.M.G. "ISYSTEM"].

Dependiendo del modo de trabajo activo (G90/G91), las coordenadas de los puntos estarán definidas de la siguiente manera:

**•** Cuando se programa en cotas absolutas (G90), las coordenadas del punto están referidas al origen del sistema de coordenadas establecido, generalmente el de la pieza.

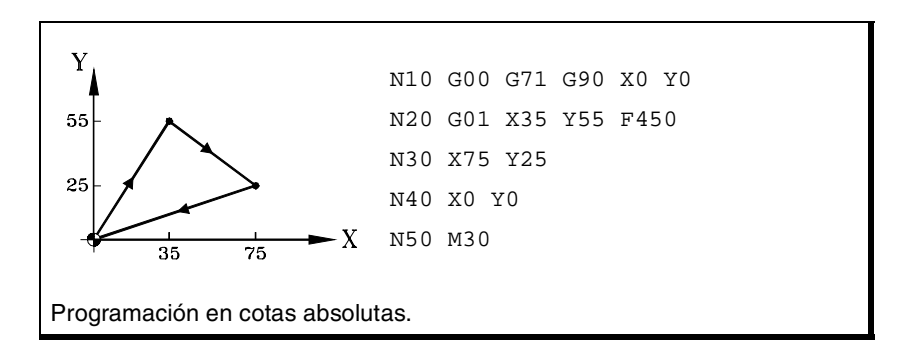

**•** Cuando se programa en cotas incrementales (G91), las coordenadas del punto están referidas a la posición en que se encuentra la herramienta en ese momento. El signo antepuesto indica el sentido de desplazamiento.

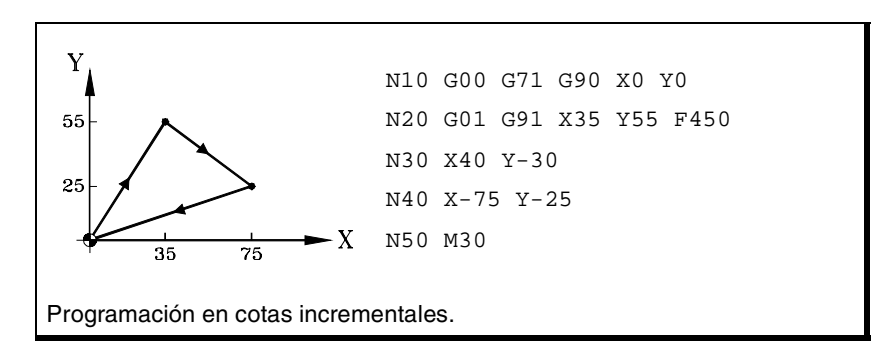

### **Propiedades de la función**

Las funciones G90 y G91 son modales e incompatibles entre sí.

En el momento del encendido, después de ejecutarse M02 ó M30, y después de una EMERGENCIA o un RESET, el CNC asume la función G90 ó G91 según lo haya definido el fabricante de la máquina [P.M.G. "ISYSTEM"].

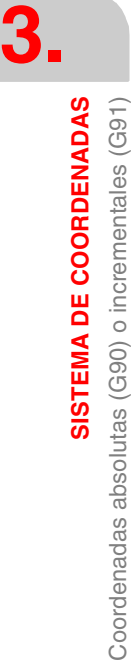

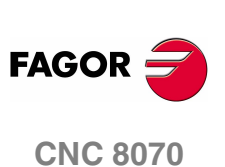

# **3.3.1 Ejes rotativos.**

El CNC admite diferentes formas de configurar un eje rotativo, en función de como va a realizar los desplazamientos. Así el CNC puede tener ejes rotativos con límites de recorrido, por ejemplo entre 0º y 180º (eje rotativo linearlike); ejes que siempre se desplacen en el mismo sentido (eje rotativo unidireccional); ejes que elijan el camino más corto (eje rotativo de posicionamiento).

En todos los ejes rotativos las unidades de programación son grados, por lo que no les afecta el cambio entre milímetros y pulgadas. El número de vueltas que gira el eje cuando se programa un desplazamiento superior al módulo, depende del tipo de eje. Los límites para visualizar las cotas también dependen del tipo de eje.

# **Eje rotativo linearlike.**

El eje se comporta como un eje lineal, pero las unidades de programación son grados. El CNC visualiza las cotas entre los límites de recorrido.

# **Eje rotativo normal.**

Este tipo de eje rotativo puede girar en ambos sentidos. El CNC visualiza las cotas entre los límites del módulo.

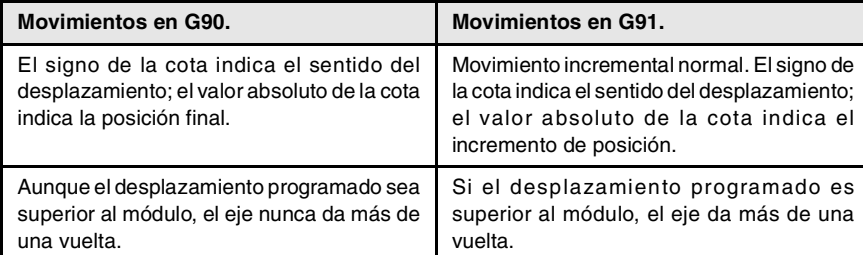

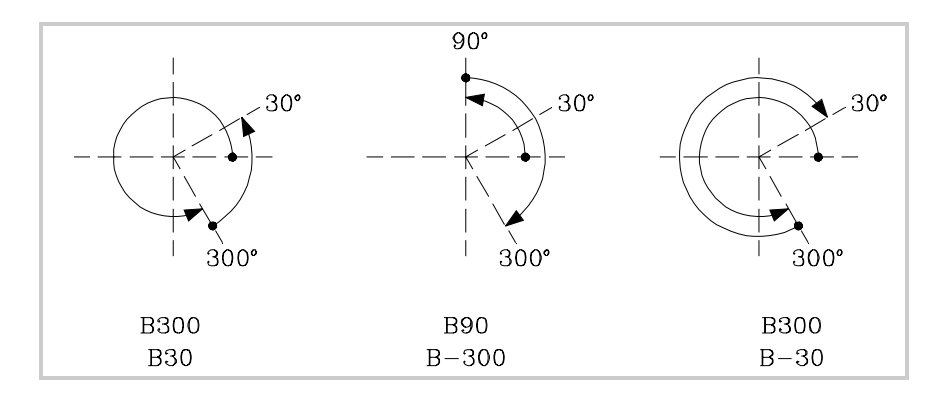

# **Eje rotativo unidireccional.**

Este tipo de eje rotativo sólo se desplaza en un sentido, el que tiene predeterminado. El CNC visualiza las cotas entre los límites del módulo.

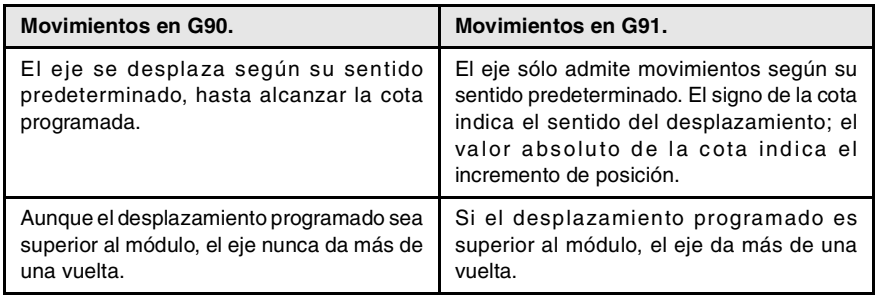

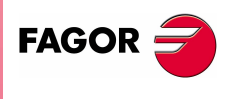

**CNC 8070** 

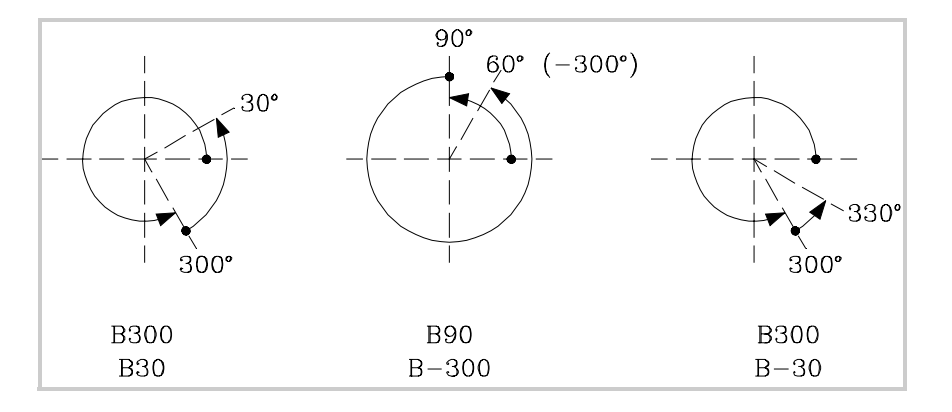

# **Eje rotativo de posicionamiento.**

Este tipo de eje rotativo se puede desplazar en ambos sentidos, pero en los movimientos absolutos se desplaza por el camino más corto. El CNC visualiza las cotas entre los límites del módulo.

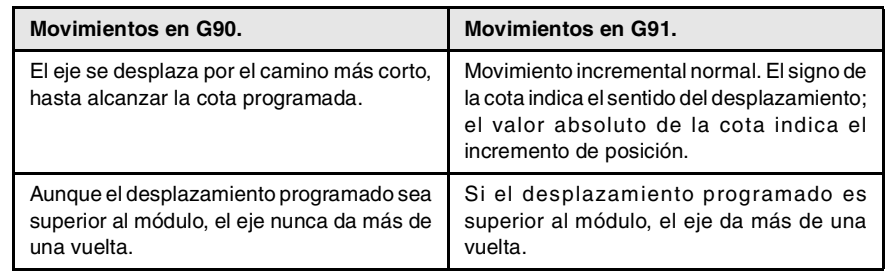

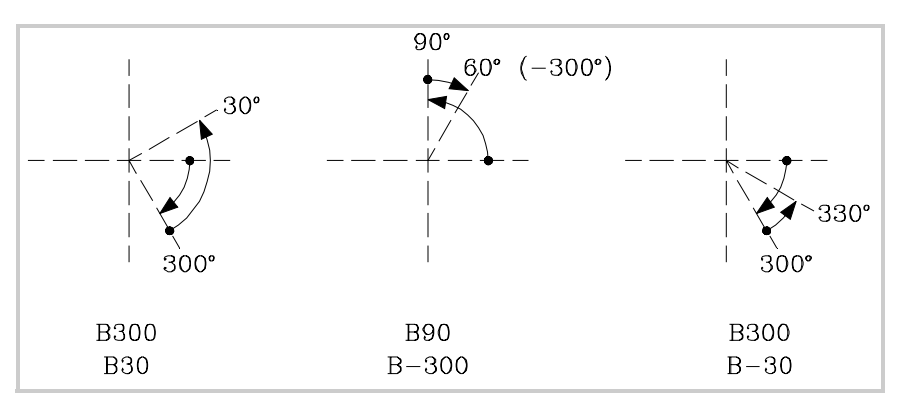

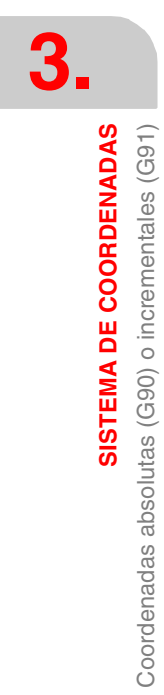

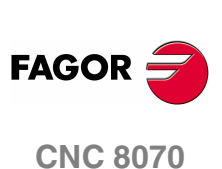

**3.**

**SISTEMA DE COORDENADAS** 

Programación en radios (G152) o en diámetros (G151)

# **3.4 Programación en radios (G152) o en diámetros (G151)**

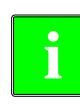

*Las siguientes funciones están orientadas a máquinas tipo torno. La modalidad de programación en diámetros sólo está disponible en los ejes permitidos por el fabricante de la máquina (DIAMPROG=SI).*

La modalidad de programación en radios o en diámetros se puede seleccionar desde el programa mediante las funciones:

- G151 Programación en diámetros.
- G152 Programación en radios.

Estas funciones se pueden programar en cualquier parte del programa, no siendo necesario que vayan solas en el bloque.

# **Funcionamiento**

A partir de la ejecución de una de estas funciones, el CNC asume dicha modalidad de programación para los bloques programados a continuación.

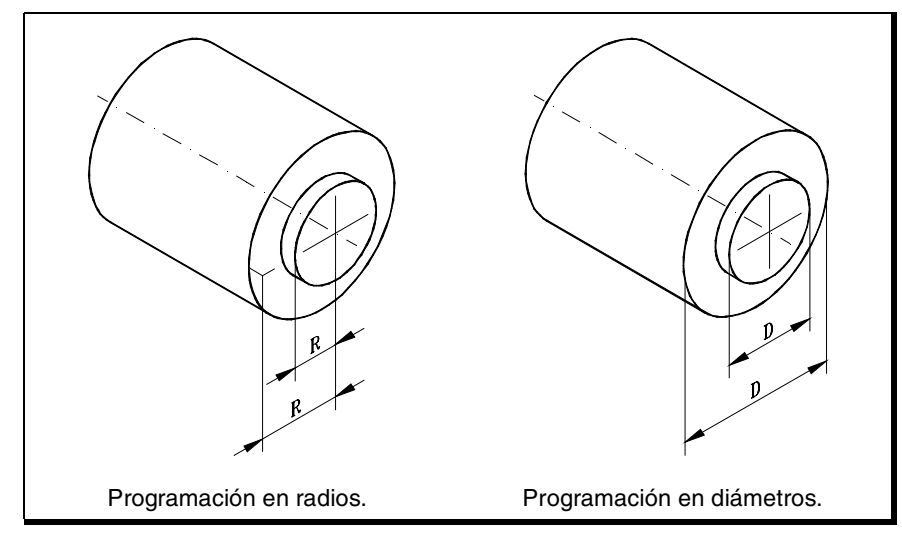

Cuando se cambia la modalidad de programación, el CNC cambia el modo de visualización de las cotas en los ejes correspondientes.

### **Propiedades de la función**

Las funciones G151 y G152 son modales e incompatibles entre sí.

En el momento del encendido, después de ejecutarse M02 ó M30, y después de una EMERGENCIA o un RESET, el CNC asume la función G151 si alguno de los ejes está personalizado en los parámetros máquina con DIAMPROG=SI.

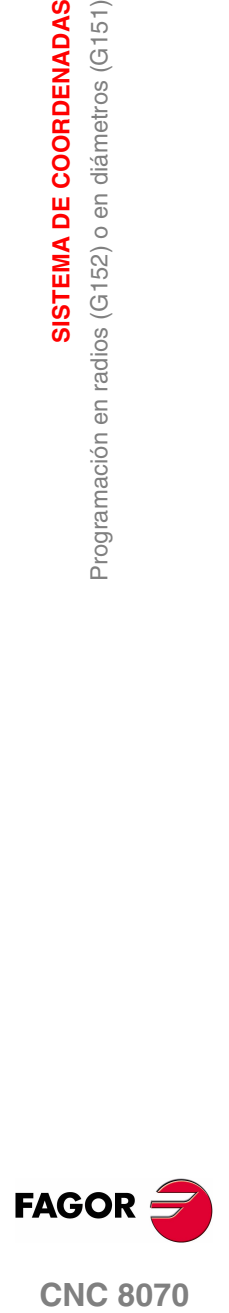

**CNC 8070** 

# **3.5 Programación de cotas**

# **3.5.1 Coordenadas cartesianas**

La programación de las cotas se realiza según un sistema de coordenadas cartesianas. Este sistema está compuesto por dos ejes en el plano y por tres o más ejes en el espacio.

### **Definición de cotas**

La posición de los diferentes puntos en este sistema se expresa mediante sus coordenadas en los diferentes ejes. Las cotas se podrán programar en coordenadas absolutas o incrementales y se podrán expresar en milímetros o en pulgadas.

#### **Ejes estándar (X...C)**

Las cotas se programan mediante el nombre del eje seguido del valor de la cota.

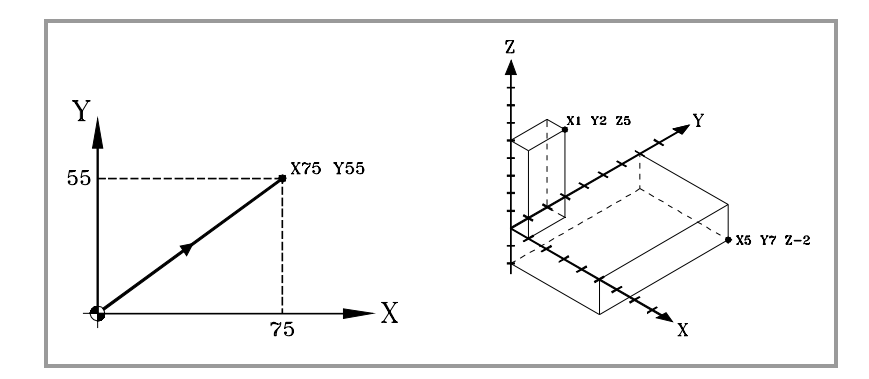

### **Ejes numerados (X1...C9)**

Si el nombre del eje es del tipo X1, Y2... hay que incluir el signo "=" entre el nombre del eje y el valor de la cota.

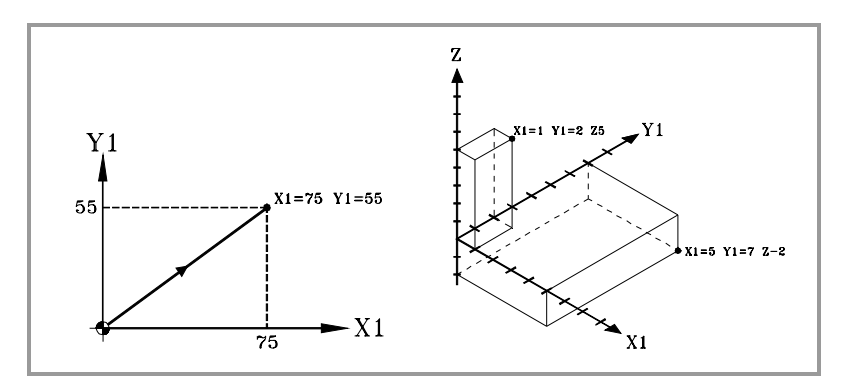

**3.** SISTEMA DE COORDENADAS Programación de cotas **SISTEMA DE COORDENADAS** Programación de cotas

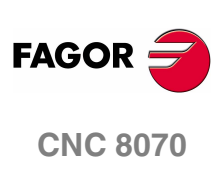

**3.**

Programación de cotas

**SISTEMA DE COORDENADAS** 

# **3.5.2 Coordenadas polares**

En el caso de existir elementos circulares o dimensiones angulares, para expresar las coordenadas de los diferentes puntos en el plano puede resultar más conveniente utilizar coordenadas polares.

En este tipo de coordenadas es necesario un punto de referencia al que se denomina "origen polar", que será el origen del sistema de coordenadas polares.

# **Definición de cotas**

La posición de los diferentes puntos se expresa definiendo el radio "R" y el ángulo "Q", de la siguiente manera:

Radio Será la distancia entre el origen polar y el punto.

Angulo Será el formado por el eje de abscisas y la línea que une el origen polar con el punto.

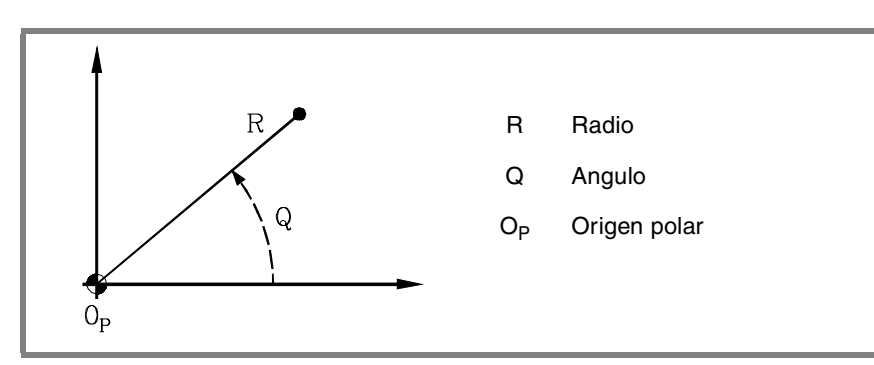

El radio se podrá expresar en milímetros o en pulgadas, mientras que el ángulo estará definido en grados.

Ambos valores se podrán expresar en cotas absolutas (G90) o incrementales (G91).

- **•** Cuando se trabaja en G90, los valores de "R" y "Q" serán cotas absolutas. El valor asignado al radio debe ser siempre positivo o cero.
- **•** Cuando se trabaja en G91, los valores de "R" y "Q" serán cotas incrementales. Aunque se permite programar valores negativos de "R" cuando se programa en cotas incrementales, el valor resultante que se le asigne al radio debe ser siempre positivo o cero.

Si se programa un valor de "Q" superior a 360º, se tomará el módulo tras dividirlo entre 360. Así Q420 es lo mismo que Q60, y Q-420 es lo mismo que Q-60.

# **Preselección del origen polar**

El "origen polar" se podrá seleccionar desde el programa mediante la función G30. Si no se selecciona, se asume como "origen polar" el origen del sistema de referencia activo (cero pieza). Ver el capítulo *["4 Selección de orígenes"](#page-80-0)*.

El "origen polar" seleccionado se modifica en los siguientes casos:

- **•** Cada vez que se cambie el plano de trabajo, el CNC asume como nuevo "origen polar" el cero pieza.
- **•** En el momento del encendido, después de ejecutarse M02 ó M30, y después de una EMERGENCIA o un RESET, el CNC asume como nuevo origen polar el cero pieza.

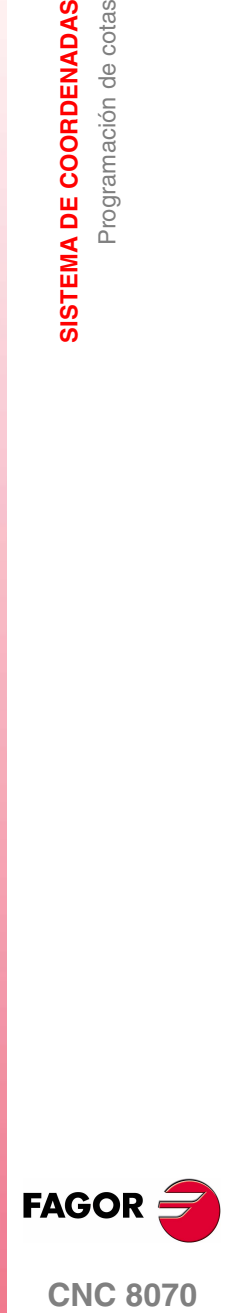

**CNC 8070** 

**Ejemplos. Definición de puntos en coordenadas polares.** 

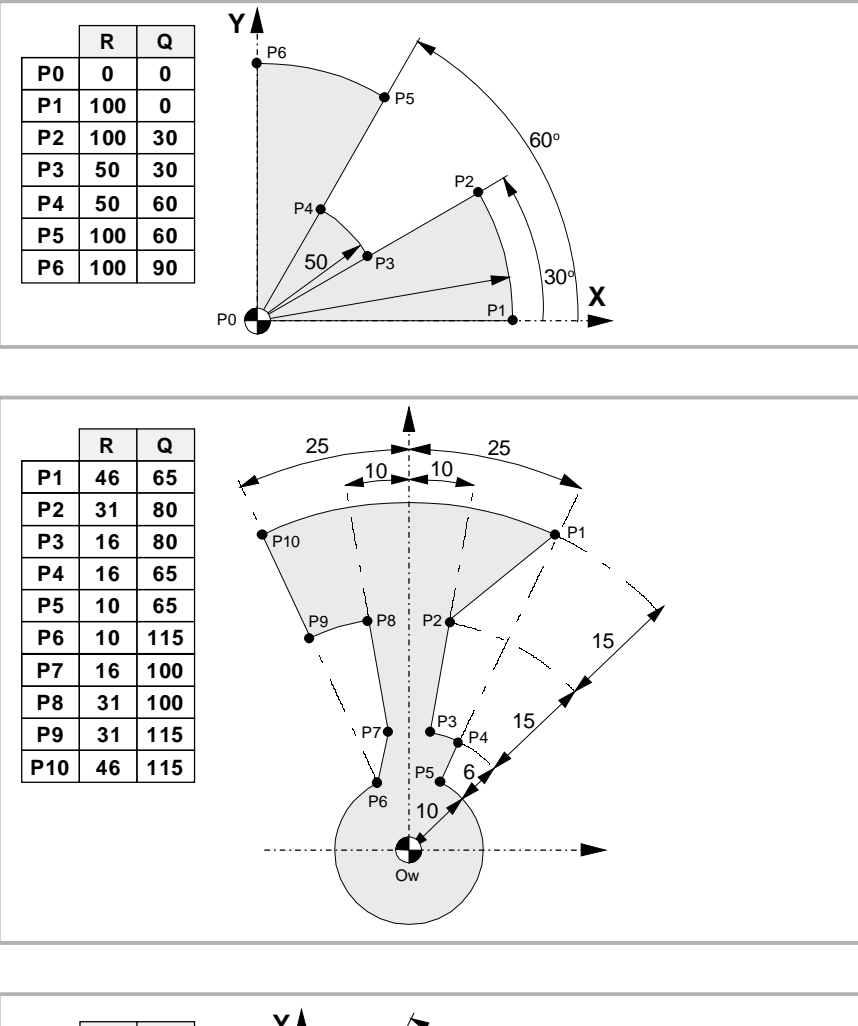

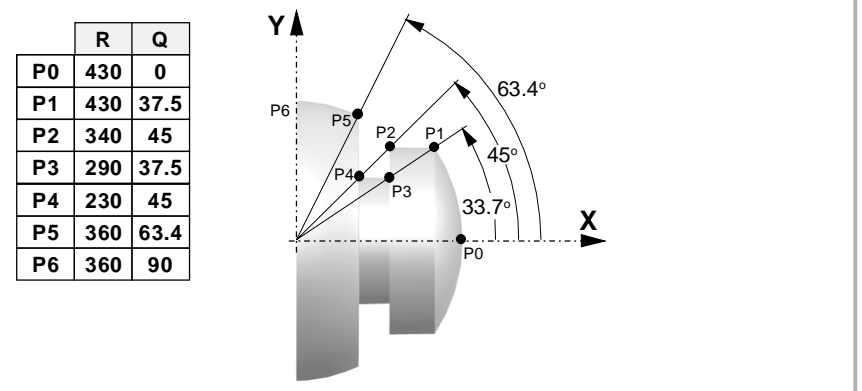

**3.** SISTEMA DE COORDENADAS Programación de cotas **SISTEMA DE COORDENADAS** Programación de cotas

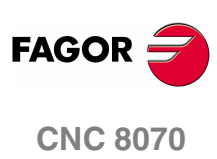

# <span id="page-80-0"></span>**4 SELECCIÓN DE ORÍGENES**

El CNC permite programar los desplazamientos en el sistema de referencia de la máquina, o bien realizar decalajes con objeto de utilizar sistemas de referencia relativos a los amarres o a la pieza, sin tener así necesidad de modificar las coordenadas de los diferentes puntos de la pieza a la hora de programar.

Hay tres tipos de decalajes diferentes:

- **•** Decalaje de amarre.
- **•** Decalaje de origen.
- **•** Decalaje del autómata.

Se pueden tener varios decalajes activos simultáneamente. En este caso, el origen del sistema de coordenadas utilizado estará definido por la suma de los decalajes activos.

### **Decalaje de amarre**

Se define como decalaje de amarre a la distancia entre el cero máquina y el cero amarre.

En máquinas que disponen de varios sistemas de amarre, este decalaje permite seleccionar el amarre que se va a utilizar.

## **Decalaje de origen**

Se define como decalaje de origen a la distancia entre el cero amarre y el cero pieza. Si el cero amarre no está activo (no hay decalaje de amarre), el decalaje de origen se mide respecto del cero máquina.

El decalaje de origen se puede fijar de dos maneras:

- **•** Mediante una preselección de cotas, aceptando el CNC las cotas programadas como la posición actual de los ejes.
- **•** Mediante la utilización de traslados de origen, absolutos o incrementales, aceptando el CNC como nuevo cero pieza el punto definido por el traslado seleccionado.

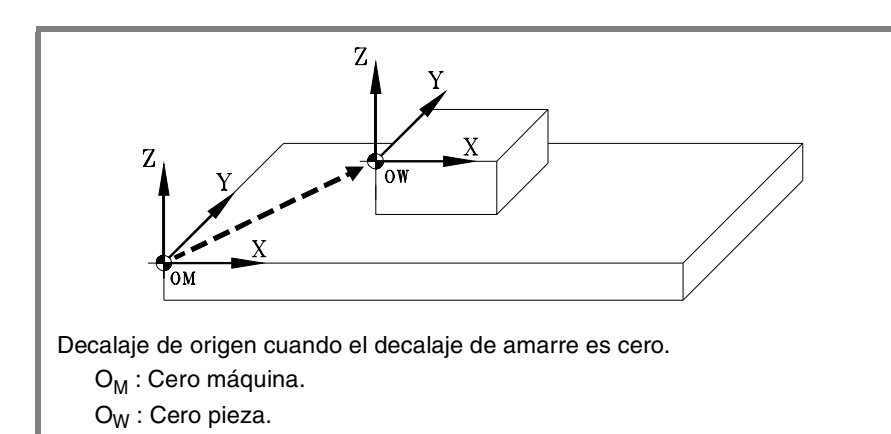

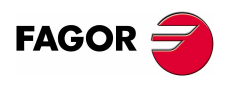

**CNC 8070**

# **Decalaje del autómata**

Decalaje especial gobernado por el autómata que se utiliza para corregir desviaciones producidas por dilataciones, etc.

Este decalaje se aplica siempre, incluso durante la programación respecto del cero máquina.

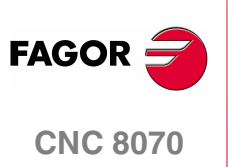

# **4.1 Programación respecto al cero máquina**

El cero máquina es el origen del sistema de referencia de la máquina. La programación de los desplazamientos respecto al cero máquina se realiza mediante las sentencias #MCS y #MCS ON/OFF.

# **Programar un desplazamiento respecto al cero máquina.**

Esta sentencia puede ser añadida a cualquier bloque en el que se haya definido un desplazamiento, de manera que éste se ejecuta en el sistema de referencia de la máquina.

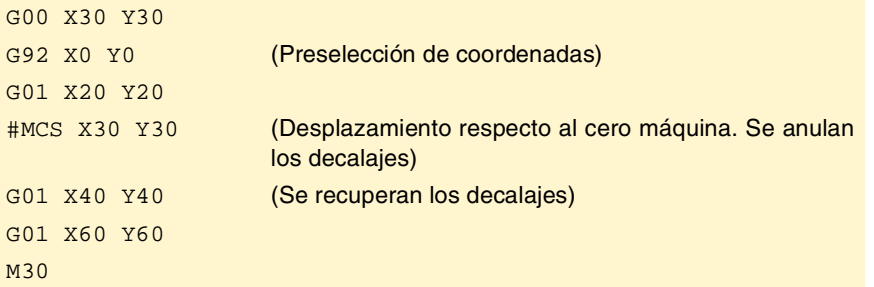

# **Sistema de coordenadas máquina.**

Las sentencias #MCS ON y #MCS OFF activan y desactivan el sistema de coordenadas de la máquina; por lo tanto, los desplazamientos programados entre ambas sentencias se ejecutan en el sistema de referencia de la máquina. Ambas sentencias deben programarse solas en el bloque.

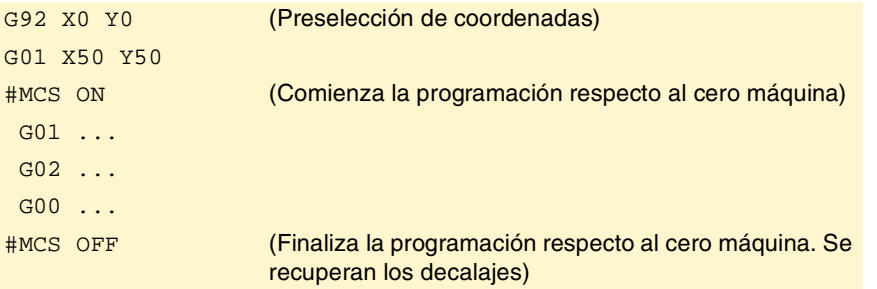

# **Consideraciones a los desplazamientos respecto al cero máquina.**

### **Decalajes y transformaciones de coordenadas**

Cuando se ejecuta un desplazamiento respecto al cero máquina se ignoran los decalajes activos (excepto el gobernado por el autómata), cinemáticas y transformaciones cartesianas; por consiguiente, el desplazamiento se realiza en el sistema de referencia de la máquina. Una vez finalizado el desplazamiento se recuperan los decalajes, cinemáticas y transformaciones cartesianas que se encontraban activas.

Los desplazamientos programados no admiten coordenadas polares ni se permiten otros tipos de transformaciones como imagen espejo, giro de coordenadas o factor de escala. Mientras está activa la función #MCS tampoco se admiten funciones de definición de un nuevo origen como G92, G54-G59, G158, G30, etc.

### **La compensación de radio y longitud**

Durante los desplazamientos respecto al cero máquina también se anula temporalmente la compensación de radio y longitud de la herramienta. El CNC entiende que las cotas se han programado respecto de la base de la herramienta, no de la punta.

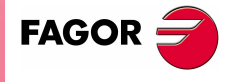

**CNC 8070** 

### **El sistema de unidades; milímetros o pulgadas**

En los desplazamientos respecto al cero máquina se ignoran las unidades G70/G71 (pulgadas/milímetros) seleccionadas por el usuario. Se asume el sistema de unidades predefinido en el control (parámetro INCHES); el que asume el CNC tras el encendido. Estas unidades se asumen tanto para la definición de las cotas como para el avance y la velocidad.

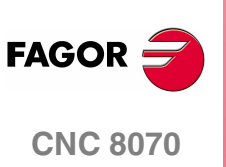

# **4.2 Decalaje de amarre**

Los decalajes de amarre permiten seleccionar el sistema de amarre que se desea utilizar (si se dispone de más de un sistema de amarre). Cuando se aplica un decalaje de amarre, el CNC asume como nuevo cero amarre el punto definido por el decalaje de amarre seleccionado.

# **Definición**

Para aplicar un decalaje de amarre, éste debe haber sido definido previamente. Para ello, el CNC dispone de una tabla en la que el usuario puede definir hasta 10 decalajes de amarre diferentes. Los datos de la tabla se pueden definir:

- **•** Manualmente, desde el panel frontal del CNC (tal y como se explica en el Manual de Operación).
- **•** Desde el programa, asignando a la variable "V.A.FIXT[n].Xn" (del decalaje "n" y del eje "Xn"), el valor correspondiente.

# **Activación**

Una vez definidos los decalajes de amarre en la tabla, se pueden activar desde el programa asignado a la variable "V.G.FIX" el número del decalaje que se quiere aplicar.

Sólo puede haber activo un decalaje de amarre; por lo tanto, al aplicar un decalaje de amarre se anulará el anterior. Asignándole el valor "V.G.FIX=0" se anulará el decalaje de amarre activo.

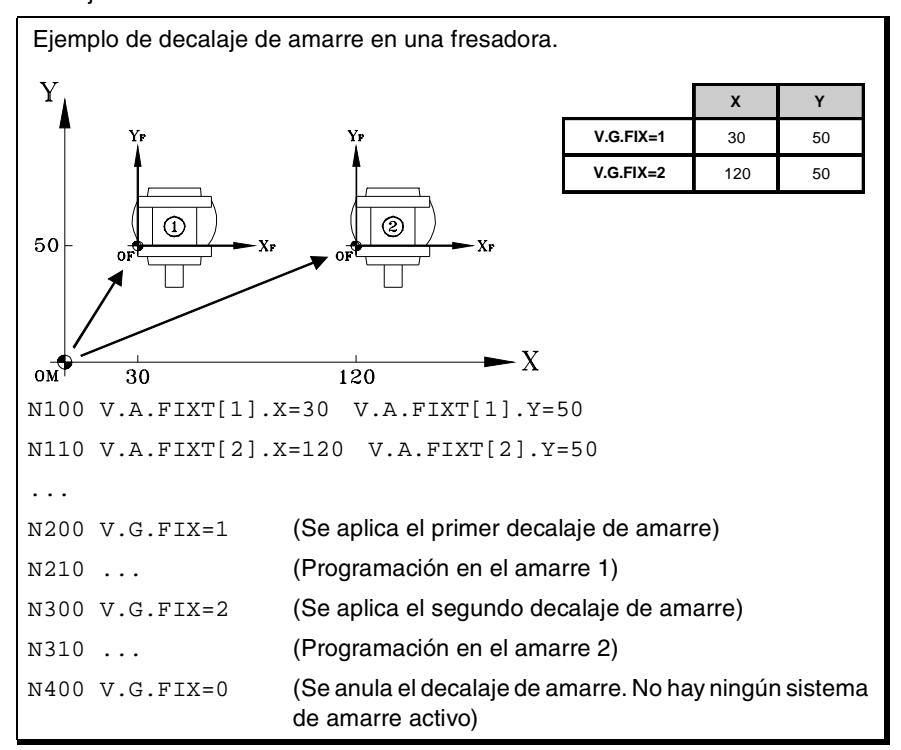

### **Consideraciones**

Un decalaje de amarre, por sí mismo, no provoca ningún desplazamiento en los ejes de la máquina.

### **Propiedades**

En el momento del encendido, el CNC asume el decalaje de amarre que se encontraba activo cuando se apagó el CNC. Asimismo, el decalaje de amarre tampoco se ve afectado por las funciones M02 ni M30, ni por un RESET del CNC.

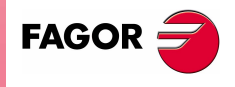

**CNC 8070** 

# **4.3 Preselección de cotas (G92)**

La preselección de cotas se define mediante la función G92, y se puede realizar sobre cualquier eje de la máquina.

Cuando se realiza una preselección de cotas, el CNC entiende que las cotas de los ejes programadas a continuación de la función G92 definen la posición actual de los ejes. El resto de los ejes, que no han sido definidos junto a G92, no se ven afectados por la preselección.

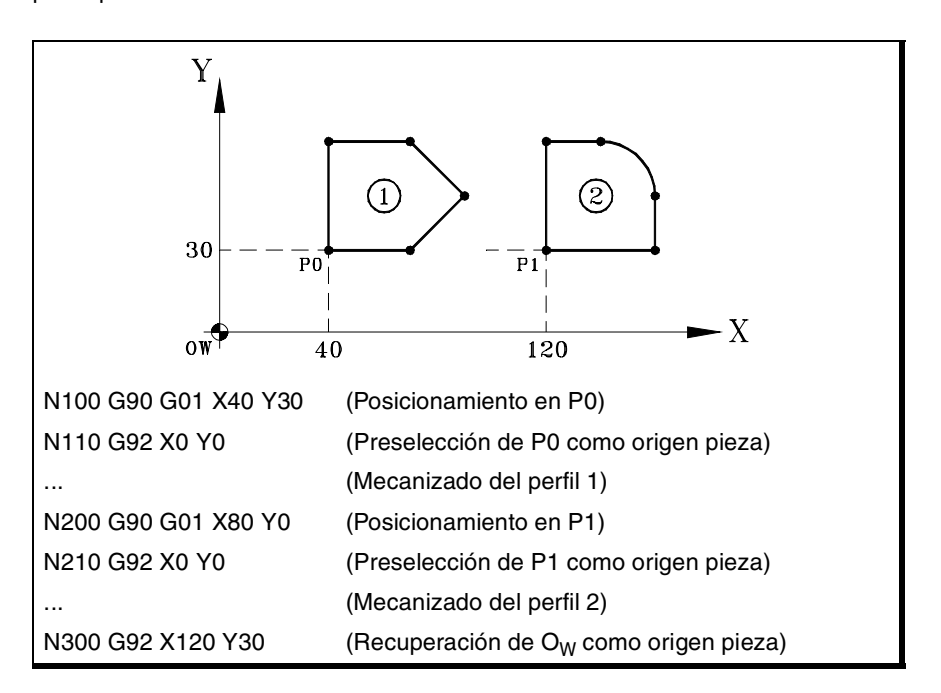

### **Consideraciones**

Una preselección de cotas, por sí misma, no provoca ningún desplazamiento en los ejes de la máquina.

Si desde el modo manual se realiza la búsqueda de referencia máquina de un eje, se anula la preselección en dicho eje.

# **Propiedades de la función**

La función G92 es modal, los valores preseleccionados permanecen activos hasta que se anule la preselección (mediante otra preselección, un traslado de origen o mediante la función G53).

En el momento del encendido, el CNC asume la preselección de cotas que se encontraba activa cuando se apagó el CNC. Asimismo, la preselección de cotas tampoco se ve afectada por las funciones M02 ni M30, ni por un RESET del CNC.

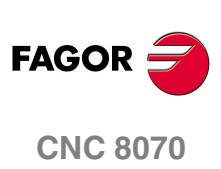

# **4.4 Traslados de origen (G54-G59/G159)**

Los traslados de origen permiten colocar el cero pieza en diferentes posiciones de la máquina. Cuando se aplica un traslado de origen, el CNC asume como nuevo cero pieza el punto definido por el traslado de origen seleccionado.

# **Definición**

Para aplicar un traslado de origen, este debe haber sido definido previamente. Para ello, el CNC dispone de una tabla en la que el usuario puede definir hasta 20 traslados de origen diferentes. Los datos de la tabla se pueden definir:

- **•** Manualmente, desde el panel frontal del CNC (tal y como se explica en el Manual de Operación).
- **•** Desde el programa, asignando a la variable "V.A.ORGT[n].Xn" (del traslado "n" del eje "Xn"), el valor correspondiente.

# **Activación**

Una vez definidos los traslados de origen en la tabla, se pueden activar desde el programa mediante las funciones G54 a G59 y G159.

### **G54 a G59 Traslado de origen absoluto**

Permiten aplicar los seis primeros traslados de origen de la tabla. Son equivalentes a programar G159=1 hasta G159=6.

- G54 aplica el primer traslado de origen (G159=1).
- G59 aplica el sexto traslado de origen (G159=6).

### **G159 Traslados de origen absolutos adicionales**

Permite aplicar cualquier traslado de origen definido en la tabla. Los seis primeros traslados de origen son equivalentes a programar G54 hasta G59.

G159=2 aplica el segundo traslado de origen.

G159=11 aplica el 11<sup>o</sup> traslado de origen.

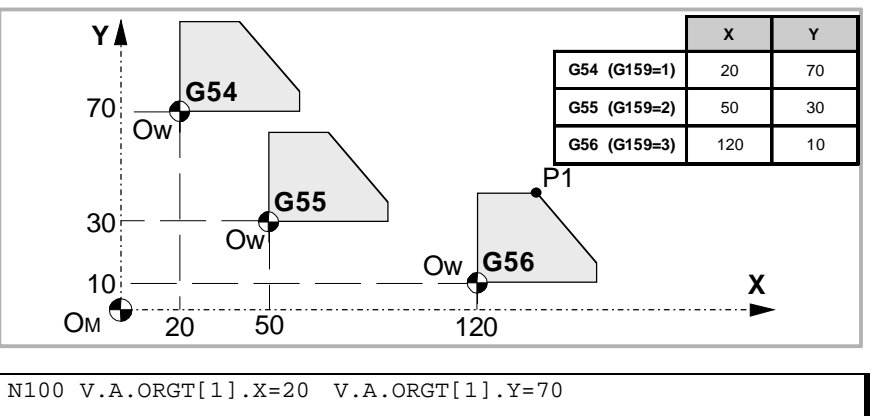

N110 V.A.ORGT[2].X=50 V.A.ORGT[2].Y=30 N100 V.A.ORGT[3].X=120 V.A.ORGT[3].Y=10 ... N100 G54 (Se aplica el primer traslado de origen) N200 G159=2 (Se aplica el segundo traslado de origen) N300 G56 X20 Y30 (Se aplica el tercer traslado de origen.) (Los ejes se desplazan al punto X20 Y30 (punto P1) respecto del tercer origen)

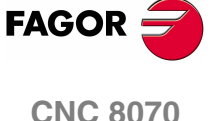

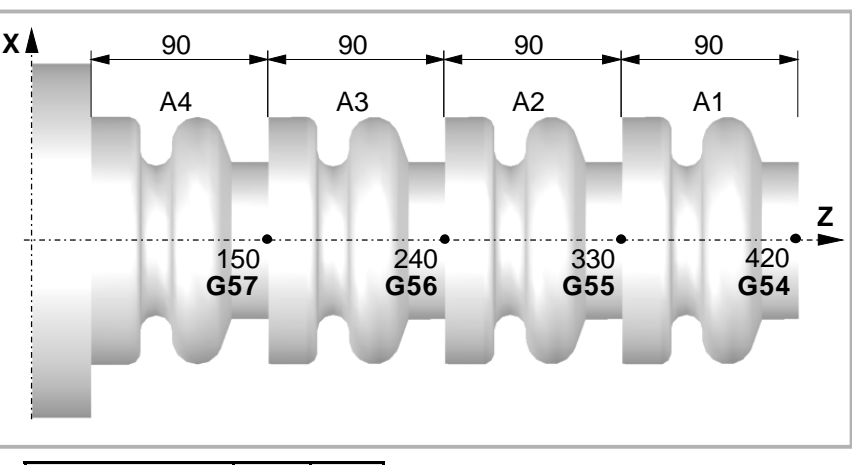

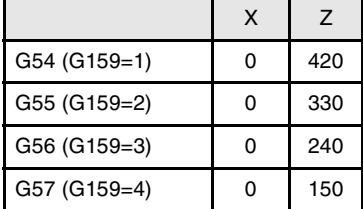

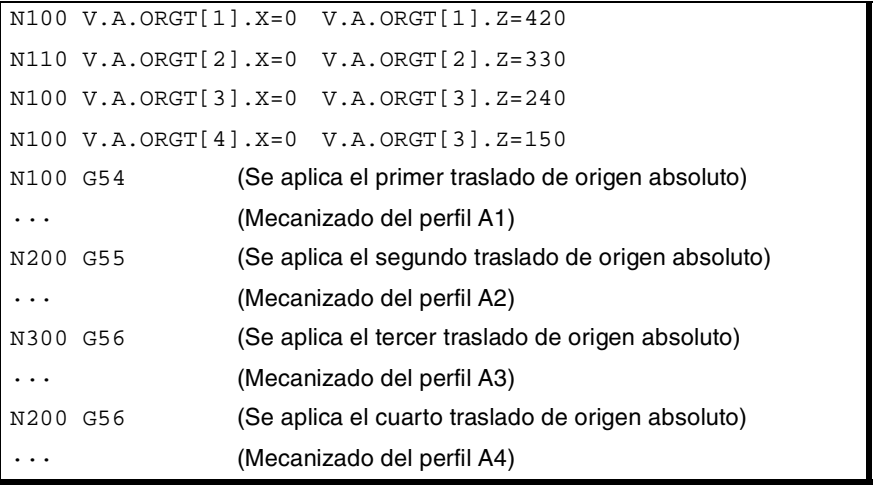

Sólo puede haber activo un traslado de origen; por lo tanto, al aplicar un traslado de origen se anulará el anterior. Si se programa la función G53, se anulará el traslado de origen activo.

La función correspondiente al traslado de origen seleccionado se puede programar en cualquier bloque del programa. Si se añade a un bloque con información sobre la trayectoria, el traslado de origen se aplicará antes de ejecutar el desplazamiento programado.

### **Consideraciones**

Un traslado de origen, por sí mismo, no provoca ningún desplazamiento en los ejes de la máquina.

Si desde el modo manual se realiza la búsqueda de referencia máquina de un eje, se anula el traslado de origen absoluto en dicho eje.

### **Propiedades de las funciones**

Las funciones G54, G55, G56, G57, G58, G59 y G159 son modales e incompatibles entre sí y con las funciones G53 y G92.

En el momento del encendido, el CNC asume el traslado de origen que se encontraba activo cuando se apagó el CNC. Asimismo, el traslado de origen tampoco se ve afectado por las funciones M02 ni M30, ni por un RESET del CNC.

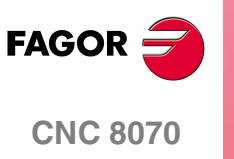

# **4.4.1 Traslado de origen incremental (G158)**

Cuando se aplica un traslado de origen incremental, el CNC lo añade al traslado de origen absoluto que en ese momento se encuentre activo.

# **Programación**

Los traslados de origen incrementales se definen desde el programa mediante la función G158, programando a continuación los valores del traslado de origen que se quiere aplicar en cada eje. Para anular el traslado de origen incremental, programar la función G158 sin ejes en el bloque. Para anular el traslado incremental sólo en determinados ejes, programar un traslado incremental de 0 en cada uno de ellos.

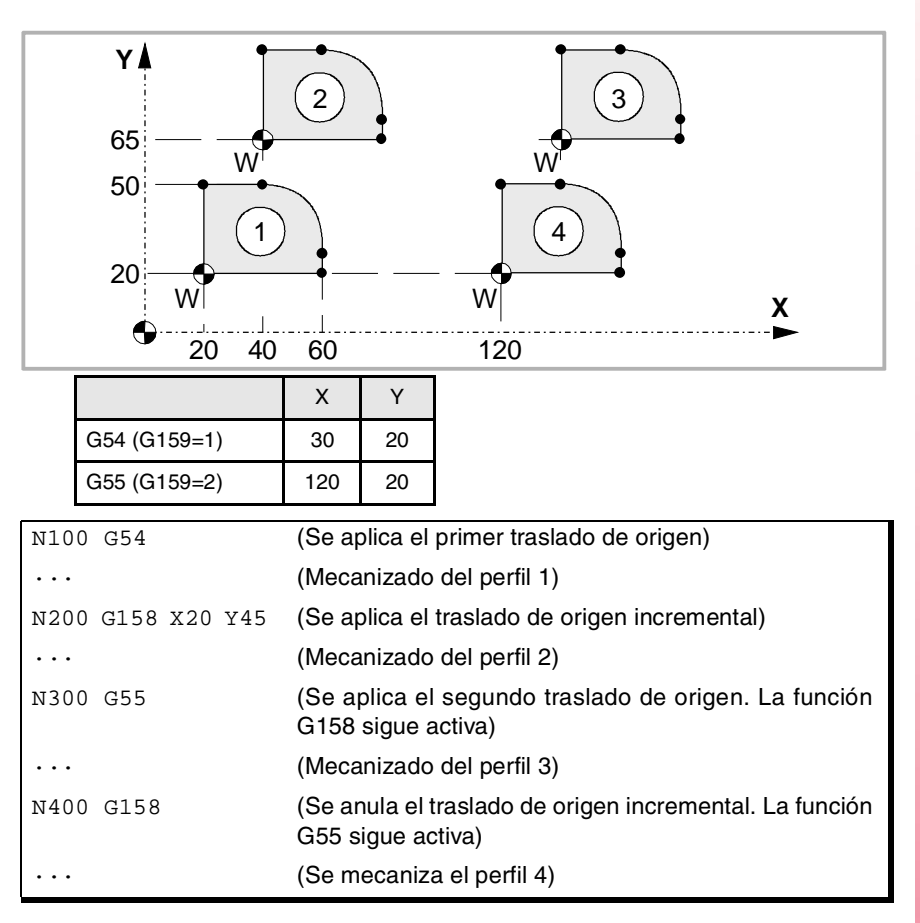

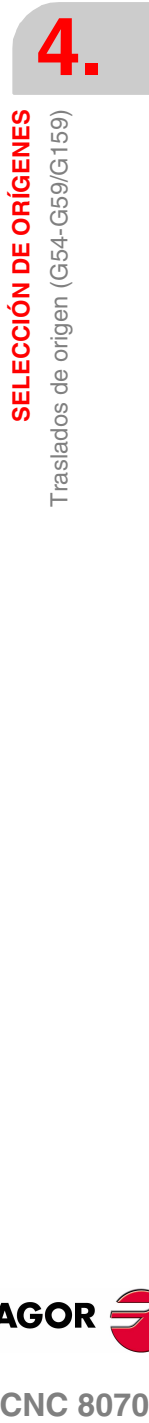

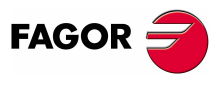

**CNC 8070** 

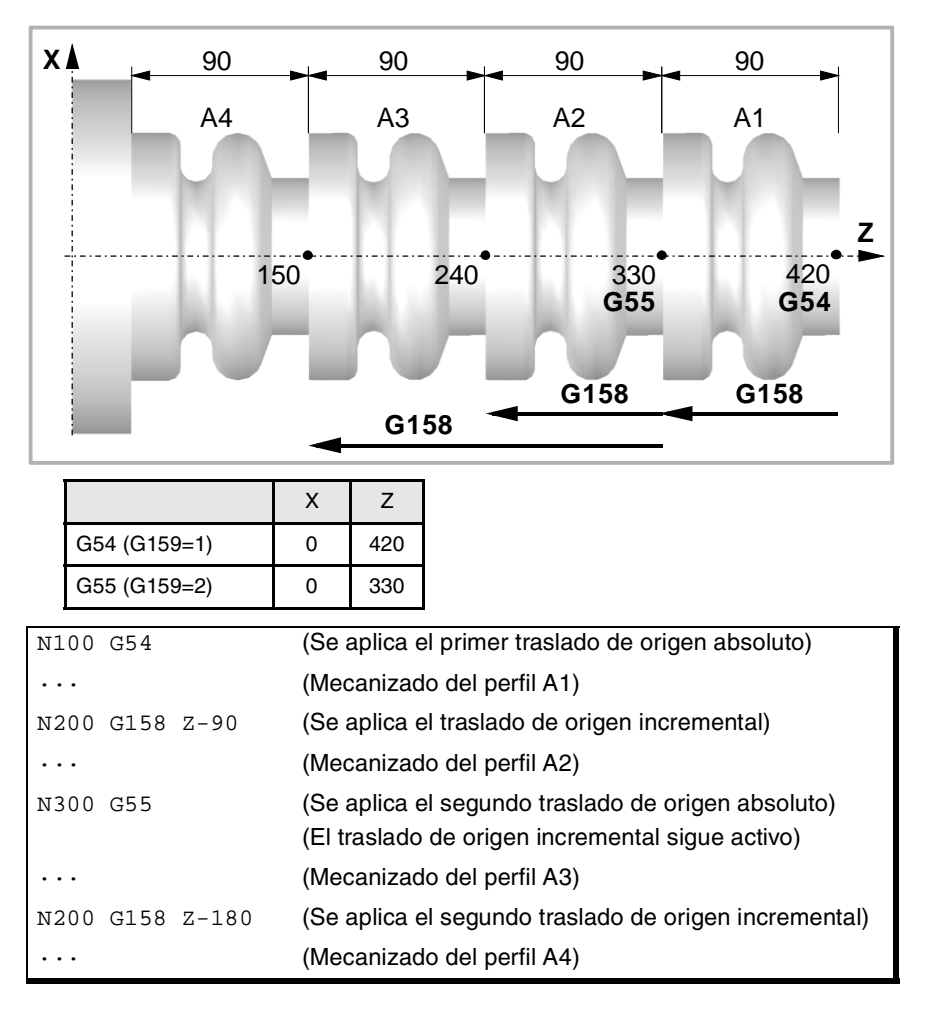

Sólo puede haber activo un traslado incremental en cada eje; por lo tanto, al aplicar un traslado de origen incremental sobre un eje se anula el que estuviera activo anteriormente en dicho eje. Los traslados del resto de los ejes no se ven afectados.

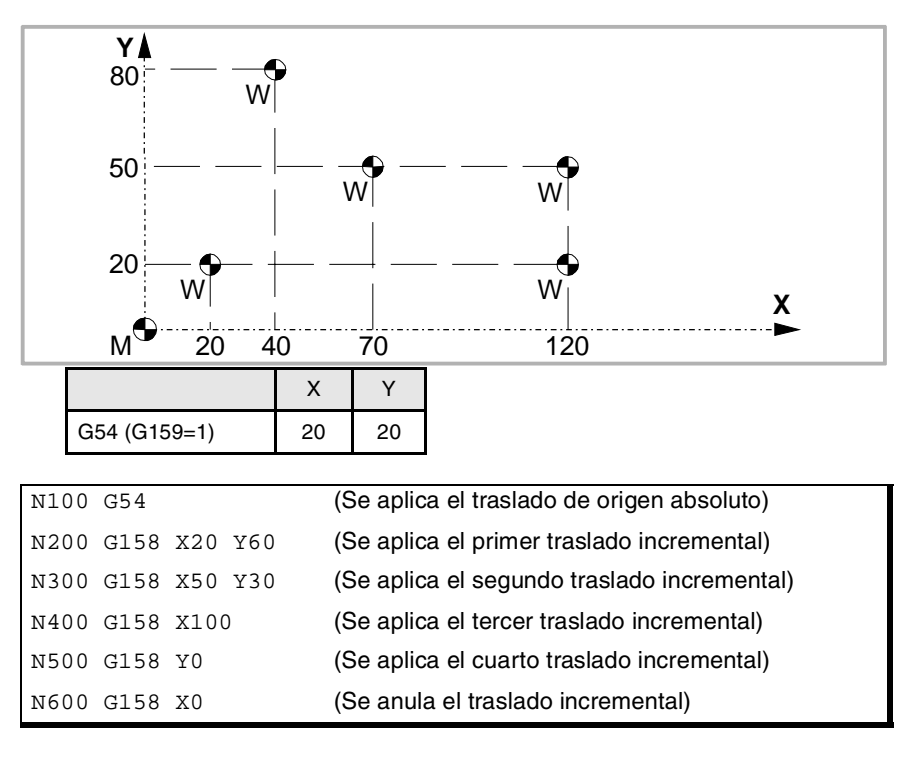

El traslado de origen incremental no se anula tras aplicar un nuevo traslado de origen absoluto (G54-G59 ó G159).

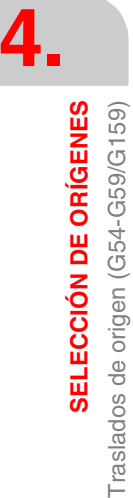

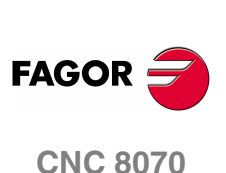

# **Consideraciones**

Un traslado de origen incremental, por sí mismo, no provoca ningún desplazamiento en los ejes de la máquina.

Si desde el modo manual se realiza la búsqueda de referencia máquina de un eje, se anula el traslado de origen incremental en dicho eje.

# **Propiedades de la función**

La función G158 es modal.

En el momento del encendido, el CNC asume el traslado de origen incremental que se encontraba activo cuando se apagó el CNC. Asimismo, el traslado de origen incremental tampoco se ve afectado por las funciones M02 ni M30, ni por un RESET del CNC.

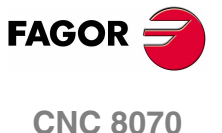

**4.**

**SELECCIÓN DE ORÍGENES**

SELECCIÓN DE ORÍGENES

Traslados de origen (G54-G59/G159)

Traslados de origen (G54-G59/G159)

# **4.4.2 Exclusión de ejes en el traslado de origen (G157)**

La exclusión de ejes permite seleccionar sobre qué ejes no se desea aplicar el siguiente traslado de origen absoluto. Después de aplicar el traslado de origen se desactiva la exclusión de ejes programada, siendo necesario volver a programarla cada vez que se quiera aplicar.

### **Activación**

La exclusión de ejes se define programando la función G157, y a continuación los ejes junto al valor que determina si se activa (<eje>=1) o se desactiva (<eje>=0) la exclusión en ese eje.

También se permite activar la exclusión programando solamente, tras la función G157, los ejes sobre los que aplica la exclusión.

La exclusión de ejes y el traslado de origen se pueden programar en el mismo bloque. En este caso, la exclusión se activará antes de aplicar el traslado de origen.

G55

(Se aplica el segundo traslado de origen en todos los ejes)

### G157 X Z

(Activación de la exclusión en los ejes X-Z)

G57

(Se aplica el cuarto traslado de origen, excepto en los ejes X-Z. Estos ejes conservan el traslado anterior)

```
···
```

```
G159 = 8
```
(Se aplica el octavo traslado de origen en todos los ejes)

#### G59 G157 Y

(Se aplica el sexto traslado de origen, excepto en el eje Y. Este eje conserva el traslado anterior)

···

```
G54
```
(Se aplica el primer traslado de origen en todos los ejes)

La exclusión de ejes no afecta a los traslados de origen activos. Cuando se excluye un eje al aplicar un nuevo traslado de origen, se mantiene el traslado que esté activo en dicho eje.

### **Consideraciones**

La exclusión de ejes no afecta a la preselección de cotas ni a los traslados de origen incrementales, que siempre se aplicarán sobre todos los ejes. Asimismo, tampoco se ven afectados los decalajes de amarre ni del autómata.

### **Propiedades de la función**

La función G157 es modal hasta que se ejecute un traslado de origen absoluto.

En el momento del encendido o después de una EMERGENCIA, el CNC no asume ninguna exclusión de ejes.

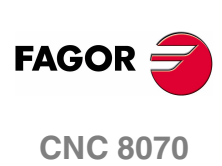

**4.**

SELECCIÓN DE ORÍGENES

Cancelación del decalaje de origen (G53)

# **4.5 Cancelación del decalaje de origen (G53)**

A partir de la ejecución de la función G53 se anula el decalaje de origen activo, tanto si proviene de una preselección (G92) como de un traslado de origen, incluido el traslado incremental y la exclusión de ejes definida. También se anula el decalaje de origen proveniente de una medición con palpador.

Los decalajes de amarre y del autómata no se ven afectados por esta función.

A diferencia de las sentencias #MCS y #MCS ON/OFF que siempre ejecutan los desplazamientos respecto del cero máquina, la función G53 permite ejecutar los desplazamientos respecto al cero amarre (si se encuentra activo).

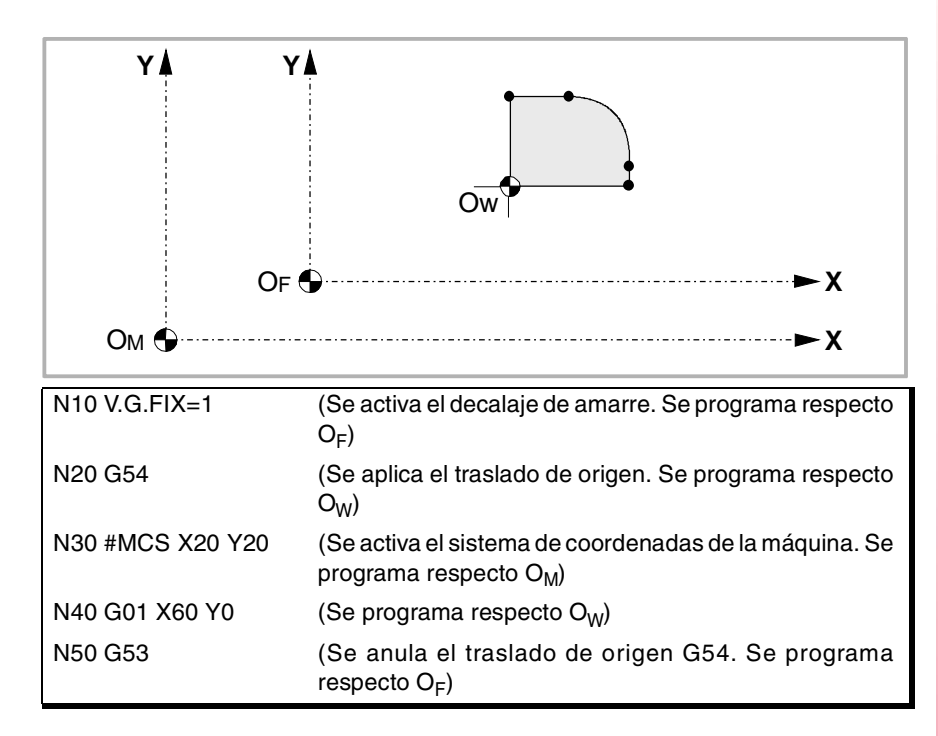

La función G53 se puede programar en cualquier bloque del programa. Si se añade a un bloque con información sobre la trayectoria, el traslado o preselección se anula antes de ejecutar el desplazamiento programado.

# **Consideraciones**

La función G53, por sí misma, no provoca ningún desplazamiento en los ejes de la máquina.

# **Propiedades de la función**

La función G53 es modal e incompatible con la función G92, los traslados de origen y la medición con palpador.

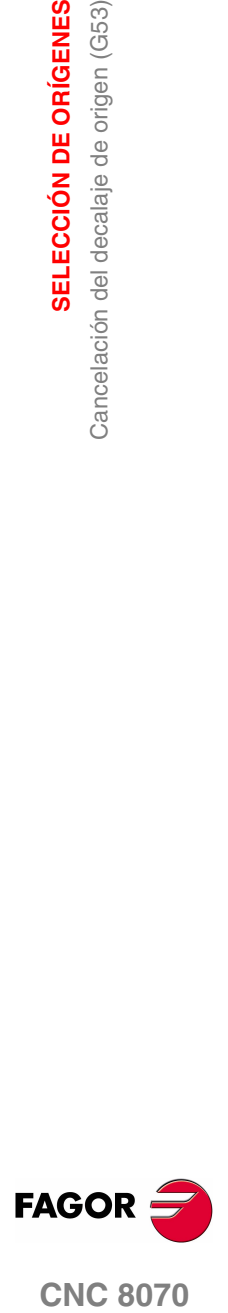

**CNC 8070** 

# **4.6 Preselección del origen polar (G30)**

La función G30 permite preseleccionar cualquier punto del plano de trabajo como nuevo origen de coordenadas polares. Si no se selecciona, se asume como origen polar el origen del sistema de referencia activo (cero pieza).

# **Programación**

La preselección del origen polar se debe programar sola en el bloque. El formato de programación es "G30 I J", donde:

I, J Definen la abscisa y ordenada del nuevo origen polar. Se definen en cotas absolutas y están referidas al cero pieza.

Si se programan, deben programarse ambos parámetros. Si no se programan, se tomará como origen polar el punto en el que en ese momento se encuentra la herramienta.

Por lo tanto, la función G30 se podrá programar de las siguientes formas:

- G30 I J Se asume como nuevo origen polar el punto con abscisa "I" y ordenada "J", respecto al cero pieza.
- G30 Se asume como nuevo origen polar la posición en la que se encuentra la herramienta.

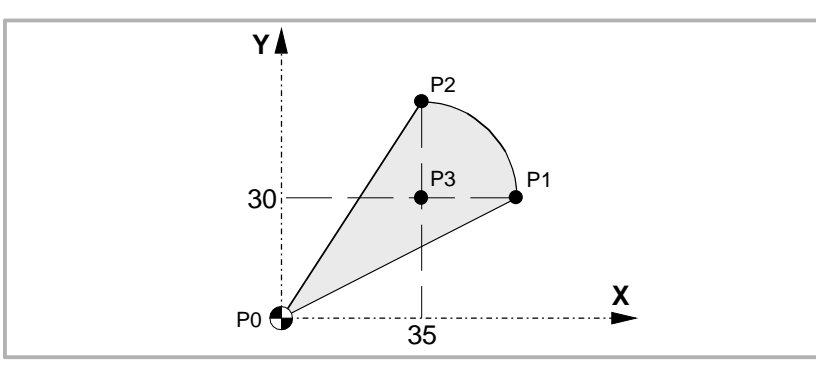

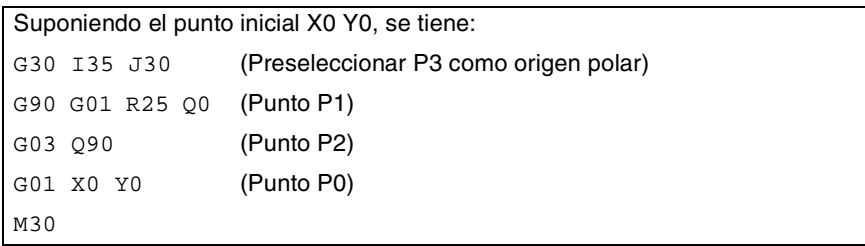

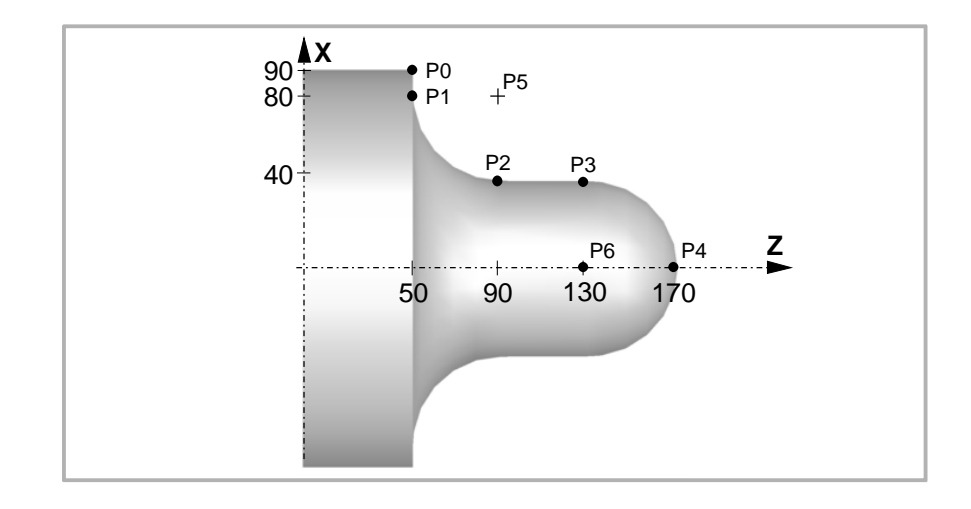

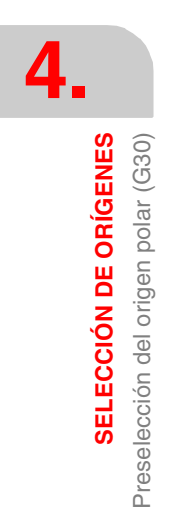

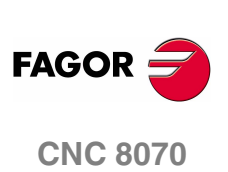

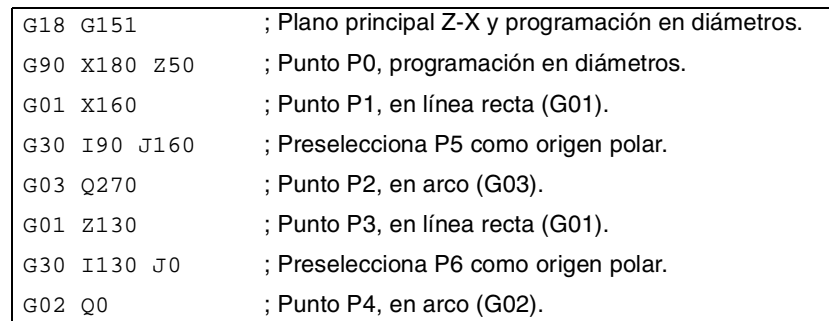

# **Propiedades de la función**

La función G30 es modal. El origen polar se mantiene activo hasta que se preseleccione otro valor o se cambie el plano de trabajo. Cuando se cambia el plano de trabajo, se asume como nuevo origen polar el cero pieza de dicho plano.

En el momento del encendido, después de ejecutarse M02 ó M30, y después de una EMERGENCIA o un RESET, el CNC asume como nuevo origen polar el cero pieza que se encuentra seleccionado.

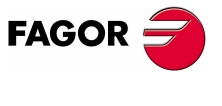

**CNC 8070** 

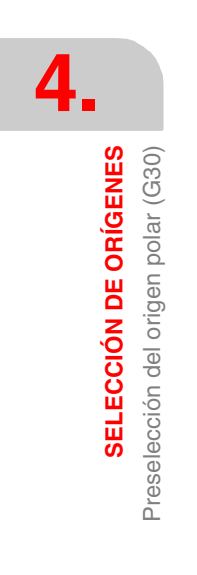

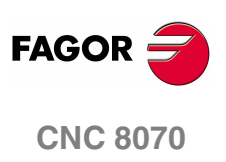

**(REF: 0801)**

**58**

# **5 FUNCIONES TECNOLÓGICAS**

# **5.1 Avance de mecanizado (F)**

El avance de mecanizado puede ser seleccionado por programa mediante el código "F", manteniéndose activo mientras no se programe otro valor. Las unidades de programación dependen del modo de trabajo activo (G93, G94 ó G95), y del tipo de eje que se desplaza (lineal o rotativo).

- G94 Avance en milímetros/minuto (pulgadas/minuto).
- G95 Avance en milímetros/revolución (pulgadas/revolución).
- G93 Especificación del tiempo de mecanizado en segundos.

El avance "F" programado es efectivo en las interpolaciones lineales (G01) y circulares (G02, G03). Los desplazamientos en G00 (posicionamiento rápido) se ejecutan a avance rápido, independientemente del avance "F" programado.

### **Movimiento sin avance programado.**

En principio, cuando se programa un movimiento en G01/G02/G03 y no hay ningún avance definido, el CNC mostrará el error correspondiente.

Opcionalmente, el fabricante puede haber configurado el CNC para que los movimientos se realicen avance máximo de mecanizado, definido por el parámetro máquina MAXFEED.

## **Limitación del avance.**

El fabricante puede haber limitado el avance máximo mediante el parámetro máquina MAXFEED. Si se intenta sobrepasar el avance máximo desde el programa pieza, desde el PLC o desde el panel de mando, el CNC limita el avance al máximo definido sin mostrar ningún error ni warning.

Si este parámetro tiene valor 0 (cero), no se limita el avance de mecanizado y el CNC asume como avance máximo el definido para G00.

#### **Variable para limitar el avance desde el PLC.**

Se dispone de la variable (V.)[n].PLC.G00FEED de escritura desde el PLC para definir, en un momento dado y en tiempo real, la velocidad máxima del canal para cualquier tipo de movimiento.

### **Regulación del avance.**

El avance "F" programado podrá variarse entre el 0% y el 200% mediante el selector que se halla en el panel de mando del CNC, o bien seleccionarlo por programa o desde el PLC. No obstante, la variación máxima del avance estará limitada por el fabricante de la máquina [P.M.G. "MAXOVR"].

Cuando se realicen desplazamientos en G00 (posicionamiento rápido), el porcentaje de avance estará fijo al 100% o podrá variarse entre el 0% y el 100% según lo haya definido el fabricante de la máquina [P.M.G. "RAPIDOVR"].

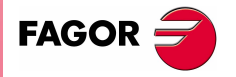

**CNC 8070**

**5.**

**FUNCIONES TECNOLÓGICAS** Avance de mecanizado (F)

**FUNCIONES TECNOLÓGICAS**<br>Avance de mecanizado (F)

Cuando se ejecuten operaciones de roscado no se permitirá modificar el porcentaje de avance, trabajando al 100% del avance "F" programado.

## **Entendiendo cómo calcula el CNC el avance.**

El avance se mide sobre la trayectoria que sigue la herramienta, ya sea a lo largo de la línea recta especificada (interpolaciones lineales) o sobre la tangente al arco especificado (interpolaciones circulares).

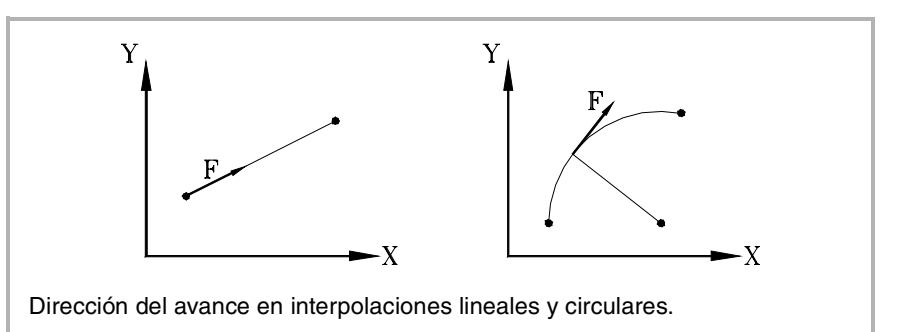

Cuando en la interpolación sólo intervienen los ejes principales de la máquina, la relación entre las componentes del avance en cada eje y el avance "F" programado es la misma que existe entre el desplazamiento de cada eje y el desplazamiento resultante programado.

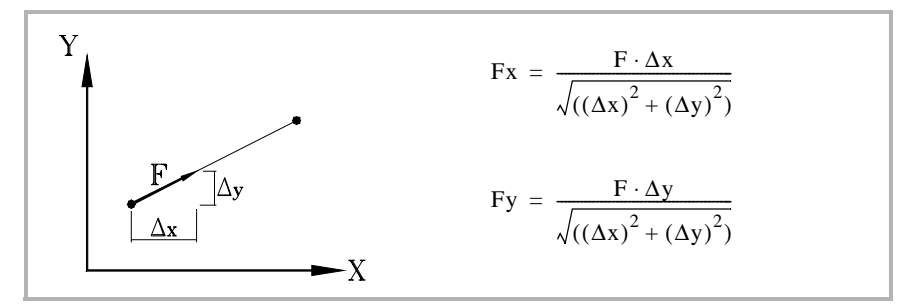

Cuando en la interpolación intervienen ejes rotativos, el avance de estos ejes se calcula de manera que el comienzo y el final de su movimiento coincida con el de los ejes principales. Si el avance calculado para el eje rotativo es superior a su máximo permitido, el CNC adaptará el avance "F" programado para que el eje rotativo se desplace a su máximo avance posible.

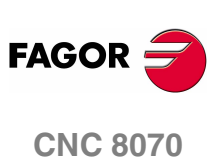

**(REF: 0801)**

**60**

# **5.2 Funciones asociadas al avance**

# **5.2.1 Unidades de programación del avance (G93/G94/G95)**

Las funciones asociadas a las unidades de programación permiten elegir si el avance se programa en mm/minuto (pulgadas/minuto), en mm/revolución (pulgadas/revolución), o si por el contrario, se programa el tiempo que necesitan los ejes para alcanzar una posición.

# **Programación**

Las funciones asociadas a las unidades de programación son:

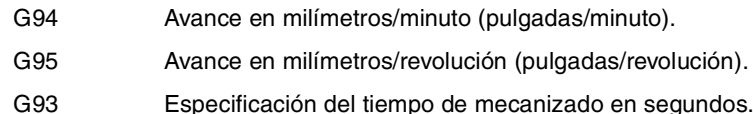

Estas funciones se pueden programar en cualquier parte del programa, no siendo necesario que vayan solas en el bloque.

Si el desplazamiento corresponde a un eje rotativo, las unidades de programación se considerarán definidas en grados en lugar de en milímetros (pulgadas), de la siguiente manera:

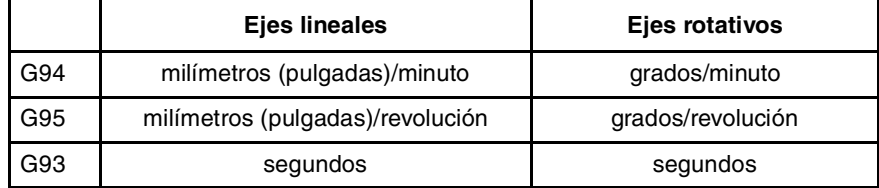

### **G94 Avance en milímetros/minuto (pulgadas/minuto)**

A partir del momento en que se ejecuta la función G94, el control entiende que los avances programados mediante el código "F" lo son en milímetros/minuto (pulgadas/minuto). Si el desplazamiento corresponde a un eje rotativo, el CNC interpretará que el avance se encuentra programado en grados/minuto.

### **G95 Avance en milímetros/revolución (pulgadas/revolución)**

A partir del momento en que se ejecuta la función G95, el control entiende que los avances programados mediante el código "F" lo son en milímetros/revolución (pulgadas/revolución) del cabezal máster del canal. Si el desplazamiento corresponde a un eje rotativo, el CNC interpretará que el avance se encuentra programado en grados/revolución.

Esta función no afecta a los desplazamientos en G00, que siempre se realizarán en milímetros/minuto (pulgadas/minuto).

### **G93 Especificación del tiempo de mecanizado en segundos**

A partir del momento en que se ejecuta la función G93, el control entiende que los desplazamientos deben efectuarse en el tiempo indicado mediante el código "F", programado en segundos.

Esta función no afecta a los desplazamientos en G00, que siempre se realizarán en milímetros/minuto (pulgadas/minuto).

# **Propiedades de las funciones**

Las funciones G93, G94 y G95 son modales e incompatibles entre sí.

En el momento del encendido, después de ejecutarse M02 ó M30, y después de una EMERGENCIA o un RESET, el CNC asume la función G94 ó G95 según lo haya definido el fabricante de la máquina [P.M.G. "IFEED"].

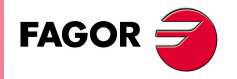

**CNC 8070** 

# **5.2.2 Adaptación del avance (G108/G109/G193)**

Estas funciones permiten controlar la adaptación del avance entre dos bloques consecutivos, programados con avances diferentes.

### **Programación**

Las funciones asociadas a la adaptación del avance son:

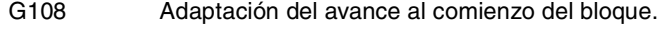

- G109 Adaptación del avance al final del bloque.
- G193 Interpolación del avance.

Estas funciones se pueden programar en cualquier parte del programa, no siendo necesario que vayan solas en el bloque.

#### **G108 Adaptación del avance al comienzo del bloque**

Cuando está activa la función G108, la adaptación al nuevo avance (aceleración o deceleración) se realiza al comienzo del siguiente bloque, de modo que el bloque que se está ejecutando finaliza su movimiento al avance "F" programado.

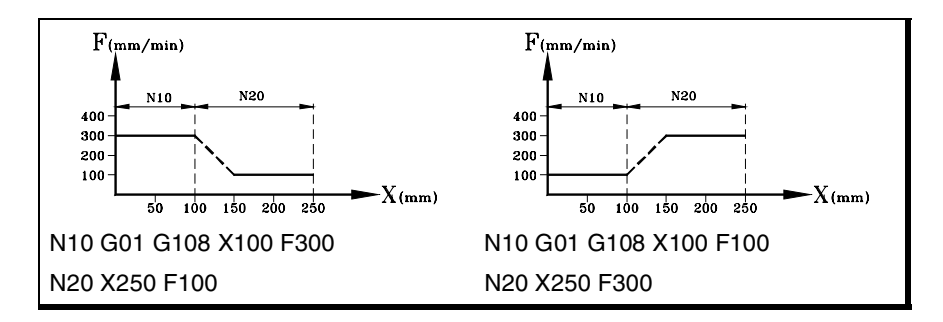

### **G109 Adaptación del avance al final del bloque**

Cuando se programa la función G109, la adaptación al nuevo avance (aceleración o deceleración) se realiza al final del bloque que se está ejecutando, de modo que el siguiente bloque se empieza a ejecutar su avance "F" programado.

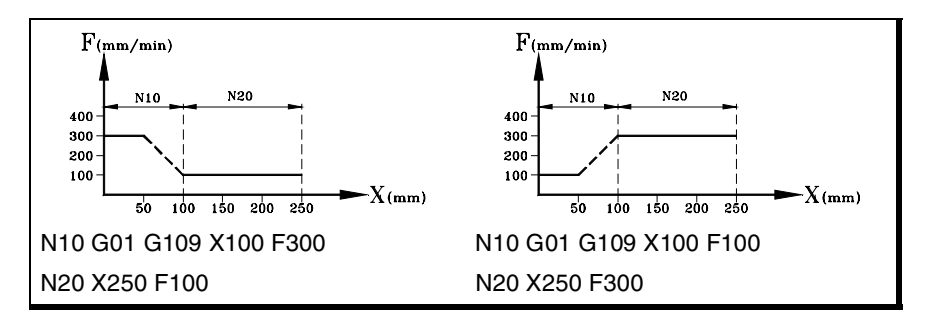

### **G193 Interpolación del avance**

Cuando se programa la función G193, la adaptación al nuevo avance es linealmente interpolada durante el desplazamiento programado en el bloque.

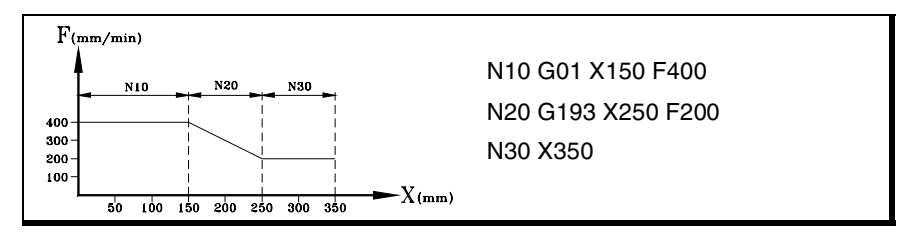

**5.** FUNCIONES TECNOLÓGICAS **FUNCIONES TECNOLÓGICAS** Funciones asociadas al avance Funciones asociadas al avance

**CNC 8070**

**FAGOR** 

# **Consideraciones**

La adaptación del avance (G108 y G109) esta disponible cuando el fabricante ha configurado el CNC para trabajar con aceleración trapezoidal o seno cuadrado. La interpolación del avance (G193) solamente esta disponible cuando el fabricante ha configurado el CNC para trabajar con aceleración lineal. El tipo de aceleración activo en el CNC se puede consultar en el parámetro máquina general SLOPETYPE.

Por defecto el CNC aplica la adaptación del avance más restrictiva en cada situación, sin superar el avance definido para cada bloque. Es decir, el CNC aplica G108 para aumentar el avance y G109 para disminuirlo.

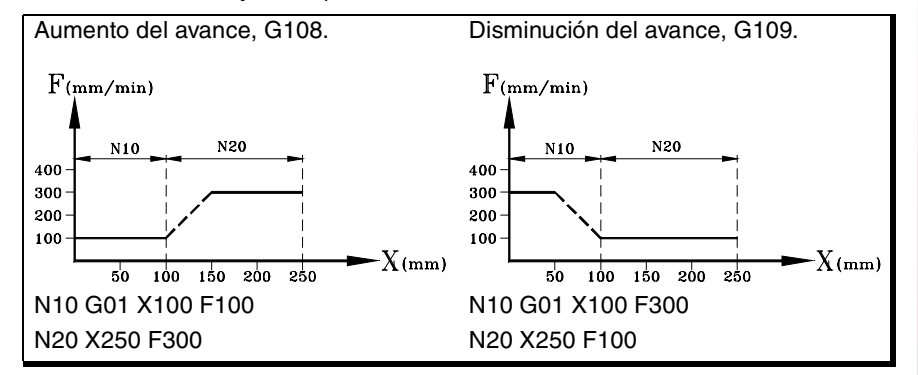

# **Propiedades de las funciones**

Las funciones G108, G109 y G193 no son modales.

En el momento del encendido, después de ejecutarse M02 ó M30, y después de una EMERGENCIA o un RESET, el CNC aplica el funcionamiento por defecto; G108 para acelerar y G109 para decelerar.

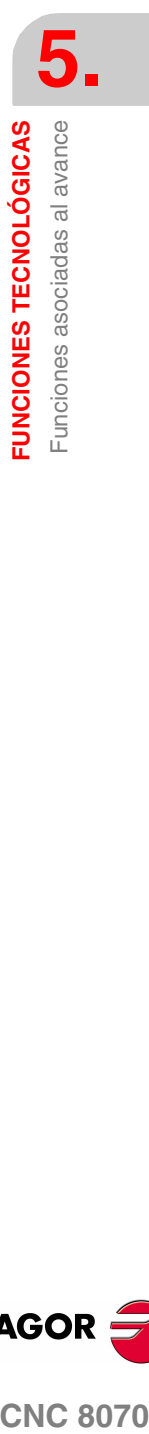

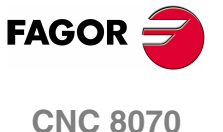

**5.**

**FUNCIONES TECNOLÓGICAS** Funciones asociadas al avance

**UNCIONES TECNOLÓGICAS** Funciones asociadas al avance

# **5.2.3 Modalidad de avance constante (G197/G196)**

Estas funciones permiten seleccionar si durante el mecanizado se mantiene constante el avance del centro de la herramienta o el avance del punto de corte, de manera que cuando se trabaje con compensación de radio, el avance "F" programado corresponda al punto de contacto entre la pieza y la herramienta.

### **Programación**

Las funciones asociadas al modo de avance son:

- G197 Avance del centro de la herramienta constante.
- G196 Avance del punto de corte constante.

Estas funciones se pueden programar en cualquier parte del programa, no siendo necesario que vayan solas en el bloque.

#### **G197 Avance del centro de la herramienta constante**

A partir del momento en que se ejecuta la función G197, el control entiende que el

avance "F" programado corresponde al centro de la herramienta. Esto implica que el avance del punto de corte en curvas interiores aumenta, y en las curvas exteriores disminuye.

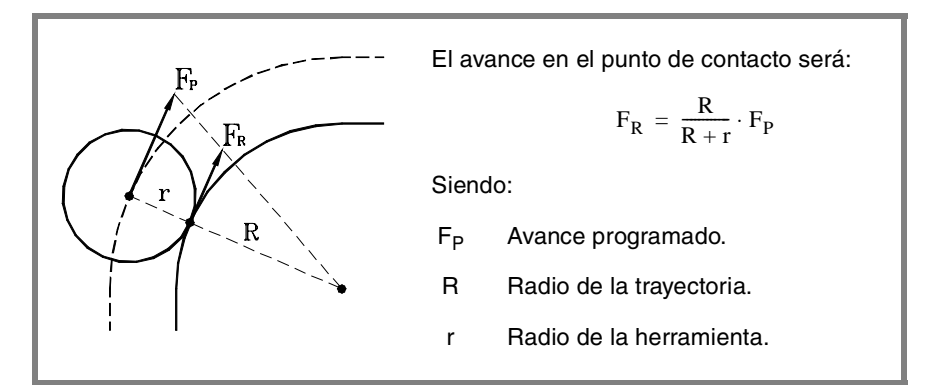

### **G196 Avance del punto de corte constante**

A partir del momento en que se ejecuta la función G196, el control entiende que el avance "F" programado corresponde al punto de contacto de la herramienta con la pieza. De esta forma se consigue que la superficie de acabado sea uniforme, incluso en los tramos curvos.

#### **Radio mínimo para aplicar avance constante**

Mediante la sentencia "#TANGFEED RMIN [<radio>]" se puede establecer un radio mínimo, de manera que sólo se aplique avance tangencial constante en los tramos curvos cuyo radio sea mayor que el mínimo fijado. Si no se programa o se le asigna valor cero, el CNC aplicará avance tangencial constante en todos los tramos curvos.

El radio mínimo se aplica a partir del siguiente bloque con información de movimiento, y no pierde su valor tras la ejecución de la función G197.

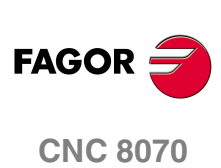

# **Propiedades de las funciones**

Las funciones G197 y G196 son modales e incompatibles entre sí.

En el momento del encendido, después de ejecutarse M02 ó M30, y después de una EMERGENCIA o un RESET, el CNC asume la función G197.

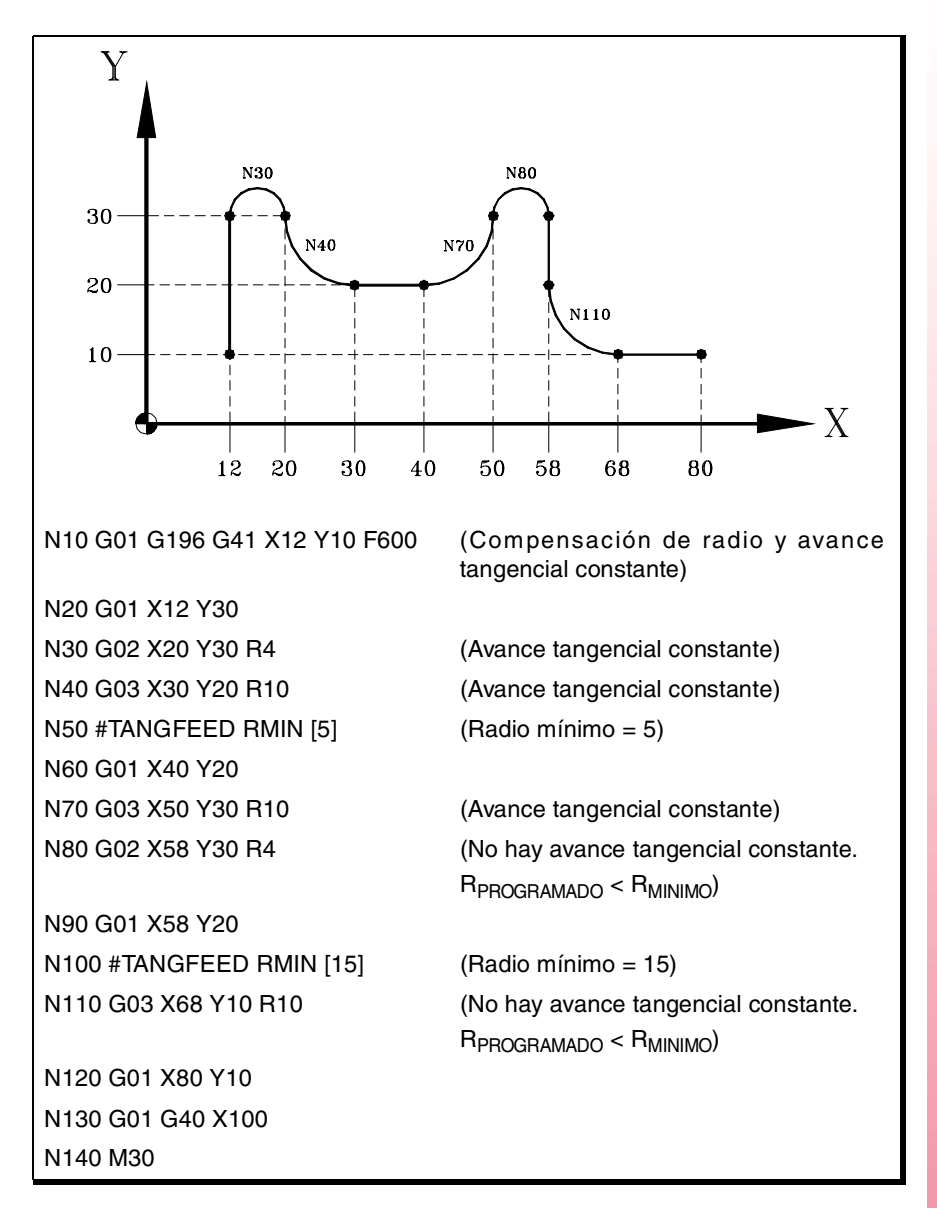

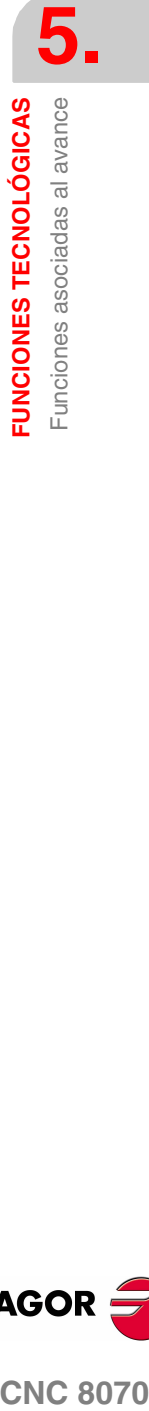

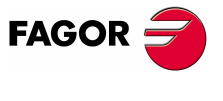

**CNC 8070** 

# **5.2.4 Cancelación del porcentaje de avance (G266)**

### **G266 Porcentaje de avance al 100%**

Esta función fija el porcentaje de avance al 100%, no pudiendo modificarse este valor mediante el selector del Panel de Mando ni desde el PLC.

La función G266 sólo actúa en el bloque en el que ha sido programada, por lo que sólo tiene sentido añadirla a un bloque en el que se halla definido un desplazamiento.

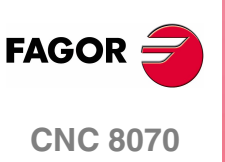

**5.**

**UNCIONES TECNOLÓGICAS** Funciones asociadas al avance

# **5.2.5 Control de la aceleración (G130/G131)**

Estas funciones permiten modificar la aceleración y deceleración de los ejes y cabezales.

# **Programación**

Las funciones asociadas al control de la aceleración son:

G130 Porcentaje de aceleración a aplicar, por eje o cabezal.

G131 Porcentaje de aceleración a aplicar, global.

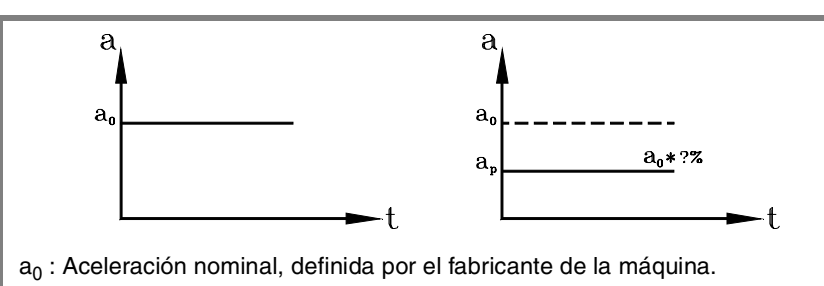

a<sub>P</sub> : Aceleración a aplicar, definida por el usuario.

### **G130 Porcentaje de aceleración a aplicar, por eje o cabezal**

El porcentaje de aceleración a aplicar en cada eje o cabezal se define mediante la función G130, y a continuación, los ejes y cabezales junto al nuevo porcentaje de aceleración que se quiere aplicar sobre cada uno de ellos.

Los valores de aceleración a aplicar deberán ser enteros (no se admiten decimales).

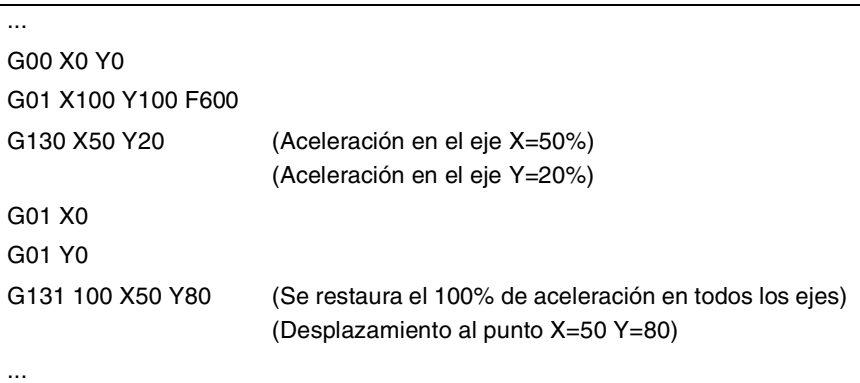

**G131 Porcentaje de aceleración a aplicar, global**

El porcentaje de aceleración a aplicar en todos los ejes y cabezales se define mediante la función G131, y a continuación, el nuevo valor de aceleración a aplicar.

Los valores de aceleración a aplicar deberán ser enteros (no se admiten decimales).

Si se añade a un bloque en el que hay definido un desplazamiento, los nuevos valores de aceleración se asumirán antes de ejecutar el desplazamiento.

### **Consideraciones**

La sentencia #SLOPE determina la influencia de los valores definidos mediante estos valores.

- **•** En los posicionamientos en rápido (G00)
- **•** En la fase de aceleración o deceleración.
- **•** En el jerk de las fases de aceleración o deceleración.

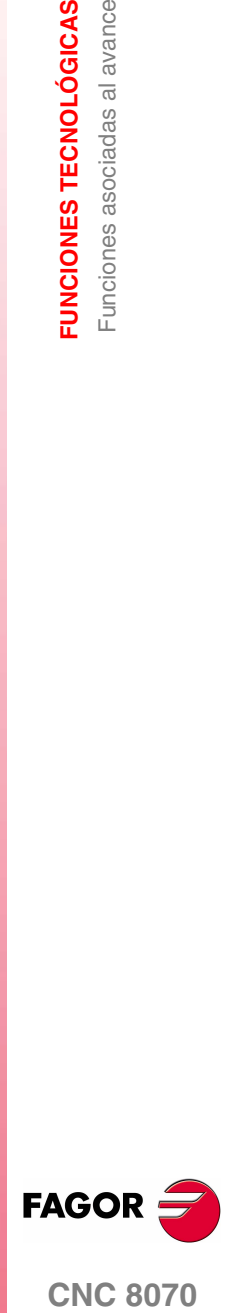

**CNC 8070** 

Los porcentajes programados son absolutos, es decir, programar dos veces un porcentaje del 50% implica aplicar un porcentaje de aceleración del 50%, y no del 25%.

# **Propiedades de las funciones**

Las funciones G130 y G131 son modales e incompatibles entre sí.

En el momento del encendido, después de ejecutarse M02 ó M30, y después de una EMERGENCIA o un RESET, se restablece el 100% de aceleración en todos los ejes y cabezales.

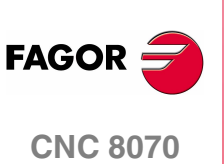

# **5.2.6 Control del jerk (G132/G133)**

Estas funciones permiten modificar el jerk de los ejes y cabezales.

### **Programación**

Las funciones asociadas al control del jerk son:

- G132 Porcentaje de jerk a aplicar, por eje o cabezal.
- G133 Porcentaje de jerk a aplicar, global.

### **G132 Porcentaje de jerk a aplicar, por eje o cabezal**

El porcentaje de jerk a aplicar en cada eje o cabezal se define mediante la función G132, y a continuación, los ejes y cabezales junto al nuevo jerk que se quiere aplicar sobre cada uno de ellos.

Los valores de jerk a aplicar deberán ser enteros (no se admiten decimales).

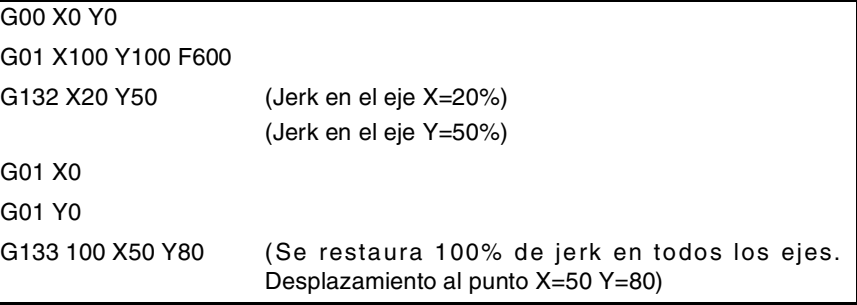

#### **G133 Porcentaje de jerk a aplicar, global**

El porcentaje de jerk a aplicar en todos los ejes y cabezales se define mediante la función G133, y a continuación, el nuevo valor de jerk a aplicar.

Los valores de jerk a aplicar deberán ser enteros (no se admiten decimales).

Si se añade a un bloque en el que hay definido un desplazamiento, los nuevos valores de jerk se asumirán antes de ejecutar el desplazamiento.

### **Consideraciones**

La sentencia #SLOPE determina si los nuevos porcentajes se aplican o no a los posicionamientos en rápido (G00).

Los porcentajes programados son absolutos, es decir, programar dos veces un porcentaje del 50% implica aplicar un porcentaje de jerk del 50%, y no del 25%.

### **Propiedades de las funciones**

Las funciones G132 y G133 son modales e incompatibles entre sí.

En el momento del encendido, después de ejecutarse M02 ó M30, y después de una EMERGENCIA o un RESET, se restablece el 100% del jerk en todos los ejes y cabezales.

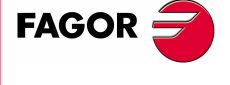

**CNC 8070** 

**(REF: 0801)**

**5.**

# **5.2.7 Control del Feed-Forward (G134)**

Mediante el control del Feed-Forward en los avances se puede minimizar el error de seguimiento.

Además de por programa, el feed-forward se puede aplicar desde los parámetros máquina y desde el PLC. El valor definido por PLC será el más prioritario mientras que el definido en los parámetros máquina será el menos prioritario.

### **Programación**

### **G134 Porcentaje de Feed-Forward a aplicar**

El porcentaje de Feed-Forward que se aplica en cada eje se define mediante la función G134, y a continuación, los ejes junto al nuevo porcentaje de Feed-Forward que se quiere aplicar sobre cada uno de ellos.

Los valores de Feed-Forward a aplicar se podrán definir con hasta dos decimales.

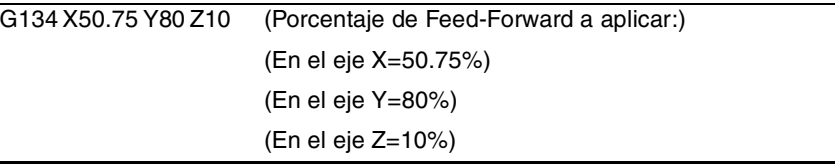

### **Consideraciones**

El valor máximo de Feed-Forward que se puede aplicar está limitado al 120%.

Los porcentajes programados son absolutos, es decir, programar dos veces un porcentaje del 50% implica aplicar un porcentaje de Feed-Forward del 50%, y no del 25%.

El valor definido mediante G134 prevalece sobre los definidos en los parámetros máquina, pero no sobre el definido desde el PLC.

# **Propiedades de las funciones**

La función G134 es modal.

En el momento del encendido, después de ejecutarse M02 ó M30, y después de una EMERGENCIA o un RESET, se restablece el Feed-Forward definido por el fabricante de la máquina en cada eje.

# **Variable para definir el feed-forward desde el PLC**

Se dispone de la variable (V.)A.PLCFFGAIN. Xn de escritura desde el PLC para definir el porcentaje de feed-forward en cada uno de los ejes. El valor definido por esta variable prevalece sobre los definidos en los parámetros máquina y por programa.

Si esta variable se define con un valor negativo, se anula su efecto (el valor cero es válido). Esta variable no se inicializa con reset ni al validar los parámetros.

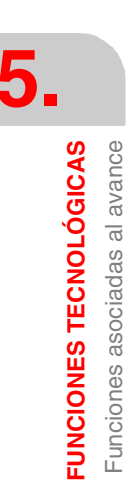

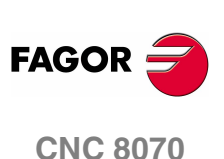
# **5.2.8 Control del AC-Forward (G135)**

Mediante el control del AC-Forward se puede mejorar la respuesta del sistema en los cambios de aceleración, y disminuir el error de seguimiento en las fases de aceleración y deceleración.

Además de por programa, el AC-forward se puede aplicar desde los parámetros máquina y desde el PLC. El valor definido por PLC será el más prioritario mientras que el definido en los parámetros máquina será el menos prioritario.

## **Programación**

## **G135 Porcentaje de AC-Forward a aplicar**

El porcentaje de AC-Forward que se aplica en cada eje se define mediante la función G135, y a continuación, los ejes junto al nuevo porcentaje de AC-Forward que se quiere aplicar sobre cada uno de ellos.

Los valores de AC-Forward a aplicar se podrán definir con hasta un decimal.

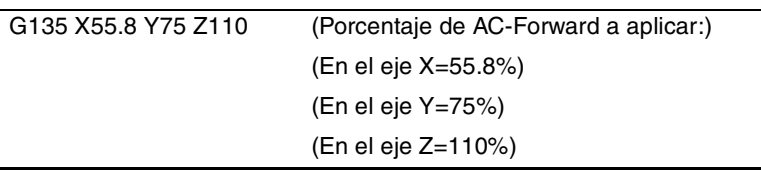

# **COR CNC 8070**<br>Funciones asociadas al avance<br>**CNC 8070** Funciones asociadas al avance

**UNCIONES TECNOLÓGICAS** 

**5.**

## **Consideraciones**

El valor máximo de AC-Forward que se puede aplicar está limitado al 120%.

Los porcentajes programados son absolutos, es decir, programar dos veces un porcentaje del 50% implica aplicar un porcentaje de AC-Forward del 50%, y no del 25%.

El valor definido mediante G135 prevalece sobre los definidos en los parámetros máquina, pero no sobre el definido desde el PLC.

# **Propiedades de las funciones**

La función G135 es modal.

En el momento del encendido, después de ejecutarse M02 ó M30, y después de una EMERGENCIA o un RESET, se restablece el AC-Forward definido por el fabricante de la máquina en cada eje.

# **Variable para definir el AC-forward desde el PLC**

Se dispone de la variable (V.)A. PLCACFGAIN. Xn de escritura desde el PLC para definir el porcentaje de AC-forward en cada uno de los ejes. El valor definido por esta variable prevalece sobre los definidos en los parámetros máquina y por programa.

Si esta variable se define con un valor negativo, se anula su efecto (el valor cero es válido). Esta variable no se inicializa con reset ni al validar los parámetros.

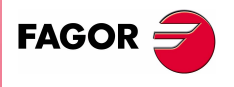

**CNC 8070** 

# **5.3 Velocidad del cabezal (S)**

La velocidad del cabezal se selecciona por programa mediante el nombre del cabezal seguido de la velocidad deseada. En un mismo bloque se pueden programar las velocidades de todos los cabezales del canal. [Ver el capítulo](#page-118-0) *"6 El cabezal. [Control básico."](#page-118-0)*.

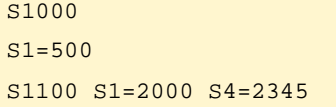

La velocidad programada se mantiene activa mientras no se programe otro valor. En el momento del encendido, después de ejecutarse M02 ó M30 y después de una emergencia o reset, los cabezales asumen velocidad ·0·.

La velocidad se podrá programar en rpm o en m/min (pies/min), dependiendo de la función G197 ó G196 activa. Las unidades por defecto son rpm.

## **Arranque y parada del cabezal**

El definir una velocidad no implica poner en marcha el cabezal. La puesta en marcha se define mediante las siguientes funciones auxiliares.

- M03 Arranca el cabezal a derechas.
- M04 Arranca el cabezal a izquierdas.
- M05 Detiene el giro del cabezal.

## **Velocidad máxima**

La velocidad de giro máxima en cada gama está limitada por el fabricante de la máquina. Si se programa una velocidad de giro superior, el CNC limita su valor al máximo permitido por la gama activa. Lo mismo sucede si se intenta superar la velocidad máxima mediante las teclas "+" y "-" del Panel de Mando, desde el PLC o por programa.

# **Regulación de la velocidad**

La velocidad "S" programada puede variarse entre el 50% y 120% mediante las teclas "+" y "-" del Panel de Mando o desde el PLC. No obstante, la variación máxima y mínima podrá ser diferentes dependiendo de como lo haya personalizado el fabricante de la máquina [P.M.E. "MINOVR" y "MAXOVR"].

Asimismo, el paso incremental asociado a las teclas "+" y "-" del Panel de Mando para variar la "S" programada será de 10 en 10, aunque este valor podrá ser diferente en función de como lo haya personalizado el fabricante de la máquina [P.M.E. "STEPOVR"].

Cuando se ejecuten operaciones de roscado no se permitirá modificar la velocidad programada, trabajando al 100% de la velocidad "S" programada.

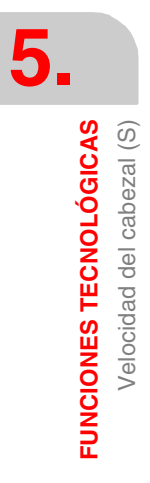

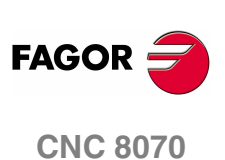

# **5.4 Número de herramienta (T)**

El código "T" identifica la herramienta que se quiere seleccionar. Las herramientas pueden estar en un almacén gestionado por el CNC o en un almacén manual (lo que se denomina herramientas de tierra).

El formato de programación es T<0-4294967294>, permitiéndose la programación mediante parámetros o expresiones aritméticas. En estos casos, el valor calculado es redondeado por defecto a un número entero. Si el resultado es un valor negativo, el CNC mostrará el error correspondiente.

# **Definición**

Para cargar una herramienta en el cabezal, ésta debe haber sido definida previamente. Para ello, el CNC dispone de una tabla en la que el usuario puede definir los datos correspondientes de cada herramienta.

Además, en caso de disponer de un almacén gestionado por el CNC se debe definir la posición que ocupa cada herramienta en el almacén. Para ello, el CNC dispone de una tabla en la que el usuario puede definir la posición correspondiente de cada herramienta.

Los datos de las tablas se pueden definir:

- **•** Manualmente, desde el panel frontal del CNC (tal y como se explica en el Manual de Operación).
- **•** Desde el programa, utilizando las variables asociadas (tal y como se explica en el capítulo correspondiente de este manual).

## **Carga de una herramienta en el cabezal**

La herramienta deseada para mecanizado se puede seleccionar por programa mediante el código "T<n>", donde <n> es el número de herramienta que se quiere cargar en el cabezal.

El código "T" sólo selecciona la herramienta. Después de seleccionar una herramienta, es necesario programar la función M06 para cargarla en el cabezal. El proceso de carga y descarga se realiza según la subrutina asociada a la función M06, si así ha sido definida por el fabricante de la máquina.

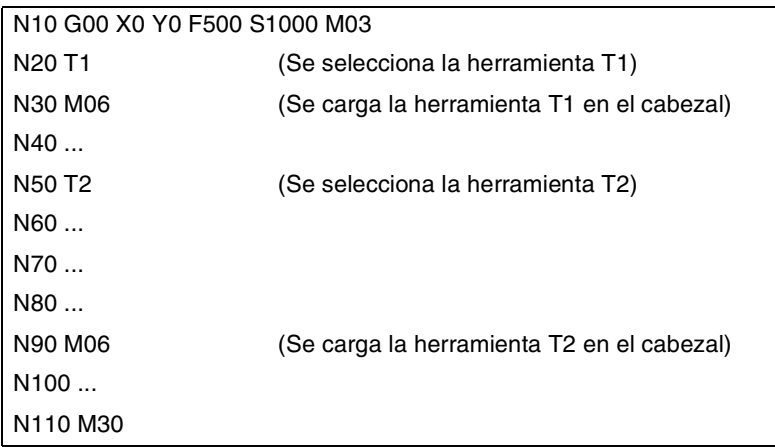

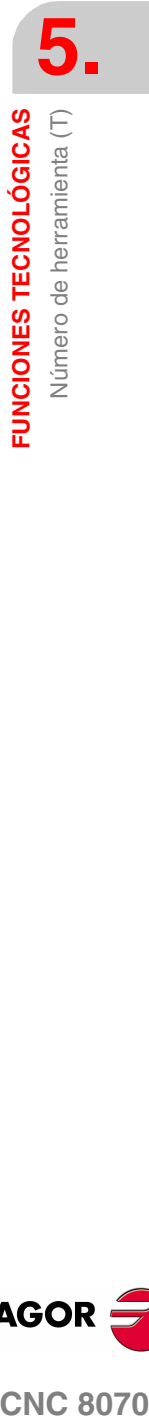

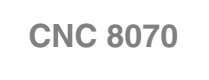

**FAGOR** 

## **Carga y descarga de una herramienta en el almacén**

Para cargar las herramientas en el almacén, éste debe estar en modo carga. Para descargar las herramientas del almacén, éste debe estar en modo descarga. Las herramientas se cargan en el almacén desde tierra pasando por el cabezal y se descargan a tierra pasando por el cabezal.

El modo de trabajo del almacén se establece mediante la variable V.[n].TM.MZMODE donde n es el número de canal. Dependiendo del valor de la variable, el gestor asumirá uno de los siguientes modos de trabajo.

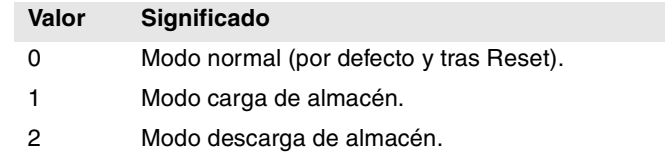

Una vez el almacén en modo carga o descarga, la operación se realiza desde el programa mediante el código  $Tn$  donde  $n$  es el número de herramienta. Una vez terminada la carga o descarga de herramientas, hay que poner el almacén en modo normal (valor ·0·).

 $V.[1].TM.MZMODE = 1$ T1 M6 T2 M6 ···  $V.[1].TM.MZMODE = 0$ 

## **Carga de una herramienta en una posición concreta del almacén**

Hay herramientas que por sus características (tamaño, peso, etc.) hay que colocarlas en una posición concreta del almacén; por ejemplo, para mantener equilibrado el almacén.

El comando POSn define la posición del almacén en el que se desea colocar la herramienta. Su programación debe ir siempre en el mismo bloque que  $T_{n}$ .

```
V.[1].TM.MZMODE = 1T3 M6 POS24
   (Coloca la herramienta 3 en la posición 24 del almacén)
···
V.[1].TM.MZMODE = 0
```
La selección de la posición del almacén sólo se permite cuando el almacén está en modo carga. En caso contrario se mostrará el error correspondiente.

## **Carga de una herramienta en un sistema de varios almacenes**

Si se dispone de más de un almacén, hay que indicar en cuál de ellos se desea cargar la herramienta mediante el código  $MZn$ , donde n indica el número de almacén. Su programación debe ir siempre en el mismo bloque que Tn.

## T1 MZ1 M6

(Coloca la herramienta 1 en el primer almacén)

- T8 MZ2 POS17 M6
	- (Coloca la herramienta 8 en el segundo almacén en la posición 17)

## **Consideraciones**

El fabricante de la máquina puede haber asociado al código "T" una subrutina que se ejecutará automáticamente al seleccionar una herramienta. Si dentro de esta subrutina se ha incluido la función M06, el proceso de carga de la herramienta en el cabezal se realizará cuando se ejecute el código "T".

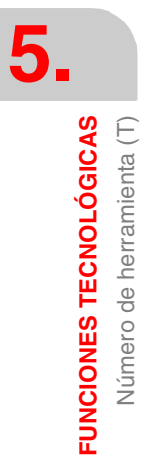

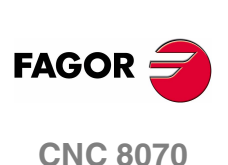

# **5.5 Número de corrector (D)**

En el corrector de herramienta se encuentran definidas las dimensiones de la herramienta. Cada herramienta puede tener asociados varios correctores, de manera que cuando se disponga de herramientas combinadas, las cuales están divididas en partes de diferentes dimensiones, se usará un corrector para cada una de las partes.

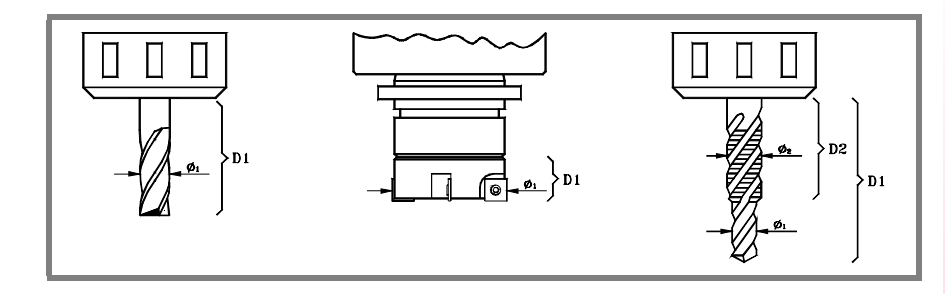

Cuando se activa un corrector el CNC asume las dimensiones de la herramienta definidas en ese corrector, de manera que cuando se trabaje con compensación de radio o longitud, el CNC aplicará esas dimensiones para compensar la trayectoria.

# **Definición**

Para activar un corrector, este debe haber sido definido previamente. Para ello, el CNC dispone en la tabla de herramientas de una sección en la que el usuario puede definir varios correctores diferentes. Los datos de la tabla se pueden definir:

- **•** Manualmente, desde el panel frontal del CNC (tal y como se explica en el Manual de Operación).
- **•** Desde el programa, utilizando las variables asociadas (tal y como se explica en el capítulo correspondiente de este manual).

Los correctores solamente están asociados a la herramienta para la que se han definido. Esto significa que al activar un corrector, se activará el corrector correspondiente a la herramienta activa.

## **Activación**

Una vez definidos los correctores en la tabla, se pueden seleccionar desde el programa mediante el código "D<n>", donde <n> es el número de corrector que se quiere aplicar. El número de corrector también se puede definir mediante un parámetro o expresión aritmética.

Si no se programa ningún corrector, el CNC asume el corrector D1.

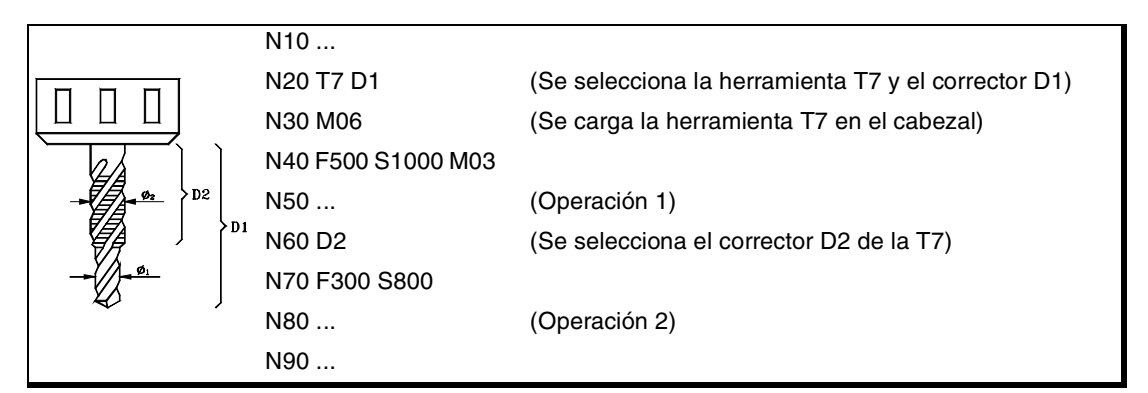

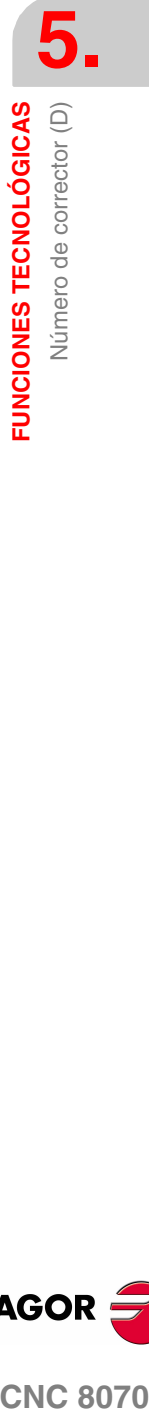

**CNC 8070** 

**FAGOR** 

Solo puede haber activo un corrector de herramienta; por lo tanto, al activar un corrector se anulará el anterior. Si se programa el corrector "D0" se desactivará el corrector activo.

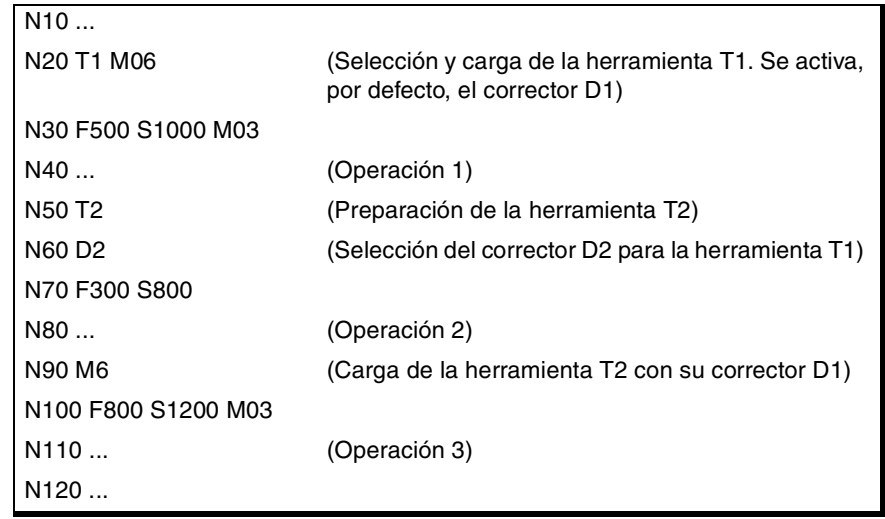

# **Consideraciones**

Cuando se activa el corrector de herramienta, se activa asimismo la compensación de longitud de la herramienta. También se activa la compensación después de un cambio de herramienta, ya que se asume el corrector "D1" tras el cambio (si no se ha programado otro).

Cuando se desactiva el corrector de herramienta, mediante "D0", se desactiva la compensación de longitud y de radio.

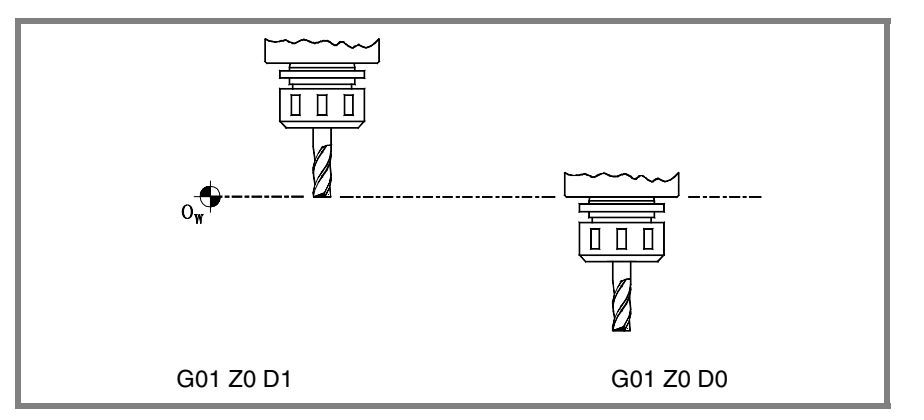

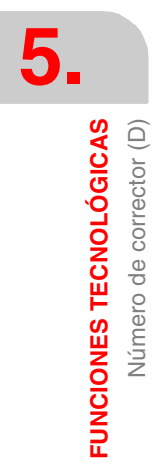

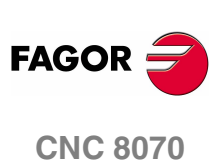

# **5.6 Funciones auxiliares (M)**

Las funciones auxiliares "M" están relacionadas con la ejecución general del programa del CNC y el control de los mecanismos de la máquina, como puede ser el cambio de gamas del cabezal, el refrigerante, el cambio de herramienta, etc.

## **Programación**

Se permite programar hasta 7 funciones auxiliares "M" en el mismo bloque. El formato de programación es M<0 - 65535>, permitiéndose la programación mediante parámetros o expresiones aritméticas. En estos casos, el valor calculado es redondeado por defecto a un número entero. Si el resultado es un valor negativo, el CNC mostrará el error correspondiente.

# **Ejecución**

Dependiendo de cómo hayan sido personalizadas por el fabricante de la máquina (Tabla de funciones "M"):

**•** Las funciones auxiliares "M" se ejecutarán antes o después del movimiento del bloque en el que están programadas.

Si se personaliza una función "M" para que se ejecute después del movimiento del bloque, dependiendo de la función G05 ó G07 activa:

- G05 La función "M" se ejecuta con el final teórico del movimiento (cuando los ejes no han llegado a posición).
- G07 La función "M" se ejecuta con el final real del movimiento (cuando los ejes ya están en posición).
- **•** El CNC esperará o no la confirmación de función "M" ejecutada para continuar con la ejecución del programa. En el caso de esperar confirmación, ésta se tendrá que producir antes o después de ejecutar el movimiento del bloque en el que ha sido programada.
- **•** Las funciones "M" que no han sido personalizadas en la tabla se ejecutarán antes del movimiento del bloque en el que han sido programadas, y el CNC esperará la confirmación de función "M" ejecutada antes de ejecutar el movimiento del bloque.

Algunas de las funciones auxiliares "M" tienen asignado un significado interno en el CNC. En el apartado *["5.6.1 Listado de funciones "M""](#page-115-0)* de este mismo capítulo se muestra una lista de estas funciones, junto con su significado dentro del CNC.

# **Subrutina asociada**

Las funciones auxiliares "M" pueden tener una subrutina asociada, que se ejecutará en lugar de la función.

Si dentro de una subrutina asociada a una función "M" se programa la misma función "M", se ejecutará ésta pero no la subrutina asociada.

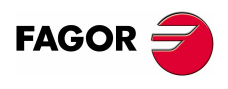

**CNC 8070** 

**FUNCIONES TECNOLÓGICAS**

**FUNCIONES TECNOLÓGICAS** Funciones auxiliares (M)

Funciones auxiliares (M)

# <span id="page-115-0"></span>**5.6.1 Listado de funciones "M"**

## **Interrupción del programa (M00/M01)**

## **M00 Parada de programa.**

La función M00 interrumpe la ejecución del programa. No detiene el cabezal ni inicializa las condiciones de corte.

Para reanudar la ejecución del programa, será necesario volver a pulsar la tecla de [MARCHA] del Panel de Mando.

Se recomienda tener personalizada esta función en la tabla de funciones "M", de forma que se ejecute al final del bloque en el que está programada.

## **M01 Parada condicional del programa.**

Cuando está activo el interruptor exterior de parada condicional (señal "M01 STOP" del PLC), interrumpe la ejecución del programa. No detiene el cabezal ni inicializa las condiciones de corte.

Para reanudar la ejecución del programa, será necesario volver a pulsar la tecla de [MARCHA] del Panel de Mando.

Se recomienda tener personalizada esta función en la tabla de funciones "M", de forma que se ejecute al final del bloque en el que está programada.

## **Cambio de herramienta (M06)**

## **M06 Cambio de herramienta.**

La función M06 ejecuta el cambio de herramienta. El CNC gestionará el cambiador de herramienta y actualizará la tabla correspondiente al almacén de herramientas.

Se recomienda tener personalizada esta función en la tabla de funciones "M", de forma que ejecute la subrutina correspondiente al cambiador de herramientas instalado en la máquina.

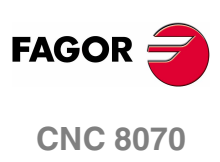

# **5.7 Funciones auxiliares (H)**

Las funciones auxiliares "H" se utilizan para enviar información al PLC. A diferencia de las funciones "M", las funciones auxiliares "H" no esperan confirmación de función ejecutada para continuar con la ejecución del programa.

# **Programación**

Se permite programar hasta 7 funciones auxiliares "H" en el mismo bloque. El formato de programación es H<0 - 65535>, permitiéndose la programación mediante parámetros o expresiones aritméticas. En estos casos, el valor calculado es redondeado por defecto a un número entero. Si el resultado es un valor negativo, el CNC mostrará el error correspondiente.

# **Ejecución**

Las funciones auxiliares "H" se ejecutarán al comienzo del bloque en el que están programadas.

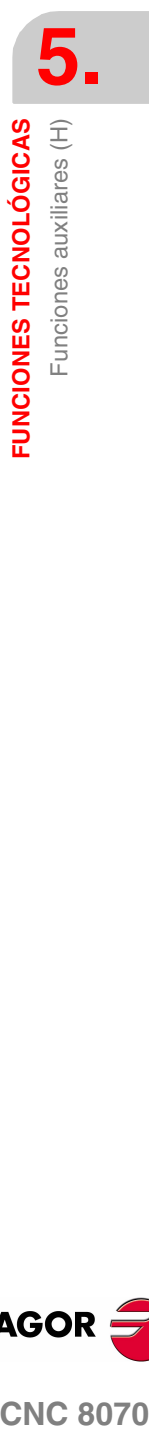

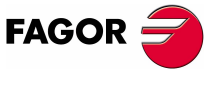

**CNC 8070** 

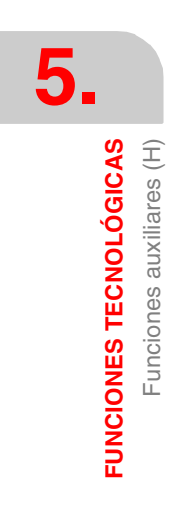

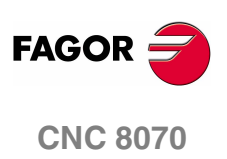

**(REF: 0801)**

**80**

# <span id="page-118-0"></span>**6 EL CABEZAL. CONTROL BÁSICO.**

El CNC puede tener hasta cuatro cabezales repartidos entre los diferentes canales del sistema. Un canal puede tener asociado uno, varios o ningún cabezal.

Cada canal sólo puede controlar sus cabezales; no es posible arrancar o detener los cabezales de otro canal de una manera directa. De una forma indirecta, el CNC puede controlar los cabezales de otro canal mediante la sentencia #EXBLK.

# **Canal multicabezal**

Cuando un canal disponga de dos o más cabezales, diremos que se trata de un canal multicabezal. Desde el programa pieza o MDI se podrá indicar a qué cabezal van dirigidas la ordenes; si no se indica, las ordenes se dirigen al cabezal master del canal.

Todos los cabezales del canal podrán estar en funcionamiento a la vez. Además, cada uno de ellos podrá estar en un modo diferente; podrán girar en sentidos distintos, estar en modo posicionamiento, etc.

## **Cabezal master del canal**

Se conoce por cabezal master al cabezal principal del canal. En general, siempre que un canal tenga un solo cabezal, éste será su cabezal master. Cuando un canal tenga varios cabezales, el CNC elegirá el cabezal master según el criterio establecido. Ver *["6.1 El cabezal master del canal"](#page-119-0)* en la página 82.

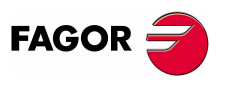

**CNC 8070**

# <span id="page-119-0"></span>**6.1 El cabezal master del canal**

Se conoce por cabezal master al cabezal principal del canal. Es el cabezal al que se dirigen las ordenes cuando no se especifica un cabezal en concreto. En general, siempre que un canal tenga un solo cabezal, éste será su cabezal master.

# **6.1.1 Criterio del CNC para seleccionar el cabezal master**

## **¿Cuál es el cabezal master en el arranque del CNC o tras un reset?**

En el arranque del CNC y tras un reset se asume como cabezal master el primer cabezal definido en los parámetros máquina del canal (master original). Si este cabezal se encuentra aparcado o cedido a otro canal, se asume como master el siguiente definido en los parámetros máquina y así sucesivamente. Si no hay en el canal cabezales de la configuración original (la definida en los parámetros máquina) porque están aparcados o cedidos, se elige como cabezal master el primero de la configuración actual que no esté aparcado.

## **¿Cuál es el cabezal master tras ejecutar M30?**

Cuando se ejecuta un M30 se sigue el mismo criterio, pero teniendo en cuenta que tras ejecutar esta función no se deshacen los intercambios temporales de cabezales; se deshacen al comienzo del siguiente programa. Esto implica que el master original puede no estar disponible tras ejecutar M30 pero sí estarlo al inicio del siguiente programa. En esta situación, tras un M30 el canal asumirá momentáneamente un cabezal master que cambiará al inicio del siguiente programa.

## **¿Cuál es el cabezal master tras modificar la configuración del canal?**

Si no se especifica un cabezal master, tras aparcar o intercambiar cabezales, se asume uno según el siguiente criterio. En general, siempre que un canal tenga un solo cabezal, éste será su cabezal master.

- **•** Si existe un único cabezal en todo el sistema, siempre será el cabezal master del canal en que se encuentre.
- **•** Si a un canal sin cabezales se le añade uno, éste será el cabezal master.
- **•** Si un canal cede su cabezal master y se queda con un único cabezal, éste será su nuevo cabezal master.
- **•** Si un canal con dos cabezales pero sin cabezal master cede uno de ellos, el que queda será su cabezal master.
- **•** Inicialmente, en un canal con varios cabezales, será cabezal master el primer cabezal configurado según los parámetros máquina.
- **•** Si quedan dos o más cabezales en un canal y no se puede aplicar ninguna regla de las anteriores, se sigue el siguiente criterio.

Si alguno de los cabezales es el master original, se asume como cabezal master. Si éste está aparcado, se elige el siguiente cabezal de la configuración original (los definidos en los parámetros máquina) y así sucesivamente.

Si en el canal no hay disponibles cabezales de la configuración original, se asume como master el primer cabezal de su configuración actual. Si éste está aparcado, se elige el siguiente cabezal y así sucesivamente.

## **¿Cuál es el cabezal master tras aparcar o desaparcar cabezales?**

Se aplica el mismo tratamiento explicado para el caso de modificar la configuración del canal.

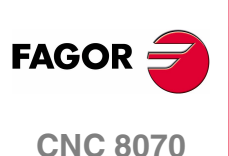

# **6.1.2 Selección manual de un cabezal master**

## **Seleccionar un nuevo cabezal master**

Siempre que un canal tenga un solo cabezal, ése será su cabezal master. Cuando un canal tenga varios cabezales, el CNC elegirá el cabezal master según el criterio explicado anteriormente. No obstante se podrá seleccionar un cabezal master diferente desde MDI o programa pieza mediante la sentencia #MASTER.

## **Formato de programación.**

#MASTER sp

sp Nombre del cabezal.

#MASTER S #MASTER S2

## **Anulación del cabezal master**

La selección del cabezal master se puede realizar en cualquier momento. La selección se anula y el CNC selecciona un nuevo cabezal master en las siguientes situaciones:

- **•** En el arranque del CNC y tras un reset.
- **•** Tras ejecutar la función M30.
- **•** Cuando el cabezal master se cede a otro canal.

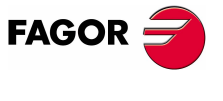

**CNC 8070** 

# **6.2 Velocidad del cabezal**

La velocidad del cabezal se selecciona por programa mediante el nombre del cabezal seguido de la velocidad deseada. En un mismo bloque se pueden programar las velocidades de todos los cabezales del canal. No se permite programar la velocidad de un cabezal que no se encuentre en el canal.

La velocidad programada se mantiene activa mientras no se programe otro valor. En el momento del encendido, después de ejecutarse M02 ó M30 y después de una emergencia o reset, los cabezales asumen velocidad ·0·.

## **Formato de programación**

El nombre del cabezal podrá ser cualquiera del rango S, S1…S9. Para el cabezal "S" se puede omitir la programación del signo "=".

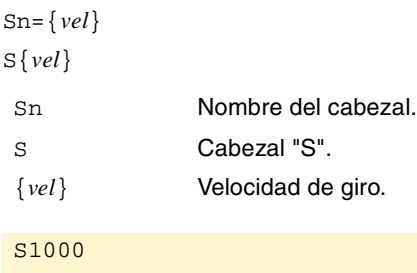

 $S1 = 500$ S1100 S1=2000 S4=2345

La velocidad se podrá programar en rpm o en m/min (pies/min), dependiendo de la función G197 ó G196 activa. Las unidades por defecto son rpm.

## **Arranque y parada del cabezal**

El definir una velocidad no implica poner en marcha el cabezal. La puesta en marcha se define mediante las siguientes funciones auxiliares. Ver *["6.3 Arranque y parada](#page-124-0) del cabezal"* [en la página 87.](#page-124-0)

- M03 Arranca el cabezal a derechas.
- M04 Arranca el cabezal a izquierdas.
- M05 Detiene el giro del cabezal.

## **Las gamas de velocidad**

Cada cabezal puede disponer de hasta cuatro gamas de velocidad distintas. Cada gama significa un rango de velocidad dentro del cual puede trabajar el CNC. La velocidad programada debe estar dentro de la gama activa; en caso contrario, es necesario realizar un cambio de gama. El CNC no admite velocidades superiores a la definida en la última gama.

El cambio de gama de velocidad puede ser automático o manual. Cuando el cambio es manual, la gama de velocidad se selecciona mediante las funciones auxiliares M41 a M44. Cuando el cambio es automático, el propio CNC se encarga de generar estas funciones en función de la velocidad programada. Ver *["6.4 Cambio de gama](#page-126-0) de velocidad"* [en la página 89.](#page-126-0)

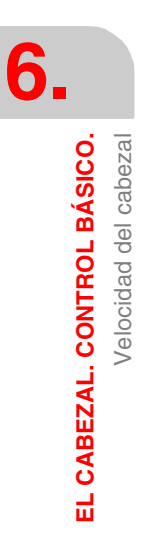

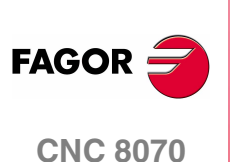

Velocidad del cabezal

CABEZAL. CONTROL BÁSICO.

긆

# <span id="page-122-0"></span>**6.2.1 G192. Limitación de la velocidad de giro**

La función G192 limita la velocidad de giro del cabezal en ambos modos de trabajo; G96 y G97. Esta función resulta especialmente útil cuando se trabaja a velocidad de corte constante, en el mecanizado de piezas de grandes dimensiones o en labores de mantenimiento del cabezal.

Si no se programa la función G192, la velocidad de giro estará limitado por el parámetro máquina G00FEED de la gama.

# **G192. Programación del límite para la velocidad de giro**

La limitación de la velocidad de giro se define programando la función G192 y a continuación la velocidad máxima en cada uno de los cabezales. Esta función se puede programar con el cabezal en marcha; en este caso, el CNC limitará la velocidad al nuevo valor programado.

## **Formato de programación**

El nombre del cabezal podrá ser cualquiera del rango S, S1…S9. Para el cabezal "S" se puede omitir la programación del signo "=".

G192 Sn={vel}

G192 S{vel}

{vel} Máxima velocidad de giro.

G192 S1000 G192 S1=500

La máxima velocidad de giro se define siempre en RPM. Se permite la programación mediante parámetros, variables o expresiones aritméticas.

## **Propiedades de la función e influencia del reset, del apagado y de la función M30.**

La función G192 es modal.

En el momento del encendido y después de una emergencia se anula la función G192. El comportamiento de la función G192 después de ejecutarse M02 ó M30 y después de un reset depende del parámetro máquina SPDLSTOP.

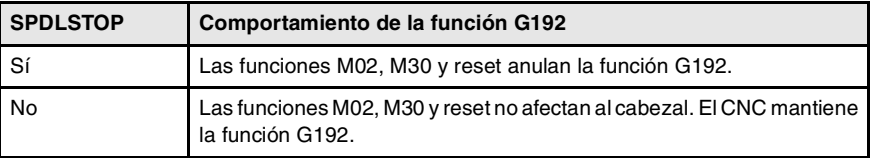

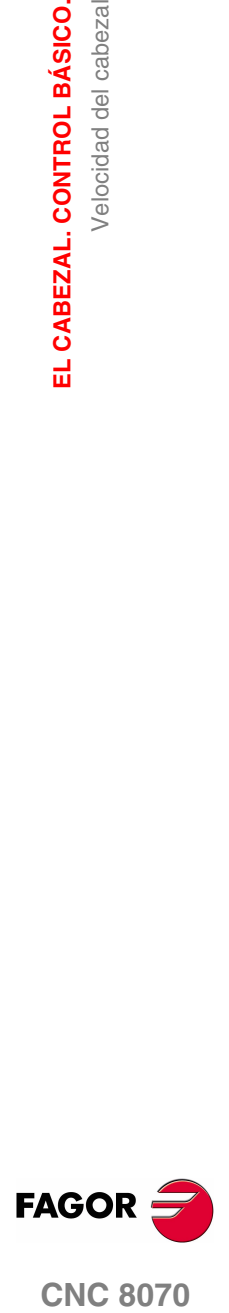

**CNC 8070** 

# **6.2.2 Velocidad de corte constante**

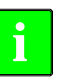

*Las siguientes funciones están orientadas a máquinas tipo torno. Para que la modalidad de velocidad de corte constante esté disponible, el fabricante de la máquina debe haber definido uno de los ejes como -eje frontal- (generalmente el eje diametral de la pieza).*

Las funciones asociadas a la programación de la velocidad permiten seleccionar si se desea trabajar a velocidad de corte constante o a velocidad de giro constante. La velocidad de corte constante sólo está disponible en el cabezal máster del canal.

G96 - Velocidad de corte constante.

G97- Velocidad de giro constante.

Con velocidad de corte constante el CNC varía la velocidad de giro del cabezal a medida que se desplaza el eje frontal, para mantener constante la velocidad de corte entre la punta de la herramienta y la pieza, optimizando así las condiciones de mecanizado. Cuando se trabaja a velocidad de corte constante se recomienda limitar por programa la velocidad de giro máxima que puede alcanzar el cabezal. [Ver](#page-122-0) *["6.2.1 G192. Limitación de la velocidad de giro"](#page-122-0)* en la página 85.

## **G96.Velocidad de corte constante**

La función G96 sólo afecta al cabezal máster del canal.

A partir del momento en que se ejecuta la función G96, el CNC entiende que las velocidades programadas para el cabezal máster del canal lo están en metros/minuto (pies/minuto). La activación de este modo de trabajo se produce cuando, estando activa la función G96, se programa una nueva velocidad.

Esta función se puede programar en cualquier parte del programa, no siendo necesario que vaya sola en el bloque. Se recomienda programar la velocidad en el mismo bloque que la función G96. La gama de velocidad se debe seleccionarse en el mismo bloque o en uno anterior.

# **G97. Velocidad de giro constante**

La función G97 afecta a todos los cabezales del canal.

A partir del momento en que se ejecuta la función G97, el CNC entiende que las velocidades programadas lo están en RPM, y empieza a trabajar en la modalidad de velocidad de giro constante.

Esta función se puede programar en cualquier parte del programa, no siendo necesario que vaya sola en el bloque. Se recomienda programar la velocidad en el mismo bloque que la función G97; si no se programa, el CNC asume como velocidad programada aquella a la que en ese momento está girando el cabezal. La gama de velocidad se puede seleccionar en cualquier momento.

## **Propiedades de la función e influencia del reset, del apagado y de la función M30.**

Las funciones G96 y G97 son modales e incompatibles entre sí.

En el momento del encendido, después de ejecutarse M02 ó M30 y después de una emergencia o un reset, el CNC asume la función G97.

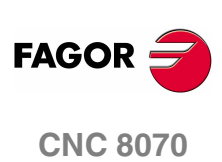

# <span id="page-124-0"></span>**6.3 Arranque y parada del cabezal**

Para poner en marcha un cabezal, debe haber una velocidad definida. La puesta en marcha y parada del cabezal se definen mediante las siguientes funciones auxiliares.

- M03 Arranque del cabezal a derechas.
- M04 Arranque del cabezal a izquierdas.
- M05 Parada del cabezal.

Estas funciones son modales e incompatibles entre sí y con la función M19.

## **M03/M04. Arranque del cabezal a derechas/izquierdas.**

La función M03 arranca el cabezal a derechas y la función M04 arranca el cabezal a izquierdas. Se recomienda tener personalizada estas funciones en la tabla de funciones "M", de forma que se ejecuten al final del bloque en el que están programadas.

Estas funciones se pueden definir junto a la velocidad programada o en un bloque diferente. Si en el bloque en el que se programan no hay referencia a ningún cabezal, se aplican al cabezal máster del canal.

```
S1000 M3
   (El cabezal "S" arranca a derechas a 1000 r.p.m.)
S1=500 M4
   (El cabezal "S1" arranca a izquierdas a 500 r.p.m.)
M4
   (El cabezal máster arranca a izquierdas)
```
Si se programan varios cabezales en un solo bloque, las funciones M3 y M4 se aplican a todos ellos. Para arrancar los cabezales en sentidos diferentes, definir junto a cada función M el cabezal al que está asociada, de la siguiente forma.

```
M3.S / M4.S Función M3 o M4 asociada al cabezal S.
```

```
S1000 S2=456 M3
   (Giro a derechas del cabezal "S" a 1000 r.p.m. y de S2 a 456 r.p.m)
M3.S S1000 S2=456 M4.S2
   (Giro a derechas del cabezal "S" a 1000 r.p.m.)
   (Giro a izquierdas del cabezal "S2" a 456 r.p.m.)
```
## **M05. Parada del cabezal.**

La función M05 detiene el cabezal.

Para detener un cabezal, definir junto a la función M5 el cabezal al que está asociada, de la siguiente forma. Si no hace referencia a ningún cabezal, se aplica al cabezal máster.

```
 M5.S Función M5 asociada al cabezal S.
```
S1000 S2=456 M5 (Detiene el cabezal máster) M5.S M5.S2 S1=1000 M3.S1 (Detiene los cabezales "S" y "S2") (Giro a derechas del cabezal "S1")

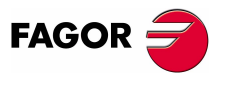

**CNC 8070** 

**EL CABEZAL. CONTROL BÁSICO.** Arranque y parada del cabezal

EL CABEZAL. CONTROL BÁSICO. Arranque y parada del cabezal **Sentido de giro predefinido en la tabla de herramientas.**

El CNC permite definir un sentido de giro predeterminado para cada herramienta. Este valor está definido en la tabla de herramientas.

Cuando se le asigna un sentido de giro en la tabla, el CNC comprobará durante la ejecución si el sentido de giro de la tabla coincide con el programado (M03/M04). Si ambos sentidos de giro no coinciden, el CNC mostrará el error correspondiente. El CNC realiza esta comprobación cada vez que se programe una M03, M04 ó M06.

## **Conocer cuál es el sentido de giro predeterminado.**

El sentido de giro predeterminado para cada herramienta se puede consultar en la tabla de herramientas; el de la herramienta activa también se puede consultar mediante una variable.

(V.)G.SPDLTURDIR

Esta variable devuelve el sentido de giro predeterminado de la herramienta activa. Valor ·0· si no tiene ningún sentido de giro predeterminado, valor ·1· si el sentido es M03 y valor ·2· si sentido es M04.

## **Anular temporalmente el sentido de giro predeterminado.**

Desde el programa pieza se permite anular temporalmente el sentido de giro predeterminado de la herramienta activa. Esto se consigue asignando valor ·0· a la variable V.G.SPDLTURDIR.

Cuando se realice un cambio de herramienta, esta variable tomará el valor que le corresponda según lo definido en la tabla de herramientas.

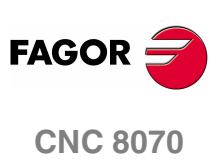

**(REF: 0801)**

**88**

# <span id="page-126-0"></span>**6.4 Cambio de gama de velocidad**

Cada cabezal puede disponer de hasta cuatro gamas de velocidad distintas. Cada gama significa un rango de velocidad dentro del cual puede trabajar el CNC. La velocidad programada debe estar dentro de la gama activa; en caso contrario, es necesario realizar un cambio de gama.

El cambio de gama de velocidad puede ser automático o manual. Cuando el cambio es manual, la gama de velocidad se selecciona mediante las funciones auxiliares M41 (gama 1) a M44 (gama 4). Cuando el cambio es automático, el propio CNC se encarga de generar estas funciones en función de la velocidad programada.

El gráfico muestra un cabezal con tres gamas de velocidad. La primera va desde 0 a S1 rpm; la segunda desde S1 a S2; la tercera desde S2 a S3.

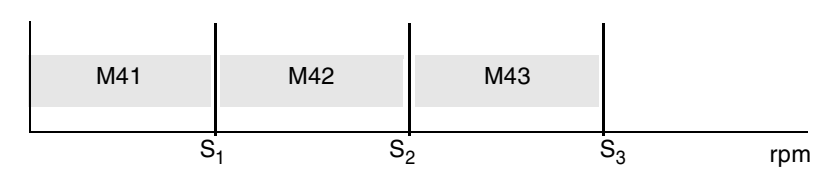

La configuración de las gamas de velocidad (cambio automático o manual, velocidad máxima en cada gama, etc.) está definida por el fabricante de la máquina. Ver *["Cómo](#page-127-0) [conocer la configuración de las gamas de velocidad de un cabezal."](#page-127-0)* en la [página 90.](#page-127-0)

## **Cambio manual de la gama de velocidad**

Cuando el cambio es manual, la gama de velocidad se selecciona mediante las funciones auxiliares M41 a M44.

- M41 Selecciona la gama de velocidad ·1·.
- M42 Selecciona la gama de velocidad ·2·.
- M43 Selecciona la gama de velocidad ·3·.
- M44 Selecciona la gama de velocidad ·4·.

Estas funciones se pueden definir junto a los cabezales programados o en un bloque diferente. Si en el bloque en el que se programan no hay referencia a ningún cabezal, se aplican al cabezal máster del canal.

S1000 M41 S1=500 M42 M44

Si se programan varios cabezales en un solo bloque, las funciones se aplican a todos ellos. Para aplicar gamas diferentes a los cabezales, definir junto a cada función M el cabezal al que está asociada, de la siguiente forma.

M41.S Función M41 asociada al cabezal S.

S1000 S2=456 M41 (Gama de velocidad 1 al cabezal "S" y "S2") M41.S M42.S3 (Gama de velocidad ·1· al cabezal "S") (Gama de velocidad ·2· al cabezal "S3")

# **Influencia del reset, del apagado y de la función M30.**

Las gamas de velocidad son modales. En el momento del encendido, el CNC asume la gama definida por el fabricante de la máquina. Después de ejecutarse M02 ó M30 y después de una emergencia o reset se mantiene la gama de velocidad activa.

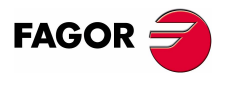

**CNC 8070** 

## **Conocer cuál es la gama activa.**

En la ventana de funciones M de los modos automático o manual se muestra cuál es la gama de velocidad activa; si no muestra ninguna, significa que esta activa la gama ·1·.

La gama de velocidad activa también se puede consultar mediante la siguiente variable.

(V.)[n].G.MS[i]

Variable de lectura desde el PRG y PLC.

La variable indica el estado de la función auxiliar M*i*. La variable devuelve el valor ·1· si está activa y un ·0· en caso contrario.

## **Cambio de gama en los cabezales Sercos.**

Cuando se dispone de cabezales Sercos, las funciones M41-M44 también implican el cambio de gama de velocidad del regulador.

## <span id="page-127-0"></span>**Cómo conocer la configuración de las gamas de velocidad de un cabezal.**

Tanto el tipo de cambio de gama de velocidad (automático o manual) como la velocidad máxima en cada gama están definidos por el fabricante de la máquina. La configuración se puede consultar directamente en la tabla de parámetros máquina o mediante las siguientes variables.

## **Cómo saber si el cabezal dispone de cambio automático.**

(V.)SP.AUTOGEAR.Sn

Variable de lectura desde el PRG y PLC.

La variable indica si el cabezal *Sn* dispone de cambio automático de la gama de velocidad. La variable devuelve el valor ·1· en caso afirmativo y un ·0· si el cambio es manual.

## **Número de gamas de velocidad disponibles**

(V.)SP.NPARSETS.Sn

Variable de lectura desde el PRG y PLC.

La variable indica el número de gamas definidas del cabezal *Sn*.

## **Velocidad máxima en cada gama.**

(V.)SP.G00FEED[g].Sn

Variable de lectura desde el PRG y PLC.

La variable indica la velocidad máxima del cabezal *Sn* en la gama *g*.

#### **Gama de velocidad activa por defecto.**

(V.)SP.DEFAULTSET.Sn

Variable de lectura desde el PRG y PLC.

La variable indica cuál es la gama de velocidad que asume el CNC en el tras el encendido para el cabezal *Sn*.

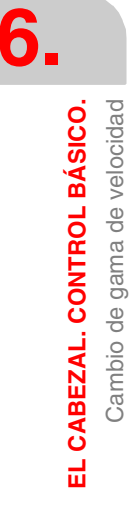

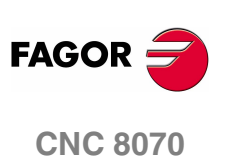

# **6.5 Parada orientada del cabezal**

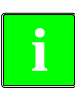

*Este modo de trabajo sólo está disponible en máquinas que disponen de un* **i** *captador rotativo (encóder) acoplado al cabezal.*

La parada orientada del cabezal se define mediante la función M19. Esta función detiene el cabezal y lo posiciona en el ángulo definido por el parámetro "S". [Ver](#page-129-0) *["Cómo se realiza el posicionamiento"](#page-129-0)* en la página 92.

Tras ejecutar la función M19, el cabezal deja de trabajar en modo velocidad y empieza a trabajar en modo posicionamiento. Este modo permanece activo hasta que se vuelva a arrancar el cabezal en modo velocidad con M3/M4.

## **Programar una parada orientada del cabezal**

Cada vez que se quiera realizar un posicionamiento del cabezal, es necesario programar la función M19 y el ángulo de posicionamiento. Si no se define el ángulo, el CNC orienta el cabezal master en 0º.

Aunque esté la función M19 activa, si se define un valor de "S" sin M19, el CNC lo asume como nueva velocidad de giro para la próxima vez que se arranque el cabezal en modo velocidad con M03/M04.

## **Formato de programación (1).**

Cuando se ejecuta la función M19 el CNC entiende que el valor introducido mediante el código "Sn" indica la posición angular del cabezal. Si se programan varios cabezales en un solo bloque, la función M19 se aplica a todos ellos.

M19 S{*pos*}

S{*pos*} Cabezal que se desea orientar y ángulo de posicionamiento. El ángulo se define en grados.

```
M19 S0
    (Posicionamiento del cabezal S a 0º)
M19 S2=120.78
   (Posicionamiento del cabezal S2 a 120.78º)
M19 S1=10 S2=34
   (Posicionamiento del cabezal S1 a 10º y de S2 a 34º)
```
La posición angular se programará en grados y siempre se interpreta en cotas absolutas, por lo que no se ve afectada por las funciones G90/G91. Para realizar el posicionamiento, el CNC calcula el módulo (entre 0 y 360º) del valor programado.

## **Formato de programación (2). Posicionamiento del cabezal en 0º.**

Para orientar el cabezal en la posición ·0·, también se puede programar definiendo junto a la función M19 el cabezal que se quiere orientar. Si no se define cabezal, el CNC entiende que se desea orientar el cabezal master.

M19.S

S Cabezal que se desea orientar en 0<sup>º</sup>.

M19.S4 (Posicionamiento del cabezal S4 a 0º)

M19

(Posicionamiento del cabezal máster a 0º)

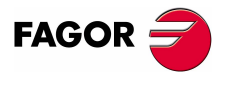

**CNC 8070** 

**EL CABEZAL. CONTROL BÁSICO.**

EL CABEZAL. CONTROL BÁSICO.

Parada orientada del cabezal

Parada orientada del cabezal

## **Propiedades de la función e influencia del reset, del apagado y de la función M30.**

La función M19 es modal e incompatible con las funciones M03, M04 y M05.

En el momento del encendido, después de ejecutarse M02 ó M30 y después de una emergencia o un reset, el CNC pone el cabezal en modo velocidad con la función M05.

## <span id="page-129-0"></span>**Cómo se realiza el posicionamiento**

Cuando se ejecuta la función M19 el CNC actúa de la siguiente manera.

- **1.** El CNC detiene el cabezal (si estaba girando).
- **2.** El cabezal deja de trabajar en modo velocidad y empieza a trabajar en modo posicionamiento.
- **3.** Si es la primera vez que se ejecuta la función M19, el CNC realiza una búsqueda de referencia máquina del cabezal.
- **4.** El cabezal queda posicionado en 0º o en el ángulo definido por el código "S" (si se ha programado). Para ello, se calculará el módulo (entre 0 y 360<sup>°</sup>) del valor programado y el cabezal alcanzará dicha posición.

```
N10 G97 S2500 M03
```
(El cabezal gira a 2500RPM)

```
N20 M19 S50
```
(Cabezal en modo posicionamiento. El cabezal se orienta en 50º)

N30 M19 S150

(Posicionamiento en 150º)

N40 S1000

(Nueva velocidad de giro. El cabezal continúa en modo posicionamiento)

N50 M19 S-100

(Posicionamiento en -100º)

N60 M03

(Cabezal controlado en velocidad. El cabezal gira a 1000RPM)

N70 M30

## **Ejecución de la función M19 por primera vez**

Cuando se ejecuta la función M19 por primera vez se realiza una búsqueda de referencia máquina del cabezal. Las funciones M19 programadas posteriormente solamente realizan el posicionamiento del cabezal. Si se quiere volver a referenciar el cabezal, utilizar la función G74.

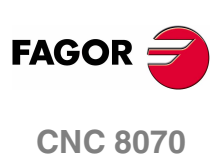

# **6.5.1 El sentido de giro para orientar el cabezal**

El sentido de giro para el posicionamiento se puede definir junto a la función M19; si no se define, el CNC aplica un sentido de giro por defecto. Cada cabezal puede tener un sentido de giro por defecto diferente.

# **Sentido de giro por defecto.**

Si no se ha definido un sentido de giro, el CNC actúa de la siguiente manera. Si en el momento de ejecutar la función M19 se encontraba una función M3 ó M4 activa, aunque la velocidad sea cero, esta función determina el sentido en el que se orienta el cabezal. Si no se encuentra una función M3 ó M4 activa, el sentido de giro se establece en función del parámetro máquina SHORTESTWAY.

- **•** Si el cabezal es del tipo SHORTESTWAY se posiciona por el camino más corto.
- **•** Si el cabezal no es del tipo SHORTESTWAY se posiciona en el mismo sentido que último movimiento del cabezal.

# **Sentido de giro definido por el usuario.**

El sentido de posicionamiento programado junto a la función M19 se aplica a todos los cabezales programados en el bloque. Si no se programa el sentido de giro, cada cabezal girará en el sentido de giro que se le haya definido anteriormente; si no se ha definido ninguno, asumirá un sentido de giro por defecto.

El sentido de giro programado se mantiene hasta que se programe otro distinto.

## **Formato de programación (1). Sentido de giro para todos los cabezales programados.**

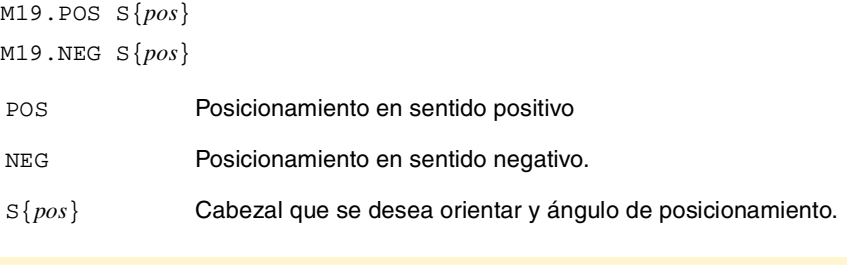

```
M19.NEG S120 S1=50
   (El sentido negativo se aplica al cabezal "S" y "S1")
M19.POS S120 S1=50
```
(El sentido positivo se aplica al cabezal "S" y "S1")

Si no se define ningún cabezal, el CNC orienta el cabezal master a 0<sup>º</sup> en el sentido indicado.

Si se programa el sentido de orientación para un cabezal del tipo SHORTESTWAY, el sentido programado se ignora.

# **Formato de programación (2). Sentido de giro para un solo cabezal.**

Como en un mismo bloque se pueden programar varios cabezales, se permite aplicar el sentido de giro a uno solo de ellos. El resto de cabezales girarán en el sentido que tengan activo.

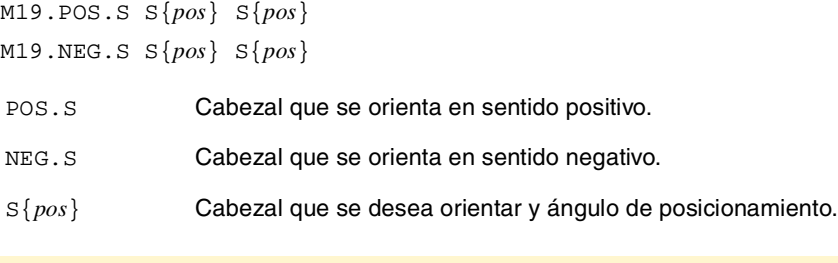

M19.NEG.S1 S1=100 S34.75

(El sentido negativo se aplica al cabezal "S1")

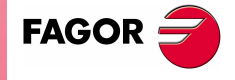

**CNC 8070** 

**EL CABEZAL. CONTROL BÁSICO.**

EL CABEZAL. CONTROL BÁSICO. Parada orientada del cabezal

Parada orientada del cabezal

## **Cómo saber el tipo de cabezal.**

El tipo de cabezal se puede consultar directamente en la tabla de parámetros máquina o mediante las siguientes variables.

(V.)SP.SHORTESTWAY.Sn

Variable de lectura desde el PRG y PLC.

La variable indica si el cabezal *Sn* se posiciona por el camino más corto. La variable devuelve el valor ·1· en caso afirmativo.

## **Propiedades de la función e influencia del reset, del apagado y de la función M30.**

En el momento del encendido, después de ejecutarse M02 ó M30 y después de una emergencia o un reset, el CNC anula el sentido de giro definido por el usuario.

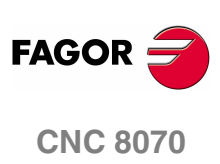

# **6.5.2 Velocidad de posicionamiento**

El CNC permite definir la velocidad de posicionamiento del cabezal; si no se define, el CNC asume como velocidad de posicionamiento la definida en el parámetro máquina REFEED1. Cada cabezal puede tener una velocidad de posicionamiento diferente.

## **Formato de programación.**

La velocidad de posicionamiento se define de la siguiente manera.

S.POS={*vel*}

S Nombre del cabezal.

{*vel*} Velocidad de posicionamiento.

M19 S.POS=120 S1.POS=50

(Posicionamiento del cabezal S a 120 rpm y de S1 a 50 rpm)

La velocidad de posicionamiento se define en rpm.

## **Conocer la velocidad de posicionamiento activa.**

La velocidad de posicionamiento activa para el CNC se puede consultar mediante la siguiente variable.

(V.)SP.SPOS.Sn

Variable de lectura desde el PRG y PLC.

La variable indica la velocidad de posicionamiento activa para el cabezal *Sn*.

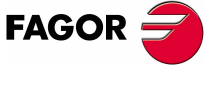

**CNC 8070** 

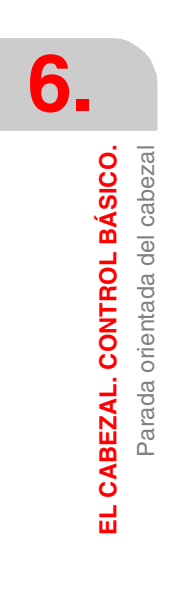

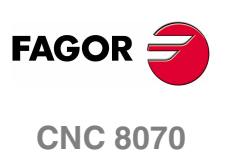

**(REF: 0801)**

**96**

# **7 CONTROL DE LA TRAYECTORIA**

# **7.1 Posicionamiento rápido (G00)**

Los desplazamientos programados a continuación de G00 se ejecutan según una línea recta, y al avance rápido especificado por el fabricante de la máquina, desde la posición actual al punto especificado. Independientemente del número de ejes que se desplacen, la trayectoria resultante es siempre una línea recta.

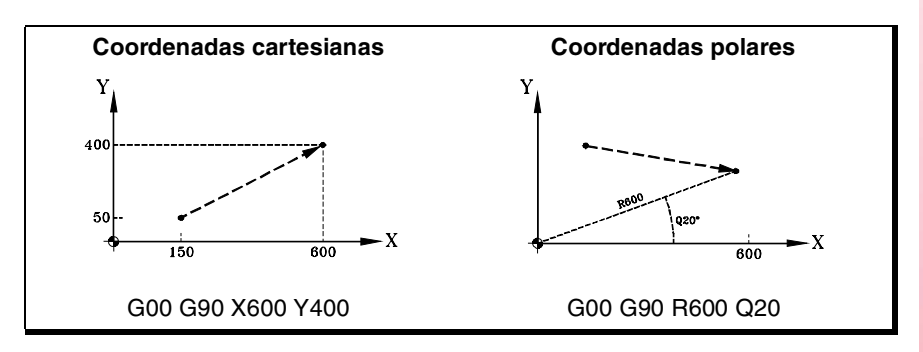

Cuando en un posicionamiento rápido intervienen ejes auxiliares o rotativos, el desplazamiento se realiza de manera que el comienzo y el final de su movimiento coincida con el de los ejes principales.

## **Programación**

Los desplazamientos se pueden definir de las siguientes maneras:

**•** En coordenadas cartesianas ("X","X1"..."C9")

Definiendo las coordenadas del punto final en los diferentes ejes.

No es necesario programar todos los ejes, sólo aquellos que se desea desplazar.

**•** En coordenadas polares ("R", "Q")

Definiendo el radio y el ángulo al que se encuentra el punto final respecto del origen polar.

El radio "R" será la distancia entre el origen polar y el punto. El ángulo "Q" será el formado por el eje de abscisas y la línea que une el origen polar con el punto.

Si no se programa el ángulo o el radio, se conserva el valor programado para el último desplazamiento.

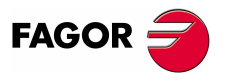

**CNC 8070**

**CONTROL DE LA TRAYECTORIA** Posicionamiento rápido (G00)

**CONTROL DE LA TRAYECTORIA** Posicionamiento rápido (G00)

## **Comportamiento del avance**

Al realizar un posicionamiento mediante G00 se anula temporalmente el avance "F" programado, y el desplazamiento se realiza al avance rápido especificado por el fabricante de la máquina [P.M.E. "G00FEED"]. El valor del avance "F" se recupera cuando se programa una función del tipo G01, G02 ó G03.

Cuando en el desplazamiento intervienen dos o más ejes, el avance resultante se calcula de manera que al menos uno de los ejes se desplace al avance máximo.

Si se define un avance "F" en el mismo bloque que G00, el CNC guardará el valor asignado a "F" y lo aplicará la próxima vez que se ejecute un desplazamiento mediante una función del tipo G01, G02 ó G03.

El porcentaje de avance estará fijo al 100% o podrá variarse entre el 0% y 100%, desde el conmutador del Panel de Mando, según lo haya definido el fabricante de la máquina [P.M.G. "RAPIDOVR"].

## **Propiedades de la función**

La función G00 es modal e incompatible con G01, G02, G03, G33 y G63.

La función G00 puede programarse como G0.

En el momento del encendido, después de ejecutarse M02 ó M30, y después de una EMERGENCIA o un RESET, el CNC asume la función G00 ó G01 según lo haya definido el fabricante de la máquina [P.M.G. "IMOVE"].

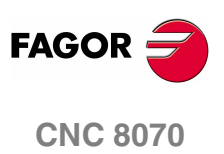

**(REF: 0801)**

**98**

CONTROL DE LA TRAYECTORIA

Interpolación lineal (G01)

# **7.2 Interpolación lineal (G01)**

Los desplazamientos programados a continuación de G01 se ejecutan según una línea recta, y al avance "F" programado, desde la posición actual al punto especificado. Independientemente del número de ejes que se desplacen, la trayectoria resultante es siempre una línea recta.

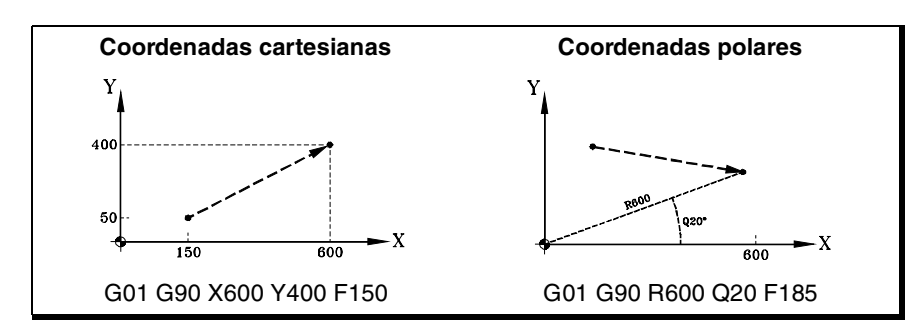

El CNC permite programar ejes auxiliares y rotativos en bloques de interpolación lineal. En estos casos el CNC calculará el avance correspondiente a estos ejes de manera que el comienzo y el final de su movimiento coincida con el de los ejes principales.

# **Programación**

**•** En coordenadas cartesianas ("X","X1"..."C9")

Definiendo las coordenadas del punto final en los diferentes ejes.

No es necesario programar todos los ejes, sólo aquellos que se desea desplazar.

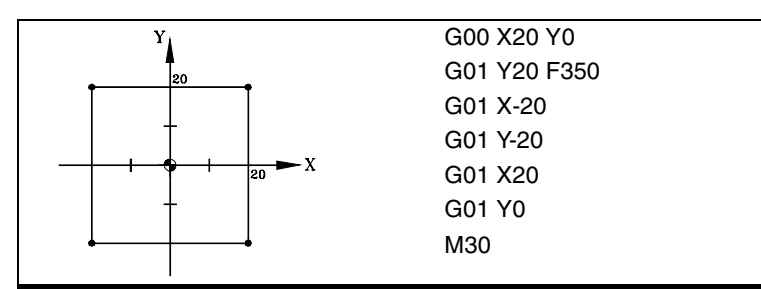

**•** En coordenadas polares ("R", "Q")

Definiendo el radio y el ángulo al que se encuentra el punto final respecto del origen polar.

El radio "R" será la distancia entre el origen polar y el punto. El ángulo "Q" será el formado por el eje de abscisas y la línea que une el origen polar con el punto.

Si no se programa el ángulo o el radio, se conserva el valor programado para el último desplazamiento.

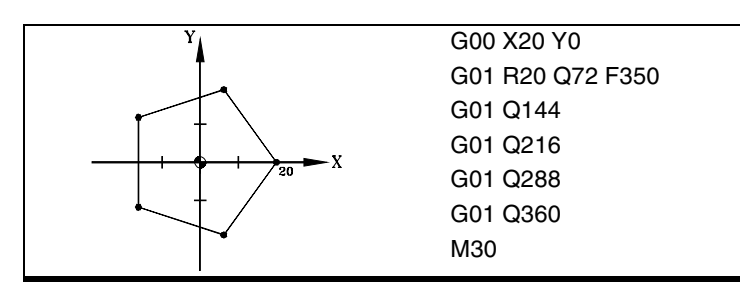

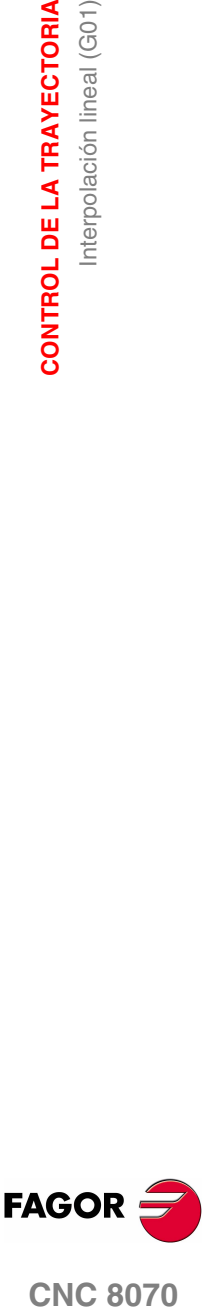

**CNC 8070** 

**Comportamiento del avance**

El avance "F" programado permanece activo hasta que se programa un nuevo valor, por lo tanto, no es necesario definirlo en cada bloque.

Cuando en el desplazamiento intervienen dos o más ejes, el CNC calcula el avance correspondiente a cada eje para que la trayectoria resultante se ejecute al avance "F" programado.

El avance "F" programado podrá variarse entre el 0% y el 200% mediante el selector que se halla en el Panel de Mando del CNC, o bien seleccionarlo por programa o desde el PLC. No obstante, la variación máxima del avance estará limitada por el fabricante de la máquina [P.M.G. "MAXOVR"].

## **El avance en los ejes auxiliares**

El comportamiento de los ejes auxiliares vendrá determinado por el parámetro máquina general FEEDND.

- **•** Si tiene valor TRUE ningún eje superará el avance programado.
- **•** Si tiene valor FALSE el avance se aplica a los ejes principales mientras que los ejes auxiliares lo pueden superar, pero sin sobrepasar en ningún caso su MAXFEED. En el caso de que se fuera a sobrepasar el MAXFEED de algún eje, se limitará el avance programado de los ejes principales.

## **Propiedades de la función**

La función G01 es modal e incompatible con G00, G02, G03, G33 y G63.

La función G01 puede programarse como G1.

En el momento del encendido, después de ejecutarse M02 ó M30, y después de una EMERGENCIA o un RESET, el CNC asume la función G00 ó G01 según lo haya definido el fabricante de la máquina [P.M.G. "IMOVE"].

## **Ejemplos de programación**

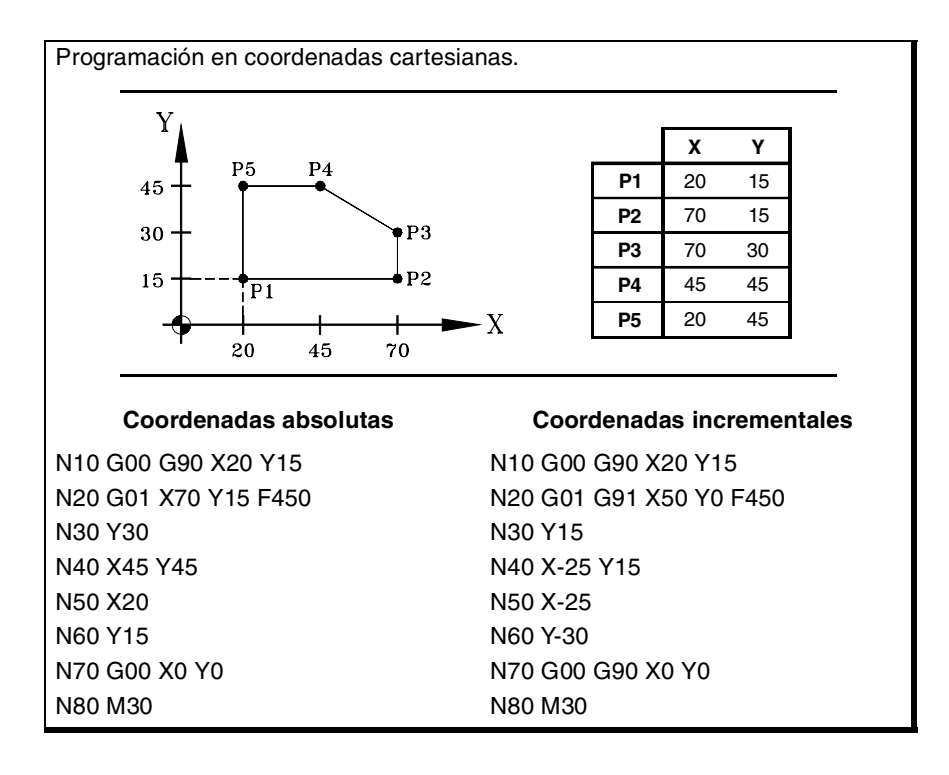

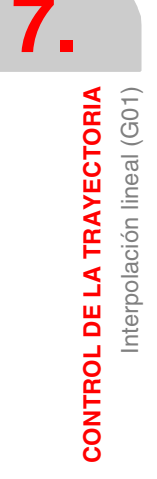

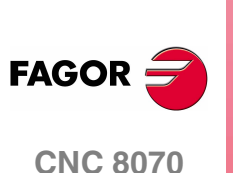

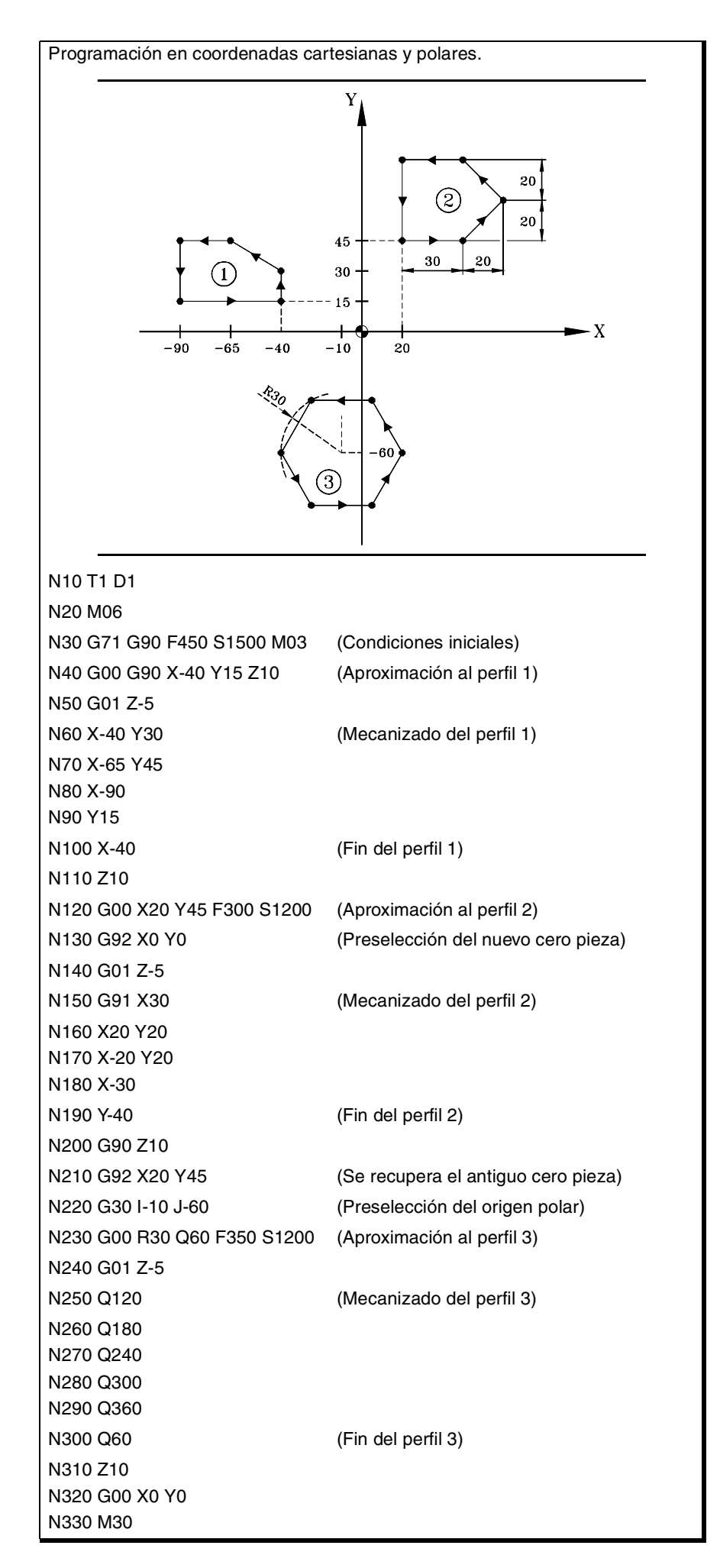

**7. CONTROL DE LA TRAYECTORIA**<br>Interpolación lineal (G01)<br>**CNC 8070** CONTROL DE LA TRAYECTORIA Interpolación lineal (G01)

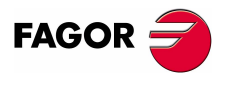

**CNC 8070** 

**CONTROL DE LA TRAYECTORIA** Interpolación circular (G02/G03)

CONTROL DE LA TRAYECTORIA Interpolación circular (G02/G03)

# **7.3 Interpolación circular (G02/G03)**

Los desplazamientos programados a continuación de G02 y G03 se ejecutan según una trayectoria circular, y al avance "F" programado, desde la posición actual al punto especificado.

La interpolación circular sólo se puede ejecutar en el plano de trabajo activo. Hay dos tipos de interpolaciones circulares:

- G02 Interpolación circular a derechas (sentido horario).
- G03 Interpolación circular a izquierdas (sentido antihorario).

Las definiciones de sentido horario (G02) y antihorario (G03) se han fijado de acuerdo con el sistema de coordenadas representado a continuación.

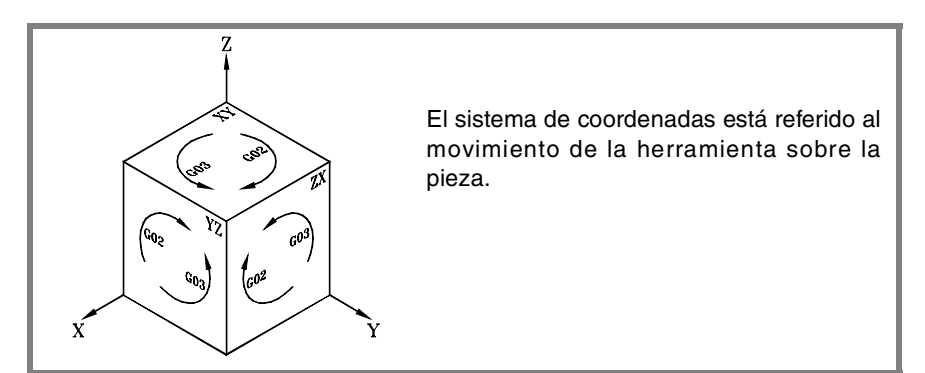

## **Programación**

La interpolación circular se puede definir de las siguientes maneras:

- **•** En coordenadas cartesianas, definiendo las coordenadas del punto final y del centro del arco.
- **•** En coordenadas cartesianas, definiendo las coordenadas del punto final y el radio del arco.
- **•** En coordenadas polares, definiendo el radio y el ángulo al que se encuentra el punto final y las coordenadas del centro del arco.

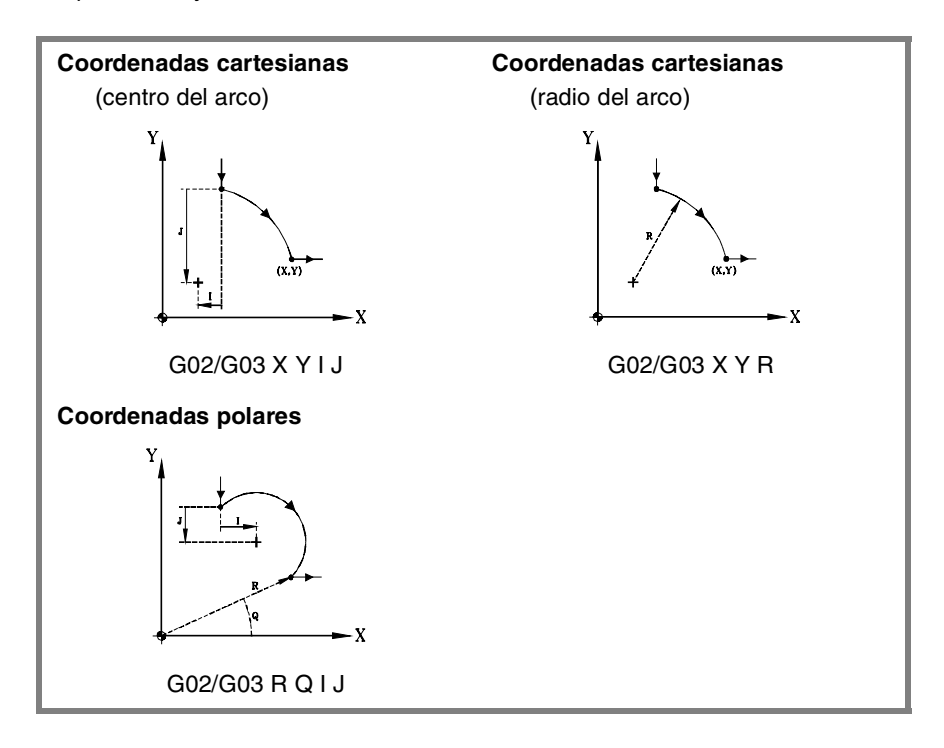

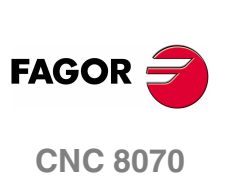

**(REF: 0801)**

**102**

# **Comportamiento del avance**

El avance "F" programado permanece activo hasta que se programa un nuevo valor, por lo tanto, no es necesario definirlo en cada bloque.

El avance "F" programado podrá variarse entre el 0% y el 200% mediante el selector que se halla en el Panel de Mando del CNC, o bien seleccionarlo por programa o desde el PLC. No obstante, la variación máxima del avance estará limitada por el fabricante de la máquina [P.M.G. "MAXOVR"].

# **Propiedades de la función**

Las funciones G02 y G03 son modales e incompatibles entre sí, y también con G00, G01, G33 y G63.

La función G74 (Búsqueda de cero) también anula las funciones G02 y G03.

Las funciones G02 y G03 pueden programarse como G2 y G3.

En el momento del encendido, después de ejecutarse M02 ó M30, y después de una EMERGENCIA o un RESET, el CNC asume la función G00 ó G01 según lo haya definido el fabricante de la máquina [P.M.G. "IMOVE"].

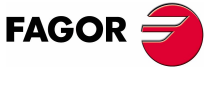

**CNC 8070** 

# **7.3.1 Coordenadas cartesianas (Programación del centro)**

La definición del arco se realiza programando la función G02 ó G03, y a continuación las coordenadas del punto final del arco y las coordenadas del centro (respecto del punto inicial), según los ejes del plano de trabajo activo.

## **Coordenadas del punto final del arco**

Se define mediante sus coordenadas en los ejes del plano de trabajo activo, y se podrán expresar tanto en cotas absolutas como incrementales.

Si no se programan o son iguales que las cotas del punto inicial, se ejecutará una circunferencia completa.

## **Coordenadas del centro del arco**

Las coordenadas del centro se definen mediante las letras "I", "J" o "K" dependiendo de cuál sea el plano activo.

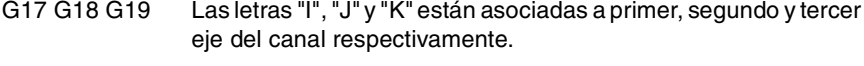

G20 Las letras "I", "J" y "K" están asociadas al eje de abscisas, ordenadas y perpendicular del plano definido.

#FACE [X, C, Z] El triedro activo lo forman los ejes definidos en la sentencia de #CYL [Z, C, X, R] activación del eje C. Los centros "I", "J", y "K" se asocian a los ejes en el mismo orden en que éstos se han definido al activar eje C.

Cuando la coordenada del centro en un eje sea igual a cero, no será necesario programarla. Estas coordenadas no se ven afectadas por las funciones G90 y G91.

El formato de programación, dependiendo de cuál sea el plano de trabajo activo, es:

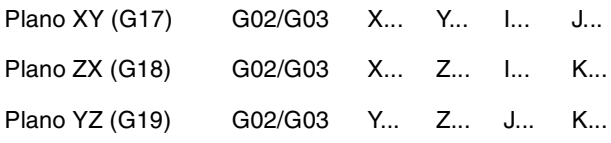

Programación de interpolaciones circulares definiendo el centro. **XY** ... G02 X60 Y15 I0 J-40 ...  $\mathbf{1}$ - X  $\frac{1}{60}$ N10 G17 G71 G94 **XY** N20 G01 X30 Y30 F400 N30 G03 X30 Y30 I20 J20 N40 M30  $- x$  $30 - 50$ N10 G19 G71 G94 **YZ**N20 G00 Y55 Z0 N30 G01 Y55 Z25 F400 N40 G03 Z55 J20 K15 N50 Z25 J-20 K-15 N60 M30

**7. CONTROL DE LA TRAYECTORIA CONTROL DE LA TRAYECTORIA** Interpolación circular (G02/G03) Interpolación circular (G02/G03)

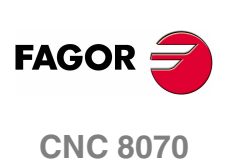

CONTROL DE LA TRAYECTORIA Interpolación circular (G02/G03)

**105**

# **7.3.2 Coordenadas cartesianas (Programación del radio)**

La definición del arco se realiza programando la función G02 ó G03, y a continuación las coordenadas del punto final del arco y el radio del mismo.

## **Coordenadas del punto final del arco**

Se define mediante sus coordenadas en los ejes del plano de trabajo activo, y se podrán expresar tanto en cotas absolutas como incrementales.

## **Radio de arco**

El radio del arco se define mediante la letra "R" o mediante las asignaciones "R1=<radio>" o "G263=<radio>". El valor del radio permanece activo hasta que se le asigne un nuevo valor, se programe un arco definiendo las coordenadas del centro o se programe un desplazamiento en coordenadas polares.

Si el arco de la circunferencia es menor de 180<sup>º</sup> el radio se programará con signo positivo y si es mayor de 180º se programará con signo negativo. De esta forma, y dependiendo de la interpolación circular G02 ó G03 escogida, se definirá el arco que interese.

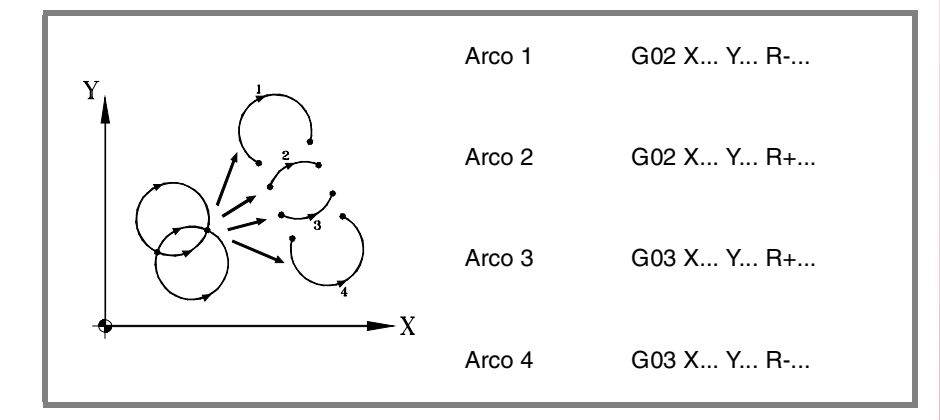

El formato de programación, dependiendo de cuál sea el plano de trabajo activo, es:

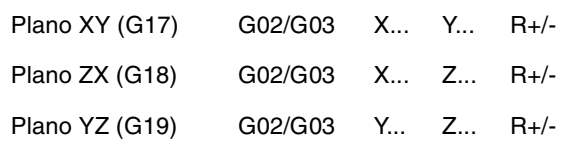

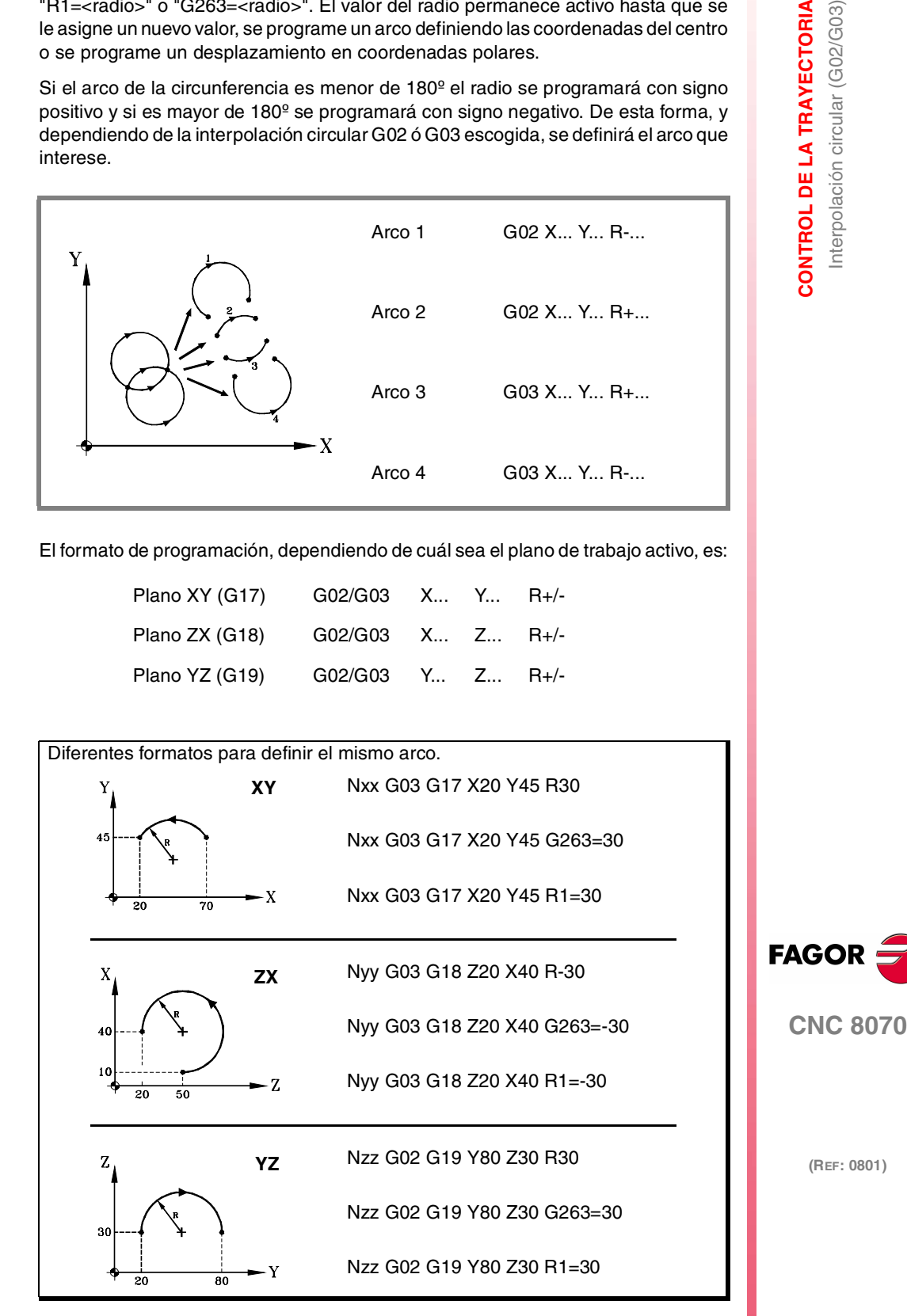

**CONTROL DE LA TRAYECTORIA** Interpolación circular (G02/G03)

**CONTROL DE LA TRAYECTORIA** Interpolación circular (G02/G03) También es posible programar el valor del radio en un bloque anterior a la definición de la interpolación circular. En este caso, el radio se define mediante las asignaciones "R1=<radio>" o "G263=<radio>".

N10 G01 G90 X0 Y0 F500 N10 G01 G90 X0 Y0 F450 N20 G263=50 N20 G01 G263=50 N30 G02 X100 N30 G02 X100 N10 G01 G90 X0 Y0 N20 G02 G263=50 N30 X100

Los ejemplos anteriores realizan semicírculos de radio 50. Aunque en los ejemplos se utiliza la función "G263=<radio>", también son válidos si se programan mediante "R1=<radio>".

El CNC conserva el valor del radio hasta que se programe una interpolación circular definiendo las coordenadas del centro o se programe un desplazamiento en coordenadas polares.

*Programando un arco mediante el método del radio no es posible programar* **i** *circunferencias completas, ya que existen infinitas soluciones.*

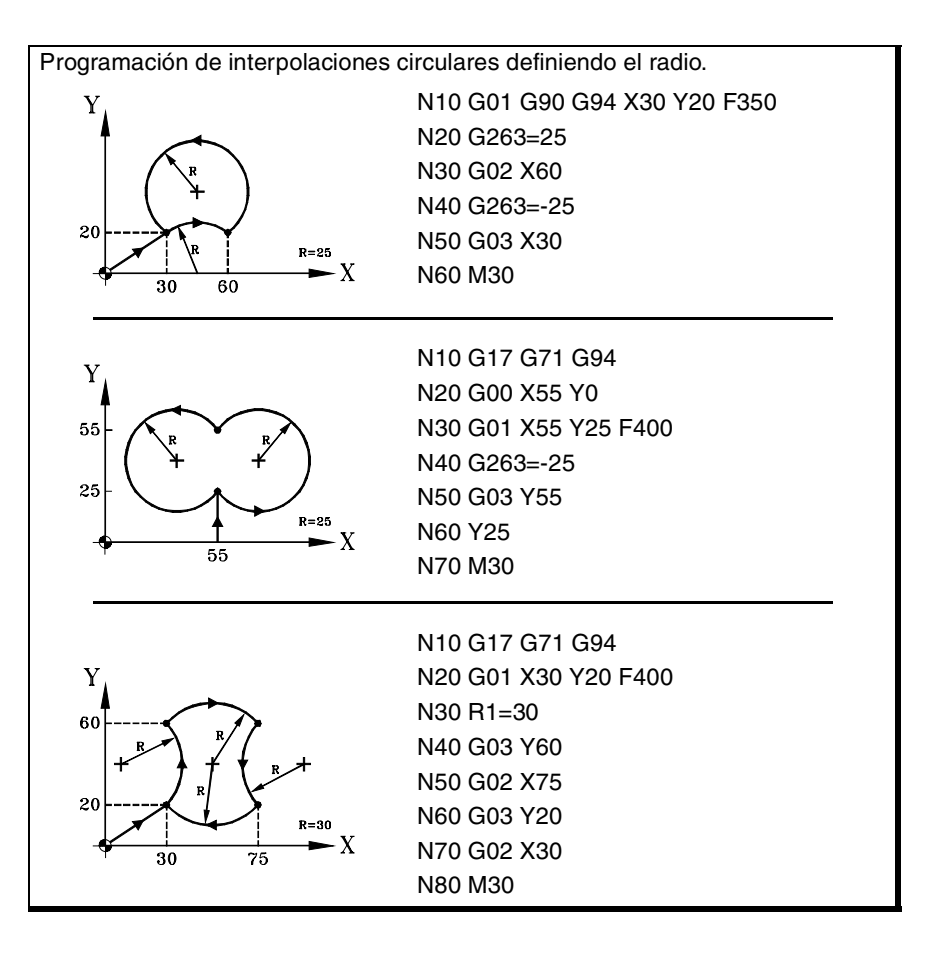

**CNC 8070**

**FAGOR**
# **7.3.3 Coordenadas polares**

La definición del arco se realiza programando la función G02 ó G03, y a continuación las coordenadas del punto final del arco y las coordenadas del centro (respecto del punto inicial), según los ejes del plano de trabajo activo.

#### **Coordenadas del punto final**

La posición del punto final se expresa definiendo el radio "R" y el ángulo "Q", de la siguiente manera:

- Radio Distancia entre el origen polar y el punto.
- Angulo Ángulo formado por la línea que une el origen polar con el punto y la horizontal que pasa por el origen polar.

Si no se programa el ángulo o el radio, se conserva el valor programado para el último desplazamiento. El radio y el ángulo se podrán definir tanto en cotas absolutas (G90) como incrementales (G91).

Si se programa el ángulo en G91, se incrementa respecto del ángulo polar del punto anterior; si se programa en G90, indica el ángulo que forma con la horizontal que pasa por el origen polar.

Programar un ángulo de 360º en G91 significa programar una vuelta completa. Programar un ángulo de 360º en G90 significa programar un arco donde el punto final forma un ángulo de 360º con la horizontal que pasa por el origen polar.

#### **Coordenadas del centro**

Las coordenadas del centro se definen mediante las letras "I", "J" o "K" dependiendo de cuál sea el plano activo.

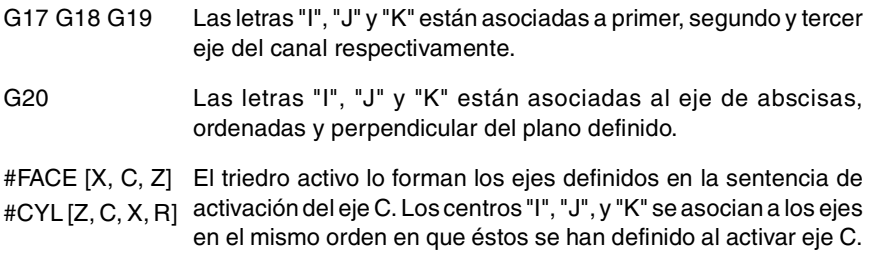

Cuando la coordenada del centro en un eje sea igual a cero, no será necesario programarla; si se omiten ambas coordenadas, se asume el origen polar como centro del arco. Estas coordenadas no se ven afectadas por las funciones G90 y G91.

El formato de programación, dependiendo de cuál sea el plano de trabajo activo, es:

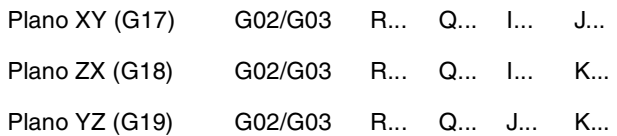

Programación de interpolaciones circulares en coordenadas polares.

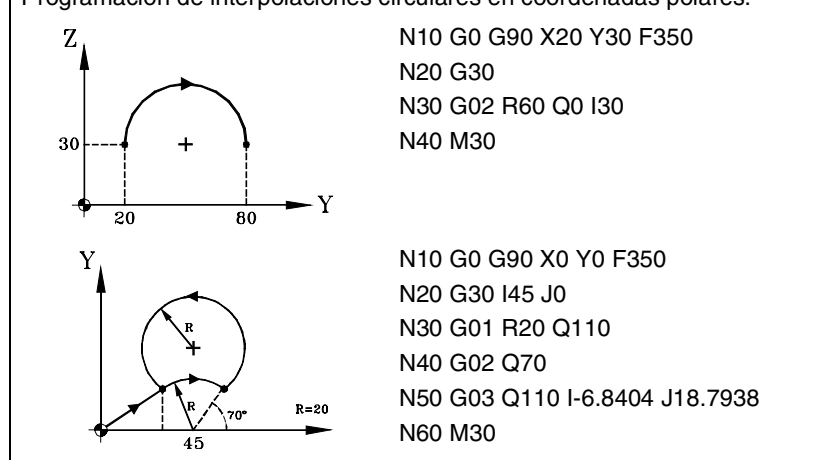

**(REF: 0801)**

**CNC 8070** 

**FAGO** 

# **Ejemplos de programación.**

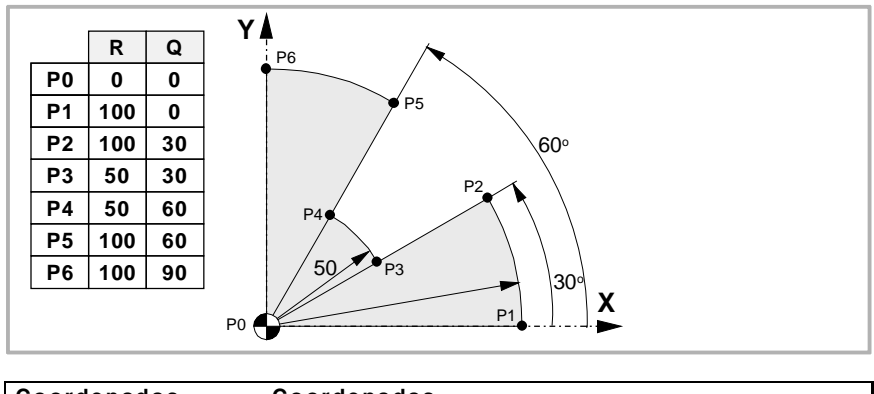

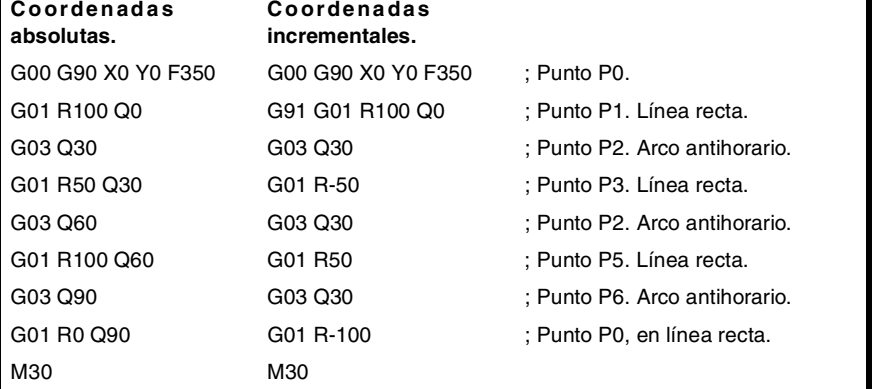

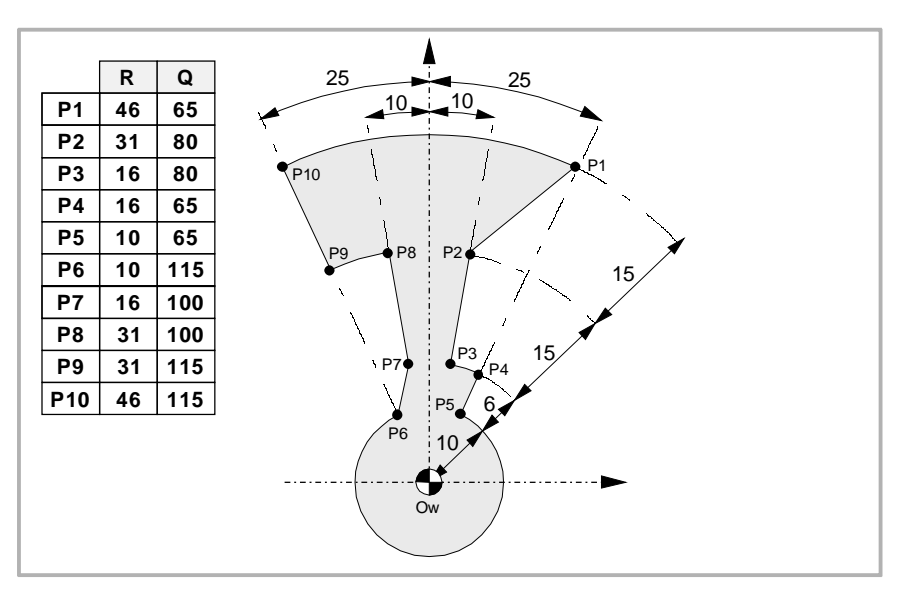

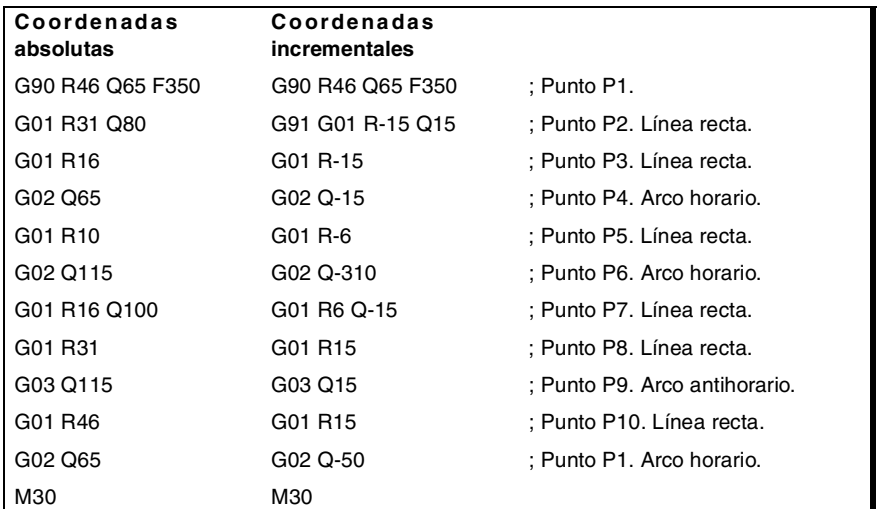

**7. CONTROL DE LA TRAYECTORIA** Interpolación circular (G02/G03) **CONTROL DE LA TRAYECTORIA** Interpolación circular (G02/G03)

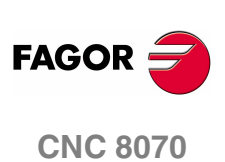

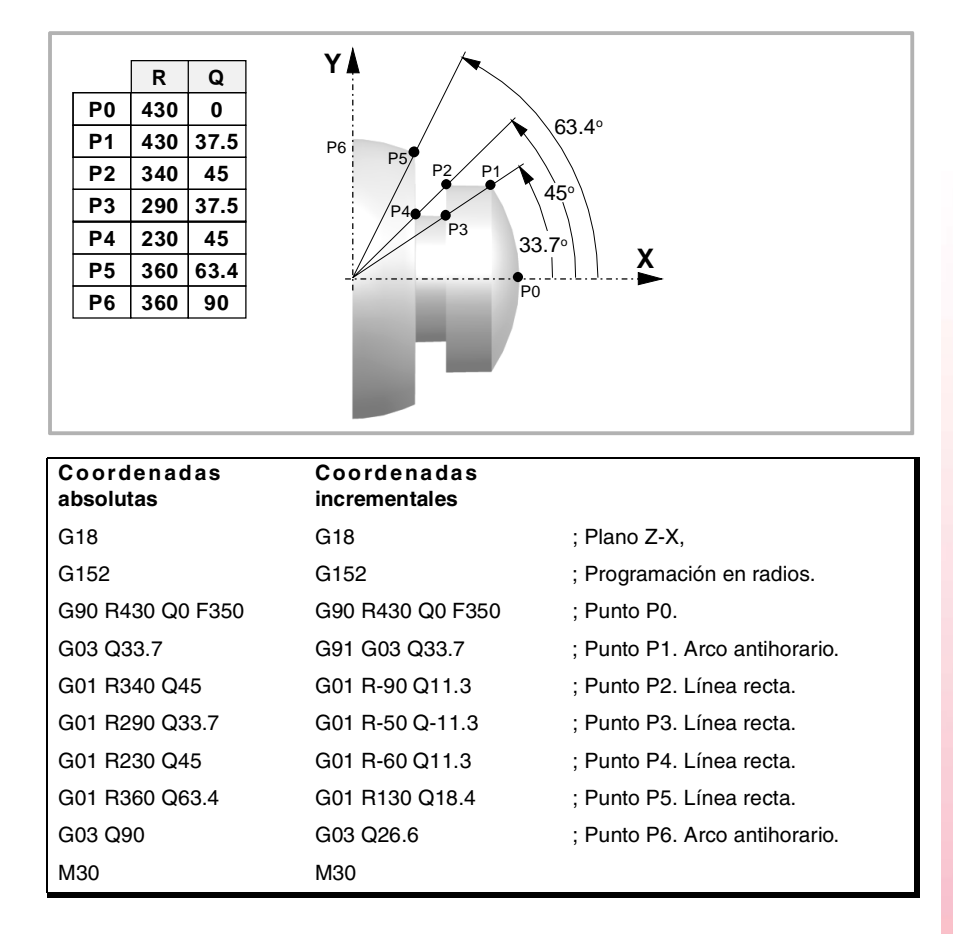

**7. CONTROL DE LA TRAYECTORIA** Interpolación circular (G02/G03) **CONTROL DE LA TRAYECTORIA**<br>Interpolación circular (G02/G03)<br>CNC 8070

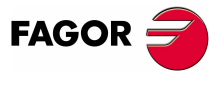

**CNC 8070** 

# **7.3.4 Traslado temporal del origen polar al centro del arco (G31)**

A la hora de definir un arco en coordenadas polares, se puede trasladar temporalmente el origen polar al centro de la circunferencia.

# **G31 Traslado temporal del origen polar al centro del arco**

La función G31 traslada temporalmente el origen polar al centro del arco programado. Esta función sólo actúa en el bloque en el que ha sido programada; una vez ejecutado el bloque se recupera el origen polar anterior.

Esta función se añade a la interpolación circular G2/G3 programada. En este caso se debe programar al menos uno de las coordenadas del centro.

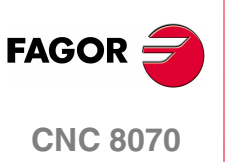

CONTROL DE LA TRAYECTORIA Interpolación circular (G02/G03)

# **7.3.5 Centro del arco en coordenadas absolutas (G06/G261/G262)**

A la hora de definir un arco, se puede seleccionar si la posición del centro está definida respecto del punto inicial del arco, o si está definida en coordenadas absolutas.

# **Programación**

La selección se realiza mediante las funciones:

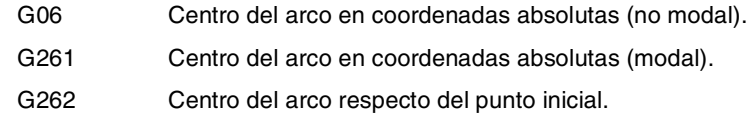

#### **G06-G261 Centro del arco en coordenadas absolutas**

Estando activa una de estas funciones, el control entiende que las cotas del centro del arco están definidas respecto del origen del sistema de referencia activo (cero pieza, origen polar, etc.).

La función G261 permanece activa a lo largo del programa, mientras que la función G06 sólo actúa en el bloque en el que ha sido programada, por lo que sólo se podrá añadir a un bloque en el que se halla definido una interpolación circular.

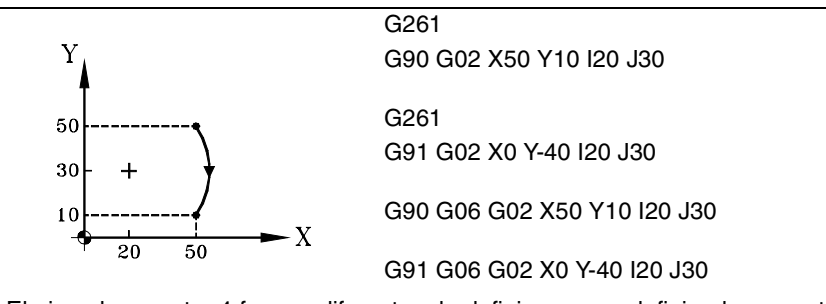

El ejemplo muestra 4 formas diferentes de definir un arco, definiendo su centro en coordenadas absolutas.

#### **G262 Centro del arco respecto del punto inicial**

Estando activa esta función, el control entiende que las cotas del centro del arco están definidas respecto del punto inicial del arco.

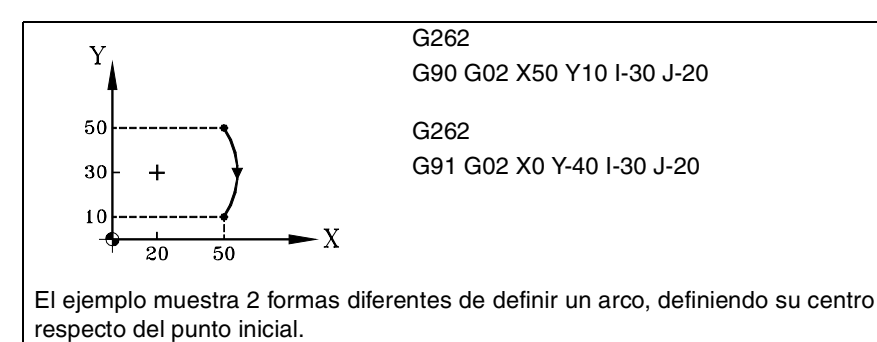

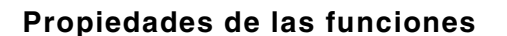

Las funciones G261 y G262 son modales e incompatibles entre sí.

En el momento del encendido, después de ejecutarse M02 ó M30, y después de una EMERGENCIA o un RESET, el CNC asume la función G262.

**CONTROL DE LA TRAYECTORIA**<br>Interpolación circular (G02/G03)<br>CNC 8070 **CNC 8070** 

**FAGO** 

**(REF: 0801)**

**CONTROL DE LA TRAYECTORIA** Interpolación circular (G02/G03)

CONTROL DE LA TRAYECTORIA Interpolación circular (G02/G03)

# **7.3.6 Corrección del centro del arco (G264/G265)**

Para poder ejecutar el arco programado, el CNC calcula los radios del punto inicial y del punto final, que deben ser exactamente iguales. Cuando esto no sucede, mediante la corrección del centro se permite ejecutar el arco programado corrigiendo el centro del mismo.

La tolerancia permitida para la diferencia entre ambos radios o para situar el centro corregido del arco está definida por el fabricante de la máquina [P.M.G. "CIRINERR" y "CIRINFACT"].

# **Programación**

La corrección del centro del arco se puede activar y desactivar mediante las siguientes funciones:

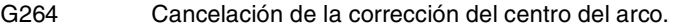

G265 Activación de la corrección del centro del arco.

#### **G264 Cancelación de la corrección del centro del arco**

Cuando la diferencia entre el radio inicial y el radio final está dentro de la tolerancia permitida, se ejecuta el arco con el radio calculado a partir del punto inicial. La posición del centro se mantiene.

Si la diferencia entre ambos radios supera la tolerancia permitida, se mostrará el error correspondiente.

#### **G265 Activación de la corrección del centro del arco**

Si los radios inicial y final del arco no coinciden, el CNC intenta calcular un nuevo centro dentro de la tolerancia fijada, de manera que se pueda ejecutar un arco entre los puntos programados lo más aproximado al arco definido.

Para calcular si el margen de error está dentro de la tolerancia, el CNC tiene en cuenta dos valores:

- **•** El error absoluto (diferencia de radios).
- **•** El error relativo (% sobre el radio).

Si alguno de estos valores está dentro de la tolerancia fijada por el fabricante de la máquina, el CNC corrige la posición del centro.

Si el CNC no puede situar el centro dentro de estos límites, mostrará el error correspondiente.

# **Propiedades de las funciones**

Las funciones G264 y G265 son modales e incompatibles entre sí.

En el momento del encendido, después de ejecutarse M02 ó M30, y después de una EMERGENCIA o un RESET, el CNC asume la función G265.

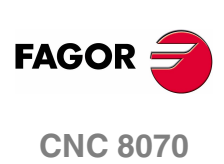

**(REF: 0801)**

# **7.4 Arco tangente a la trayectoria anterior (G08)**

Por medio de la función G08 se puede programar una trayectoria circular tangente a la trayectoria anterior, sin necesidad de programar las cotas (I, J ó K) del centro.

# **Programación**

Se definirán únicamente las coordenadas del punto final del arco, bien en coordenadas polares, o bien en coordenadas cartesianas según los ejes del plano de trabajo. La trayectoria anterior podrá ser lineal o circular.

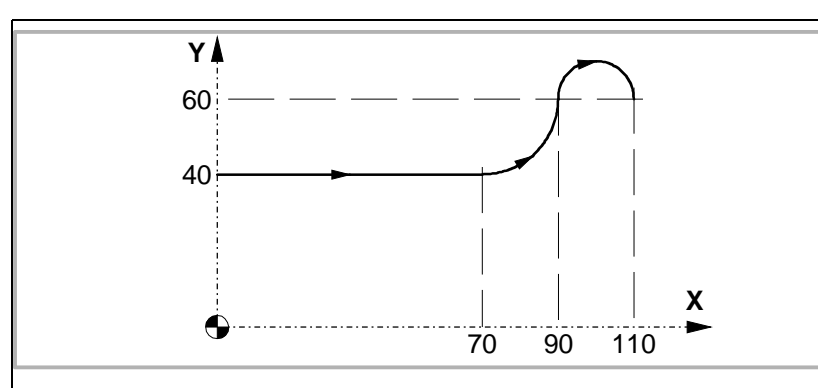

Suponiendo que el punto de partida es X0 Y40, se desea programar una línea recta, a continuación un arco tangente a la misma y finalmente un arco tangente al anterior.

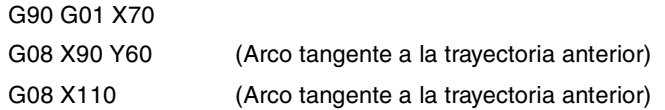

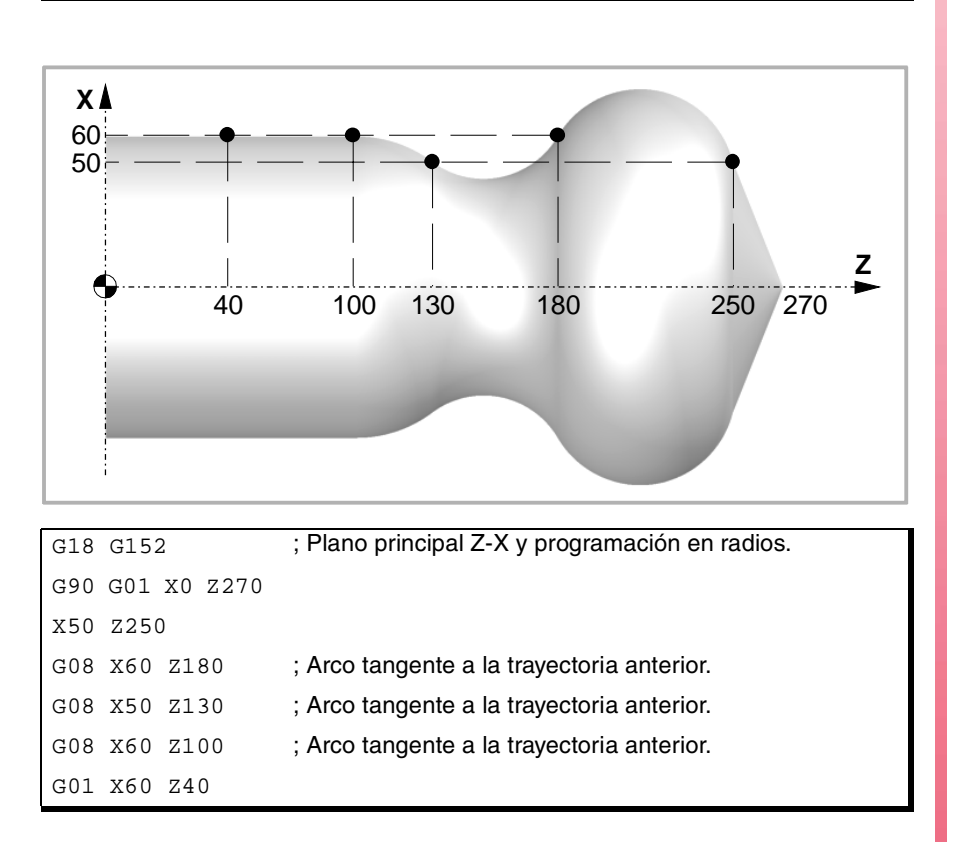

**CONTROL DE LA TRAYECTORIA**<br>Arco tangente a la trayectoria anterior (G08)<br>**CNC 8070** CONTROL DE LA TRAYECTORIA Arco tangente a la trayectoria anterior (G08)

**7.**

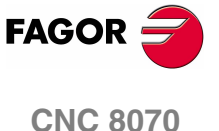

# **Propiedades de la función**

La función G08 no es modal, por lo que deberá programarse siempre que se desee ejecutar un arco tangente a la trayectoria anterior. Después de su ejecución se recupera la función G01, G02 ó G03 que se encontraba activa.

La función G08 puede programarse como G8.

*Utilizando la función G08 no es posible programar circunferencias completas,* **i** *ya que existen infinitas soluciones.*

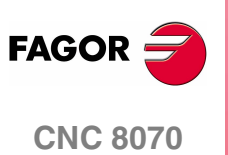

**CONTROL DE LA TRAYECTORIA** Arco definido mediante tres puntos (G09)

# **7.5 Arco definido mediante tres puntos (G09)**

Por medio de la función G09 se puede definir una trayectoria circular (arco), programando el punto final y un punto intermedio (el punto inicial del arco es el punto de partida del movimiento). Es decir, en lugar de programar las coordenadas del centro, se programa cualquier punto intermedio.

# **Coordenadas del punto final**

Se podrá definir en coordenadas cartesianas o polares, y se podrá expresar tanto en cotas absolutas como incrementales.

# **Coordenadas del punto intermedio**

Se definirá siempre en coordenadas cartesianas mediante las letras "I", "J" o "K" dependiendo de cuál sea el plano activo.

G17 G18 G19 Las letras "I", "J" y "K" están asociadas a los ejes X, Y y Z respectivamente.

Estas coordenadas se ven afectadas por las funciones G90 y G91.

El formato de programación depende del plano de trabajo activo. En el plano XY es:

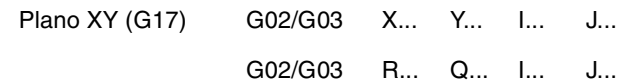

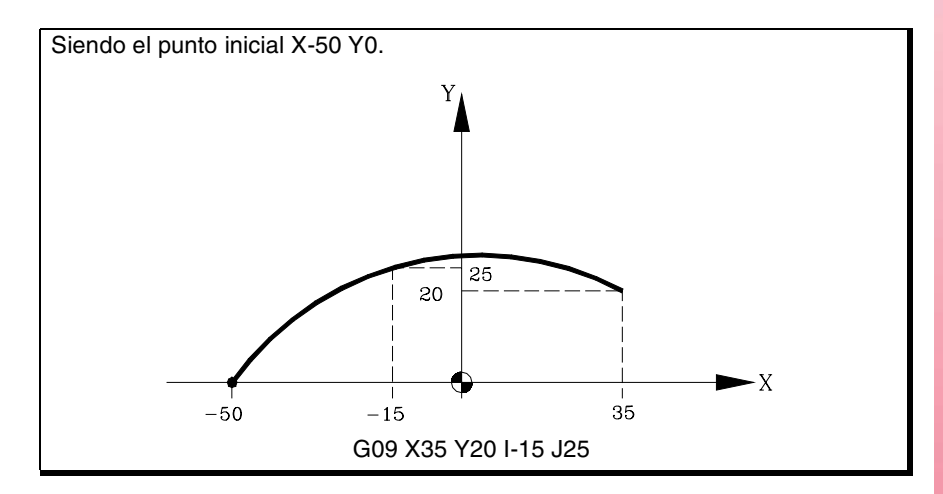

Al programar G09 no es necesario programar el sentido de desplazamiento (G02 o G03).

# **Propiedades de la función**

La función G09 no es modal, por lo que deberá programarse siempre que se desee ejecutar una trayectoria circular definida por tres puntos. Después de su ejecución se recupera la función G01, G02 ó G03 que se encontraba activa.

La función G09 puede ser programada como G9.

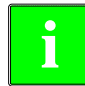

*Utilizando la función G09 no es posible ejecutar una circunferencia completa,* **i** *ya que es necesario programar tres puntos distintos.*

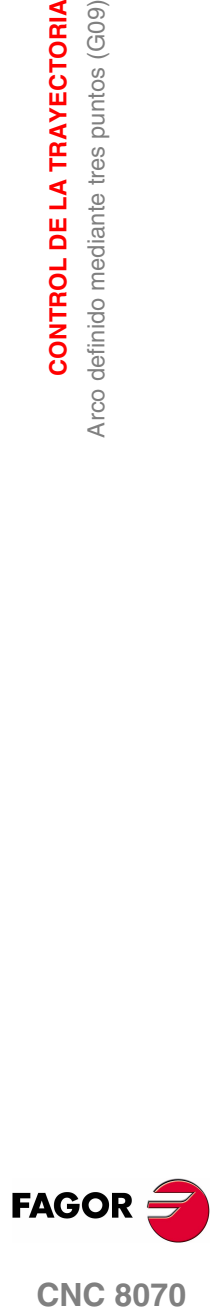

**CNC 8070** 

G20 Las letras "I" y "J" están asociadas al eje de abscisas y ordenadas del plano definido.

# **7.6 Interpolación helicoidal (G02/G03)**

La interpolación helicoidal consta de una interpolación circular en el plano de trabajo y del desplazamiento lineal del resto de los ejes programados.

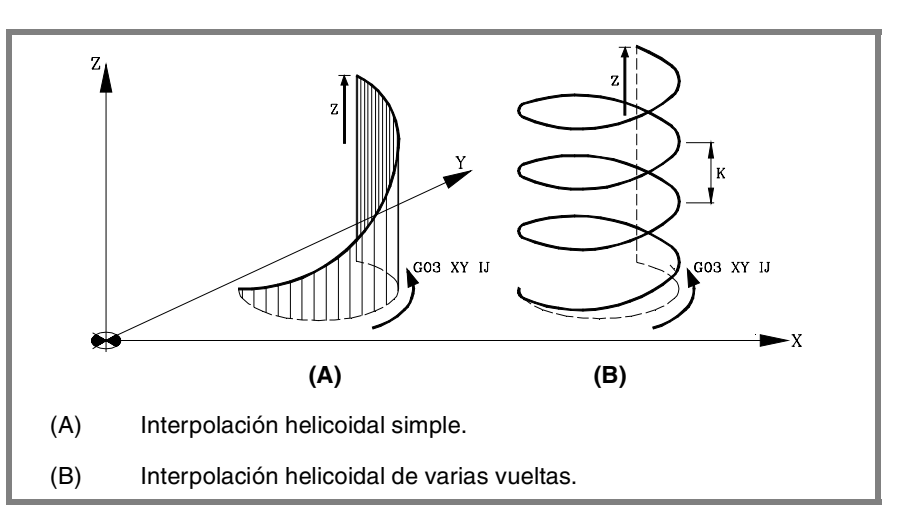

La interpolación helicoidal se programa en un bloque, debiendo programarse la interpolación circular mediante las funciones G02, G03, G08 ó G09.

# **Programación**

#### **Interpolación helicoidal simple**

La definición de la interpolación helicoidal se realiza programando la interpolación circular en el plano de trabajo activo, y a continuación el desplazamiento lineal de los demás ejes.

El formato de programación depende del plano de trabajo activo. En el plano XY es:

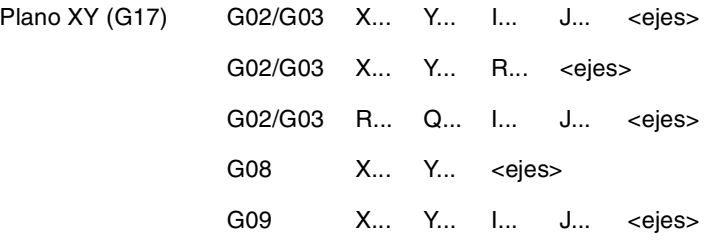

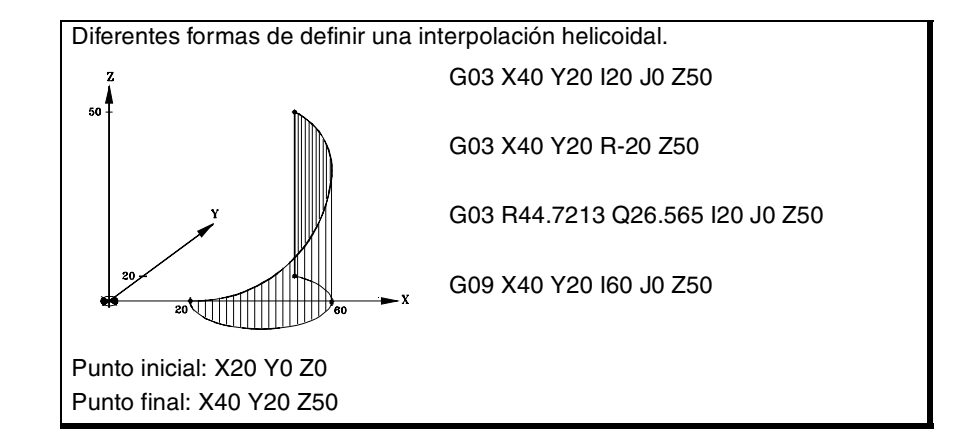

**7.** CONTROL DE LA TRAYECTORIA Interpolación helicoidal (G02/G03) **CONTROL DE LA TRAYECTORIA** Interpolación helicoidal (G02/G03)

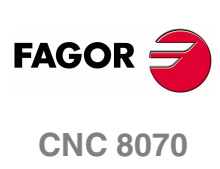

# **Programación**

#### **Interpolación helicoidal de varias vueltas**

Si se desea que la interpolación helicoidal efectúe más de una vuelta, además de programar la interpolación circular en el plano de trabajo activo y el desplazamiento lineal de los demás ejes, se deberá definir el paso de la hélice.

Si se define el centro de la interpolación circular, no será necesario definir las coordenadas del punto final en el plano de trabajo. Este punto será calculado por el CNC en función de la altura y del paso de la hélice.

#### **Definición del paso**

El paso de la hélice se define mediante la letra "I", "J" o "K" asociada al 3<sup>er</sup> eje del plano de trabajo activo.

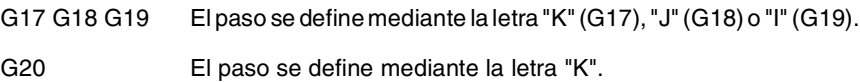

El formato de programación depende del plano de trabajo activo. En el plano XY es:

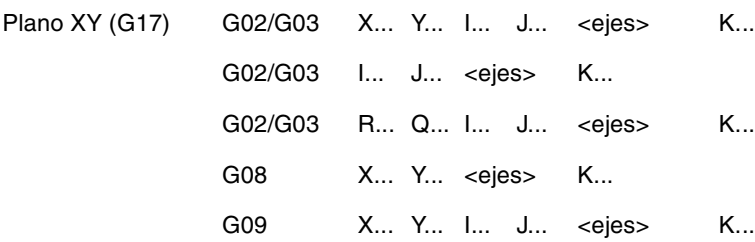

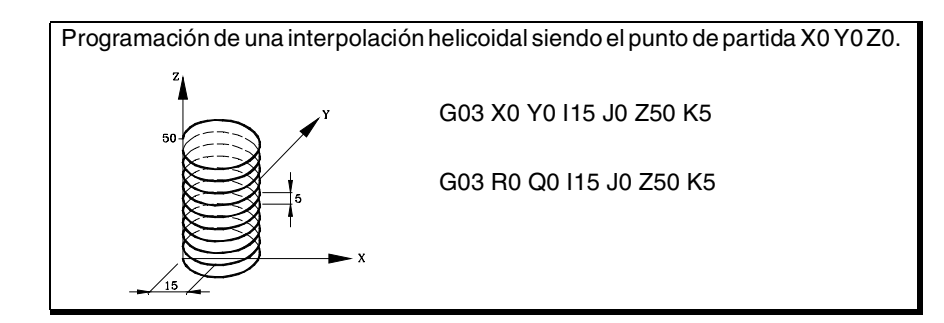

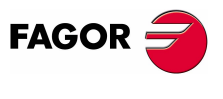

**CNC 8070** 

# **7.7 Roscado electrónico de paso constante (G33)**

*Para efectuar roscados electrónicos, es necesario que la máquina disponga* **i** *de un captador rotativo (encóder) acoplado al cabezal.*

Cuando se efectúa un roscado electrónico el CNC no interpola el desplazamiento de los ejes con el del cabezal. Para realizar un roscado interpolando el cabezal con los ejes se puede realizar un roscado rígido. Ver *["7.8 Roscado rígido \(G63\)"](#page-160-0)* en [la página 123.](#page-160-0)

Aunque a menudo este tipo de roscados se realizan a lo largo de un eje, el CNC permite interpolar varios ejes. Además el roscado electrónico permite realizar roscas de varias entradas y empalmes de roscas.

Se pueden realizar roscados electrónico con cualquier cabezal, pero si no se utiliza el cabezal máster, el cabezal utilizado deberá estar sincronizado con él. La sincronización se realiza desde el PLC (marca SYNC).

# **Programación**

Para definir un roscado electrónico se debe programar la función G33 y, a continuación, las coordenadas del punto final del roscado y el paso de la rosca. Opcionalmente se puede definir el ángulo de entrada, lo que permite realizar roscas de varias entradas o empalme de roscas.

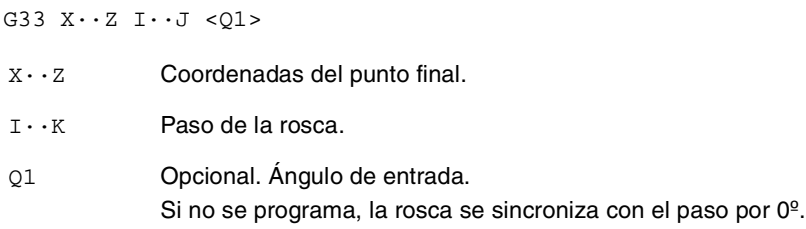

## **Coordenadas del punto final**

Las coordenadas del punto final se podrán definir tanto en coordenadas cartesianas como polares. Se podrá expresar tanto en cotas absolutas como incrementales.

#### **Paso de la rosca**

El paso se define mediante las letras "I", "J" o "K" dependiendo de cuál sea el plano activo.

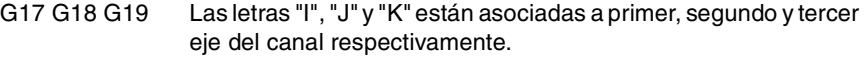

G20 Las letras "I", "J" y "K" están asociadas al eje de abscisas, ordenadas y perpendicular del plano definido.

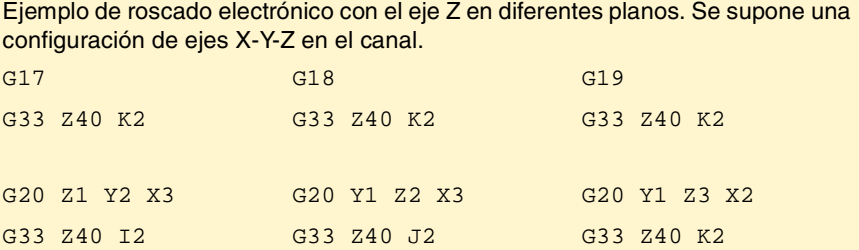

**7. CONTROL DE LA TRAYECTORIA CONTROL DE LA TRAYECTORIA** Roscado electrónico de paso constante (G33) Roscado electrónico de paso constante (G33)

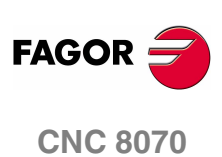

CONTROL DE LA TRAYECTORIA

Roscado electrónico de paso constante (G33)

Cuando en el roscado electrónico se interpolan varios ejes, el paso no se define sobre la trayectoria; se define sobre uno de los ejes.

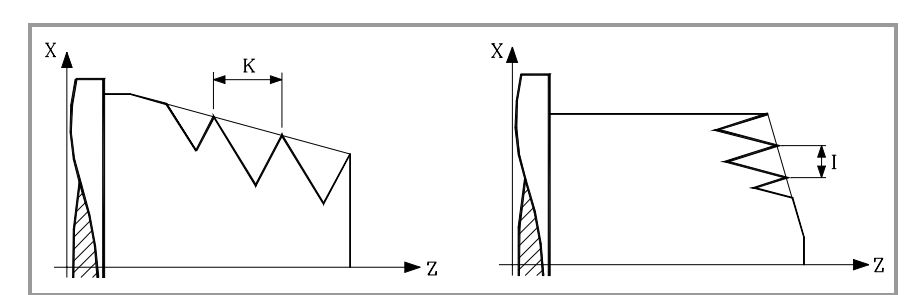

#### **Ángulo de entrada**

Indica la posición angular del cabezal (±359.9999) correspondiente al punto inicial de la rosca. Este parámetro permite realizar roscas de múltiples entradas.

Su programación es opcional. Si no se programa, la rosca se sincroniza con el paso por 0º (equivalente a programar Q1=0).

#### **Empalme de roscas**

Si se realizan empalmes de roscas, sólo se tiene en cuenta el ángulo de entradas en la primera de ellas. Sólo se hace caso al parámetro Q1 en el primer roscado tras la activación de G33. Hasta que esta función se desactive y se vuelva a activar, se ignora el parámetro Q1 y no se realiza la sincronización al paso por dicho ángulo.

# **Consideraciones a la ejecución**

#### **Búsqueda de cero del cabezal**

Si no se ha realizado una búsqueda de referencia del cabezal, la primera G33 la realizará automáticamente si se trabaja con el cabezal máster. Si el cabezal no es el máster y no se ha realizado la búsqueda de referencia, se mostrará un warning.

#### **Avance y velocidad**

El avance al que se efectúa el roscado depende de la velocidad y del paso de rosca programado (Avance = Velocidad x Paso). El roscado electrónico se ejecuta al 100% del avance calculado, no pudiendo modificarse estos valores ni desde el panel de mando ni desde el PLC.

Si el fabricante lo permite (parámetro THREADOVR), el usuario podrá modificar el override de la velocidad desde el panel de mando, en cuyo caso el CNC adaptará el avance automáticamente respetando el paso de la rosca. Para poder modificar el override, el feed forward activo deberá ser superior al 90%.

# **Propiedades de las funciones**

La función G33 es modal e incompatible con G00, G01, G02, G03, G63 y G100.

En el momento del encendido, después de ejecutarse M02 ó M30, y después de una EMERGENCIA o un RESET, el CNC asume la función G00 ó G01 según lo haya definido el fabricante de la máquina [P.M.G. "IMOVE"].

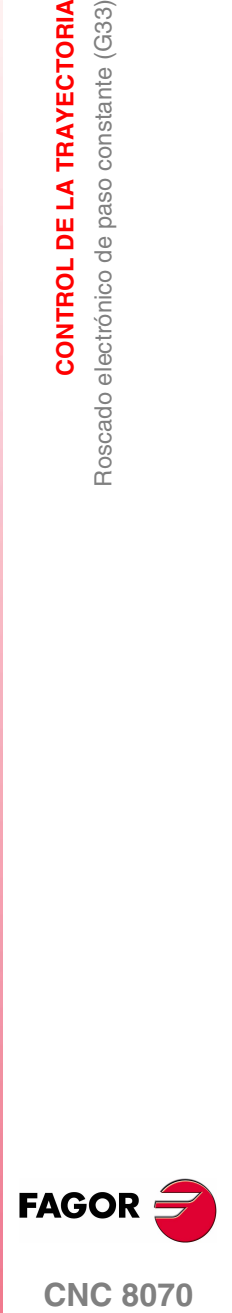

**CNC 8070** 

# **7.7.1 Ejemplos de programación en fresadora**

**7. CONTROL DE LA TRAYECTORIA**<br>Roscado electrónico de paso constante (G33) **CONTROL DE LA TRAYECTORIA** Roscado electrónico de paso constante (G33)

# **Roscado electrónico de una entrada**

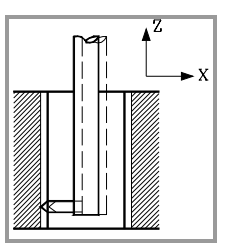

Se desea realizar de una sola pasada el siguiente roscado electrónico.

Posición: X30 Y30 Z0 Profundidad: 30mm Paso: 1.5mm

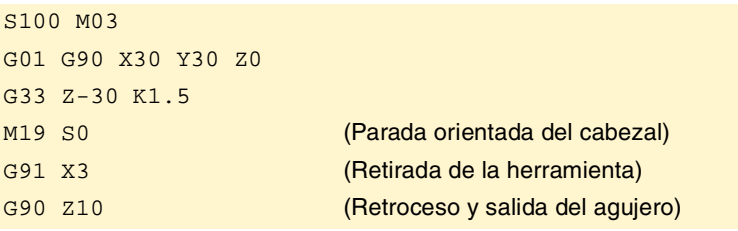

Como se ha programado una velocidad de cabezal de 100rpm y un paso de 1.5mm, el avance será 150 mm/min (la velocidad por el paso).

# **Roscado electrónico de varias entradas**

Se desea realizar una rosca similar a la anterior pero de tres entradas, la primera de las cuales se sitúa a 20º.

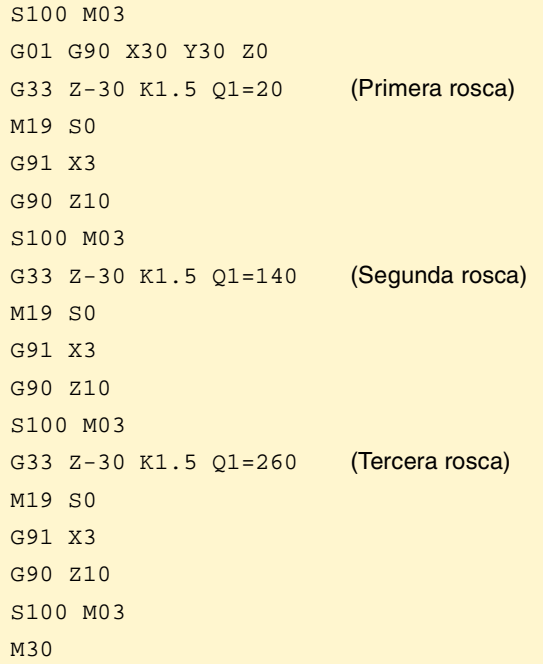

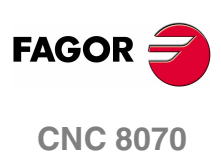

**CONTROL DE LA TRAYECTORIA** 

Roscado electrónico de paso constante (G33)

# **7.7.2 Ejemplos de programación en torno**

Ejemplo con programación del eje X en radios.

# **Roscado electrónico longitudinal**

Se desea realizar de una sola pasada una rosca cilíndrica de 2mm de profundidad y 5mm de paso.

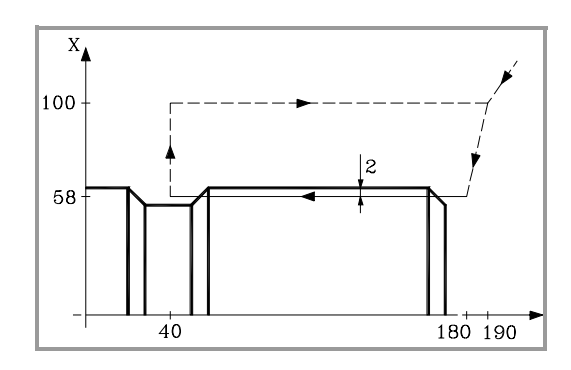

S100 M03 G00 G90 X200 Z190 X116 Z180 G33 Z40 K5 G00 X200 Z190

Como se ha programado una velocidad de cabezal de 100rpm y un paso de 5mm, el avance será 500 mm/min (la velocidad por el paso).

# **Roscado electrónico longitudinal de varias entradas**

Se desea realizar una rosca similar a la anterior pero de dos entradas desfasadas entre sí 180º.

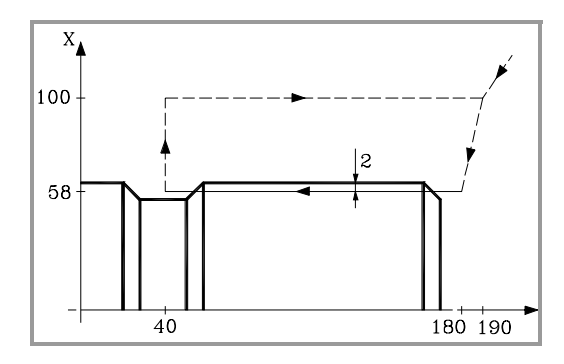

```
S100 M03
G00 G90 X200 Z190
X116 Z180
G33 Z40 K5 Q1=0
G00 X200
Z190
X116 Z180
G33 Z40 K5 Q1=180
G00 X200
Z190
```
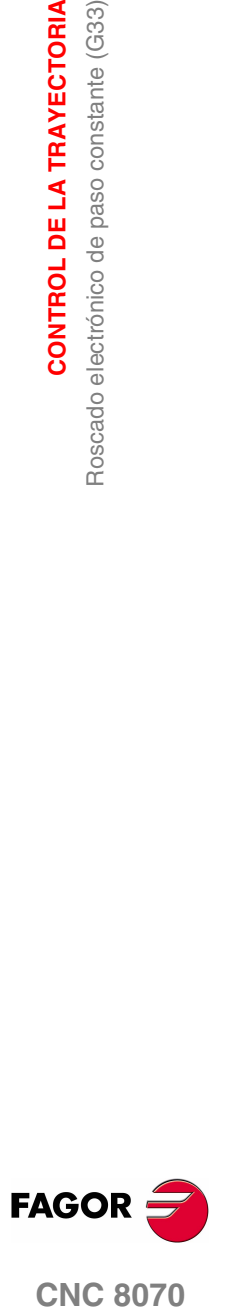

**CONTROL DE LA TRAYECTORIA**

**CONTROL DE LA TRAYECTORIA** 

Roscado electrónico de paso constante (G33)

Roscado electrónico de paso constante (G33)

# **Roscado electrónico cónico**

Se desea realizar de una sola pasada una rosca cónica de 2mm de profundidad y 5mm de paso.

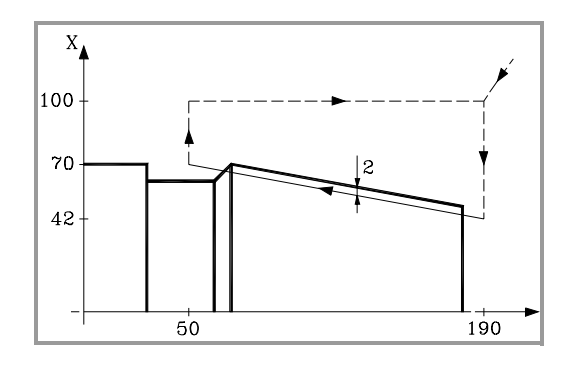

#### S100 M03

G00 G90 X200 Z190 X84 G33 Z140 Z50 K5 G00 X200 Z190

# **Empalme de roscas**

Se trata de empalmar un roscado longitudinal y uno cónico de 2mm de profundidad y 5mm de paso.

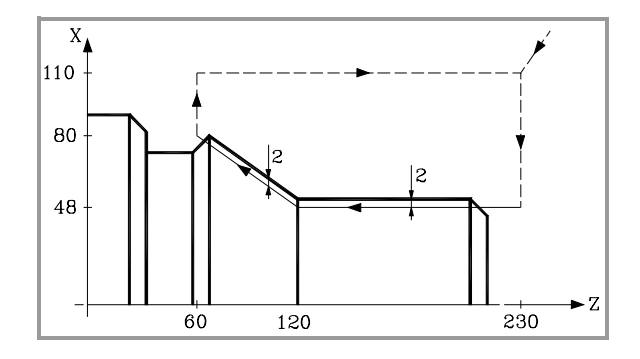

S100 M03 G00 G90 G05 X220 Z230 X96 G33 Z120 Z50 K5 G33 X160 Z60 K5 G00 X220 Z230

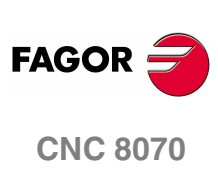

**(REF: 0801)**

# <span id="page-160-0"></span>**7.8 Roscado rígido (G63)**

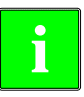

*Para efectuar roscados rígidos, es necesario que la máquina disponga de un* **i** *captador rotativo (encóder) acoplado al cabezal.*

Cuando se efectúa un roscado rígido el CNC interpola el desplazamiento del eje longitudinal con el del cabezal.

# **Programación**

Para definir un roscado rígido, se debe programar la función G63, y a continuación las coordenadas del punto final del roscado, que se podrá definir en coordenadas cartesianas o polares. El paso de la rosca lo calculará el CNC en función del avance "F y la velocidad "S" activas (Paso = Avance / Velocidad).

La función G63 se encarga de arrancar el cabezal en el sentido indicado por el signo de la velocidad "S" programada, ignorándose las funciones M3, M4, M5 ó M19 activas. Sólo se podrá definir una velocidad de giro negativa si está activa la función G63.

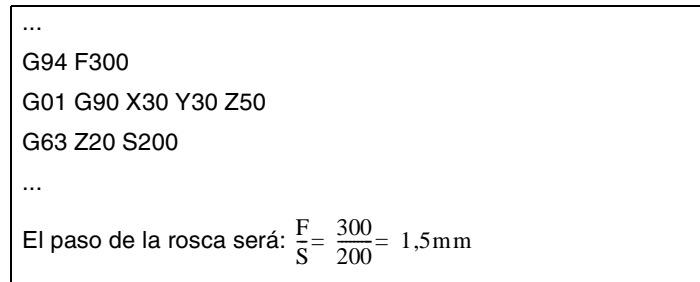

Debido a que la función G63 no realiza el retroceso automático de la herramienta tras el roscado, para sacar la herramienta se deberá ejecutar el roscado contrario invirtiendo el sentido de giro del cabezal (cambiando el signo de la velocidad "S"). Si el roscado se realiza a punta de cuchilla, la herramienta también se podrá sacar realizando una parada orientada del cabezal (M19) y separando la punta de la herramienta de la rosca.

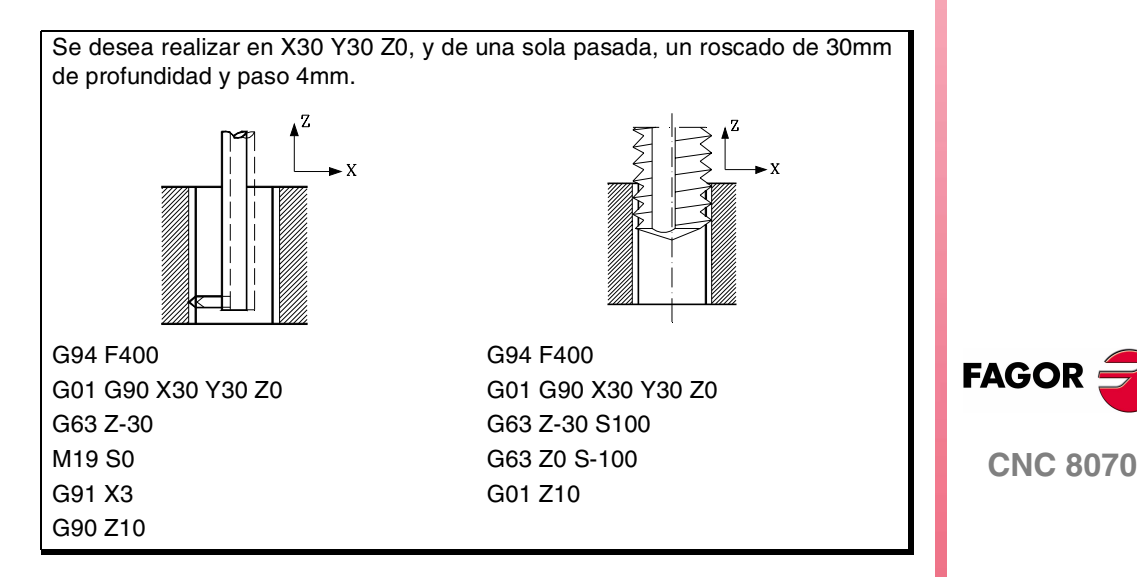

#### **Roscas de varias entradas**

Este tipo de roscado permite mecanizar roscas de varias entradas. El posicionamiento en cada entrada se debe definir antes de cada roscado.

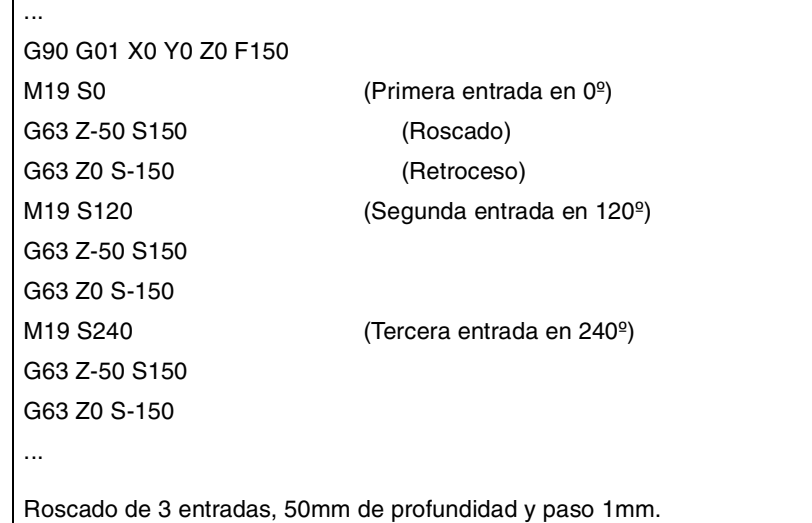

# **Consideraciones a la ejecución**

#### **Comportamiento de la velocidad**

Dependiendo de dónde se defina la velocidad de giro, el funcionamiento será:

- **•** Si se define la velocidad del roscado estando activa la función G63, la velocidad sólo permanecerá activa hasta que se anule dicha función, recuperándose a continuación la velocidad que se encontraba activa antes de activar el roscado.
- **•** Si no se define una velocidad especifica para el roscado, se ejecutará a la velocidad que se encuentre activa en ese momento.

El sentido de giro del cabezal viene determinado por el signo de la velocidad "S" programada, ignorándose las funciones M3, M4, M5 ó M19 activas. Si se programa una de estas funciones, se anula la función G63.

#### **Comportamiento del avance**

Durante el roscado rígido se podrá variar el avance entre el 0% y el 200% mediante el selector que se halla en el Panel de Mando del CNC o desde el PLC. El CNC adaptará la velocidad de giro para mantener la interpolación entre el eje y el cabezal.

#### **El roscado rígido y el modo inspección de herramienta**

Si se interrumpe la ejecución del roscado rígido y se accede al modo inspección de herramienta, se permite mover en jog (solo en jog) los ejes que intervienen en el roscado. Al mover el eje también se moverá el cabezal interpolado; el cabezal con el que se realiza la rosca. Si en el roscado rígido intervienen varios ejes, al mover uno de ellos se moverán junto a él todos los ejes involucrados en la rosca.

De esta forma se permite mover el eje hacia fuera o hacia dentro de la rosca las veces deseadas, hasta que se pulse la softkey de reposición. El desplazamiento de los ejes se realiza a la F programada, salvo que algún eje o cabezal supere su avance máximo permitido (parámetro MAXMANFEED), en cuyo caso el avance quedará limitado a este valor.

Durante la inspección, el teclado de jog del cabezal queda deshabilitado. Sólo se podrá salir de la rosca moviendo en jog alguno de los ejes implicados en el roscado rígido. Tampoco se permite programar las funciones de M3, M4, M5 y M19 en el cabezal; estas funciones son ignoradas.

Durante la reposición, al seleccionar uno de los ejes de la rosca en el menú de softkeys, se moverán todos los ejes y el cabezal que intervienen en la rosca.

**7. CONTROL DE LA TRAYECTORIA CONTROL DE LA TRAYECTORIA** Roscado rígido (G63) Roscado rígido (G63)

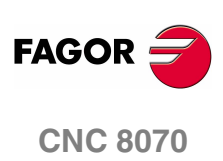

# **Propiedades de las funciones**

La función G63 es modal e incompatible con G00, G01, G02, G03 y G33.

En el momento del encendido, después de ejecutarse M02 ó M30, y después de una EMERGENCIA o un RESET, el CNC asume la función G00 ó G01 según lo haya definido el fabricante de la máquina [P.M.G. "IMOVE"].

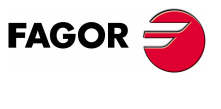

**CNC 8070** 

**CONTROL DE LA TRAYECTORIA** Intervención manual (G200/G201/G202)

**CONTROL DE LA TRAYECTORIA** ntervención manual (G200/G201/G202)

# **7.9 Intervención manual (G200/G201/G202)**

Permite activar desde el programa el modo manual de trabajo; es decir, permite desplazar los ejes manualmente aunque se encuentre un programa en ejecución. El desplazamiento se puede realizar mediante volantes o desde el teclado de JOG (incremental o continuo).

# **Programación**

Las funciones asociadas a la intervención manual son:

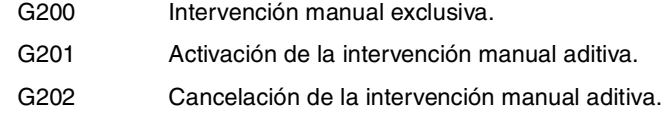

La diferencia entre la intervención exclusiva y la aditiva reside en que la intervención manual exclusiva (G200) interrumpe la ejecución del programa para activar el modo manual, mientras que la intervención manual aditiva (G201) permite desplazar un eje manualmente mientras se ejecutan los desplazamientos programados.

# **Comportamiento del avance**

El avance al que se realizan los desplazamientos mediante la intervención manual es independiente del avance "F" activo, y puede ser definido por el usuario mediante sentencias en lenguaje de alto nivel, pudiéndose definir un avance diferente para cada modo de trabajo (JOG incremental y JOG continuo). Si no se definen, los desplazamientos se realizan al avance especificado por el fabricante de la máquina.

La variación del avance entre el 0% y el 200% mediante el selector que se halla en el Panel de Mando del CNC, afecta por igual al avance "F" programado y al avance de la intervención manual.

# **Propiedades de las funciones**

Las funciones G201, G202 (modales) y G200 (no modal) son incompatibles entre sí.

En el momento del encendido, después de ejecutarse M02 ó M30, y después de una EMERGENCIA o un RESET, el CNC asume la función G202.

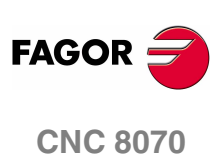

**(REF: 0801)**

# **7.9.1 Intervención manual aditiva (G201/G202)**

La intervención manual aditiva permite desplazar los ejes manualmente, mediante volantes o el teclado de JOG (continuo o incremental), mientras se está ejecutando el programa.

Se puede aplicar sobre cualquier eje de la máquina. No se podrá aplicar sobre el cabezal, aunque éste pueda trabajar en modo posicionamiento.

## **G201 Activación de la intervención manual aditiva**

Para activar la intervención manual aditiva se debe programar la función G201, y a continuación los ejes sobre los que se desea aplicar, programados mediante la sentencia "#AXIS[<ejes>]".

La función G201 siempre debe ir acompañada de la sentencia "#AXIS", en la que se debe definir, como mínimo, un eje.

# **G202 Cancelación de la intervención manual aditiva**

Para cancelar la intervención manual aditiva se debe programar la función G202, y a continuación, los ejes sobre los que se desea anular, programados mediante la sentencia #AXIS[<ejes>].

Si se programa la función G202 sola, la intervención manual se anula en todos los ejes.

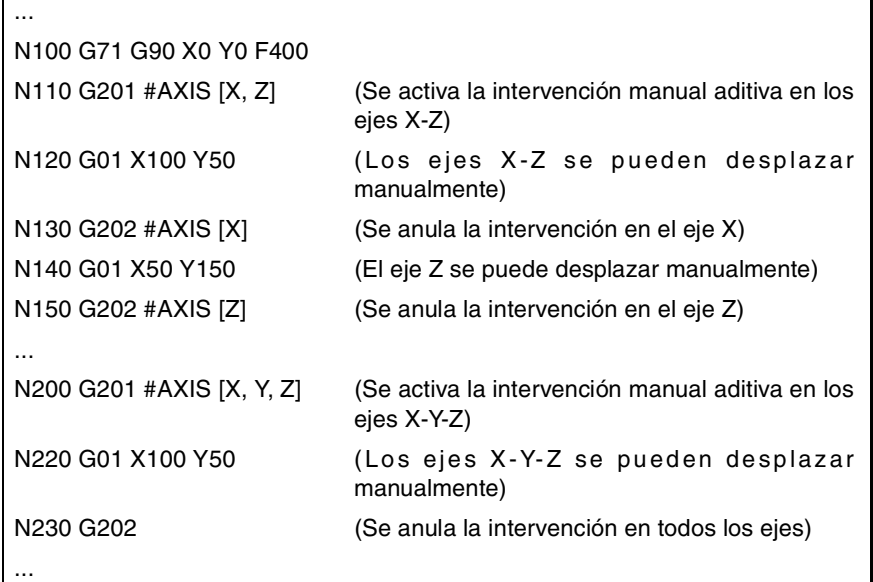

# **Consideraciones**

Los parámetros máquina del eje MANFEEDP, IPOFEEDP, MANACCP, IPOACCP delimitan que avance y aceleración máxima se deja para cada tipo de desplazamiento (manual o automático). Si la suma de los dos supera el 100%, será responsabilidad del usuario garantizar que los dos movimientos no sean simultáneos en el mismo eje porque se puede provocar sobrepasamiento de la dinámica.

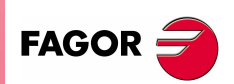

**CNC 8070** 

**CONTROL DE LA TRAYECTORIA** Intervención manual (G200/G201/G202)

**CONTROL DE LA TRAYECTORIA** ntervención manual (G200/G201/G202)

# **7.9.2 Intervención manual exclusiva (G200)**

La intervención manual exclusiva permite desplazar los ejes manualmente, mediante volantes o teclado de JOG (continuo o incremental), interrumpiendo para ello la ejecución del programa.

(a)

Para cancelar la intervención manual, y reanudar así la ejecución del programa, se debe pulsar la tecla de [MARCHA]*(a)*.

Se puede aplicar sobre cualquier eje de la máquina. No se podrá aplicar sobre el cabezal, aunque éste pueda trabajar en modo posicionamiento.

## **G200 Intervención manual exclusiva**

Para activar la intervención manual exclusiva se debe programar la función G200, y a continuación, los ejes sobre los que se desea aplicar, programados mediante la sentencia "#AXIS[<ejes>]".

Si se programa la función G200 sola, la intervención se selecciona en todos los ejes.

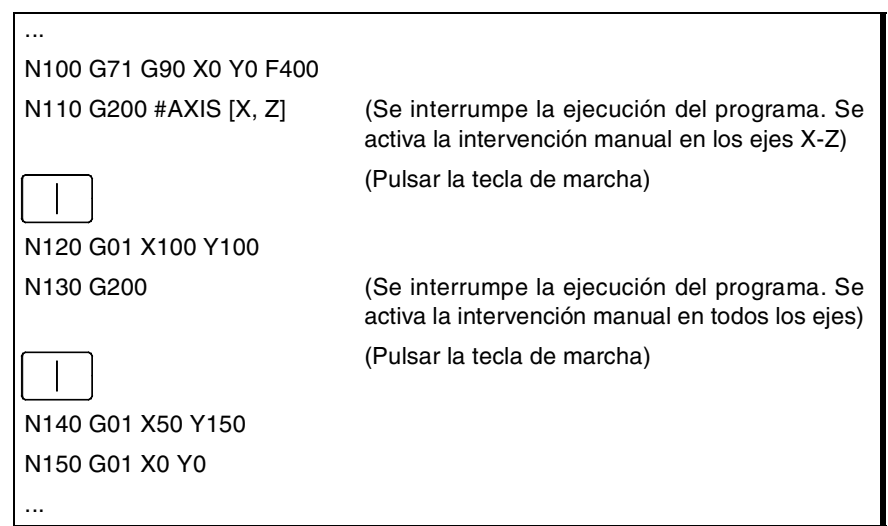

## **Consideraciones**

Si se ejecuta una intervención manual antes de una interpolación circular, y se desplaza uno de los ejes que intervienen en la interpolación circular, se puede producir un error de circulo mal programado o ejecutar una circunferencia diferente a la programada.

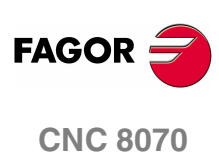

**(REF: 0801)**

# **7.9.3 Avance para los movimientos en manual**

Estas sentencias permiten configurar el avance y los desplazamientos en modo manual cuando está activa la intervención manual. Estas sentencias permiten definir:

- **•** El avance de los ejes para la intervención manual en cada modo de trabajo (JOG continuo o incremental), así como la resolución de los volantes. Estos valores se pueden definir antes o después de activar la intervención manual, y permanecen activos hasta que finalice el programa o se realice un reset.
- **•** Los límites para los desplazamientos efectuados mediante la intervención manual aditiva. Estos límites no se tienen en cuenta en los desplazamientos ejecutados por programa. Los límites se deben definir después de activar la intervención manual, y permanecen activos hasta que se desactive ésta.

# **#CONTJOG JOG continuo**

Mediante esta sentencia se define, para el modo JOG continuo, el avance del eje especificado.

El formato de programación es el siguiente:

#CONTJOG [<F>] <Xn>

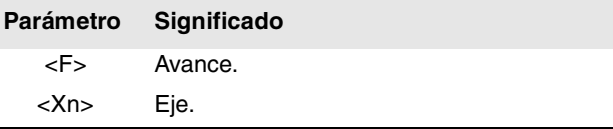

El avance se programará en milímetros/minuto o pulgadas/minuto, dependiendo de cuáles sean las unidades activas.

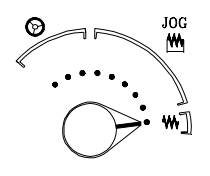

N120 G201 #AXIS [X,Y]

N100 #CONTJOG [400] X Avance en JOG continuo. Eje X.

N110 #CONTJOG [600] Y Avance en JOG continuo. Eje Y.

# **#INCJOG JOG incremental**

···

···

Mediante esta sentencia se define, para cada posición del conmutador de JOG incremental, cuánto será el desplazamiento incremental y el avance del eje especificado.

El formato de programación es el siguiente:

#INCJOG [<inc1>,<F>]...[<inc10000>,<F>] <Xn>

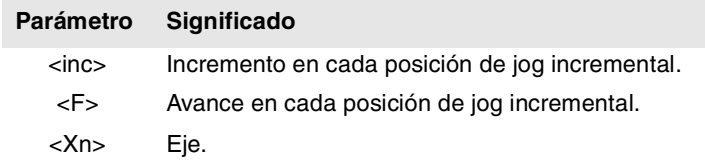

El avance se programará en milímetros/minuto o pulgadas/minuto, y el desplazamiento en milímetros o pulgadas, dependiendo de cuáles sean las unidades activas.

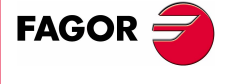

**CNC 8070** 

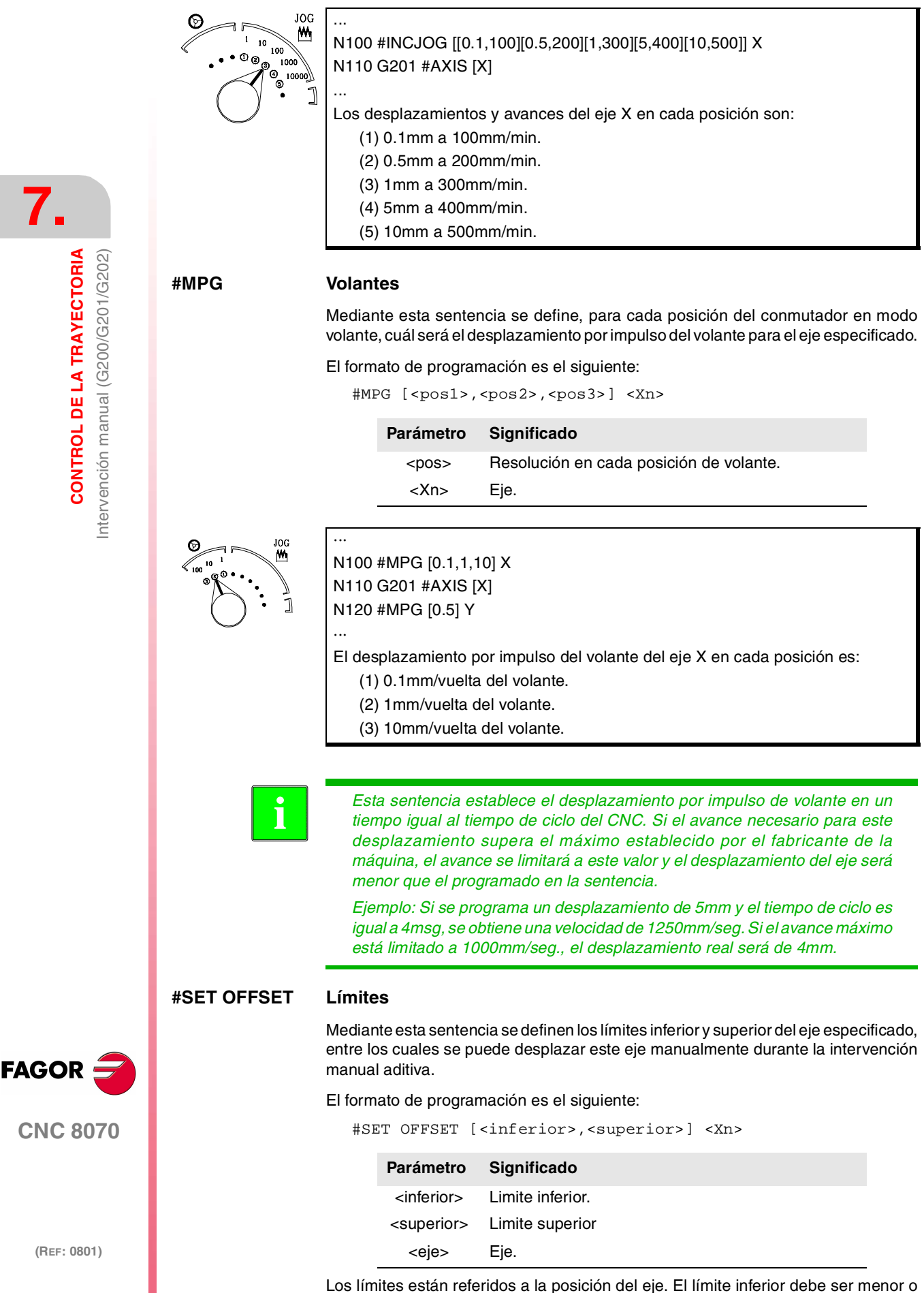

igual a cero, y el límite superior debe ser mayor o igual a cero.

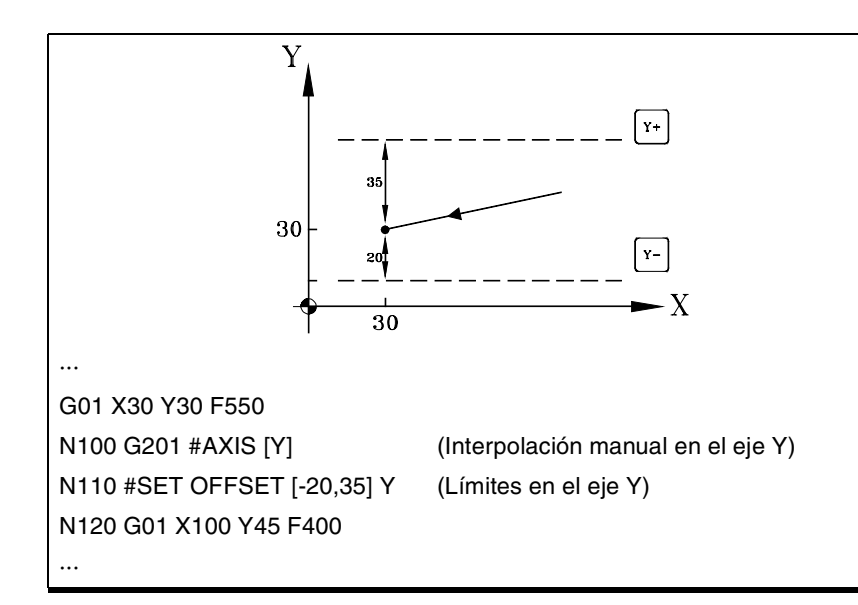

# **#SYNC POS Sincronización**

Esta sentencia sincroniza la cota de preparación con la de ejecución y asume el offset manual aditivo.

El formato de programación es el siguiente:

#SYNC POS

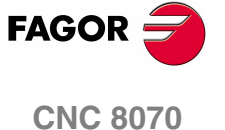

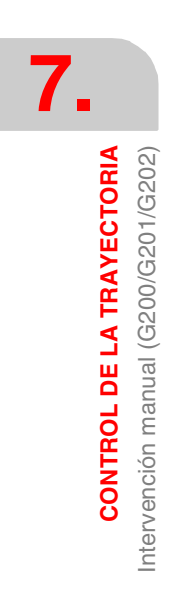

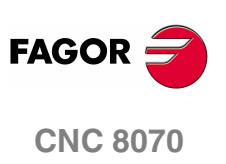

**(REF: 0801)**

# **8 AYUDAS GEOMÉTRICAS**

# **8.1 Arista viva (G07/G60)**

Cuando se trabaja en arista viva, el CNC no comienza la ejecución del siguiente desplazamiento hasta que el eje alcance la posición programada. El CNC entiende que se ha alcanzado la posición programada cuando el eje se encuentra a una distancia inferior a la "banda de muerte", definida por el fabricante de la máquina [P.M.E. "INPOSW"].

# **Programación**

El mecanizado en arista viva se puede activar desde el programa mediante dos funciones diferentes:

- G07 Arista viva (modal).
- G60 Arista viva (no modal).

La función G07 permanece activa a lo largo del programa mientras que la función G60 sólo actúa en el bloque en el que ha sido programada, por lo que sólo se podrá añadir a un bloque en el que se ha definido un desplazamiento.

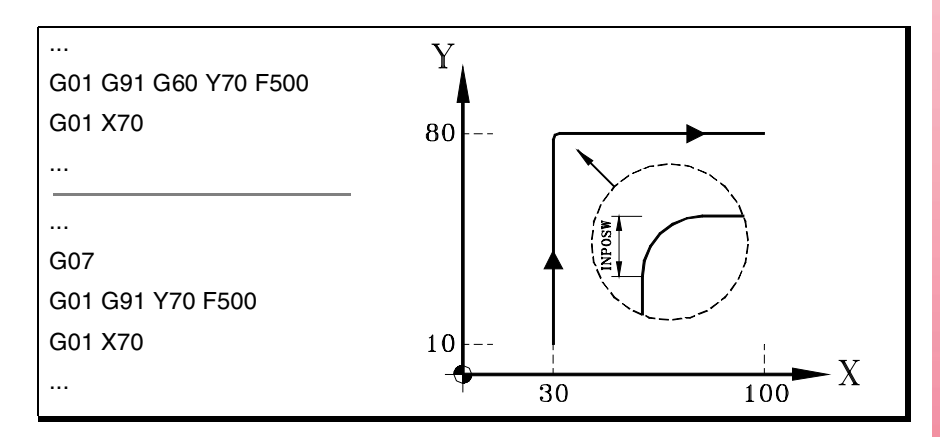

Los perfiles teórico y real coinciden, obteniéndose de esta manera cantos vivos tal y como se observa en la figura.

# **Propiedades de las funciones**

La función G07 es modal e incompatible con G05, G50, G60, G61 y el modo HSC.

La función G60 no es modal. Después de su ejecución se recupera la función G05, G07, G50 o HSC que se encontraba activa.

En el momento del encendido, después de ejecutarse M02 ó M30, y después de una EMERGENCIA o un RESET, el CNC asume la función G05, G07 ó G50 según lo haya definido el fabricante de la máquina [P.M.G. "ICORNER"].

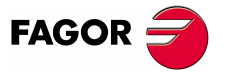

**CNC 8070**

**AYUDAS GEOMÉTRICAS** Arista semimatada (G50)

**AYUDAS GEOMÉTRICAS** Arista semimatada (G50)

# **8.2 Arista semimatada (G50)**

Cuando se trabaja en arista semimatada, el CNC comienza la ejecución del siguiente desplazamiento una vez finalizada la interpolación teórica del desplazamiento actual, sin esperar a que los ejes se encuentren en posición. La distancia desde la posición programada a la posición en la que comienza la ejecución del siguiente desplazamiento depende del avance de los ejes.

# **Programación**

El mecanizado en arista semimatada se puede activar desde el programa mediante la función G50.

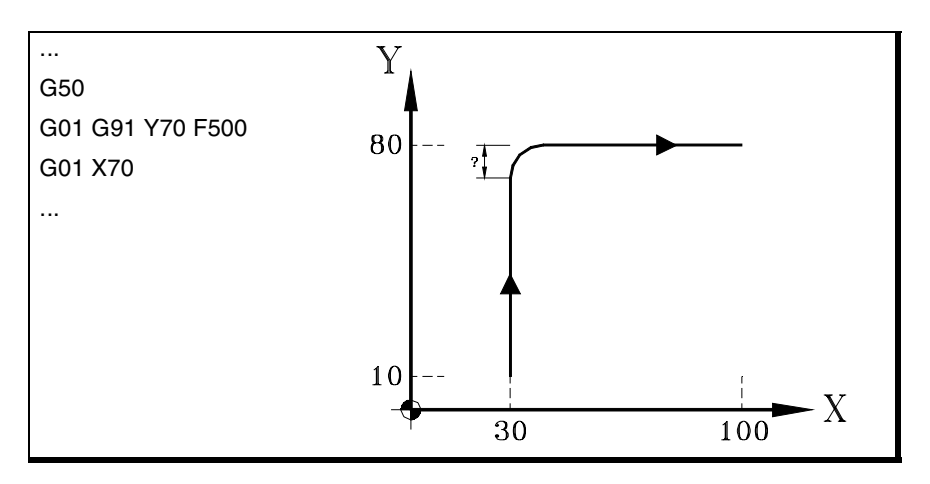

Mediante esta función se obtendrán cantos redondeados tal y como se observa en la figura.

# **Propiedades de la función**

La función G50 es modal e incompatible con G05, G07, G60, G61 y el modo HSC.

En el momento del encendido, después de ejecutarse M02 ó M30, y después de una EMERGENCIA o un RESET, el CNC asume la función G05, G07, G50 o HSC según lo haya definido el fabricante de la máquina [P.M.G. "ICORNER"].

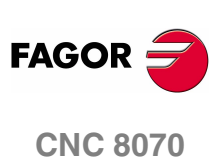

**(REF: 0801)**

**AYUDAS GEOMÉTRICAS** 

Arista matada controlada (G05/G61)

# **8.3 Arista matada controlada (G05/G61)**

Cuando se trabaja en arista matada se permite controlar las esquinas del perfil programado. El modo en que se realiza este mecanizado depende del tipo de matado de arista seleccionado.

# **Programación**

El tipo de matado de arista se selecciona mediante la sentencia "#ROUNDPAR", y permanece activo hasta que se seleccione otro diferente. En el apartado *["8.3.1 Tipos de matado de arista"](#page-173-0)* de este mismo capítulo se muestra una descripción de los diferentes tipos de matado de arista disponibles.

Tras seleccionar el tipo de matado de arista, éste se puede activar desde el programa mediante las funciones:

- G05 Arista matada controlada (modal).
- G61 Arista matada controlada (no modal).

La función G05 permanece activa a lo largo del programa mientras que la función G61 sólo actúa en el bloque en el que ha sido programada, por lo que sólo se podrá añadir a un bloque en el que se ha definido un desplazamiento.

# **Consideraciones**

Esta operación se puede aplicar a cualquier arista, independientemente de que esté definida entre trayectorias rectas y/o circulares.

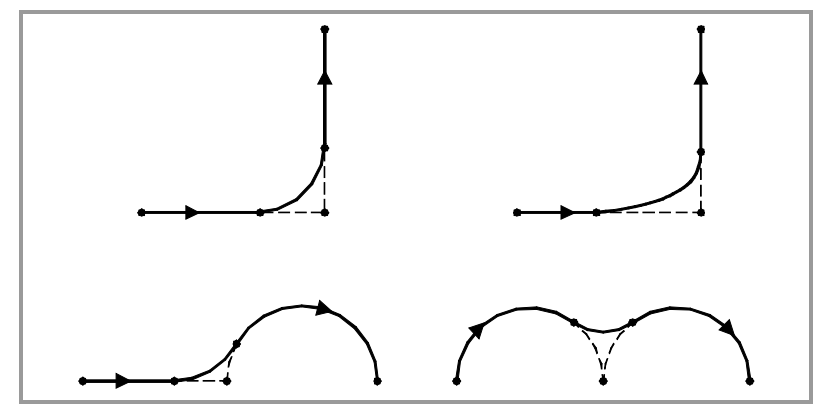

El mecanizado de la arista se realiza mediante una trayectoria curva, no mediante arcos de circunferencia. La forma de la curva depende del tipo de matado de arista seleccionado, así como de las condiciones dinámicas (avance y aceleración) de los ejes implicados.

# **Propiedades de las funciones**

La función G05 es modal e incompatible con G07, G50, G60, G61 y el modo HSC.

La función G61 no es modal. Después de su ejecución se recupera la función G05, G07, G50 o HSC que se encontraba activa.

En el momento del encendido, después de ejecutarse M02 ó M30, y después de una EMERGENCIA o un RESET, el CNC asume la función G05, G07 ó G50 según lo haya definido el fabricante de la máquina [P.M.G. "ICORNER"].

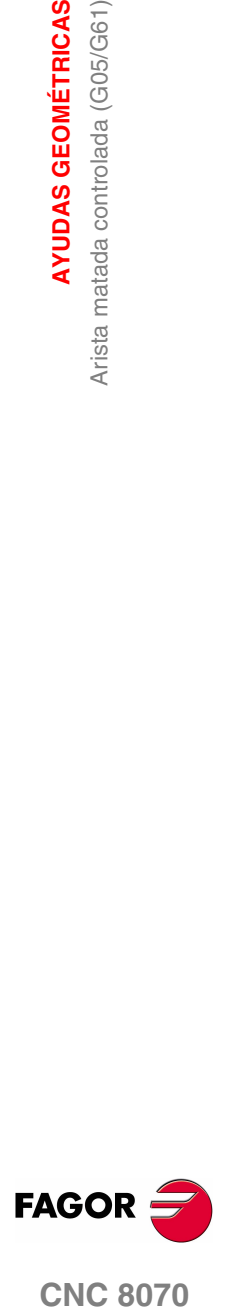

**CNC 8070** 

**AYUDAS GEOMÉTRICAS**

**AYUDAS GEOMÉTRICAS** 

Arista matada controlada (G05/G61)

Arista matada controlada (G05/G61)

# <span id="page-173-0"></span>**8.3.1 Tipos de matado de arista**

Hay 5 tipos diferentes de contorneo de arista. Los 4 primeros ejecutan diferentes tipos de matado de arista, mientras que el último ejecuta una arista viva. Este último tipo está orientado a máquinas especiales (láser, chorro de agua, etc.), en las que se emplea para evitar "quemar" la arista, por lo que no es aconsejable su uso en fresadora.

La selección y definición del matado de arista se realiza mediante los parámetros asociados a la sentencia "#ROUNDPAR". Esta sentencia puede tener asociados hasta 6 parámetros, cuyo significado dependerá del tipo de matado de arista seleccionado.

## **Tipo 1 #ROUNDPAR [1,e]**

Se define la desviación máxima permitida entre el punto programado y el perfil resultante del matado de arista.

El matado de arista se ejecuta dando prioridad a las condiciones dinámicas del mecanizado (avance y aceleración). Se ejecuta el mecanizado que más se aproxime al punto programado, sin superar la desviación programada, y que no requiera disminuir el avance "F" programado.

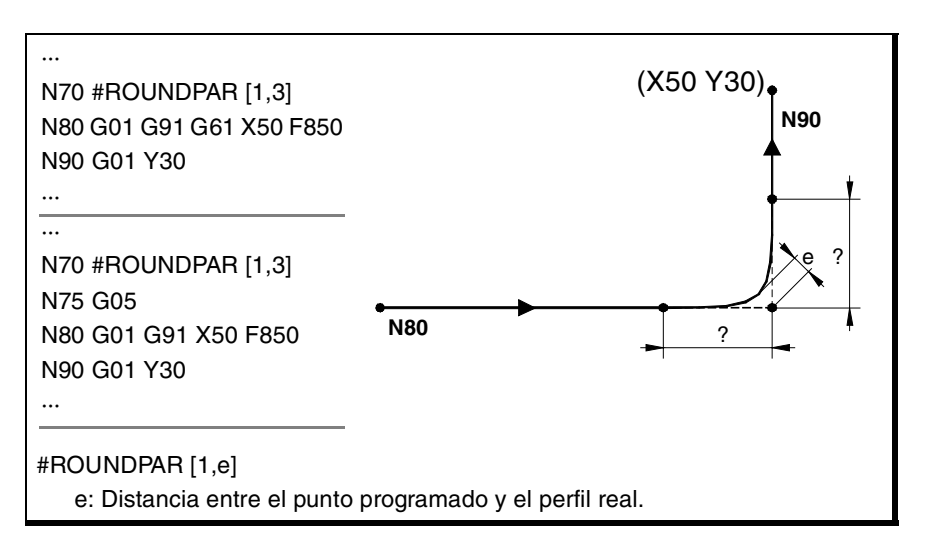

Las distancias del punto programado a los puntos donde empieza y acaba el matado de arista se calculan automáticamente, y no podrán ser mayores que la mitad de la trayectoria programada en el bloque. Ambas distancias serán iguales, excepto cuando una de ellas quede limitada a la mitad de la trayectoria programada.

Para este tipo de matado de arista sólo se utilizan los valores de los dos primeros parámetros de la sentencia "#ROUNDPAR", por lo tanto, no es necesario incluir todos los parámetros.

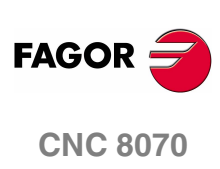

**(REF: 0801)**

# **Tipo 2 #ROUNDPAR [2,f]**

Se define el porcentaje del avance "F" activo que se va emplear para mecanizar el matado de arista.

Se ejecuta el matado de arista que más se aproxime al punto programado y que pueda ser mecanizado al porcentaje de avance establecido.

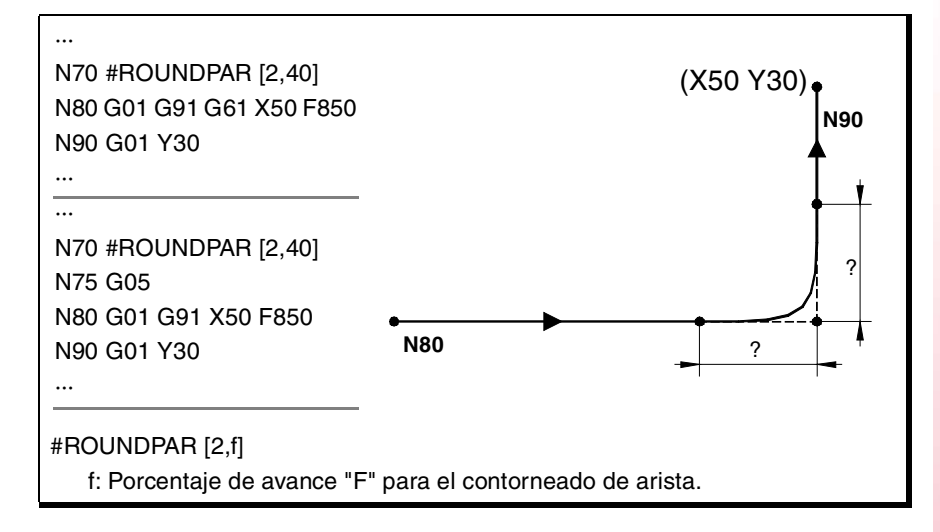

Las distancias del punto programado a los puntos donde empieza y acaba el matado de arista se calculan automáticamente, y no podrán ser mayores que la mitad de la trayectoria programada en el bloque. Ambas distancias serán iguales, excepto cuando una de ellas quede limitada a la mitad de la trayectoria programada.

Para este tipo de matado de arista sólo se utilizan los valores de los dos primeros parámetros de la sentencia "#ROUNDPAR", por lo tanto, no es necesario incluir todos los parámetros.

#### **Tipo 3 #ROUNDPAR [3,a,b]**

Se define la distancia del punto programado a los puntos donde comienza y acaba el matado de arista.

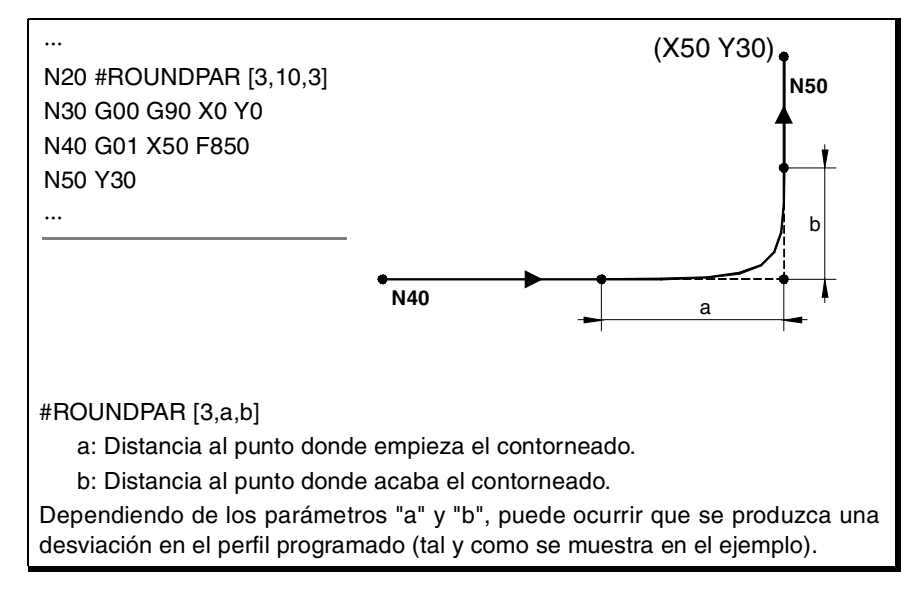

Para este tipo de matado de arista sólo se utilizan los valores de los tres primeros parámetros de la sentencia "#ROUNDPAR", por lo tanto, no es necesario incluir todos los parámetros.

**(REF: 0801)**

**CNC 8070** 

**FAGO** 

**8.**

**AYUDAS GEOMÉTRICAS** 

Arista matada controlada (G05/G61)

#### **Tipo 4 #ROUNDPAR [4,e]**

Se define la desviación máxima permitida entre el punto programado y el perfil resultante del matado de arista.

El matado de arista se ejecuta dando prioridad a las condiciones geométricas del mecanizado. Se ejecuta el mecanizado programado disminuyendo el avance "F" programado si es necesario.

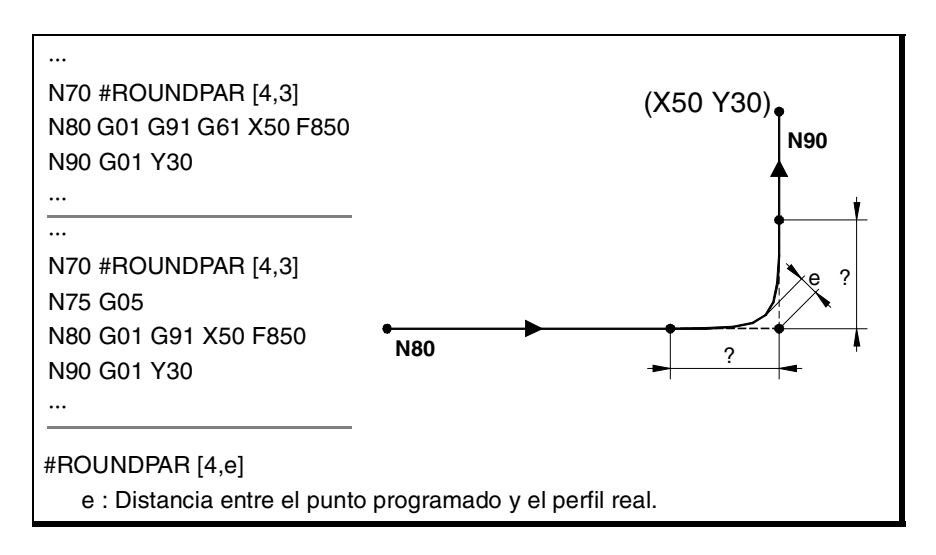

Las distancias del punto programado a los puntos donde empieza y acaba el matado de arista se calculan automáticamente, y no podrán ser mayores que la mitad de la trayectoria programada en el bloque. Ambas distancias serán iguales, excepto cuando una de ellas quede limitada a la mitad de la trayectoria programada.

Para este tipo de matado de arista sólo se utilizan los valores de los dos primeros parámetros de la sentencia "#ROUNDPAR", por lo tanto, no es necesario incluir todos los parámetros.

# **Tipo 5 #ROUNDPAR [5,a,b,Px,Py,Pz]**

Se define la distancia del punto programado a los puntos donde comienza y acaba el matado de arista. También se definen las coordenadas de un punto intermedio del matado de arista.

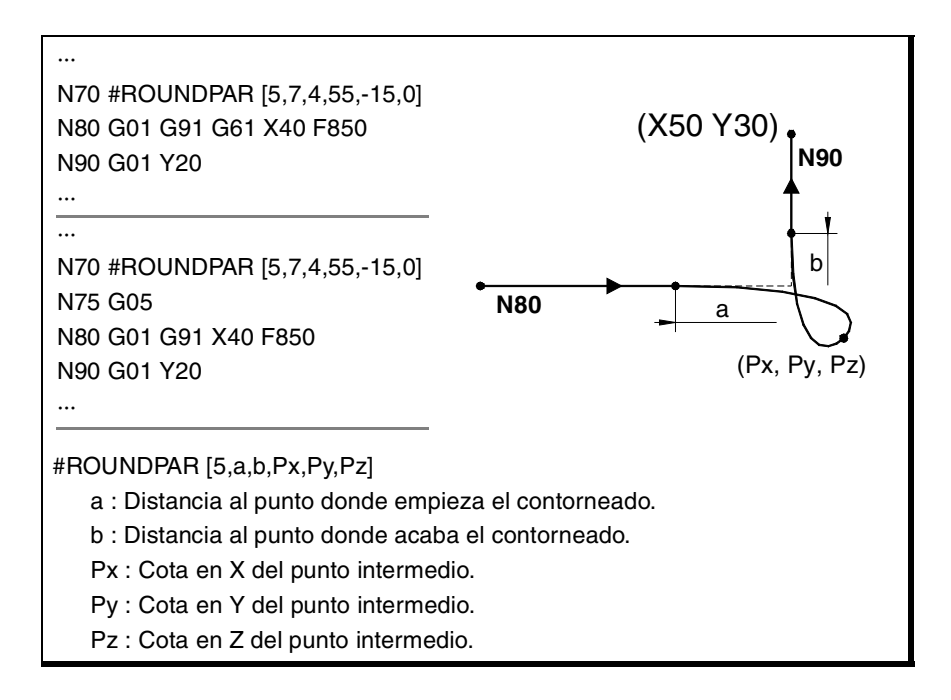

Para este tipo de matado de arista sólo se utilizan los valores de los seis primeros parámetros de la sentencia "#ROUNDPAR".

**8. AYUDAS GEOMÉTRICAS AYUDAS GEOMÉTRICAS** Arista matada controlada (G05/G61) Arista matada controlada (G05/G61)

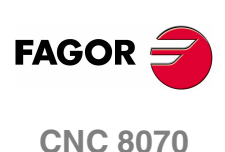

**AYUDAS GEOMÉTRICAS** 

Arista matada controlada (G05/G61)

En este tipo de matado de arista, la forma de la curva depende de la posición del punto intermedio y de la distancia del punto programado a los puntos donde empieza y acaba el matado de arista.

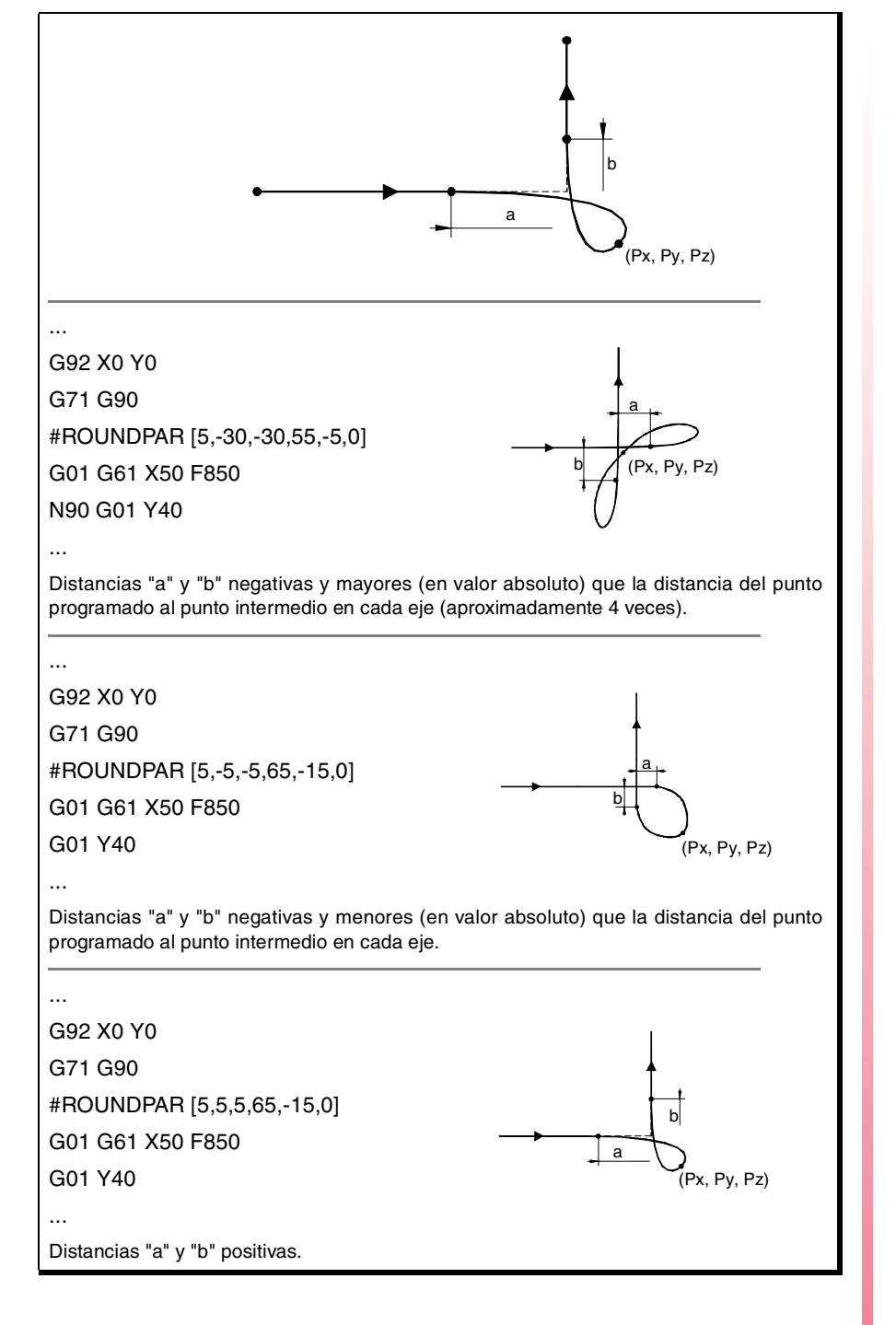

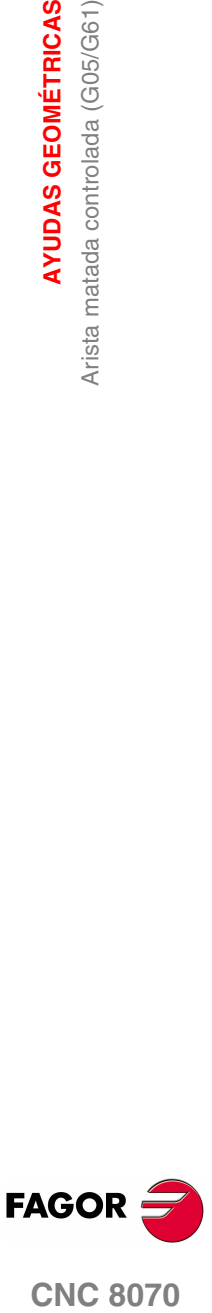

**(REF: 0801)**

**AYUDAS GEOMÉTRICAS** Redondeo de aristas (G36)

**AYUDAS GEOMÉTRICAS** Redondeo de aristas (G36)

# **8.4 Redondeo de aristas (G36)**

Mediante la función G36 es posible redondear una arista con un radio determinado, sin necesidad de calcular el centro ni los puntos inicial ni final del arco.

# **Programación**

La definición del redondeo se debe programar entre las dos trayectorias que definen la arista que se desea redondear. Estas trayectorias pueden ser lineales y/o circulares.

El formato de programación es "G36 I<radio>", donde el valor del radio se programará en milímetros o en pulgadas, dependiendo de cuales sean las unidades activas.

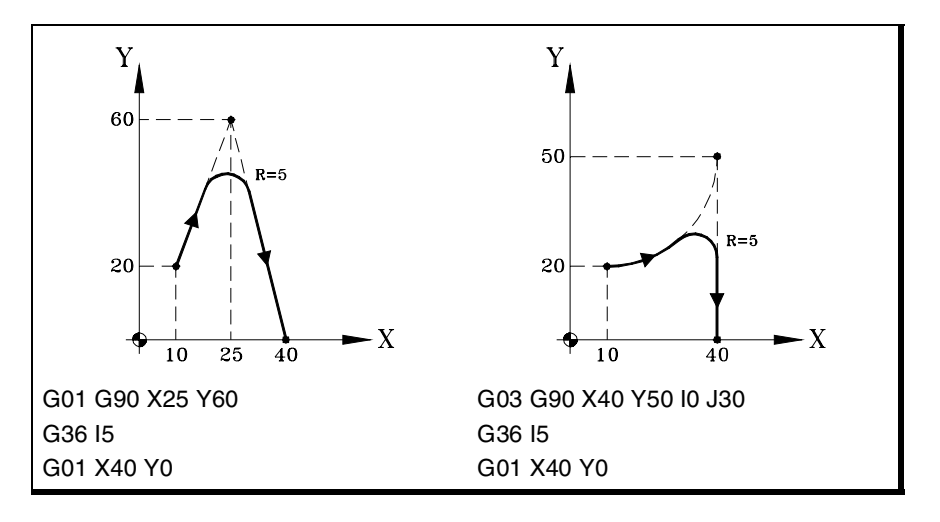

# **Consideraciones**

El valor "I" del radio de redondeo permanece activo hasta que se programe otro valor, por lo tanto no será necesario programarlo en redondeos sucesivos del mismo radio.

El valor "I" del radio del redondeo también es utilizado por las funciones:

- G37 (Entrada tangencial) como radio de entrada.
- G38 (Salida tangencial) como radio de salida.
- G39 (Achaflanado de aristas) como tamaño del chaflán.

Esto significa que el radio de redondeo definido en G36 será el nuevo valor del radio de entrada, radio de salida o tamaño del chaflán cuando se programe una de estas funciones, y viceversa.

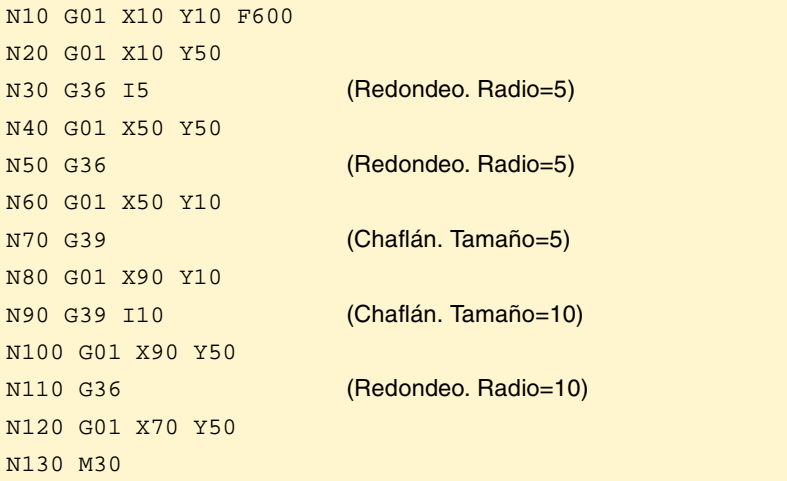

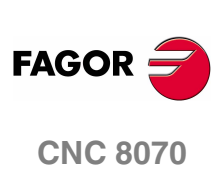

El avance al que se ejecuta el redondeo programado depende del tipo de desplazamiento programado a continuación:

- **•** Si el siguiente desplazamiento es en G00, el redondeo se realizará en G00.
- **•** Si el siguiente desplazamiento es en G01, G02 ó G03, el redondeo se realizará al avance programado en el bloque de definición del redondeo. Si no se ha programado avance, el redondeo se realizará al avance activo.

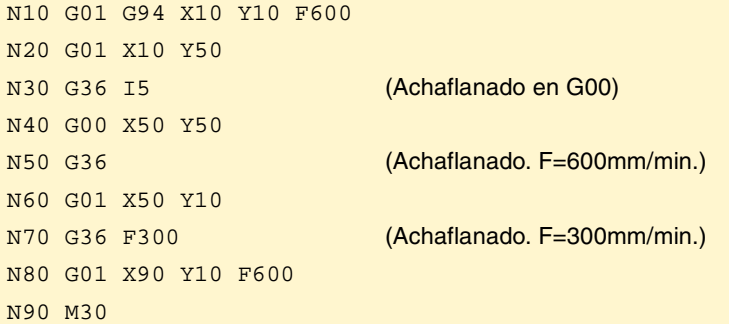

Cuando se define un cambio de plano entre las dos trayectorias que definen un redondeo, éste se realiza en el plano donde está definida la segunda trayectoria.

Z-X. El redondeo se realiza en este

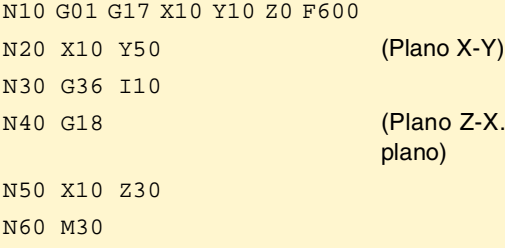

# **Propiedades de la función**

La función G36 no es modal, por lo tanto deberá programarse siempre que se desee realizar el redondeo de una arista.

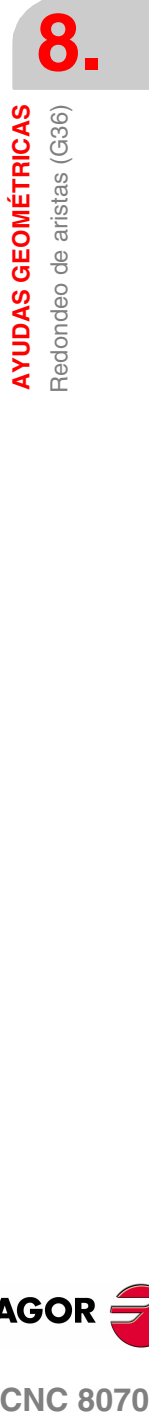

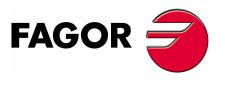

**CNC 8070** 

# **8.5 Achaflanado de aristas (G39)**

Mediante la función G39, es posible insertar un chaflán con un tamaño determinado, sin necesidad de calcular los puntos de intersección.

# **Programación**

La definición del chaflán se debe programar entre las dos trayectorias que definen la arista que se desea achaflanar. Estas trayectorias pueden ser lineales y/o circulares.

El formato de programación es "G39 I<tamaño>", donde el valor del tamaño se programará en milímetros o en pulgadas, dependiendo de cuales sean las unidades activas.

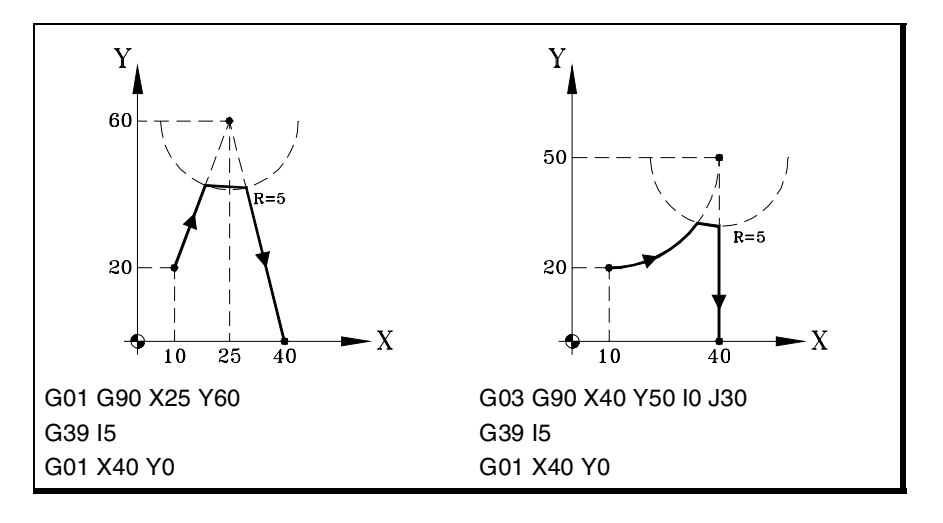

# **Consideraciones**

El valor "I" del tamaño del chaflán permanece activo hasta que se programe otro valor, por lo tanto no será necesario programarlo en chaflanes sucesivos del mismo tamaño.

El valor "I" del tamaño del chaflán, también es utilizado por las funciones:

- G36 (Redondeo de aristas) como radio de redondeo.
- G37 (Entrada tangencial) como radio de entrada.
- G38 (Salida tangencial) como radio de salida.

Esto significa que el tamaño del chaflán definido en G39 será el nuevo valor del radio de entrada, radio de salida o radio de redondeo cuando se programe una de estas funciones, y viceversa.

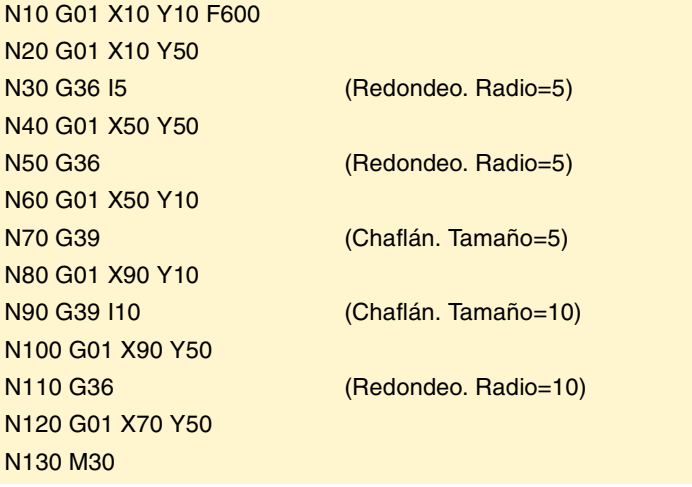

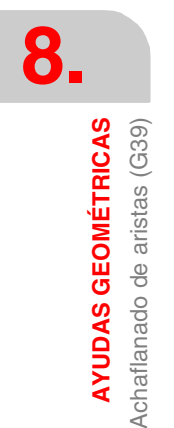

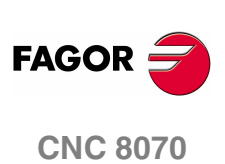
El avance al que se ejecuta el chaflán programado depende del tipo de desplazamiento programado a continuación:

- **•** Si el siguiente desplazamiento es en G00, el achaflanado se realizará en G00.
- **•** Si el siguiente desplazamiento es en G01, G02 ó G03, el achaflanado se realizará al avance programado en el bloque de definición del achaflanado. Si no se ha programado avance, el achaflanado se realizará al avance activo.

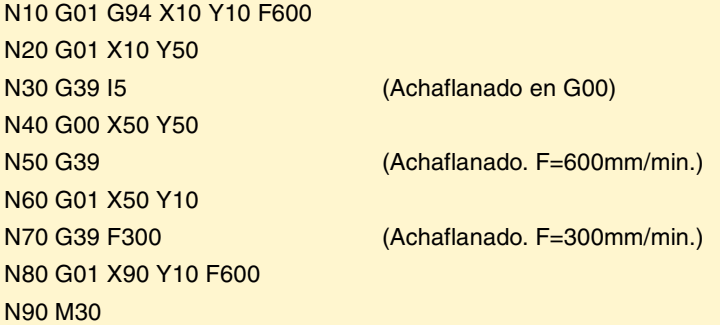

Cuando se define un cambio de plano entre las dos trayectorias que definen un achaflanado, éste se realiza en el plano donde está definida la segunda trayectoria.

N10 G01 G17 X10 Y10 Z0 F600

N20 X10 Y50 (Plano X-Y) N30 G39 I10

N40 G18 (Plano Z-X. El achaflanado se realiza en este plano)

N50 X10 Z30 N60 M30

#### **Propiedades de la función**

La función G39 no es modal, por lo tanto deberá programarse siempre que se desee realizar el achaflanado de una arista.

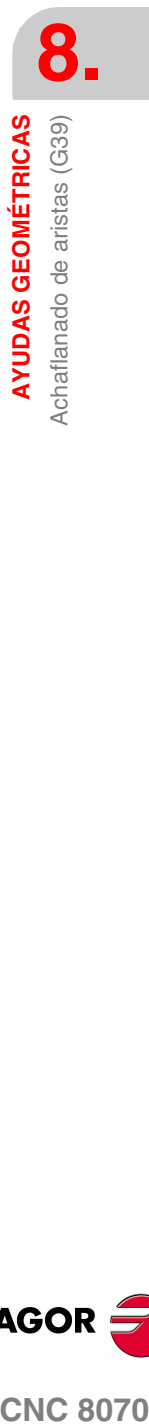

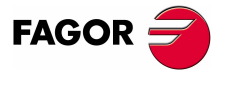

**CNC 8070** 

# **8.6 Entrada tangencial (G37)**

La función G37, permite comenzar el mecanizado con una entrada tangencial de la herramienta, sin necesidad de calcular los puntos de intersección.

#### **Programación**

La entrada tangencial se debe programar sola en el bloque, y después del bloque cuya trayectoria se desea modificar, siendo necesario que esta trayectoria sea rectilínea (G00 ó G01).

El formato de programación es "G37 I<radio>", donde el valor del radio se programará en milímetros o en pulgadas, dependiendo de cuales sean las unidades activas.

La trayectoria lineal anterior a la entrada tangencial deberá tener una longitud igual o mayor a dos veces el radio de entrada. Asimismo, el radio deberá ser positivo, y en caso de trabajar con compensación de radio, mayor que el radio de la herramienta.

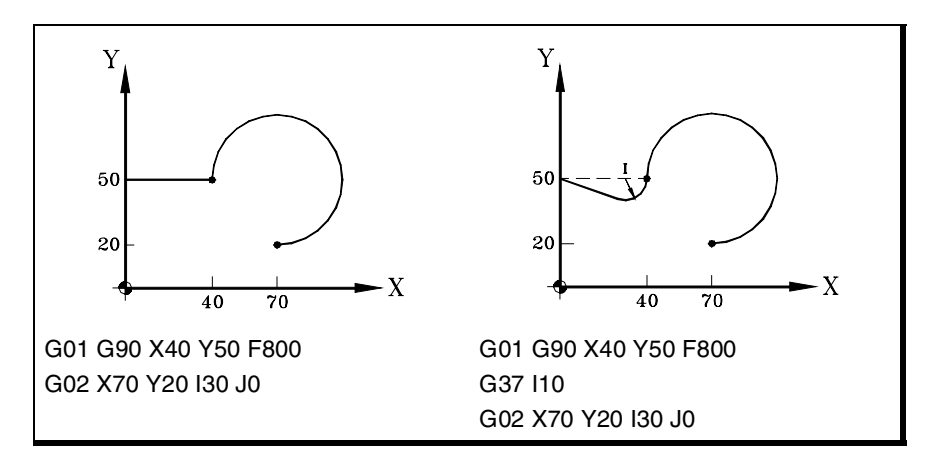

#### **Consideraciones**

El valor "I" del radio de la entrada tangencial permanece activo hasta que se programe otro valor, por lo tanto, no es necesario programarlo en entradas tangenciales sucesivas del mismo radio.

El valor "I" del radio de la entrada, también es utilizado por las funciones:

- G36 (Redondeo de aristas) como radio de redondeo.
- G38 (Salida tangencial) como radio de salida.
- G39 (Achaflanado de aristas) como tamaño del chaflán.

Esto significa que el radio de entrada definido en G37 será el nuevo valor del radio de salida, radio de redondeo o tamaño del chaflán cuando se programen estas funciones, y viceversa.

#### **Propiedades de la función**

La función G37 no es modal, por lo tanto deberá programarse siempre que se desee comenzar un mecanizado con entrada tangencial.

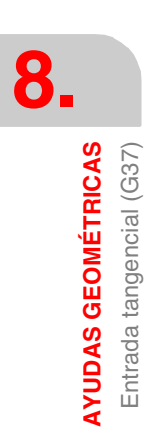

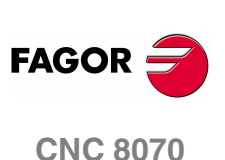

**8.**

**AYUDAS GEOMÉTRICAS** Salida tangencial (G38)

# **8.7 Salida tangencial (G38)**

La función G38 permite finalizar el mecanizado con una salida tangencial de la herramienta, sin necesidad de calcular los puntos de intersección.

#### **Programación**

La salida tangencial se debe programar sola en el bloque, y antes del bloque cuya trayectoria se quiere modificar, siendo necesario que esta trayectoria sea rectilínea (G00 ó G01).

El formato de programación es "G38 I<radio>", donde el valor del radio se programará en milímetros o en pulgadas, dependiendo de cuales sean las unidades activas.

La trayectoria lineal siguiente a la salida tangencial deberá tener una longitud igual o mayor a dos veces el radio de salida. Asimismo, el radio deberá ser positivo, y en caso de trabajar con compensación de radio, mayor que el radio de la herramienta.

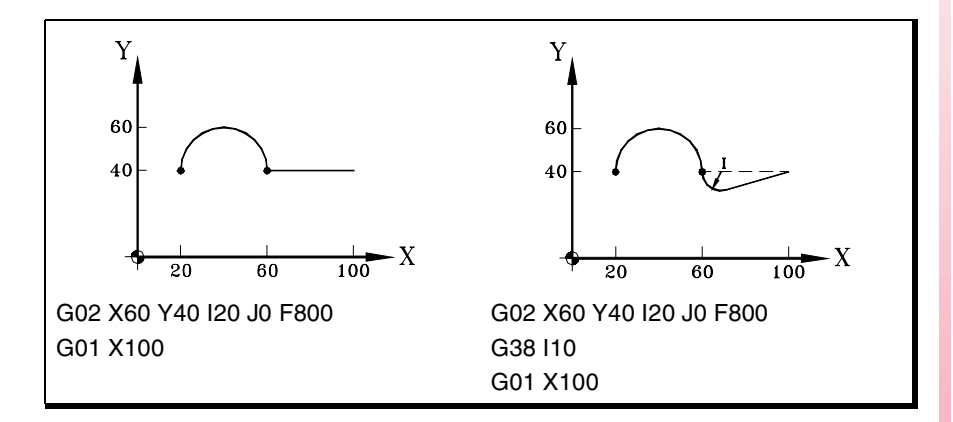

#### **Consideraciones**

El valor "I" del radio de la salida tangencial permanece activo hasta que se programe otro valor, por lo tanto, no es necesario programarlo en salidas tangenciales sucesivas del mismo radio.

El valor "I" del radio de la salida, también es utilizado por las funciones:

- G36 (Redondeo de aristas) como radio de redondeo.
- G37 (Entrada tangencial) como radio de entrada.
- G39 (Achaflanado de aristas) como tamaño del chaflán.

Esto significa que el radio de salida definido en G38 será el nuevo valor del radio de entrada, radio de redondeo o tamaño del chaflán cuando se programen estas funciones, y viceversa.

#### **Propiedades de la función**

La función G38 no es modal, por lo tanto deberá programarse siempre que se desee terminar un mecanizado con una salida tangencial.

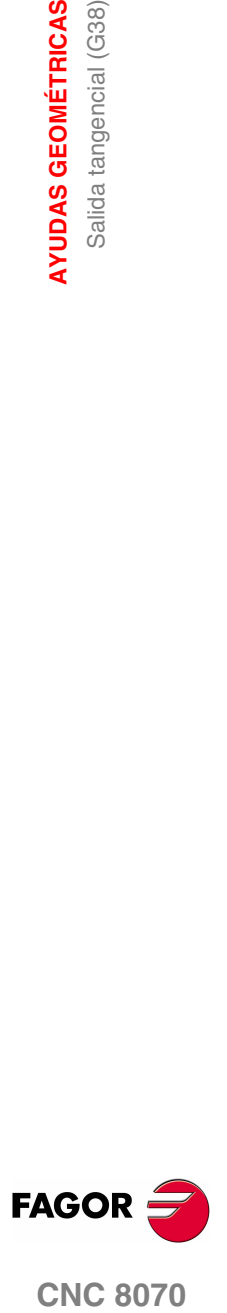

**CNC 8070** 

**8.**

**AYUDAS GEOMÉTRICAS**

**AYUDAS GEOMÉTRICAS** 

Imagen espejo (G11, G12, G13, G10, G14)

Imagen espejo (G11, G12, G13, G10, G14)

# **8.8 Imagen espejo (G11, G12, G13, G10, G14)**

Mediante la imagen espejo se puede repetir el mecanizado programado en una posición simétrica respecto de uno o más ejes. Cuando se trabaja con imagen espejo, los desplazamientos de los ejes a los que se aplica imagen espejo se ejecutan con el signo cambiado.

#### **Programación**

La imagen espejo se puede aplicar desde el programa mediante las funciones:

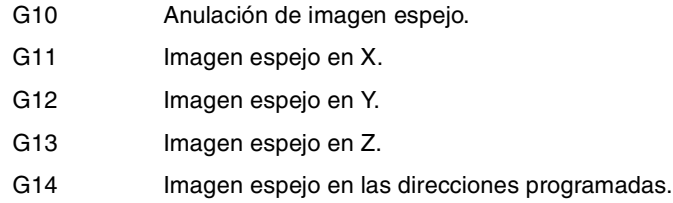

#### **G10 Anulación de imagen espejo**

Desactiva la imagen espejo en todos los ejes, incluida la imagen espejo activada mediante G14.

Si se añade a un bloque en el que se ha definido una trayectoria, la imagen espejo se desactivará antes de ejecutar el desplazamiento.

#### **G11 a G13 Imagen espejo en X, en Y o en Z**

Las funciones G11, G12 y G13 activan la imagen espejo en los ejes X, Y y Z respectivamente. Estas funciones no se desactivan mutuamente, lo cual permite tener activa la imagen espejo en varios ejes a la vez.

Si se añaden a un bloque en el que se ha definido una trayectoria, la imagen espejo se activará antes de ejecutar el desplazamiento.

```
G11
```
(Imagen espejo en el eje X)

```
G12
```
(Imagen espejo en el eje Y. Se mantiene la del eje X)

```
···
G10
```
(Anulación de imagen espejo en todos los ejes)

#### **G14 Imagen espejo en las direcciones programadas**

Permite activar o desactivar la imagen espejo en cualquier eje. La activación y desactivación se define programando la función G14, y a continuación, los ejes junto al valor que determina si se activa (<eje>=-1) o desactiva (<eje>=1) la imagen espejo en ese eje.

```
G14 X-1 V-1
```
(Imagen espejo en los ejes X y V)

$$
G14 \ X1
$$

(Anulación de imagen espejo en el eje X. Se mantiene en el eje V)

G14 V1

···

(Anulación de imagen espejo en el eje V)

**(REF: 0801)**

**CNC 8070**

**FAGOR** 

#### **Consideraciones**

Cuando se mecaniza un perfil mediante imagen espejo, el sentido de mecanizado es contrario al del perfil programado. Si este perfil se define con compensación de radio, cuando se active la imagen espejo el CNC cambiará el tipo de compensación (G41 ó G42) para obtener el perfil programado.

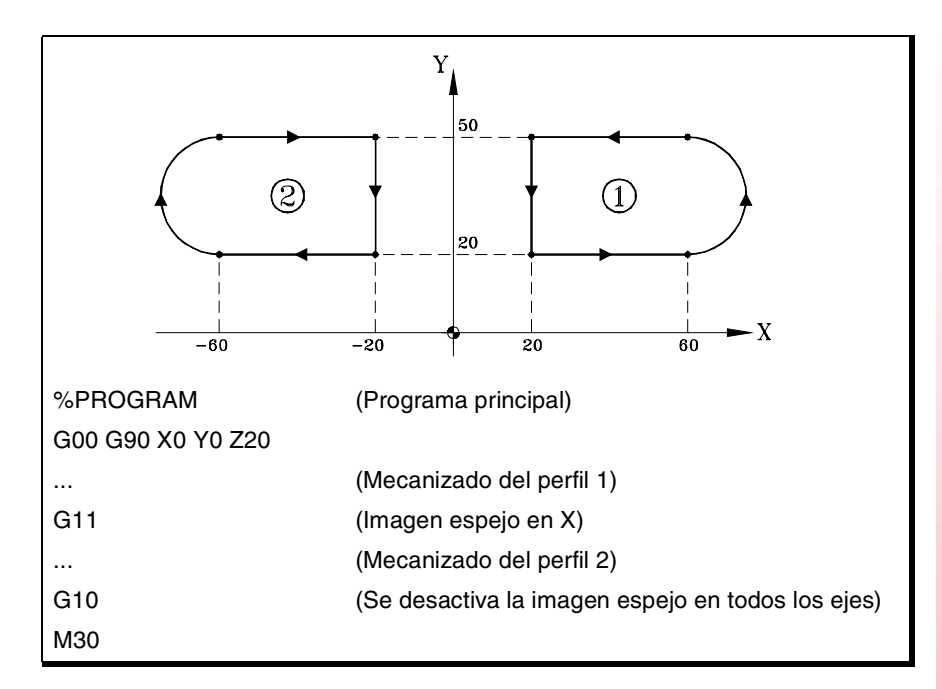

#### **Propiedades de las funciones**

Las funciones G11, G12, G13 y G14 son modales. Una vez activa la imagen espejo en un eje, se mantiene activa hasta que se anule mediante G10 ó G14.

Las funciones G10 y G14 son incompatibles entre sí, y también con G11, G12 y G13.

En el momento del encendido, después de ejecutarse M02 ó M30, y después de una EMERGENCIA o un RESET, el CNC asume la función G10.

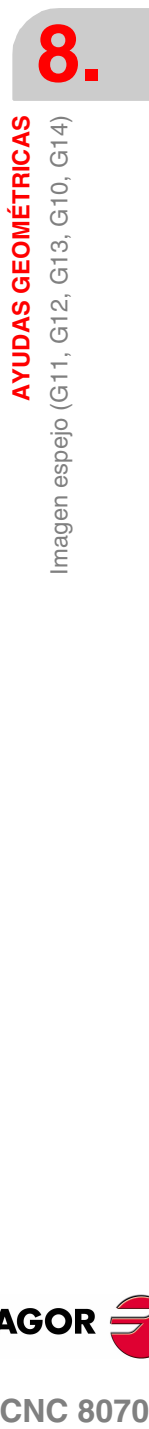

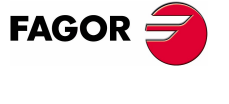

**CNC 8070** 

## **Ejemplos de programación.**

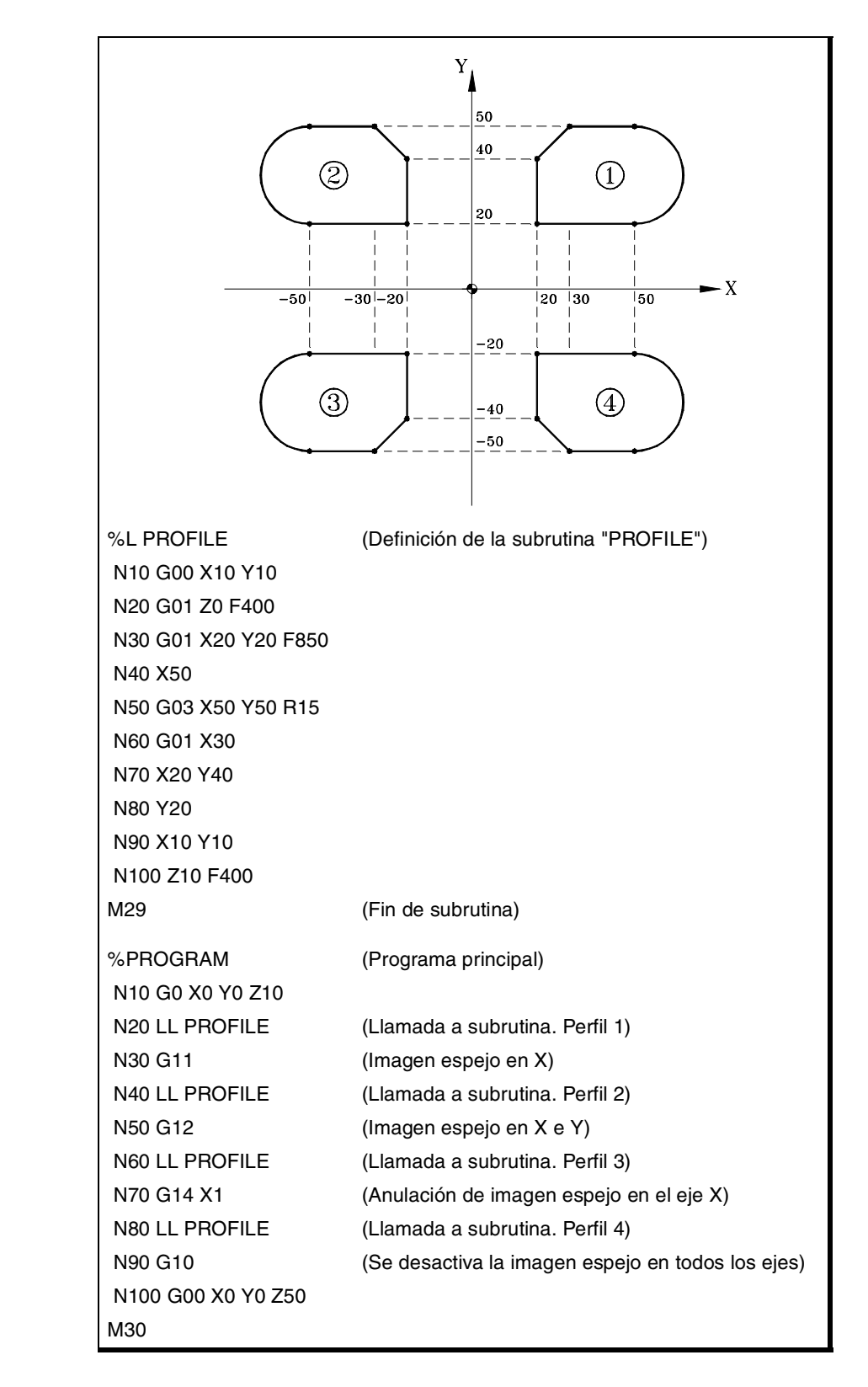

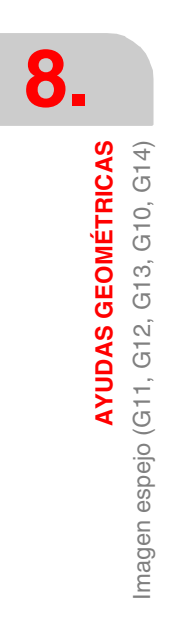

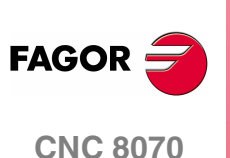

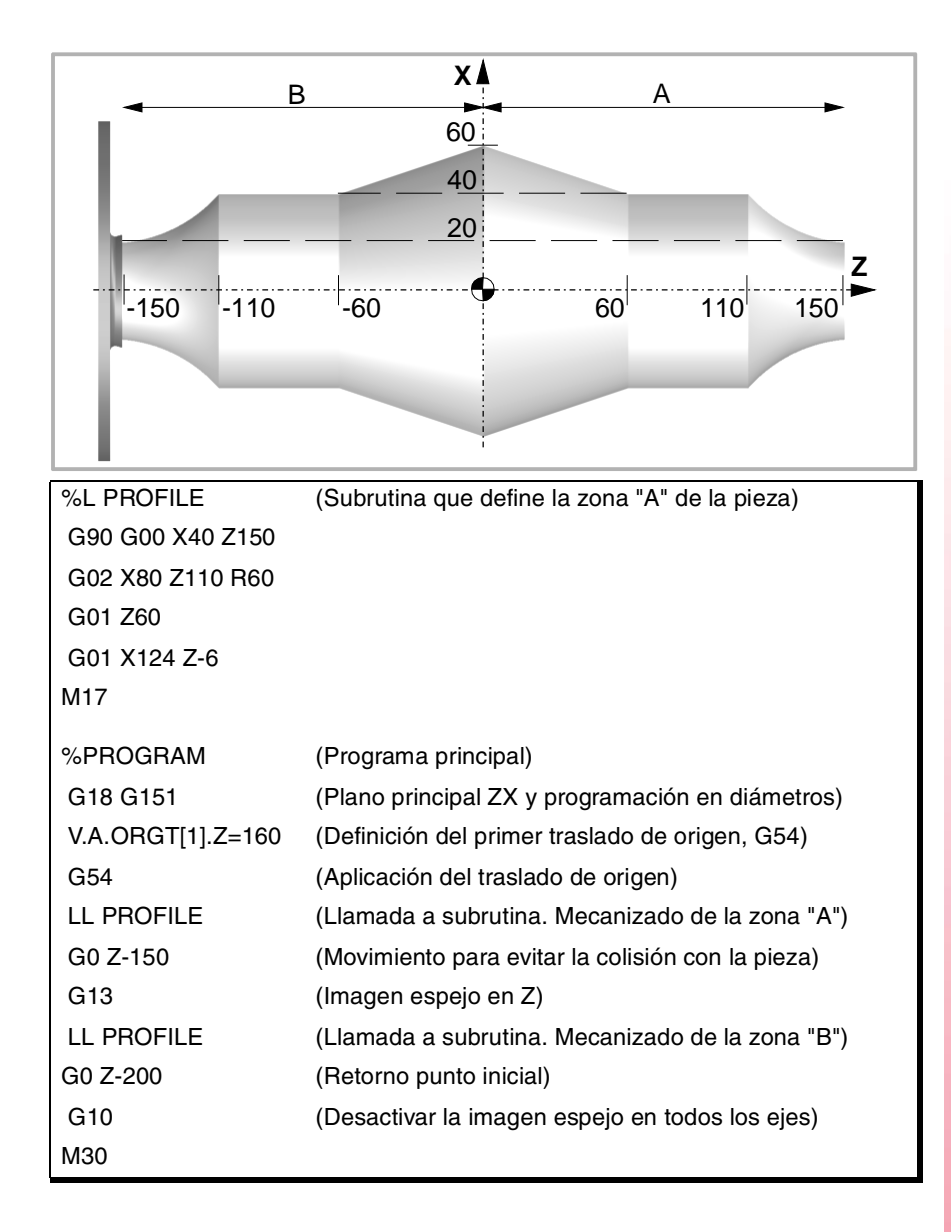

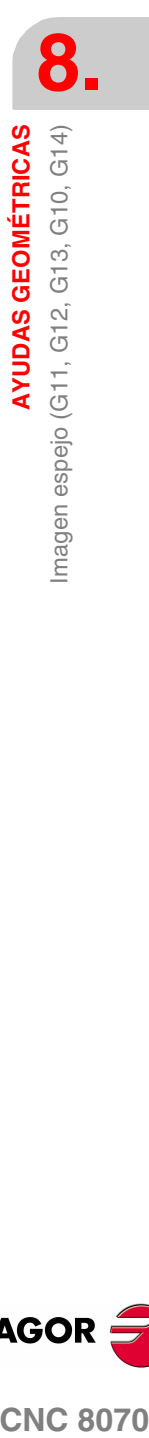

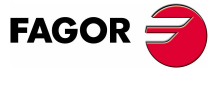

**CNC 8070** 

# **8.9 Giro del sistema de coordenadas (G73)**

La función G73 permite girar el sistema de coordenadas tomando como centro de giro el origen del sistema de referencia activo (cero pieza), o bien el centro de giro programado.

#### **Programación**

El giro del sistema de coordenada se debe programar solo en el bloque. El formato de programación es "G73 Q I J", donde:

- Q Indica el ángulo de giro en grados.
- I, J Definen la abscisa y ordenada del centro de giro. Se definen en cotas absolutas y están referidas al cero pieza.

Si se programan, deben programarse ambos parámetros.

Si no se programan, se tomará el cero pieza como centro de giro.

Para anular el giro de coordenadas se programará solamente la función G73, sin ningún dato adicional.

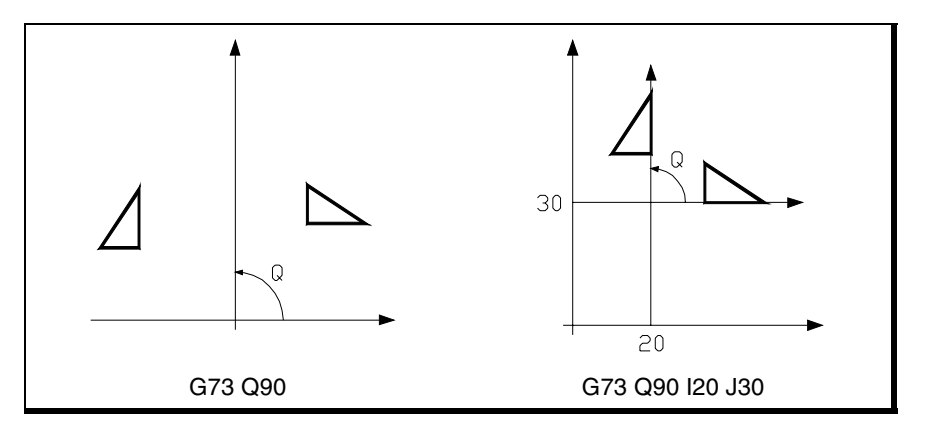

Por lo tanto, la función G73 se podrá programar de las siguientes formas:

- G73 Q I J Giro de "Q" grados con centro en el punto con abscisa "I" y ordenada "J", respecto al cero pieza.
- G73 Q Giro de "Q" grados con centro en el cero pieza.
- G73 Anulación del giro de coordenadas.

#### **Consideraciones**

La función G73 es incremental; es decir, se van sumando los diferentes valores de "Q" programados.

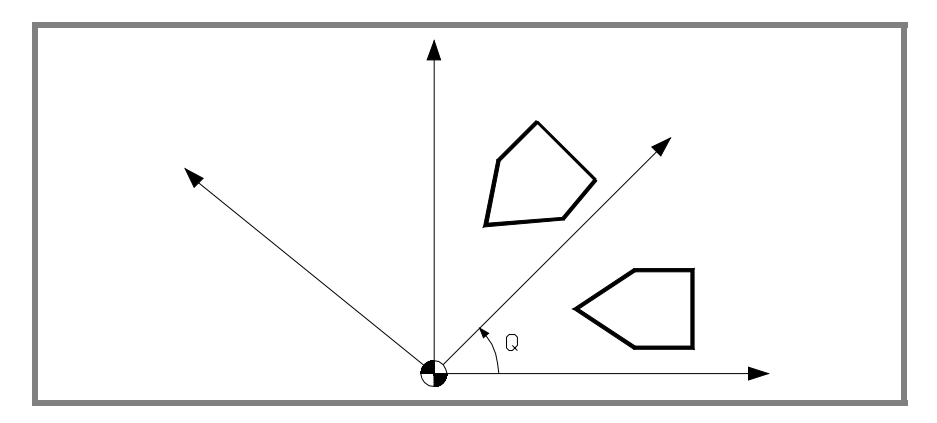

**8. AYUDAS GEOMÉTRICAS AYUDAS GEOMÉTRICAS** Giro del sistema de coordenadas (G73) Giro del sistema de coordenadas (G73)

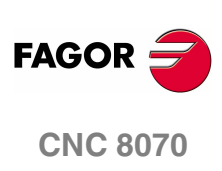

Los valores de "I" y "J" se ven afectados por las imágenes espejo activas. Si se encuentra activa alguna función de imagen espejo, el CNC aplicará primero la función imagen espejo y a continuación el giro del sistema de coordenadas.

#### **Propiedades de la función**

La función G73 es modal. El giro de coordenadas se mantiene activo hasta que se anule mediante la función G73 o se cambie el plano de trabajo.

En el momento del encendido, después de ejecutarse M02 ó M30, y después de una EMERGENCIA o un RESET, se anula el giro del sistema coordenadas activo.

#### **Ejemplo de programación**

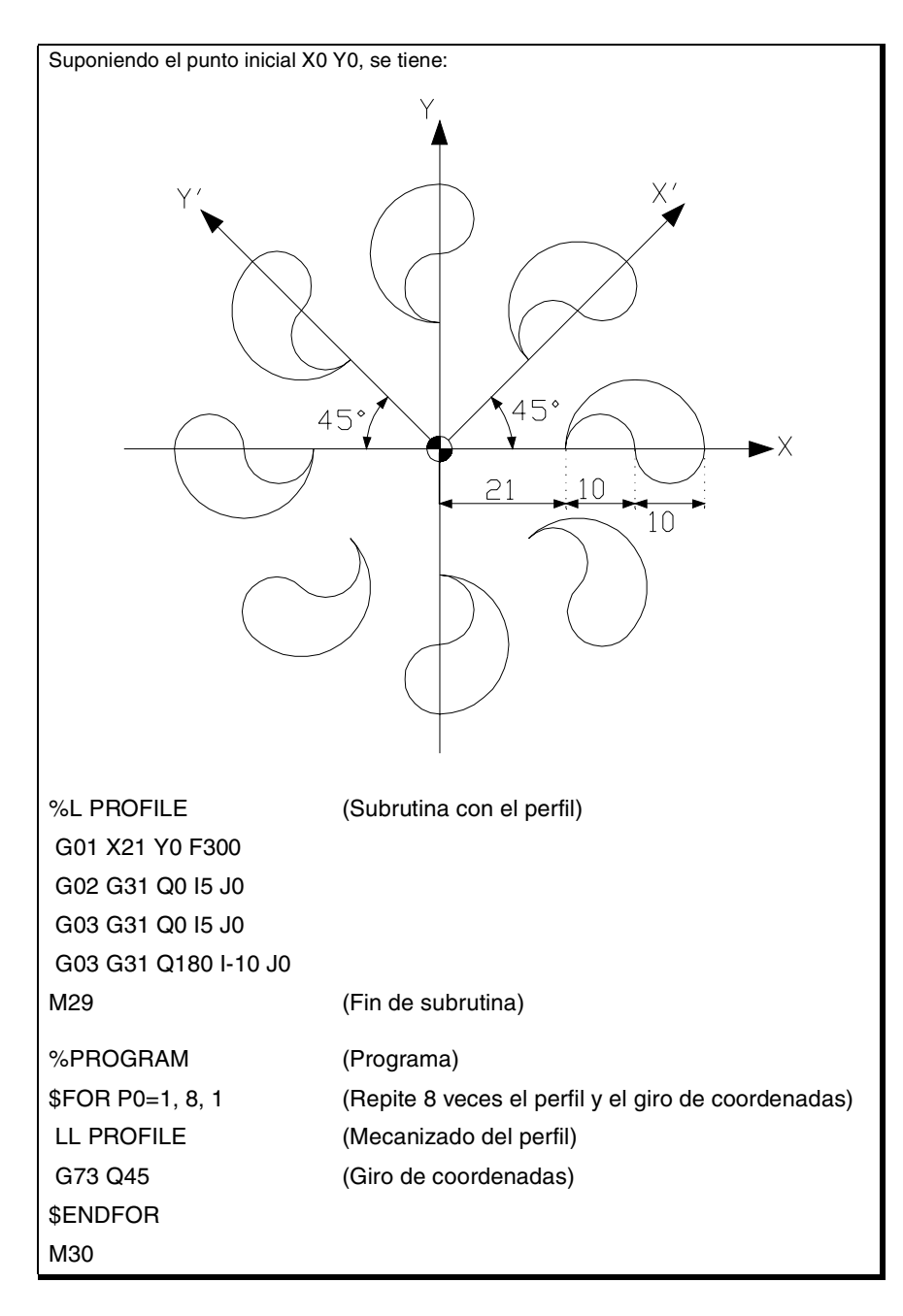

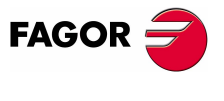

**CNC 8070** 

# **8.10 Factor escala general**

Permite ampliar o reducir la escala de las trayectorias y contornos programados. De esta forma se pueden realizar familias de perfil semejante pero de dimensiones diferentes con un solo programa.

El factor escala general se aplica a todos los ejes del canal. Tras activar el factor escala todas las coordenadas programadas se multiplicarán por el valor del factor de escala definido, hasta que se defina un nuevo factor de escala o se anule.

#### **Activar el factor escala**

El factor escala general se puede activar mediante los comandos G72 o #SCALE. Ambos comandos se pueden utilizar indistintamente.

Aunque se dispone de dos comandos diferentes, el factor escala es el mismo; es decir, el factor escala programado con G72 modifica al programado con #SCALE y viceversa.

#### **Programación con G72.**

Se programará la función G72 y a continuación el factor de escala definido mediante el parámetro S de la siguiente manera.

G72 S<escala>

Si se programa la función G72 sola o se programa un valor de escala de ·1·, se anula el factor escala activo.

El parámetro "S" que define el factor de escala se debe programar a continuación de la función G72. Si se programa antes se interpreta como velocidad del cabezal.

#### **Programación con #SCALE.**

Se programará la sentencia #SCALE y a continuación el factor de escala de la siguiente manera. La programación de los corchetes es necesaria.

#SCALE [<escala>]

Si se programa un valor de escala de ·1·, se anula el factor escala activo.

#G72 S2 #SCALE [3] #G72 #SCALE [1]

#### **Anular el factor escala**

El factor escala general se anula mediante los mismos comandos G72 o #SCALE, definiendo un valor de escala de ·1·.

En el caso de la función G72, el factor escala también se anula si se programa esta función sola en el bloque.

#### **Consideraciones**

Si se activa al sistema coordenadas de la máquina (#MCS ON), se anula temporalmente el factor de escala hasta que este sistema de coordenadas se desactive (#MCS OFF).

Mientras esté activo el sistema de coordenadas de la máquina no se permite activar ni modificar el factor de escala.

**8. AYUDAS GEOMÉTRICAS AYUDAS GEOMÉTRICAS** Factor escala general Factor escala general

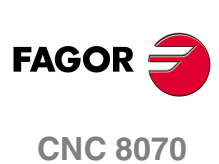

#### **Propiedades**

El factor escala permanece activo hasta que se anule con otro factor de escala.

En el momento del encendido, después de ejecutarse M02 ó M30, y después de una EMERGENCIA o un RESET, el CNC anula el factor de escala activo.

#### **Ejemplo de programación**

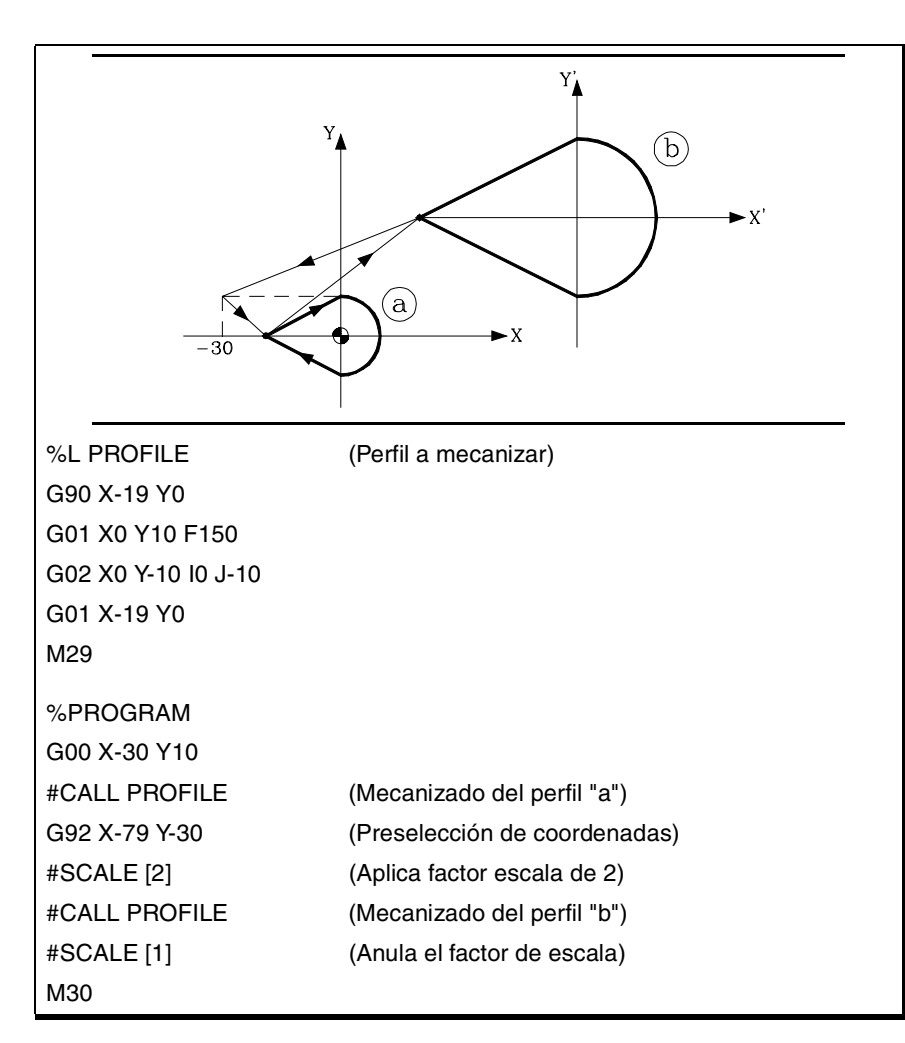

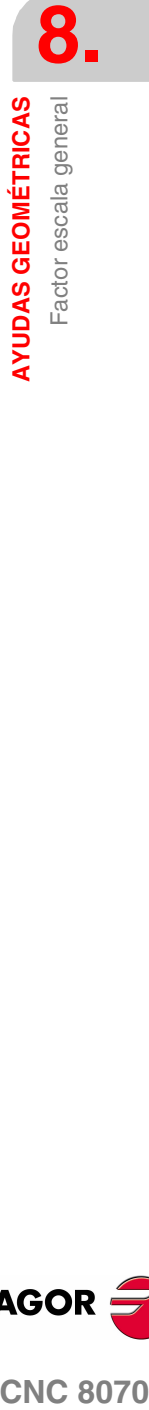

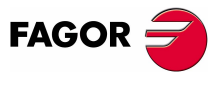

**CNC 8070** 

Ï

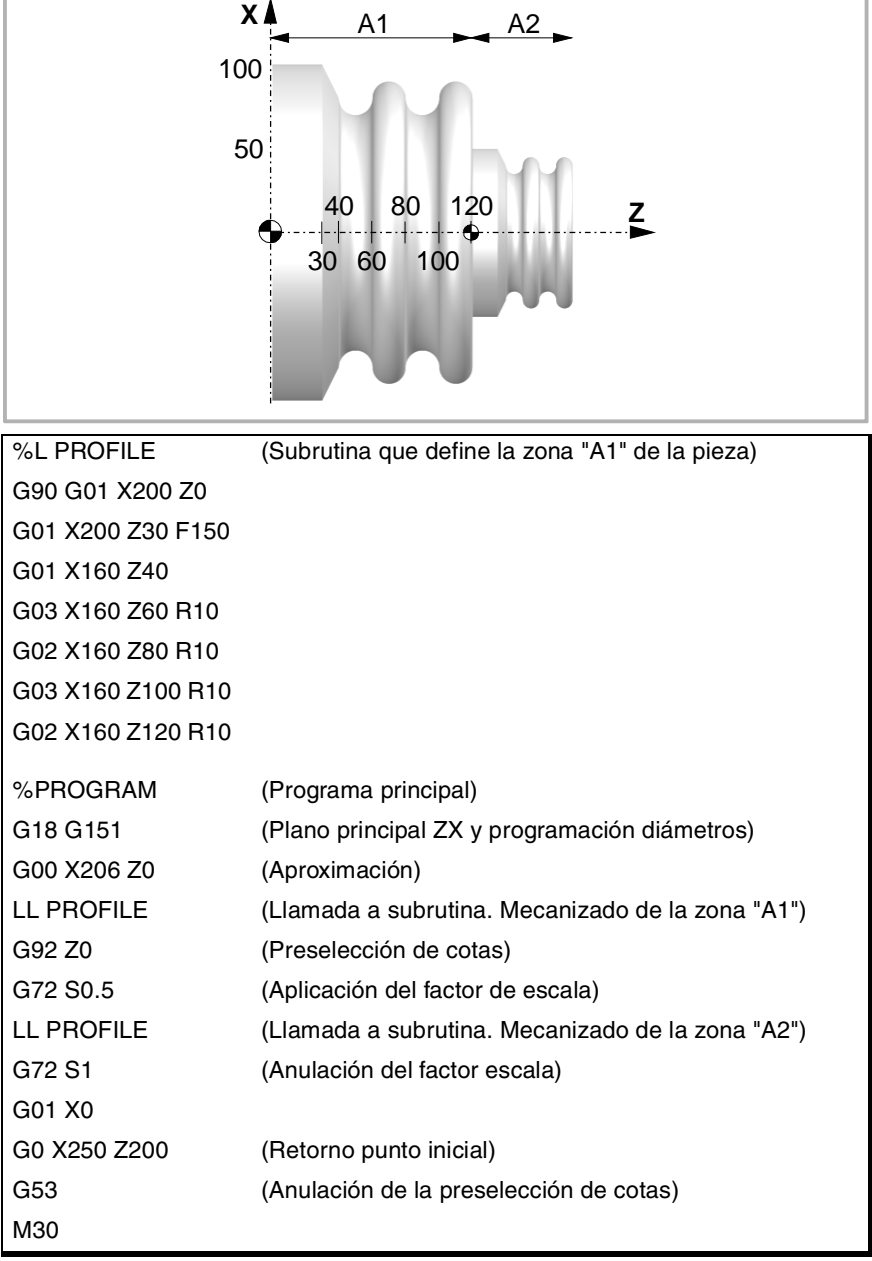

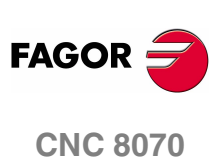

**(REF: 0801)**

**154**

# **9 FUNCIONES PREPARATORIAS ADICIONALES**

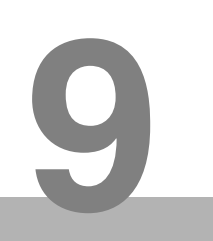

# **9.1 Temporización (G04)**

Mediante la temporización se puede interrumpir la ejecución del programa durante el tiempo especificado.

#### **Programación**

La temporización se puede activar mediante los comandos G04 o #TIME. Ambos comandos se pueden utilizar indistintamente.

#### **Programación con G04**

Se programará la función G04 y a continuación el tiempo en segundos, definido mediante el parámetro  $K$  de la siguiente manera.

G04 K<tiempo>

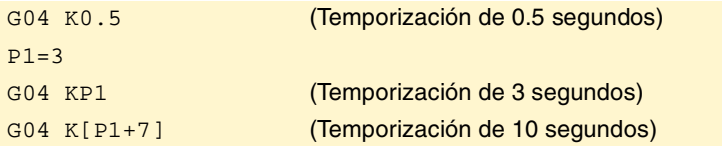

Esta sintaxis también admite el siguiente formato cuando el tiempo se programe mediante una constante.

G04 <tiempo>

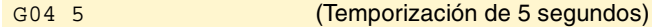

#### **Programación con #TIME**

Se programará la sentencia #TIME y a continuación el tiempo en segundos de la siguiente manera. Los corchetes se podrán omitir cuando el tiempo se programe mediante una constante o parámetro.

#TIME [<tiempo>]

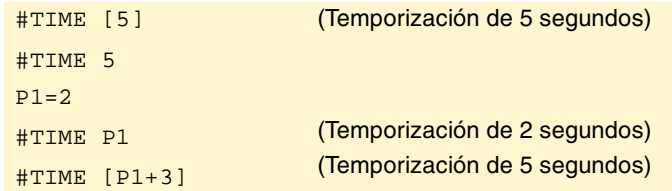

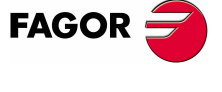

**CNC 8070**

#### **Propiedades de la función**

La función G04 no es modal, por lo tanto deberá programarse siempre que se desee realizar una temporización.

La función G04 puede programarse como G4.

# **9.2 Límites de software por programa (G198-G199)**

Los límites de software de cada eje se pueden cambiar desde el programa mediante las funciones:

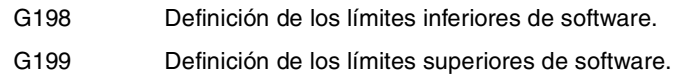

Cuando se programa una de las funciones G198 ó G199, el CNC entiende que las cotas de los ejes programadas a continuación de estas funciones definen la posición de los nuevos límites de software.

```
G198 X-1000 Y-1000
```
(Nuevos límites inferiores X=-1000 Y=-1000)

G199 X1000 Y1000

(Nuevos límites superiores X=1000 Y=1000)

Dependiendo del modo de trabajo activo G90 ó G91, la posición de los nuevos límites estará definida en coordenadas absolutas (G90) en el sistema de referencia de la máquina, o en coordenadas incrementales (G91) respecto de los límites activos.

```
G90
G198 X-800
   (Nuevo límite inferior X=-800)
G199 X500
   (Nuevo límite superior X=500)
G90 X-800
G91G198 X-700
   (Nuevo límite inferior incremental X=-1500)
```
#### **Consideraciones**

Si ambos límites se definen con valor ·0· se anulan los límites del eje, incluidos los definidos en los parámetros máquina. Para recuperar los límites, será necesario volver a programarlos.

Ambos límites pueden ser positivos o negativos, pero los límites inferiores deberán ser menores que los límites superiores. En caso contrario puede suceder que el eje no se desplace en ninguna dirección.

Si tras definir los nuevos límites algún eje se encuentra posicionado fuera de ellos, dicho eje sólo se podrá desplazar en la dirección que lo coloque dentro de los nuevos límites definidos.

Los límites de software en un torno siempre se definen en radios, independientemente del parámetro DIAMPROG y de la función G151/G152 activa.

#### **Propiedades de las funciones**

En el momento del encendido o tras validar los parámetros máquina de ejes el CNC asume los límites de software definidos en los parámetros.

Después de ejecutarse M02 ó M30, y después de una EMERGENCIA o un RESET, el CNC mantiene los límites de software definidos mediante las funciones G198 y G199.

**FUNCIONES PREPARATORIAS ADICIONALES FUNCIONES PREPARATORIAS ADICIONALES** Límites de software por programa (G198-G199) Límites de software por programa (G198-G199)

**9.**

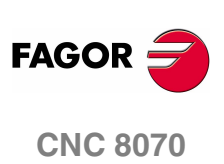

# **9.3 Ejes Hirth (G170-G171)**

Los ejes Hirth se pueden desactivar y activar desde el programa. Cuando un eje Hirth está activo sólo puede alcanzar posiciones concretas, mientras que cuando está desactivado se comporta como en eje rotativo o lineal normal, pudiendo alcanzar cualquier posición.

#### **Programación**

Los ejes Hirth se desactivan y se activan mediante las funciones:

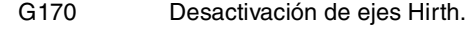

G171 Activación de ejes Hirth.

Para activar o desactivar un eje Hirth se deberá programar la función correspondiente, y a continuación los ejes que se quieren activar o desactivar y el número que determina el orden en el que se quieren activar los ejes.

Suponiendo que los ejes B y C están definidos como ejes rotativos Hirth de paso 10º.

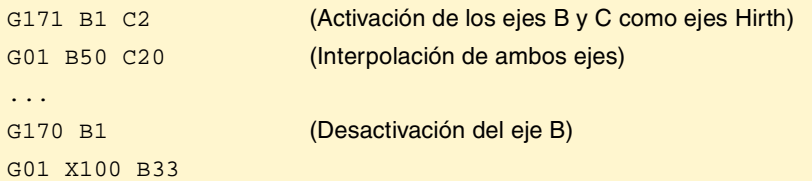

Si al activar un eje Hirth, éste se encuentra en una posición no válida, el CNC mostrará un aviso al usuario para que posicione dicho eje en una posición correcta.

#### **Consideraciones**

Un eje Hirth debe posicionarse siempre en posiciones concretas. En los posicionamientos se tiene en cuenta el decalaje activo (preselección o traslado de origen).

Podrán ser ejes Hirth tanto ejes lineales como rotativos. Sólo se podrán activar como ejes Hirth, aquellos ejes que hayan sido definidos por el fabricante de la máquina como ejes Hirth [P.M.E. "HIRTH"].

#### **Propiedades de las funciones**

Las funciones G170 y G171 son modales e incompatibles entre sí.

En el momento del encendido, después de ejecutarse M02 ó M30, y después de una EMERGENCIA o un RESET, el CNC activa todos los ejes Hirth.

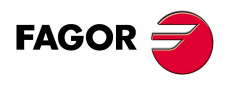

**CNC 8070** 

**(REF: 0801)**

**157**

# **9.4 Cambio de la gama de parámetros de un eje (G112)**

El CNC puede disponer de hasta 4 gamas de parámetros diferentes por cada eje, estando definidas en cada una de ellas características dinámicas diferentes (aceleraciones, ganancias, etc...).

La gama de parámetros se puede seleccionar desde el programa mediante la función G112. Esta función no realiza ningún cambio físico en la máquina (cambio de engranajes), solamente asume los parámetros de la gama activa.

Cuando se dispone de ejes Sercos, la función G112 también implica el cambio de la gama de velocidad del regulador.

#### **Programación**

#### **Cambio de la gama de parámetros de los ejes.**

Para asumir una gama de parámetros diferentes se debe programar la función G112, y a continuación, los ejes y la nueva gama de parámetros que se desea seleccionar en cada uno de ellos.

G112 X2 Y3 (Selecciona la segunda gama de parámetros en el eje X y la tercera gama en el eje Y)

···

···

···

···

#### **Cambio de la gama de parámetros del cabezal.**

En este caso, el cambio de la gama de parámetros se empleará cuando se trabaje en modo posicionamiento (M19). En caso de trabajar en modo velocidad (M03/M04), la función G112 solamente cambiará la gama de parámetros; no es equivalente a las funciones M41 a M44, ya que no realiza el cambio físico de gama (no cambia de engranaje).

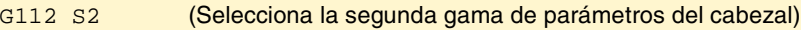

Si se realiza el cambio de gama mediante M41 a M44, no es necesario la programación de la función G112.

#### **Propiedades de la función**

La función G112 es modal.

Tras validar los parámetros máquina, cada vez que se ejecuta un programa desde el modo automático, en el momento del encendido, después de ejecutarse M02 ó M30 y después de una EMERGENCIA o un RESET el CNC actúa de la siguiente manera, dependiendo del valor asignado al parámetro máquina "DEFAULTSET".

Si DEFAULTSET es 0 se mantiene la gama definida mediante la función G112. En caso contrario, se asume la gama definida en el parámetro máquina DEFAULTSET.

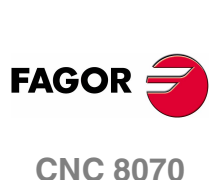

**(REF: 0801)**

Cambio de la gama de parámetros de un eje (G112) Cambio de la gama de parámetros de un eje (G112)

**FUNCIONES PREPARATORIAS ADICIONALES**

**FUNCIONES PREPARATORIAS ADICIONALES** 

**9.**

# **10 COMPENSACIÓN DE<br>HERRAMIENTA<br>100 DE LOS DE LOS DE LOS DE LOS DE LOS DE LOS DE LOS DE LOS DE LOS DE LOS DE LOS DE LOS DE LOS DE LOS DE LOS D HERRAMIENTA**

La compensación de herramienta permite programar el contorno a mecanizar a partir de las dimensiones de la pieza, y sin tener en cuenta las dimensiones de la herramienta que posteriormente se va a utilizar. De esta manera, se evita el tener que calcular y definir la trayectoria en función del radio o la longitud de la herramienta.

#### **Tipos de compensación**

#### **Compensación de radio (fresadora).**

Cuando se trabaja con compensación de radio, el centro de la herramienta sigue la trayectoria programada a una distancia igual al radio de la herramienta. De esta manera, se obtienen las dimensiones correctas de la pieza programada.

#### **Compensación de radio (torno).**

El CNC asume como punta teórica (P) la resultante de las caras utilizadas en la calibración de la herramienta. Sin compensación de radio la punta teórica (P) recorre la trayectoria programada dejando creces de mecanizado en los tramos inclinados y curvos. Con compensación de radio se tiene en cuenta el radio de la punta y el factor de forma o tipo de herramienta, obteniendo las dimensiones de la pieza programada.

#### **Compensación de longitud.**

Cuando se trabaja con compensación de longitud, el CNC compensa la diferencia de longitud entre las distintas herramientas programadas.

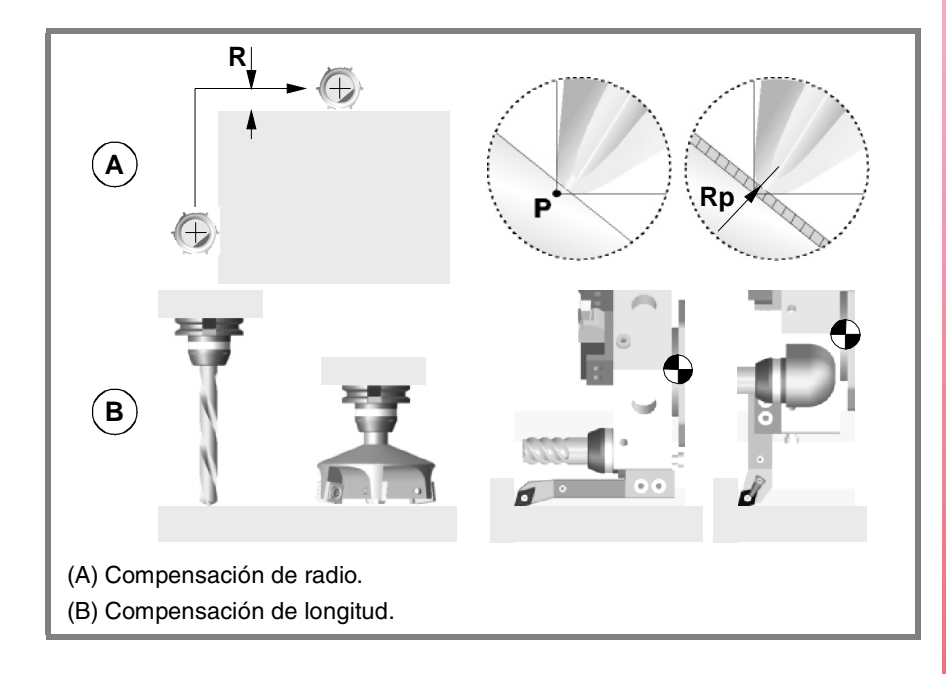

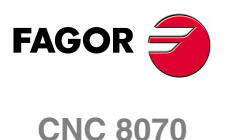

#### **Valores de compensación**

El valor de compensación que se aplica en cada caso, se calcula a partir de las dimensiones de la herramienta.

- **•** En la compensación de radio, se aplica como valor de compensación la suma de los valores del radio y desgaste del radio de la herramienta seleccionada.
- **•** En la compensación de longitud, se aplica como valor de compensación la suma de los valores de la longitud y desgaste de la longitud de la herramienta seleccionada.

La herramienta "T" y el corrector "D", donde están definidas las dimensiones de la herramienta, se pueden seleccionar en cualquier parte del programa, incluso con la compensación activa. Si no se selecciona ningún corrector, el CNC asume el corrector "D1".

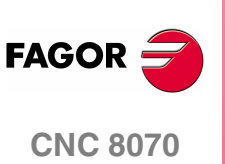

**10.**

Compensación de radio

**COMPENSACIÓN DE HERRAMIENTA** 

# **10.1 Compensación de radio**

La compensación de radio se aplica en el plano de trabajo activo, seleccionado previamente mediante las funciones G17 (plano XY), G18 (plano ZX), G19 (plano YZ) ó G20 (plano definido por el usuario).

#### **Programación**

Las funciones para seleccionar la compensación de radio son:

- G41 Compensación de radio de herramienta a la izquierda.
- G42 Compensación de radio de herramienta a la derecha.
- G40 Anulación de la compensación de radio.

Compensación de radio en fresadora.

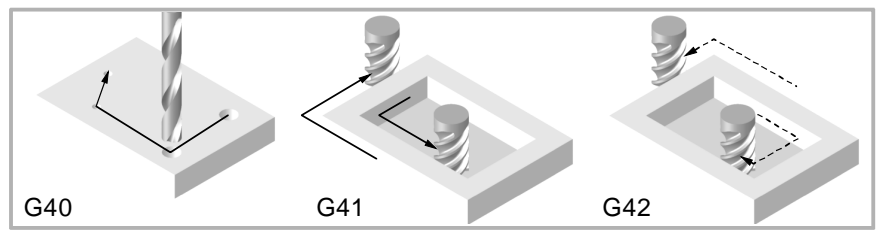

Compensación de radio en un torno horizontal.

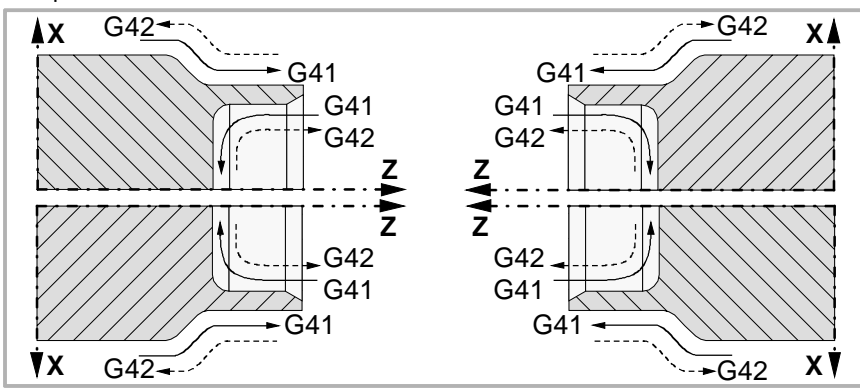

Compensación de radio en un torno vertical.

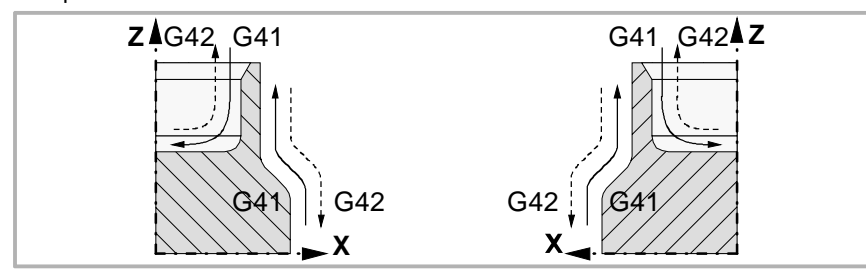

Dependiendo del tipo de compensación seleccionado (G41/G42), el CNC colocará la herramienta a la izquierda o a la derecha de la trayectoria programada, según el sentido de mecanizado, y aplicará el valor de compensación. Si no se selecciona compensación de radio (G40), en una fresadora el CNC colocará el centro de la herramienta sobre la trayectoria programada; en un torno el CNC colocará la punta teórica de la herramienta sobre la trayectoria programada.

Con la compensación de radio activa, el CNC analiza con antelación los bloques a ejecutar con objeto de detectar errores de compensación relativos a escalones, arcos nulos etc. Si se detectan, los bloques que los originan no serán ejecutados y en la pantalla se mostrará un aviso para advertir al usuario que el perfil programado ha sido modificado. Se mostrará un aviso por cada corrección de perfil realizada.

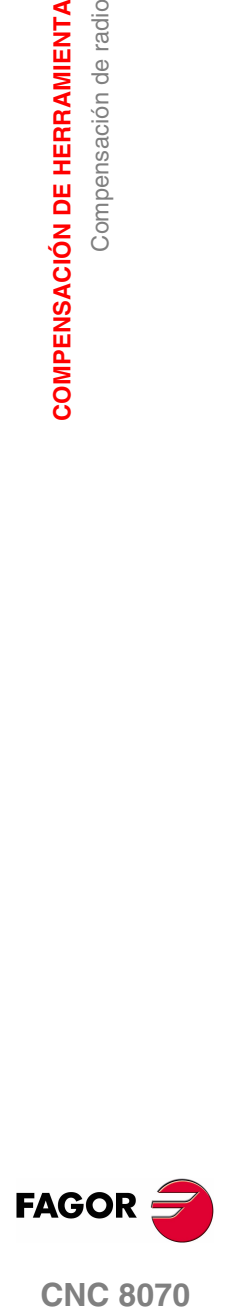

**CNC 8070** 

# **Propiedades de las funciones**

Las funciones G40, G41 y G42 son modales e incompatibles entre sí. En el momento del encendido, después de ejecutarse M02 ó M30, y después de una EMERGENCIA o un RESET, el CNC asume la función G40.

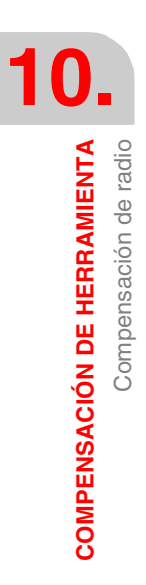

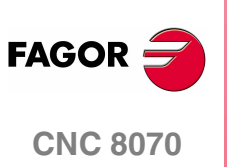

**(REF: 0801)**

**162**

# **10.1.1 Factor de forma de las herramientas de torneado**

El factor de forma indica el tipo de herramienta y las caras que se han utilizado para su calibración. El factor de forma depende de la posición de la herramienta y de la orientación de los ejes en la máquina.

El siguiente ejemplo muestra el factor de forma F3 en diferentes máquinas. Obsérvese cómo se mantiene la posición relativa de la herramienta respecto a los ejes.

Factor de forma F3 en un torno horizontal.

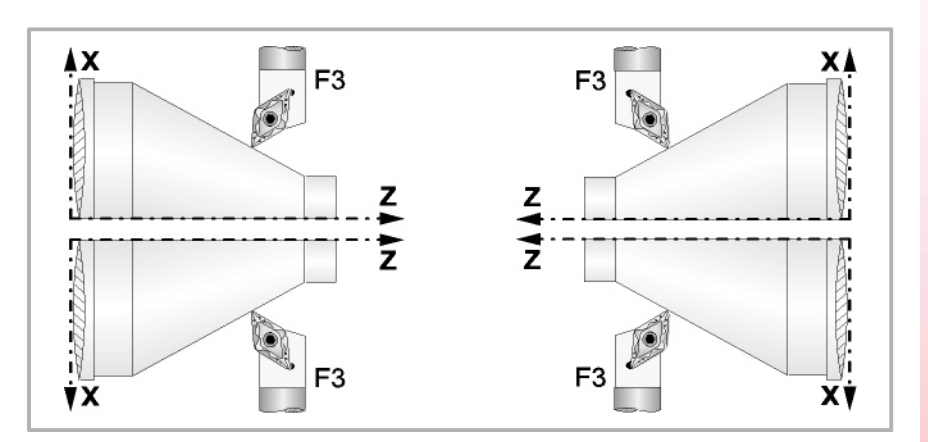

Factor de forma F3 en un torno vertical.

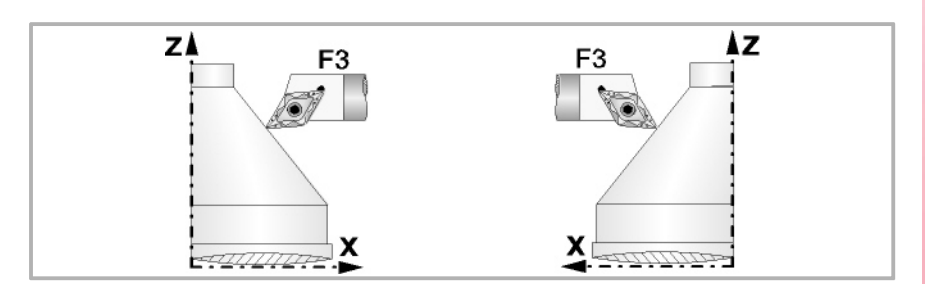

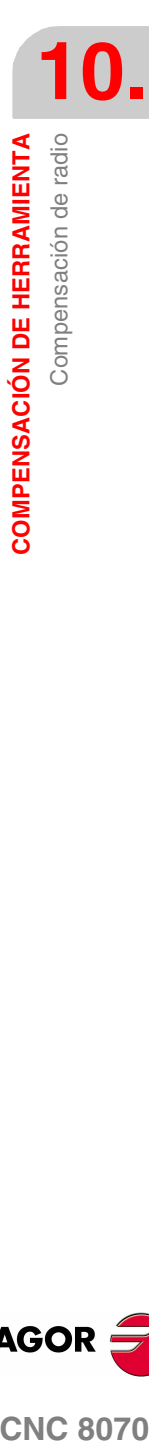

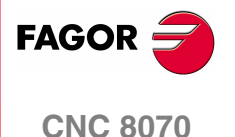

A continuación se muestran los factores de forma disponibles en los tornos horizontales más comunes.

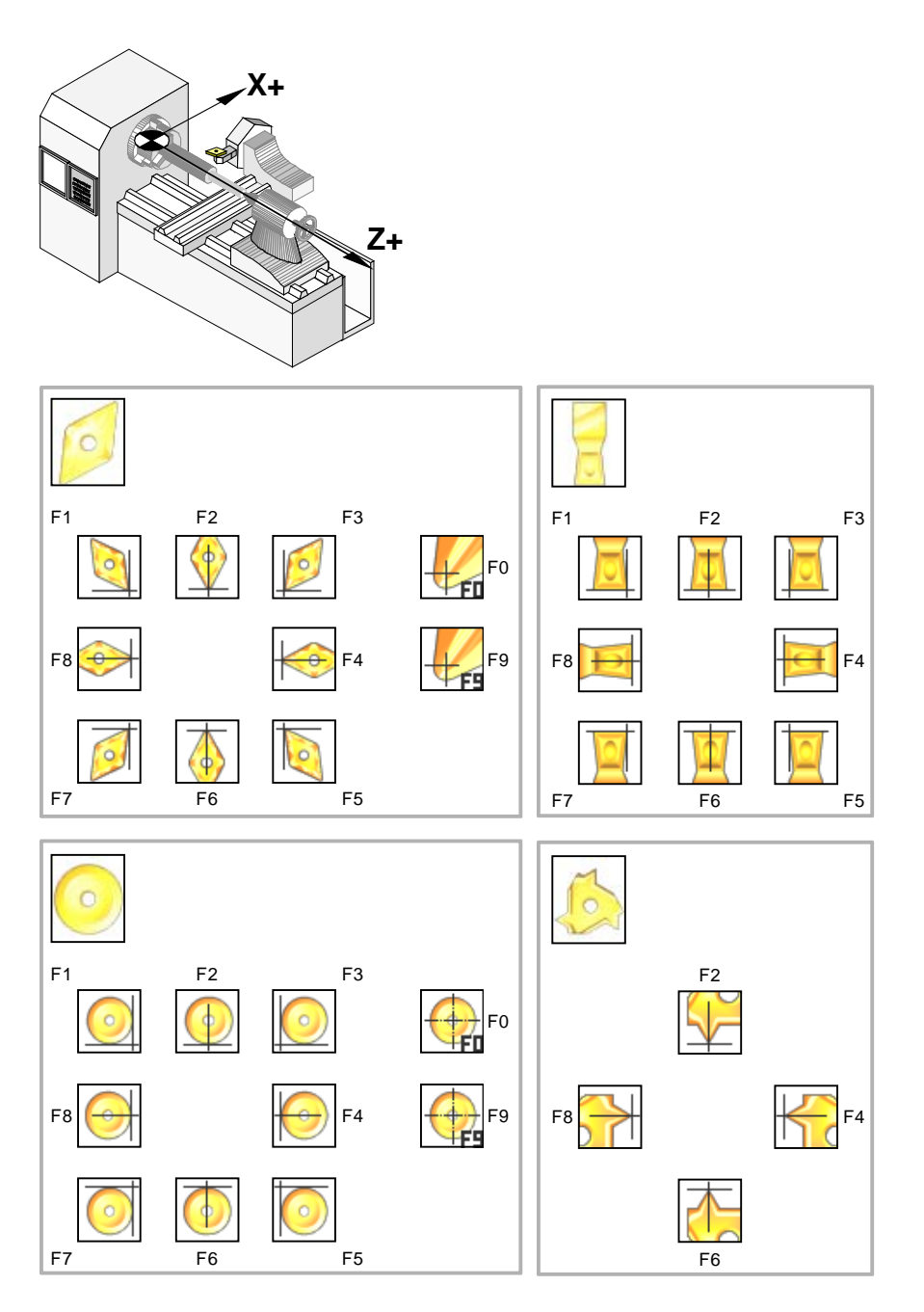

**10.COMPENSACIÓN DE HERRAMIENTA** Compensación de radio **COMPENSACIÓN DE HERRAMIENTA** Compensación de radio

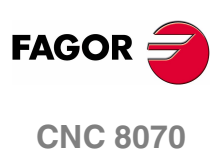

**(REF: 0801)**

**164**

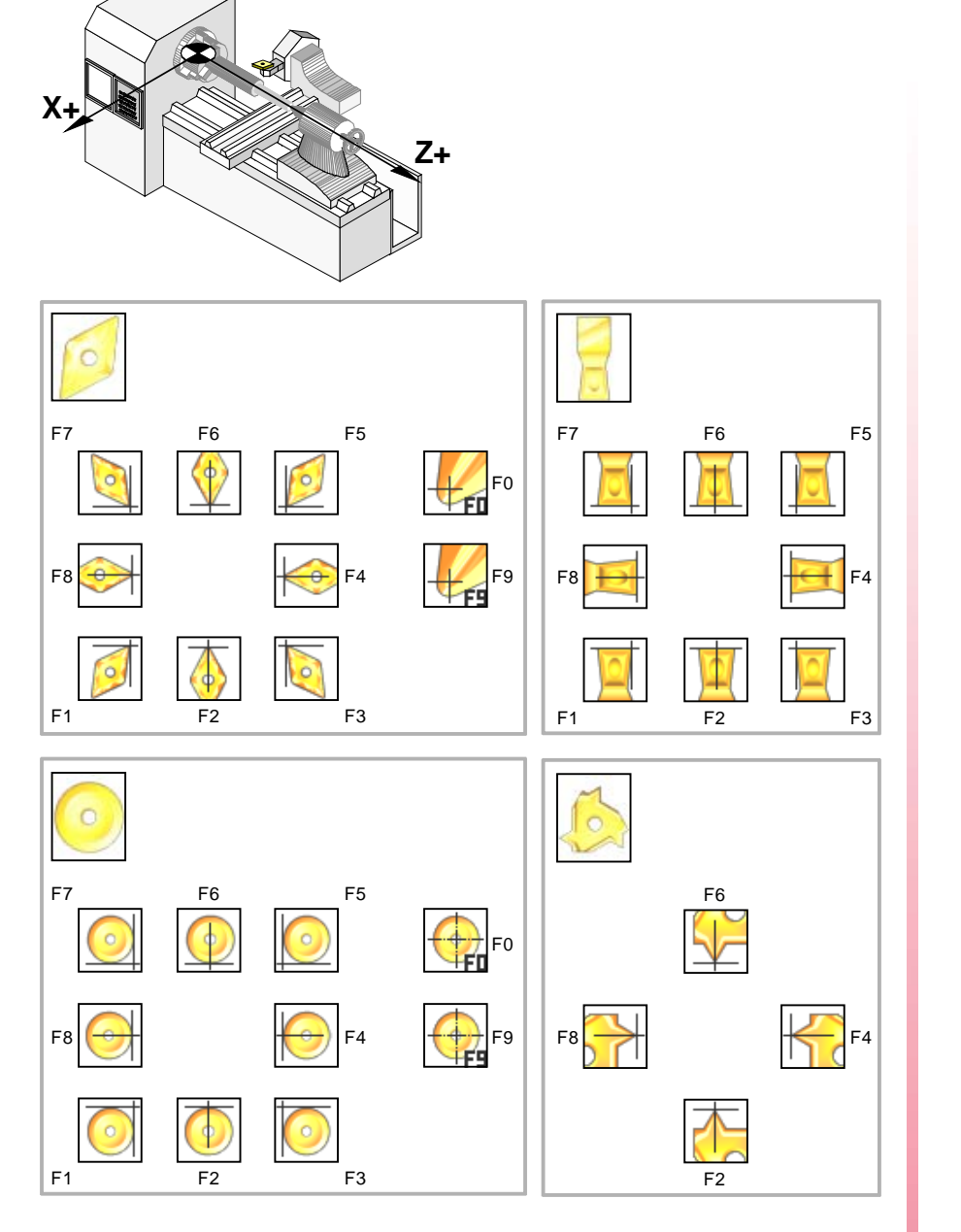

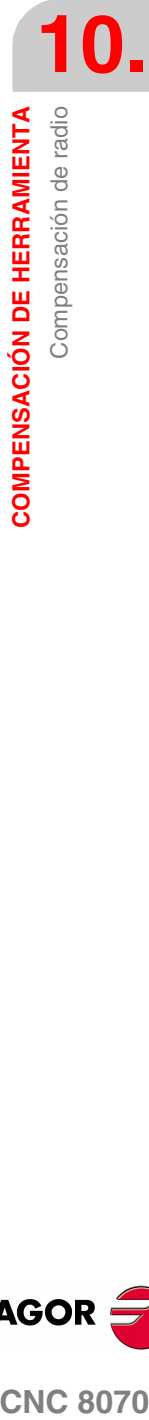

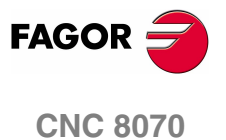

#### **10.1.2 Funciones asociadas a la compensación de radio**

Las funciones asociadas a la compensación de radio se pueden programar en cualquier parte del programa, incluso con la compensación de radio activa.

# **Selección del tipo de transición entre bloques**

La transición entre bloques determina cómo se enlazan entre sí las trayectorias compensadas.

#### **Programación**

El tipo de transición se puede seleccionar desde el programa mediante las funciones:

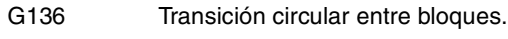

G137 Transición lineal entre bloques.

#### **G136 Transición circular entre bloques.**

Estando activa la función G136, el CNC une las trayectorias compensadas mediante trayectorias circulares.

#### **G137 Transición lineal entre bloques.**

Estando activa la función G137, el CNC une las trayectorias compensadas mediante trayectorias rectas.

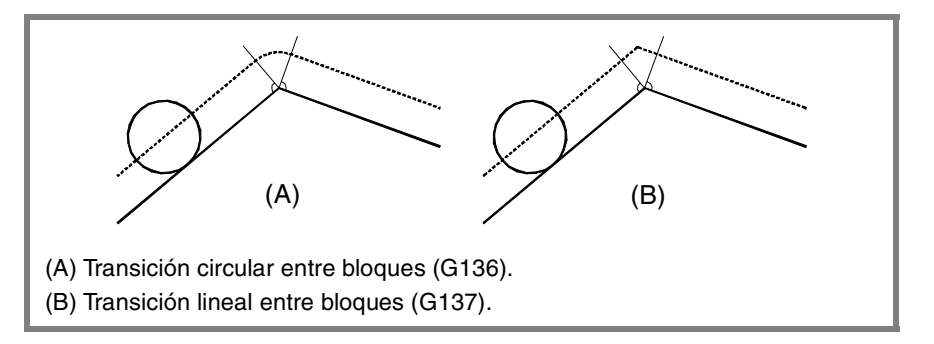

#### **Observaciones**

En sucesivos apartados de este capítulo, se ofrece una descripción gráfica de cómo se enlazan diferentes trayectorias, dependiendo del tipo de transición (G136/G137) seleccionada.

#### **Propiedades de las funciones**

Las funciones G136 y G137 son modales e incompatibles entre sí.

En el momento del encendido, después de ejecutarse M02 ó M30, y después de una EMERGENCIA o un RESET, el CNC asume la función G136 ó G137 en función del parámetro máquina IRCOMP.

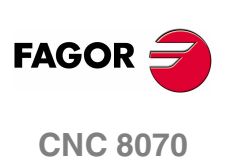

#### **Estrategia de activación y anulación de compensación de radio**

Las funciones asociadas a la estrategia de activación y anulación determinan cómo se inicia y se finaliza la compensación de radio.

#### **Programación**

El tipo de estrategia se puede seleccionar desde el programa mediante las funciones:

- G138 Activación/cancelación directa de la compensación.
- G139 Activación/cancelación indirecta de la compensación.

#### **G138 Activación/cancelación directa de la compensación.**

Cuando se inicia la compensación, la herramienta se desplaza directamente a la perpendicular de la trayectoria siguiente (sin bordear la arista).

Al finalizar la compensación, la herramienta se desplaza directamente al punto programado (no bordea la arista).

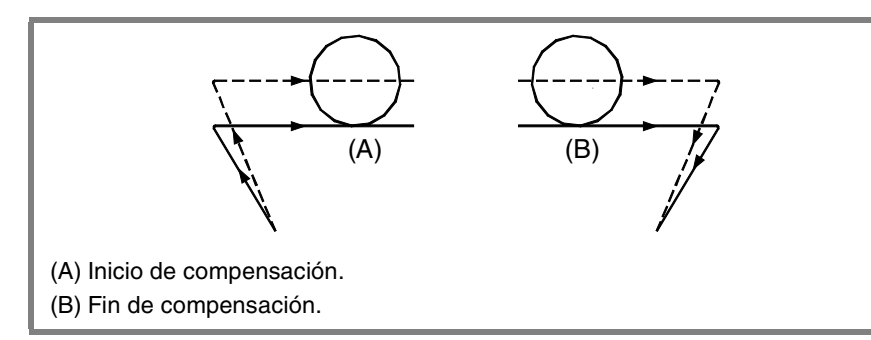

#### **G139 Activación/cancelación indirecta de la compensación.**

Cuando se inicia la compensación, la herramienta se desplaza a la perpendicular de la trayectoria siguiente bordeando la arista.

Al finalizar la compensación, la herramienta se desplaza al punto final bordeando la arista.

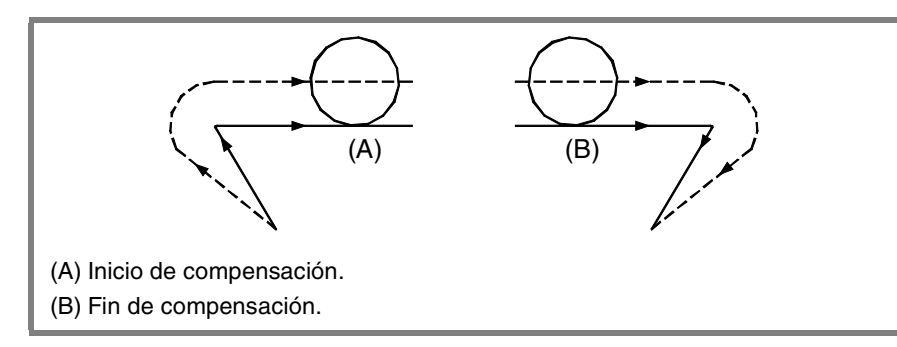

El modo en que la herramienta bordea la arista, depende del tipo de transición (G136/G137) seleccionado.

#### **Observaciones**

En sucesivos apartados de este capítulo, se ofrece una descripción gráfica de cómo se inicia y finaliza la compensación de radio, dependiendo del tipo de estrategia (G138/G139) seleccionada.

#### **Propiedades de las funciones**

Las funciones G138 y G139 son modales e incompatibles entre sí.

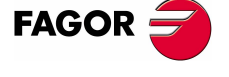

**CNC 8070** 

En el momento del encendido, después de ejecutarse M02 ó M30, y después de una EMERGENCIA o un RESET, el CNC asume la función G139.

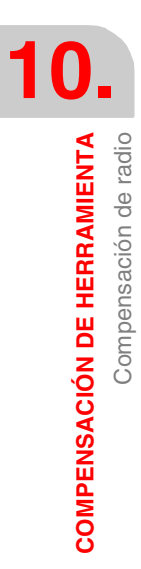

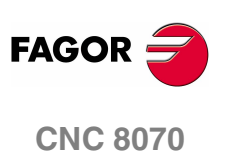

**(REF: 0801)**

**168**

## **10.1.3 Inicio de la compensación de radio**

La compensación de radio se selecciona mediante las funciones:

- G41 Compensación de radio de herramienta a la izquierda.
- G42 Compensación de radio de herramienta a la derecha.

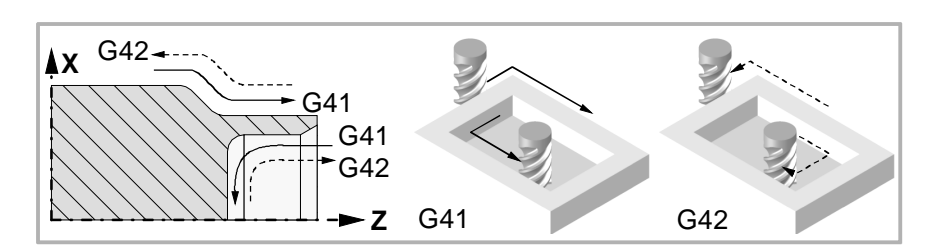

Después de ejecutar una de estas funciones, la compensación de radio se activará durante el siguiente movimiento en el plano de trabajo, que debe ser un desplazamiento lineal.

El modo en que se inicia la compensación de radio depende del tipo de estrategia de activación G138/G139, y del tipo de transición G136/G137 seleccionadas:

**•** G139/G136

La herramienta se desplaza a la perpendicular de la siguiente trayectoria, bordeando la arista mediante una trayectoria circular.

**•** G139/G137

La herramienta se desplaza a la perpendicular de la siguiente trayectoria, bordeando la arista mediante trayectorias lineales.

**•** G138

La herramienta se desplaza directamente a la perpendicular de la siguiente trayectoria. No influye el tipo de transición (G136/G137) programado.

En las siguientes tablas se muestran diferentes posibilidades de inicio de la compensación de radio, dependiendo de las funciones seleccionadas. La trayectoria programada se representa con trazo continuo y la trayectoria compensada con trazo discontinuo.

#### **Inicio de la compensación sin desplazamiento programado**

Tras activar la compensación, puede suceder que en el primer bloque de movimiento no intervengan los ejes del plano. Por ejemplo porque no se han programado, se ha programado el mismo punto en el que se encuentra la herramienta o se ha programado un desplazamiento incremental nulo.

En este caso la compensación se efectúa en el punto en el que se encuentra la herramienta, de la siguiente manera. En función del primer desplazamiento programado en el plano, la herramienta se desplaza perpendicular a la trayectoria sobre su punto inicial.

El primer desplazamiento programado en el plano podrá ser lineal o circular.

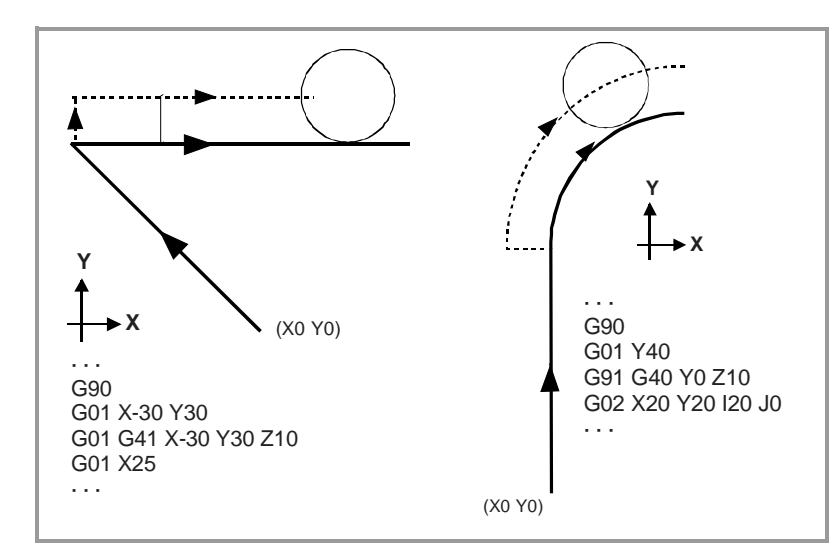

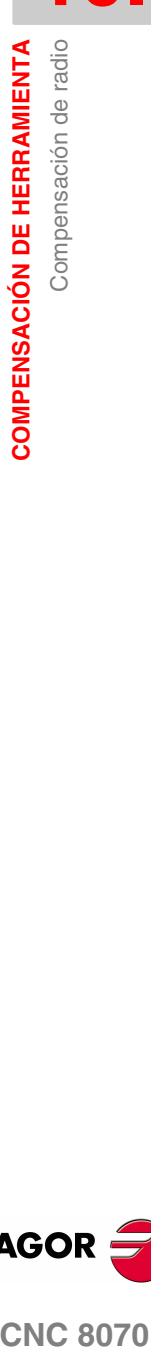

**10.**

**(REF: 0801)**

**CNC 8070** 

**FAGO** 

**10.**

**COMPENSACIÓN DE HERRAMIENTA**

**COMPENSACIÓN DE HERRAMIENTA** 

Compensación de radio

Compensación de radio

# **Trayectoria RECTA - RECTA**

Cuando el ángulo entre trayectorias es menor o igual que 180º, el modo en que se activa la compensación de radio es independiente de las funciones G136/G137 y G138/G139 seleccionadas.

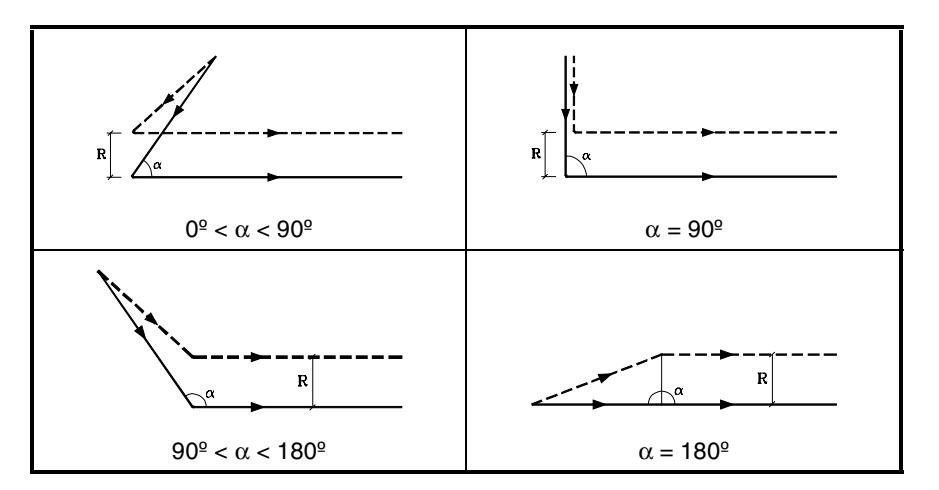

Cuando el ángulo entre las trayectorias es mayor que 180º, el modo en que se activa la compensación de radio depende de la estrategia de activación (G138/G139) y del tipo de transición (G136/G137) seleccionado.

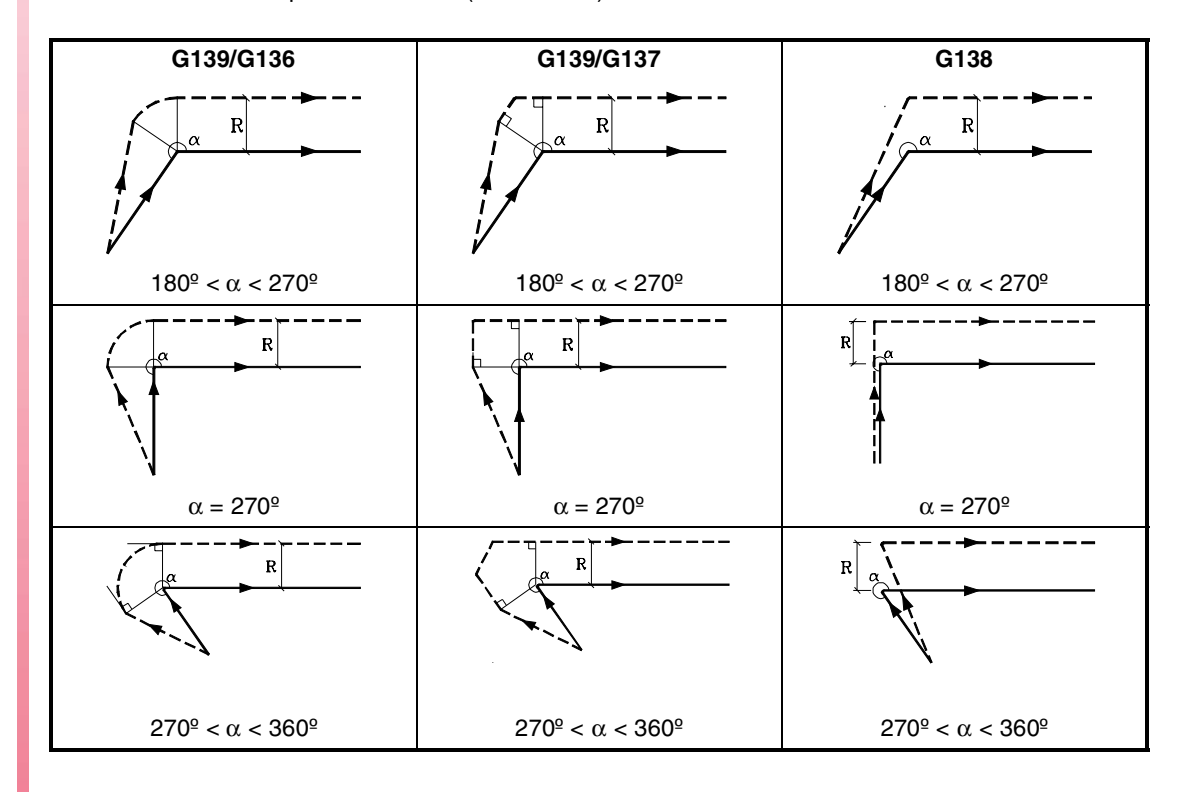

**FAGOR CNC 8070**

# **Trayectoria RECTA - ARCO**

Cuando el ángulo entre la trayectoria recta y la tangente de la trayectoria circular es menor o igual que 180º, el modo en que se activa la compensación de radio es independiente de las funciones G136/G137 y G138/G139 seleccionadas.

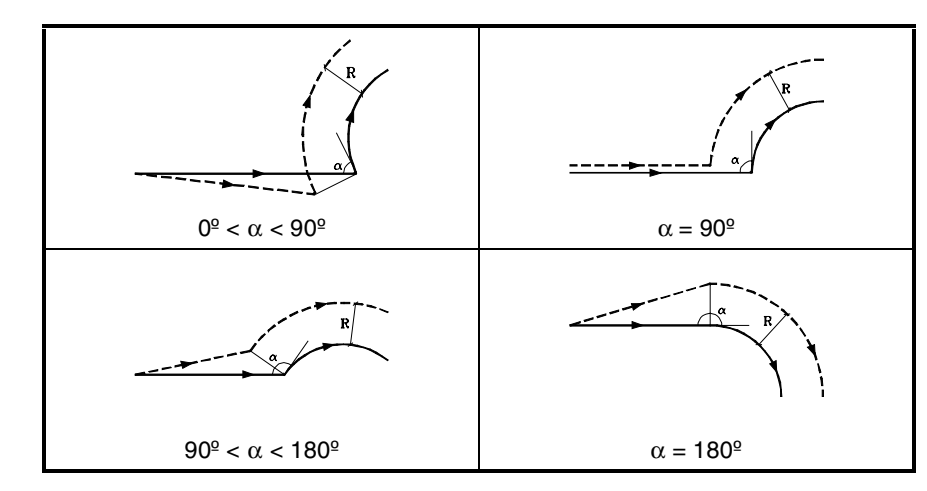

Cuando el ángulo entre la trayectoria recta y la tangente de la trayectoria circular es mayor que 180º, el modo en que se activa la compensación de radio depende de la estrategia de activación (G138/G139) y del tipo de transición (G136/G137) seleccionado.

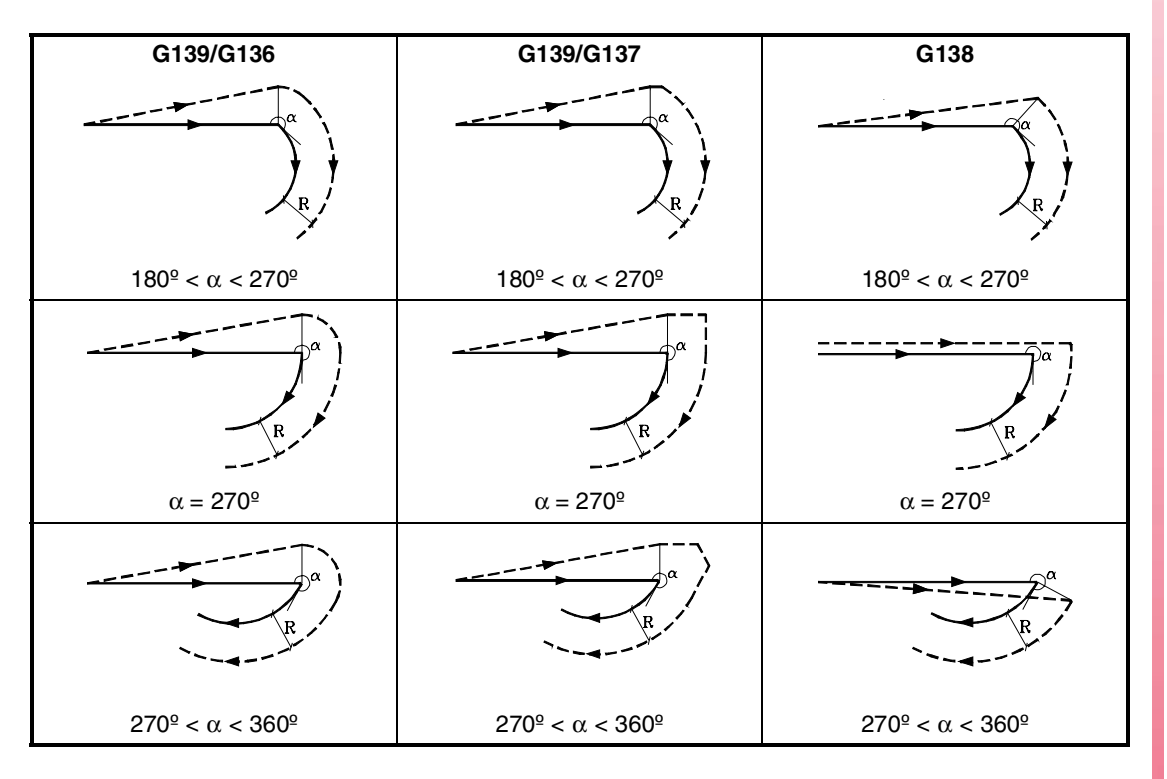

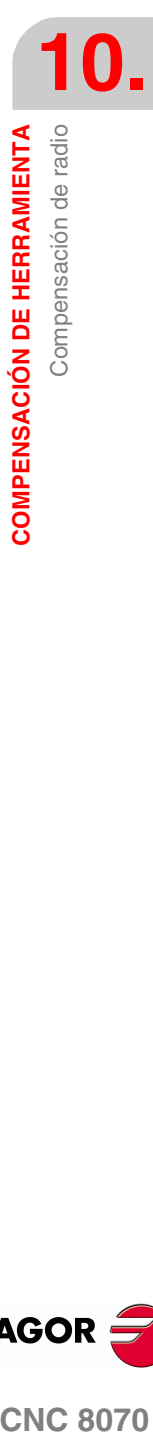

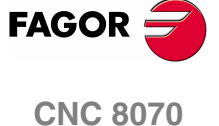

# **10.1.4 Tramos de compensación de radio**

El modo en que se enlazan las trayectorias compensadas sólo depende del tipo de transición G136/G137 seleccionado.

En las siguientes tablas se muestran diferentes posibilidades de transición entre distintas trayectorias, dependiendo de la función G136 ó G137 seleccionada. La trayectoria programada se representa con trazo continuo y la trayectoria compensada con trazo discontinuo.

# **Trayectoria RECTA - RECTA**

Cuando el ángulo entre trayectorias es menor o igual que 180º, la transición entre las trayectorias es independiente de la función G136/G137 seleccionada.

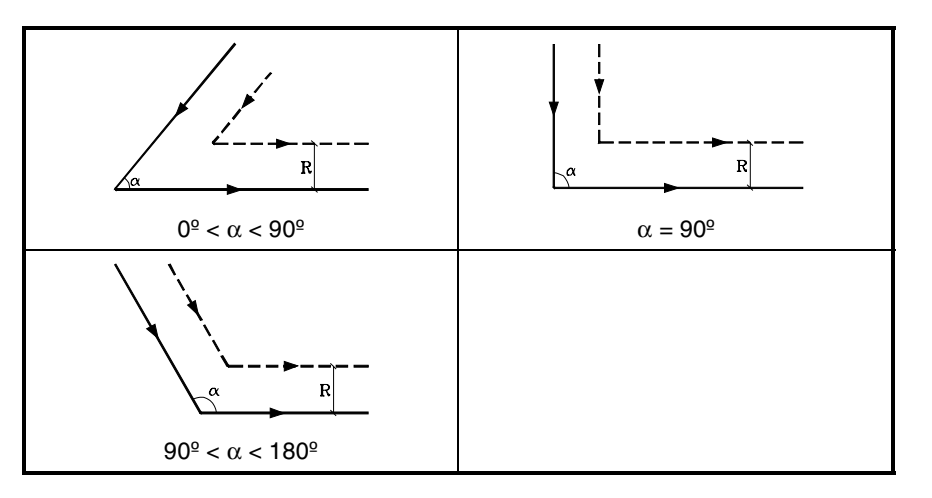

Cuando el ángulo entre las trayectorias es mayor que 180º, el modo en que se enlazan las trayectorias compensadas depende del tipo de transición G136/G137 seleccionado.

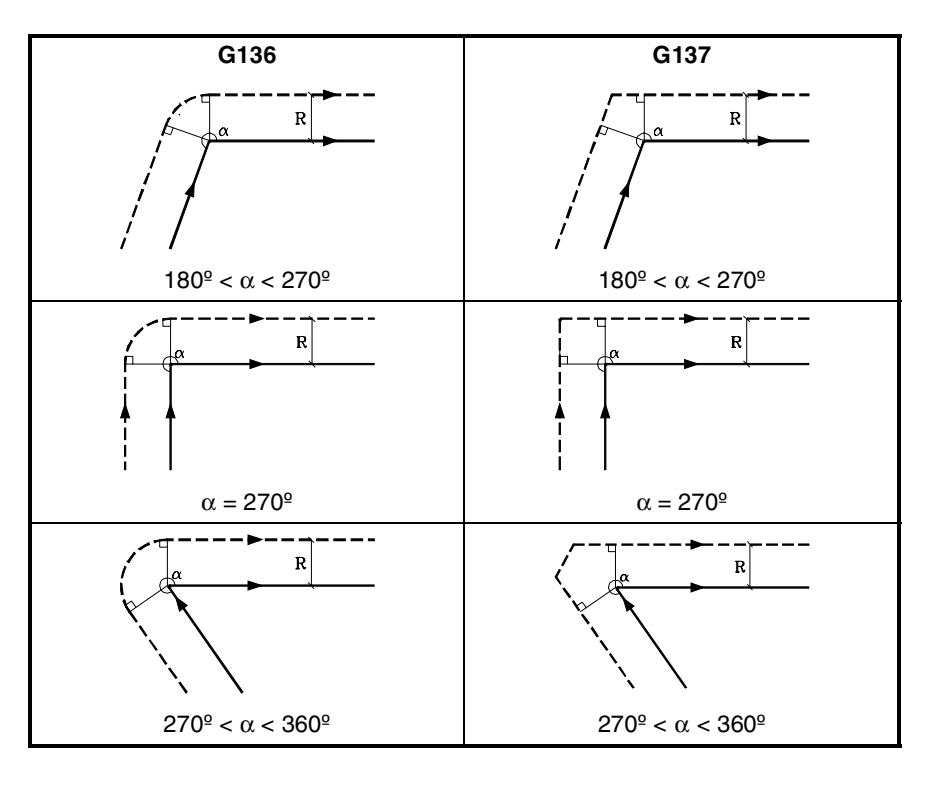

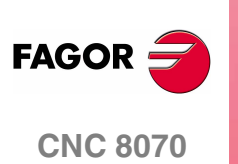

**10.**

**COMPENSACIÓN DE HERRAMIENTA** 

Compensación de radio

# **Trayectoria RECTA - ARCO**

Cuando el ángulo entre la trayectoria recta y la tangente de la trayectoria circular es menor o igual que 180º, la transición entre las trayectorias es independiente de la función G136/G137 seleccionada.

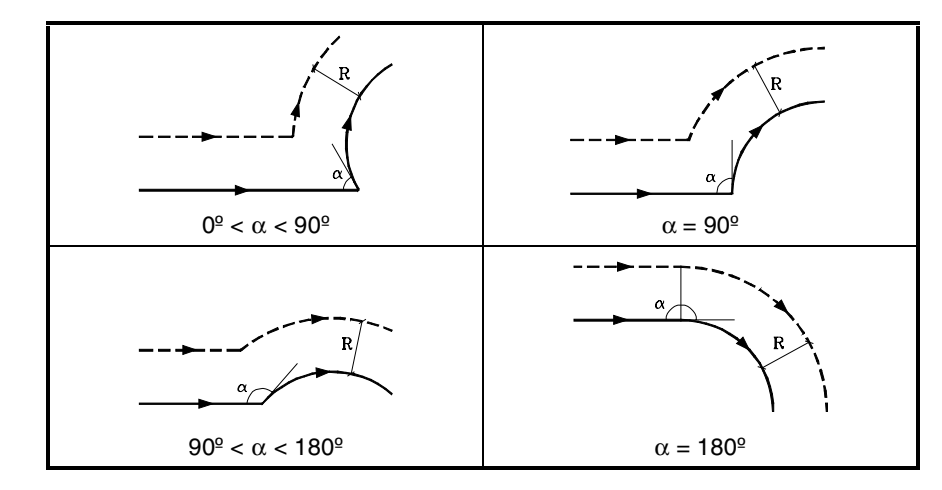

Cuando el ángulo entre la trayectoria recta y la tangente de la trayectoria circular es mayor que 180º, el modo en que se enlazan las trayectorias compensadas depende del tipo de transición G136/G137 seleccionado.

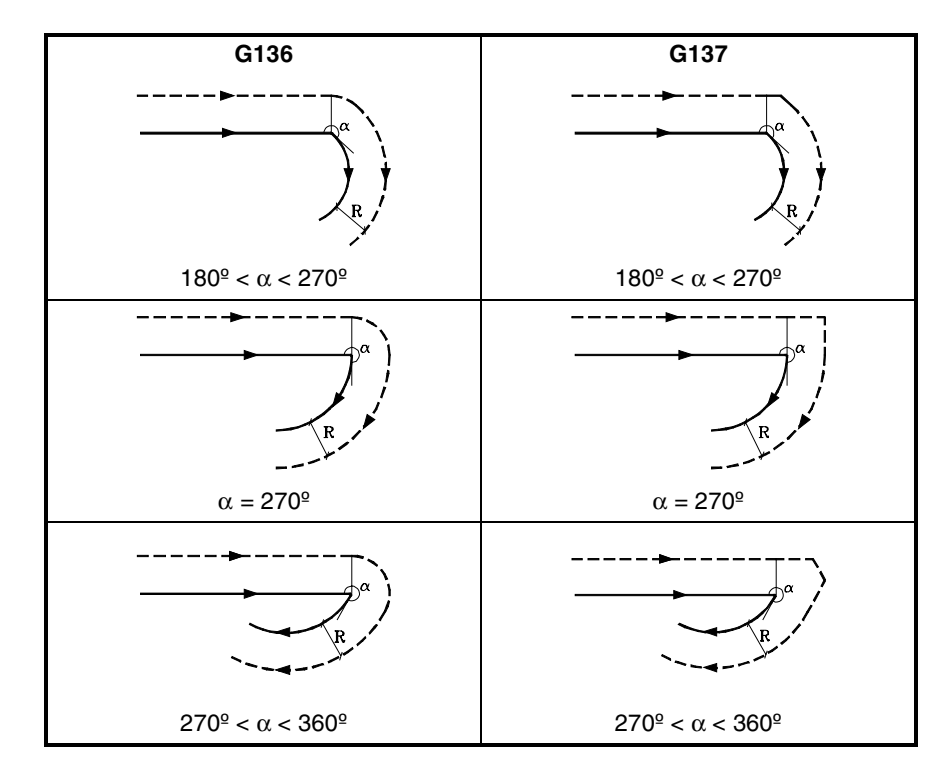

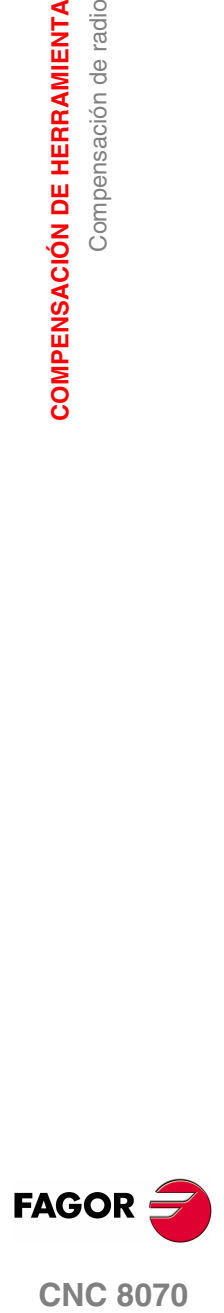

**CNC 8070** 

# **Trayectoria ARCO - RECTA**

Cuando el ángulo entre la tangente de la trayectoria circular y la trayectoria recta es menor o igual que 180º, la transición entre las trayectorias es independiente de la función G136/G137 seleccionada.

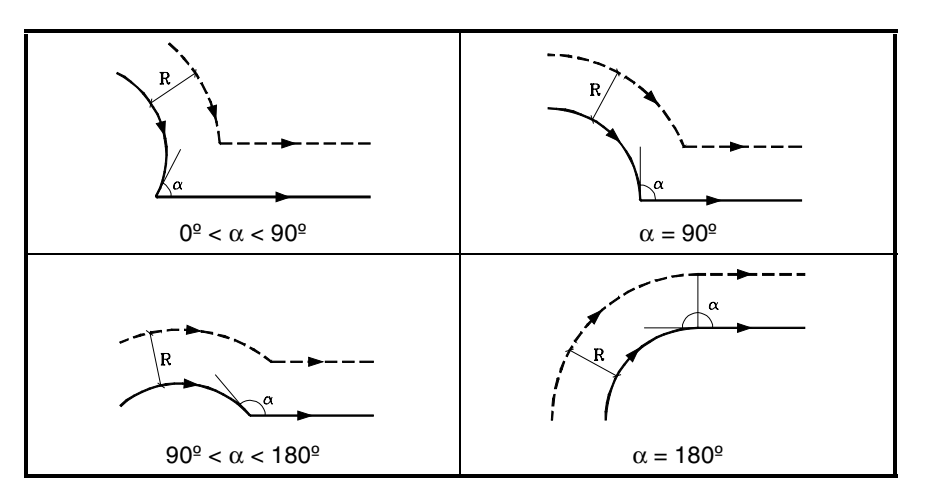

Cuando el ángulo entre la tangente de la trayectoria circular y la trayectoria recta es mayor que 180º, el modo en que se enlazan las trayectorias compensadas depende del tipo de transición G136/G137 seleccionado.

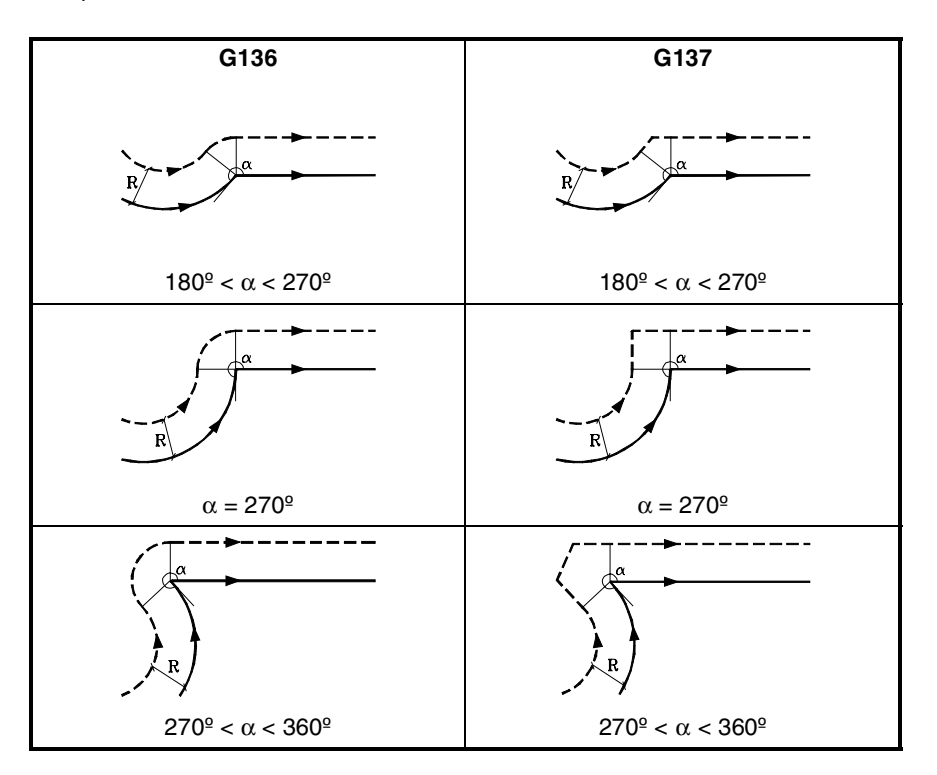

**10.COMPENSACIÓN DE HERRAMIENTA** Compensación de radio **COMPENSACIÓN DE HERRAMIENTA** Compensación de radio

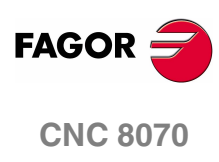

**10.**

**COMPENSACIÓN DE HERRAMIENTA** 

Compensación de radio

# **Trayectoria ARCO - ARCO**

Cuando el ángulo entre las tangentes de las trayectorias circulares es menor o igual que 180º, la transición entre las trayectorias es independiente de la función G136/G137 seleccionada.

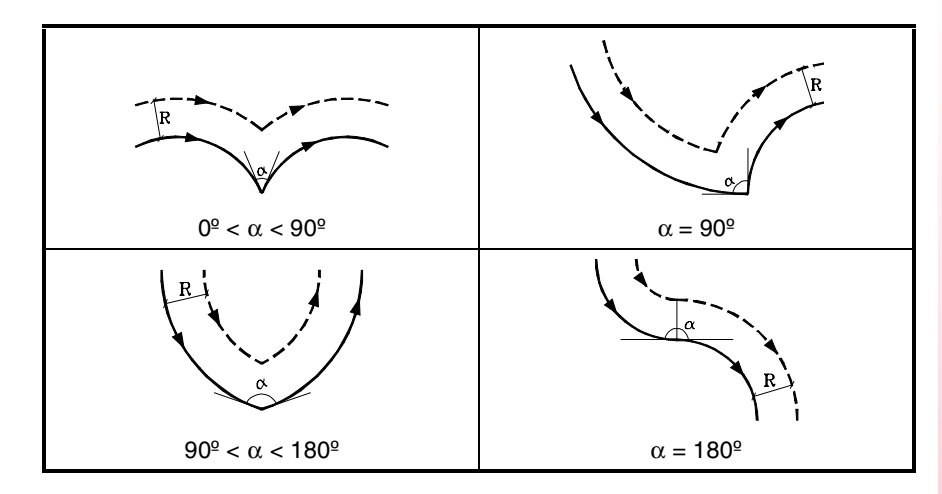

Cuando el ángulo entre las tangentes de las trayectorias circulares es mayor que 180º, el modo en que se enlazan las trayectorias compensadas depende del tipo de transición G136/G137 seleccionado.

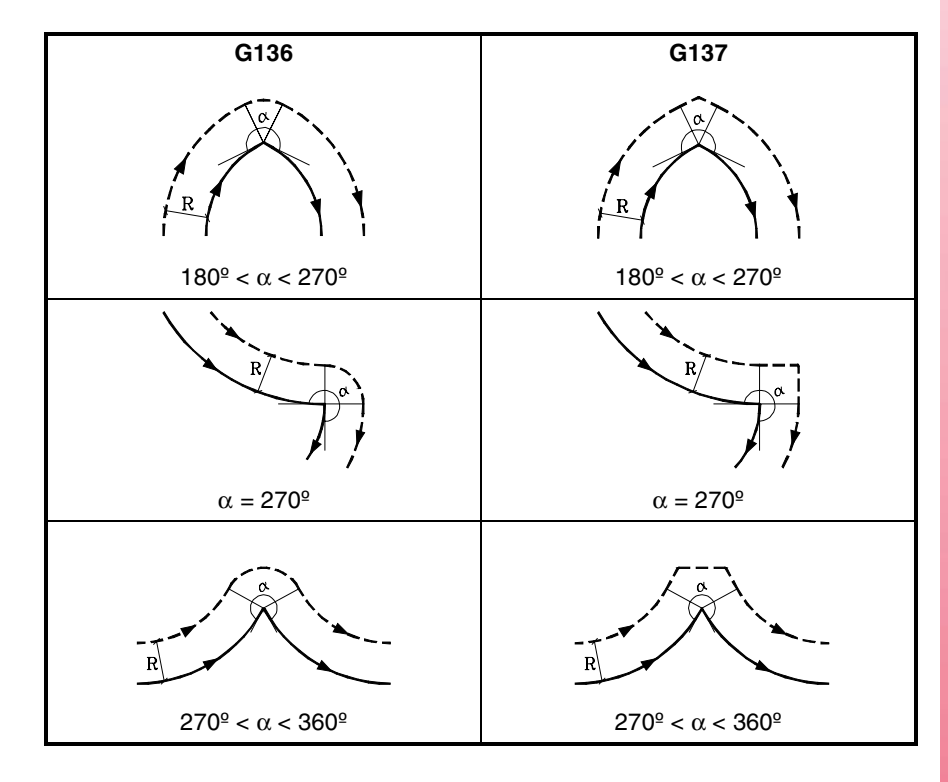

**COMPENSACIÓN DE HERRAMIENTA<br>Compensación de radio<br>COR COR COMPENSACIÓN DE HERRAMIENTA FAGOR CNC 8070** 

# **10.1.5 Cambio del tipo de compensación de radio durante el mecanizado**

La compensación se puede cambiar de G41 a G42 o viceversa sin necesidad de anularla con G40. El cambio se puede realizar en cualquier bloque de movimiento e incluso en uno de movimiento nulo; es decir, sin movimiento en los ejes del plano o programando dos veces el mimo punto.

Se compensan independientemente el último movimiento anterior al cambio y el primer movimiento posterior al cambio. Para realizar el cambio del tipo de compensación, los diferentes casos se resuelven siguiendo los siguientes criterios:

**A.** Las trayectorias compensadas se cortan.

Las trayectorias programadas se compensan cada una por el lado que le corresponde. El cambio de lado se produce en el punto de corte entre ambas trayectorias.

**B.** Las trayectorias compensadas no se cortan.

Se introduce un tramo adicional entre ambas trayectorias. Desde el punto perpendicular a la primera trayectoria en el punto final hasta el punto perpendicular a la segunda trayectoria en el punto inicial. Ambas puntos se sitúan a una distancia R de la trayectoria programada.

A continuación se expone un resumen de los diferentes casos:

**•** Trayectoria recta - recta:

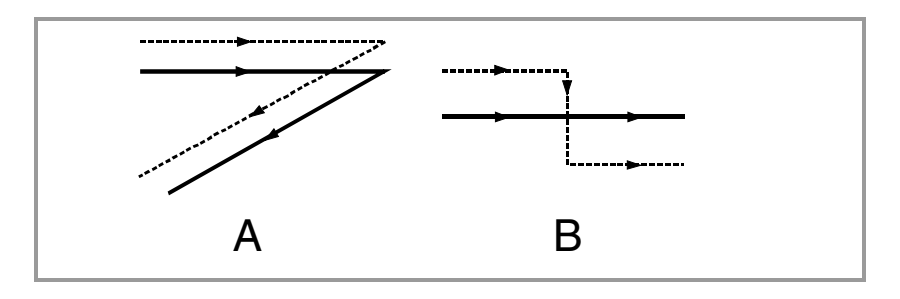

**•** Trayectoria recta - circulo:

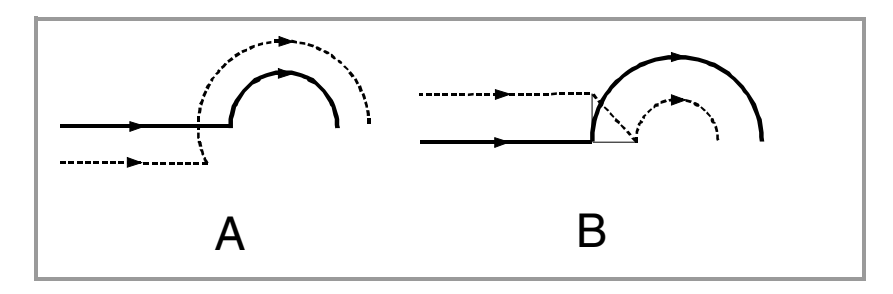

**•** Trayectoria circulo - recta:

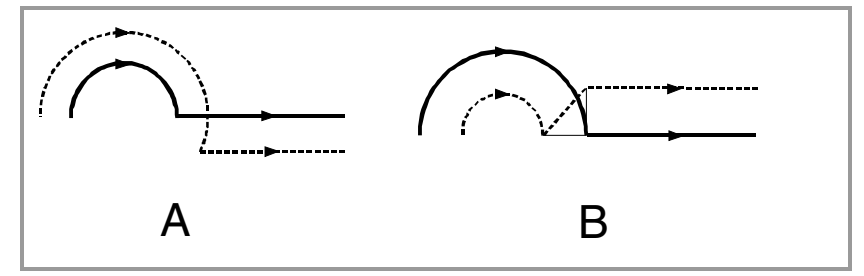

**•** Trayectoria circulo - circulo:

**10.COMPENSACIÓN DE HERRAMIENTA COMPENSACIÓN DE HERRAMIENTA** Compensación de radio Compensación de radio

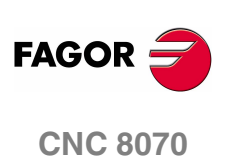

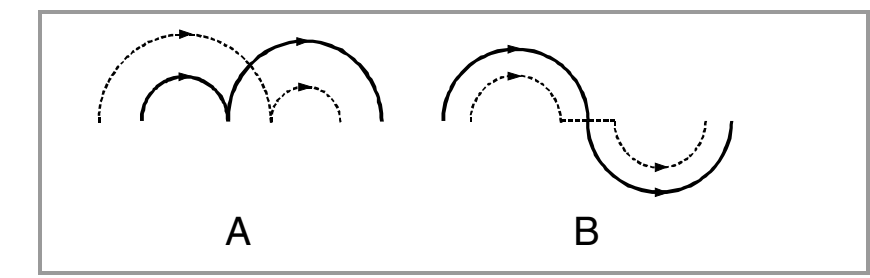

**•** Trayectoria de ida y vuelta por el mismo camino.

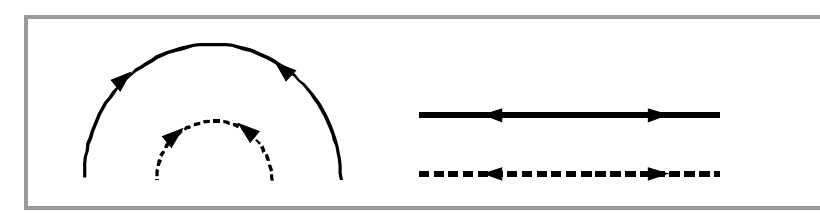

**•** Trayectoria intermedia de longitud igual al radio de la herramienta:

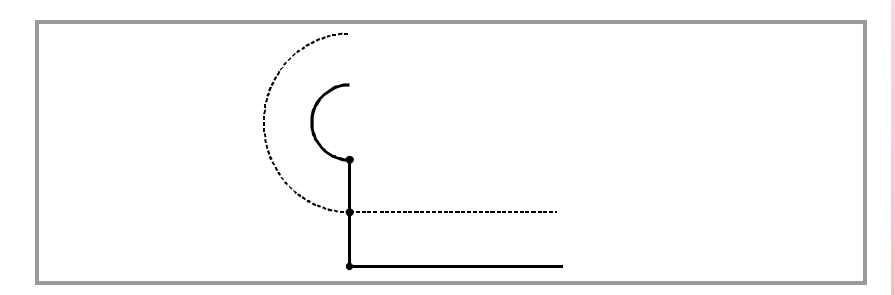

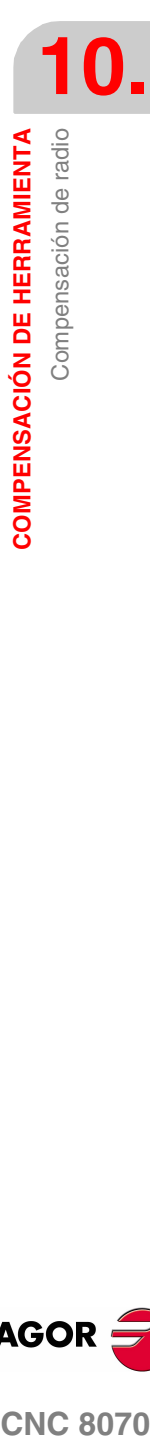

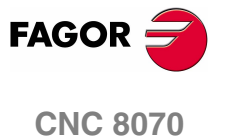

# **10.1.6 Anulación de la compensación de radio**

La compensación de radio se anula mediante la función G40.

Después de ejecutar esta función, la compensación de radio se anulará durante el siguiente movimiento en el plano de trabajo, que debe ser un desplazamiento lineal.

El modo en que se anula la compensación de radio depende del tipo de estrategia de cancelación G138/G139, y del tipo de transición G136/G137 seleccionadas:

**•** G139/G136

La herramienta se desplaza al punto final, bordeando la arista mediante una trayectoria circular.

**•** G139/G137

La herramienta se desplaza al punto final, bordeando la arista mediante trayectorias lineales.

**•** G138

La herramienta se desplaza directamente al punto final. No influye el tipo de transición (G136/G137) programado.

En las siguientes tablas se muestran diferentes posibilidades de cancelación de la compensación de radio, dependiendo de las funciones seleccionadas. La trayectoria programada se representa con trazo continuo y la trayectoria compensada con trazo discontinuo.

#### **Fin de la compensación sin desplazamiento programado**

Tras anular la compensación, puede suceder que en el primer bloque de movimiento no intervengan los ejes del plano. Por ejemplo porque no se han programado, se ha programado el mismo punto en el que se encuentra la herramienta o se ha programado un desplazamiento incremental nulo.

En este caso la compensación se anula en el punto en el que se encuentra la herramienta, de la siguiente manera. En función del último desplazamiento efectuado en el plano, la herramienta se desplaza al punto final sin compensar de la trayectoria programada.

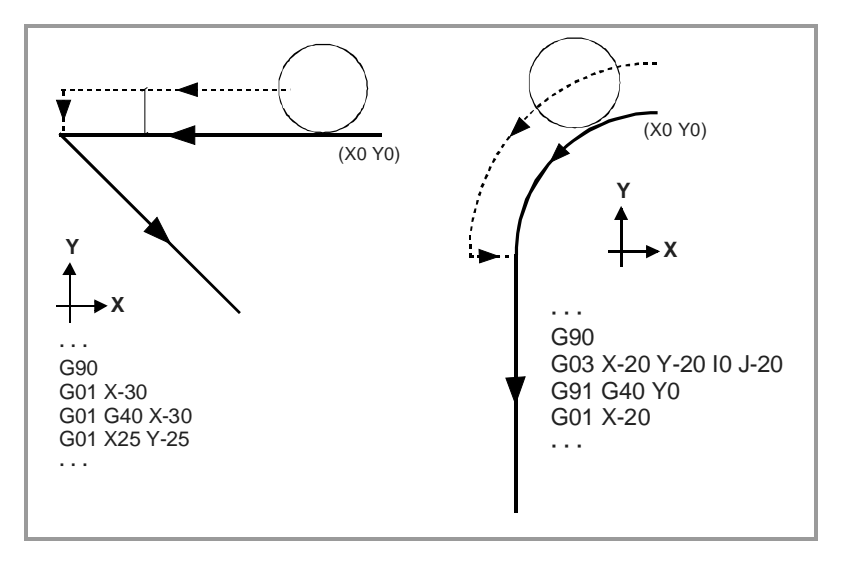

**10.**COMPENSACIÓN DE HERRAMIENTA **COMPENSACIÓN DE HERRAMIENTA** Compensación de radio Compensación de radio

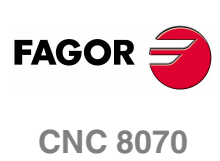
# **Trayectoria RECTA - RECTA**

Cuando el ángulo entre trayectorias es menor o igual que 180º, el modo en que se anula la compensación de radio es independiente de las funciones G136/G137 y G138/G139 seleccionadas.

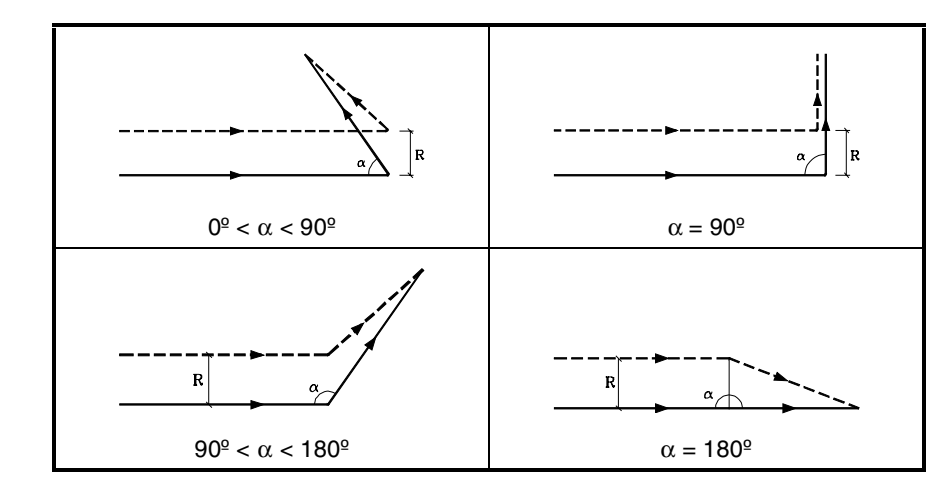

Cuando el ángulo entre las trayectorias es mayor que 180º, el modo en que se anula la compensación de radio depende de la estrategia de cancelación (G138/G139) y del tipo de transición (G136/G137) seleccionado.

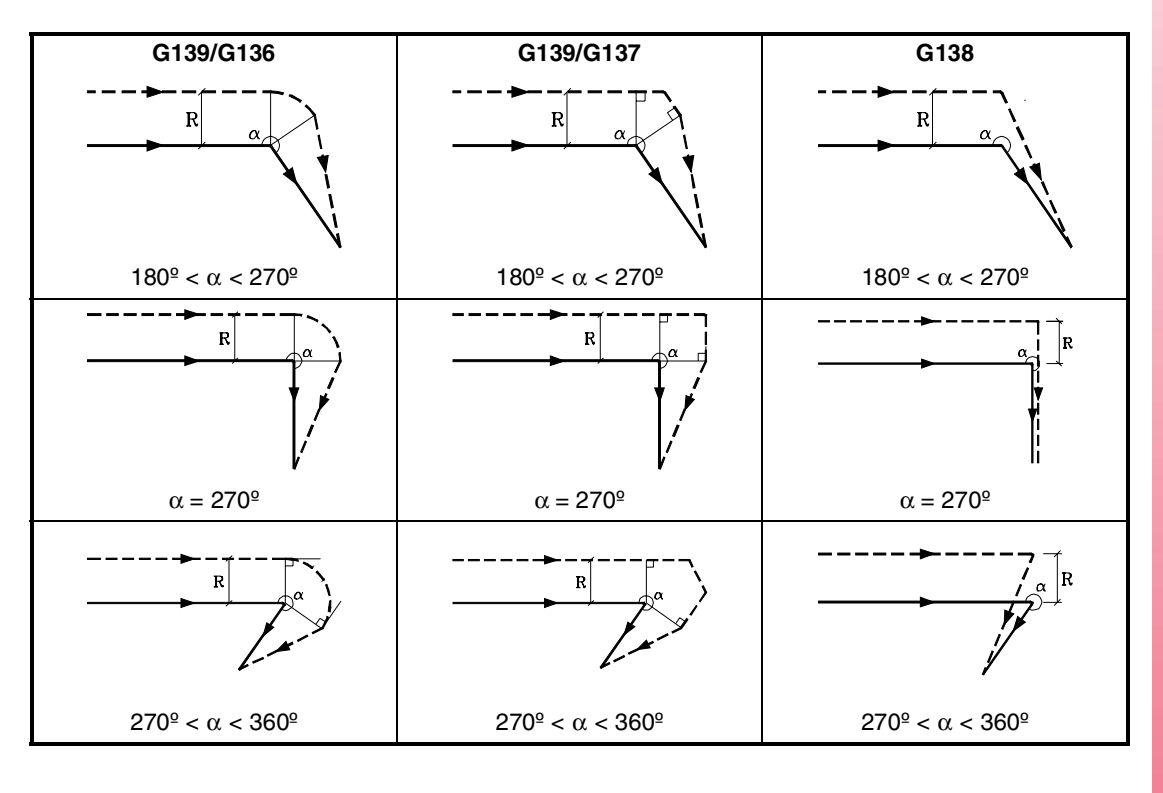

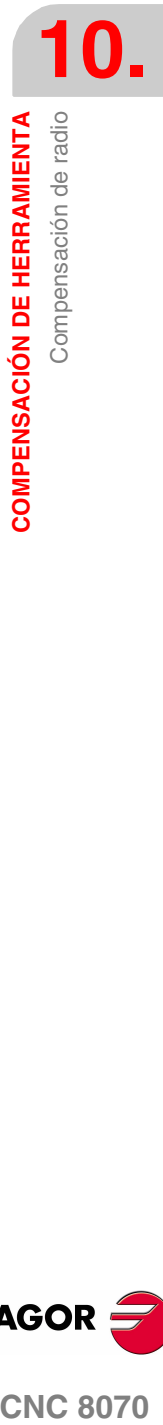

**(REF: 0801)**

**CNC 8070** 

**FAGOR** 

# **Trayectoria ARCO-RECTA**

Cuando el ángulo entre la tangente de la trayectoria circular y la trayectoria recta es menor o igual que 180º, el modo en que se anula la compensación de radio es independiente de las funciones G136/G137 y G138/G139 seleccionadas.

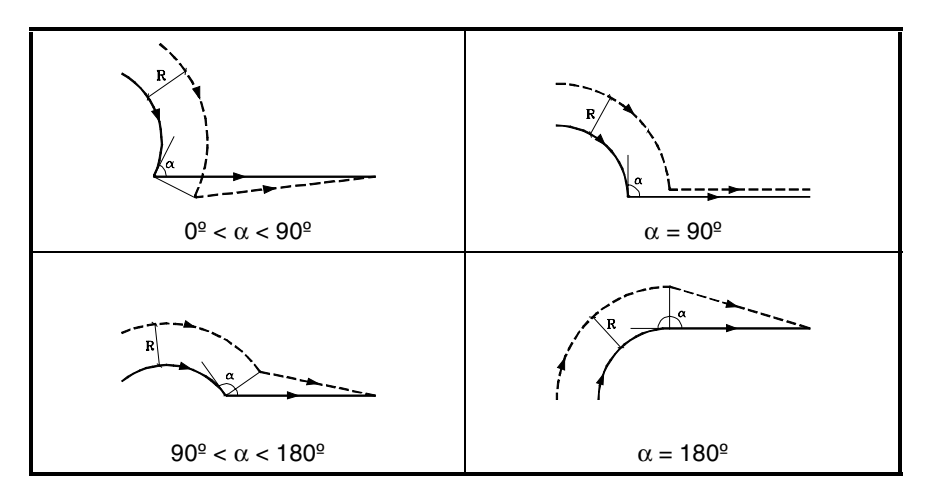

Cuando el ángulo entre la tangente de la trayectoria circular y la trayectoria recta es mayor que 180º, el modo en que se anula la compensación de radio depende de la estrategia de cancelación (G138/G139) y del tipo de transición (G136/G137) seleccionado.

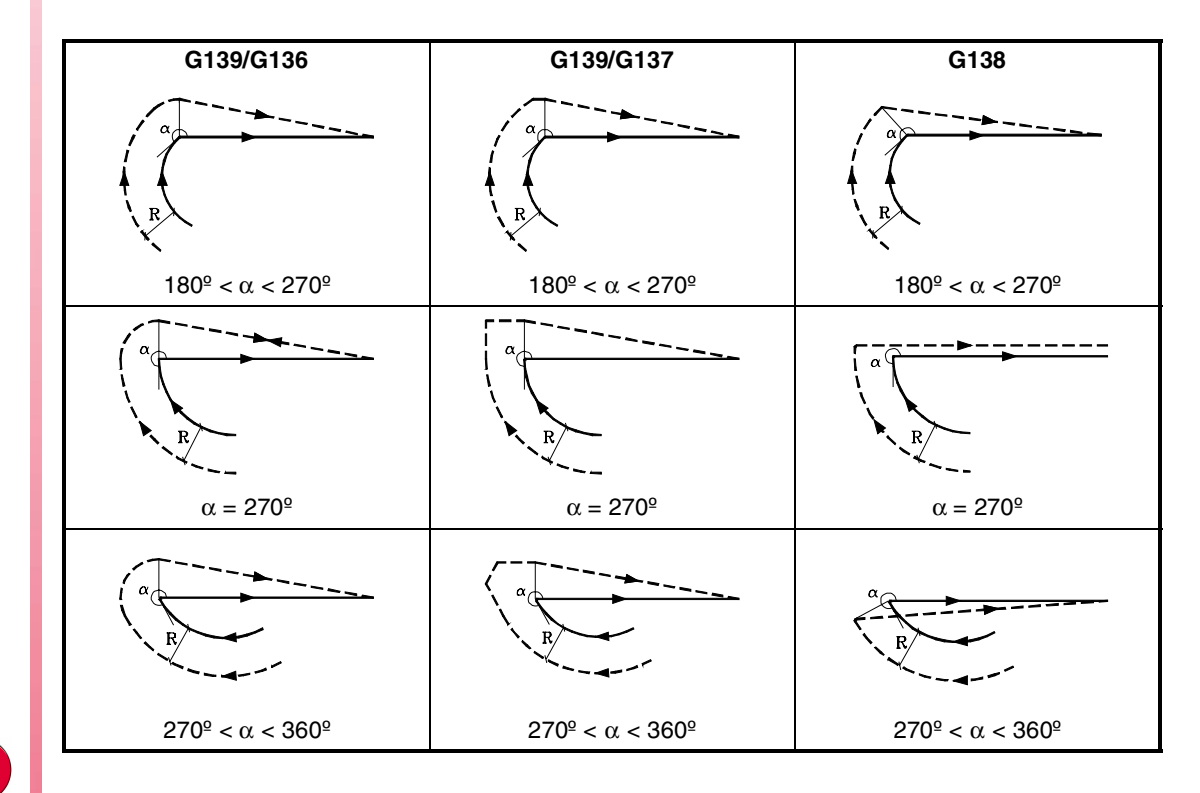

**CNC 8070**

**FAGOR** 

**(REF: 0801)**

**COMPENSACIÓN DE HERRAMIENTA** Compensación de radio **COMPENSACIÓN DE HERRAMIENTA** Compensación de radio

**10.**

# **10.2 Compensación de longitud**

# **Compensación de longitud en fresadora.**

En una fresadora, la compensación de longitud se aplica sobre el eje longitudinal, es decir, sobre el eje indicado mediante la sentencia "#TOOL AX", o en su defecto, al eje longitudinal designado mediante la selección de planos.

- Si G17, se aplica compensación longitudinal al eje Z.
- Si G18, se aplica compensación longitudinal al eje Y.
- Si G19, se aplica compensación longitudinal al eje X.

Siempre que se ejecute una de las funciones G17, G18 ó G19, el CNC asume como nuevo eje longitudinal, el eje perpendicular al plano seleccionado. Si a continuación se ejecuta la sentencia "#TOOL AX", el nuevo eje longitudinal seleccionado, sustituye al anterior.

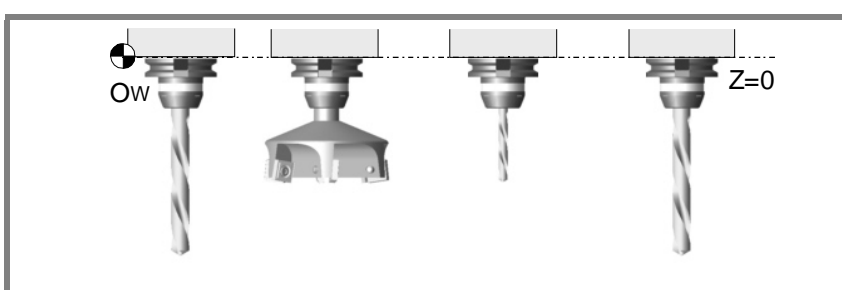

Posicionamiento en cota cero de diferentes herramientas, con la compensación de longitud desactivada.

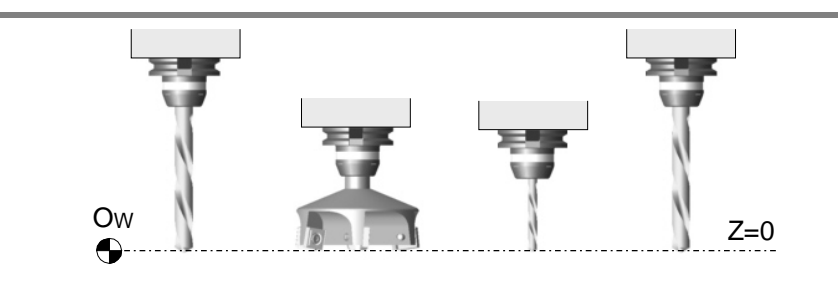

Posicionamiento en cota cero de diferentes herramientas, con la compensación de longitud activada.

### **Compensación de longitud en torno.**

En el torneado el CNC tiene en cuenta las dimensiones de la nueva herramienta, definidas en el corrector correspondiente, y desplaza la torreta portaherramientas para que la punta de la nueva herramienta ocupe la misma posición que la anterior.

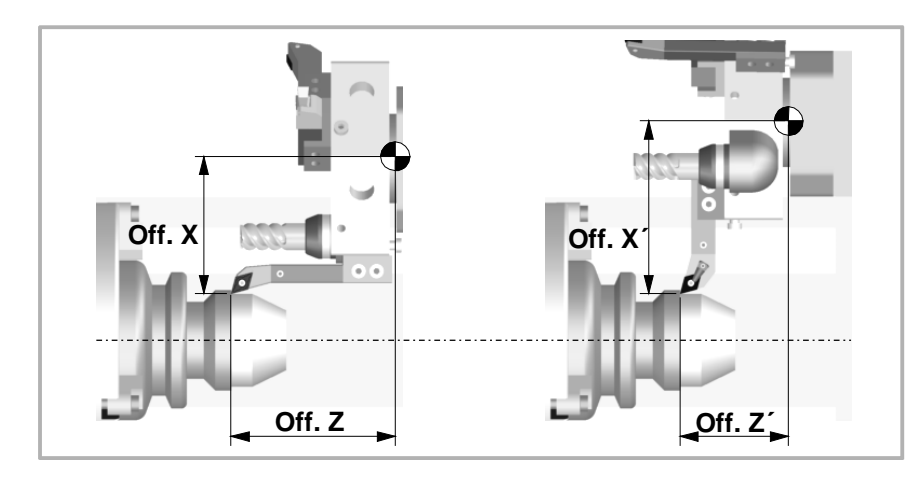

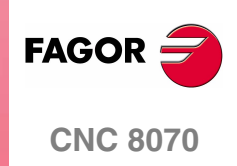

# **Programación**

La compensación de longitud se activa al seleccionar un corrector de herramienta.

- **•** Para activar la compensación se debe programar el código "D<n>", donde <n> es el número del corrector en el que están definidas las dimensiones de la herramienta que se van a utilizar como valores de compensación.
- **•** Para anular la compensación se debe programar el código "D0".

Una vez ejecutado uno de estos códigos, la compensación de longitud se activa o se anula durante el siguiente movimiento del eje longitudinal.

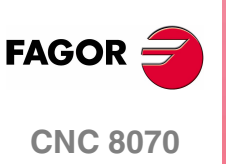

# SUBRUTINAS.<br>**11 11 11**

Una subrutina es un conjunto de bloques que, convenientemente identificados, pueden ser llamados una o varias veces desde otra subrutina o desde el programa. Es habitual utilizar las subrutinas para definir un conjunto de operaciones o desplazamientos que se repiten varias veces en el programa.

# **Tipos de subrutinas.**

El CNC dispone de dos tipos de subrutinas, a saber subrutinas locales y globales. Hay disponible un tercer tipo, las subrutinas OEM, que son un caso especial de subrutina global definida por el fabricante. Ver *["11.4 G180-G189. Ejecución de](#page-232-0) [subrutinas OEM."](#page-232-0)* en la página 195.

#### **Subrutinas globales.**

La subrutina global está almacenada en la memoria del CNC como un programa independiente. A esta subrutina se la puede llamar desde cualquier programa o subrutina en ejecución.

#### **Subrutinas locales.**

La subrutina local está definida como parte de un programa. A esta subrutina sólo se le puede llamar desde el programa en el que está definida.

Un programa puede disponer de varias subrutinas locales, pero todas ellas deberán estar definidas antes del cuerpo del programa. Una subrutina local podrá llamar a una segunda subrutina local, con la condición de que la subrutina que realiza la llamada esté definida después de la subrutina llamada.

# **Niveles de imbricación de subrutinas y parámetros.**

Las subrutinas definidas pueden ser llamadas desde el programa principal o desde otra subrutina, pudiéndose a su vez llamar de ésta a una segunda, de la segunda a una tercera, etc. El CNC limita estas llamadas a un máximo de 20 niveles de imbricación.

# **Los parámetros aritméticos en las subrutinas.**

### **Parámetros locales.**

Los parámetros locales definidos en una subrutina serán desconocidos para el programa y el resto de las subrutinas, pudiendo ser utilizados solamente en la subrutina en la que están definidos.

Es posible asignar parámetros locales a más de una subrutina, pudiendo existir un máximo de 7 niveles de imbricación de parámetros dentro de los 20 niveles de imbricación de subrutinas. No todos los tipos de llamada a subrutina cambian el nivel de imbricación; Sólo lo hacen las llamadas #CALL, #PCALL, #MCALL y las funciones G180 a G189.

#### **Parámetros globales.**

Los parámetros globales serán compartidos por el programa y las subrutinas del canal. Podrán ser utilizados en cualquier bloque del programa y de las subrutinas, independientemente del nivel de imbricación en el que se encuentren.

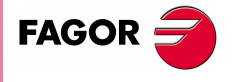

**CNC 8070**

# **Parámetros comunes.**

Los parámetros comunes serán compartidos por el programa y las subrutinas de cualquier canal. Podrán ser utilizados en cualquier bloque del programa y de las subrutinas, independientemente del nivel de imbricación en el que se encuentren.

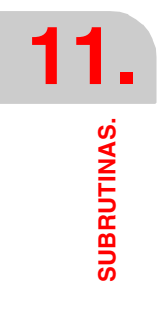

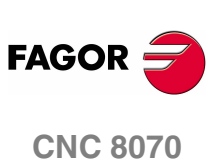

**(REF: 0801)**

SUBRUTINAS.

Definición de las subrutinas.

# **11.1 Definición de las subrutinas.**

Al igual que el cuerpo del programa, una subrutina se compone de una cabecera, del cuerpo de programa y de la función de final de subrutina.

# **Cabecera de la subrutina local.**

La cabecera de la subrutina es un bloque que se compone de los caracteres "%L" seguidos de un espacio en blanco y del nombre de la subrutina. El nombre de la subrutina admite 14 caracteres y puede estar formado por letras mayúsculas, minúsculas y por números (no admite espacios en blanco).

- %L 0123456789
- %L SUBROUTINE
- %L SUB234S

La programación de la cabecera es obligatoria. Cuando se realiza la llamada a una subrutina, se utiliza el nombre de la cabecera.

# **Cabecera de la subrutina global.**

La cabecera de una subrutina global es igual que la de un programa, es decir, es un bloque que se compone del carácter "%" seguido del nombre de la subrutina. El nombre admite 14 caracteres y puede estar formado por letras mayúsculas, minúsculas y por números (no admite espacios en blanco).

%0123 %GLOBSUBROUTINE %PART923R

La programación de la cabecera es opcional. Cuando se realiza la llamada a una subrutina global, no se utiliza el nombre de la cabecera; se utiliza el nombre con el que se guarda el archivo en el CNC.

El nombre definido en la cabecera no tiene ninguna relación con el nombre con el que se guarda el archivo. Ambos nombres pueden ser distintos.

# **Fin de subrutina global o local.**

El final de una subrutina se define mediante una de las funciones M17, M29 o la sentencia #RET, siendo todas ellas equivalentes. La programación de una de ellas es obligatoria para dar por finalizada la subrutina.

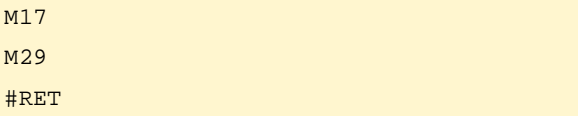

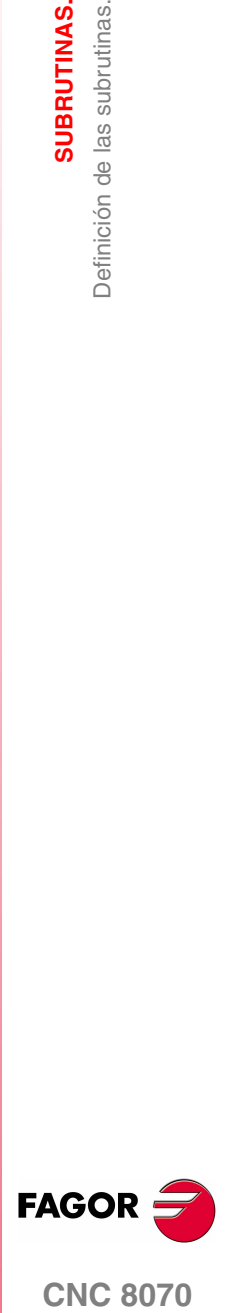

**CNC 8070** 

**SUBRUTINAS.**

SUBRUTINAS.

Ejecución de las subrutinas.

Ejecución de las subrutinas.

# **11.2 Ejecución de las subrutinas.**

El CNC dispone de los siguientes comandos para llamar a las subrutinas.

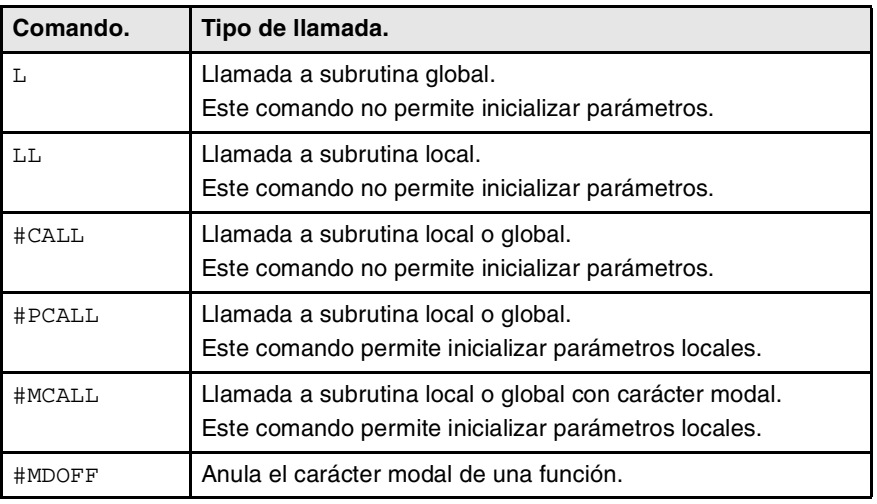

A partir de la ejecución de uno de estos comandos, el CNC ejecuta la subrutina seleccionada. Cuando finaliza la subrutina, la ejecución del programa continúa a partir de la sentencia de llamada.

# <span id="page-223-0"></span>**Ubicación (path) de las subrutinas globales.**

Cuando se realiza una llamada a una subrutina global, se puede definir el path (ubicación) de la misma. Cuando se indica el path completo, el CNC solamente busca la subrutina en el directorio indicado. Si no se ha indicado el path, el CNC busca la subrutina en los siguientes directorios y en el siguiente orden.

- **1.** Directorio seleccionado mediante la sentencia #PATH.
- **2.** Directorio del programa en ejecución.
- **3.** Directorio definido por el parámetro máquina SUBPATH.

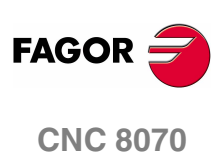

**(REF: 0801)**

**SUBRUTINAS.**<br>Ejecución de las subrutinas.

# **11.2.1 LL. Llamada a una subrutina local.**

El comando LL realiza una llamada a una subrutina local. Este tipo de llamada no permite inicializar parámetros locales en la subrutina.

# **Formato de programación.**

El formato de programación es el siguiente.

LL sub

sub Nombre de la subrutina.

LL sub2.nc

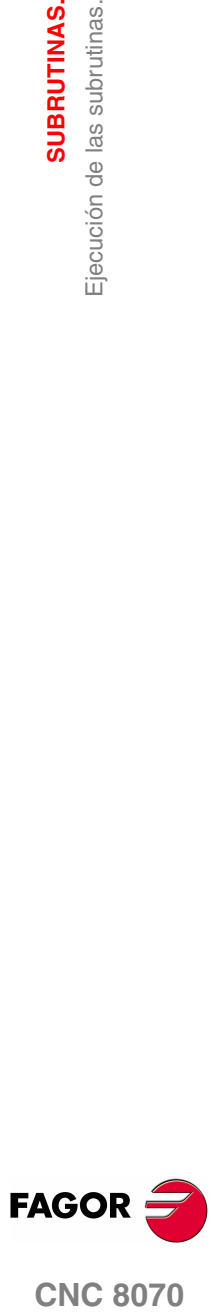

# **11.2.2 L. Llamada a una subrutina global.**

El comando L realiza una llamada a una subrutina global. Este tipo de llamada no permite inicializar parámetros locales en la subrutina. Cuando se trate de una subrutina global, se podrá definir el path completo de ésta.

# **Formato de programación.**

El formato de programación es el siguiente.

- L <path> sub
- path Opcional. Ubicación de la subrutina.
- sub Nombre de la subrutina.
- L C:\Cnc8070\Users\Prg\sub1.nc
- L C:\Cnc8070\Users\sub2.nc
- L Sub3.nc

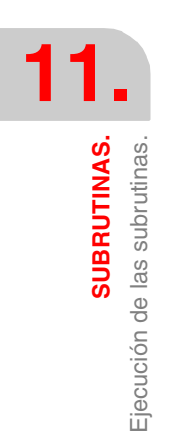

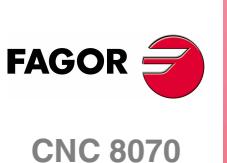

# **11.2.3 #CALL. Llamada a una subrutina local o global.**

La sentencia #CALL realiza una llamada a una subrutina que podrá ser local o global. Este tipo de llamada no permite inicializar parámetros locales en la subrutina. Cuando se trate de una subrutina global, se podrá definir el path completo de ésta.

Cuando existen dos subrutinas, una local y otra global, con el mismo nombre se sigue el siguiente criterio. Si se ha definido el path en la llamada se ejecutará la subrutina global; si no, se ejecutará la subrutina local.

# **Formato de programación.**

El formato de programación es el siguiente.

#CALL <path> sub

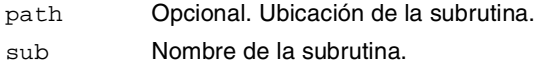

#CALL C:\Cnc8070\Users\Prg\sub1.nc #CALL C:\Cnc8070\Users\sub2.nc

#CALL Sub3.nc

#### **Definición del path.**

La definición del path es opcional. Si se define, el CNC sólo buscará la subrutina en esa carpeta; si no se define, el CNC buscará la subrutina en las carpetas por defecto. Ver *["Ubicación \(path\) de las subrutinas globales."](#page-223-0)* en la página 186.

**11.** SUBRUTINAS. Ejecución de las subrutinas. **COR Ejecución de las subrutinas.**<br>Ejecución de las subrutinas.<br>CNC 8070

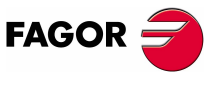

**CNC 8070** 

**SUBRUTINAS.**

SUBRUTINAS.

Ejecución de las subrutinas.

Ejecución de las subrutinas.

# **11.2.4 #PCALL. Llamada a una subrutina local o global inicializando parámetros.**

La sentencia #PCALL realiza una llamada a una subrutina que podrá ser local o global. Este tipo de llamada permite inicializar los parámetros locales de la subrutina. Cuando se trate de una subrutina global, se podrá definir el path completo de ésta.

Cuando existen dos subrutinas, una local y otra global, con el mismo nombre se sigue el siguiente criterio. Si se ha definido el path en la llamada se ejecutará la subrutina global; si no, se ejecutará la subrutina local.

# **Formato de programación.**

El formato de programación es el siguiente.

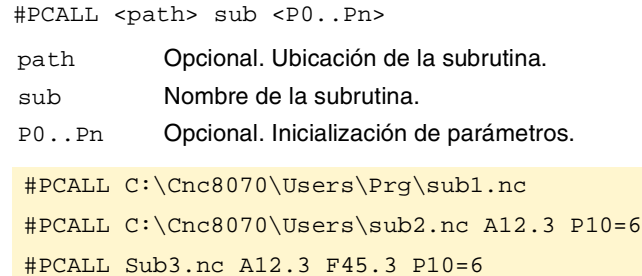

#### **Cómo definir los parámetros locales.**

La valores de los parámetros se deben definir a continuación de la sentencia de llamada y se podrán definir de dos formas; mediante el nombre del parámetro P0- P25 o mediante las letras A-Z (exceptuando la Ñ y la Ç) de forma que "A" es igual a P0 y "Z" a P25.

Ambas formas de definir los parámetros locales son equivalentes y se pueden combinar dentro de un mismo bloque.

# **Definición del path.**

La definición del path es opcional. Si se define, el CNC sólo buscará la subrutina en esa carpeta; si no se define, el CNC buscará la subrutina en las carpetas por defecto. Ver *["Ubicación \(path\) de las subrutinas globales."](#page-223-0)* en la página 186.

# **Niveles de imbricación de los parámetros locales.**

Si en la sentencia #PCALL se inicializan parámetros locales, esta sentencia genera un nuevo nivel de imbricación para los parámetros locales. Recuerde que puede un máximo de 7 niveles de imbricación de parámetros dentro de los 20 niveles de imbricación de subrutinas.

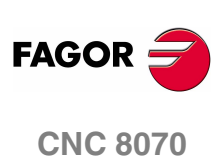

**(REF: 0801)**

# **11.2.5 #MCALL. Llamada a una subrutina local o global con carácter modal.**

La sentencia #MCALL realiza una llamada a una subrutina que podrá ser local o global. Este tipo de llamada permite inicializar los parámetros locales de la subrutina. Cuando se trate de una subrutina global, se podrá definir el path completo de ésta.

Cuando existen dos subrutinas, una local y otra global, con el mismo nombre se sigue el siguiente criterio. Si se ha definido el path en la llamada se ejecutará la subrutina global; si no, se ejecutará la subrutina local.

Con este tipo de llamada, la subrutina adquiere la categoría de modal; es decir, la subrutina se mantiene activa en los sucesivos desplazamientos volviéndose a repetir al final de cada uno. Ver *["Consideraciones al carácter modal de la subrutina."](#page-229-0)* [en la página 192.](#page-229-0) 

# **Formato de programación.**

El formato de programación es el siguiente.

#MCALL <path> sub <P0..Pn>

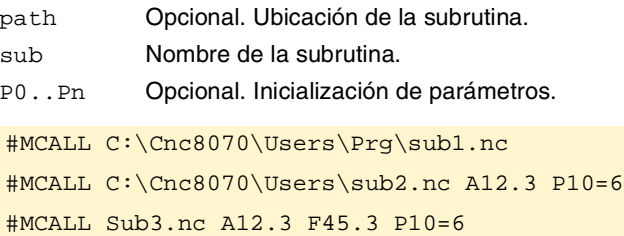

#### **Cómo definir los parámetros locales.**

La valores de los parámetros se deben definir a continuación de la sentencia de llamada y se podrán definir de dos formas; mediante el nombre del parámetro P0- P25 o mediante las letras A-Z (exceptuando la Ñ y la Ç) de forma que "A" es igual a P0 y "Z" a P25.

Ambas formas de definir los parámetros locales son equivalentes y se pueden combinar dentro de un mismo bloque.

#### **Definición del path.**

La definición del path es opcional. Si se define, el CNC sólo buscará la subrutina en esa carpeta; si no se define, el CNC buscará la subrutina en las carpetas por defecto. Ver *["Ubicación \(path\) de las subrutinas globales."](#page-223-0)* en la página 186.

# **Anular el carácter modal de la subrutina.**

El carácter modal de una subrutina se anula mediante la sentencia #MDOFF y en los siguientes casos. Ver *["11.2.6 #MDOFF. Anular el carácter modal de la](#page-230-0) subrutina."* [en la página 193.](#page-230-0)

- **•** Después de ejecutarse M02 ó M30 y tras un reset.
- **•** Al cambiar el plano de trabajo.
- **•** Al programar un movimiento con palpador (G100).
- **•** Cuando cambia la configuración de ejes (#FREE AX, #CALL AX y #SET AX).
- **•** Cuando se llama a otra subrutina (#PCALL, #CALL, L, LL, G180-G189).
- **•** Cuando se activa un ciclo fijo.

**11.** SUBRUTINAS. Ejecución de las subrutinas. **COR Ejecución de las subrutinas.**<br>Ejecución de las subrutinas.<br>CNC 8070

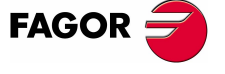

**CNC 8070** 

# **Niveles de imbricación de los parámetros locales.**

Si en la sentencia #MCALL se inicializan parámetros locales, esta sentencia genera un nuevo nivel de imbricación para los parámetros locales. Recuerde que puede un máximo de 7 niveles de imbricación de parámetros dentro de los 20 niveles de imbricación de subrutinas.

# <span id="page-229-0"></span>**Consideraciones al carácter modal de la subrutina.**

La subrutina modal no se ejecutará en los bloques de movimiento programados dentro de la propia subrutina ni de las subrutinas asociadas a T o M6. Tampoco se ejecuta cuando se programa un número de repeticiones de bloque con NR de 0 (cero).

Si en un bloque de desplazamiento se programa un número de repeticiones NR distinto de 0 (cero) estando una subrutina modal activa, tanto el movimiento como la subrutina se repetirán NR veces.

Si estando seleccionada una subrutina como modal se ejecuta un bloque que contenga la sentencia #MCALL, la subrutina actual perderá su modalidad y la nueva subrutina seleccionada se convertirá en modal.

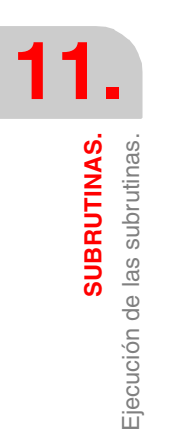

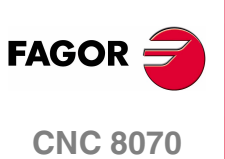

**(REF: 0801)**

**SUBRUTINAS.**<br>Ejecución de las subrutinas.

# <span id="page-230-0"></span>**11.2.6 #MDOFF. Anular el carácter modal de la subrutina.**

La sentencia #MDOFF anula el carácter modal de la subrutina. .

# **Formato de programación.**

El formato de programación es el siguiente. #MDOFF

#MDOFF

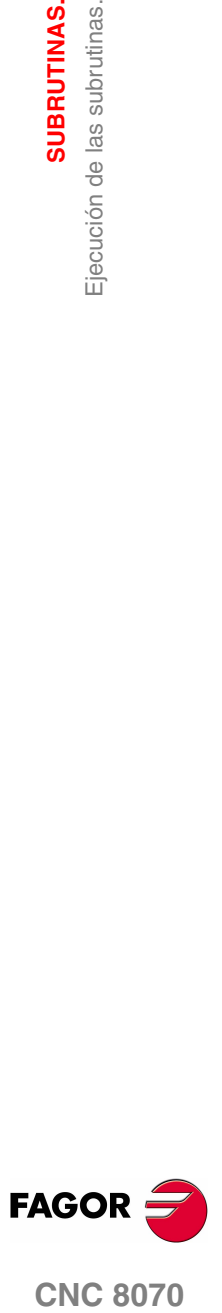

# **11.3 #PATH. Definir la ubicación de las subrutinas globales.**

La sentencia #PATH define cuál es la ubicación predeterminada de las subrutinas globales. Si en la llamada a una subrutina global no se define la ubicación de la misma, el CNC busca la subrutina en la carpeta definida por la sentencia #PATH.

Cuando en la llamada a una subrutina global se define la ubicación de la misma, el CNC sólo busca la subrutina en esa dirección; ignora la dirección definida en la sentencia #PATH.

# **Formato de programación.**

El formato de programación es el siguiente.

#PATH ["path"] path Ubicación predeterminada de las subrutinas. #PATH ["C:\Cnc8070\Users\Prg\"] #PATH ["C:\Cnc8070\Users\"]

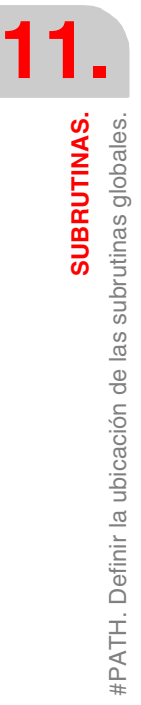

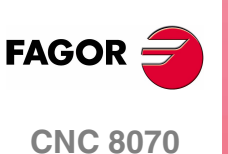

# <span id="page-232-0"></span>**11.4 G180-G189. Ejecución de subrutinas OEM.**

Las funciones G180 a G189 realizan una llamada a subrutinas OEM, definidas por el fabricante de la máquina. Este tipo de llamada permite inicializar los parámetros locales de la subrutina.

Las subrutinas OEM son definidas por el fabricante de la máquina. El CNC permite al fabricante de la máquina definir hasta 10 subrutinas y asociarlas a las funciones G180 a G189, de manera que cuando se ejecute una de estas funciones, se ejecutará la subrutina que tiene asociada.

# **Formato de programación.**

El formato de programación es el siguiente.

G180 <P0..Pn>

P0..Pn Opcional. Inicialización de parámetros.

G183 P1=12.3 P2=6 G187 A12.3 B45.3 P10=6

#### **Cómo definir los parámetros locales.**

Las funciones G180 a G189 permiten inicializar parámetros locales en la subrutina. La valores de los parámetros se deben definir a continuación de la función de llamada y se podrán definir de dos formas; mediante el nombre del parámetro P0-P25 o mediante las letras A-Z (exceptuando la Ñ y la Ç) de forma que "A" es igual a P0 y "Z" a P25.

Ambas formas de definir los parámetros locales son equivalentes y se pueden combinar dentro de un mismo bloque.

#### **Información adicional en el bloque.**

Además de la inicialización de parámetros, junto a estas funciones se podrá añadir cualquier otro tipo de información adicional, incluso desplazamientos. Esta información se deberá programar delante de la función de llamada a la subrutina; en caso contrario, los datos serán considerados como inicialización de parámetros.

La subrutina asociada se ejecuta una vez finalizada la ejecución del resto de la información programada en el bloque.

G01 X50 F450 G180 P0=15 P1=20

Primero se realiza el desplazamiento al punto X50 y a continuación se ejecuta la subrutina asociada a G180 inicializando los parámetros P0 y P1.

G180 P0=15 P1=20 G01 X50 F450

Todos los datos se interpretan como inicialización de parámetros, siendo P6(G)=1, P23(X)=50 y P5(F)=450.

# **Niveles de imbricación de los parámetros locales.**

Si estas funciones inicializan parámetros locales, se genera un nuevo nivel de imbricación para los parámetros locales. Recuerde que puede un máximo de 7 niveles de imbricación de parámetros dentro de los 20 niveles de imbricación de subrutinas.

# **Influencia del reset, del apagado y de la función M30.**

Las funciones G180 a G189 no son modales.

**SUBRUTINAS.** 

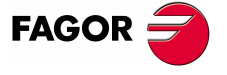

**CNC 8070** 

# **11.5 Ayudas a las subrutinas.**

# **11.5.1 Ficheros de ayuda a las subrutinas.**

A cada subrutina OEM (G180 a G189) y subrutina global llamada mediante #MCALL ó #PCALL se les puede asociar ficheros de ayuda que se mostrarán durante la edición. Cada subrutina puede disponer de dos ficheros de ayuda; uno de texto (txt) y otro de dibujo (bmp).

La ventana de ayuda se hace visible durante la edición, tras el espacio en blanco o tabulador posterior a G180-G189 o al nombre de la subrutina. La ventana de ayuda es solamente informativa, no se puede acceder a ella con el cursor ni navegar por ella. Cuando el fichero de ayuda esté visible, el texto del mismo se puede insertar en el programa pieza mediante la tecla [INS]. La ventana de ayuda desaparece con [ESC], borrando la palabra clave o pasando a otra línea del programa.

La ventana de ayuda sólo está disponible en el editor del 8070, con la softkey "Editor 8055" desactivada. Esta ayuda está siempre activa, independientemente del estado de la softkey de ayudas al editor "Ayuda prog".

# **Cómo crear los ficheros de ayuda.**

Cada subrutina puede disponer de dos ficheros de ayuda; uno de texto (txt) y otro de dibujo (bmp). No es necesario definir ambos ficheros; se puede definir sólo uno de ellos. El nombre de los ficheros debe seguir la siguiente norma:

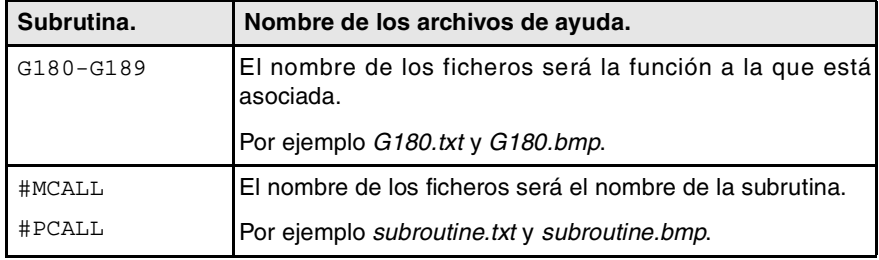

Como la ventana de ayuda es solamente informativa, no se puede acceder a ella con el cursor ni navegar por ella con las teclas de avance página. Por este motivo se recomienda utilizar ficheros de ayuda cortos; por ejemplo, que sólo contengan la descripción de los parámetros de la subrutina.

Cuando el fichero de ayuda esté visible, el texto del mismo se puede insertar en el programa pieza mediante la tecla [INS]. Por esta razón, se recomienda lo siguiente.

- **•** Que el fichero de ayuda contenga la línea de llamada a la subrutina. Como el usuario debe haber escrito parte de la llamada para visualizar la ventana de ayuda, el editor borra la llamada antes de insertar el texto de ayuda.
- **•** Que todas las líneas del fichero de ayuda sigan el formato de un comentario del CNC, excepto la línea que contenga la llamada a la subrutina.

El formato del fichero de texto puede ser el siguiente.

```
G180 P0= P1= P2= P3= P4= P5=
#COMMENT BEGIN
---------------- G180 ----------------
P1 = Movimiento en X
P2 = Movimiento en Y
P3 = Movimiento en Z
P4 = Avance F
P5 = Velocidad S
--------------------------------------
#COMMENT END
```
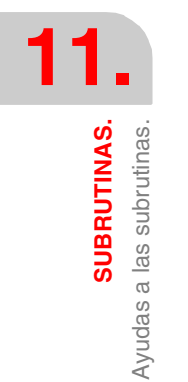

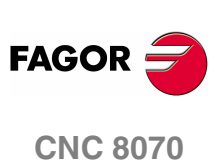

SUBRUTINAS.

Ayudas a las subrutinas.

#### **Dónde guardar los ficheros de ayuda.**

El fabricante de la máquina podrá guardar los ficheros de ayuda en la carpeta ..\MTB\SUB\HELP\idioma. Como las modificaciones del directorio MTB en el modo de trabajo "Usuario" desaparecen al apagar el equipo, el usuario deberá guardar sus ficheros de ayuda en la carpeta ..\USERS\HELP\idioma. El CNC busca los ficheros de ayuda en la carpeta del idioma que tiene seleccionado; si los archivos no están ahí, el CNC no mostrará ninguna ayuda.

El CNC primero busca los ficheros en la carpeta del fabricante y a continuación en la carpeta del usuario, por ello el usuario no debe definir subrutinas y/o ficheros de ayuda con el mismo nombre que las del fabricante. Si ambos ficheros tienen el mismo nombre, el CNC mostrará primero los del fabricante.

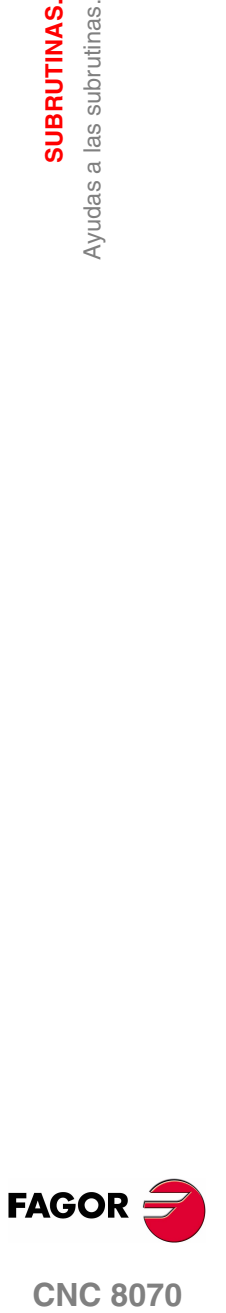

**SUBRUTINAS.**

SUBRUTINAS.

Ayudas a las subrutinas.

Ayudas a las subrutinas.

# **11.5.2 Lista de subrutinas disponibles.**

El editor permite tener en un archivo de texto (txt) una lista subrutinas que se mostrará durante la edición del programa pieza, cada vez que se edite una sentencia #PCALL ó #MCALL.

El editor muestra la lista de subrutinas durante la edición, tras el espacio en blanco o tabulador posterior las sentencias #PCALL o #MCALL. El funcionamiento de esta lista es análogo a las listas de variables, es posible moverse mediante las flechas por los distintos elementos. Con [ENTER] el editor inserta la línea seleccionada en la posición actual del cursor. La lista de subrutinas desaparece con [ESC], borrando la palabra clave o pasando a otra línea del programa

Esta ayuda está siempre activa, independientemente del estado de la softkey de ayudas al editor "Ayuda prog".

# **Cómo crear la lista de subrutinas**

La lista de subrutinas deberá estar en un fichero de texto (txt), que se deberá llamar *pcall.txt*. El fichero se deberá editar de tal manera que cada línea sea el nombre de una posible subrutina a llamar.

C:\CNC8070\USERS\SUB\FAGOR.NC SUBROUTINE.NC EXAMPLE.NC POSITIONING.NC

#### **Dónde guardar la lista de subrutinas.**

El fabricante de la máquina guardará el archivo *pcall.txt* en la carpeta ..\MTB\SUB\HELP\idioma. Como las modificaciones del directorio MTB en el modo de trabajo "Usuario" desaparecen al apagar el equipo, el usuario deberá guardar su archivo *pcall.txt* en la carpeta ..\USERS\HELP\idioma. El CNC busca los ficheros de ayuda en la carpeta del idioma que tiene seleccionado; si los archivos no están ahí, el CNC no mostrará ninguna ayuda. Si existe el fichero *pcall.txt* en ambos directorios, la lista mostrará los nombres de subrutinas contenidos en ambos.

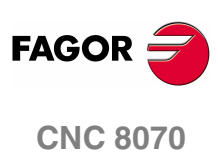

**(REF: 0801)**

# **12 EJECUCIÓN DE BLOQUES Y PROGRAMAS.**

# **12.1 Ejecutar un programa en el canal indicado.**

La sentencia #EXEC permite, desde un programa en ejecución, iniciar la ejecución de un segundo programa en otro canal. La ejecución del programa comienza en el canal indicado en paralelo con el siguiente bloque a la sentencia #EXEC. Si el canal en el que se trata de ejecutar el programa está ocupado, el CNC espera a que finalice la operación en curso.

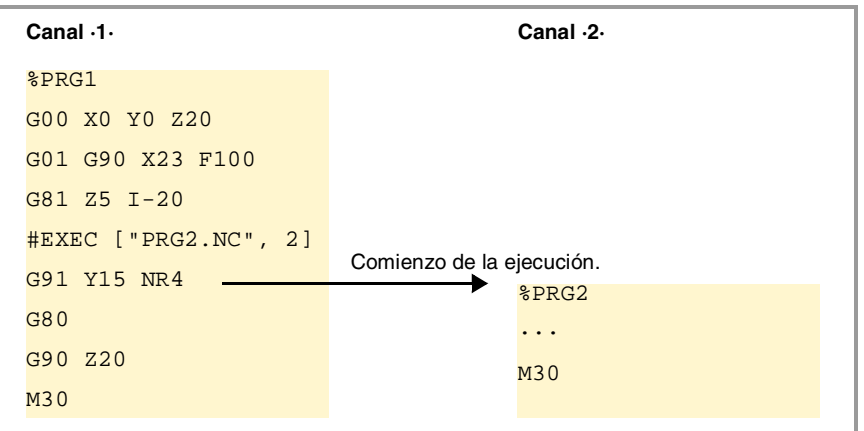

# **Formato de programación.**

El formato de programación es el siguiente. Entre corchetes angulares se indican los parámetros opcionales.

```
#EXEC ["{prg}"<,{channel}>]
```
{prg} Ubicación del programa pieza.

```
{channel} Opcional. Canal en el que se desea ejecutar el bloque.
```

```
#EXEC ["PRG1.NC",2]
```
(Ejecuta en el canal ·2· el programa especificado)

```
#EXEC ["MYPRG.NC"]
```

```
(Ejecuta el programa como una subrutina)
```

```
#EXEC ["C:\CNC8070\USERS\PRG\EXAMPLE.NC",3]
   (Ejecuta en el canal ·3· el programa especificado)
```

```
Ubicación (path) del programa.
```
El programa a ejecutar se puede definir escribiendo el path completo o sin él. Cuando se indica el path completo, el CNC solamente busca el programa en la carpeta indicada. Si no se ha indicado el path, el CNC busca el programa en las siguientes carpetas y en el siguiente orden.

- **1.** Directorio seleccionado mediante la sentencia #PATH.
- **2.** Directorio del programa que ejecuta la sentencia #EXEC.
- **3.** Directorio definido por el parámetro máquina SUBPATH.

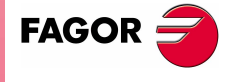

**CNC 8070**

# **Canal en el que se desea ejecutar el bloque.**

La programación del canal es opcional. Si no se indica el canal o éste coincide con el canal en el que se ejecuta la sentencia #EXEC, el segundo programa se ejecutará como una subrutina. En este caso las funciones M02 y M30 efectuarán todas las acciones asociadas (inicializaciones, envío al PLC, etc.) excepto la de finalizar el programa. Tras ejecutar la función M02 ó M30 se continúa con la ejecución de los bloques programados tras la sentencia #EXEC.

# **Consideraciones.**

Un programa que contiene la sentencia #EXEC se puede ejecutar, simular, realizar un análisis sintáctico o realizar una búsqueda de bloque. En todos los casos, los programas llamados mediante la sentencia #EXEC se ejecutan en las mismas condiciones que el programa original.

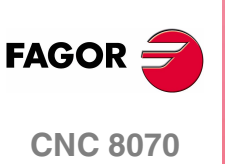

**(REF: 0801)**

# **12.2 Ejecutar un bloque en el canal indicado.**

La sentencia #EXBLK permite, desde un programa en ejecución o desde MDI, ejecutar un bloque en otro canal.

Si el canal en el que se trata de ejecutar el bloque está ocupado, el CNC espera a que finalice la operación en curso. Tras la ejecución del bloque, el canal vuelve al modo de trabajo en el que se encontraba.

# **Formato de programación.**

El formato de programación es el siguiente. Entre corchetes angulares se indican los parámetros opcionales.

#EXBLK [{block}<,{channel}>] {block} Bloque a ejecutar. {channel} Opcional. Canal en el que se desea ejecutar el bloque. #EXBLK [G01 X100 F550, 2] (El bloque se ejecuta en el canal ·2·) #EXBLK [T1 M6] (El bloque se ejecuta en el canal actual)

# **Canal en el que se desea ejecutar el bloque.**

La programación del canal es opcional. Si no se indica el canal y la sentencia se ejecuta desde programa, el bloque se ejecuta en el canal propio. Si la sentencia se ejecuta desde MDI y no se indica el canal, el bloque se ejecuta en el canal activo.

**12.** EJECUCIÓN DE BLOQUES Y PROGRAMAS. Ejecutar un bloque en el canal indicado. **CORC 8070**<br>Ejecutar un bloque en el canal indicado.<br>**CNC 8070** 

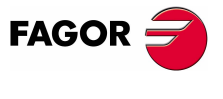

**CNC 8070** 

# **12.3 Abortar la ejecución del programa y reanudarla en otro bloque o programa.**

El CNC dispone de un modo de interrupción especial, gestionado desde el PLC, el cual permite abortar la ejecución del programa y continuar bien a partir de un determinado bloque previamente definido o bien en otro programa.

El punto en el que continúa la ejecución se define mediante la sentencia #ABORT. Si no hay ningún punto de continuación definido, no se interrumpirá la ejecución del programa.

# **Abortar la ejecución del programa.**

Habitualmente está prestación se activa y desactiva desde un pulsador externo o una tecla configurada a tal efecto. Este modo de interrupción no se aplica cuando se pulsa la tecla [STOP].

Cuando desde el PLC se interrumpe el programa, el canal del CNC aborta la ejecución del programa pero sin afectar al cabezal, inicializa la historia del programa y reinicia la ejecución en el punto indicado por la sentencia #ABORT activa. Si en el programa pieza no hay activa ninguna sentencia #ABORT, no se detiene la ejecución.

### **Roscado y otras operaciones de mecanizado no interrumpibles.**

Si aborta el programa durante una operación de roscado no interrumpible, el comportamiento del CNC será equivalente al que se produce con un reset en estos mismos casos.

Cuando se aborta la ejecución, el CNC interrumpirá la ejecución una vez finalizada la operación correctamente. Con el programa interrumpido, será necesario repetir la orden de abortar el programa para el que el CNC lo haga.

#### **Consideraciones a la hora de reanudar el programa.**

Cuando se interrumpe el programa, se inicializa la historia. Por ello, en el bloque en el que se reanuda la ejecución, es recomendable definir unas condiciones mínimas de mecanizado como el avance, funciones ·M·, etc.

# **Definir el punto en el que continúa la ejecución.**

El punto en el que continúa el programa puede ser bien un bloque del mismo programa o bien puede ser un programa diferente. Si la ejecución continua en un programa diferente, éste se ejecutará desde el principio; no se podrá seleccionar el bloque inicial.

Dentro del mismo programa se pueden definir distintos puntos de continuación; cuando se interrumpa el programa, el CNC utilizará el que se encuentre activo en ese momento, es decir, el último que haya ejecutado.

### **Formato de programación (1). La ejecución continua en un bloque del mismo programa.**

El bloque en el que continúa la ejecución se puede definir de dos formas; mediante el número de bloque o mediante etiquetas. El formato de programación es el siguiente.

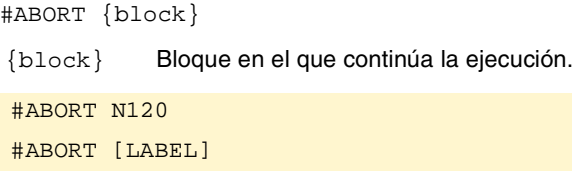

**12.**Abortar la ejecución del programa y reanudarla en otro bloque o<br>Programa. EJECUCIÓN DE BLOQUES Y PROGRAMAS. Abortar la ejecución del programa y reanudarla en otro bloque o **EJECUCIÓN DE BLOQUES Y PROGRAMAS.** programa.

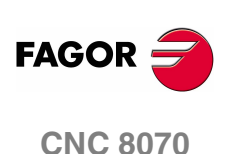

Recuerde que cuando el número de bloque es destino de un salto, su definición en el programa debe ir acompañado del carácter ":" (dos puntos).

#ABORT N500 ··· N500: T1 D1

**Formato de programación (2). La ejecución continua en un programa diferente.** 

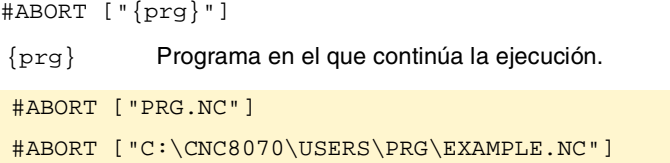

El programa a ejecutar se puede definir escribiendo el path completo o sin él. Cuando se indica el path completo, el CNC solamente busca el programa en la carpeta indicada. Si no se ha indicado el path, el CNC busca el programa en las siguientes carpetas y en el siguiente orden.

- **1.** Directorio seleccionado mediante la sentencia #PATH.
- **2.** Directorio del programa que ejecuta la sentencia #ABORT.
- **3.** Directorio definido por el parámetro máquina SUBPATH.

# **Anular el punto en el que continúa la ejecución.**

Cuando se anula el punto de continuación, no se interrumpirá la ejecución del programa.

#### **Formato de programación.**

#ABORT OFF

#ABORT OFF

# **Recomendaciones a la programación.**

Es recomendable programar las etiquetas a las que se salta en la zona inicial del programa, fuera del programa principal. En caso contrario, y en función de la longitud del programa, si las etiquetas de salto se encuentran definidas al final del mismo, la sentencia #ABORT se puede demorar en su búsqueda.

EJECUCIÓN DE BLOQUES Y PROGRAMAS.

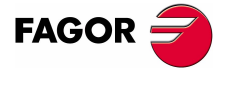

**CNC 8070** 

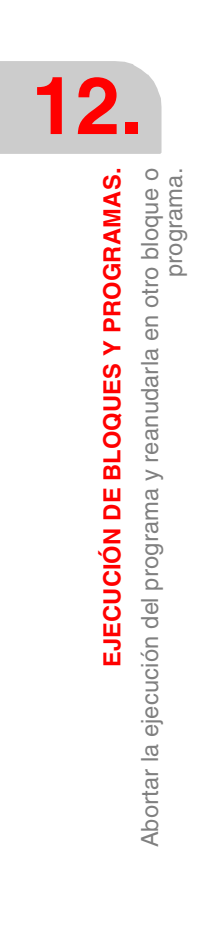

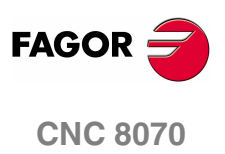

**(REF: 0801)**

# **13 EJE C**

El CNC permite activar ejes y cabezales como eje C, que interpolado junto a un eje lineal, permita realizar fresados en la superficie cilíndrica o frontal de una pieza de revolución. Aunque la máquina puede tener definidos varios ejes o cabezales como eje C, sólo se permite tener activo uno de ellos.

### **Eje ·C· en un torno.**

En un torno, lo más habitual es activar el cabezal como eje C y utilizar una herramienta motorizada para realizar el mecanizado.

### **Eje ·C· en una fresadora.**

En una fresadora, lo más habitual es activar un eje rotativo como eje C y utilizar el cabezal para realizar el mecanizado.

# <span id="page-242-0"></span>**Configuración de un eje C.**

Para activar un eje o cabezal como eje C, éste debe haber sido definido como tal por el fabricante de la máquina. Para saber si un eje o cabezal se puede activar como eje C, consulte el parámetro CAXIS en la tabla de parámetros máquina o su variable.

(V.)MPA.CAXIS.Xn

Variable que indica si el eje o cabezal se puede habilitar como eje C. Valor ·1· en caso afirmativo y valor ·0· en caso contrario.

En la tabla de parámetros máquina, el parámetro CAXNAME indica el nombre por defecto del eje C del canal. Este es el nombre que tomará un cabezal habilitado como eje C, si no se indica lo contrario desde el programa pieza.

# **Los traslados de origen en el eje C.**

Una vez definidos los traslados de origen en la tabla, se pueden activar desde el programa mediante las funciones G54 a G59 y G159. Los traslados de origen sobre un eje C tienen las siguientes particularidades.

- **•** Si hay un traslado de origen activo y posteriormente se activa un eje C, el traslado correspondiente al eje C no se asume.
- **•** Cuando el cabezal trabaja como eje C (sentencia #CAX) el traslado de origen se aplica en grados.
- **•** Cuando está activo el mecanizado en la superficie frontal (sentencia #FACE) o en la superficie cilíndrica (sentencia #CYL) el traslado de origen se aplica en las unidades activas, milímetros o pulgadas.

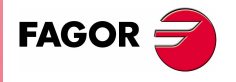

**CNC 8070**

# <span id="page-243-0"></span>**13.1 Activar el cabezal como eje C.**

Cuando se quiera utilizar un cabezal como eje C, primero será necesario habilitarlo como tal. Una vez hecho esto, se podrán programar mecanizados en la superficie frontal o cilíndrica mediante las sentencias #FACE o #CYL.

# **Activar el cabezal como eje C.**

La sentencia #CAX activa un cabezal como eje C.

El formato de programación es el siguiente. Entre corchetes angulares se indican los parámetros opcionales.

 $\text{\#CAX}$   $\left[ \text{&} \{ \text{spdl} \} \text{&} \{ \text{name} \} \text{&} \right]$ 

{spdl} Opcional. Cabezal que se quiere activar como eje C.

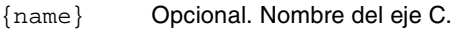

#CAX

#CAX [S1]

#CAX [S,C]

Sólo es necesario indicar el cabezal cuando se quiere activar como eje C un cabezal distinto del master. En caso contrario se puede omitir su programación.

El parámetro {name} establece el nombre con el que se identificará al eje C. Este nombre será el utilizado en el programa pieza para definir los desplazamientos. Si no se define el nombre, el CNC le asigna un nombre por defecto. Ver *["Configuración](#page-242-0) de un eje C."* [en la página 205.](#page-242-0) 

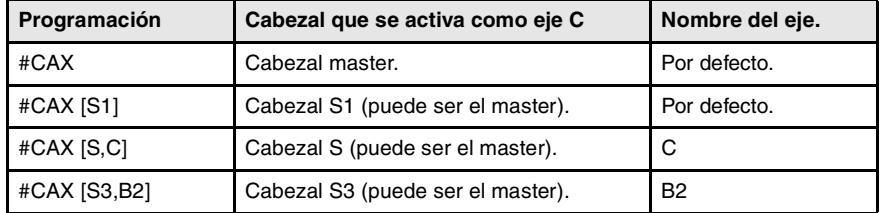

### **Consideraciones al trabajar con el eje C**

Si se activa un cabezal como eje C y se encontraba girando, se detiene el giro de dicho cabezal. Estando activo un cabezal como eje C, no se permite la programación de una velocidad en dicho cabezal.

Cuando se activa el cabezal como eje C, el CNC efectúa una búsqueda de referencia máquina del eje C.

### **Acceso a las variables de un cabezal activado como eje C**

Tras activar un cabezal como eje C, para acceder a sus variables desde el programa pieza o MDI hay que utilizar el nuevo nombre del cabezal. El acceso a las variables desde el PLC o un interface no cambia; se mantiene el nombre original del cabezal.

# **Desactivar el cabezal como eje C.**

El eje C se desactiva mediante la sentencia #CAX, volviendo éste a trabajar como un cabezal normal,

#CAX OFF

#CAX OFF

**13.EJE C** Activar el cabezal como eje C Activar el cabezal como eje C.

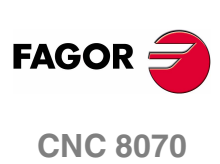

# **Programación del cabezal como eje C.**

Cuando el cabezal trabaje como eje C, la programación se realizará como si de un eje rotativo se tratara (en grados).

# **Programación del cabezal master como eje C.**

#CAX G01 Z50 C100 F100 G01 X20 C20 A50 #CAX OFF

# **Programación de cualquier cabezal como eje C.**

```
#CAX [S1,C1]
   (El cabezal "S1" se activa como eje C, con el nombre "C1")
G01 Z50 C1=100 F100 
G01 X20 C1=20 A50 S1000
#CAX OFF
```
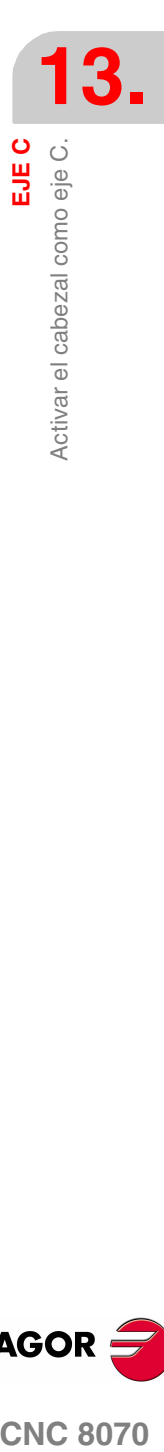

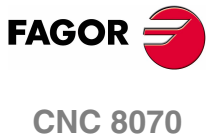

# **13.2 Mecanizado en la superficie frontal**

Para este tipo de mecanizado se podrá utilizar como eje C tanto un eje rotativo como un cabezal. Si se utiliza un cabezal, éste se deberá activar previamente como eje C mediante la sentencia #CAX. Ver *["13.1 Activar el cabezal como eje C."](#page-243-0)* en la [página 206.](#page-243-0)

# **Activar el mecanizado en la superficie frontal.**

La sentencia #FACE activa el mecanizado en la superficie frontal y además define el plano de trabajo. El eje a activar como eje C estará determinado por el plano de trabajo definido.

El formato de programación es el siguiente. Entre corchetes angulares se indican los parámetros opcionales.

#FACE [{abs},{ord}<,{long}>]<[{kin}]>

- {abs} Eje de abscisas del plano de trabajo.
- {ord} Eje de ordenadas del plano de trabajo.
- {long} Opcional. Eje longitudinal de la herramienta.
- {kin} Opcional. Número de la cinemática.
- #FACE [X,C] #FACE [X,C][1] #FACE [X,C,Z] #FACE [X,C,Z][1]

La programación de la cinemática es opcional; si no se programa, el CNC aplicará la primera cinemática definida en los parámetros máquina y que sea válida para este tipo de mecanizado.

# **Anular el mecanizado en la superficie frontal.**

El mecanizado se desactiva mediante la sentencia #FACE, de la siguiente manera.

#FACE OFF

#FACE OFF

# **Programación del eje C.**

La programación del eje C se realizará como si de un eje lineal se tratara (en milímetros o pulgadas), encargándose el propio CNC de calcular el desplazamiento angular correspondiente en función del radio seleccionado. Cuando se activa el mecanizado, el CNC pasa a trabajar en radios y en G94 (mm/min).

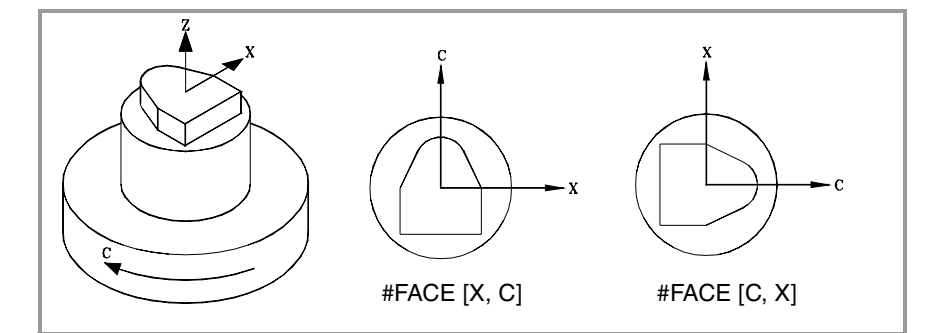

**13.EJE C** Mecanizado en la superficie fronta Mecanizado en la superficie frontal

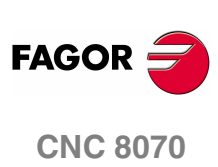

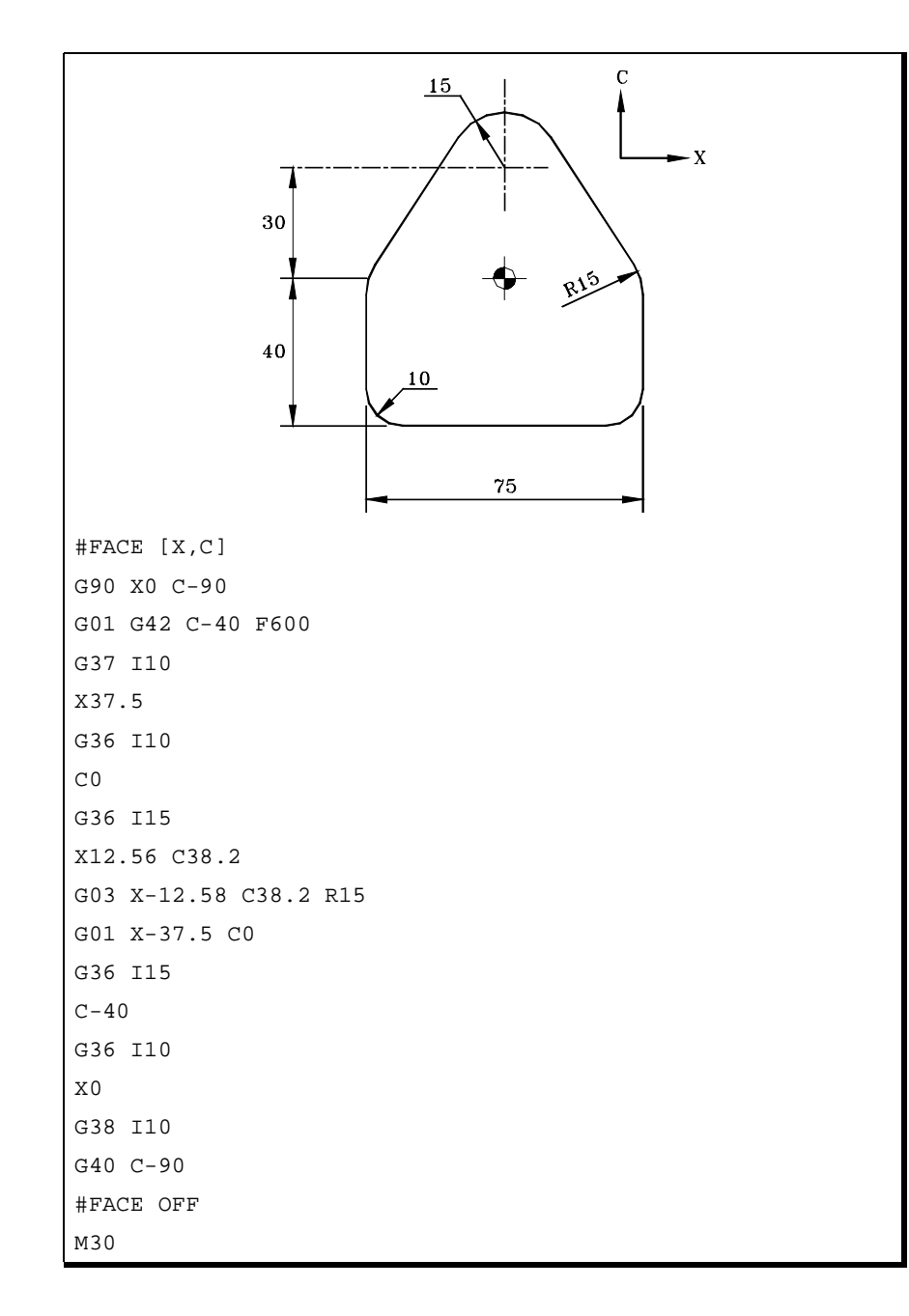

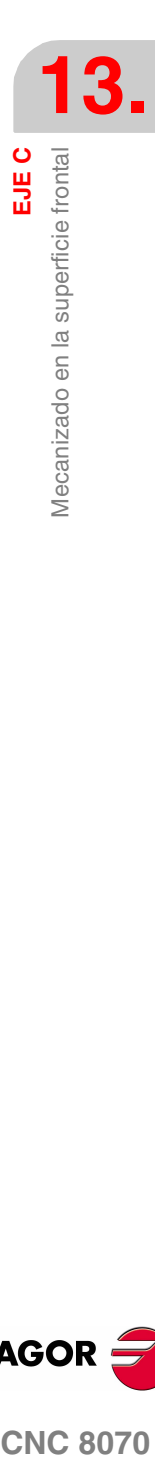

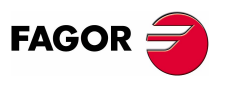

**CNC 8070** 

**EJE C**

Mecanizado en la superficie cilíndrica

Mecanizado en la superficie cilíndrica

# **13.3 Mecanizado en la superficie cilíndrica**

Para este tipo de mecanizado se podrá utilizar como eje C tanto un eje rotativo como un cabezal. Si se utiliza un cabezal, éste se deberá activar previamente como eje C mediante la sentencia #CAX. Ver *["13.1 Activar el cabezal como eje C."](#page-243-0)* en la [página 206.](#page-243-0)

# **Activar el mecanizado en la superficie cilíndrica.**

La sentencia #CYL activa el mecanizado en la superficie cilíndrica y además define el plano de trabajo. El eje a activar como eje C estará determinado por el plano de trabajo definido.

El formato de programación es el siguiente. Entre corchetes angulares se indican los parámetros opcionales.

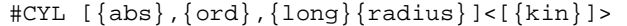

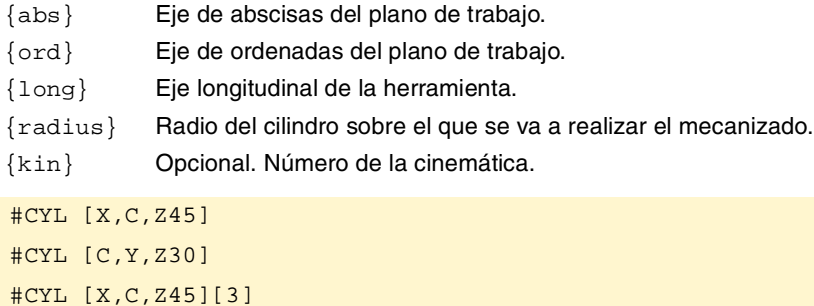

Si el radio se programa con valor ·0·, se toma como radio del cilindro la distancia entre el centro de giro y la punta de la herramienta. Esto permite desarrollar la superficie sobre cilindros de radio variable sin necesidad de tener que indicar el radio.

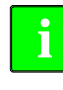

*En versiones anteriores a la V3.10 la programación del radio era opcional. Si se actualiza el software desde una versión anterior, será necesario corregir los programas.* 

La programación de la cinemática es opcional; si no se programa, el CNC aplicará la primera cinemática definida en los parámetros máquina y que sea válida para este tipo de mecanizado.

# **Anular el mecanizado en la superficie cilíndrica.**

mecanizado, el CNC pasa a trabajar en radios y en G94 (mm/min).

El mecanizado se desactiva mediante la sentencia #CYL, de la siguiente manera.

La programación del eje C se realizará como si de un eje lineal se tratara (en milímetros o pulgadas), encargándose el propio CNC de calcular el desplazamiento angular correspondiente en función del radio seleccionado. Cuando se activa el

#CYL OFF

#CYL OFF

**Programación del eje C.**

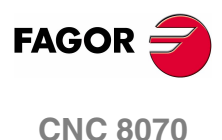

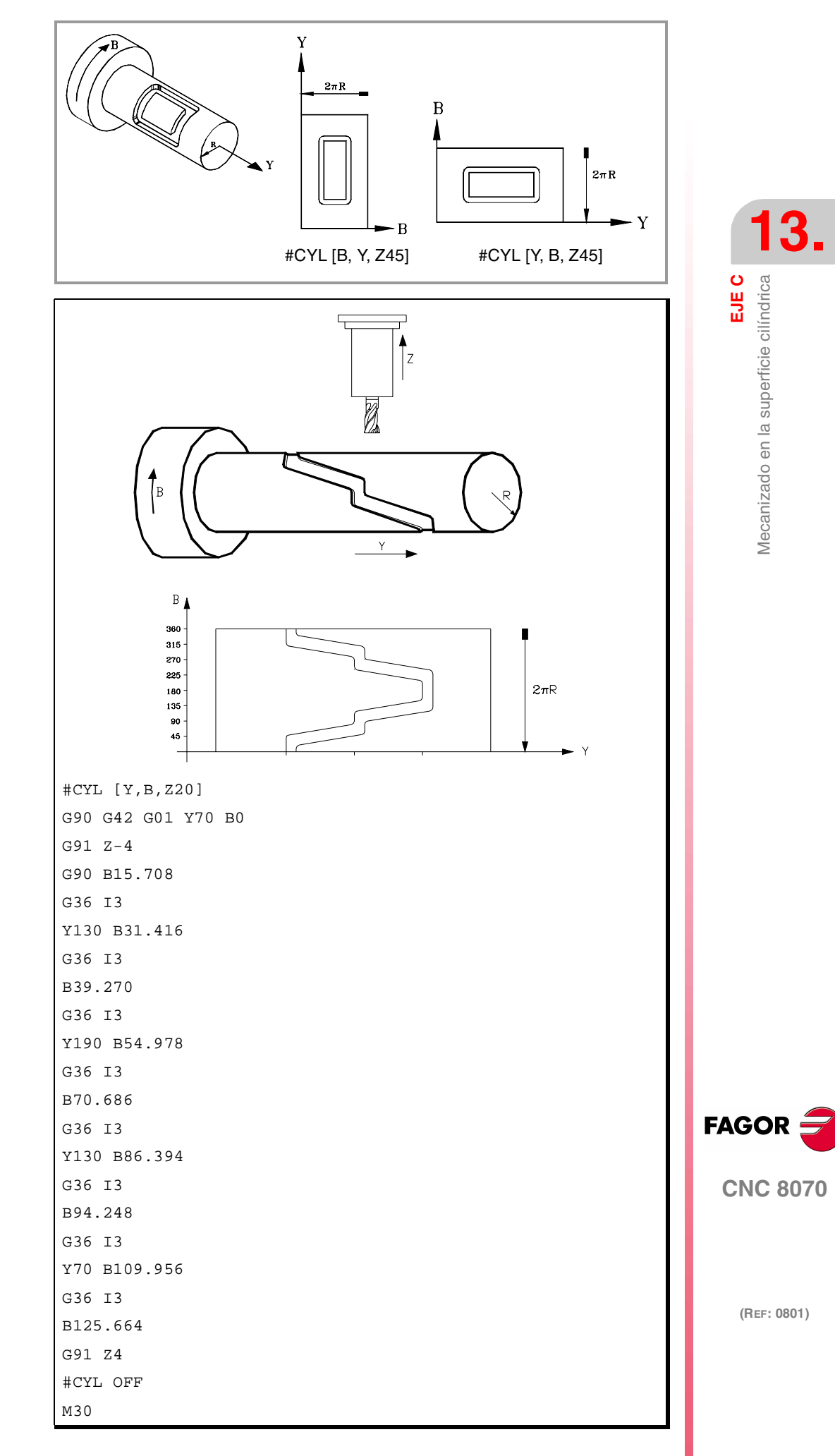

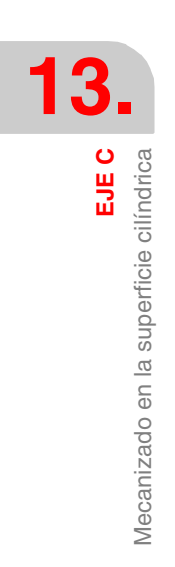

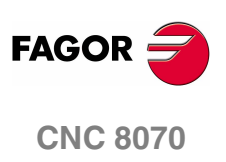

**(REF: 0801)**

# **14 TRANSFORMACIÓN ANGULAR DE EJE INCLINADO.**

Con la transformación angular de eje inclinado se consiguen realizar movimientos a lo largo de un eje que no está a 90º con respecto a otro. Los desplazamientos se programan en el sistema cartesiano y para realizar los desplazamientos se transforman en movimientos sobre los ejes reales.

En algunas máquinas los ejes no están configurados al estilo cartesiano, sino que forman ángulos diferentes de 90º entre sí. Un caso típico es el eje X de torno que por motivos de robustez no forma 90º con el eje Z, sino que tiene otro valor.

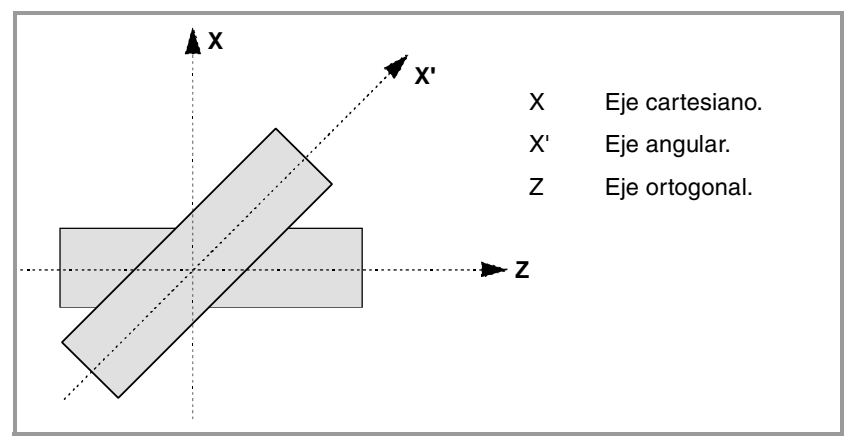

Para poder programar en el sistema cartesiano (Z-X), hay que activar una transformación angular de eje inclinado que convierta los movimientos a los ejes reales no perpendiculares (Z-X'). De esta manera, un movimiento programado en el eie X se transforma en movimientos sobre los ejes Z-X'; es decir, se pasa a hacer movimientos a lo largo del eje Z y del eje angular X'.

# **Activar y desactivar la transformación angular.**

El CNC no asume ninguna transformación tras el encendido; la activación de las transformaciones angulares se realiza desde el programa pieza. Se pueden tener activas varias transformaciones angulares.

La desactivación de las transformaciones angulares se realiza desde el programa pieza. Opcionalmente también se podrá "congelar" una transformación para desplazar el eje angular programando en cotas cartesianas.

# **Influencia del reset, del apagado y de la función M30.**

La transformación angular de eje inclinado se mantiene activa tras un RESET o M30. Tras el apagado del CNC se desactiva la transformación angular activa.

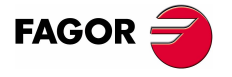

**CNC 8070**

# **Consideraciones a la transformación angular de eje inclinado.**

Los ejes que configuran la transformación angular deben cumplir los siguientes requisitos:

- **•** Ambos ejes deben pertenecer al mismo canal.
- **•** Ambos ejes deben ser lineales.
- **•** Ambos ejes pueden ser ejes maestros en una pareja de ejes acoplados o ejes gantry.

Con al transformación angular activa no se permite la búsqueda de referencia máquina.

Si la transformación angular está activa, las cotas visualizadas serán las del sistema cartesiano. En caso contrario, se visualizan las cotas de los ejes reales.

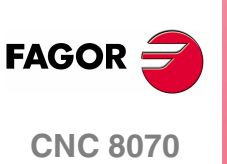

**(REF: 0801)**
# **14.1 Activación y anular la transformación angular.**

# **Activar la transformación angular.**

Con la transformación activa, los desplazamientos se programan en el sistema cartesiano y para realizar los desplazamientos el CNC las transforma en movimientos sobre los ejes reales. Las cotas visualizadas en pantalla serán las del sistema cartesiano.

La activación de la transformación angular se realiza mediante la sentencia #ANGAX. Esta sentencia permite activar la transformación en uno o varios ejes.

```
#ANGAX ON [1,...,n]
```
1,...,n Transformación angular a activar.

En la sentencia de activación se debe programar al menos una transformación angular, en caso contrario se muestra el error correspondiente. El número de la transformación angular viene determinado por el orden en el que se han definido en la tabla de parámetros máquina.

#ANGAX ON [1] #ANGAX ON [5,7]

Para activar varias transformaciones angulares, es indiferente activarlas todas simultáneamente o una a una. Al activar una transformación no se anulan las anteriores.

Esta sentencia vuelve a activar una transformación angular congelada. [Ver](#page-253-0) *["14.2 Congelar \(suspender\) la transformación angular."](#page-253-0)* en la página 216.

### **Anular la transformación angular.**

Sin la transformación activa, los desplazamientos se programan y se ejecutan en el sistema de ejes reales. Las cotas visualizadas en pantalla serán las de los ejes reales.

La desactivación de la transformación angular se realiza mediante la sentencia #ANGAX. El formato de programación el siguiente. Entre corchetes angulares se indican los parámetros opcionales.

```
#ANGAX OFF <[1,...,n]>
```
1,...,n Opcional. Transformación angular a activar.

Si no se define ninguna transformación, se desactivan todas las del canal.

#ANGAX OFF #ANGAX OFF [1] #ANGAX OFF [5,7]

La transformación angular de eje inclinado se mantiene activa tras un RESET o M30. Tras el apagado del CNC se desactiva la transformación angular activa.

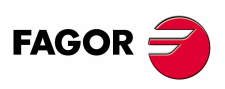

**CNC 8070** 

**(REF: 0801)**

**215**

**TRANSFORMACIÓN ANGULAR DE EJE INCLINADO.**

TRANSFORMACIÓN ANGULAR DE EJE INCLINADO.

Congelar (suspender) la transformación angular.

Congelar (suspender) la transformación angular.

# <span id="page-253-0"></span>**14.2 Congelar (suspender) la transformación angular.**

La congelación de la transformación angular es un modo especial para realizar movimientos a lo largo del eje angular, pero programando la cota en el sistema cartesiano. Durante los movimientos en modo manual no se aplica la congelación de la transformación angular.

La congelación de la transformación angular se activa mediante la sentencia #ANGAX SUSP, siendo el formato de programación el siguiente.

#ANGAX SUSP [1,...,n]

1,...,n Transformación angular a activar.

Si no se programa ninguna transformación angular, se congelan todas las del canal. El número de la transformación angular viene determinado por el orden en el que se han definido en la tabla de parámetros máquina.

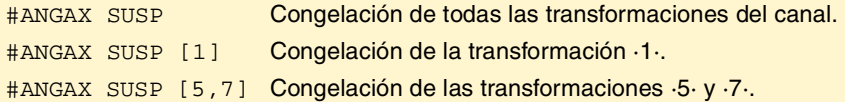

#### **Programación de desplazamientos tras congelar la transformación angular.**

Con una transformación angular congelada, en el bloque de movimiento sólo se debe programar la cota del eje angular. Si se programa la cota del eje ortogonal, el desplazamiento se realiza según la transformación angular normal.

#### **Desactivar la congelación de una transformación.**

La congelación de una transformación angular se desactiva tras un reset o M30.

La programación de #ANGAX ON sobre la transformada congelada vuelve a activar la transformación.

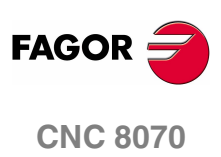

**(REF: 0801)**

**216**

# **14.3 Obtener información de la transformación angular.**

#### **Consultar la configuración de la transformación angular.**

Los datos de configuración de la transformación angular se pueden consultar directamente en la tabla de parámetros máquina o mediante las siguientes variables.

#### **Número de transformaciones angulares definidas.**

(V.)MPK.NANG

Variable de lectura desde el PRG, PLC e INT.

Devuelve el número de transformaciones angulares definidas en la tabla de parámetros máquina.

#### **Ejes que forman parte de la transformación angular.**

Estas variables hacen referencia a la transformación angular *n*. La programación de los corchetes es obligatoria.

- (V.)MPK.ANGAXNA[n]
- (V.)MPK.ORTGAXNA[n]

Variable de lectura desde el PRG, PLC e INT.

La primera devuelve el nombre del eje angular. La segunda devuelve el nombre del eje ortogonal.

#### **Geometría de la transformación angular.**

Estas variables hacen referencia a la transformación angular *n*. La programación de los corchetes es obligatoria.

(V.)MPK.ANGANTR[n]

Variable de lectura desde el PRG, PLC e INT.

Ángulo entre el eje cartesiano y el eje angular al que está asociado. Ángulo positivo cuando el eje angular se ha girado en sentido horario y negativo en caso contrario.

(V.)MPK.OFFANGAX[n]

Variable de lectura desde el PRG, PLC e INT.

Offset del origen de la transformación angular. Distancia entre el cero máquina y el origen del sistema de coordenadas del eje inclinado.

#### **Consultar el estado de la transformación angular.**

#### **Estado de la transformación angular.**

(V.)[n].G.ANGAXST

Variable de lectura desde el PRG, PLC e INT.

Devuelve el estado de la transformación angular definida en el canal.

(V.)[n].G.ANGIDST

Variable de lectura desde el PRG, PLC e INT.

Devuelve el estado de la transformación angular definida en la posición [i] en los parámetros máquina.

Ambas variables devuelven los siguientes valores:

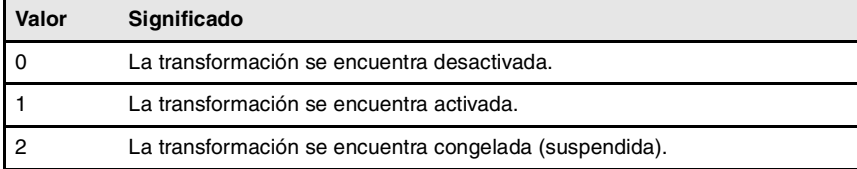

**CNC 8070** 

**(REF: 0801)**

TRANSFORMACIÓN ANGULAR DE EJE INCLINADO.

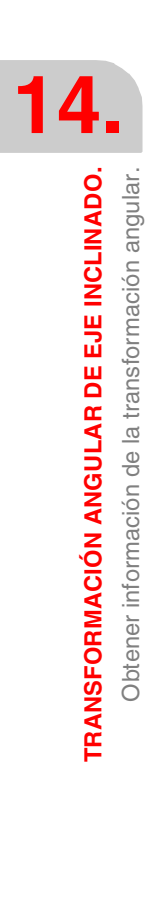

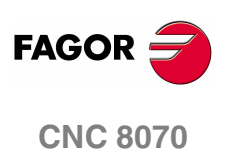

**(REF: 0801)**

**218**

# **15**

El control tangencial permite que un eje rotativo mantenga siempre la misma orientación respecto a la trayectoria programada. La trayectoria de mecanizado se define en los ejes del plano activo y el CNC mantiene la orientación del eje rotativo durante toda la trayectoria.

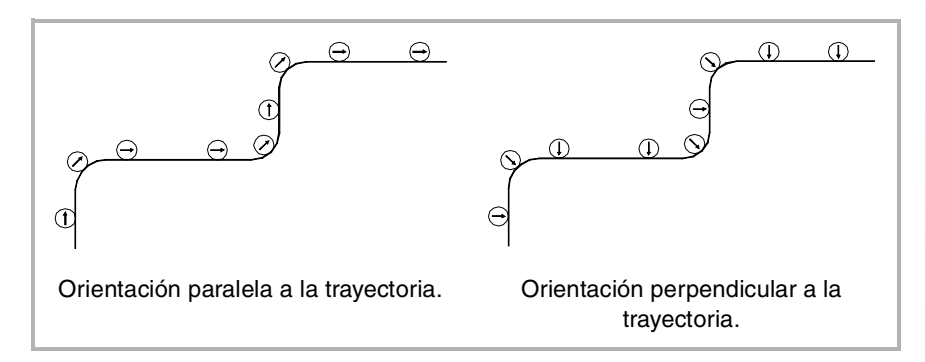

#### **Activar y desactivar el control tangencial.**

El CNC no activa el control tangencial en el encendido; la activación se realiza desde el programa pieza. Se puede tener activo el control tangencial en varios ejes. Una vez activo el control tangencial, no se permite mover el eje tangencial en modo manual ni por programa; es el CNC el encargado de orientar este eje.

Opcionalmente también se podrá "congelar" el control tangencial, de manera que posteriormente se pueda volver activar en las mismas condiciones.

El CNC ofrece dos maneras de programar el control tangencial; mediante funciones en código ISO o mediante comandos en lenguaje de alto nivel. Ambos modos de programar son equivalentes, pudiendo combinarse ambos en un mismo programa pieza.

# **Influencia del reset, del apagado y de la función M30.**

El control tangencial es modal. En el momento del encendido, después de ejecutarse M02 ó M30 y después de una emergencia o reset se anula el control tangencial.

# **Consideraciones al control tangencial.**

El control tangencial es compatible con la compensación de radio y longitud de herramienta. También se puede aplicar la imagen espejo con el control tangencial activo.

#### **Ejes permitidos en el control tangencial.**

El control tangencial sólo se puede activar en ejes rotativos de tipo módulo. No se permite definir como eje tangencial uno de los ejes del plano o el eje longitudinal. Así mismo, también podrá ser eje tangencial un eje gantry, incluido el eje gantry asociado al eje rotativo.

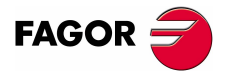

**CNC 8070**

**CONTROL TANGENCIAL.**

CONTROL TANGENCIAL.

#### **La inspección de herramienta.**

Se permite realizar la inspección de herramienta con el control tangencial activo. Cuando se accede a la inspección, el CNC desactiva el control tangencial para permitir mover los ejes. Tras abandonar la inspección, el CNC vuelve a activar el control tangencial en las mismas condiciones que antes.

#### **Desplazamiento manual de los ejes.**

No se permite mover el eje tangencial mientras el control tangencial esté activo. Los ejes no afectados por el control tangencial se podrán desplazar libremente.

Cuando desde el modo manual se mueven los ejes desde el teclado de jog, el CNC desactiva el control tangencial. Una vez finalizado el desplazamiento, el CNC recupera el control tangencial en las mismas condiciones que antes.

#### **Modo MDI.**

Desde el modo manual se puede acceder al modo MDI para activar el control tangencial y desplazar los ejes mediante bloques programados en MDI. No se permite mover el eje tangencial mientras el control tangencial esté activo.

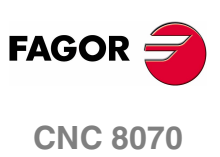

**(REF: 0801)**

**220**

# **15.1 Activar y anular el control tangencial.**

El CNC ofrece dos maneras de gestionar el control tangencial; mediante funciones en código ISO o mediante comandos en lenguaje de alto nivel. Ambos modos de programar son equivalentes, pudiendo combinarse ambos en un mismo programa pieza.

#### **Activación del control tangencial.**

Con el control tangencial activo, los desplazamientos se programan en los ejes del plano de trabajo activo. No se permite programar desplazamientos del eje tangencial; es el CNC el encargado de orientar este eje.

La activación del control tangencial se realiza mediante la función G45 o mediante la sentencia #TANGCTRL. Estos comandos también recuperan un control tangencial congelado, pero es necesario volver a programar el ángulo. Ver *["15.2 Congelar](#page-261-0) [\(suspender\) el control tangencial."](#page-261-0)* en la página 224.

#### **Formato de programación (1).**

Esta función permite activar el control tangencial en uno o varios ejes; no permite definir el avance de posicionamiento del eje tangencial. En esta función se debe definir al menos un eje tangencial.

G45 X~C

X~C Eje sobre el que se activa el control tangencial y posición angular respecto a la trayectoria. El ángulo se define en grados (±359.9999).

G45 A90 G45 B45 W15.123 B2=-34.5

#### **Formato de programación (2).**

Esta sentencia permite activar el control tangencial en uno o varios ejes y definir el avance de posicionamiento del eje tangencial. No es necesario activar ningún eje para poder definir el avance.

El formato de programación el siguiente. Entre corchetes angulares se indican los parámetros opcionales.

#TANGCTRL ON [<X~C>, <F>]

- X~C Opcional. Eje sobre el que se activa el control tangencial y posición angular respecto a la trayectoria. El ángulo se define en grados (±359.9999).
- F Opcional. Avance para el movimiento de orientación del eje tangencial.

Aunque ambos parámetros son opcionales, se debe programar al menos uno de ellos.

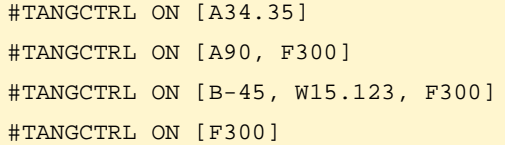

#### **Combinar ambos formatos de programación.**

Ambos formatos de programación se pueden combinar en un mismo programa pieza. Por ejemplo, se puede utilizar la sentencia para definir el avance de posicionamiento y la función G45 para activar el control tangencial.

```
#TANGCTRL ON [F1000]
G45 W45
```
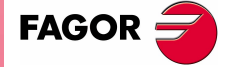

**CNC 8070** 

#### **Programación del ángulo de posicionamiento.**

El ángulo de posicionamiento se define en grados (±359.9999). El ángulo se define respecto a la trayectoria a seguir; ángulo positivo para posicionamientos en sentido antihorario y ángulo negativo para posicionamientos en sentido horario.

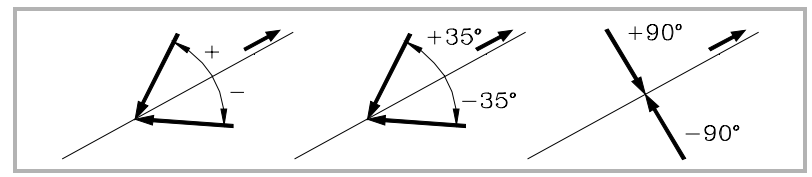

El ángulo de posicionamiento sólo se conserva cuando se congela (suspende) el control tangencial; en el resto de los casos será necesario programarlo cada vez que se active el control tangencial. Ver *["15.2 Congelar \(suspender\) el control](#page-261-0) tangencial."* [en la página 224.](#page-261-0)

#### **Avance de posicionamiento para el eje tangencial.**

El avance para los ejes tangenciales se define con la sentencia #TANGCTRL. Este avance sólo se aplica a los desplazamientos de los ejes tangenciales; no a los ejes del plano, los cuales se desplazan al avance F.

#TANGCTRL ON [F1000]

El avance tangencial permanece activo aunque se anule el control tangencial. Esto significa que el avance se aplicará la próxima vez que se active el control tangencial.

Si no se ha definido un avance para el eje tangencial, éste actúa de la siguiente manera. En cualquier caso, el avance máximo de cada eje tangencial estará limitado por su parámetro máquina MAXFEED.

- **•** Si el eje tangencial se tiene que desplazar solo, lo hace al avance definido en el parámetro máquina MAXFEED.
- **•** Si el eje tangencial se desplaza junto a los ejes del plano, lo hace al avance de dichos ejes.

#### **Funcionamiento del control tangencial.**

Cada vez que se activa el control tangencial, el CNC actúa de la siguiente forma:

**1.** El CNC orienta el eje tangencial respecto al primer tramo y lo sitúa en la posición programada.

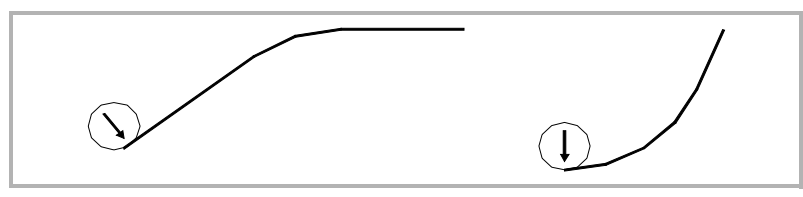

**2.** La interpolación de los ejes del plano comienza una vez posicionado el eje tangencial. En los tramos lineales se mantiene la orientación del eje tangencial y en las interpolaciones circulares se mantiene la orientación programada durante todo el recorrido.

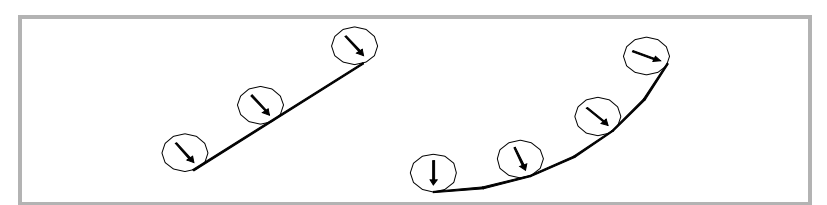

**3.** Si el empalme de dos tramos requiere una nueva orientación del eje tangencial, el CNC finaliza el tramo en curso, a continuación orienta el eje tangencial respecto al siguiente tramo y continúa con la ejecución.

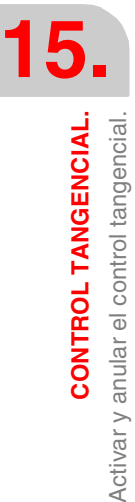

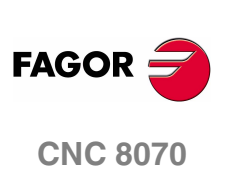

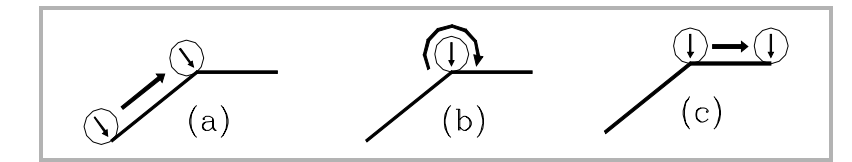

#### **Anular el control tangencial.**

La anulación del control tangencial se realiza mediante la función G45 o mediante la sentencia #TANGCTRL.

#### **Formato de programación (1).**

Esta función anula el control tangencial en todos los ejes del canal.

G45

G45

#### **Formato de programación (2).**

Esta sentencia anula el control tangencial en uno o varios ejes. Si no se programa ningún eje, se anula el control tangencial en todos los ejes del canal.

El formato de programación el siguiente. Entre corchetes angulares se indican los parámetros opcionales.

```
#TANGCTRL OFF <[X~C]>
```
X~C Opcional. Eje en el que se anula el control tangencial.

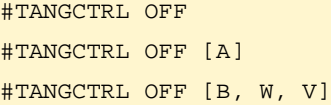

#### **Anulación del control tangencial durante la compensación de radio.**

El control tangencial se puede anular aunque esté la compensación de radio activa. Sin embargo, se recomienda congelar (suspender) el control tangencial en vez de anularlo. Esto es debido a que la sentencia #TANGCTRL OFF, además de anular el control tangencial, genera unos bloques adicionales de final e inicio de compensación de radio.

**CONTROL TANGENCIAL.** 

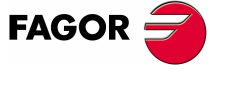

**CNC 8070** 

# <span id="page-261-0"></span>**15.2 Congelar (suspender) el control tangencial.**

La congelación del control tangencial es una anulación especial en la cual el CNC recuerda el ángulo programado. Cuando se recupera el control tangencial, el CNC orienta el eje con el mismo ángulo que tenia en el momento en el que se congelo el control tangencial. Congelar el control tangencial no anula la compensación de radio.

#### **Activar la congelación del control tangencial.**

Con el control tangencial congelado (suspendido), los desplazamientos se programan en los ejes del plano de trabajo activo. No se permite programar desplazamientos del eje tangencial.

La congelación del control tangencial se realiza mediante la función G145 o mediante la sentencia #TANGCTRL.

#### **Formato de programación (1).**

Esta función congela (suspende) el control tangencial en uno o varios ejes. Si no se programa ningún eje, se congela el control tangencial en todos los ejes del canal.

El formato de programación el siguiente. Entre corchetes angulares se indican los parámetros opcionales.

G145 <K0> <X~C>

K0 Opcional. Congelar (suspender) el control tangencial.

X~C Opcional. Eje sobre el que se congela el control tangencial.

El parámetro  $K$  puede tomar dos valores;  $\cdot 0 \cdot y \cdot 1 \cdot S$ i se define con valor  $\cdot 1 \cdot$  significa que se quiere recuperar un eje tangencial congelado (suspendido) anteriormente. Si no se programa el parámetro K, el CNC asume K0.

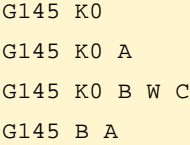

#### **Formato de programación (2).**

Esta sentencia congela (suspende) el control tangencial en uno o varios ejes. Si no se programa ningún eje, se congela el control tangencial en todos los ejes del canal.

El formato de programación el siguiente. Entre corchetes angulares se indican los parámetros opcionales.

#TANGCTRL SUSP <[X~C]>

X~C Opcional. Eje sobre el que se congela el control tangencial.

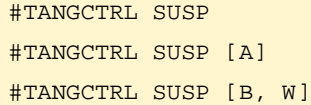

**CONTROL TANGENCIAL. CONTROL TANGENCIAL.** Congelar (suspender) el control tangencial. Congelar (suspender) el control tangencial

**15.**

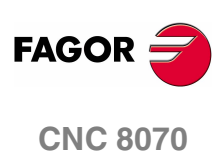

#### **Anular la congelación del control tangencial.**

La recuperación del control tangencial se realiza mediante la función G145 o mediante la sentencia #TANGCTRL.

#### **Formato de programación (1).**

Esta función recupera el control tangencial en uno o varios ejes. Si no se programa ningún eje, se recupera el control tangencial en todos los ejes del canal.

El formato de programación el siguiente. Entre corchetes angulares se indican los parámetros opcionales.

G145 K1 <X~C>

K1 Recuperar el control tangencial.

X~C Opcional. Eje sobre el que se recupera el control tangencial.

El parámetro K puede tomar dos valores; ·0· y ·1·. Si se define con valor ·0· significa que se quiere congelar el control tangencial.

G145 K1 G145 K1 A G145 K1 B W C

#### **Formato de programación (2).**

Esta sentencia recupera el control tangencial en uno o varios ejes. Si no se programa ningún eje, se recupera el control tangencial en todos los ejes del canal.

El formato de programación el siguiente. Entre corchetes angulares se indican los parámetros opcionales.

```
#TANGCTRL RESUME <[X~C]>
```
X~C Opcional. Eje sobre el que se recupera el control tangencial.

#TANGCTRL RESUME #TANGCTRL RESUME [A] #TANGCTRL RESUME [B, W, C] **CONTROL TANGENCIAL.** 

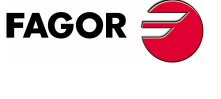

**CNC 8070** 

**CONTROL TANGENCIAL.**

CONTROL TANGENCIAL.

Obtener información del control tangencial.

Obtener información del control tangencial

# **15.3 Obtener información del control tangencial.**

#### **Consultar la configuración de la transformación angular.**

Los datos de configuración del control tangencial se pueden consultar directamente en la tabla de parámetros máquina o mediante las siguientes variables.

#### **¿Es el eje rotativo de tipo módulo?**

(V.)[n].MPA.AXISMODE.Xn

La variable indica el tipo de eje rotativo; si es de tipo módulo la variable debe devolver el valor ·0·.

#### **Consultar los datos del control tangencial.**

(V.)A.TANGAN.Xn

Esta variable devuelve el ángulo programado en el eje *Xn*.

(V.)G.TANGFEED

Esta variable devuelve el avance de posicionamiento programado para el control tangencial.

#### **Consultar el estado del control tangencial.**

(V.)PLC.TANGACTIVCn

Esta variable indica si en el canal *n* se encuentra activo el control tangencial. Valor ·1· si el control tangencial se encuentra activo o valor ·0· en caso contrario.

(V.)PLC.TANGACTx

Esta variable indica si en el eje *x* se encuentra activo el control tangencial. Valor ·1· si el control tangencial se encuentra activo o valor ·0· en caso contrario.

(V.)[n].G.TGCTRLST

Devuelve el estado del control tangencial en el canal. Valor ·0· si el control tangencial está desactivado, valor ·1· si está activo y valor ·2· si está congelado (suspendido).

(V.)[n].A.TGCTRLST.Xn

Devuelve el estado del control tangencial en el eje. Valor ·0· si el control tangencial está desactivado, valor ·1· si está activo y valor ·2· si está congelado (suspendido).

#### **Inicialización de las variables.**

Cuando se anula el control tangencial se inicializan todas las variables menos (V.)A.TANGFEED, ya que el avance programado se mantiene para un posible control tangencial posterior.

Cuando se congela (suspende) el control tangencial, las variables actúan de la siguiente manera.

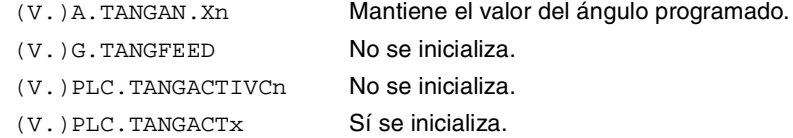

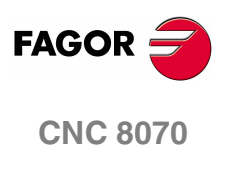

# **168 TRANSFORMACIÓN DE<br>COORDENADAS<br>166 DE LOS DE LOS DE LOS DE LOS DE LOS DE LOS DE LOS DE LOS DE LOS DE LOS DE LOS DE LOS DE LOS DE LOS DE LOS DE COORDENADAS**

La descripción de la transformación general de coordenadas está dividida por estas funcionalidades básicas:

- **•** Selección de la cinemática. Sentencia #KIN ID.
- **•** Definición y selección del sistema de coordenadas de mecanizado (plano inclinado). Sentencia #CS.
- **•** Definición y selección del sistema de coordenadas de amarre. Sentencia #ACS.
- **•** Transformación RTCP (Rotating Tool Center Point). Sentencia #RTCP.
- **•** Orientar la herramienta perpendicular al plano de trabajo (paralela al tercer eje). Sentencia #TOOL ORI.
- **•** Adecuación de la compensación de longitud implícita en el programa. Sentencia #TLC.

Para una mejor comprensión, los siguientes ejemplos, muestran tres sistemas de coordenadas:

- XYZ Sistema de coordenadas máquina.
- X' Y' Z' Sistema de coordenadas pieza.
- X" Y" Z" Sistema de coordenadas de la herramienta.

Cuando no se ha efectuado ningún tipo de transformación y el cabezal está en posición de partida los 3 sistemas de coordenadas coinciden.

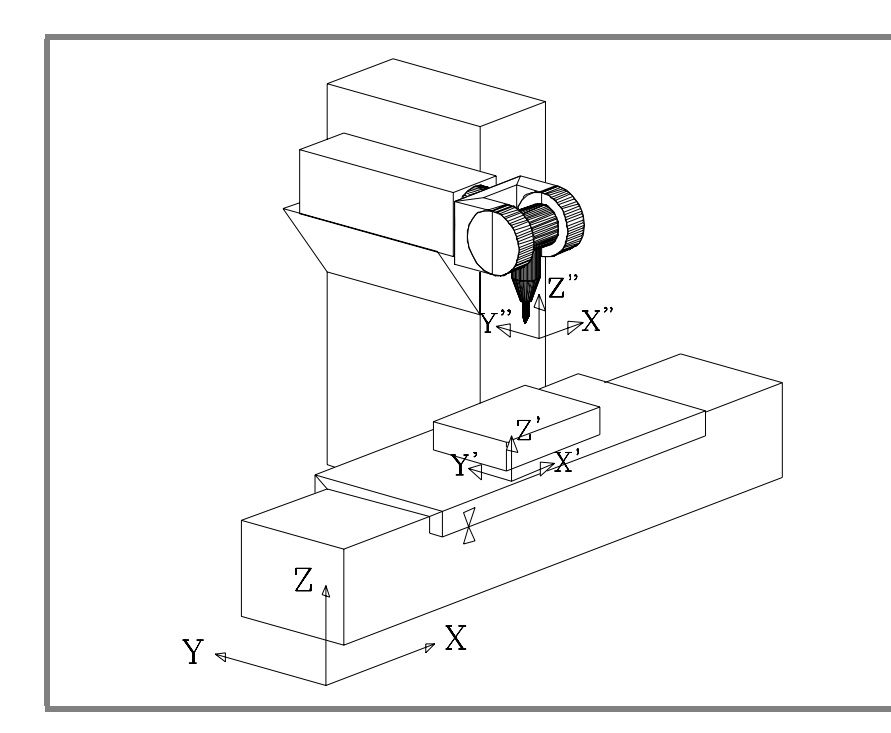

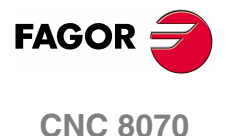

Si se gira el cabezal, el sistema de coordenadas de la herramienta (X" Y" Z") cambia.

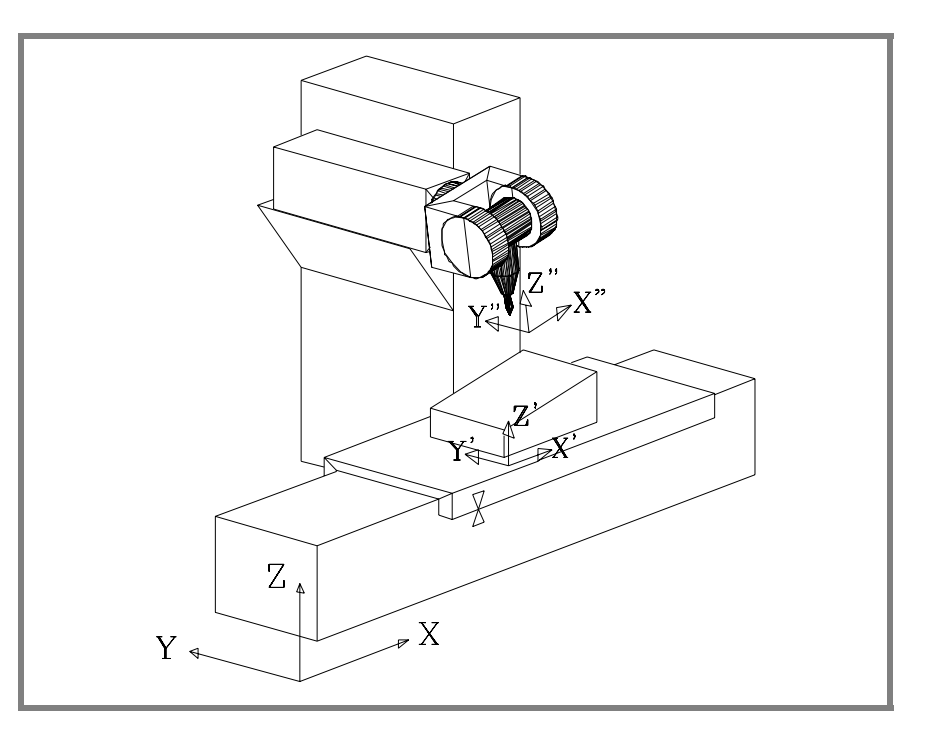

Si además se selecciona un nuevo sistema de coordenadas de mecanizado (sentencia #CS) o de amarre (sentencia #ACS) también cambia el sistema de coordenadas de la pieza (X' Y' Z').

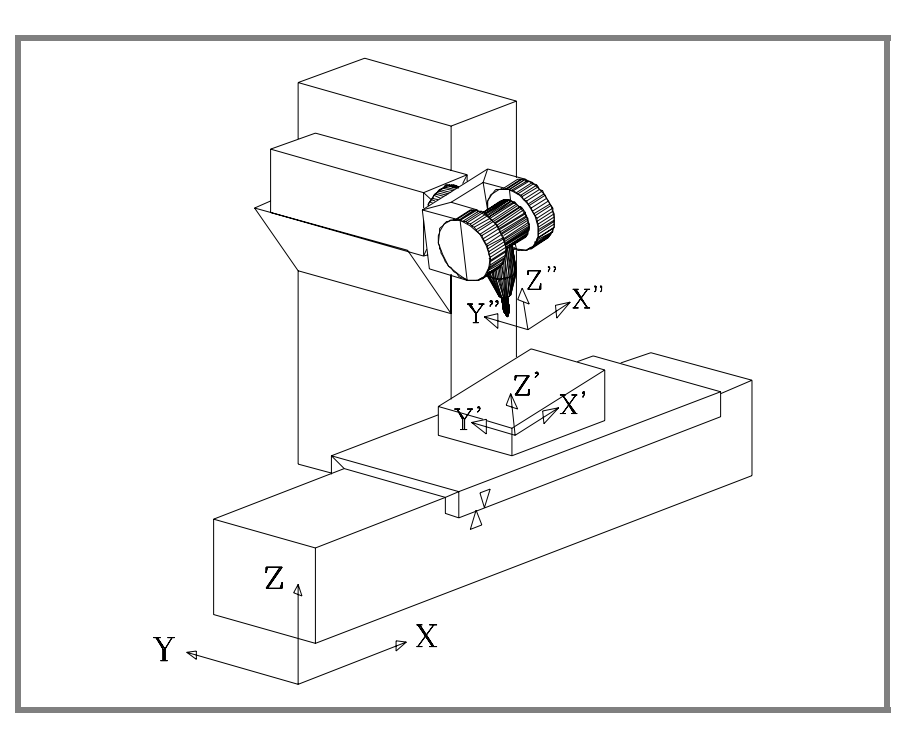

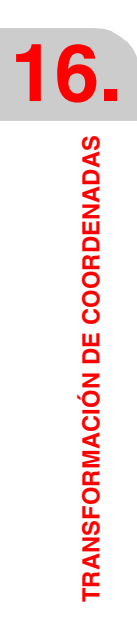

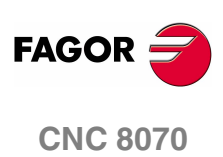

# **16.1 Movimiento en plano inclinado**

Se denomina plano inclinado a cualquier plano del espacio resultante de la transformación de coordenadas de los ejes XYZ.

El CNC permite seleccionar cualquier plano del espacio y efectuar mecanizados en el mismo.

Para definir el plano inclinado correspondiente al mecanizado utilizar las sentencias #CS y #ACS que están explicadas más adelante en este mismo capítulo.

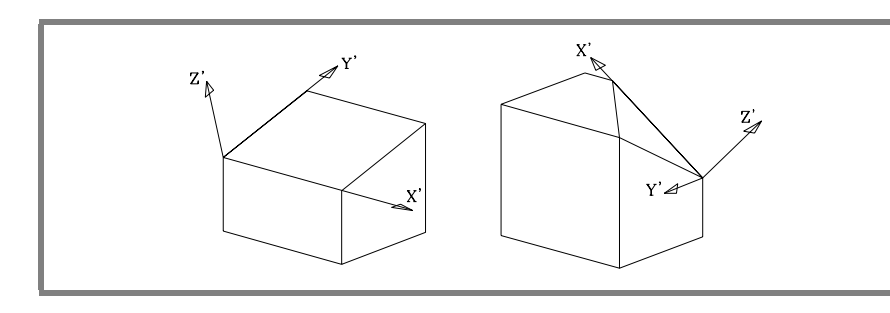

Las nuevas cotas (figura de la derecha) están referidas al nuevo cero pieza y suponiendo que la herramienta está posicionada perpendicular al nuevo plano.

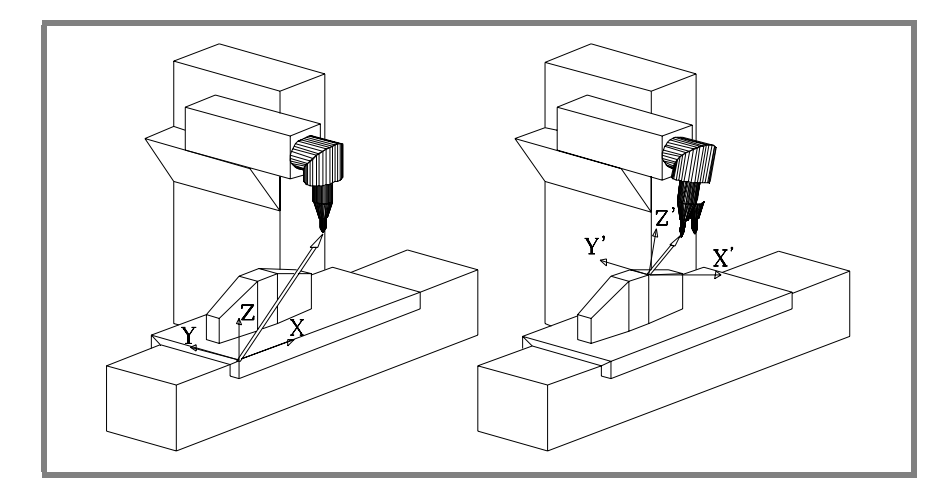

Para situar la herramienta en dicha posición utilizar la sentencia #TOOL ORI o las variables asociadas a la cinemática que indican la posición que deben ocupar cada uno de los ejes rotativos del cabezal. Ver *["16.8 Variables asociadas a la](#page-293-0) Cinemática"* [en la página 256.](#page-293-0)

A partir de este momento, la programación y los desplazamientos de los ejes X, Y se efectúan a lo largo del plano inclinado seleccionado, y los del eje Z serán perpendiculares al mismo.

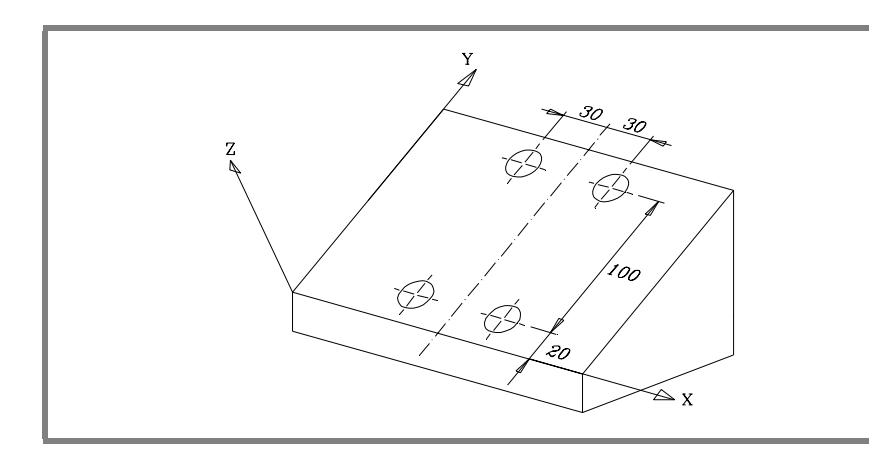

TRANSFORMACIÓN DE COORDENADAS **COORDENADAS<br>Movimiento en plano inclinado**<br>Movimiento en plano inclinado<br>**CNC 8070** 

**16.**

Vlovimiento en plano inclinado

**FAGOR CNC 8070** 

Para orientar y trabajar con la herramienta perpendicular al plano inclinado utilizar la sentencia #TOOL ORI que está explicada más adelante en este mismo capítulo.

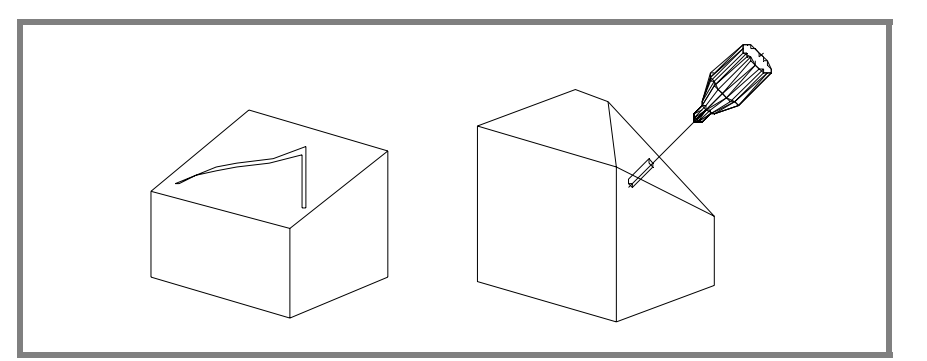

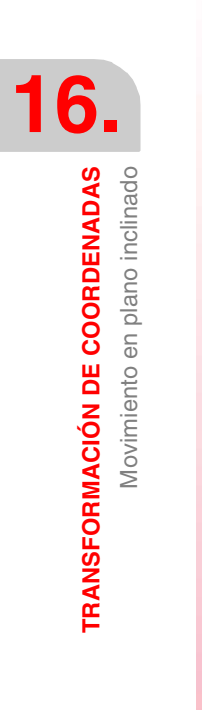

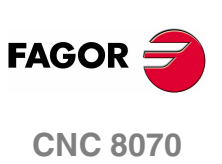

**(REF: 0801)**

**230**

# **16.2 Selección de la cinemática (#KIN ID)**

El fabricante pueden personalizar hasta 6 cinemáticas distintas para la máquina. Cada una de ellas indica el tipo de cabezal utilizado, sus características y dimensiones.

Para trabajar con transformación de coordenadas hay que indicar qué cinemática se está utilizando. Normalmente, el fabricante define en el parámetro máquina general KINID el número de cinemática que se utiliza por defecto.

Cuando se han definido varias cinemáticas, desde el programa pieza se puede activar la deseada mediante la sentencia #KIN ID. Si sólo hay una cinemática, y está definida como cinemática por defecto, no es necesario programar esta sentencia.

Formato para activar una cinemática:

```
#KIN ID [n]
```
n Número de cinemática

La activación de las funciones #RTCP, #TLC y #TOOL ORI se debe hacer siempre tras seleccionar una cinemática. No está permitido cambiar de cinemática, estando activa la función #RTCP o #TLC.

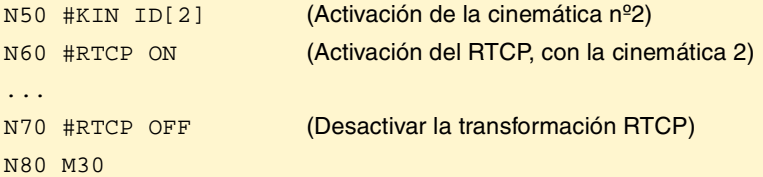

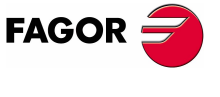

**CNC 8070** 

# **16.3 Sistemas de coordenadas (#CS) (#ACS)**

Se distinguen dos tipos de sistemas de coordenadas diferentes, a saber el sistema de coordenadas de mecanizado y el sistema de coordenadas del amarre. Cada uno de ellos se gestiona mediante su sentencia asociada.

- #CS La sentencia #CS permite definir, almacenar, activar y desactivar hasta 5 Sistemas de Coordenadas de Mecanizado.
- #ACS La sentencia #ACS permite definir, almacenar, activar y desactivar hasta 5 Sistemas de Coordenadas de Amarre. Se utiliza para compensar las inclinaciones de la pieza de trabajo debidas a la fijación de los amarres.

Ambas sentencias utilizan el mismo formato de programación y se pueden utilizar independientemente o de forma conjunta, como se indica en los siguientes apartados.

Se pueden mezclar varios sistemas de coordenadas #ACS y #CS. Al activar uno nuevo se añade al sistema de coordenadas actual. Ver *["16.4 Cómo combinar](#page-283-0) [varios sistemas de coordenadas"](#page-283-0)* en la página 246.

Se recomienda comenzar el programa con #CS NEW o #ACS NEW para evitar planos indeseados. Esto ocurre, por ejemplo, tras interrumpir el programa y comenzar de nuevo su ejecución.

#### **Los sistemas de coordenadas y el cero pieza**

El origen del sistema de coordenadas está referido al cero pieza vigente. Estando un #CS o #ACS activado se pueden preseleccionar nuevos ceros pieza en el plano.

Al desactivar un plano inclinado, si no se define lo contrario, se recupera el cero pieza que había definido antes de la activación del plano inclinado. Opcionalmente se podrá definir si se desea mantener el cero pieza actual.

En ocasiones puede ocurrir que al activar un #CS o #ACS almacenado previamente, el origen de coordenadas del plano no sea el deseado. Esto ocurre si se modifica el cero pieza entre la definición y aplicación del #CS o #ACS.

#### **Consideraciones a ambas funciones**

Ambos sistemas de coordenadas (#CS y #ACS) se mantienen activos tras un Reset ó M30.

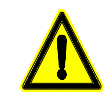

*Ambos sistemas de coordenadas (#CS y #ACS) se desactivan y toda la información almacenada se borra al apagar el CNC.*

#### **Operaciones con los sistemas de coordenadas**

Ambas sentencias (#CS y #ACS) utilizan el mismo formato de programación. El significado de los parámetros que utilizan ambas sentencias es el siguiente. La programación de los corchetes [ ] es obligatoria. Los parámetros definidos entre corchetes angulares "< >" son opcionales.

n Número del sistema de coordenadas (1..5). Se pueden definir y almacenar hasta 5 diferentes para activarlos cuando se desee. MODE m Modo de definición utilizado (1..6). V1...V3 Componentes del vector de traslación. ϕ1...ϕ3 Ángulos de rotación. <0/1> Alineación del plano (valor 0/1). Sólo en los modos 3, 4, 5. <KEEP> Se mantiene el cero pieza definido en la transformación. <FIRST/SECOND> Orientación de los ejes. Sólo en el modo 6.

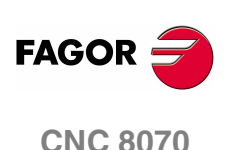

#### **Modo de definición**

El modo de definición MODE establece el orden en el que se giran los ejes para alcanzar el plano deseado. En algunos casos la resolución del plano presenta dos soluciones; la selección se realiza definiendo cuál de los ejes del sistema de coordenadas queda alineado con el plano.

#### **Mantener el cero pieza al desactivar una transformación**

Al desactivar una transformación, si no se define lo contrario, se recupera el cero pieza que había definido antes de la activación del plano inclinado.

Para mantener el cero pieza actual, se dispone del comando <KEEP>. Este comando sólo se admite en las sentencias que desactivan un sistema de coordenadas.

#### **Formatos de programación**

**•** Formato para definir y almacenar:

#CS DEF [n] [MODE m, V1, V2, V3, ϕ1, ϕ2, ϕ3, <0/1>] #ACS DEF [n] [MODE m, V1, V2, V3, ϕ1, ϕ2, ϕ3, <0/1>]

**•** Formato para definir, almacenar y activar:

#CS ON [n] [MODE m, V1, V2, V3, ϕ1, ϕ2, ϕ3, <0/1>] #ACS ON [n] [MODE m, V1, V2, V3, ϕ1, ϕ2, ϕ3, <0/1>]

**•** Formato para definir y activar (sin almacenar):

#CS ON [MODE m, V1, V2, V3, ϕ1, ϕ2, ϕ3, <0/1>]

#ACS ON [MODE m, V1, V2, V3, ϕ1, ϕ2, ϕ3, <0/1>]

Sólo se puede definir uno, para definir otro anular el anterior. Puede ser utilizado, hasta su anulación, como cualquier otro sistema de coordenadas que se almacena en memoria.

**•** Formato para desactivar y borrar todos los #CS o #ACS actuales y definir, almacenar y activar uno nuevo:

#CS NEW <KEEP> [n] [MODE m, V1, V2, V3, ϕ1, ϕ2, ϕ3, <0/1>]

- #ACS NEW <KEEP> [n] [MODE m, V1, V2, V3, ϕ1, ϕ2, ϕ3, <0/1>]
- **•** Formato para desactivar y borrar todos los #CS o #ACS actuales y definir y activar uno nuevo (sin almacenar):

#CS NEW <KEEP> [MODE m, V1, V2, V3, ϕ1, ϕ2, ϕ3, <0/1>] #ACS NEW <KEEP> [MODE m, V1, V2, V3, ϕ1, ϕ2, ϕ3, <0/1>]

**•** Formato para asumir y almacenar el sistema de coordenadas actual como un #CS o #ACS:

#CS DEF ACT [n]

#ACS DEF ACT [n]

**•** Formato para activar uno almacenado:

```
#CS ON [n]
```

```
#ACS ON [n]
```
**•** Formato para activar el último almacenado:

```
#CS ON
#ACS ON
```
**•** Formato para desactivar el último activado:

#CS OFF <KEEP>

#ACS OFF <KEEP>

**•** Formato para desactivar todos los #CS o #ACS activados:

#CS OFF ALL

#ACS OFF ALL

#### **Cabezales a 45º (tipo Hurón)**

Los cabezales tipo Hurón tienen dos soluciones a la hora de orientar la herramienta perpendicular al nuevo plano de trabajo. Para este tipo de cabezales se podrá seleccionar cuál de las dos soluciones se quiere aplicar. Ver *["16.3.7 Trabajo con](#page-282-0) [cabezales a 45º \(tipo Hurón\)"](#page-282-0)* en la página 245.

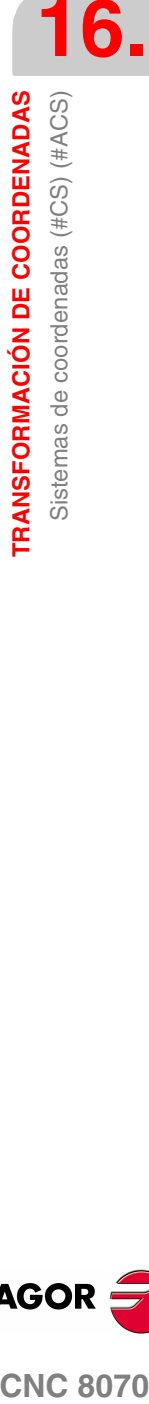

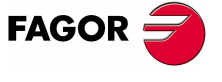

**CNC 8070** 

**TRANSFORMACIÓN DE COORDENADAS** Sistemas de coordenadas (#CS) (#ACS)

**TRANSFORMACIÓN DE COORDENADAS**<br>Sistemas de coordenadas (#CS) (#ACS)

#### **Ejemplo de programación**

```
#CS NEW [3] [MODE 1,2,15,5,2,3,4.5]
   (Borra los CS actuales)
   (Define y almacena uno nuevo como CS3)
#CS DEF [2] [MODE 1,P1,15,5,2,3,4.5]
   (Define y almacena uno nuevo como CS2)
#CS DEF [5] [MODE 2,0,1,2,0,30,30]
   (Define y almacena uno nuevo como CS5)
#CS ON
   (Activa el último CS programado, el CS5)
#CS OFF
   (Desactiva el CS5)
#CS ON [3]
   (Activa el CS3)
#CS DEF [2] [MODE 1,1,1.2,1.3,0,0,33]
   (Redefine el CS2 almacenado, sigue activo el CS3)
M30
```
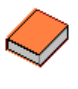

*En el modo "Edición - simulación" el usuario puede acceder a un editor que facilita la programación de planos inclinados mediante las sentencias #CS y #ACS. Para obtener mas información sobre el editor de planos inclinados consultar el manual de operación.*

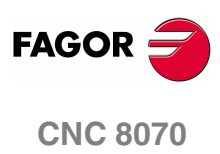

TRANSFORMACIÓN DE COORDENADAS Sistemas de coordenadas (#CS) (#ACS)

# **16.3.1 Definición Sistemas de Coordenadas MODE1**

Ambas sentencias utilizan el mismo formato de programación y se pueden utilizar independientemente o de forma conjunta.

#CS DEF [n] [MODE 1, V1, V2, V3, ϕ1, ϕ2, ϕ3] #ACS DEF [n] [MODE 1, V1, V2, V3, ϕ1, ϕ2, ϕ3]

Define el plano inclinado resultante de haber girado primero sobre el primer eje, luego sobre el segundo y por último sobre el tercero las cantidades indicadas en φ1, φ2, ϕ3 respectivamente.

**V1, V2, V3** Definen el origen de coordenadas del plano inclinado respecto al cero pieza actual.

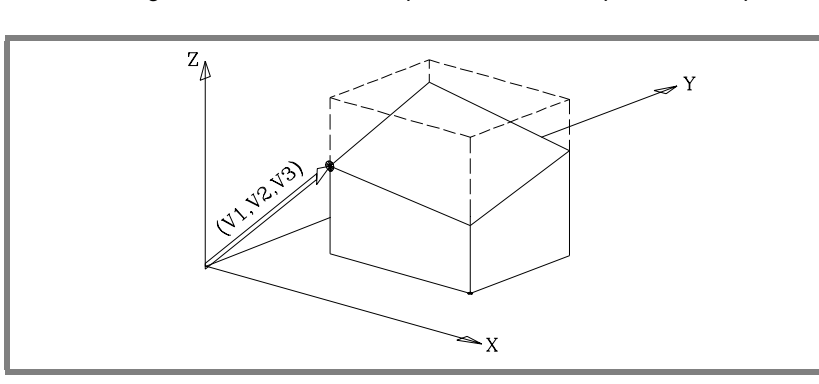

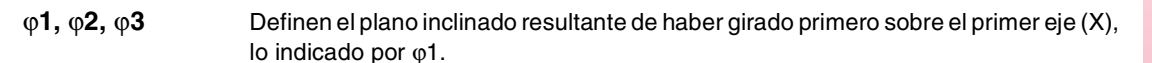

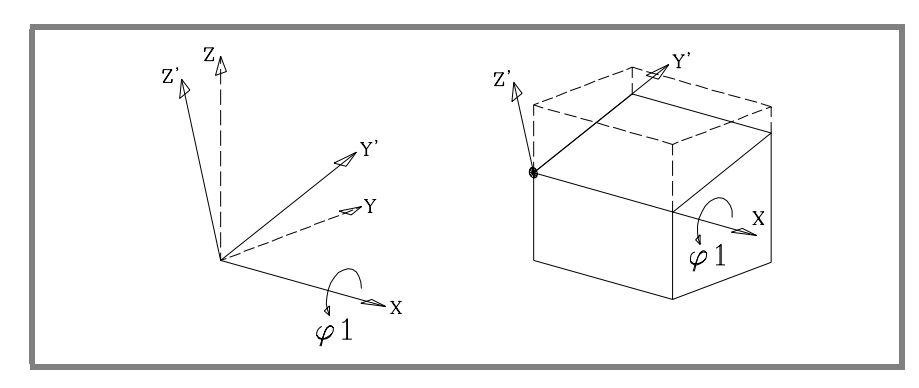

En la figura, el nuevo sistema de coordenadas resultante de esta transformación se denomina X Y' Z' ya que los ejes Y, Z han sido girados.

A continuación girar sobre el  $2^{\circ}$  eje (Y'), lo indicado por  $\varphi$ 2.

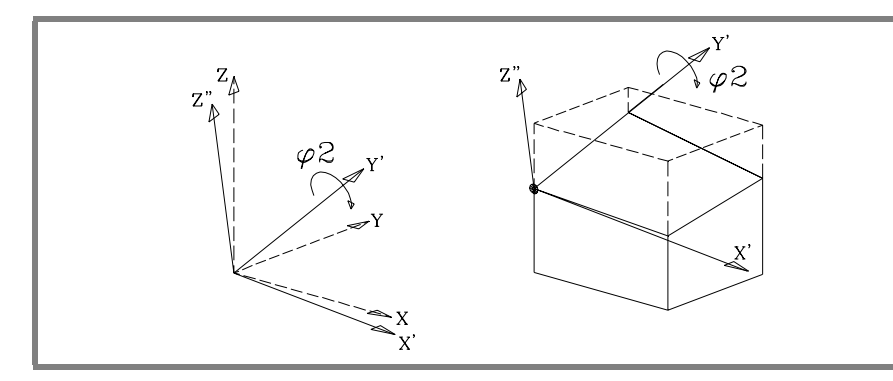

En la figura, el nuevo sistema de coordenadas resultante de esta transformación se denomina X' Y' Z'' ya que los ejes X, Z han sido girados.

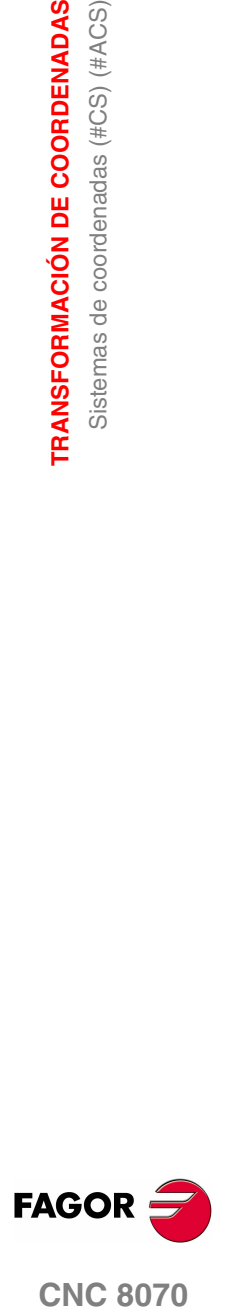

Por último girar sobre el eje Z'', lo indicado por ϕ3.

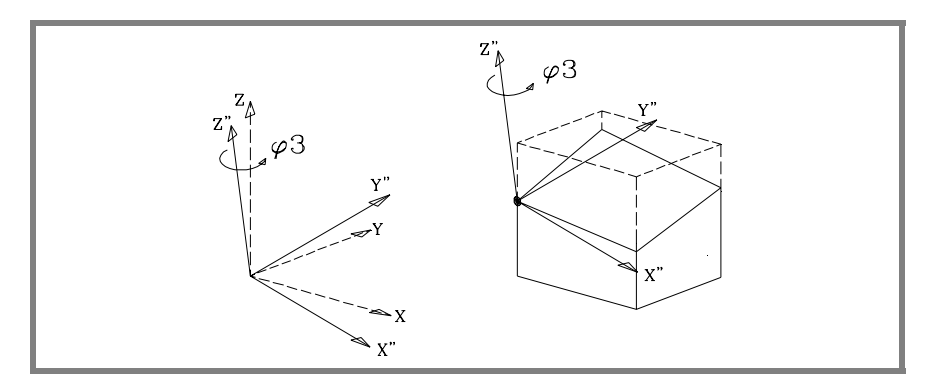

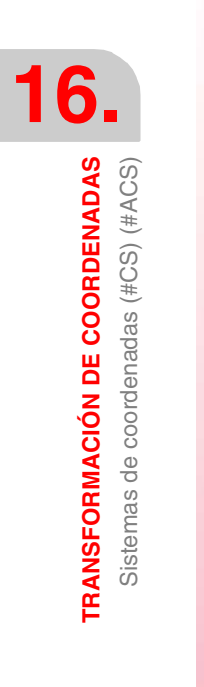

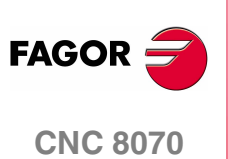

**(REF: 0801)**

**236**

TRANSFORMACIÓN DE COORDENADAS Sistemas de coordenadas (#CS) (#ACS)

# **16.3.2 Definición Sistemas de Coordenadas MODE2**

Ambas sentencias utilizan el mismo formato de programación y se pueden utilizar independientemente o de forma conjunta.

#CS DEF [n] [MODE 2, V1, V2, V3, ϕ1, ϕ2, ϕ3] #ACS DEF [n] [MODE 2, V1, V2, V3, ϕ1, ϕ2, ϕ3]

Definen, en coordenadas esféricas, el plano inclinado resultante de haber girado primero sobre el 3<sup>er</sup> eje, luego sobre el 2<sup>o</sup> y nuevamente sobre el 3<sup>o</sup> las cantidades indicadas en  $\varphi$ 1,  $\varphi$ 2,  $\varphi$ 3 respectivamente.

**V1, V2, V3** Definen el origen de coordenadas del plano inclinado respecto al cero pieza actual.

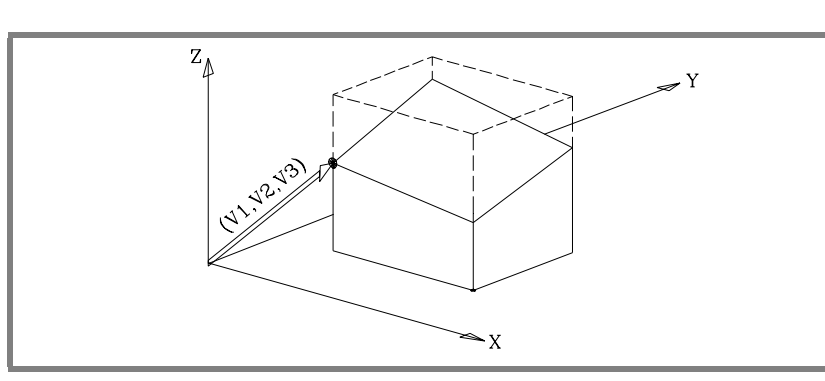

ϕ**1,** ϕ**2,** ϕ**3** Definen el plano inclinado resultante de haber girado primero sobre el 3er eje (Z), lo indicado por ϕ1.

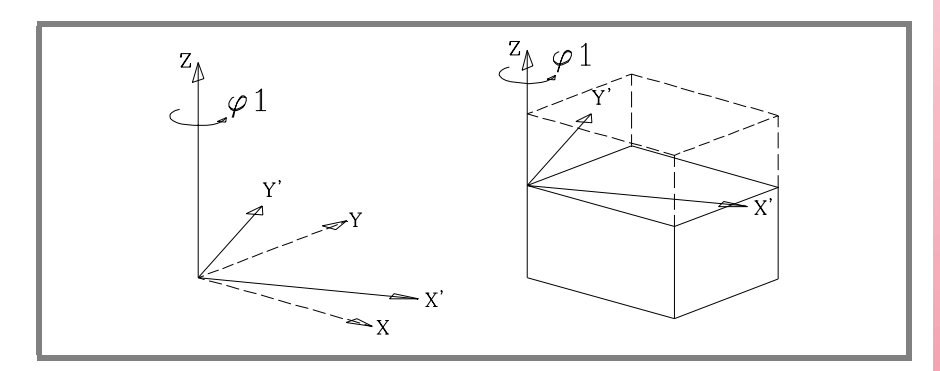

En la figura, el nuevo sistema de coordenadas resultante de esta transformación se denomina X' Y' Z ya que los ejes X, Y han sido girados.

A continuación se debe girar sobre el eje Y', lo indicado por ϕ2.

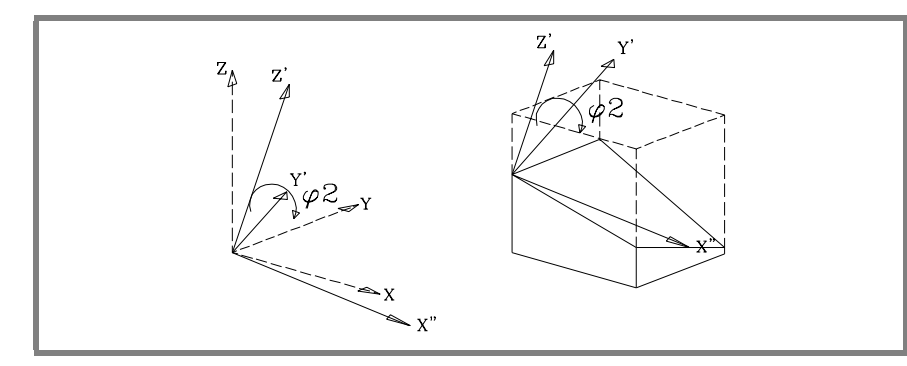

En la figura, el nuevo sistema de coordenadas resultante de esta transformación se denomina X'' Y' Z' ya que los ejes X, Z han sido girados.

**TRANSFORMACIÓN DE COORDENADAS<br>Sistemas de coordenadas (#CS) (#ACS)<br>CNC 8070 FAGO CNC 8070** 

Por último girar sobre el eje Z', lo indicado por ϕ3.

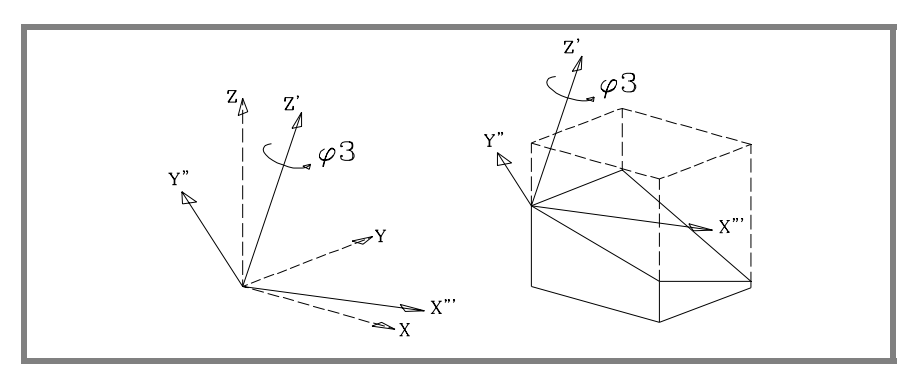

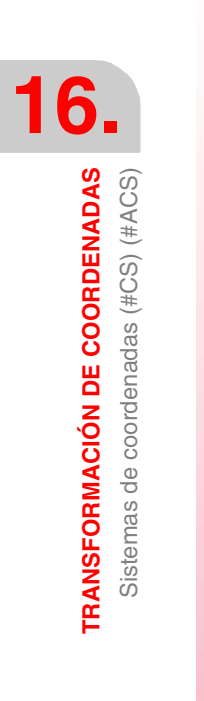

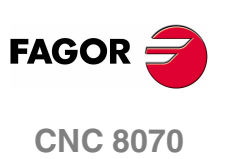

**(REF: 0801)**

**238**

TRANSFORMACIÓN DE COORDENADAS Sistemas de coordenadas (#CS) (#ACS)

# **16.3.3 Definición Sistemas de Coordenadas MODE3**

Ambas sentencias utilizan el mismo formato de programación y se pueden utilizar independientemente o de forma conjunta.

#CS DEF [n] [MODE 3, V1, V2, V3, ϕ1, ϕ2, ϕ3, <0/1>] #ACS DEF [n] [MODE 3, V1, V2, V3, ϕ1, ϕ2, ϕ3, <0/1>]

El plano inclinado se define con los ángulos que forma respecto a los ejes  $1^{\circ}$  y  $2^{\circ}$ (X Y) del sistema de coordenadas máquina.

**V1, V2, V3** Definen el origen de coordenadas del plano inclinado respecto al cero pieza actual.

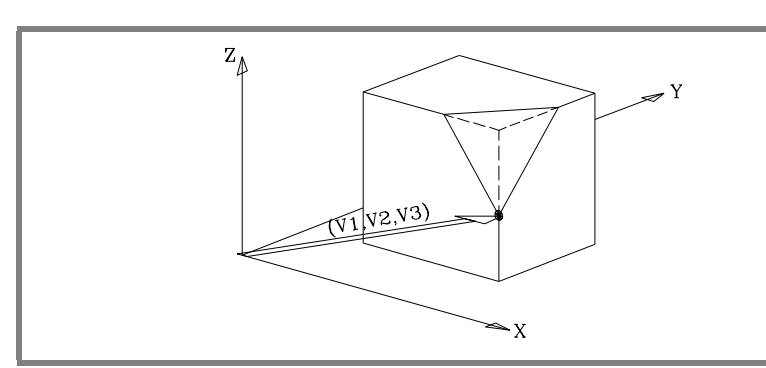

 $φ$ **1,**  $φ$ **2** Definen los ángulos que forma el plano inclinado con los ejes 1<sup>o</sup> y 2<sup>o</sup> (X Y) del sistema de coordenadas máquina.

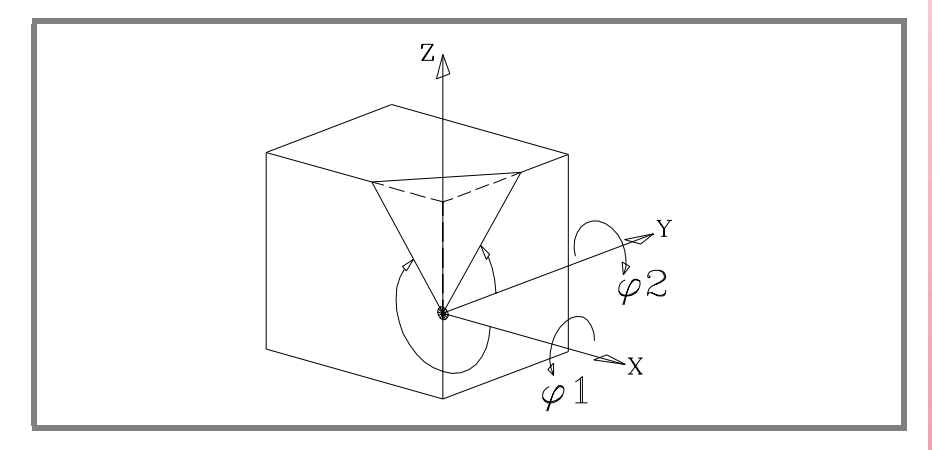

**0/1** Define cual de los ejes del nuevo plano (X' Y') queda alineado con la arista.

Si <0> se alinea el eje X' y si <1> se alinea el eje Y'. Si no se programa se asume el valor <0>.

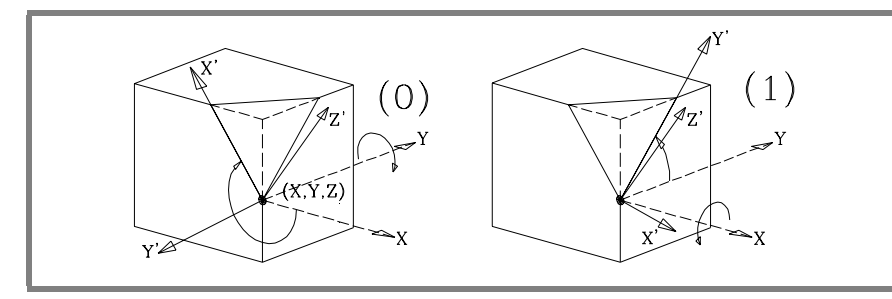

ϕ**3** Permite definir y aplicar un giro de coordenadas en el nuevo plano cartesiano X' Y'.

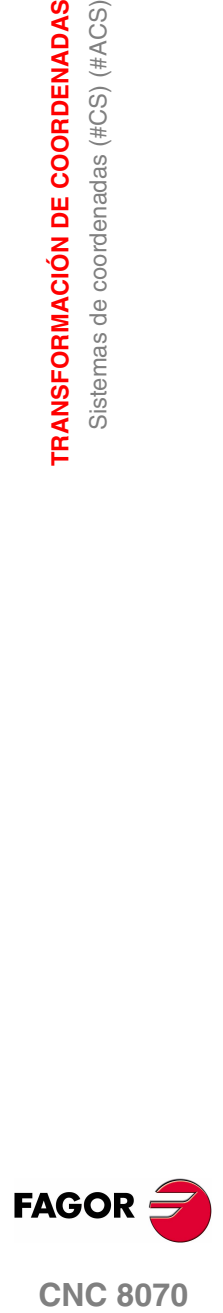

# **16.3.4 Definición Sistemas de Coordenadas MODE4**

Ambas sentencias utilizan el mismo formato de programación y se pueden utilizar independientemente o de forma conjunta.

#CS DEF [n] [MODE 4, V1, V2, V3, ϕ1, ϕ2, ϕ3, <0/1>] #ACS DEF [n] [MODE 4, V1, V2, V3, ϕ1, ϕ2, ϕ3, <0/1>]

El plano inclinado se define con los ángulos que forma respecto a los ejes  $1^{\circ}$  y  $3^{\circ}$ (X Z) del sistema de coordenadas máquina.

**V1, V2, V3** Definen el origen de coordenadas del plano inclinado respecto al cero pieza actual.

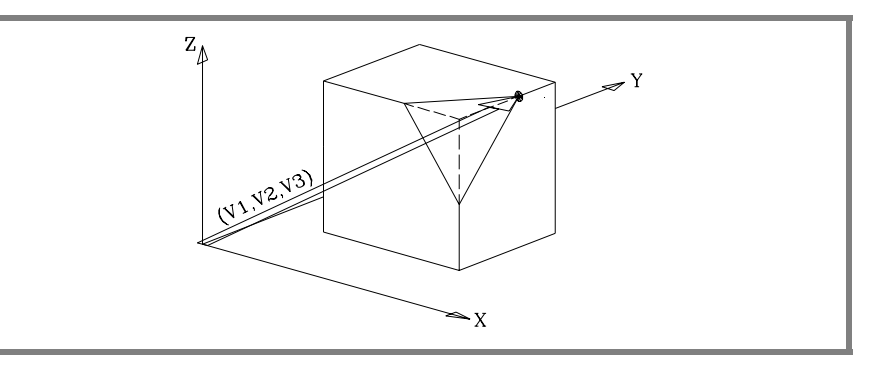

#### $φ$ **1,**  $φ$ **2** Definen los ángulos que forma el plano inclinado con los ejes 1<sup>o</sup> y 3<sup>o</sup> (X Z) del sistema de coordenadas máquina.

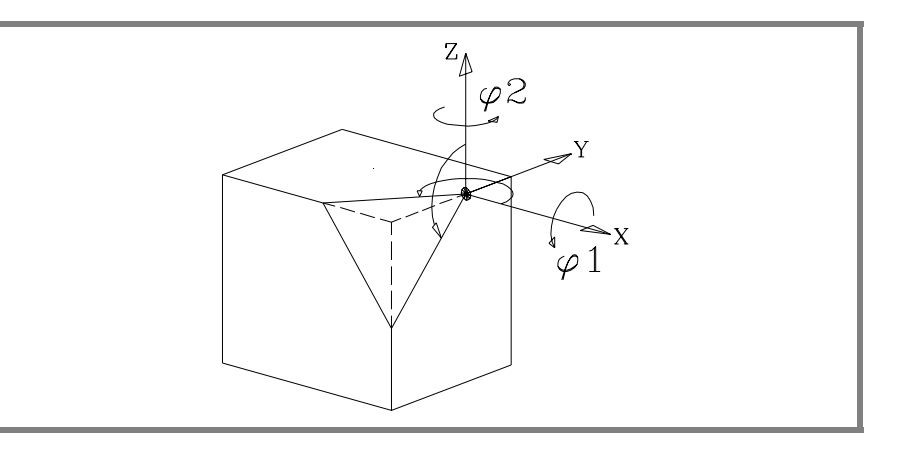

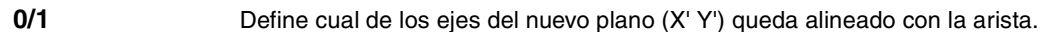

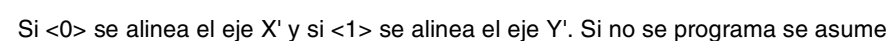

el valor <0>.

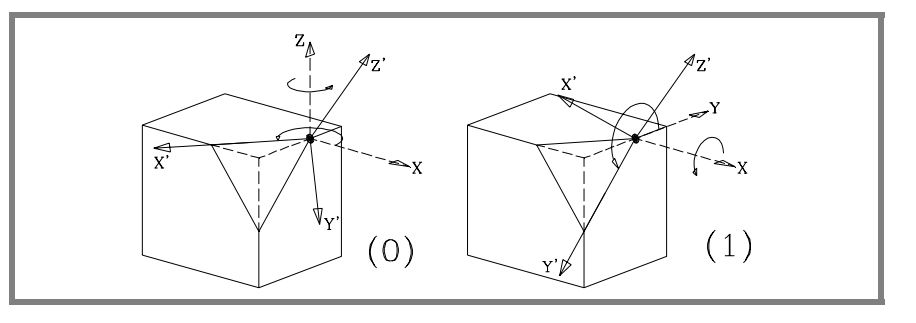

ϕ**3** Permite definir y aplicar un giro de coordenadas en el nuevo plano cartesiano X' Y'.

Sistemas de coordenadas (#CS) (#ACS)

**16.**

**TRANSFORMACIÓN DE COORDENADAS** Sistemas de coordenadas (#CS) (#ACS)

TRANSFORMACIÓN DE COORDENADAS

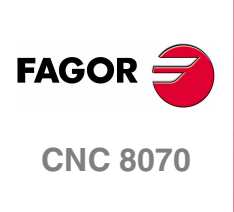

# **16.3.5 Definición Sistemas de Coordenadas MODE5**

Ambas sentencias utilizan el mismo formato de programación y se pueden utilizar independientemente o de forma conjunta.

#CS DEF [n] [MODE 5, V1, V2, V3, ϕ1, ϕ2, ϕ3, <0/1>]

#ACS DEF [n] [MODE 5, V1, V2, V3, ϕ1, ϕ2, ϕ3, <0/1>]

El plano inclinado se define con los ángulos que forma respecto a los ejes  $2^{\circ}$  y  $3^{\circ}$ (Y Z) del sistema de coordenadas máquina.

**V1, V2, V3** Definen el origen de coordenadas del plano inclinado respecto al cero pieza actual.

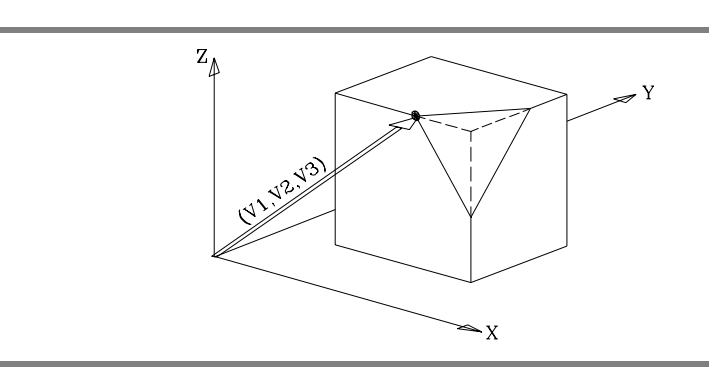

 $φ$ **1,**  $φ$ **2** Definen los ángulos que forma el plano inclinado con los ejes 2<sup>o</sup> y 3<sup>o</sup> (Y Z) del sistema de coordenadas máquina.

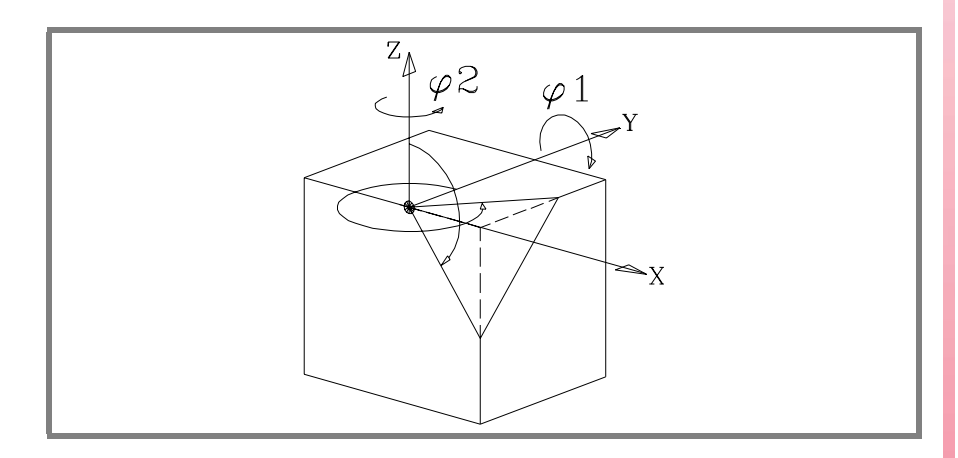

**0/1** Define cual de los ejes del nuevo plano (X' Y') queda alineado con la arista.

Si <0> se alinea el eje X' y si <1> se alinea el eje Y'. Si no se programa se asume el valor <0>.

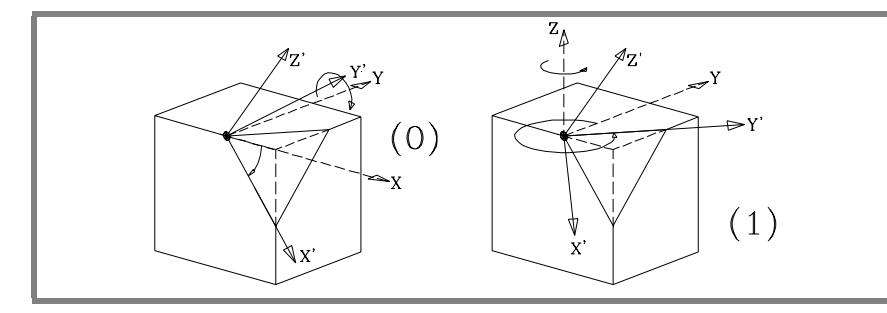

ϕ**3** Permite definir y aplicar un giro de coordenadas en el nuevo plano cartesiano X' Y'.

**(REF: 0801)**

**CNC 8070** 

**FAGOR** 

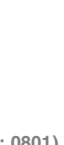

# **16.3.6 Definición Sistemas de Coordenadas MODE6**

*Para usar esta definición hay que fijar, en la puesta a punto de la máquina, como posición de reposo del cabezal la que ocupa la herramienta cuando está paralela al eje Z de la máquina.*

Ambas sentencias utilizan el mismo formato de programación y se pueden utilizar independientemente o de forma conjunta.

#CS DEF [n] [MODE 6, V1, V2, V3, ϕ1, <FIRST/SECOND>] #ACS DEF [n] [MODE 6, V1, V2, V3, ϕ1, <FIRST/SECOND>]

Define un nuevo plano de trabajo (plano inclinado) perpendicular a la dirección que ocupa la herramienta.

**i**

**V1, V2, V3** Definen el origen de coordenadas del plano inclinado respecto al cero pieza actual.

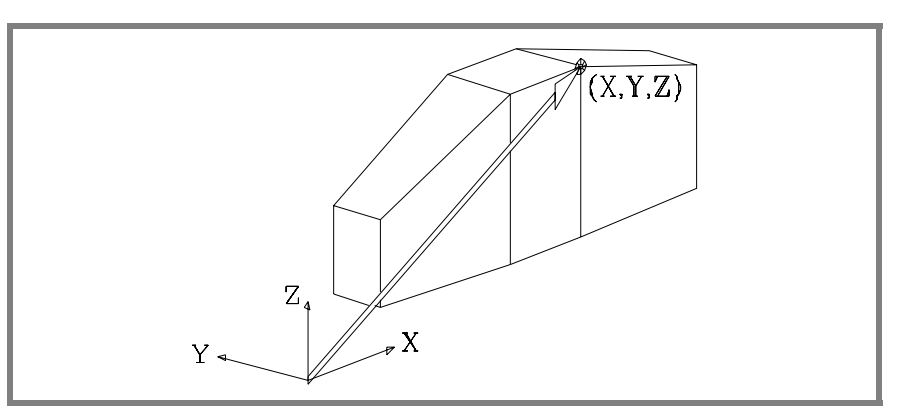

El nuevo plano de trabajo asume la orientación del sistema de coordenadas de la herramienta.

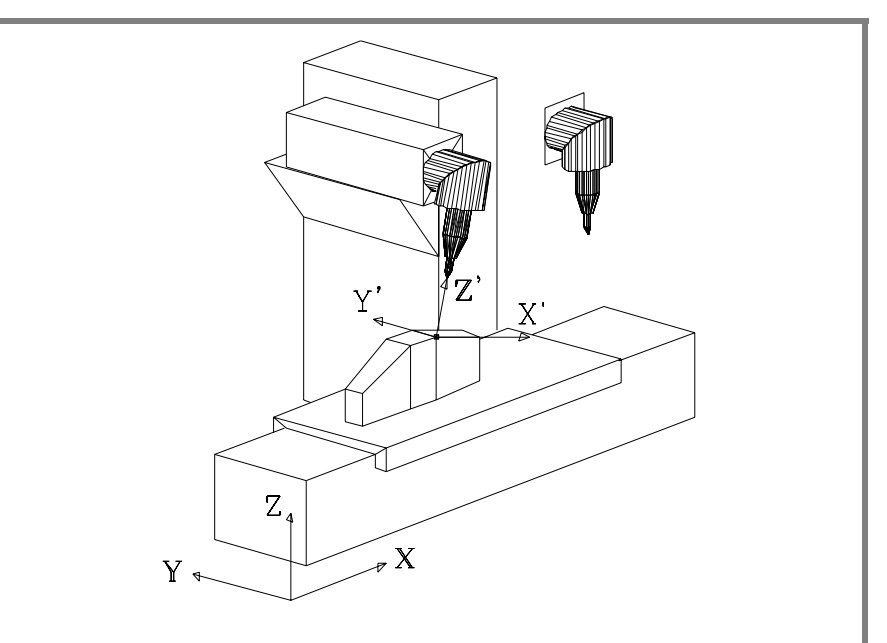

En esta máquina sólo ha girado el eje rotativo principal. Ver la posición de reposo del cabezal en la parte superior derecha.

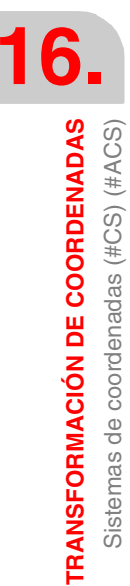

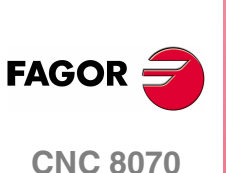

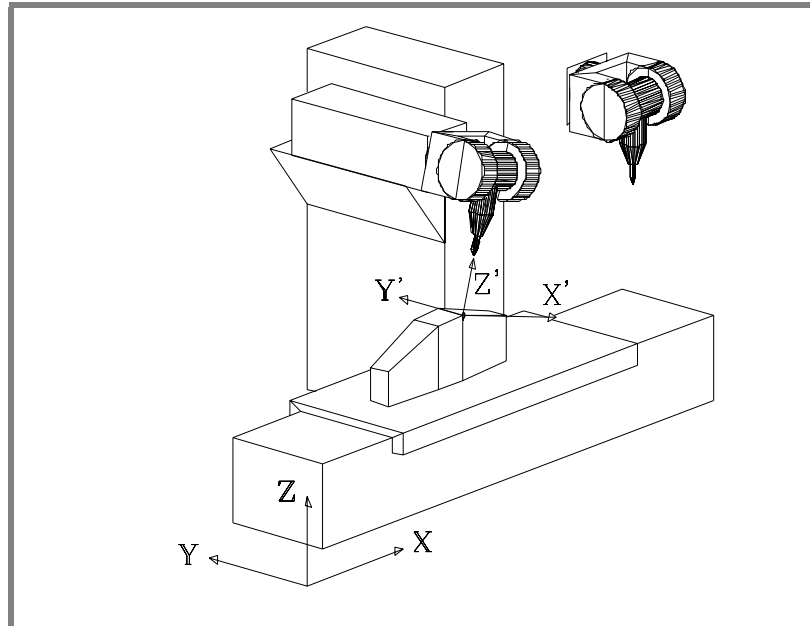

En esta máquina sólo ha girado el eje rotativo principal. Ver la posición de reposo del cabezal en la parte superior derecha.

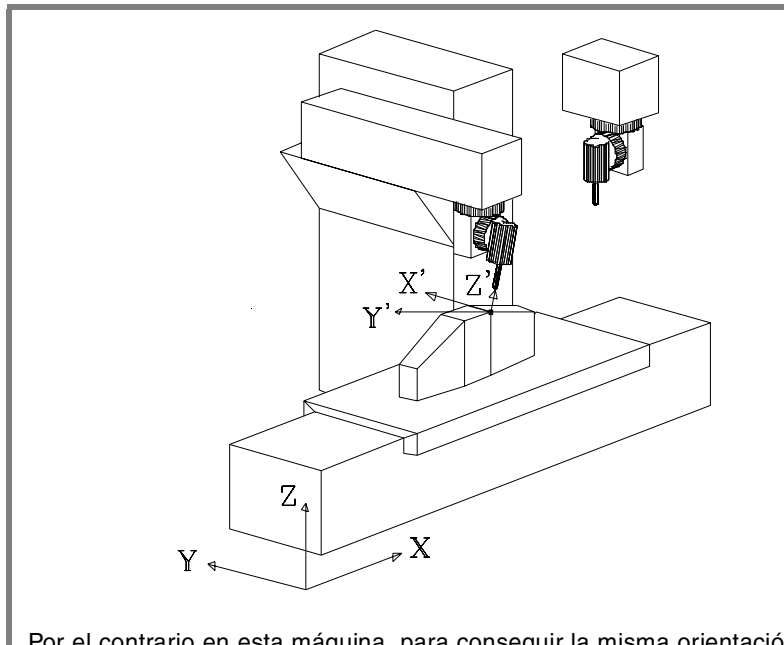

Por el contrario en esta máquina, para conseguir la misma orientación de la herramienta, han girado ambos ejes rotativos, el principal y el secundario. Ver la posición de reposo del cabezal en la parte superior derecha.

El principal ha girado 90º y por consiguiente los ejes X' Y' del plano estarán girados  $90^{\circ}$ .

ϕ**1** Permite definir y aplicar un giro de coordenadas en el nuevo plano cartesiano X' Y'. Si en la última máquina se desean orientar los ejes X', Y' como en los otros 2 casos habrá que programar:

#CS DEF [n] [MODE 6, V1, V2, V3, -90]

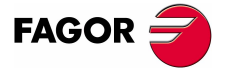

**CNC 8070** 

**TRANSFORMACIÓN DE COORDENADAS** Sistemas de coordenadas (#CS) (#ACS)

**TRANSFORMACIÓN DE COORDENADAS**<br>Sistemas de coordenadas (#CS) (#ACS)

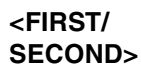

Al definir un plano inclinado perpendicular a la herramienta, el tercer eje del plano queda totalmente definido con la orientación de la herramienta. Por el contrario, la situación del primer y segundo eje del nuevo plano depende del tipo de cabezal, siendo en cabezales a 45º especialmente difícil de prever.

Dependiendo de la opción programada, el comportamiento es como sigue.

- **•** Si se programa el comando <FIRST>, la proyección del nuevo primer eje del plano inclinado se queda orientado con el primer eje de la máquina.
- **•** Si se programa el comando <SECOND>, la proyección del nuevo segundo eje del plano inclinado se queda orientado con el segundo eje de la máquina.
- **•** Si no se programa ninguno de los dos, no se puede establecer a priori la orientación de los ejes, la cual dependerá del tipo de cabezal.

# <span id="page-282-0"></span>**16.3.7 Trabajo con cabezales a 45º (tipo Hurón)**

Los cabezales tipo Hurón tienen dos soluciones a la hora de orientar la herramienta perpendicular al nuevo plano de trabajo.

- **•** La primera solución es la que implica menor movimiento del eje rotativo principal (la articulación más cercana al carnero o más alejada de la herramienta) respecto a la posición cero.
- **•** La segunda solución es la que implica mayor movimiento del eje rotativo principal respecto a la posición cero.

La solución seleccionada se aplicará tanto para el calculo de los offset del cabezal como para la sentencia #TOOL ORI, colocación de la herramienta perpendicular al plano de trabajo. Ver *["16.5 Herramienta perpendicular al plano \(#TOOL ORI\)"](#page-285-0)* en [la página 248.](#page-285-0)

#### **Selección de una de las soluciones para orientar el cabezal**

Cuando se define un nuevo sistema de coordenadas, se permite definir cuál de las dos soluciones se quiere aplicar. Para este tipo de cabezales, si se programa el comando <sol2> se aplica la segunda solución; en caso contrario se aplica la primera solución.

#CS DEF [n] [MODE m, V1, V2, V3, ϕ1, ϕ2, ϕ3, <0/1>, <SOL2>] #CS ON [n] [MODE m, V1, V2, V3, ϕ1, ϕ2, ϕ3, <0/1>, <SOL2>] #CS ON [MODE m, V1, V2, V3, ϕ1, ϕ2, ϕ3, <0/1>, <SOL2>] #CS NEW [n] [MODE m, V1, V2, V3, ϕ1, ϕ2, ϕ3, <0/1>, <SOL2>] #CS NEW [MODE m, V1, V2, V3, ϕ1, ϕ2, ϕ3, <0/1>, <SOL2>]

#ACS DEF [n] [MODE m, V1, V2, V3, ϕ1, ϕ2, ϕ3, <0/1>, <SOL2>] #ACS ON [n] [MODE m, V1, V2, V3, ϕ1, ϕ2, ϕ3, <0/1>, <SOL2>] #ACS ON [MODE m, V1, V2, V3, ϕ1, ϕ2, ϕ3, <0/1>, <SOL2>] #ACS NEW [n] [MODE m, V1, V2, V3, ϕ1, ϕ2, ϕ3, <0/1>, <SOL2>] #ACS NEW [MODE m, V1, V2, V3, ϕ1, ϕ2, ϕ3, <0/1>, <SOL2>]

#### **Consulta de la posición a ocupar por cada eje**

La posición a ocupar por cada uno de los ejes rotativos se puede consultar en las siguientes variables.

**•** Para la primera solución.

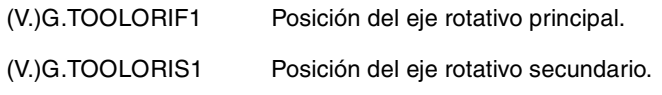

**•** Para la segunda solución.

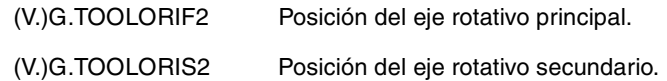

Estas variables las actualiza el CNC cada vez que se selecciona un nuevo plano, mediante las instrucciones #CS ó #ACS.

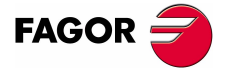

**CNC 8070** 

**(REF: 0801)**

TRANSFORMACIÓN DE COORDENADAS

# <span id="page-283-0"></span>**16.4 Cómo combinar varios sistemas de coordenadas**

Se pueden combinar varios sistemas de coordenadas #ACS y #CS entre sí para construir nuevos sistemas de coordenadas.

Por ejemplo, se puede combinar la inclinación #ACS que genera un amarre en la pieza, con el sistema de coordenadas #CS que define el plano inclinado, de la pieza, que se desea mecanizar.

Se pueden combinar hasta 10 sistemas de coordenadas #ACS o #CS. El CNC actúa del siguiente modo:

- **1.** Primero analiza los #ACS y los va aplicando consecutivamente en el orden programado, obteniendo una transformación #ACS resultante.
- **2.** A continuación, analiza los #CS y los va aplicando consecutivamente en el orden programado, obteniendo una transformación #CS resultante.
- **3.** Por último, sobre el #ACS resultante aplica el #CS resultante obteniendo el nuevo sistema de coordenadas.

El resultado de la mezcla depende del orden de activación, tal y como se puede observar en la siguiente figura.

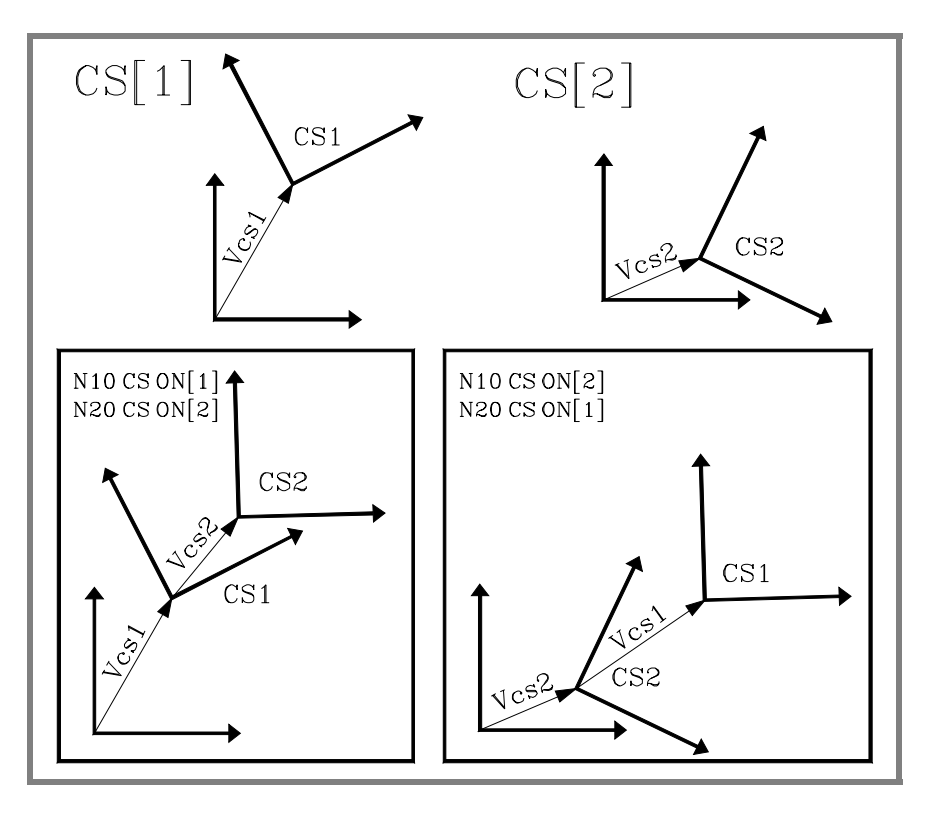

Cada vez que se activa o desactiva un #ACS o #CS se vuelve a recalcular el sistema de coordenadas resultante, tal y como se puede observar en la siguiente figura.

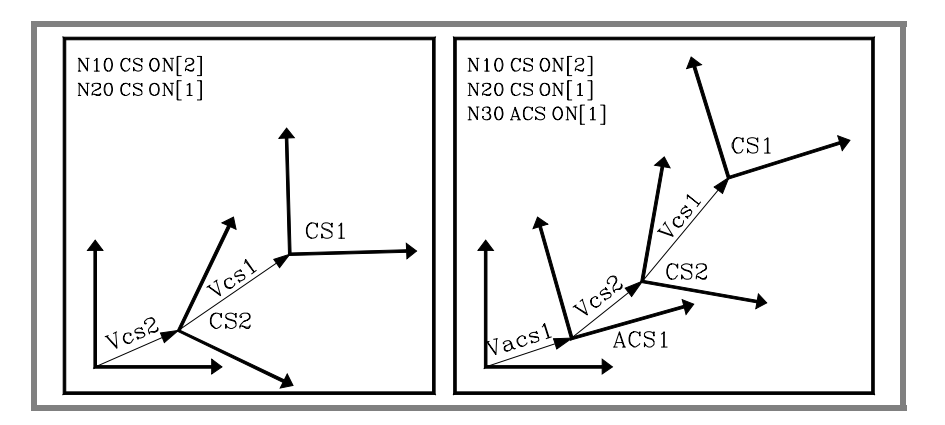

**16.**TRANSFORMACIÓN DE COORDENADAS **TRANSFORMACIÓN DE COORDENADAS** Cómo combinar varios sistemas de coordenadas Cómo combinar varios sistemas de coordenadas

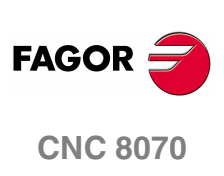

TRANSFORMACIÓN DE COORDENADAS Cómo combinar varios sistemas de coordenadas

```
Las sentencias #ACS OFF y #CS OFF desactivan el último #ACS o #CS activado,
respectivamente.
```

```
N100 #CS ON [1] (CS[1])
N110 #ACS ON [2] (ACS[2] + CS[1])
N120 #ACS ON [1] (ACS[2] + ACS[1] + CS[1])
N130 #CS ON [2] (ACS[2] + ACS[1] + CS[1] + CS[2])
N140 #ACS OFF (ACS[2] + CS[1] + CS[2])
N140 #CS OFF (ACS[2] + CS[1])
N150 #CS ON [3] (ACS[2] + CS[1] + CS[3])
N160 #ACS OFF ALL (CS[1] + CS[3])
N170 #CS OFF ALL
M30
```
Un sistema de coordenadas #ACS o #CS puede ser activado varias veces.

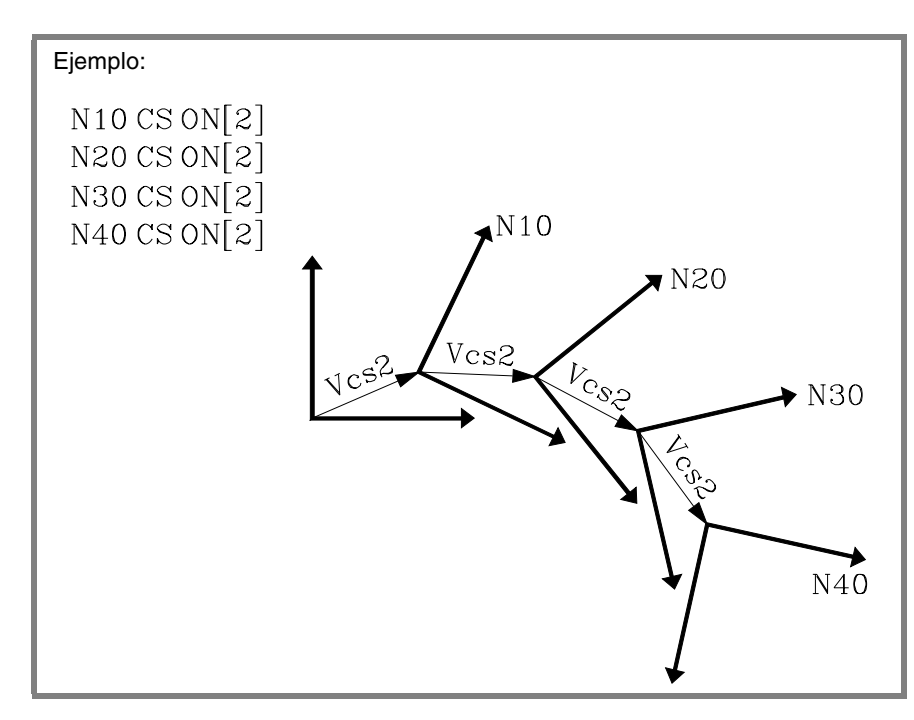

La siguiente figura muestra un ejemplo de la sentencia #CS DEF ACT [n] para asumir y almacenar el sistema de coordenadas actual como un #CS.

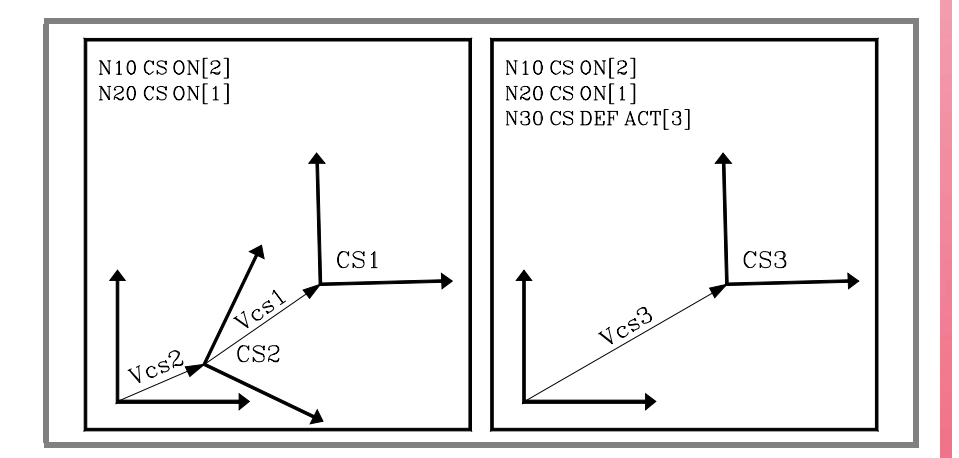

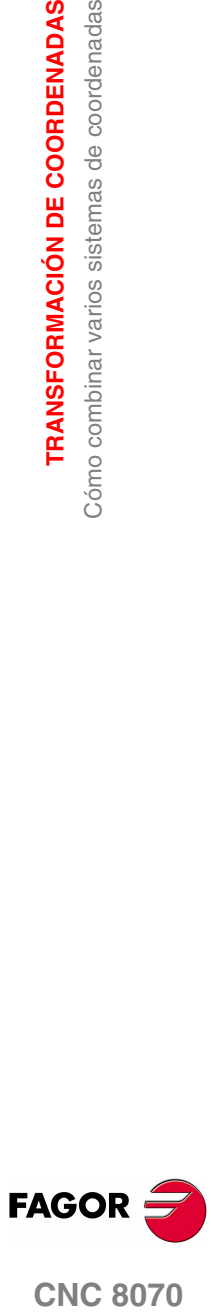

# <span id="page-285-0"></span>**16.5 Herramienta perpendicular al plano (#TOOL ORI)**

La sentencia #TOOL ORI permite posicionar la herramienta perpendicular al plano de trabajo.

Tras ejecutarse la sentencia #TOOL ORI la herramienta se posiciona perpendicular al plano, paralela al tercer eje del sistema de coordenadas activo, en el primer bloque de movimiento programado a continuación.

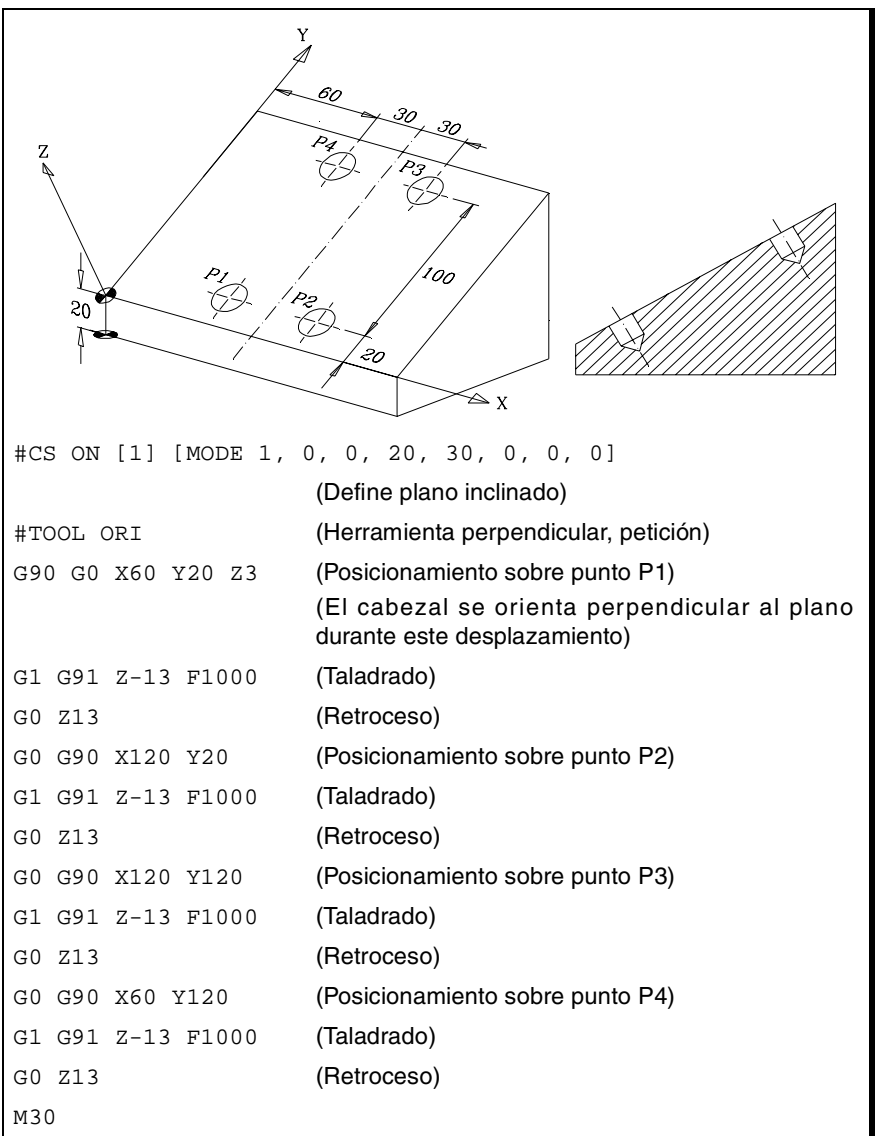

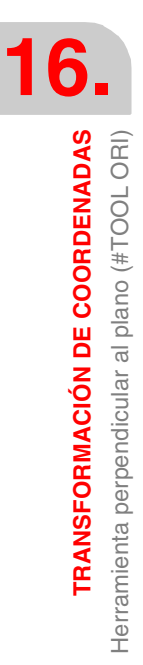

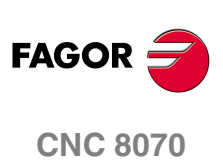

El siguiente ejemplo muestra cómo hacer 3 taladrados con distinta inclinación en un mismo plano:

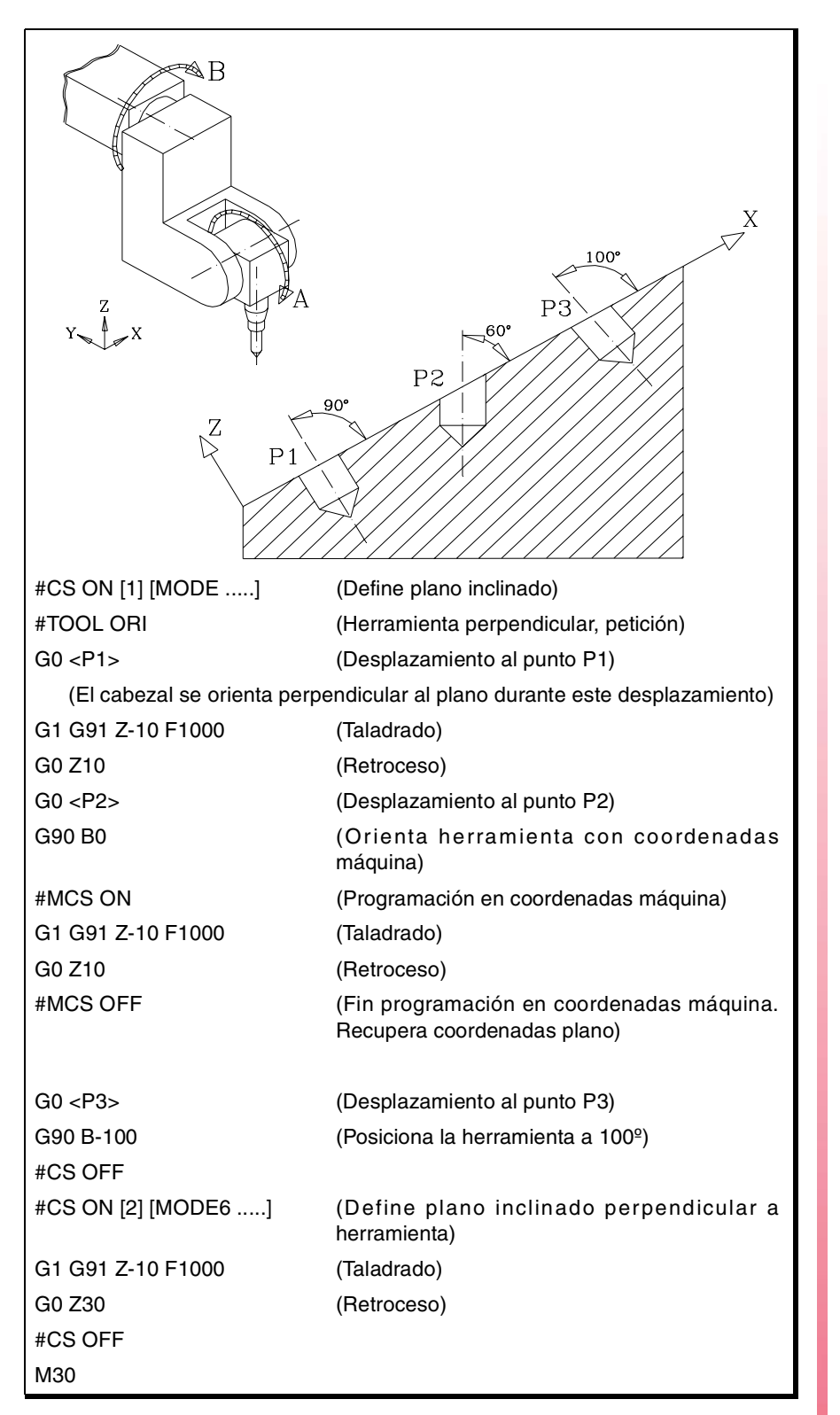

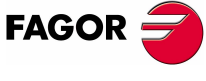

**CNC 8070** 

# **16.6 Trabajo con RTCP (Rotating Tool Center Point)**

El CNC permite modificar la orientación de la herramienta sin modificar la posición que ocupa la punta de la misma sobre la pieza. El RTCP representa una compensación de longitud en el espacio.

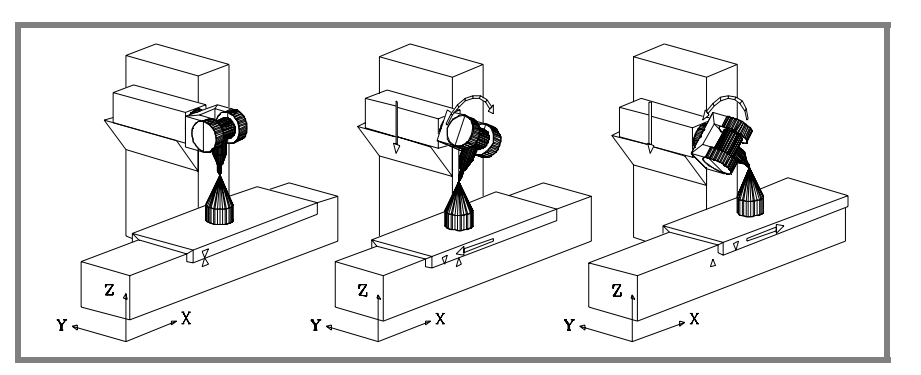

Lógicamente, el CNC debe desplazar varios ejes de la máquina para mantener la posición que ocupa la punta de la herramienta.

La siguiente figura muestra lo que ocurre al girar el cabezal cuando no se trabaja con RTCP.

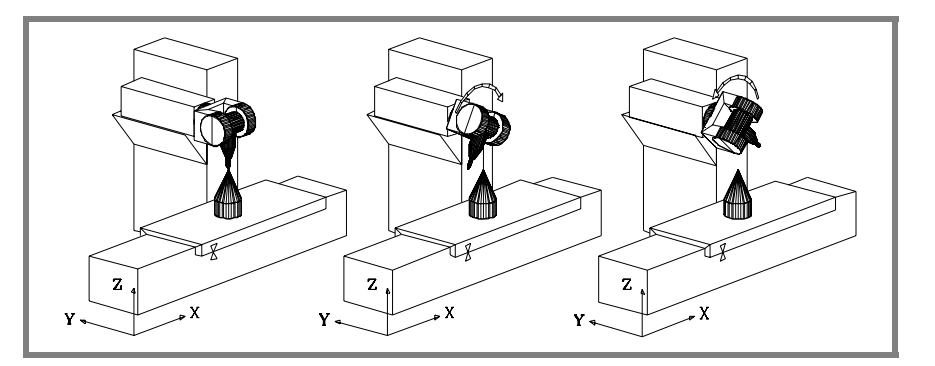

Para trabajar con transformación RTCP utilizar las sentencias:

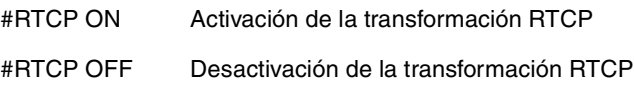

Una vez activa la transformación RTCP es posible combinar posicionamientos del cabezal con interpolaciones lineales y circulares. No se puede seleccionar la función RTCP cuando está activa la función TLC.

En los ejemplos que se citan a continuación se dispone del siguiente cabezal ortogonal:

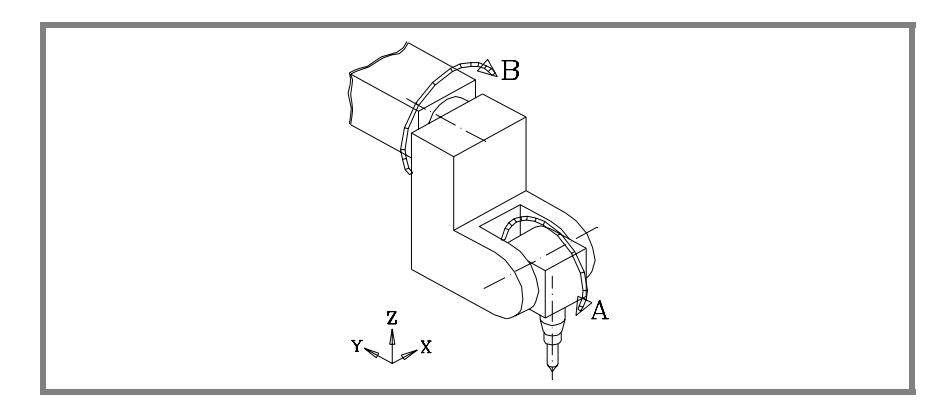

**16.**TRANSFORMACIÓN DE COORDENADAS **TRANSFORMACIÓN DE COORDENADAS** Trabajo con RTCP (Rotating Tool Center Point) Trabajo con RTCP (Rotating Tool Center Point)

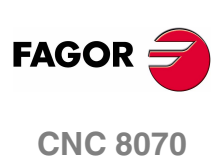
#### **Ejemplo ·1· Interpolación circular manteniendo fija la orientación de la herramienta**

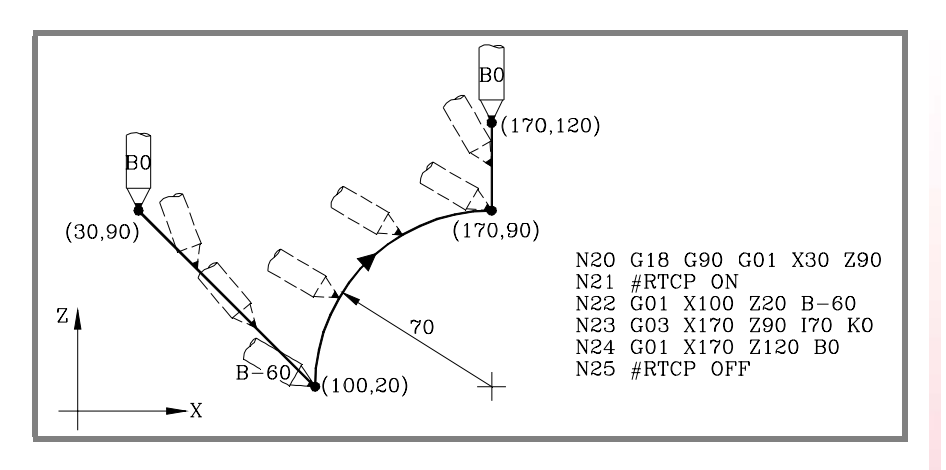

El bloque N20 selecciona el plano ZX (G18) y posiciona la herramienta en el punto de comienzo (30,90).

El bloque N21 activa la transformación RTCP.

En el bloque N22 se ha programado un desplazamiento al punto (100,20) y una orientación de la herramienta de 0º a -60º. El CNC efectúa una interpolación de los ejes X, Z, B de forma que la herramienta se vaya orientando durante el desplazamiento.

El bloque N23 efectúa una interpolación circular hasta el punto (170,90) manteniendo la misma orientación de herramienta en todo el recorrido.

En el bloque N24 se ha programado un desplazamiento al punto (170,120) y una orientación de la herramienta de -60º a 0º. El CNC efectúa una interpolación de los ejes X, Z, B de forma que la herramienta se vaya orientando durante el desplazamiento.

El bloque N25 desactiva la transformación RTCP.

TRANSFORMACIÓN DE COORDENADAS

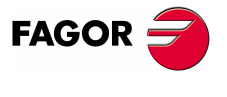

**CNC 8070** 

**TRANSFORMACIÓN DE COORDENADAS** Trabajo con RTCP (Rotating Tool Center Point)

TRANSFORMACIÓN DE COORDENADAS Trabajo con RTCP (Rotating Tool Center Point)

## **Ejemplo ·2· Interpolación circular con la herramienta perpendicular a la trayectoria**

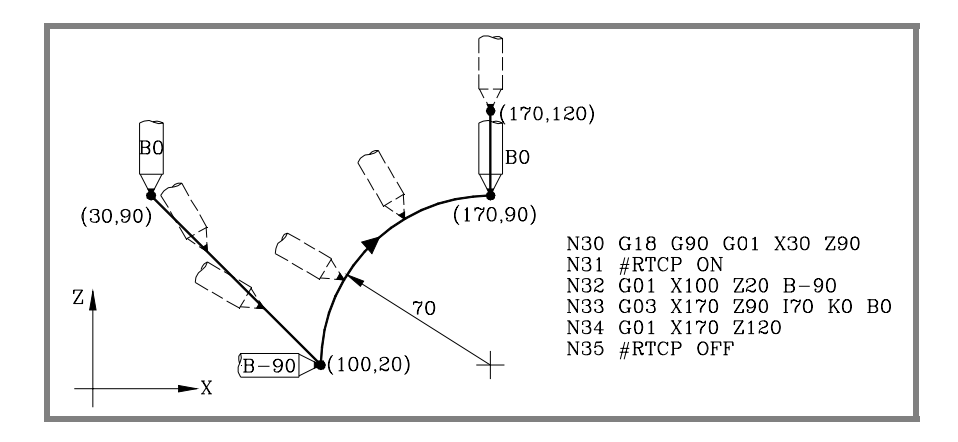

El bloque N30 selecciona el plano ZX (G18) y posiciona la herramienta en el punto de comienzo (30,90).

El bloque N31 activa la transformación RTCP.

El bloque N32 se ha programado un desplazamiento al punto (100,20) y una orientación de la herramienta de 0º a -90º. El CNC efectúa una interpolación de los ejes X, Z, B de forma que la herramienta se vaya orientando durante el desplazamiento.

En el bloque N33 se desea efectuar una interpolación circular hasta el punto (170,90) manteniendo, en todo momento, la herramienta perpendicular a la trayectoria.

En el punto inicial está orientada a -90<sup>º</sup> y en el punto final debe terminar orientada a 0º. El CNC efectúa una interpolación de los ejes X, Z, B manteniendo, en todo momento, la herramienta perpendicular a la trayectoria.

El bloque N34 desplaza la herramienta al punto (170,120) manteniendo la orientación de 0º.

El bloque N35 desactiva la transformación RTCP.

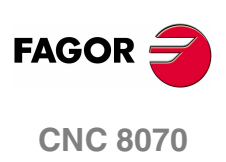

**(REF: 0801)**

**252**

# **Ejemplo ·3· Mecanizado de un perfil**

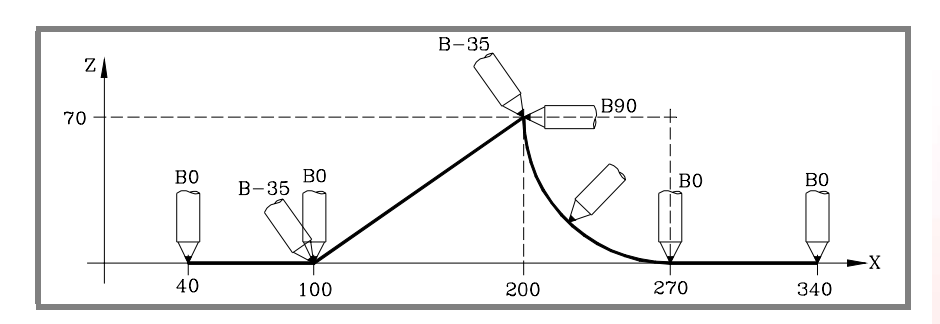

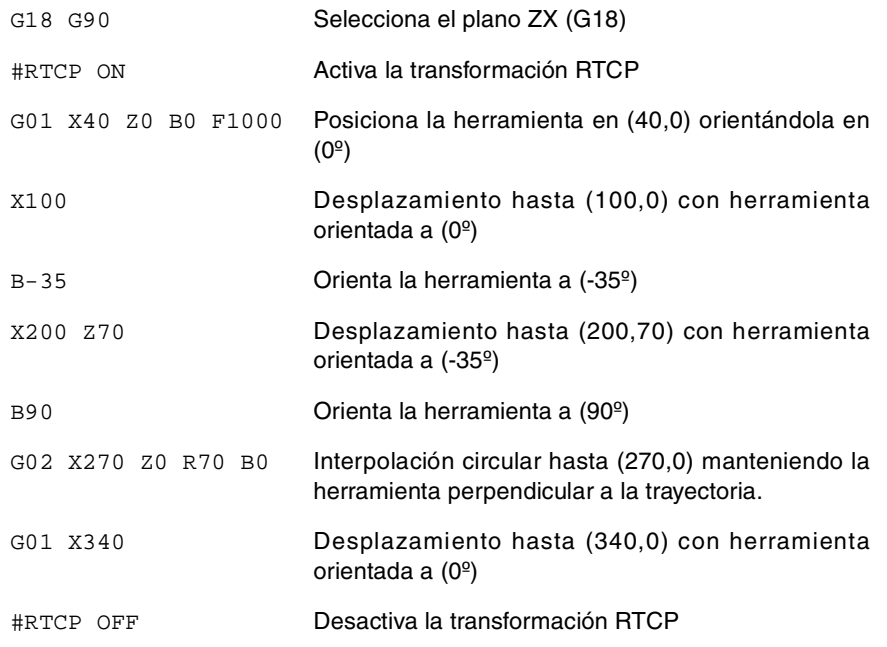

**16.** TRANSFORMACIÓN DE COORDENADAS Trabajo con RTCP (Rotating Tool Center Point) **TRANSFORMACIÓN DE COORDENADAS**<br>Trabajo con RTCP (Rotating Tool Center Point)<br>**CNC 8070** 

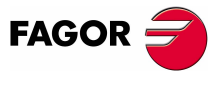

**CNC 8070** 

# **16.6.1 Consideraciones a la función RTCP**

Para poder trabajar con transformación RTCP los ejes X, Y, Z deben estar definidos, formar el triedro activo y ser lineales. Se permite que los ejes X, Y, Z pueden ser ejes GANTRY.

La transformación RTCP se mantiene activa incluso después de ejecutarse M02 ó M30, después de una Emergencia o un Reset y tras el apagado del CNC.

Estando activada la transformación RTCP se permiten realizar:

- **•** Traslados de origen G54-G59, G159.
- **•** Preselecciones (G92).
- **•** Movimientos en Jog continuo, incremental y volante.

Estando activada la transformación RTCP, sólo se permite realizar una búsqueda de referencia máquina (G74) de los ejes que no estén implicados en el RTCP.

Cuando se trabaja con planos inclinados y transformación RTCP se recomienda seguir el siguiente orden de programación:

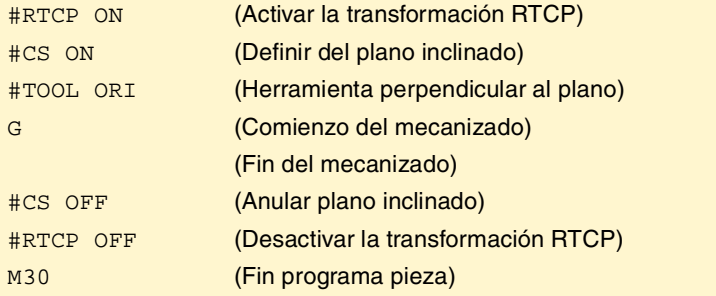

Es conveniente activar primero la transformación RTCP, ya que permite orientar la herramienta sin modificar la posición que ocupa la punta de la misma.

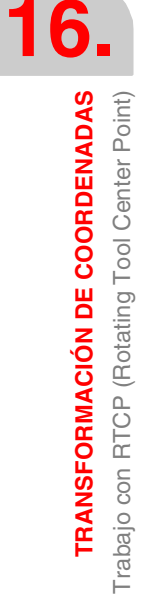

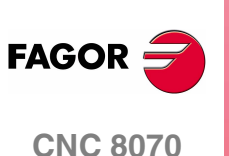

# **16.7 Compensación longitudinal de herramienta (#TLC)**

Se debe utilizar cuando el programa ha sido generado con un paquete CAD-CAM y no se dispone de una herramienta de las mismas dimensiones.

La función #TLC compensa la diferencia de longitud, pero no corrige la diferencia de radio.

Los programas generados por paquetes CAD-CAM tienen en cuenta la longitud de la herramienta y generan las cotas correspondientes a la base de la herramienta.

Cuando se usa la función #TLC (Tool Length Compensation) el CNC compensa la diferencia de longitud entre ambas herramientas, la real y la teórica (la del cálculo).

Para trabajar con compensación longitudinal de herramienta (#TLC) utilizar las sentencias:

#TLC ON [n] Activación de la función TLC. n: Diferencia de longitud (real - teórica).

#TLC OFF Desactivación de la función TLC.

No se puede seleccionar la función TLC cuando está activa la función RTCP.

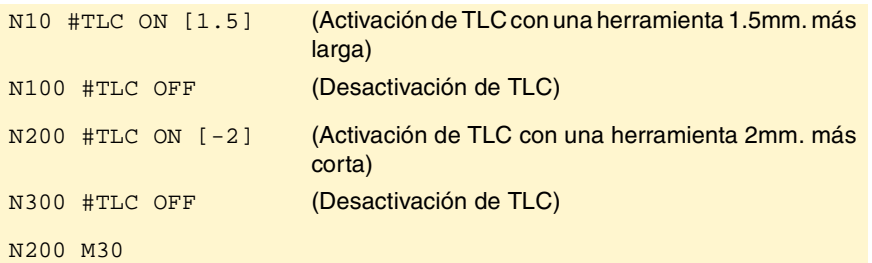

**16.** TRANSFORMACIÓN DE COORDENADAS **TRANSFORMACIÓN DE COORDENADAS**<br>Compensación longitudinal de herramienta (#TLC)<br>CNC 8070 Compensación longitudinal de herramienta (#TLC)

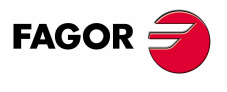

**CNC 8070** 

**TRANSFORMACIÓN DE COORDENADAS**

TRANSFORMACIÓN DE COORDENADAS

Variables asociadas a la Cinemática

Variables asociadas a la Cinemática

# **16.8 Variables asociadas a la Cinemática**

Estas variables indican la posición que ocupan los ejes rotativos del cabezal y la posición que deben ocupar para situar la herramienta perpendicular al plano de trabajo definido.

Son de gran utilidad cuando el cabezal no está motorizado totalmente (cabezales monorrotativos o manuales).

Variables que indican la posición que ocupan los ejes rotativos. Son de lectura escritura (R/W) y están expresadas en grados.

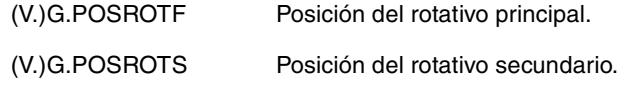

Variables que indican la posición que deben ocupar los ejes rotativos para situar la herramienta perpendicular al plano de trabajo definido. Son de lectura (R) y están expresadas en grados. Como la solución no es única para el caso de los cabezales angulares, se dan las dos soluciones posibles:

La que implica menor movimiento del rotativo principal respecto de la posición cero.

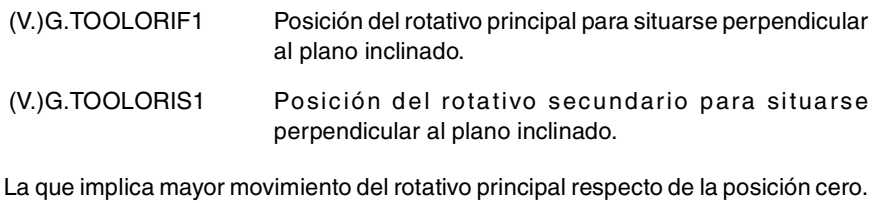

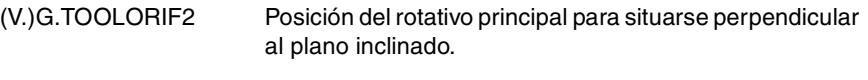

(V.)G.TOOLORIS2 Posición del rotativo secundario para situarse perpendicular al plano inclinado.

Las variables (V.)G.TOOLORI\* las actualiza el CNC cada vez que se selecciona un nuevo plano, mediante las instrucciones #CS ó #ACS.

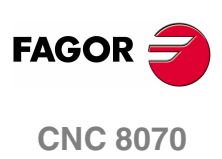

**(REF: 0801)**

**256**

# **16.9 Forma de retirar la herramienta al perder el plano**

Si se produce un apagado - encendido del CNC cuando se está trabajando con cinemáticas se pierde el plano de trabajo que estaba seleccionado.

Si la herramienta está dentro de la pieza seguir los siguientes pasos para retirarla:

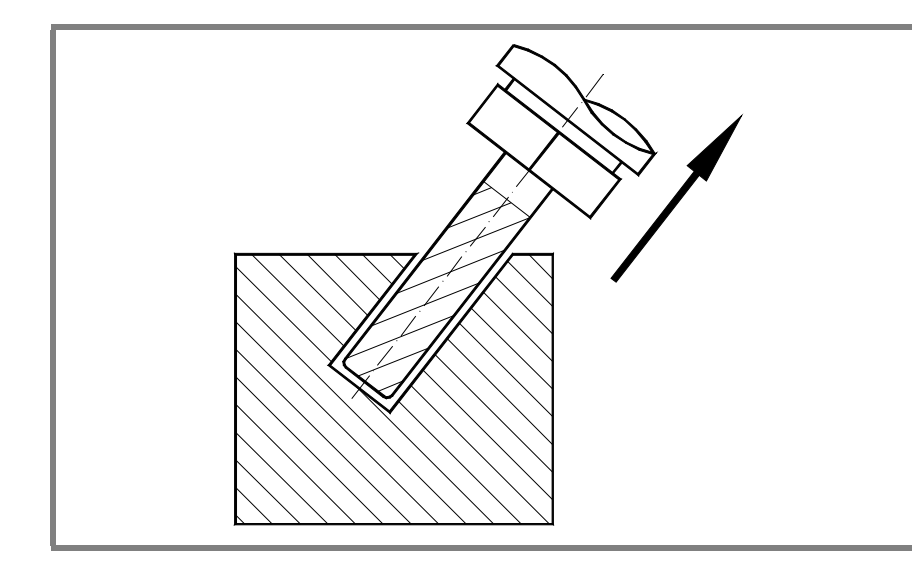

Seleccionar la cinemática que se estaba utilizando mediante la sentencia #KIN ID [n].

Utilizar la definición del sistema de coordenadas MODE6 para que el CNC seleccione como plano de trabajo uno perpendicular a la dirección de la herramienta.

#CS ON [n] [MODE 6, 0, 0, 0, 0]

Desplazar la herramienta, a lo largo del eje longitudinal, hasta retirarla de la pieza.

Este desplazamiento se puede realizar en modo manual o por programa, por ejemplo, G0 G91 Z20.

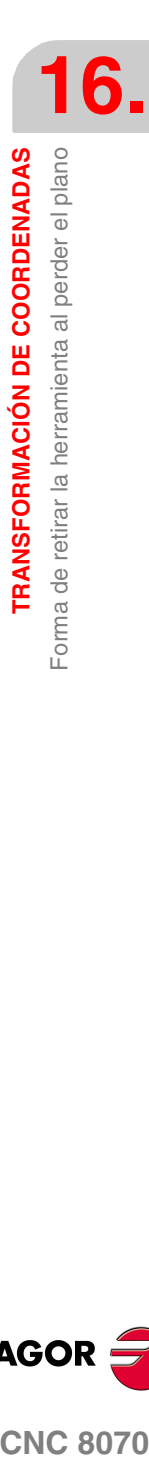

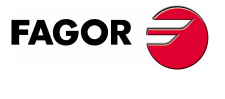

**CNC 8070** 

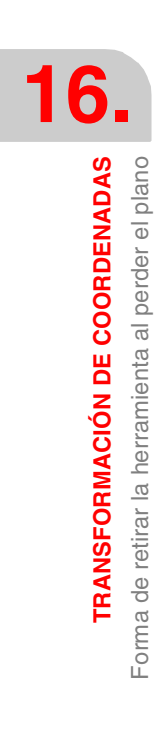

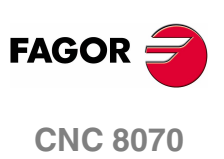

**(REF: 0801)**

**258**

# **17 HSC. MECANIZADO DE ALTA VELOCIDAD**

En la actualidad muchas piezas son diseñadas mediante sistemas de CAD/CAM. Este tipo de información es posteriormente postprocesada para generar un programa de CNC, típicamente formado por un gran número de bloques de todo tipo de tamaños, desde varios milímetros hasta unas pocas décimas de micra.

En este tipo de piezas es fundamental la capacidad del CNC para analizar una gran cantidad de puntos por delante, de forma que sea capaz de generar una trayectoria continua que pase por los puntos del programa (o su cercanía) y manteniendo en lo posible el avance programado y las restricciones de aceleración máxima, jerk, etc. de cada eje y de la trayectoria.

La orden para ejecutar programas formados por muchos bloques pequeños, típicos del mecanizado a alta velocidad, se realiza mediante una única instrucción, #HSC. Esta función ofrece diferentes modos de trabajar; optimizando el error de contorno o la velocidad de mecanizado.

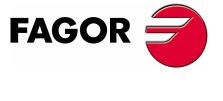

**CNC 8070**

# **17.1 Modo HSC. Optimización del error de contorno.**

Es el modo recomendado de trabajo. Este modo tiene como parámetro el error de contorno máximo permitido. A partir de esta instrucción, el CNC modifica la geometría mediante algoritmos inteligentes de eliminación de puntos innecesarios y generación automática de splines y transiciones polinómicas entre los bloques. De esta forma el contorno se recorre a un avance variable en función de la curvatura y de los parámetros (aceleración y avance programados) pero sin salirse de los límites de error impuestos.

## **Activación del modo HSC optimizando el error cordal.**

La activación de este modo se realiza mediante la sentencia #HSC y el comando CONTERROR. Entre corchetes angulares se indican los parámetros opcionales.

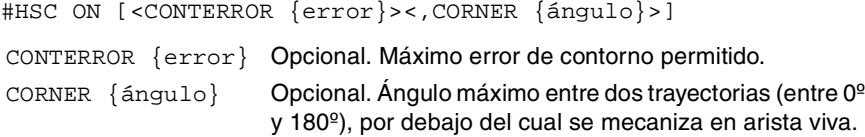

Esta instrucción tiene como parámetro el error de contorno máximo permitido entre la trayectoria programada y la trayectoria resultante. Su programación es opcional; si no se define, se asume como error de contorno máximo el definido en el parámetro máquina MAXROUND.

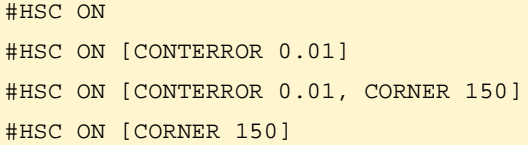

La programación del comando CORNER es opcional; si no se programa, se asume el porcentaje definido en el parámetro máquina CORNER.

#### **Recomendaciones para el mecanizado. Selección del error cordal en el CNC y en el postprocesado CAM.**

Como se ha mencionado el CNC introduce un error entre la pieza programada y la resultante nunca superior al valor programado. Por otro lado, el sistema de CAM al procesar la pieza original y transformar las trayectorias en un programa CNC también genera un error. El error resultante puede llegar a ser la suma de los dos, por lo tanto será necesario repartir el error máximo deseado entre los dos procesos.

La selección de un error cordal grande en la generación del programa y un error cordal pequeño en su ejecución llevan a una ejecución más lenta y de peor calidad. En este caso aparecerá el efecto de faceteado, porque el CNC sigue perfectamente el poliedro generado por el CAM. Se recomienda postprocesar en el CAM con un error menor que el que se va a usar para el mecanizado HSC (entre un 10% o un 20%). Por ejemplo, para un error máximo de 50 micras, podemos postprocesar con 5 o 10 micras de error y programar en el comando HSC el resto. Este mayor margen para el CNC permite modificar el perfil respetando las dinámicas de cada eje sin producir efectos no deseados como las facetas.

#### **Recomendaciones para el mecanizado. El programa pieza.**

Debido a que el CNC trabaja con precisión de nanómetros, es posible obtener mejores resultados si las cotas tienen entre 4 o 5 decimales que si sólo tienen 2 o 3. Esto no tiene ningún efecto negativo, ya que el tiempo de proceso de bloque no varía apreciablemente. El ligero aumento de tamaño de los programas tampoco supone ningún problema, ni el almacenamiento por disponer de disco duro de gran capacidad, ni en transmisión que puede hacerse por Ethernet.

**17.HSC. MECANIZADO DE ALTA VELOCIDAD HSC. MECANIZADO DE ALTA VELOCIDAD** Modo HSC. Optimización del error de contorno. Modo HSC. Optimización del error de contorno.

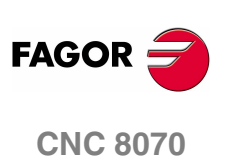

# **17.2 Modo HSC. Optimización de la velocidad de mecanizado.**

A pesar de las recomendaciones para la generación de los programas en el CAM, es posible tener programas ya generados que no sigan una continuidad entre el error generado por el CAM, el tamaño de bloque y el error requerido por la función HSC. Para este tipo de programas, el modo HSC dispone de un modo rápido en el que el CNC genera trayectorias intentando recuperar esa continuidad y así poder trabajar sobre una superficie más suave y obtener una velocidad más continua. También es el modo más indicado para los programas en los que se ha programado el avance en cada bloque.

Se recomienda utilizar este modo para aquellas máquinas en las que la dinámica no responda en un margen amplio de frecuencias; es decir, aquellas que puedan presentar resonancias o un ancho de banda limitado. También se recomienda para máquinas de 5 ejes, debido a las limitaciones dinámicas que presentan los ejes rotativos.

## **Activación del modo HSC optimizando la velocidad de mecanizado.**

La activación de este modo se realiza mediante la sentencia #HSC y el comando FAST. Entre corchetes angulares se indican los parámetros opcionales.

#HSC ON [FAST <{%feed}>]

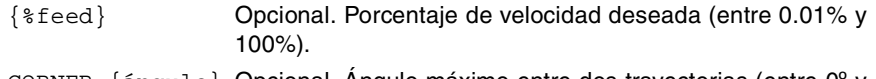

CORNER {ángulo} Opcional. Ángulo máximo entre dos trayectorias (entre 0º y 180º), por debajo del cual se mecaniza en arista viva.

Esta instrucción tiene como parámetro el porcentaje de velocidad de mecanizado que se desea alcanzar, sobre la máxima que es capaz de alcanzar el CNC. Su programación es opcional; si no se define, se asume el porcentaje definido en el parámetro máquina FASTFACTOR.

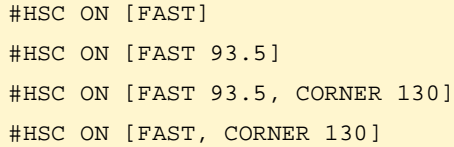

El valor del parámetro FAST se puede programar con un valor inferior al 100% cuando se realizan pruebas de mecanizado y se considera que se alcanza una velocidad excesiva.

La programación del comando CORNER es opcional; si no se programa, se asume el porcentaje definido en el parámetro máquina CORNER.

**1SC. MECANIZADO DE ALTA VELOCIDAD** 

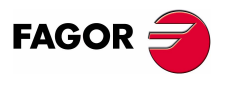

**CNC 8070** 

# **17.3 Anulación del modo HSC.**

La anulación del modo HSC se realiza mediante la sentencia #HSC.

#HSC OFF

#HSC OFF

El modo HSC también se desactiva si se programa una de las funciones G05, G07 ó G50. Las funciones G60 y G61 no desactivan el modo HSC.

## **Influencia del reset, del apagado y de la función M30.**

En el momento del encendido, después de ejecutarse M02 ó M30 y después de una emergencia o reset se anula el modo HSC.

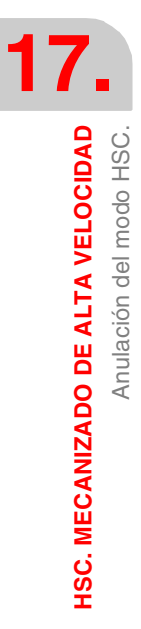

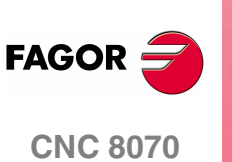

# **18 SENTENCIAS E INSTRUCCIONES**

Los comandos en lenguaje de alto nivel se dividen en dos tipos, a saber las sentencias de programación y las instrucciones de control de flujo.

#### **Sentencias de programación**

Se definen mediante el símbolo "#" seguido del nombre de la sentencia y de los parámetros asociados.

Se emplean para realizar diversas operaciones, como por ejemplo.

- **•** Visualizar errores, mensajes, etc.
- **•** Programar desplazamientos respecto el cero máquina.
- **•** Ejecutar bloques y programas.
- **•** Sincronizar canales.
- **•** Acoplar, aparcar e intercambiar ejes.
- **•** Intercambiar cabezales,
- **•** Activar la detección de colisiones.
- **•** Activar la intervención manual.

#### **Instrucciones de control de flujo**

Se definen mediante el símbolo "\$" seguido del nombre de la instrucción y de sus datos asociados.

Se emplean para la construcción de bucles y saltos de programa.

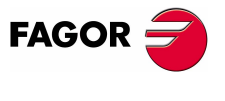

**CNC 8070**

**SENTENCIAS E INSTRUCCIONES**

SENTENCIAS E INSTRUCCIONES

Sentencias de programación

Sentencias de programación

# **18.1 Sentencias de programación**

## **18.1.1 Sentencias de visualización. Visualizar un error en pantalla**

Detiene la ejecución del programa y visualiza en la pantalla el error indicado. Se programa mediante la sentencia #ERROR, seleccionando bien el número de error a visualizar o bien el texto del error.

#### **#ERROR Visualizar un error seleccionando su número**

Visualiza el número de error indicado y el texto asociado a dicho error según la lista de errores del CNC. Si el número de error indicado no existe en la lista de errores del CNC, no se visualiza ningún texto.

El formato de programación es el siguiente.

#ERROR [<número>]

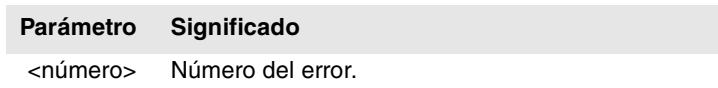

El número de error, que ha de ser un número entero, se puede definir mediante una constante numérica, un parámetro o una expresión aritmética. En el caso de utilizar parámetros locales, éstos deben programarse de la forma P0-P25.

#ERROR [100000] #ERROR [P100] #ERROR [P10+34]

#### **Errores propios del fabricante en diferentes idiomas.**

Los errores comprendidos entre el 10000 y el 20000 están reservados para el fabricante, para que pueda crear sus propios textos de warning o error en diferentes idiomas. En cada carpeta mtb\data\lang\idioma está el archivo cncError.txt que contiene los mensajes y errores del fabricante en los distintos idiomas. Si un texto de error no se encuentra en la carpeta del lenguaje activo en el CNC, éste lo busca en la carpeta del idioma inglés; si tampoco existe, el CNC mostrará el error correspondiente.

#### **#ERROR Visualizar un error seleccionando su texto**

Visualiza el texto de error indicado. Si no se define ningún texto, se muestra una ventana de error vacía.

El formato de programación es el siguiente.

#ERROR ["<texto>"]

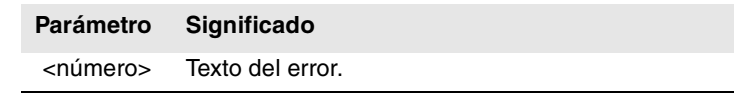

El texto de error debe ir definido entre comillas. Algunos caracteres especiales se definen de la siguiente manera.

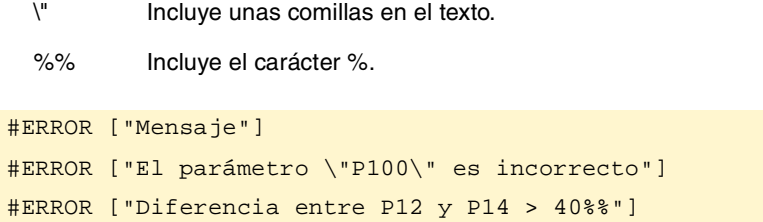

**FAGOR CNC 8070**

#### **Incluir valores externos en el texto de error**

Mediante el identificador %D ó %d se pueden incluir valores externos (parámetros o variables) en el texto. El dato cuyo valor se quiere mostrar deberá ir definido a continuación del texto.

#ERROR ["Valor %d incorrecto",120] #ERROR ["Herramienta %D gastada",V.G.TOOL] #ERROR ["Valores %D - %D incorrectos",18,P21]

Se pueden definir hasta 5 identificadores %D ó %d, pero deberá haber tantos datos como identificadores.

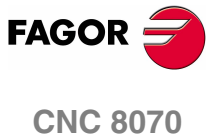

**SENTENCIAS E INSTRUCCIONES**

SENTENCIAS E INSTRUCCIONES

Sentencias de programación

Sentencias de programación

# **18.1.2 Sentencias de visualización. Visualizar un aviso en pantalla**

La visualización de avisos en pantalla se puede programar mediante las sentencias #WARNINGSTOP o #WARNING, dependiendo de si se desea o no interrumpir la ejecución del programa.

#WARNING Esta sentencia no detiene la ejecución del programa. #WARNINGSTOP Esta sentencia interrumpe la ejecución del programa en el punto donde se encuentra la sentencia. El usuario decide si continuar con la ejecución a partir de este punto, tecla [START], o abortar el programa, tecla [RESET].

Ambas sentencias se programan seleccionando bien el texto a visualizar o bien el número de warning según la lista de errores y warnings del CNC.

#### **#WARNING Visualizar un aviso seleccionando su número**

#### **#WARNINGSTOP Visualizar un aviso seleccionando su número y detener la ejecución**

Visualiza el número de aviso indicado y el texto asociado a dicho aviso según la lista de errores del CNC. Si el número de aviso indicado no existe en la lista de errores del CNC, no se visualiza ningún texto.

El formato de programación es el siguiente.

#WARNING [<número>]

#WARNINGSTOP [<número>]

#### **Parámetro Significado**

<número> Número del aviso.

El número del warning, que ha de ser un número entero, se puede definir mediante una constante numérica, un parámetro o una expresión aritmética. En el caso de utilizar parámetros locales, éstos deben programarse de la forma P0-P25.

#WARNING [100000] #WARNING [P100] #WARNING [P10+34]

#### **#WARNING Visualizar un aviso seleccionando su texto**

#### **#WARNINGSTOP Visualizar un aviso seleccionando su texto y detener la ejecución**

Visualiza el texto de aviso indicado. Si no se define ningún texto, se muestra una ventana de aviso vacía.

El texto de aviso debe ir definido entre comillas. Algunos caracteres especiales se

El formato de programación es el siguiente.

```
#WARNING ["<texto>"]
```
#WARNINGSTOP ["<texto>"]

#### **Parámetro Significado**

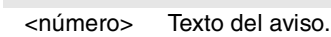

**FAGOR** 

definen de la siguiente manera.

\" Incluye unas comillas en el texto.

%% Incluye el carácter %.

# #WARNING ["Mensaje"]

#WARNING ["El parámetro \"P100\" es incorrecto"]

#WARNING ["Diferencia entre P12 y P14 > 40%%"]

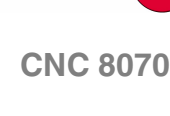

#### **Incluir valores externos en el texto de error**

Mediante el identificador %D ó %d se pueden incluir valores externos (parámetros o variables) en el texto. El dato cuyo valor se quiere mostrar deberá ir definido a continuación del texto.

#WARNING ["Valor %d incorrecto",120] #WARNING ["Herramienta %D gastada",V.G.TOOL] #WARNING ["Valores %D - %D incorrectos",18,P21]

Se pueden definir hasta 5 identificadores %D ó %d, pero deberá haber tantos datos como identificadores.

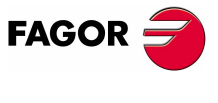

**CNC 8070** 

# **18.1.3 Sentencias de visualización. Visualizar un mensaje en pantalla**

Visualiza en la parte superior de la pantalla el mensaje indicado, sin detener la ejecución del programa. El mensaje permanecerá activo hasta que se active un mensaje nuevo, se ejecute otro programa o se realice un reset.

Se programa mediante la sentencia #MSG, el texto a visualizar.

**18.**

**SENTENCIAS E INSTRUCCIONES**

SENTENCIAS E INSTRUCCIONES

Sentencias de programación

Sentencias de programación

#### **#MSG Visualizar un mensaje**

El formato de programación es el siguiente.

#MSG ["<texto>"]

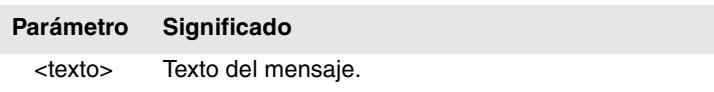

El texto del mensaje debe ir definido entre comillas. Algunos caracteres especiales se definen de la siguiente manera.

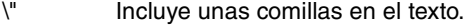

%% Incluye el carácter %.

Si no se define ningún texto, se borra el mensaje de la pantalla.

```
#MSG ["Mensaje de usuario"]
#MSG ["La herramienta \"T1\" es de acabado"]
#MSG ["Se utiliza el 80%% del avance"]
#MSG [""]
```
#### **Incluir valores externos en el texto de error**

Mediante el identificador %D ó %d se pueden incluir valores externos (parámetros o variables) en el mensaje. El dato cuyo valor se quiere mostrar deberá ir definido a continuación del texto.

```
#MSG ["Pieza número %D", P2]
#MSG ["La herramienta actual es %D", V.G.TOOL]
#MSG ["Acabado F=%D mm/min. y S=%D RPM", P21, 1200]
```
Se pueden definir hasta 5 identificadores %D ó %d, pero deberá haber tantos datos como identificadores.

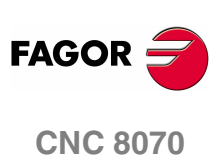

**(REF: 0801)**

**268**

# **18.1.4 Sentencias de visualización. Definir el tamaño de la zona gráfica**

#### **#DGWZ Define la zona gráfica**

La sentencia #DGWZ (Define Graphics Work Zone) permite definir la zona de representación gráfica. La nueva zona gráfica definida se conserva hasta que se defina otra nueva, se modifique desde la ventana gráfica o se apague el CNC. Tras el encendido, el CNC asume la zona gráfica definida por defecto.

#### **Programación en un modelo fresadora.**

En un modelo fresadora, el formato de programación es el siguiente.

#DGWZ [<Xmin>,<Xmax>,<Ymin>,<Ymax>,<Zmin>,<Zmax>]

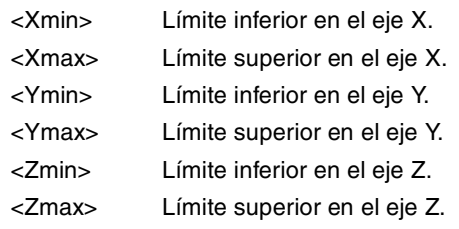

Ambos límites de un eje pueden ser positivos o negativos, pero siempre los límites inferiores de un eje deberán ser menores que los límites superiores de ese mismo eje.

#### **Programación en un modelo torno.**

En un modelo torno, el formato de programación es el siguiente.

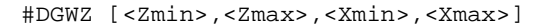

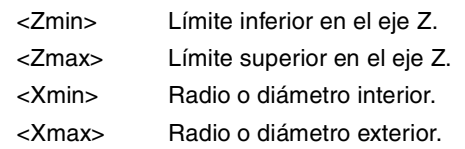

Ambos límites de un eje pueden ser positivos o negativos, pero siempre los límites inferiores de un eje deberán ser menores que los límites superiores de ese mismo eje.

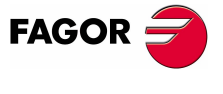

**CNC 8070** 

**SENTENCIAS E INSTRUCCIONES**

SENTENCIAS E INSTRUCCIONES

Sentencias de programación

Sentencias de programación

# **18.1.5 Sentencias de habilitación y deshabilitación**

#### **#ESBLK Comienzo del tratamiento de bloque único**

#### **#DSBLK Fin del tratamiento de bloque único**

Las sentencias #ESBLK y #DSBLK activan y desactivan el tratamiento de bloque único.

A partir de la ejecución de la sentencia #ESBLK, el CNC ejecuta los bloques que vienen a continuación como si se tratara de un único bloque. Este tratamiento de bloque único se mantiene activo hasta que se anule mediante la ejecución de la sentencia #DSBLK.

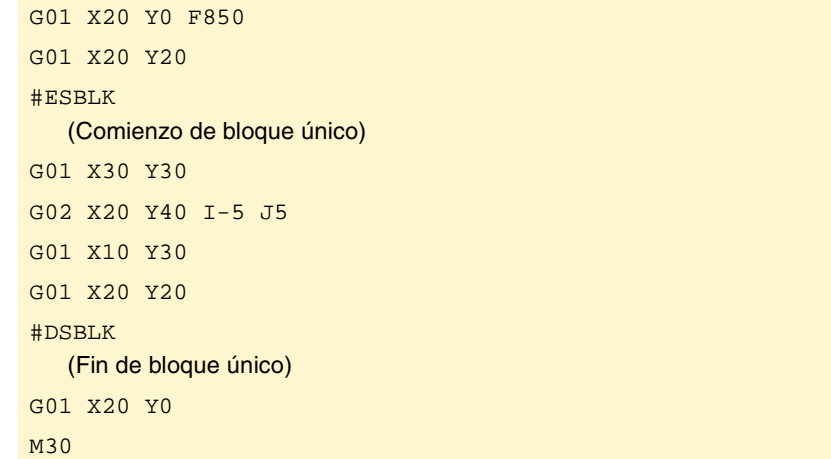

De esta manera, cuando se ejecute el programa en modo –bloque a bloque–, el grupo de bloques que se encuentra entre las sentencias #ESBLK y #DSBLK se ejecutarán en ciclo continuo. Es decir, no se detendrá la ejecución al finalizar un bloque, sino que continuará con la ejecución del siguiente hasta alcanzar la sentencia #DSBLK.

#### **#ESTOP Habilitar la señal de stop**

#### **#DSTOP Deshabilitar la señal de stop**

Las sentencias #ESTOP y #DSTOP habilitan y deshabilitan la señal de STOP, tanto si proviene del panel de mando como si proviene del PLC.

A partir de la ejecución de la sentencia #DSTOP, el CNC inhabilita la tecla de STOP del panel de mando, así como la señal de STOP proveniente del PLC. Esta inhabilitación se mantiene activa hasta que se anule mediante la sentencia #ESTOP.

#### **#EFHOLD Habilitar la señal de feed-hold**

#### **#DFHOLD Deshabilitar la señal de feed-hold**

Las sentencias #EFHOLD y #DFHOLD habilitan y deshabilitan la entrada del FEED-HOLD proveniente del PLC.

A partir de la ejecución de la sentencia #DFHOLD, el CNC inhabilita la entrada de FEED-HOLD proveniente del PLC. Esta inhabilitación se mantiene activa hasta que se anule mediante la ejecución de la sentencia #EFHOLD.

**FAGOR CNC 8070**

# **18.1.6 Acoplo electrónico de ejes**

El CNC permite acoplar electrónicamente dos ejes entre sí, de tal manera que el movimiento de uno de ellos (esclavo) quede subordinado al desplazamiento del eje al que fue acoplado (maestro).

Se puede tener activos varios acoplos de ejes a la vez.

Los acoplos de ejes se activan con la sentencia #LINK y se anulan con la sentencia #UNLINK. Si se alcanza el final del programa con una pareja de ejes acoplados, ésta se desactiva tras la ejecución de M02 ó M30.

#### **Consideraciones al acoplo de ejes**

Aunque la sentencia #LINK admite varias parejas de ejes, hay que tener en cuenta las siguientes limitaciones:

- **•** Los ejes principales (los tres primeros del canal) no pueden ser ejes esclavos.
- **•** Los dos ejes de cada pareja esclavo-maestro deben ser del mismo tipo (lineales o rotativos).
- **•** El eje maestro de una pareja no puede ser el eje esclavo en otra pareja.
- **•** Un eje esclavo no se puede acoplar a dos o más ejes maestros.

Así mismo, no se podrá activar un nuevo acoplo de ejes sin antes desactivar las parejas del acoplo de ejes anterior.

#### **#LINK Activar el acoplo electrónico de ejes**

Esta sentencia define y activa los acoplos electrónicos de ejes. Se pueden activar varios acoplos a la vez. A partir de la ejecución de esta sentencia, todos los ejes definidos como esclavos quedarán subordinados a sus correspondientes ejes maestros. En estos ejes esclavos no puede programarse ningún movimiento mientras sigan acoplados.

También se podrá definir mediante esta sentencia la máxima diferencia de error de seguimiento permitida entre el eje maestro y el eje esclavo de cada pareja.

El formato de programación es el siguiente:

#LINK [<master>,<slave>,<error>][...]

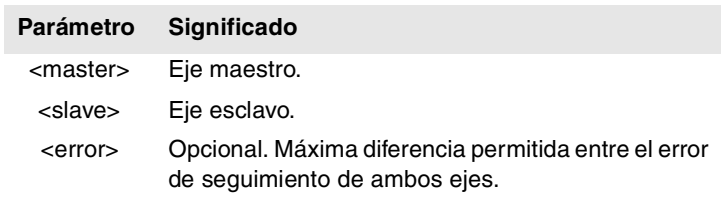

La programación del error es opcional; si no se programa no se realizará este test. El error máximo se definirá en milímetros o pulgadas para los ejes lineales, y en grados para los ejes rotativos.

```
#LINK [X,U][Y,V,0.5]
#LINK [X,U,0.5][Z,W]
#LINK [X,U][Y,V][Z,W]
```
# **#UNLINK Anular el acoplo electrónico de ejes**

Esta sentencia desactiva los acoplos de ejes activos.

#### #UNLINK

(Anula el acoplo de ejes)

Si se alcanza el final del programa con una pareja de ejes acoplados, ésta se desactiva tras la ejecución de M02 ó M30.

**18. COR ENTENCIAS E INSTRUCCIONES<br>Sentencias de programación<br>CNC 8070 SENTENCIAS E INSTRUCCIONES** Sentencias de programación

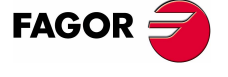

**CNC 8070** 

# **18.1.7 Aparcar ejes**

Hay máquinas que, dependiendo del tipo de mecanizado, pueden disponer de dos configuraciones (ejes y cabezales) distintas. Para evitar que los elementos que no están presentes en una de las configuraciones den error (reguladores, sistemas de captación, etc.) el CNC permite aparcar dichos elementos.

Por ejemplo, una máquina que intercambia un cabezal normal con otro ortogonal puede tener las siguientes configuraciones de ejes:

- Con el cabezal normal, configuración de ejes X Y Z.
- Con el cabezal ortogonal, configuración de ejes X Y Z A B.

En este caso, cuando se trabaje con el cabezal normal, se aparcarán los ejes A B para ignorar las señales de estos dos ejes.

Se puede tener aparcados varios ejes y cabezales a la vez, pero siempre se aparcarán (y desaparcarán) de uno en uno.

Los ejes y cabezales se aparcan con la sentencia #PARK y se anulan con la sentencia #UNPARK. Los ejes y cabezales se mantienen aparcados tras ejecutar M02 ó M30, tras un RESET e incluso tras apagar y encender el CNC.

#### **Consideraciones para aparcar ejes**

El CNC no permitirá aparcar un eje en los siguientes casos.

- **•** Si el eje pertenece a la cinemática activa.
- **•** Si el eje pertenece a una transformación #AC o #ACS activa.
- **•** Si el eje forma parte de una transformación angular #ANGAX activa.
- **•** Si el eje forma parte de una pareja gantry, tándem o es un eje acoplado.
- **•** Si el eje pertenece a un control tangencial #TANGCTRL activo.

#### **Consideraciones para aparcar cabezales**

El CNC no permitirá aparcar un cabezal en los siguientes casos.

- **•** Si el cabezal no está parado.
- **•** Si el cabezal está trabajando como eje C.
- **•** Con G96 o G63 activa y sea el cabezal master del canal.
- **•** Con G33 o G95 activa y sea el cabezal master del canal o el cabezal que se utiliza para sincronizar el avance.
- **•** Si el cabezal forma parte de una pareja tándem o es un cabezal sincronizado, ya sea el maestro o el esclavo.

Si tras aparcar cabezales queda un único cabezal en el canal, éste pasará a ser el nuevo master. Si se desaparca un cabezal y éste es el único cabezal del canal, también se asume como el nuevo cabezal master.

#### **#PARK Aparca un eje**

Esta sentencia permite aparcar el eje o cabezal seleccionado. Cuando se aparca uno de ellos, el CNC entiende que éste no forma parte de la configuración de la máquina y deja de controlarlo (ignora las señales provenientes del regulador, sistemas de captación, etc.).

Una vez aparcado un eje o cabezal, no se puede hacer referencia a él en el programa pieza (desplazamientos, velocidad, funciones M, etc.).

El formato de programación es el siguiente:

#PARK <eje/cabezal>

Cada elemento (eje o cabezal) se debe aparcar por separado. No obstante, se puede aparcar un segundo elemento sin necesidad de desaparcar el primero.

**18.**SENTENCIAS E INSTRUCCIONES **SENTENCIAS E INSTRUCCIONES** Sentencias de programación Sentencias de programación

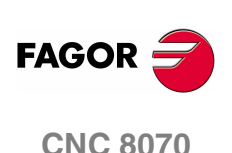

Si se intenta aparcar un eje o cabezal ya aparcado, se ignora la programación.

#PARK A (Aparca el eje "A") #PARK S2 (Aparca el cabezal "S2")

#### **#UNPARK Desaparca un eje**

Esta sentencia permite desaparcar el eje o cabezal seleccionado. Cuando se desaparca uno de ellos, el CNC entiende que éste forma parte de la configuración de la máquina y comienza a controlarlo.

El formato de programación es el siguiente:

#UNPARK <eje/cabezal>

Los ejes se deben desaparcar individualmente.

Si se intenta desaparcar un eje o cabezal ya desaparcado, se ignora la programación.

#UNPARK A (Desaparca el eje "A") #UNPARK S (Desaparca el cabezal "S")

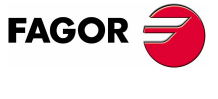

**CNC 8070** 

**SENTENCIAS E INSTRUCCIONES**

SENTENCIAS E INSTRUCCIONES

Sentencias de programación

Sentencias de programación

# **18.1.8 Modificar la configuración de ejes de un canal**

Inicialmente cada canal tiene asignados unos ejes según lo definido en los parámetros máquina. Durante la ejecución de un programa un canal podrá ceder sus ejes o solicitar ejes nuevos. Esta posibilidad viene determinada por el parámetro máquina AXISEXCH, el cuál establece si es posible que un eje cambie de canal y si este cambio es permanente o no.

Un cambio permanente se mantiene tras finalizar el programa, tras un reset y en el encendido. La configuración original se puede restablecer bien validando los parámetros máquina generales y reiniciando o bien mediante un programa pieza que deshaga los cambios.

*También se recuperará la configuración de los parámetros máquina si se produce un error de checksum en el arranque del CNC. .*

#### **Conocer si un eje puede cambiar de canal**

El parámetro máquina AXISEXCH se puede consultar mediante la siguiente variable.

V.MPA.AXISEXCH.Xn

Sustituir el carácter "Xn" por el nombre o número lógico del eje.

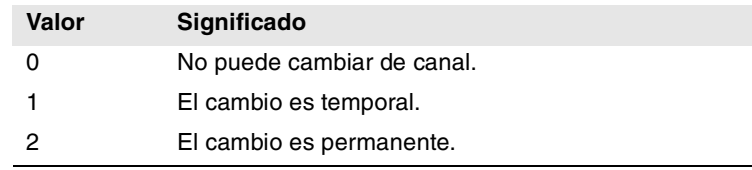

#### **Conocer en qué canal se encuentra un eje**

Se puede conocer en qué canal se encuentra un eje mediante la siguiente variable.

V.[n].A.ACTCH.Xn

Sustituir el carácter "Xn" por el nombre o número lógico del eje.

Sustituir el carácter "n" por el número del canal.

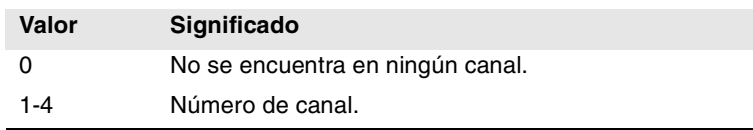

#### **Comandos para modificar la configuración de ejes desde un programa**

Las siguientes sentencias permiten modificar la configuración de los ejes. Se podrá añadir o eliminar ejes, cambiar el nombre de los ejes e incluso redefinir los ejes principales del canal intercambiando su nombre.

Cuando se cambia la configuración de ejes se anula el origen polar, el giro de coordenadas, la imagen espejo y el factor escala activo.

En la configuración de ejes (con G17 activa), el eje que ocupa la primera posición será el eje de abscisas, el segundo será el eje de ordenadas, el tercero será el eje perpendicular el plano de trabajo, el cuarto será el primer eje auxiliar y así sucesivamente.

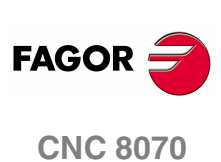

#### **#SET AX Establecer la configuración de ejes**

Define una nueva configuración de ejes en el canal. Los ejes del canal no programados en la sentencia se eliminan y los programados que no existían se añaden. Los ejes se colocan en el canal en las posiciones según se programan en la sentencia #SET AX. Opcionalmente se podrá aplicar a los ejes definidos uno o varios offsets.

Es equivalente a programar un #FREE AX de todos los ejes y a continuación un #CALL AX de los nuevos ejes.

La sentencia #SET AX también se puede utilizar sólo para ordenar los ejes existentes en el canal de otra forma.

El formato de programación es el siguiente:

#SET AX [<Xn>,...] <offset> <...>

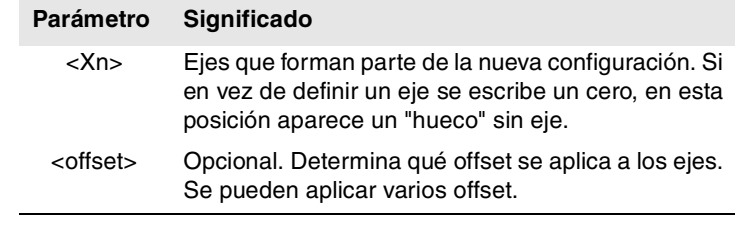

#SET AX [X,Y,Z] #SET AX [X,Y,V1,0,A]

#### **Definición de los offset**

Los offset que se pueden aplicar a los ejes se identifican mediante los siguientes comandos. Para aplicar varios offset, programar los comandos correspondientes separados por un espacio en blanco.

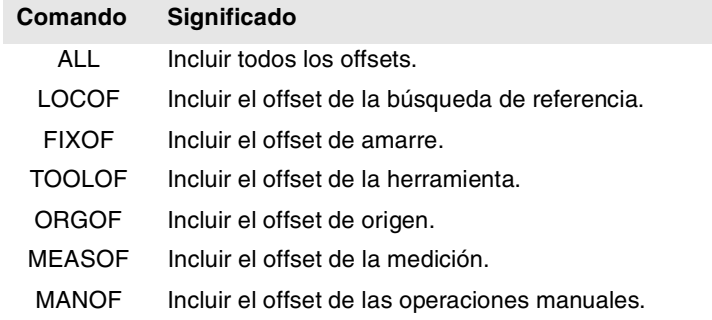

#SET AX [X,Y,Z] ALL #SET AX [X,Y,V1,0,A] ORGOF TOOLOF

Si al definir una nueva configuración sólo se realiza un intercambio en el orden de los ejes en el canal, los offset no se tienen en cuenta.

#### **Visualización en pantalla**

Inicialmente los ejes se visualizan ordenados según se han definido en la tabla de parámetros máquina generales (por canal) y posteriormente según se definen los intercambios.

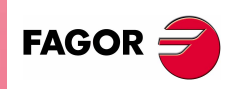

**CNC 8070** 

**(REF: 0801)**

**SENTENCIAS E INSTRUCCIONES** 

**Y 00000.0000 ? 00000.0000 ? 00000.0000 Z 00000.0000 A 00000.0000** #SET AX [Y, 0, 0, Z, A] **X 00125.1500 Y 00089.5680 Z 00000.0000 ? ? 00000.0000 00000.0000** #SET AX [X, Y, Z] FIXOF ORGOF

Visualización en pantalla de diferentes configuraciones. Se supone una máquina con 5 ejes X-Y-Z-A-W.

#### **#CALL AX Añadir un eje a la configuración**

Añade uno o varios ejes a la configuración actual y además permite definir la posición en la que se desea colocarlos. Si el eje ya existe en la configuración, se coloca en la nueva posición. Si el eje ya existe y no se programa una posición, el eje permanece en su posición original. Opcionalmente se podrá aplicar a los ejes definidos uno o varios offsets.

El formato de programación es el siguiente:

#CALL AX [<Xn>,<pos>...] <offset> <...>

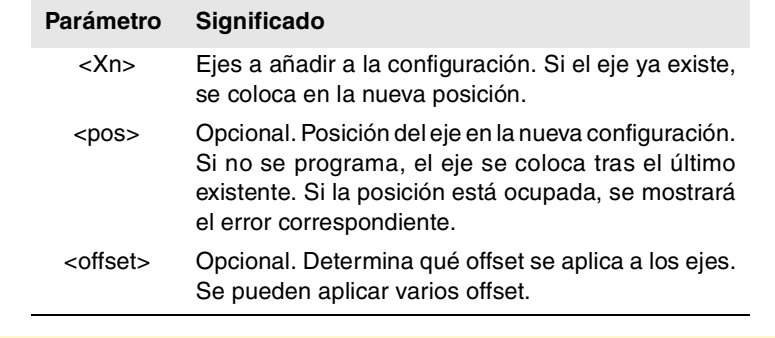

# #CALL AX [X,A]

(Añade los ejes X y A a la configuración, tras el último eje existente)

# #CALL AX [V,4,C]

(Añade a la configuración el eje V en la posición 4 y el eje C tras el último)

#### **Definición de los offset**

Los offset que se pueden aplicar a los ejes se identifican mediante los siguientes comandos. Para aplicar varios offsets, programar los comandos correspondientes separados por un espacio en blanco.

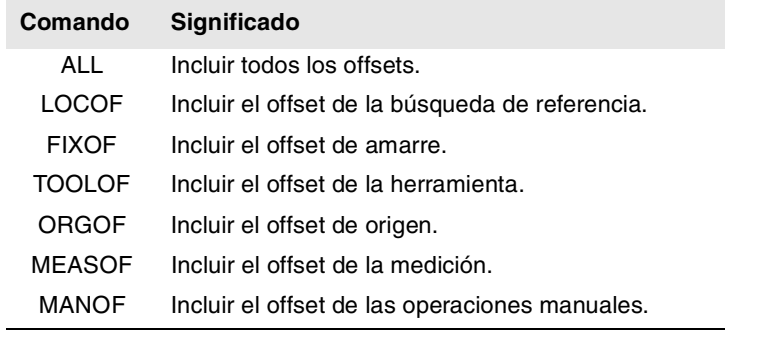

#### #CALL AX [X] ALL

#CALL AX [V1,4,Y] ORGOF TOOLOF

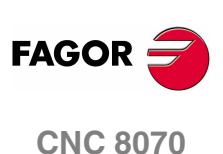

#### **Visualización en pantalla**

Inicialmente los ejes se visualizan ordenados según se han definido en la tabla de parámetros máquina generales (por canal) y posteriormente según se definen los intercambios.

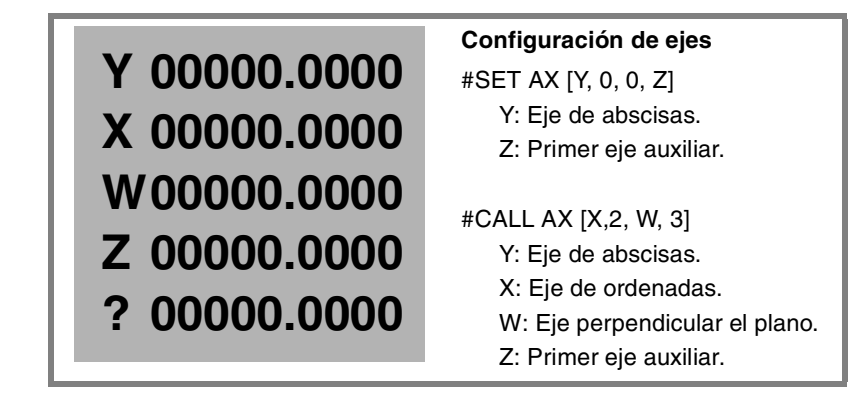

#### **#FREE AX Liberar un eje de la configuración**

Elimina los ejes programados de la configuración actual. Tras quitar un eje, la posición queda desocupada, pero no se altera el orden de los ejes que continúan en el canal.

El formato de programación es el siguiente:

#FREE AX [<Xn>,...]

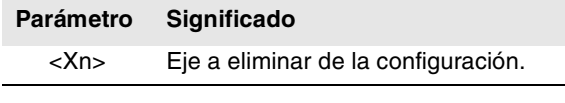

#FREE AX [X,A] (Elimina los ejes X y A de la configuración) #FREE AX ALL

(Elimina todos los ejes del canal)

#### **Visualización en pantalla**

Inicialmente los ejes se visualizan ordenados según se han definido en la tabla de parámetros máquina generales (por canal) y posteriormente según se definen los intercambios.

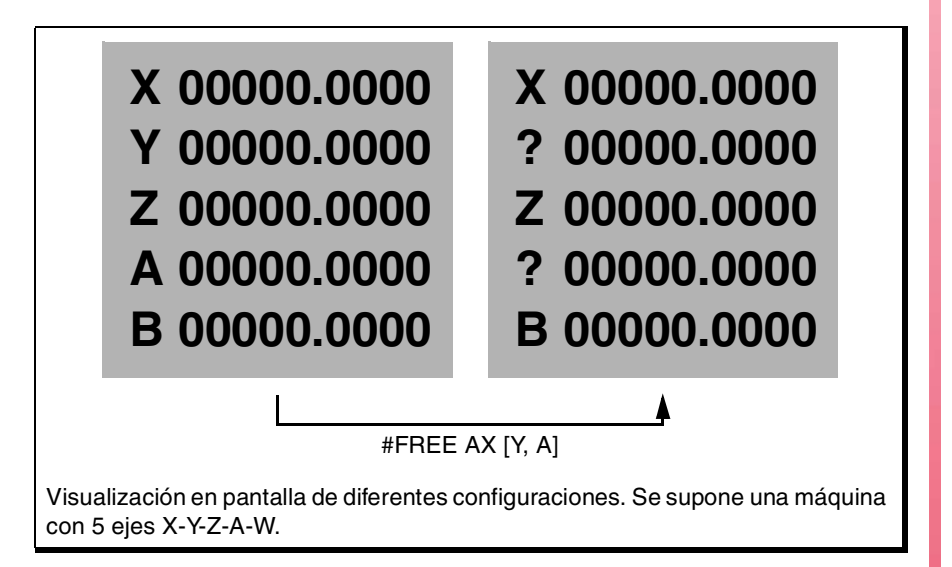

**COR ENTENCIAS E INSTRUCCIONES<br>Sentencias de programación<br>CNC 8070** 

**18.**

**SENTENCIAS E INSTRUCCIONES** Sentencias de programación

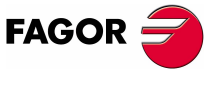

**CNC 8070** 

**SENTENCIAS E INSTRUCCIONES**

SENTENCIAS E INSTRUCCIONES

Sentencias de programación

Sentencias de programación

## **#RENAME AX Renombrar los ejes**

Cambia el nombre de los ejes. Para cada pareja de ejes programada, el primer eje toma el nombre del segundo. Si el segundo eje está presente en la configuración toma el nombre del primero.

El cambio de nombre de los ejes sólo se mantiene durante la ejecución del programa. Al inicio del programa siguiente se recuperan los nombres originales de los ejes.

El formato de programación es el siguiente:

#RENAME AX [<Xn1>,<Xn2>][...]

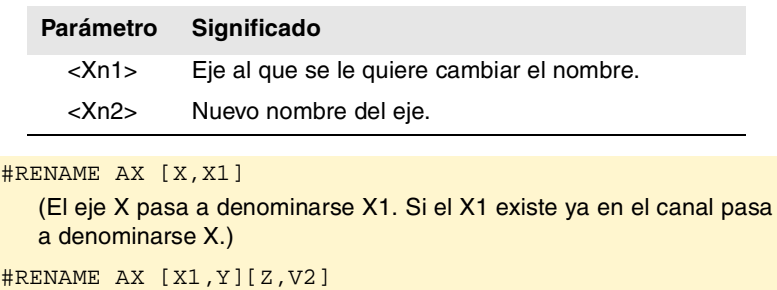

#### **Acceso a las variables de un eje renombrado.**

Tras cambiar el nombre a un eje, para acceder a sus variables desde el programa pieza o MDI hay que utilizar el nuevo nombre del eje. El acceso a las variables desde el PLC o un interface no cambia; se mantiene el nombre original del eje.

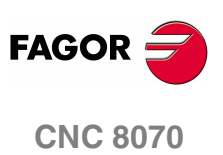

# **18.1.9 Modificar la configuración de cabezales de un canal**

El CNC puede tener hasta cuatro cabezales repartidos entre los diferentes canales del sistema. Un canal puede tener asociado uno, varios o ningún cabezal.

Inicialmente cada canal tiene asignados unos cabezales según lo definido en los parámetros máquina. Durante la ejecución de un programa un canal podrá ceder sus cabezales o solicitar cabezales nuevos. Esta posibilidad viene determinada por el parámetro máquina AXISEXCH, el cuál establece si es posible que un cabezal cambie de canal y si este cambio es permanente o no.

Un cambio permanente se mantiene tras finalizar el programa, tras un reset y en el encendido. La configuración original se puede restablecer bien validando los parámetros máquina generales y reiniciando o bien mediante un programa pieza que deshaga los cambios.

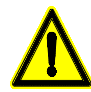

*También se recuperará la configuración de los parámetros máquina si se produce un error de checksum en el arranque del CNC. .*

#### **Conocer si un cabezal puede cambiar de canal**

El parámetro máquina AXISEXCH se puede consultar mediante la siguiente variable.

V.MPA.AXISEXCH.Sn

Sustituir el carácter "Sn" por el nombre del cabezal.

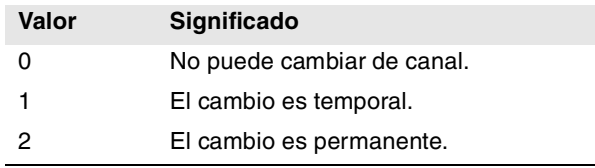

#### **Conocer en qué canal se encuentra un cabezal**

Se puede conocer en qué canal se encuentra un cabezal mediante la siguiente variable.

V.[n].A.ACTCH.Sn

Sustituir el carácter "Sn" por el nombre del cabezal.

Sustituir el carácter "n" por el número del canal.

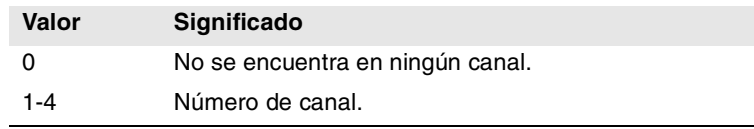

#### **Comandos para modificar la configuración de cabezales desde un programa**

Las siguientes sentencias permiten modificar la configuración de los cabezales del canal. Se podrán añadir o eliminar cabezales, cambiar el nombre de los cabezales y definir cual es el cabezal master del canal.

#### **#FREE SP Liberar un cabezal de la configuración**

Elimina los cabezales definidos de la configuración actual.

El formato de programación es el siguiente:

#FREE SP [<Sn>,...] #FREE SP ALL

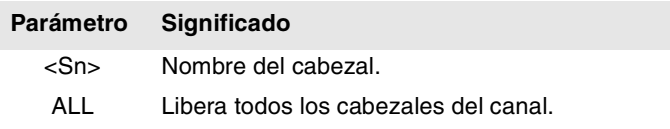

**SENTENCIAS E INSTRUCCIONES** 

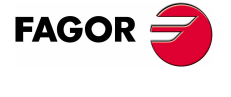

**CNC 8070** 

**SENTENCIAS E INSTRUCCIONES**

SENTENCIAS E INSTRUCCIONES Sentencias de programación

Sentencias de programación

#FREE SP [S] (Elimina el cabezal S de la configuración) #FREE SP [S1,S4] (Elimina los cabezales S1 y S4 de la configuración) #FREE SP ALL (Elimina todos los cabezales de la configuración)

#### **#CALL SP Añadir un cabezal a la configuración**

Añade uno o varios cabezales a la configuración actual. La posición de los cabezales en el canal no es relevante. Para añadir un cabezal al canal, el cabezal debe estar libre; no debe estar en otro canal.

El formato de programación es el siguiente:

#CALL SP [<Sn>,...]

#### **Parámetro Significado**

<Sn> Nombre del cabezal.

#### #CALL SP [S1]

(Añade el cabezal S1 a la configuración)

#CALL SP [S,S2]

(Añade los cabezales S y S2 de la configuración)

#### **#SET SP Establecer la configuración de cabezales**

Define una nueva configuración de cabezales. Los cabezales existentes en el canal y no programados en #SET SP se eliminan, y los programados que no están ya en el canal se añaden.

Es equivalente a programar un #FREE SP de todos los cabezales y a continuación un #CALL SP de los nuevos cabezales. El formato de programación es el siguiente:

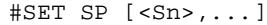

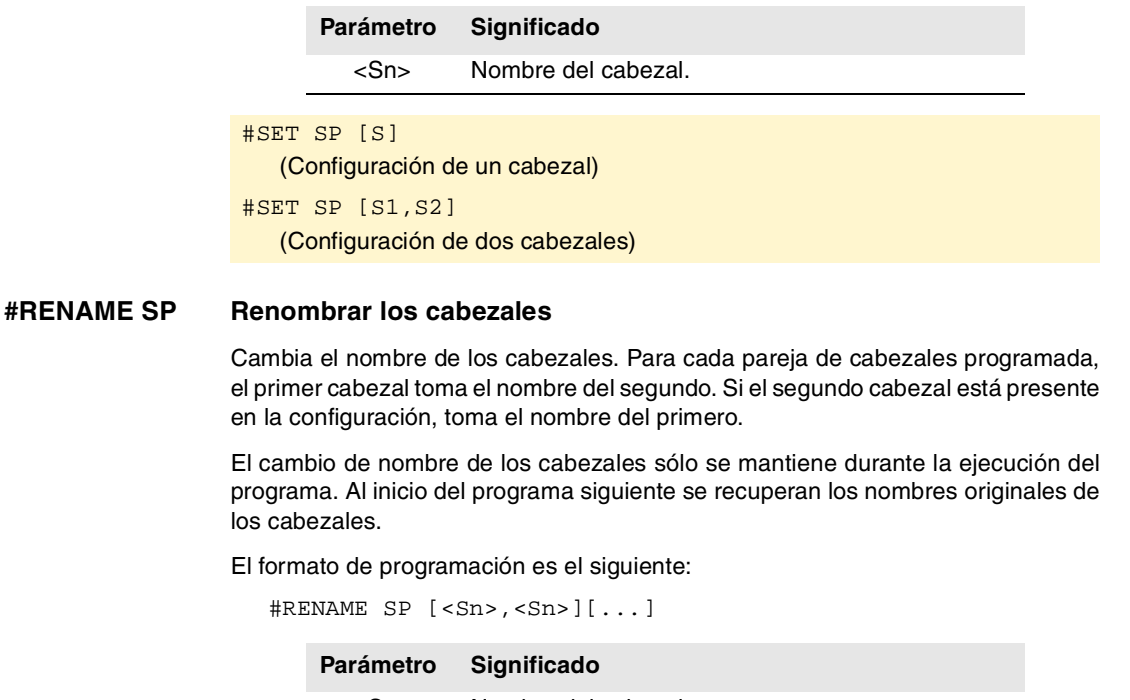

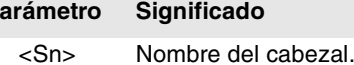

#RENAME SP [S,S1] #RENAME SP [S1,S2][S3,S]

**(REF: 0801)**

**CNC 8070**

**FAGOR** 

**280**

# **18.1.10 Sincronización de cabezales**

Este modo permite establecer el movimiento de un cabezal (esclavo) sincronizado con otro cabezal (maestro) mediante una relación dada. La sincronización de cabezales se programa siempre en el canal al que pertenece el cabezal esclavo, tanto para activarla y desactivarla como para resetearla.

Existen dos tipos de sincronización; sincronización en velocidad o en posición. La activación y anulación de los diferentes tipos de sincronización se programan mediante las siguientes sentencias.

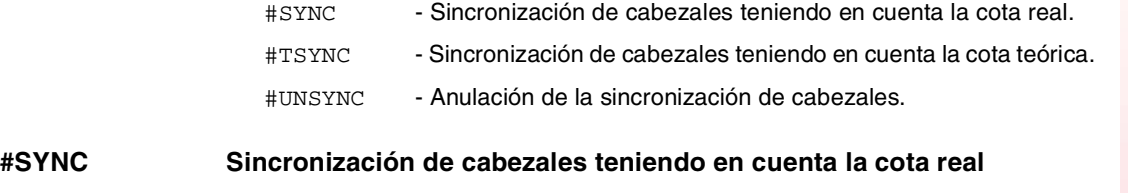

# **#TSYNC Sincronización de cabezales teniendo en cuenta la cota teórica**

El formato de programación para cada una de ellas es el siguiente. Entre los caracteres <> se indican los parámetros opcionales.

#SYNC [master, slave <,nratio> <,dratio> <,posync> <,synctype>][··] #TSYNC [master, slave <,nratio> <,dratio> <,posync> <,synctype>][··]

Con cada pareja de corchetes se define una sincronización entre dos cabezales.

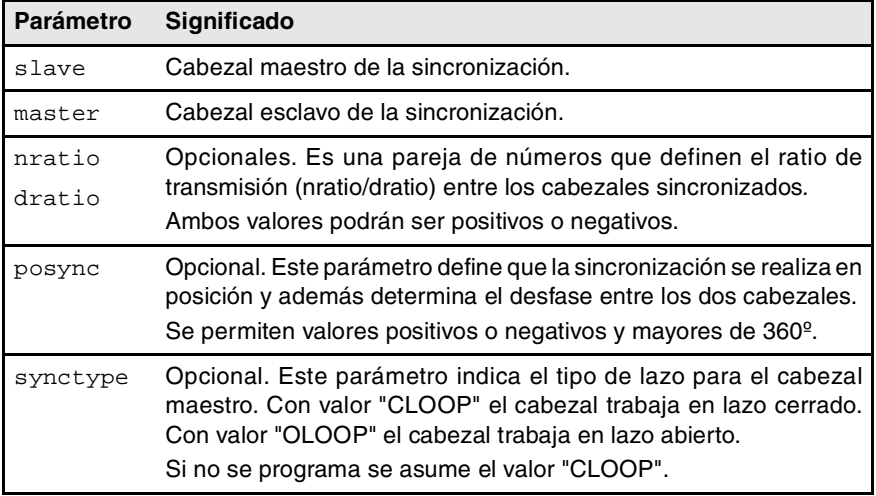

#### #SYNC [S,S1]

Los cabezales se sincronizan en velocidad. El cabezal esclavo S1 gira a la misma velocidad que el cabezal maestro S.

#### #SYNC [S,S1,1,2]

El cabezal esclavo S1 gira a la mitad (1/2) de velocidad que el maestro S.

#SYNC [S,S1,1,2,0]

Tras sincronizarse en velocidad y en posición, el cabezal esclavo S1 sigue al maestro S con el desfase indicado, que como caso particular puede ser 0º.

#### #SYNC [S,S1,1,1,30,OLOOP]

Sincronización en velocidad y en posición con un desfase de 30º. El cabezal maestro trabaja en lazo abierto.

#### *Consideraciones a la sincronización*

La función #SYNC se puede ejecutar trabajando en lazo abierto (M3 ó M4) o bien en lazo cerrado (M19). En la sincronización, el cabezal maestro podrá trabajar en lazo abierto o cerrado; el cabezal esclavo siempre estará en lazo cerrado.

En una misma sentencia #SYNC ó #TSYNC se pueden programar varias parejas de cabezales sincronizados. También se permite programar varias sentencias #SYNC sucesivas con efecto aditivo mientras no entren en conflicto con las anteriores.

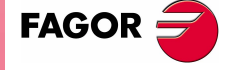

**CNC 8070** 

El cabezal esclavo debe estar en el canal en el que se activa la sincronización mientras que el cabezal maestro puede estar en cualquier canal. Se permite que varios cabezales esclavos tengan el mismo cabezal maestro pero un cabezal esclavo no puede ser maestro de un tercero; de esta forma, se evitan los bucles en las sincronizaciones.

Se puede programar primero la sincronización en velocidad y luego en posición o bien se pueden programar ambas a la vez. Una vez sincronizada una pareja se puede modificar su ratio de velocidades y/o su desfase; en caso necesario, los cabezales se desincronizarán y volverán a sincronizar para adoptar el cambio.

Para garantizar un seguimiento adecuado se recomienda que ambos cabezales trabajen en lazo cerrado. Una vez los dos en lazo cerrado, el cabezal esclavo pasa de la velocidad que lleva a la de sincronización. El cabezal maestro puede estar girando cuando se programa la sincronización y el paso a lazo cerrado lo hará manteniendo el giro.

#### **Programación del cabezal maestro y esclavo**

Para el cabezal esclavo no se permite programar la velocidad, las funciones de cabezal M3 M4 M5 M19, cambios de gama M41 a M44 ni variar el override.

Para el cabezal maestro se permite programar las siguientes funciones:

- **•** Cambiar la velocidad de giro de cabezal desde DNC, PLC o CNC.
- **•** Ejecutar las funciones de velocidad G94, G95, G96 y G97.
- **•** Ejecutar las funciones auxiliares M3, M4, M5 y M19.
- **•** Cambiar el override del cabezal desde DNC, PLC, CNC o teclado.
- **•** Cambiar el límite de velocidad del cabezal desde DNC, PLC o CNC.
- **•** Con el eje C activado, definir el plano XC ó ZC.

Se permite que al definir la sincronización, o con ella activa, el cabezal maestro trabaje como eje C o en G63. También se permite que en el cabezal maestro están activas las funciones G33, G95 ó G96. En el caso del esclavo, también se permite tener activas las funciones G33 y G95, pero la función G96 quedará temporalmente "congelada" y sin efecto durante la sincronización.

Por el contrario, no se permite cambiar de canal los cabezales sincronizados ni efectuar cambios de gama M41 a M44. Si el cambio de gama es automático y la nueva velocidad requiere un cambio de gama, se mostrará el error correspondiente.

#### **Gama de trabajo**

Los cabezales pueden tener gamas diferentes. Si en el momento de la sincronización los cabezales no están en el mismo estado, el esclavo "congela" su estado, cambia a la gama indicada en el parámetro máquina SYNCSET y es forzado a seguir al maestro.

Si el maestro pertenece al mismo canal, también cambia a la gama indicada en su parámetro SYNCSET. Si el maestro está en otro canal, antes de activar la sincronización se debe activar la gama. Es por tanto responsabilidad del usuario preparar al cabezal maestro para que el esclavo se pueda sincronizar.

#### **Búsqueda de referencia máquina**

Antes de activar la sincronización en posición, se buscará el punto de referencia máquina del cabezal esclavo, en caso de que no se haya buscado nunca. Si el cabezal maestro está en el mismo canal y no ha sido referenciado, también se fuerza su búsqueda. Si el cabezal maestro está en otro canal y no ha sido referenciado, se dará un error.

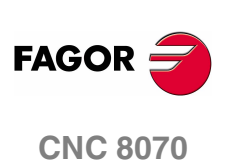

#### **#UNSYNC Desacoplar uno o varios cabezales**

El formato de programación es el siguiente. Entre los caracteres <> se indican los parámetros opcionales.

#UNSYNC #UNSYNC [slave1 <,slave2> ...]

Si no se define ningún parámetro, se desacoplan todos los cabezales.

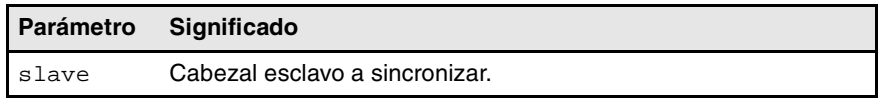

#UNSYNC

Se desacoplan todos los cabezales del canal.

```
#UNSYNC [S1,S2]
```
Los cabezales esclavos S1 y S2 se desacoplan del cabezal maestro al que estaban sincronizados.

#### *Consideraciones al desacoplo*

La sincronización también se anula con M30 y RESET.

Cuando se deshace la sincronización, el cabezal maestro continúa en su estado actual y el esclavo se detiene. El esclavo no recupera la función M previa a la sincronización pero mantiene la gama de sincronización hasta que se programe una nueva función S.

# **Variables asociadas al movimiento de sincronización**

Estas variables son de lectura y escritura (R/W) síncrona y se evalúan durante la ejecución. Las denominaciones de las variables son genéricas.

- **•** Sustituir el carácter "n" por el número de canal, conservando los corchetes. El primer canal se identifica con el número 1, no siendo válido el 0.
- **•** Sustituir el carácter "Xn" por el nombre, número lógico o índice en el canal del eje.

#### *Ajustar el ratio de sincronización en velocidad*

#### **(V.)[n].A.GEARADJ.Xn**

De lectura desde el PRG, PLC e INT. La lectura desde el PLC vendrá expresada en centésimas (x100).

Ajuste fino del ratio de transmisión durante la propia sincronización. Se programa como porcentaje sobre el valor original del ajuste.

#### *Sincronización en velocidad*

#### **(V.)[n].A.SYNCVELW.Xn**

De lectura y escritura desde el PRG, PLC e INT.

Cuando los cabezales se sincronizan en velocidad, el cabezal esclavo gira a la misma velocidad que el cabezal maestro (teniendo en cuenta el ratio). Si se supera el valor definido en esta variable, la señal SYNSPEED se pone a nivel lógico bajo; no se detiene el movimiento ni se muestra ningún error.

Su valor por defecto es el del parámetro máquina DSYNCVELW.

#### **(V.)[n].A.SYNCVELOFF.Xn**

De lectura y escritura desde el PRG, PLC e INT.

Offset de velocidad sobre la sincronización del cabezal esclavo.

#### *Sincronización en posición*

#### **(V.)[n].A.SYNCPOSW.Xn**

De lectura y escritura desde el PRG, PLC e INT.

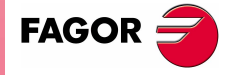

**CNC 8070** 

Cuando los cabezales se sincronizan en posición, el cabezal esclavo sigue al maestro manteniendo el desfase programado (teniendo en cuenta el ratio). Si se supera el valor definido en esta variable, la señal SYNCPOSI se pone a nivel lógico bajo; no se detiene el movimiento ni se muestra ningún error.

Su valor por defecto es el del parámetro máquina DSYNCPOSW.

#### **(V.)[n].A.SYNCPOSOFF.Xn**

De lectura y escritura desde el PRG, PLC e INT.

Offset de posición.

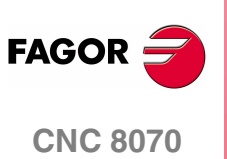

# **18.1.11 Selección del lazo para un eje o cabezal. Lazo abierto o lazo cerrado**

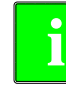

*Esta funcionalidad no está disponible para reguladores Sercos Posición (eje o cabezal). En este caso, no se permite que el CNC abra o cierre el lazo, sino que es el regulador el que controla el lazo.*

Cuando se trabaja con lazo abierto, la consigna no depende del feedback. Cuando se trabaja con el lazo cerrado, se tiene en cuenta el feedback para generar la consigna.

El cabezal trabaja habitualmente en lazo abierto cuando está en M3 ó M4 y en lazo cerrado cuando está en M19. En la sincronización de cabezales, el esclavo siempre trabaja en lazo cerrado y el maestro puede trabajar en lazo abierto o cerrado, dependiendo de los parámetros de programación de la sentencia #SYNC. No obstante, se permite trabajar en lazo cerrado con las funciones M3 y M4 para realizar los siguientes ajustes en un cabezal:

- **•** Ajustar un lazo para M19.
- **•** Ajustar un lazo para cuando el cabezal sea maestro de una sincronización.

Los ejes trabajan habitualmente en lazo cerrado. También se permite trabajar en lazo abierto para controlar un eje rotativo como si fuese un cabezal.

Para abrir y cerrar los lazos se dispone de las siguientes sentencias, válidas tanto para ejes como para cabezales.

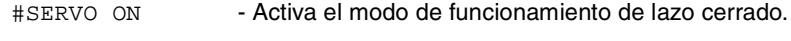

#SERVO OFF - Activa el modo de funcionamiento de lazo abierto.

#### **#SERVO ON Activa modo de funcionamiento de lazo cerrado**

Tras programar esta sentencia, el eje o cabezal pasa a trabajar con lazo cerrado.

En el caso del cabezal, antes de pasar a trabajar en lazo cerrado se debe haber realizado una búsqueda de referencia; en caso contrario, no se cerrará el lazo y se mostrará un warning.

El formato de programación es el siguiente:

#SERVO ON [eje/cabezal]

**Parámetro Significado**

eje/cabezal Nombre de eje o cabezal.

Para cada eje o cabezal se debe cerrar el lazo por separado.

#SERVO ON [S] Cierra el lazo del cabezal S. #SERVO ON [S2] Cierra el lazo del cabezal S2. #SERVO ON [X] Cierra el lazo del eje X.

#### **#SERVO OFF Activa modo de funcionamiento de lazo abierto**

Tras programar esta sentencia, el eje pasa a trabajar con lazo abierto. En el caso de un cabezal, se cancela la situación de lazo cerrado programada con #SERVO ON, recuperando de esta forma la situación en la que se encontraba el cabezal antes de cerrar el lazo.

- **•** Si el cabezal estaba en M19, tras programar esta sentencia se continua con el lazo cerrado.
- **•** En una sincronización de cabezales, no se permite programar la sentencia #SERVO OFF para el cabezal esclavo; en caso de hacerlo, el CNC mostrará un error.

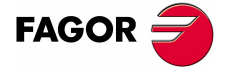

**CNC 8070** 

**SENTENCIAS E INSTRUCCIONES**

SENTENCIAS E INSTRUCCIONES

Sentencias de programación

Sentencias de programación

Si la sincronización se ha definido con el cabezal maestro trabajando en lazo cerrado, éste continúa con el lazo cerrado tras programar #SERVO OFF. Si la sincronización se ha definido con el cabezal maestro trabajando en lazo abierto y posteriormente se ha cerrado con #SERVO ON, tras programar #SERVO OFF se abrirá el lazo del cabezal maestro.

**•** Si el cabezal estaba en M3, M4 ó M5 sin sincronización activa, se abre el lazo.

El formato de programación es el siguiente:

#SERVO ON [eje/cabezal]

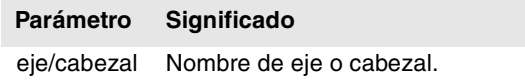

Para cada eje o cabezal se debe abrir el lazo por separado.

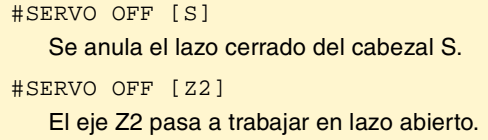

#### **Consideraciones a la programación de los lazos**

La función M19 implica trabajar siempre en lazo cerrado. Las funciones M3, M4 y M5 por defecto trabajan en lazo abierto, pero también pueden trabajar en lazo cerrado si se programa una sincronización de cabezales o la sentencia #SERVO ON .

Cuando un cabezal pasa a ser eje C o se interpola con el resto de ejes (por ejemplo, roscado rígido) no pierde la condición de lazo abierto o cerrado que tuviera. Al finalizar estas sentencias, se recupera la situación anterior.

En el arranque, el cabezal se pone en lazo abierto. Tras ejecutar M30 o un reset se abre el lazo y se cancela la sentencia #SERVO ON, excepto si el reset es para el cabezal maestro de una sincronización (que puede estar en un canal diferente al esclavo), en cuyo caso ni se cancela la sincronización ni se pasa a lazo abierto. En este caso se da un warning.

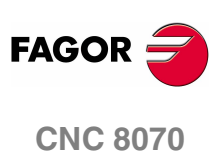

**(REF: 0801)**

**286**
**18.**

**SENTENCIAS E INSTRUCCIONES** Sentencias de programación

## **18.1.12 Detección de colisiones**

Mediante esta opción, el CNC analiza con antelación los bloques a ejecutar con objeto de detectar bucles (intersecciones del perfil consigo mismo) o colisiones en el perfil programado. El número de bloques a analizar puede ser definido por el usuario, pudiéndose analizar hasta 200 bloques.

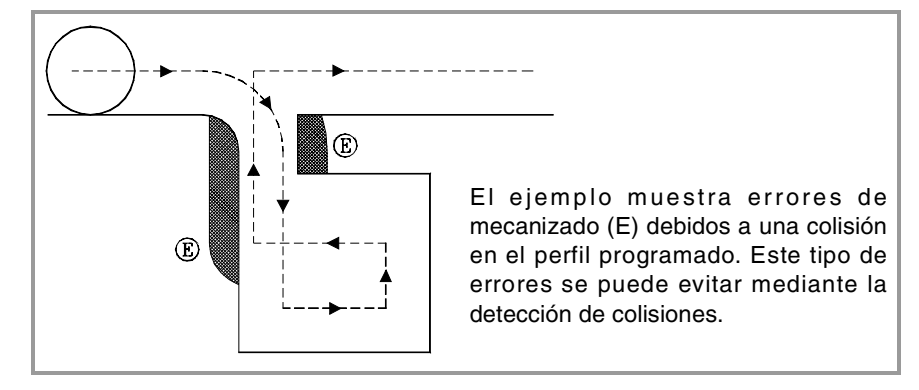

Si se detecta un bucle o una colisión, los bloques que la originan no serán ejecutados y en la pantalla se mostrará un aviso para advertir al usuario que el perfil programado ha sido modificado. Se mostrará un aviso por cada bucle o colisión eliminada.

La información contenida en los bloques eliminados, y que no sea el movimiento en el plano activo, será ejecutada (incluyendo los movimientos de otros ejes).

#### **Consideraciones al proceso de detección de colisiones.**

- **•** La detección de colisiones se podrá aplicar aunque no esté la compensación de radio de herramienta activa.
- **•** Estando activo el proceso de detección de colisiones, se permite realizar traslados de orígenes, preselecciones de coordenadas y cambios de herramienta. Por el contrario, no se permite realizar búsquedas de cero ni mediciones.
- **•** Si se cambia el plano de trabajo, se interrumpirá el proceso de detección de colisiones. El CNC analiza las colisiones en los bloques almacenados hasta el momento, y reanuda el proceso con el nuevo plano a partir de los nuevos bloques de movimiento.
- **•** El proceso de detección de colisiones se interrumpirá si se programa una sentencia (explícita o implícita) que implique sincronizar la preparación y la ejecución de bloques (por ejemplo #FLUSH). El proceso se reanudará tras la ejecución de dicha sentencia.
- **•** No se permite activar la detección de colisiones si hay algún eje hirth activo formando parte del plano principal. De igual forma, estando activo el proceso de detección de colisiones no se permitirá activar un eje como Hirth ni cambiar el plano de trabajo si alguno de los ejes resulta ser Hirth.

#### **#CD ON Activar la detección de colisiones**

Activa el proceso de detección de colisiones. Estando la detección de colisiones ya activa, permite modificar el número de bloques a analizar.

El formato de programación es el siguiente:

#CD ON [<bloques>]

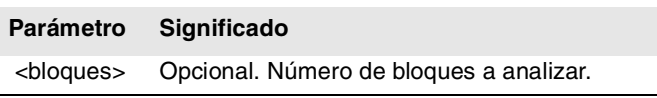

La definición del número de bloques a analizar es opcional. Si no se define, se asume el máximo (200 bloques). El horizonte de bloques se puede modificar en cualquier momento, incluso con la detección de colisiones activa.

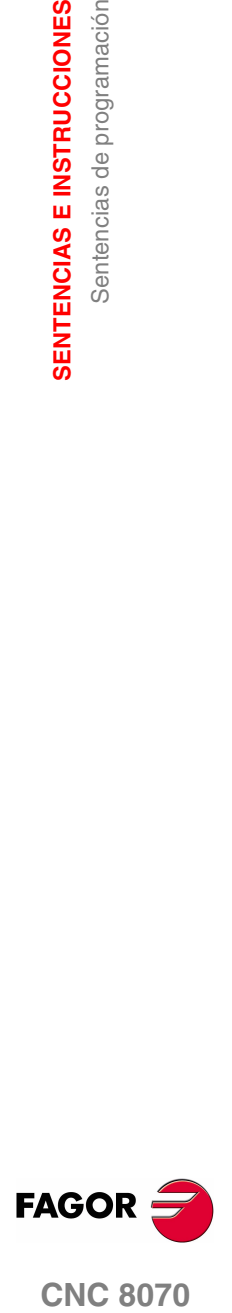

**CNC 8070** 

## **#CD OFF Anula la detección de colisiones**

Desactiva el proceso de detección de colisiones.

El proceso también quedará desactivado automáticamente tras ejecutar una de las funciones M02 ó M30, y después de un error o un reset.

#### **Ejemplo de perfil con un bucle.**

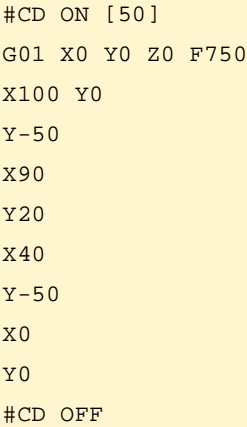

### **Ejemplo de colisión de perfiles.**

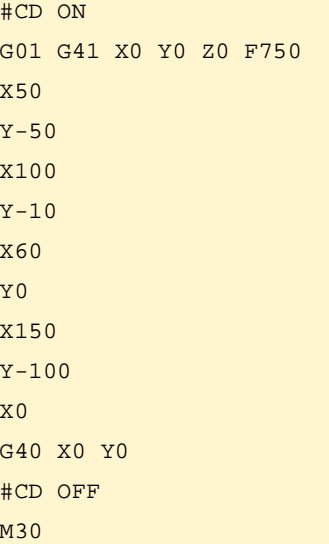

**18.**

**SENTENCIAS E INSTRUCCIONES**

**SENTENCIAS E INSTRUCCIONES**<br>Sentencias de programación

Sentencias de programación

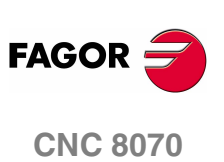

## **18.1.13 Interpolación de splines (Akima)**

Este tipo de mecanizado adapta el contorno programado a una curva en forma de spline, la cual pasa por todos los puntos programados.

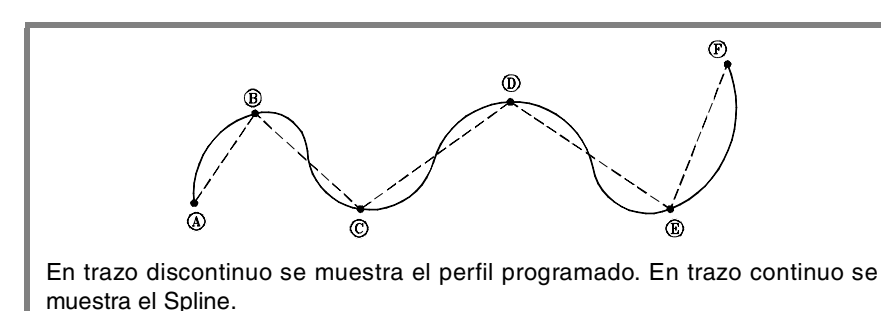

El contorno que se quiere adaptar se define mediante trayectorias rectas (G00/G01). Si se define una trayectoria curva (G02/G03), el Spline se interrumpe durante el mecanizado de la misma y se reanuda en la siguiente trayectoria recta. Las transiciones entre la trayectoria curva y el spline se realizan tangencialmente.

#### **#SPLINE ON Activar la adaptación del spline.**

Cuando se ejecuta esta sentencia, el CNC entiende que los puntos programados a continuación forman parte de una spline y comienza la adaptación de la curva.

El formato de programación es el siguiente:

#SPLINE ON

No se permite activar el mecanizado de splines si está activa la compensación de radio (G41/G42) con transición lineal entre bloques (G137) ni viceversa.

#### **#SPLINE OFF Anular la adaptación del spline.**

Cuando se ejecuta esta sentencia, finaliza la adaptación de la curva y el mecanizando continúa según las trayectorias programadas.

El formato de programación es el siguiente:

#SPLINE OFF

Sólo se podrá desactivar el spline si se ha programado un mínimo de 3 puntos. Si se definen las tangentes inicial y final del spline, sólo será necesario definir 2 puntos.

#### **#ASPLINE MODE Selección del tipo de tangente.**

Esta sentencia establece el tipo de tangente inicial y final del spline, el cual determina cómo se realiza la transición entre el spline y la trayectoria anterior y posterior. Su programación es opcional; si no se define, la tangente se calcula automáticamente.

El formato de programación es el siguiente:

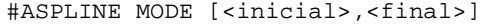

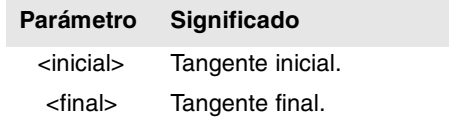

La tangente inicial y final del spline puede tomar uno de los valores siguientes. Si no se programa, se toma el valor 1.

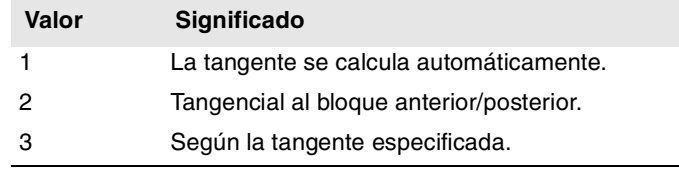

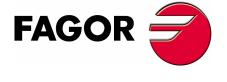

**CNC 8070** 

Si se define con valor ·3·, la tangente inicial se define mediante la sentencia #ASPLINE STARTTANG y la tangente final mediante la sentencia #ASPLINE ENDTANG. Si no se definen, se aplican los últimos valores utilizados.

### **#ASPLINE STARTTANG Tangente inicial**

#### **#ASPLINE ENDTANG**

#### **Tangente final**

Mediante estas sentencias se define la tangente inicial y final del spline. La tangente se determina expresando vectorialmente su dirección en los diferentes ejes.

El formato de programación es el siguiente:

#ASPLINE STARTTANG <ejes>

#ASPLINE ENDTANG <ejes>

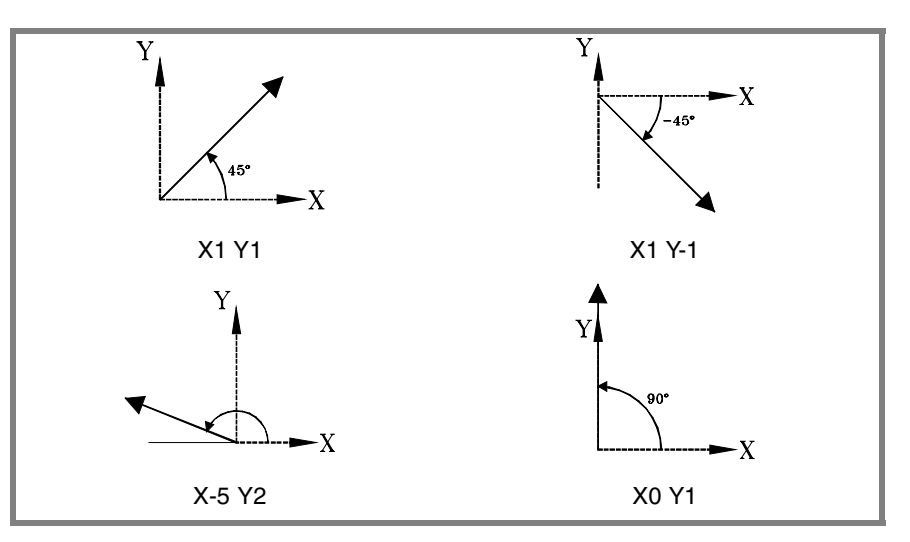

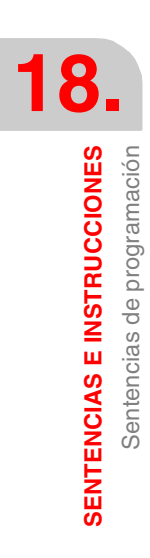

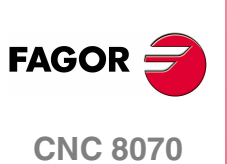

**(REF: 0801)**

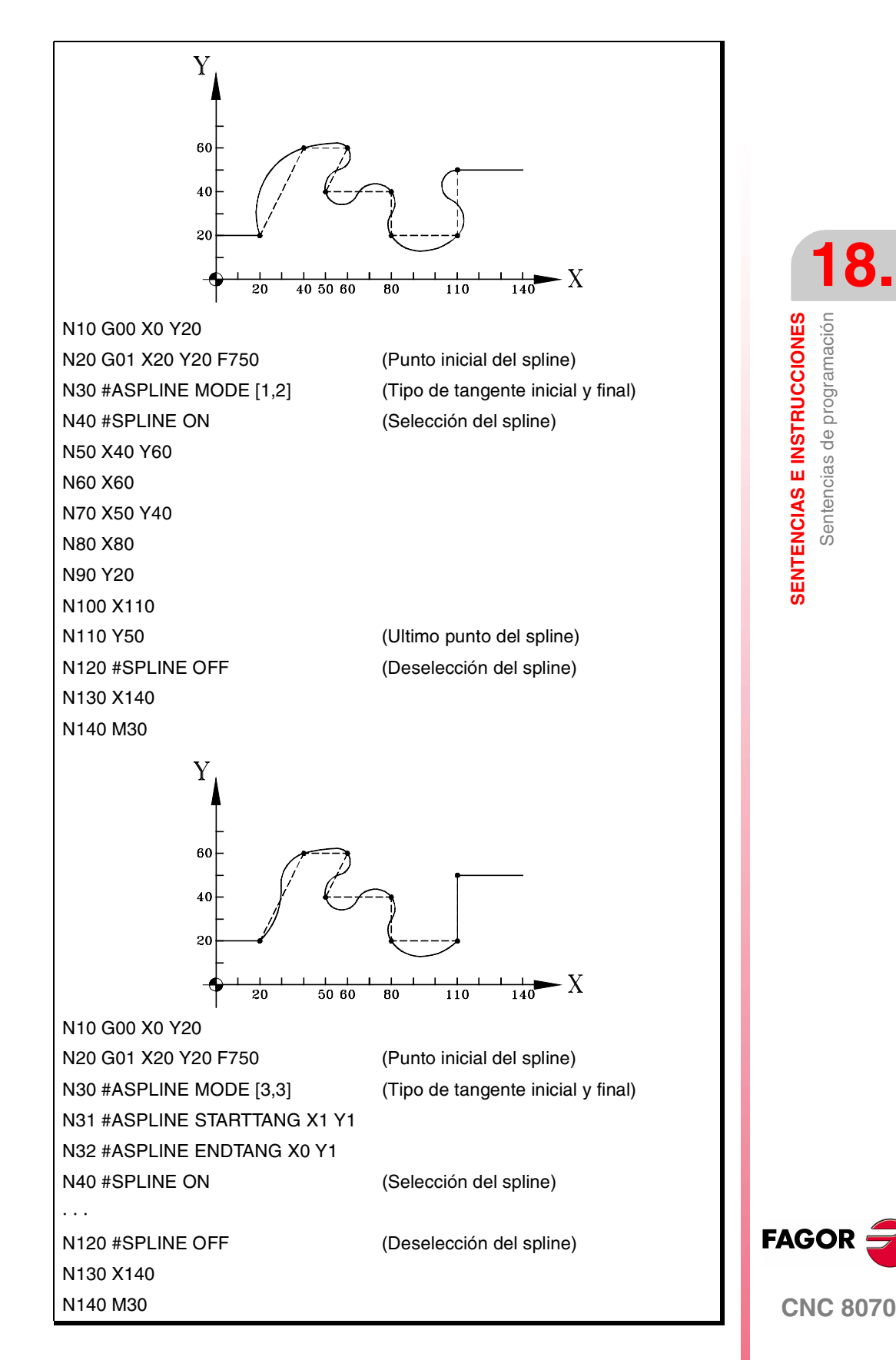

**(REF: 0801)**

**18.**

**SENTENCIAS E INSTRUCCIONES**

SENTENCIAS E INSTRUCCIONES

Sentencias de programación

Sentencias de programación

## **18.1.14 Interpolación polinómica**

El CNC permite la interpolación de rectas y círculos y mediante la sentencia #POLY también se pueden interpolar curvas complejas, como por ejemplo una parábola.

#### **#POLY Interpolación polinómica**

Este tipo de interpolación permite el mecanizado de una curva expresada mediante un polinomio de hasta cuarto grado, donde el parámetro de interpolación es la longitud del arco.

El formato de programación es el siguiente:

#POLY [<eje>[a,b,c,d,e]...SP<sp> EP<ep>

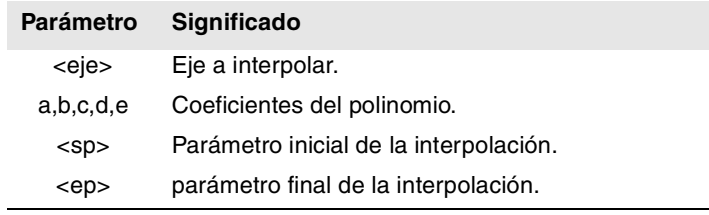

Se deben definir todos los ejes a interpolar, y junto a cada uno de ellos, sus coeficientes correspondientes, de la forma.

 $a + b \cdot \text{ceje} > + c \cdot \text{ceje}^2 + d \cdot \text{ceje}^3 + e \cdot \text{ceje}^4$ 

Programación de una parábola. El polinomio se podrá representar de la siguiente manera:

Coeficientes del eje X: [0,60,0,0,0] Coeficientes del eje Y: [1,0,3,0,0] Parámetro inicial: 0 Parámetro final: 60

G0 X0 Y0 Z1 F1000 G1 #POLY [X[0,60,0,0,0] Y[1,0,3,0,0] SP0 EP60] M30

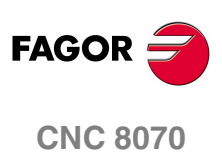

**(REF: 0801)**

## **18.1.15 Control de la aceleración**

La aceleración y el jerk (variación de la aceleración) que se aplica en los desplazamientos se encuentran definidos en los parámetros máquina. No obstante, estos valores pueden ser modificados desde el programa mediante las siguientes funciones.

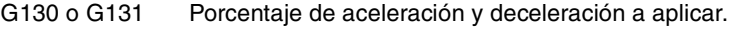

G132 o G133 Porcentaje de jerk de aceleración y deceleración a aplicar.

La siguiente figura muestra, para cada uno de los casos, las gráficas de velocidad (v), aceleración (a) y jerk (j).

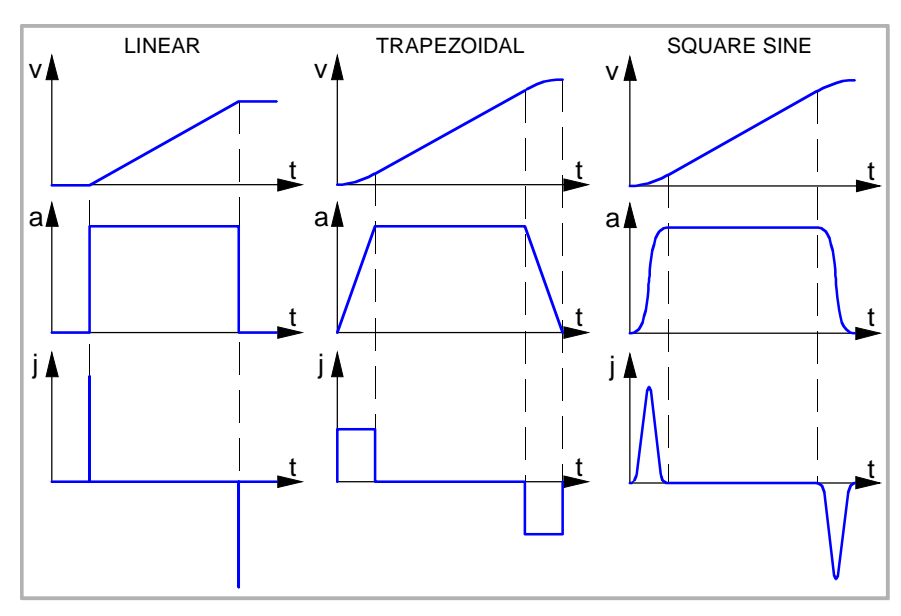

A modo de ejemplo se muestra la dinámica de la aceleración trapezoidal.

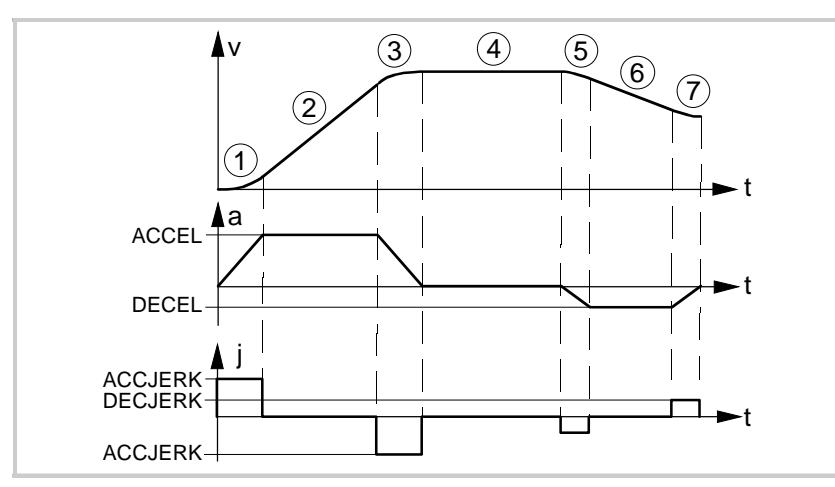

- **1.** El eje se empieza a mover con una aceleración uniformemente creciente, con una pendiente limitada por el porcentaje del jerk de aceleración indicado mediante las funciones G132 ó G133, hasta alcanzar el porcentaje de aceleración indicado mediante las funciones G130 ó G131.
- **2.** La aceleración pasa a ser constante.
- **3.** Antes de alcanzar la velocidad programada hay una aceleración uniformemente decreciente, con una pendiente limitada por el porcentaje del jerk de aceleración.
- **4.** Continúa con el avance programado y con aceleración 0.
- **5.** Cuando se desea disminuir la velocidad o parar el eje, se aplica una deceleración, con una pendiente limitada por el porcentaje del jerk de deceleración.
- **6.** La deceleración pasa a ser constante y su valor es el porcentaje de deceleración.
- **7.** Antes de alcanzar la velocidad programada, o pararse, hay una deceleración con una pendiente limitada por el porcentaje del jerk de deceleración.

**18. COR ENTENCIAS E INSTRUCCIONES<br>Sentencias de programación<br>CNC 8070 SENTENCIAS E INSTRUCCIONES** Sentencias de programación

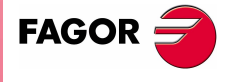

**CNC 8070** 

#### **#SLOPE Establece el comportamiento de la aceleración**

Esta sentencia determina la influencia, en el comportamiento de la aceleración, de los valores definidos mediante las funciones G130, G131, G132 y G133.

El formato de programación es el siguiente:

#SLOPE [<tipo>,<jerk>,<acel>,<mov>]

| <b>Parámetro</b> | <b>Significado</b>                                   |
|------------------|------------------------------------------------------|
| <tipo></tipo>    | Tipo de aceleración.                                 |
| <ierk></ierk>    | Opcional. Determina la influencia del jerk.          |
| <acel></acel>    | Opcional. Determina la influencia de la aceleración. |
| $<$ mov $>$      | Opcional. Afecta a los movimientos en G00.           |

<sup>#</sup>SLOPE [1,1,0,0] #SLOPE [1] #SLOPE [2,,,1]

No es necesario la programación de todos los parámetros. Los valores que puede tomar cada parámetro son los siguientes.

**•** El parámetro <tipo> determina el tipo de aceleración.

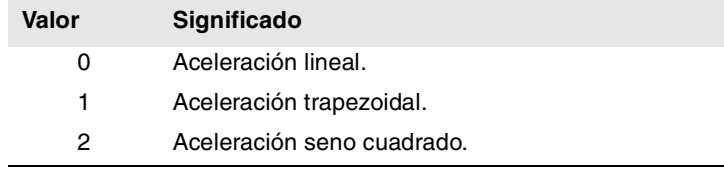

Por defecto, asume el valor ·0·.

El parámetro opcional <jerk> determina la influencia del Jerk definido mediante las funciones G132 y G133. Sólo se tendrá en cuenta en los tipos de aceleración trapezoidal y seno cuadrado.

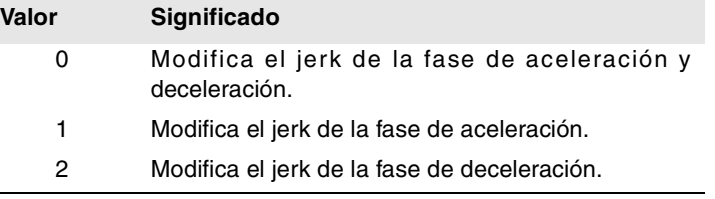

Por defecto, asume el valor ·0·.

**•** El parámetro opcional <acel> determina la influencia de la aceleración definida mediante las funciones G130 y G131.

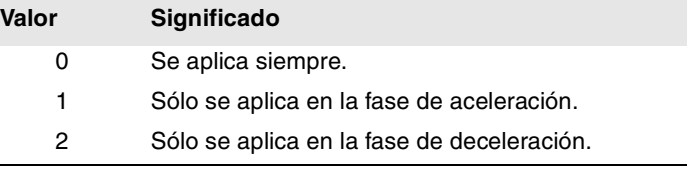

Por defecto, asume el valor ·0·.

**•** El parámetro opcional <mov> determina si las funciones G130, G131, G132 y G133 afectan a los desplazamientos en G00.

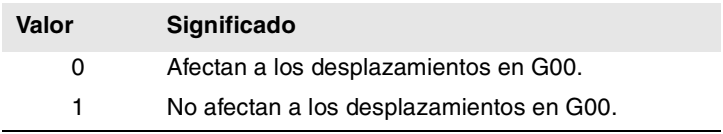

Por defecto, asume el valor ·0·.

**18.**SENTENCIAS E INSTRUCCIONES **SENTENCIAS E INSTRUCCIONES** Sentencias de programación Sentencias de programación

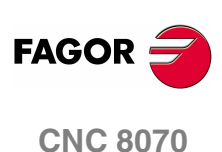

## **18.1.16 Definición de macros**

Las macros permiten definir un bloque de programa, o parte de él, mediante un nombre, de la forma "NombreDeMacro" = "BloqueCNC". Una vez definida la macro, cuando se programe "NombreDeMacro" será equivalente a programar "BloqueCNC". Cuando desde el programa (o MDI) se ejecute una macro, el CNC ejecutará el bloque de programa que tiene asociado.

Las macros definidas desde un programa (o MDI) se almacenan en una tabla en el CNC; de esta manera están disponibles desde el resto de programas sin necesidad de tener que volver a definirlas. Esta tabla se inicializa al arrancar el CNC y también se puede inicializar desde el programa pieza mediante la sentencia #INIT MACROTAB, borrando así todas las macros almacenadas.

#### **#DEF Definición de macros**

Se pueden tener definidas hasta 50 macros diferentes en el CNC. Las macros definidas son accesibles desde cualquier programa. Si se intenta definir más macros de las permitidas, el CNC muestra el error correspondiente. La tabla de macros se puede inicializar (borrando todas las macros) mediante la sentencia #INIT MACROTAB.

La definición de la macro se debe programar sola en el bloque.

El formato de programación es el siguiente:

#DEF "NombreDeMacro" = "BloqueCNC"

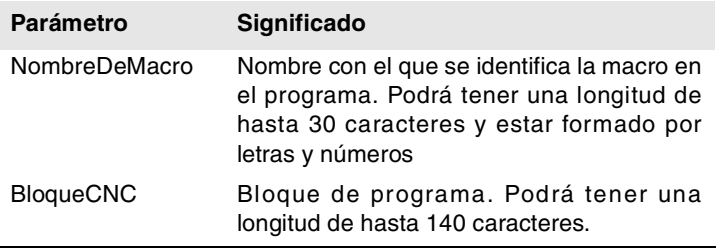

Se pueden definir varias macros en un mismo bloque, de la siguiente manera.

#DEF "Macro1"="Bloque1" "Macro2"="Bloque2" ...

#### (Definición de macros)

```
#DEF "READY"="G0 X0 Y0 Z10"
#DEF "START"="SP1 M3 M41" "STOP"="M05"
(Ejecución de macros)
"READY" (equivale a programar G0 X0 Y0 Z10)
P1=800 "START" F450 (equivale a programar S800 M3 M41)
G01 Z0
X40 Y40
"STOP" (equivale a programar M05)
```
#### **Definición de operaciones aritméticas en las macros.**

Cuando se incluyan operaciones aritméticas en la definición de la macro, se deberá incluir la operación aritmética completa.

Definición correcta de una macro.

#DEF "MACRO1"="P1\*3" #DEF "MACRO2"="SIN [\"MACRO1\"]"

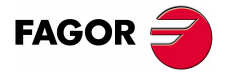

**CNC 8070** 

**18.**

**SENTENCIAS E INSTRUCCIONES**

Sentencias de programación

Sentencias de programación SENTENCIAS E INSTRUCCIONES

La definición de las siguientes macros es incorrecta.

```
#DEF "MACRO1"="56+"
#DEF "MACRO2"="12"
#DEF "MACRO3="\"MACRO1\"\"MACRO2\""
#DEF "MACRO4"="SIN["
#DEF "MACRO5"="45]"
#DEF "MACRO6="\"MACRO4\"\"MACRO5\""
```
**Encadenamiento de macros. Incluir macros en la definición de otras macros.**

La definición de una macro podrá a su vez incluir otras macros. En este caso, cada una de las macros incluidas en la definición deberá estar delimitada mediante los caracteres \" (\"macro\").

#### Ejemplo1

```
#DEF "MACRO1"="X20 Y35"
#DEF "MACRO2"="S1000 M03"
#DEF "MACRO3"="G01 \"MA1\" F100 \"MA2\""
Ejemplo 2
#DEF "POS"="G1 X0 Y0 Z0"
#DEF "START"="S750 F450 M03"
#DEF "MACRO"="\"POS\" \"START\""
```
#### **#INIT MACROTABInicialización de la tabla de macros**

Cuando se define una macro desde un programa (o MDI), se almacena en una tabla en el CNC de manera que está disponible para los demás programas. Esta sentencia inicializa la tabla de macros, borrando las macros que se encuentren almacenadas en ella.

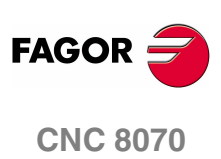

**(REF: 0801)**

**18.**

**SENTENCIAS E INSTRUCCIONES** 

Sentencias de programación

## **18.1.17 Repetición de bloques**

Esta sentencia permite repetir la ejecución de una parte del programa definida entre dos bloques, los cuales estarán identificados mediante etiquetas. La etiqueta del bloque final se debe programar sola.

Opcionalmente se podrá definir el número de veces que se desea repetir la ejecución; si no se define, se repite una vez.

El grupo de bloques a repetir debe estar definido en el mismo programa o subrutina desde donde se ejecuta esta sentencia. También podrán estar a continuación del programa (después de la función M30).

Se permiten hasta 20 niveles de anidamiento.

#### **#RPT Repetición de bloques**

El formato de programación es el siguiente.

#RPT [<blk1>,<blk2>,<n>]

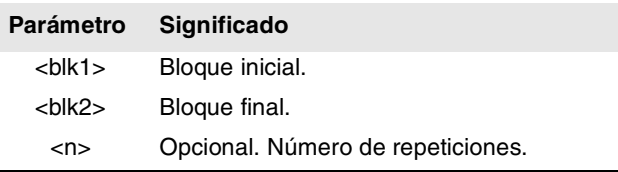

Como las etiquetas para identificar los bloques pueden ser de dos tipos (número y nombre), la sentencia #RPT se puede programar de las siguientes maneras:

**•** La etiqueta es el número de bloque.

En los bloques que contienen la etiqueta inicial y final, tras el número de bloque se debe programar el carácter ":". Esto es necesario en toda etiqueta que vaya a ser objetivo de un salto.

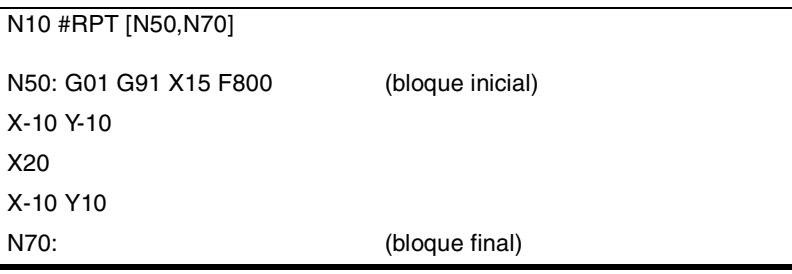

**•** La etiqueta es el nombre del bloque.

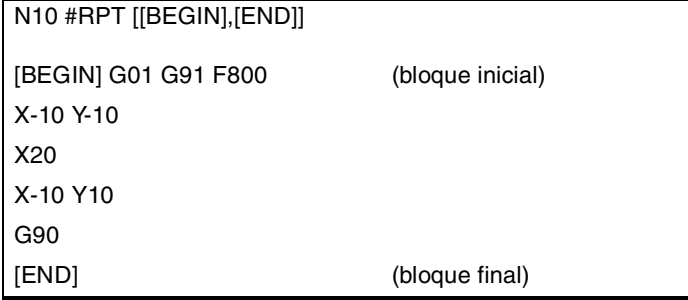

**FAGOF** 

Una vez finalizada la repetición, la ejecución continúa en el bloque siguiente al que se programó la sentencia #RPT.

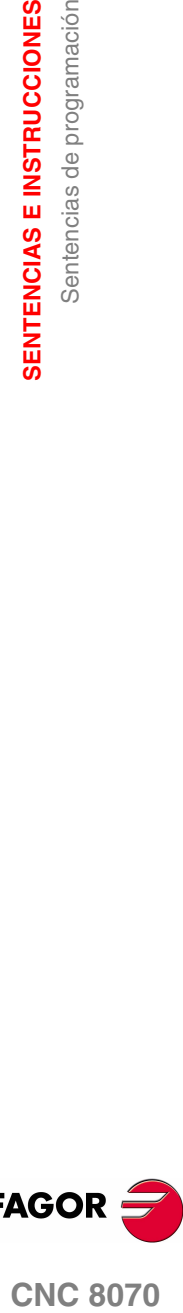

**CNC 8070** 

## **Consideraciones**

Las etiquetas de los bloque inicial y final deben ser diferentes. Para repetir la ejecución de un solo bloque, se programará de la siguiente manera:

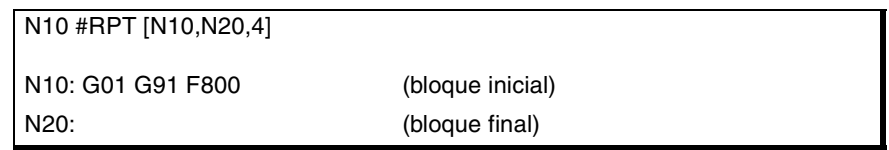

También se puede repetir la ejecución de un bloque mediante el comando "NR". [Ver](#page-43-0) *["Programación en código ISO."](#page-43-0)* en la página 6.

No se permite repetir un grupo de bloques que cierren un bucle de control sin que la apertura del bucle de control se encuentre dentro de las instrucciones a repetir.

N10 #RPT [N10,N20]

N10: \$FOR P1=1,10,1 G0 XP1 \$ENDFOR G01 G91 F800 N20:

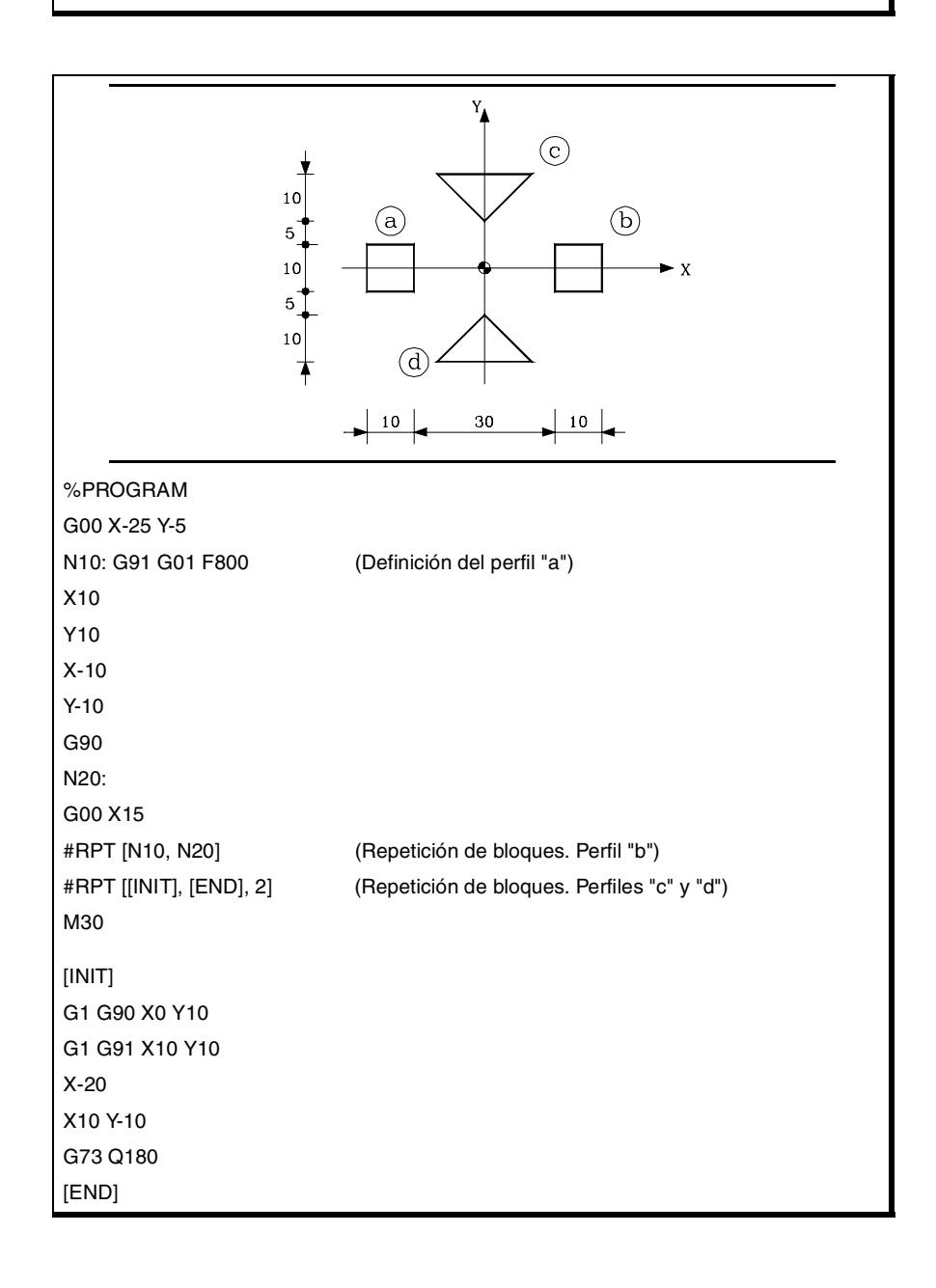

**18.**SENTENCIAS E INSTRUCCIONES Sentencias de programación **SENTENCIAS E INSTRUCCIONES** Sentencias de programación

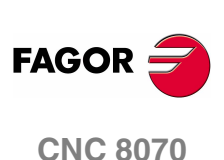

## **18.1.18 Comunicación y sincronización entre canales**

Cada canal puede ejecutar su propio programa de forma paralela e independiente de otros canales. Pero además de esto también puede comunicarse con otros canales, pasar información o sincronizarse en determinados puntos.

La comunicación se realiza en base a una serie de marcas que se gestionan desde los programas pieza de cada canal. Estas marcas establecen si el canal está a la espera de sincronizarse, si se puede sincronizar, etc.

Se dispone de dos métodos diferentes de sincronización, cada una de las cuales ofrece una solución diferente.

**•** Mediante la sentencia #MEET.

El método más sencillo de sincronización. Detiene la ejecución en todos los canales implicados para realizar la sincronización.

El conjunto de marcas que se utilizan se inicializan después de ejecutarse M02 ó M30, después de un reset y en el encendido.

**•** Mediante las sentencias #WAIT - #SIGNAL - #CLEAR.

Es un método algo más complejo que el anterior pero más versátil. No implica detener la ejecución en todos los canales para realizar la sincronización.

El conjunto de marcas que se utilizan se mantiene después de ejecutarse M02 ó M30, después de un reset y en el encendido.

Las marcas de sincronización de ambos métodos son independientes entre sí. Las marcas gestionadas por la sentencia #MEET ni afectan ni se ven afectadas por el resto de las sentencias.

#### **Otros modos de sincronizar canales**

Los parámetros aritméticos comunes también se pueden utilizar para la comunicación y sincronización de canales. Mediante la escritura desde un canal y posterior lectura desde otro de un cierto valor se puede establecer la condición para seguir la ejecución de un programa.

El acceso desde un canal a las variables de otro canal también sirve como vía de comunicación.

El intercambio de ejes entre canales también permite sincronizar procesos, ya que canal no puede coger un eje hasta que no ha sido cedido por otro.

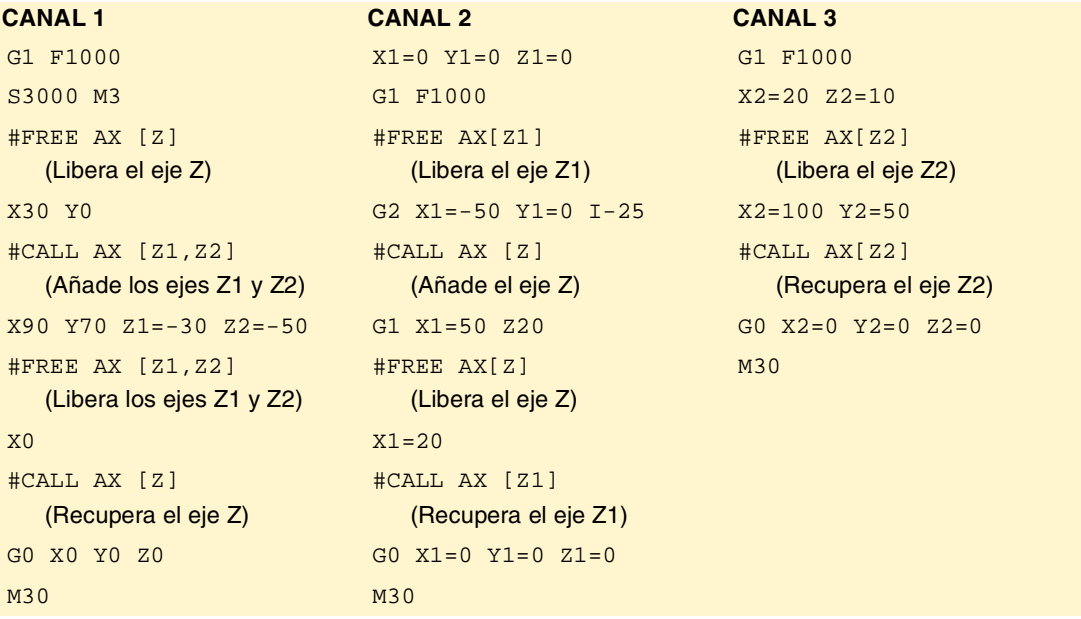

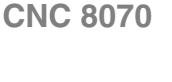

**FAGOR** 

**18.**

**SENTENCIAS E INSTRUCCIONES**

SENTENCIAS E INSTRUCCIONES

Sentencias de programación

Sentencias de programación

#### **Variables de consulta**

La información sobre el estado de las marcas de sincronización se puede consultar mediante las siguientes variables.

**•** Marca de tipo MEET ó WAIT que espera el canal "n" del canal "m".

V.[n].G.MEETCH[m]

V.[n].G.WAITCH[m]

Sustituir los caracteres "n" y "m" por el número del canal.

**•** Estado de la marca "m" de tipo MEET ó WAIT en el canal "n".

V.[n].G.MEETST[m]

V.[n].G.WAITST[m]

#### **#MEET Activa la marca indicada en el canal y espera a que se active en el resto de canales programados**

Esta sentencia tras activar la marca en su propio canal, espera a que esté también activa en los canales programados y así continuar con la ejecución. Cada canal dispone de 10 marcas que se numeran de 1 a 10.

Programando la misma sentencia en varios canales, todos paran y esperan a que los demás lleguen al punto indicado, para retomar la ejecución todos a la vez a partir de ese punto.

El formato de programación es el siguiente.

#MEET [<marca>, <canal>,...]

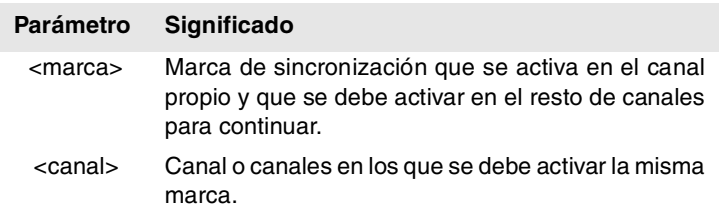

Incluir en cada sentencia el número del canal propio es irrelevante, ya que la marca se activa al ejecutar la sentencia #MEET. Sin embargo se recomienda su programación para facilitar la comprensión del programa.

#### **Funcionamiento**

Programando la misma sentencia en cada canal, todos se sincronizan en ese punto retomando la ejecución a partir de ese momento. El funcionamiento es el siguiente.

- **1.** Activa la marca seleccionada en el canal propio.
- **2.** Espera que la marca se active en los canales indicados.
- **3.** Tras sincronizar los canales, borra la marca en el canal propio y continúa con la ejecución del programa.

Cada canal se detiene en su #MEET. Cuando el último de ellos alcance el comando y compruebe que todas las marcas están activas, se desbloquea el proceso para todos a la vez.

En el siguiente ejemplo se espera a que la marca ·5· esté activa en los canales ·1·, ·2· y ·3· para sincronizar los canales y continuar con la ejecución.

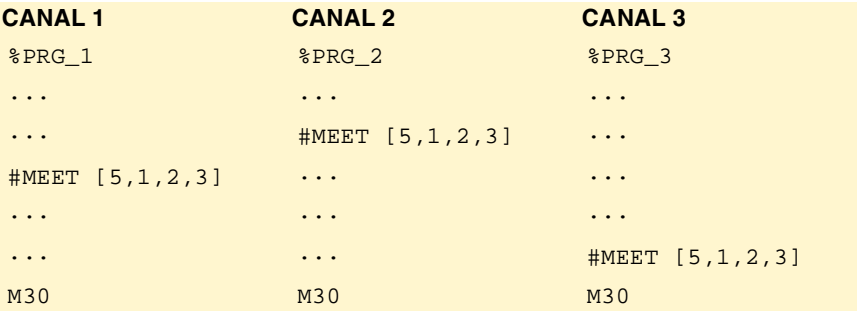

**FAGOR CNC 8070**

#### **#WAIT Espera a que la marca se active en el canal definido**

La sentencia #WAIT espera a que la marca indicada esté activa en los canales señalados. Si la marca ya está activa al ejecutar el comando, no se detiene la ejecución y se continúa con el programa.

Cada canal dispone de 10 marcas que se numeran de 1 a 10.

El formato de programación es el siguiente.

#WAIT [<marca>, <canal>,...]

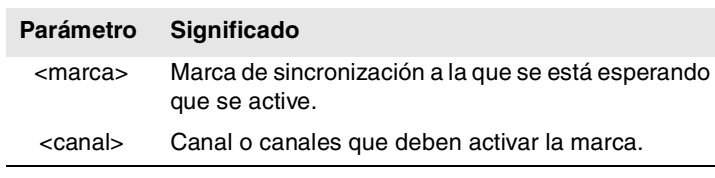

**COR ENTENCIAS E INSTRUCCIONES<br>Sentencias de programación<br>CNC 8070 SENTENCIAS E INSTRUCCIONES** Sentencias de programación

**18.**

A diferencia de la sentencia #MEET, no activa la marca indicada de su propio canal. Las marcas del canal se activan mediante la sentencia #SIGNAL.

#### **#SIGNAL Activa la marca en el canal propio**

La sentencia #SIGNAL activa las marcas indicadas en el canal propio. Cada canal dispone de 10 marcas que se numeran de 1 a 10. Estas marcas son las correspondientes a las sentencias #WAIT.

Esta sentencia no realiza ninguna espera; continúa con la ejecución. Tras realizar la sincronización las marcas se desactivan, si se desea, mediante la sentencia #CLEAR.

El formato de programación es el siguiente.

#SIGNAL [<marca>,...]

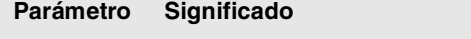

<marca> Marca de sincronización que se activa en el canal.

#### **#CLEAR Borra las marcas de sincronización del canal**

Esta sentencia borra las marcas indicadas en el canal propio. Si no se programa ninguna marca, borra todas.

El formato de programación es el siguiente.

#CLEAR

#CLEAR [<marca>,...]

**Parámetro Significado**

<marca> Marca de sincronización que se borra en el canal.

En el siguiente ejemplo, los canales ·1· y ·2· esperan a que a que la marca ·5· esté activa en el canal ·3· para sincronizarse. Cuando en el canal ·3· se activa la marca ·5· continúa la ejecución de los tres canales.

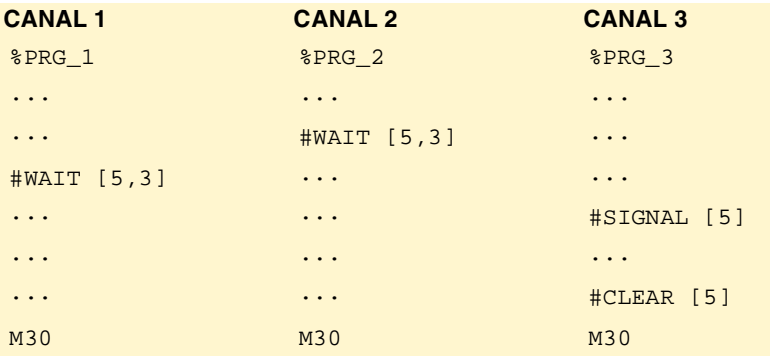

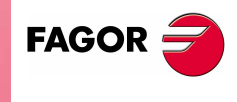

**CNC 8070** 

## **18.1.19 Movimientos de ejes independientes**

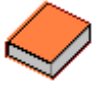

*Esta funcionalidad dispone de un manual específico. En este manual, que está usted leyendo, sólo se ofrece información orientativa sobre esta funcionalidad. Consulte la documentación específica para obtener más información acerca de los requisitos y el funcionamiento de los ejes independientes.* 

El CNC dispone de la posibilidad de ejecutar posicionamientos y sincronizaciones independientes. Para este tipo de movimientos, cada eje del CNC dispone de un interpolador independiente que mantiene su propia cuenta de posición actual, sin depender de la cuenta de posición del interpolador general del CNC.

Se permite la ejecución de un movimiento independiente y un movimiento general simultáneo. El resultado será la suma de los dos interpoladores.

El CNC almacena hasta un máximo de dos sentencias de movimiento independiente por eje. El resto de sentencias enviadas cuando ya hay dos pendientes de ejecución, supone una espera del programa pieza.

#### **Tratamiento de un eje rotativo como eje infinito.**

La sincronización de ejes permite tratar un eje rotativo como un eje infinito y así poder contar de forma indefinida el incremento del eje, independientemente del valor del módulo. Este tipo de eje se activa en el momento de la programacion, añadiendo el prefijo ACCU al nombre del eje maestro. A partir de esta programación, el CNC utiliza la variable V.A.ACCUDIST.xn, que se puede inicializar en cualquier momento, para realizar el seguimiento del eje.

Esta prestación es útil, por ejemplo, en el caso de un eje rotativo o encóder que mueve una cinta transportadora infinita sobre la que está la pieza. El tratamiento de eje infinito permite sincronizar la cota de la cinta transportadora con un evento externo, y contar así el desplazamiento de la pieza en valores superiores al módulo del eje rotativo que mueve la cinta.

#### **Restricciones de los ejes independientes**

Cualquier eje del canal se podrá mover de forma independiente utilizando las instrucciones asociadas. No obstante, esta funcionalidad presenta las siguientes restricciones.

- **•** Un cabezal únicamente podrá moverse de manera independiente si mediante una instrucción #CAX se pone en modo eje. Sin embargo, siempre podrá ejercer de eje maestro de una sincronización.
- **•** Un eje rotativo podrá ser de cualquier módulo, pero el límite inferior deberá ser cero.
- **•** Un eje Hirth no podrá moverse de manera independiente.

#### **Sincronización de los interpoladores**

Para que los movimientos incrementales tengan en cuenta la cota real de la máquina es necesario que cada interpolador se sincronice con esta cota real. La sincronización se realiza desde el programa pieza utilizando la sentencia #SYNC POS.

Mediante un reset en el CNC se sincronizan las cotas teóricas de los dos interpoladores con la cota real. Estas sincronizaciones sólo serán necesarias si se intercalan sentencias de los dos tipos de interpoladores.

Con cada inicio de programa o bloque de MDI también se sincroniza la cota del interpolador general del CNC y con cada nueva sentencia independiente (sin ninguna pendiente) también se sincroniza la cota del interpolador independiente.

#### **Influencia de los movimientos en la preparación de bloques**

Todos estos bloques no provocan una parada de preparación de bloque pero sí de la interpolación. Por tanto, no se realizará un empalme de dos bloques existiendo uno independiente por medio.

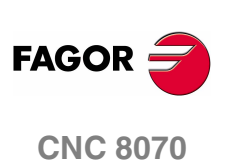

## **Movimiento de posicionamiento (#MOVE)**

Los diferentes tipos de posicionamiento se programan mediante las siguientes sentencias.

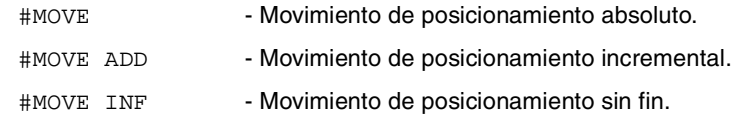

El formato de programación para cada una de ellas es el siguiente. Entre los caracteres <> se indican los parámetros opcionales.

#MOVE <ABS> [Xpos <,Fn> <,enlace>] #MOVE ADD [Xpos <,Fn> <,enlace>] #MOVE INF [X+/- <,Fn> <,enlace>]

#### **[ Xpos ] Eje y posición a alcanzar**

Eje y posición a alcanzar. Con #MOVE ABS se definirá en coordenadas absolutas mientras que con #MOVE ADD se definirá en coordenadas incrementales.

El sentido de desplazamiento viene determinado por la cota o incremento programado. Para los ejes rotativos, el sentido de desplazamiento viene determinado por el tipo de eje. Si es normal, por el recorrido más corto; si es unidireccional, en el sentido preestablecido.

#### **[ X+/- ] Eje y sentido de desplazamiento**

Eje (sin cota) a posicionar. El signo indica el sentido de desplazamiento.

Se utiliza con #MOVE INF, para ejecutar un movimiento sin fin hasta alcanzar el límite del eje o hasta que el movimiento sea interrumpido.

#### **[ Fn ] Velocidad de posicionamiento**

Avance para el posicionamiento.

Velocidad de avance dada en mm/min, pulg/min o grados/min.

Parámetro opcional. Si no se define, se asume el avance definido en el parámetro máquina POSFEED.

#### **[ enlace ] Enlace dinámico con el siguiente bloque**

Parámetro opcional. El avance con el que se alcanza la posición (enlace dinámico con el siguiente bloque) vendrá definida por parámetro opcional.

La velocidad con la que es alcanzada la posición vendrá definida por uno de estos elementos:

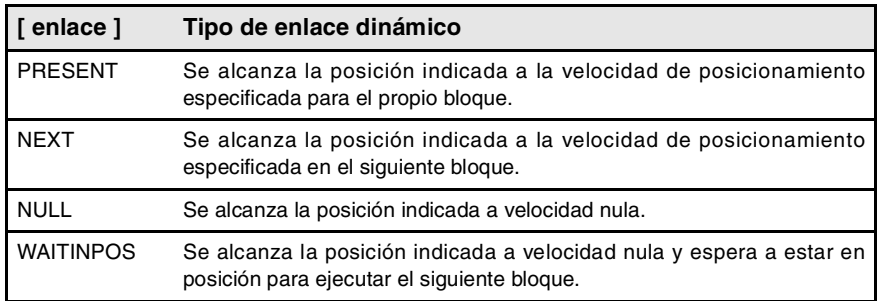

La programación de este parámetro es opcional. Si no se programa, el enlace dinámico se realiza según el parámetro máquina ICORNER, de la siguiente manera.

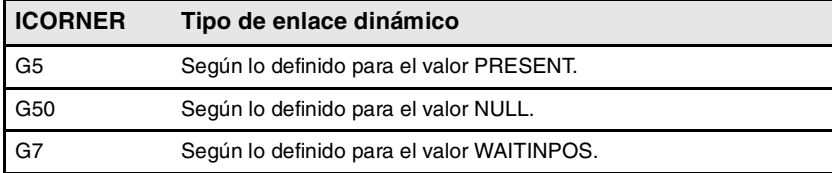

**FAGO** 

**CNC 8070** 

**(REF: 0801)**

**SENTENCIAS E INSTRUCCIONES** 

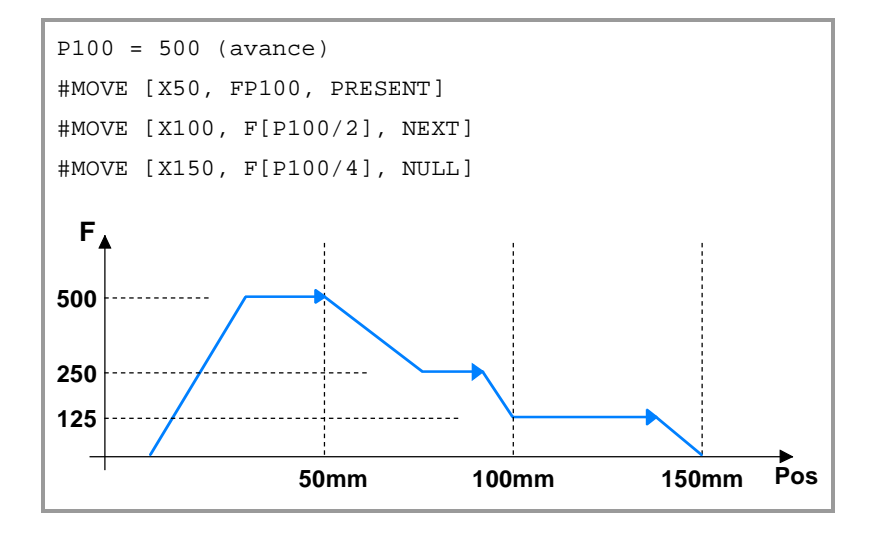

## **Movimiento de sincronización (#FOLLOW ON)**

La activación y cancelación de los diferentes tipos de sincronización se programan mediante las siguientes sentencias.

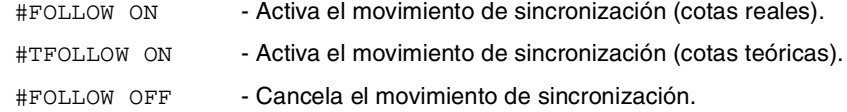

El formato de programación para cada una de ellas es el siguiente. Entre los caracteres <> se indican los parámetros opcionales.

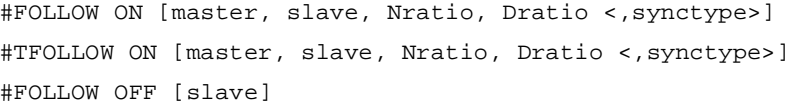

La ejecución de la sentencia #FOLLOW OFF implica eliminar la velocidad de sincronización del esclavo. La frenada del eje tardará cierto tiempo en realizarse permaneciendo la sentencia en ejecución durante este tiempo.

#### **[ master ] Eje maestro**

Nombre del eje maestro.

Para tratar un eje rotativo como un eje infinito y así poder contar de forma indefinida el incremento del eje, independientemente del valor del módulo, programar el eje maestro con el prefijo ACCU. De esta forma el CNC realiza el seguimiento del eje a través de la variable V.A.ACCUDIST.xn.

#### **[ slave ] Eje esclavo**

Nombre del eje esclavo.

#### **[ Nratio ] Ratio de transmisión (eje esclavo)**

Numerador del ratio de transmisión. Rotaciones del eje esclavo.

#### **[ Dratio ] Ratio de transmisión (eje maestro)**

Denominador del ratio de transmisión. Rotaciones del eje maestro.

#### **[ synctype ] Tipo de sincronización**

Parámetro opcional. Indicador que determina si la sincronización se realiza en velocidad o en posición.

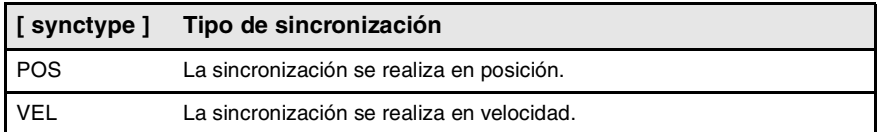

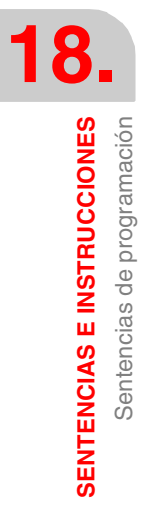

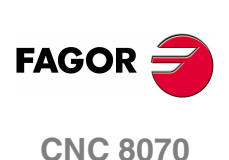

Su programación es opcional. Si no se programa, se ejecuta una sincronización en velocidad.

#FOLLOW ON [X, Y, N1, D1] #FOLLOW ON [A1, U, N2, D1, POS] #FOLLOW OFF [Y] #FOLLOW ON [ACCUX, Y, N1, D1]

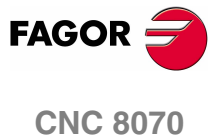

## **18.1.20 Levas electrónicas.**

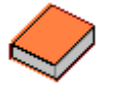

*Esta funcionalidad dispone de un manual específico. En este manual, que está usted leyendo, sólo se ofrece información orientativa sobre esta funcionalidad. Consulte la documentación específica para obtener más información acerca de los requisitos y el funcionamiento de las levas electrónicas.* 

El modo de leva electrónica permite generar el movimiento de un eje esclavo definido a partir de una tabla de posiciones o de un perfil de leva. Si durante la ejecución de un perfil de leva, se ejecuta un segundo perfil de leva, este segundo perfil queda preparado y en espera a que finalice la ejecución del perfil actual. Alcanzado el final del perfil de leva actual, se da comienzo a la ejecución de la segunda leva enlazándose ambos perfiles de modo similar al enlace de dos bloques de posicionamiento. La ejecución de la sentencia de terminación de la sincronización de leva (#CAM OFF) hará que finalice la ejecución de la leva actual, pero no de forma inmediata, sino a su próximo paso por el final del perfil de leva.

Tras la ejecución de la sincronización de la leva no se admiten movimientos de posicionamiento de eje independiente (MOVE). Carece de sentido superponer al movimiento de sincronización de la leva un movimiento adicional que provoque una ruptura con la sincronización establecida.

#### **Leva posición - posición**

En este tipo de leva pueden obtenerse relaciones no lineales de sincronización electrónica entre dos ejes. Así, la posición del eje esclavo se sincroniza con la posición del eje maestro mediante un perfil de leva.

#### **Leva posición - tiempo**

En este tipo de leva pueden obtenerse otros perfiles de movimiento distintos de los perfiles trapezoidales ó en forma de S.

## **Editor de leva electrónica.**

Antes de activar una leva electrónica, ésta debe estar correctamente definida en el editor de levas, al que se accede desde los parámetros máquina. Este editor ofrece una cómoda asistencia para analizar el comportamiento de la leva proyectada a través de las facilidades gráficas de edición de valores de velocidad, aceleración y jerk.

Es responsabilidad del usuario la elección de los parámetros y funciones que intervienen en el desarrollo del diseño de una leva electrónica, quien deberá comprobar rigurosamente que el diseño realizado es coherente con las especificaciones exigidas.

## **Activación y anulación de la leva electrónica (#CAM).**

La activación y cancelación de la leva electrónica se programa mediante las siguientes sentencias.

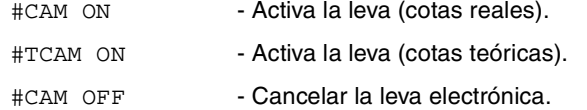

El formato de programación para cada uno de ellos es el siguiente. Entre los caracteres <> se indican los parámetros opcionales.

#CAM ON [cam, master/"TIME", slave, master\_off, slave\_off, range\_master, range\_slave <,type>] #TCAM ON [cam, master/"TIME", slave, master\_off, slave\_off, range\_master, range\_slave <,type>] #CAM OFF [slave]

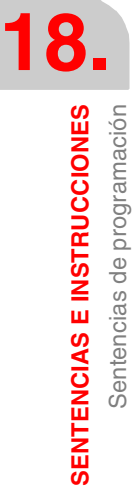

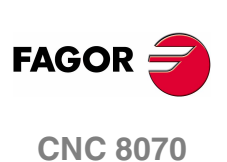

La ejecución de la sentencia #CAM OFF implica eliminar la sincronización de la leva. Una vez programada esta sentencia, la leva termina cuando se alcanza el final de su perfil.

#### **[cam] Número de leva.**

Para activar un leva, ésta debe haber sido previamente definida en el editor de levas, dentro de los parámetros máquina.

#### **[master/"TIME"] Eje maestro.**

Nombre del eje maestro, cuando se trata de una leva de posición. Si en lugar de programar un nombre de eje se programa el comando "TIME", la leva se interpreta como una leva en tiempo.

En una leva de posición, para tratar un eje rotativo como un eje infinito y así poder contar de forma indefinida el incremento del eje, independientemente del valor del módulo, programar el eje maestro con el prefijo ACCU. De esta forma el CNC realiza el seguimiento del eje a través de la variable V.A.ACCUDIST.xn.

#CAM ON [1, X, Y, 30, 0, 100, 100] #CAM ON [1, ACCUX, Y, 30, 0, 100, 100] #CAM ON [1, TIME, A2, 0, 0, 6, 3, ONCE] #CAM OFF [Y]

#### **[slave] Eje esclavo.**

Nombre del eje esclavo.

#### **[master\_off] Offset del eje maestro u offset de tiempo.**

En un leva de posición, este offset establece la posición en la que se activa la leva. El offset se resta a la posición del eje maestro para calcular la posición de entrada de la tabla de la leva.

En una leva de tiempo, este offset permite establecer un tiempo para el disparo de la leva.

#### **[slave\_off] Offset del eje maestro.**

Los valores de slave\_off y range\_slave permiten desplazar las posiciones del eje esclavo fuera del rango de valores establecidos por la función de la leva.

#### **[Range\_master] Escala o rango de activación del eje maestro.**

Una leva de posición se activa cuando el eje maestro se encuentra entre las posiciones "master\_off" y "master\_off + range\_master". La leva únicamente regula la posición del eje esclavo dentro de este rango.

En una leva de tiempo, este parámetro define el rango de tiempo o la duración total de la leva.

#### **[Range\_slave] Escala o rango de aplicación para el eje esclavo.**

La leva aplica al eje esclavo cuando éste se encuentra entre "slave\_off" y "slave\_off + range\_slave".

#### **[type] Tipo de leva.**

Atendiendo al modo de ejecución, tanto las levas de tiempo como las de posición pueden ser de dos tipos diferentes; a saber, leva periódica o no periódica. La selección se realiza mediante los siguientes comandos.

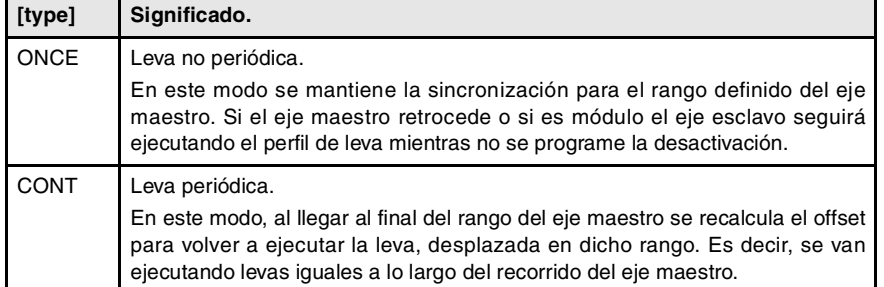

**SENTENCIAS E INSTRUCCIONES** 

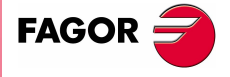

**CNC 8070** 

Si el eje maestro es rotativo módulo y el rango de definición de la leva es dicho módulo, los dos modos de ejecución son equivalentes. En los dos modos se mantiene la sincronización hasta la ejecución de la sentencia #CAM OFF. Alcanzada dicha sentencia, la ejecución de la leva finalizará la próxima vez que sea alcanzado el final del perfil de leva.

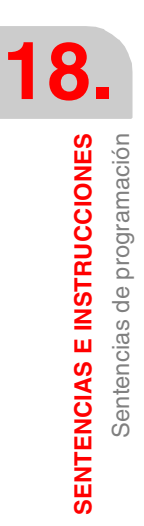

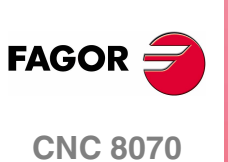

## **18.1.21 Sentencias de programación adicionales**

#### **#FLUSH Interrupción de la preparación de bloques**

El CNC va leyendo varios bloques por delante del que se está ejecutando, con objeto de calcular con antelación la trayectoria a recorrer.

La sentencia #FLUSH detiene esta preparación de bloques por adelantado, ejecuta el último bloque preparado, sincroniza la preparación y ejecución de bloques y luego continúa con el programa. Cuando se continúa se comienza de nuevo a preparar bloques por adelantado.

El formato de programación es el siguiente:

#FLUSH

Hay información en los bloques que se evalúa, en el momento de leerlo; si se desea evaluarlo en el momento de ejecutarlo se utilizará la sentencia #FLUSH.

Esta sentencia es muy útil para evaluar la "condición de salto de bloque" en el momento de la ejecución.

```
···
N110 #FLUSH
/N120 G01 X100
···
```
Hay que tener en cuenta que detener la preparación de bloques puede provocar trayectorias compensadas distintas a las programadas, empalmes indeseados cuando se trabaja con tramos pequeños, desplazamientos de ejes a saltos, etc.

### **#WAIT FOR Esperar un evento**

Esta sentencia interrumpe la ejecución del programa hasta que la condición programada se cumpla.

El formato de programación es el siguiente:

#WAIT FOR [<condición>]

```
#WAIT FOR [V.PLC.O[1] == 1]
```
Se podrá realizar una comparación entre números, parámetros o expresiones aritméticas que tengan como resultado un número.

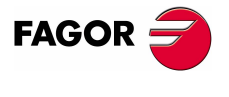

**CNC 8070** 

# **18.2 Instrucciones de control de flujo**

## **18.2.1 Salto de bloque (\$GOTO)**

## **\$GOTO N<expresión> \$GOTO [<etiqueta>]**

En esta instrucción se define uno de los siguientes parámetros:

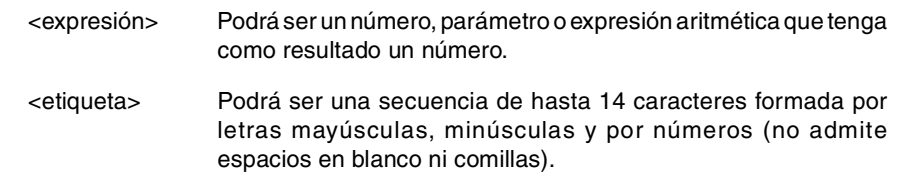

Esta instrucción provoca un salto al bloque definido mediante "N<expresión>" ó "[<etiqueta>]", el cual puede estar definido en un punto del programa anterior o posterior a la instrucción \$GOTO. La ejecución del programa continúa, tras el salto, a partir del bloque indicado.

La instrucción \$GOTO se puede programar de dos formas:

- **•** Mediante un número de bloque.
- En estos bloques que son destino de un salto, la etiqueta debe programarse seguida de ":".

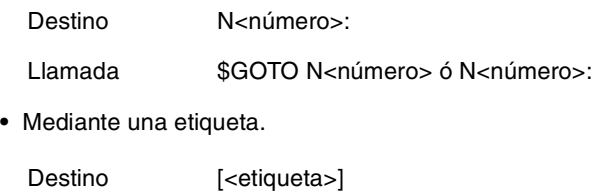

Llamada \$GOTO [<etiqueta>]

La instrucción de llamada y el bloque de destino deben estar en el mismo programa o subrutina. No se permite realizar un salto del programa a una subrutina, ni entre subrutinas.

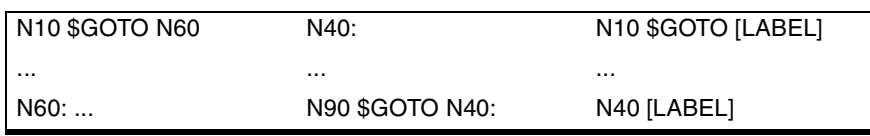

No se permite realizar saltos a los bloques anidados dentro de otra instrucción (\$IF, \$FOR, \$WHILE, etc.)

Aunque las instrucciones de control de flujo se deben programar solas en el bloque, la instrucción \$GOTO se puede añadir a una instrucción \$IF en el mismo bloque. Esto permite salir del grupo de bloques anidados en una instrucción (\$IF, \$FOR, \$WHILE, etc.), sin necesidad de terminar el bucle.

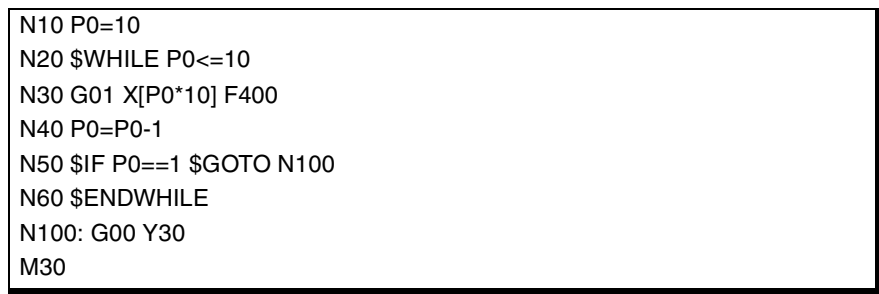

**18.**SENTENCIAS E INSTRUCCIONES **SENTENCIAS E INSTRUCCIONES** Instrucciones de control de flujo Instrucciones de control de flujo

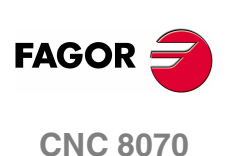

## **\$IF <condición> ... \$ENDIF**

En esta instrucción se define el siguiente parámetro:

<condición> Podrá ser una comparación entre dos números, parámetros o expresiones aritméticas que tengan como resultado un número.

Esta instrucción analiza la condición programada.

- **•** Si la condición es cierta, ejecuta los bloques anidados entre las instrucciones \$IF y \$ENDIF.
- **•** Si la condición es falsa, la ejecución continúa en el siguiente bloque a \$ENDIF.

```
...
N20 $IF P1==1
 N30...
 N40...
N50 $ENDIF
N60 ...
Si P1 es igual a 1, se ejecutan los bloques N30 a N40.
Si P1 es distinto de 1, la ejecución continúa en N60.
```
**18. SENTENCIAS E INSTRUCCIONES** Instrucciones de control de flujo **SENTENCIAS E INSTRUCCIONES<br>Instrucciones de control de flujo<br>CNC 8070** 

La instrucción \$IF siempre termina con un \$ENDIF, excepto si se le añade la instrucción \$GOTO, en cuyo caso no se debe programar.

... N20 \$IF P1==1 \$GOTO N40 N30... N40: ... N50... Si P1 es igual a 1, la ejecución continúa en el bloque N40. Si P1 es distinto de 1, la ejecución continúa en N30.

Opcionalmente, entre las instrucciones \$IF y \$ENDIF se podrán incluir las instrucciones \$ELSE y \$ELSEIF.

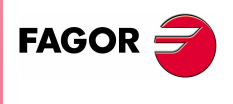

**CNC 8070** 

## **\$IF <condición> ... \$ELSE ... \$ENDIF**

Esta instrucción analiza la condición programada.

- **•** Si la condición es cierta, se ejecutan los bloques anidados entre las instrucciones \$IF y \$ELSE, y la ejecución continúa en el siguiente bloque a \$ENDIF.
- **•** Si la condición es falsa, se ejecutan los bloques anidados entre \$ELSE y \$ENDIF.

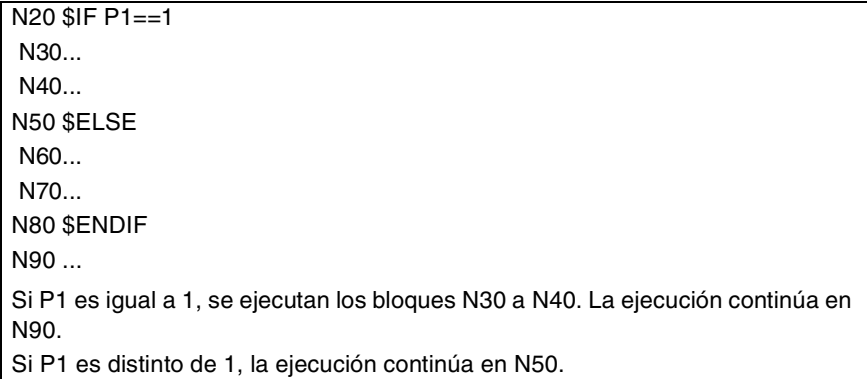

## **\$IF <condición1> ... \$ELSEIF<condición2> ... \$ENDIF**

Esta instrucción analiza las condiciones programadas.

- **•** Si la <condición1> es cierta, se ejecutan los bloques anidados entre las instrucciones \$IF y \$ELSEIF.
- **•** Si la <condición1> es falsa se analiza la <condición2>. Si es cierta, se ejecutan los bloques anidados entre las instrucciones \$ELSEIF y \$ENDIF (o el siguiente \$ELSEIF si lo hubiera).
- **•** Si todas las condiciones son falsas, la ejecución continúa en el siguiente bloque a \$ENDIF.

Se podrán definir tantas instrucciones \$ELSEIF como sean necesarias.

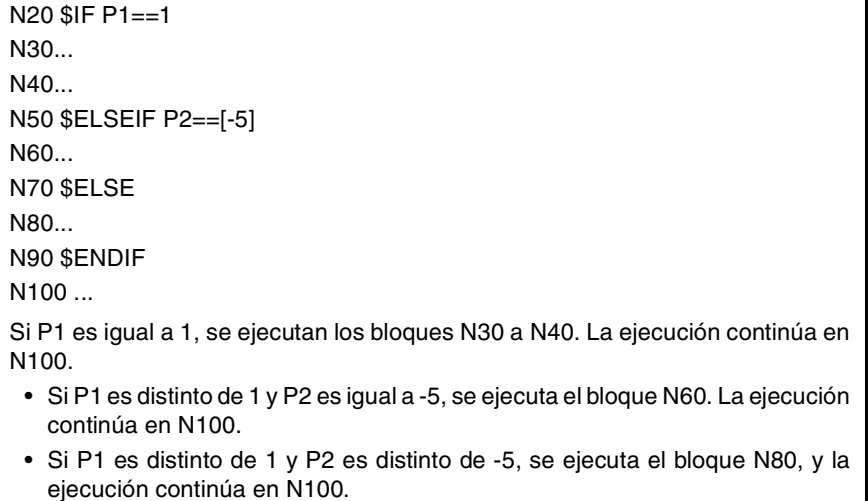

También se puede incluir una instrucción \$ELSE. En este caso, si todas las condiciones definidas son falsas, se ejecutan los bloques anidados entre las instrucciones \$ELSE y \$ENDIF.

**18.**SENTENCIAS E INSTRUCCIONES **SENTENCIAS E INSTRUCCIONES** Instrucciones de control de flujo Instrucciones de control de flujo

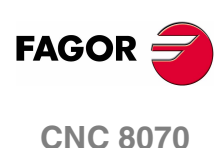

**18.**

SENTENCIAS E INSTRUCCIONES Instrucciones de control de flujo

continúa en N150.

## **\$SWITCH <expresión1> ... \$CASE<expresión2> ... \$ENDSWITCH**

En esta instrucción se definen los siguientes parámetros:

Esta instrucción calcula el resultado de la <expresión1> y ejecuta el conjunto de bloques anidado entre la instrucción \$CASE, cuya <expresión2> tenga el mismo valor que el resultado calculado, y el \$BREAK correspondiente.

La instrucción \$SWITCH siempre acaba con un \$ENDSWITCH.

La instrucción \$CASE siempre acaba con un \$BREAK. Se podrán definir tantas instrucciones \$CASE como sean necesarias.

Opcionalmente, se podrá incluir una instrucción \$DEFAULT, de manera que si el resultado de la <expresión1> no coincide con el valor de ninguna <expresión2>, se ejecuta el conjunto de bloques anidados entre las instrucciones \$DEFAULT y \$ENDSWITCH.

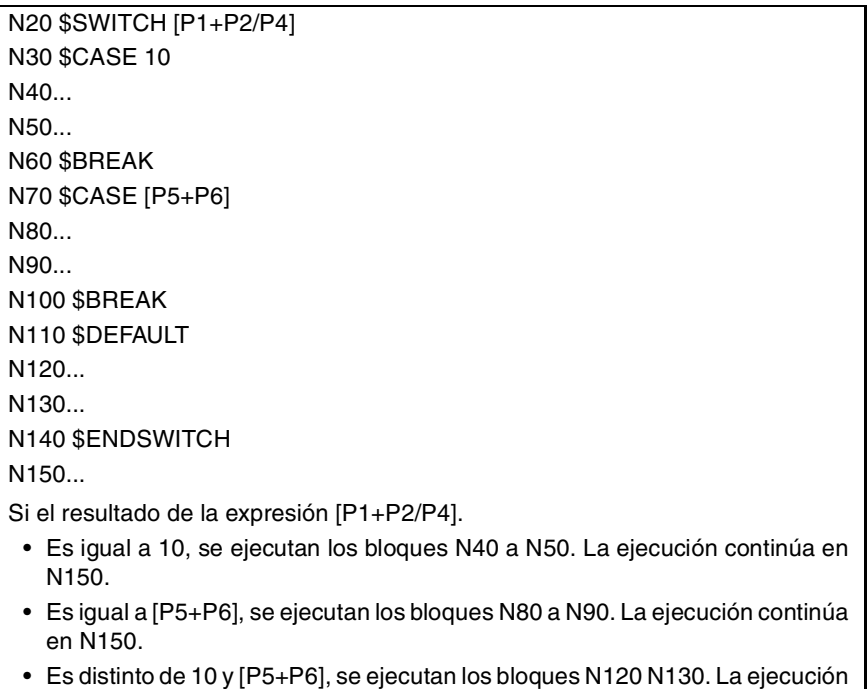

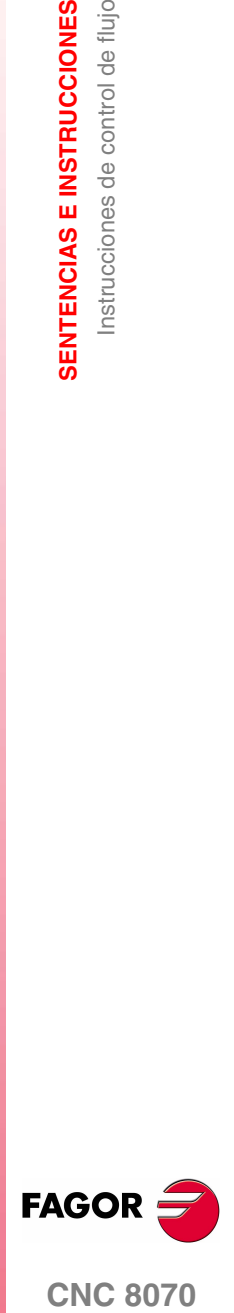

**CNC 8070** 

<sup>&</sup>lt;expresión> Podrán ser un número, parámetro o expresión aritmética que tenga como resultado un número.

## **18.2.4 Repetición de bloques (\$FOR)**

# **\$FOR <n> = <expr1>,<expr2>,<expr3> ... \$ENDFOR**

En esta instrucción se definen los siguientes parámetros.

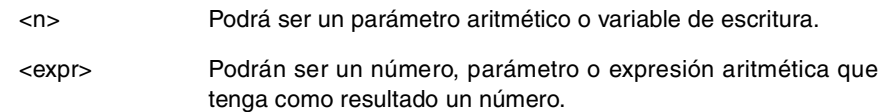

Cuando se ejecuta esta instrucción, <n> toma el valor de <expr1> y va cambiando su valor hasta <expr2>, en incrementos definidos por <expr3>. En cada incremento se ejecutan los bloques anidados entre las instrucciones \$FOR y \$ENDFOR.

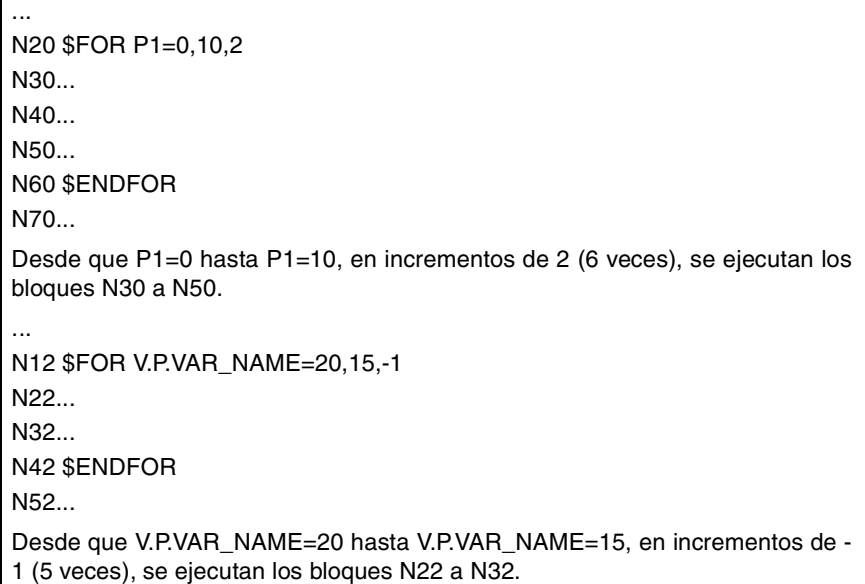

La instrucción \$BREAK permite finalizar la repetición de bloques, aunque no se cumpla la condición de parada. La ejecución del programa continuará en el bloque siguiente a \$ENDFOR.

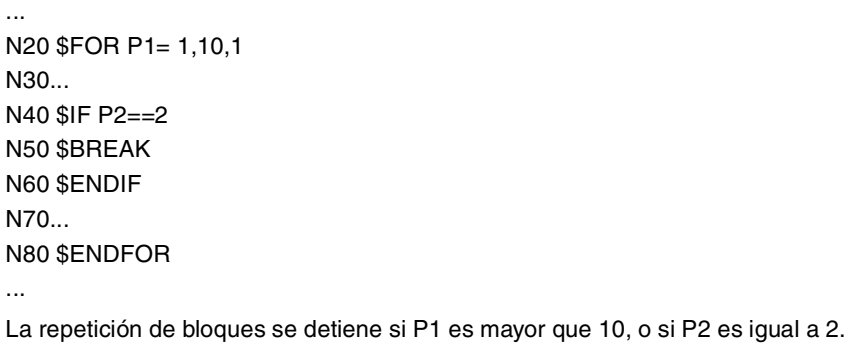

La instrucción \$CONTINUE inicia la siguiente repetición, aunque no se haya terminado la repetición que se está ejecutando. Los bloques programados a continuación de la instrucción \$CONTINUE hasta \$ENDFOR se ignoran en esta repetición.

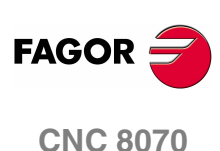

## **\$WHILE <condición> ... \$ENDWHILE**

En esa instrucción se define el siguiente parámetro:

<condición> Podrá ser una comparación entre dos números, parámetros o expresiones aritméticas que tengan como resultado un número.

Mientras la condición definida sea válida, se repite la ejecución de los bloques anidados entre \$WHILE y \$ENDWHILE. La condición se analiza al comienzo de cada nueva repetición.

```
N20 $WHILE P1<= 10
N30 P1=P1+1
N40...
N50...
N60 $ENDWHILE
...
Mientras P1 sea menor o igual que 10, se ejecutan los bloques N30 a N50.
```
La instrucción \$BREAK permite finalizar la repetición de bloques, aunque no se cumpla la condición de parada. La ejecución del programa continuará en el bloque siguiente a \$ENDWHILE.

... N20 \$WHILE P1<= 10 N30... N40 \$IF P2==2 N50 \$BREAK N60 \$ENDIF N70... N80 \$ENDWHILE La repetición de los bloques se detiene si P1 es mayor que 10, o si P2 es igual a 2.

La instrucción \$CONTINUE inicia la siguiente repetición, aunque no se haya terminado la repetición que se está ejecutando. Los bloques programados a continuación de la instrucción \$CONTINUE hasta \$ENDWHILE se ignoran en esta repetición.

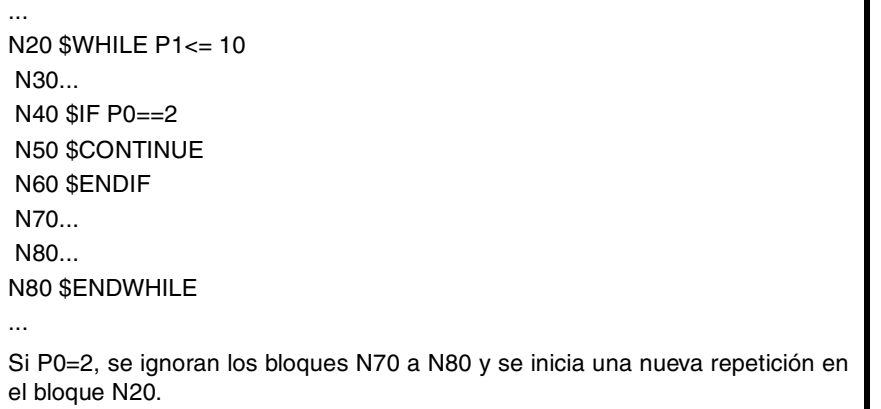

**18. SENTENCIAS E INSTRUCCIONES SENTENCIAS E INSTRUCCIONES<br>Instrucciones de control de flujo<br>CNC 8070** Instrucciones de control de flujo

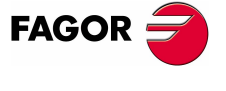

**CNC 8070** 

## **18.2.6 Repetición condicional de bloques (\$DO)**

# **\$DO ... \$ENDDO <condición>**

Г

En esa instrucción se define el siguiente parámetro:

<condición> Podrá ser una comparación entre dos números, parámetros o expresiones aritméticas que tengan como resultado un número.

Mientras la condición definida sea válida, se repite la ejecución de los bloques anidados entre \$DO y \$ENDDO. La condición se analiza al final de cada nueva repetición, por lo tanto el grupo de bloques se ejecuta como mínimo una vez.

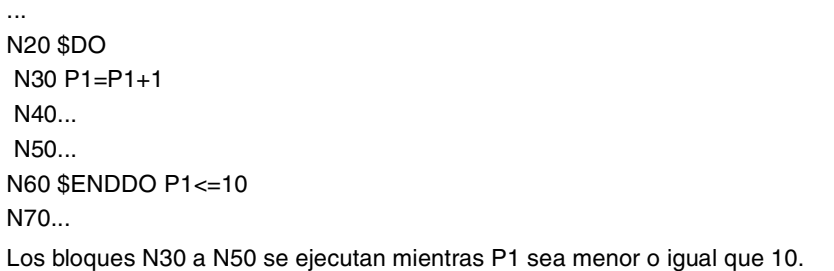

La instrucción \$BREAK permite finalizar la repetición de bloques, aunque no se cumpla la condición de parada. La ejecución del programa se continuará en bloque siguiente a \$ENDDO.

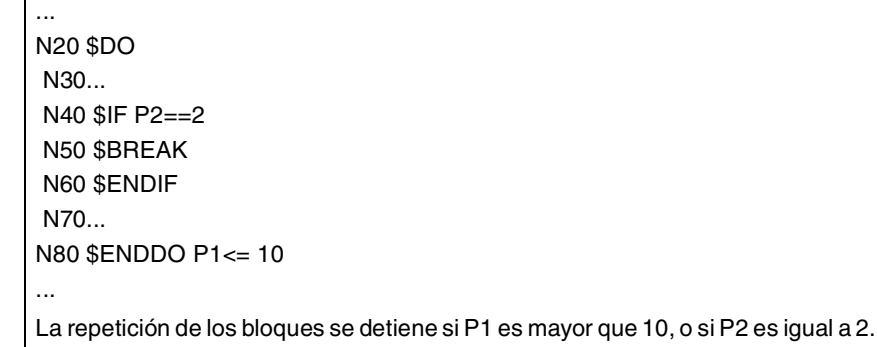

La instrucción \$CONTINUE inicia la siguiente repetición, aunque no se haya terminado la repetición que se está ejecutando. Los bloques programados a continuación de la instrucción \$CONTINUE hasta \$ENDDO se ignoran en esta repetición.

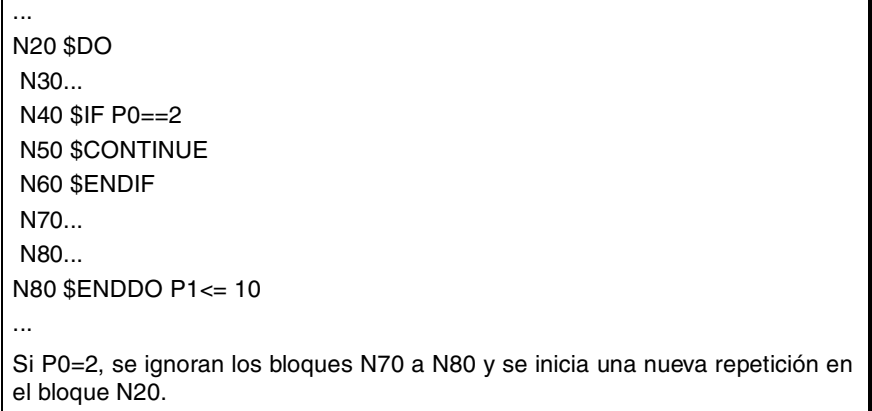

**18.**SENTENCIAS E INSTRUCCIONES Instrucciones de control de flujo **SENTENCIAS E INSTRUCCIONES** Instrucciones de control de flujo

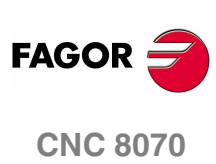

# **VARIABLES DEL CNC.**

# **19**

## **19.1 Entendiendo el funcionamiento de las variables.**

#### **Acceso a las variables.**

A las variables internas del CNC se puede acceder desde el programa pieza, modo MDI/MDA, el PLC y una aplicación o interfaz externa (por ejemplo, FGUIM). Para cada variable se indica si el acceso es de solo lectura o de lectura y escritura.

#### **Acceso a las variables desde el programa pieza. Acceso durante la ejecución o durante la preparación de bloques.**

El CNC va leyendo varios bloques por delante del que está ejecutando, con objeto de calcular con antelación la trayectoria a recorrer. Esta lectura previa se conoce como preparación de bloques.

El CNC evalúa algunas variables durante la preparación de bloques y otras durante la ejecución. Las variables que utilizan el valor de ejecución detienen temporalmente la preparación de bloques, la cuál se reanuda cuando finaliza la lectura/escritura de la variable. El acceso a las variables desde PLC o una interfaz externa nunca detiene la preparación de bloques.

Hay que tener precaución con las variables que detienen la preparación de bloques, ya que intercaladas entre bloques de mecanizado con compensación pueden provocar perfiles no deseados. Detener la preparación de bloques puede provocar trayectorias compensadas distintas a las programadas, empalmes indeseados cuando se trabaja con tramos pequeños, etc.

En cualquier caso, es posible forzar la evaluación de una variable en el momento de su ejecución mediante la sentencia #FLUSH. Esta sentencia detiene la preparación de bloques, ejecuta el último bloque preparado, sincroniza la preparación y ejecución de bloques y continúa la ejecución del programa y la preparación de bloques.

#### **Acceso a las variables desde PLC. Acceso síncrono o asíncrono.**

El acceso a las variables desde el PLC, tanto para la lectura como para la escritura, podrá ser síncrono o asíncrono. Un acceso síncrono se resuelve inmediatamente mientras que el acceso asíncrono necesita varios ciclos del PLC para resolverse.

Serán de lectura asíncrona las variables de la herramienta cuando ésta no sea la activa ni esté en el almacén. Serán de escritura asíncrona las variables de la herramienta, sea ésta la activa o no.

#### **Ejemplo de acceso a variables asíncronas.**

Lectura del valor del radio del corrector ·1· de la herramienta ·9· cuando ésta no está en el almacén.

<condición> AND NOT M11 = CNCRD (TM.TORT.[9][1], R11, M11) El PLC activa la marca M11 cuando comienza la operación y la mantiene activa hasta que finaliza la operación.

DFD M11 AND CPS R11 EQ  $3 = \cdots$ 

Esperar a que finalice la consulta para evaluar los datos.

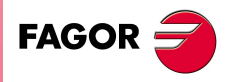

**CNC 8070**

**Ejemplo de acceso a variables síncronas.** Lectura del avance real.

<condición> = CNCRD (G.FREAL, R12, M12) El PLC activa la marca M12 cuando comienza la operación y la mantiene activa hasta que finaliza la operación. CPS R12 GT 2000 =  $\cdots$ No hace falta esperar para consultar los datos porque las variables síncronas se resuelven inmediatamente.

Inicializa el reloj habilitado por el PLC con el valor que contiene el registro R13.

<condición> = CNCWR (R13, PLC.TIMER, M13)

#### **Acceso a las variables desde PLC. Acceso a variables numéricas.**

Cuando el PLC accede a variables numéricas que pueden tener decimales, los valores vendrán expresados en unidades del PLC. Ver *["19.1.1 Acceso a variables](#page-356-0) [numéricas desde el PLC."](#page-356-0)* en la página 319.

**19.**

**VARIABLES DEL CNC.**

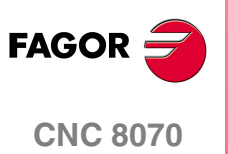

**19.**

VARIABLES DEL CNC.

Entendiendo el funcionamiento de las variables.

## <span id="page-356-0"></span>**19.1.1 Acceso a variables numéricas desde el PLC.**

Cuando el PLC accede a variables numéricas que pueden tener decimales, los valores vendrán expresados de la siguiente manera.

**•** Las cotas vendrán expresadas en diezmilésimas si son milímetros o cienmilésimas si son pulgadas.

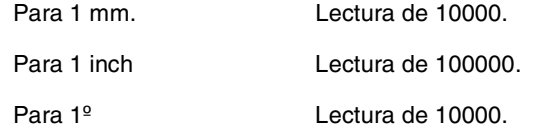

**•** El avance de los ejes vendrá expresado en diezmilésimas si son milímetros o cienmilésimas si son pulgadas.

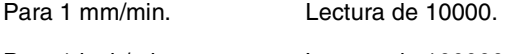

Para 1 inch/min. Lectura de 100000.

**•** La velocidad del cabezal vendrá expresada en diezmilésimas.

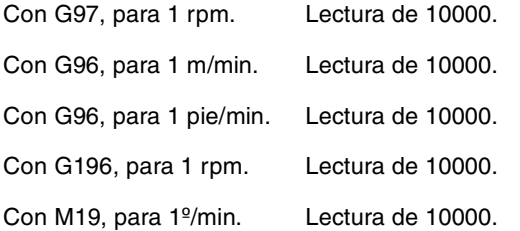

**•** Los porcentajes vendrán expresados con el valor real, en décimas o en centésimas dependiendo de la variable. Si no se indica lo contrario se leerá el valor real. Cuando no sea así se indicará si la variable se lee en décimas (x10) o en centésimas (x100).

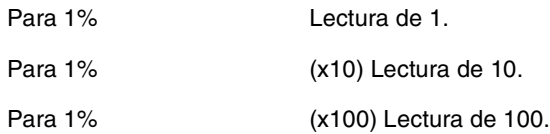

**•** El tiempo vendrá expresado en milésimas.

Para 1 segundo Lectura de 1000.

**•** Las tensiones vendrán expresadas de la siguiente manera. Las variables asociadas a la tabla de parámetros máquina devuelven el valor real (en milivoltios). Para el resto de las variables (en voltios), la lectura vendrá expresada en diezmilésimas.

Para 1 voltio  $L$ ectura de 10000.

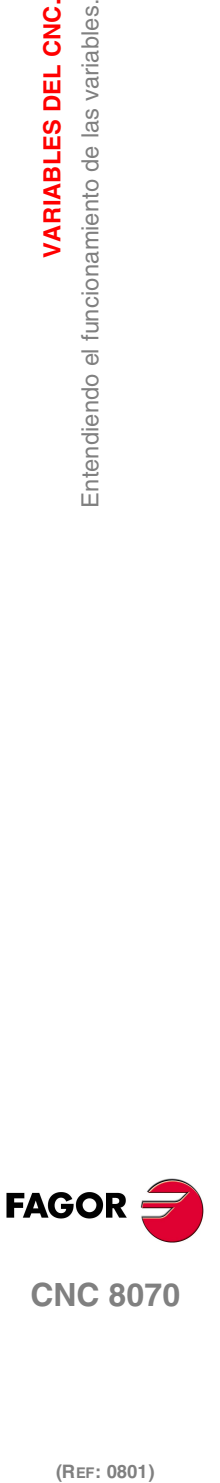

**CNC 8070** 

(REF: 0801)

## **19.2 Las variables en un sistema monocanal.**

El mnemónico genérico asociado a las variables se escribe de la siguiente forma.

```
(V.){prefijo}.{variable}
(V.){prefijo}.{variable}.{eje/cabezal}
```
#### **El distintivo –V.–.**

La programación del distintivo –V.– depende de dónde se utilice la variable. Para acceder a las variables desde el programa pieza o el modo MDI/MDA, el mnemónico comienza con el distintivo –V.–. Para acceder a las variables desde el PLC o una interfaz, se debe omitir el distintivo –V.–.

En todos los mnemónicos de este manual, este distintivo aparece representado de la manera (V.), indicando así que sólo se debe programar cuando sea necesario.

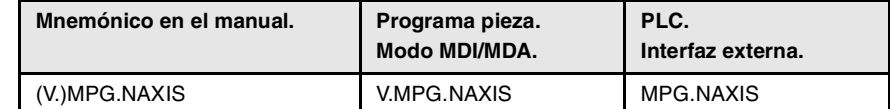

#### **Los prefijos de las variables.**

La programación del prefijo es obligatoria. Los prefijos permiten identificar fácilmente el grupo al que pertenece la variable.

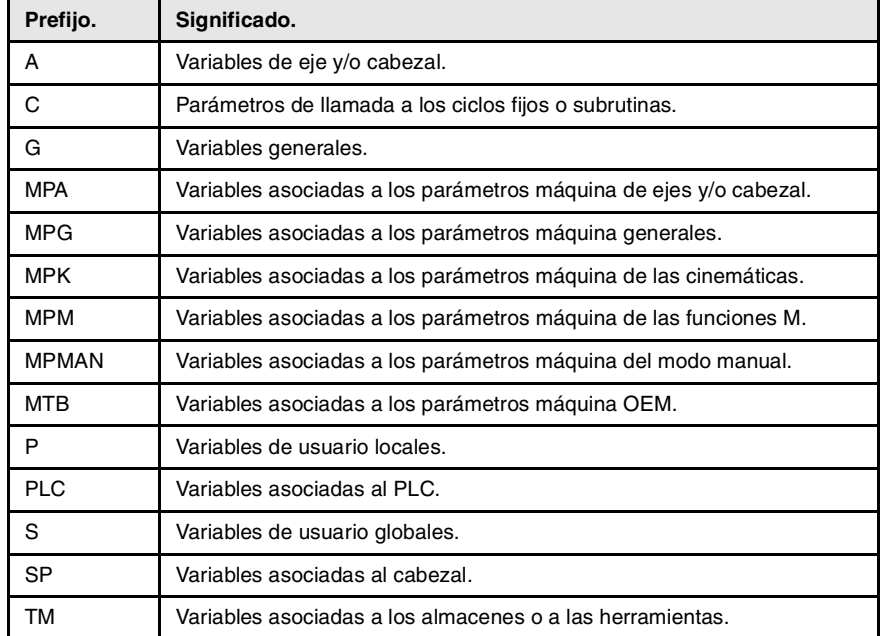

Las variables de eje y cabezal se identifican con el prefijo –A.–. Cuando estas variables hagan referencia a un cabezal, también serán accesibles con el prefijo –SP.–.

```
(V.)A.{variable}.{eje/cabezal}
(V.)SP.{variable}.{cabezal}
```

```
(V.)SP.{variable}
```
Las variables de los parámetros máquina de los ejes (prefijo –MPA.–) también son accesibles mediante el prefijo –SP.– cuando hagan referencia a un cabezal.

(V.)MPA.{variable}.{eje/cabezal} (V.)SP.{variable}.{cabezal}

(V.)SP.{variable}

**19.**VARIABLES DEL CNC. **(REF: 0801)**<br>Las variables en un sistema monocanal.<br>Las variables en un sistema monocanal. **VARIABLES DEL CNC.** Las variables en un sistema monocanal

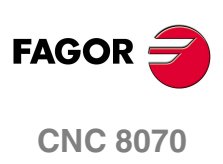

#### **Identificar los ejes y cabezales en las variables.**

En estas variables hay que indicar a qué eje o cabezal hace referencia la variable. Al eje se puede hacer referencia mediante su nombre o número lógico; al cabezal se puede hacer referencia mediante su nombre, número lógico o índice en el sistema de cabezales.

En estas variables hay que indicar a qué eje o cabezal hace referencia la variable. En variables con prefijo –A.– y –MPA.–, los ejes y cabezales se identifican mediante su nombre o número lógico. En variables con prefijo –SP.–, los cabezales se identifican mediante su nombre o índice de cabezal. Si en las variables con prefijo –SP.– no se selecciona un cabezal, la variable hace referencia al cabezal master.

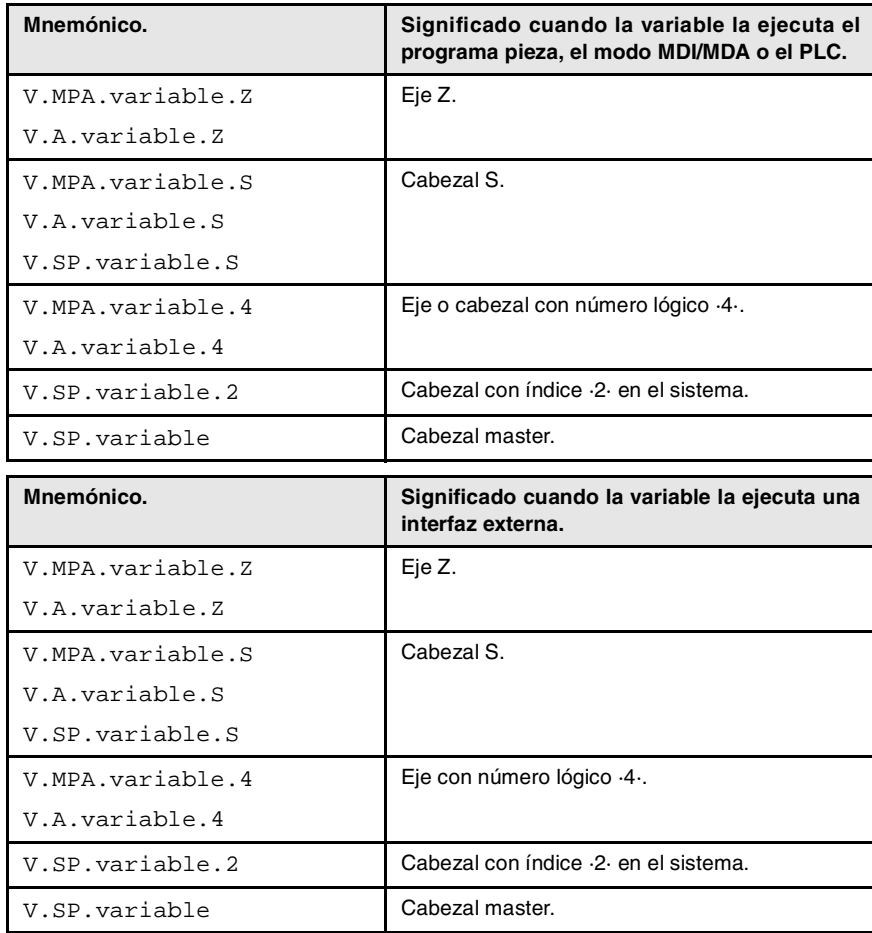

El número lógico de los ejes viene establecido por el orden en el que han sido definidos en la tabla de parámetros máquina (AXISNAME). El primer eje de la tabla será el eje lógico ·1· y así sucesivamente.

El número lógico de los cabezales viene establecido por el orden en el que han sido definidos en la tabla de parámetros máquina (NAXIS + SPDLNAME). La numeración lógica de cabezales continúa a partir del último eje lógico; así, en un sistema con 5 ejes, el primer cabezal de la tabla será el cabezal lógico ·6· y así sucesivamente.

El índice de un cabezal en el sistema viene establecido por el orden en el que han sido definidos en la tabla de parámetros máquina (SPDLNAME). El primer cabezal de la tabla tendrá índice ·1· y así sucesivamente.

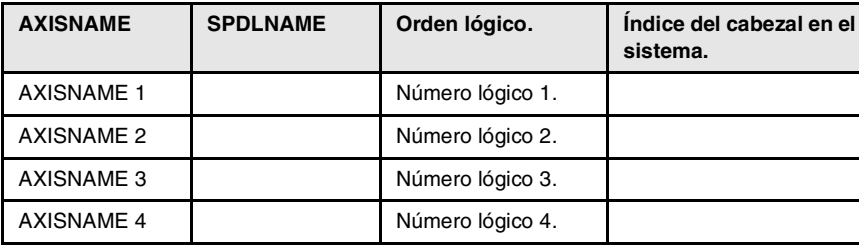

VARIABLES DEL CNC.

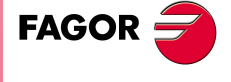

**CNC 8070** 

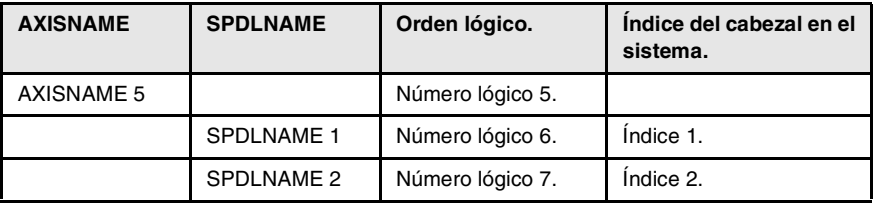

## **Variables del cabezal master.**

En un sistema multicabezal, se denomina cabezal master al cabezal principal, aquel al que se dirigen las ordenes cuando no se especifica un cabezal en concreto. En un sistema con un solo cabezal, éste será siempre el cabezal master.

Las variables del cabezal master se identifican con el prefijo –SP.– pero sin indicar el cabezal. Estas variables nos permiten acceder a los datos del cabezal master sin necesidad de conocer su nombre o número lógico. Estas variables están orientadas principalmente a la visualización de datos y programación de ciclos.

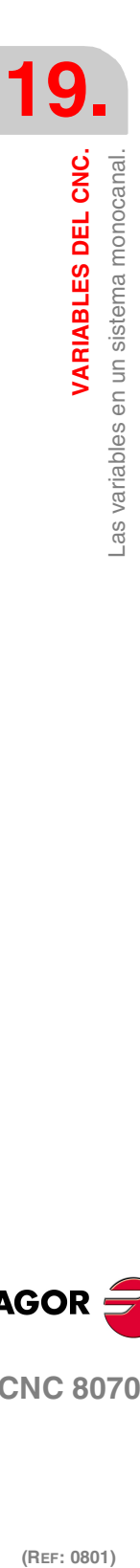

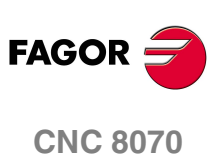

(REF: 0801)
VARIABLES DEL CNC. en un sistema multicanal.

Las variables

# **19.3 Las variables en un sistema multicanal.**

El mnemónico genérico asociado a las variables se escribe de la siguiente forma.

```
(V.)[canal].{prefijo}.{variable}
(V.)[canal].{prefijo}.{variable}.{eje/cabezal}
```
# **El distintivo –V.–.**

La programación del distintivo –V.– depende de dónde se utilice la variable. Para acceder a las variables desde el programa pieza o el modo MDI/MDA, el mnemónico comienza con el distintivo –V.–. Para acceder a las variables desde el PLC o una interfaz, se debe omitir el distintivo –V.–.

En todos los mnemónicos de este manual, este distintivo aparece representado de la manera (V.), indicando así que sólo se debe programar cuando sea necesario.

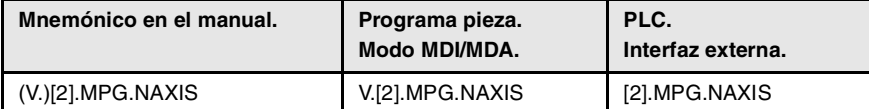

## **Programación del canal.**

La programación del canal permite acceder, desde un canal, a las variables del propio canal o de cualquier otro. El primer canal se identifica con el número 1, no siendo válido el 0.

La programación del número de canal es opcional; si no se programa, el funcionamiento es el siguiente, dependiendo de quién ejecuta la variable. La siguiente tabla no se aplica a las variables de eje y cabezal.

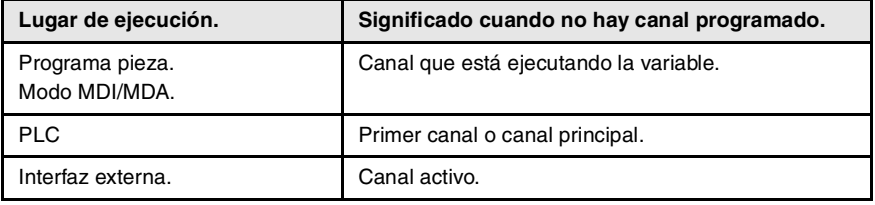

# **Los prefijos de las variables.**

La programación del prefijo es obligatoria. Los prefijos permiten identificar fácilmente el grupo al que pertenece la variable.

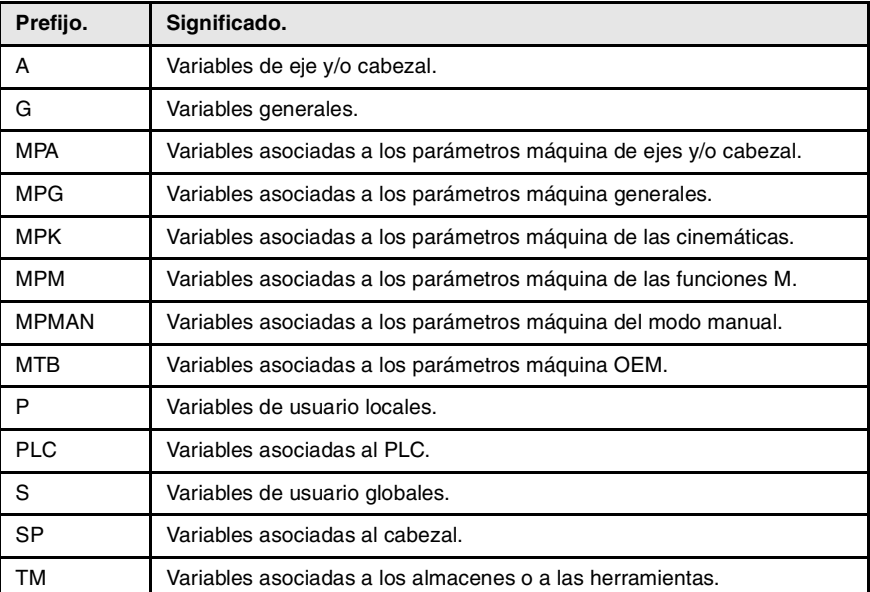

**VARIABLES DEL CNC.**<br>Las variables en un sistema multicanal.<br>CNC 8070 **(REF: 0801)**<br>**Las variables en un sistema multicanal.**<br>**REF: 0801 CNC 8070** 

**FAGOR** 

(REF: 0801)

Las variables de eje y cabezal se identifican con el prefijo –A.–. Cuando estas variables hagan referencia a un cabezal, también serán accesibles con el prefijo –SP.–.

(V.)[canal].A.{variable}.{eje/cabezal}

(V.)[canal].SP.{variable}.{cabezal} (V.)[canal].SP.{variable}

Las variables de los parámetros máquina de los ejes (prefijo –MPA.–) también son accesibles mediante el prefijo –SP.– cuando hagan referencia a un cabezal.

```
(V.)[canal].MPA.{variable}.{eje/cabezal}
(V.)[canal].SP.{variable}.{cabezal}
(V.)[canal].SP.{variable}
```
# **Identificar los ejes y cabezales en las variables.**

En estas variables hay que indicar a qué eje o cabezal hace referencia la variable. En variables con prefijo –A.– y –MPA.–, los ejes y cabezales se identifican mediante su nombre, número lógico o índice en el canal. En variables con prefijo –SP.–, los cabezales se identifican mediante su nombre, índice en el canal o índice de cabezal. Si en las variables con prefijo –SP.– no se selecciona un cabezal, la variable hace referencia al cabezal master.

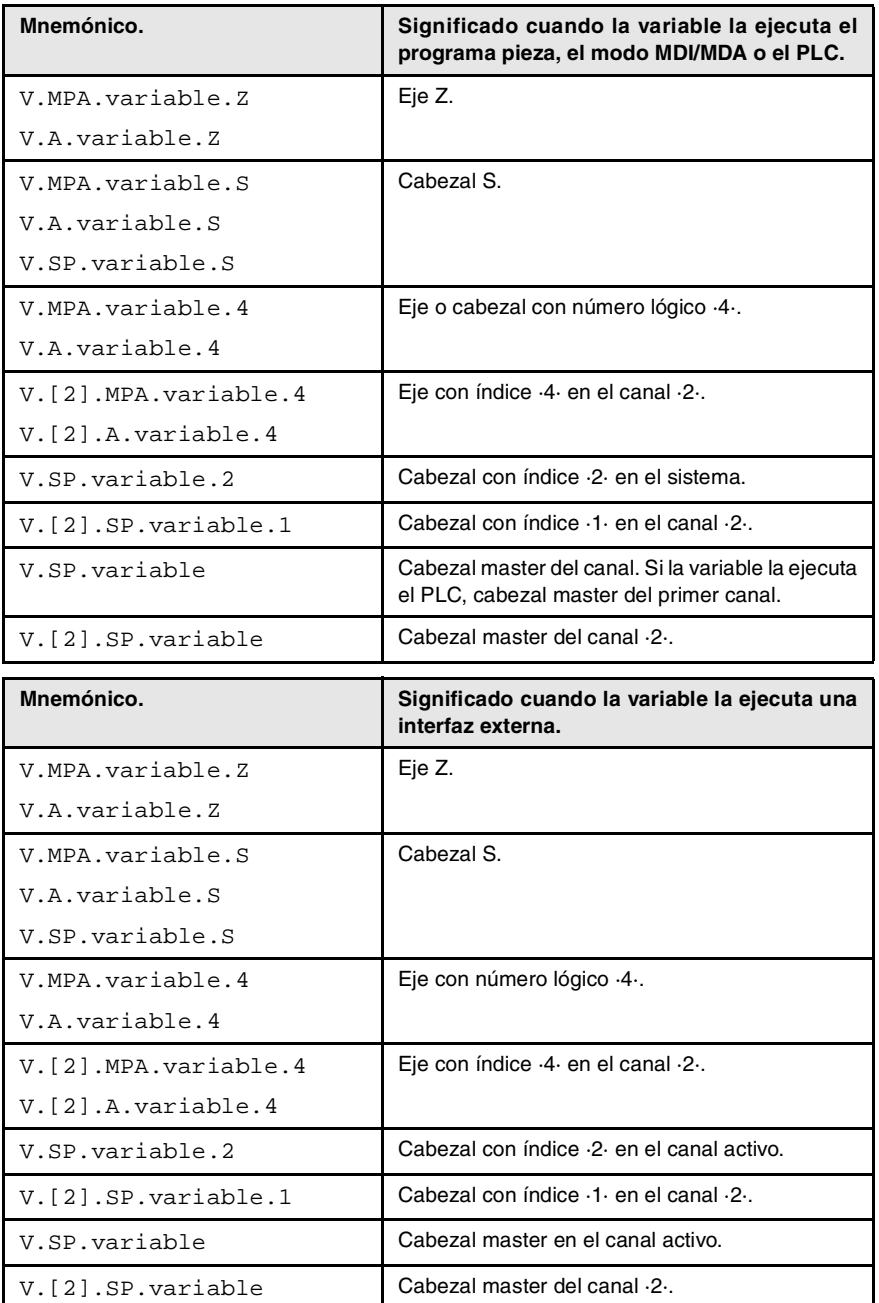

Al referirnos al eje o cabezal por su nombre, la programación del canal donde se encuentren no es un factor determinante; por lo tanto, su programación en este caso es irrelevante. Si se programa el canal y el eje o cabezal no se encuentra en él, su programación se ignora.

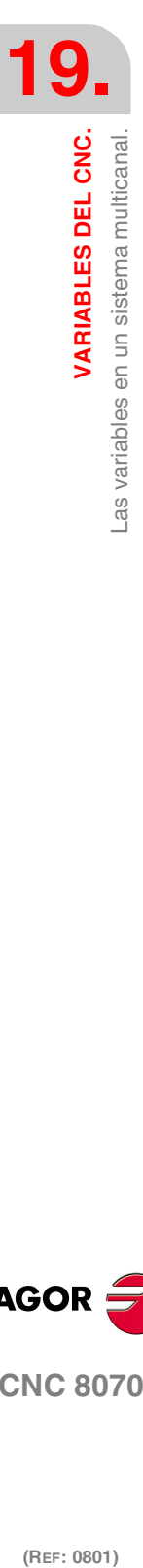

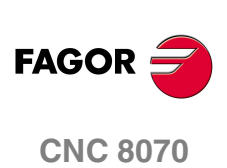

El número lógico de los ejes viene establecido por el orden en el que han sido definidos en la tabla de parámetros máquina (AXISNAME). El primer eje de la tabla será el eje lógico ·1· y así sucesivamente.

El número lógico de los cabezales viene establecido por el orden en el que han sido definidos en la tabla de parámetros máquina (NAXIS + SPDLNAME). La numeración lógica de cabezales continúa a partir del último eje lógico; así, en un sistema con 5 ejes, el primer cabezal de la tabla será el cabezal lógico ·6· y así sucesivamente.

El índice de un cabezal en el sistema viene establecido por el orden en el que han sido definidos en la tabla de parámetros máquina (SPDLNAME). El primer cabezal de la tabla tendrá índice ·1· y así sucesivamente.

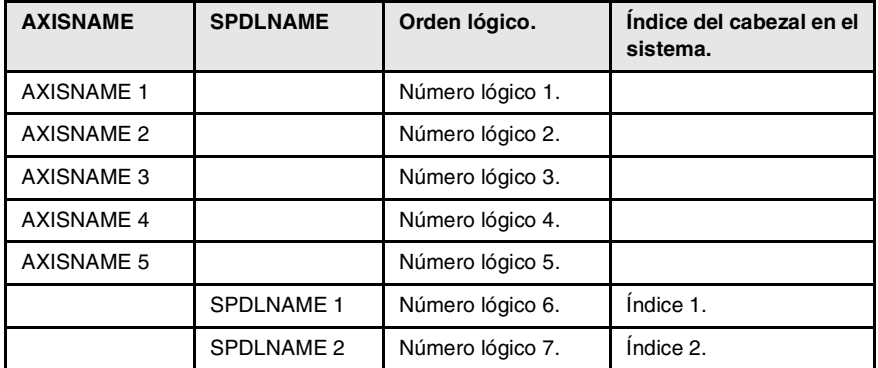

El índice de un eje en el canal viene establecido por el orden en el que han sido definidos en la tabla de parámetros máquina (CHAXISNAME). El primer eje de la tabla tendrá índice ·1· y así sucesivamente.

El índice de un cabezal en el canal viene establecido por el orden en el que han sido definidos en la tabla de parámetros máquina (CHSPDLNAME). El primer cabezal de la tabla tendrá índice ·1· y así sucesivamente.

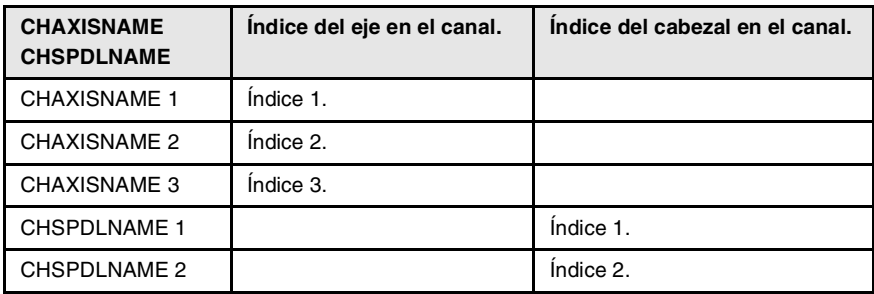

# **Variables del cabezal master.**

En un sistema multicabezal, se denomina cabezal master al cabezal principal del canal, aquel al que se dirigen las ordenes cuando no se especifica un cabezal en concreto. Cada canal dispone de un cabezal master. En un canal con un solo cabezal, éste será siempre el cabezal master.

Las variables del cabezal master se identifican con el prefijo –SP.– pero sin indicar el cabezal. Estas variables nos permiten acceder a los datos del cabezal master sin necesidad de conocer su nombre o número lógico. Estas variables están orientadas principalmente a la visualización de datos y programación de ciclos.

La programación del número de canal es opcional; si no se programa, el funcionamiento es el siguiente, dependiendo de quién ejecuta la variable.

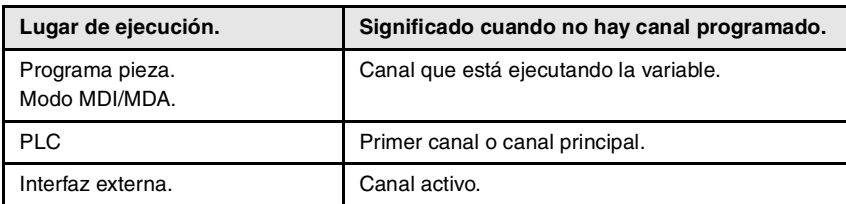

(REF: 0801)

**CNC 8070** 

**FAGOR** 

VARIABLES DEL CNC.

**VARIABLES DEL CNC.**

Variables asociadas a los parámetros máquina generales.

VARIABLES DEL CNC.

# **19.4 Variables asociadas a los parámetros máquina generales.**

# CONFIGURACIÓN DE CANALES.

**(V.)MPG.NCHANNEL**

*Variable de lectura desde el programa, PLC e interfaz. La variable devuelve el valor de la preparación de bloques.*

Número de canales del CNC.

V.MPG.NCHANNEL

# CONFIGURACIÓN DE LOS EJES DEL SISTEMA.

# **(V.)MPG.NAXIS**

*Variable de lectura desde el programa, PLC e interfaz. La variable devuelve el valor de la preparación de bloques.*

Número de ejes que gobierna el CNC (sin incluir cabezales).

V.MPG.NAXIS

**(V.)MPG.AXISNAMEn** *Variable de lectura desde el interfaz.*

Nombre del eje lógico n.

**Sintaxis.**

Sustituir el carácter n por el número lógico del eje.

MPG.AXISNAME2 Eje con número lógico ·2·.

## **Observaciones.**

El número lógico de los ejes viene establecido por el orden en el que los ejes han sido definidos en la tabla de parámetros máquina. El primer eje de la tabla será el eje lógico ·1· y así sucesivamente.

# CONFIGURACIÓN DE UN SISTEMA TÁNDEM.

#### **(V.)MPG.TMASTERAXIS[nb]**

*Variable de lectura desde el programa, PLC e interfaz. La variable devuelve el valor de la preparación de bloques.*

Pareja tándem [nb]. Número lógico del eje/cabezal maestro.

Si no hay ningún eje definido, la variable devolverá valor ·0·.

#### **Sintaxis.**

·nb· Número de la pareja tándem.

V.MPG.TMASTERAXIS[2] Segunda pareja tándem.

(REF: 0801)

**CNC 8070**

**FAGOR** 

# **(V.)MPG.TSLAVEAXIS[nb]**

*Variable de lectura desde el programa, PLC e interfaz. La variable devuelve el valor de la preparación de bloques.*

Pareja tándem [nb]. Número lógico del eje/cabezal esclavo.

Si no hay ningún eje definido, la variable devolverá valor ·0·.

#### **Sintaxis.**

·nb· Número de la pareja tándem.

V.MPG.TSLAVEAXIS[2] Segunda pareja tándem.

# **(V.)MPG.TORQDIST[nb]**

*Variable de lectura desde el programa, PLC e interfaz. La variable devuelve el valor de la preparación de bloques.*

Pareja tándem [nb]. Distribución del par (porcentaje requerido al motor maestro).

Se entiende por distribución de par al porcentaje que realiza cada motor para conseguir el par total necesario en el tándem. Esta variable muestra el porcentaje del par total que se requiere al motor maestro. La diferencia entre este valor y el 100% será el porcentaje requerido al motor esclavo.

#### **Sintaxis.**

·nb· Número de la pareja tándem.

V.MPG.TORQDIST[2] Segunda pareja tándem.

# **Observaciones.**

La lectura desde el PLC vendrá expresada en centésimas (x100); es decir, si el parámetro tiene valor ·10·, la lectura desde el PLC devolverá valor ·1000·.

#### **(V.)MPG.PRELOAD[nb]**

*Variable de lectura desde el programa, PLC e interfaz. Variable modificable desde el entorno del osciloscopio y de puesta a punto.. La variable devuelve el valor de ejecución; su lectura detiene la preparación de bloques.*

Pareja tándem [nb]. Precarga entre ambos motores.

Se entiende por precarga a la diferencia de par a aplicar entre el motor maestro y el esclavo. La precarga establece una tracción entre ambos motores, con el fin de eliminar la holgura cuando el tándem se encuentra en reposo. Esta variable muestra qué porcentaje del par nominal del motor maestro se aplica como precarga.

Si la variable devuelve valor ·0·, significa que la precarga está deshabilitada.

#### **Sintaxis.**

·nb· Número de la pareja tándem.

V.MPG. PRELOAD[2] Segunda pareja tándem.

## **Observaciones.**

La lectura desde el PLC vendrá expresada en centésimas (x100); es decir, si el parámetro tiene valor ·10·, la lectura desde el PLC devolverá valor ·1000·.

#### **(V.)MPG.PRELFITI[nb]**

*Variable de lectura desde el programa, PLC e interfaz. Variable modificable desde el entorno del osciloscopio y de puesta a punto.. La variable devuelve el valor de ejecución; su lectura detiene la preparación de bloques.*

Pareja tándem [nb]. Tiempo del filtro para aplicar la precarga.

**VARIABLES DEL CNC.** 

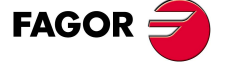

**CNC 8070** 

Este filtro establece el tiempo durante el cual se aplica la precarga de forma progresiva. Si la variable devuelve valor ·0·, significa que el filtro está deshabilitado.

### **Sintaxis.**

·nb· Número de la pareja tándem.

V.MPG.PRELFITI[2] Segunda pareja tándem.

## **(V.)MPG.TPROGAIN[nb]**

*Variable de lectura desde el programa, PLC e interfaz. Variable modificable desde el entorno del osciloscopio y de puesta a punto.. La variable devuelve el valor de ejecución; su lectura detiene la preparación de bloques.*

Pareja tándem [nb]. Ganancia proporcional (Kp) para el tándem.

El controlador proporcional genera una salida proporcional al error en par entre los dos motores. Si la variable devuelve valor ·0·, significa que no se aplica ganancia proporcional.

#### **Sintaxis.**

·nb· Número de la pareja tándem.

V.MPG.TPROGAIN[2] Segunda pareja tándem.

#### **Observaciones.**

La lectura desde el PLC vendrá expresada en centésimas (x100); es decir, si el parámetro tiene valor ·10·, la lectura desde el PLC devolverá valor ·1000·.

# **(V.)MPG.TINTIME[nb]**

*Variable de lectura desde el programa, PLC e interfaz. Variable modificable desde el entorno del osciloscopio y de puesta a punto.. La variable devuelve el valor de ejecución; su lectura detiene la preparación de bloques.*

Pareja tándem [nb]. Ganancia integral (Ki) para el tándem.

El controlador integral genera una salida proporcional a la integral del error en par entre los dos motores. Si la variable devuelve valor ·0·, significa que no se aplica ganancia integral.

#### **Sintaxis.**

·nb· Número de la pareja tándem.

V.MPG.TINTIME[2] Segunda pareja tándem.

#### **(V.)MPG.TCOMPLIM[nb]**

*Variable de lectura desde el programa, PLC e interfaz.*

*Variable modificable desde el entorno del osciloscopio y de puesta a punto..*

*La variable devuelve el valor de ejecución; su lectura detiene la preparación de bloques.*

Pareja tándem [nb]. Limite de la compensación.

#### **Sintaxis.**

·nb· Número de la pareja tándem.

V.MPG.TCOMPLIM[2] Segunda pareja tándem.

# **Observaciones.**

La lectura desde el PLC vendrá expresada en centésimas (x100); es decir, si el parámetro tiene valor ·10·, la lectura desde el PLC devolverá valor ·1000·.

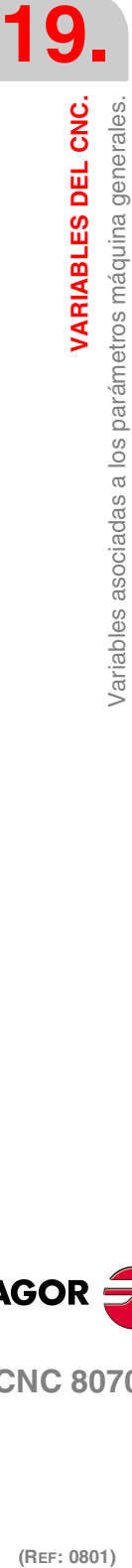

**CNC 8070**

**FAGOR** 

# CONFIGURACIÓN DE UN EJE GANTRY.

# **(V.)MPG.MASTERAXIS[nb]**

*Variable de lectura desde el programa, PLC e interfaz. La variable devuelve el valor de la preparación de bloques.*

Eje gantry [nb]. Número lógico del eje maestro.

Si no hay ningún eje definido, la variable devolverá valor ·0·.

### **Sintaxis.**

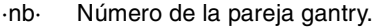

V.MPG.MASTERAXIS[2] Segunda pareja gantry.

# **(V.)MPG.SLAVEAXIS[nb]**

*Variable de lectura desde el programa, PLC e interfaz. La variable devuelve el valor de la preparación de bloques.*

Eje gantry [nb]. Número lógico del eje esclavo.

Si no hay ningún eje definido, la variable devolverá valor ·0·.

## **Sintaxis.**

·nb· Número de la pareja gantry.

V.MPG. SLAVEAXIS[2] Segunda pareja gantry.

# **(V.)MPG.WARNCOUPE[nb]**

*Variable de lectura desde el programa, PLC e interfaz. La variable devuelve el valor de la preparación de bloques.*

Eje gantry [nb]. Diferencia entre el error de seguimiento de ambos ejes para mostrar un warning.

Esta variable muestra la máxima diferencia permitida entre el error de seguimiento de ambos ejes para mostrar un warning.

## **Sintaxis.**

·nb· Número de la pareja gantry.

V.MPG.WARNCOUPE[2] Segunda pareja gantry.

# **(V.)MPG.MAXCOUPE[nb]**

*Variable de lectura desde el programa, PLC e interfaz. La variable devuelve el valor de la preparación de bloques.*

Eje gantry [nb]. Máxima diferencia permitida entre el error de seguimiento de ambos ejes.

Esta variable muestra la máxima diferencia permitida entre el error de seguimiento de ambos ejes.

## **Sintaxis.**

·nb· Número de la pareja gantry.

V.MPG.MAXCOUPE[2] Segunda pareja gantry.

**19.** Variables asociadas a los parámetros máquina generales. **VARIABLES DEL CNC.**<br>Variables asociadas a los parámetros máquina generales.<br>CNC 8070 **(REF: 0801)**<br> **(REF: 0801)**<br> **REF: 0801)**<br> **REF: 0801)**<br> **REF: 0801)** 

VARIABLES DEL CNC.

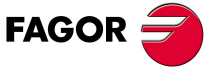

**CNC 8070** 

# **(V.)MPG.DIFFCOMP[nb]**

*Variable de lectura desde el programa, PLC e interfaz. La variable devuelve el valor de la preparación de bloques.*

Eje gantry [nb]. Compensar la diferencia de cota entre ambos ejes tras G74.

#### **Sintaxis.**

·nb· Número de la pareja gantry.

V.MPG.DIFFCOMP[2] Segunda pareja gantry.

#### **Valores especiales devueltos.**

Esta variable devuelve uno de los siguientes valores.

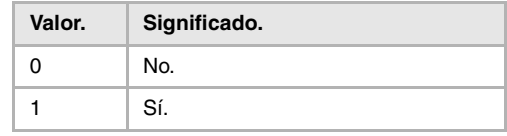

### **(V.)MPG.MAXDIFF[nb]**

*Variable de lectura desde el programa, PLC e interfaz. La variable devuelve el valor de la preparación de bloques.*

Eje gantry [nb]. Máxima diferencia de cota permitida entre ambos ejes para poder compensarla.

## **Sintaxis.**

·nb· Número de la pareja gantry.

V.MPG.DIFFCOMP[2] Segunda pareja gantry.

# CONFIGURACIÓN DE LOS CABEZALES DEL SISTEMA.

**(V.)MPG.NSPDL**

*Variable de lectura desde el programa, PLC e interfaz. La variable devuelve el valor de la preparación de bloques.*

Número de cabezales que gobierna el CNC.

V.MPG.NSPDL

#### **(V.)MPG.SPDLNAMEn**

*Variable de lectura desde el interfaz.*

Nombre del cabezal lógico n.

#### **Sintaxis.**

Sustituir el carácter n por el número lógico del cabezal.

MPG.SPDLNAME2 Cabezal con número lógico ·2·.

#### **Observaciones.**

El número lógico de los cabezales viene establecido por el orden en el que han sido definidos en la tabla de parámetros máquina. La numeración lógica de cabezales continúa a partir del último eje lógico; así, en un sistema con 5 ejes, el primer cabezal de la tabla será el cabezal lógico ·6· y así sucesivamente.

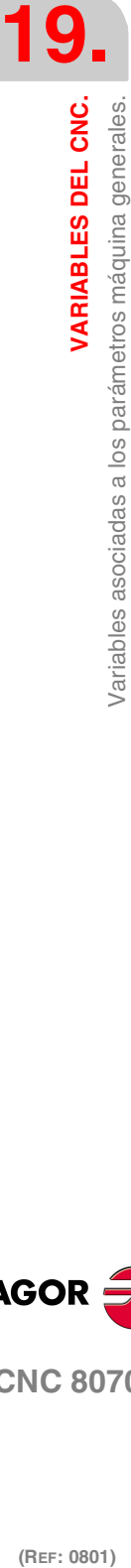

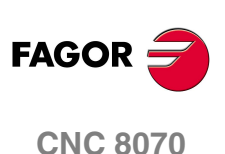

VARIABLES DEL CNC.

Variables asociadas a los parámetros máquina generales.

# DEFINICIÓN DE TIEMPOS (SISTEMA).

#### **(V.)MPG.LOOPTIME**

*Variable de lectura desde el programa, PLC e interfaz. La variable devuelve el valor de la preparación de bloques.*

Tiempo de ciclo del CNC (en milisegundos).

V.MPG.LOOPTIME

# **(V.)MPG.PRGFREQ**

*Variable de lectura desde el programa, PLC e interfaz. La variable devuelve el valor de la preparación de bloques.*

Periodicidad del módulo PRG del PLC (en ciclos).

Se entiende por periodicidad del módulo a la frecuencia (cada cuántos ciclos de CNC) con la que se ejecuta un scan completo del programa de PLC.

V.MPG.PRGFREQ

# CONFIGURACIÓN DEL BUS SERCOS.

# **(V.)MPG.SERBRATE**

*Variable de lectura desde el programa, PLC e interfaz. La variable devuelve el valor de la preparación de bloques.*

Velocidad de transmisión de Sercos.

V.MPG.SERBRATE

#### **Valores especiales devueltos.**

Esta variable devuelve uno de los siguientes valores.

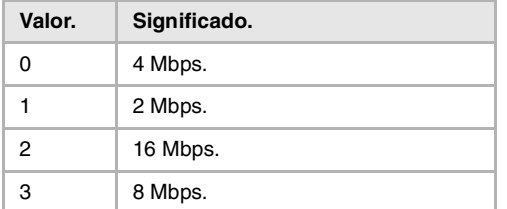

### **(V.)MPG.SERPOWSE**

*Variable de lectura desde el programa, PLC e interfaz. La variable devuelve el valor de la preparación de bloques.*

Potencia óptica de Sercos.

V.MPG.SERPOWSE

# CONFIGURACIÓN DEL BUS CAN.

# **(V.)MPG.CANMODE**

*Variable de lectura desde el programa, PLC e interfaz. La variable devuelve el valor de la preparación de bloques.*

Protocolo del bus CAN.

V.MPG.CANMODE

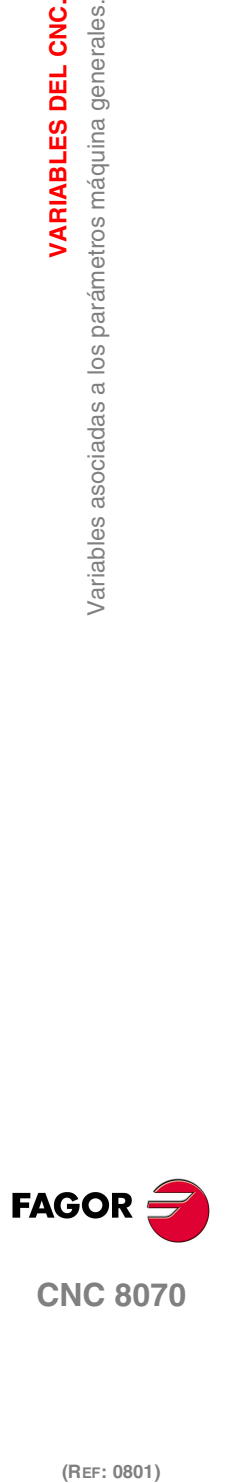

**CNC 8070** 

(REF: 0801)

**331**

# **Valores especiales devueltos.**

Esta variable devuelve uno de los siguientes valores.

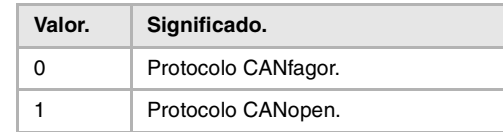

# **(V.)MPG.CANLENGTH**

*Variable de lectura desde el programa, PLC e interfaz. La variable devuelve el valor de la preparación de bloques.*

Longitud del cable del bus CANfagor (en metros).

V.MPG.CANLENGTH

# **Valores especiales devueltos.**

Esta variable devuelve uno de los siguientes valores.

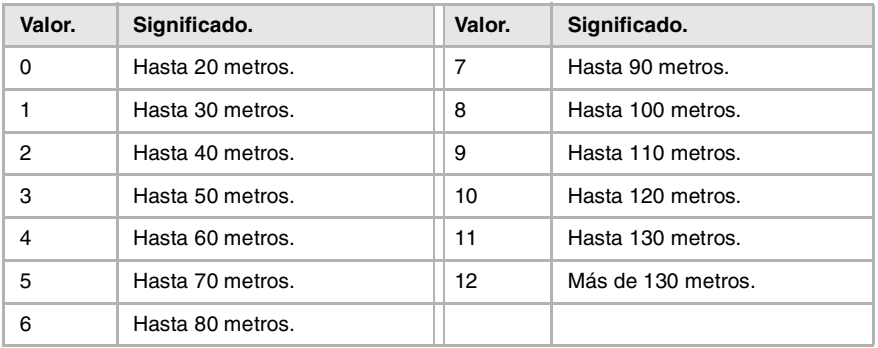

# CONDICIONES POR DEFECTO (SISTEMA).

#### **(V.)MPG.INCHES**

*Variable de lectura desde el programa, PLC e interfaz. La variable devuelve el valor de la preparación de bloques.*

Unidades de medida por defecto.

V.MPG.INCHES

# **Valores especiales devueltos.**

Esta variable devuelve uno de los siguientes valores.

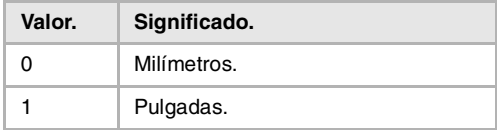

# PARÁMETROS ARITMÉTICOS.

# **(V.)MPG.MAXLOCP**

*Variable de lectura desde el programa, PLC e interfaz. La variable devuelve el valor de la preparación de bloques.*

Límite superior de parámetros aritméticos locales.

V.MPG.MAXLOCP

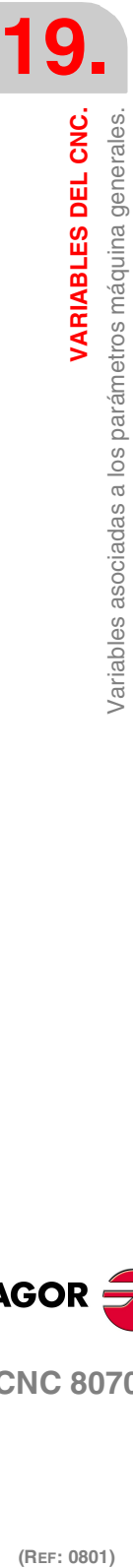

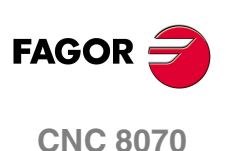

VARIABLES DEL CNC.

Variables asociadas a los parámetros máquina generales.

#### **(V.)MPG.MINLOCP**

*Variable de lectura desde el programa, PLC e interfaz. La variable devuelve el valor de la preparación de bloques.*

Límite inferior de parámetros aritméticos locales.

V.MPG.MINLOCP

### **(V.)MPG.MAXGLBP**

*Variable de lectura desde el programa, PLC e interfaz. La variable devuelve el valor de la preparación de bloques.*

Límite superior de parámetros aritméticos globales.

V.MPG.MAXGLBP

#### **(V.)MPG.MINGLBP**

*Variable de lectura desde el programa, PLC e interfaz. La variable devuelve el valor de la preparación de bloques.*

Límite inferior de parámetros aritméticos globales.

V.MPG.MINGLBP

#### **(V.)MPG.ROPARMIN**

*Variable de lectura desde el programa, PLC e interfaz. La variable devuelve el valor de la preparación de bloques.*

Límite inferior de parámetros aritméticos globales de sólo lectura.

La variable devolverá valor ·0· si no hay definido ningún rango, o éste es incorrecto.

V.MPG.ROPARMIN

#### **(V.)MPG.ROPARMAX**

*Variable de lectura desde el programa, PLC e interfaz. La variable devuelve el valor de la preparación de bloques.*

Límite superior de parámetros aritméticos globales de sólo lectura.

La variable devolverá valor ·0· si no hay definido ningún rango, o éste es incorrecto.

V.MPG.ROPARMAX

#### **(V.)MPG.MAXCOMP**

*Variable de lectura desde el programa, PLC e interfaz. La variable devuelve el valor de la preparación de bloques.*

Límite superior de parámetros aritméticos comunes.

V.MPG.MAXCOMP

#### **(V.)MPG.MINCOMP**

*Variable de lectura desde el programa, PLC e interfaz. La variable devuelve el valor de la preparación de bloques.*

Límite inferior de parámetros aritméticos comunes.

V.MPG.MINCOMP

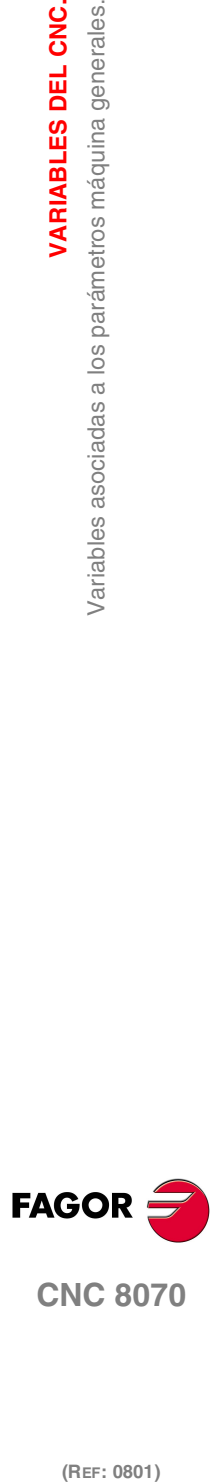

**CNC 8070** 

(REF: 0801)

**333**

**VARIABLES DEL CNC.**

Variables asociadas a los parámetros máquina generales.

VARIABLES DEL CNC.

# **(V.)MPG.BKUPCUP**

*Variable de lectura desde el programa, PLC e interfaz. La variable devuelve el valor de la preparación de bloques.*

Número de parámetros aritméticos comunes no volátiles.

V.MPG.BKUPCUP

# TABLAS DE COMPENSACIÓN CRUZADA.

# **(V.)MPG.MOVAXIS[tbl]**

*Variable de lectura desde el programa, PLC e interfaz. La variable devuelve el valor de la preparación de bloques.*

Tabla [tbl] de compensación cruzada. Número lógico del eje maestro.

La variable devolverá valor ·0· si la tabla no está definida.

### **Sintaxis.**

·tbl· Número de tabla.

V.MPG.MOVAXIS[3] Tercera tabla de compensación cruzada.

#### **(V.)MPG.COMPAXIS[tbl]**

*Variable de lectura desde el programa, PLC e interfaz. La variable devuelve el valor de la preparación de bloques.*

Tabla [tbl] de compensación cruzada. Número lógico del eje compensado.

La variable devolverá valor ·0· si la tabla no está definida.

### **Sintaxis.**

·tbl· Número de tabla.

V.MPG.COMPAXIS[3] Tercera tabla de compensación cruzada.

# **(V.)MPG.NPCROSS[tbl]**

*Variable de lectura desde el programa, PLC e interfaz. La variable devuelve el valor de la preparación de bloques.*

Tabla [tbl] de compensación cruzada. Número de puntos de la tabla.

#### **Sintaxis.**

·tbl· Número de tabla.

V.MPG.NPCROSS[3] Tercera tabla de compensación cruzada.

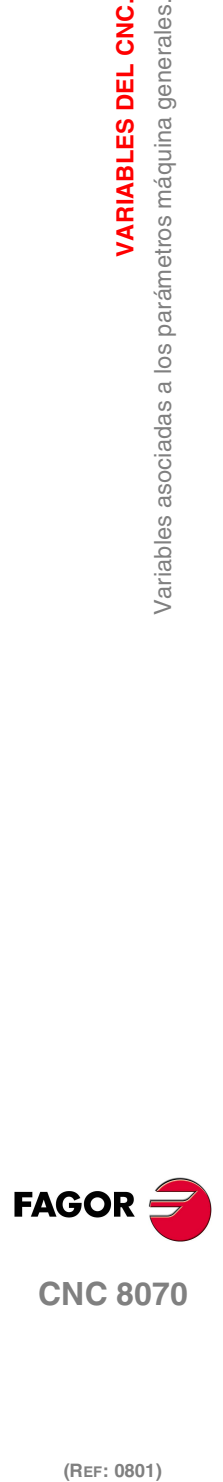

**(V.)MPG.TYPCROSS[tbl]**

*Variable de lectura desde el programa, PLC e interfaz. La variable devuelve el valor de la preparación de bloques.*

Tabla [tbl] de compensación cruzada. Método de compensación (tipo de cotas).

# **Sintaxis.**

·tbl· Número de tabla.

V.MPG.TYPCROSS[3] Tercera tabla de compensación cruzada.

### **Valores especiales devueltos.**

Esta variable devuelve uno de los siguientes valores.

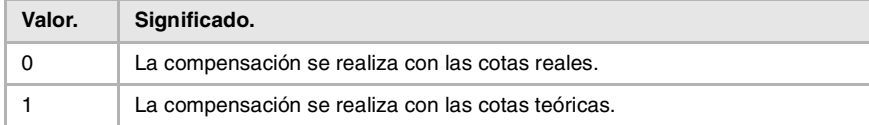

# **(V.)MPG.BIDIR[tbl]**

*Variable de lectura desde el programa, PLC e interfaz. La variable devuelve el valor de la preparación de bloques.*

Tabla [tbl] de compensación cruzada. Compensación bidireccional.

Cuando se dispone de compensación bidireccional, la tabla permite definir una compensación diferente para cada sentido de movimiento. Si la compensación no es bidireccional, se aplica la misma compensación en ambos sentidos.

#### **Sintaxis.**

·tbl· Número de tabla.

V.MPG.BIDIR[3] Tercera tabla de compensación cruzada.

#### **Valores especiales devueltos.**

Esta variable devuelve uno de los siguientes valores.

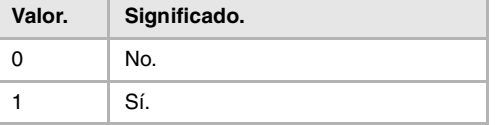

# **(V.)MPG.REFNEED[tbl]**

*Variable de lectura desde el programa, PLC e interfaz. La variable devuelve el valor de la preparación de bloques.*

Tabla [tbl] de compensación cruzada. Hay que referenciar ambos ejes para aplicar la compensación.

#### **Sintaxis.**

·tbl· Número de tabla.

V.MPG.REFNEED[3] Tercera tabla de compensación cruzada.

### **Valores especiales devueltos.**

Esta variable devuelve uno de los siguientes valores.

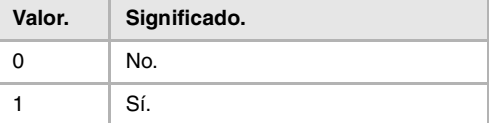

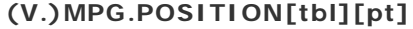

*Variable de lectura desde el programa, PLC e interfaz. La variable devuelve el valor de la preparación de bloques.*

Tabla [tbl] de compensación cruzada; punto [pt]. Posición del eje maestro.

#### **Sintaxis.**

·tbl· Número de tabla.

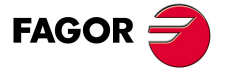

**CNC 8070** 

(REF: 0801)

VARIABLES DEL CNC.

**VARIABLES DEL CNC.**

Variables asociadas a los parámetros máquina generales.

VARIABLES DEL CNC.

·pt· Punto de la tabla.

V.MPG.POSITION[3][14] Punto 14 de la tercera tabla de compensación cruzada.

# **(V.)MPG.POSERROR[tbl][pt]**

*Variable de lectura desde el programa, PLC e interfaz. La variable devuelve el valor de la preparación de bloques.*

Tabla [tbl] de compensación cruzada; punto [pt]. Error a compensar en los desplazamientos en sentido positivo.

Si no hay compensación bidireccional, indica el error a compensar en ambos sentidos.

# **Sintaxis.**

·tbl· Número de tabla.

·pt· Punto de la tabla.

V.MPG.POSERROR[3][14] Punto 14 de la tercera tabla de compensación cruzada.

# **(V.)MPG.NEGERROR[tbl][pt]**

*Variable de lectura desde el programa, PLC e interfaz. La variable devuelve el valor de la preparación de bloques.*

Tabla [tbl] de compensación cruzada; punto [pt]. Error a compensar en los desplazamientos en sentido negativo.

# **Sintaxis.**

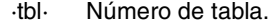

·pt· Punto de la tabla.

V.MPG.NEGERROR[3][14] Punto 14 de la tercera tabla de compensación cruzada.

# TIEMPOS DE EJECUCIÓN.

#### **(V.)MPG.MINAENDW**

*Variable de lectura desde el programa, PLC e interfaz. La variable devuelve el valor de la preparación de bloques.*

Duración mínima de la señal AUXEND (en milisegundos).

V.MPG.MINAENDW

# **(V.)MPG.REFTIME**

*Variable de lectura desde el programa, PLC e interfaz. La variable devuelve el valor de la preparación de bloques.*

Tiempo estimado para realizar la búsqueda de cero (en milisegundos).

V.MPG.REFTIME

### **(V.)MPG.HTIME**

*Variable de lectura desde el programa, PLC e interfaz. La variable devuelve el valor de la preparación de bloques.*

Tiempo estimado para ejecutar una función H (en milisegundos).

V.MPG.HTIME

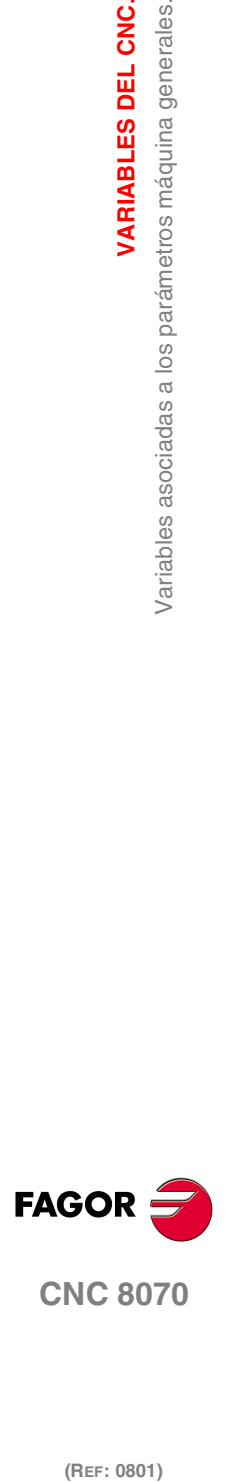

(REF: 0801)

**336**

#### **(V.)MPG.DTIME**

*Variable de lectura desde el programa, PLC e interfaz. La variable devuelve el valor de la preparación de bloques.*

Tiempo estimado para ejecutar una función D (en milisegundos).

V.MPG.DTIME

### **(V.)MPG.TTIME**

*Variable de lectura desde el programa, PLC e interfaz. La variable devuelve el valor de la preparación de bloques.*

Tiempo estimado para ejecutar una función T (en milisegundos).

V.MPG.TTIME

# NUMERACIÓN DE LAS ENTRADAS Y SALIDAS DIGITALES.

#### **(V.)MPG.NDIMOD**

*Variable de lectura desde el programa, PLC e interfaz. La variable devuelve el valor de la preparación de bloques.*

Número total de módulos de entradas digitales.

V.MPG.NDIMOD

Esta variable indica la cantidad de estos módulos conectados en el mismo bus CAN. En los módulos remotos con protocolo CANopen, y a efectos de cómputo, cada módulo doble de entradas y salidas digitales cuenta como dos.

## **(V.)MPG.NDOMOD**

*Variable de lectura desde el programa, PLC e interfaz. La variable devuelve el valor de la preparación de bloques.*

Número total de módulos de salidas digitales.

V.MPG.NDOMOD

Esta variable indica la cantidad de estos módulos conectados en el mismo bus CAN. En los módulos remotos con protocolo CANopen, y a efectos de cómputo, cada módulo doble de entradas y salidas digitales cuenta como dos.

#### **(V.)MPG.DIMODADDR[nb]**

*Variable de lectura desde el programa, PLC e interfaz. La variable devuelve el valor de la preparación de bloques.*

Dirección base de los módulos de entradas digitales.

#### **Sintaxis.**

·nb· Número del módulo.

V.MPG.DIMODADDR[4] Cuarto módulo de entradas digitales.

### **(V.)MPG.DOMODADDR[nb]**

*Variable de lectura desde el programa, PLC e interfaz. La variable devuelve el valor de la preparación de bloques.*

Dirección base de los módulos de salidas digitales.

VARIABLES DEL CNC.

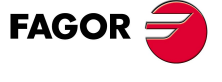

**CNC 8070** 

**VARIABLES DEL CNC.**

Variables asociadas a los parámetros máquina generales.

VARIABLES DEL CNC.

## **Sintaxis.**

·nb· Número del módulo.

V.MPG.DOMODADDR[4] Cuarto módulo de salidas digitales.

# NUMERACIÓN DE LAS ENTRADAS ANALÓGICAS PARA SONDAS DE TEMPERATURA PT100.

# **(V.)MPG.NPT100**

*Variable de lectura desde el programa, PLC e interfaz. La variable devuelve el valor de la preparación de bloques.*

Número total de entradas PT100 activas.

V.MPG.NPT100

# **(V.)MPG.PT100[nb]**

*Variable de lectura desde el programa, PLC e interfaz. La variable devuelve el valor de la preparación de bloques.*

Entrada analógica asociada a la entrada PT100.

**Sintaxis.**

·nb· Número de entrada PT100.

V.MPG.NPT100[3] Tercera entrada PT100.

# CONFIGURACIÓN DEL PALPADOR.

# **(V.)MPG.PROBE**

*Variable de lectura desde el programa, PLC e interfaz. La variable devuelve el valor de la preparación de bloques.*

Hay algún palpador presente.

V.MPG.PROBE

### **Valores especiales devueltos.**

Esta variable devuelve uno de los siguientes valores.

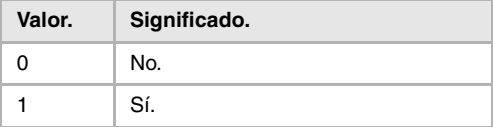

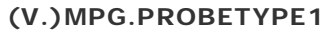

*Variable de lectura desde el programa, PLC e interfaz. La variable devuelve el valor de la preparación de bloques.*

Tipo de palpador 1, en función de dónde está conectado.

V.MPG.PROBETYPE1

#### **Valores especiales devueltos.**

Esta variable devuelve uno de los siguientes valores.

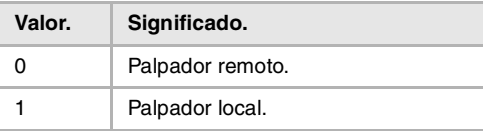

### **(V.)MPG.PROBETYPE2**

*Variable de lectura desde el programa, PLC e interfaz. La variable devuelve el valor de la preparación de bloques.*

Tipo de palpador 2, en función de dónde está conectado.

V.MPG.PROBETYPE2

## **Valores especiales devueltos.**

Esta variable devuelve uno de los siguientes valores.

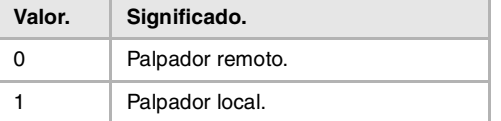

#### **(V.)MPG.PRBDI1**

*Variable de lectura desde el programa, PLC e interfaz. La variable devuelve el valor de la preparación de bloques.*

Número de entrada asociada al palpador 1.

Para los palpadores remotos, este parámetro indica el número de la entrada digital; para los palpadores locales, indica el número de la entrada local de palpador. La opción de palpador local sólo está disponible en las unidades centrales ICU y MCU.

La variable devolverá valor ·0· si no hay definida ninguna entrada digital.

V.MPG.PRBDI1

#### **(V.)MPG.PRBDI2**

*Variable de lectura desde el programa, PLC e interfaz. La variable devuelve el valor de la preparación de bloques.*

Número de entrada asociada al palpador 2.

Para los palpadores remotos, este parámetro indica el número de la entrada digital; para los palpadores locales, indica el número de la entrada local de palpador. La opción de palpador local sólo está disponible en las unidades centrales ICU y MCU.

La variable devolverá valor ·0· si no hay definida ninguna entrada digital.

V.MPG.PRBDI2

# **(V.)MPG.PRBPULSE1**

*Variable de lectura desde el programa, PLC e interfaz. La variable devuelve el valor de la preparación de bloques.*

Tipo de impulso del palpador 1.

V.MPG.PRBPULSE1

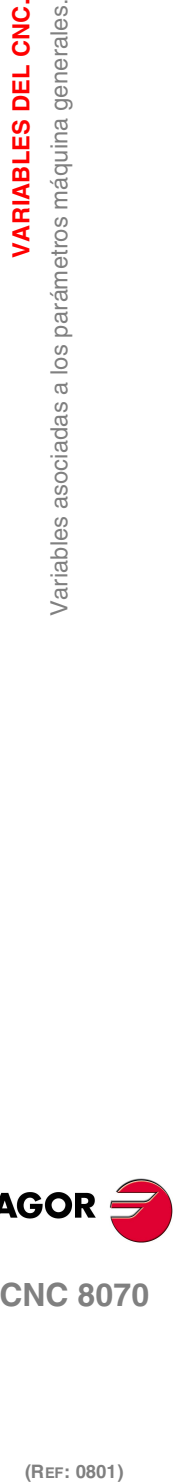

**19.**

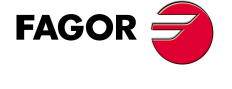

**CNC 8070** 

**VARIABLES DEL CNC.**

**VARIABLES DEL CNC.**<br>Variables asociadas a los parámetros máquina generales.

## **Valores especiales devueltos.**

Esta variable devuelve uno de los siguientes valores.

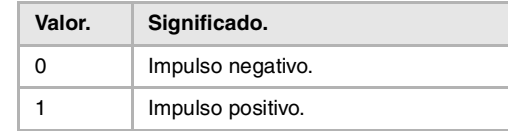

# **(V.)MPG.PRBPULSE2**

*Variable de lectura desde el programa, PLC e interfaz. La variable devuelve el valor de la preparación de bloques.*

Tipo de impulso del palpador 2.

V.MPG.PRBPULSE2

## **Valores especiales devueltos.**

Esta variable devuelve uno de los siguientes valores.

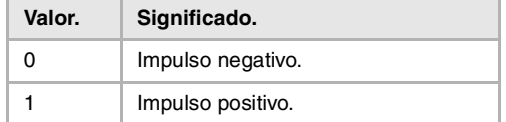

# MEMORIA COMPARTIDA DEL PLC.

# **(V.)MPG.PLCDATASIZE**

*Variable de lectura desde el programa, PLC e interfaz. La variable devuelve el valor de la preparación de bloques.*

Tamaño de la zona de datos compartida del PLC (en bytes).

V.MPG.PLCDATASIZE

# GESTIÓN DE I/O'S LOCALES (SÓLO UNIDADES CENTRALES ICU Y MCU).

**(V.)MPG.NLOCOUT**

*Variable de lectura desde el programa, PLC e interfaz. La variable devuelve el valor de la preparación de bloques.*

Número de salidas digitales locales.

V.MPG.NLOCOUT

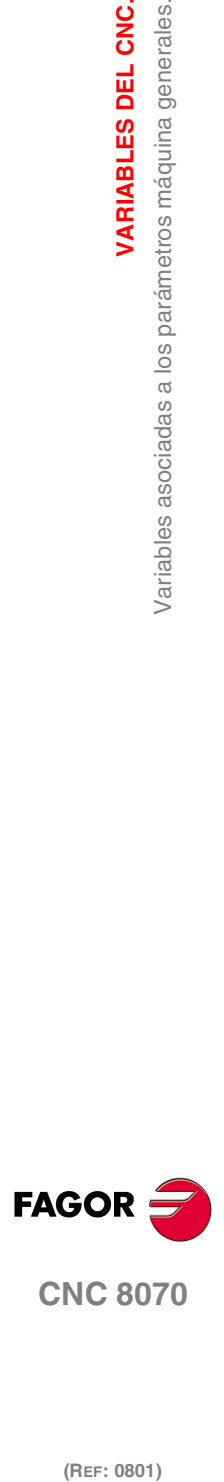

**(V.)MPG.EXPSCHK**

*Variable de lectura desde el programa, PLC e interfaz. La variable devuelve el valor de la preparación de bloques.*

Activar la vigilancia de 24 V en las salidas digitales locales.

V.MPG.EXPSCHK

#### **Valores especiales devueltos.**

Esta variable devuelve uno de los siguientes valores.

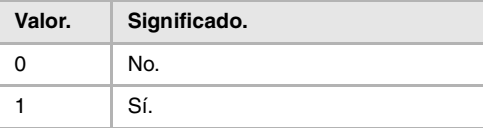

# BACKUP DE DATOS NO VOLÁTILES (SÓLO UNIDADES CENTRALES ICU Y MCU).

### **BKUPREG**

*Variable de lectura desde el programa, PLC e interfaz. La variable devuelve el valor de la preparación de bloques.*

Número de registros de PLC no volátiles.

V.MPG.BKUPREG

## **BKUPCOUN**

*Variable de lectura desde el programa, PLC e interfaz. La variable devuelve el valor de la preparación de bloques.*

Número de contadores de PLC no volátiles.

V.MPG.BKUPCOUN

# OFFSETS Y DESGASTE DE LAS HERRAMIENTAS.

## **(V.)MPG.TOOLOFSG**

*Variable de lectura desde el programa, PLC e interfaz. La variable devuelve el valor de la preparación de bloques.*

Criterio de signos a aplicar a los offsets y al desgaste de herramienta.

Los offsets se utilizan para definir las dimensiones de la herramienta en cada uno de los ejes. Las dimensiones de las herramientas de tornear se definen mediante estos offsets; para las dimensiones del resto de las herramientas se pueden utilizar bien estos offsets o bien la longitud y el radio.

V.MPG.TOOLOFSG

## **Valores especiales devueltos.**

Esta variable devuelve uno de los siguientes valores.

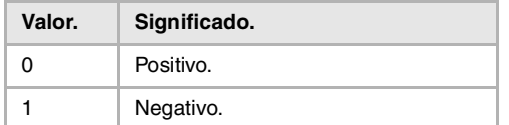

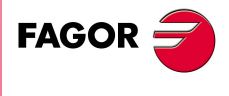

**CNC 8070** 

(REF: 0801)

VARIABLES DEL CNC.

**VARIABLES DEL CNC.**

Variables asociadas a los parámetros máquina de los canales.

VARIABLES DEL CNC.

# **19.5 Variables asociadas a los parámetros máquina de los canales.**

# CONFIGURACIÓN DEL CANAL.

### **(V.)[ch].MPG.GROUPID**

*Variable de lectura desde el programa, PLC e interfaz. La variable devuelve el valor de la preparación de bloques.*

Canal [ch]. Grupo al que pertenece el canal.

Si la variable devuelve valor ·0·, significa que el canal no está asociado a ningún grupo.

# **Sintaxis.**

·ch· Número de canal.

V. [2]. MPG. GROUPID Canal .2.

# **(V.)[ch].MPG.CHTYPE**

*Variable de lectura desde el programa, PLC e interfaz. La variable devuelve el valor de la preparación de bloques.*

Canal [ch]. Tipo de canal.

Un canal se puede gobernar desde el CNC, desde el PLC o desde ambos. Los canales gobernados desde el PLC no se visualizan en los modos automático, manual ni edisimu. Las tablas sí son accesibles.

### **Sintaxis.**

·ch· Número de canal.

V. [2]. MPG. CHTYPE Canal ·2·.

#### **Valores especiales devueltos.**

Esta variable devuelve uno de los siguientes valores.

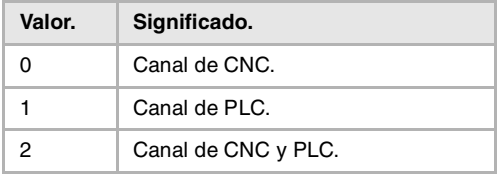

## **(V.)[ch].MPG.HIDDENCH**

*Variable de lectura desde el programa, PLC e interfaz. La variable devuelve el valor de la preparación de bloques.*

Canal [ch]. Canal oculto.

Los canales ocultos no se visualizan y no se pueden seleccionar.

#### **Sintaxis.**

·ch· Número de canal.

V. [2]. MPG. HIDDENCH Canal ·2·.

(REF: 0801)

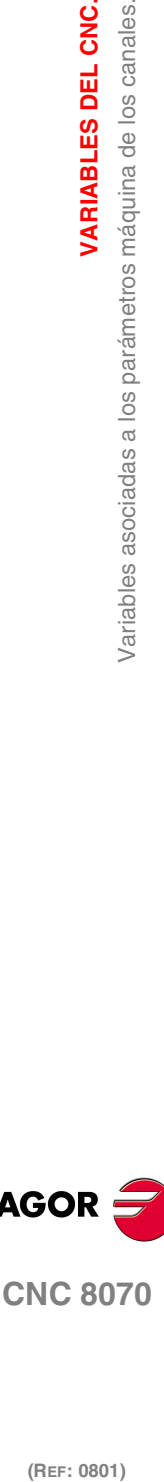

**FAGOR** 

#### **Valores especiales devueltos.**

Esta variable devuelve uno de los siguientes valores.

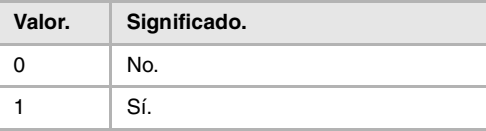

# CONFIGURACIÓN DE LOS EJES DEL CANAL.

# **(V.)[ch].MPG.CHNAXIS**

*Variable de lectura desde el programa, PLC e interfaz. La variable devuelve el valor de la preparación de bloques.*

Canal [ch]. Número de ejes del canal (sin incluir cabezales).

Desde el programa pieza se podrá modificar la configuración de ejes de un canal (definiendo una nueva configuración, añadiendo o quitando ejes) mediante las sentencias #SET AX, #FREE AX y #CALL AX.

#### **Sintaxis.**

·ch· Número de canal.

V.[2].MPG.CHNAXIS Canal 2.

# **(V.)[ch].MPG.CHAXISNAMEn**

*Variable de lectura desde el interfaz.*

Canal [ch]. Nombre del eje n del canal.

# **Sintaxis.**

- ·ch· Número de canal.
- ·n· Índice del eje en el canal.

[2].MPG.CHAXISNAME4 Eje con índice ·1· en el canal ·2·.

# **(V.)[ch].MPG.GEOCONFIG**

*Variable de lectura desde el programa, PLC e interfaz. La variable devuelve el valor de la preparación de bloques.*

Canal [ch]. Configuración geométrica de los ejes del canal.

En el modelo torno, la configuración geométrica de los ejes podrá ser de tipo "plano" o de tipo "triedro".

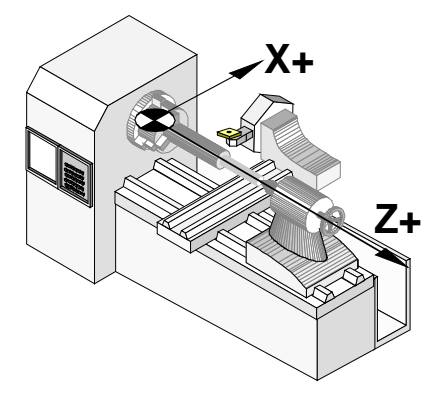

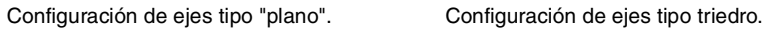

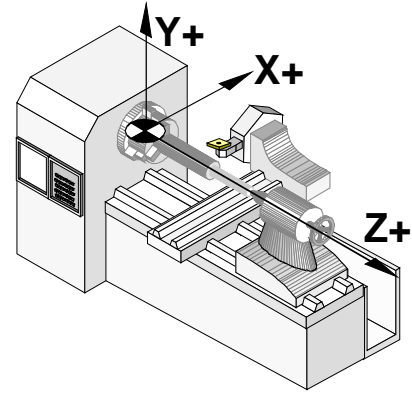

**VARIABLES DEL CNC.** 

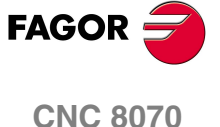

·ch· Número de canal.

V. [2]. MPG. GEOCONFIG Canal .2.

# **Valores especiales devueltos.**

Esta variable devuelve uno de los siguientes valores.

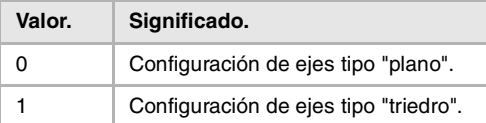

## **Observaciones.**

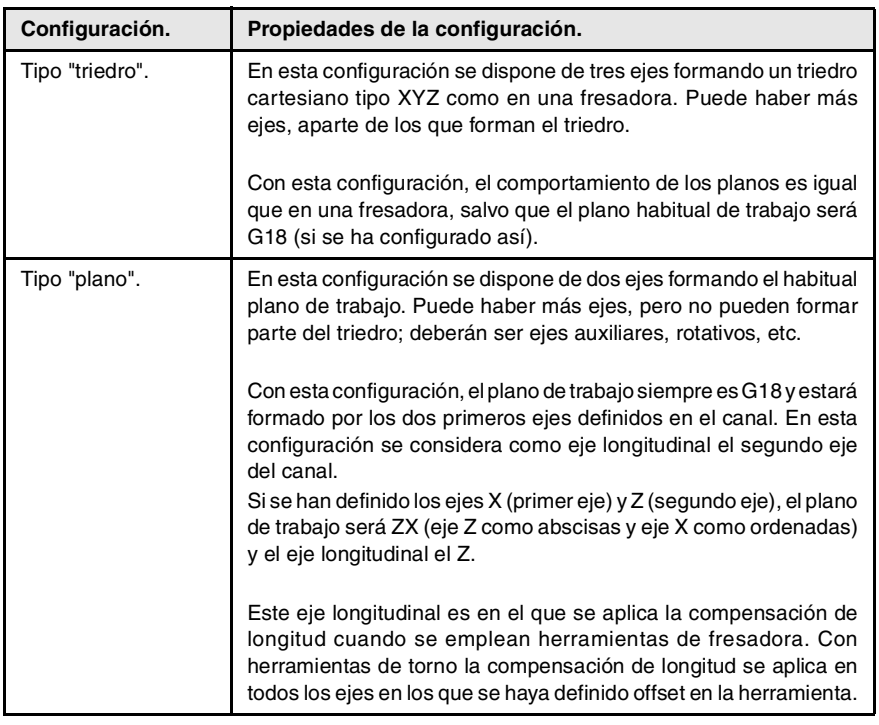

# CONFIGURACIÓN DE LOS CABEZALES DEL CANAL.

## **(V.)[ch].MPG.CHNSPDL**

*Variable de lectura desde el programa, PLC e interfaz. La variable devuelve el valor de la preparación de bloques.*

Canal [ch]. Número de cabezales del canal.

Desde el programa pieza se podrá modificar la configuración de cabezales de un canal (definiendo una nueva configuración, añadiendo o quitando cabezales) mediante las sentencias #SET SP, #FREE SP y #CALL SP.

# **Sintaxis.**

·ch· Número de canal.

V.[2].MPG.CHSPDL Canal 2.

**(V.)[ch].MPG.CHSPDLNAMEn** *Variable de lectura desde el interfaz.*

Canal [ch]. Nombre del cabezal n del canal.

**19.**VARIABLES DEL CNC. Variables asociadas a los parámetros máquina de los canales. **(REF: 0801)**<br>Variables asociadas a los parámetros máquina de los canales.<br>Variables asociadas a los parámetros máquina de los canales. **VARIABLES DEL CNC.**

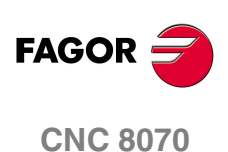

·ch· Número de canal.

·n· Índice del cabezal en el canal.

[2].MPG.CHSPDLNAME1 Cabezal con índice ·1· en el canal ·2·.

# CONFIGURACIÓN DEL EJE C.

# **(V.)[ch].MPG.CAXNAME**

*Variable de lectura desde el interfaz.*

Canal [ch]. Nombre del eje que trabajará como eje C (por defecto).

Cuando hay personalizado más de un eje C, desde el programa se usará la sentencia #CAX para indicar cuál está activo. Sólo puede haber activo un eje C en cada canal.

## **Sintaxis.**

·ch· Número de canal.

[2].MPG.CAXNAME Canal ·2·.

## **(V.)[ch].MPG.ALIGNC**

*Variable de lectura desde el programa, PLC e interfaz. La variable devuelve el valor de la preparación de bloques.*

Canal [ch]. Alineamiento del eje C para mecanizado diametral.

Este parámetro indica si hay que alinear el eje C para realizar mecanizados diametrales (ALIGNC = SÍ) o si por el contrario la herramienta puede mecanizar diametralmente toda la superficie de una sola vez (ALIGNC = NO).

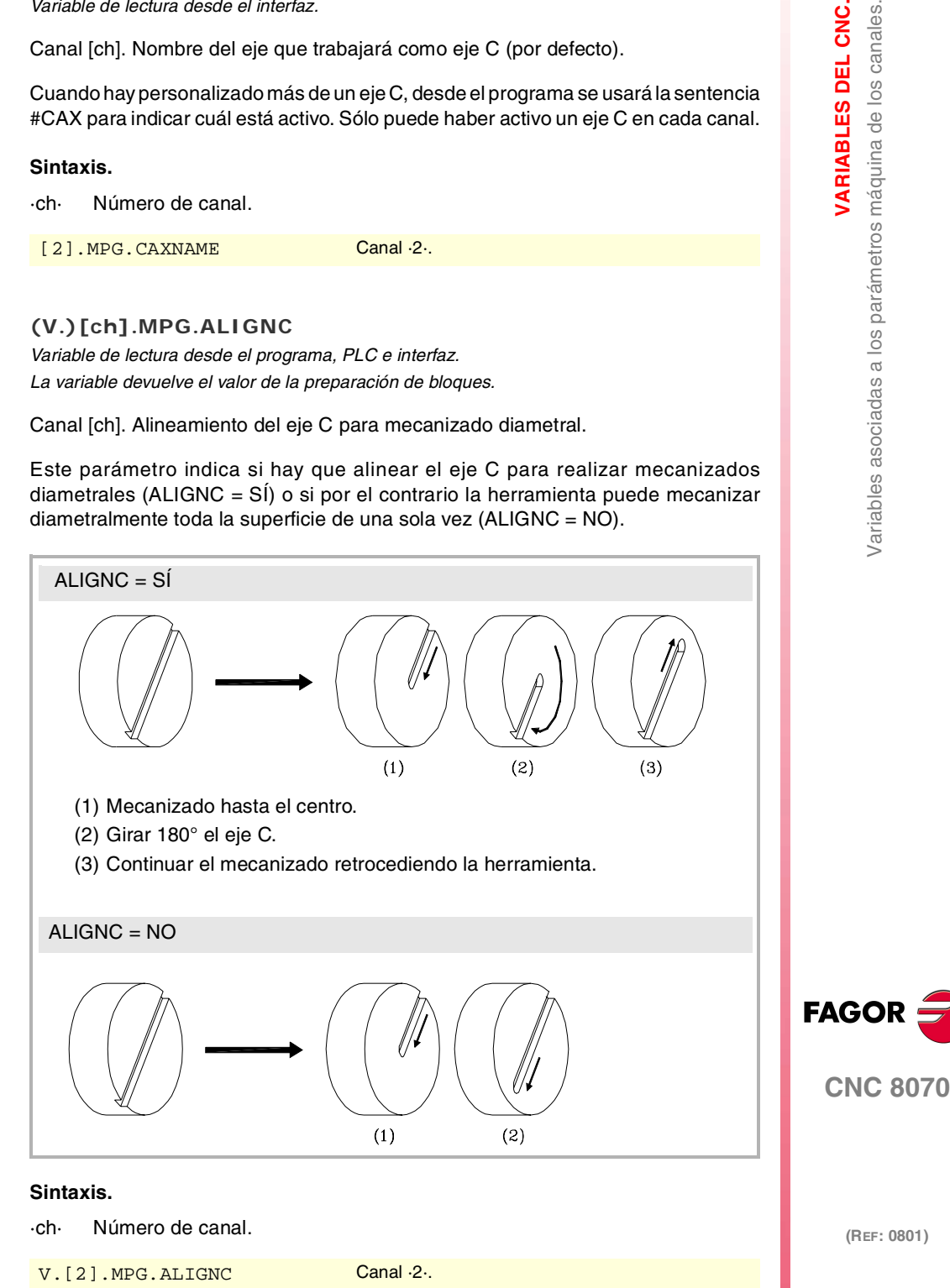

**19.** parámetros máquina de los canales. **(REF: 0801)**<br>**(REF: 0801)**<br>**REF: 0801)**<br>**REF: 0801)**<br>**REF: 0801)** Variables asociadas a los

VARIABLES DEL CNC.

**VARIABLES DEL CNC.**

Variables asociadas a los parámetros máquina de los canales.

VARIABLES DEL CNC.

# **Valores especiales devueltos.**

Esta variable devuelve uno de los siguientes valores.

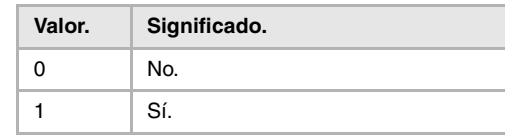

# DEFINICIÓN DE TIEMPOS (CANAL).

## **(V.)[ch].MPG.PREPFREQ**

*Variable de lectura desde el programa, PLC e interfaz. La variable devuelve el valor de la preparación de bloques.*

Canal [ch]. Número de bloques a preparar por ciclo.

# **Sintaxis.**

·ch· Número de canal.

V. [2]. MPG. PREPFREQ Canal ·2·.

## **(V.)[ch].MPG.ANTIME**

*Variable de lectura desde el programa, PLC e interfaz. La variable devuelve el valor de la preparación de bloques.*

Canal [ch]. Tiempo de anticipación.

# **Sintaxis.**

·ch· Número de canal.

V.[2].MPG.ANTIME Canal 2.

# CONFIGURACIÓN DEL MODO HSC (CANAL).

## **(V.)[ch].MPG.FEEDAVRG**

*Variable de lectura desde el programa, PLC e interfaz. La variable devuelve el valor de la preparación de bloques.*

Canal [ch]. Calcular el promedio del avance.

## **Sintaxis.**

·ch· Número de canal.

V. [2]. MPG. FEEDAVRG Canal ·2·.

### **Valores especiales devueltos.**

Esta variable devuelve uno de los siguientes valores.

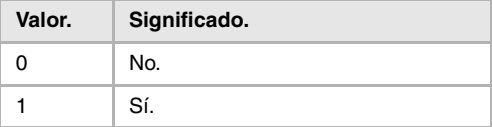

# **(V.)[ch].MPG.SMOOTHFREQ**

*Variable de lectura desde el programa, PLC e interfaz. La variable devuelve el valor de la preparación de bloques.*

Canal [ch]. Frecuencia de suavizado en la interpolación.

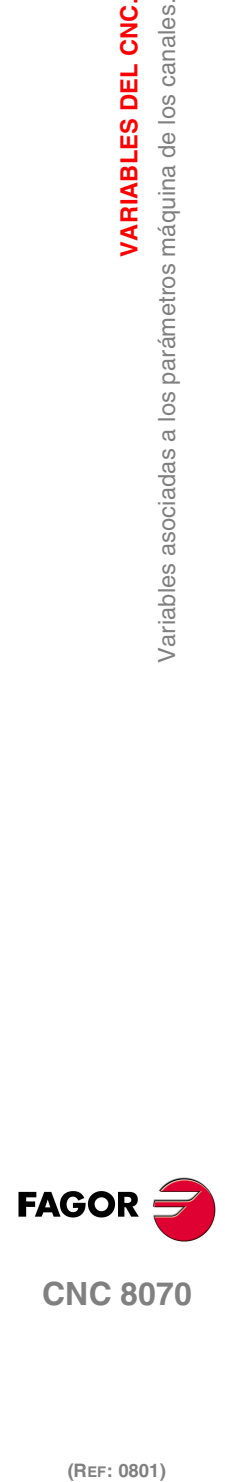

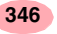

·ch· Número de canal.

V. [2]. MPG. SMOOTHFREQ Canal .2.

# **(V.)[ch].MPG.CORNER**

*Variable de lectura desde el programa, PLC e interfaz. La variable devuelve el valor de la preparación de bloques.*

Canal [ch]. Ángulo máximo de la esquina para mecanizarla en arista viva.

#### **Sintaxis.**

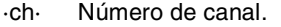

V. [2]. MPG. CORNER Canal ·2·.

# **(V.)[ch].MPG.HSCFILTFREQ**

*Variable de lectura desde el programa, PLC e interfaz. La variable devuelve el valor de la preparación de bloques.*

Canal [ch]. Frecuencia del filtro (modo CONTERROR).

#### **Sintaxis.**

·ch· Número de canal.

V. [2]. MPG. HSCFILTFREQ Canal .2.

# **(V.)[ch].MPG.FASTFACTOR**

*Variable de lectura desde el programa, PLC e interfaz. La variable devuelve el valor de la preparación de bloques.*

Canal [ch]. Porcentaje de avance por defecto (modo FAST).

### **Sintaxis.**

·ch· Número de canal.

V. [2]. MPG. FASTFACTOR Canal .2.

### **(V.)[ch].MPG.FTIMELIM**

*Variable de lectura desde el programa, PLC e interfaz. La variable devuelve el valor de la preparación de bloques.*

Canal [ch]. Diferencia de tiempo admisible en la interpolación del avance (modo FAST).

### **Sintaxis.**

·ch· Número de canal.

V.[2].MPG.FTIMELIM Canal 2.

## **(V.)[ch].MPG.MINCORFEED**

*Variable de lectura desde el programa, PLC e interfaz. La variable devuelve el valor de la preparación de bloques.*

Canal [ch]. Velocidad mínima en las esquinas.

# **Sintaxis.**

·ch· Número de canal.

V. [2]. MPG. MINCORFEED Canal .2.

parámetros máquina de los canales. **VARIABLES DEL CNC.**<br>Variables asociadas a los parámetros máquina de los canales.<br>**CNC 8070** VARIABLES DEL CNC. **(REF: 0801)**<br>**(REF: 0801)**<br>**REF: 0801)**<br>**REF: 0801)**<br>**REF: 0801)** 

Variables asociadas a los

**19.**

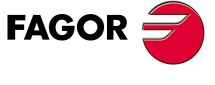

**CNC 8070** 

# **(V.)[ch].MPG.FSMOOTHFREQ**

*Variable de lectura desde el programa, PLC e interfaz. La variable devuelve el valor de la preparación de bloques.*

Canal [ch]. Frecuencia de suavizado en la interpolación (modo FAST).

#### **Sintaxis.**

·ch· Número de canal.

V. [2]. MPG. FSMOOTHFREQ Canal .2.

## **(V.)[ch].MPG.FASTFILTFREQ**

*Variable de lectura desde el programa, PLC e interfaz. La variable devuelve el valor de la preparación de bloques.*

Canal [ch]. Frecuencia del filtro (modo FAST).

### **Sintaxis.**

·ch· Número de canal.

V.[2].MPG.FASTFILTFREO Canal 2.

# CONDICIONES POR DEFECTO (CANAL).

## **(V.)[ch].MPG.KINID**

*Variable de lectura desde el programa, PLC e interfaz. La variable devuelve el valor de la preparación de bloques.*

Canal [ch]. Número de cinemática por defecto.

El canal asume el valor por defecto en el momento de encendido, después de ejecutarse M02, M30 o después de reset. Para seleccionar otra cinemática desde el programa pieza utilizar la sentencia #KIN ID.

#### **Sintaxis.**

·ch· Número de canal.

V.[2].MPG.KINID Canal 2.

# **Valores especiales devueltos.**

Esta variable devuelve uno de los siguientes valores.

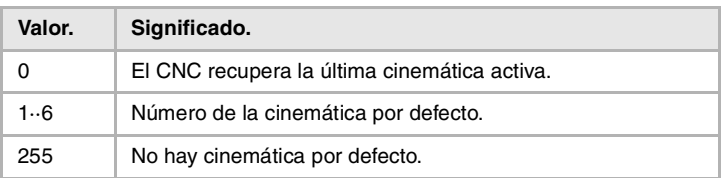

## **(V.)[ch].MPG.LINKCANCEL**

*Variable de lectura desde el programa, PLC e interfaz. La variable devuelve el valor de la preparación de bloques.*

Canal [ch]. Cancelar el acoplamiento de ejes por defecto.

El canal asume el valor por defecto después de ejecutarse M02, M30 o después de una emergencia o reset. Para acoplar ejes desde el programa pieza utilizar la sentencia #LINK.

VARIABLES DEL CNC. **(REF: 0801)**<br>Variables asociadas a los parámetros máquina de los canales.<br>Variables asociadas a los parámetros máquina de los canales. **VARIABLES DEL CNC.** Variables asociadas a los parámetros máquina de los canales.

**19.**

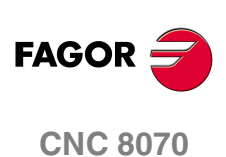

·ch· Número de canal.

V. [2]. MPG. LINKCANCEL Canal ·2·.

#### **Valores especiales devueltos.**

Esta variable devuelve uno de los siguientes valores.

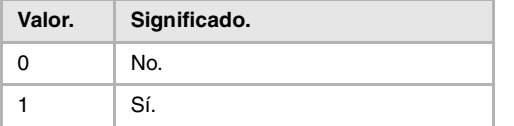

#### **(V.)[ch].MPG.SLOPETYPE**

*Variable de lectura desde el programa, PLC e interfaz. Variable modificable desde el entorno de puesta a punto.*

*La variable devuelve el valor de ejecución; su lectura detiene la preparación de bloques.*

Canal [ch]. Tipo de aceleración por defecto.

Indica el tipo de aceleración que se aplica por defecto en los movimientos automáticos. Cuando se trabaja en modo manual el CNC aplica siempre la aceleración lineal.

El canal asume el valor por defecto en el momento de encendido, después de ejecutarse M02, M30 o después de reset. Para seleccionar una aceleración distinta desde el programa pieza, utilizar la sentencia #SLOPE.

#### **Sintaxis.**

·ch· Número de canal.

V. [2]. MPG. SLOPETYPE Canal .2.

#### **Valores especiales devueltos.**

Esta variable devuelve uno de los siguientes valores.

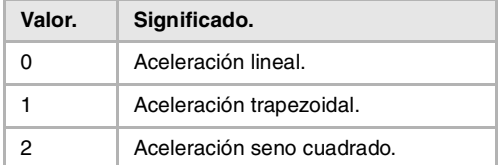

#### **(V.)[ch].MPG.IPLANE**

*Variable de lectura desde el programa, PLC e interfaz. La variable devuelve el valor de la preparación de bloques.*

Canal [ch]. Plano principal (G17/G18) trabajo por defecto.

El canal asume el valor por defecto en el momento de encendido, después de ejecutarse M02, M30 o después de reset. Para cambiar el plano de trabajo desde el programa pieza utilizar las funciones G17, G18, G19 ó G20.

#### **Sintaxis.**

·ch· Número de canal.

V. [2]. MPG. IPLANE Canal ·2·.

**VARIABLES DEL CNC.** 

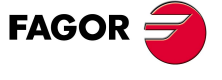

**CNC 8070** 

# **Valores especiales devueltos.**

Esta variable devuelve uno de los siguientes valores.

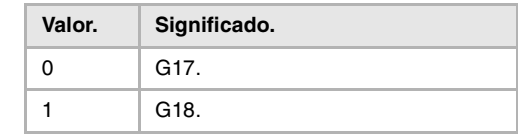

# **(V.)[ch].MPG.ISYSTEM**

*Variable de lectura desde el programa, PLC e interfaz. La variable devuelve el valor de la preparación de bloques.*

Canal [ch]. Tipo de coordenadas (G90/G91) por defecto.

Las coordenadas de un punto se pueden definir en cotas absolutas (G90) respecto el origen o en cotas incrementales (G91) desde respecto la posición actual.

El canal asume el valor por defecto en el momento de encendido, después de ejecutarse M02, M30 o después de reset. Para cambiar el tipo de coordenadas desde el programa pieza utilizar las funciones G90 ó G91.

#### **Sintaxis.**

·ch· Número de canal.

V.[2].MPG.ISYSTEM Canal 2.

## **Valores especiales devueltos.**

Esta variable devuelve uno de los siguientes valores.

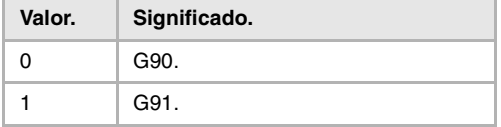

## **(V.)[ch].MPG.IMOVE**

*Variable de lectura desde el programa, PLC e interfaz. La variable devuelve el valor de la preparación de bloques.*

Canal [ch]. Tipo de movimiento (G0/G1) por defecto.

El canal asume el valor por defecto en el momento de encendido, después de ejecutarse M02, M30 o después de reset. Para cambiar el tipo de movimiento desde el programa pieza utilizar las funciones G0 ó G1.

#### **Sintaxis.**

·ch· Número de canal.

V. [2]. MPG. IMOVE Canal ·2·.

### **Valores especiales devueltos.**

Esta variable devuelve uno de los siguientes valores.

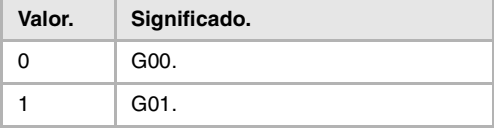

## **(V.)[ch].MPG.IFEED**

*Variable de lectura desde el programa, PLC e interfaz. La variable devuelve el valor de la preparación de bloques.*

Canal [ch]. Tipo de avance (G94/G95) por defecto.

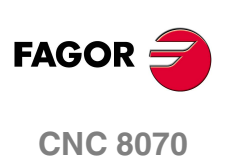

El canal asume el valor por defecto en el momento de encendido, después de ejecutarse M02, M30 o después de reset. Para cambiar el tipo de avance desde el programa pieza utilizar las funciones G93, G94 ó G95.

### **Sintaxis.**

·ch· Número de canal.

V.[2].MPG.IFEED Canal ·2·.

### **Valores especiales devueltos.**

Esta variable devuelve uno de los siguientes valores.

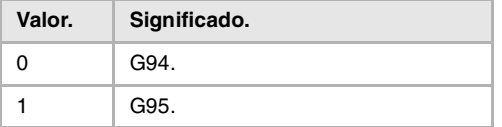

## **(V.)[ch].MPG.FPRMAN**

*Variable de lectura desde el programa, PLC e interfaz. La variable devuelve el valor de la preparación de bloques.*

Canal [ch]. Función G95 permitida en modo manual.

### **Sintaxis.**

·ch· Número de canal.

V. [2]. MPG. FPRMAN Canal ·2·.

### **Valores especiales devueltos.**

Esta variable devuelve uno de los siguientes valores.

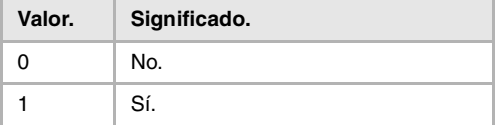

## **(V.)[ch].MPG.ICORNER**

*Variable de lectura desde el programa, PLC e interfaz. La variable devuelve el valor de la preparación de bloques.*

Canal [ch]. Tipo de arista (G5/G7/G50) por defecto.

El canal asume el valor por defecto en el momento de encendido, después de ejecutarse M02, M30 o después de reset. Para cambiar el tipo de arista desde el programa pieza utilizar las funciones G5, G7 ó G50.

# **Sintaxis.**

·ch· Número de canal.

V.[2].MPG.ICORNER Canal ·2·.

## **Valores especiales devueltos.**

Esta variable devuelve uno de los siguientes valores.

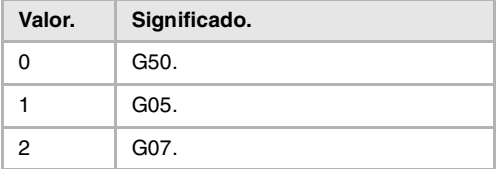

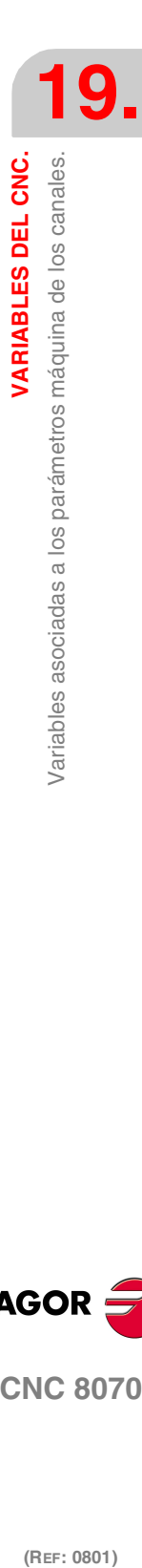

VARIABLES DEL CNC.

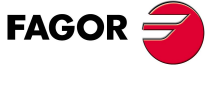

**CNC 8070** 

# **(V.)[ch].MPG.IRCOMP**

*Variable de lectura desde el programa, PLC e interfaz. La variable devuelve el valor de la preparación de bloques.*

Canal [ch]. Modo de compensación de radio (G136/G137) por defecto.

El canal asume el valor por defecto en el momento de encendido, después de ejecutarse M02, M30 o después de reset. Para cambiar el tipo de compensación de radio desde el programa pieza utilizar las funciones G136 ó G137.

#### **Sintaxis.**

·ch· Número de canal.

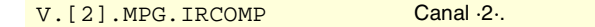

#### **Valores especiales devueltos.**

Esta variable devuelve uno de los siguientes valores.

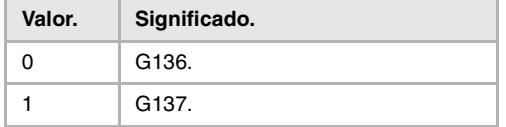

#### **(V.)[ch].MPG.COMPCANCEL**

*Variable de lectura desde el programa, PLC e interfaz. La variable devuelve el valor de la preparación de bloques.*

Canal [ch]. Cómo cancelar la compensación de radio.

Este parámetro indica si la compensación de radio se desactiva en el primer bloque de desplazamiento, aunque no intervengan los ejes del plano, o si por el contrario es necesario que haya un desplazamiento de los ejes del plano.

# **Sintaxis.**

·ch· Número de canal.

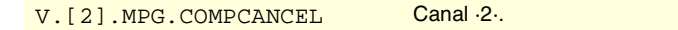

### **Valores especiales devueltos.**

Esta variable devuelve uno de los siguientes valores.

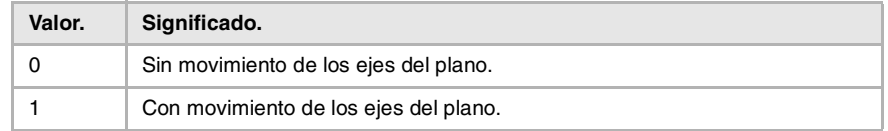

#### **(V.)[ch].MPG.ROUNDTYPE**

*Variable de lectura desde el programa, PLC e interfaz. La variable devuelve el valor de la preparación de bloques.*

Canal [ch]. Tipo de redondeo en G5 por defecto.

El redondeo se puede ejecutar limitando el error cordal o el avance. El error cordal (#ROUNDPAR [1]) define la desviación máxima permitida entre el punto programado y el perfil resultante. El avance (#ROUNDPAR [2]) define el porcentaje del avance activo que se va a emplear en el mecanizado.

El canal asume el valor por defecto en el momento de encendido, después de ejecutarse M02, M30 o después de reset. Para cambiar el tipo de redondeo desde el programa utilizar la sentencia #ROUNDPAR.

**19.**VARIABLES DEL CNC. **(REF: 0801)**<br>Variables asociadas a los parámetros máquina de los canales.<br>Variables asociadas a los parámetros máquina de los canales. **VARIABLES DEL CNC.** Variables asociadas a los parámetros máquina de los canales.

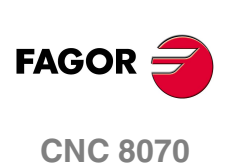

·ch· Número de canal.

V. [2]. MPG. ROUNDTYPE Canal ·2·.

#### **Valores especiales devueltos.**

Esta variable devuelve uno de los siguientes valores.

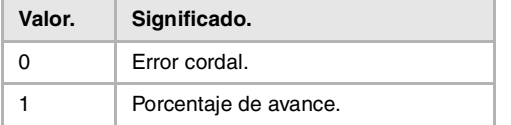

#### **(V.)[ch].MPG.MAXROUND**

*Variable de lectura desde el programa, PLC e interfaz. La variable devuelve el valor de la preparación de bloques.*

Canal [ch]. Máximo error de redondeo en G5.

#### **Sintaxis.**

·ch· Número de canal.

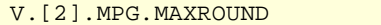

# **(V.)[ch].MPG.ROUNDFEED**

*Variable de lectura desde el programa, PLC e interfaz. La variable devuelve el valor de la preparación de bloques.*

Canal [ch]. Porcentaje de avance en G5.

## **Sintaxis.**

·ch· Número de canal.

V. [2]. MPG. ROUNDFEED Canal ·2·.

Canal ·2·.

# CORRECCIÓN DEL CENTRO DEL ARCO.

# **(V.)[ch].MPG.CIRINERR**

*Variable de lectura desde el programa, PLC e interfaz. La variable devuelve el valor de la preparación de bloques.*

Canal [ch]. Error absoluto máximo permitido en el radio.

### **Sintaxis.**

·ch· Número de canal.

V.[2].MPG.CIRINERR Canal .2.

# **(V.)[ch].MPG.CIRINFACT**

*Variable de lectura desde el programa, PLC e interfaz. La variable devuelve el valor de la preparación de bloques.*

Canal [ch]. Error relativo máximo permitido en el radio.

El error relativo vendrá indicado como porcentaje sobre el radio.

### **Sintaxis.**

·ch· Número de canal.

V.[2].MPG.CIRINFACT Canal 2.

**19.** parámetros máquina de los canales. **VARIABLES DEL CNC.**<br>Variables asociadas a los parámetros máquina de los canales.<br>**CNC 8070 (REF: 0801)**<br>**(REF: 0801)**<br>**REF: 0801)**<br>**REF: 0801)**<br>**REF: 0801)** Variables asociadas a los

VARIABLES DEL CNC.

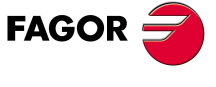

**CNC 8070** 

## **Observaciones.**

La lectura desde el PLC vendrá expresada en décimas (x10); es decir, si el parámetro tiene valor ·10·, la lectura desde el PLC devolverá valor ·100·.

# COMPORTAMIENTO DEL AVANCE Y EL FEED OVERRIDE.

#### **(V.)[ch].MPG.MAXOVR**

*Variable de lectura desde el programa, PLC e interfaz. La variable devuelve el valor de la preparación de bloques.*

Canal [ch]. Override (%) máximo permitido.

#### **Sintaxis.**

·ch· Número de canal.

V. [2]. MPG. MAXOVR Canal ·2·.

## **Observaciones.**

La lectura desde el PLC vendrá expresada en décimas (x10); es decir, si el parámetro tiene valor ·10·, la lectura desde el PLC devolverá valor ·100·.

# **(V.)[ch].MPG.RAPIDOVR**

*Variable de lectura desde el programa, PLC e interfaz. La variable devuelve el valor de la preparación de bloques.*

Canal [ch]. Override actúa en G00 (entre 0 y 100%).

Este parámetro indica si se permite modificar el porcentaje de avance (entre el 0% y el 100%) cuando se trabaja en G0; si no se permite, el porcentaje se mantendrá fijo al 100%.

Independientemente del valor asignado a este parámetro, el override siempre obedece a la posición 0% y nunca actúa por encima del 100%. En los desplazamientos en modo manual siempre está permitido modificar el porcentaje de avance.

#### **Sintaxis.**

·ch· Número de canal.

V.[2].MPG.RAPIDOVR Canal 2.

#### **Valores especiales devueltos.**

Esta variable devuelve uno de los siguientes valores.

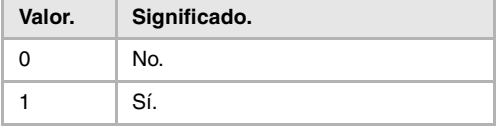

#### **(V.)[ch].MPG.FEEDND**

*Variable de lectura desde el programa, PLC e interfaz. La variable devuelve el valor de la preparación de bloques.*

Canal [ch]. Aplicar el avance programado a todos los ejes del canal.

Este parámetro indica si el avance programado se aplica a todos los ejes del canal o sólo a los ejes principales. Si solo se aplica a los ejes principales, el resto de los ejes se desplazan al avance que les corresponda para terminar el movimiento todos a la vez.

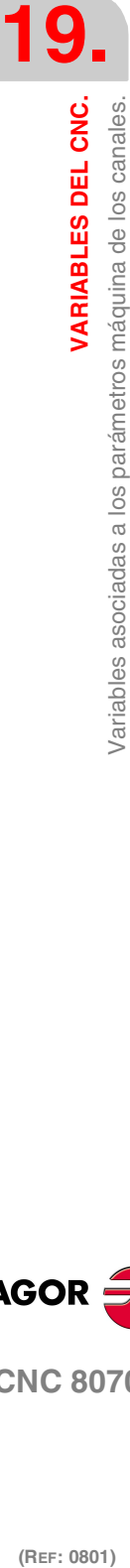

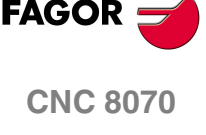

·ch· Número de canal.

V. [2]. MPG. FEEDND Canal ·2·.

# **Valores especiales devueltos.**

Esta variable devuelve uno de los siguientes valores.

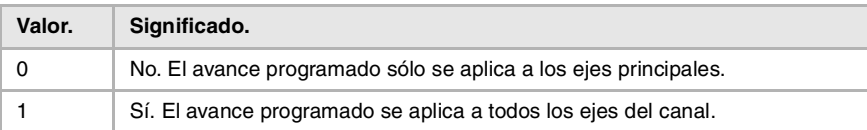

# MOVIMIENTO DE LOS EJES INDEPENDIENTES.

# **(V.)[ch].MPG.IMOVEMACH**

*Variable de lectura desde el programa, PLC e interfaz. La variable devuelve el valor de la preparación de bloques.*

Canal [ch]. Movimiento del eje independiente sobre cotas máquina.

#### **Sintaxis.**

·ch· Número de canal.

V. [2]. MPG. IMOVEMACH Canal ·2·.

# **Valores especiales devueltos.**

Esta variable devuelve uno de los siguientes valores.

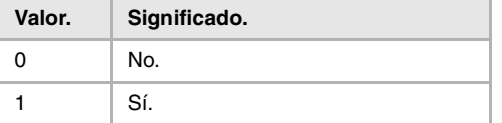

# DEFINICIÓN DE LAS SUBRUTINAS.

## **(V.)[ch].MPG.TOOLSUB**

*Variable de lectura desde el interfaz.*

Canal [ch]. Subrutina asociada a la función T.

# **Sintaxis.**

·ch· Número de canal.

[2].MPG.TOOLSUB Canal ·2·.

#### **(V.)[ch].MPG.REFPSUB**

*Variable de lectura desde el interfaz.*

Canal [ch]. Subrutina asociada a la función G74.

#### **Sintaxis.**

·ch· Número de canal.

[2].MPG.REFPSUB Canal ·2·.

VARIABLES DEL CNC.

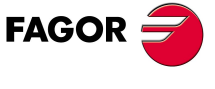

**CNC 8070** 

**VARIABLES DEL CNC.**

Variables asociadas a los parámetros máquina de los canales.

VARIABLES DEL CNC.

**(V.)[ch].MPG.OEMSUB(1..10)** *Variable de lectura desde el interfaz.*

Canal [ch]. Subrutinas asociadas a funciones G180 a G189.

#### **Sintaxis.**

·ch· Número de canal.

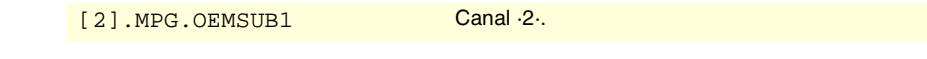

# **(V.)[ch].MPG.SUBPATH**

*Variable de lectura desde el interfaz.*

Canal [ch]. Path de las subrutinas de programa.

### **Sintaxis.**

·ch· Número de canal.

[2].MPG.SUBPATH Canal 2.

# POSICIÓN DEL PALPADOR DE SOBREMESA.

# **(V.)[ch].MPG.PRB1MIN**

*Variable de lectura desde el programa, PLC e interfaz. La variable devuelve el valor de la preparación de bloques.*

Canal [ch]. Cota mínima del palpador (eje de abscisas).

### **Sintaxis.**

·ch· Número de canal.

V. [2]. MPG. PRB1MIN Canal .2.

#### **(V.)[ch].MPG.PRB1MAX**

*Variable de lectura desde el programa, PLC e interfaz. La variable devuelve el valor de la preparación de bloques.*

Canal [ch]. Cota máxima del palpador (eje de abscisas).

#### **Sintaxis.**

·ch· Número de canal.

V. [2]. MPG. PRB1MAX Canal ·2·.

### **(V.)[ch].MPG.PRB2MIN**

*Variable de lectura desde el programa, PLC e interfaz. La variable devuelve el valor de la preparación de bloques.*

Canal [ch]. Cota mínima del palpador (eje de ordenadas).

# **Sintaxis.**

·ch· Número de canal.

V.[2].MPG.PRB2MIN Canal 2.

# **(V.)[ch].MPG.PRB2MAX**

*Variable de lectura desde el programa, PLC e interfaz. La variable devuelve el valor de la preparación de bloques.*

Canal [ch]. Cota máxima del palpador (eje de ordenadas).

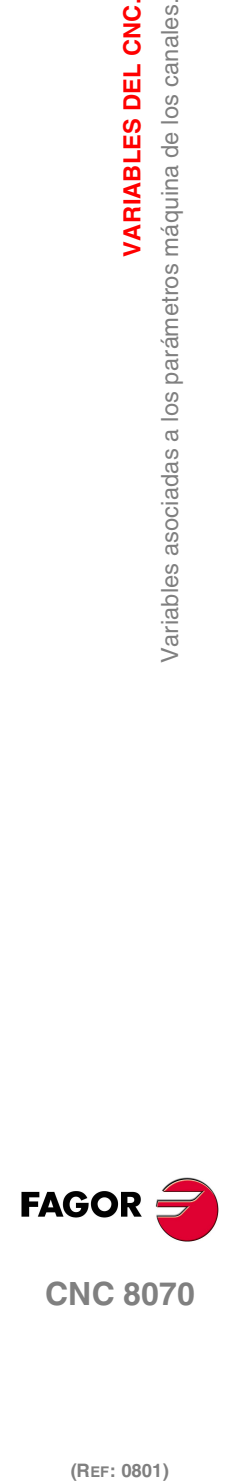

(REF: 0801)

**356**

·ch· Número de canal.

V. [2]. MPG. PRB2MAX Canal ·2·.

# **(V.)[ch].MPG.PRB3MIN**

*Variable de lectura desde el programa, PLC e interfaz. La variable devuelve el valor de la preparación de bloques.*

Canal [ch]. Cota mínima del palpador (eje perpendicular al plano).

#### **Sintaxis.**

·ch· Número de canal.

V.[2].MPG.PRB3MIN Canal 2.

## **(V.)[ch].MPG.PRB3MAX**

*Variable de lectura desde el programa, PLC e interfaz. La variable devuelve el valor de la preparación de bloques.*

Canal [ch]. Cota máxima del palpador (eje perpendicular al plano).

### **Sintaxis.**

·ch· Número de canal.

V. [2]. MPG. PRB3MAX Canal ·2·.

# BÚSQUEDA DE BLOQUE.

## **(V.)[ch].MPG.FUNPLC**

*Variable de lectura desde el programa, PLC e interfaz. La variable devuelve el valor de la preparación de bloques.*

Canal [ch]. Enviar las funciones M, H, S al PLC en la búsqueda de bloque.

## **Sintaxis.**

·ch· Número de canal.

V. [2]. MPG. FUNPLC Canal ·2·.

#### **Valores especiales devueltos.**

Esta variable devuelve uno de los siguientes valores.

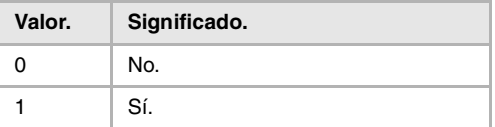

# AVANCE DE MECANIZADO.

## **(V.)[ch].MPG.MAXFEED**

*Variable de lectura desde el programa, PLC e interfaz. La variable devuelve el valor de la preparación de bloques.*

Canal [ch]. Máximo avance para el mecanizado.

Si la variable devuelve valor ·0·, el avance de mecanizado no está limitado; el CNC asume como avance máximo para todos los desplazamientos el definido en el parámetro máquina G00FEED.

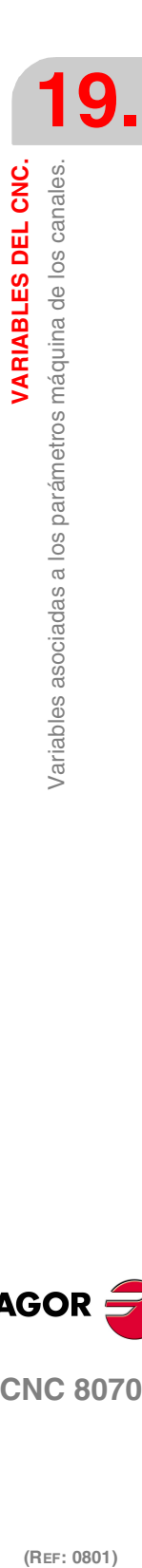

**VARIABLES DEL CNC.** 

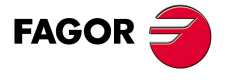

**CNC 8070** 

·ch· Número de canal.

V. [2]. MPG. MAXFEED Canal ·2·.

# **(V.)[ch].MPG.DEFAULTFEED**

*Variable de lectura desde el programa, PLC e interfaz. La variable devuelve el valor de la preparación de bloques.*

Canal [ch]. Asumir MAXFEED para los desplazamientos en G1/G2/G3 sin avance activo.

## **Sintaxis.**

·ch· Número de canal.

V. [2]. MPG. DEFAULTFEED Canal .2.

# **Valores especiales devueltos.**

Esta variable devuelve uno de los siguientes valores.

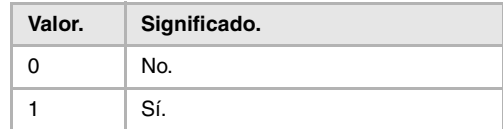

# FUNCIÓN RETRACE.

## **(V.)[ch].MPG.RETRACAC**

*Variable de lectura desde el programa, PLC e interfaz. La variable devuelve el valor de la preparación de bloques.*

Canal [ch]. Permitir habilitar la función retrace.

#### **Sintaxis.**

·ch· Número de canal.

V. [2]. MPG. RETRACAC Canal ·2·.

#### **Valores especiales devueltos.**

Esta variable devuelve uno de los siguientes valores.

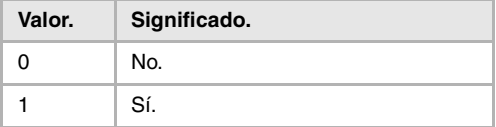

# **(V.)[ch].MPG.NRETBLK**

*Variable de lectura desde el programa, PLC e interfaz. La variable devuelve el valor de la preparación de bloques.*

Canal [ch]. Máximo número de bloques permitidos para la función retrace.

# **Sintaxis.**

·ch· Número de canal.

V. [2]. MPG. NRETBLK Canal ·2·.

(REF: 0801)

**CNC 8070**

**FAGOR** 

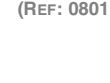
#### **(V.)[ch].MPG.RETMFUNC**

*Variable de lectura desde el programa, PLC e interfaz. La variable devuelve el valor de la preparación de bloques.*

Canal [ch]. Tratamiento de las funciones M con la función retrace.

Este parámetro establece el comportamiento de la función retrace cuando se ejecutan funciones M. Cuando el CNC encuentra una función M, la puede ignorar y continuar ejecutando bloques en retrace, o bien puede cancelar la función retrace.

#### **Sintaxis.**

·ch· Número de canal.

V. [2]. MPG. RETMFUNC Canal ·2·.

#### **Valores especiales devueltos.**

Esta variable devuelve uno de los siguientes valores.

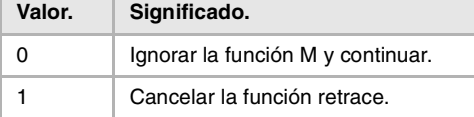

#### **Observaciones.**

Este parámetro no afecta a las siguientes funciones M.

- **•** Las funciones M00 y M01 se ejecutan siempre; se envían al PLC y es necesario pulsar [START] para continuar la ejecución en retrace.
- **•** Las funciones M03 y M04 se ignoran siempre; el CNC no arranca el cabezal ni cambia el sentido de giro.
- **•** La función M05 cancela la función retrace; el CNC no detiene el cabezal.

VARIABLES DEL CNC.

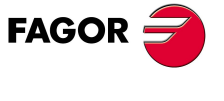

**CNC 8070** 

## **19.6 Variables asociadas a los parámetros máquina de ejes y cabezal.**

## PERTENENCIA AL CANAL.

**(V.)[ch].MPA.AXISEXCH.xn (V.)[ch].MPA.AXISEXCH.sn (V.)[ch].SP.AXISEXCH.sn**

*Variable de lectura desde el programa, PLC e interfaz. Variable válida para ejes rotativos, lineales y cabezales. Variable válida para regulador analógico, Sercos posición y Sercos velocidad. La variable devuelve el valor de la preparación de bloques.*

Canal [ch]. Permiso de cambio de canal.

Esta variable muestra si esta permitido cambiar el eje o cabezal de canal desde el programa pieza, y en caso de que se permita, si el cambio es temporal o permanente; es decir, si el cambio se mantiene tras M02, M30 o un reset.

#### **Sintaxis.**

·ch· Número de canal.

·xn· Nombre, número lógico o índice del eje.

·sn· Nombre, número lógico o índice del cabezal.

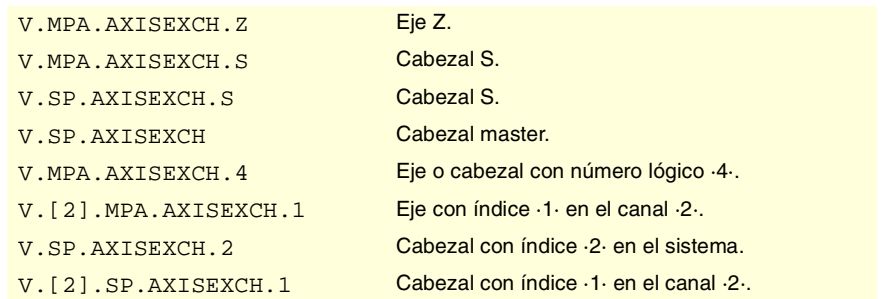

## **Valores especiales devueltos.**

Esta variable devuelve uno de los siguientes valores.

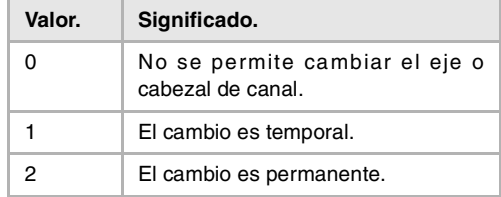

## TIPO DE EJE Y REGULADOR.

## **(V.)[ch].MPA.AXISTYPE.xn**

*Variable de lectura desde el programa, PLC e interfaz. Variable modificable desde el entorno de puesta a punto. Variable válida para ejes rotativos y lineales. Variable válida para regulador analógico, Sercos posición y Sercos velocidad. La variable devuelve el valor de ejecución; su lectura detiene la preparación de bloques.*

Canal [ch]. Tipo de eje.

#### **Sintaxis.**

·ch· Número de canal.

**19.**VARIABLES DEL CNC. **(REF: 0801)**<br>Variables asociadas a los parámetros máquina de ejes y cabezal.<br>Variables asociadas a los parámetros máquina de ejes y cabezal. **VARIABLES DEL CNC.** /ariables asociadas a los parámetros máquina de ejes y cabezal

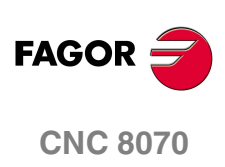

·xn· Nombre, número lógico o índice del eje.

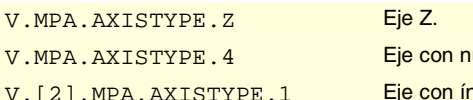

úmero lógico ·4·. ndice ·1· en el canal ·2·.

#### **Valores especiales devueltos.**

Esta variable devuelve uno de los siguientes valores.

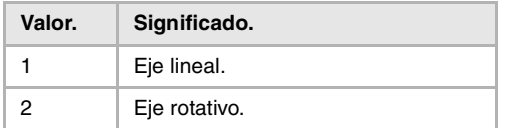

## **(V.)[ch].MPA.DRIVETYPE.xn (V.)[ch].MPA.DRIVETYPE.sn (V.)[ch].SP.DRIVETYPE.sn**

*Variable de lectura desde el programa, PLC e interfaz.*

*Variable modificable desde el entorno de puesta a punto.*

*Variable válida para ejes rotativos, lineales y cabezales.*

*Variable válida para regulador analógico, Sercos posición y Sercos velocidad.*

*La variable devuelve el valor de ejecución; su lectura detiene la preparación de bloques.*

Canal [ch]. Tipo de regulador.

#### **Sintaxis.**

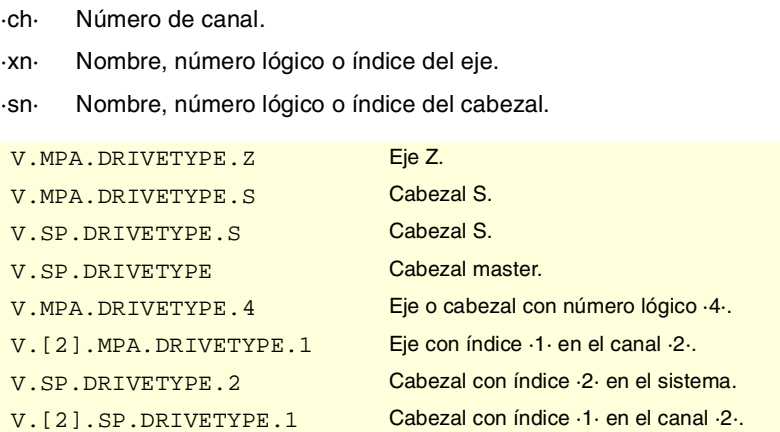

#### **Valores especiales devueltos.**

Esta variable devuelve uno de los siguientes valores.

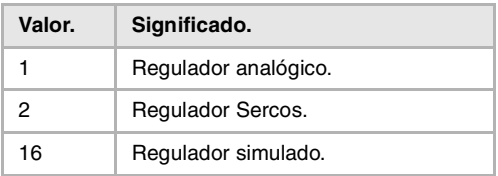

## **(V.)[ch].MPA.DRIVEID.xn (V.)[ch].MPA.DRIVEID.sn (V.)[ch].SP.DRIVEID.sn**

*Variable de lectura desde el programa, PLC e interfaz. Variable modificable desde el entorno de puesta a punto. Variable válida para ejes rotativos, lineales y cabezales. Variable válida para regulador Sercos posición y Sercos velocidad. La variable devuelve el valor de ejecución; su lectura detiene la preparación de bloques.*

Canal [ch]. Dirección (nodo) del regulador Sercos.

VARIABLES DEL CNC.

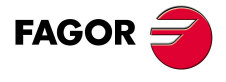

**CNC 8070** 

### **Sintaxis.**

- ·ch· Número de canal.
- ·xn· Nombre, número lógico o índice del eje.
- ·sn· Nombre, número lógico o índice del cabezal.

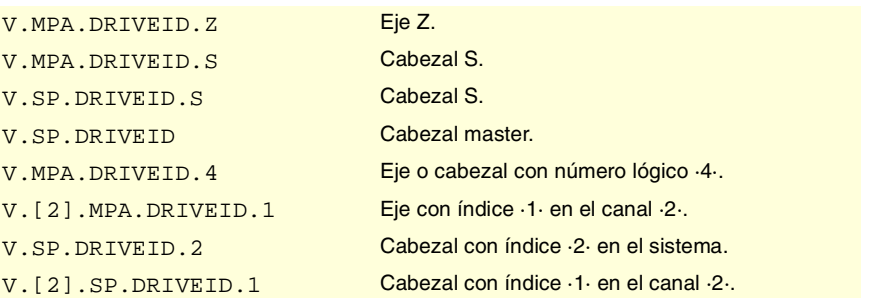

## **(V.)[ch].MPA.OPMODEP.xn (V.)[ch].MPA.OPMODEP.sn (V.)[ch].SP.OPMODEP.sn**

*Variable de lectura desde el programa, PLC e interfaz. Variable modificable desde el entorno de puesta a punto. Variable válida para ejes rotativos, lineales y cabezales. Variable válida para regulador Sercos posición y Sercos velocidad. La variable devuelve el valor de ejecución; su lectura detiene la preparación de bloques.*

Canal [ch]. Modo de operación principal del regulador Sercos.

Consigna de velocidad o de captación.

## **Sintaxis.**

- ·ch· Número de canal.
- ·xn· Nombre, número lógico o índice del eje.

·sn· Nombre, número lógico o índice del cabezal.

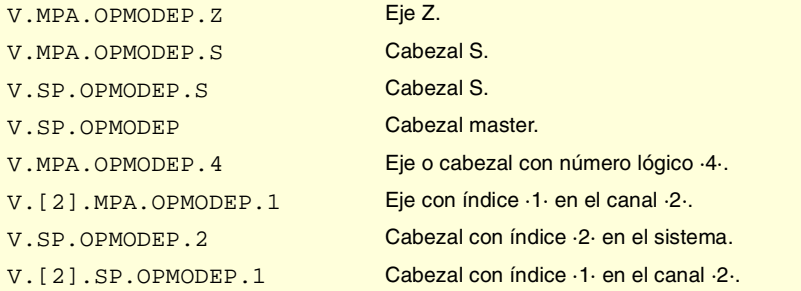

#### **Valores especiales devueltos.**

Esta variable devuelve uno de los siguientes valores.

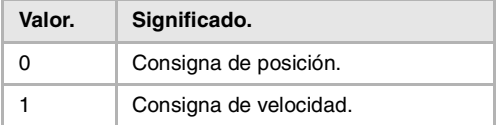

## **(V.)[ch].MPA.FBACKSRC.xn (V.)[ch].MPA.FBACKSRC.sn (V.)[ch].SP.FBACKSRC.sn**

*Variable de lectura desde el programa, PLC e interfaz. Variable válida para ejes rotativos, lineales y cabezales. Variable válida para regulador Sercos posición y Sercos velocidad. La variable devuelve el valor de la preparación de bloques.*

Canal [ch]. Tipo de captación.

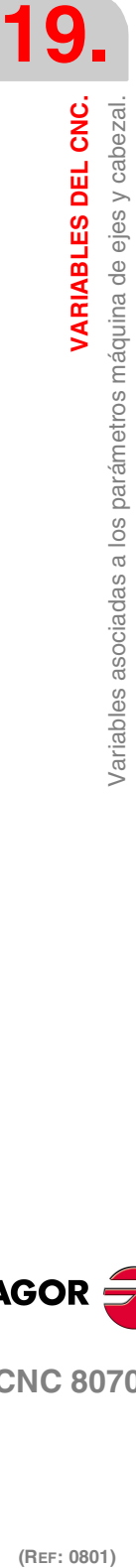

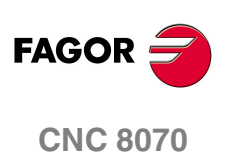

#### **Sintaxis.**

- ·ch· Número de canal.
- ·xn· Nombre, número lógico o índice del eje.
- ·sn· Nombre, número lógico o índice del cabezal.

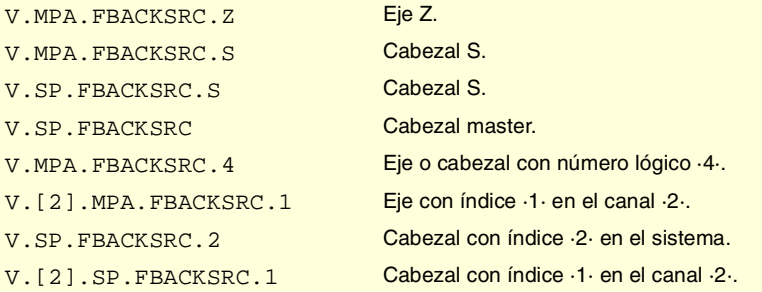

#### **Valores especiales devueltos.**

Esta variable devuelve uno de los siguientes valores.

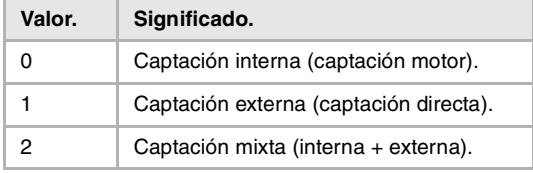

## **(V.)[ch].MPA.FBACKDIFF.xn (V.)[ch].MPA.FBACKDIFF.sn (V.)[ch].SP.FBACKDIFF.sn**

*Variable de lectura desde el programa, PLC e interfaz. Variable válida para ejes rotativos, lineales y cabezales. Variable válida para regulador Sercos posición. La variable devuelve el valor de la preparación de bloques.*

Canal [ch]. Máxima diferencia entre captaciones.

## **Sintaxis.**

- ·ch· Número de canal.
- ·xn· Nombre, número lógico o índice del eje.
- ·sn· Nombre, número lógico o índice del cabezal.

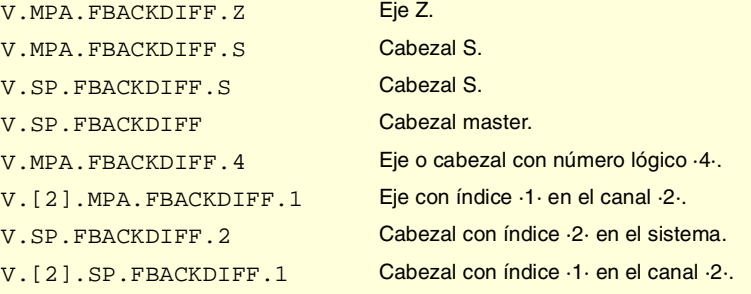

## **(V.)[ch].MPA.FBMIXTIME.xn (V.)[ch].MPA.FBMIXTIME.sn (V.)[ch].SP.FBMIXTIME.sn**

*Variable de lectura desde el programa, PLC e interfaz. Variable válida para ejes rotativos, lineales y cabezales. Variable válida para regulador Sercos posición. La variable devuelve el valor de la preparación de bloques.*

Canal [ch]. Constante de tiempo para la captación mixta.

VARIABLES DEL CNC.

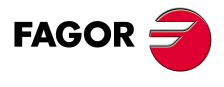

**CNC 8070** 

**VARIABLES DEL CNC.**

**VARIABLES DEL CNC.**<br>Variables asociadas a los parámetros máquina de ejes y cabezal.

### **Sintaxis.**

- ·ch· Número de canal.
- ·xn· Nombre, número lógico o índice del eje.
- ·sn· Nombre, número lógico o índice del cabezal.

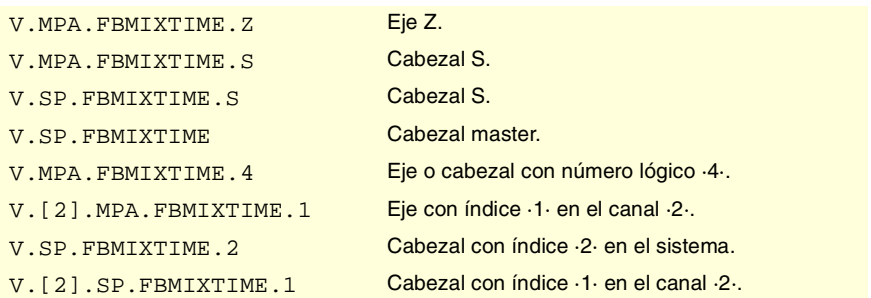

## CONFIGURACIÓN DE EJES HIRTH.

#### **(V.)[ch].MPA.HIRTH.xn**

*Variable de lectura desde el programa, PLC e interfaz. Variable válida para ejes rotativos y lineales. Variable válida para regulador analógico, Sercos posición y Sercos velocidad. La variable devuelve el valor de la preparación de bloques.*

Canal [ch]. Eje con dentado Hirth.

Se denomina eje Hirth al que debe posicionarse siempre en posiciones múltiplos de un valor dado.

#### **Sintaxis.**

·ch· Número de canal.

·xn· Nombre, número lógico o índice del eje.

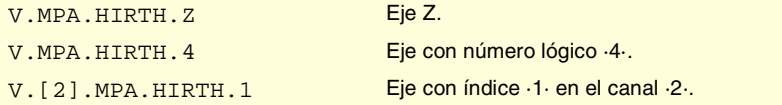

#### **Valores especiales devueltos.**

Esta variable devuelve uno de los siguientes valores.

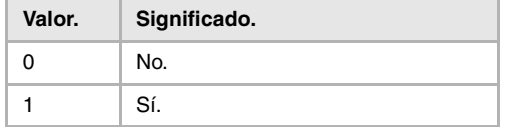

## **(V.)[ch].MPA.HPITCH.xn**

*Variable de lectura desde el programa, PLC e interfaz. Variable válida para ejes rotativos y lineales.*

*Variable válida para regulador analógico, Sercos posición y Sercos velocidad. La variable devuelve el valor de la preparación de bloques.*

Canal [ch]. Paso del eje Hirth.

#### **Sintaxis.**

·ch· Número de canal.

**(REF: 0801)**<br>Variables asociadas a los parámetros máquina de ejes y cabezal.<br>Variables asociadas a los parámetros máquina de ejes y cabezal. (REF: 0801)

**CNC 8070**

**FAGOR** 

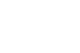

·xn· Nombre, número lógico o índice del eje.

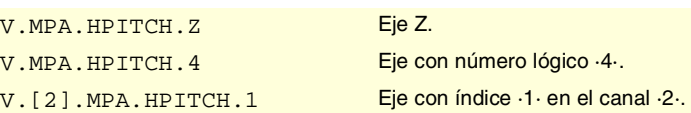

## CONFIGURACIÓN DE EJES EN MÁQUINAS TIPO TORNO.

### **(V.)[ch].MPA.FACEAXIS.xn**

*Variable de lectura desde el programa, PLC e interfaz. Variable válida para ejes lineales. Variable válida para regulador analógico, Sercos posición y Sercos velocidad. La variable devuelve el valor de la preparación de bloques.*

Canal [ch]. Eje transversal en torno.

#### **Sintaxis.**

·ch· Número de canal.

·xn· Nombre, número lógico o índice del eje.

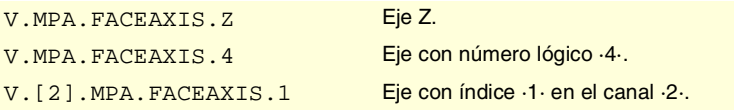

### **Valores especiales devueltos.**

Esta variable devuelve uno de los siguientes valores.

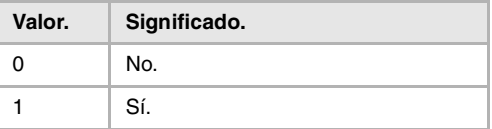

### **(V.)[ch].MPA.LONGAXIS.xn**

*Variable de lectura desde el programa, PLC e interfaz. Variable válida para ejes lineales. Variable válida para regulador analógico, Sercos posición y Sercos velocidad. La variable devuelve el valor de la preparación de bloques.*

Canal [ch]. Eje longitudinal en torno.

#### **Sintaxis.**

- ·ch· Número de canal.
- ·xn· Nombre, número lógico o índice del eje.

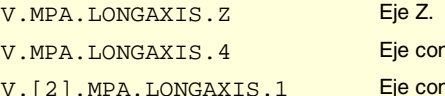

n número lógico ·4·. n índice  $\cdot$ 1 $\cdot$  en el canal  $\cdot$ 2 $\cdot$ .

## **Valores especiales devueltos.**

Esta variable devuelve uno de los siguientes valores.

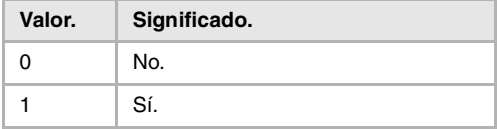

VARIABLES DEL CNC.

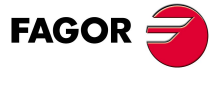

**CNC 8070** 

## CONFIGURACIÓN DE LOS EJES ROTATIVOS.

### **(V.)[ch].MPA.AXISMODE.xn**

*Variable de lectura desde el programa, PLC e interfaz. Variable modificable desde el entorno de puesta a punto. Variable válida para ejes rotativos. Variable válida para regulador analógico, Sercos posición y Sercos velocidad. La variable devuelve el valor de ejecución; su lectura detiene la preparación de bloques.*

Canal [ch]. Modo de trabajo del eje rotativo.

Esta variable indica cuál es el comportamiento del eje rotativo en relación con el número de vueltas y a la visualización de cotas.

## **Sintaxis.**

·ch· Número de canal.

·xn· Nombre, número lógico o índice del eje.

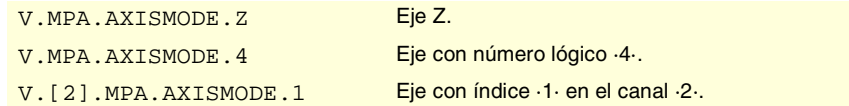

## **Valores especiales devueltos.**

Esta variable devuelve uno de los siguientes valores.

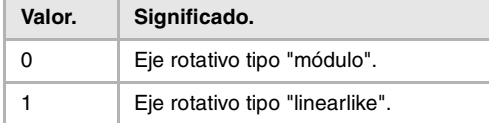

#### **(V.)[ch].MPA.UNIDIR.xn**

*Variable de lectura desde el programa, PLC e interfaz. Variable modificable desde el entorno de puesta a punto. Variable válida para ejes rotativos. Variable válida para regulador analógico, Sercos posición y Sercos velocidad. La variable devuelve el valor de ejecución; su lectura detiene la preparación de bloques.*

Canal [ch]. Sentido de giro único.

## **Sintaxis.**

·ch· Número de canal.

·xn· Nombre, número lógico o índice del eje.

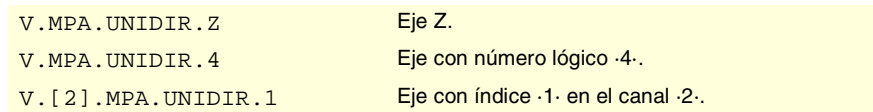

## **Valores especiales devueltos.**

Esta variable devuelve uno de los siguientes valores.

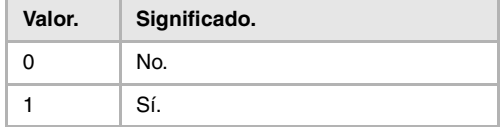

**VARIABLES DEL CNC.**<br>Variables asociadas a los parámetros máquina de ejes y cabezal. **(REF: 0801)**<br>Variables asociadas a los parámetros máquina de ejes y cabezal.<br>Variables asociadas a los parámetros máquina de ejes y cabezal. **VARIABLES DEL CNC.**

**19.**

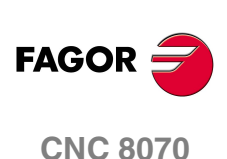

**(V.)[ch].MPA.SHORTESTWAY.xn** *Variable de lectura desde el programa, PLC e interfaz. Variable modificable desde el entorno de puesta a punto. Variable válida para ejes rotativos. Variable válida para regulador analógico, Sercos posición y Sercos velocidad. La variable devuelve el valor de ejecución; su lectura detiene la preparación de bloques.*

Canal [ch]. Posicionamiento por el camino más corto.

#### **Sintaxis.**

·ch· Número de canal.

·xn· Nombre, número lógico o índice del eje.

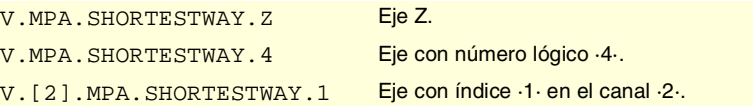

## **Valores especiales devueltos.**

Esta variable devuelve uno de los siguientes valores.

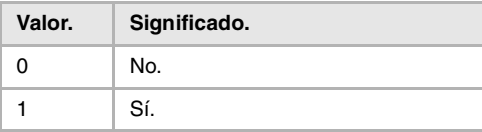

## CONFIGURACIÓN DEL MÓDULO (EJES ROTATIVOS Y CABEZAL).

## **(V.)[ch].MPA.MODCOMP.xn**

**(V.)[ch].MPA.MODCOMP.sn (V.)[ch].SP.MODCOMP.sn** *Variable de lectura desde el programa, PLC e interfaz. Variable modificable desde el entorno de puesta a punto. Variable válida para ejes rotativos y cabezales. Variable válida para regulador analógico y Sercos velocidad. La variable devuelve el valor de ejecución; su lectura detiene la preparación de bloques.*

Canal [ch]. Compensación de módulo.

## **Sintaxis.**

- ·ch· Número de canal.
- ·xn· Nombre, número lógico o índice del eje.
- ·sn· Nombre, número lógico o índice del cabezal.

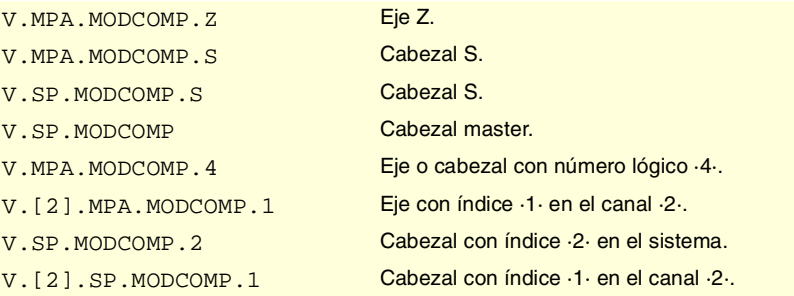

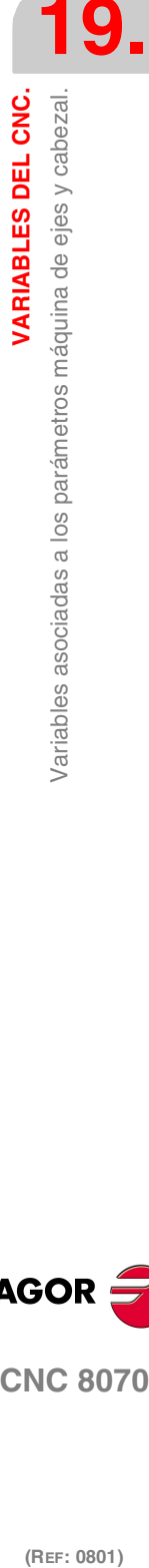

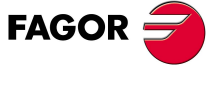

**CNC 8070** 

## **Valores especiales devueltos.**

Esta variable devuelve uno de los siguientes valores.

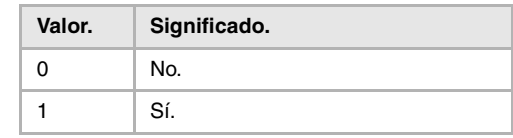

## CONFIGURACIÓN DEL EJE C.

# **(V.)[ch].MPA.CAXIS.xn**

**(V.)[ch].MPA.CAXIS.sn (V.)[ch].SP.CAXIS.sn** *Variable de lectura desde el programa, PLC e interfaz. Variable válida para ejes rotativos y cabezales. Variable válida para regulador analógico, Sercos posición y Sercos velocidad. La variable devuelve el valor de la preparación de bloques.*

Canal [ch]. Posibilidad de trabajar como eje C.

## **Sintaxis.**

- ·ch· Número de canal.
- ·xn· Nombre, número lógico o índice del eje.
- ·sn· Nombre, número lógico o índice del cabezal.

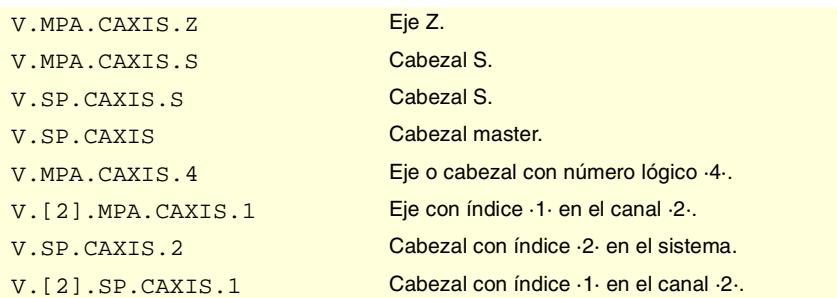

#### **Valores especiales devueltos.**

Esta variable devuelve uno de los siguientes valores.

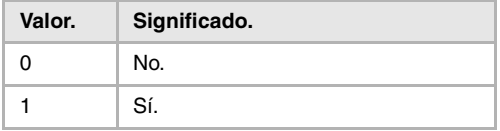

### **(V.)[ch].MPA.CAXSET.xn (V.)[ch].MPA.CAXSET.sn (V.)[ch].SP.CAXSET.sn**

*Variable de lectura desde el programa, PLC e interfaz. Variable válida para ejes rotativos y cabezales. Variable válida para regulador analógico, Sercos posición y Sercos velocidad. La variable devuelve el valor de la preparación de bloques.*

Canal [ch]. Set de parámetros para trabajar como eje C.

#### **Sintaxis.**

- ·ch· Número de canal.
- ·xn· Nombre, número lógico o índice del eje.

(REF: 0801)

**CNC 8070**

**FAGOR** 

**19.**

·sn· Nombre, número lógico o índice del cabezal.

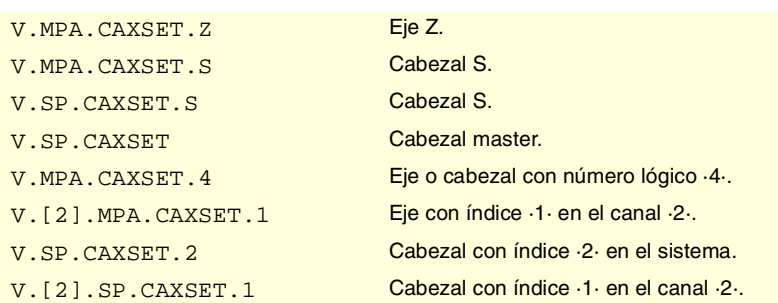

## **(V.)[ch].MPA.PERCAX.xn (V.)[ch].MPA.PERCAX.sn (V.)[ch].SP.PERCAX.sn**

*Variable de lectura desde el programa, PLC e interfaz. Variable válida para ejes rotativos y cabezales. Variable válida para regulador analógico, Sercos posición y Sercos velocidad. La variable devuelve el valor de la preparación de bloques.*

Canal [ch]. Eje C mantenido tras fin de programa, emergencia o reset.

#### **Sintaxis.**

·ch· Número de canal.

·xn· Nombre, número lógico o índice del eje.

·sn· Nombre, número lógico o índice del cabezal.

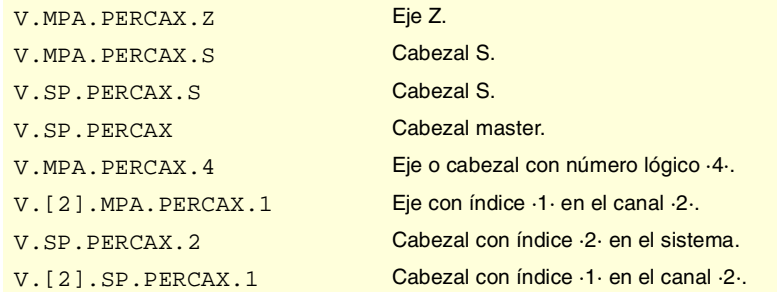

#### **Valores especiales devueltos.**

Esta variable devuelve uno de los siguientes valores.

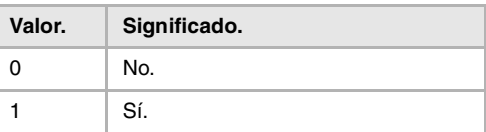

## CONFIGURACIÓN DEL CABEZAL.

## **(V.)[ch].MPA.AUTOGEAR.sn**

**(V.)[ch].SP.AUTOGEAR.sn** *Variable de lectura desde el programa, PLC e interfaz. Variable válida para cabezales. Variable válida para regulador analógico, Sercos posición y Sercos velocidad.*

*La variable devuelve el valor de la preparación de bloques.*

Canal [ch]. Cambio de gama automático.

### **Sintaxis.**

·ch· Número de canal.

VARIABLES DEL CNC.

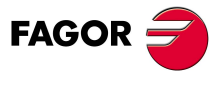

**CNC 8070** 

·sn· Nombre, número lógico o índice del cabezal.

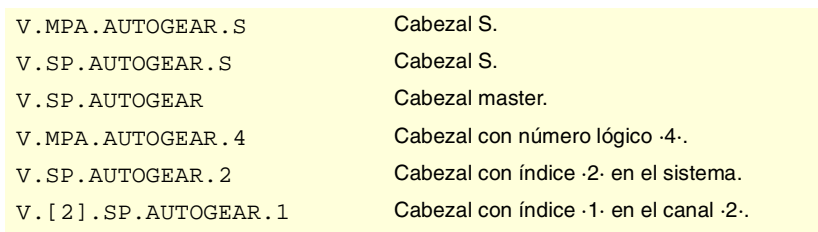

## **Valores especiales devueltos.**

Esta variable devuelve uno de los siguientes valores.

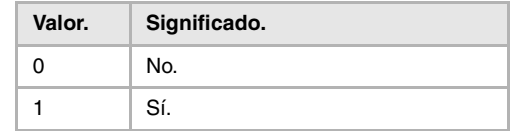

## **(V.)[ch].MPA.LOSPDLIM.sn (V.)[ch].SP.LOSPDLIM.sn**

*Variable de lectura desde el programa, PLC e interfaz. Variable válida para cabezales. Variable válida para regulador analógico, Sercos posición y Sercos velocidad. La variable devuelve el valor de la preparación de bloques.*

Canal [ch]. Porcentaje inferior de rpm OK.

#### **Sintaxis.**

·ch· Número de canal.

·sn· Nombre, número lógico o índice del cabezal.

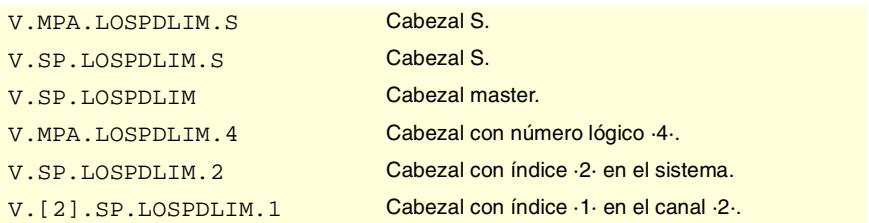

## **Observaciones.**

La lectura desde el PLC vendrá expresada en décimas (x10); es decir, si el parámetro tiene valor ·10·, la lectura desde el PLC devolverá valor ·100·.

### **(V.)[ch].MPA.UPSPDLIM.sn (V.)[ch].SP.UPSPDLIM.sn**

*Variable de lectura desde el programa, PLC e interfaz. Variable válida para cabezales. Variable válida para regulador analógico, Sercos posición y Sercos velocidad. La variable devuelve el valor de la preparación de bloques.*

Canal [ch]. Porcentaje superior de rpm OK.

### **Sintaxis.**

·ch· Número de canal.

·sn· Nombre, número lógico o índice del cabezal.

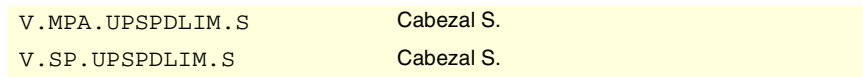

**19.**VARIABLES DEL CNC. **(REF: 0801)**<br>Variables asociadas a los parámetros máquina de ejes y cabezal.<br>Variables asociadas a los parámetros máquina de ejes y cabezal. **VARIABLES DEL CNC.** /ariables asociadas a los parámetros máquina de ejes y cabezal.

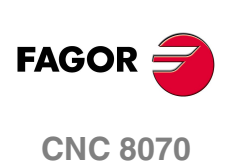

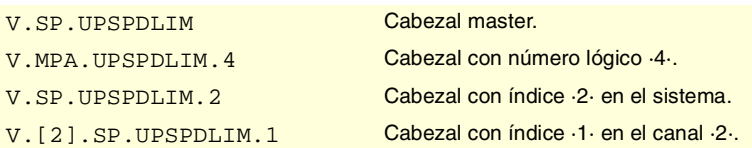

### **Observaciones.**

La lectura desde el PLC vendrá expresada en décimas (x10); es decir, si el parámetro tiene valor ·10·, la lectura desde el PLC devolverá valor ·100·.

### **(V.)[ch].MPA.SPDLTIME.sn (V.)[ch].SP.SPDLTIME.sn**

*Variable de lectura desde el programa, PLC e interfaz. Variable válida para cabezales. Variable válida para regulador analógico, Sercos posición y Sercos velocidad. La variable devuelve el valor de la preparación de bloques.*

Canal [ch]. Tiempo estimado para una función S.

#### **Sintaxis.**

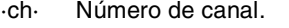

·sn· Nombre, número lógico o índice del cabezal.

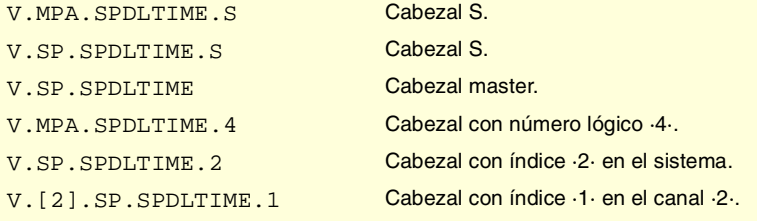

# **(V.)[ch].MPA.SPDLSTOP.sn**

**(V.)[ch].SP.SPDLSTOP.sn** *Variable de lectura desde el programa, PLC e interfaz. Variable válida para cabezales. Variable válida para regulador analógico, Sercos posición y Sercos velocidad. La variable devuelve el valor de la preparación de bloques.*

Canal [ch]. Las funciones M2 y M30, un error o un reset paran el cabezal.

## **Sintaxis.**

·ch· Número de canal.

·sn· Nombre, número lógico o índice del cabezal.

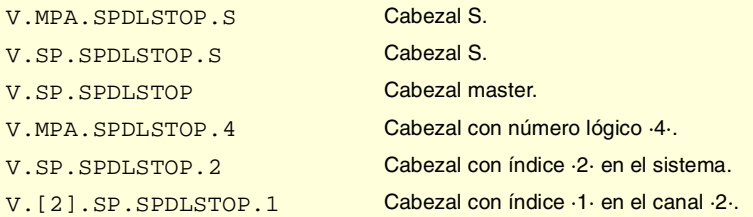

#### **Valores especiales devueltos.**

Esta variable devuelve uno de los siguientes valores.

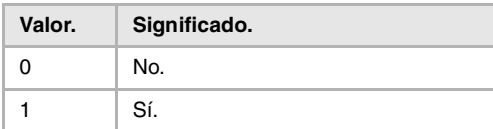

VARIABLES DEL CNC.

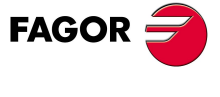

**CNC 8070** 

## **(V.)[ch].MPA.SREVM05.sn (V.)[ch].SP.SREVM05.sn**

*Variable de lectura desde el programa, PLC e interfaz. Variable válida para cabezales. Variable válida para regulador analógico, Sercos posición y Sercos velocidad. La variable devuelve el valor de la preparación de bloques.*

Canal [ch]. Con G84 es necesario parar el cabezal para invertir el sentido de giro.

#### **Sintaxis.**

·ch· Número de canal.

·sn· Nombre, número lógico o índice del cabezal.

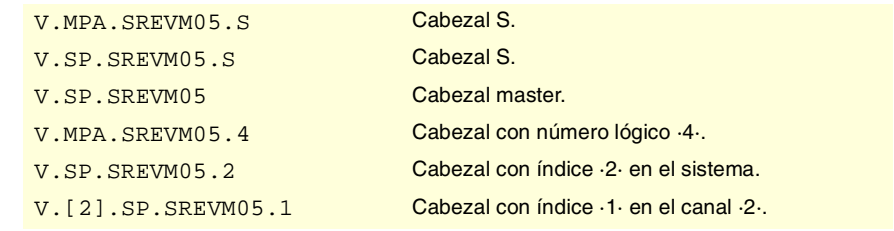

### **Valores especiales devueltos.**

Esta variable devuelve uno de los siguientes valores.

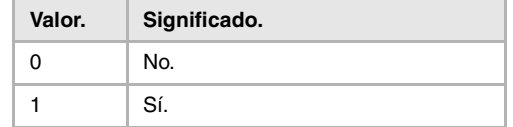

## **(V.)[ch].MPA.STEPOVR.sn (V.)[ch].SP.STEPOVR.sn**

*Variable de lectura desde el programa, PLC e interfaz.*

*Variable válida para cabezales.*

*Variable válida para regulador analógico, Sercos posición y Sercos velocidad. La variable devuelve el valor de la preparación de bloques.*

Canal [ch]. Paso del override del cabezal.

### **Sintaxis.**

- ·ch· Número de canal.
- ·sn· Nombre, número lógico o índice del cabezal.

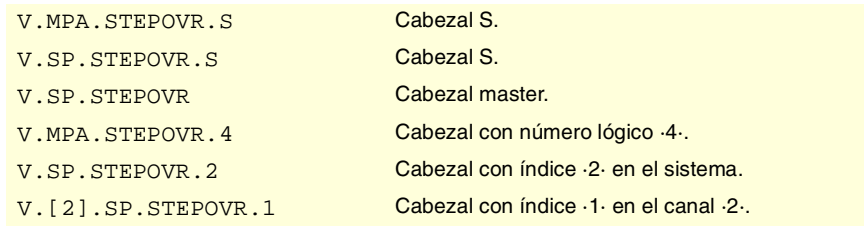

#### **Observaciones.**

La lectura desde el PLC vendrá expresada en décimas (x10); es decir, si el parámetro tiene valor ·10·, la lectura desde el PLC devolverá valor ·100·.

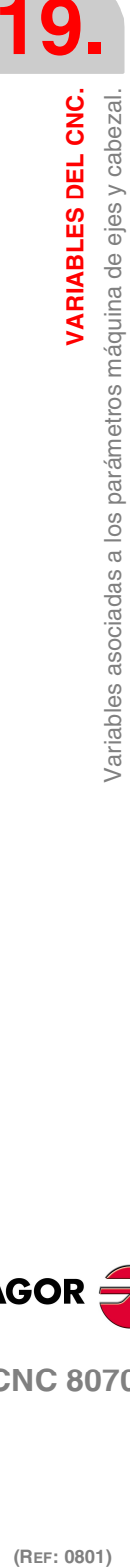

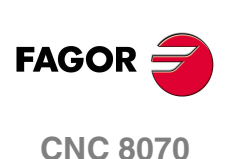

## **(V.)[ch].MPA.MINOVR.sn (V.)[ch].SP.MINOVR.sn**

*Variable de lectura desde el programa, PLC e interfaz. Variable válida para cabezales. Variable válida para regulador analógico, Sercos posición y Sercos velocidad. La variable devuelve el valor de la preparación de bloques.*

Canal [ch]. Override (%) mínimo permitido para el cabezal.

#### **Sintaxis.**

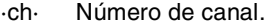

·sn· Nombre, número lógico o índice del cabezal.

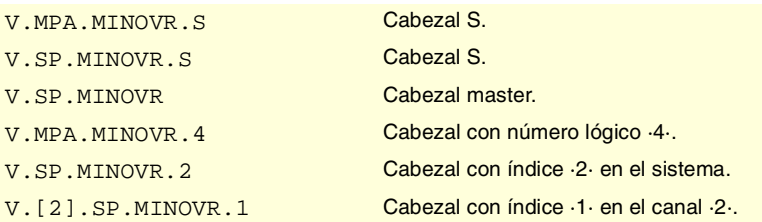

#### **Observaciones.**

La lectura desde el PLC vendrá expresada en décimas (x10); es decir, si el parámetro tiene valor ·10·, la lectura desde el PLC devolverá valor ·100·.

## **(V.)[ch].MPA.MAXOVR.sn**

**(V.)[ch].SP.MAXOVR.sn** *Variable de lectura desde el programa, PLC e interfaz. Variable válida para cabezales. Variable válida para regulador analógico, Sercos posición y Sercos velocidad. La variable devuelve el valor de la preparación de bloques.*

Canal [ch]. Override (%) máximo permitido para el cabezal.

## **Sintaxis.**

·ch· Número de canal.

·sn· Nombre, número lógico o índice del cabezal.

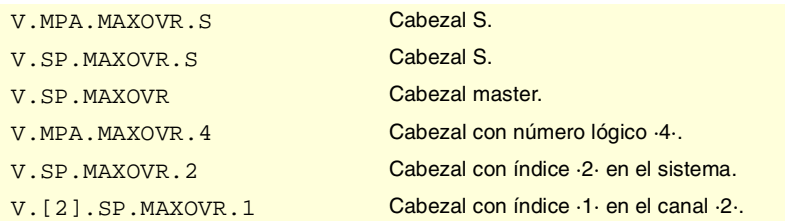

## **Observaciones.**

La lectura desde el PLC vendrá expresada en décimas (x10); es decir, si el parámetro tiene valor ·10·, la lectura desde el PLC devolverá valor ·100·.

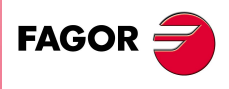

**CNC 8070** 

(REF: 0801)

**19.**

VARIABLES DEL CNC.

**VARIABLES DEL CNC.**

/ariables asociadas a los parámetros máquina de ejes y cabezal

VARIABLES DEL CNC.

## SINCRONIZACIÓN DE EJES Y CABEZALES.

## **(V.)[ch].MPA.SYNCSET.xn (V.)[ch].SP.SYNCSET.sn (V.)[ch].SP.SYNCSET.sn**

*Variable de lectura desde el programa, PLC e interfaz. Variable válida para ejes rotativos y cabezales. Variable válida para regulador analógico, Sercos posición y Sercos velocidad. La variable devuelve el valor de la preparación de bloques.*

Canal [ch]. Set de parámetros para la sincronización.

#### **Sintaxis.**

- ·ch· Número de canal.
- ·xn· Nombre, número lógico o índice del eje.
- ·sn· Nombre, número lógico o índice del cabezal.

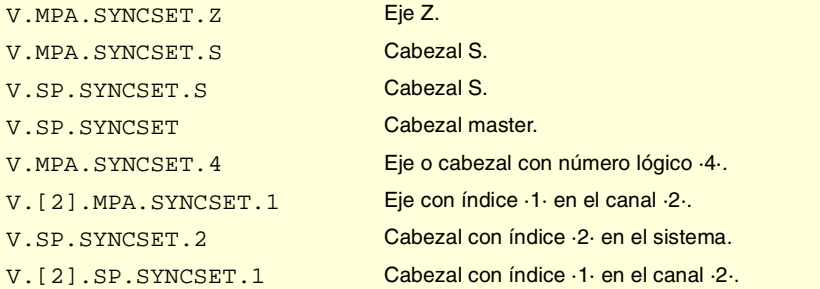

## **(V.)[ch].MPA.DSYNCVELW.xn (V.)[ch].SP.DSYNCVELW.sn (V.)[ch].SP.DSYNCVELW.sn**

*Variable de lectura desde el programa, PLC e interfaz. Variable válida para ejes rotativos, lineales y cabezales. Variable válida para regulador analógico, Sercos posición y Sercos velocidad. La variable devuelve el valor de la preparación de bloques.*

Canal [ch]. Ventana de sincronización en velocidad.

#### **Sintaxis.**

- ·ch· Número de canal.
- ·xn· Nombre, número lógico o índice del eje.
- ·sn· Nombre, número lógico o índice del cabezal.

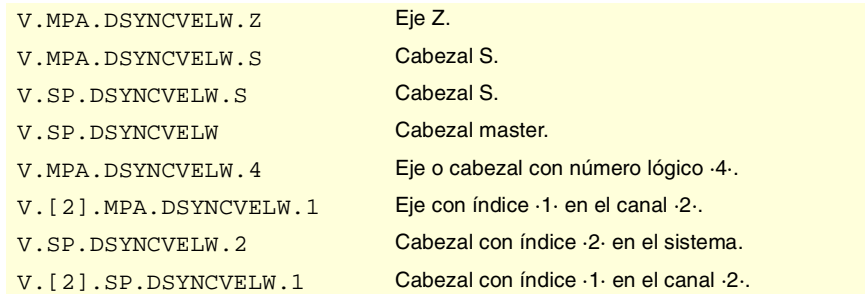

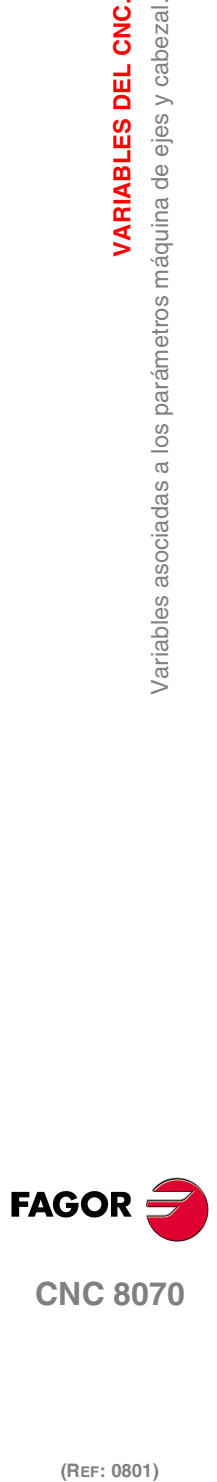

(REF: 0801)

**374**

**(V.)[ch].MPA.DSYNCPOSW.xn (V.)[ch].SP.DSYNCPOSW.sn (V.)[ch].SP.DSYNCPOSW.sn** *Variable de lectura desde el programa, PLC e interfaz. Variable válida para ejes rotativos, lineales y cabezales. Variable válida para regulador analógico, Sercos posición y Sercos velocidad. La variable devuelve el valor de la preparación de bloques.*

Canal [ch]. Ventana de sincronización en posición.

#### **Sintaxis.**

- ·ch· Número de canal.
- ·xn· Nombre, número lógico o índice del eje.
- ·sn· Nombre, número lógico o índice del cabezal.

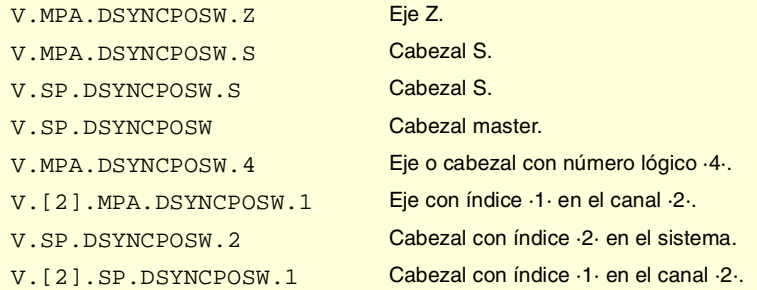

## LÍMITES DE SOFTWARE DE EJES.

### **(V.)[ch].MPA.POSLIMIT.xn**

*Variable de lectura desde el programa, PLC e interfaz. Variable modificable desde el entorno de puesta a punto. Variable válida para ejes rotativos y lineales. Variable válida para regulador analógico, Sercos posición y Sercos velocidad. La variable devuelve el valor de ejecución; su lectura detiene la preparación de bloques.*

Canal [ch]. Límite de software positivo.

#### **Sintaxis.**

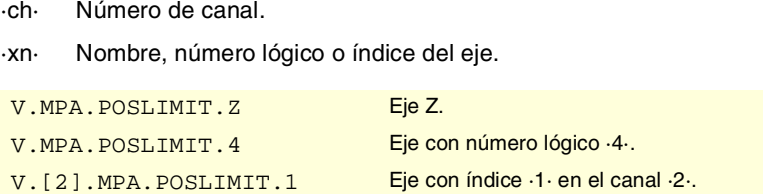

## **(V.)[ch].MPA.NEGLIMIT.xn**

*Variable de lectura desde el programa, PLC e interfaz. Variable modificable desde el entorno de puesta a punto. Variable válida para ejes rotativos y lineales. Variable válida para regulador analógico, Sercos posición y Sercos velocidad. La variable devuelve el valor de ejecución; su lectura detiene la preparación de bloques.*

Canal [ch]. Límite de software negativo.

## **Sintaxis.**

·ch· Número de canal.

**VARIABLES DEL CNC.** 

**19.**

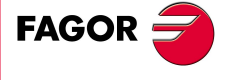

**CNC 8070** 

**VARIABLES DEL CNC.**

/ariables asociadas a los parámetros máquina de ejes y cabezal

VARIABLES DEL CNC.

·xn· Nombre, número lógico o índice del eje.

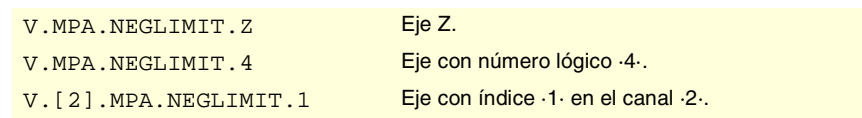

### **(V.)[ch].MPA.SWLIMITTOL.xn**

*Variable de lectura desde el programa, PLC e interfaz. Variable modificable desde el entorno de puesta a punto. Variable válida para ejes rotativos y lineales. Variable válida para regulador analógico, Sercos posición y Sercos velocidad. La variable devuelve el valor de ejecución; su lectura detiene la preparación de bloques.*

Canal [ch]. Tolerancia de los límites de software.

#### **Sintaxis.**

- ·ch· Número de canal.
- ·xn· Nombre, número lógico o índice del eje.

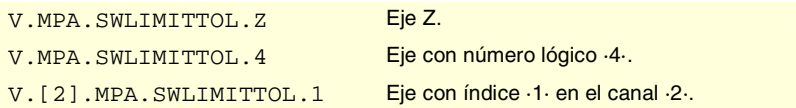

## CAMBIO DEL OVERRIDE DURANTE EL ROSCADO.

### **(V.)[ch].MPA.THREADOVR.sn (V.)[ch].SP.THREADOVR.sn**

*Variable de lectura desde el programa, PLC e interfaz. Variable válida para cabezales. Variable válida para regulador analógico, Sercos posición y Sercos velocidad. La variable devuelve el valor de la preparación de bloques.*

Canal [ch]. Variación máxima permitida para el override durante el roscado.

## **Sintaxis.**

- ·ch· Número de canal.
- ·sn· Nombre, número lógico o índice del cabezal.

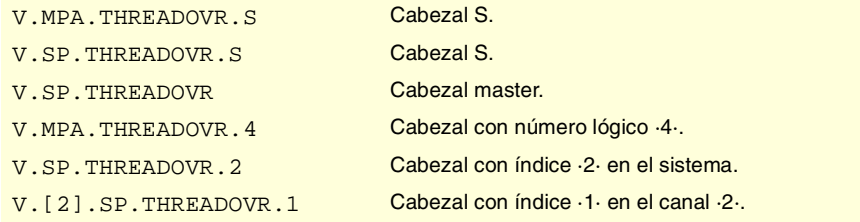

**(REF: 0801)**<br>Variables asociadas a los parámetros máquina de ejes y cabezal.<br>Variables asociadas a los parámetros máquina de ejes y cabezal. **FAGOR CNC 8070**

(REF: 0801)

## **(V.)[ch].MPA.OVRFILTER.sn (V.)[ch].SP.OVRFILTER.sn**

*Variable de lectura desde el programa, PLC e interfaz. Variable válida para cabezales. Variable válida para regulador analógico, Sercos posición y Sercos velocidad. La variable devuelve el valor de la preparación de bloques.*

Canal [ch]. Tiempo para hacer efectivo el cambio de override.

#### **Sintaxis.**

·ch· Número de canal.

**376**

·sn· Nombre, número lógico o índice del cabezal.

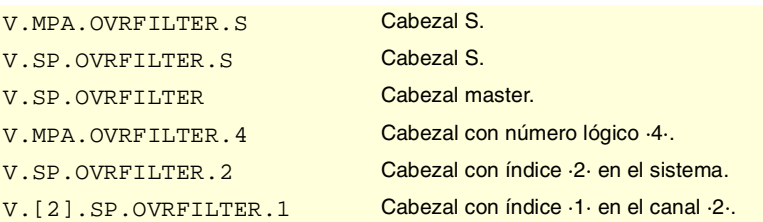

## PROTECCIÓN ANTIEMBALAMIENTO.

**(V.)[ch].MPA.TENDENCY.xn (V.)[ch].SP.TENDENCY.sn (V.)[ch].SP.TENDENCY.sn** *Variable de lectura desde el programa, PLC e interfaz.*

*Variable modificable desde el entorno de puesta a punto. Variable válida para ejes rotativos, lineales y cabezales. Variable válida para regulador analógico, Sercos posición y Sercos velocidad. La variable devuelve el valor de ejecución; su lectura detiene la preparación de bloques.*

Canal [ch]. Activación del test de tendencia.

#### **Sintaxis.**

- ·ch· Número de canal.
- ·xn· Nombre, número lógico o índice del eje.
- ·sn· Nombre, número lógico o índice del cabezal.

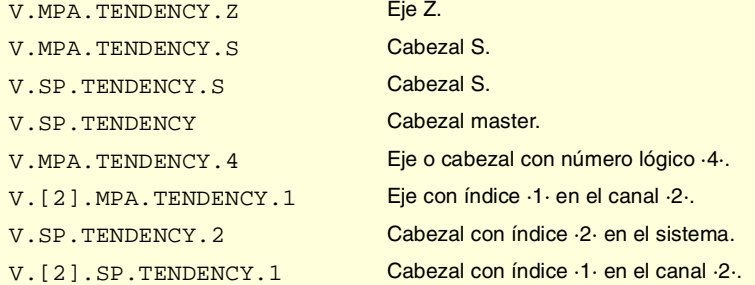

#### **Valores especiales devueltos.**

Esta variable devuelve uno de los siguientes valores.

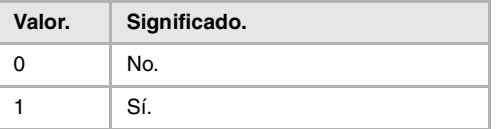

## PLC OFFSET.

**(V.)[ch].MPA.PLCOINC.xn (V.)[ch].MPA.PLCOINC.sn (V.)[ch].SP.PLCOINC.sn** *Variable de lectura desde el programa, PLC e interfaz. Variable válida para ejes rotativos, lineales y cabezales. Variable válida para regulador analógico, Sercos posición y Sercos velocidad. La variable devuelve el valor de la preparación de bloques.*

Canal [ch]. Incremento del offset de PLC por ciclo.

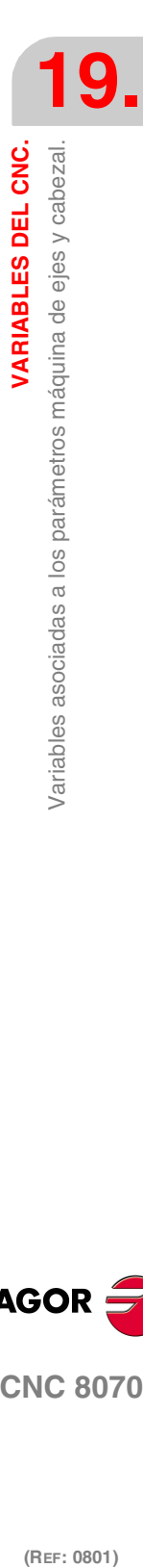

VARIABLES DEL CNC.

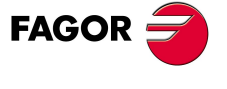

**CNC 8070** 

**VARIABLES DEL CNC.**

**VARIABLES DEL CNC.**<br>Variables asociadas a los parámetros máquina de ejes y cabezal.

### **Sintaxis.**

- ·ch· Número de canal.
- ·xn· Nombre, número lógico o índice del eje.
- ·sn· Nombre, número lógico o índice del cabezal.

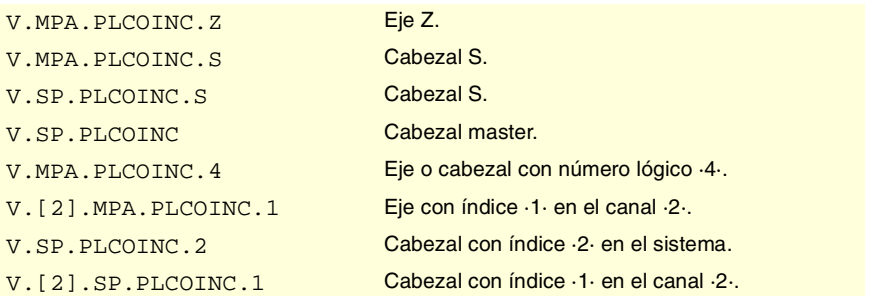

## TEMPORIZACIÓN PARA EJES MUERTOS.

**(V.)[ch].MPA.DWELL.xn (V.)[ch].MPA.DWELL.sn (V.)[ch].SP.DWELL.sn** *Variable de lectura desde el programa, PLC e interfaz. Variable válida para ejes rotativos, lineales y cabezales.*

*Variable válida para regulador analógico, Sercos posición y Sercos velocidad. La variable devuelve el valor de la preparación de bloques.*

Canal [ch]. Temporización para ejes muertos.

#### **Sintaxis.**

·ch· Número de canal.

·xn· Nombre, número lógico o índice del eje.

·sn· Nombre, número lógico o índice del cabezal.

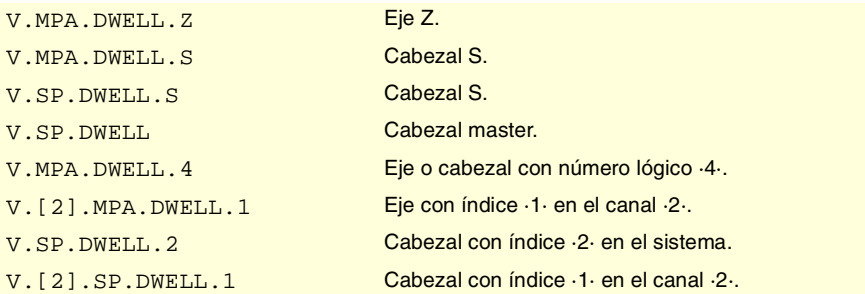

## PROGRAMACIÓN EN RADIOS O DIÁMETROS.

## **(V.)[ch].MPA.DIAMPROG.xn**

*Variable de lectura desde el programa, PLC e interfaz. Variable válida para ejes lineales. Variable válida para regulador analógico, Sercos posición y Sercos velocidad. La variable devuelve el valor de la preparación de bloques.*

Canal [ch]. Programación en diámetros.

## **Sintaxis.**

·ch· Número de canal.

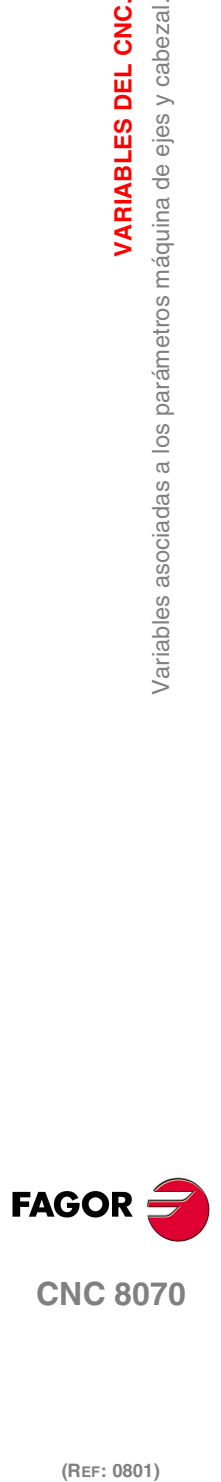

·xn· Nombre, número lógico o índice del eje.

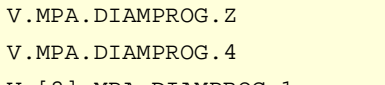

Eje Z. Eje con número lógico ·4·. V.[2].MPA.DIAMPROG.1 Eje con índice ·1· en el canal ·2·.

#### **Valores especiales devueltos.**

Esta variable devuelve uno de los siguientes valores.

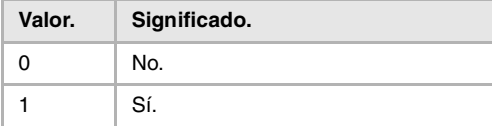

## BÚSQUEDA DE REFERENCIA MÁQUINA.

## **(V.)[ch].MPA.REFDIREC.xn**

**(V.)[ch].MPA.REFDIREC.sn (V.)[ch].SP.REFDIREC.sn**

*Variable de lectura desde el programa, PLC e interfaz. Variable modificable desde el entorno de puesta a punto. Variable válida para ejes rotativos, lineales y cabezales. Variable válida para regulador analógico, Sercos posición y Sercos velocidad. La variable devuelve el valor de ejecución; su lectura detiene la preparación de bloques.*

Canal [ch]. Sentido de la búsqueda.

#### **Sintaxis.**

- ·ch· Número de canal.
- ·xn· Nombre, número lógico o índice del eje.
- ·sn· Nombre, número lógico o índice del cabezal.

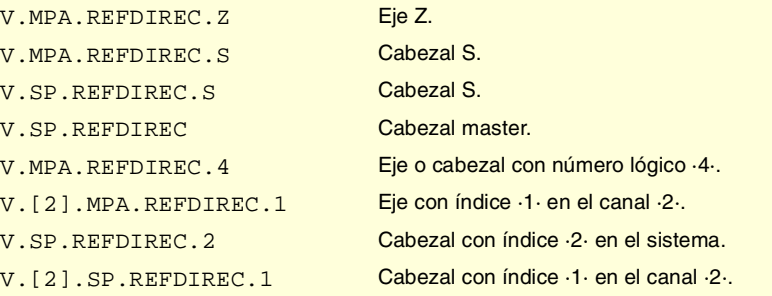

## **Valores especiales devueltos.**

Esta variable devuelve uno de los siguientes valores.

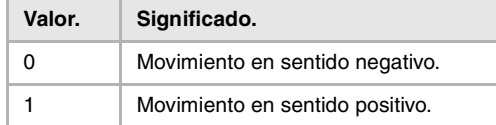

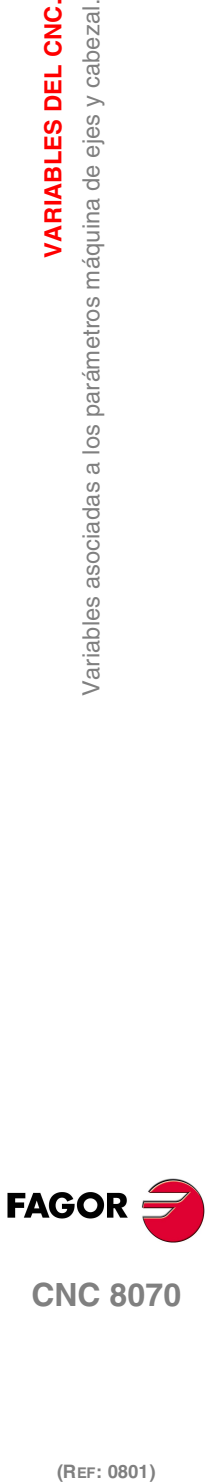

**19.**

**VARIABLES DEL CNC.**

/ariables asociadas a los parámetros máquina de ejes y cabezal.

VARIABLES DEL CNC.

## **(V.)[ch].MPA.DECINPUT.xn (V.)[ch].MPA.DECINPUT.sn (V.)[ch].SP.DECINPUT.sn**

*Variable de lectura desde el programa, PLC e interfaz. Variable modificable desde el entorno de puesta a punto. Variable válida para ejes rotativos, lineales y cabezales. Variable válida para regulador analógico, Sercos posición y Sercos velocidad. La variable devuelve el valor de ejecución; su lectura detiene la preparación de bloques.*

Canal [ch]. El eje/cabezal dispone de micro para la búsqueda de referencia.

## **Sintaxis.**

- ·ch· Número de canal.
- ·xn· Nombre, número lógico o índice del eje.
- ·sn· Nombre, número lógico o índice del cabezal.

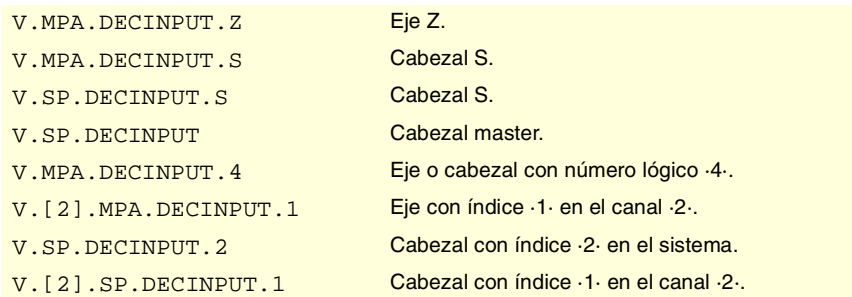

#### **Valores especiales devueltos.**

Esta variable devuelve uno de los siguientes valores.

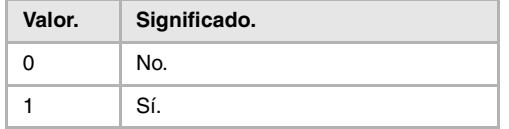

## **(V.)[ch].MPA.REFINI.sn (V.)[ch].SP.REFINI.sn**

*Variable de lectura desde el programa, PLC e interfaz. Variable válida para cabezales. Variable válida para regulador analógico, Sercos posición y Sercos velocidad. La variable devuelve el valor de la preparación de bloques.*

Canal [ch]. Búsqueda de referencia en el primer movimiento.

#### **Sintaxis.**

·ch· Número de canal.

·sn· Nombre, número lógico o índice del cabezal.

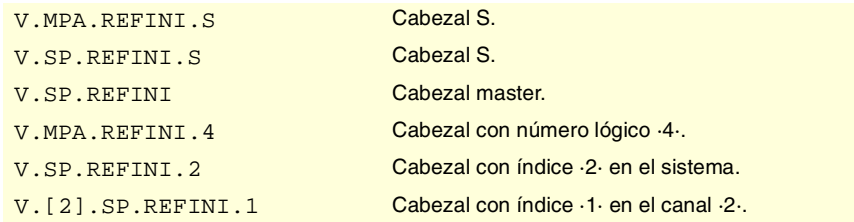

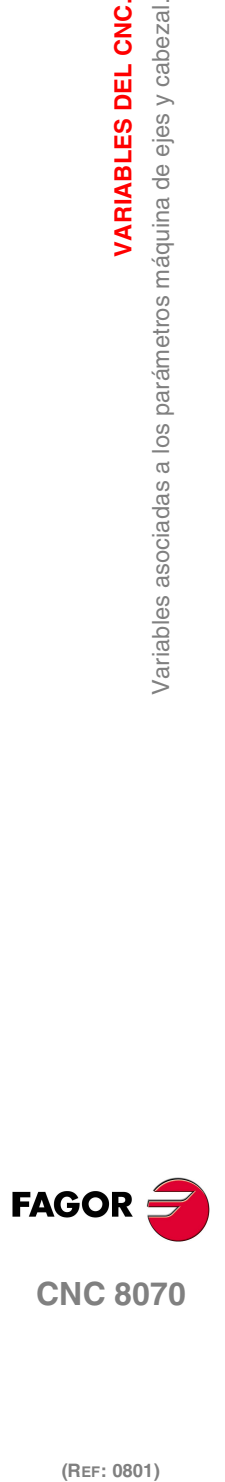

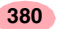

## CONFIGURACIÓN DEL MOVIMIENTO CON PALPADOR.

#### **(V.)[ch].MPA.PROBEAXIS.xn**

*Variable de lectura desde el programa, PLC e interfaz. Variable válida para ejes rotativos y lineales. Variable válida para regulador analógico, Sercos posición y Sercos velocidad. La variable devuelve el valor de la preparación de bloques.*

Canal [ch]. El eje puede participar en los movimientos con palpador.

## **Sintaxis.**

- ·ch· Número de canal.
- ·xn· Nombre, número lógico o índice del eje.

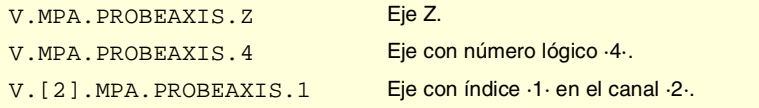

## **Valores especiales devueltos.**

Esta variable devuelve uno de los siguientes valores.

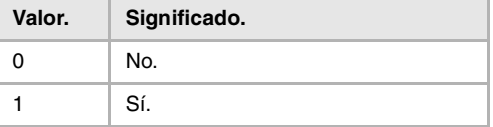

## **(V.)[ch].MPA.PROBERANGE.xn**

*Variable de lectura desde el programa, PLC e interfaz. Variable válida para ejes rotativos y lineales. Variable válida para regulador analógico, Sercos posición y Sercos velocidad. La variable devuelve el valor de la preparación de bloques.*

Canal [ch]. Distancia máxima de frenado.

#### **Sintaxis.**

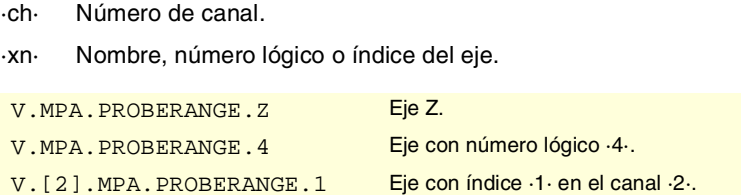

#### **(V.)[ch].MPA.PROBEFEED.xn**

*Variable de lectura desde el programa, PLC e interfaz. Variable válida para ejes rotativos y lineales. Variable válida para regulador analógico, Sercos posición y Sercos velocidad. La variable devuelve el valor de la preparación de bloques.*

Canal [ch]. Avance máximo de palpado.

#### **Sintaxis.**

- ·ch· Número de canal.
- ·xn· Nombre, número lógico o índice del eje.

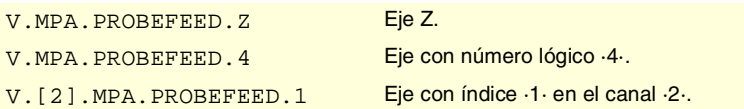

VARIABLES DEL CNC.

**19.**

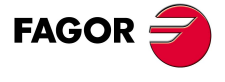

**CNC 8070** 

## **(V.)[ch].MPA.PROBEDELAY.xn**

*Variable de lectura desde el programa, PLC e interfaz.*

*Variable válida para ejes rotativos y lineales.*

*Variable válida para regulador analógico, Sercos posición y Sercos velocidad. La variable devuelve el valor de la preparación de bloques.*

Canal [ch]. Retardo de la señal de palpador 1.

#### **Sintaxis.**

·ch· Número de canal.

·xn· Nombre, número lógico o índice del eje.

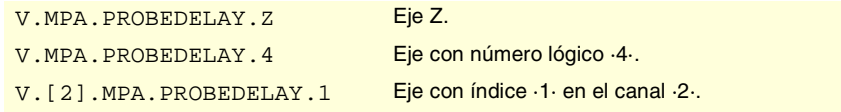

## **(V.)[ch].MPA.PROBEDELAY2.xn**

*Variable de lectura desde el programa, PLC e interfaz. Variable válida para ejes rotativos y lineales. Variable válida para regulador analógico, Sercos posición y Sercos velocidad.*

*La variable devuelve el valor de la preparación de bloques.*

Canal [ch]. Retardo de la señal de palpador 2.

#### **Sintaxis.**

·ch· Número de canal.

·xn· Nombre, número lógico o índice del eje.

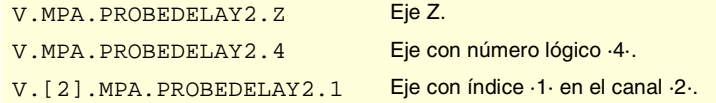

## REPOSICIONAMIENTO DE EJES EN INSPECCIÓN DE HERRAMIENTA.

## **(V.)[ch].MPA.REPOSFEED.xn**

*Variable de lectura desde el programa, PLC e interfaz. Variable modificable desde el entorno de puesta a punto. Variable válida para ejes rotativos y lineales. Variable válida para regulador analógico, Sercos posición y Sercos velocidad. La variable devuelve el valor de ejecución; su lectura detiene la preparación de bloques.*

Canal [ch]. Avance máximo de reposicionamiento.

#### **Sintaxis.**

- ·ch· Número de canal.
- ·xn· Nombre, número lógico o índice del eje.

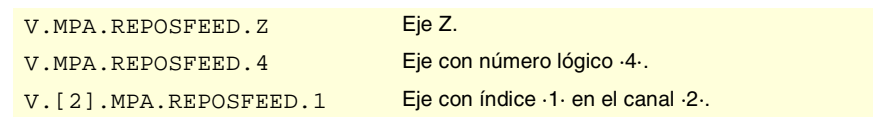

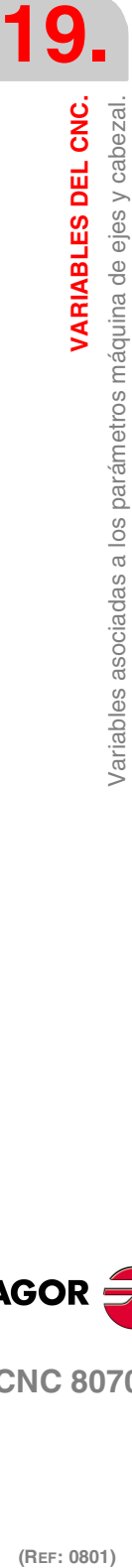

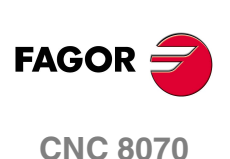

## CONFIGURACIÓN DE EJE INDEPENDIENTE.

**(V.)[ch].MPA.POSFEED.xn (V.)[ch].MPA.POSFEED.sn (V.)[ch].SP.POSFEED.sn** *Variable de lectura desde el programa, PLC e interfaz. Variable válida para ejes rotativos, lineales y cabezales. Variable válida para regulador analógico, Sercos posición y Sercos velocidad. La variable devuelve el valor de la preparación de bloques.*

Canal [ch]. Avance de posicionamiento.

### **Sintaxis.**

- ·ch· Número de canal.
- ·xn· Nombre, número lógico o índice del eje.
- ·sn· Nombre, número lógico o índice del cabezal.

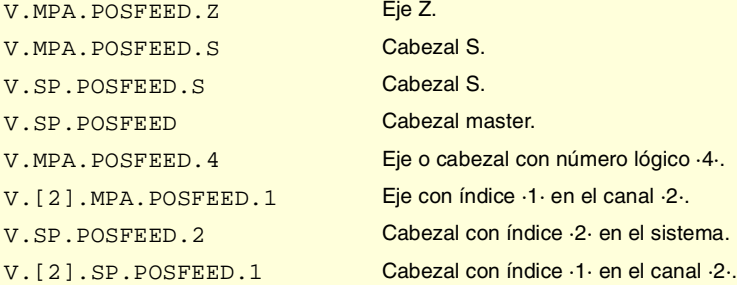

## MODO DE TRABAJO MANUAL. JOG CONTINUO.

## **(V.)[ch].MPA.JOGFEED.xn**

*Variable de lectura desde el programa, PLC e interfaz. Variable modificable desde el entorno de puesta a punto. Variable válida para ejes rotativos y lineales. Variable válida para regulador analógico, Sercos posición y Sercos velocidad. La variable devuelve el valor de ejecución; su lectura detiene la preparación de bloques.*

Canal [ch]. Avance en jog continuo.

## **Sintaxis.**

·ch· Número de canal.

·xn· Nombre, número lógico o índice del eje.

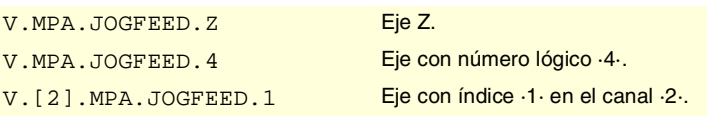

## **(V.)[ch].MPA.JOGRAPFEED.xn**

*Variable de lectura desde el programa, PLC e interfaz. Variable modificable desde el entorno de puesta a punto. Variable válida para ejes rotativos y lineales. Variable válida para regulador analógico, Sercos posición y Sercos velocidad. La variable devuelve el valor de ejecución; su lectura detiene la preparación de bloques.*

Canal [ch]. Avance rápido en jog continuo.

#### **Sintaxis.**

·ch· Número de canal.

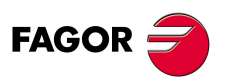

**CNC 8070** 

(REF: 0801)

**19.**

**VARIABLES DEL CNC.** 

parámetros máquina de ejes y cabezal.

/ariables asociadas a los

**VARIABLES DEL CNC.**

/ariables asociadas a los parámetros máquina de ejes y cabezal

VARIABLES DEL CNC.

·xn· Nombre, número lógico o índice del eje.

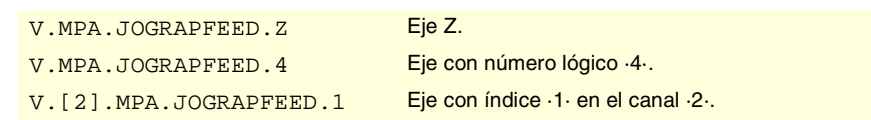

### **(V.)[ch].MPA.MAXMANFEED.xn**

*Variable de lectura desde el programa, PLC e interfaz. Variable modificable desde el entorno de puesta a punto. Variable válida para ejes rotativos y lineales.*

*Variable válida para regulador analógico, Sercos posición y Sercos velocidad. La variable devuelve el valor de ejecución; su lectura detiene la preparación de bloques.*

Canal [ch]. Avance máximo en jog continuo.

### **Sintaxis.**

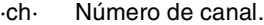

·xn· Nombre, número lógico o índice del eje.

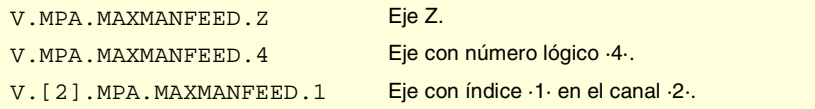

## **(V.)[ch].MPA.MAXMANACC.xn**

*Variable de lectura desde el programa, PLC e interfaz. Variable válida para ejes rotativos y lineales. Variable válida para regulador analógico, Sercos posición y Sercos velocidad. La variable devuelve el valor de la preparación de bloques.*

Canal [ch]. Aceleración máxima en jog continuo.

## **Sintaxis.**

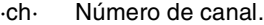

·xn· Nombre, número lógico o índice del eje.

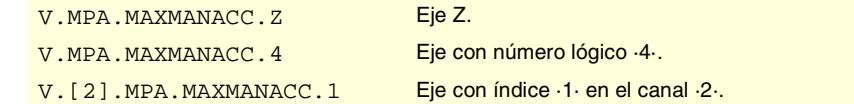

## MODO DE TRABAJO MANUAL. JOG INCREMENTAL.

### **(V.)[ch].MPA.INCJOGDIST[pos].xn**

*Variable de lectura desde el programa, PLC e interfaz. Variable válida para ejes rotativos y lineales. Variable válida para regulador analógico, Sercos posición y Sercos velocidad. La variable devuelve el valor de la preparación de bloques.*

Canal [ch]. Distancia a recorrer en jog incremental, en la posición [pos].

pos=1 corresponde a la posición ·1·, pos=2 corresponde a la posición ·10· y así sucesivamente.

#### **Sintaxis.**

·ch· Número de canal.

·pos· Posición del conmutador del panel de mando.

(REF: 0801)

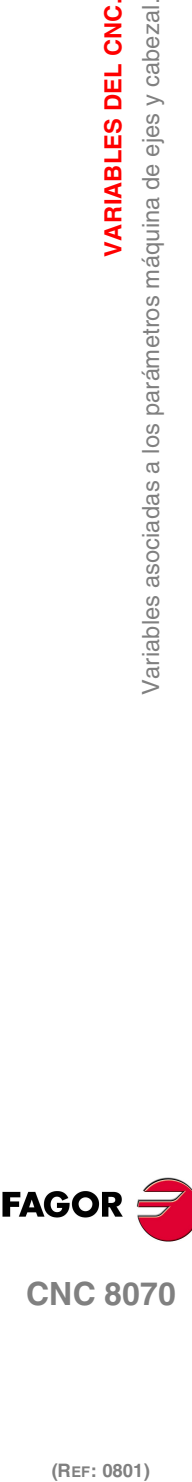

**384**

·xn· Nombre, número lógico o índice del eje.

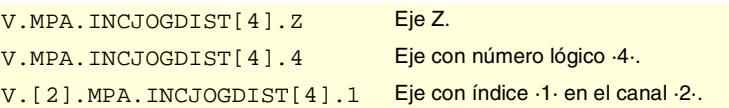

## **(V.)[ch].MPA.INCJOGFEED[pos].xn**

*Variable de lectura desde el programa, PLC e interfaz. Variable válida para ejes rotativos y lineales. Variable válida para regulador analógico, Sercos posición y Sercos velocidad. La variable devuelve el valor de la preparación de bloques.*

Canal [ch]. Avance en jog incremental, en la posición [pos].

pos=1 corresponde a la posición ·1·, pos=2 corresponde a la posición ·10· y así sucesivamente.

#### **Sintaxis.**

·ch· Número de canal.

·pos· Posición del conmutador del panel de mando para jog incremental.

·xn· Nombre, número lógico o índice del eje.

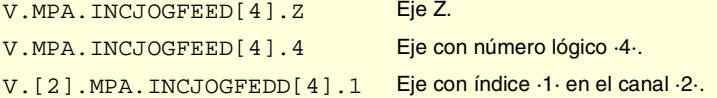

## MODO DE TRABAJO MANUAL. VOLANTES.

### **(V.)[ch].MPA.MPGRESOL[pos].xn**

*Variable de lectura desde el programa, PLC e interfaz. Variable válida para ejes rotativos y lineales. Variable válida para regulador analógico, Sercos posición y Sercos velocidad. La variable devuelve el valor de la preparación de bloques.*

Canal [ch]. Resolución del volante, en la posición [pos].

pos=1 corresponde a la posición ·1·, pos=2 corresponde a la posición ·10· y pos=3 corresponde a la posición ·100·.

#### **Sintaxis.**

·ch· Número de canal.

·pos· Posición del conmutador del panel de mando para el modo volante.

·xn· Nombre, número lógico o índice del eje.

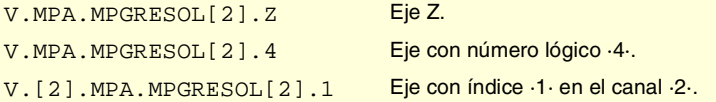

### **(V.)[ch].MPA.MPGFILTER.xn**

*Variable de lectura desde el programa, PLC e interfaz. Variable válida para ejes rotativos y lineales. Variable válida para regulador analógico, Sercos posición y Sercos velocidad. La variable devuelve el valor de la preparación de bloques.*

Canal [ch]. Tiempo de filtro para el volante.

pos=1 corresponde a la posición ·1·, pos=2 corresponde a la posición ·10· y pos=3 corresponde a la posición ·100·.

**VARIABLES DEL CNC.** 

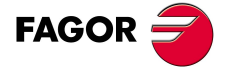

**CNC 8070** 

**VARIABLES DEL CNC.**

/ariables asociadas a los parámetros máquina de ejes y cabezal.

VARIABLES DEL CNC.

### **Sintaxis.**

- ·ch· Número de canal.
- ·pos· Posición del conmutador del panel de mando para el modo volante.
- ·xn· Nombre, número lógico o índice del eje.

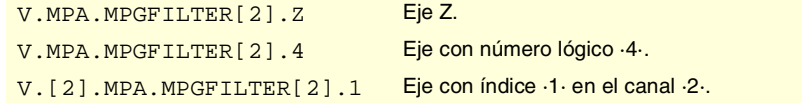

## MODO DE TRABAJO MANUAL. INTERVENCIÓN MANUAL.

## **(V.)[ch].MPA.MANPOSSW.xn**

*Variable de lectura desde el programa, PLC e interfaz. Variable válida para ejes rotativos y lineales. Variable válida para regulador analógico, Sercos posición y Sercos velocidad. La variable devuelve el valor de la preparación de bloques.*

Canal [ch]. Máximo recorrido positivo con G201.

## **Sintaxis.**

- ·ch· Número de canal.
- ·xn· Nombre, número lógico o índice del eje.

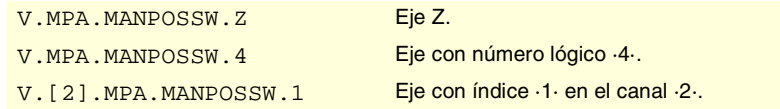

## **(V.)[ch].MPA.MANNEGSW.xn**

*Variable de lectura desde el programa, PLC e interfaz. Variable válida para ejes rotativos y lineales. Variable válida para regulador analógico, Sercos posición y Sercos velocidad. La variable devuelve el valor de la preparación de bloques.*

Canal [ch]. Máximo recorrido negativo con G201.

## **Sintaxis.**

- ·ch· Número de canal.
- ·xn· Nombre, número lógico o índice del eje.

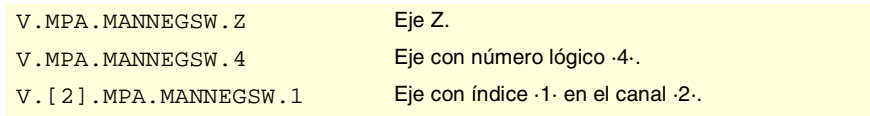

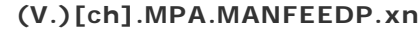

*Variable de lectura desde el programa, PLC e interfaz. Variable válida para ejes rotativos y lineales. Variable válida para regulador analógico, Sercos posición y Sercos velocidad. La variable devuelve el valor de la preparación de bloques.*

Canal [ch]. Máximo porcentaje de avance manual en G201.

### **Sintaxis.**

·ch· Número de canal.

**CNC 8070 (REF: 0801)**<br>Variables asociadas a los parámetros máquina de ejes y cabezal.<br>Variables asociadas a los parámetros máquina de ejes y cabezal.

**FAGOR** 

·xn· Nombre, número lógico o índice del eje.

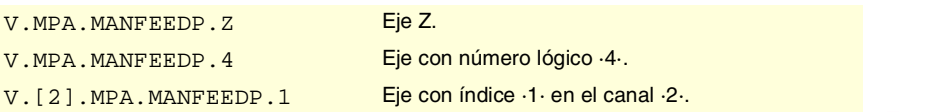

## **(V.)[ch].MPA.IPOFEEDP.xn**

*Variable de lectura desde el programa, PLC e interfaz. Variable válida para ejes rotativos y lineales. Variable válida para regulador analógico, Sercos posición y Sercos velocidad. La variable devuelve el valor de la preparación de bloques.*

Canal [ch]. Máximo porcentaje de avance de ejecución en G201.

#### **Sintaxis.**

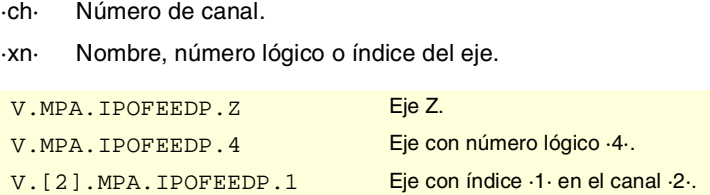

## **(V.)[ch].MPA.MANACCP.xn**

*Variable de lectura desde el programa, PLC e interfaz. Variable válida para ejes rotativos y lineales. Variable válida para regulador analógico, Sercos posición y Sercos velocidad. La variable devuelve el valor de la preparación de bloques.*

Canal [ch]. Máximo porcentaje de aceleración manual en G201.

#### **Sintaxis.**

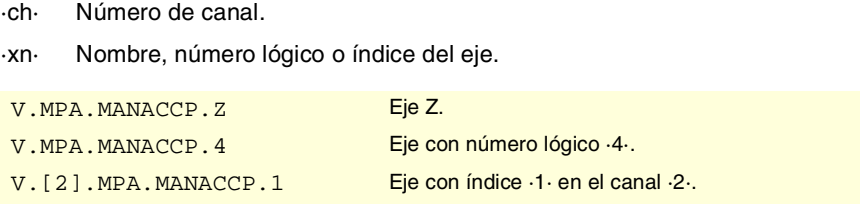

### **(V.)[ch].MPA.IPOACCP.xn**

*Variable de lectura desde el programa, PLC e interfaz. Variable válida para ejes rotativos y lineales. Variable válida para regulador analógico, Sercos posición y Sercos velocidad. La variable devuelve el valor de la preparación de bloques.*

Canal [ch]. Máximo porcentaje de aceleración de ejecución en G201.

### **Sintaxis.**

·ch· Número de canal.

·xn· Nombre, número lógico o índice del eje.

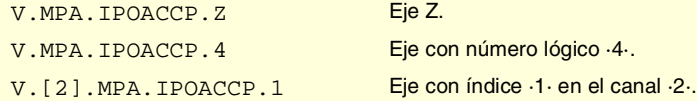

VARIABLES DEL CNC.

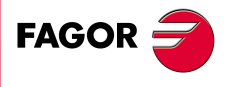

**CNC 8070** 

## COMPENSACIÓN DE HUSILLO.

## **(V.)[ch].MPA.LSCRWCOMP.xn (V.)[ch].MPA.LSCRWCOMP.sn (V.)[ch].SP.LSCRWCOMP.sn**

*Variable de lectura desde el programa, PLC e interfaz. Variable válida para ejes rotativos, lineales y cabezales. Variable válida para regulador analógico, Sercos posición y Sercos velocidad. La variable devuelve el valor de la preparación de bloques.*

Canal [ch]. Compensación de husillo.

### **Sintaxis.**

- ·ch· Número de canal.
- ·xn· Nombre, número lógico o índice del eje.
- ·sn· Nombre, número lógico o índice del cabezal.

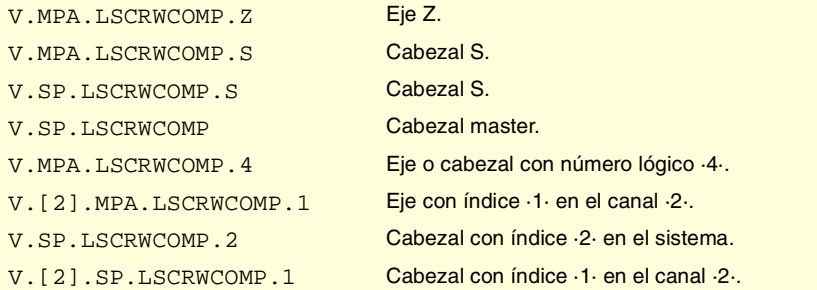

## **Valores especiales devueltos.**

Esta variable devuelve uno de los siguientes valores.

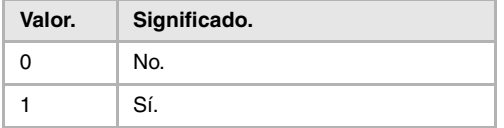

## **(V.)[ch].MPA.NPOINTS.xn (V.)[ch].MPA.NPOINTS.sn (V.)[ch].SP.NPOINTS.sn**

*Variable de lectura desde el programa, PLC e interfaz. Variable válida para ejes rotativos, lineales y cabezales. Variable válida para regulador analógico, Sercos posición y Sercos velocidad. La variable devuelve el valor de la preparación de bloques.*

Canal [ch]. Número de puntos de la tabla.

## **Sintaxis.**

- ·ch· Número de canal.
- ·xn· Nombre, número lógico o índice del eje.
- ·sn· Nombre, número lógico o índice del cabezal.

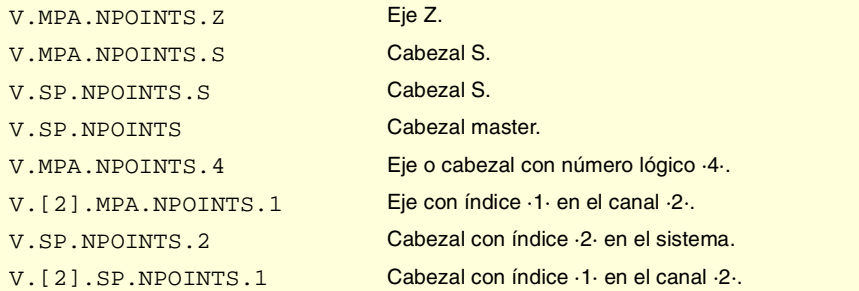

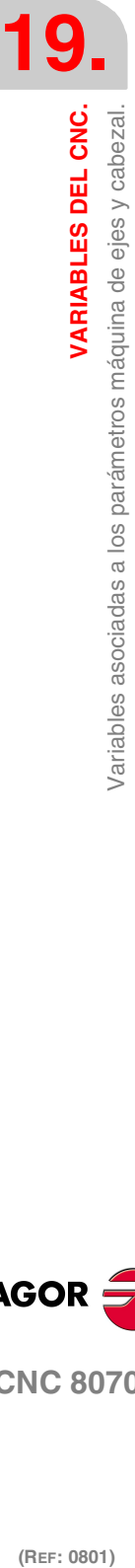

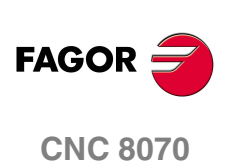

**(V.)[ch].MPA.TYPLSCRW.xn (V.)[ch].MPA.TYPLSCRW.sn (V.)[ch].SP.TYPLSCRW.sn** *Variable de lectura desde el programa, PLC e interfaz. Variable válida para ejes rotativos, lineales y cabezales. Variable válida para regulador analógico, Sercos posición y Sercos velocidad. La variable devuelve el valor de la preparación de bloques.*

Canal [ch]. Método de compensación (tipo de cotas).

#### **Sintaxis.**

- ·ch· Número de canal.
- ·xn· Nombre, número lógico o índice del eje.
- ·sn· Nombre, número lógico o índice del cabezal.

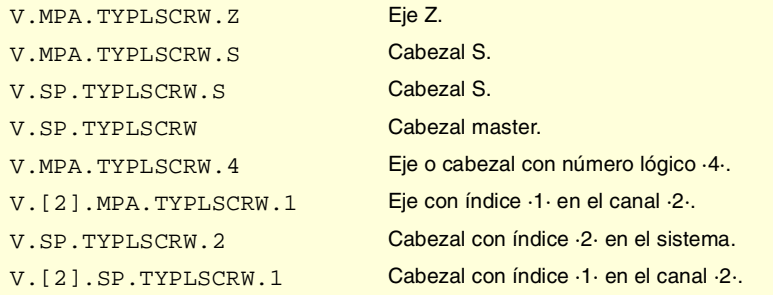

#### **Valores especiales devueltos.**

Esta variable devuelve uno de los siguientes valores.

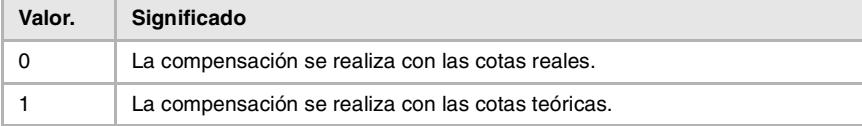

## **(V.)[ch].MPA.BIDIR.xn (V.)[ch].MPA.BIDIR.sn (V.)[ch].SP.BIDIR.sn**

*Variable de lectura desde el programa, PLC e interfaz. Variable válida para ejes rotativos, lineales y cabezales. Variable válida para regulador analógico, Sercos posición y Sercos velocidad. La variable devuelve el valor de la preparación de bloques.*

Canal [ch]. Compensación bidireccional.

#### **Sintaxis.**

- ·ch· Número de canal.
- ·xn· Nombre, número lógico o índice del eje.
- ·sn· Nombre, número lógico o índice del cabezal.

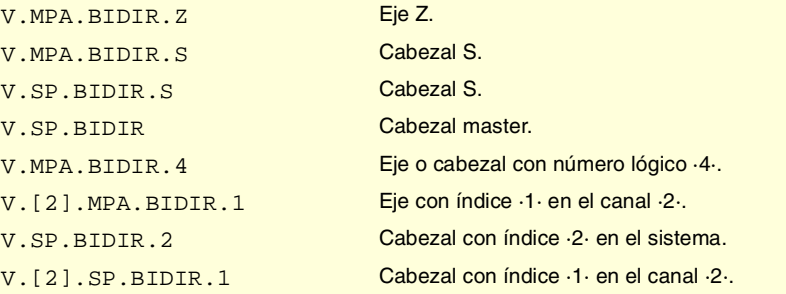

VARIABLES DEL CNC.

**19.**

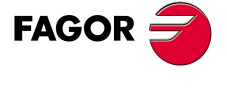

**CNC 8070** 

(REF: 0801)

**389**

## **Valores especiales devueltos.**

Esta variable devuelve uno de los siguientes valores.

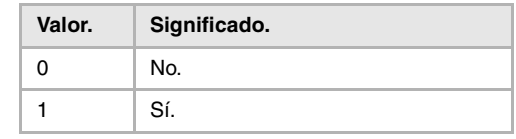

## **(V.)[ch].MPA.REFNEED.xn (V.)[ch].MPA.REFNEED.sn (V.)[ch].SP.REFNEED.sn**

*Variable de lectura desde el programa, PLC e interfaz. Variable válida para ejes rotativos, lineales y cabezales. Variable válida para regulador analógico, Sercos posición y Sercos velocidad. La variable devuelve el valor de la preparación de bloques.*

Canal [ch]. Hay que referenciar el eje para aplicar la compensación.

#### **Sintaxis.**

- ·ch· Número de canal.
- ·xn· Nombre, número lógico o índice del eje.
- ·sn· Nombre, número lógico o índice del cabezal.

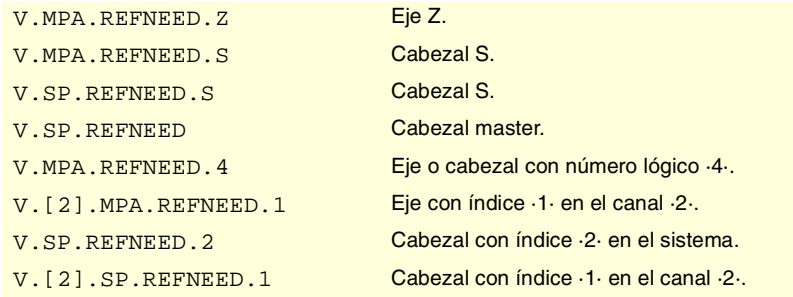

#### **Valores especiales devueltos.**

Esta variable devuelve uno de los siguientes valores.

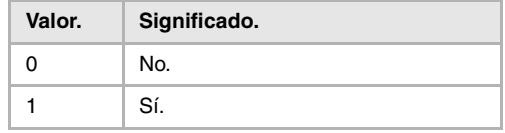

## **(V.)[ch].MPA.POSITION[pt].xn (V.)[ch].MPA.POSITION[pt].sn (V.)[ch].SP.POSITION[pt].sn**

*Variable de lectura desde el programa, PLC e interfaz. Variable válida para ejes rotativos, lineales y cabezales. Variable válida para regulador analógico, Sercos posición y Sercos velocidad. La variable devuelve el valor de la preparación de bloques.*

Canal [ch]. Posición del eje para el punto [pt].

#### **Sintaxis.**

- ·ch· Número de canal.
- ·xn· Nombre, número lógico o índice del eje.
- ·sn· Nombre, número lógico o índice del cabezal.

**19.**VARIABLES DEL CNC. **(REF: 0801)**<br>Variables asociadas a los parámetros máquina de ejes y cabezal.<br>Variables asociadas a los parámetros máquina de ejes y cabezal. **VARIABLES DEL CNC.** /ariables asociadas a los parámetros máquina de ejes y cabezal

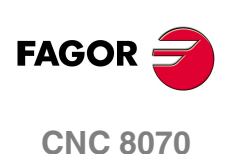

## ·pt· Punto de la tabla.

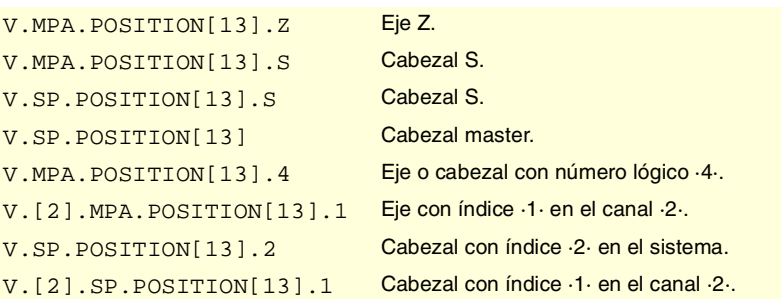

## **(V.)[ch].MPA.POSERROR[pt].xn (V.)[ch].MPA.POSERROR[pt].sn (V.)[ch].SP.POSERROR[pt].sn**

*Variable de lectura desde el programa, PLC e interfaz. Variable válida para ejes rotativos, lineales y cabezales. Variable válida para regulador analógico, Sercos posición y Sercos velocidad. La variable devuelve el valor de la preparación de bloques.*

Canal [ch]. Error en sentido positivo del punto [pt].

#### **Sintaxis.**

- ·ch· Número de canal.
- ·xn· Nombre, número lógico o índice del eje.
- ·sn· Nombre, número lógico o índice del cabezal.
- ·pt· Punto de la tabla.

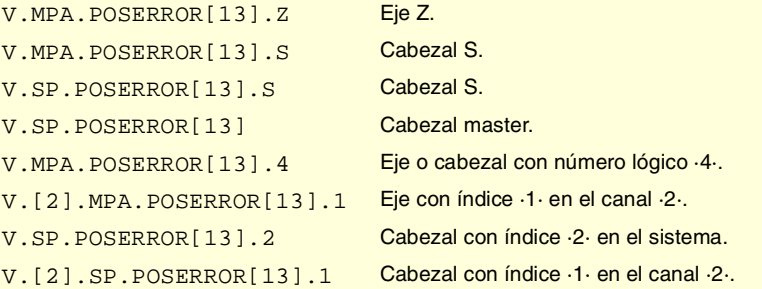

## **(V.)[ch].MPA.NEGERROR[pt].xn (V.)[ch].MPA.NEGERROR[pt].sn (V.)[ch].SP.NEGERROR[pt].sn**

*Variable de lectura desde el programa, PLC e interfaz. Variable válida para ejes rotativos, lineales y cabezales. Variable válida para regulador analógico, Sercos posición y Sercos velocidad. La variable devuelve el valor de la preparación de bloques.*

Canal [ch]. Error en sentido negativo del punto [pt].

#### **Sintaxis.**

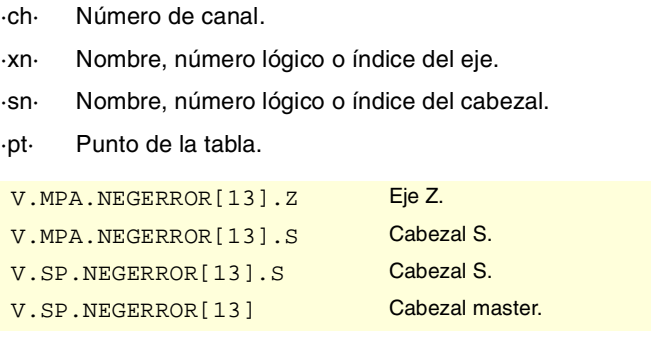

VARIABLES DEL CNC.

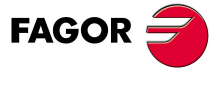

**CNC 8070** 

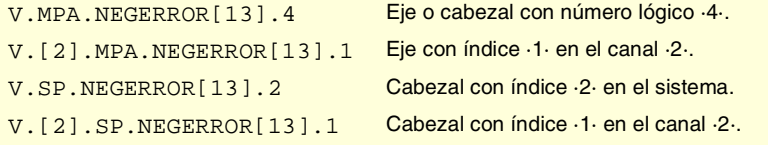

## FILTROS PARA ELIMINAR FRECUENCIAS.

## **(V.)[ch].MPA.ORDER[nb].xn (V.)[ch].MPA.ORDER[nb].sn (V.)[ch].SP.ORDER[nb].sn**

*Variable de lectura desde el programa, PLC e interfaz. Variable válida para ejes rotativos, lineales y cabezales. Variable válida para regulador analógico, Sercos posición y Sercos velocidad. La variable devuelve el valor de la preparación de bloques.*

Canal [ch]. Orden del filtro.

#### **Sintaxis.**

- ·ch· Número de canal.
- ·nb· Número de filtro.
- ·xn· Nombre, número lógico o índice del eje.
- ·sn· Nombre, número lógico o índice del cabezal.

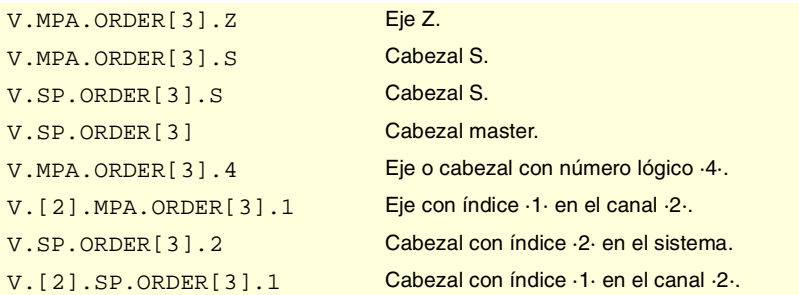

## **(V.)[ch].MPA.TYPE[nb].xn (V.)[ch].MPA.TYPE[nb].sn (V.)[ch].SP.TYPE[nb].sn**

*Variable de lectura desde el programa, PLC e interfaz. Variable válida para ejes rotativos, lineales y cabezales. Variable válida para regulador analógico, Sercos posición y Sercos velocidad. La variable devuelve el valor de la preparación de bloques.*

Canal [ch]. Tipo de filtro.

#### **Sintaxis.**

- ·ch· Número de canal.
- ·nb· Número de filtro.
- ·xn· Nombre, número lógico o índice del eje.
- ·sn· Nombre, número lógico o índice del cabezal.

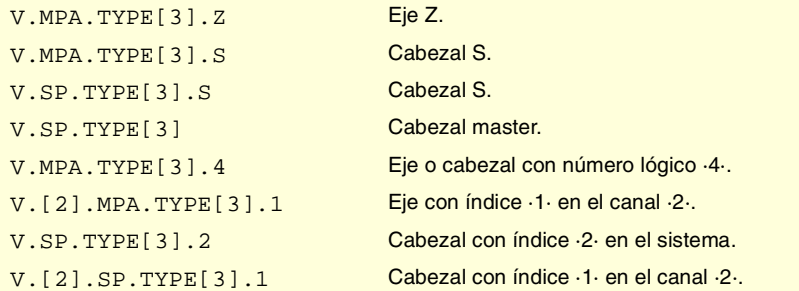

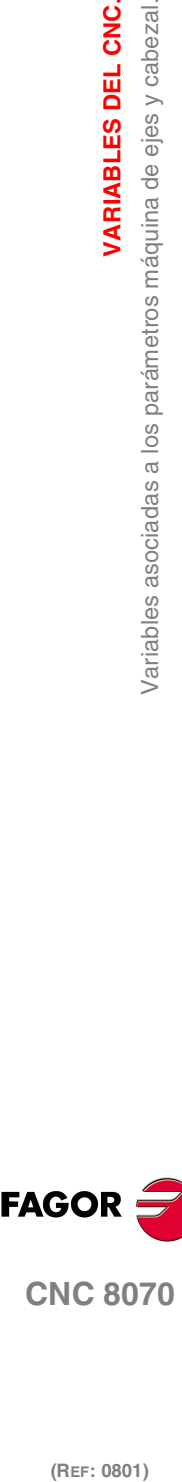

**19.**

**VARIABLES DEL CNC.**

VARIABLES DEL CNC.

**FAGOR CNC 8070**

#### **Valores especiales devueltos.**

Esta variable devuelve uno de los siguientes valores.

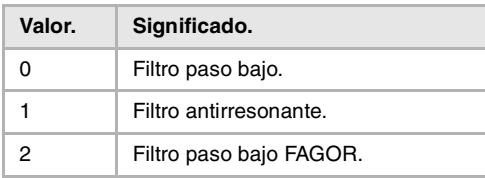

## **(V.)[ch].MPA.FREQUENCY[nb].xn (V.)[ch].MPA.FREQUENCY[nb].sn (V.)[ch].SP.FREQUENCY[nb].sn**

*Variable de lectura desde el programa, PLC e interfaz. Variable válida para ejes rotativos, lineales y cabezales. Variable válida para regulador analógico, Sercos posición y Sercos velocidad. La variable devuelve el valor de la preparación de bloques.*

Canal [ch]. Frecuencia de corte o central.

#### **Sintaxis.**

- ·ch· Número de canal.
- ·nb· Número de filtro.
- ·xn· Nombre, número lógico o índice del eje.
- ·sn· Nombre, número lógico o índice del cabezal.

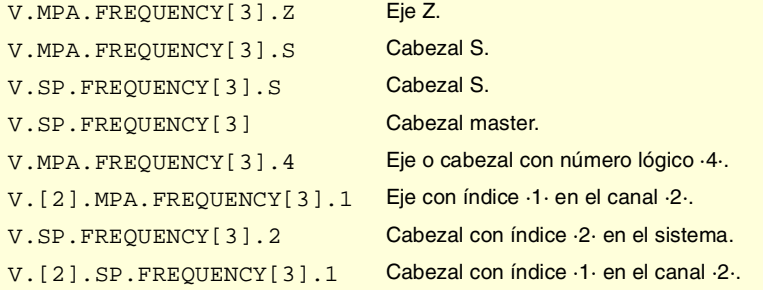

## **(V.)[ch].MPA.NORBWIDTH[nb].xn (V.)[ch].MPA.NORBWIDTH[nb].sn (V.)[ch].SP.NORBWIDTH[nb].sn**

*Variable de lectura desde el programa, PLC e interfaz. Variable válida para ejes rotativos, lineales y cabezales. Variable válida para regulador analógico, Sercos posición y Sercos velocidad. La variable devuelve el valor de la preparación de bloques.*

Canal [ch]. Anchura de banda normalizada.

## **Sintaxis.**

- ·ch· Número de canal.
- ·nb· Número de filtro.
- ·xn· Nombre, número lógico o índice del eje.
- ·sn· Nombre, número lógico o índice del cabezal.

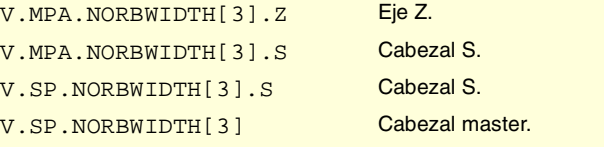

**VARIABLES DEL CNC.** 

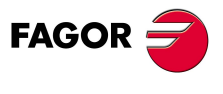

**CNC 8070** 

**VARIABLES DEL CNC.**

/ariables asociadas a los parámetros máquina de ejes y cabezal

VARIABLES DEL CNC.

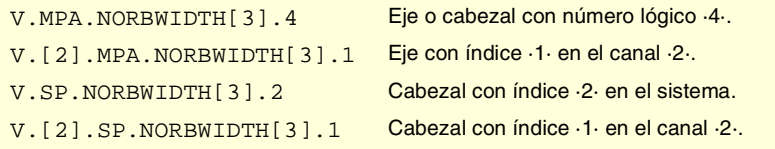

## **(V.)[ch].MPA.SHARE[nb].xn (V.)[ch].MPA.SHARE[nb].sn (V.)[ch].SP.SHARE[nb].sn**

*Variable de lectura desde el programa, PLC e interfaz. Variable válida para ejes rotativos, lineales y cabezales. Variable válida para regulador analógico, Sercos posición y Sercos velocidad. La variable devuelve el valor de la preparación de bloques.*

Canal [ch]. Porcentaje de señal que pasa a través del filtro.

## **Sintaxis.**

- ·ch· Número de canal.
- ·nb· Número de filtro.
- ·xn· Nombre, número lógico o índice del eje.
- ·sn· Nombre, número lógico o índice del cabezal.

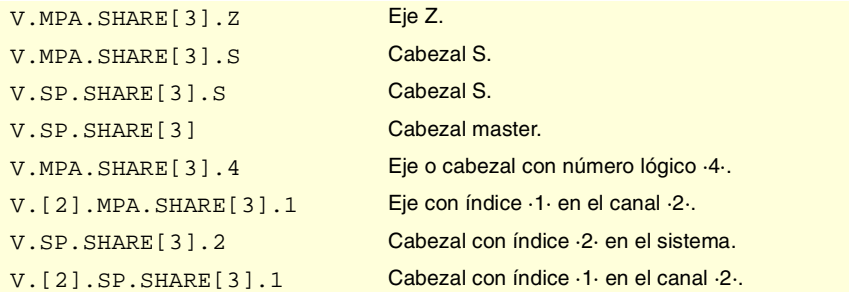

## GAMAS DE PARÁMETROS.

## **(V.)[ch].MPA.NPARSETS.xn (V.)[ch].MPA.NPARSETS.sn (V.)[ch].SP.NPARSETS.sn**

*Variable de lectura desde el programa, PLC e interfaz. Variable válida para ejes rotativos, lineales y cabezales. Variable válida para regulador analógico, Sercos posición y Sercos velocidad. La variable devuelve el valor de la preparación de bloques.*

Canal [ch]. Número de sets de parámetros disponibles.

## **Sintaxis.**

- ·ch· Número de canal.
- ·xn· Nombre, número lógico o índice del eje.
- ·sn· Nombre, número lógico o índice del cabezal.

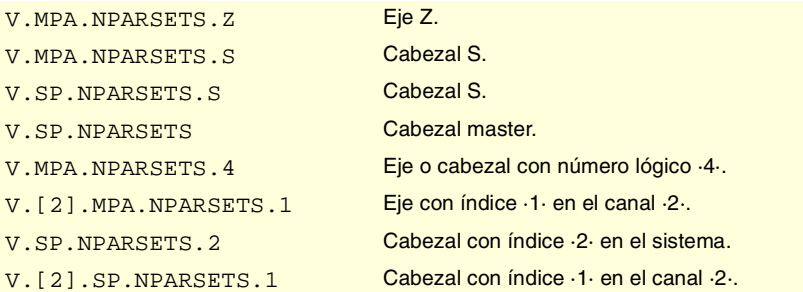

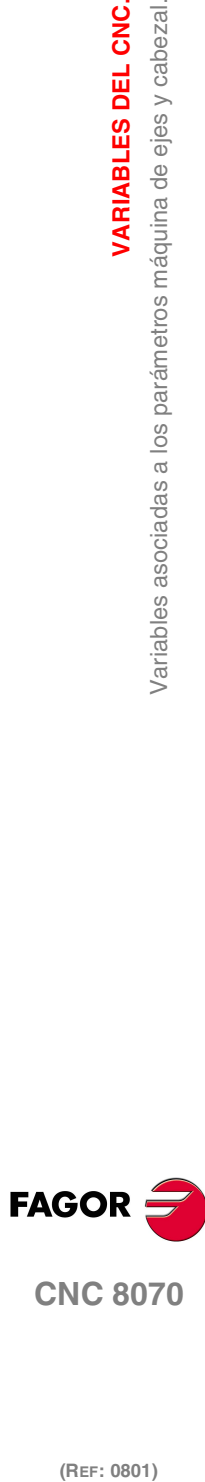

**CNC 8070**
## **(V.)[ch].MPA.DEFAULTSET.xn (V.)[ch].MPA.DEFAULTSET.sn (V.)[ch].SP.DEFAULTSET.sn** *Variable de lectura desde el programa, PLC e interfaz. Variable válida para ejes rotativos, lineales y cabezales.*

*Variable válida para regulador analógico, Sercos posición y Sercos velocidad. La variable devuelve el valor de la preparación de bloques.*

Canal [ch]. Set de parámetros por defecto en el encendido.

#### **Sintaxis.**

- ·ch· Número de canal.
- ·xn· Nombre, número lógico o índice del eje.
- ·sn· Nombre, número lógico o índice del cabezal.

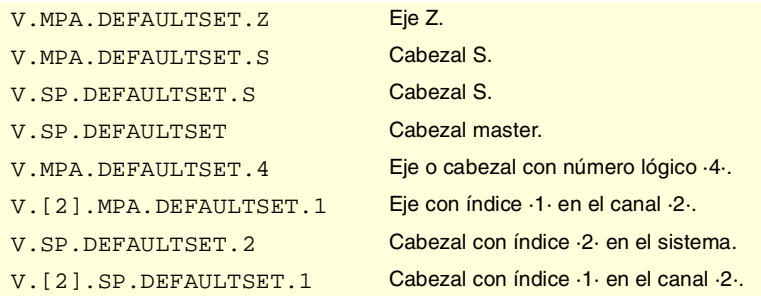

**19.** Variables asociadas a los parámetros máquina de ejes y cabezal. **VARIABLES DEL CNC.**<br>Variables asociadas a los parámetros máquina de ejes y cabezal.<br>**CNC 8070 (REF: 0801)**<br> **(REF: 0801)**<br> **REF: 0801)**<br> **REF: 0801)**<br> **REF: 0801)** 

VARIABLES DEL CNC.

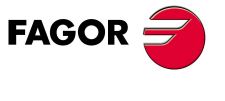

**CNC 8070** 

# **19.7 Variables asociadas a las gamas de parámetros máquina.**

# RESOLUCIÓN DE LA CAPTACIÓN.

## **(V.)[ch].MPA.PITCH[set].xn (V.)[ch].MPA.PITCH[set].sn (V.)[ch].SP.PITCH[set].sn**

*Variable de lectura desde el programa, PLC e interfaz. Variable modificable desde el entorno de puesta a punto. Variable válida para ejes rotativos, lineales y cabezales. Variable válida para regulador analógico, Sercos posición y Sercos velocidad. La variable devuelve el valor de ejecución; su lectura detiene la preparación de bloques.*

### Paso de husillo.

Dependiendo del tipo captación, este parámetro significa lo siguiente.

- **•** En eje lineal con encóder y husillo, define paso de husillo.
- **•** En eje lineal con transductor lineal (regla), define el paso de regla.
- **•** En eje rotativo define el número de grados por vuelta de encóder.

#### **Sintaxis.**

- ·ch· Número de canal.
- ·set· Set de parámetros.
- ·xn· Nombre, número lógico o índice del eje.
- ·sn· Nombre, número lógico o índice del cabezal.

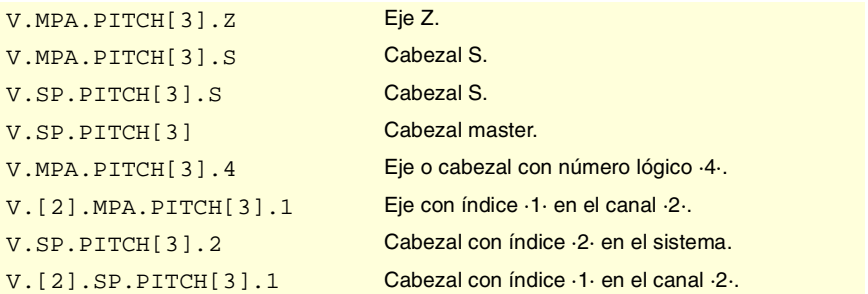

## **(V.)[ch].MPA.INPUTREV[set].xn (V.)[ch].MPA.INPUTREV[set].sn (V.)[ch].SP.INPUTREV[set].sn**

*Variable de lectura desde el programa, PLC e interfaz. Variable modificable desde el entorno de puesta a punto. Variable válida para ejes rotativos, lineales y cabezales. Variable válida para regulador analógico, Sercos posición y Sercos velocidad. La variable devuelve el valor de ejecución; su lectura detiene la preparación de bloques.*

Relación de transmisión; vueltas del eje del motor.

#### **Sintaxis.**

- ·ch· Número de canal.
- ·set· Set de parámetros.
- ·xn· Nombre, número lógico o índice del eje.
- ·sn· Nombre, número lógico o índice del cabezal.

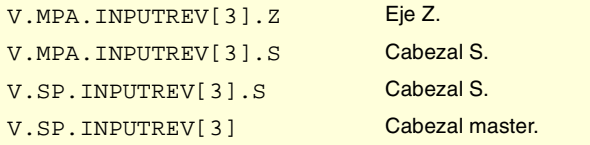

**19.**VARIABLES DEL CNC. **(REF: 0801)**<br>Variables asociadas a las gamas de parámetros máquina.<br>Variables asociadas a las gamas de parámetros máquina. **VARIABLES DEL CNC.** Variables asociadas a las gamas de parámetros máquina.

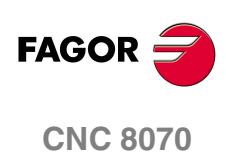

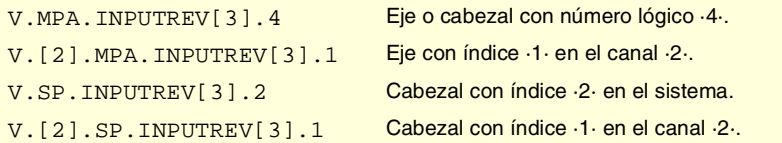

## **(V.)[ch].MPA.OUTPUTREV[set].xn (V.)[ch].MPA.OUTPUTREV[set].sn (V.)[ch].SP.OUTPUTREV[set].sn**

*Variable de lectura desde el programa, PLC e interfaz. Variable modificable desde el entorno de puesta a punto. Variable válida para ejes rotativos, lineales y cabezales. Variable válida para regulador analógico, Sercos posición y Sercos velocidad. La variable devuelve el valor de ejecución; su lectura detiene la preparación de bloques.*

Relación de transmisión; vueltas del eje de la máquina.

## **Sintaxis.**

- ·ch· Número de canal.
- ·set· Set de parámetros.
- ·xn· Nombre, número lógico o índice del eje.
- ·sn· Nombre, número lógico o índice del cabezal.

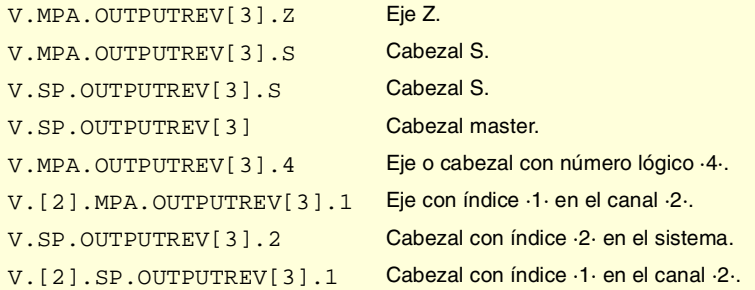

## **(V.)[ch].MPA.NPULSES[set].xn (V.)[ch].MPA.NPULSES[set].sn (V.)[ch].SP.NPULSES[set].sn**

*Variable de lectura desde el programa, PLC e interfaz. Variable modificable desde el entorno de puesta a punto. Variable válida para ejes rotativos, lineales y cabezales. Variable válida para regulador analógico y Sercos velocidad. La variable devuelve el valor de ejecución; su lectura detiene la preparación de bloques.*

Número de impulsos del encóder.

Con transductor lineal (regla) el parámetro estará definido con valor ·0·. Si se emplea un reductor en el eje se deberá tener en cuenta todo el conjunto al definir el número de impulsos por vuelta.

## **Sintaxis.**

- ·ch· Número de canal.
- ·set· Set de parámetros.
- ·xn· Nombre, número lógico o índice del eje.
- ·sn· Nombre, número lógico o índice del cabezal.

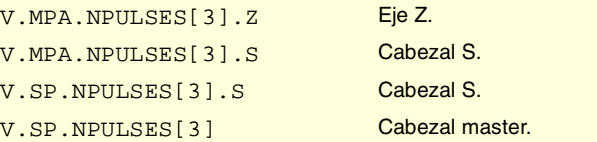

VARIABLES DEL CNC.

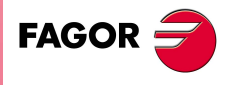

**CNC 8070** 

**VARIABLES DEL CNC.**

Variables asociadas a las gamas de parámetros máquina.

VARIABLES DEL CNC.

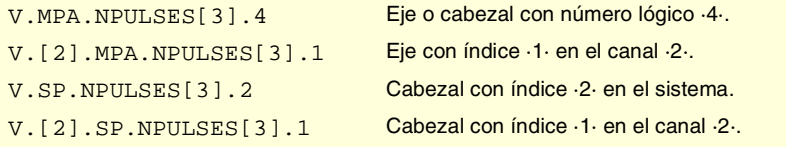

## **(V.)[ch].MPA.PITCH2[set].xn (V.)[ch].MPA.PITCH2[set].sn (V.)[ch].SP.PITCH2[set].sn**

*Variable de lectura desde el programa, PLC e interfaz. Variable modificable desde el entorno de puesta a punto. Variable válida para ejes rotativos, lineales y cabezales. Variable válida para regulador Sercos posición y Sercos velocidad. La variable devuelve el valor de ejecución; su lectura detiene la preparación de bloques.*

Paso de husillo (captación externa).

Dependiendo del tipo captación, este parámetro significa lo siguiente.

- **•** En eje lineal con encóder y husillo, define paso de husillo.
- **•** En eje lineal con transductor lineal (regla), define el paso de regla.
- **•** En eje rotativo define el número de grados por vuelta de encóder.

## **Sintaxis.**

- ·ch· Número de canal.
- ·set· Set de parámetros.
- ·xn· Nombre, número lógico o índice del eje.
- ·sn· Nombre, número lógico o índice del cabezal.

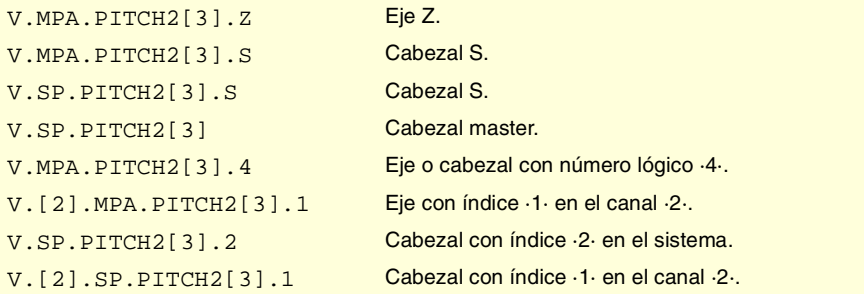

## **(V.)[ch].MPA.INPUTREV2[set].xn (V.)[ch].MPA.INPUTREV2[set].sn (V.)[ch].SP.INPUTREV2[set].sn**

*Variable de lectura desde el programa, PLC e interfaz. Variable modificable desde el entorno de puesta a punto. Variable válida para ejes rotativos, lineales y cabezales. Variable válida para regulador Sercos posición y Sercos velocidad. La variable devuelve el valor de ejecución; su lectura detiene la preparación de bloques.*

Relación de transmisión; vueltas del eje del motor (captación externa).

#### **Sintaxis.**

- ·ch· Número de canal.
- ·set· Set de parámetros.
- ·xn· Nombre, número lógico o índice del eje.
- ·sn· Nombre, número lógico o índice del cabezal.

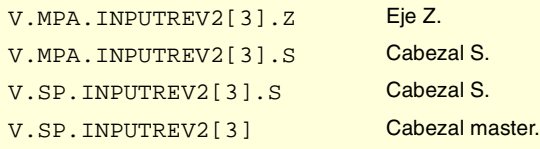

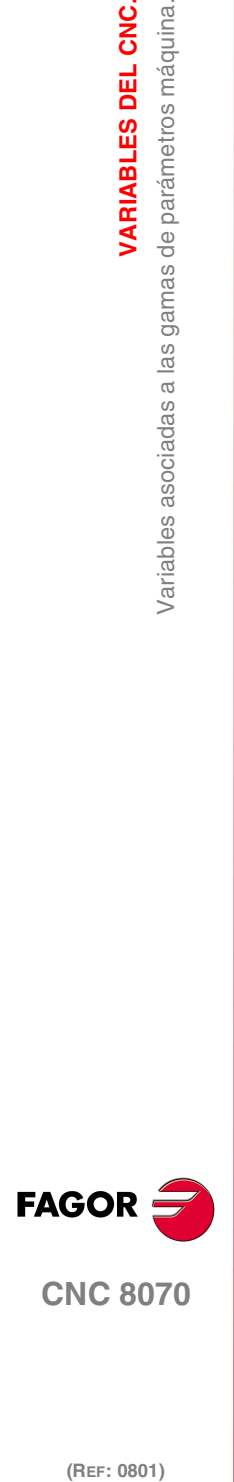

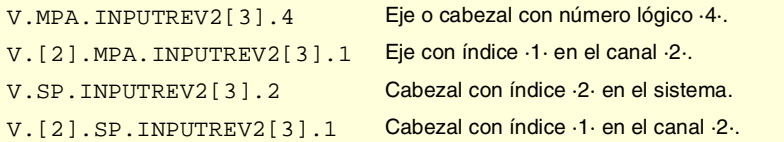

## **(V.)[ch].MPA.OUTPUTREV2[set].xn (V.)[ch].MPA.OUTPUTREV2[set].sn (V.)[ch].SP.OUTPUTREV2[set].sn**

*Variable de lectura desde el programa, PLC e interfaz. Variable modificable desde el entorno de puesta a punto. Variable válida para ejes rotativos, lineales y cabezales. Variable válida para regulador Sercos posición y Sercos velocidad. La variable devuelve el valor de ejecución; su lectura detiene la preparación de bloques.*

Relación de transmisión; vueltas del eje de la máquina (captación externa).

#### **Sintaxis.**

- ·ch· Número de canal.
- ·set· Set de parámetros.
- ·xn· Nombre, número lógico o índice del eje.
- ·sn· Nombre, número lógico o índice del cabezal.

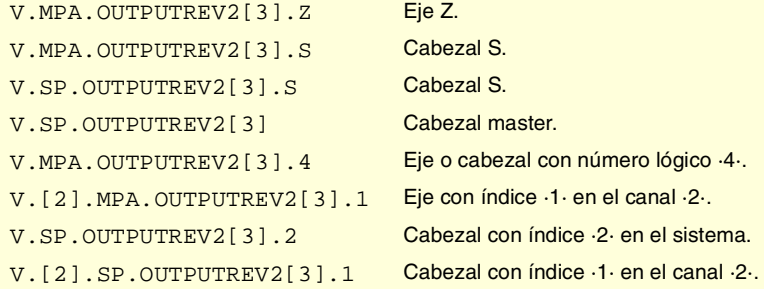

## **(V.)[ch].MPA.NPULSES2[set].xn (V.)[ch].MPA.NPULSES2[set].sn (V.)[ch].SP.NPULSES2[set].sn**

*Variable de lectura desde el programa, PLC e interfaz. Variable modificable desde el entorno de puesta a punto. Variable válida para ejes rotativos, lineales y cabezales. Variable válida para regulador Sercos posición y Sercos velocidad. La variable devuelve el valor de ejecución; su lectura detiene la preparación de bloques.*

Número de impulsos por vuelta del encóder (captación externa).

Con transductor lineal (regla) el parámetro estará definido con valor ·0·. Si se emplea un reductor en el eje se deberá tener en cuenta todo el conjunto al definir el número de impulsos por vuelta.

#### **Sintaxis.**

- ·ch· Número de canal.
- ·set· Set de parámetros.
- ·xn· Nombre, número lógico o índice del eje.
- ·sn· Nombre, número lógico o índice del cabezal.

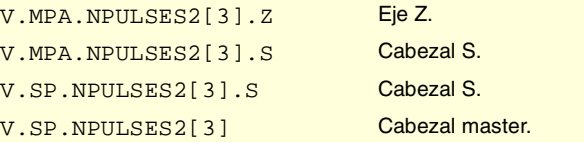

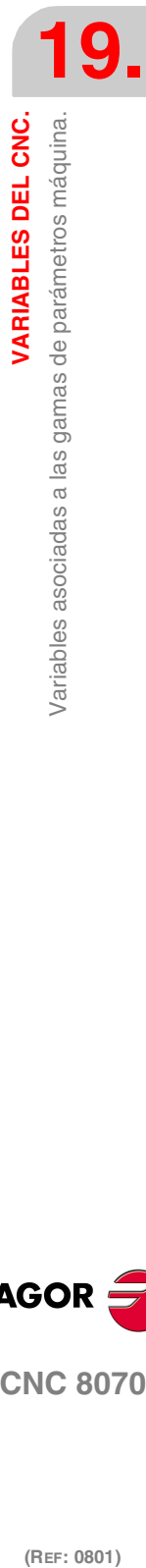

**VARIABLES DEL CNC.** 

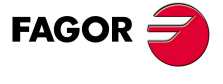

**CNC 8070** 

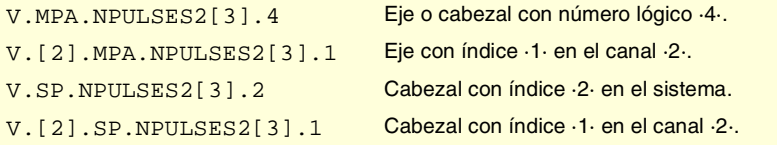

## **(V.)[ch].MPA.SINMAGNI[set].xn (V.)[ch].MPA.SINMAGNI[set].sn (V.)[ch].SP.SINMAGNI[set].sn**

*Variable de lectura desde el programa, PLC e interfaz. Variable modificable desde el entorno de puesta a punto. Variable válida para ejes rotativos, lineales y cabezales. Variable válida para regulador analógico, Sercos posición y Sercos velocidad. La variable devuelve el valor de ejecución; su lectura detiene la preparación de bloques.*

Factor de multiplicación para la señal de captación senoidal.

Para señales de captación cuadradas tendrá valor ·0·; el CNC aplica el factor x4.

#### **Sintaxis.**

- ·ch· Número de canal.
- ·set· Set de parámetros.
- ·xn· Nombre, número lógico o índice del eje.
- ·sn· Nombre, número lógico o índice del cabezal.

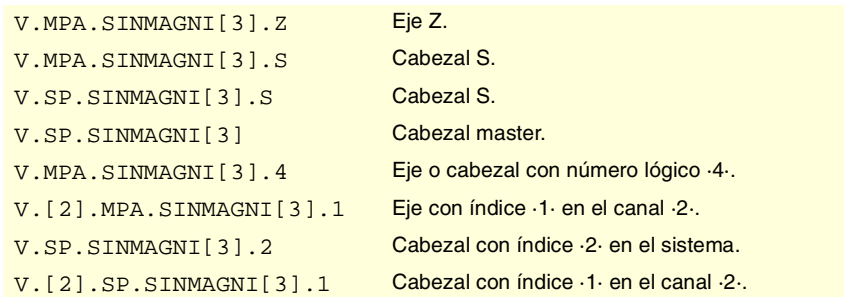

## **(V.)[ch].MPA.ABSFEEDBACK[set].xn (V.)[ch].MPA.ABSFEEDBACK[set].sn (V.)[ch].SP.ABSFEEDBACK[set].sn**

*Variable de lectura desde el programa, PLC e interfaz. Variable modificable desde el entorno de puesta a punto. Variable válida para ejes rotativos, lineales y cabezales. Variable válida para regulador analógico, Sercos posición y Sercos velocidad. La variable devuelve el valor de ejecución; su lectura detiene la preparación de bloques.*

Sistema de captación absoluto.

#### **Sintaxis.**

- ·ch· Número de canal.
- ·set· Set de parámetros.
- ·xn· Nombre, número lógico o índice del eje.
- ·sn· Nombre, número lógico o índice del cabezal.

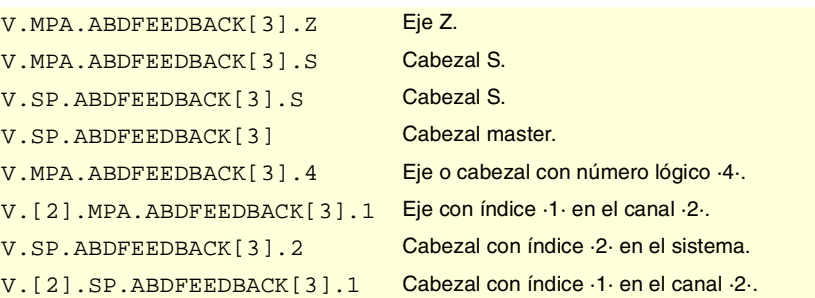

**19.**VARIABLES DEL CNC. **(REF: 0801)**<br>Variables asociadas a las gamas de parámetros máquina.<br>Variables asociadas a las gamas de parámetros máquina. **VARIABLES DEL CNC.** Variables asociadas a las gamas de parámetros máquina.

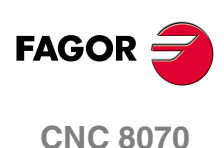

#### **Valores especiales devueltos.**

Esta variable devuelve uno de los siguientes valores.

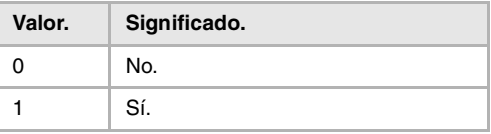

## **(V.)[ch].MPA.FBACKAL[set].xn (V.)[ch].MPA.FBACKAL[set].sn (V.)[ch].SP.FBACKAL[set].sn**

*Variable de lectura desde el programa, PLC e interfaz. Variable modificable desde el entorno de puesta a punto. Variable válida para ejes rotativos, lineales y cabezales. Variable válida para regulador analógico.*

*La variable devuelve el valor de ejecución; su lectura detiene la preparación de bloques.*

Activar la alarma de captación.

#### **Sintaxis.**

- ·ch· Número de canal.
- ·set· Set de parámetros.
- ·xn· Nombre, número lógico o índice del eje.
- ·sn· Nombre, número lógico o índice del cabezal.

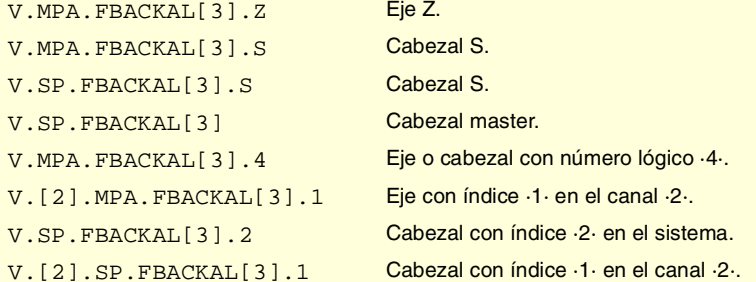

## **Valores especiales devueltos.**

Esta variable devuelve uno de los siguientes valores.

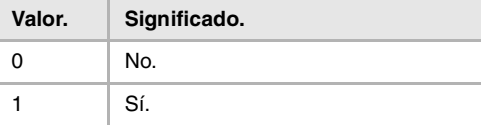

# AJUSTE DEL LAZO.

## **(V.)[ch].MPA.LOOPCH[set].xn (V.)[ch].MPA.LOOPCH[set].sn (V.)[ch].SP.LOOPCH[set].sn**

*Variable de lectura desde el programa, PLC e interfaz. Variable modificable desde el entorno de puesta a punto. Variable válida para ejes rotativos, lineales y cabezales. Variable válida para regulador analógico, Sercos posición y Sercos velocidad. La variable devuelve el valor de ejecución; su lectura detiene la preparación de bloques.*

Cambio de signo de la consigna.

#### **Sintaxis.**

- ·ch· Número de canal.
- ·set· Set de parámetros.

VARIABLES DEL CNC.

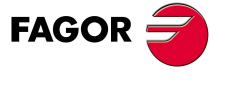

**CNC 8070** 

- ·xn· Nombre, número lógico o índice del eje.
- ·sn· Nombre, número lógico o índice del cabezal.

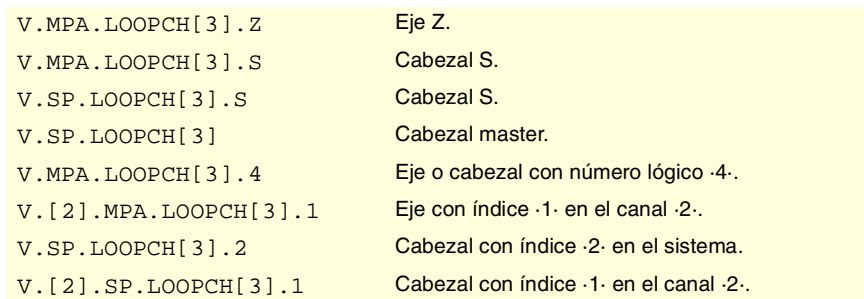

## **Valores especiales devueltos.**

Esta variable devuelve uno de los siguientes valores.

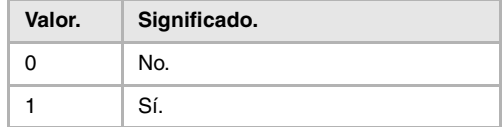

## **(V.)[ch].MPA.AXISCH[set].xn (V.)[ch].MPA.AXISCH[set].sn (V.)[ch].SP.AXISCH[set].sn**

*Variable de lectura desde el programa, PLC e interfaz. Variable modificable desde el entorno de puesta a punto. Variable válida para ejes rotativos, lineales y cabezales. Variable válida para regulador analógico, Sercos posición y Sercos velocidad. La variable devuelve el valor de ejecución; su lectura detiene la preparación de bloques.*

Cambio de signo del contaje.

#### **Sintaxis.**

- ·ch· Número de canal.
- ·set· Set de parámetros.
- ·xn· Nombre, número lógico o índice del eje.
- ·sn· Nombre, número lógico o índice del cabezal.

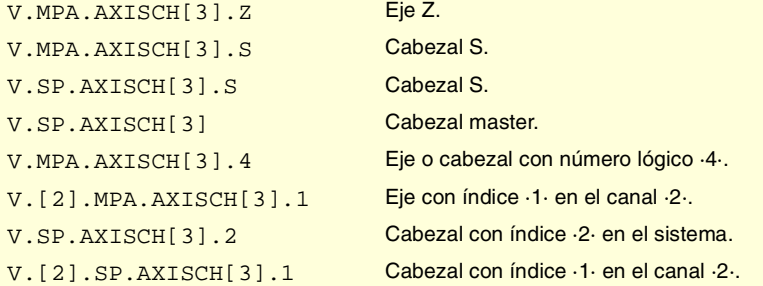

## **Valores especiales devueltos.**

Esta variable devuelve uno de los siguientes valores.

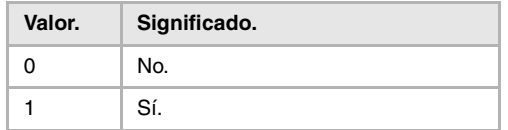

**19.VARIABLES DEL CNC.**<br>Variables asociadas a las gamas de parámetros máquina. **(REF: 0801)**<br>Variables asociadas a las gamas de parámetros máquina.<br>Variables asociadas a las gamas de parámetros máquina. **VARIABLES DEL CNC.**

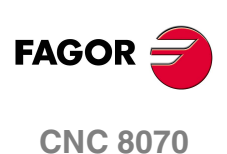

## **(V.)[ch].MPA.INPOSW[set].xn (V.)[ch].MPA.INPOSW[set].sn (V.)[ch].SP.INPOSW[set].sn**

*Variable de lectura desde el programa, PLC e interfaz. Variable modificable desde el entorno del osciloscopio y de puesta a punto. Variable válida para ejes rotativos, lineales y cabezales. Variable válida para regulador analógico, Sercos posición y Sercos velocidad. La variable devuelve el valor de ejecución; su lectura detiene la preparación de bloques.*

Banda de muerte.

## **Sintaxis.**

·ch· Número de canal.

·set· Set de parámetros.

·xn· Nombre, número lógico o índice del eje.

·sn· Nombre, número lógico o índice del cabezal.

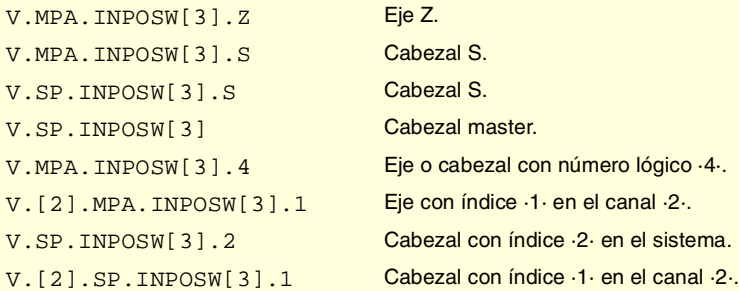

# COMPENSACIÓN DE HOLGURA EN LOS CAMBIOS DE SENTIDO.

### **(V.)[ch].MPA.BACKLASH[set].xn (V.)[ch].MPA.BACKLASH[set].sn (V.)[ch].SP.BACKLASH[set].sn**

*Variable de lectura desde el programa, PLC e interfaz. Variable modificable desde el entorno del osciloscopio y de puesta a punto. Variable válida para ejes rotativos, lineales y cabezales. Variable válida para regulador analógico, Sercos posición y Sercos velocidad. La variable devuelve el valor de ejecución; su lectura detiene la preparación de bloques.*

Holgura a compensar.

Con transductor lineal (regla) el parámetro estará definido con valor ·0·.

#### **Sintaxis.**

- ·ch· Número de canal.
- ·set· Set de parámetros.
- ·xn· Nombre, número lógico o índice del eje.
- ·sn· Nombre, número lógico o índice del cabezal.

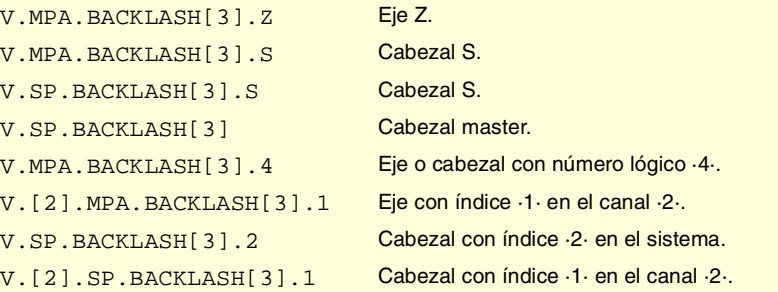

**VARIABLES DEL CNC.** 

**19.**

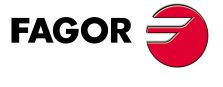

**CNC 8070** 

**VARIABLES DEL CNC.**

Variables asociadas a las gamas de parámetros máquina

VARIABLES DEL CNC.

# COMPENSACIÓN DE HOLGURA EN LOS CAMBIOS DE SENTIDO CON IMPULSO ADICIONAL DE CONSIGNA.

## **(V.)[ch].MPA.BAKANOUT[set].xn (V.)[ch].MPA.BAKANOUT[set].sn (V.)[ch].SP.BAKANOUT[set].sn**

*Variable de lectura desde el programa, PLC e interfaz.*

*Variable modificable desde el entorno del osciloscopio y de puesta a punto.*

*Variable válida para ejes rotativos, lineales y cabezales.*

*Variable válida para regulador analógico, Sercos posición y Sercos velocidad.*

*La variable devuelve el valor de ejecución; su lectura detiene la preparación de bloques.*

Impulso adicional de consigna.

- **•** Con regulador digital, la consigna adicional se expresará en rpm.
- **•** Con regulador analógico, la consigna adicional se expresará en unidades del conversor D/A, admitiendo cualquier número entero entre 0 y 32767. Al valor 32767 le corresponderá una consigna de 10 V.

#### **Sintaxis.**

·ch· Número de canal.

- ·set· Set de parámetros.
- ·xn· Nombre, número lógico o índice del eje.
- ·sn· Nombre, número lógico o índice del cabezal.

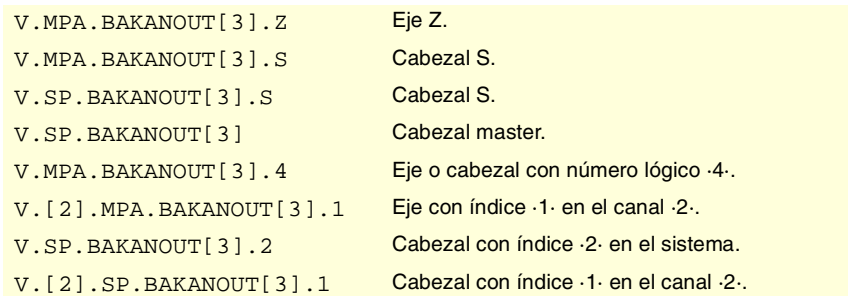

## **(V.)[ch].MPA.BAKTIME[set].xn (V.)[ch].MPA.BAKTIME[set].sn (V.)[ch].SP.BAKTIME[set].sn**

*Variable de lectura desde el programa, PLC e interfaz. Variable modificable desde el entorno del osciloscopio y de puesta a punto. Variable válida para ejes rotativos, lineales y cabezales. Variable válida para regulador analógico, Sercos posición y Sercos velocidad. La variable devuelve el valor de ejecución; su lectura detiene la preparación de bloques.*

Duración del impulso adicional de consigna.

#### **Sintaxis.**

- ·ch· Número de canal.
- ·set· Set de parámetros.
- ·xn· Nombre, número lógico o índice del eje.
- ·sn· Nombre, número lógico o índice del cabezal.

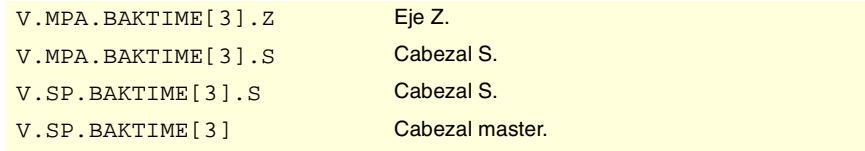

**CNC 8070 (REF: 0801)**<br>Variables asociadas a las gamas de parámetros máquina.<br>Variables asociadas a las gamas de parámetros máquina.

**FAGOR** 

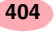

**VARIABLES DEL CNC.** 

gamas de parámetros máquina.

Variables asociadas a las

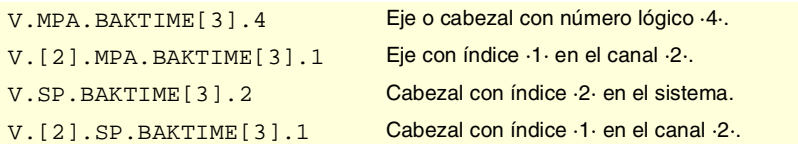

## **(V.)[ch].MPA.ACTBAKAN[set].xn (V.)[ch].MPA.ACTBAKAN[set].sn (V.)[ch].SP.ACTBAKAN[set].sn**

*Variable de lectura desde el programa, PLC e interfaz. Variable válida para ejes rotativos, lineales y cabezales. Variable válida para regulador analógico, Sercos posición y Sercos velocidad. La variable devuelve el valor de la preparación de bloques.*

Aplicación del impulso adicional de consigna.

## **Sintaxis.**

- ·ch· Número de canal.
- ·set· Set de parámetros.
- ·xn· Nombre, número lógico o índice del eje.
- ·sn· Nombre, número lógico o índice del cabezal.

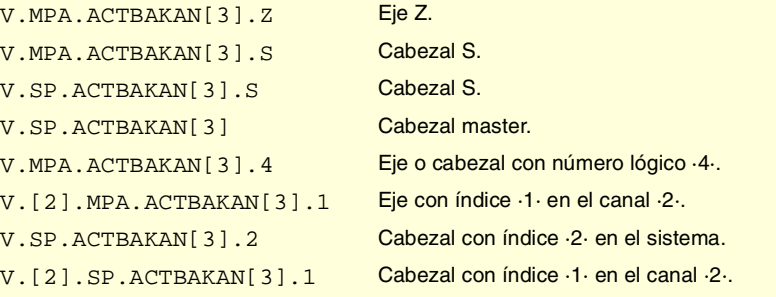

## **Valores especiales devueltos.**

Esta variable devuelve uno de los siguientes valores.

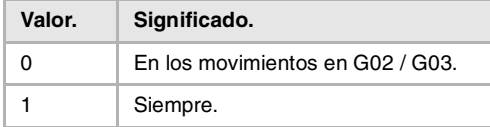

# AJUSTE DEL AVANCE RÁPIDO G00 Y DE LA VELOCIDAD MÁXIMA.

## **(V.)[ch].MPA.G00FEED[set].xn (V.)[ch].MPA.G00FEED[set].sn (V.)[ch].SP.G00FEED[set].sn**

*Variable de lectura desde el programa, PLC e interfaz. Variable modificable desde el entorno del osciloscopio y de puesta a punto. Variable válida para ejes rotativos, lineales y cabezales. Variable válida para regulador analógico, Sercos posición y Sercos velocidad. La variable devuelve el valor de ejecución; su lectura detiene la preparación de bloques.*

Avance en G00.

#### **Sintaxis.**

- ·ch· Número de canal.
- ·set· Set de parámetros.
- ·xn· Nombre, número lógico o índice del eje.

**CNC 8070** 

**VARIABLES DEL CNC.**

Variables asociadas a las gamas de parámetros máquina.

VARIABLES DEL CNC.

·sn· Nombre, número lógico o índice del cabezal.

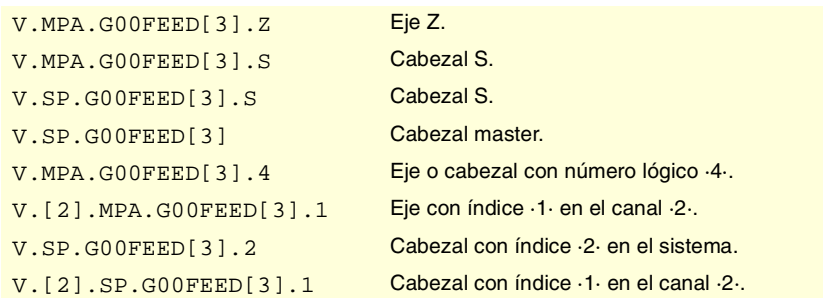

## **(V.)[ch].MPA.MAXVOLT[set].xn (V.)[ch].MPA.MAXVOLT[set].sn (V.)[ch].SP.MAXVOLT[set].sn**

*Variable de lectura desde el programa, PLC e interfaz. Variable modificable desde el entorno del osciloscopio y de puesta a punto. Variable válida para ejes rotativos, lineales y cabezales. Variable válida para regulador analógico y Sercos velocidad. La variable devuelve el valor de ejecución; su lectura detiene la preparación de bloques.*

Consigna para alcanzar G00FEED.

### **Sintaxis.**

- ·ch· Número de canal.
- ·set· Set de parámetros.
- ·xn· Nombre, número lógico o índice del eje.
- ·sn· Nombre, número lógico o índice del cabezal.

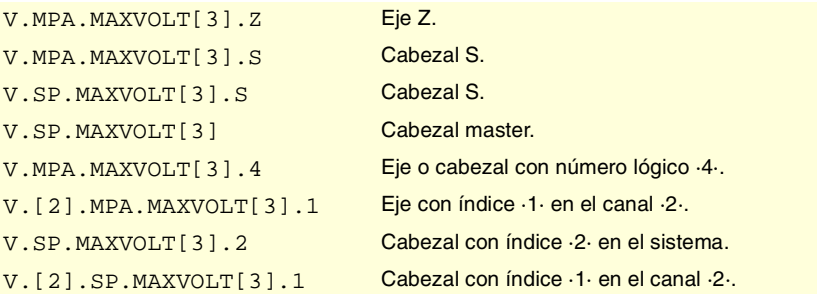

# AJUSTE DE GANANCIAS.

## **(V.)[ch].MPA.PROGAIN[set].xn (V.)[ch].MPA.PROGAIN[set].sn (V.)[ch].SP.PROGAIN[set].sn**

*Variable de lectura desde el programa, PLC e interfaz. Variable modificable desde el entorno del osciloscopio y de puesta a punto. Variable válida para ejes rotativos, lineales y cabezales. Variable válida para regulador analógico, Sercos posición y Sercos velocidad. La variable devuelve el valor de ejecución; su lectura detiene la preparación de bloques.*

Ganancia proporcional.

Fija el error de seguimiento (diferencia entre la cota teórica instantánea y la posición real del eje) que se desea obtener para un determinado avance.

#### **Sintaxis.**

- ·ch· Número de canal.
- ·set· Set de parámetros.
- ·xn· Nombre, número lógico o índice del eje.

·sn· Nombre, número lógico o índice del cabezal.

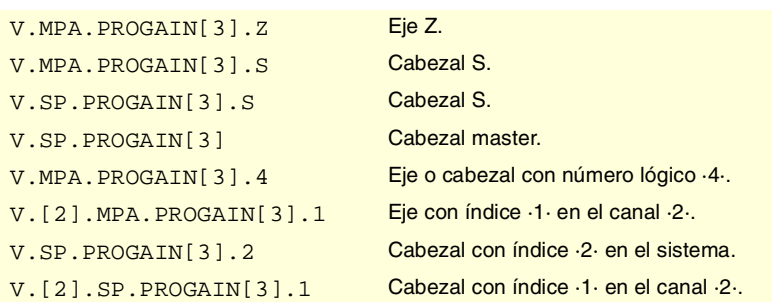

## **(V.)[ch].MPA.FFWTYPE[set].xn (V.)[ch].MPA.FFWTYPE[set].sn (V.)[ch].SP.FFWTYPE[set].sn**

*Variable de lectura desde el programa, PLC e interfaz. Variable modificable desde el entorno de puesta a punto. Variable válida para ejes rotativos, lineales y cabezales. Variable válida para regulador analógico, Sercos posición y Sercos velocidad. La variable devuelve el valor de ejecución; su lectura detiene la preparación de bloques.*

Tipo de pre-control.

#### **Sintaxis.**

- ·ch· Número de canal.
- ·set· Set de parámetros.
- ·xn· Nombre, número lógico o índice del eje.
- ·sn· Nombre, número lógico o índice del cabezal.

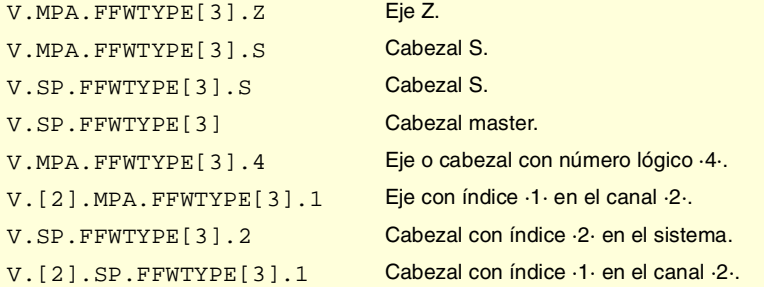

## **Valores especiales devueltos.**

Esta variable devuelve uno de los siguientes valores.

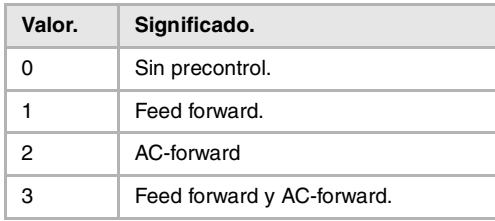

## **(V.)[ch].MPA.FFGAIN[set].xn (V.)[ch].MPA.FFGAIN[set].sn (V.)[ch].SP.FFGAIN[set].sn**

*Variable de lectura desde el programa, PLC e interfaz. Variable modificable desde el entorno del osciloscopio y de puesta a punto. Variable válida para ejes rotativos, lineales y cabezales. Variable válida para regulador analógico, Sercos posición y Sercos velocidad. La variable devuelve el valor de ejecución; su lectura detiene la preparación de bloques.*

Porcentaje de feed forward en automático.

VARIABLES DEL CNC.

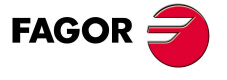

**CNC 8070** 

Define la parte de la consigna (command) que es proporcional al avance programado (programmed feedrate). El resto será proporcional al error de seguimiento.

#### **Sintaxis.**

- ·ch· Número de canal.
- ·set· Set de parámetros.
- ·xn· Nombre, número lógico o índice del eje.
- ·sn· Nombre, número lógico o índice del cabezal.

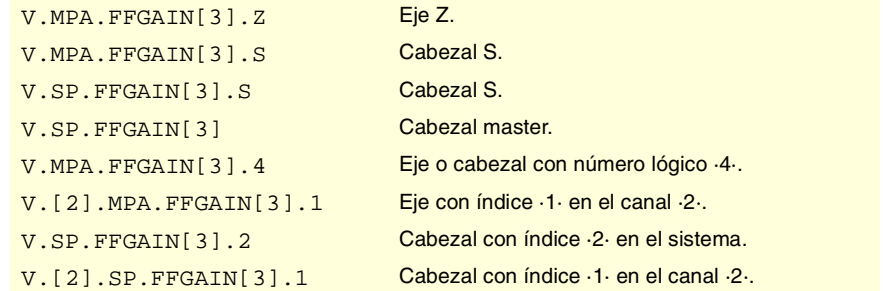

## **Observaciones.**

La lectura desde el PLC vendrá expresada en centésimas (x100); es decir, si el parámetro tiene valor ·10·, la lectura desde el PLC devolverá valor ·1000·.

Aunque el parámetro se puede definir con hasta cuatro decimales, en la lectura de la variable sólo se tendrán en cuenta dos decimales.

## **(V.)[ch].MPA.MANFFGAIN[set].xn (V.)[ch].MPA.MANFFGAIN[set].sn (V.)[ch].SP.MANFFGAIN[set].sn**

*Variable de lectura desde el programa, PLC e interfaz.*

*Variable modificable desde el entorno del osciloscopio y de puesta a punto.*

*Variable válida para ejes rotativos, lineales y cabezales.*

*Variable válida para regulador analógico, Sercos posición y Sercos velocidad. La variable devuelve el valor de ejecución; su lectura detiene la preparación de bloques.*

Porcentaje de feed forward en manual.

#### **Sintaxis.**

- ·ch· Número de canal.
- ·set· Set de parámetros.
- ·xn· Nombre, número lógico o índice del eje.
- ·sn· Nombre, número lógico o índice del cabezal.

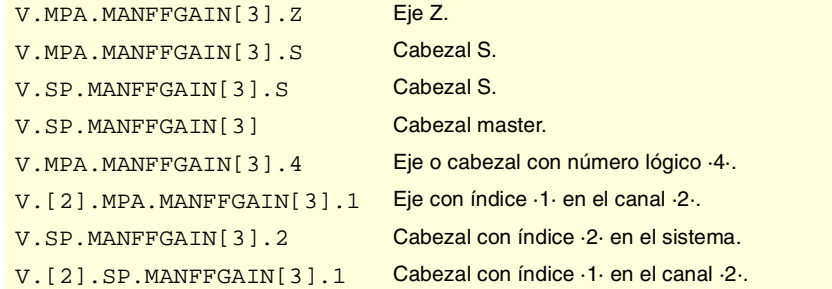

## **Observaciones.**

La lectura desde el PLC vendrá expresada en centésimas (x100); es decir, si el parámetro tiene valor ·10·, la lectura desde el PLC devolverá valor ·1000·.

Aunque el parámetro se puede definir con hasta cuatro decimales, en la lectura de la variable sólo se tendrán en cuenta dos decimales.

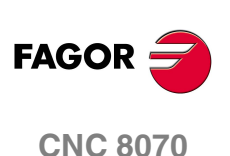

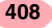

## **(V.)[ch].MPA.ACFWFACTOR[set].xn (V.)[ch].MPA.ACFWFACTOR[set].sn (V.)[ch].SP.ACFWFACTOR[set].sn**

*Variable de lectura desde el programa, PLC e interfaz. Variable modificable desde el entorno del osciloscopio y de puesta a punto. Variable válida para ejes rotativos, lineales y cabezales. Variable válida para regulador analógico y Sercos velocidad. La variable devuelve el valor de ejecución; su lectura detiene la preparación de bloques.*

Constante de tiempo de aceleración.

## **Sintaxis.**

- ·ch· Número de canal.
- ·set· Set de parámetros.
- ·xn· Nombre, número lógico o índice del eje.
- ·sn· Nombre, número lógico o índice del cabezal.

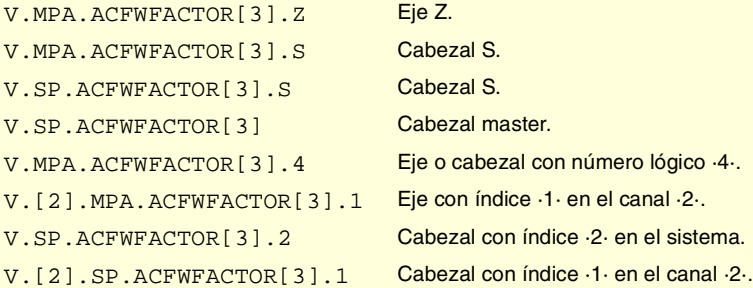

## **(V.)[ch].MPA.ACFGAIN[set].xn (V.)[ch].MPA.ACFGAIN[set].sn (V.)[ch].SP.ACFGAIN[set].sn**

*Variable de lectura desde el programa, PLC e interfaz. Variable modificable desde el entorno del osciloscopio y de puesta a punto. Variable válida para ejes rotativos, lineales y cabezales. Variable válida para regulador analógico, Sercos posición y Sercos velocidad. La variable devuelve el valor de ejecución; su lectura detiene la preparación de bloques.*

Porcentaje de AC-forward en automático.

#### **Sintaxis.**

- ·ch· Número de canal.
- ·set· Set de parámetros.
- ·xn· Nombre, número lógico o índice del eje.
- ·sn· Nombre, número lógico o índice del cabezal.

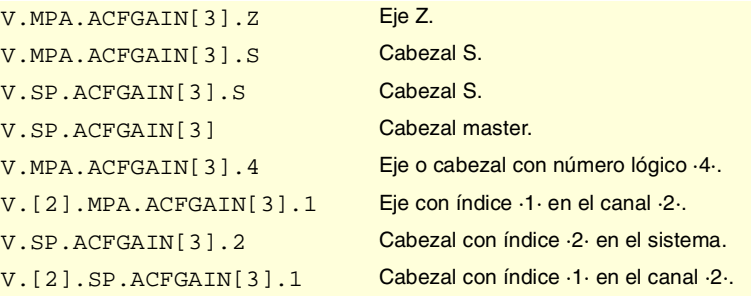

#### **Observaciones.**

La lectura desde el PLC vendrá expresada en décimas (x10); es decir, si el parámetro tiene valor ·10·, la lectura desde el PLC devolverá valor ·100·.

Aunque el parámetro se puede definir con hasta cuatro decimales, en la lectura de la variable sólo se tendrá en cuenta el primer decimal.

**VARIABLES DEL CNC.** 

**19.**

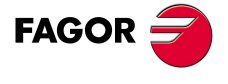

**CNC 8070** 

## **(V.)[ch].MPA.MANACFGAIN[set].xn (V.)[ch].MPA.MANACFGAIN[set].sn (V.)[ch].SP.MANACFGAIN[set].sn**

*Variable de lectura desde el programa, PLC e interfaz. Variable modificable desde el entorno del osciloscopio y de puesta a punto. Variable válida para ejes rotativos, lineales y cabezales. Variable válida para regulador analógico, Sercos posición y Sercos velocidad. La variable devuelve el valor de ejecución; su lectura detiene la preparación de bloques.*

Porcentaje de AC-forward en manual.

## **Sintaxis.**

- ·ch· Número de canal.
- ·set· Set de parámetros.
- ·xn· Nombre, número lógico o índice del eje.

·sn· Nombre, número lógico o índice del cabezal.

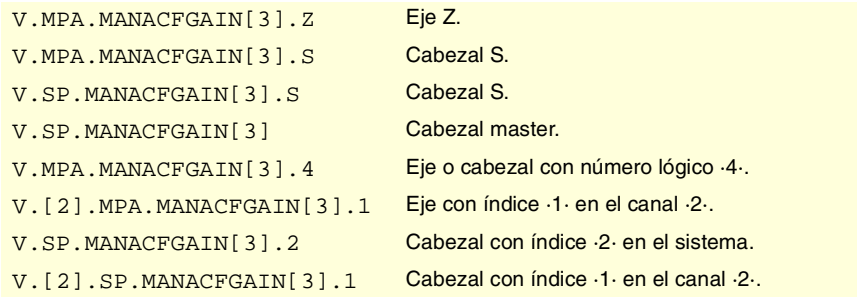

### **Observaciones.**

La lectura desde el PLC vendrá expresada en décimas (x10); es decir, si el parámetro tiene valor ·10·, la lectura desde el PLC devolverá valor ·100·.

Aunque el parámetro se puede definir con hasta cuatro decimales, en la lectura de la variable sólo se tendrá en cuenta el primer decimal.

# ACELERACIÓN LINEAL.

**(V.)[ch].MPA.LACC1[set].xn (V.)[ch].MPA.LACC1[set].sn (V.)[ch].SP.LACC1[set].sn** *Variable de lectura desde el programa, PLC e interfaz. Variable modificable desde el entorno del osciloscopio y de puesta a punto. Variable válida para ejes rotativos, lineales y cabezales. Variable válida para regulador analógico, Sercos posición y Sercos velocidad. La variable devuelve el valor de ejecución; su lectura detiene la preparación de bloques.*

Aceleración del primer tramo.

## **Sintaxis.**

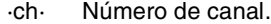

- ·set· Set de parámetros.
- ·xn· Nombre, número lógico o índice del eje.
- ·sn· Nombre, número lógico o índice del cabezal.

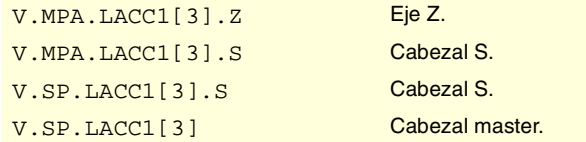

**19.**VARIABLES DEL CNC. **(REF: 0801)**<br>Variables asociadas a las gamas de parámetros máquina.<br>Variables asociadas a las gamas de parámetros máquina. **VARIABLES DEL CNC.** Variables asociadas a las gamas de parámetros máquina

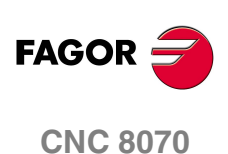

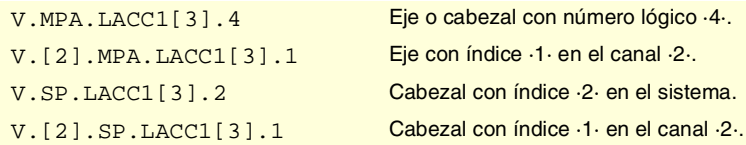

## **(V.)[ch].MPA.LACC2[set].xn (V.)[ch].MPA.LACC2[set].sn (V.)[ch].SP.LACC2[set].sn**

*Variable de lectura desde el programa, PLC e interfaz. Variable modificable desde el entorno del osciloscopio y de puesta a punto. Variable válida para ejes rotativos, lineales y cabezales. Variable válida para regulador analógico, Sercos posición y Sercos velocidad. La variable devuelve el valor de ejecución; su lectura detiene la preparación de bloques.*

Aceleración del segundo tramo.

## **Sintaxis.**

·ch· Número de canal.

·set· Set de parámetros.

- ·xn· Nombre, número lógico o índice del eje.
- ·sn· Nombre, número lógico o índice del cabezal.

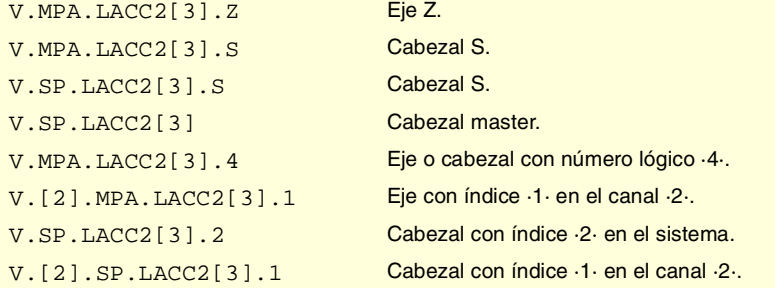

## **(V.)[ch].MPA.LFEED[set].xn (V.)[ch].SP.LFEED[set].sn (V.)[ch].SP.LFEED[set].sn**

*Variable de lectura desde el programa, PLC e interfaz. Variable modificable desde el entorno del osciloscopio y de puesta a punto. Variable válida para ejes rotativos, lineales y cabezales. Variable válida para regulador analógico, Sercos posición y Sercos velocidad. La variable devuelve el valor de ejecución; su lectura detiene la preparación de bloques.*

Velocidad de cambio.

#### **Sintaxis.**

- ·ch· Número de canal.
- ·set· Set de parámetros.
- ·xn· Nombre, número lógico o índice del eje.
- ·sn· Nombre, número lógico o índice del cabezal.

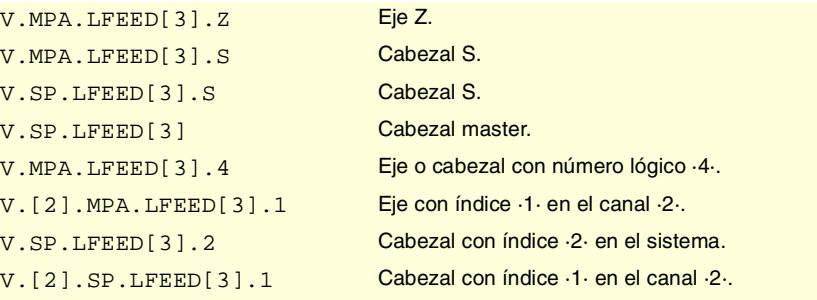

VARIABLES DEL CNC.

**19.**

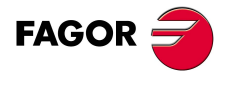

**CNC 8070** 

## ACELERACIÓN TRAPEZOIDAL Y SENO CUADRADO.

## **(V.)[ch].MPA.ACCEL[set].xn (V.)[ch].MPA.ACCEL[set].sn (V.)[ch].SP.ACCEL[set].sn**

*Variable de lectura desde el programa, PLC e interfaz.*

*Variable modificable desde el entorno del osciloscopio y de puesta a punto.*

*Variable válida para ejes rotativos, lineales y cabezales.*

*Variable válida para regulador analógico, Sercos posición y Sercos velocidad.*

*La variable devuelve el valor de ejecución; su lectura detiene la preparación de bloques.*

## Aceleración.

#### **Sintaxis.**

- ·ch· Número de canal.
- ·set· Set de parámetros.
- ·xn· Nombre, número lógico o índice del eje.
- ·sn· Nombre, número lógico o índice del cabezal.

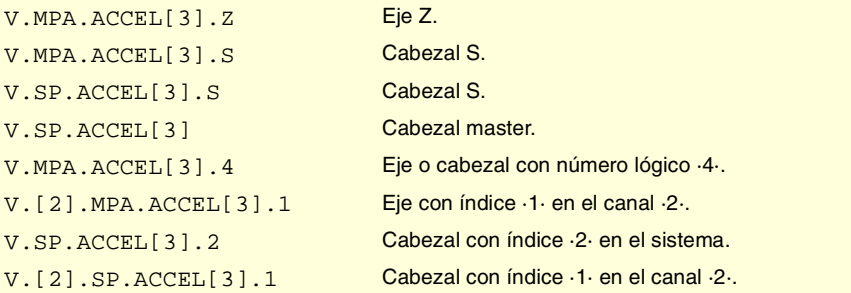

## **(V.)[ch].MPA.DECEL[set].xn (V.)[ch].MPA.DECEL[set].sn (V.)[ch].SP.DECEL[set].sn**

*Variable de lectura desde el programa, PLC e interfaz. Variable modificable desde el entorno del osciloscopio y de puesta a punto. Variable válida para ejes rotativos, lineales y cabezales. Variable válida para regulador analógico, Sercos posición y Sercos velocidad. La variable devuelve el valor de ejecución; su lectura detiene la preparación de bloques.*

Deceleración.

#### **Sintaxis.**

- ·ch· Número de canal.
- ·set· Set de parámetros.
- ·xn· Nombre, número lógico o índice del eje.
- ·sn· Nombre, número lógico o índice del cabezal.

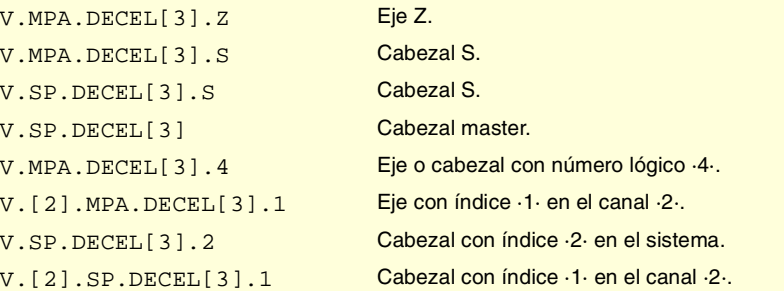

**19.**VARIABLES DEL CNC. **(REF: 0801)**<br>Variables asociadas a las gamas de parámetros máquina.<br>Variables asociadas a las gamas de parámetros máquina. **VARIABLES DEL CNC.** Variables asociadas a las gamas de parámetros máquina.

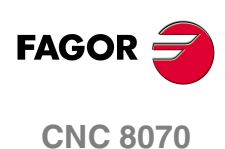

## **(V.)[ch].MPA.ACCJERK[set].xn (V.)[ch].MPA.ACCJERK[set].sn (V.)[ch].SP.ACCJERK[set].sn**

*Variable de lectura desde el programa, PLC e interfaz. Variable modificable desde el entorno del osciloscopio y de puesta a punto. Variable válida para ejes rotativos, lineales y cabezales. Variable válida para regulador analógico, Sercos posición y Sercos velocidad. La variable devuelve el valor de ejecución; su lectura detiene la preparación de bloques.*

Jerk de aceleración.

## **Sintaxis.**

·ch· Número de canal.

·set· Set de parámetros.

·xn· Nombre, número lógico o índice del eje.

·sn· Nombre, número lógico o índice del cabezal.

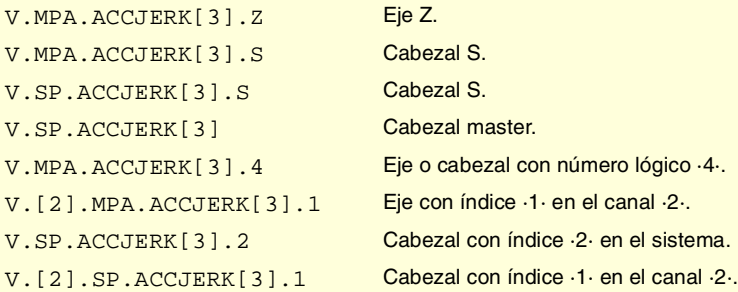

## **(V.)[ch].MPA.DECJERK[set].xn (V.)[ch].MPA.DECJERK[set].sn (V.)[ch].SP.DECJERK[set].sn**

*Variable de lectura desde el programa, PLC e interfaz. Variable modificable desde el entorno del osciloscopio y de puesta a punto. Variable válida para ejes rotativos, lineales y cabezales. Variable válida para regulador analógico, Sercos posición y Sercos velocidad. La variable devuelve el valor de ejecución; su lectura detiene la preparación de bloques.*

Jerk de deceleración.

## **Sintaxis.**

- ·ch· Número de canal.
- ·set· Set de parámetros.
- ·xn· Nombre, número lógico o índice del eje.
- ·sn· Nombre, número lógico o índice del cabezal.

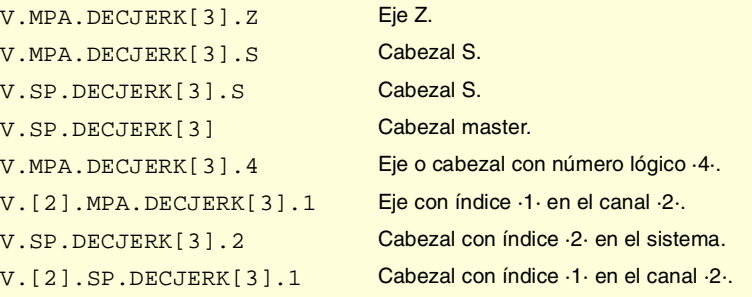

VARIABLES DEL CNC.

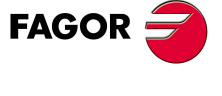

**CNC 8070** 

# CONFIGURACIÓN DEL MODO HSC.

## **(V.)[ch].MPA.CORNERACC[set].xn (V.)[ch].MPA.CORNERACC[set].sn (V.)[ch].SP.CORNERACC[set].sn**

*Variable de lectura desde el programa, PLC e interfaz. Variable válida para ejes rotativos, lineales y cabezales. Variable válida para regulador analógico, Sercos posición y Sercos velocidad. La variable devuelve el valor de la preparación de bloques.*

Aceleración máxima permitida en las esquinas.

### **Sintaxis.**

·ch· Número de canal.

- ·set· Set de parámetros.
- ·xn· Nombre, número lógico o índice del eje.
- ·sn· Nombre, número lógico o índice del cabezal.

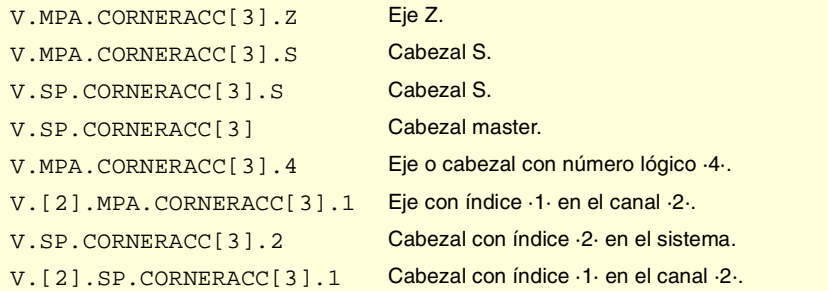

## **(V.)[ch].MPA.CURVACC[set].xn (V.)[ch].MPA.CURVACC[set].sn (V.)[ch].SP.CURVACC[set].sn**

*Variable de lectura desde el programa, PLC e interfaz. Variable válida para ejes rotativos, lineales y cabezales. Variable válida para regulador analógico, Sercos posición y Sercos velocidad. La variable devuelve el valor de la preparación de bloques.*

Aceleración máxima permitida en curvatura.

#### **Sintaxis.**

- ·ch· Número de canal.
- ·set· Set de parámetros.
- ·xn· Nombre, número lógico o índice del eje.
- ·sn· Nombre, número lógico o índice del cabezal.

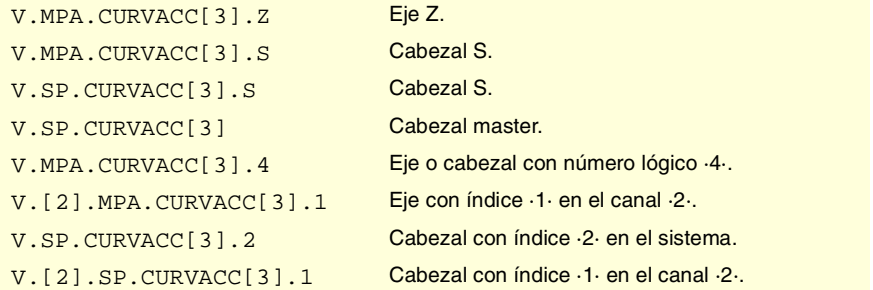

**19.**VARIABLES DEL CNC. **(REF: 0801)**<br>Variables asociadas a las gamas de parámetros máquina.<br>Variables asociadas a las gamas de parámetros máquina. **VARIABLES DEL CNC.** Variables asociadas a las gamas de parámetros máquina.

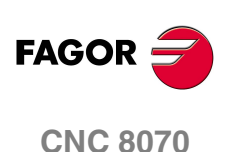

**(V.)[ch].MPA.CORNERJERK[set].xn (V.)[ch].MPA.CORNERJERK[set].sn (V.)[ch].SP.CORNERJERK[set].sn** *Variable de lectura desde el programa, PLC e interfaz. Variable válida para ejes rotativos, lineales y cabezales. Variable válida para regulador analógico, Sercos posición y Sercos velocidad. La variable devuelve el valor de la preparación de bloques.*

Jerk máximo permitido en las esquinas.

#### **Sintaxis.**

- ·ch· Número de canal.
- ·set· Set de parámetros.
- ·xn· Nombre, número lógico o índice del eje.
- ·sn· Nombre, número lógico o índice del cabezal.

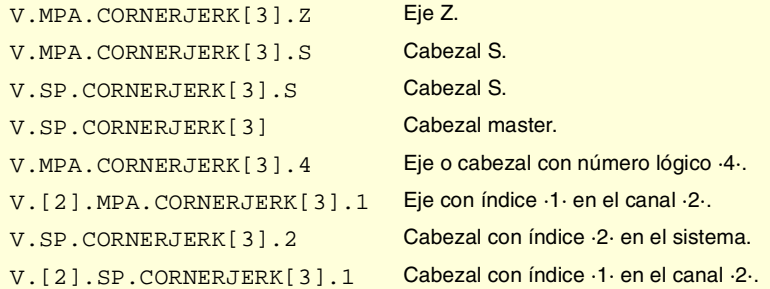

## **(V.)[ch].MPA.CURVJERK[set].xn (V.)[ch].MPA.CURVJERK[set].sn (V.)[ch].SP.CURVJERK[set].sn**

*Variable de lectura desde el programa, PLC e interfaz. Variable válida para ejes rotativos, lineales y cabezales. Variable válida para regulador analógico, Sercos posición y Sercos velocidad. La variable devuelve el valor de la preparación de bloques.*

Jerk máximo permitido en curvatura.

## **Sintaxis.**

- ·ch· Número de canal.
- ·set· Set de parámetros.
- ·xn· Nombre, número lógico o índice del eje.
- ·sn· Nombre, número lógico o índice del cabezal.

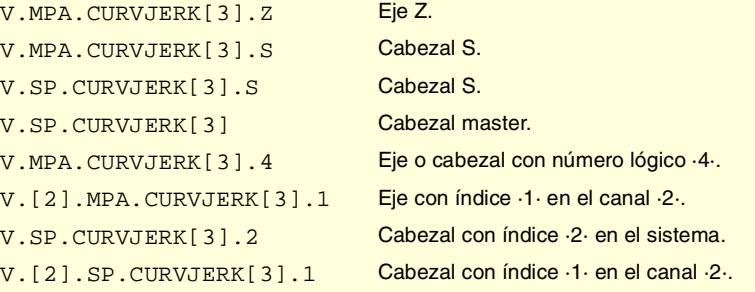

VARIABLES DEL CNC.

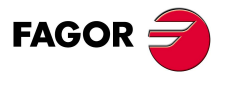

**CNC 8070** 

## **(V.)[ch].MPA.FASTACC[set].xn (V.)[ch].MPA.FASTACC[set].sn (V.)[ch].SP.FASTACC[set].sn**

*Variable de lectura desde el programa, PLC e interfaz. Variable válida para ejes rotativos, lineales y cabezales. Variable válida para regulador analógico, Sercos posición y Sercos velocidad. La variable devuelve el valor de la preparación de bloques.*

Aceleración máxima permitida (modo FAST).

### **Sintaxis.**

- ·ch· Número de canal.
- ·set· Set de parámetros.
- ·xn· Nombre, número lógico o índice del eje.
- ·sn· Nombre, número lógico o índice del cabezal.

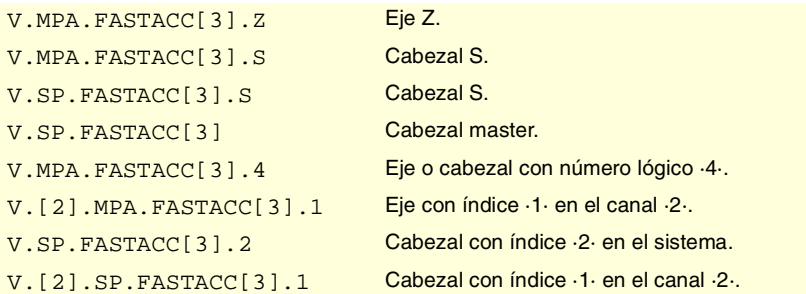

## BÚSQUEDA DE REFERENCIA.

**(V.)[ch].MPA.I0TYPE[set].xn (V.)[ch].MPA.I0TYPE[set].sn (V.)[ch].SP.I0TYPE[set].sn**

*Variable de lectura desde el programa, PLC e interfaz. Variable modificable desde el entorno de puesta a punto. Variable válida para ejes rotativos, lineales y cabezales. Variable válida para regulador analógico, Sercos posición y Sercos velocidad. La variable devuelve el valor de ejecución; su lectura detiene la preparación de bloques.*

Tipo de I0.

#### **Sintaxis.**

- ·ch· Número de canal.
- ·set· Set de parámetros.
- ·xn· Nombre, número lógico o índice del eje.
- ·sn· Nombre, número lógico o índice del cabezal.

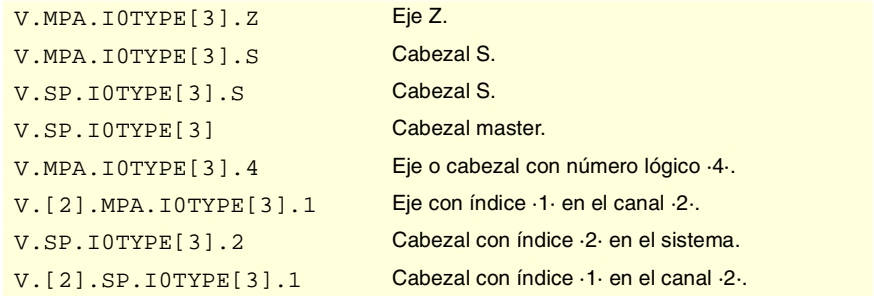

**19.**VARIABLES DEL CNC. Variables asociadas a las gamas de parámetros máquina. **(REF: 0801)**<br>Variables asociadas a las gamas de parámetros máquina.<br>Variables asociadas a las gamas de parámetros máquina. **VARIABLES DEL CNC.**

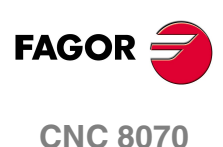

#### **Valores especiales devueltos.**

Esta variable devuelve uno de los siguientes valores.

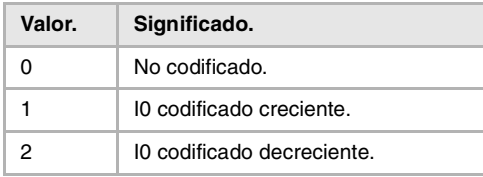

## **(V.)[ch].MPA.REFVALUE[set].xn (V.)[ch].MPA.REFVALUE[set].sn (V.)[ch].SP.REFVALUE[set].sn**

*Variable de lectura desde el programa, PLC e interfaz. Variable modificable desde el entorno de puesta a punto. Variable válida para ejes rotativos, lineales y cabezales. Variable válida para regulador analógico, Sercos posición y Sercos velocidad. La variable devuelve el valor de ejecución; su lectura detiene la preparación de bloques.*

Posición del punto de referencia.

## **Sintaxis.**

·ch· Número de canal.

·set· Set de parámetros.

- ·xn· Nombre, número lógico o índice del eje.
- ·sn· Nombre, número lógico o índice del cabezal.

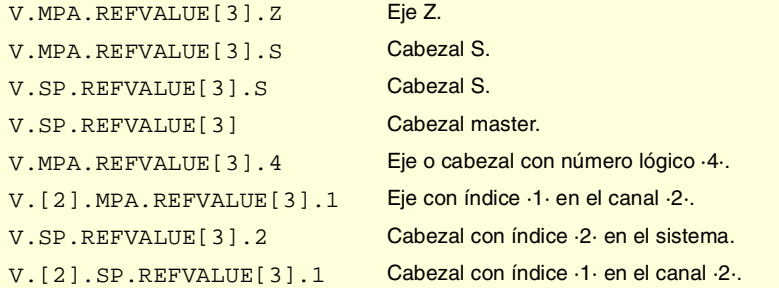

## **(V.)[ch].MPA.REFSHIFT[set].xn (V.)[ch].MPA.REFSHIFT[set].sn (V.)[ch].SP.REFSHIFT[set].sn**

*Variable de lectura desde el programa, PLC e interfaz. Variable modificable desde el entorno de puesta a punto. Variable válida para ejes rotativos, lineales y cabezales. Variable válida para regulador analógico, Sercos posición y Sercos velocidad. La variable devuelve el valor de ejecución; su lectura detiene la preparación de bloques.*

Offset del punto de referencia.

#### **Sintaxis.**

- ·ch· Número de canal.
- ·set· Set de parámetros.
- ·xn· Nombre, número lógico o índice del eje.
- ·sn· Nombre, número lógico o índice del cabezal.

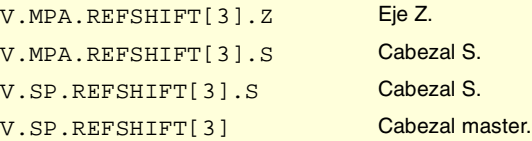

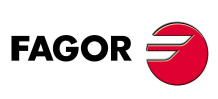

**CNC 8070** 

(REF: 0801)

VARIABLES DEL CNC.

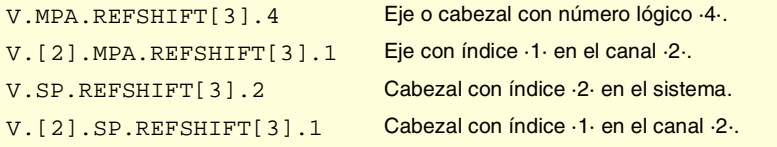

## **(V.)[ch].MPA.REFFEED1[set].xn (V.)[ch].MPA.REFFEED1[set].sn (V.)[ch].SP.REFFEED1[set].sn**

*Variable de lectura desde el programa, PLC e interfaz. Variable modificable desde el entorno de puesta a punto. Variable válida para ejes rotativos, lineales y cabezales. Variable válida para regulador analógico, Sercos posición y Sercos velocidad. La variable devuelve el valor de ejecución; su lectura detiene la preparación de bloques.*

Velocidad rápida de búsqueda de referencia.

## **Sintaxis.**

- ·ch· Número de canal.
- ·set· Set de parámetros.
- ·xn· Nombre, número lógico o índice del eje.
- ·sn· Nombre, número lógico o índice del cabezal.

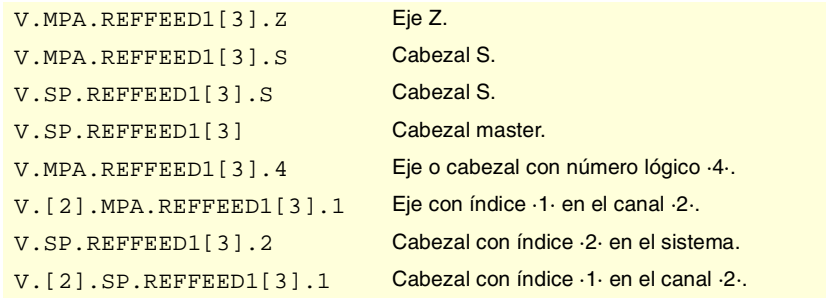

## **(V.)[ch].MPA.REFFEED2[set].xn (V.)[ch].MPA.REFFEED2[set].sn (V.)[ch].SP.REFFEED2[set].sn**

*Variable de lectura desde el programa, PLC e interfaz. Variable modificable desde el entorno de puesta a punto. Variable válida para ejes rotativos, lineales y cabezales. Variable válida para regulador analógico, Sercos posición y Sercos velocidad. La variable devuelve el valor de ejecución; su lectura detiene la preparación de bloques.*

Velocidad lenta de búsqueda de referencia.

#### **Sintaxis.**

- ·ch· Número de canal.
- ·set· Set de parámetros.
- ·xn· Nombre, número lógico o índice del eje.
- ·sn· Nombre, número lógico o índice del cabezal.

#### V.MPA.REFFEED2[3].Z Eje Z.

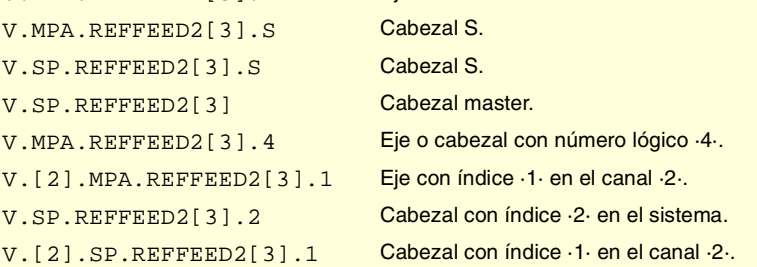

**19.**VARIABLES DEL CNC. **(REF: 0801)**<br>Variables asociadas a las gamas de parámetros máquina.<br>Variables asociadas a las gamas de parámetros máquina. **VARIABLES DEL CNC.** Variables asociadas a las gamas de parámetros máquina.

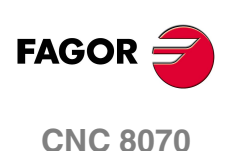

**(V.)[ch].MPA.REFPULSE[set].xn (V.)[ch].MPA.REFPULSE[set].sn (V.)[ch].SP.REFPULSE[set].sn** *Variable de lectura desde el programa, PLC e interfaz. Variable válida para ejes rotativos, lineales y cabezales. Variable válida para regulador analógico, Sercos posición y Sercos velocidad. La variable devuelve el valor de la preparación de bloques.*

Tipo de impulso del I0.

#### **Sintaxis.**

- ·ch· Número de canal.
- ·set· Set de parámetros.
- ·xn· Nombre, número lógico o índice del eje.
- ·sn· Nombre, número lógico o índice del cabezal.

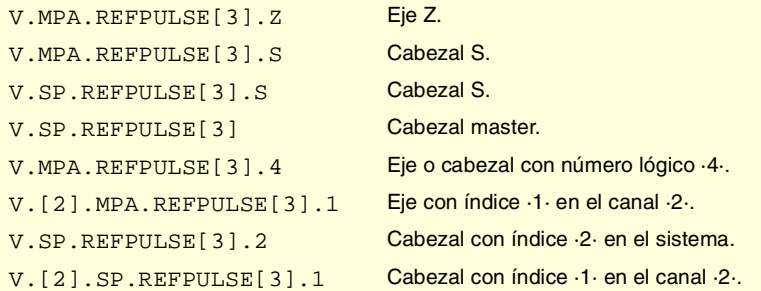

## **Valores especiales devueltos.**

Esta variable devuelve uno de los siguientes valores.

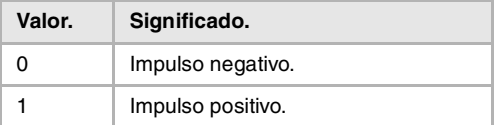

## **(V.)[ch].MPA.ABSOFF[set].xn (V.)[ch].MPA.ABSOFF[set].sn (V.)[ch].SP.ABSOFF[set].sn**

*Variable de lectura desde el programa, PLC e interfaz. Variable válida para ejes rotativos, lineales y cabezales. Variable válida para regulador analógico, Sercos posición y Sercos velocidad. La variable devuelve el valor de la preparación de bloques.*

Offset respecto al I0 codificado.

## **Sintaxis.**

- ·ch· Número de canal.
- ·set· Set de parámetros.
- ·xn· Nombre, número lógico o índice del eje.
- ·sn· Nombre, número lógico o índice del cabezal.

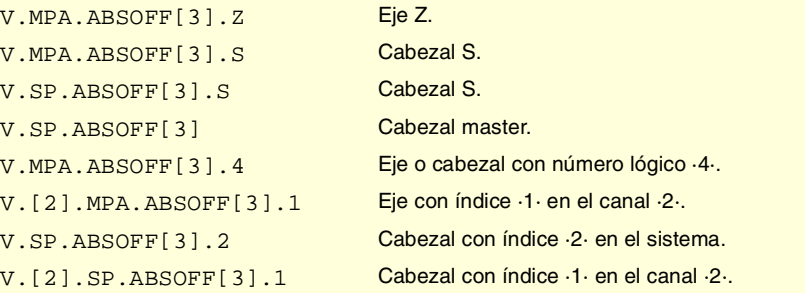

VARIABLES DEL CNC.

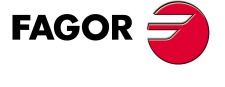

**CNC 8070** 

**VARIABLES DEL CNC.**

Variables asociadas a las gamas de parámetros máquina.

VARIABLES DEL CNC.

**(V.)[ch].MPA.EXTMULT[set].xn (V.)[ch].MPA.EXTMULT[set].sn (V.)[ch].SP.EXTMULT[set].sn** *Variable de lectura desde el programa, PLC e interfaz. Variable válida para ejes rotativos, lineales y cabezales. Variable válida para regulador analógico. La variable devuelve el valor de la preparación de bloques.*

Factor externo para I0 codificados.

#### **Sintaxis.**

- ·ch· Número de canal.
- ·set· Set de parámetros.
- ·xn· Nombre, número lógico o índice del eje.
- ·sn· Nombre, número lógico o índice del cabezal.

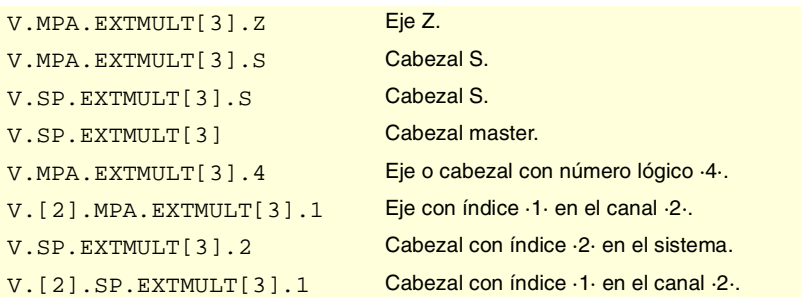

## **(V.)[ch].MPA.I0CODDI1[set].xn (V.)[ch].MPA.I0CODDI1[set].sn (V.)[ch].SP.I0CODDI1[set].sn**

*Variable de lectura desde el programa, PLC e interfaz. Variable válida para ejes rotativos, lineales y cabezales. Variable válida para regulador analógico, Sercos posición y Sercos velocidad. La variable devuelve el valor de la preparación de bloques.*

Paso entre 2 I0 codificados fijos.

## **Sintaxis.**

- ·ch· Número de canal.
- ·set· Set de parámetros.
- ·xn· Nombre, número lógico o índice del eje.
- ·sn· Nombre, número lógico o índice del cabezal.

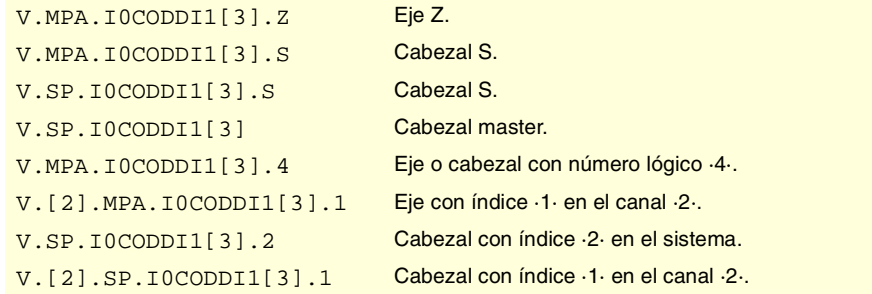

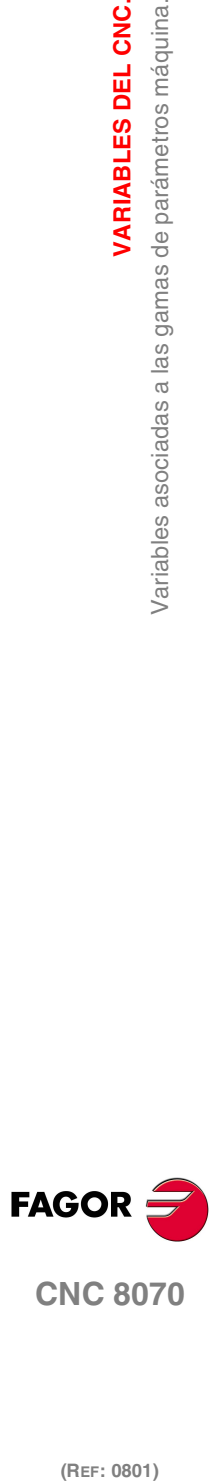

**(V.)[ch].MPA.I0CODDI2[set].xn (V.)[ch].MPA.I0CODDI2[set].sn (V.)[ch].SP.I0CODDI2[set].sn** *Variable de lectura desde el programa, PLC e interfaz. Variable válida para ejes rotativos, lineales y cabezales. Variable válida para regulador analógico, Sercos posición y Sercos velocidad. La variable devuelve el valor de la preparación de bloques.*

Paso entre 2 I0 codificados variables.

### **Sintaxis.**

- ·ch· Número de canal.
- ·set· Set de parámetros.
- ·xn· Nombre, número lógico o índice del eje.
- ·sn· Nombre, número lógico o índice del cabezal.

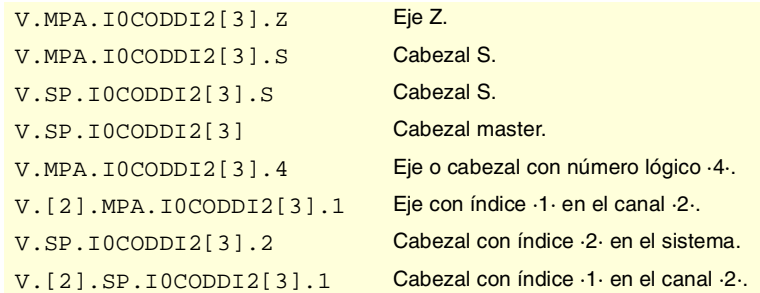

## ERROR DE SEGUIMIENTO.

## **(V.)[ch].MPA.FLWEMONITOR[set].xn (V.)[ch].MPA.FLWEMONITOR[set].sn**

**(V.)[ch].SP.FLWEMONITOR[set].sn** *Variable de lectura desde el programa, PLC e interfaz. Variable válida para ejes rotativos, lineales y cabezales. Variable válida para regulador analógico, Sercos posición y Sercos velocidad. La variable devuelve el valor de la preparación de bloques.*

Tipo de monitorización del error de seguimiento.

El CNC ofrece dos tipos de monitorización del error de seguimiento. El tipo de monitorización "estándar" efectúa una supervisión constante del error de seguimiento mientras que el tipo de monitorización "lineal" efectúa una supervisión dinámica.

## **Sintaxis.**

- ·ch· Número de canal.
- ·set· Set de parámetros.
- ·xn· Nombre, número lógico o índice del eje.
- ·sn· Nombre, número lógico o índice del cabezal.

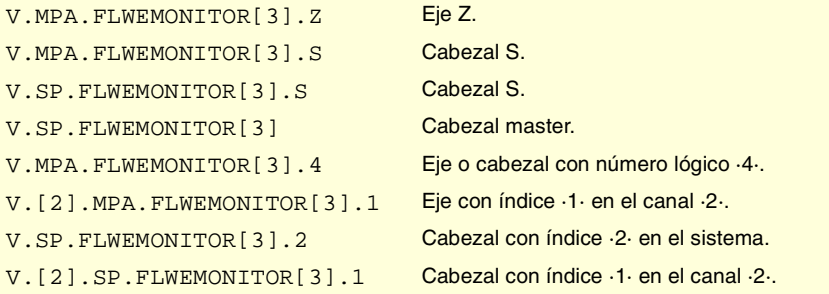

VARIABLES DEL CNC.

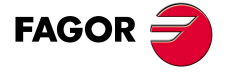

**CNC 8070** 

## **Valores especiales devueltos.**

Esta variable devuelve uno de los siguientes valores.

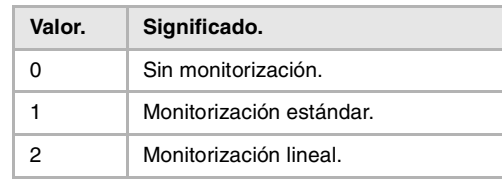

## **(V.)[ch].MPA.MINFLWE[set].xn (V.)[ch].MPA.MINFLWE[set].sn (V.)[ch].SP.MINFLWE[set].sn**

*Variable de lectura desde el programa, PLC e interfaz.*

*Variable modificable desde el entorno de puesta a punto.*

*Variable válida para ejes rotativos, lineales y cabezales.*

*Variable válida para regulador analógico, Sercos posición y Sercos velocidad.*

*La variable devuelve el valor de ejecución; su lectura detiene la preparación de bloques.*

Error de seguimiento máximo en parado.

#### **Sintaxis.**

·ch· Número de canal.

·set· Set de parámetros.

- ·xn· Nombre, número lógico o índice del eje.
- ·sn· Nombre, número lógico o índice del cabezal.

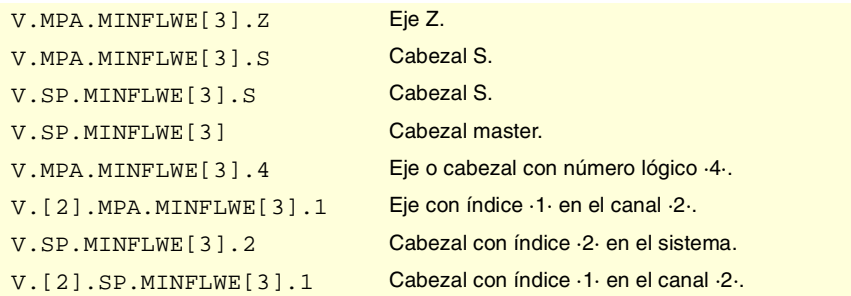

## **(V.)[ch].MPA.MAXFLWE[set].xn (V.)[ch].MPA.MAXFLWE[set].sn (V.)[ch].SP.MAXFLWE[set].sn**

*Variable de lectura desde el programa, PLC e interfaz.*

*Variable modificable desde el entorno de puesta a punto.*

*Variable válida para ejes rotativos, lineales y cabezales.*

*Variable válida para regulador analógico, Sercos posición y Sercos velocidad.*

*La variable devuelve el valor de ejecución; su lectura detiene la preparación de bloques.*

Error de seguimiento máximo en movimiento.

Con una monitorización "estándar", esta variable indica el máximo error de seguimiento permitido cuando el eje está en movimiento; con monitorización "lineal" indica a partir de qué valor del error de seguimiento comienza la supervisión dinámica.

#### **Sintaxis.**

- ·ch· Número de canal.
- ·set· Set de parámetros.
- ·xn· Nombre, número lógico o índice del eje.

**19.**VARIABLES DEL CNC. **(REF: 0801)**<br>Variables asociadas a las gamas de parámetros máquina.<br>Variables asociadas a las gamas de parámetros máquina. **VARIABLES DEL CNC.** Variables asociadas a las gamas de parámetros máquina.

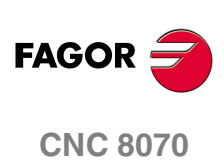

·sn· Nombre, número lógico o índice del cabezal.

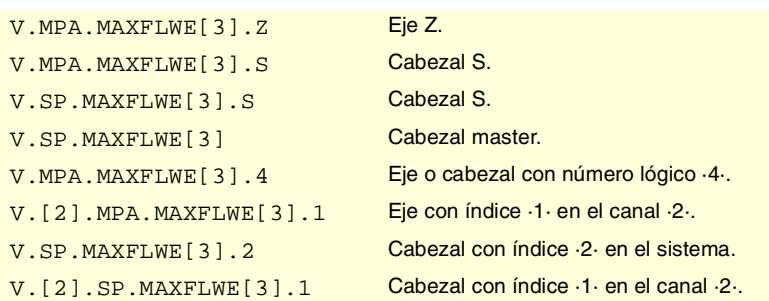

## **(V.)[ch].MPA.FEDYNFAC[set].xn (V.)[ch].MPA.FEDYNFAC[set].sn (V.)[ch].SP.FEDYNFAC[set].sn**

*Variable de lectura desde el programa, PLC e interfaz. Variable modificable desde el entorno de puesta a punto. Variable válida para ejes rotativos, lineales y cabezales. Variable válida para regulador analógico, Sercos posición y Sercos velocidad. La variable devuelve el valor de ejecución; su lectura detiene la preparación de bloques.*

Porcentaje de desviación permitido para el error de seguimiento.

#### **Sintaxis.**

- ·ch· Número de canal.
- ·set· Set de parámetros.
- ·xn· Nombre, número lógico o índice del eje.
- ·sn· Nombre, número lógico o índice del cabezal.

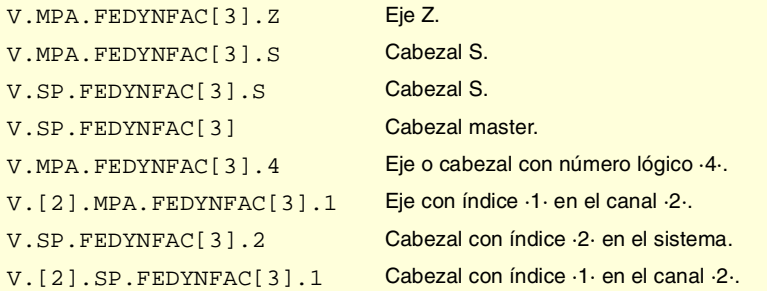

## **(V.)[ch].MPA.ESTDELAY[set].xn (V.)[ch].MPA.ESTDELAY[set].sn (V.)[ch].SP.ESTDELAY[set].sn**

*Variable de lectura desde el programa, PLC e interfaz. Variable modificable desde el entorno del osciloscopio y de puesta a punto. Variable válida para ejes rotativos, lineales y cabezales. Variable válida para regulador analógico, Sercos posición y Sercos velocidad. La variable devuelve el valor de ejecución; su lectura detiene la preparación de bloques.*

Retardo del error de seguimiento.

## **Sintaxis.**

- ·ch· Número de canal.
- ·set· Set de parámetros.
- ·xn· Nombre, número lógico o índice del eje.
- ·sn· Nombre, número lógico o índice del cabezal.

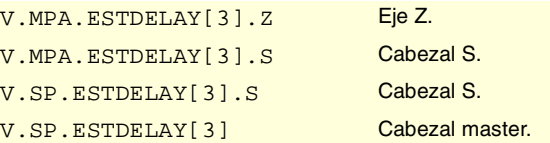

VARIABLES DEL CNC.

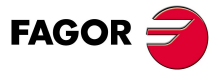

**CNC 8070** 

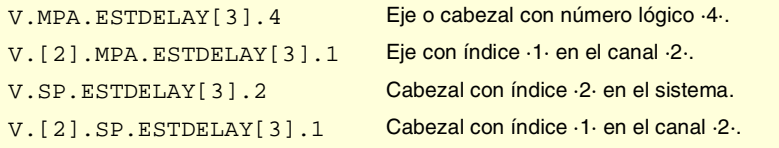

## **(V.)[ch].MPA.INPOMAX[set].xn (V.)[ch].MPA.INPOMAX[set].sn (V.)[ch].SP.INPOMAX[set].sn**

*Variable de lectura desde el programa, PLC e interfaz. Variable modificable desde el entorno de puesta a punto. Variable válida para ejes rotativos, lineales y cabezales. Variable válida para regulador analógico, Sercos posición y Sercos velocidad. La variable devuelve el valor de ejecución; su lectura detiene la preparación de bloques.*

Tiempo para entrar en banda de muerte.

## **Sintaxis.**

- ·ch· Número de canal.
- ·set· Set de parámetros.
- ·xn· Nombre, número lógico o índice del eje.
- ·sn· Nombre, número lógico o índice del cabezal.

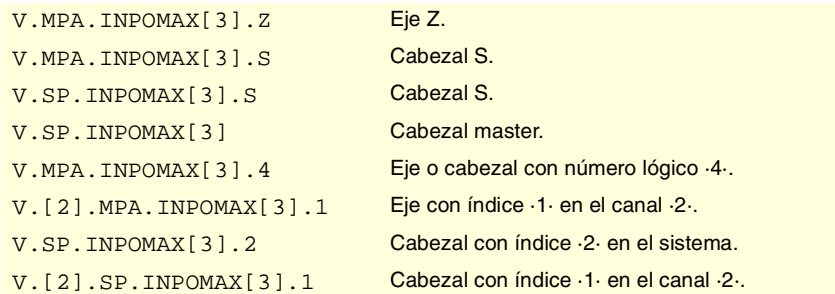

## **(V.)[ch].MPA.INPOTIME[set].xn (V.)[ch].MPA.INPOTIME[set].sn (V.)[ch].SP.INPOTIME[set].sn**

*Variable de lectura desde el programa, PLC e interfaz. Variable modificable desde el entorno de puesta a punto. Variable válida para ejes rotativos, lineales y cabezales. Variable válida para regulador analógico, Sercos posición y Sercos velocidad. La variable devuelve el valor de ejecución; su lectura detiene la preparación de bloques.*

Tiempo mínimo en banda de muerte.

#### **Sintaxis.**

- ·ch· Número de canal.
- ·set· Set de parámetros.
- ·xn· Nombre, número lógico o índice del eje.
- ·sn· Nombre, número lógico o índice del cabezal.

V.MPA.INPOTIME[3].Z Eje Z.

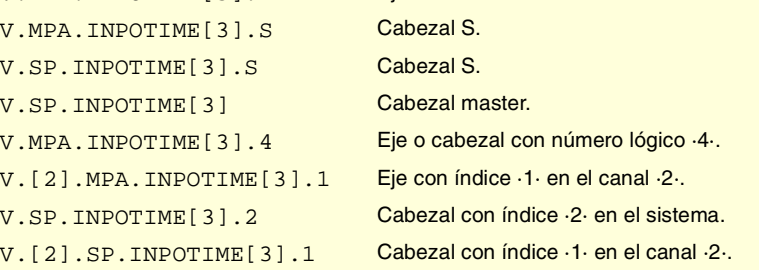

**19.**VARIABLES DEL CNC. **(REF: 0801)**<br>Variables asociadas a las gamas de parámetros máquina.<br>Variables asociadas a las gamas de parámetros máquina. **VARIABLES DEL CNC.** Variables asociadas a las gamas de parámetros máquina.

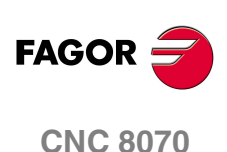

# LUBRICACIÓN DE EJES.

**(V.)[ch].MPA.DISTLUBRI[set].xn (V.)[ch].MPA.DISTLUBRI[set].sn (V.)[ch].SP.DISTLUBRI[set].sn** *Variable de lectura desde el programa, PLC e interfaz. Variable válida para ejes rotativos, lineales y cabezales. Variable válida para regulador analógico, Sercos posición y Sercos velocidad. La variable devuelve el valor de ejecución; su lectura detiene la preparación de bloques.*

Distancia a recorrer para lubricar el eje.

#### **Sintaxis.**

- ·ch· Número de canal.
- ·set· Set de parámetros.
- ·xn· Nombre, número lógico o índice del eje.
- ·sn· Nombre, número lógico o índice del cabezal.

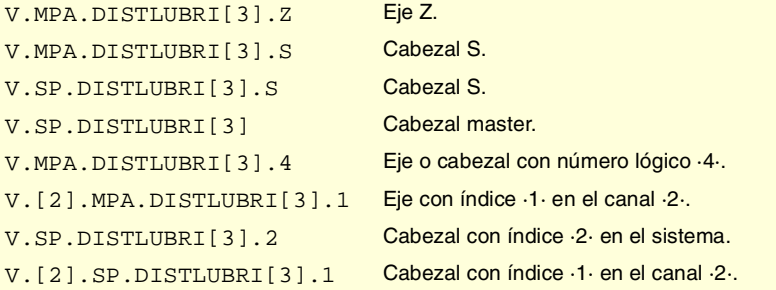

# CONFIGURACIÓN DEL MÓDULO (EJES ROTATIVOS Y CABEZAL).

## **(V.)[ch].MPA.MODUPLIM[set].xn (V.)[ch].MPA.MODUPLIM[set].sn (V.)[ch].SP.MODUPLIM[set].sn**

*Variable de lectura desde el programa, PLC e interfaz. Variable modificable desde el entorno de puesta a punto. Variable válida para ejes rotativos y cabezales. Variable válida para regulador analógico y Sercos velocidad. La variable devuelve el valor de ejecución; su lectura detiene la preparación de bloques.*

Límite superior del módulo.

#### **Sintaxis.**

- ·ch· Número de canal.
- ·set· Set de parámetros.
- ·xn· Nombre, número lógico o índice del eje.
- ·sn· Nombre, número lógico o índice del cabezal.

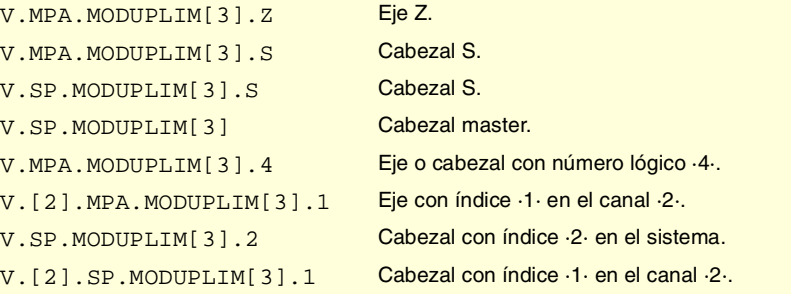

VARIABLES DEL CNC.

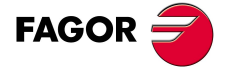

**CNC 8070** 

## **(V.)[ch].MPA.MODLOWLIM[set].xn (V.)[ch].MPA.MODLOWLIM[set].sn (V.)[ch].SP.MODLOWLIM[set].sn**

*Variable de lectura desde el programa, PLC e interfaz. Variable modificable desde el entorno de puesta a punto. Variable válida para ejes rotativos y cabezales. Variable válida para regulador analógico y Sercos velocidad. La variable devuelve el valor de ejecución; su lectura detiene la preparación de bloques.*

Límite inferior del módulo.

## **Sintaxis.**

- ·ch· Número de canal.
- ·set· Set de parámetros.
- ·xn· Nombre, número lógico o índice del eje.
- ·sn· Nombre, número lógico o índice del cabezal.

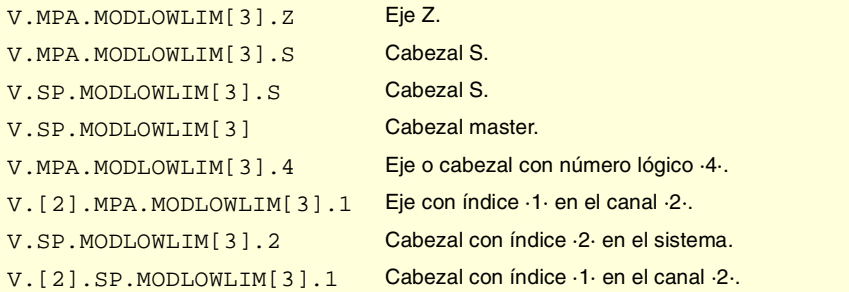

## **(V.)[ch].MPA.MODNROT[set].xn (V.)[ch].MPA.MODNROT[set].sn (V.)[ch].SP.MODNROT[set].sn**

*Variable de lectura desde el programa, PLC e interfaz.*

*Variable modificable desde el entorno de puesta a punto.*

*Variable válida para ejes rotativos y cabezales.*

*Variable válida para regulador analógico y Sercos velocidad.*

*La variable devuelve el valor de ejecución; su lectura detiene la preparación de bloques.*

Error de módulo. Número de vueltas.

#### **Sintaxis.**

- ·ch· Número de canal.
- ·set· Set de parámetros.
- ·xn· Nombre, número lógico o índice del eje.
- ·sn· Nombre, número lógico o índice del cabezal.

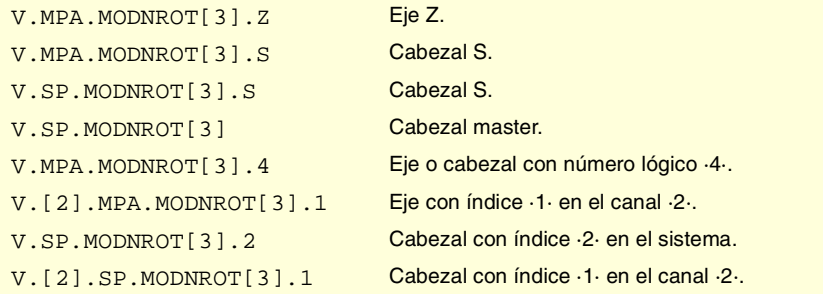

**19.**VARIABLES DEL CNC. Variables asociadas a las gamas de parámetros máquina. **(REF: 0801)**<br>Variables asociadas a las gamas de parámetros máquina.<br>Variables asociadas a las gamas de parámetros máquina. **VARIABLES DEL CNC.**

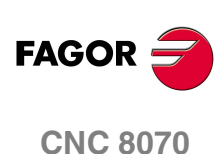

## **(V.)[ch].MPA.MODERR[set].xn (V.)[ch].MPA.MODERR[set].sn (V.)[ch].SP.MODERR[set].sn**

*Variable de lectura desde el programa, PLC e interfaz. Variable modificable desde el entorno de puesta a punto. Variable válida para ejes rotativos y cabezales. Variable válida para regulador analógico y Sercos velocidad. La variable devuelve el valor de ejecución; su lectura detiene la preparación de bloques.*

Error de módulo. Número de incrementos.

## **Sintaxis.**

·ch· Número de canal.

·set· Set de parámetros.

·xn· Nombre, número lógico o índice del eje.

·sn· Nombre, número lógico o índice del cabezal.

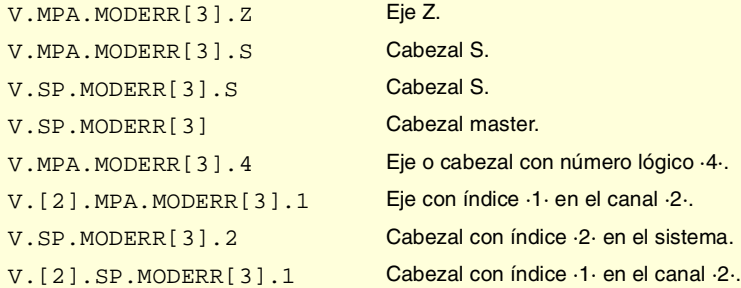

# VELOCIDAD DEL CABEZAL.

## **(V.)[ch].MPA.SZERO[set].sn**

**(V.)[ch].SP.SZERO[set].sn**

*Variable de lectura desde el programa, PLC e interfaz. Variable válida para cabezales. Variable válida para regulador Sercos posición y Sercos velocidad. La variable devuelve el valor de la preparación de bloques.*

Velocidad que se considera cero.

## **Sintaxis.**

- ·ch· Número de canal.
- ·set· Set de parámetros.

·sn· Nombre, número lógico o índice del cabezal.

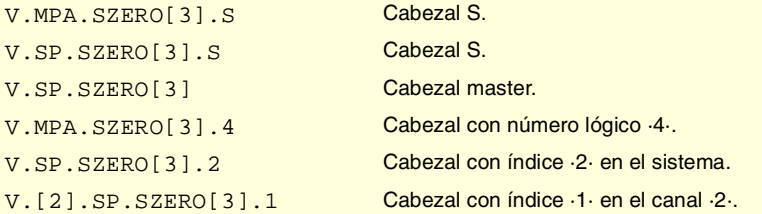

# **(V.)[ch].MPA.POLARM3[set].sn**

**(V.)[ch].SP.POLARM3[set].sn** *Variable de lectura desde el programa, PLC e interfaz. Variable válida para cabezales. Variable válida para regulador Sercos velocidad. La variable devuelve el valor de la preparación de bloques.*

Signo de la consigna para M3.

VARIABLES DEL CNC.

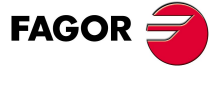

**CNC 8070** 

## **Sintaxis.**

- ·ch· Número de canal.
- ·set· Set de parámetros.
- ·sn· Nombre, número lógico o índice del cabezal.

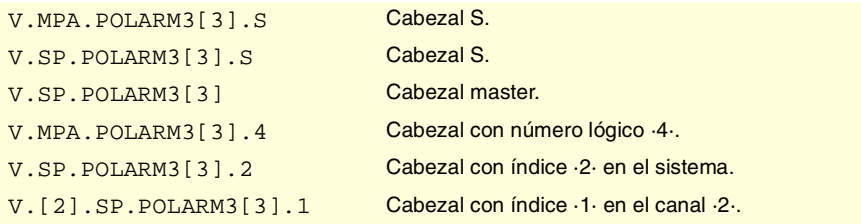

## **Valores especiales devueltos.**

Esta variable devuelve uno de los siguientes valores.

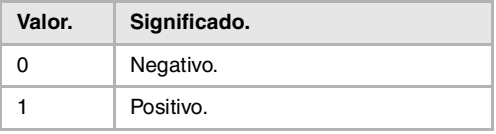

## **(V.)[ch].MPA.POLARM4[set].sn (V.)[ch].SP.POLARM4[set].sn**

*Variable de lectura desde el programa, PLC e interfaz. Variable válida para cabezales. Variable válida para regulador Sercos velocidad.*

*La variable devuelve el valor de la preparación de bloques.*

Signo de la consigna para M4.

### **Sintaxis.**

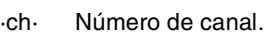

- ·set· Set de parámetros.
- ·sn· Nombre, número lógico o índice del cabezal.

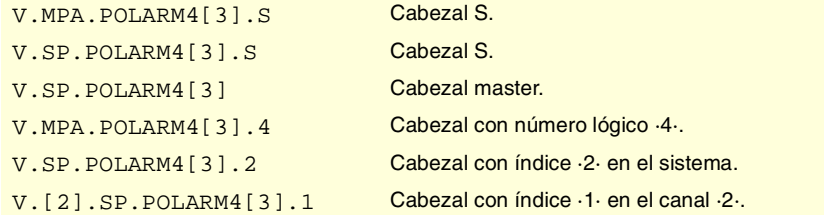

## **Valores especiales devueltos.**

Esta variable devuelve uno de los siguientes valores.

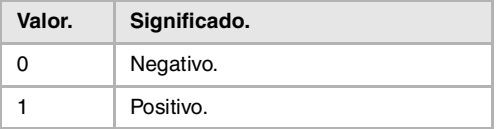

**19.VARIABLES DEL CNC.**<br>Variables asociadas a las gamas de parámetros máquina. **(REF: 0801)**<br>Variables asociadas a las gamas de parámetros máquina.<br>Variables asociadas a las gamas de parámetros máquina. **VARIABLES DEL CNC.**

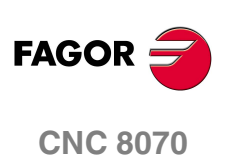

# CONFIGURACIÓN DE LA CONSIGNA ANALÓGICA.

# **(V.)[ch].MPA.SERVOOFF[set].xn (V.)[ch].MPA.SERVOOFF[set].sn (V.)[ch].SP.SERVOOFF[set].sn**

*Variable de lectura desde el programa, PLC e interfaz. Variable modificable desde el entorno del osciloscopio y de puesta a punto. Variable válida para ejes rotativos, lineales y cabezales. Variable válida para regulador analógico.*

*La variable devuelve el valor de ejecución; su lectura detiene la preparación de bloques.*

#### Compensación de offset.

La consigna se expresará en unidades del conversor D/A, admitiendo cualquier número entero entre ±32767, y donde al valor ±32767 le corresponde una consigna de ±10 V.

#### **Sintaxis.**

- ·ch· Número de canal.
- ·set· Set de parámetros.
- ·xn· Nombre, número lógico o índice del eje.
- ·sn· Nombre, número lógico o índice del cabezal.

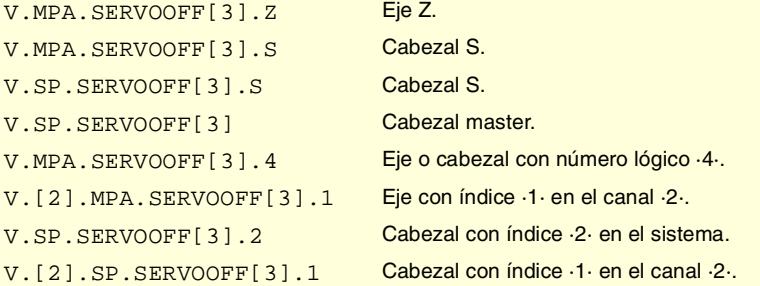

## **(V.)[ch].MPA.MINANOUT[set].xn (V.)[ch].MPA.MINANOUT[set].sn (V.)[ch].SP.MINANOUT[set].sn**

*Variable de lectura desde el programa, PLC e interfaz. Variable modificable desde el entorno del osciloscopio y de puesta a punto. Variable válida para ejes rotativos, lineales y cabezales. Variable válida para regulador analógico. La variable devuelve el valor de ejecución; su lectura detiene la preparación de bloques.*

Consigna mínima.

La consigna se expresará en unidades del conversor D/A, admitiendo cualquier número entero entre ±32767, y donde al valor ±32767 le corresponde una consigna de  $±10$  V.

## **Sintaxis.**

- ·ch· Número de canal.
- ·set· Set de parámetros.
- ·xn· Nombre, número lógico o índice del eje.
- ·sn· Nombre, número lógico o índice del cabezal.

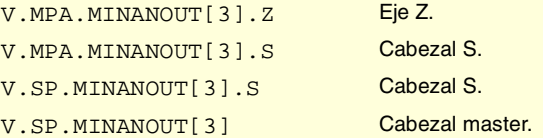

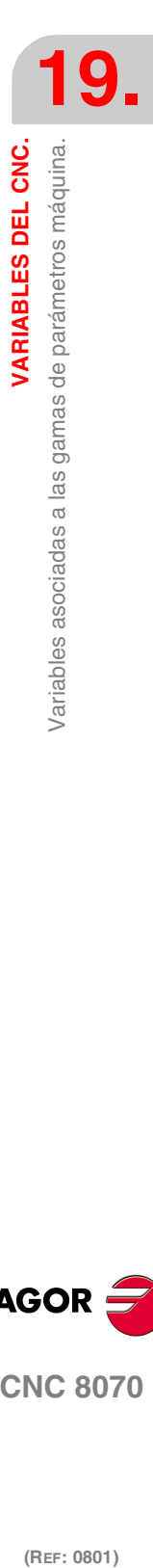

VARIABLES DEL CNC.

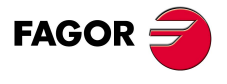

**CNC 8070** 

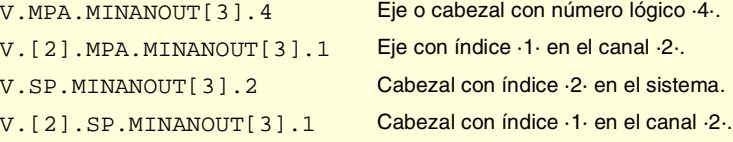

# NÚMERO DE SALIDA ANALÓGICA Y DE ENTRADA DE CAPTACIÓN ASOCIADA AL EJE.

## **(V.)[ch].MPA.ANAOUTYPE[set].xn (V.)[ch].MPA.ANAOUTYPE[set].sn (V.)[ch].SP.ANAOUTYPE[set].sn**

*Variable de lectura desde el programa, PLC e interfaz. Variable válida para ejes rotativos, lineales y cabezales. Variable válida para regulador analógico. La variable devuelve el valor de la preparación de bloques.*

Tipo de salida analógica asociada al eje.

#### **Sintaxis.**

- ·ch· Número de canal.
- ·set· Set de parámetros.
- ·xn· Nombre, número lógico o índice del eje.
- ·sn· Nombre, número lógico o índice del cabezal.

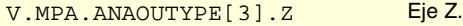

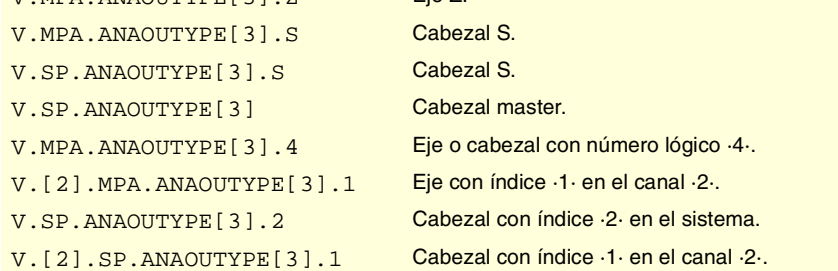

#### **Valores especiales devueltos.**

Esta variable devuelve uno de los siguientes valores.

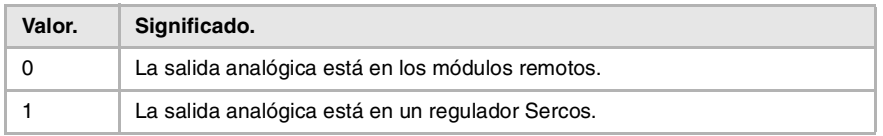

## **(V.)[ch].MPA.ANAOUTID[set].xn (V.)[ch].MPA.ANAOUTID[set].sn (V.)[ch].SP.ANAOUTID[set].sn**

*Variable de lectura desde el programa, PLC e interfaz. Variable válida para ejes rotativos, lineales y cabezales. Variable válida para regulador analógico. La variable devuelve el valor de la preparación de bloques.*

Número de la salida analógica asociada al eje.

La consigna para un eje analógico se puede tomar desde una salida analógica de los módulos remotos o del regulador Sercos.

### **Sintaxis.**

- ·ch· Número de canal.
- ·set· Set de parámetros.

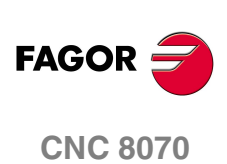
·xn· Nombre, número lógico o índice del eje.

·sn· Nombre, número lógico o índice del cabezal.

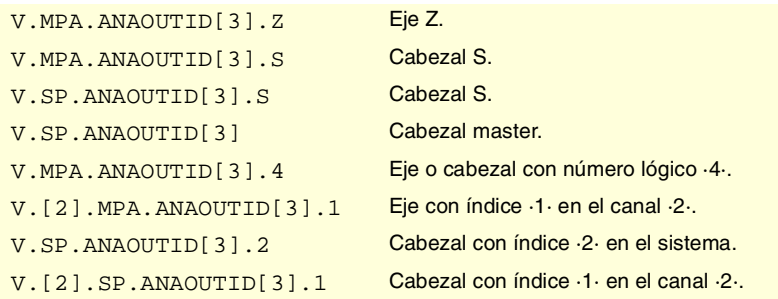

# **Valores especiales devueltos.**

Esta variable devuelve uno de los siguientes valores.

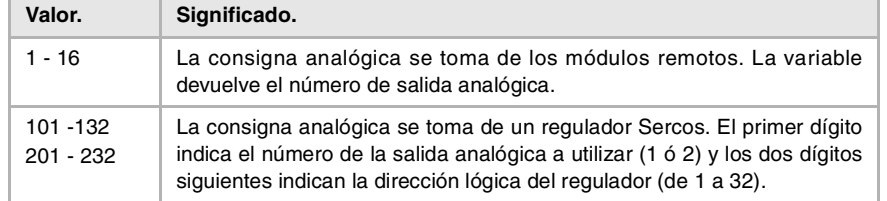

### **(V.)[ch].MPA.COUNTERTYPE[set].xn (V.)[ch].MPA.COUNTERTYPE[set].sn (V.)[ch].SP.COUNTERTYPE[set].sn**

*Variable de lectura desde el programa, PLC e interfaz. Variable válida para ejes rotativos, lineales y cabezales. Variable válida para regulador analógico.*

*La variable devuelve el valor de la preparación de bloques.*

Tipo de entrada de captación del eje.

#### **Sintaxis.**

- ·ch· Número de canal.
- ·set· Set de parámetros.
- ·xn· Nombre, número lógico o índice del eje.
- ·sn· Nombre, número lógico o índice del cabezal.

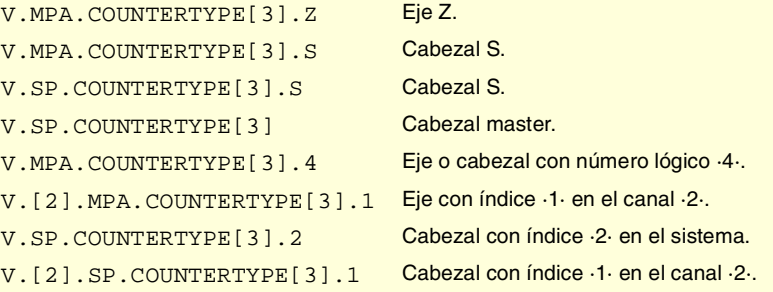

#### **Valores especiales devueltos.**

Esta variable devuelve uno de los siguientes valores.

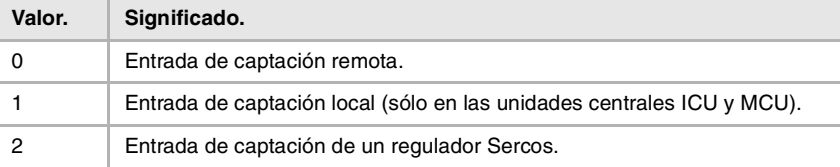

VARIABLES DEL CNC.

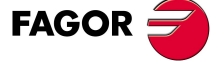

**CNC 8070** 

**VARIABLES DEL CNC.**

**VARIABLES DEL CNC.**<br>Variables asociadas a las gamas de parámetros máquina.

## **(V.)[ch].MPA.COUNTERID[set].xn (V.)[ch].MPA.COUNTERID[set].sn (V.)[ch].SP.COUNTERID[set].sn**

*Variable de lectura desde el programa, PLC e interfaz. Variable válida para ejes rotativos, lineales y cabezales. Variable válida para regulador analógico. La variable devuelve el valor de la preparación de bloques.*

Número de la entrada de captación asociada al eje.

#### **Sintaxis.**

- ·ch· Número de canal.
- ·set· Set de parámetros.
- ·xn· Nombre, número lógico o índice del eje.
- ·sn· Nombre, número lógico o índice del cabezal.

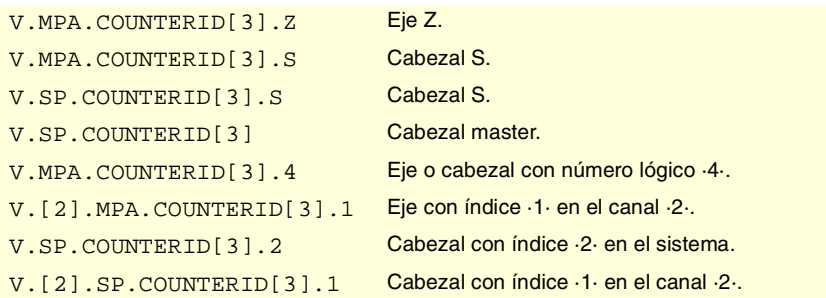

## **Valores especiales devueltos.**

Esta variable devuelve uno de los siguientes valores.

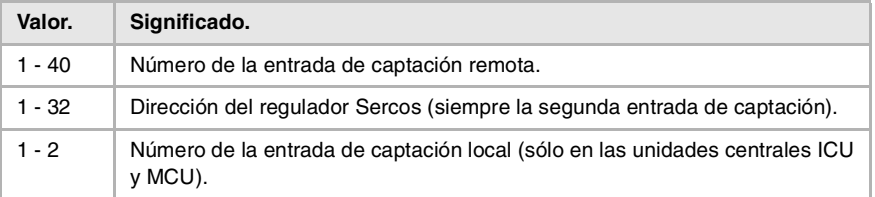

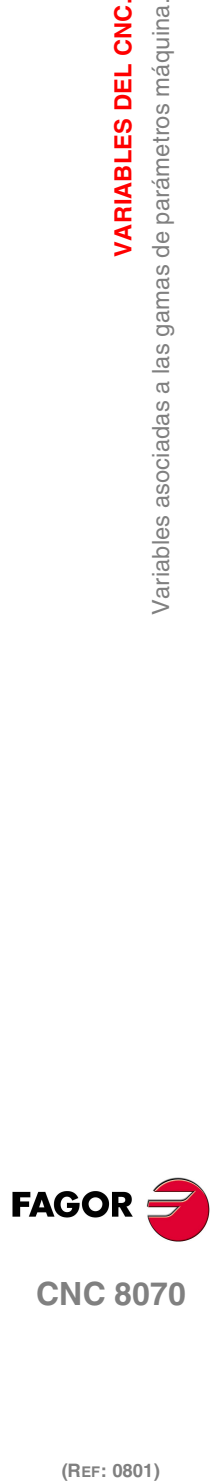

(REF: 0801)

**432**

# **19.8 Variables asociadas a los parámetros máquina del modo manual.**

# CONFIGURACIÓN DE LOS VOLANTES.

#### **(V.)MPMAN.NMPG**

*Variable de lectura desde el programa, PLC e interfaz. La variable devuelve el valor de la preparación de bloques.*

Número de volantes conectados al CNC.

V.MPMAN.NMPG

### **(V.)MPMAN.COUNTERTYPE[hw]**

*Variable de lectura desde el programa, PLC e interfaz. La variable devuelve el valor de la preparación de bloques.*

Volante [hw]. Tipo de entrada de captación del volante.

#### **Sintaxis.**

·hw· Número de volante.

V.MPMAN.COUNTERTYPE[1] Volante ·1·.

### **Valores especiales devueltos.**

Esta variable devuelve uno de los siguientes valores.

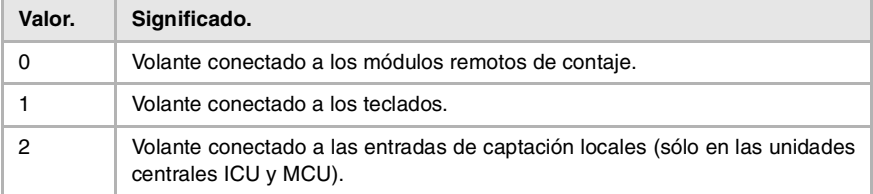

Los volantes conectados a los grupos remotos (valores 1 a 40) se numeran según el orden de los grupos remotos (conmutador rotativo del elemento Power Supply). Dentro del módulo de contaje, el orden de las entradas es de arriba abajo.

#### **(V.)MPMAN.COUNTERID[hw]**

*Variable de lectura desde el programa, PLC e interfaz. La variable devuelve el valor de la preparación de bloques.*

Volante [hw]. Entrada de captación asociada al volante.

#### **Sintaxis.**

·hw· Número de volante.

V.MPMAN.COUNTERID[1] Volante ·1·.

#### **Valores especiales devueltos.**

Esta variable devuelve uno de los siguientes valores.

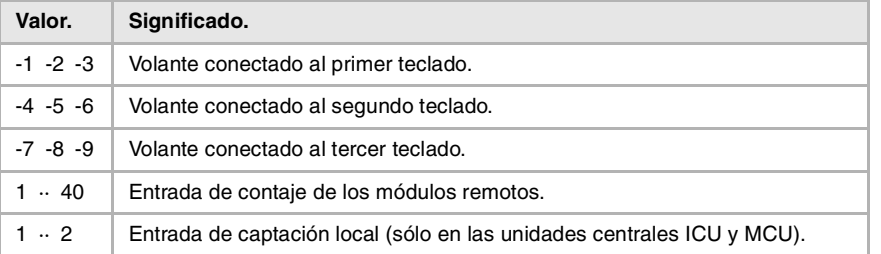

VARIABLES DEL CNC.

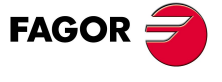

**CNC 8070** 

**VARIABLES DEL CNC.**

Variables asociadas a los parámetros máquina del modo manual.

VARIABLES DEL CNC.

Los volantes conectados a los grupos remotos (valores 1 a 40) se numeran según el orden de los grupos remotos (conmutador rotativo del elemento Power Supply). Dentro del módulo de contaje, el orden de las entradas es de arriba abajo.

#### **(V.)MPMAN.MPGAXIS[hw]**

*Variable de lectura desde el programa, PLC e interfaz. La variable devuelve el valor de la preparación de bloques.*

Volante [hw]. Número lógico del eje asociado al volante.

Si la variable devuelve valor ·0·, significa que se trata de un volante general que permite desplazar cualquier eje.

#### **Sintaxis.**

·hw· Número de volante.

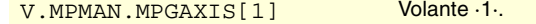

## **Observaciones.**

El número lógico de los ejes viene establecido por el orden en el que los ejes han sido definidos en la tabla de parámetros máquina. El primer eje de la tabla será el eje lógico ·1· y así sucesivamente.

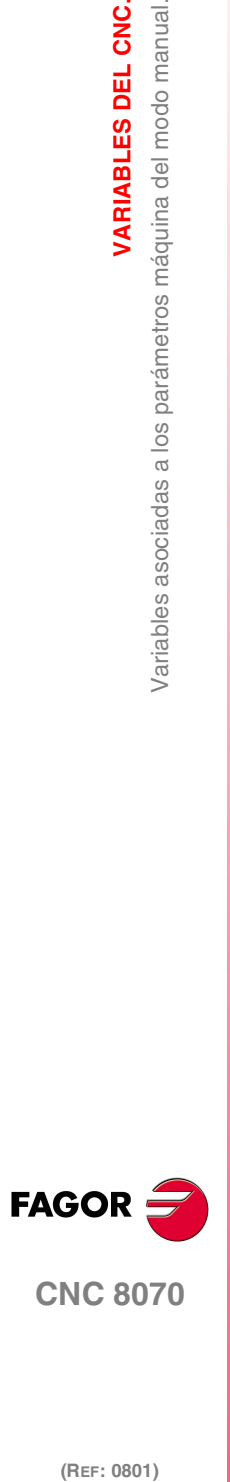

(REF: 0801)

**434**

# CONFIGURACIÓN DE LAS TECLAS DE JOG.

## **(V.)MPMAN.JOGKEYDEF[jk]**

*Variable de lectura desde el programa, PLC e interfaz. La variable devuelve el valor de la preparación de bloques.*

Tecla de jog [jk]. Eje y sentido de movimiento.

# **OP-PANEL-H/E**

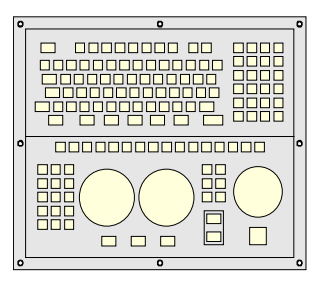

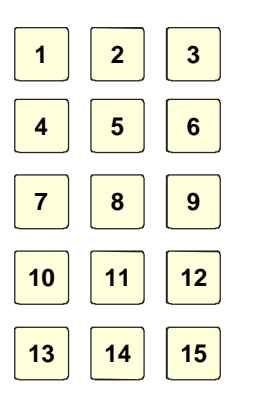

### **LCD-10K**

**JOG-PANEL**

| 198 ~ )<br>| 198 ~ )

0000000000000

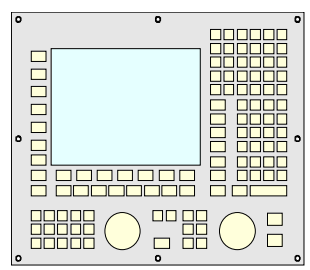

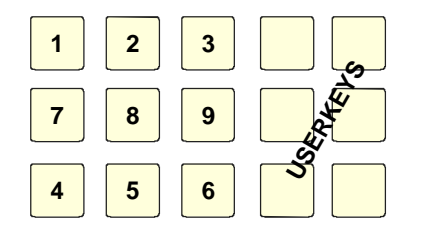

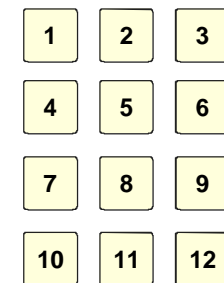

### **Sintaxis.**

·jk· Número de tecla de jog.

V.MPMAN.JOGKEYDEF[11] Tecla de jog ·11·.

#### **Valores especiales devueltos.**

Esta variable devuelve uno de los siguientes valores.

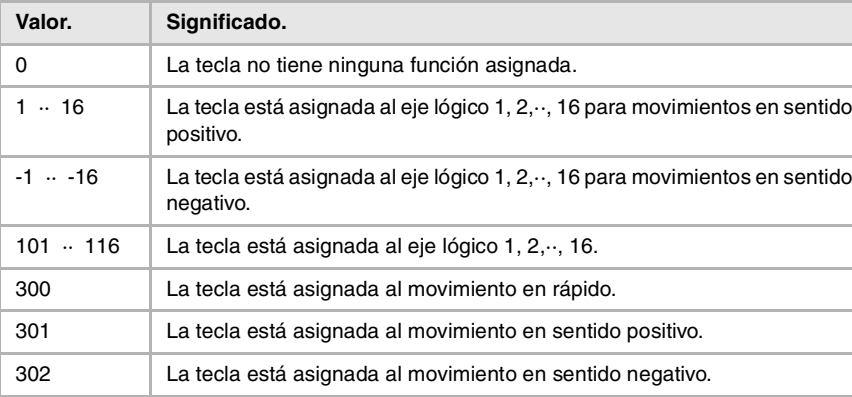

**19.** Variables asociadas a los parámetros máquina del modo manual. **VARIABLES DEL CNC.**<br>Variables asociadas a los parámetros máquina del modo manual.<br>**CNC 8070 (REF: 0801)**<br>**(REF: 0801)**<br>OR **REF: 0801)**<br>**CRICIPED REFERENCE** 

VARIABLES DEL CNC.

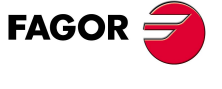

**CNC 8070** 

# **Observaciones.**

El número lógico de los ejes viene establecido por el orden en el que los ejes han sido definidos en la tabla de parámetros máquina. El primer eje de la tabla será el eje lógico ·1· y así sucesivamente.

## **(V.)MPMAN.USERKEYDEF[uk]**

*Variable de lectura desde el programa, PLC e interfaz. La variable devuelve el valor de la preparación de bloques.*

Tecla de usuario [uk] como tecla de jog.

#### **OP-PANEL-H/E**

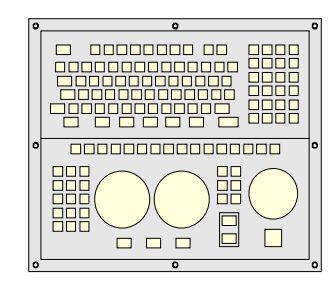

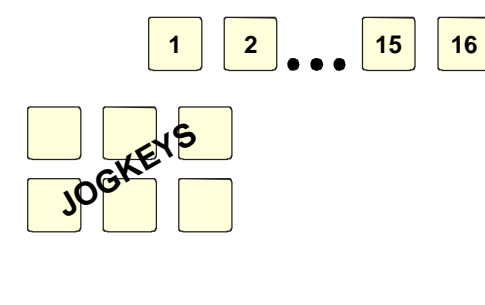

**LCD-10K**

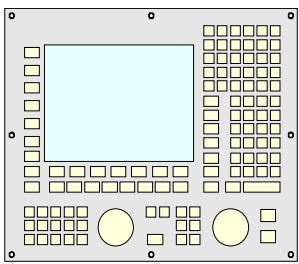

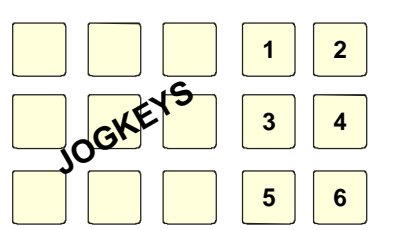

**JOG-PANEL**

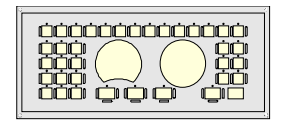

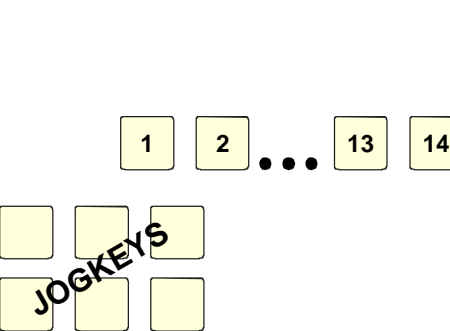

#### **Sintaxis.**

·uk· Número de tecla de usuario.

V.MPMAN.USERKEYDEF[7] Tecla de usuario ·7·.

## **Valores especiales devueltos.**

Esta variable devuelve uno de los siguientes valores.

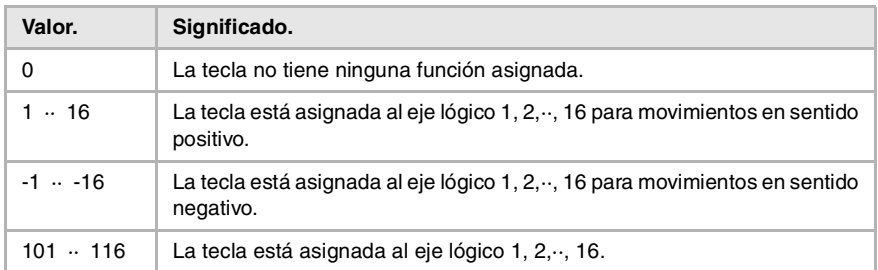

**19.**VARIABLES DEL CNC. **(REF: 0801)**<br>Variables asociadas a los parámetros máquina del modo manual.<br>Variables asociadas a los parámetros máquina del modo manual. **VARIABLES DEL CNC.** Variables asociadas a los parámetros máquina del modo manual

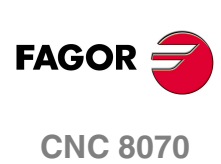

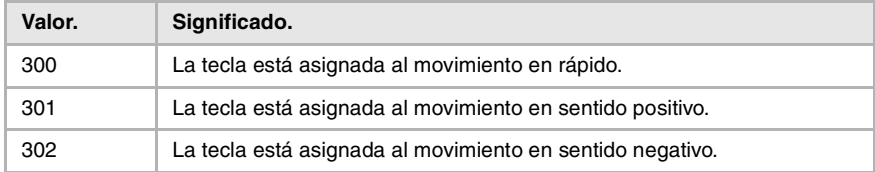

## **Observaciones.**

El número lógico de los ejes viene establecido por el orden en el que los ejes han sido definidos en la tabla de parámetros máquina. El primer eje de la tabla será el eje lógico ·1· y así sucesivamente.

### **(V.)MPMAN.JOGTYPE**

*Variable de lectura desde el programa, PLC e interfaz. La variable devuelve el valor de la preparación de bloques.*

Comportamiento de las teclas de jog.

V.MPMAN.JOGTYPE

#### **Valores especiales devueltos.**

Esta variable devuelve uno de los siguientes valores.

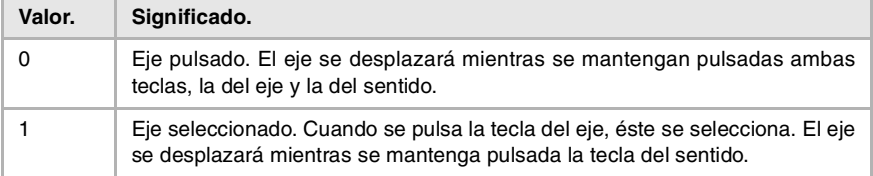

**19.** Variables asociadas a los parámetros máquina del modo manual. **VARIABLES DEL CNC.**<br>Variables asociadas a los parámetros máquina del modo manual.<br>**CNC 8070 (REF: 0801)**<br>**(REF: 0801)**<br>OR **REF: 0801)**<br>**CRICIPED REFERENCE** 

VARIABLES DEL CNC.

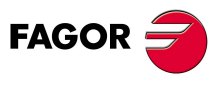

**CNC 8070** 

**VARIABLES DEL CNC.**

Variables asociadas a los parámetros máquina de las funciones M.

VARIABLES DEL CNC.

# **19.9 Variables asociadas a los parámetros máquina de las funciones M.**

## **(V.)MPM.MTABLESIZE**

*Variable de lectura desde el programa, PLC e interfaz. La variable devuelve el valor de la preparación de bloques.*

Tabla de funciones "M". Número de elementos de la tabla.

V.MPM.MTABLESIZE

## **(V.)MPM.MNUM[pos]**

*Variable de lectura desde el programa, PLC e interfaz. La variable devuelve el valor de la preparación de bloques.*

Posición [pos] de la tabla de funciones "M". Número de la función "M".

Si la variable devuelve valor ·-1·, significa que no hay definida ninguna función "M" en esa posición.

#### **Sintaxis.**

·pos· Posición dentro de la tabla de funciones "M".

V.MPM.MNUM[12] Posición ·12· de la tabla de funciones M.

## **(V.)MPM.SYNCHTYPE[pos]**

*Variable de lectura desde el programa, PLC e interfaz. La variable devuelve el valor de la preparación de bloques.*

Posición [pos] de la tabla de funciones "M". Tipo de sincronización.

Como las funciones M pueden programarse junto al desplazamiento de los ejes en un mismo bloque, hay que indicar cuándo se envía la función al PLC y cuándo se comprueba que ya ha sido ejecutada (sincronización). Las funciones M se pueden enviar y/o sincronizar antes o después del movimiento.

#### **Sintaxis.**

·pos· Posición dentro de la tabla de funciones "M".

V.MPM.SYNCHTYPE[12] Posición ·12· de la tabla de funciones M.

#### **Valores especiales devueltos.**

Esta variable devuelve uno de los siguientes valores.

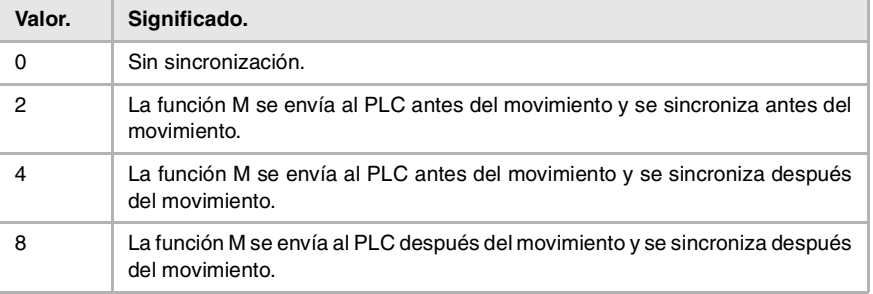

#### **(V.)MPM.MPROGNAME[pos]**

*Variable de lectura desde el interfaz.*

Posición [pos] de la tabla de funciones "M". Nombre de la subrutina asociada.

```
MPM.MPROGNAME[12] Posición ·12· de la tabla de funciones M.
```
**(REF: 0801)**<br>Variables asociadas a los parámetros máquina de las funciones M.<br>Variables asociadas a los parámetros máquina de las funciones M.

**CNC 8070**

**FAGOR** 

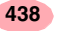

### **(V.)MPM.MTIME[pos]**

*Variable de lectura desde el programa, PLC e interfaz. La variable devuelve el valor de la preparación de bloques.*

Posición [pos] de la tabla de funciones "M". Tiempo estimado de ejecución (en milisegundos).

### **Sintaxis.**

·pos· Posición dentro de la tabla de funciones "M".

V.MPM.MTIME[12] Posición ·12· de la tabla de funciones M.

## **(V.)MPM.MPLC[pos]**

*Variable de lectura desde el programa, PLC e interfaz. La variable devuelve el valor de la preparación de bloques.*

Posición [pos] de la tabla de funciones "M". Enviar la función M al PLC en la búsqueda de bloque.

## **Sintaxis.**

·pos· Posición dentro de la tabla de funciones "M".

V.MPM.MPLC[12] Posición ·12· de la tabla de funciones M.

#### **Valores especiales devueltos.**

Esta variable devuelve uno de los siguientes valores.

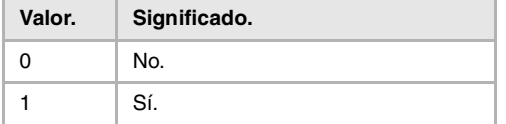

VARIABLES DEL CNC.

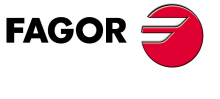

**CNC 8070** 

# **19.10 Variables asociadas a los parámetros máquina de las cinemáticas.**

# CONFIGURACIÓN DE LAS CINEMÁTICAS.

#### **(V.)MPK.NKIN**

*Variable de lectura desde el programa, PLC e interfaz. La variable devuelve el valor de la preparación de bloques.*

Tabla de cinemáticas. Número de cinemáticas definidas.

V.MPK.NKIN

## **(V.)MPK.TYPE[kin]**

*Variable de lectura desde el programa, PLC e interfaz. La variable devuelve el valor de la preparación de bloques.*

Cinemática [kin]. Tipo de cinemática.

#### **Sintaxis.**

·kin· Número de la cinemática.

V.MPK.TYPE[3] Cinemática ·2·.

## **Valores especiales devueltos.**

Esta variable devuelve uno de los siguientes valores.

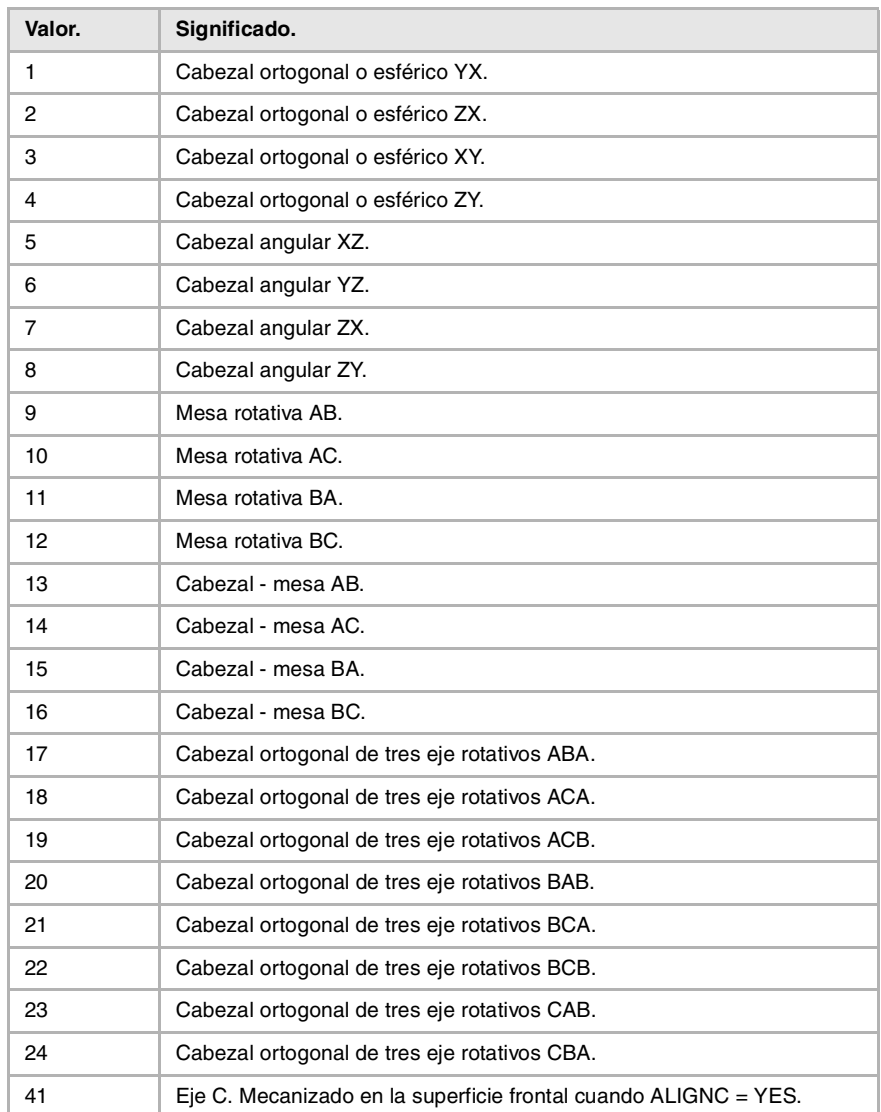

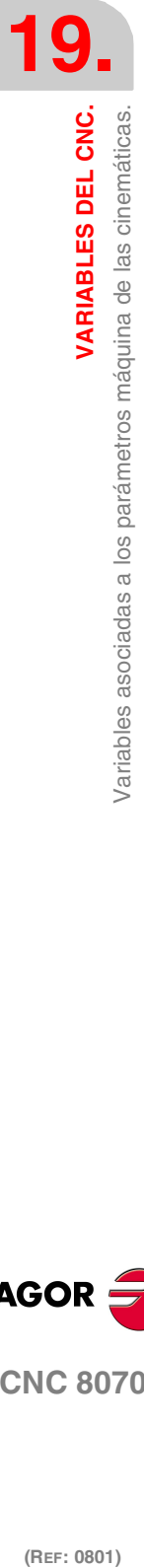

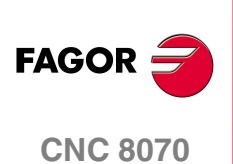

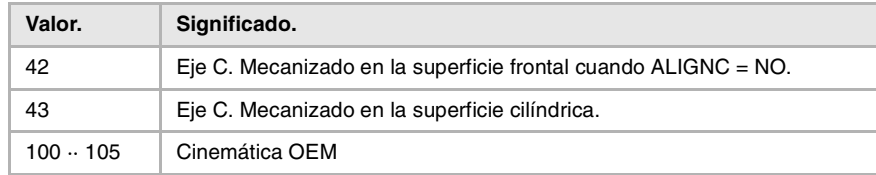

# **(V.)MPK.TDATAkin[nb]**

*Variable de lectura desde el programa, PLC e interfaz. La variable devuelve el valor de la preparación de bloques.*

Cinemática [kin]. Valor del parámetro TDATA [nb].

# **Sintaxis.**

·kin· Número de la cinemática.

·nb· Número de parámetro.

V.MPK.TDATA2[34] Cinemática ·2·. Valor del parámetro TDATA34.

# **(V.)MPK.TDATA\_Ikin[nb]**

*Variable de lectura desde el programa, PLC e interfaz. La variable devuelve el valor de la preparación de bloques.*

Cinemática [kin]. Valor del parámetro TDATA\_I [nb].

## **Sintaxis.**

·kin· Número de la cinemática.

·nb· Número de parámetro.

V.MPK.TDATA2[23] Cinemática ·2·. Valor del parámetro TDATA\_I23.

## **(V.)MPK.NKINAX[kin]**

*Variable de lectura desde el programa, PLC e interfaz. La variable devuelve el valor de la preparación de bloques.*

Cinemática [kin]. Número de ejes de la cinemática.

### **Sintaxis.**

·kin· Número de la cinemática.

V.MPK.NKINAX[2] Cinemática ·2·.

# **(V.)MPK.PARAM\_D\_SIZE[kin]**

*Variable de lectura desde el programa, PLC e interfaz. La variable devuelve el valor de la preparación de bloques.*

Cinemática [kin]. Número de parámetros en formato decimal.

## **Sintaxis.**

·kin· Número de la cinemática.

V.MPK.PARAM D SIZE[2] Cinemática 2.

# **(V.)MPK.PARAM\_I\_SIZE[kin]**

*Variable de lectura desde el programa, PLC e interfaz. La variable devuelve el valor de la preparación de bloques.*

Cinemática [kin]. Número de parámetros en formato entero.

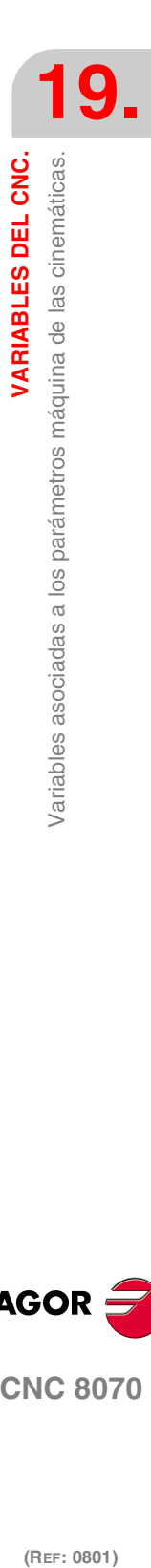

VARIABLES DEL CNC.

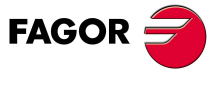

**CNC 8070** 

## **Sintaxis.**

·kin· Número de la cinemática.

V.MPK.PARAM\_I\_SIZE[2] Cinemática ·2·.

## **(V.)MPK.AUXCTE\_SIZE[kin]**

*Variable de lectura desde el programa, PLC e interfaz. La variable devuelve el valor de la preparación de bloques.*

Cinemática [kin]. Tamaño del área de variables auxiliares.

#### **Sintaxis.**

·kin· Número de la cinemática.

V.MPK.AUXCTE\_SIZE[2] Cinemática ·2·.

### **(V.)MPK.KINDATA\_SIZE[kin]**

*Variable de lectura desde el programa, PLC e interfaz. La variable devuelve el valor de la preparación de bloques.*

Cinemática [kin]. Tamaño del área de datos de propósito general.

#### **Sintaxis.**

·kin· Número de la cinemática.

V.MPK.KINDATA\_SIZE[2] Cinemática ·2·.

# CONFIGURACIÓN DE LAS TRANSFORMACIONES ANGULARES.

#### **(V.)MPK.NANG**

*Variable de lectura desde el programa, PLC e interfaz. La variable devuelve el valor de la preparación de bloques.*

Número de transformaciones angulares definidas.

V.MPK.NANG

#### **(V.)MPK.ANGAXNA[ang]**

*Variable de lectura desde el programa, PLC e interfaz. La variable devuelve el valor de la preparación de bloques.*

Transformación angular [ang]. Número lógico del eje angular.

#### **Sintaxis.**

·ang· Número de la transformación angular.

V.MPK.ANGAXNA[2] Transformación angular ·2·.

#### **Observaciones.**

El número lógico de los ejes viene establecido por el orden en el que los ejes han sido definidos en la tabla de parámetros máquina. El primer eje de la tabla será el eje lógico ·1· y así sucesivamente.

## **(V.)MPK.ORTAXNA[ang]**

*Variable de lectura desde el programa, PLC e interfaz. La variable devuelve el valor de la preparación de bloques.*

Transformación angular [ang]. Número lógico del eje ortogonal.

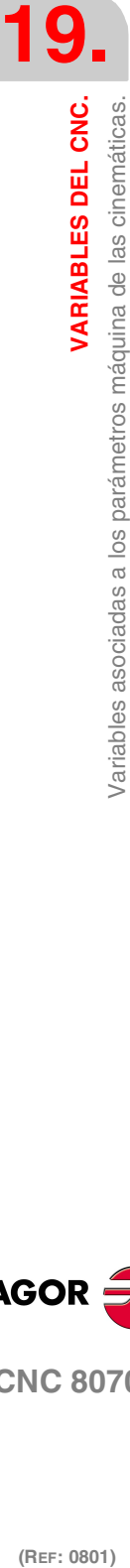

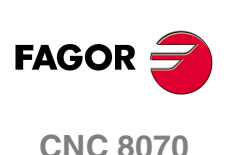

(REF: 0801)

**442**

#### **Sintaxis.**

·ang· Número de la transformación angular.

V.MPK.ORTAXNA[2] Transformación angular ·2·.

#### **Observaciones.**

El número lógico de los ejes viene establecido por el orden en el que los ejes han sido definidos en la tabla de parámetros máquina. El primer eje de la tabla será el eje lógico ·1· y así sucesivamente.

# **(V.)MPK.ANGANTR[ang]**

*Variable de lectura desde el programa, PLC e interfaz. La variable devuelve el valor de la preparación de bloques.*

Transformación angular [ang]. Ángulo entre el eje cartesiano y el eje inclinado.

#### **Sintaxis.**

·ang· Número de la transformación angular.

V.MPK.ORTAXNA[2] Transformación angular ·2·.

## **(V.)MPK.OFFANGAX[ang]**

*Variable de lectura desde el programa, PLC e interfaz. La variable devuelve el valor de la preparación de bloques.*

Transformación angular [ang]. Offset del origen de la transformación angular.

## **Sintaxis.**

·ang· Número de la transformación angular.

V.MPK.OFFANGAX[2] Transformación angular ·2·.

VARIABLES DEL CNC.

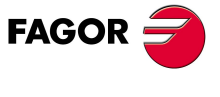

**CNC 8070** 

# **19.11 Variables asociadas a los parámetros máquina del almacén.**

## **(V.)TM.NTOOLMZ**

*Variable de lectura desde el programa, PLC e interfaz. La variable devuelve el valor de la preparación de bloques.*

Número de almacenes.

V.TM.NTOOLMZ

## **(V.)TM.MZGROUND**

*Variable de lectura desde el programa, PLC e interfaz. La variable devuelve el valor de la preparación de bloques.*

Se permiten herramientas de tierra (carga manual).

V.TM.MZGROUND

#### **Valores especiales devueltos.**

Esta variable devuelve uno de los siguientes valores.

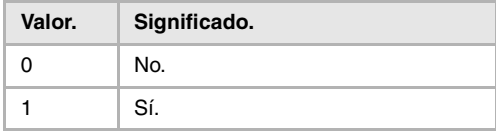

## **(V.)TM.MZSIZE[mz]**

*Variable de lectura desde el programa, PLC e interfaz. La variable devuelve el valor de la preparación de bloques.*

Almacén [mz]. Tamaño del almacén (número de posiciones).

#### **Sintaxis.**

·mz· Número de almacén.

V.TM.MZSIZE[2] Almacén ·2·.

# **(V.)TM.MZRANDOM[mz]**

*Variable de lectura desde el programa, PLC e interfaz. La variable devuelve el valor de la preparación de bloques.*

Almacén [mz]. Almacén random.

En un almacén random, las herramientas pueden ocupar cualquier posición. En un almacén no-random, las herramientas siempre ocupan la misma posición.

#### **Sintaxis.**

·mz· Número de almacén.

V.TM.MZRANDOM[2] Almacén ·2·.

**Valores especiales devueltos.**

Esta variable devuelve uno de los siguientes valores.

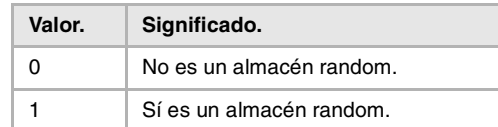

**19.**VARIABLES DEL CNC. Variables asociadas a los parámetros máquina del almacén. **(REF: 0801)**<br>Variables asociadas a los parámetros máquina del almacén.<br>Variables asociadas a los parámetros máquina del almacén. **VARIABLES DEL CNC.**

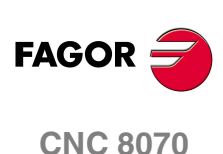

#### **(V.)TM.MZTYPE[mz]**

*Variable de lectura desde el programa, PLC e interfaz. La variable devuelve el valor de la preparación de bloques.*

Almacén [mz]. Tipo de almacén.

#### **Sintaxis.**

·mz· Número de almacén.

V.TM.MZTYPE[2] Almacén ·2·.

#### **Valores especiales devueltos.**

Esta variable devuelve uno de los siguientes valores.

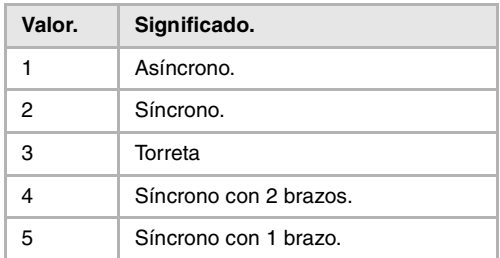

#### **(V.)TM.MZCYCLIC[mz]**

*Variable de lectura desde el programa, PLC e interfaz. La variable devuelve el valor de la preparación de bloques.*

Almacén [mz]. Cambiador de herramientas cíclico.

El cambiador de herramientas cíclico necesita una orden de cambio de herramienta (función M06) después de buscar una herramienta y antes de buscar la siguiente. Un cambiador de herramientas no-cíclico permite realizar varias búsquedas de herramienta seguidas, sin efectuar necesariamente el cambio.

#### **Sintaxis.**

·mz· Número de almacén.

V.TM.MZCYCLIC[2] Almacén ·2·.

#### **Valores especiales devueltos.**

Esta variable devuelve uno de los siguientes valores.

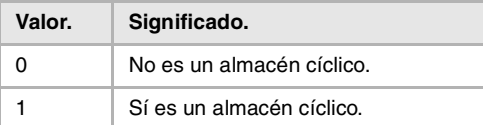

#### **(V.)TM.MZOPTIMIZED[mz]**

*Variable de lectura desde el programa, PLC e interfaz. La variable devuelve el valor de la preparación de bloques.*

Almacén [mz]. Optimización de la gestión.

Cuando se programan varias T seguidas sin M06, un almacén con gestión optimizada sólo busca la herramienta que va a cambiar; un almacén sin gestión optimizada busca todas las herramientas.

#### **Sintaxis.**

·mz· Número de almacén.

V.TM.MZOPTIMIZED[2] Almacén ·2·.

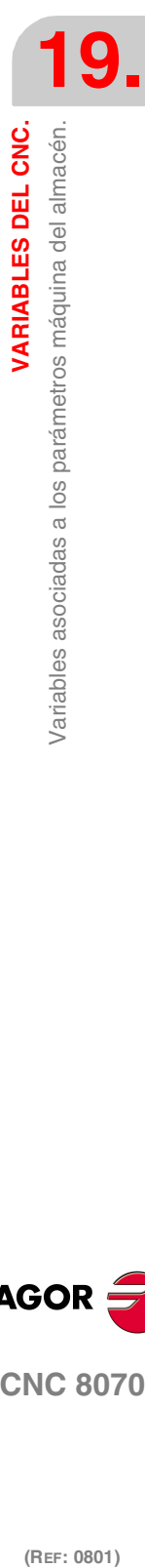

VARIABLES DEL CNC.

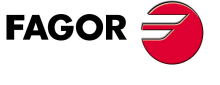

**CNC 8070** 

**VARIABLES DEL CNC.**<br>Variables asociadas a los parámetros máquina del almacén. **VARIABLES DEL CNC.**

**19.**

## **Valores especiales devueltos.**

Esta variable devuelve uno de los siguientes valores.

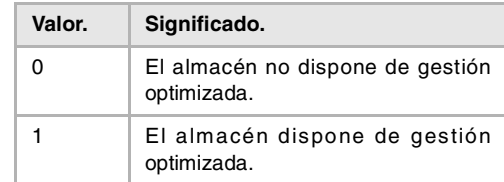

## **(V.)TM.MZRESPECTSIZE[mz]**

*Variable de lectura desde el programa, PLC e interfaz. La variable devuelve el valor de la preparación de bloques.*

Almacén [mz]. En el almacén random, buscar huecos del mismo tamaño.

#### **Sintaxis.**

·mz· Número de almacén.

V.TM.MZRESPECTSIZE[2] Almacén ·2·.

# **(V.)TM.MZM6ALONE[mz]**

*Variable de lectura desde el programa, PLC e interfaz. La variable devuelve el valor de la preparación de bloques.*

Almacén [mz]. Acción tras ejecutar una M6 sin herramienta seleccionada.

### **Sintaxis.**

·mz· Número de almacén.

V.TM.MZM6ALONE[2] Almacén ·2·.

# **Valores especiales devueltos.**

Esta variable devuelve uno de los siguientes valores.

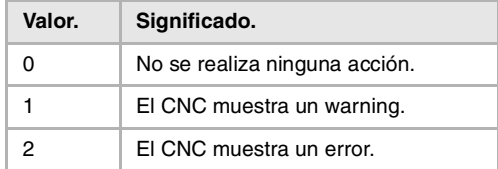

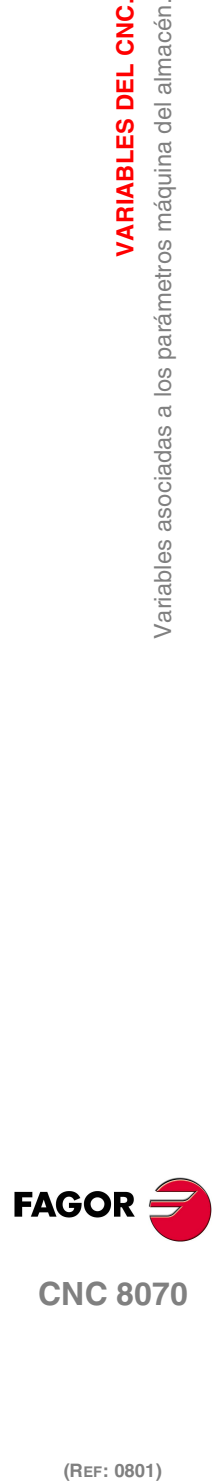

# **19.12 Variables asociadas a los parámetros máquina OEM.**

# PARÁMETROS GENÉRICOS DEL FABRICANTE.

## **(V.)MTB.SIZE**

*Variable de lectura desde el programa, PLC e interfaz. La variable devuelve el valor de la preparación de bloques.*

Número de parámetros del fabricante.

V.MPB.SIZE

## **(V.)MTB.P[i]**

*Variable de lectura y escritura desde el programa, PLC e interfaz. La variable devuelve el valor de ejecución; su lectura detiene la preparación de bloques.*

Valor del parámetro de fabricante [nb].

### **Sintaxis.**

·nb· Número del parámetro.

V.MPB.P[10] Valor del parámetro de fabricante P10.

## **Observaciones.**

En la lectura por PLC de esta variable se trunca la parte decimal. Si el parámetro tiene el valor 54.9876, la lectura desde el PLC devolverá el valor 54.

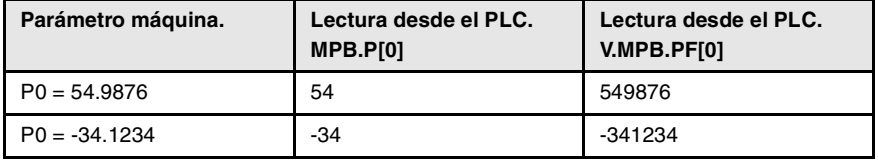

Hay que tener presente que tanto la lectura como la escritura de estas variables para la preparación de bloques, lo que afecta al tiempo de ejecución del programa. Si el valor del parámetro no se va a modificar durante la ejecución, se recomienda leer al principio del programa las variables MTB utilizando parámetros aritméticos (local o global) y utilizar estos últimos a lo largo del programa.

## **(V.)MTB.PF[i]**

*Variable de lectura y escritura desde el programa, PLC e interfaz. La variable devuelve el valor de ejecución; su lectura detiene la preparación de bloques.*

Valor del parámetro de fabricante [nb]. Valor por 10000.

#### **Sintaxis.**

·nb· Número del parámetro.

V.MPB.PF[10] Valor del parámetro de fabricante P10.

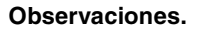

En la lectura por PLC de esta variable devuelve el valor en diezmilésimas. Si el parámetro tiene el valor 54.9876, la lectura desde el PLC devolverá el valor 549876.

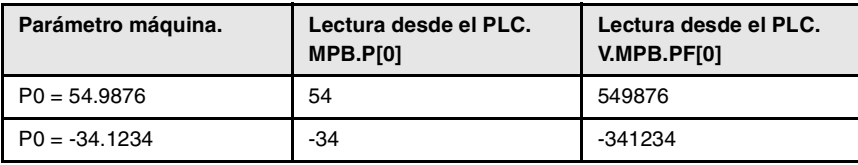

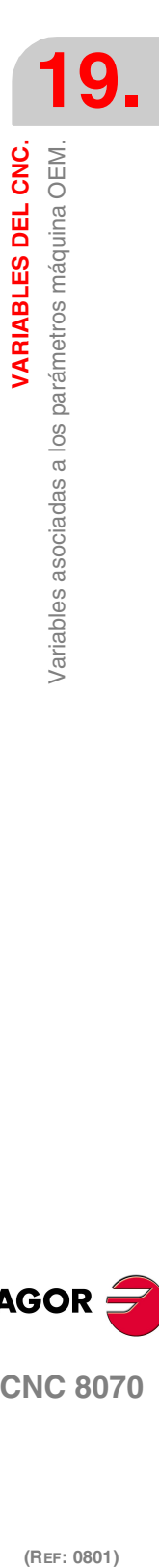

(REF: 0801)

**CNC 8070** 

**FAGO** 

**VARIABLES DEL CNC.**

Variables asociadas a los parámetros máquina OEM.

VARIABLES DEL CNC.

Hay que tener presente que tanto la lectura como la escritura de estas variables para la preparación de bloques, lo que afecta al tiempo de ejecución del programa. Si el valor del parámetro no se va a modificar durante la ejecución, se recomienda leer al principio del programa las variables MTB utilizando parámetros aritméticos (local o global) y utilizar estos últimos a lo largo del programa.

# LECTURA DE VARIABLES DEL REGULADOR.

## **(V.)DRV.SIZE**

*Variable de lectura desde el programa, PLC e interfaz. La variable devuelve el valor de la preparación de bloques.*

Número de variables a consultar en el regulador.

V.DRV.SIZE

## **(V.)DRV.name**

*Variable de lectura y escritura desde el programa, PLC e interfaz. La variable devuelve el valor de ejecución; su lectura detiene la preparación de bloques.*

Valor de la variable.

#### **Sintaxis.**

·name·Nombre del mnemónico definido en los parámetros máquina.

V.DRV.XFEED Valor de la variable definida como XFEED.

## **Observaciones**

El acceso a las variables de regulador será de lectura o escritura según se haya definido en la tabla de parámetros máquina. De la misma manera, el tipo de acceso a estas variables desde el PLC, síncrono o asíncrono, también se define en la tabla de parámetros máquina.

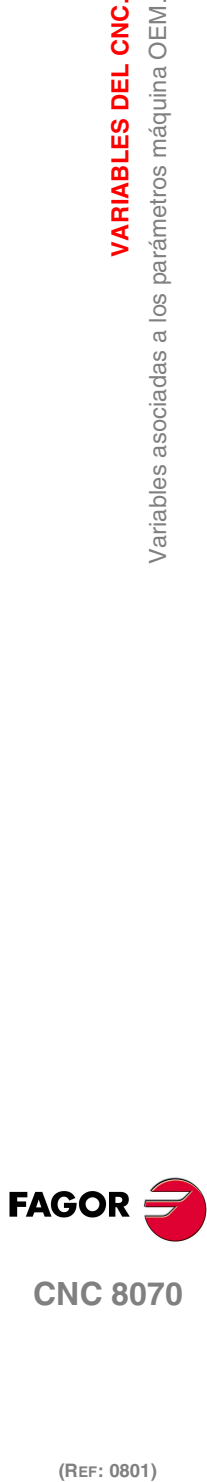

**CNC 8070**

(REF: 0801)

**448**

# **19.13 Variables asociadas al estado y recursos del PLC.**

# ESTADO DEL PLC.

## **(V.)PLC.STATUS**

*Variable de lectura desde el programa e interfaz. La variable devuelve el valor de ejecución; su lectura detiene la preparación de bloques. Variable de report (para uso desde los scripts).*

Estado del PLC.

V.PLC.STATUS

## **Valores especiales devueltos.**

Esta variable devuelve uno de los siguientes valores.

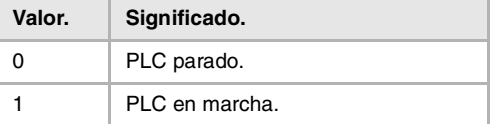

# RECURSOS DEL PLC.

## **(V.)PLC.I[nb]**

*Variable de lectura y escritura desde el programa e interfaz. La variable devuelve el valor de ejecución; su lectura detiene la preparación de bloques.*

Estado de la entrada digital [nb] del PLC.

#### **Sintaxis.**

·nb· Número de la entrada digital.

V.PLC.I[122] Estado de la entrada digital ·122· del PLC.

# **(V.)PLC.O[nb]**

*Variable de lectura y escritura desde el programa e interfaz. La variable devuelve el valor de ejecución; su lectura detiene la preparación de bloques.*

Estado de la salida digital [nb] del PLC.

#### **Sintaxis.**

·nb· Número de la salida digital.

V.PLC.O[243] Estado de la salida digital ·243· del PLC.

#### **(V.)PLC.LI[nb]**

*Variable de lectura y escritura desde el programa e interfaz. La variable devuelve el valor de ejecución; su lectura detiene la preparación de bloques.*

Estado de la entrada digital local [nb] del PLC.

#### **Sintaxis.**

·nb· Número de la entrada digital.

V.PLC.LI[2] Estado de la entrada digital local ·2· del PLC.

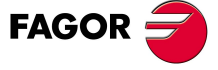

**CNC 8070** 

**VARIABLES DEL CNC.**

VARIABLES DEL CNC.

Variables asociadas al estado y recursos del PLC.

# **(V.)PLC.LO[nb]**

*Variable de lectura y escritura desde el programa e interfaz. La variable devuelve el valor de ejecución; su lectura detiene la preparación de bloques.*

Estado de la salida digital local [nb] del PLC.

#### **Sintaxis.**

·nb· Número de la salida digital.

V.PLC.LO[3] Estado de la salida digital local ·3· del PLC.

## **(V.)PLC.M[nb]**

*Variable de lectura y escritura desde el programa e interfaz. La variable devuelve el valor de ejecución; su lectura detiene la preparación de bloques.*

Estado de la marca [nb] del PLC.

## **Sintaxis.**

·nb· Número de la marca.

V.PLC.M[111] Estado de la marca ·111· del PLC.

## **(V.)PLC.R[nb]**

*Variable de lectura y escritura desde el programa e interfaz. La variable devuelve el valor de ejecución; su lectura detiene la preparación de bloques.*

Valor del registro [nb] del PLC.

## **Sintaxis.**

·nb· Número del registro.

V.PLC.R[200] Valor del registro ·200· del PLC.

## **(V.)PLC.T[nb]**

*Variable de lectura y escritura desde el interfaz; de lectura desde el programa. La variable devuelve el valor de ejecución; su lectura detiene la preparación de bloques.*

Estado del temporizador [nb] del PLC.

## **Sintaxis.**

·nb· Número del temporizador.

#### V.PLC.T[8] Estado del temporizador ·8· del PLC.

## **(V.)PLC.C[nb]**

*Variable de lectura y escritura desde el interfaz; de lectura desde el programa. La variable devuelve el valor de ejecución; su lectura detiene la preparación de bloques.*

Estado del contador [nb] del PLC.

### **Sintaxis.**

·nb· Número del contador.

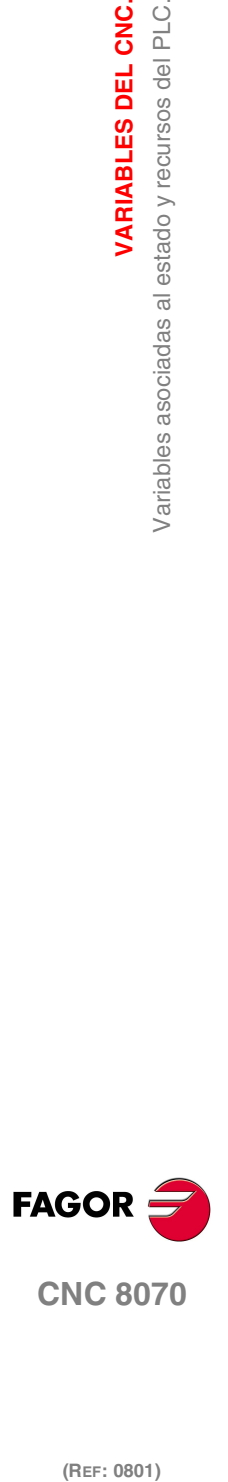

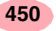

# MENSAJES DE PLC.

#### **(V.)PLC.MSG[msg]**

*Variable de lectura y escritura desde el programa e interfaz. La variable devuelve el valor de ejecución; su lectura detiene la preparación de bloques.*

Estado del mensaje [msg] del PLC.

#### **Sintaxis.**

·msg· Número de mensaje.

V.PLC.MSG[87] Estado del mensaje 87.

#### **Valores especiales devueltos.**

Esta variable devuelve uno de los siguientes valores.

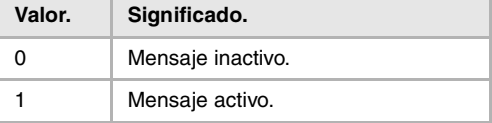

#### **(V.)PLC.PRIORMSG**

*Variable de lectura desde el programa e interfaz. La variable devuelve el valor de ejecución; su lectura detiene la preparación de bloques. Variable de report (para uso desde los scripts).*

Mensaje activo más prioritario (el de menor número de entre los activos).

V.PLC.PRIORMSG

#### **(V.)PLC.EMERGMSG**

*Variable de lectura desde el programa e interfaz. La variable devuelve el valor de ejecución; su lectura detiene la preparación de bloques. Variable de report (para uso desde los scripts).*

Mensaje emergente activo (el que se muestra en toda la pantalla).

V.PLC.EMERGMSG

# ERRORES DEL PLC.

### **(V.)PLC.ERR[err]**

*Variable de lectura y escritura desde el programa e interfaz. La variable devuelve el valor de ejecución; su lectura detiene la preparación de bloques.*

Estado del error [err] del PLC.

#### **Sintaxis.**

·err· Número de error.

V.PLC.ERR[62] **Estado del error 62.** 

#### **Valores especiales devueltos.**

Esta variable devuelve uno de los siguientes valores.

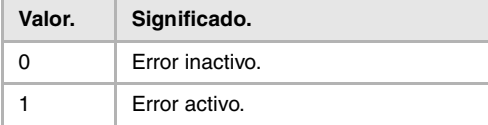

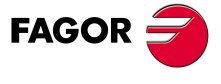

**CNC 8070** 

## **(V.)PLC.PRIORERR**

*Variable de lectura desde el programa e interfaz. La variable devuelve el valor de ejecución; su lectura detiene la preparación de bloques. Variable de report (para uso desde los scripts).*

Error activo más prioritario (el de menor número de entre los activos).

V.PLC.PRIORERR

# RELOJES DEL PLC.

#### **(V.)PLC.TIMER**

*Variable de lectura y escritura desde el programa, PLC e interfaz. La variable devuelve el valor de ejecución; su lectura detiene la preparación de bloques. Variable de report (para uso desde los scripts).*

Valor del reloj de libre disposición (en segundos).

V.PLC.TIMER

Con esta variable se puede consultar y/o modificar la cuenta del reloj. Valor en segundos.

#### **Observaciones.**

El reloj del PLC "TIMER" se habilita y deshabilita con la marca TIMERON del PLC. El reloj está contando con TIMERON=1.

#### **(V.)PLC.CLKnb**

*Variable de lectura y escritura desde el programa e interfaz. La variable devuelve el valor de ejecución; su lectura detiene la preparación de bloques.*

Estado del reloj nb del PLC.

V.PLC.CLK128

#### **Valores especiales devueltos.**

Esta variable devuelve uno de los siguientes valores.

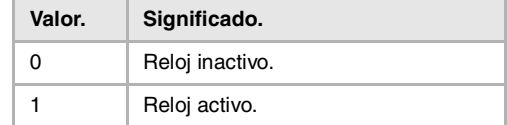

# ENTRADAS Y SALIDAS LÓGICAS DEL PLC. SEÑALES DE CONSULTA GENERALES.

# **(V.)PLC.CNCREADY**

*Variable de lectura desde el programa e interfaz. La variable devuelve el valor de ejecución; su lectura detiene la preparación de bloques. Variable de report (para uso desde los scripts).*

El CNC activa la marca cuando no está en estado de error.

V.PLC.CNCREADY

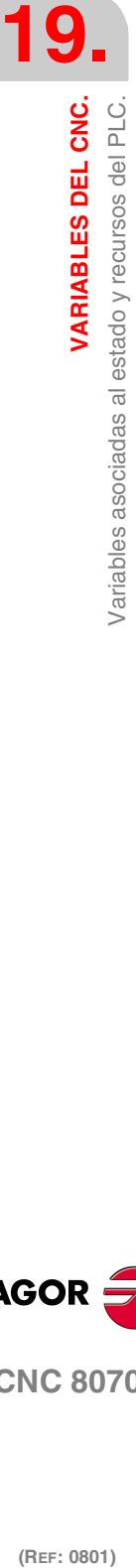

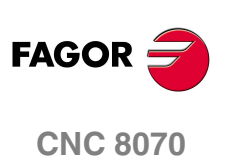

#### **(V.)PLC.READY**

*Variable de lectura desde el programa e interfaz. La variable devuelve el valor de ejecución; su lectura detiene la preparación de bloques. Variable de report (para uso desde los scripts).*

El canal activa la marca cuando no está en estado de error.

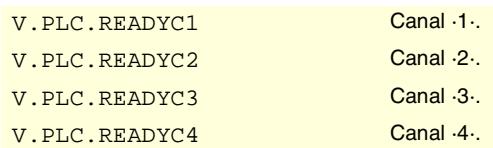

## **(V.)PLC.SERCOSRDY**

*Variable de lectura desde el programa, PLC e interfaz. La variable devuelve el valor de ejecución; su lectura detiene la preparación de bloques. Variable de report (para uso desde los scripts).*

El CNC activa la marca cuando el anillo Sercos se ha inicializado correctamente.

V.PLC.SERCOSRDY

# **(V.)PLC.START**

*Variable de lectura desde el programa e interfaz. La variable devuelve el valor de ejecución; su lectura detiene la preparación de bloques. Variable de report (para uso desde los scripts).*

El canal activa la marca cuando se ha pulsado la tecla [START].

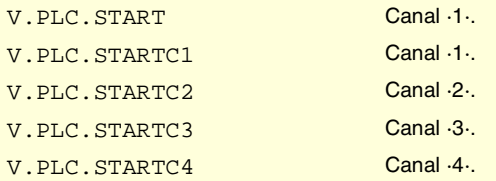

## **(V.)PLC.RESETOUT**

*Variable de lectura desde el programa e interfaz.*

*La variable devuelve el valor de ejecución; su lectura detiene la preparación de bloques. Variable de report (para uso desde los scripts).*

Cuando se pulsa la tecla [RESET] o el PLC activa la marca RESETIN, el canal del CNC asume las condiciones iniciales y activa la marca RESETOUT.

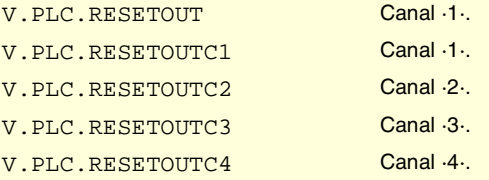

## **(V.)PLC.FHOUT**

*Variable de lectura desde el programa e interfaz.*

*La variable devuelve el valor de ejecución; su lectura detiene la preparación de bloques. Variable de report (para uso desde los scripts).*

El canal activa la marca cuando está detenida la ejecución del programa pieza.

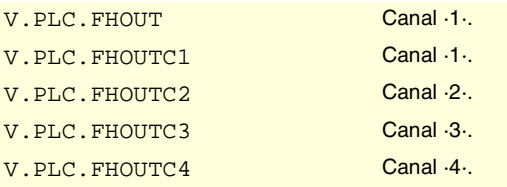

VARIABLES DEL CNC.

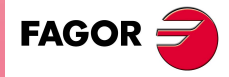

**CNC 8070** 

**VARIABLES DEL CNC.**

**VARIABLES DEL CNC.**<br>Variables asociadas al estado y recursos del PLC.

# **(V.)PLC.\_ALARM**

*Variable de lectura desde el programa e interfaz.*

*La variable devuelve el valor de ejecución; su lectura detiene la preparación de bloques. Variable de report (para uso desde los scripts).*

El canal desactiva la marca cuando hay una alarma o emergencia en el canal.

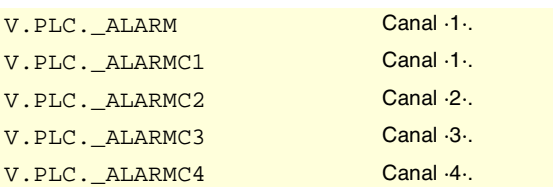

## **(V.)PLC.MANUAL**

*Variable de lectura desde el programa e interfaz.*

*La variable devuelve el valor de ejecución; su lectura detiene la preparación de bloques. Variable de report (para uso desde los scripts).*

El canal activa la marca cuando está seleccionado el modo manual.

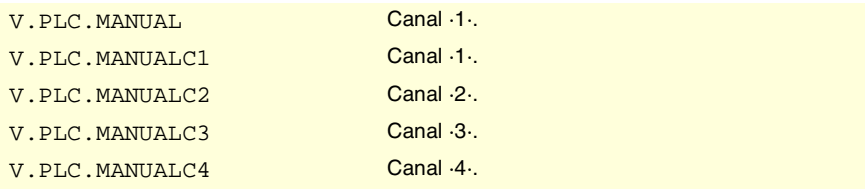

## **(V.)PLC.AUTOMAT**

*Variable de lectura desde el programa e interfaz.*

*La variable devuelve el valor de ejecución; su lectura detiene la preparación de bloques. Variable de report (para uso desde los scripts).*

El canal activa la marca cuando está seleccionado el modo automático.

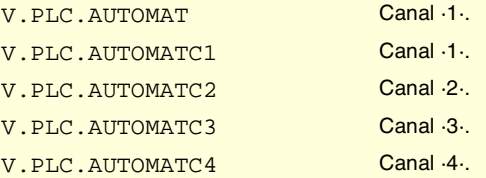

# **(V.)PLC.MDI**

*Variable de lectura desde el programa e interfaz.*

*La variable devuelve el valor de ejecución; su lectura detiene la preparación de bloques. Variable de report (para uso desde los scripts).*

El canal activa la marca cuando está seleccionado el modo MDI/MDA.

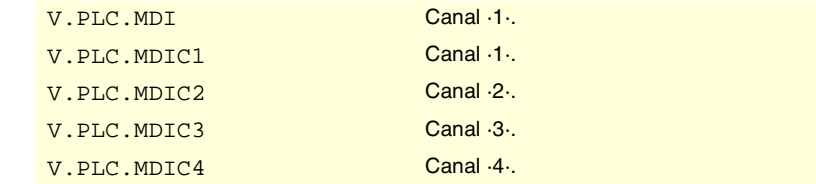

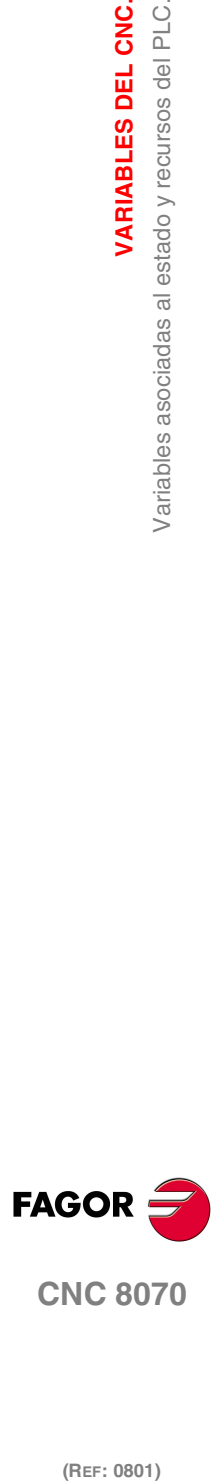

## **(V.)PLC.SBOUT**

*Variable de lectura desde el programa e interfaz. La variable devuelve el valor de ejecución; su lectura detiene la preparación de bloques. Variable de report (para uso desde los scripts).*

El canal activa la marca cuando está seleccionado el modo de ejecución bloque a bloque.

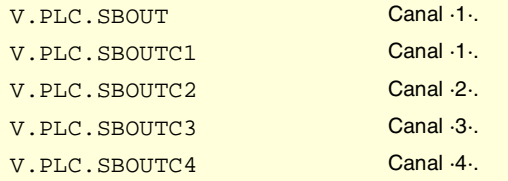

### **(V.)PLC.INCYCLE**

*Variable de lectura desde el programa e interfaz.*

*La variable devuelve el valor de ejecución; su lectura detiene la preparación de bloques. Variable de report (para uso desde los scripts).*

El canal activa la marca cuando está ejecutando algún bloque o desplazando algún eje.

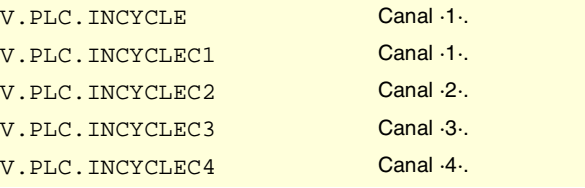

# **(V.)PLC.RAPID**

*Variable de lectura desde el programa e interfaz.*

*La variable devuelve el valor de ejecución; su lectura detiene la preparación de bloques. Variable de report (para uso desde los scripts).*

El canal activa la marca cuando está ejecutando un posicionamiento rápido (G00).

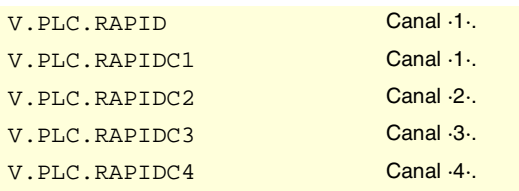

## **(V.)PLC.ZERO**

*Variable de lectura desde el programa e interfaz. La variable devuelve el valor de ejecución; su lectura detiene la preparación de bloques. Variable de report (para uso desde los scripts).*

El canal activa la marca cuando está ejecutando una búsqueda de referencia máquina (G74).

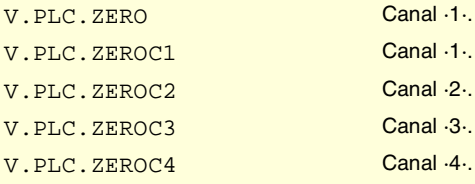

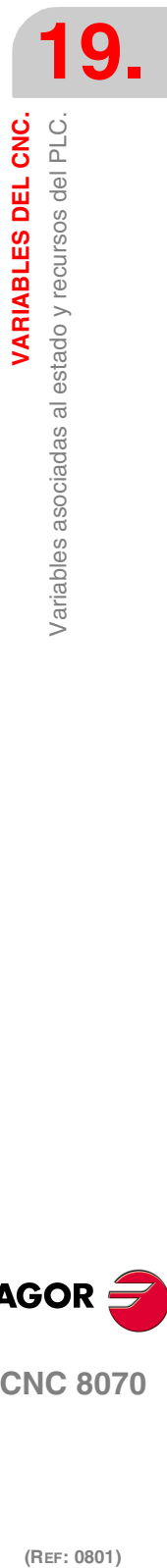

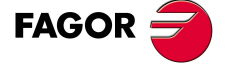

**CNC 8070** 

# **(V.)PLC.PROBE**

*Variable de lectura desde el programa e interfaz.*

*La variable devuelve el valor de ejecución; su lectura detiene la preparación de bloques. Variable de report (para uso desde los scripts).*

El canal activa la marca cuando está ejecutando movimiento con palpador (G100).

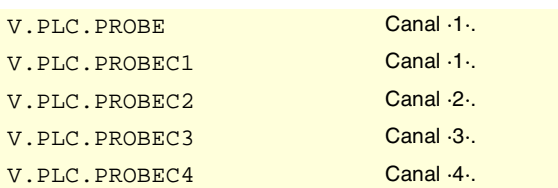

## **(V.)PLC.THREAD**

*Variable de lectura desde el programa e interfaz.*

*La variable devuelve el valor de ejecución; su lectura detiene la preparación de bloques. Variable de report (para uso desde los scripts).*

El canal activa la marca cuando está ejecutando un roscado electrónico (G33).

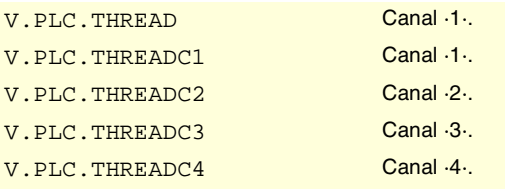

## **(V.)PLC.TAPPING**

*Variable de lectura desde el programa e interfaz.*

*La variable devuelve el valor de ejecución; su lectura detiene la preparación de bloques. Variable de report (para uso desde los scripts).*

El canal activa la marca cuando está ejecutando un ciclo fijo de roscado con macho.

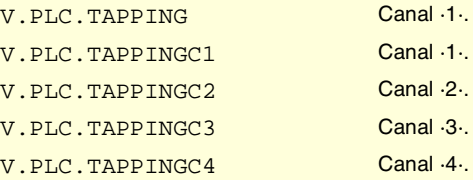

# **(V.)PLC.RIGID**

*Variable de lectura desde el programa e interfaz.*

*La variable devuelve el valor de ejecución; su lectura detiene la preparación de bloques. Variable de report (para uso desde los scripts).*

El canal activa la marca cuando está ejecutando un roscado rígido (G63).

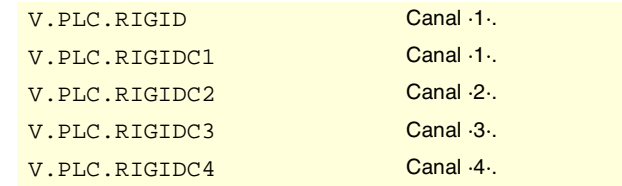

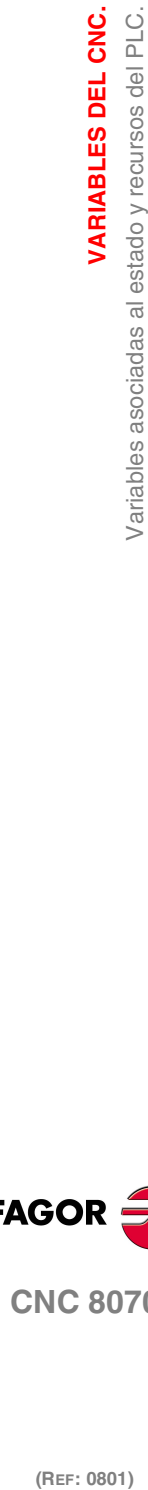

**19.**

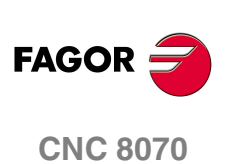

**VARIABLES DEL CNC.**<br>Variables asociadas al estado y recursos del PLC.

## **(V.)PLC.CSS**

*Variable de lectura desde el programa e interfaz. La variable devuelve el valor de ejecución; su lectura detiene la preparación de bloques. Variable de report (para uso desde los scripts).*

El canal activa la marca cuando está activa la velocidad de corte constante (G96).

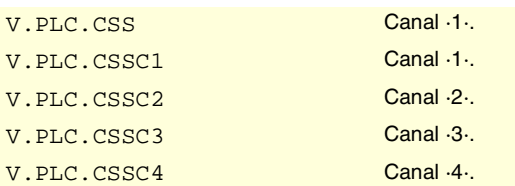

## **(V.)PLC.INTEREND**

*Variable de lectura desde el programa e interfaz. La variable devuelve el valor de ejecución; su lectura detiene la preparación de bloques. Variable de report (para uso desde los scripts).*

El canal activa la marca cuando finaliza el desplazamiento teórico de los ejes.

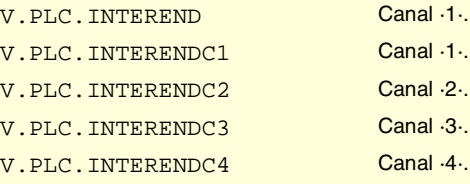

## **(V.)PLC.INPOSI**

*Variable de lectura desde el programa e interfaz. La variable devuelve el valor de ejecución; su lectura detiene la preparación de bloques. Variable de report (para uso desde los scripts).*

El canal activa la marca cuando todos los ejes están en posición. Esta marca también permanece activa durante el desplazamiento de ejes independientes.

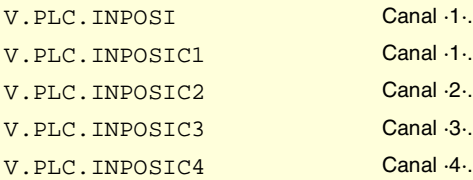

**(V.)PLC.SPN1 (V.)PLC.SPN2 (V.)PLC.SPN3 (V.)PLC.SPN4 (V.)PLC.SPN5 (V.)PLC.SPN6 (V.)PLC.SPN7**

*Variable de lectura desde el programa e interfaz.*

*La variable devuelve el valor de ejecución; su lectura detiene la preparación de bloques. Variable de report (para uso desde los scripts).*

El canal indica en estos registros a qué cabezal del canal están dirigidas las funciones M pendientes de ejecución.

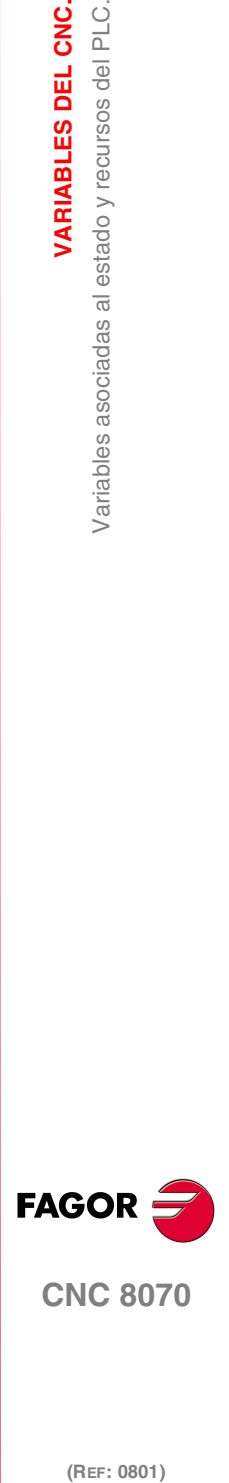

**CNC 8070** 

Hay un registro para cada canal. Los mnemónicos para cada canal son los siguientes. Se muestra como ejemplo los mnemónicos de SPN1; para el resto de registros es equivalente.

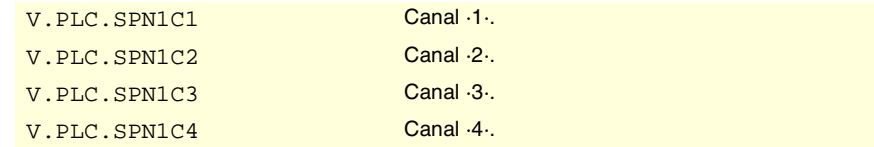

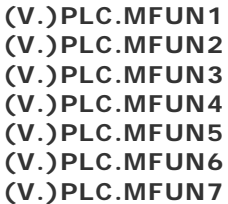

*Variable de lectura desde el programa e interfaz.*

*La variable devuelve el valor de ejecución; su lectura detiene la preparación de bloques. Variable de report (para uso desde los scripts).*

El canal indica en estos registros las funciones H pendientes de ejecución.

Hay un registro para cada canal. Los mnemónicos para cada canal son los siguientes. Se muestra como ejemplo los mnemónicos de MFUN1; para el resto de registros es equivalente.

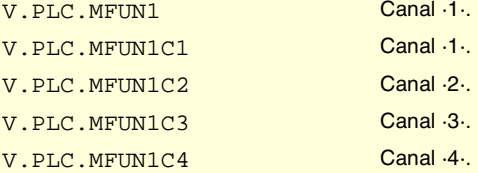

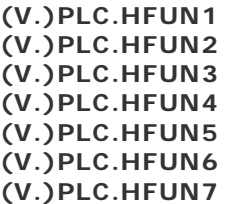

*Variable de lectura desde el programa e interfaz.*

*La variable devuelve el valor de ejecución; su lectura detiene la preparación de bloques. Variable de report (para uso desde los scripts).*

El canal indica en estos registros las funciones H pendientes de ejecución.

Hay un registro para cada canal. Los mnemónicos para cada canal son los siguientes. Se muestra como ejemplo los mnemónicos de HFUN1; para el resto de registros es equivalente.

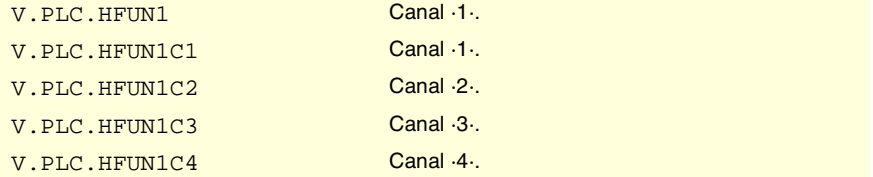

**19.**VARIABLES DEL CNC. Variables asociadas al estado y recursos del PLC. **(REF: 0801)**<br>Variables asociadas al estado y recursos del PLC.<br>Variables asociadas al estado y recursos del PLC. **VARIABLES DEL CNC.**

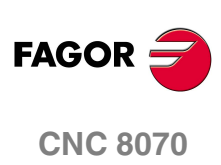

## **(V.)PLC.MSTROBE**

*Variable de lectura desde el programa e interfaz. La variable devuelve el valor de ejecución; su lectura detiene la preparación de bloques. Variable de report (para uso desde los scripts).*

El canal activa la marca para indicar al PLC que debe ejecutar las funciones M indicadas en MFUN1 a MFUN7.

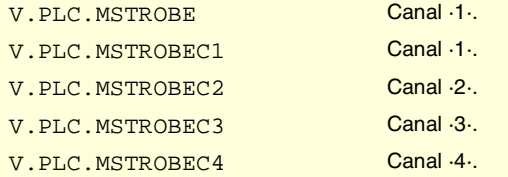

#### **(V.)PLC.HSTROBE**

*Variable de lectura desde el programa e interfaz. La variable devuelve el valor de ejecución; su lectura detiene la preparación de bloques. Variable de report (para uso desde los scripts).*

El canal activa la marca para indicar al PLC que debe ejecutar las funciones H indicadas en HFUN1 a HFUN7.

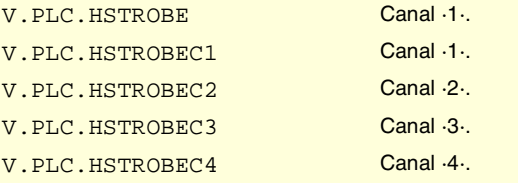

**(V.)PLC.SFUN1 (V.)PLC.SFUN2 (V.)PLC.SFUN3 (V.)PLC.SFUN4**

*Variable de lectura desde el programa e interfaz. La variable devuelve el valor de ejecución; su lectura detiene la preparación de bloques. Variable de report (para uso desde los scripts).*

El canal indica en estos registros la velocidad programada en cada uno de los cabezales.

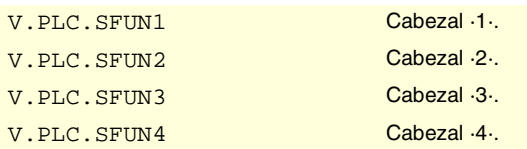

# **(V.)PLC.SSTROBE**

*Variable de lectura desde el programa e interfaz. La variable devuelve el valor de ejecución; su lectura detiene la preparación de bloques. Variable de report (para uso desde los scripts).*

El canal activa la marca para indicar al PLC que hay seleccionada una nueva velocidad de cabezal en los registros SFUN1 a SFUN4.

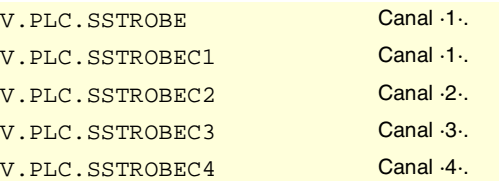

**(V.)PLC.DM00 (V.)PLC.DM01**

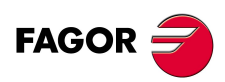

**CNC 8070** 

## **(V.)PLC.DM02 (V.)PLC.DM06 (V.)PLC.DM08 (V.)PLC.DM09 (V.)PLC.DM30**

*Variable de lectura desde el programa e interfaz.*

*La variable devuelve el valor de ejecución; su lectura detiene la preparación de bloques. Variable de report (para uso desde los scripts).*

El CNC indica en estas marcas el estado de las funciones M. La marca está activa si la función M está activa.

Cada una de las funciones M00, M01, M02, M06, M08, M09, M30 dispone de una marca para cada canal. Se muestra como ejemplo los mnemónicos de DM00; para el resto de marcas (DM01, DM02, DM06, DM08, DM09, DM30) es equivalente.

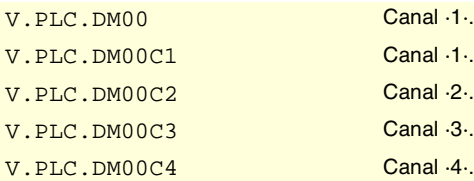

**(V.)PLC.DM03 (V.)PLC.DM04 (V.)PLC.DM05 (V.)PLC.DM19 (V.)PLC.DM41 (V.)PLC.DM42 (V.)PLC.DM43 (V.)PLC.DM44**

*Variable de lectura desde el programa e interfaz.*

*La variable devuelve el valor de ejecución; su lectura detiene la preparación de bloques. Variable de report (para uso desde los scripts).*

El CNC indica en estas marcas el estado de las funciones M del cabezal. La marca está activa si la función M está activa.

Cada una de las funciones M03, M04, M05, M19, M41, M42, M43, M44 dispone de una marca para cada cabezal. Se muestra como ejemplo los mnemónicos de DM03; para el resto de marcas (DM04, DM05, DM19, DM41, DM42, DM43, DM44) es equivalente.

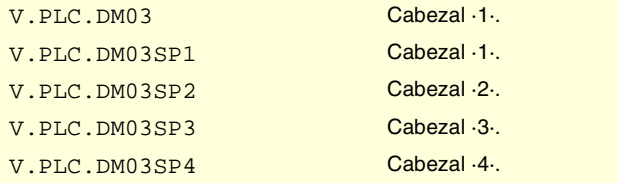

## **(V.)PLC.BLKSEARCH**

*Variable de lectura desde el programa e interfaz.*

*La variable devuelve el valor de ejecución; su lectura detiene la preparación de bloques. Variable de report (para uso desde los scripts).*

El canal activa la marca cuando está activo el modo búsqueda de bloque.

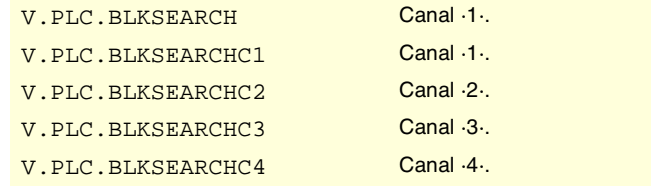

**19.(REF: 0801)**<br>Variables asociadas al estado y recursos del PLC.<br>Variables asociadas al estado y recursos del PLC. VARIABLES DEL CNC. **VARIABLES DEL CNC.** Variables asociadas al estado y recursos del PLC.

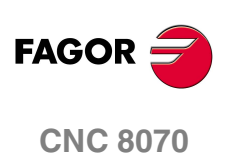

## **(V.)PLC.ADVINPOS**

*Variable de lectura desde el programa e interfaz. La variable devuelve el valor de ejecución; su lectura detiene la preparación de bloques. Variable de report (para uso desde los scripts).*

El canal activa la marca un tiempo antes de llegar los ejes a posición. El tiempo lo establece el parámetro ANTIME.

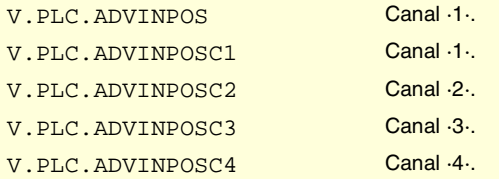

## **(V.)PLC.CAXIS**

*Variable de lectura desde el programa e interfaz. La variable devuelve el valor de ejecución; su lectura detiene la preparación de bloques. Variable de report (para uso desde los scripts).*

El canal activa la marca cuando hay algún cabezal trabajando como eje C.

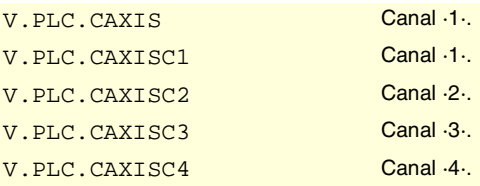

## **(V.)PLC.FREE**

*Variable de lectura desde el programa e interfaz.*

*La variable devuelve el valor de ejecución; su lectura detiene la preparación de bloques. Variable de report (para uso desde los scripts).*

El canal activa la marca cuando puede aceptar un bloque enviado con CNCEX.

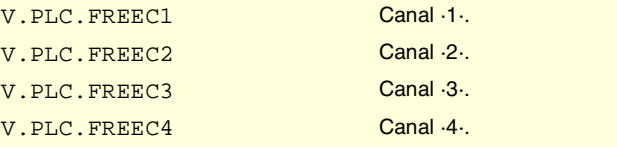

# **(V.)PLC.WAITOUT**

*Variable de lectura desde el programa e interfaz. La variable devuelve el valor de ejecución; su lectura detiene la preparación de bloques. Variable de report (para uso desde los scripts).*

El canal activa la marca cuando está esperando una señal de sincronización.

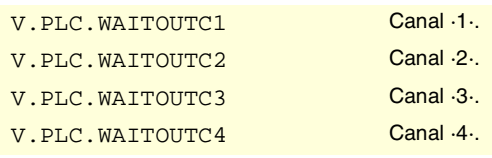

#### **(V.)PLC.SYNC**

*Variable de lectura y escritura desde el interfaz; de lectura desde el programa. La variable devuelve el valor de ejecución; su lectura detiene la preparación de bloques. Variable de report (para uso desde los scripts).*

El canal indica en este registro el cabezal que va a utilizar a efectos de sincronización.

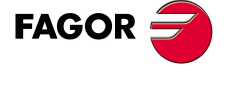

**CNC 8070** 

**VARIABLES DEL CNC.**

Variables asociadas al estado y recursos del PLC.

VARIABLES DEL CNC.

El canal utilizará este cabezal con la función G33, cuando interesa roscar un cabezal determinado, y con la función G95, para programa el avance en función de un cabezal determinado.

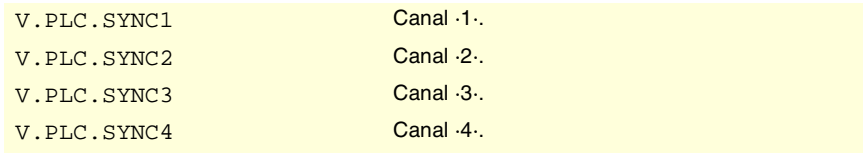

### **(V.)PLC.MMCWDG**

*Variable de lectura desde el programa, PLC e interfaz.*

*La variable devuelve el valor de ejecución; su lectura detiene la preparación de bloques. Variable de report (para uso desde los scripts).*

El CNC activa la marca si el sistema operativo está bloqueado.

#### V.PLC.MMCWDG

#### **(V.)PLC.RETRAEND**

*Variable de lectura desde el programa e interfaz. La variable devuelve el valor de ejecución; su lectura detiene la preparación de bloques. Variable de report (para uso desde los scripts).*

El canal activa la marca para cancelar la función retrace.

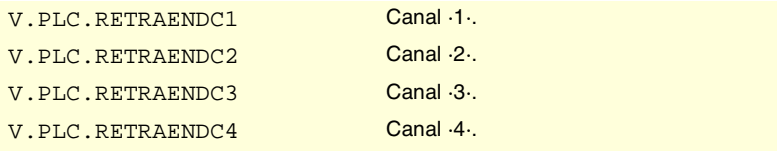

#### **(V.)PLC.TANGACTIV**

*Variable de lectura desde el programa e interfaz.*

*La variable devuelve el valor de ejecución; su lectura detiene la preparación de bloques. Variable de report (para uso desde los scripts).*

El canal activa la marca cuando tiene algún control tangencial activo.

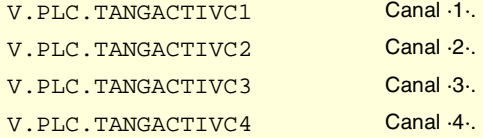

#### **(V.)PLC.PSWSET**

*Variable de lectura desde el programa e interfaz.*

*La variable devuelve el valor de ejecución; su lectura detiene la preparación de bloques. Variable de report (para uso desde los scripts).*

El CNC activa esta marca cuando existe un password de fabricante.

V.PLC.PSWSET

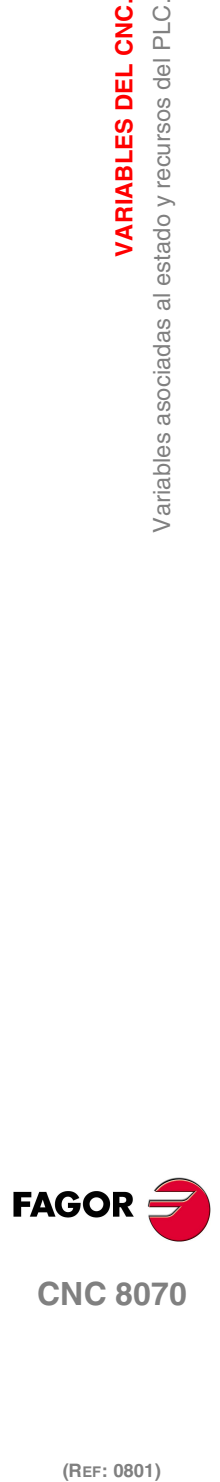

# ENTRADAS Y SALIDAS LÓGICAS DEL PLC. SEÑALES DE CONSULTA DE LOS EJES Y CABEZALES.

#### **(V.)PLC.ENABLExn (V.)PLC.ENABLEsn**

*Variable de lectura desde el programa, PLC e interfaz. Variable válida para ejes rotativos, lineales y cabezales. La variable devuelve el valor de ejecución; su lectura detiene la preparación de bloques. Variable de report (para uso desde los scripts).*

El CNC activa esta marca para permitir el movimiento del eje o cabezal.

#### **Sintaxis.**

·xn· Nombre o número lógico del eje.

·sn· Nombre o número lógico del cabezal.

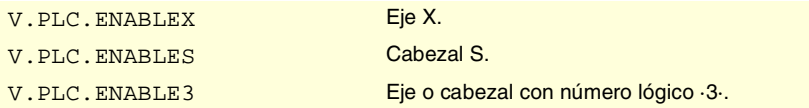

## **(V.)PLC.DIRxn (V.)PLC.DIRsn**

*Variable de lectura desde el programa, PLC e interfaz. Variable válida para ejes rotativos, lineales y cabezales. La variable devuelve el valor de ejecución; su lectura detiene la preparación de bloques. Variable de report (para uso desde los scripts).*

El CNC activa esta marca cuando desplaza el eje en sentido negativo y la desactiva cuando desplaza el eje en sentido positivo. Cuando el eje está parado, la marca mantiene su último valor.

## **Sintaxis.**

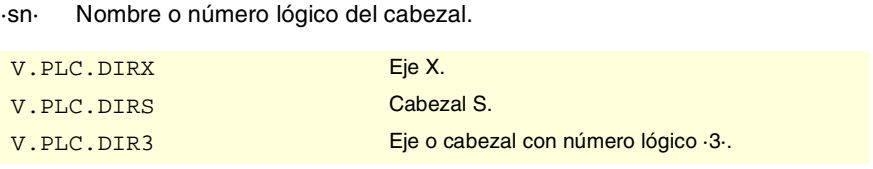

#### **(V.)PLC.REFPOINxn (V.)PLC.REFPOINsn**

*Variable de lectura desde el programa, PLC e interfaz. Variable válida para ejes rotativos, lineales y cabezales. La variable devuelve el valor de ejecución; su lectura detiene la preparación de bloques. Variable de report (para uso desde los scripts).*

El CNC activa esta marca tras realizar una búsqueda de referencia máquina.

### **Sintaxis.**

·xn· Nombre o número lógico del eje.

·xn· Nombre o número lógico del eje.

·sn· Nombre o número lógico del cabezal.

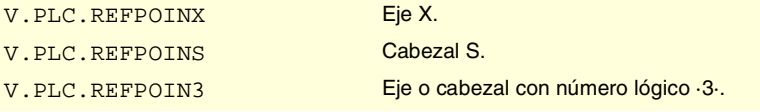

VARIABLES DEL CNC.

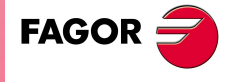

**CNC 8070** 

# **(V.)PLC.DRSTAFxn (V.)PLC.DRSTAFsn**

*Variable de lectura desde el programa, PLC e interfaz. Variable válida para ejes rotativos, lineales y cabezales. La variable devuelve el valor de ejecución; su lectura detiene la preparación de bloques. Variable de report (para uso desde los scripts).*

El CNC utiliza estas marcas para indicar el estado del regulador.

#### **Sintaxis.**

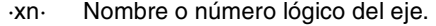

·sn· Nombre o número lógico del cabezal.

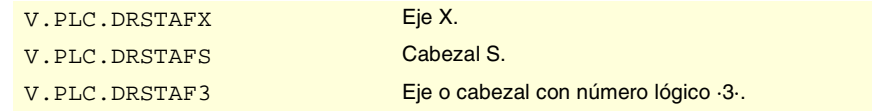

#### **(V.)PLC.DRSTASxn (V.)PLC.DRSTASsn**

*Variable de lectura desde el programa, PLC e interfaz.*

*Variable válida para ejes rotativos, lineales y cabezales.*

*La variable devuelve el valor de ejecución; su lectura detiene la preparación de bloques. Variable de report (para uso desde los scripts).*

El CNC utiliza estas marcas para indicar el estado del regulador.

#### **Sintaxis.**

- ·xn· Nombre o número lógico del eje.
- ·sn· Nombre o número lógico del cabezal.

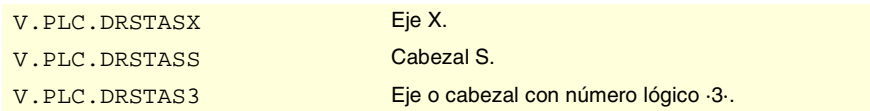

### **(V.)PLC.INPOSxn (V.)PLC.INPOSsn**

*Variable de lectura desde el programa, PLC e interfaz. Variable válida para ejes rotativos, lineales y cabezales. La variable devuelve el valor de ejecución; su lectura detiene la preparación de bloques. Variable de report (para uso desde los scripts).*

El CNC activa esta marca cuando el eje o cabezal está en posición.

### **Sintaxis.**

- ·xn· Nombre o número lógico del eje.
- ·sn· Nombre o número lógico del cabezal.

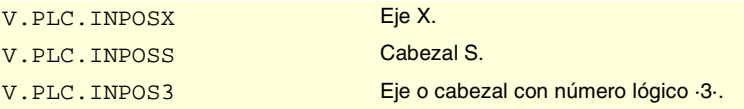

# **(V.)PLC.LUBRxn (V.)PLC.LUBRsn**

*Variable de lectura desde el programa, PLC e interfaz. Variable válida para ejes rotativos, lineales y cabezales. La variable devuelve el valor de ejecución; su lectura detiene la preparación de bloques. Variable de report (para uso desde los scripts).*

El CNC activa esta marca cuando el eje o cabezal debe ser lubricado.

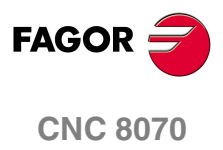

#### **Sintaxis.**

·xn· Nombre o número lógico del eje.

·sn· Nombre o número lógico del cabezal.

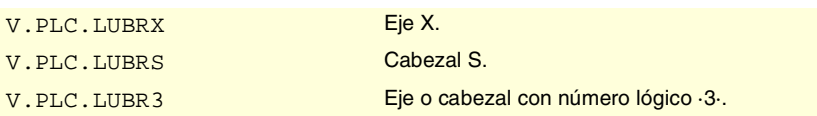

#### **(V.)PLC.HIRTHONxn (V.)PLC.HIRTHONsn**

*Variable de lectura desde el programa, PLC e interfaz. Variable válida para ejes rotativos, lineales y cabezales. La variable devuelve el valor de ejecución; su lectura detiene la preparación de bloques. Variable de report (para uso desde los scripts).*

El CNC activa esta marca cuando el eje o cabezal trabaja como eje hirth.

#### **Sintaxis.**

·xn· Nombre o número lógico del eje.

·sn· Nombre o número lógico del cabezal.

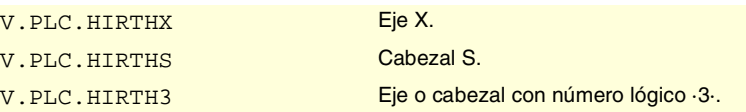

# **(V.)PLC.MATCHxn**

**(V.)PLC.MATCHsn**

*Variable de lectura desde el programa, PLC e interfaz. Variable válida para ejes rotativos, lineales y cabezales. La variable devuelve el valor de ejecución; su lectura detiene la preparación de bloques. Variable de report (para uso desde los scripts).*

El CNC activa esta marca cuando el eje o cabezal hirth está bien posicionado.

### **Sintaxis.**

·xn· Nombre o número lógico del eje.

·sn· Nombre o número lógico del cabezal.

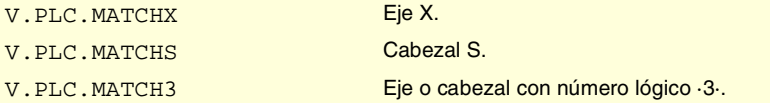

# **(V.)PLC.PARKxn**

## **(V.)PLC.PARKsn**

*Variable de lectura desde el programa, PLC e interfaz. Variable válida para ejes rotativos, lineales y cabezales. La variable devuelve el valor de ejecución; su lectura detiene la preparación de bloques. Variable de report (para uso desde los scripts).*

El CNC activa esta marca cuando está aparcando el eje o cabezal.

#### **Sintaxis.**

·xn· Nombre o número lógico del eje.

·sn· Nombre o número lógico del cabezal.

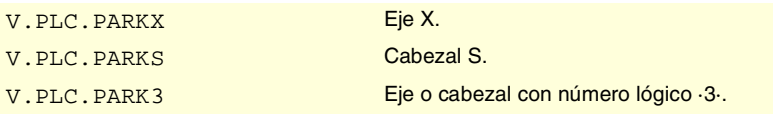

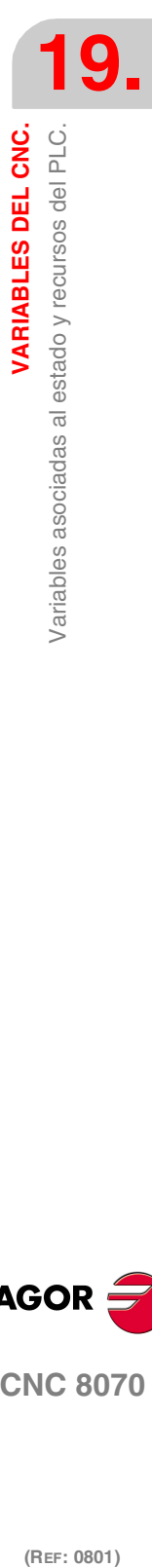

VARIABLES DEL CNC.

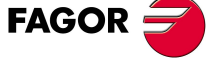

**CNC 8070** 

# **(V.)PLC.UNPARKxn (V.)PLC.UNPARKsn**

*Variable de lectura desde el programa, PLC e interfaz. Variable válida para ejes rotativos, lineales y cabezales. La variable devuelve el valor de ejecución; su lectura detiene la preparación de bloques. Variable de report (para uso desde los scripts).*

El CNC activa esta marca cuando está desaparcando el eje o cabezal.

#### **Sintaxis.**

·xn· Nombre o número lógico del eje.

·sn· Nombre o número lógico del cabezal.

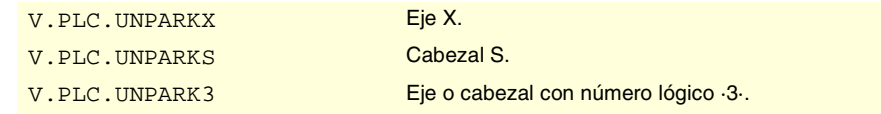

#### **(V.)PLC.ACTFBACKxn (V.)PLC.ACTFBACKsn**

*Variable de lectura desde el programa, PLC e interfaz.*

*Variable válida para ejes rotativos, lineales y cabezales.*

*La variable devuelve el valor de ejecución; su lectura detiene la preparación de bloques. Variable de report (para uso desde los scripts).*

En sistemas con captación externa+interna, el CNC activa esta marca cuando está utilizando la captación externa y la desactiva cuando utiliza la captación interna.

#### **Sintaxis.**

- ·xn· Nombre o número lógico del eje.
- ·sn· Nombre o número lógico del cabezal.

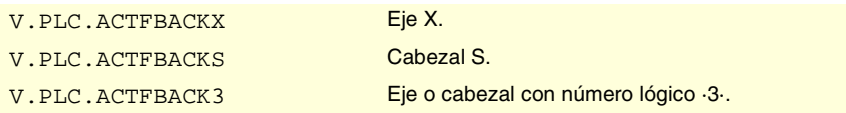

#### **(V.)PLC.TANGACTxn (V.)PLC.TANGACTsn**

*Variable de lectura desde el programa, PLC e interfaz. Variable válida para ejes rotativos, lineales y cabezales. La variable devuelve el valor de ejecución; su lectura detiene la preparación de bloques. Variable de report (para uso desde los scripts).*

El CNC activa esta marca cuando el control tangencial está activo en el eje o cabezal.

### **Sintaxis.**

- ·xn· Nombre o número lógico del eje.
- ·sn· Nombre o número lógico del cabezal.

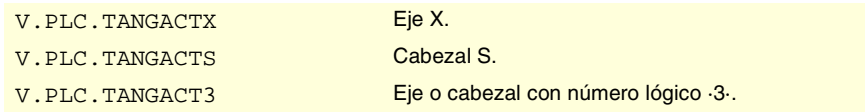

**19.**VARIABLES DEL CNC. Variables asociadas al estado y recursos del PLC. **(REF: 0801)**<br>Variables asociadas al estado y recursos del PLC.<br>Variables asociadas al estado y recursos del PLC. **VARIABLES DEL CNC.**

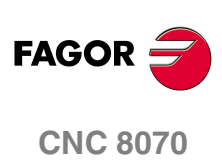
# ENTRADAS Y SALIDAS LÓGICAS DEL PLC. SEÑALES DE CONSULTA DE LOS CABEZALES.

## **(V.)PLC.REVOK**

*Variable de lectura desde el programa e interfaz. La variable devuelve el valor de ejecución; su lectura detiene la preparación de bloques. Variable de report (para uso desde los scripts).*

El cabezal activa la marca cuando alcanza las revoluciones programadas.

La marca también está activa cuando el cabezal está parado (M05) o está posicionado (M19, G63).

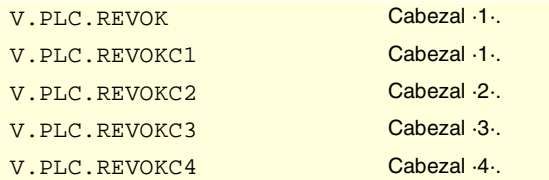

## **(V.)PLC.SYNCMASTER**

*Variable de lectura desde el programa e interfaz. La variable devuelve el valor de ejecución; su lectura detiene la preparación de bloques. Variable de report (para uso desde los scripts).*

El cabezal maestro activa la marca cuando tiene algún cabezal sincronizado mediante #SYNC.

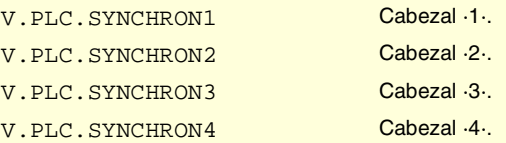

# **(V.)PLC.SYNCHRON**

*Variable de lectura desde el programa e interfaz. La variable devuelve el valor de ejecución; su lectura detiene la preparación de bloques. Variable de report (para uso desde los scripts).*

El cabezal esclavo activa la marca cuando comienza una sincronización mediante #SYNC.

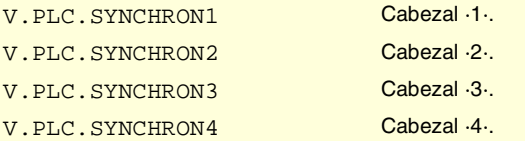

# **(V.)PLC.SYNCHRONP**

*Variable de lectura desde el programa e interfaz.*

*La variable devuelve el valor de ejecución; su lectura detiene la preparación de bloques. Variable de report (para uso desde los scripts).*

El cabezal esclavo activa la marca cuando comienza una sincronización en posición.

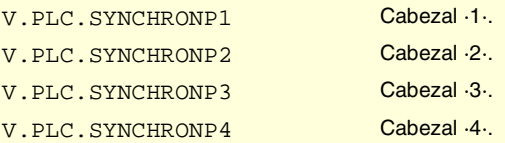

VARIABLES DEL CNC.

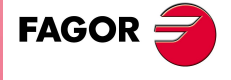

**CNC 8070** 

# **(V.)PLC.SYNCSPEED**

*Variable de lectura desde el programa e interfaz.*

*La variable devuelve el valor de ejecución; su lectura detiene la preparación de bloques. Variable de report (para uso desde los scripts).*

El cabezal esclavo activa la marca cuando está sincronizado en velocidad.

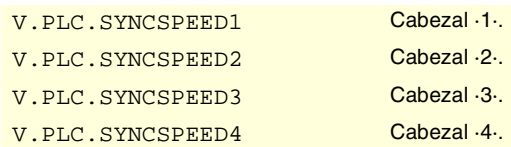

#### **(V.)PLC.SYNCPOSI**

*Variable de lectura desde el programa e interfaz.*

*La variable devuelve el valor de ejecución; su lectura detiene la preparación de bloques. Variable de report (para uso desde los scripts).*

El cabezal esclavo activa la marca cuando está sincronizado en posición.

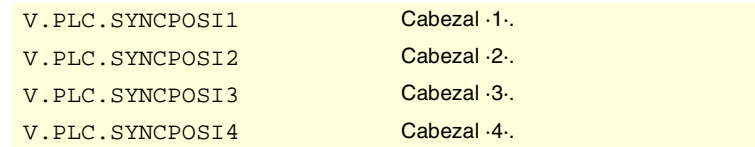

# **(V.)PLC.GEAROK**

*Variable de lectura desde el programa e interfaz.*

*La variable devuelve el valor de ejecución; su lectura detiene la preparación de bloques. Variable de report (para uso desde los scripts).*

El cabezal activa esta marca cuando el set de parámetros seleccionado en el CNC y en el PLC coinciden.

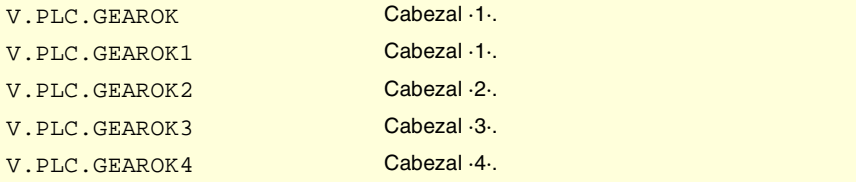

# ENTRADAS Y SALIDAS LÓGICAS DEL PLC. SEÑALES DE CONSULTA DEL INTERPOLADOR INDEPENDIENTE.

#### **(V.)PLC.IBUSYxn**

*Variable de lectura desde el programa, PLC e interfaz. Variable válida para ejes rotativos, lineales y cabezales. La variable devuelve el valor de ejecución; su lectura detiene la preparación de bloques. Variable de report (para uso desde los scripts).*

El interpolador activa esta marca cuando hay alguna sentencia pendiente de ejecución.

#### **Sintaxis.**

·xn· Nombre o número lógico del eje.

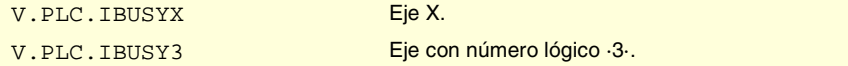

**19.**VARIABLES DEL CNC. Variables asociadas al estado y recursos del PLC. **(REF: 0801)**<br>Variables asociadas al estado y recursos del PLC.<br>Variables asociadas al estado y recursos del PLC. **VARIABLES DEL CNC.**

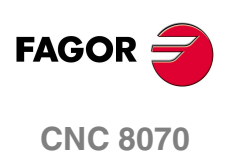

## **(V.)PLC.IFREExn**

*Variable de lectura desde el programa, PLC e interfaz. Variable válida para ejes rotativos, lineales y cabezales. La variable devuelve el valor de ejecución; su lectura detiene la preparación de bloques. Variable de report (para uso desde los scripts).*

El interpolador activa esta marca cuando está listo para aceptar un bloque de movimiento.

#### **Sintaxis.**

·xn· Nombre o número lógico del eje.

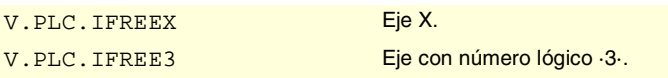

### **(V.)PLC.IFHOUTxn**

*Variable de lectura desde el programa, PLC e interfaz. Variable válida para ejes rotativos, lineales y cabezales. La variable devuelve el valor de ejecución; su lectura detiene la preparación de bloques. Variable de report (para uso desde los scripts).*

El interpolador activa esta marca cuando está detenida la ejecución.

#### **Sintaxis.**

·xn· Nombre o número lógico del eje.

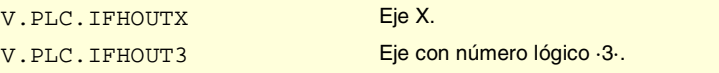

## **(V.)PLC.IENDxn**

*Variable de lectura desde el programa, PLC e interfaz. Variable válida para ejes rotativos, lineales y cabezales. La variable devuelve el valor de ejecución; su lectura detiene la preparación de bloques. Variable de report (para uso desde los scripts).*

El interpolador activa esta marca cuando el eje ha finalizado el movimiento y ha alcanzado la posición final.

### **Sintaxis.**

·xn· Nombre o número lógico del eje.

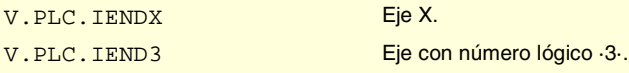

### **(V.)PLC.ISYNCxn**

*Variable de lectura desde el programa, PLC e interfaz. Variable válida para ejes rotativos, lineales y cabezales. La variable devuelve el valor de ejecución; su lectura detiene la preparación de bloques. Variable de report (para uso desde los scripts).*

El interpolador activa esta marca cuando el eje o la leva ha alcanzado la sincronización.

## **Sintaxis.**

·xn· Nombre o número lógico del eje.

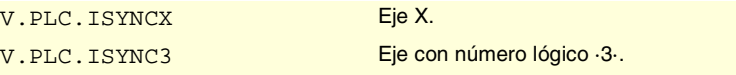

**19.** /ariables asociadas al estado y recursos del PLC. **VARIABLES DEL CNC.**<br>Variables asociadas al estado y recursos del PLC.<br>**CNC 8070 (REF: 0801)**<br>
Variables asociadas al estado y recursos del PLC.<br> **C 807**<br> **C 807** 

**VARIABLES DEL CNC.** 

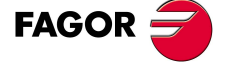

**CNC 8070** 

# ENTRADAS Y SALIDAS LÓGICAS DEL PLC. SEÑALES DE CONSULTA DEL GESTOR DE HERRAMIENTAS.

# **(V.)PLC.TMOPERATION**

*Variable de lectura desde el programa e interfaz.*

*La variable devuelve el valor de ejecución; su lectura detiene la preparación de bloques. Variable de report (para uso desde los scripts).*

El gestor indica en este registro el tipo de operación que debe realizar el PLC.

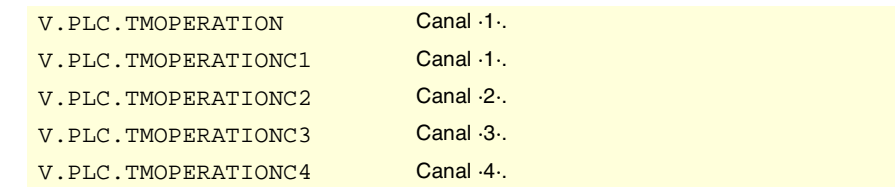

# **Valores especiales devueltos.**

Esta variable devuelve uno de los siguientes valores.

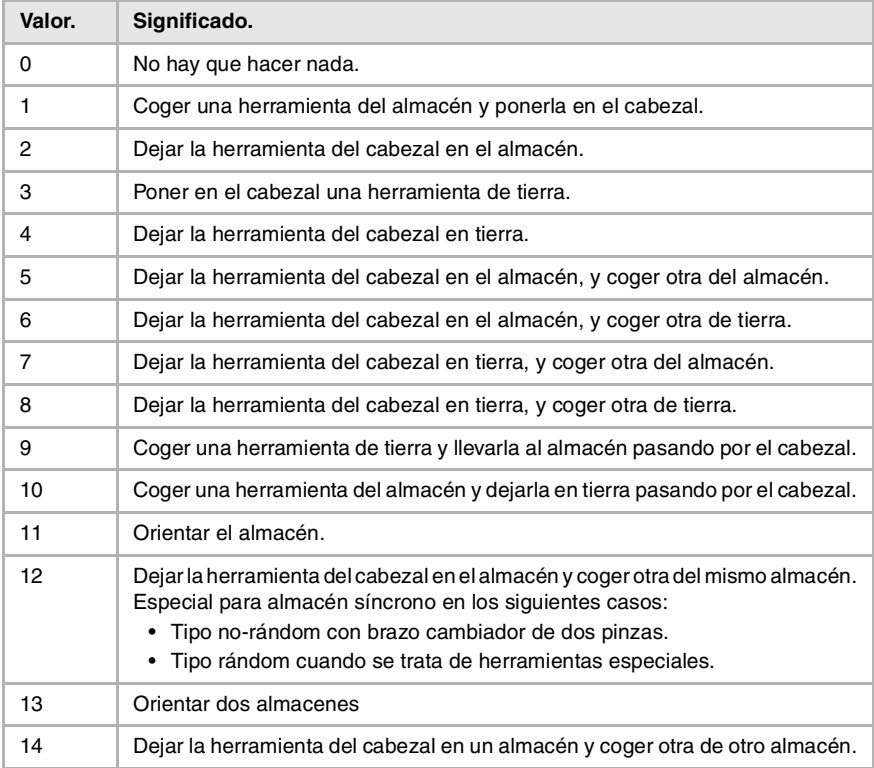

# **(V.)PLC.TMOPSTROBE**

*Variable de lectura desde el programa e interfaz.*

*La variable devuelve el valor de ejecución; su lectura detiene la preparación de bloques. Variable de report (para uso desde los scripts).*

El gestor activa esta marca para indicar al PLC que debe ejecutar la operación indicada en TMOPERATION.

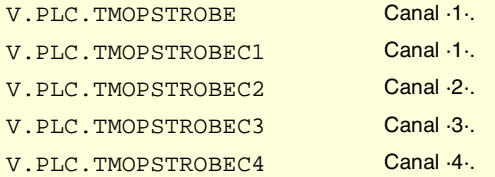

**19.Variables asociadas al estado y recursos del PLC.**<br>Variables asociadas al estado y recursos del PLC. **(REF: 0801)**<br>Variables asociadas al estado y recursos del PLC.<br>Variables asociadas al estado y recursos del PLC. **VARIABLES DEL CNC.**

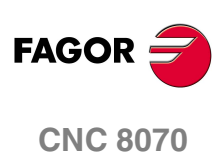

# **(V.)PLC.LEAVEPOS**

*Variable de lectura desde el programa e interfaz. La variable devuelve el valor de ejecución; su lectura detiene la preparación de bloques. Variable de report (para uso desde los scripts).*

El gestor indica en este registro la posición en la que hay que dejar la herramienta.

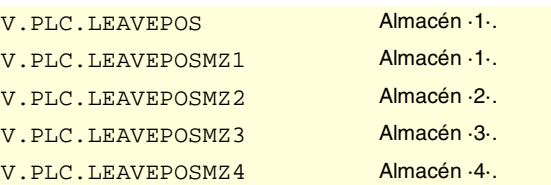

# **(V.)PLC.TAKEPOS**

*Variable de lectura desde el programa e interfaz. La variable devuelve el valor de ejecución; su lectura detiene la preparación de bloques. Variable de report (para uso desde los scripts).*

El gestor indica en este registro la posición de la herramienta que hay que coger.

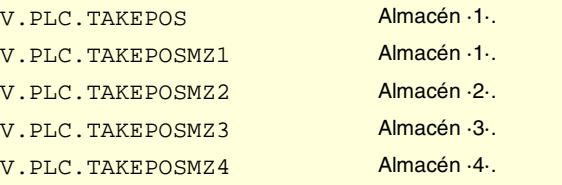

# **(V.)PLC.NEXTPOS**

*Variable de lectura desde el programa e interfaz. La variable devuelve el valor de ejecución; su lectura detiene la preparación de bloques. Variable de report (para uso desde los scripts).*

El gestor indica en este registro la posición de la herramienta siguiente.

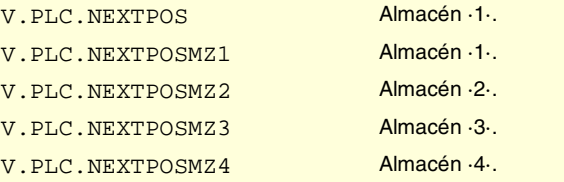

### **(V.)PLC.TWORNOUT**

*Variable de lectura desde el programa e interfaz. La variable devuelve el valor de ejecución; su lectura detiene la preparación de bloques. Variable de report (para uso desde los scripts).*

El gestor activa está marca cuando ha rechazado la herramienta.

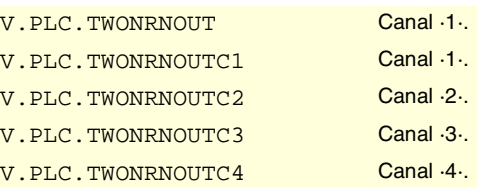

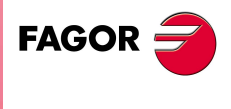

**CNC 8070** 

# **(V.)PLC.TMINEM**

*Variable de lectura desde el programa e interfaz.*

*La variable devuelve el valor de ejecución; su lectura detiene la preparación de bloques. Variable de report (para uso desde los scripts).*

El gestor activa está marca cuando está en estado de error.

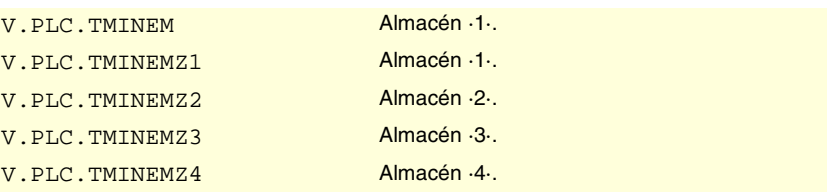

# **(V.)PLC.MZID**

*Variable de lectura desde el programa e interfaz.*

*La variable devuelve el valor de ejecución; su lectura detiene la preparación de bloques. Variable de report (para uso desde los scripts).*

El gestor indica en este registro el almacén en el que se encuentra la herramienta pedida. Cuando en el cambio de herramienta intervengan dos almacenes, la parte baja de este registro indica el almacén en el que hay que dejar la herramienta y la parte alta el almacén del que hay que coger la herramienta.

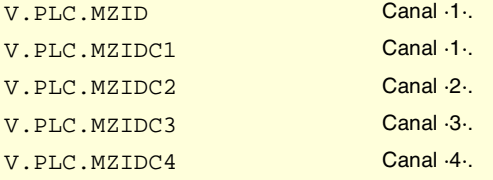

# ENTRADAS Y SALIDAS LÓGICAS DEL PLC. SEÑALES DE CONSULTA DE LAS TECLAS.

**(V.)PLC.KEYBD1 (V.)PLC.KEYBD2**

*Variable de lectura desde el programa e interfaz.*

*La variable devuelve el valor de ejecución; su lectura detiene la preparación de bloques. Variable de report (para uso desde los scripts).*

El CNC indica en estos registros qué tecla del panel de mando se ha pulsado.

V.PLC.KEYBD1 V.PLC.KEYBD2

# ENTRADAS Y SALIDAS LÓGICAS DEL PLC. SEÑALES MODIFICABLES GENERALES.

# **(V.)PLC.\_EMERGEN**

*Variable de lectura y escritura desde el interfaz; de lectura desde el programa. La variable devuelve el valor de ejecución; su lectura detiene la preparación de bloques. Variable de report (para uso desde los scripts).*

Si el PLC desactiva la marca, el canal detiene los ejes y cabezales y muestra un error.

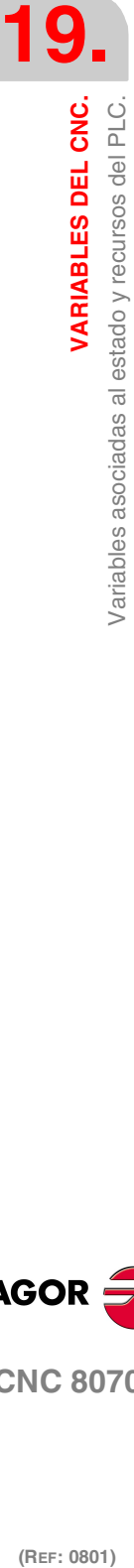

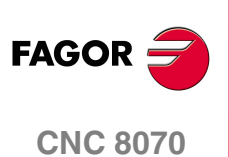

Mientras la marca este desactivada, el canal prohíbe la ejecución de programas y aborta cualquier intento de mover los ejes o arrancar el cabezal.

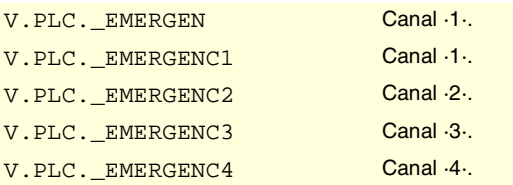

# **(V.)PLC.\_STOP**

*Variable de lectura y escritura desde el interfaz; de lectura desde el programa. La variable devuelve el valor de ejecución; su lectura detiene la preparación de bloques. Variable de report (para uso desde los scripts).*

Si el PLC desactiva la marca, el canal detiene la ejecución del programa pero mantiene el giro de los cabezales. El estado de esta marca no afecta a los ejes independientes.

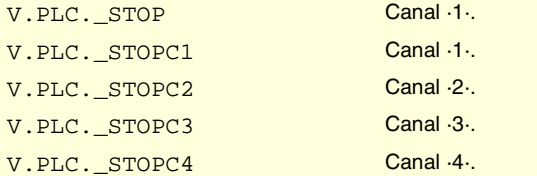

# **(V.)PLC.\_XFERINH**

*Variable de lectura y escritura desde el interfaz; de lectura desde el programa. La variable devuelve el valor de ejecución; su lectura detiene la preparación de bloques. Variable de report (para uso desde los scripts).*

Si el PLC desactiva la marca, el canal impide la ejecución del bloque siguiente pero permite terminar la ejecución del bloque actual.

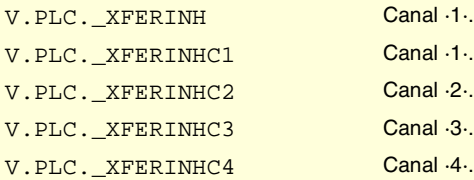

## **(V.)PLC.\_FEEDHOL**

*Variable de lectura y escritura desde el interfaz; de lectura desde el programa. La variable devuelve el valor de ejecución; su lectura detiene la preparación de bloques. Variable de report (para uso desde los scripts).*

Si el PLC desactiva la marca, el canal detiene los ejes pero mantiene el giro de los cabezales. El estado de esta marca no afecta a los ejes independientes.

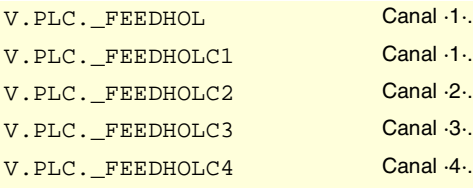

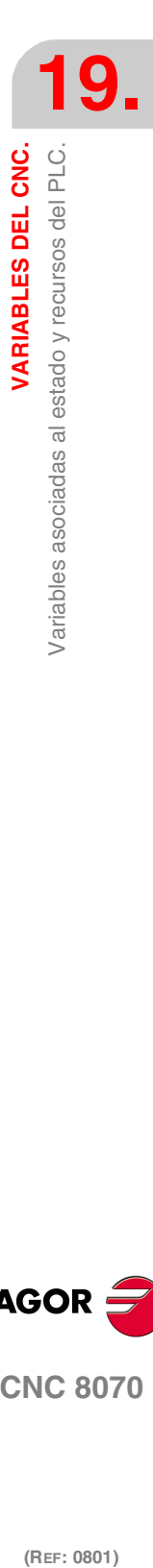

VARIABLES DEL CNC.

**FAGOR** 

**CNC 8070** 

# **(V.)PLC.CYSTART**

*Variable de lectura y escritura desde el interfaz; de lectura desde el programa. La variable devuelve el valor de ejecución; su lectura detiene la preparación de bloques. Variable de report (para uso desde los scripts).*

Si el PLC activa la marca, comienza la ejecución del programa pieza.

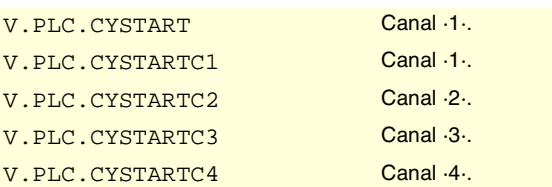

# **(V.)PLC.SBLOCK**

*Variable de lectura y escritura desde el interfaz; de lectura desde el programa. La variable devuelve el valor de ejecución; su lectura detiene la preparación de bloques. Variable de report (para uso desde los scripts).*

Si el PLC activa la marca, el canal activa el modo de ejecución bloque a bloque.

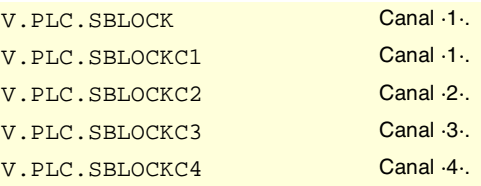

# **(V.)PLC.MANRAPID**

*Variable de lectura y escritura desde el interfaz; de lectura desde el programa. La variable devuelve el valor de ejecución; su lectura detiene la preparación de bloques. Variable de report (para uso desde los scripts).*

Si el PLC activa la marca, el CNC selecciona el avance rápido para los desplazamientos en modo manual.

V.PLC.MANRAPID

## **(V.)PLC.OVRCAN**

*Variable de lectura y escritura desde el interfaz; de lectura desde el programa. La variable devuelve el valor de ejecución; su lectura detiene la preparación de bloques. Variable de report (para uso desde los scripts).*

Si el PLC activa la marca, el canal aplica el 100% del avance en todos los modos de trabajo.

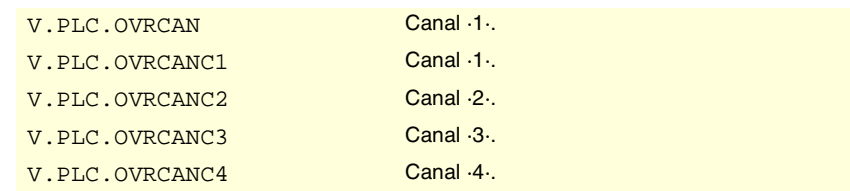

## **(V.)PLC.LATCHM**

*Variable de lectura y escritura desde el interfaz; de lectura desde el programa. La variable devuelve el valor de ejecución; su lectura detiene la preparación de bloques. Variable de report (para uso desde los scripts).*

Esta marca permite seleccionar el tipo de funcionamiento de las teclas de jog en el modo manual.

**19.**VARIABLES DEL CNC. Variables asociadas al estado y recursos del PLC. **(REF: 0801)**<br>Variables asociadas al estado y recursos del PLC.<br>Variables asociadas al estado y recursos del PLC. **VARIABLES DEL CNC.**

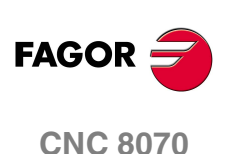

Si la marca está desactivada, los ejes se moverán mientras esté pulsada la tecla de jog correspondiente. Si la marca está activada, los ejes se moverán desde que se pulsa la tecla de jog hasta que alcancen los límites de software, se pulse la tecla de [STOP] o se pulse otra tecla de jog (en este caso empieza a moverse el nuevo eje).

V.PLC.LATCHM

#### **(V.)PLC.RESETIN**

*Variable de lectura y escritura desde el interfaz; de lectura desde el programa. La variable devuelve el valor de ejecución; su lectura detiene la preparación de bloques. Variable de report (para uso desde los scripts).*

Si el PLC activa la marca, el canal asume las condiciones iniciales.

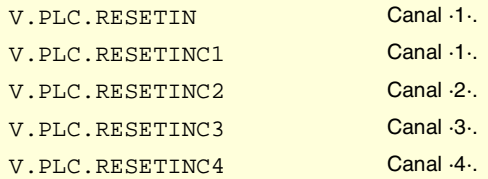

# **(V.)PLC.AUXEND**

*Variable de lectura y escritura desde el interfaz; de lectura desde el programa. La variable devuelve el valor de ejecución; su lectura detiene la preparación de bloques. Variable de report (para uso desde los scripts).*

El PLC utiliza esta marca en la ejecución de las funciones S y M con sincronización.

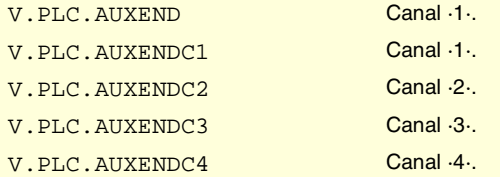

### **(V.)PLC.BLKSKIP1**

*Variable de lectura y escritura desde el interfaz; de lectura desde el programa. La variable devuelve el valor de ejecución; su lectura detiene la preparación de bloques. Variable de report (para uso desde los scripts).*

Si el PLC activa la marca, el canal tiene en cuenta la condición de salto de bloque.

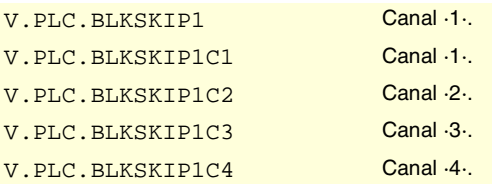

## **(V.)PLC.M01STOP**

*Variable de lectura y escritura desde el interfaz; de lectura desde el programa. La variable devuelve el valor de ejecución; su lectura detiene la preparación de bloques. Variable de report (para uso desde los scripts).*

Si el PLC activa la marca, el canal tiene en cuenta las paradas condicionales.

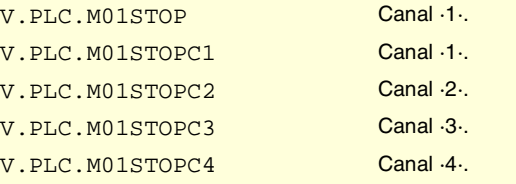

VARIABLES DEL CNC.

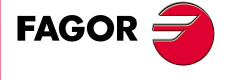

**CNC 8070** 

**VARIABLES DEL CNC.**

VARIABLES DEL CNC.

Variables asociadas al estado y recursos del PLC.

# **(V.)PLC.TIMERON**

*Variable de lectura y escritura desde el interfaz; de lectura desde el programa. La variable devuelve el valor de ejecución; su lectura detiene la preparación de bloques. Variable de report (para uso desde los scripts).*

Si el PLC activa la marca, el CNC habilita el contador de tiempo de libre disposición.

V.PLC.TIMERON

# **(V.)PLC.PLCREADY**

*Variable de lectura y escritura desde el interfaz; de lectura desde el programa. La variable devuelve el valor de ejecución; su lectura detiene la preparación de bloques. Variable de report (para uso desde los scripts).*

Si el PLC desactiva la marca, detiene la ejecución del programa PLC y muestra un error.

V.PLC.PLCREADY

## **(V.)PLC.NOWAIT**

*Variable de lectura y escritura desde el interfaz; de lectura desde el programa. La variable devuelve el valor de ejecución; su lectura detiene la preparación de bloques. Variable de report (para uso desde los scripts).*

El PLC activa la marca para anular las sincronizaciones del canal programadas con #WAIT.

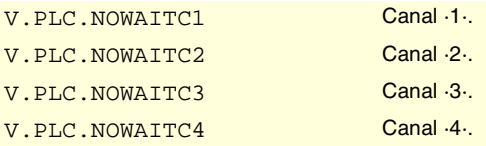

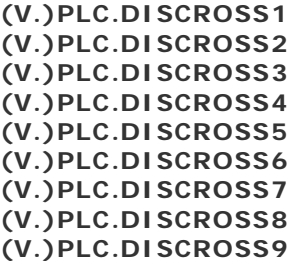

*Variable de lectura desde el programa e interfaz.*

*La variable devuelve el valor de ejecución; su lectura detiene la preparación de bloques. Variable de report (para uso desde los scripts).*

El PLC activa la marca para la deshabilitar la tabla de compensación cruzada.

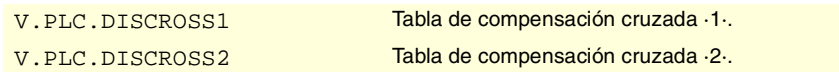

## **(V.)PLC.PLCABORT**

*Variable de lectura y escritura desde el interfaz; de lectura desde el programa. La variable devuelve el valor de ejecución; su lectura detiene la preparación de bloques. Variable de report (para uso desde los scripts).*

Si el PLC activa la marca, el canal aborta el comando CNCEX lanzado desde el PLC. Esta marca no pone las condiciones iniciales en el canal y mantiene la historia.

V.PLC.PLCABORT Canal ·1·.

**(REF: 0801)**<br>Variables asociadas al estado y recursos del PLC.<br>Variables asociadas al estado y recursos del PLC. **FAGOR CNC 8070**

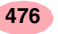

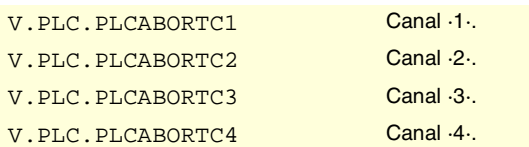

# **(V.)PLC.NEXTMPGAXIS**

*Variable de lectura y escritura desde el interfaz; de lectura desde el programa. La variable devuelve el valor de ejecución; su lectura detiene la preparación de bloques. Variable de report (para uso desde los scripts).*

Cada vez que el PLC activa la marca, el CNC selecciona un eje para desplazarlo con el volante.

V.PLC.NEXTMPGAXIS

**(V.)PLC.PANELOFF1 (V.)PLC.PANELOFF2 (V.)PLC.PANELOFF3 (V.)PLC.PANELOFF4 (V.)PLC.PANELOFF5 (V.)PLC.PANELOFF6 (V.)PLC.PANELOFF7 (V.)PLC.PANELOFF8**

*Variable de lectura y escritura desde el interfaz; de lectura desde el programa. La variable devuelve el valor de ejecución; su lectura detiene la preparación de bloques. Variable de report (para uso desde los scripts).*

Si el PLC activa la marca, deshabilita el teclado o panel de jog correspondiente.

V.PLC.NEXTMPGAXIS

# **(V.)PLC.RETRACE**

*Variable de lectura y escritura desde el interfaz; de lectura desde el programa. La variable devuelve el valor de ejecución; su lectura detiene la preparación de bloques. Variable de report (para uso desde los scripts).*

Si el PLC activa la marca durante la ejecución de un programa, el canal activa la función retrace.

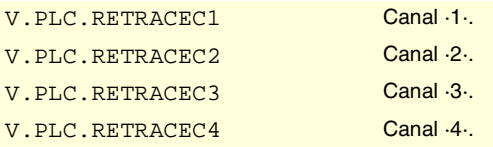

# **(V.)PLC.PRGABORT**

*Variable de lectura y escritura desde el interfaz; de lectura desde el programa. La variable devuelve el valor de ejecución; su lectura detiene la preparación de bloques. Variable de report (para uso desde los scripts).*

Si el PLC activa la marca, el canal aborta la ejecución del programa pero sin afectar al cabezal, inicializa la historia del programa y reinicia la ejecución en el punto indicado por la sentencia #ABORT activa en el programa pieza.

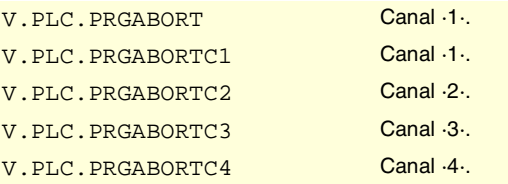

VARIABLES DEL CNC.

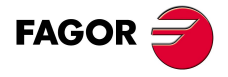

**CNC 8070** 

# ENTRADAS Y SALIDAS LÓGICAS DEL PLC. SEÑALES MODIFICABLES DE LOS EJES Y CABEZALES.

# **(V.)PLC.LIMITPOSxn (V.)PLC.LIMITPOSsn**

*Variable de lectura y escritura desde el interfaz; de lectura desde el programa y PLC. Variable válida para ejes rotativos, lineales y cabezales.*

*La variable devuelve el valor de ejecución; su lectura detiene la preparación de bloques. Variable de report (para uso desde los scripts).*

El PLC debe activar esta marca para indicar que el eje o cabezal ha sobrepasado el límite de recorrido positivo.

#### **Sintaxis.**

- ·xn· Nombre o número lógico del eje.
- ·sn· Nombre o número lógico del cabezal.

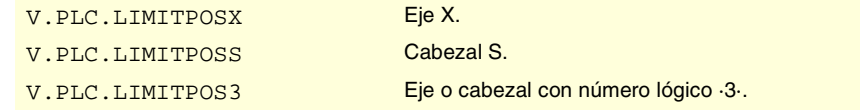

# **(V.)PLC.LIMITNEGxn (V.)PLC.LIMITNEGsn**

*Variable de lectura y escritura desde el interfaz; de lectura desde el programa y PLC. Variable válida para ejes rotativos, lineales y cabezales. La variable devuelve el valor de ejecución; su lectura detiene la preparación de bloques.*

*Variable de report (para uso desde los scripts).*

El PLC debe activar esta marca para indicar que el eje o cabezal ha sobrepasado el límite de recorrido negativo.

# **Sintaxis.**

·xn· Nombre o número lógico del eje.

·sn· Nombre o número lógico del cabezal.

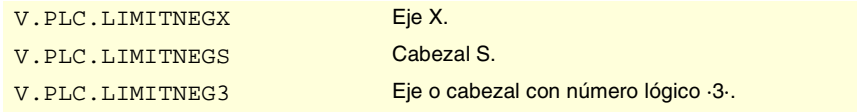

### **(V.)PLC.DECELxn (V.)PLC.DECELsn**

*Variable de lectura y escritura desde el interfaz; de lectura desde el programa y PLC. Variable válida para ejes rotativos, lineales y cabezales.*

*La variable devuelve el valor de ejecución; su lectura detiene la preparación de bloques. Variable de report (para uso desde los scripts).*

El PLC debe activar esta marca para indicar que el micro de búsqueda de referencia está pulsado.

### **Sintaxis.**

- ·xn· Nombre o número lógico del eje.
- ·sn· Nombre o número lógico del cabezal.

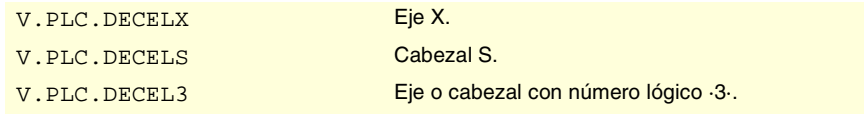

**19.(REF: 0801)**<br>Variables asociadas al estado y recursos del PLC.<br>Variables asociadas al estado y recursos del PLC. **VARIABLES DEL CNC. VARIABLES DEL CNC.** /ariables asociadas al estado y recursos del PLC.

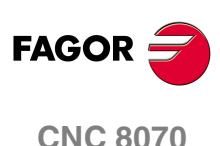

# **(V.)PLC.INHIBITxn (V.)PLC.INHIBITsn**

*Variable de lectura y escritura desde el interfaz; de lectura desde el programa y PLC. Variable válida para ejes rotativos, lineales y cabezales. La variable devuelve el valor de ejecución; su lectura detiene la preparación de bloques. Variable de report (para uso desde los scripts).*

Si el PLC activa esta marca, el CNC impide cualquier movimiento del eje o cabezal.

Para los ejes independientes y leva electrónica, si el PLC activa esta marca, detiene el movimiento de sincronización pasando a velocidad nula. El sistema permanece en espera hasta que se desactive la señal para reanudar la ejecución y el movimiento desde el punto en el que se detuvo.

#### **Sintaxis.**

·xn· Nombre o número lógico del eje.

·sn· Nombre o número lógico del cabezal.

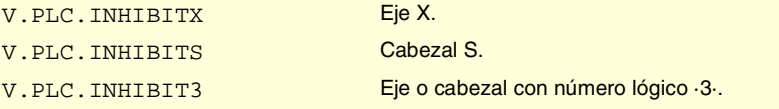

### **(V.)PLC.AXISPOSxn (V.)PLC.AXISPOSsn**

*Variable de lectura y escritura desde el interfaz; de lectura desde el programa y PLC. Variable válida para ejes rotativos, lineales y cabezales.*

*La variable devuelve el valor de ejecución; su lectura detiene la preparación de bloques. Variable de report (para uso desde los scripts).*

Si el PLC activa esta marca con el CNC en modo manual, el CNC desplaza el eje o cabezal en sentido positivo.

### **Sintaxis.**

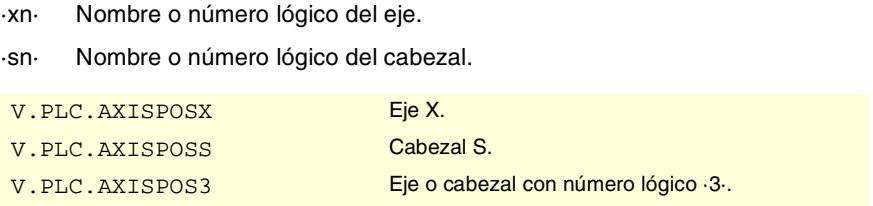

## **(V.)PLC.AXISNEGxn (V.)PLC.AXISNEGsn**

*Variable de lectura y escritura desde el interfaz; de lectura desde el programa y PLC. Variable válida para ejes rotativos, lineales y cabezales. La variable devuelve el valor de ejecución; su lectura detiene la preparación de bloques.*

*Variable de report (para uso desde los scripts).*

Si el PLC activa esta marca con el CNC en modo manual, el CNC desplaza el eje o cabezal en sentido positivo.

#### **Sintaxis.**

- ·xn· Nombre o número lógico del eje.
- ·sn· Nombre o número lógico del cabezal.

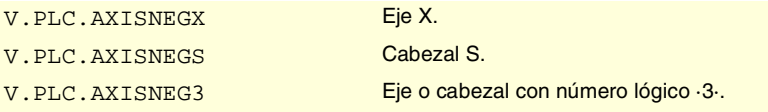

VARIABLES DEL CNC.

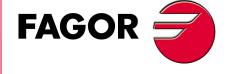

**CNC 8070** 

# **(V.)PLC.SERVOxnON (V.)PLC.SERVOsnON**

*Variable de lectura y escritura desde el interfaz; de lectura desde el programa y PLC. Variable válida para ejes rotativos, lineales y cabezales. La variable devuelve el valor de ejecución; su lectura detiene la preparación de bloques. Variable de report (para uso desde los scripts).*

El PLC debe activar esta marca para permitir el desplazamiento del eje o cabezal.

### **Sintaxis.**

·xn· Nombre o número lógico del eje.

·sn· Nombre o número lógico del cabezal.

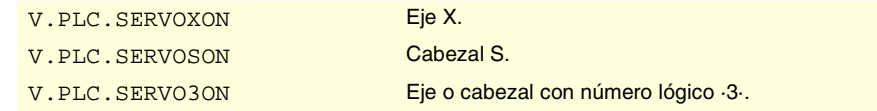

### **(V.)PLC.DROxn (V.)PLC.DROsn**

*Variable de lectura y escritura desde el interfaz; de lectura desde el programa y PLC. Variable válida para ejes rotativos, lineales y cabezales.*

*La variable devuelve el valor de ejecución; su lectura detiene la preparación de bloques. Variable de report (para uso desde los scripts).*

El PLC debe activar esta marca para que el eje o cabezal trabaje como visualizador.

## **Sintaxis.**

- ·xn· Nombre o número lógico del eje.
- ·sn· Nombre o número lógico del cabezal.

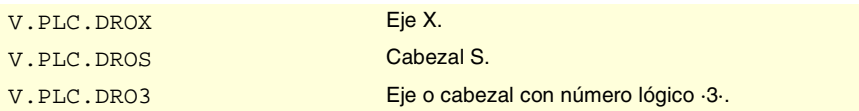

## **(V.)PLC.SPENAxn (V.)PLC.SPENAsn**

*Variable de lectura y escritura desde el interfaz; de lectura desde el programa y PLC. Variable válida para ejes rotativos, lineales y cabezales.*

*La variable devuelve el valor de ejecución; su lectura detiene la preparación de bloques. Variable de report (para uso desde los scripts).*

El PLC debe activar esta marca para habilitar la señal speed enable del regulador.

## **Sintaxis.**

- ·xn· Nombre o número lógico del eje.
- ·sn· Nombre o número lógico del cabezal.

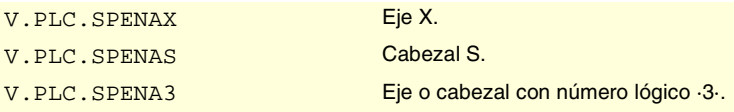

# **(V.)PLC.DRENAxn (V.)PLC.DRENAsn**

*Variable de lectura y escritura desde el interfaz; de lectura desde el programa y PLC. Variable válida para ejes rotativos, lineales y cabezales. La variable devuelve el valor de ejecución; su lectura detiene la preparación de bloques. Variable de report (para uso desde los scripts).*

El PLC debe activar esta marca para habilitar la señal drive enable del regulador.

**19.(REF: 0801)**<br>Variables asociadas al estado y recursos del PLC.<br>Variables asociadas al estado y recursos del PLC. **VARIABLES DEL CNC. VARIABLES DEL CNC.** /ariables asociadas al estado y recursos del PLC.

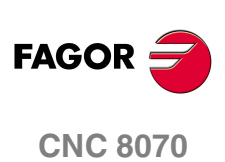

### **Sintaxis.**

·xn· Nombre o número lógico del eje.

·sn· Nombre o número lógico del cabezal.

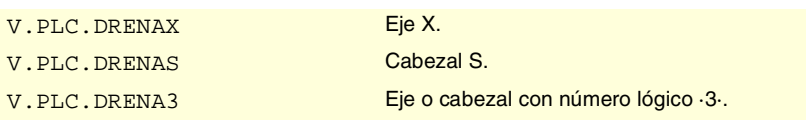

# **(V.)PLC.LIMxnOFF**

**(V.)PLC.LIMsnOFF**

*Variable de lectura y escritura desde el interfaz; de lectura desde el programa y PLC. Variable válida para ejes rotativos, lineales y cabezales.*

*La variable devuelve el valor de ejecución; su lectura detiene la preparación de bloques. Variable de report (para uso desde los scripts).*

Si el PLC activa esta marca, el CNC no tiene en cuenta los límites de software.

### **Sintaxis.**

·xn· Nombre o número lógico del eje.

·sn· Nombre o número lógico del cabezal.

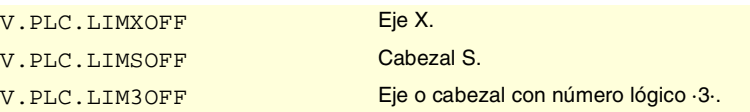

# **(V.)PLC.PARKEDxn**

**(V.)PLC.PARKEDsn**

*Variable de lectura y escritura desde el interfaz; de lectura desde el programa y PLC. Variable válida para ejes rotativos, lineales y cabezales. La variable devuelve el valor de ejecución; su lectura detiene la preparación de bloques.*

*Variable de report (para uso desde los scripts).*

El PLC activa esta marca cuando el eje o cabezal está aparcado.

## **Sintaxis.**

·xn· Nombre o número lógico del eje.

·sn· Nombre o número lógico del cabezal.

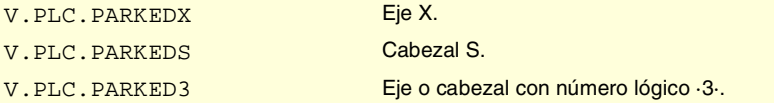

### **(V.)PLC.LUBRENAxn (V.)PLC.LUBRENAsn**

*Variable de lectura y escritura desde el interfaz; de lectura desde el programa y PLC. Variable válida para ejes rotativos, lineales y cabezales. La variable devuelve el valor de ejecución; su lectura detiene la preparación de bloques. Variable de report (para uso desde los scripts).*

El PLC activa esta marca para habilitar el engrase del eje o cabezal.

## **Sintaxis.**

·xn· Nombre o número lógico del eje.

·sn· Nombre o número lógico del cabezal.

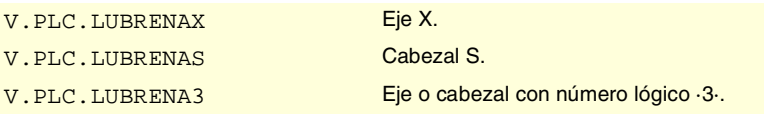

VARIABLES DEL CNC.

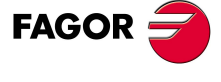

**CNC 8070** 

**VARIABLES DEL CNC.**

Variables asociadas al estado y recursos del PLC.

VARIABLES DEL CNC.

# **(V.)PLC.LUBROKxn (V.)PLC.LUBROKsn**

*Variable de lectura y escritura desde el interfaz; de lectura desde el programa y PLC. Variable válida para ejes rotativos, lineales y cabezales. La variable devuelve el valor de ejecución; su lectura detiene la preparación de bloques. Variable de report (para uso desde los scripts).*

El PLC activa esta marca para indicar que ha terminado de engrasar el eje.

### **Sintaxis.**

·xn· Nombre o número lógico del eje.

·sn· Nombre o número lógico del cabezal.

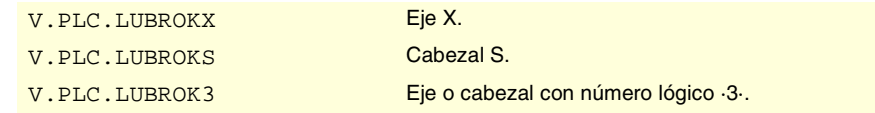

### **(V.)PLC.DIFFCOMPxn (V.)PLC.DIFFCOMPsn**

*Variable de lectura desde el programa, PLC e interfaz.*

*Variable válida para ejes rotativos, lineales y cabezales.*

*La variable devuelve el valor de ejecución; su lectura detiene la preparación de bloques. Variable de report (para uso desde los scripts).*

El PLC utiliza esta marca en los ejes gantry para corregir la diferencia de cota entre ambos ejes.

### **Sintaxis.**

- ·xn· Nombre o número lógico del eje.
- ·sn· Nombre o número lógico del cabezal.

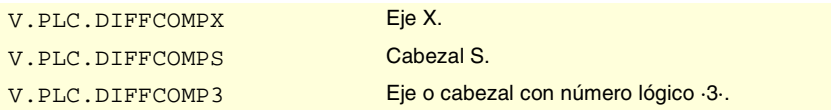

### **(V.)PLC.FBACKSELxn (V.)PLC.FBACKSELsn**

*Variable de lectura y escritura desde el interfaz; de lectura desde el programa y PLC. Variable válida para ejes rotativos, lineales y cabezales.*

*La variable devuelve el valor de ejecución; su lectura detiene la preparación de bloques. Variable de report (para uso desde los scripts).*

En sistemas con captación externa+interna, el PLC activa esta marca para utilizar la captación externa y la desactiva para utilizar la captación interna.

## **Sintaxis.**

·xn· Nombre o número lógico del eje.

·sn· Nombre o número lógico del cabezal.

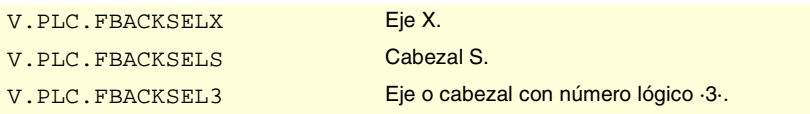

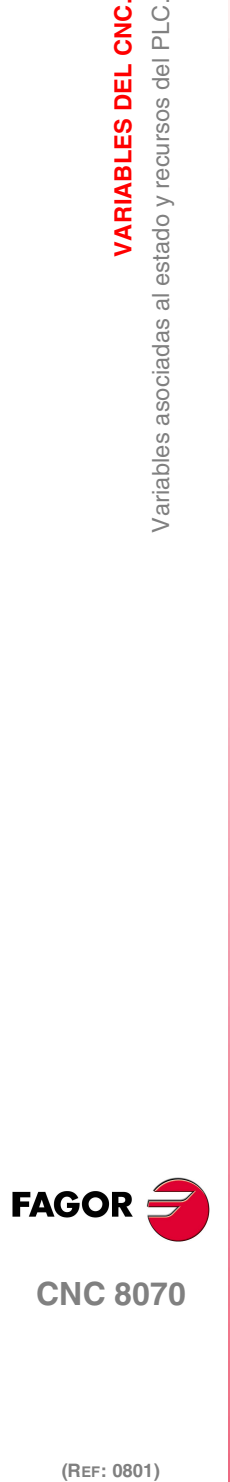

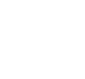

VARIABLES DEL CNC.

Variables asociadas al estado y recursos del PLC.

## **(V.)PLC.DEADxn (V.)PLC.DEADsn**

*Variable de lectura y escritura desde el programa e interfaz; de lectura desde el PLC. Variable válida para ejes rotativos, lineales y cabezales. La variable devuelve el valor de ejecución; su lectura detiene la preparación de bloques. Variable de report (para uso desde los scripts).*

En sistemas con ejes muertos, el PLC utiliza esta marca para indicar al CNC cómo gestionar los empalmes entre trayectorias cuando hay un eje muerto implicado.

### **Sintaxis.**

·xn· Nombre o número lógico del eje.

·sn· Nombre o número lógico del cabezal.

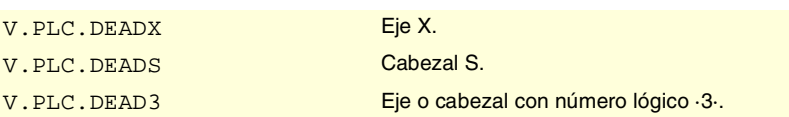

# ENTRADAS Y SALIDAS LÓGICAS DEL PLC. SEÑALES MODIFICABLES DE LOS CABEZALES.

**(V.)PLC.GEAR1 (V.)PLC.GEAR2 (V.)PLC.GEAR3 (V.)PLC.GEAR4**

*Variable de lectura y escritura desde el interfaz; de lectura desde el programa. La variable devuelve el valor de ejecución; su lectura detiene la preparación de bloques. Variable de report (para uso desde los scripts).*

El PLC debe activar la marca correspondiente a la gama de velocidad seleccionada.

Hay una marca para cada cabezal. Los mnemónicos para cada canal son los siguientes. Se muestra como ejemplo los mnemónicos de GEAR1; para el resto de registros es equivalente.

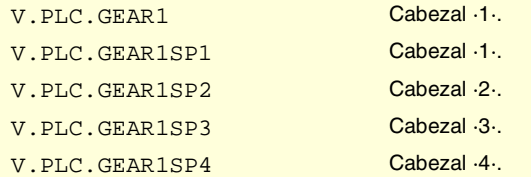

## **(V.)PLC.PLCCNTL**

*Variable de lectura y escritura desde el interfaz; de lectura desde el programa. La variable devuelve el valor de ejecución; su lectura detiene la preparación de bloques. Variable de report (para uso desde los scripts).*

El PLC debe activar esta marca cuando el cabezal está controlado por el PLC.

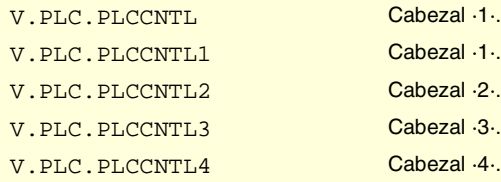

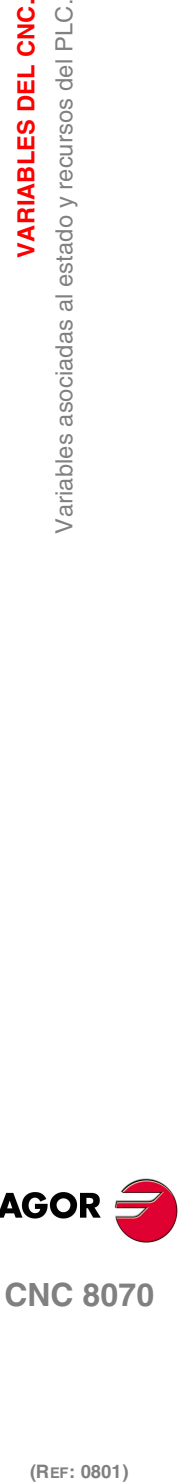

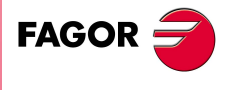

**CNC 8070** 

# **(V.)PLC.SANALOG**

*Variable de lectura y escritura desde el interfaz; de lectura desde el programa. La variable devuelve el valor de ejecución; su lectura detiene la preparación de bloques. Variable de report (para uso desde los scripts).*

Cuando el cabezal está controlado por el PLC, el PLC debe indicar en este registro la consigna que quiere aplicar al cabezal.

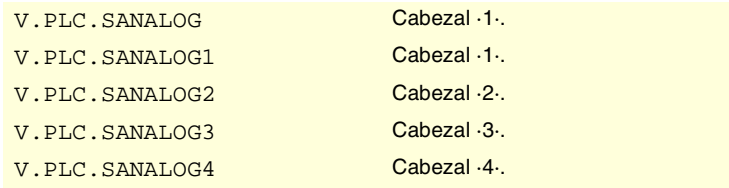

# **(V.)PLC.SPDLREV**

*Variable de lectura y escritura desde el interfaz; de lectura desde el programa. La variable devuelve el valor de ejecución; su lectura detiene la preparación de bloques. Variable de report (para uso desde los scripts).*

Si el PLC activa esta marca, el CNC invierte el sentido de giro del cabezal.

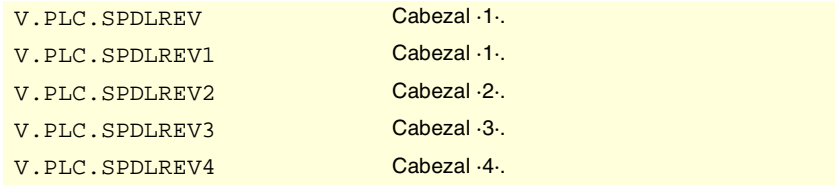

# ENTRADAS Y SALIDAS LÓGICAS DEL PLC. SEÑALES MODIFICABLES DEL INTERPOLADOR INDEPENDIENTE.

### **(V.)PLC.IRESETxn**

*Variable de lectura y escritura desde el programa e interfaz; de lectura desde el PLC. Variable válida para ejes rotativos, lineales y cabezales.*

*La variable devuelve el valor de ejecución; su lectura detiene la preparación de bloques. Variable de report (para uso desde los scripts).*

Si el PLC activa esta marca, el interpolador independiente detiene la sentencia en ejecución y elimina las sentencias pendientes de ejecución.

### **Sintaxis.**

·xn· Nombre o número lógico del eje.

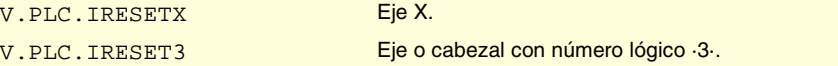

## **(V.)PLC.IABORTxn**

*Variable de lectura y escritura desde el programa e interfaz; de lectura desde el PLC. Variable válida para ejes rotativos, lineales y cabezales.*

*La variable devuelve el valor de ejecución; su lectura detiene la preparación de bloques. Variable de report (para uso desde los scripts).*

Si el PLC activa esta marca, el interpolador independiente detiene el bloque de posicionamiento que está ejecutando (si lo hay), eliminando además el resto de bloques de posicionamiento pendientes de ejecución.

### **Sintaxis.**

·xn· Nombre o número lógico del eje.

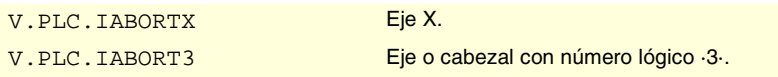

**19.(REF: 0801)**<br>Variables asociadas al estado y recursos del PLC.<br>Variables asociadas al estado y recursos del PLC. **VARIABLES DEL CNC. VARIABLES DEL CNC.** /ariables asociadas al estado y recursos del PLC.

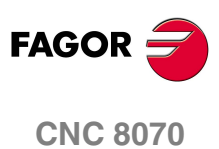

# ENTRADAS Y SALIDAS LÓGICAS DEL PLC. SEÑALES MODIFICABLES DEL GESTOR DE HERRAMIENTAS.

### **(V.)PLC.SETTMEM**

*Variable de lectura y escritura desde el interfaz; de lectura desde el programa. La variable devuelve el valor de ejecución; su lectura detiene la preparación de bloques. Variable de report (para uso desde los scripts).*

El PLC debe activar esta marca para activar la emergencia del gestor de herramientas.

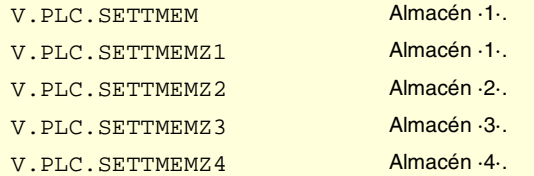

### **(V.)PLC.RESTMEM**

*Variable de lectura y escritura desde el interfaz; de lectura desde el programa. La variable devuelve el valor de ejecución; su lectura detiene la preparación de bloques. Variable de report (para uso desde los scripts).*

El PLC debe activar esta marca para cancelar la emergencia del gestor de herramientas.

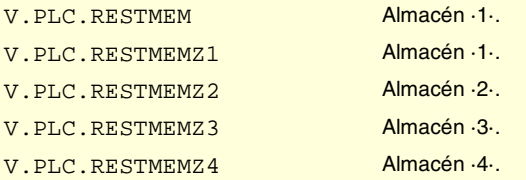

# **(V.)PLC.CUTTINGON**

*Variable de lectura y escritura desde el interfaz; de lectura desde el programa. La variable devuelve el valor de ejecución; su lectura detiene la preparación de bloques. Variable de report (para uso desde los scripts).*

El PLC debe activar esta marca para indicar que la herramienta está mecanizando.

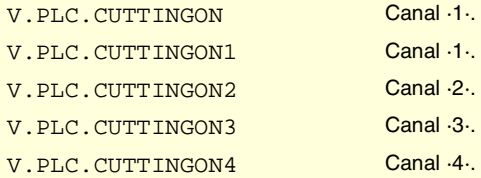

# **(V.)PLC.TREJECT**

*Variable de lectura y escritura desde el interfaz; de lectura desde el programa. La variable devuelve el valor de ejecución; su lectura detiene la preparación de bloques. Variable de report (para uso desde los scripts).*

El PLC debe activar esta marca para rechazar la herramienta.

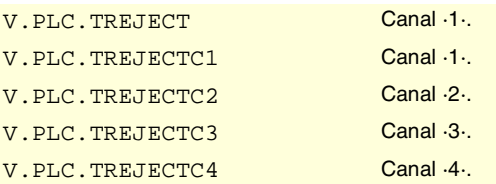

VARIABLES DEL CNC.

**FAGOR** 

**CNC 8070** 

# **(V.)PLC.MZTOCH1**

*Variable de lectura y escritura desde el interfaz; de lectura desde el programa. La variable devuelve el valor de ejecución; su lectura detiene la preparación de bloques. Variable de report (para uso desde los scripts).*

El PLC debe activar esta marca tras llevar la herramienta del almacén a la pinza 1 del brazo cambiador.

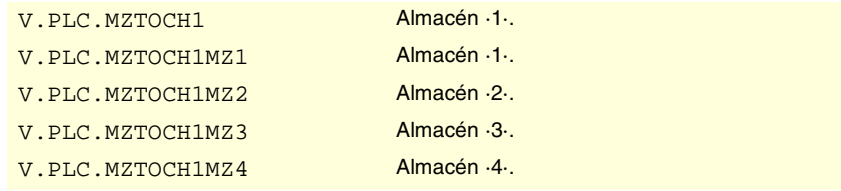

# **(V.)PLC.CH1TOSPDL**

*Variable de lectura y escritura desde el interfaz; de lectura desde el programa. La variable devuelve el valor de ejecución; su lectura detiene la preparación de bloques. Variable de report (para uso desde los scripts).*

El PLC debe activar esta marca tras llevar la herramienta de la pinza 1 del brazo cambiador al cabezal.

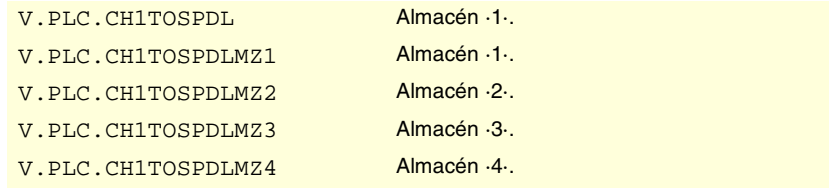

# **(V.)PLC.SPDLTOCH1**

*Variable de lectura y escritura desde el interfaz; de lectura desde el programa. La variable devuelve el valor de ejecución; su lectura detiene la preparación de bloques. Variable de report (para uso desde los scripts).*

El PLC debe activar esta marca tras llevar la herramienta del cabezal a la pinza 1 del brazo cambiador.

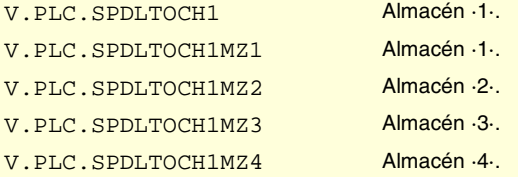

### **(V.)PLC.SPDLTOCH2**

*Variable de lectura y escritura desde el interfaz; de lectura desde el programa. La variable devuelve el valor de ejecución; su lectura detiene la preparación de bloques. Variable de report (para uso desde los scripts).*

El PLC debe activar esta marca tras llevar la herramienta del cabezal a la pinza 2 del brazo cambiador.

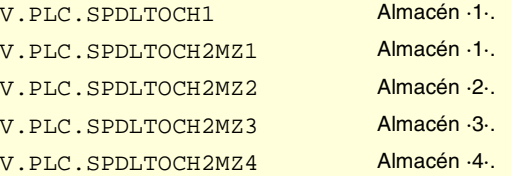

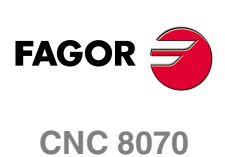

**VARIABLES DEL CNC.**<br>Variables asociadas al estado y recursos del PLC.

# **(V.)PLC.CH1TOMZ**

*Variable de lectura y escritura desde el interfaz; de lectura desde el programa. La variable devuelve el valor de ejecución; su lectura detiene la preparación de bloques. Variable de report (para uso desde los scripts).*

El PLC debe activar esta marca tras llevar la herramienta de la pinza 1 del brazo cambiador al almacén.

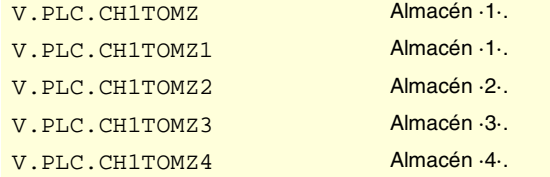

## **(V.)PLC.CH2TOMZ**

*Variable de lectura y escritura desde el interfaz; de lectura desde el programa. La variable devuelve el valor de ejecución; su lectura detiene la preparación de bloques. Variable de report (para uso desde los scripts).*

El PLC debe activar esta marca tras llevar la herramienta de la pinza 2 del brazo cambiador al almacén.

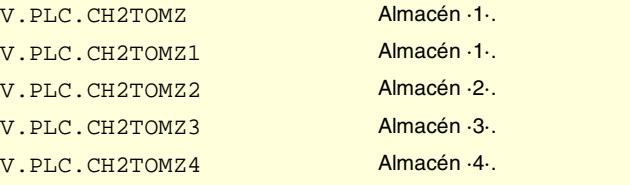

# **(V.)PLC.SPDLTOGR**

*Variable de lectura y escritura desde el interfaz; de lectura desde el programa. La variable devuelve el valor de ejecución; su lectura detiene la preparación de bloques. Variable de report (para uso desde los scripts).*

El PLC debe activar esta marca tras llevar la herramienta del cabezal a tierra.

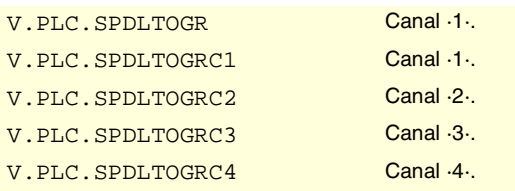

## **(V.)PLC.GRTOSPDL**

*Variable de lectura y escritura desde el interfaz; de lectura desde el programa. La variable devuelve el valor de ejecución; su lectura detiene la preparación de bloques. Variable de report (para uso desde los scripts).*

El PLC debe activar esta marca tras llevar la herramienta de tierra al cabezal.

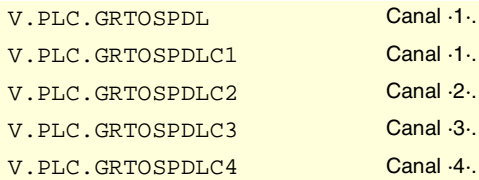

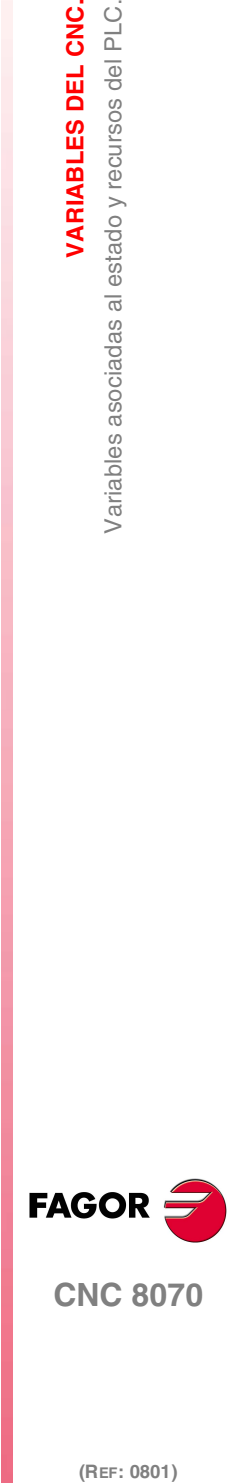

**CNC 8070** 

# **(V.)PLC.MZTOSPDL**

*Variable de lectura y escritura desde el interfaz; de lectura desde el programa. La variable devuelve el valor de ejecución; su lectura detiene la preparación de bloques. Variable de report (para uso desde los scripts).*

El PLC debe activar esta marca tras llevar la herramienta del almacén al cabezal.

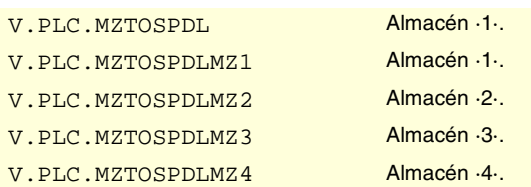

### **(V.)PLC.SPDLTOMZ**

*Variable de lectura y escritura desde el interfaz; de lectura desde el programa. La variable devuelve el valor de ejecución; su lectura detiene la preparación de bloques. Variable de report (para uso desde los scripts).*

El PLC debe activar esta marca tras llevar la herramienta del cabezal al almacén.

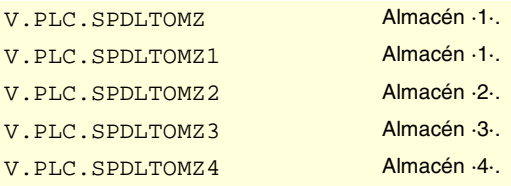

# **(V.)PLC.MZROT**

*Variable de lectura y escritura desde el interfaz; de lectura desde el programa. La variable devuelve el valor de ejecución; su lectura detiene la preparación de bloques. Variable de report (para uso desde los scripts).*

El PLC debe activar esta marca tras girar la torreta.

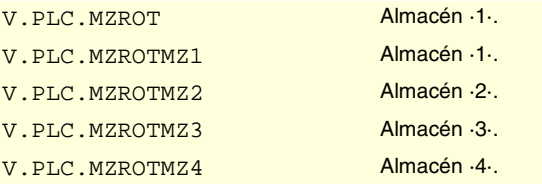

#### **(V.)PLC.TCHANGEOK**

*Variable de lectura y escritura desde el interfaz; de lectura desde el programa. La variable devuelve el valor de ejecución; su lectura detiene la preparación de bloques. Variable de report (para uso desde los scripts).*

El PLC debe activar esta marca cuando el cambio de herramienta haya finalizado.

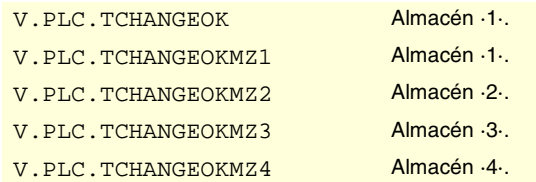

**19.VARIABLES DEL CNC.**<br>Variables asociadas al estado y recursos del PLC. **(REF: 0801)**<br>Variables asociadas al estado y recursos del PLC.<br>Variables asociadas al estado y recursos del PLC. **VARIABLES DEL CNC.**

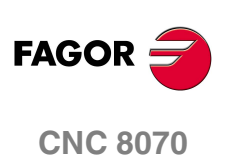

# **(V.)PLC.MZPOS**

*Variable de lectura y escritura desde el interfaz; de lectura desde el programa. La variable devuelve el valor de ejecución; su lectura detiene la preparación de bloques. Variable de report (para uso desde los scripts).*

El PLC debe indicar en este registro la posición actual del almacén.

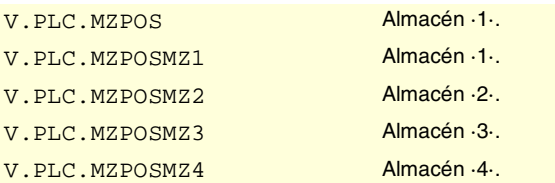

# ENTRADAS Y SALIDAS LÓGICAS DEL PLC. SEÑALES MODIFICABLES DE LAS TECLAS.

**(V.)PLC.KEYLED1 (V.)PLC.KEYLED2**

*Variable de lectura y escritura desde el interfaz; de lectura desde el programa. La variable devuelve el valor de ejecución; su lectura detiene la preparación de bloques. Variable de report (para uso desde los scripts).*

Estos registros controlan los leds de las teclas.

V.PLC.KEYLED1 V.PLC.KEYLED2

## **(V.)PLC.KEYDIS1 (V.)PLC.KEYDIS2 (V.)PLC.KEYDIS3**

*Variable de lectura y escritura desde el interfaz; de lectura desde el programa. La variable devuelve el valor de ejecución; su lectura detiene la preparación de bloques. Variable de report (para uso desde los scripts).*

Estos registros inhiben el funcionamiento de las teclas.

V.PLC.KEYDIS1 V.PLC.KEYDIS2 V.PLC.KEYDIS3

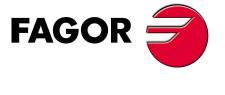

**CNC 8070** 

**VARIABLES DEL CNC.**

Variables asociadas a la configuración de la máquina.

VARIABLES DEL CNC.

# **19.14 Variables asociadas a la configuración de la máquina.**

# EJES Y CABEZALES DEL SISTEMA.

### **(V.)G.GAXISNAMEn**

*Variable de lectura desde el programa, PLC e interfaz. La variable devuelve el valor de ejecución; su lectura detiene la preparación de bloques. Variable de report (para uso desde los scripts).*

Nombre del eje lógico n.

### **Sintaxis.**

Sustituir el carácter n por el número lógico del eje.

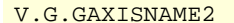

Eje con número lógico ·2·.

### **Valores especiales devueltos.**

Los valores que devuelve esta variable están codificados de la siguiente forma.

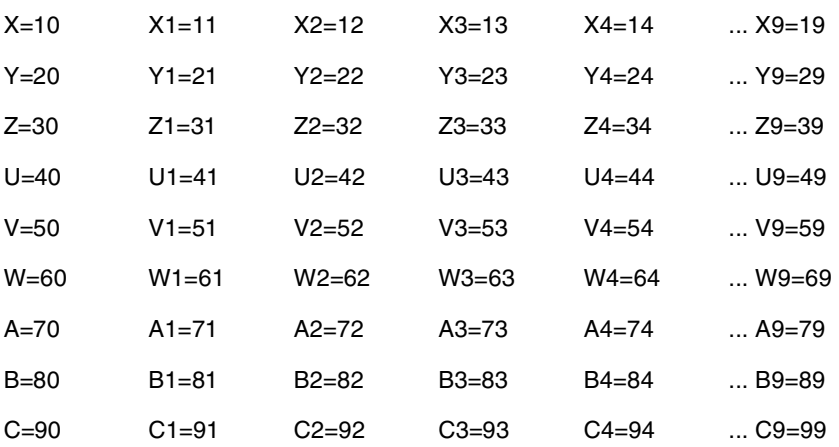

## **Observaciones.**

El número lógico de los ejes viene establecido por el orden en el que los ejes han sido definidos en la tabla de parámetros máquina. El primer eje de la tabla será el eje lógico ·1· y así sucesivamente.

Cuando hay ejes aparcados es conveniente saber qué ejes están disponibles. Esta variable indica cuáles son los ejes disponibles; si un eje no está disponible, la variable devuelve el carácter "?".

### **(V.)G.GSPDLNAMEn**

*Variable de lectura desde el programa, PLC e interfaz. La variable devuelve el valor de ejecución o preparación, dependiendo del cabezal. Variable de report (para uso desde los scripts).*

Nombre del cabezal lógico n.

#### **Sintaxis.**

Sustituir el carácter n por el número lógico del cabezal.

V.G.GSPDLNAME2 Cabezal con número lógico ·2·.

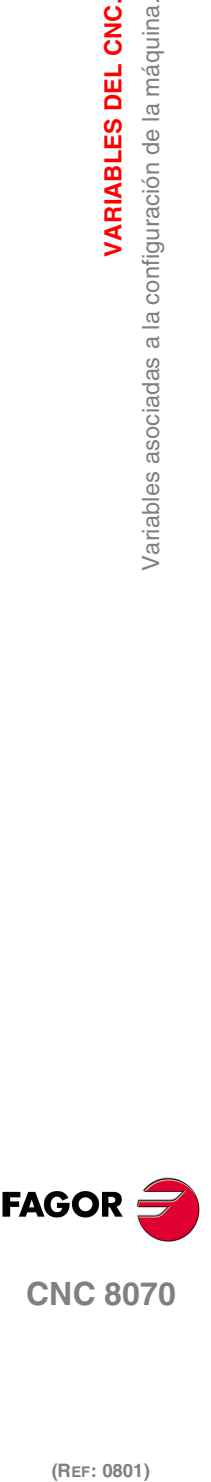

### **Valores especiales devueltos.**

Los valores que devuelve esta variable están codificados de la siguiente forma.

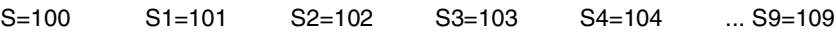

### **Observaciones.**

Esta variable devuelve el valor de ejecución o preparación de la siguiente manera. Si el cabezal pertenece al canal que pide la variable, ésta devuelve el valor de preparación; si el cabezal pertenece a un canal diferente, la variable devuelve el valor de ejecución y detiene la preparación de bloques.

El número lógico de los cabezales viene establecido por el orden en el que han sido definidos en la tabla de parámetros máquina. La numeración lógica de cabezales continúa a partir del último eje lógico; así, en un sistema con 5 ejes, el primer cabezal de la tabla será el cabezal lógico ·6· y así sucesivamente.

**(V.)[ch].A.ACTCH.xn (V.)[ch].A.ACTCH.sn (V.)[ch].SP.ACTCH.sn** *Variable de lectura desde el programa, PLC e interfaz. Variable válida para ejes rotativos, lineales y cabezales. La variable devuelve el valor de ejecución o preparación, dependiendo del eje o cabezal.*

Canal actual del eje o cabezal.

#### **Sintaxis.**

·ch· Número de canal.

- ·xn· Nombre, número lógico o índice del eje.
- ·sn· Nombre, número lógico o índice del cabezal.

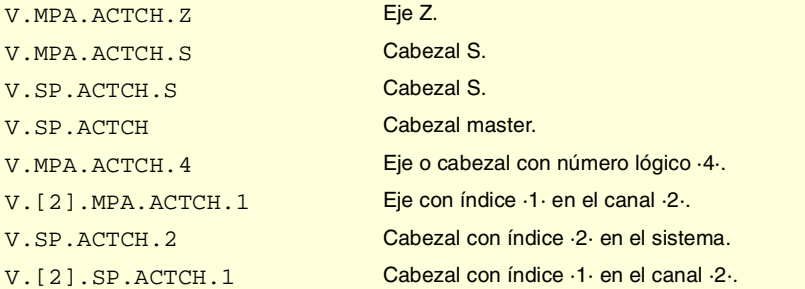

### **Observaciones.**

Esta variable devuelve el valor de ejecución o preparación de la siguiente manera. Si el eje o cabezal pertenece al canal que pide la variable, ésta devuelve el valor de preparación; si el eje o cabezal pertenece a un canal diferente, la variable devuelve el valor de ejecución y detiene la preparación de bloques.

**(V.)[ch].A.ACTIVSET.xn (V.)[ch].A.ACTIVSET.sn (V.)[ch].SP.ACTIVSET.sn** *Variable de lectura desde el programa, PLC e interfaz. Variable válida para ejes rotativos, lineales y cabezales. La variable devuelve el valor de ejecución o preparación, dependiendo del eje o cabezal.*

Set de parámetros activo en el eje o cabezal.

#### **Sintaxis.**

- ·ch· Número de canal.
- ·xn· Nombre, número lógico o índice del eje.

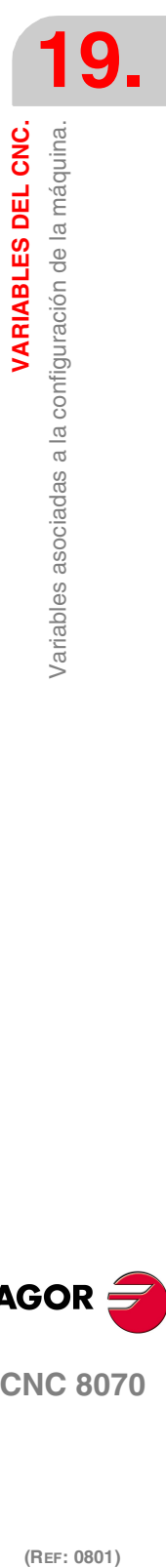

VARIABLES DEL CNC.

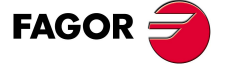

**CNC 8070** 

·sn· Nombre, número lógico o índice del cabezal.

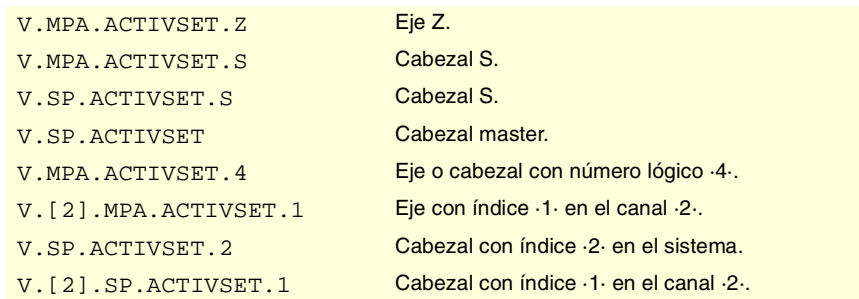

## **Observaciones.**

Esta variable devuelve el valor de ejecución o preparación de la siguiente manera. Si el eje o cabezal pertenece al canal que pide la variable, ésta devuelve el valor de preparación; si el eje o cabezal pertenece a un canal diferente, la variable devuelve el valor de ejecución y detiene la preparación de bloques.

# CANALES, EJES Y CABEZALES.

### **(V.)G.NUMCH**

*Variable de lectura desde el programa, PLC e interfaz. La variable devuelve el valor de la preparación de bloques.*

Número de canales.

V.G.NUMCH

### **(V.)[ch].G.AXIS**

*Variable de lectura desde el programa, PLC e interfaz. La variable devuelve el valor de la preparación de bloques. Variable de report (para uso desde los scripts).*

Número de ejes del canal.

### **Sintaxis.**

·ch· Número de canal.

V.[2].G.AXIS Canal 2.

# **(V.)[ch].G.NAXIS**

*Variable de lectura desde el programa, PLC e interfaz. La variable devuelve el valor de la preparación de bloques. Variable de report (para uso desde los scripts).*

Número de ejes del canal contando los huecos de ejes cedidos.

## **Sintaxis.**

·ch· Número de canal.

V.[2].G.NAXIS Canal 2.

### **(V.)[ch].G.NSPDL**

*Variable de lectura desde el programa, PLC e interfaz. La variable devuelve el valor de la preparación de bloques. Variable de report (para uso desde los scripts).*

Número de cabezales del canal.

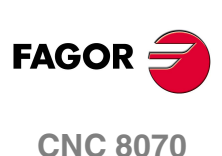

VARIABLES DEL CNC.

Variables asociadas a la configuración de la máquina.

# **Sintaxis.**

·ch· Número de canal.

V.[2].G.NSPDL Canal 2.

# **(V.)[ch].G.AXISCH**

*Variable de lectura desde el interfaz. Variable de report (para uso desde los scripts).*

Nombre de los ejes del canal.

## **Sintaxis.**

·ch· Número de canal.

[2].G.NSPDL Canal ·2·.

# **(V.)[ch].G.AXISNAMEn**

*Variable de lectura desde el programa, PLC e interfaz. La variable devuelve el valor de la preparación de bloques. Variable de report (para uso desde los scripts).*

Nombre del eje con índice n en el canal.

# **Sintaxis.**

·ch· Número de canal.

V. [2]. G. AXISNAME1 Canal .2.

## **Valores especiales devueltos.**

Los valores que devuelve esta variable están codificados de la siguiente forma.

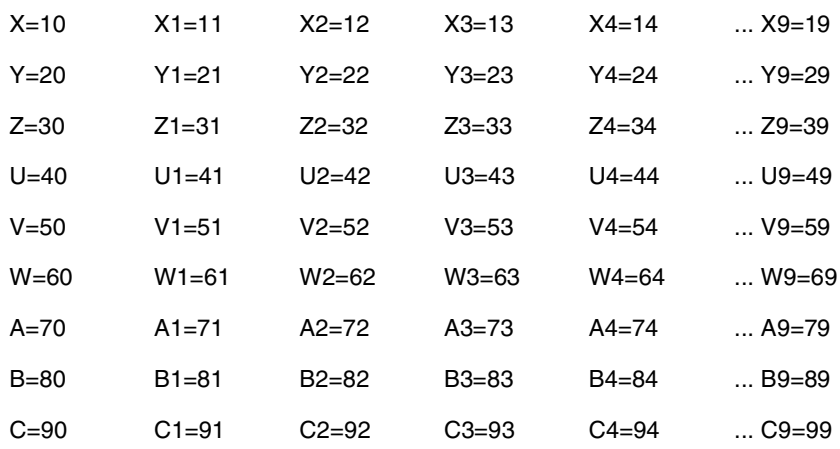

## **Observaciones.**

Cuando hay ejes aparcados es conveniente saber qué ejes están disponibles. Esta variable indica cuáles son los ejes disponibles; si un eje no está disponible, la variable devuelve el carácter "?".

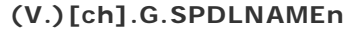

*Variable de lectura desde el programa, PLC e interfaz. La variable devuelve el valor de la preparación de bloques. Variable de report (para uso desde los scripts).*

Nombre del cabezal con índice n en el canal.

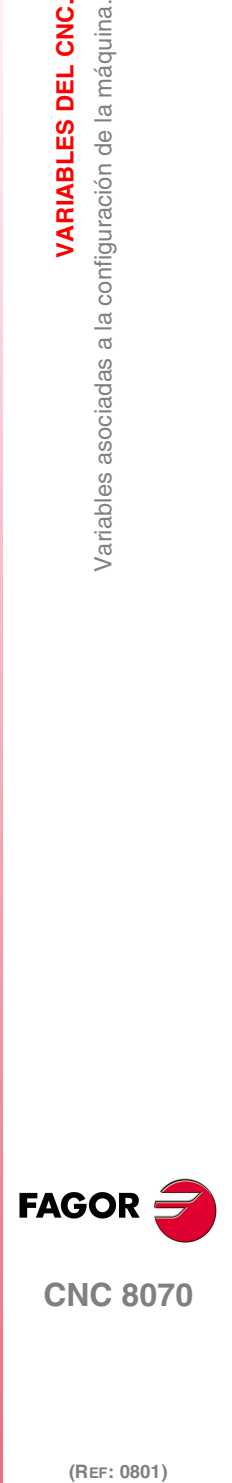

**CNC 8070** 

# **Sintaxis.**

·ch· Número de canal.

V.[2].G.SPDLNAME1 Canal 2.

#### **Valores especiales devueltos.**

Los valores que devuelve esta variable están codificados de la siguiente forma.

S=100 S1=101 S2=102 S3=103 S4=104 ... S9=109

### **(V.)[ch].G.MASTERSP**

*Variable de lectura desde el programa, PLC e interfaz. La variable devuelve el valor de la preparación de bloques.*

Número lógico del cabezal master del canal.

## **Sintaxis.**

·ch· Número de canal.

V. [2]. G. MASTERSP Canal ·2·.

# LÍMITES DE RECORRIDO DE EJES LINEALES Y ROTATIVOS.

## **(V.)[ch].G.SOFTLIMIT**

*Variable de lectura desde el programa, PLC e interfaz. La variable devuelve el valor de ejecución; su lectura detiene la preparación de bloques. Variable de report (para uso desde los scripts).*

Limites de software alcanzados.

### **Sintaxis.**

·ch· Número de canal.

V.[2].G.SOFTLIMIT Canal 2.

# **(V.)[ch].A.POSLIMIT.xn (V.)[ch].A.NEGLIMIT.xn**

*Variable de lectura y escritura desde el programa; de lectura desde el PLC e interfaz. Variable válida para ejes rotativos y lineales.*

*La variable devuelve el valor de la preparación de bloques.*

Límite positivo y negativo de software.

#### **Sintaxis.**

- ·ch· Número de canal.
- ·xn· Nombre, número lógico o índice del eje.

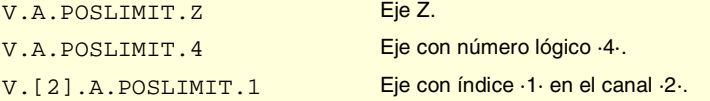

### **Observaciones.**

Estas variables corresponden a los límites fijados por parámetro máquina. Si se modifican estas variables el CNC asume, en adelante, dichos valores como nuevos límites.

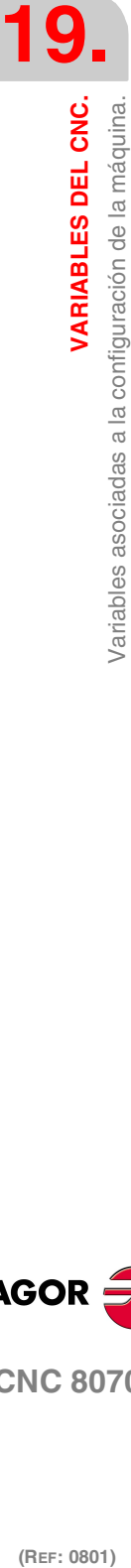

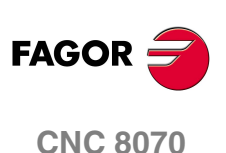

**VARIABLES DEL CNC.** 

Variables asociadas a la configuración de la máquina.

Estas variables mantienen su valor tras un reset; se inicializan con los valores de los parámetros máquina tras una validación y tras el encendido del CNC.

### **(V.)[ch].A.RTPOSLIMIT.xn (V.)[ch].A.RTNEGLIMIT.xn**

*Variable de lectura y escritura desde el programa, PLC e interfaz. Variable válida para ejes rotativos y lineales. La variable devuelve el valor de ejecución; su lectura detiene la preparación de bloques.*

Segundo límite positivo y negativo de software.

### **Sintaxis.**

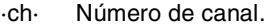

·xn· Nombre, número lógico o índice del eje.

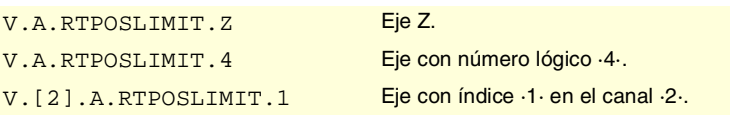

#### **Observaciones.**

Hay dos límites de software; el CNC aplica siempre el más restrictivo.

Estas variables mantienen su valor tras un reset; se inicializan con el máximo posible en el encendido del CNC.

# DIMENSIONES DE LAS CINEMÁTICAS.

### **(V.)[ch].A.HEADOF.xn**

*Variable de lectura desde el programa, PLC e interfaz. Variable válida para ejes rotativos y lineales. La variable devuelve el valor de ejecución o preparación.*

Dimensión en cada eje de la cinemática.

## **Sintaxis.**

·ch· Número de canal.

·xn· Nombre, número lógico o índice del eje.

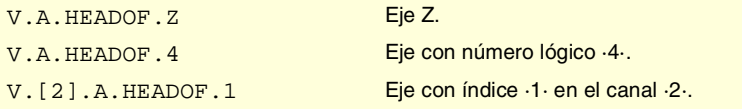

### **Observaciones.**

Esta variable devuelve el valor de ejecución o preparación de la siguiente manera. Si el eje se consulta a través de su número lógico, la variable siempre devuelve el valor de preparación. En el resto de los casos, si el eje pertenece al canal que pide la variable, ésta devuelve el valor de preparación; si el eje pertenece a un canal diferente, la variable devuelve el valor de ejecución y detiene la preparación de bloques.

Esta variable devuelve la medida resultante en ese eje de la cinemática activa. Podrá ser un determinado valor de TDATA (tabla de cinemáticas) o la composición de varios de ellos, en función del tipo de cinemática.

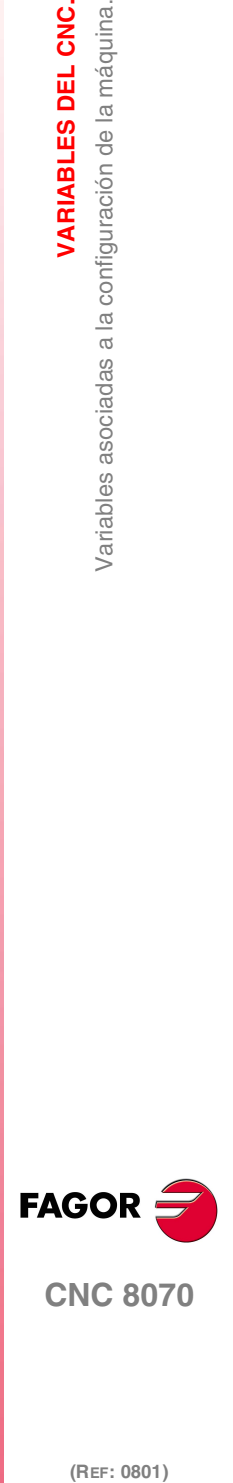

**CNC 8070** 

# **19.15 Variables asociadas al tiempo de ciclo.**

# ANÁLISIS DEL TIEMPO DE CICLO EN EL CNC.

### **V.G.NCTIMERATE**

*Variable de lectura desde el programa, PLC e interfaz. La variable devuelve el valor de ejecución; su lectura detiene la preparación de bloques.*

Porcentaje del tiempo de ciclo que utiliza la parte de tiempo real de CNC.

#### V.MPG.NCTIMERATE

Esta variable sirve para evaluar la carga del sistema y el tiempo que la interrupción periódica que controla el movimiento de los ejes deja al sistema operativo para gestionar otras aplicaciones que puedan ejecutarse en paralelo al CNC. Aplicaciones que necesitan tiempo del sistema operativo son, por ejemplo, la visualización de pantallas, las aplicaciones de interface de usuario, el refresco de variables en la pantalla, la gestión de ficheros (subrutinas o programas que se abren y se cierran durante el mecanizado), etc.

Si el tiempo libre para las aplicaciones es insuficiente, se puede optar por disminuir el parámetro PREPFREQ, aumentar el parámetro LOOPTIME, agrupar las subrutinas en un mismo fichero o disminuir aplicaciones externas.

## **V.G.LOOPTIMERATE**

*Variable de lectura desde el programa, PLC e interfaz. La variable devuelve el valor de ejecución; su lectura detiene la preparación de bloques.*

Porcentaje del tiempo de ciclo que utiliza el lazo de posición.

V.G.LOOPTIMERATE

Esta variable sirve de referencia para saber si el consumo de tiempo de interrupción es debido al número de ejes o al propio proceso de preparación de la trayectoria.

Si la mayor parte del tiempo de interrupción la utiliza el lazo de posición, esto quiere decir que el sistema está sobrecargado por los ejes y por tanto habrá que valorar la posibilidad de aumentar el parámetro LOOPTIME.

# ANÁLISIS DEL TIEMPO DE CICLO EN EL CANAL.

#### **V.[ch].G.CHTIMERATE**

*Variable de lectura desde el programa, PLC e interfaz. La variable devuelve el valor de ejecución; su lectura detiene la preparación de bloques.*

Porcentaje del tiempo de ciclo que utiliza el canal.

Esta variable ayuda a determinar si es la ejecución concreta de un canal la que está consumiendo demasiado tiempo.

#### **Sintaxis.**

·ch· Número de canal.

V. [2]. G. CHTIMERATE Canal ·2·.

## **V.[ch].G.PREPTIMERATE**

*Variable de lectura desde el programa, PLC e interfaz.*

*La variable devuelve el valor de ejecución; su lectura detiene la preparación de bloques.*

Porcentaje del tiempo de ciclo que utiliza el canal para la preparación de bloques.

**19.(REF: 0801)**<br>Variables asociadas al tiempo de cido.<br>Variables asociadas al tiempo de cido. **VARIABLES DEL CNC. VARIABLES DEL CNC.** /ariables asociadas al tiempo de ciclo

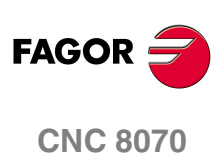

Esta variable sirve para evaluar la carga en la preparación de la trayectoria y saber si es posible aumentar el parámetro PREPFREQ.

### **Sintaxis.**

·ch· Número de canal.

V.[2].G. PREPTIMERATE Canal .2.

# **V.[ch].G.IPOTIMERATE**

*Variable de lectura desde el programa, PLC e interfaz. La variable devuelve el valor de ejecución; su lectura detiene la preparación de bloques.*

Porcentaje del tiempo de ciclo que utiliza el interpolador del canal.

Esta variable sirve para evaluar la sobrecarga en el algoritmo de generación de trayectoria y en el algoritmo de suavizado.

### **Sintaxis.**

·ch· Número de canal.

V.[2].G.IPOTIMERATE Canal ·2·.

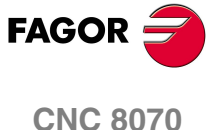

 $(REF: 0801)$ 

**497**

# **19.16 Variables asociadas a las entradas de contaje para ejes analógicos.**

**(V.)[ch].A.COUNTERST.xn (V.)[ch].A.COUNTERST.sn (V.)[ch].SP.COUNTERST.sn**

*Variable de lectura desde el programa, PLC e interfaz. Variable válida para ejes rotativos, lineales y cabezales. La variable devuelve el valor de ejecución; su lectura detiene la preparación de bloques.*

Estado de la entrada de contaje.

Para que una entrada de contaje esté activa, debe tener asociada un eje analógico.

### **Sintaxis.**

- ·ch· Número de canal.
- ·xn· Nombre, número lógico o índice del eje.
- ·sn· Nombre, número lógico o índice del cabezal.

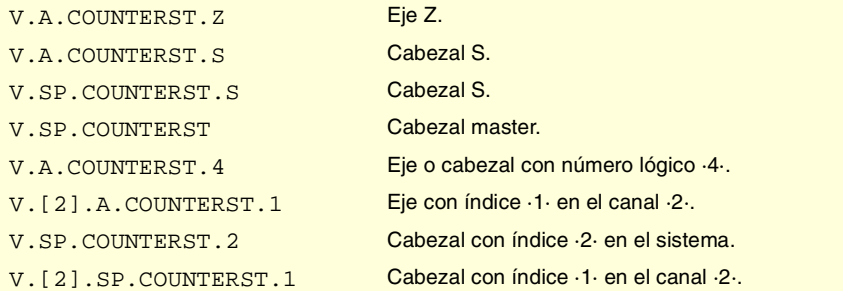

## **(V.)[ch].A.COUNTER.xn (V.)[ch].A.COUNTER.sn (V.)[ch].SP.COUNTER.sn**

*Variable de lectura desde el programa, PLC e interfaz. Variable válida para ejes rotativos, lineales y cabezales. La variable devuelve el valor de ejecución; su lectura detiene la preparación de bloques.*

Impulsos de la entrada de contaje (parte entera + la correspondiente a la parte fraccionaria).

#### **Sintaxis.**

- ·ch· Número de canal.
- ·xn· Nombre, número lógico o índice del eje.
- ·sn· Nombre, número lógico o índice del cabezal.

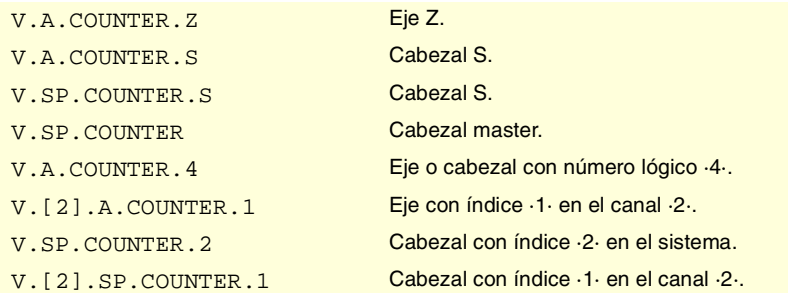

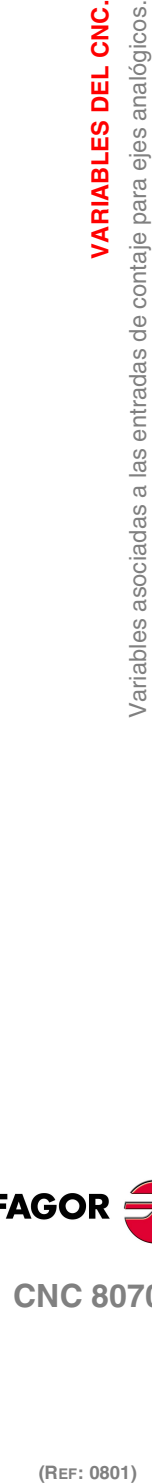

**19.**

**VARIABLES DEL CNC.**

VARIABLES DEL CNC.

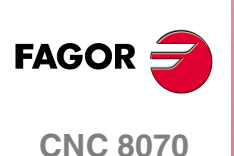

VARIABLES DEL CNC.

Variables asociadas a las entradas de contaje para ejes analógicos.

**(V.)[ch].A.ASINUS.xn (V.)[ch].A.ASINUS.sn (V.)[ch].SP.ASINUS.sn** *Variable de lectura desde el programa, PLC e interfaz. Variable válida para ejes rotativos, lineales y cabezales. La variable devuelve el valor de ejecución; su lectura detiene la preparación de bloques.*

Parte fraccionaria de la señal A.

#### **Sintaxis.**

- ·ch· Número de canal.
- ·xn· Nombre, número lógico o índice del eje.
- ·sn· Nombre, número lógico o índice del cabezal.

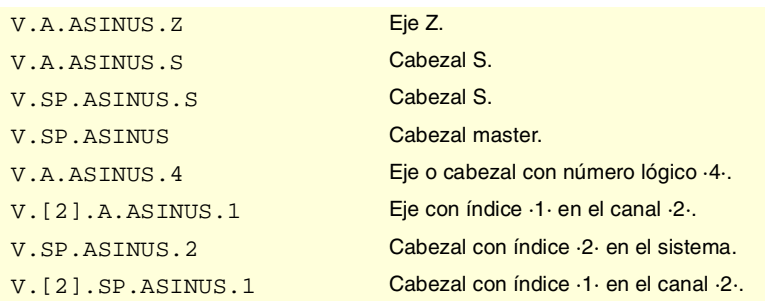

# **(V.)[ch].A.BSINUS.xn (V.)[ch].A.BSINUS.sn (V.)[ch].SP.BSINUS.sn**

*Variable de lectura desde el programa, PLC e interfaz. Variable válida para ejes rotativos, lineales y cabezales. La variable devuelve el valor de ejecución; su lectura detiene la preparación de bloques.*

Parte fraccionaria de la señal B.

# **Sintaxis.**

- ·ch· Número de canal.
- ·xn· Nombre, número lógico o índice del eje.
- ·sn· Nombre, número lógico o índice del cabezal.

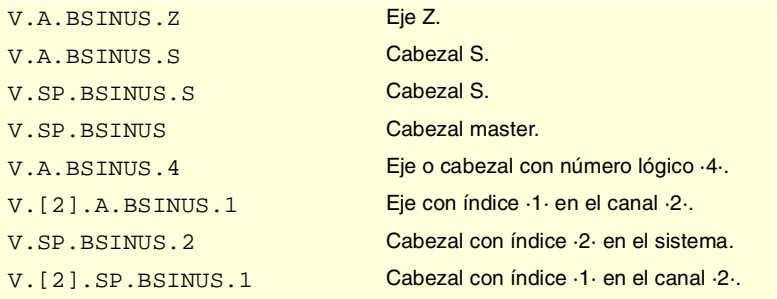

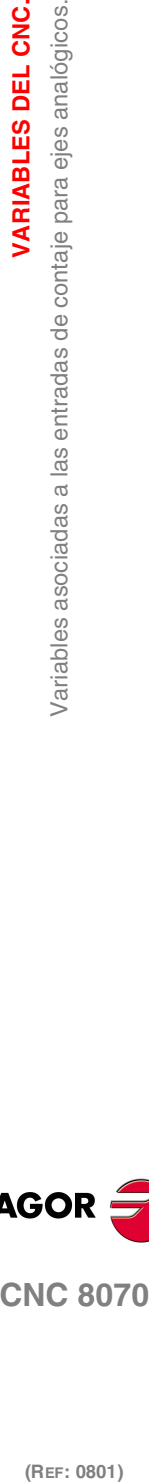

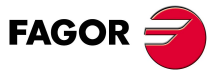

**CNC 8070** 

**VARIABLES DEL CNC.**

**Variables asociadas a las entradas y salidas analógicas.**<br>Variables asociadas a las entradas y salidas analógicas.

# **19.17 Variables asociadas a las entradas y salidas analógicas.**

# ENTRADAS Y SALIDAS ANALÓGICAS.

# **(V.)G.ANAI[n]**

*Variable de lectura desde el programa, PLC e interfaz. La variable devuelve el valor de ejecución; su lectura detiene la preparación de bloques.*

Tensión en voltios de la entrada [n].

## **Sintaxis.**

·n· Número de la entrada analógica.

V.G.ANAI[3] Tensión de la entrada analógica ·3·.

# **(V.)G.ANAO[n]**

*Variable de lectura desde el interfaz; de escritura desde el programa y PLC. La variable devuelve el valor de ejecución; su lectura detiene la preparación de bloques.*

Tensión en voltios de la salida [n].

# **Sintaxis.**

·n· Número de la entrada analógica.

V.G.ANAO[3] Tensión de la salida analógica ·3·.

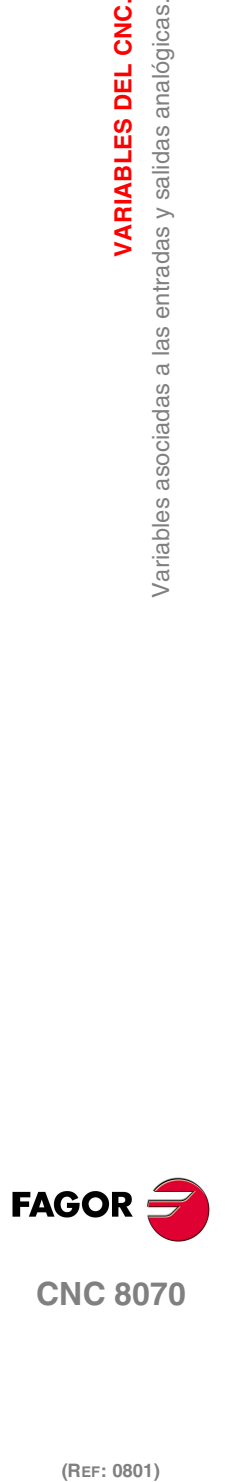

(REF: 0801)

**500**

# **19.18 Variables asociadas a la consigna y el feedback del regulador.**

# CONSIGNA Y PAR PARA EJES SERCOS.

**(V.)[ch].A.FTEO.xn (V.)[ch].A.FTEO.sn (V.)[ch].SP.FTEO.sn** *Variable de lectura desde el programa, PLC e interfaz. Variable válida para ejes rotativos, lineales y cabezales. La variable devuelve el valor de ejecución; su lectura detiene la preparación de bloques.*

Consigna de velocidad para Sercos (en rpm).

### **Sintaxis.**

·ch· Número de canal.

·xn· Nombre, número lógico o índice del eje.

·sn· Nombre, número lógico o índice del cabezal.

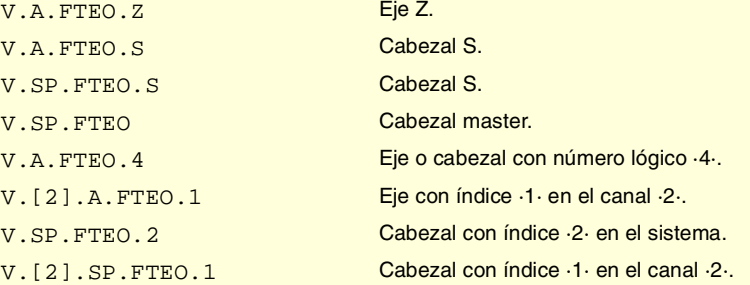

**(V.)[ch].A.POSCMD.xn (V.)[ch].A.POSCMD.sn (V.)[ch].SP.POSCMD.sn** *Variable de lectura desde el programa, PLC e interfaz. Variable válida para ejes rotativos, lineales y cabezales. La variable devuelve el valor de ejecución; su lectura detiene la preparación de bloques.*

Consigna de posición para Sercos.

#### **Sintaxis.**

- ·ch· Número de canal.
- ·xn· Nombre, número lógico o índice del eje.
- ·sn· Nombre, número lógico o índice del cabezal.

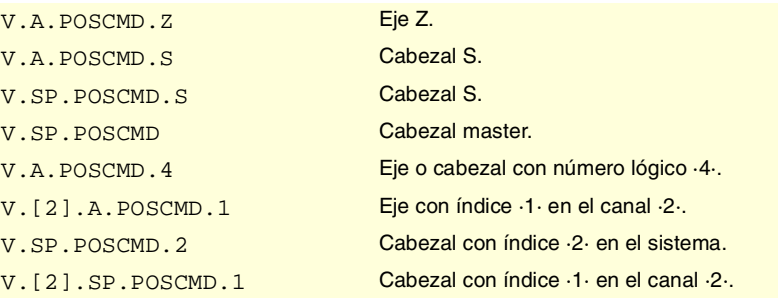

### **(V.)[ch].A.TORQUE.xn**

*Variable de lectura desde el programa, PLC e interfaz. Variable válida para ejes rotativos, lineales y cabezales. La variable devuelve el valor de ejecución; su lectura detiene la preparación de bloques.*

Par de corriente en Sercos.

VARIABLES DEL CNC.

**19.**

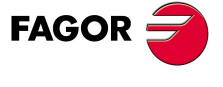

**CNC 8070** 

**VARIABLES DEL CNC.**

**VARIABLES DEL CNC.**<br>Variables asociadas a la consigna y el feedback del regulador.

### **Sintaxis.**

- ·ch· Número de canal.
- ·xn· Nombre, número lógico o índice del eje.
- ·sn· Nombre, número lógico o índice del cabezal.

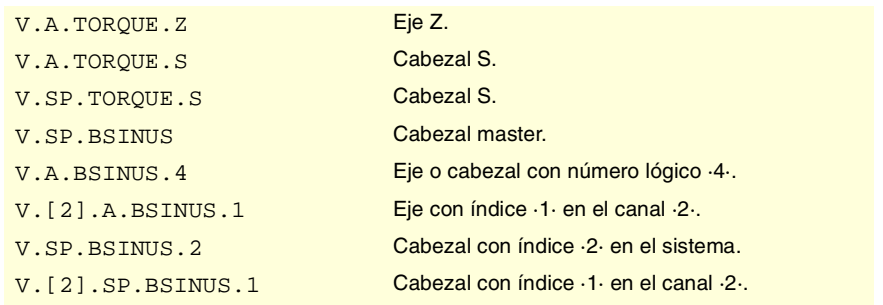

### **Observaciones.**

La lectura desde el PLC vendrá expresada en décimas (x10); es decir, si el parámetro tiene valor ·10·, la lectura desde el PLC devolverá valor ·100·.

# FEEDBACK DEL REGULADOR ANALÓGICO O SERCOS.

**(V.)[ch].A.POSNC.xn (V.)[ch].A.POSNC.sn (V.)[ch].SP.POSNC.sn** *Variable de lectura desde el programa, PLC e interfaz. Variable válida para ejes rotativos, lineales y cabezales. La variable devuelve el valor de ejecución; su lectura detiene la preparación de bloques.*

Feedback de posición.

# **Sintaxis.**

- ·ch· Número de canal.
- ·xn· Nombre, número lógico o índice del eje.
- ·sn· Nombre, número lógico o índice del cabezal.

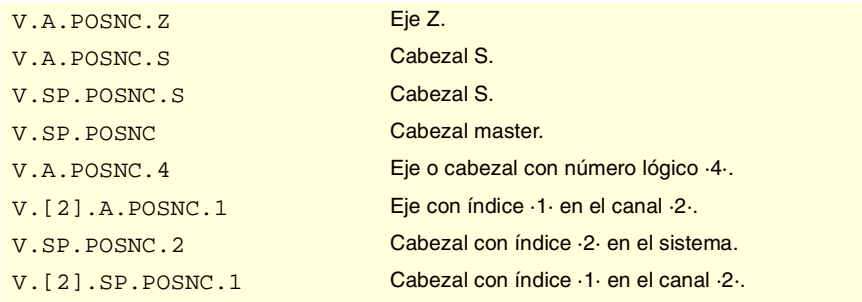

**(REF: 0801)**<br>Variables asociadas a la consigna y el feedback del regulador.<br>Variables asociadas a la consigna y el feedback del regulador. **FAGOR CNC 8070**
# VARIABLES ASOCIDAS A LAS COTAS.

**(V.)[ch].A.IPOPOS.xn (V.)[ch].A.IPOPOS.sn (V.)[ch].SP.IPOPOS.sn**

*Variable de lectura desde el programa, PLC e interfaz. Variable válida para ejes rotativos, lineales y cabezales. La variable devuelve el valor de ejecución; su lectura detiene la preparación de bloques.*

Cota teórica a la salida del interpolador, antes de la transformación; es decir, en cotas pieza.

#### **Sintaxis.**

·ch· Número de canal.

·xn· Nombre, número lógico o índice del eje.

·sn· Nombre, número lógico o índice del cabezal.

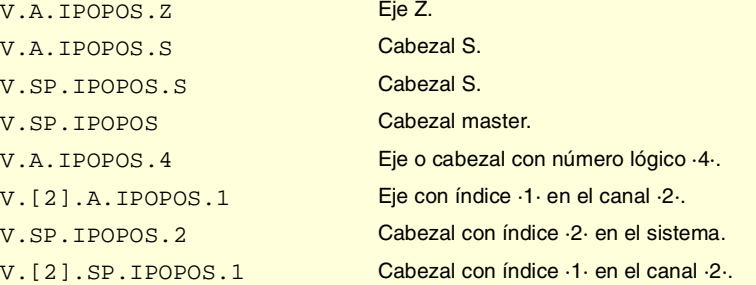

### **(V.)[ch].A.FILTERIN.xn (V.)[ch].A.FILTERIN.sn (V.)[ch].SP.FILTERIN.sn**

*Variable de lectura desde el programa, PLC e interfaz. Variable válida para ejes rotativos, lineales y cabezales. La variable devuelve el valor de ejecución; su lectura detiene la preparación de bloques.*

Cota teórica del interpolador antes del filtro.

### **Sintaxis.**

- ·ch· Número de canal.
- ·xn· Nombre, número lógico o índice del eje.
- ·sn· Nombre, número lógico o índice del cabezal.

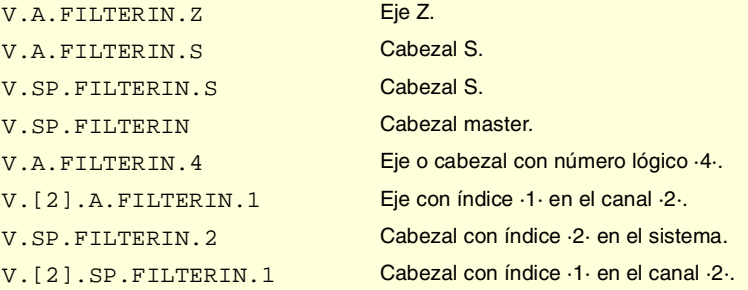

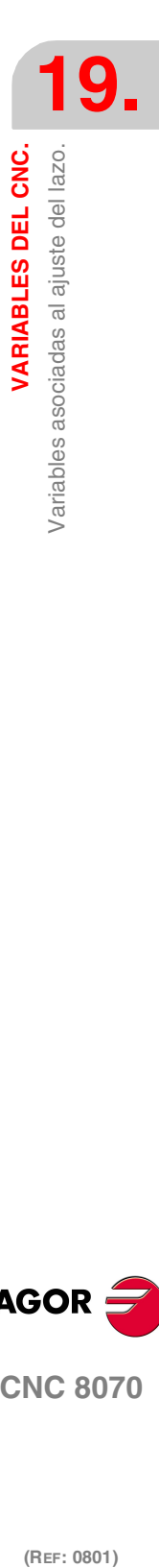

(REF: 0801)

**CNC 8070** 

**FAGOR** 

# **(V.)[ch].A.FILTEROUT.xn (V.)[ch].A.FILTEROUT.sn (V.)[ch].SP.FILTEROUT.sn**

*Variable de lectura desde el programa, PLC e interfaz. Variable válida para ejes rotativos, lineales y cabezales. La variable devuelve el valor de ejecución; su lectura detiene la preparación de bloques.*

Cota teórica del interpolador después del filtro.

#### **Sintaxis.**

- ·ch· Número de canal.
- ·xn· Nombre, número lógico o índice del eje.
- ·sn· Nombre, número lógico o índice del cabezal.

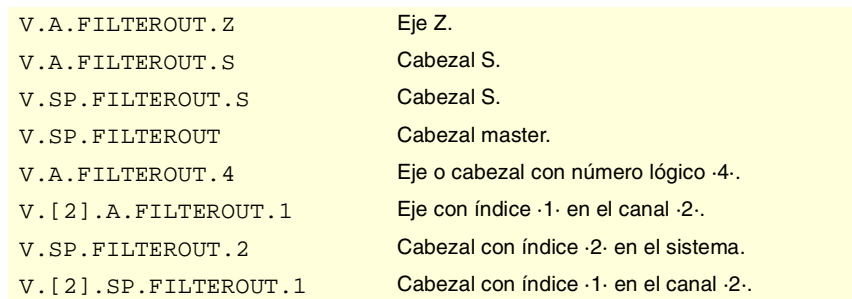

## **(V.)[ch].A.LOOPTPOS.xn (V.)[ch].A.LOOPTPOS.sn (V.)[ch].SP.LOOPTPOS.sn**

*Variable de lectura desde el programa, PLC e interfaz. Variable válida para ejes rotativos, lineales y cabezales. La variable devuelve el valor de ejecución; su lectura detiene la preparación de bloques.*

Cota teórica a la entrada del lazo de posición.

### **Sintaxis.**

- ·ch· Número de canal.
- ·xn· Nombre, número lógico o índice del eje.
- ·sn· Nombre, número lógico o índice del cabezal.

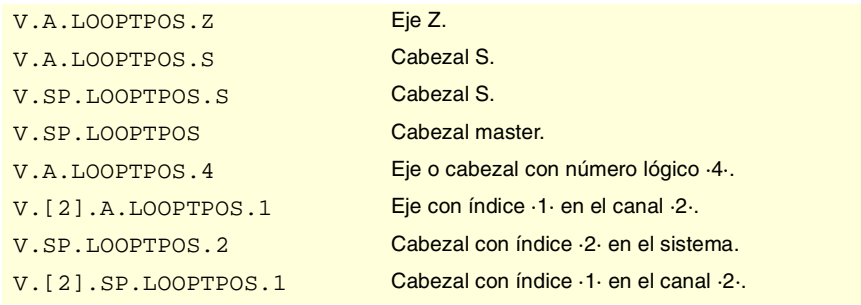

## **(V.)[ch].A.LOOPPOS.xn (V.)[ch].A.LOOPPOS.sn (V.)[ch].SP.LOOPPOS.sn**

*Variable de lectura desde el programa, PLC e interfaz. Variable válida para ejes rotativos, lineales y cabezales. La variable devuelve el valor de ejecución; su lectura detiene la preparación de bloques.*

Cota real a la entrada del lazo de posición.

### **Sintaxis.**

- ·ch· Número de canal.
- ·xn· Nombre, número lógico o índice del eje.

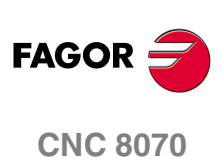

·sn· Nombre, número lógico o índice del cabezal.

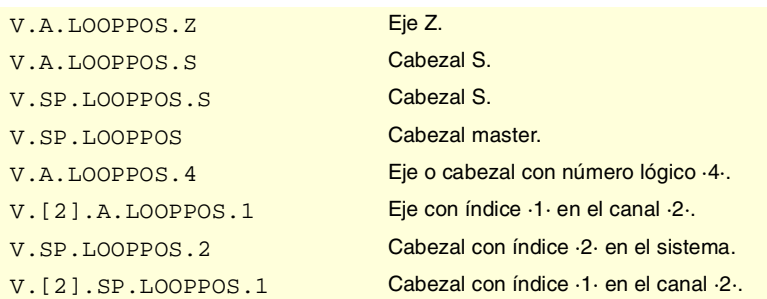

# INCREMENTO DE POSICIÓN Y EL PERIODO DE MUESTREO.

## **(V.)[ch].A.POSINC.xn (V.)[ch].A.POSINC.sn (V.)[ch].SP.POSINC.sn**

*Variable de lectura desde el programa, PLC e interfaz. Variable válida para ejes rotativos, lineales y cabezales. La variable devuelve el valor de ejecución; su lectura detiene la preparación de bloques.*

Incremento real de posición del actual período de muestreo.

#### **Sintaxis.**

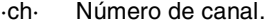

- ·xn· Nombre, número lógico o índice del eje.
- ·sn· Nombre, número lógico o índice del cabezal.

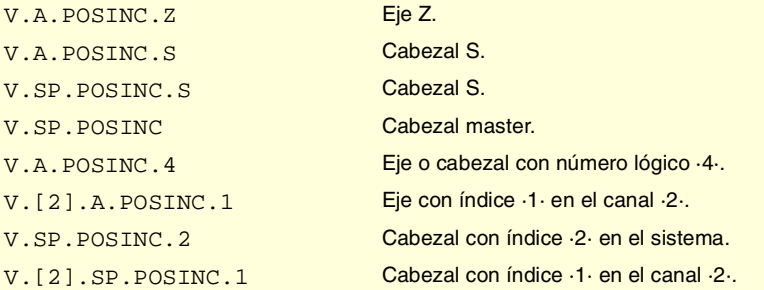

## **(V.)[ch].A.TPOSINC.xn (V.)[ch].A.TPOSINC.sn (V.)[ch].SP.TPOSINC.sn**

*Variable de lectura desde el programa, PLC e interfaz. Variable válida para ejes rotativos, lineales y cabezales. La variable devuelve el valor de ejecución; su lectura detiene la preparación de bloques.*

Incremento teórico de posición del actual período de muestreo.

### **Sintaxis.**

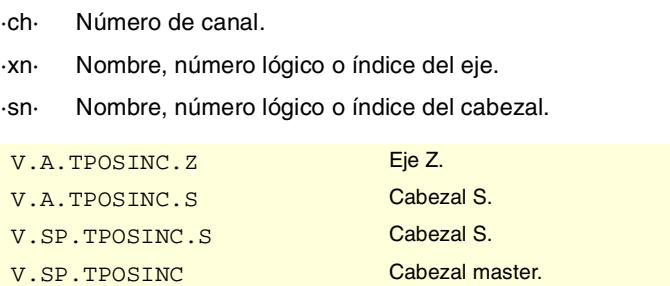

VARIABLES DEL CNC.

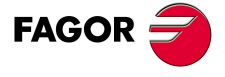

**CNC 8070** 

**VARIABLES DEL CNC.**

/ariables asociadas al ajuste del lazo.

VARIABLES DEL CNC.

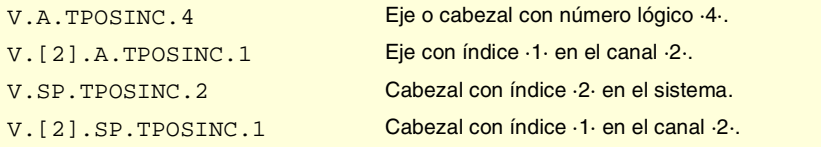

## **(V.)[ch].A.PREVPOSINC.xn (V.)[ch].A.PREVPOSINC.sn (V.)[ch].SP.PREVPOSINC.sn**

*Variable de lectura desde el programa, PLC e interfaz.*

*Variable válida para ejes rotativos, lineales y cabezales.*

*La variable devuelve el valor de ejecución; su lectura detiene la preparación de bloques.*

Incremento real de posición del anterior período de muestreo.

# **Sintaxis.**

- ·ch· Número de canal.
- ·xn· Nombre, número lógico o índice del eje.
- ·sn· Nombre, número lógico o índice del cabezal.

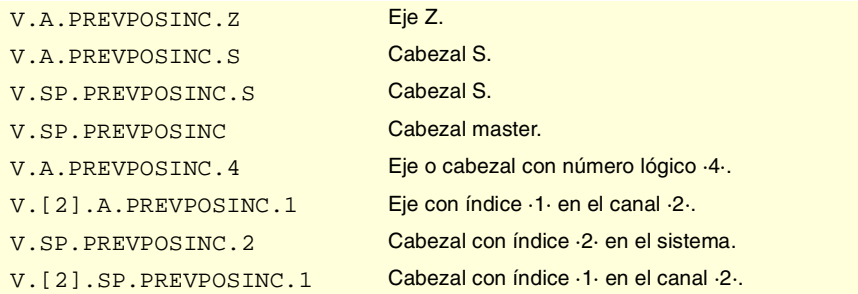

# AJUSTE FINO DEL AVANCE, ACELERACIÓN Y JERK.

**(V.)[ch].A.TFEED.xn (V.)[ch].A.TFEED.sn (V.)[ch].SP.TFEED.sn** *Variable de lectura desde el programa, PLC e interfaz. Variable válida para ejes rotativos, lineales y cabezales. La variable devuelve el valor de ejecución; su lectura detiene la preparación de bloques.*

Valor instantáneo teórico de la velocidad a la entrada del lazo de posición.

## **Sintaxis.**

- ·ch· Número de canal.
- ·xn· Nombre, número lógico o índice del eje.
- ·sn· Nombre, número lógico o índice del cabezal.

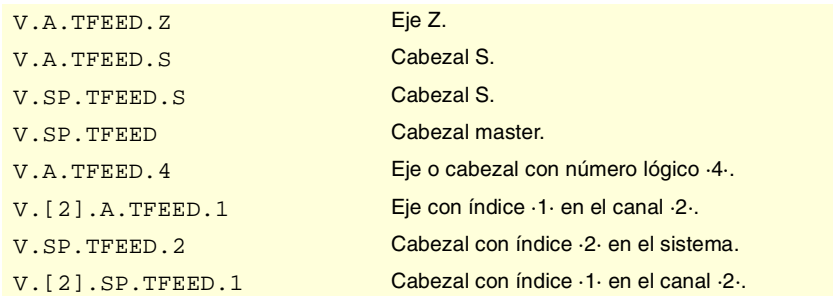

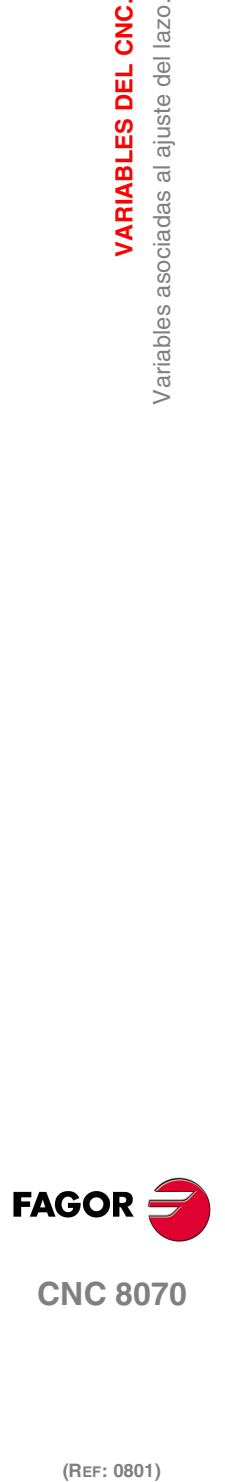

**(V.)[ch].A.FEED.xn (V.)[ch].A.FEED.sn (V.)[ch].SP.FEED.sn** *Variable de lectura desde el programa, PLC e interfaz. Variable válida para ejes rotativos, lineales y cabezales. La variable devuelve el valor de ejecución; su lectura detiene la preparación de bloques.*

Valor instantáneo real de la velocidad a la entrada del lazo de posición.

### **Sintaxis.**

- ·ch· Número de canal.
- ·xn· Nombre, número lógico o índice del eje.
- ·sn· Nombre, número lógico o índice del cabezal.

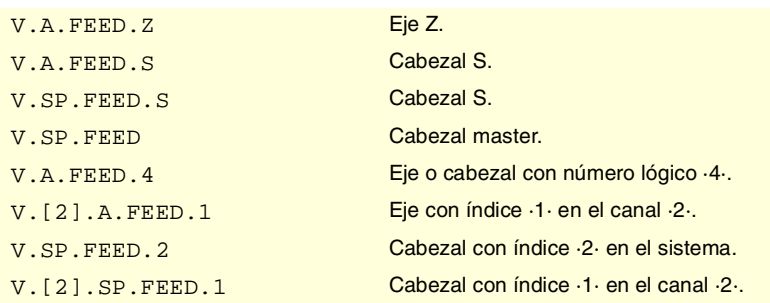

## **(V.)[ch].A.TACCEL.xn (V.)[ch].A.TACCEL.sn (V.)[ch].SP.TACCEL.sn**

*Variable de lectura desde el programa, PLC e interfaz. Variable válida para ejes rotativos, lineales y cabezales. La variable devuelve el valor de ejecución; su lectura detiene la preparación de bloques.*

Valor instantáneo teórico de la aceleración.

### **Sintaxis.**

- ·ch· Número de canal.
- ·xn· Nombre, número lógico o índice del eje.
- ·sn· Nombre, número lógico o índice del cabezal.

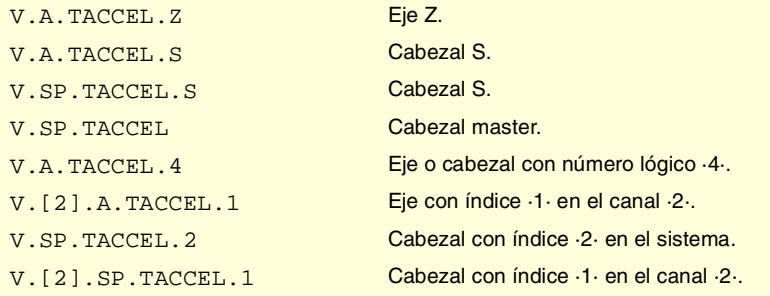

## **(V.)[ch].A.ACCEL.xn (V.)[ch].A.ACCEL.sn (V.)[ch].SP.ACCEL.sn**

*Variable de lectura desde el programa, PLC e interfaz. Variable válida para ejes rotativos, lineales y cabezales. La variable devuelve el valor de ejecución; su lectura detiene la preparación de bloques.*

Valor instantáneo real de la aceleración.

### **Sintaxis.**

- ·ch· Número de canal.
- ·xn· Nombre, número lógico o índice del eje.

VARIABLES DEL CNC.

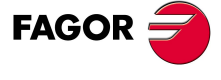

**CNC 8070** 

**VARIABLES DEL CNC.**

Variables asociadas al ajuste del lazo.

VARIABLES DEL CNC.

·sn· Nombre, número lógico o índice del cabezal.

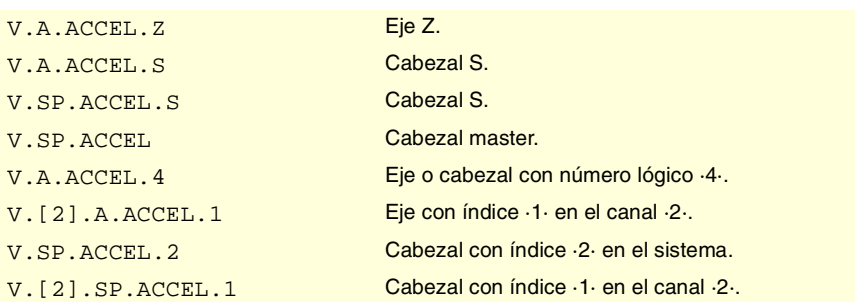

## **(V.)[ch].A.TJERK.xn (V.)[ch].A.TJERK.sn (V.)[ch].SP.TJERK.sn**

*Variable de lectura desde el programa, PLC e interfaz. Variable válida para ejes rotativos, lineales y cabezales. La variable devuelve el valor de ejecución; su lectura detiene la preparación de bloques.*

Valor instantáneo teórico de jerk.

## **Sintaxis.**

- ·ch· Número de canal.
- ·xn· Nombre, número lógico o índice del eje.
- ·sn· Nombre, número lógico o índice del cabezal.

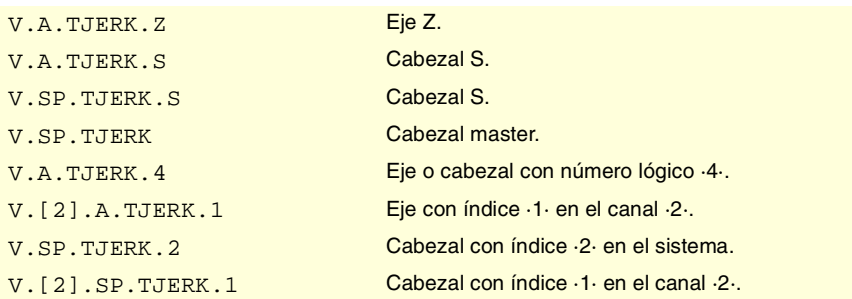

**(V.)[ch].A.JERK.xn (V.)[ch].A.JERK.sn (V.)[ch].SP.JERK.sn** *Variable de lectura desde el programa, PLC e interfaz. Variable válida para ejes rotativos, lineales y cabezales. La variable devuelve el valor de ejecución; su lectura detiene la preparación de bloques.*

Valor instantáneo real de jerk.

# **Sintaxis.**

·ch· Número de canal.

·xn· Nombre, número lógico o índice del eje.

·sn· Nombre, número lógico o índice del cabezal.

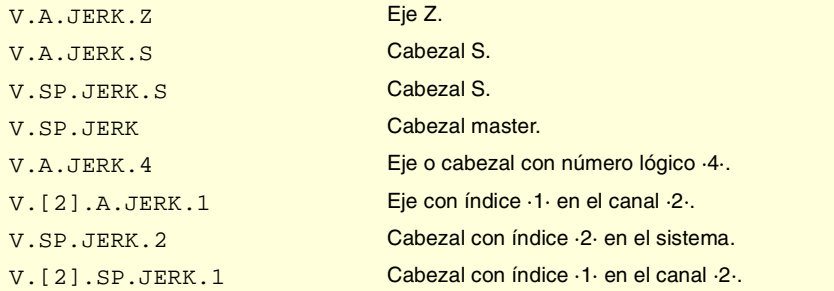

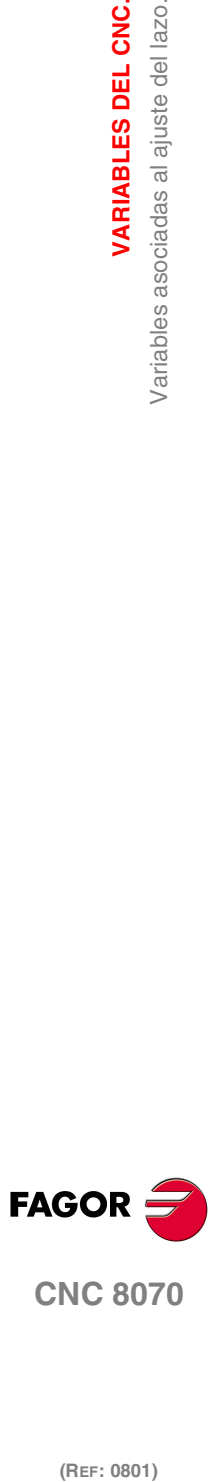

# AJUSTE DE LAS GANACIAS DESDE EL PLC.

**(V.)[ch].A.PLCFFGAIN.xn (V.)[ch].A.PLCFFGAIN.sn (V.)[ch].SP.PLCFFGAIN.sn** *Variable de lectura y escritura desde el PLC; de lectura desde el programa e interfaz. Variable válida para ejes rotativos, lineales y cabezales. La variable devuelve el valor de ejecución; su lectura detiene la preparación de bloques.*

Porcentaje de feed forward programado desde el PLC.

### **Sintaxis.**

- ·ch· Número de canal.
- ·xn· Nombre, número lógico o índice del eje.
- ·sn· Nombre, número lógico o índice del cabezal.

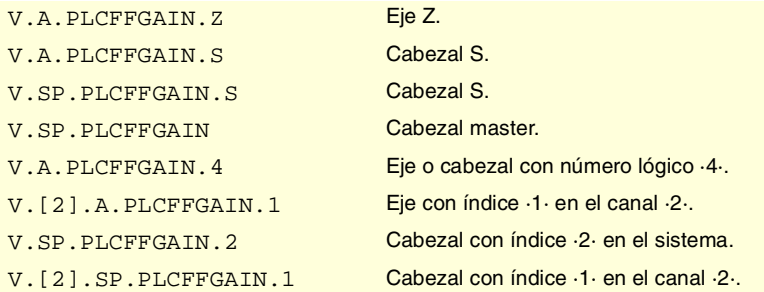

### **Observaciones.**

Para que el feed-forward y el AC-forward así definidos se tengan en cuenta, deben estar activos por parámetro máquina; es decir, mediante el parámetro máquina FFWTYPE si regulador analógico o simulado y parámetro OPMODEP si Sercos.

Los valores definidos por estas variables prevalecen sobre los definidos en los parámetros máquina y por programa. Si las variables se definen con un valor negativo, se anula su efecto (el valor cero es válido). Estas variables no se inicializan con reset ni al validar los parámetros.

La lectura desde el PLC vendrá expresada en centésimas (x100); es decir, si el parámetro tiene valor ·10·, la lectura desde el PLC devolverá valor ·1000·.

**(V.)[ch].A.PLCACFGAIN.xn (V.)[ch].A.PLCACFGAIN.sn (V.)[ch].SP.PLCACFGAIN.sn** *Variable de lectura y escritura desde el PLC; de lectura desde el programa e interfaz. Variable válida para ejes rotativos, lineales y cabezales. La variable devuelve el valor de ejecución; su lectura detiene la preparación de bloques.*

Porcentaje de AC-forward programado desde el PLC.

## **Sintaxis.**

·ch· Número de canal. ·xn· Nombre, número lógico o índice del eje. ·sn· Nombre, número lógico o índice del cabezal. V.A.PLCACFGAIN.Z Eje Z. V.A.PLCACFGAIN.S Cabezal S. V.SP.PLCACFGAIN.S Cabezal S. V.SP.PLCACFGAIN Cabezal master.

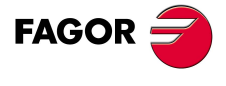

**CNC 8070** 

**VARIABLES DEL CNC.**

/ariables asociadas al ajuste del lazo.

VARIABLES DEL CNC.

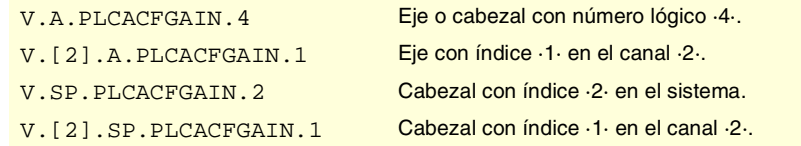

### **Observaciones.**

Para que el feed-forward y el AC-forward así definidos se tengan en cuenta, deben estar activos por parámetro máquina; es decir, mediante el parámetro máquina FFWTYPE si regulador analógico o simulado y parámetro OPMODEP si Sercos.

Los valores definidos por estas variables prevalecen sobre los definidos en los parámetros máquina y por programa. Si las variables se definen con un valor negativo, se anula su efecto (el valor cero es válido). Estas variables no se inicializan con reset ni al validar los parámetros.

La lectura desde el PLC vendrá expresada en décimas (x10); es decir, si el parámetro tiene valor ·10·, la lectura desde el PLC devolverá valor ·100·.

## **(V.)[ch].A.PLCPROGAIN.xn (V.)[ch].A.PLCPROGAIN.sn (V.)[ch].SP.PLCPROGAIN.sn**

*Variable de lectura y escritura desde el PLC; de lectura desde el programa e interfaz. Variable válida para ejes rotativos, lineales y cabezales. La variable devuelve el valor de ejecución; su lectura detiene la preparación de bloques.*

Ganancia proporcional programada desde el PLC.

## **Sintaxis.**

- ·ch· Número de canal.
- ·xn· Nombre, número lógico o índice del eje.
- ·sn· Nombre, número lógico o índice del cabezal.

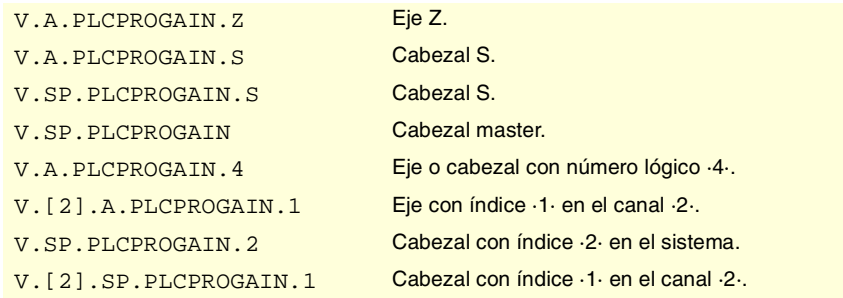

# **Observaciones.**

Los valores definidos por estas variables prevalecen sobre los definidos en los parámetros máquina y por programa. Si las variables se definen con un valor negativo, se anula su efecto (el valor cero es válido). Estas variables no se inicializan con reset ni al validar los parámetros.

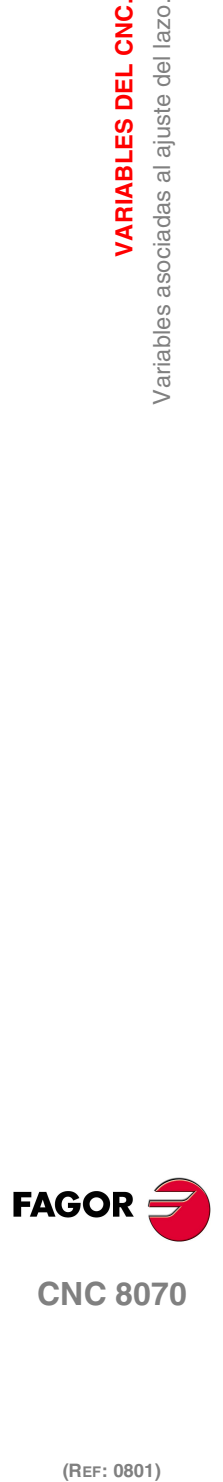

(REF: 0801)

**510**

# **19.20 Variables asociadas al lazo del eje o cabezal tándem.**

**(V.)[ch].A.TPIIN.xn (V.)[ch].A.TPIIN.sn (V.)[ch].SP.TPIIN.sn** *Variable de lectura desde el programa, PLC e interfaz. Variable válida para ejes rotativos, lineales y cabezales. La variable devuelve el valor de ejecución; su lectura detiene la preparación de bloques.*

Entrada del PI del eje maestro del tándem (en rpm).

# **Sintaxis.**

- ·ch· Número de canal.
- ·xn· Nombre, número lógico o índice del eje.
- ·sn· Nombre, número lógico o índice del cabezal.

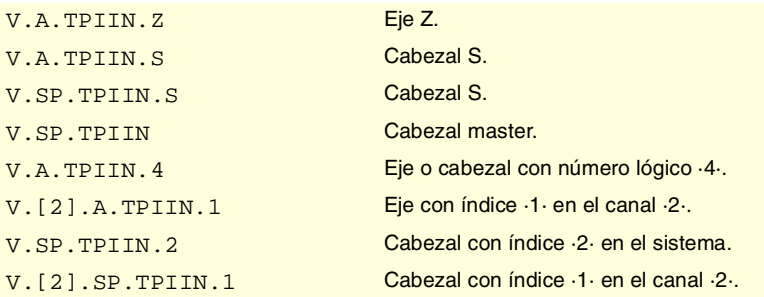

# **(V.)[ch].A.TPIOUT.xn (V.)[ch].A.TPIOUT.sn (V.)[ch].SP.TPIOUT.sn**

*Variable de lectura desde el programa, PLC e interfaz. Variable válida para ejes rotativos, lineales y cabezales. La variable devuelve el valor de ejecución; su lectura detiene la preparación de bloques.*

Salida del PI del eje maestro del tándem (en rpm).

# **Sintaxis.**

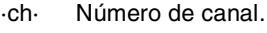

- ·xn· Nombre, número lógico o índice del eje.
- ·sn· Nombre, número lógico o índice del cabezal.

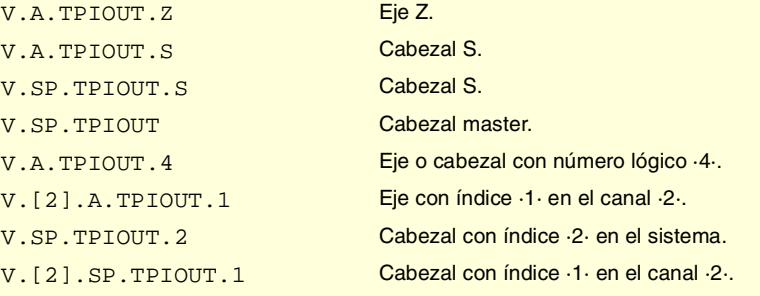

# **(V.)[ch].A.TFILTOUT.xn (V.)[ch].A.TFILTOUT.sn (V.)[ch].SP.TFILTOUT.sn**

*Variable de lectura desde el programa, PLC e interfaz. Variable válida para ejes rotativos, lineales y cabezales. La variable devuelve el valor de ejecución; su lectura detiene la preparación de bloques.*

Salida del filtro de precarga del tándem.

VARIABLES DEL CNC.

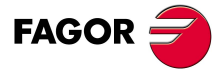

**CNC 8070** 

**VARIABLES DEL CNC.**

**VARIABLES DEL CNC.**<br>Variables asociadas al lazo del eje o cabezal tándem.

# **Sintaxis.**

- ·ch· Número de canal.
- ·xn· Nombre, número lógico o índice del eje.
- ·sn· Nombre, número lógico o índice del cabezal.

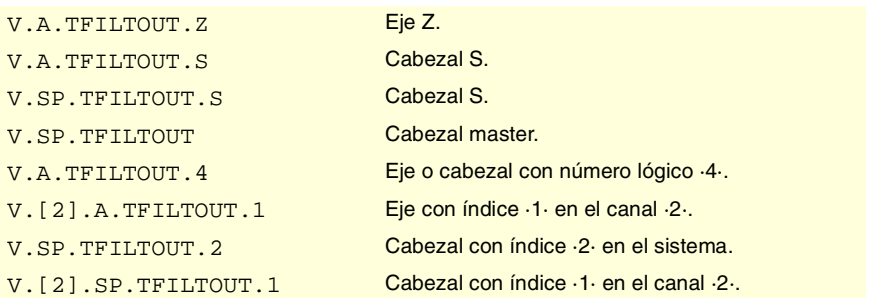

# **(V.)[ch].A.PRELOAD.xn (V.)[ch].A.PRELOAD.sn (V.)[ch].SP.PRELOAD.sn**

*Variable de lectura y escritura desde el programa, PLC e interfaz. Variable válida para ejes rotativos, lineales y cabezales.*

*La variable devuelve el valor de ejecución; su lectura detiene la preparación de bloques.*

Precarga en el tándem.

# **Sintaxis.**

- ·ch· Número de canal.
- ·xn· Nombre, número lógico o índice del eje.
- ·sn· Nombre, número lógico o índice del cabezal.

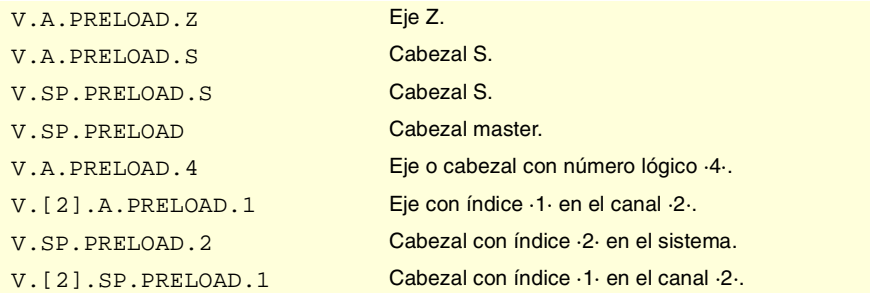

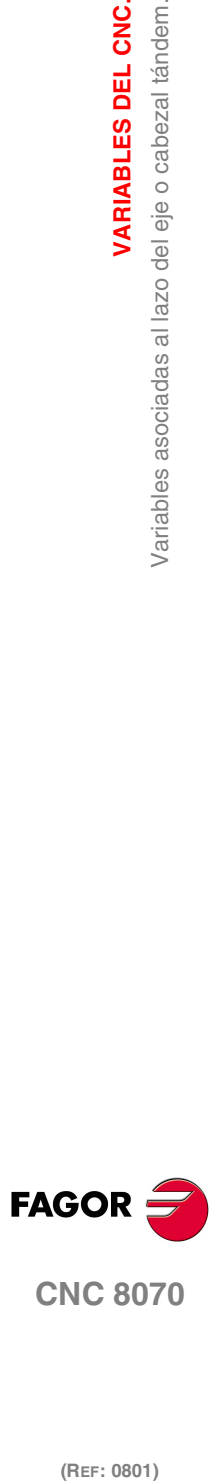

# **19.21 Variables asociadas a las tablas de usuario.**

# TABLAS DE ORÍGENES.

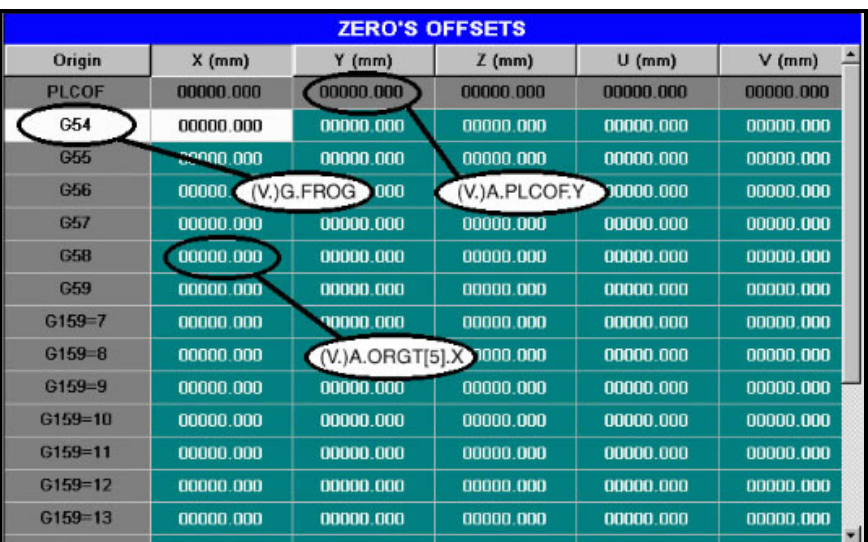

## **(V.)G.FORG**

*Variable de lectura desde el programa, PLC e interfaz. La variable devuelve el valor de la preparación de bloques.*

Primer origen de la tabla.

V.G.FORG

# **(V.)G.NUMORG**

*Variable de lectura desde el programa, PLC e interfaz. La variable devuelve el valor de la preparación de bloques.*

Número de orígenes de la tabla.

V.G.FORG

# **(V.)[ch].A.ORG.xn**

*Variable de lectura desde el programa, PLC e interfaz. Variable válida para ejes rotativos y lineales. La variable devuelve el valor de la preparación de bloques.*

Eje xn. Decalaje definido en el traslado de origen actual.

### **Sintaxis.**

·ch· Número de canal.

·xn· Nombre, número lógico o índice del eje.

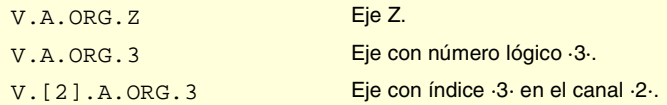

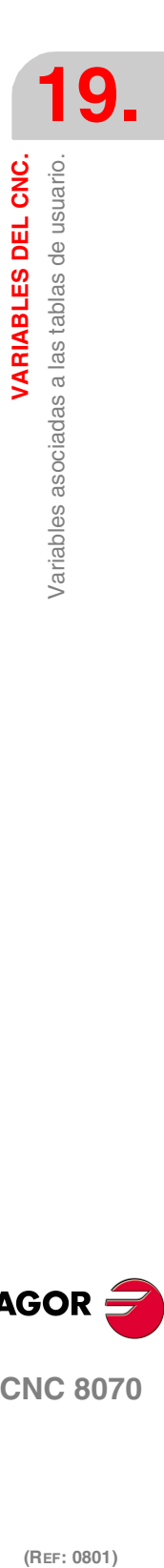

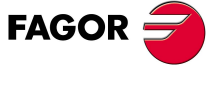

**CNC 8070** 

# **(V.)[ch].A.ORGT[nb].xn**

*Variable de lectura y escritura desde el programa y PLC; de lectura desde el interfaz. Variable válida para ejes rotativos y lineales.*

*La variable devuelve el valor de ejecución; su lectura detiene la preparación de bloques. Variable de report (para uso desde los scripts).* 

Eje xn. Decalaje definido en el traslado de origen [nb].

#### **Sintaxis.**

- ·ch· Número de canal.
- ·nb· Número de traslado de origen.

·xn· Nombre, número lógico o índice del eje.

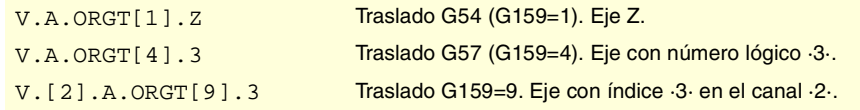

### **Observaciones.**

La numeración de los orígenes G54 a G59 siempre es la misma; G54=1, G55=2, G56=3, G57=4, G58=5, G59=6.

**(V.)[ch].A.PLCOF.xn (V.)[ch].A.PLCOF.sn (V.)[ch].SP.PLCOF.sn**

*Variable de lectura y escritura desde el programa y PLC; de lectura desde el interfaz. Variable válida para ejes rotativos, lineales y cabezales. La variable devuelve el valor de ejecución; su lectura detiene la preparación de bloques. Variable de report (para uso desde los scripts).*

Eje xn. Decalaje definido en el traslado de origen por PLC.

## **Sintaxis.**

- ·ch· Número de canal.
- ·xn· Nombre, número lógico o índice del eje.
- ·sn· Nombre, número lógico o índice del cabezal.

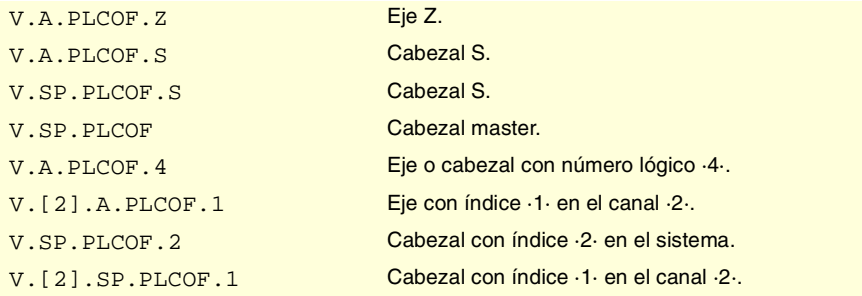

# **(V.)[ch].A.ACTPLCOF.xn (V.)[ch].A.ACTPLCOF.sn (V.)[ch].SP.ACTPLCOF.sn**

*Variable de lectura desde el programa, PLC e interfaz. Variable válida para ejes rotativos, lineales y cabezales. La variable devuelve el valor de ejecución; su lectura detiene la preparación de bloques. Variable de report (para uso desde los scripts).*

Eje xn. Decalaje acumulado por PLC.

## **Sintaxis.**

- ·ch· Número de canal.
- ·xn· Nombre, número lógico o índice del eje.

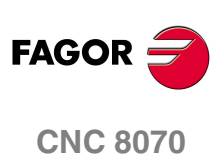

·sn· Nombre, número lógico o índice del cabezal.

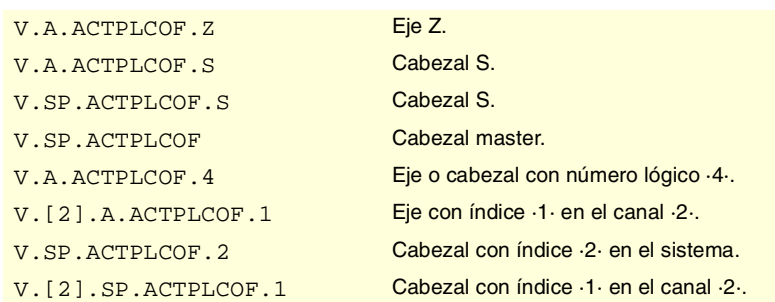

# TABLAS DE GARRAS.

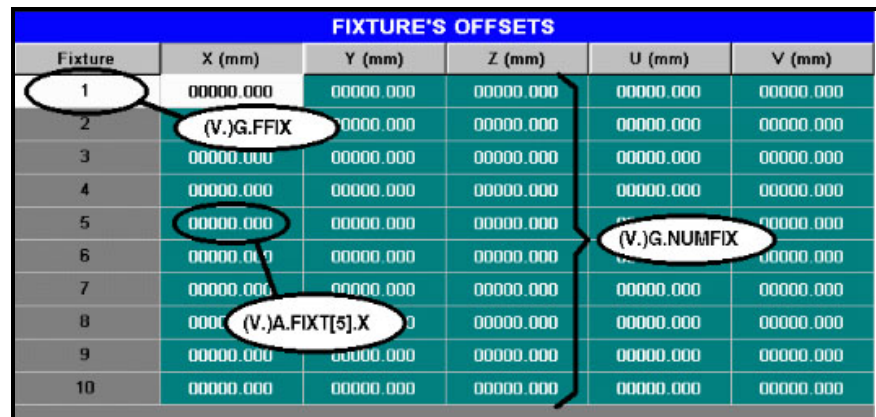

# **(V.)G.FFIX**

*Variable de lectura desde el programa, PLC e interfaz. La variable devuelve el valor de la preparación de bloques.*

Primera garra de la tabla.

V.G.FFIX

# **(V.)G.NUMFIX**

*Variable de lectura desde el programa, PLC e interfaz. La variable devuelve el valor de la preparación de bloques.*

Número de garras de la tabla.

V.G.NUMFIX

## **(V.)[ch].G.FIX**

*Variable de lectura y escritura desde el programa; de lectura desde el PLC e interfaz. La variable devuelve el valor de la preparación de bloques. Variable de report (para uso desde los scripts).*

Número de garra actual.

### **Sintaxis.**

·ch· Número de canal.

V.[2].G.FIX Canal ·2·. Número de garra actual.

VARIABLES DEL CNC.

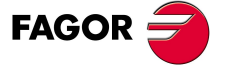

**CNC 8070** 

# **(V.)[ch].A.FIX.xn**

*Variable de lectura desde el programa, PLC e interfaz. Variable válida para ejes rotativos y lineales. La variable devuelve el valor de la preparación de bloques.*

Eje xn. Decalaje definido en la garra actual.

### **Sintaxis.**

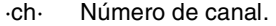

·xn· Nombre, número lógico o índice del eje.

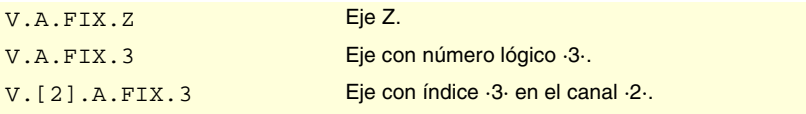

## **(V.)[ch].A.FIXT[nb].xn**

*Variable de lectura y escritura desde el programa y PLC; de lectura desde el interfaz. Variable válida para ejes rotativos y lineales.*

*La variable devuelve el valor de ejecución; su lectura detiene la preparación de bloques. Variable de report (para uso desde los scripts).*

Eje xn. Decalaje definido en la garra [nb].

#### **Sintaxis.**

- ·ch· Número de canal.
- ·nb· Número de traslado de garras.
- ·xn· Nombre, número lógico o índice del eje.

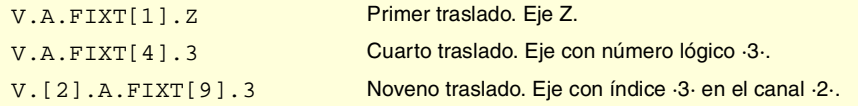

# TABLAS DE PARÁMETROS ARITMÉTICOS.

## **(V.)[ch].G.LUPACT[nb]**

*Variable de lectura y escritura desde el PLC e interfaz. La variable devuelve el valor de ejecución; su lectura detiene la preparación de bloques. Variable de report (para uso desde los scripts).*

Valor del parámetro aritmético local [nb] del nivel de imbricación actual.

#### **Sintaxis.**

- ·ch· Número de canal.
- ·nb· Número de parámetro.

[2].G.LUPACT[14] Canal ·2·. Valor del parámetro ·14·.

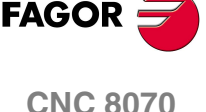

(REF: 0801)

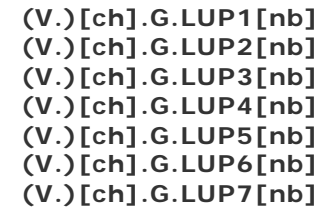

*Variable de lectura y escritura desde el PLC e interfaz. La variable devuelve el valor de ejecución; su lectura detiene la preparación de bloques. Variable de report (para uso desde los scripts).*

Valor del parámetro aritmético local [nb] del nivel de imbricación 1 a 7.

VARIABLES DEL CNC.

Variables asociadas a las tablas de usuario.

#### **Sintaxis.**

·ch· Número de canal.

·nb· Número de parámetro.

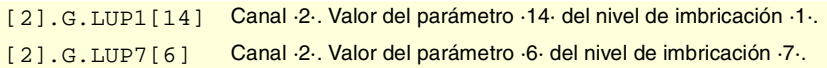

#### **Observaciones.**

En la lectura por PLC de esta variable se trunca la parte decimal. Si el parámetro tiene el valor 54.9876, la lectura desde el PLC devolverá el valor 54.

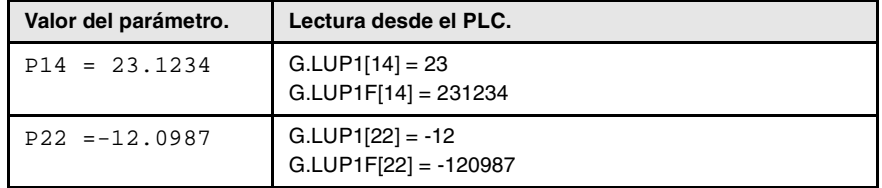

**(V.)[ch].G.LUP1F[nb] (V.)[ch].G.LUP2F[nb] (V.)[ch].G.LUP3F[nb] (V.)[ch].G.LUP4F[nb] (V.)[ch].G.LUP5F[nb] (V.)[ch].G.LUP6F[nb] (V.)[ch].G.LUP7F[nb]**

*Variable de lectura y escritura desde el PLC e interfaz.*

*La variable devuelve el valor de ejecución; su lectura detiene la preparación de bloques. Variable de report (para uso desde los scripts).*

Valor del parámetro aritmético local [nb] del nivel de imbricación 1 a 7 (valor x10000).

## **Sintaxis.**

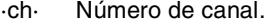

·nb· Número de parámetro.

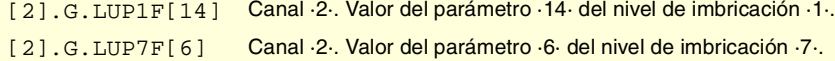

### **Observaciones.**

La lectura por PLC de estas variables devuelve el valor del parámetro multiplicado por 10000. Si el parámetro tiene el valor 54.9876, la lectura desde el PLC devolverá el valor 549876.

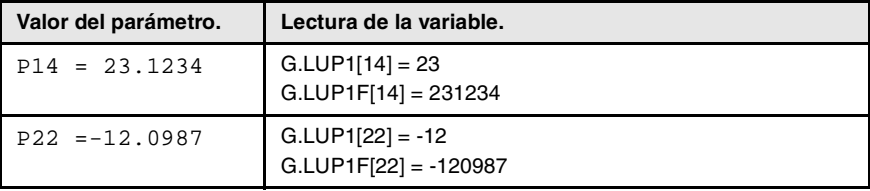

### **(V.)[ch].G.GUP[nb]**

*Variable de lectura y escritura desde el PLC e interfaz. La variable devuelve el valor de ejecución; su lectura detiene la preparación de bloques. Variable de report (para uso desde los scripts).*

Valor del parámetro aritmético global [nb].

#### **Sintaxis.**

·ch· Número de canal.

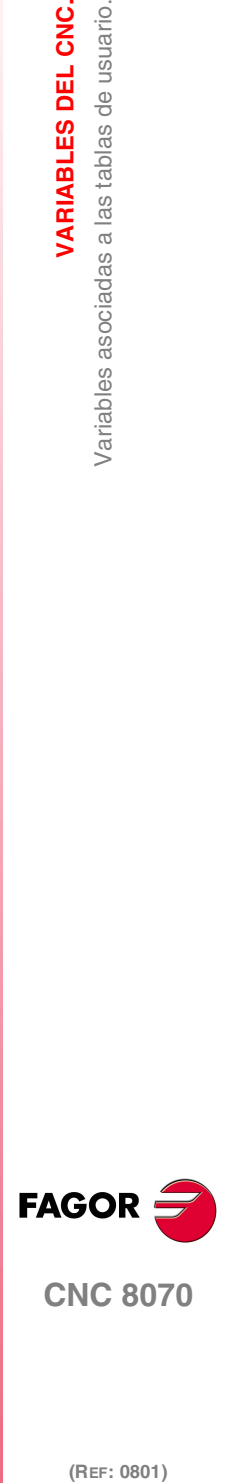

**CNC 8070** 

·nb· Número de parámetro.

[2].G.GUP[114] Canal ·2·. Valor del parámetro ·114·.

### **Observaciones.**

En la lectura por PLC de esta variable se trunca la parte decimal. Si el parámetro tiene el valor 54.9876, la lectura desde el PLC devolverá el valor 54.

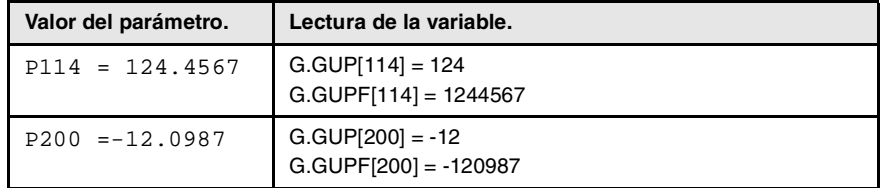

# **(V.)[ch].G.GUPF[nb]**

*Variable de lectura y escritura desde el PLC e interfaz.*

*La variable devuelve el valor de ejecución; su lectura detiene la preparación de bloques. Variable de report (para uso desde los scripts).*

Valor del parámetro aritmético global [nb] (valor x10000).

### **Sintaxis.**

- ·ch· Número de canal.
- ·nb· Número de parámetro.

[2].G.GUP[114] Canal ·2·. Valor del parámetro ·114·.

## **Observaciones.**

La lectura por PLC de estas variables devuelve el valor del parámetro multiplicado por 10000. Si el parámetro tiene el valor 54.9876, la lectura desde el PLC devolverá el valor 549876.

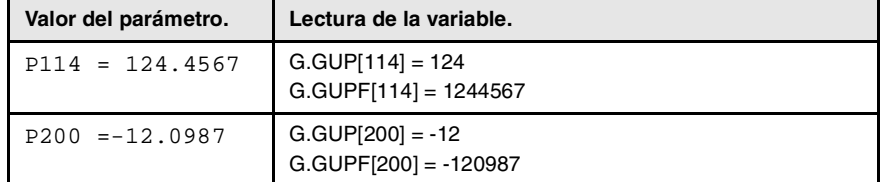

### **(V.)G.CUP[nb]**

*Variable de lectura y escritura desde el PLC e interfaz.*

*La variable devuelve el valor de ejecución; su lectura detiene la preparación de bloques. Variable de report (para uso desde los scripts).*

Valor del parámetro aritmético común [nb].

#### **Sintaxis.**

·nb· Número de parámetro.

[2].G.CUP[10014] Canal ·2·. Valor del parámetro ·10014·.

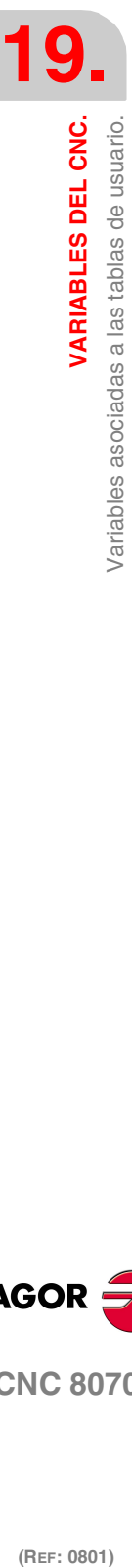

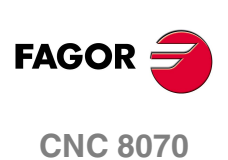

## **Observaciones.**

En la lectura por PLC de esta variable se trunca la parte decimal. Si el parámetro tiene el valor 54.9876, la lectura desde el PLC devolverá el valor 54.

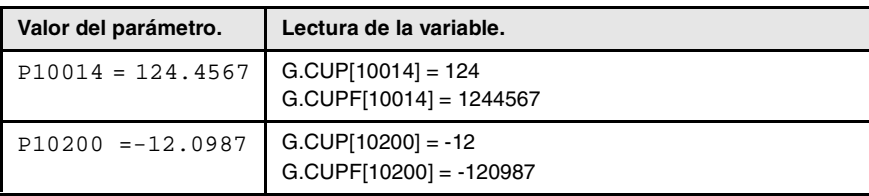

# **(V.)G.CUPF[nb]**

*Variable de lectura y escritura desde el PLC e interfaz. La variable devuelve el valor de ejecución; su lectura detiene la preparación de bloques. Variable de report (para uso desde los scripts).*

Valor del parámetro aritmético común [nb] (valor x10000).

### **Sintaxis.**

·nb· Número de parámetro.

[2].G.CUPF[10014] Canal ·2·. Valor del parámetro ·10014·.

### **Observaciones.**

La lectura por PLC de estas variables devuelve el valor del parámetro multiplicado por 10000. Si el parámetro tiene el valor 54.9876, la lectura desde el PLC devolverá el valor 549876.

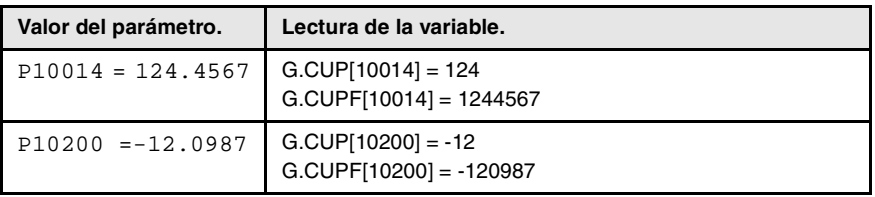

VARIABLES DEL CNC.

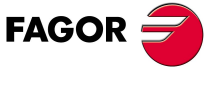

**CNC 8070** 

**VARIABLES DEL CNC.**

Variables asociadas a la posición de los ejes.

VARIABLES DEL CNC.

# **19.22 Variables asociadas a la posición de los ejes.**

Hay cotas reales y teóricas correspondientes a la base y a la punta de la herramienta. Todas ellas pueden estar referidas al cero máquina o al cero pieza actual.

Se denomina cota teórica a la posición que debe ocupar el eje en cada momento, cota real a la que en realidad está ocupando y a la diferencia entre ambas se denomina error de seguimiento.

# COTAS PROGRAMADAS.

### **(V.)[ch].A.PPOS.xn**

*Variable de lectura desde el programa, PLC e interfaz. Variable válida para ejes rotativos y lineales. La variable devuelve el valor de la preparación de bloques.*

Canal [ch]. Cotas pieza programadas (punta de la herramienta).

### **Sintaxis.**

·ch· Número de canal.

·xn· Nombre, número lógico o índice del eje.

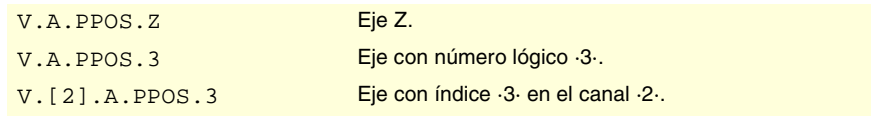

## **Observaciones.**

Esta variable devuelve la cota de destino, en coordenadas pieza y relativas a la punta de la herramienta, en el sistema de referencia actual; es decir, teniendo en cuenta el giro de coordenadas, factor escala, plano inclinado activo, etc.

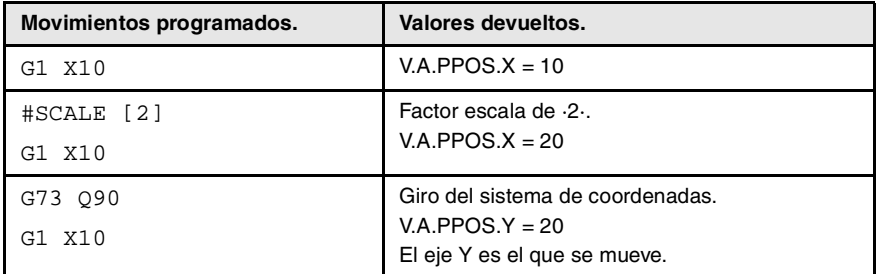

Los valores leídos desde el programa o desde el PLC e interfaz serán diferentes cuando la cota está afectada por la compensación de herramienta o se mecanice con arista matada. El valor leído por programa será la cota programada mientras que el valor leído desde el PLC o interfaz será la cota real teniendo en cuenta la compensación de radio y el redondeo de la arista matada.

# **(V.)[ch].G.PLPPOS1**

*Variable de lectura desde el programa, PLC e interfaz. Variable válida para ejes rotativos y lineales. La variable devuelve el valor de la preparación de bloques.*

Canal [ch]. Cota programada en el primer eje del canal (punta de la herramienta).

## **Sintaxis.**

·ch· Número de canal.

V. [2]. G. PLPPOS1 Canal ·2·.

(REF: 0801)

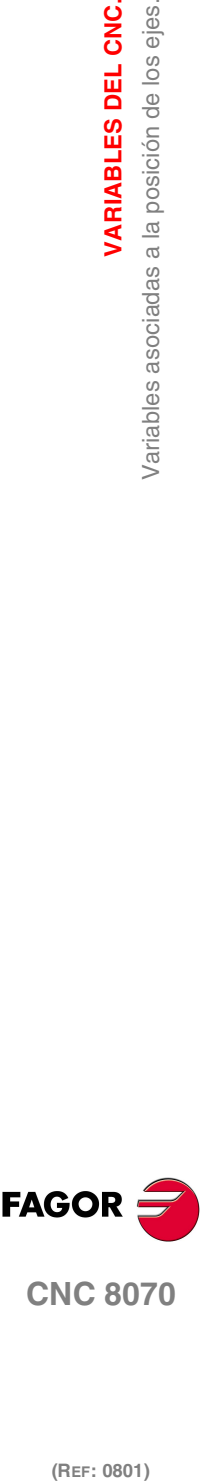

**520**

**(V.)[ch].G.PLPPOS2** *Variable de lectura desde el programa, PLC e interfaz. Variable válida para ejes rotativos y lineales. La variable devuelve el valor de la preparación de bloques.*

Canal [ch]. Cota programada en el segundo eje del canal (punta de la herramienta).

#### **Sintaxis.**

·ch· Número de canal.

V.[2].G.PLPPOS2 Canal ·2·.

## **(V.)[ch].G.PLPPOS3**

*Variable de lectura desde el programa, PLC e interfaz. Variable válida para ejes rotativos y lineales. La variable devuelve el valor de la preparación de bloques.*

Canal [ch]. Cota programada en el tercer eje del canal (punta de la herramienta).

#### **Sintaxis.**

·ch· Número de canal.

V.[2].G.PLPPOS3 Canal ·2·.

# POSICIÓN EN COORDENADAS PIEZA.

### **(V.)[ch].A.APOS.xn**

*Variable de lectura desde el programa, PLC e interfaz. Variable válida para ejes rotativos y lineales. La variable devuelve el valor de ejecución; su lectura detiene la preparación de bloques.*

Canal [ch]. Cotas pieza reales de la base de la herramienta.

#### **Sintaxis.**

- ·ch· Número de canal.
- ·xn· Nombre, número lógico o índice del eje.

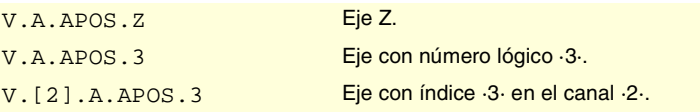

# **(V.)[ch].A.ATPOS.xn**

*Variable de lectura desde el programa, PLC e interfaz. Variable válida para ejes rotativos y lineales. La variable devuelve el valor de ejecución; su lectura detiene la preparación de bloques.*

Canal [ch]. Cotas pieza teóricas de la base de la herramienta.

### **Sintaxis.**

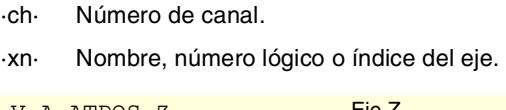

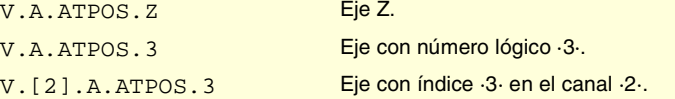

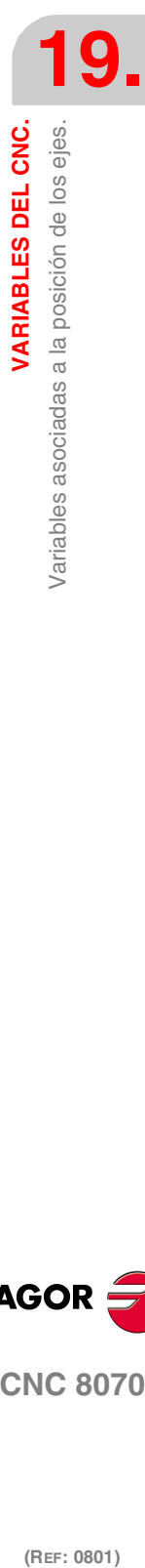

VARIABLES DEL CNC.

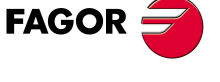

**CNC 8070** 

# **(V.)[ch].A.ATIPPOS.xn**

*Variable de lectura desde el programa, PLC e interfaz. Variable válida para ejes rotativos y lineales. La variable devuelve el valor de ejecución; su lectura detiene la preparación de bloques.*

Canal [ch]. Cotas pieza reales de la punta de la herramienta.

### **Sintaxis.**

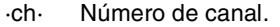

·xn· Nombre, número lógico o índice del eje.

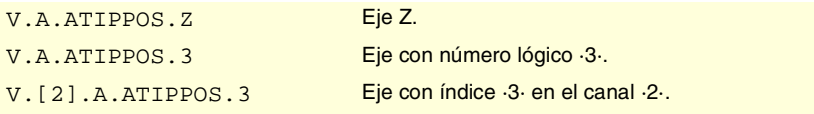

### **(V.)[ch].A.ATIPTPOS.xn**

*Variable de lectura desde el programa, PLC e interfaz. Variable válida para ejes rotativos y lineales.*

*La variable devuelve el valor de ejecución; su lectura detiene la preparación de bloques.*

Canal [ch]. Cotas pieza teóricas de la punta de la herramienta.

### **Sintaxis.**

- ·ch· Número de canal.
- ·xn· Nombre, número lógico o índice del eje.

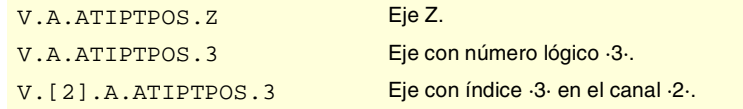

# POSICIÓN EN COORDENADAS MÁQUINA.

#### **(V.)[ch].A.POS.xn**

*Variable de lectura desde el programa, PLC e interfaz. Variable válida para ejes rotativos y lineales. La variable devuelve el valor de ejecución; su lectura detiene la preparación de bloques.*

Canal [ch]. Cotas máquina reales de la base de la herramienta.

### **Sintaxis.**

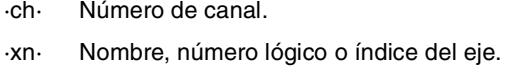

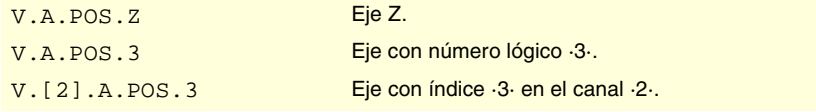

## **(V.)[ch].A.TPOS.xn**

*Variable de lectura desde el programa, PLC e interfaz. Variable válida para ejes rotativos y lineales. La variable devuelve el valor de ejecución; su lectura detiene la preparación de bloques.*

Canal [ch]. Cotas máquina teóricas de la base de la herramienta.

## **Sintaxis.**

·ch· Número de canal.

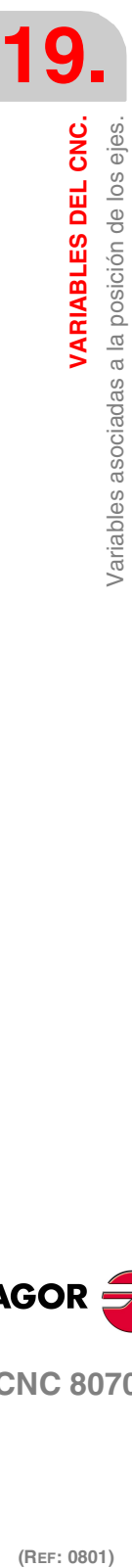

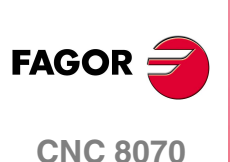

·xn· Nombre, número lógico o índice del eje.

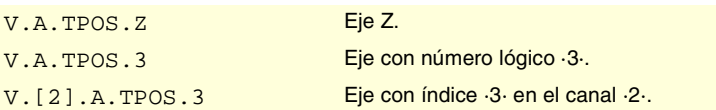

# **(V.)[ch].A.TIPPOS.xn**

*Variable de lectura desde el programa, PLC e interfaz. Variable válida para ejes rotativos y lineales. La variable devuelve el valor de ejecución; su lectura detiene la preparación de bloques.*

Canal [ch]. Cotas máquina reales de la punta de la herramienta.

## **Sintaxis.**

·ch· Número de canal.

·xn· Nombre, número lógico o índice del eje.

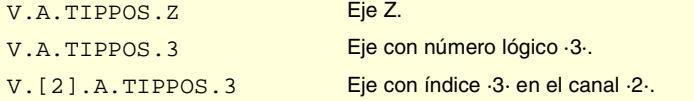

## **(V.)[ch].A.TIPTPOS.xn**

·ch· Número de canal.

*Variable de lectura desde el programa, PLC e interfaz. Variable válida para ejes rotativos y lineales. La variable devuelve el valor de ejecución; su lectura detiene la preparación de bloques.*

Canal [ch]. Cotas máquina teóricas de la punta de la herramienta.

## **Sintaxis.**

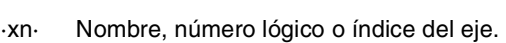

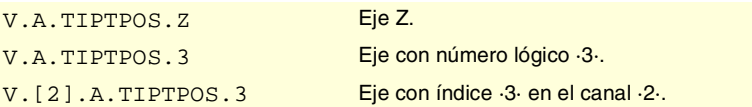

# ERROR DE SEGUIMIENTO DEL EJE.

## **(V.)[ch].A.FLWE.xn**

*Variable de lectura desde el programa, PLC e interfaz. Variable válida para ejes rotativos y lineales. La variable devuelve el valor de ejecución; su lectura detiene la preparación de bloques.*

Canal [ch]. Error de seguimiento.

### **Sintaxis.**

·ch· Número de canal.

·xn· Nombre, número lógico o índice del eje.

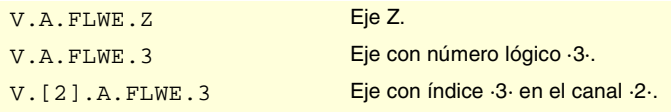

VARIABLES DEL CNC.

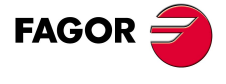

**CNC 8070** 

# **(V.)[ch].A.FLWEST.xn**

*Variable de lectura desde el programa, PLC e interfaz. Variable válida para ejes rotativos y lineales. La variable devuelve el valor de ejecución; su lectura detiene la preparación de bloques.*

Canal [ch]. Estimación lineal del error de seguimiento.

# **Sintaxis.**

- ·ch· Número de canal.
- ·xn· Nombre, número lógico o índice del eje.

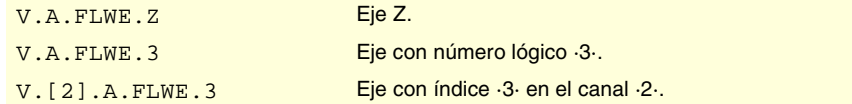

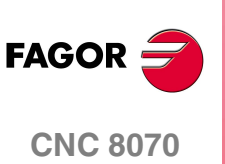

VARIABLES DEL CNC.

Variables asociadas a la posición del cabezal.

# **19.23 Variables asociadas a la posición del cabezal.**

Las siguientes se utilizan cuando el cabezal trabaja en lazo cerrado, en cuyo caso el cabezal se comporta como un eje. Se denomina cota teórica a la posición que debe ocupar el cabezal en cada momento, cota real a la que en realidad está ocupando y a la diferencia entre ambas se denomina error de seguimiento.

# POSICIÓN DEL CABEZAL.

**(V.)[ch].A.PPOS.sn (V.)[ch].SP.PPOS.sn** *Variable de lectura desde el programa, PLC e interfaz. La variable devuelve el valor de la preparación de bloques.*

Canal [ch]. Posición programada del cabezal.

#### **Sintaxis.**

·ch· Número de canal.

·sn· Nombre, número lógico o índice del cabezal.

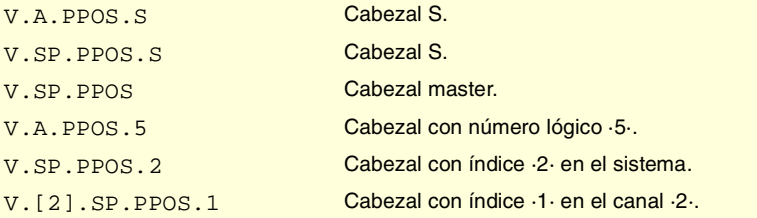

# **(V.)[ch].A.POS.sn**

**(V.)[ch].SP.POS.sn**

*Variable de lectura desde el programa, PLC e interfaz. La variable devuelve el valor de ejecución; su lectura detiene la preparación de bloques.*

Canal [ch]. Posición real del cabezal.

## **Sintaxis.**

·ch· Número de canal.

·sn· Nombre, número lógico o índice del cabezal.

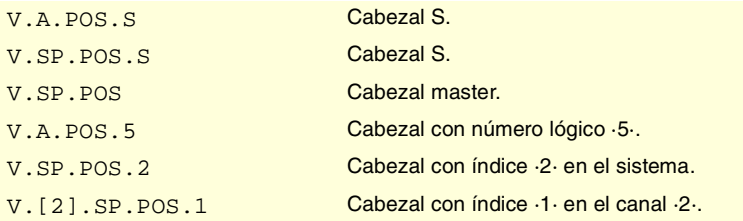

# **(V.)[ch].A.TPOS.sn (V.)[ch].SP.TPOS.sn**

*Variable de lectura desde el programa, PLC e interfaz. La variable devuelve el valor de ejecución; su lectura detiene la preparación de bloques.*

Canal [ch]. Posición teórica del cabezal.

### **Sintaxis.**

·ch· Número de canal.

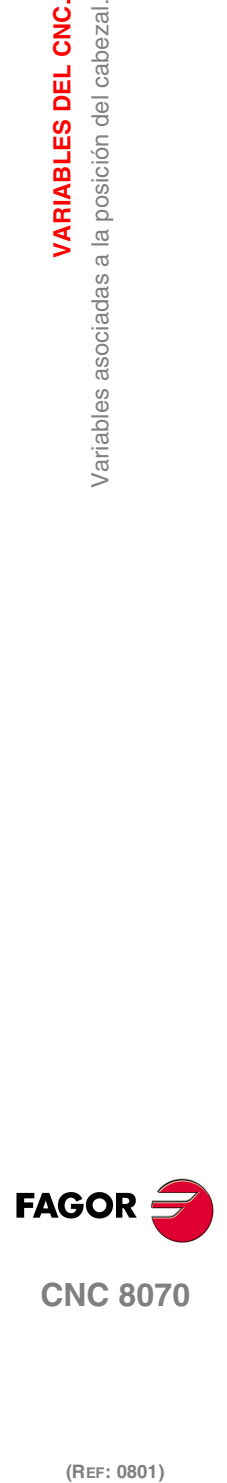

**CNC 8070** 

**VARIABLES DEL CNC.**

VARIABLES DEL CNC.

Variables asociadas a la posición del cabezal.

·sn· Nombre, número lógico o índice del cabezal.

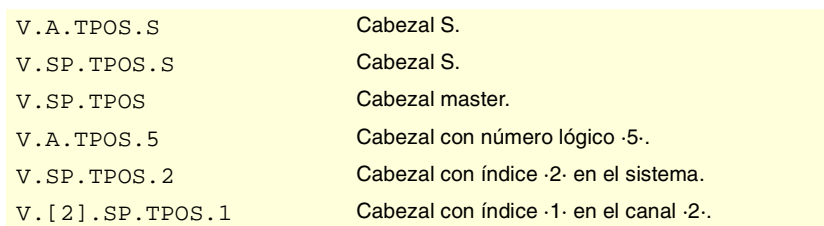

# ERROR DE SEGUIMIENTO DEL CABEZAL.

### **(V.)[ch].A.FLWE.sn**

**(V.)[ch].SP.FLWE.sn** *Variable de lectura desde el programa, PLC e interfaz.*

*La variable devuelve el valor de ejecución; su lectura detiene la preparación de bloques.*

Canal [ch]. Error de seguimiento del cabezal.

#### **Sintaxis.**

·ch· Número de canal.

·sn· Nombre, número lógico o índice del cabezal.

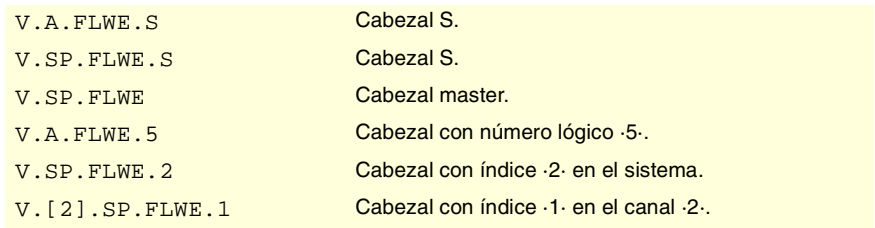

### **(V.)[ch].A.FLWEST.sn (V.)[ch].SP.FLWEST.sn**

*Variable de lectura desde el programa, PLC e interfaz.*

*La variable devuelve el valor de ejecución; su lectura detiene la preparación de bloques.*

Canal [ch]. Estimación lineal del error de seguimiento del cabezal.

### **Sintaxis.**

- ·ch· Número de canal.
- ·sn· Nombre, número lógico o índice del cabezal.

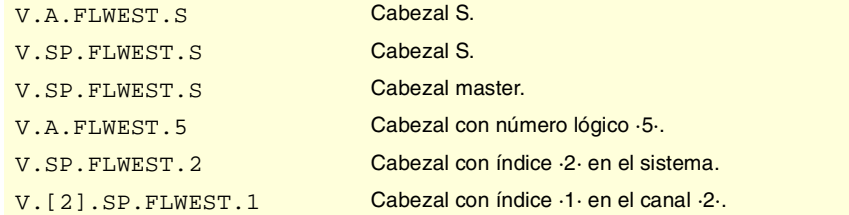

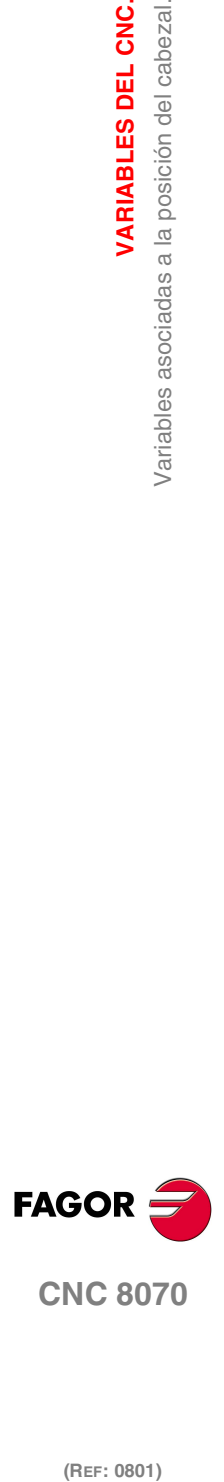

# AVANCE ACTIVO EN EL CANAL.

# **(V.)[ch].G.FREAL**

*Variable de lectura desde el programa, PLC e interfaz. La variable devuelve el valor de ejecución; su lectura detiene la preparación de bloques.*

Canal [ch]. Avance real sobre la trayectoria.

Comparando en el osciloscopio el avance real con el teórico a largo de la trayectoria se pueden detectar problemas de ajuste si ambos divergen en puntos concretos. Además, con ayuda de las variables V.G.LINEN y V.G.BLKN se pueden asociar estos cambios de avance con los bloques o líneas de programa en los que se producen.

#### **Sintaxis.**

·ch· Número de canal.

V.[2].G.FREAL Canal ·2·.

## **Observaciones.**

Esta variable tiene en cuenta el override y las aceleraciones y deceleraciones de la máquina. Con los ejes parados devuelve el valor ·0· y cuando se mueven el valor correspondiente al tipo de avance G94/G95. En máquinas de corte por láser se aconseja utilizar esta variable para que la potencia del láser sea proporcional al avance.

## **(V.)[ch].G.PATHFEED**

*Variable de lectura desde el programa, PLC e interfaz. La variable devuelve el valor de ejecución; su lectura detiene la preparación de bloques.*

Avance teórico sobre la trayectoria.

Comparando en el osciloscopio el avance real con el teórico a largo de la trayectoria se pueden detectar problemas de ajuste si ambos divergen en puntos concretos. Además, con ayuda de las variables V.G.LINEN y V.G.BLKN se pueden asociar estos cambios de avance con los bloques o líneas de programa en los que se producen.

### **Sintaxis.**

·ch· Número de canal.

V.[2].G.PATHFEED Canal ·2·.

## **(V.)[ch].PLC.G00FEED**

*Variable de lectura y escritura desde el PLC; de lectura desde el programa e interfaz. La variable devuelve el valor de ejecución; su lectura detiene la preparación de bloques.*

Canal [ch]. Avance máximo permitido en el canal.

Esta variable permite limitar, en un momento dado y en tiempo real, el avance máximo en el canal para cualquier tipo de movimiento (G00, G01, etc). El CNC asume el cambio inmediatamente y permanece activo hasta que la variable tome valor ·0·, en cuyo caso se recupera el límite fijado por parámetro máquina.

#### **Sintaxis.**

·ch· Número de canal.

V. [2]. PLC. GOOFEED Canal ·2·.

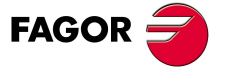

**CNC 8070** 

# **Observaciones.**

Independiente del valor asignado a esta variable, el avance nunca superará los límites fijados por los parámetros G00FEED y MAXFEED.

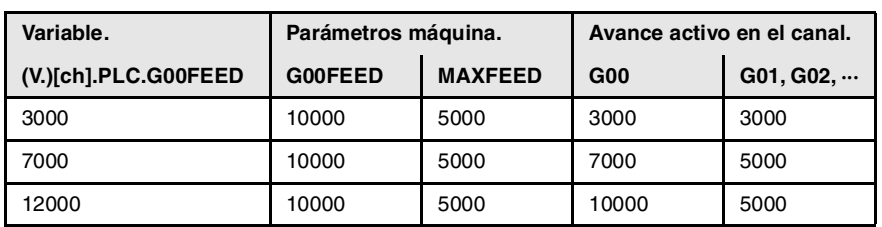

# PROGRAMACIÓN DEL AVANCE EN G94.

# **(V.)[ch].G.FEED**

*Variable de lectura desde el programa, PLC e interfaz.*

*La variable devuelve el valor de ejecución; su lectura detiene la preparación de bloques.*

Canal [ch]. Avance activo en G94.

# **Sintaxis.**

·ch· Número de canal.

$$
V. [2].G. FEED
$$

Canal ·2·.

# **Observaciones.**

El avance en G94 puede ser fijado por programa o por PLC, siendo el más prioritario el indicado por PLC.

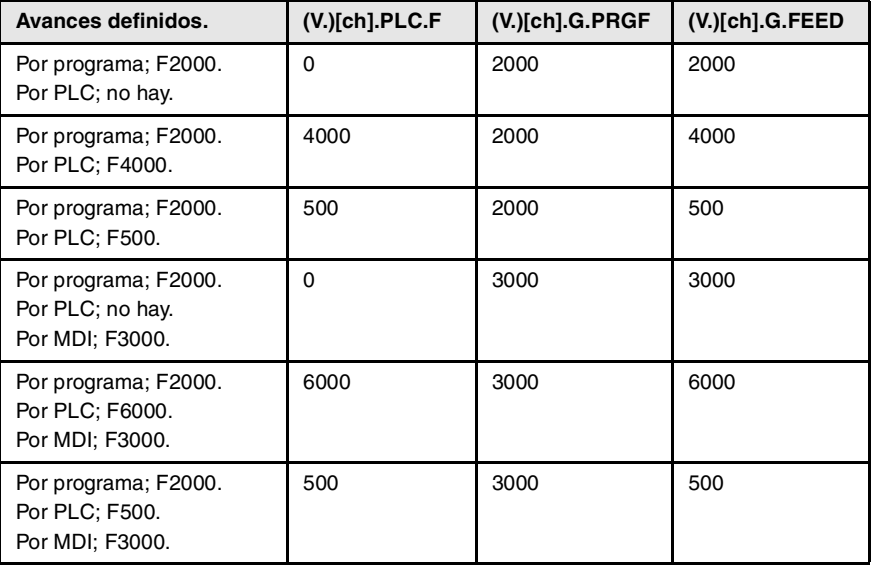

# **(V.)[ch].PLC.F**

*Variable de lectura y escritura desde el PLC; de lectura desde el programa e interfaz. La variable devuelve el valor de ejecución; su lectura detiene la preparación de bloques.*

Canal [ch]. Avance por PLC en G94.

El avance programado por PLC prevalece sobre el programado por programa o MDI. Para anular el avance por PLC, definir la variable con valor ·0·; el CNC aplica el avance activo por programa.

### **Sintaxis.**

·ch· Número de canal.

V.[2].PLC.F Canal ·2·.

**19.**VARIABLES DEL CNC. Variables asociadas a los avances. **(REF: 0801)**<br>Variables asociadas a los avances.<br>Variables asociadas a los avances. **VARIABLES DEL CNC.**

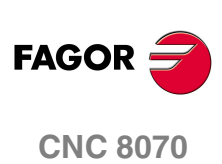

VARIABLES DEL CNC.

Variables asociadas a los avances.

### **(V.)[ch].G.PRGF**

*Variable de lectura desde el programa, PLC e interfaz. La variable devuelve el valor de la preparación de bloques.*

Canal [ch]. Avance por programa en G94.

Con G94 activa, la programación de un nuevo avance en modo MDI actualiza el valor de esta variable.

### **Sintaxis.**

·ch· Número de canal.

V. [2]. G. PRGF Canal ·2·.

# PROGRAMACIÓN DEL AVANCE EN G95.

#### **(V.)[ch].G.FPREV**

*Variable de lectura desde el programa, PLC e interfaz. La variable devuelve el valor de ejecución; su lectura detiene la preparación de bloques.*

Canal [ch]. Avance activo en G95.

#### **Sintaxis.**

·ch· Número de canal.

V. [2]. G. FPREV Canal ·2·.

### **Observaciones.**

El avance en G95 puede ser fijado por programa o por PLC, siendo el más prioritario el indicado por PLC.

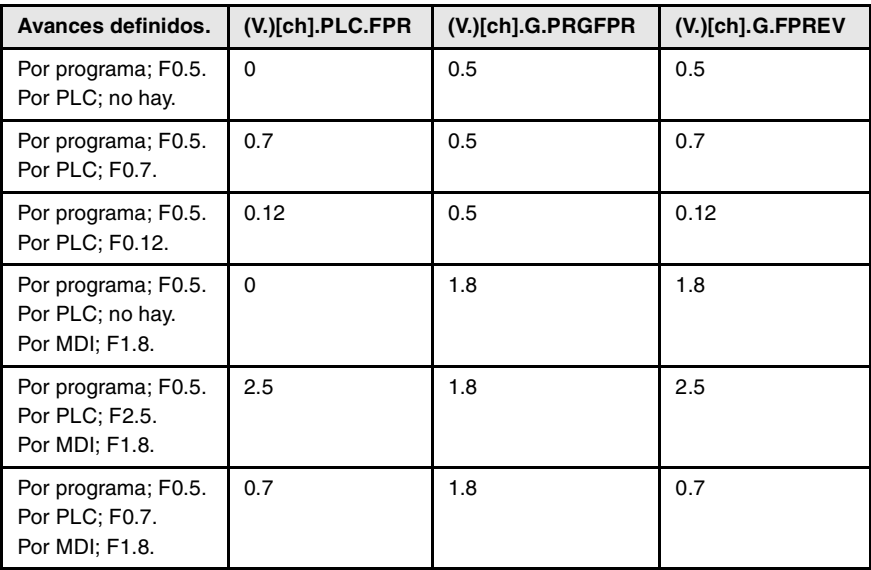

### **(V.)[ch].PLC.FPR**

*Variable de lectura y escritura desde el PLC; de lectura desde el programa e interfaz. La variable devuelve el valor de ejecución; su lectura detiene la preparación de bloques.*

Canal [ch]. Avance por PLC en G95.

El avance programado por PLC prevalece sobre el programado por programa o MDI. Para anular el avance por PLC, definir la variable con valor ·0·; el CNC aplica el avance activo por programa.

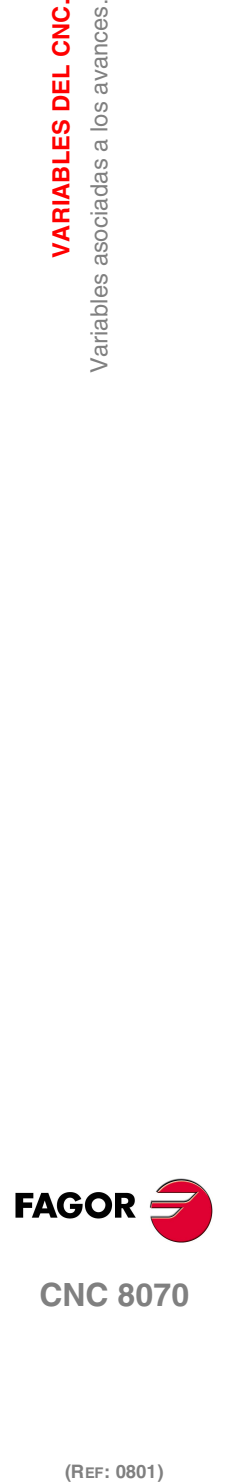

**CNC 8070** 

**VARIABLES DEL CNC.**

Variables asociadas a los avances.

VARIABLES DEL CNC.

## **Sintaxis.**

·ch· Número de canal.

V.[2].PLC.FPR Canal 2.

# **(V.)[ch].G.PRGFPR**

*Variable de lectura desde el programa, PLC e interfaz. La variable devuelve el valor de la preparación de bloques.*

Canal [ch]. Avance por programa en G95.

Con G95 activa, la programación de un nuevo avance en modo MDI actualiza el valor de esta variable.

# **Sintaxis.**

·ch· Número de canal.

V. [2]. G. PRGFPR Canal ·2·.

# PROGRAMACIÓN DEL TIEMPO DE MECANIZADO.

## **(V.)[ch].G.FTIME**

*Variable de lectura desde el programa, PLC e interfaz. La variable devuelve el valor de la preparación de bloques.*

Canal [ch]. Tiempo de mecanizado en G93 (en segundos).

### **Sintaxis.**

·ch· Número de canal.

V.[2].G.FTIME Canal 2.

# PORCENTAJE DE AVANCE (FEED OVERRIDE).

## **(V.)[ch].G.FRO**

*Variable de lectura desde el programa, PLC e interfaz. La variable devuelve el valor de ejecución; su lectura detiene la preparación de bloques. Variable de report (para uso desde los scripts).*

Canal [ch]. Porcentaje de avance activo en el canal.

#### **Sintaxis.**

·ch· Número de canal.

V.[2].G.FRO Canal ·2·.

## **Observaciones.**

El porcentaje de avance (feed override) puede ser fijado por programa, por PLC o por el conmutador, siendo el más prioritario el indicado por programa y el menos prioritario el seleccionado por el conmutador.

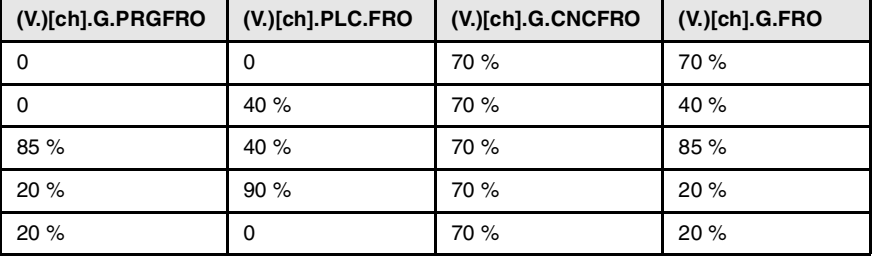

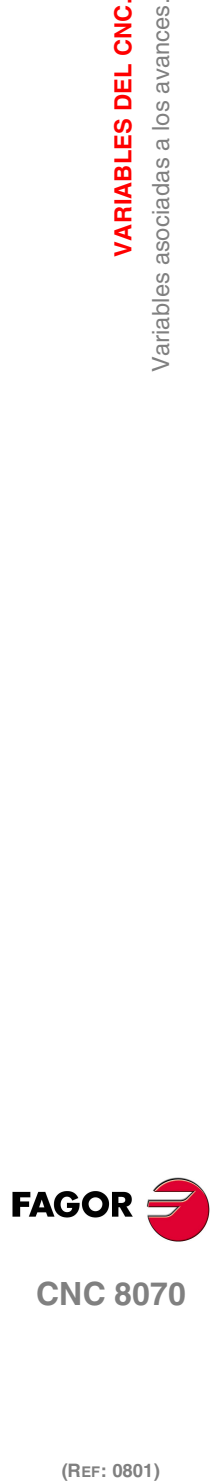

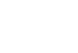

## **(V.)[ch].G.PRGFRO**

*Variable de lectura y escritura desde el programa; de lectura desde el PLC e interfaz. La variable devuelve el valor de la preparación de bloques.*

Canal [ch]. Porcentaje de avance por programa.

El porcentaje fijado por programa es más prioritario que el fijado por PLC o por el conmutador. Para anular el valor fijado por programa, definir la variable con valor ·0·.

### **Sintaxis.**

·ch· Número de canal.

V. [2]. G. PRGFRO Canal ·2·.

# **(V.)[ch].PLC.FRO**

*Variable de lectura y escritura desde el PLC; de lectura desde el programa e interfaz. La variable devuelve el valor de ejecución; su lectura detiene la preparación de bloques.*

Canal [ch]. Porcentaje de avance por PLC.

El porcentaje fijado por PLC es más prioritario que el fijado por el conmutador, pero menos prioritario que el fijado por programa. Para anular el valor fijado por PLC, definir la variable con valor ·0·.

### **Sintaxis.**

·ch· Número de canal.

V. [2]. G. PLCFRO Canal ·2·.

## **(V.)[ch].G.CNCFRO**

*Variable de lectura y escritura desde el interfaz (escritura asíncrona); de lectura desde el programa y PLC.*

*La variable devuelve el valor de ejecución; su lectura detiene la preparación de bloques.*

Canal [ch]. Porcentaje de avance en el conmutador del panel de mando.

El porcentaje fijado en el conmutador del panel de mando es menos prioritario que el fijado por PLC o por programa.

#### **Sintaxis.**

·ch· Número de canal.

V. [2]. G. CNCFRO Canal ·2·.

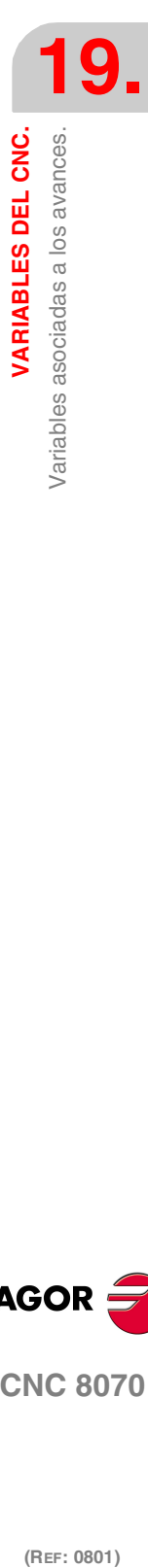

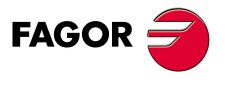

**CNC 8070** 

# **19.25 Variables asociadas a la gestión del avance en el modo HSC.**

# VARIABLES ASOCIADAS A LA PREPARACIÓN DE BLOQUES.

### **V.[ch].G.PERFRATE**

*Variable de lectura desde el programa, PLC e interfaz. La variable devuelve el valor de ejecución; su lectura detiene la preparación de bloques.*

Porcentaje de bloques que gestiona el CNC en la preparación de bloques, respecto el óptimo alcanzable, para alcanzar el avance máximo en cada tramo.

## **Sintaxis.**

·ch· Número de canal.

V. [2]. G. PERFRATE Canal ·2·.

## **Observaciones.**

Esta variable debe devolver un valor próximo a 100; si el porcentaje de bloques es inferior al 100 %, puede que el HSC esté perdiendo espacio para aumentar el avance, respetando el espacio disponible para frenar. Para saber si es así, será necesario analizar la variable V.G.DROPRATE, porque es posible que la causa de no aumentar el avance sea de tipo geométrico y no del número de bloques disponibles.

## **V.[ch].G.DROPRATE**

*Variable de lectura desde el programa, PLC e interfaz. La variable devuelve el valor de ejecución; su lectura detiene la preparación de bloques.*

Porcentaje de reducción del avance máximo alcanzable.

La reducción del avance puede ser debida a un suministro inadecuado de bloques o a un avance programado inferior al posible.

#### **Sintaxis.**

·ch· Número de canal.

V. [2]. G. DROPRATE Canal ·2·.

## **Observaciones.**

Esta variable debe devolver un valor próximo a 100; si el valor es inferior al 100 %, es posible que el CNC pueda aumentar el avance si tuviera más bloques. Para saber si el CNC puede suministrar más bloques, será necesario analizar la variable V.G.PERFRATE.

Si ambas variables tienen un valor inferior a 100, se puede aumentar el parámetro PREPFREQ para que aumente el suministro de bloques, siempre que el sistema vaya holgado de tiempo; es decir, que el porcentaje de tiempo de ciclo que utiliza el CNC no esté demasiado cerca del tiempo de ciclo total (aproximadamente el 50%). Esta información se puede consultar en la variable V.G.NCTIMERATE.

# ANÁLISIS DEL ERROR PROGRAMADO.

# **V.[ch].G.LIMERROR**

*Variable de lectura desde el programa, PLC e interfaz. La variable devuelve el valor de ejecución; su lectura detiene la preparación de bloques.*

Valor del error que desactiva las splines (modo CONTERROR).

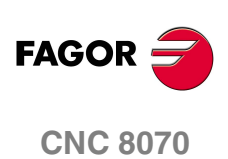

Esta variable permite valorar si el programa está generado con más error del que pedimos al modo HSC.

### **Sintaxis.**

·ch· Número de canal.

V. [2]. G. LIMERROR Canal .2.

#### **Valores especiales devueltos.**

Esta variable devuelve uno de los siguientes valores.

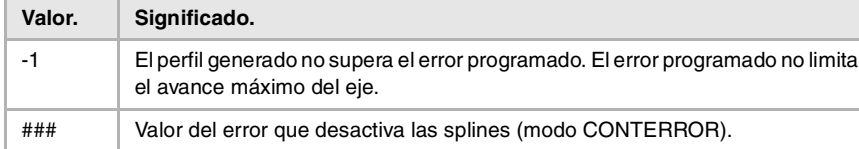

# LIMITACIÓN DEL AVANCE EN EL BLOQUE EN EJECUCIÓN.

## **V.[ch].G.AXLIMF**

*Variable de lectura desde el programa, PLC e interfaz. La variable devuelve el valor de ejecución; su lectura detiene la preparación de bloques.*

Número lógico del eje que limita el avance, en el bloque en ejecución.

Junto a la variable V.G.PARLIMF permite evaluar el comportamiento del mecanizado en un tramo determinado, en el que el avance baja en exceso o es un avance irregular.

#### **Sintaxis.**

·ch· Número de canal.

V.[2].G.AXLIMF Canal 2.

### **V.[ch].G.PARLIMF**

*Variable de lectura desde el programa, PLC e interfaz. La variable devuelve el valor de ejecución; su lectura detiene la preparación de bloques.*

Causa que limita el avance en el bloque en ejecución.

### **Sintaxis.**

·ch· Número de canal.

V. [2]. G. PARLIMF Canal ·2·.

## **Valores especiales devueltos.**

Esta variable devuelve uno de los siguientes valores.

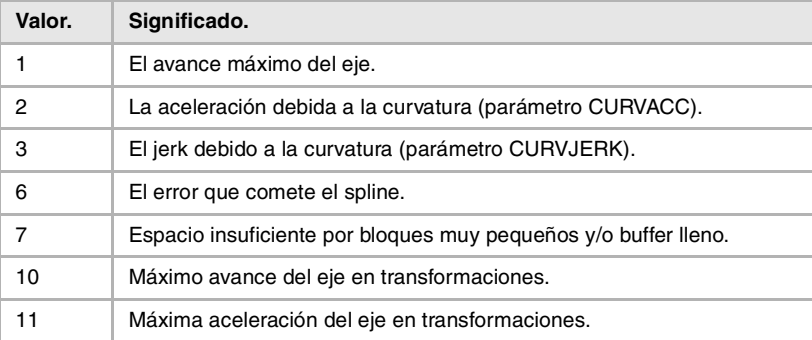

**19. VARIABLES DEL CNC.**<br>Variables asociadas a la gestión del avance en el modo HSC.<br>**CNC 8070 VARIABLES DEL CNC. (REF: 0801)**<br> **(REF: 0801)**<br> **(REF: 0801)**<br> **(REF: 0801)**<br> **(REF)**<br> **(REF)**<br> **(REF)** Variables asociadas a la gestión del avance en el modo HSC.

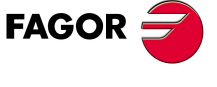

**CNC 8070** 

(REF: 0801)

Ξ

**VARIABLES DEL CNC.**

**VARIABLES DEL CNC.**<br>Variables asociadas a la gestión del avance en el modo HSC.

# LIMITACIÓN DEL AVANCE EN LA ESQUINA.

# **V.[ch].G.AXLIMC**

*Variable de lectura desde el programa, PLC e interfaz. La variable devuelve el valor de ejecución; su lectura detiene la preparación de bloques.*

Número lógico del eje que limita el avance en la esquina, en el bloque en ejecución.

Junto a la variable V.G.PARLIMC permite evaluar el comportamiento del mecanizado en una esquina determinada, en el que el avance baja en exceso o es un avance irregular.

### **Sintaxis.**

·ch· Número de canal.

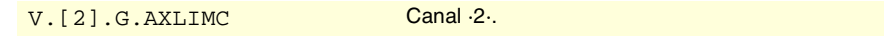

# **V.[ch].G.PARLIMC**

*Variable de lectura desde el programa, PLC e interfaz.*

*La variable devuelve el valor de ejecución; su lectura detiene la preparación de bloques.*

Causa que limita el avance en la esquina, en el bloque en ejecución.

### **Sintaxis.**

·ch· Número de canal.

V.[2].G.PARLIMC Canal 2.

# **Valores especiales devueltos.**

Esta variable devuelve uno de los siguientes valores.

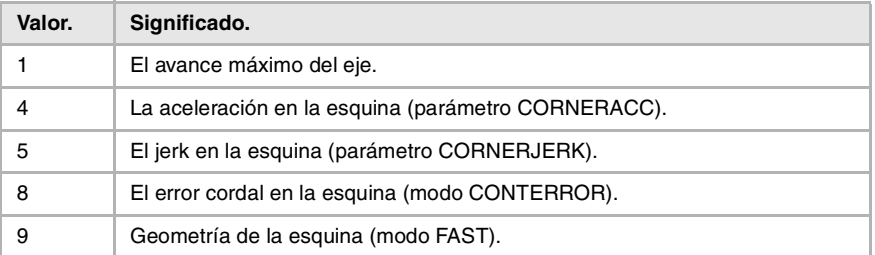

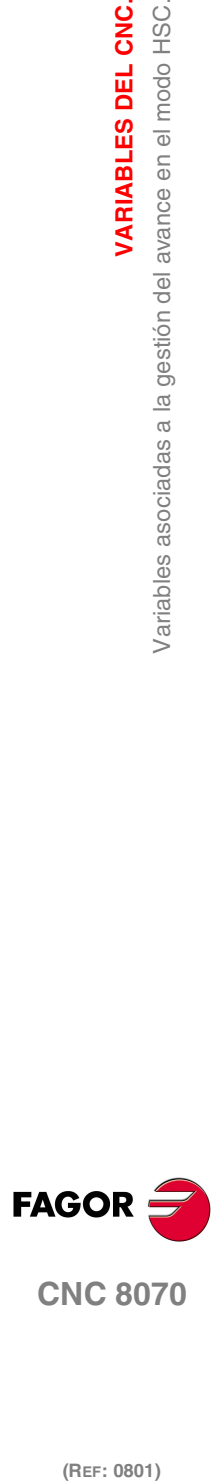

(REF: 0801)

**534**

# PROGRAMACIÓN DE LA VELOCIDAD.

**(V.)[ch].A.SREAL.sn (V.)[ch].SP.SREAL.sn** *Variable de lectura desde el programa, PLC e interfaz. La variable devuelve el valor de ejecución; su lectura detiene la preparación de bloques.*

Canal [ch]. Velocidad de giro real del cabezal.

### **Sintaxis.**

·ch· Número de canal.

·sn· Nombre, número lógico o índice del cabezal.

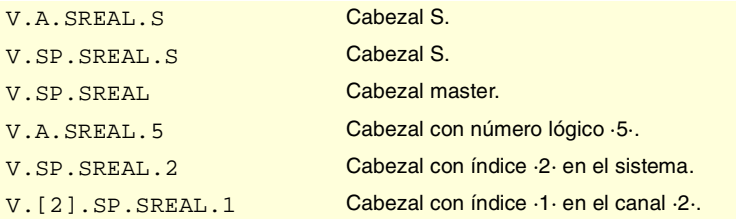

## **Observaciones.**

Esta variable tiene en cuenta el override y las aceleraciones y deceleraciones de la máquina. Con el cabezal parado devuelve el valor ·0·, con el cabezal en G96/G97 devuelve el valor en rpm y con el cabezal en M19 devuelve el valor en grados/minuto.

# VELOCIDAD DEL CABEZAL EN G97.

### **(V.)[ch].A.SPEED.sn**

**(V.)[ch].SP.SPEED.sn** *Variable de lectura desde el programa, PLC e interfaz. La variable devuelve el valor de ejecución; su lectura detiene la preparación de bloques.*

Canal [ch]. Velocidad activa en G97 en el cabezal.

#### **Sintaxis.**

- ·ch· Número de canal.
- ·sn· Nombre, número lógico o índice del cabezal.

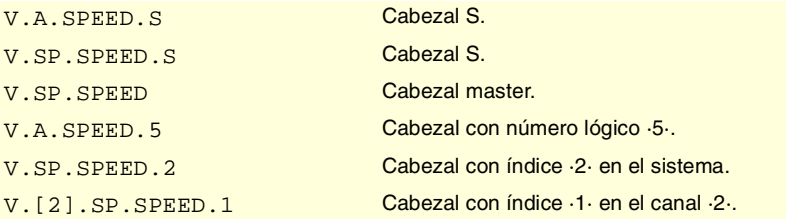

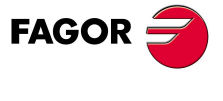

**CNC 8070** 

# **Observaciones.**

La velocidad puede ser fijada por programa o por PLC, siendo la más prioritaria la indicada por PLC.

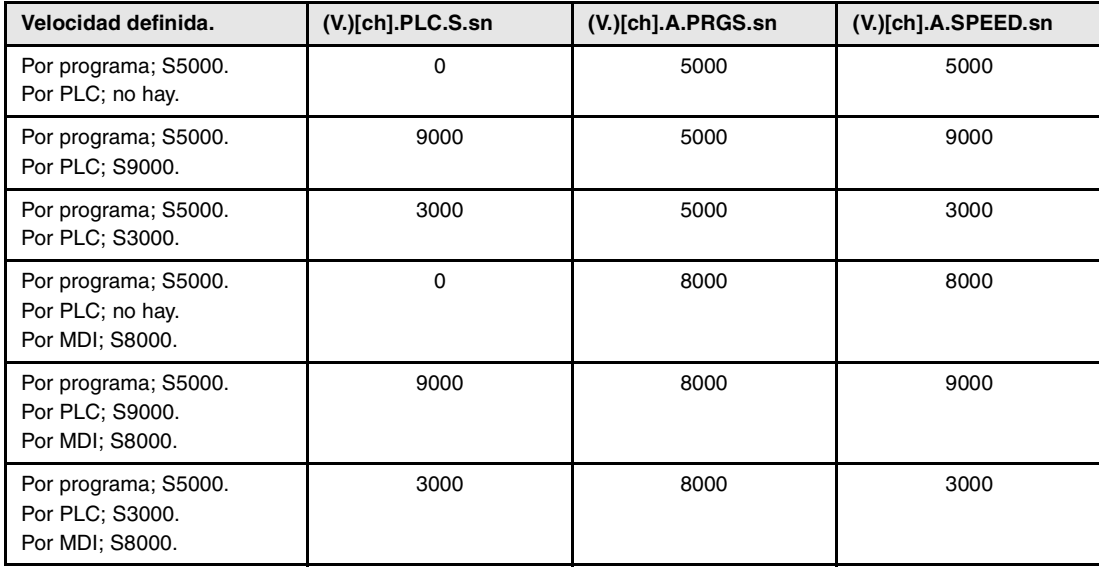

# **(V.)[ch].PLC.S.sn**

*Variable de lectura y escritura desde el PLC; de lectura desde el programa e interfaz. La variable devuelve el valor de ejecución; su lectura detiene la preparación de bloques.*

Canal [ch]. Velocidad activa por PLC para G97.

La velocidad programada por PLC prevalece sobre la programada por programa o MDI. Para anular la velocidad por PLC, definir la variable con valor ·0·; el CNC aplica la velocidad activa por programa.

### **Sintaxis.**

·ch· Número de canal.

·sn· Nombre, número lógico o índice del cabezal.

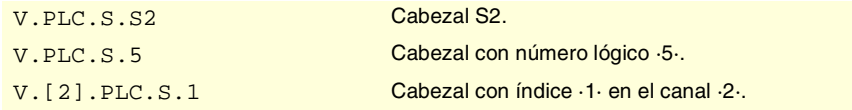

# **(V.)[ch].A.PRGS.sn**

**(V.)[ch].SP.PRGS.sn** *Variable de lectura desde el programa, PLC e interfaz.*

*La variable devuelve el valor de la preparación de bloques.*

Canal [ch]. Velocidad activa por programa para G97.

Con G97 activa, la programación en modo MDI de una nueva velocidad actualiza el valor de esta variable.

### **Sintaxis.**

·ch· Número de canal.

·sn· Nombre, número lógico o índice del cabezal.

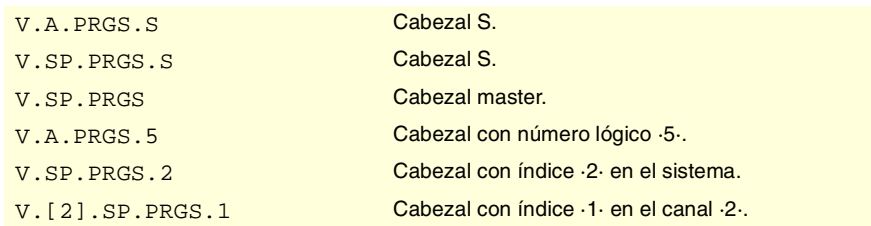

**19.**VARIABLES DEL CNC. **(REF: 0801)**<br>Variables asociadas a la velocidad del cabezal.<br>Variables asociadas a la velocidad del cabezal. **VARIABLES DEL CNC.** Variables asociadas a la velocidad del cabezal.

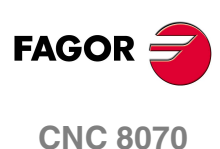

# VELOCIDAD DEL CABEZAL EN G96 (CSS).

# **(V.)[ch].A.CSS.sn**

**(V.)[ch].SP.CSS.sn**

*Variable de lectura desde el programa, PLC e interfaz. La variable devuelve el valor de ejecución; su lectura detiene la preparación de bloques.*

Canal [ch]. Velocidad activa en G96 en el cabezal.

## **Sintaxis.**

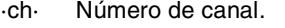

·sn· Nombre, número lógico o índice del cabezal.

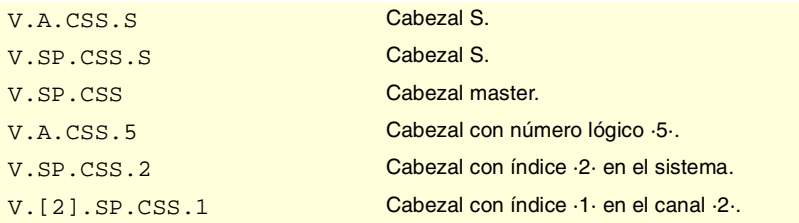

### **Observaciones.**

La velocidad puede ser fijada por programa o por PLC, siendo la más prioritaria la indicada por PLC.

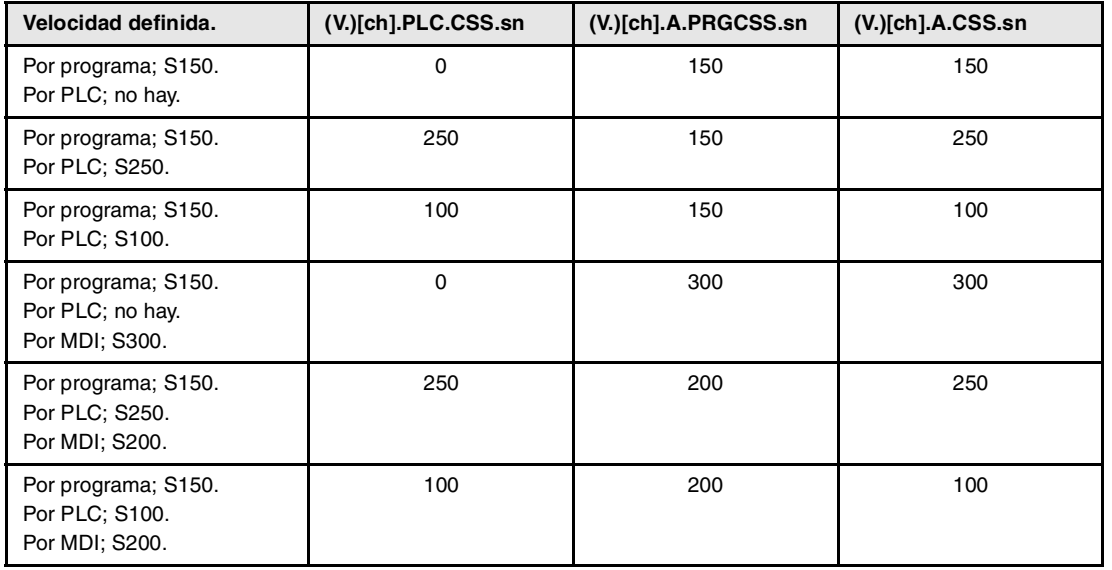

**(V.)[ch].PLC.CSS.sn**

*Variable de lectura y escritura desde el PLC; de lectura desde el programa e interfaz. La variable devuelve el valor de ejecución; su lectura detiene la preparación de bloques.*

Canal [ch]. Velocidad activa por PLC para G96.

La velocidad programada por PLC prevalece sobre la programada por programa o MDI. Para anular la velocidad por PLC, definir la variable con valor ·0·; el CNC aplica la velocidad activa por programa.

### **Sintaxis.**

·ch· Número de canal.

·sn· Nombre, número lógico o índice del cabezal.

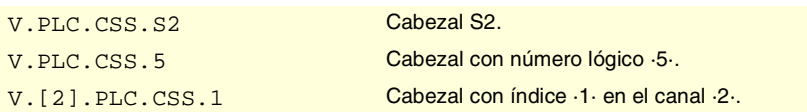

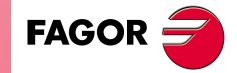

**CNC 8070** 

## **(V.)[ch].A.PRGCSS.sn (V.)[ch].SP.PRGCSS.sn**

*Variable de lectura desde el programa, PLC e interfaz. La variable devuelve el valor de la preparación de bloques.*

Canal [ch]. Velocidad activa por programa para G96.

Con G96 activa, la programación en modo MDI de una nueva velocidad actualiza el valor de esta variable.

#### **Sintaxis.**

·ch· Número de canal.

·sn· Nombre, número lógico o índice del cabezal.

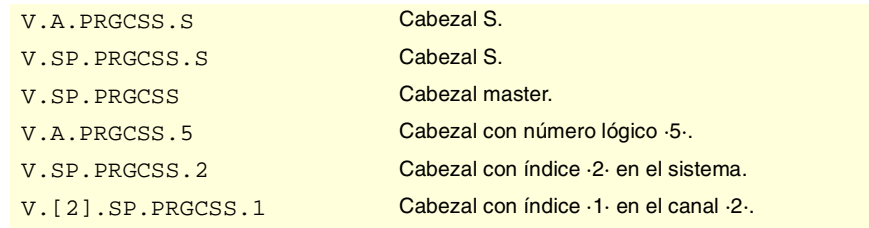

# VELOCIDAD DEL CABEZAL EN M19.

**(V.)[ch].A.SPOS.sn (V.)[ch].SP.SPOS.sn** *Variable de lectura desde el programa, PLC e interfaz. La variable devuelve el valor de ejecución; su lectura detiene la preparación de bloques.*

Canal [ch]. Velocidad activa en M19 en el cabezal.

## **Sintaxis.**

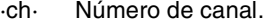

·sn· Nombre, número lógico o índice del cabezal.

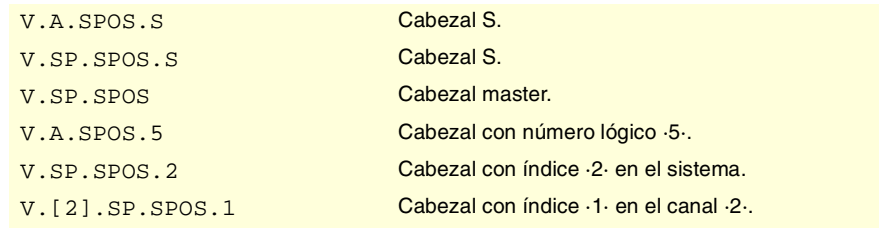

#### **Observaciones.**

La velocidad puede ser fijada por programa o por PLC, siendo la más prioritaria la indicada por PLC.

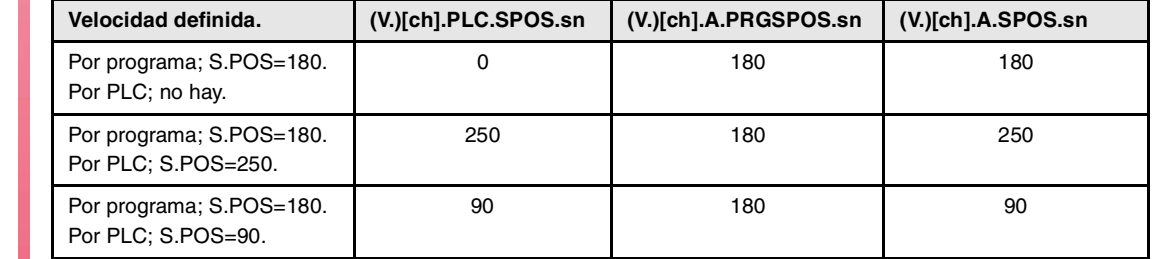

(REF: 0801)

**CNC 8070**

**FAGOR:** 

**19.**
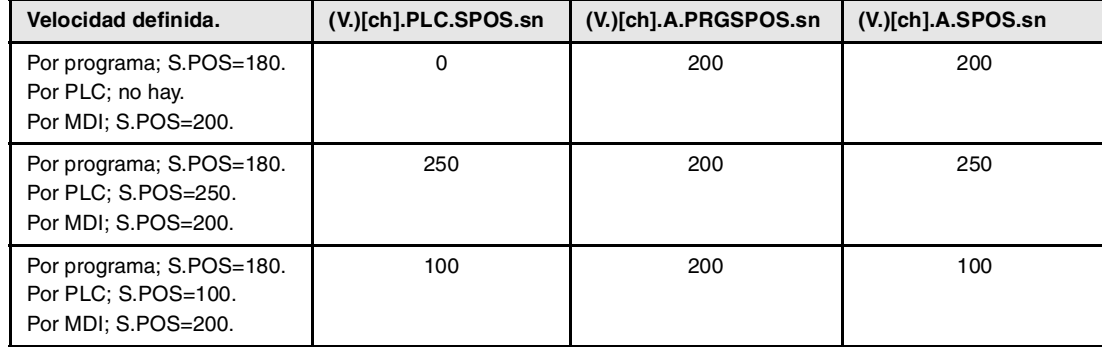

#### **(V.)[ch].PLC.SPOS.sn**

*Variable de lectura y escritura desde el PLC; de lectura desde el programa e interfaz. La variable devuelve el valor de ejecución; su lectura detiene la preparación de bloques.*

Canal [ch]. Velocidad activa por PLC para M19.

La velocidad programada por PLC prevalece sobre la programada por programa o MDI. Para anular la velocidad por PLC, definir la variable con valor ·0·; el CNC aplica la velocidad activa por programa.

#### **Sintaxis.**

·ch· Número de canal.

·sn· Nombre, número lógico o índice del cabezal.

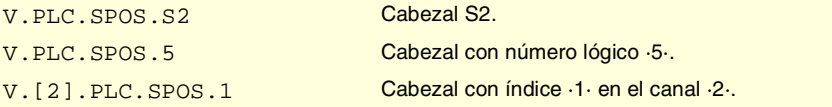

#### **(V.)[ch].A.PRGSPOS.sn (V.)[ch].SP.PRGSPOS.sn**

*Variable de lectura desde el programa, PLC e interfaz. La variable devuelve el valor de la preparación de bloques.*

Canal [ch]. Velocidad activa por programa para M19.

#### **Sintaxis.**

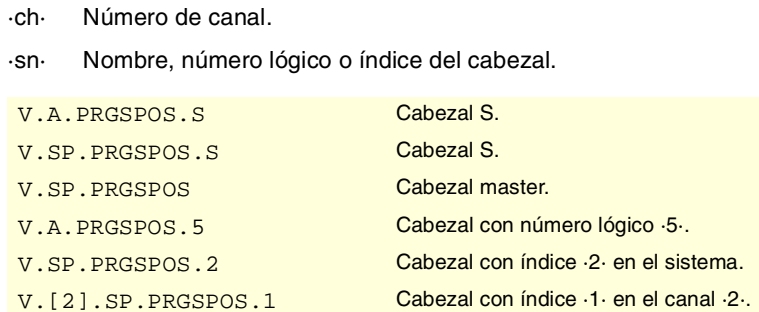

# LÍMITE DE VELOCIDAD.

#### **(V.)[ch].A.SLIMIT.sn (V.)[ch].SP.SLIMIT.sn**

*Variable de lectura desde el programa, PLC e interfaz. La variable devuelve el valor de ejecución; su lectura detiene la preparación de bloques.*

Canal [ch]. Límite de velocidad activo en el cabezal.

#### **Sintaxis.**

·ch· Número de canal.

VARIABLES DEL CNC.

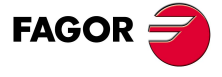

**CNC 8070** 

·sn· Nombre, número lógico o índice del cabezal.

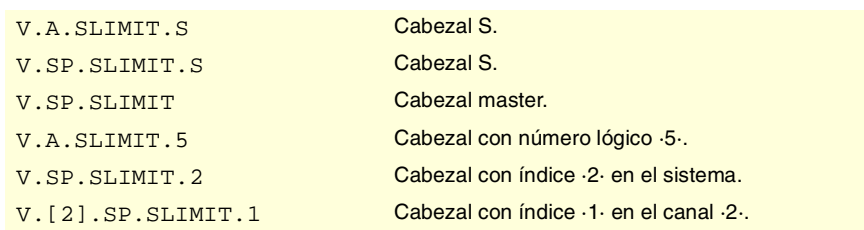

#### **Observaciones.**

La velocidad máxima puede ser fijada por programa o por PLC, siendo la más prioritaria la indicada por PLC.

#### **(V.)[ch].PLC.SL.sn**

*Variable de lectura y escritura desde el PLC; de lectura desde el programa e interfaz. La variable devuelve el valor de ejecución; su lectura detiene la preparación de bloques.*

Canal [ch]. Límite de velocidad activo por PLC.

La velocidad programada por PLC prevalece sobre la programada por programa o MDI. Para anular la velocidad por PLC, definir la variable con valor ·0·; el CNC aplica la velocidad activa por programa.

#### **Sintaxis.**

·ch· Número de canal.

·sn· Nombre, número lógico o índice del cabezal.

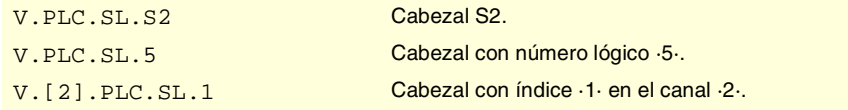

#### **(V.)[ch].A.PRGSL.sn**

**(V.)[ch].SP.PRGSL.sn**

*Variable de lectura desde el programa, PLC e interfaz. La variable devuelve el valor de la preparación de bloques.*

Canal [ch]. Límite de velocidad activo por programa.

#### **Sintaxis.**

·ch· Número de canal.

·sn· Nombre, número lógico o índice del cabezal.

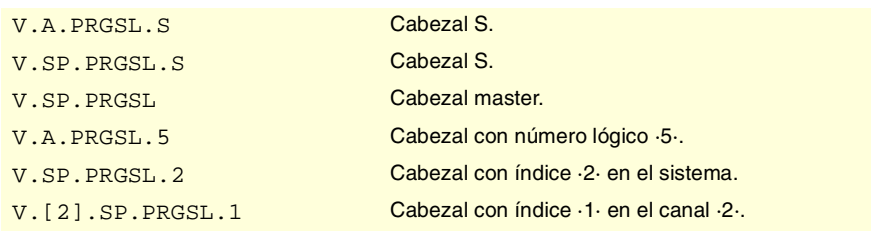

# PORCENTAJE DE VELOCIDAD (SPEED OVERRIDE).

**(V.)[ch].A.SSO.sn (V.)[ch].SP.SSO.sn** *Variable de lectura desde el programa, PLC e interfaz. La variable devuelve el valor de ejecución; su lectura detiene la preparación de bloques.*

Canal [ch]. Porcentaje de velocidad activo en el cabezal.

**19.**VARIABLES DEL CNC. **(REF: 0801)**<br>Variables asociadas a la velocidad del cabezal.<br>Variables asociadas a la velocidad del cabezal. **VARIABLES DEL CNC.** /ariables asociadas a la velocidad del cabezal

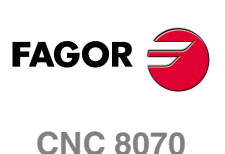

#### **Sintaxis.**

·ch· Número de canal.

·sn· Nombre, número lógico o índice del cabezal.

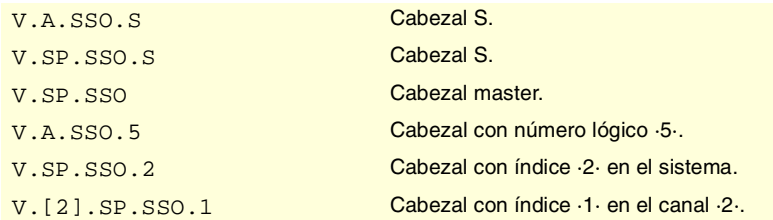

#### **Observaciones.**

El porcentaje de velocidad (speed override) puede ser fijado por programa, por PLC o por el conmutador, siendo el más prioritario el indicado por programa y el menos prioritario el seleccionado por el conmutador.

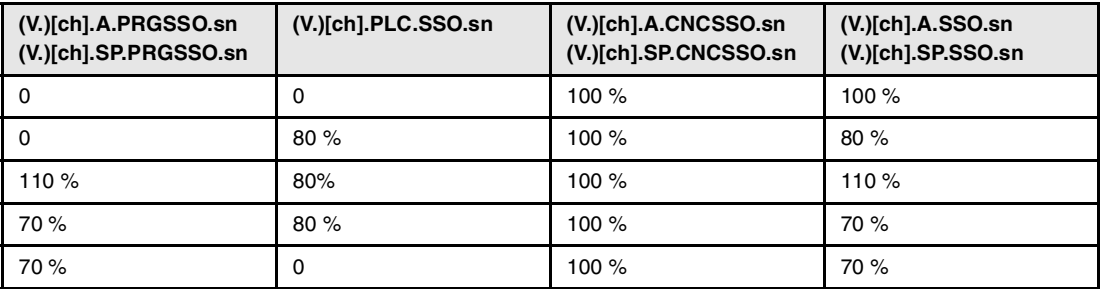

#### **(V.)[ch].A.PRGSSO.sn (V.)[ch].SP.PRGSSO.sn**

*Variable de lectura y escritura desde el programa; de lectura desde el PLC e interfaz. La variable devuelve el valor de la preparación de bloques.*

Canal [ch]. Porcentaje de velocidad por programa.

El porcentaje fijado por programa es más prioritario que el fijado por PLC o por el conmutador. Para anular el valor fijado por programa, definir la variable con valor ·0·.

#### **Sintaxis.**

·ch· Número de canal.

·sn· Nombre, número lógico o índice del cabezal.

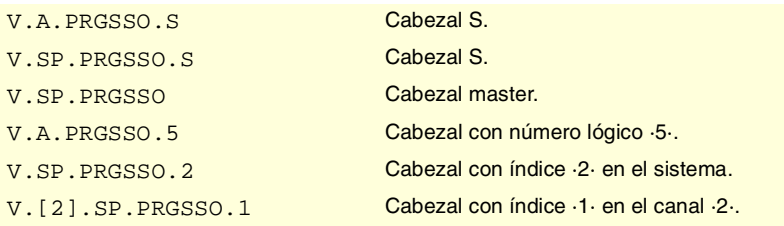

#### **(V.)[ch].PLC.SSO.sn**

*Variable de lectura y escritura desde el PLC; de lectura desde el programa e interfaz. La variable devuelve el valor de ejecución; su lectura detiene la preparación de bloques.*

Canal [ch]. Porcentaje de velocidad por PLC.

El porcentaje fijado por PLC es más prioritario que el fijado por el conmutador, pero menos prioritario que el fijado por programa. Para anular el valor fijado por PLC, definir la variable con valor ·0·.

#### **Sintaxis.**

·ch· Número de canal.

VARIABLES DEL CNC.

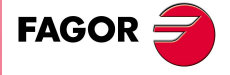

**CNC 8070** 

·sn· Nombre, número lógico o índice del cabezal.

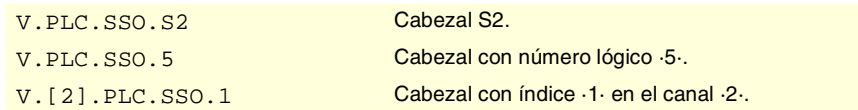

#### **(V.)[ch].A.CNCSSO.sn (V.)[ch].SP.CNCSSO.sn**

*Variable de lectura y escritura desde el interfaz (escritura asíncrona); de lectura desde el programa y PLC.*

*La variable devuelve el valor de ejecución; su lectura detiene la preparación de bloques.*

Canal [ch]. Porcentaje de velocidad en el conmutador del panel de mando.

El porcentaje fijado en el conmutador del panel de mando es menos prioritario que el fijado por PLC o por programa.

#### **Sintaxis.**

- ·ch· Número de canal.
- ·sn· Nombre, número lógico o índice del cabezal.

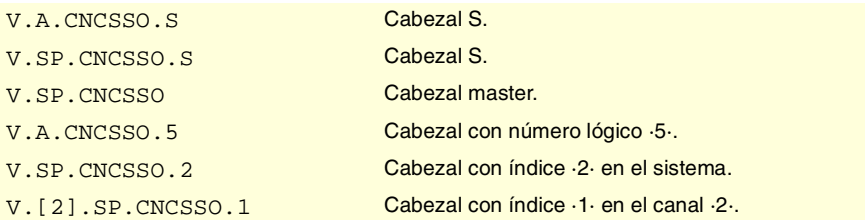

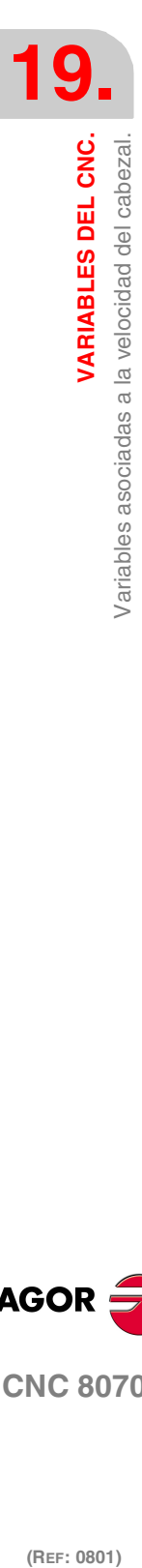

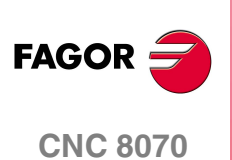

# **19.27 Variables asociadas al gestor de herramientas.**

# GESTOR DE HERRAMIENTAS.

#### **(V.)[ch].TM.MZSTATUS**

*Variable de lectura desde el PLC e interfaz.*

Estado del gestor de herramientas.

#### **Sintaxis.**

·ch· Número de canal.

[2].TM.MZSTATUS Canal ·2·.

#### **Valores especiales devueltos.**

Esta variable devuelve uno de los siguientes valores.

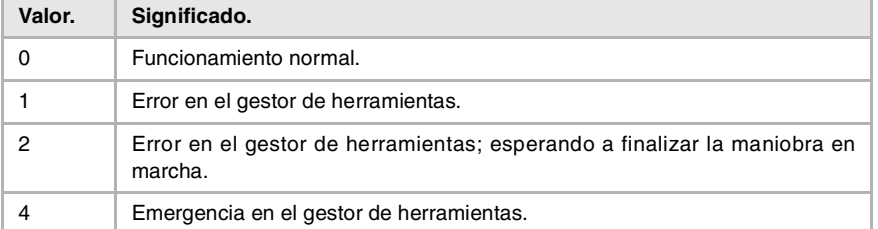

# **(V.)[ch].TM.MZRUN**

*Variable de lectura desde el PLC e interfaz.*

Gestor de herramientas en funcionamiento.

#### **Sintaxis.**

·ch· Número de canal.

[2].TM.MZRUN Canal ·2·.

#### **Valores especiales devueltos.**

Esta variable devuelve uno de los siguientes valores.

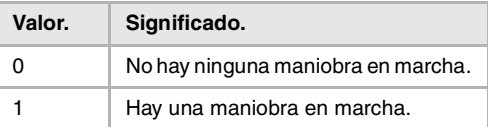

#### **(V.)[ch].TM.MZWAIT**

*Variable de lectura desde el programa, PLC e interfaz. La variable devuelve el valor de ejecución; su lectura detiene la preparación de bloques.*

Gestor de herramientas procesando una maniobra.

#### **Sintaxis.**

·ch· Número de canal.

V.[2].TM.MZWAIT Canal ·2·.

#### **Observaciones.**

A partir de la versión de software V2.01, no es necesario utilizar esta variable en la subrutina asociada a M06. La propia subrutina espera a que finalicen las maniobras del gestor, de manera que no se detiene la preparación de bloques.

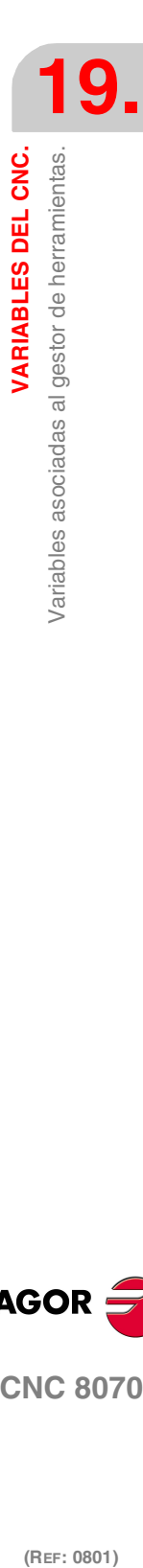

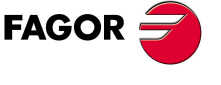

**CNC 8070** 

**VARIABLES DEL CNC.**

Variables asociadas al gestor de herramientas.<br>Variables asociadas al gestor de herramientas.

**Valores especiales devueltos.**

Esta variable devuelve uno de los siguientes valores.

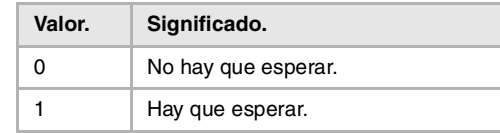

#### **(V.)[ch].TM.MZMODE**

*Variable de lectura y escritura desde el programa e interfaz; de lectura desde el PLC. La variable devuelve el valor de ejecución; su lectura y escritura detiene la preparación de bloques.*

Modo de funcionamiento del gestor de herramientas.

Esta variable permite poner el almacén en modo carga o modo descarga.

#### **Sintaxis.**

·ch· Número de canal.

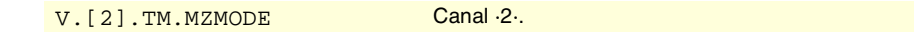

#### **Valores especiales devueltos.**

Esta variable devuelve uno de los siguientes valores.

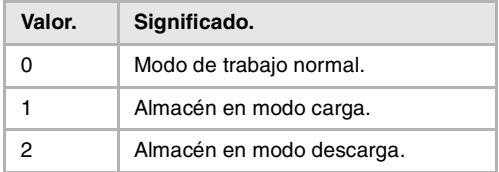

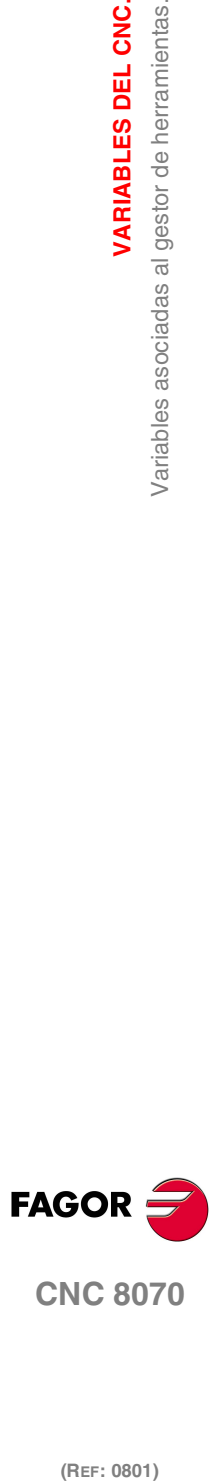

# **19.28 Variables asociadas a la gestión del almacén y el brazo cambiador.**

# RELACIÓN ENTRE EL ALMACÉN Y EL CANAL.

#### **(V.)[ch].TM.ACTUALMZ**

*Variable de lectura desde el programa, PLC e interfaz. La variable devuelve el valor de ejecución; su lectura detiene la preparación de bloques.*

Almacén que está usando el canal [ch].

#### **Sintaxis.**

·ch· Número de canal.

V. [2]. TM. ACTUALMZ Canal .2.

# **(V.)TM.MZACTUALCH[mz]**

*Variable de lectura desde el programa, PLC e interfaz. La variable devuelve el valor de ejecución; su lectura detiene la preparación de bloques.*

Canal que está usando el almacén [mz].

#### **Sintaxis.**

·mz· Número de almacén.

V.TM.MZACTUALCH[2] Almacén ·2·.

# UBICACIÓN DE LAS HERRAMIENTAS EN EL ALMACÉN.

#### **(V.)TM.T[mz][pos]**

*Variable de lectura desde el programa, PLC e interfaz. La variable devuelve el valor de ejecución; su lectura detiene la preparación de bloques.*

Herramienta en la posición [pos] del almacén [mz].

#### **Sintaxis.**

·mz· Número de almacén.

·pos· Posición de la herramienta en el almacén.

V.TM.T[2][15] Almacén ·2·. Posición ·15·.

#### **Observaciones.**

Si en la variable se omite el número de almacén, la variable hace referencia al primero de ellos. Esta variable devuelve 0 si la herramienta no está en el almacén.

#### **(V.)TM.P[mz][tl]**

*Variable de lectura desde el programa, PLC e interfaz. La variable devuelve el valor de ejecución; su lectura detiene la preparación de bloques.*

Posición de la herramienta [tl] en el almacén [mz].

#### **Sintaxis.**

·mz· Número de almacén. ·tl· Número de herramienta.

V.TM.P[2][23] Almacén ·2·. Herramienta ·23·.

VARIABLES DEL CNC.

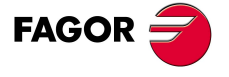

**CNC 8070** 

**VARIABLES DEL CNC.**

VARIABLES DEL CNC.

Variables asociadas a la gestión del almacén y el brazo cambiador.

#### **Observaciones.**

Si en la variable se omite el número de almacén, la variable hace referencia al primero de ellos.

# UBICACIÓN DE LAS HERRAMIENTAS EN EL BRAZO CAMBIADOR.

#### **(V.)TM.TOOLCH1[mz]**

*Variable de lectura y escritura desde el programa, PLC (escritura asíncrona) e interfaz. La variable devuelve el valor de ejecución; su lectura detiene la preparación de bloques.*

Herramienta de la primera pinza del brazo del almacén [mz].

#### **Sintaxis.**

·mz· Número de almacén.

V.TM.TOOLCH1[2] Almacén ·2·.

#### **(V.)TM.TOOLCH2[mz]**

*Variable de lectura y escritura desde el programa, PLC (escritura asíncrona) e interfaz. La variable devuelve el valor de ejecución; su lectura detiene la preparación de bloques.*

Herramienta de la segunda pinza del brazo del almacén [mz].

#### **Sintaxis.**

·mz· Número de almacén.

V.TM.TOOLCH2[2] Almacén ·2·.

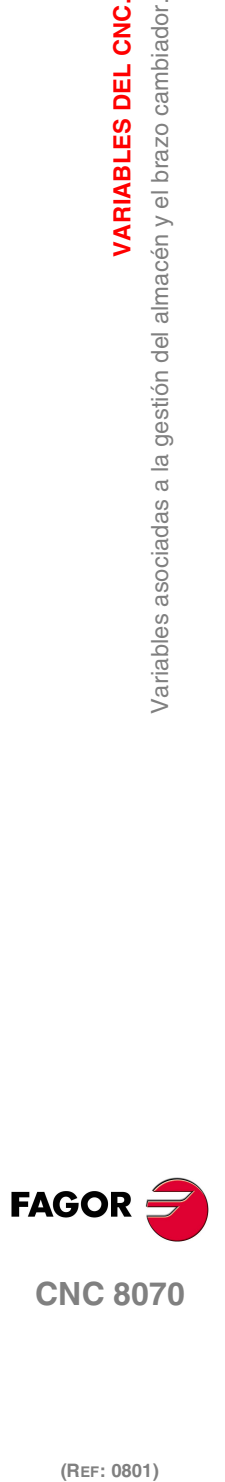

(REF: 0801)

**546**

# **19.29 Variables asociadas a la herramienta activa y siguiente.**

Las variables referidas a la herramienta activa son siempre de lectura síncrona. La escritura de estas variables siempre es asíncrona, sea para la herramienta activa o no.

# HERRAMIENTA Y CORRECTOR ACTIVO.

**(V.)[ch].TM.TOOL**

*Variable de lectura desde el programa, PLC e interfaz. La variable devuelve el valor de ejecución; su lectura detiene la preparación de bloques.*

Número de herramienta activa.

#### **Sintaxis.**

·ch· Número de canal.

V. [2]. TM. TOOL Canal ·2·. Herramienta activa.

#### **(V.)[ch].TM.TOD**

*Variable de lectura desde el programa, PLC e interfaz. La variable devuelve el valor de ejecución; su lectura detiene la preparación de bloques.*

Número de corrector activo.

#### **Sintaxis.**

·ch· Número de canal.

V.[2].TM.TOD Canal ·2·. Corrector activo.

# HERRAMIENTA Y CORRECTOR SIGUIENTE.

#### **(V.)[ch].TM.NXTOOL**

*Variable de lectura desde el programa, PLC e interfaz. La variable devuelve el valor de ejecución; su lectura detiene la preparación de bloques.*

Número de herramienta siguiente.

Herramienta siguiente es aquella que está seleccionada pero a falta de la ejecución de M06 para ser activa.

#### **Sintaxis.**

·ch· Número de canal.

V.[2].TM.NXTOOL Canal ·2·. Herramienta siguiente.

#### **(V.)[ch].TM.NXTOD**

*Variable de lectura desde el programa, PLC e interfaz. La variable devuelve el valor de ejecución; su lectura detiene la preparación de bloques.*

Número de corrector siguiente.

#### **Sintaxis.**

·ch· Número de canal.

V. [2]. TM. NXTOD Canal ·2·. Corrector siguiente.

VARIABLES DEL CNC.

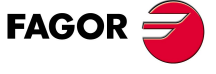

**CNC 8070** 

# ESTADO DE LA HERRAMIENTA ACTIVA.

#### **(V.)[ch].TM.TSTATUS**

*Variable de lectura desde el programa, PLC e interfaz. La variable devuelve el valor de ejecución; su lectura detiene la preparación de bloques.*

Herramienta activa. Estado de la herramienta.

#### **Sintaxis.**

·ch· Número de canal.

V.[2].TM.TSTATUS Canal ·2·. Herramienta activa.

#### **Valores especiales devueltos.**

Esta variable devuelve uno de los siguientes valores.

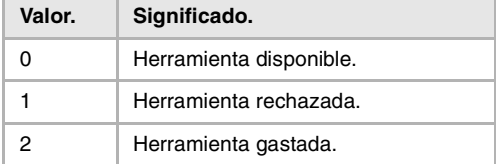

# FAMILIA DE LA HERRAMIENTA ACTIVA.

#### **(V.)[ch].TM.TLFF**

*Variable de lectura desde el programa, PLC e interfaz. La variable devuelve el valor de ejecución; su lectura detiene la preparación de bloques.*

Herramienta activa. Código de familia.

#### **Sintaxis.**

·ch· Número de canal.

#### V.[2].TM.TLFF Canal 2.

# MONITORIZACIÓN DE LA HERRAMIENTA ACTIVA.

#### **(V.)[ch].TM.TOMON[ofd]**

*Variable de lectura desde el programa, PLC e interfaz. La variable devuelve el valor de ejecución; su lectura detiene la preparación de bloques.*

Corrector [ofd] de la herramienta activa. Tipo de monitorización de la vida de herramienta.

#### **Sintaxis.**

·ofd· Corrector de la herramienta; si se omite, el corrector activo.

#### ·ch· Número de canal.

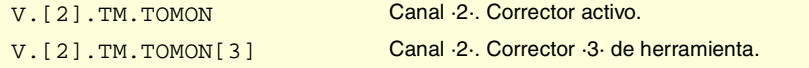

**19.VARIABLES DEL CNC.**<br>Variables asociadas a la herramienta activa y siguiente. **(REF: 0801)**<br>Variables asociadas a la herramienta activa y siguiente.<br>Variables asociadas a la herramienta activa y siguiente. **VARIABLES DEL CNC.**

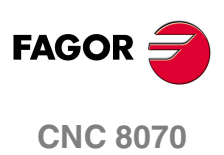

#### **Valores especiales devueltos.**

Esta variable devuelve uno de los siguientes valores.

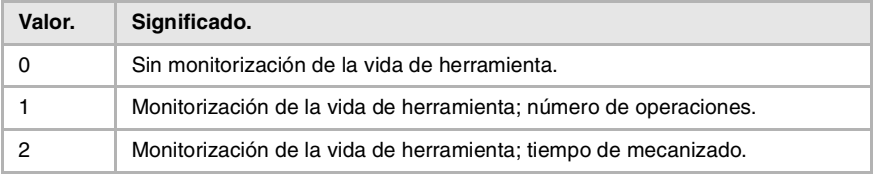

#### **(V.)[ch].TM.TLFN[ofd]**

*Variable de lectura desde el programa, PLC e interfaz. La variable devuelve el valor de ejecución; su lectura detiene la preparación de bloques.*

Corrector [ofd] de la herramienta activa. Vida nominal.

#### **Sintaxis.**

·ofd· Corrector de la herramienta; si se omite, el corrector activo.

·ch· Número de canal.

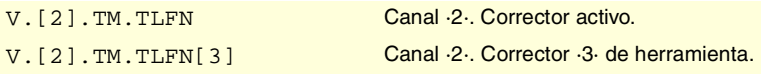

#### **(V.)[ch].TM.TLFR[ofd]**

*Variable de lectura desde el programa, PLC e interfaz. La variable devuelve el valor de ejecución; su lectura detiene la preparación de bloques.*

Corrector [ofd] de la herramienta activa. Vida real.

#### **Sintaxis.**

·ofd· Corrector de la herramienta; si se omite, el corrector activo.

·ch· Número de canal.

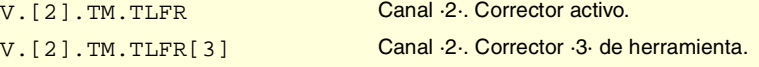

#### **(V.)[ch].TM.REMLIFE**

*Variable de lectura desde el PLC e interfaz.*

Herramienta activa. Vida restante.

#### **Sintaxis.**

·ch· Número de canal.

[2]. TM. REMLIFE Canal .2.

# DATOS "CUSTOM" DE LA HERRAMIENTA ACTIVA.

**(V.)[ch].TM.TOTP1 (V.)[ch].TM.TOTP2 (V.)[ch].TM.TOTP3 (V.)[ch].TM.TOTP4**

*Variable de lectura y escritura desde el programa, PLC (escritura asíncrona) e interfaz. La variable devuelve el valor de ejecución; su lectura detiene la preparación de bloques.*

Herramienta activa. Parámetros custom.

VARIABLES DEL CNC.

**FAGOR** 

**CNC 8070** 

#### **Sintaxis.**

·ch· Número de canal.

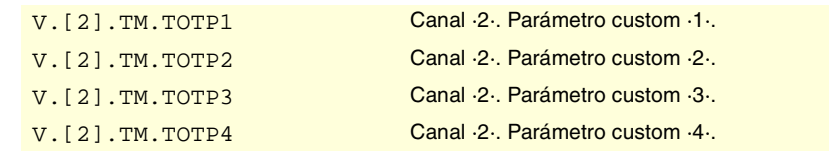

# GEOMETRÍA DE LAS HERRAMIENTAS.

#### **(V.)[ch].TM.NUMOFD**

*Variable de lectura desde el programa, PLC e interfaz. La variable devuelve el valor de ejecución; su lectura detiene la preparación de bloques.*

Herramienta activa. Número de correctores de herramienta.

#### **Sintaxis.**

·ch· Número de canal.

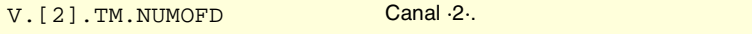

#### **(V.)[ch].TM.DTYPE[ofd]**

*Variable de lectura y escritura desde el programa, PLC (escritura asíncrona) e interfaz. La variable devuelve el valor de ejecución; su lectura detiene la preparación de bloques.*

Herramienta activa. Código del tipo de corrector.

#### **Sintaxis.**

- ·ch· Número de canal.
- ·ofd· Corrector de la herramienta; si se omite, el corrector activo.

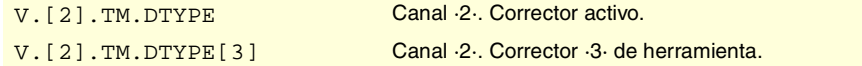

#### **Valores especiales devueltos.**

Esta variable devuelve uno de los siguientes valores.

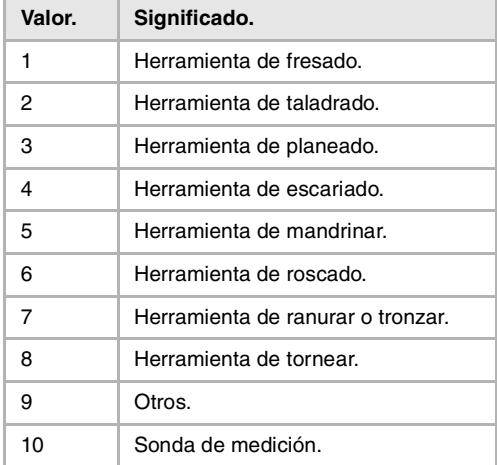

#### **(V.)[ch].TM.DSUBTYPE[ofd]**

*Variable de lectura y escritura desde el programa, PLC (escritura asíncrona) e interfaz. La variable devuelve el valor de ejecución; su lectura detiene la preparación de bloques.*

Herramienta activa. Código del subtipo de corrector.

**19.VARIABLES DEL CNC.**<br>Variables asociadas a la herramienta activa y siguiente. **(REF: 0801)**<br>Variables asociadas a la herramienta activa y siguiente.<br>Variables asociadas a la herramienta activa y siguiente. **VARIABLES DEL CNC.**

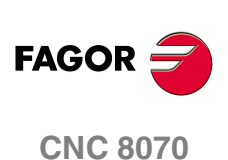

#### **Sintaxis.**

·ch· Número de canal.

·ofd· Corrector de la herramienta; si se omite, el corrector activo.

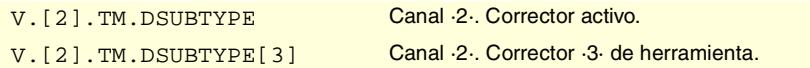

#### **Valores especiales devueltos.**

Esta variable devuelve uno de los siguientes valores.

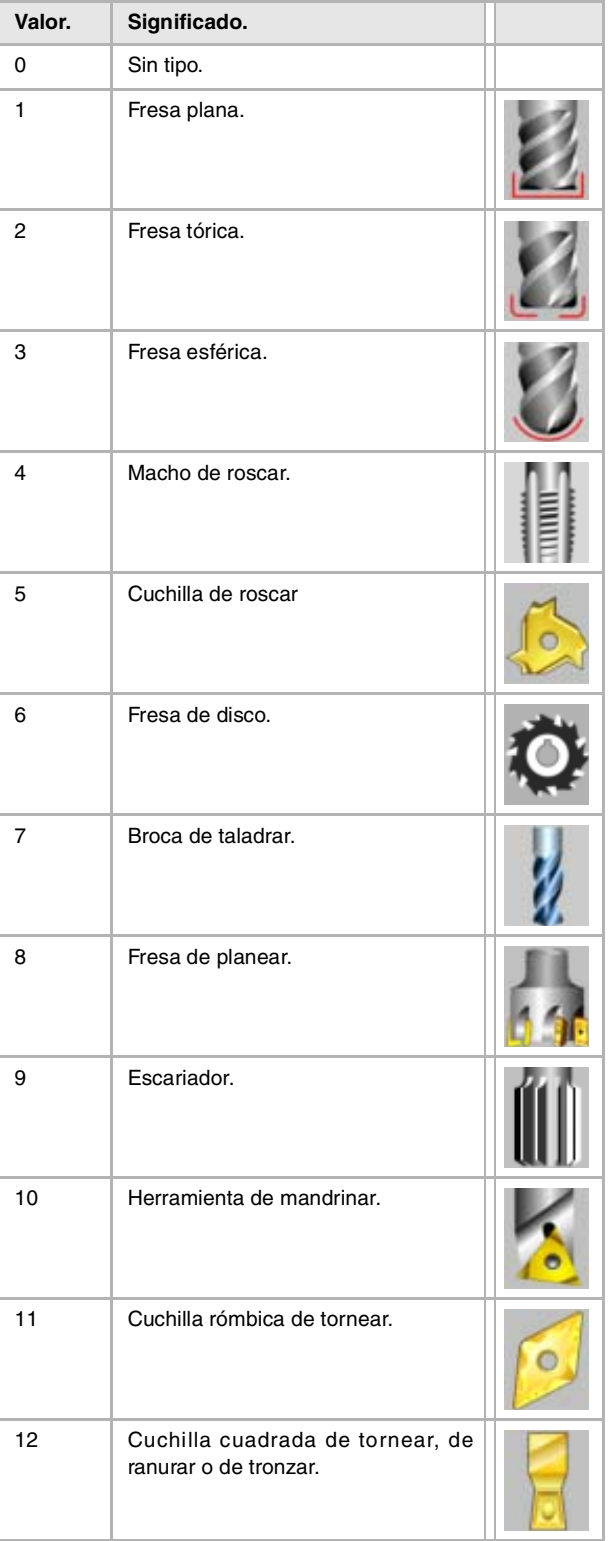

VARIABLES DEL CNC.

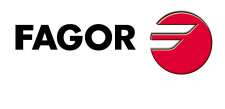

**CNC 8070** 

**VARIABLES DEL CNC.**

Variables asociadas a la herramienta activa y siguiente.

VARIABLES DEL CNC.

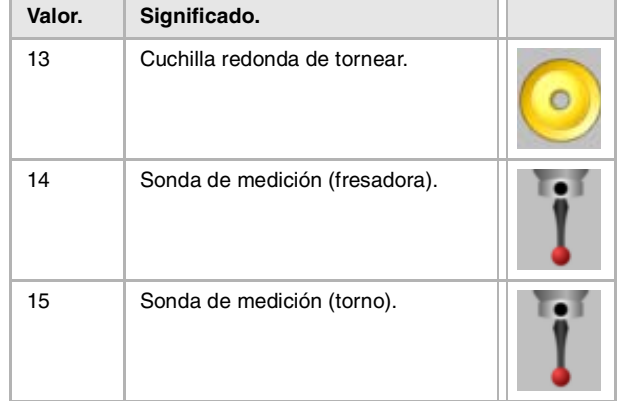

# **(V.)[ch].TM.TURNCONFIG[ofd]**

*Variable de lectura y escritura desde el programa, PLC (escritura asíncrona) e interfaz. La variable devuelve el valor de ejecución; su lectura detiene la preparación de bloques.*

Corrector [ofd] de la herramienta activa. Orientación de los ejes.

Sólo para herramientas de tornear. La orientación de los ejes viene determinada por el tipo de torno (horizontal o vertical), la posición de la torreta y la posición del cabezal (a la derecha o a la izquierda).

#### **Sintaxis.**

·ch· Número de canal.

·ofd· Corrector de la herramienta; si se omite, el corrector activo.

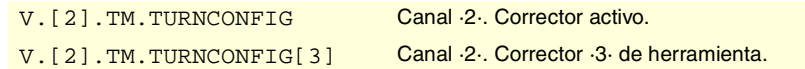

#### **Valores especiales devueltos.**

Esta variable devuelve uno de los siguientes valores.

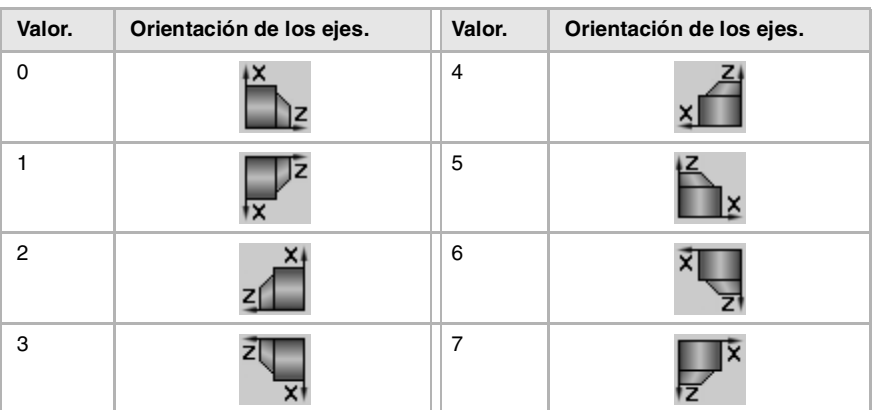

# **(REF: 0801)**<br>Variables asociadas a la herramienta activa y siguiente.<br>Variables asociadas a la herramienta activa y siguiente. **FAGOR CNC 8070**

(REF: 0801)

# **(V.)[ch].TM.LOCODE[ofd]**

*Variable de lectura y escritura desde el programa, PLC (escritura asíncrona) e interfaz. La variable devuelve el valor de ejecución; su lectura detiene la preparación de bloques.*

Corrector [ofd] de la herramienta activa. Factor de forma o punto de calibración.

Sólo para herramientas de tornear. El factor de forma indica cuál es la punta calibrada de la herramienta y por lo tanto, el punto que controla el CNC para aplicar la compensación de radio. El factor de forma depende de la orientación de los ejes de la máquina.

#### **Sintaxis.**

·ch· Número de canal.

·ofd· Corrector de la herramienta; si se omite, el corrector activo.

V. [2]. TM. LOCODE Canal ·2·. Corrector activo.

V.[2].TM.LOCODE[3] Canal ·2·. Corrector ·3· de herramienta.

#### **Valores especiales devueltos.**

Esta variable devuelve uno de los siguientes valores.

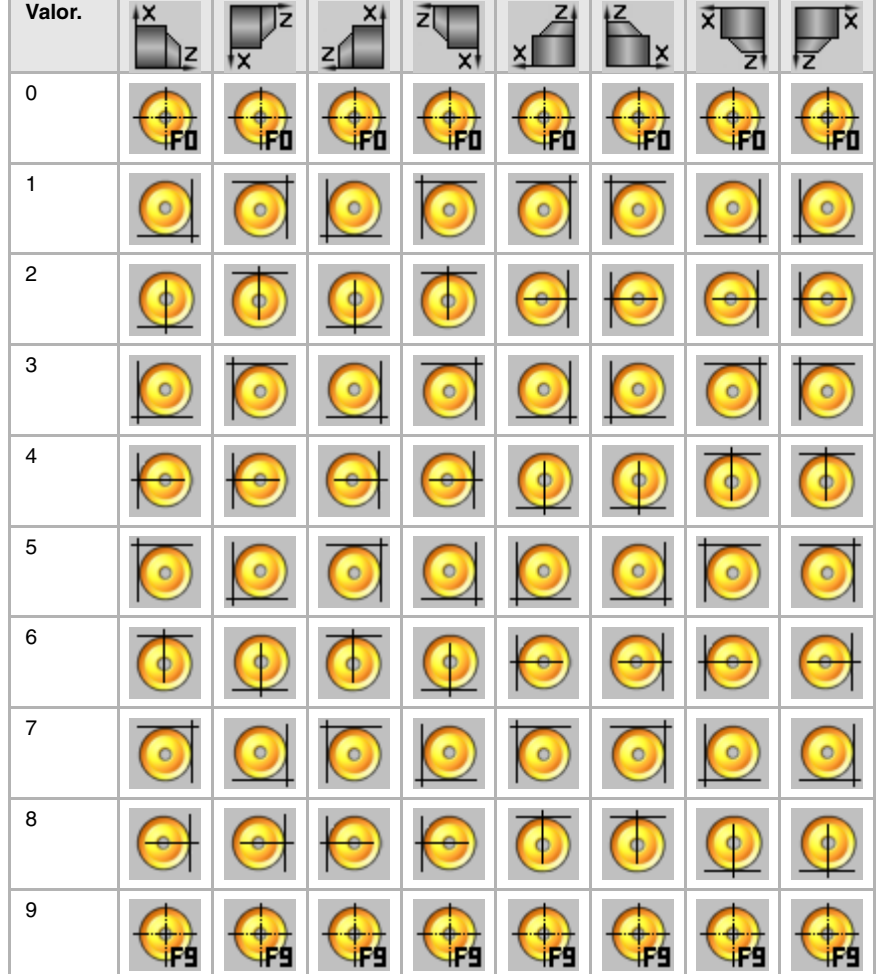

#### **(V.)[ch].TM.FIXORI[ofd]**

*Variable de lectura y escritura desde el programa, PLC (escritura asíncrona) e interfaz. La variable devuelve el valor de ejecución; su lectura detiene la preparación de bloques.*

Corrector [ofd] de la herramienta activa. Orientación del portaherramientas.

#### **Sintaxis.**

·ch· Número de canal.

·ofd· Corrector de la herramienta; si se omite, el corrector activo.

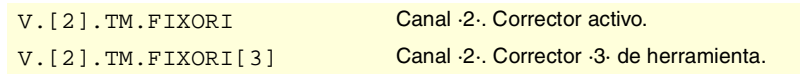

# **Valores especiales devueltos.**

Esta variable devuelve uno de los siguientes valores.

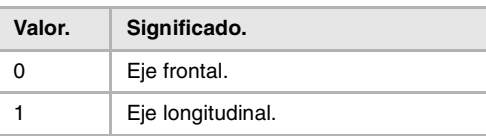

VARIABLES DEL CNC.

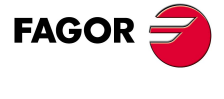

**CNC 8070** 

#### **(V.)[ch].TM.SPDLTURDIR[ofd]**

*Variable de lectura y escritura desde el programa, PLC (escritura asíncrona) e interfaz. La variable devuelve el valor de ejecución; su lectura detiene la preparación de bloques.*

Corrector [ofd] de la herramienta activa. Sentido de giro del cabezal.

#### **Sintaxis.**

·ch· Número de canal.

·ofd· Corrector de la herramienta; si se omite, el corrector activo.

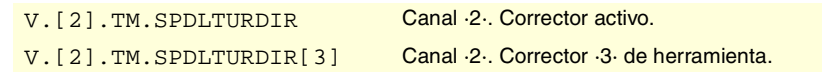

#### **Valores especiales devueltos.**

Esta variable devuelve uno de los siguientes valores.

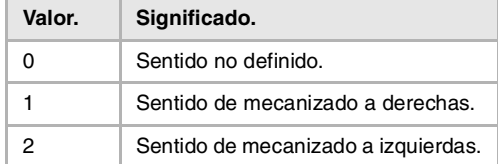

#### **(V.)[ch].TM.TOR[ofd]**

*Variable de lectura y escritura desde el programa, PLC (escritura asíncrona) e interfaz. La variable devuelve el valor de ejecución; su lectura detiene la preparación de bloques.*

Corrector [ofd] de la herramienta activa. Radio.

Esta variable no es válida para herramientas de tornear.

#### **Sintaxis.**

·ch· Número de canal.

·ofd· Corrector de la herramienta; si se omite, el corrector activo.

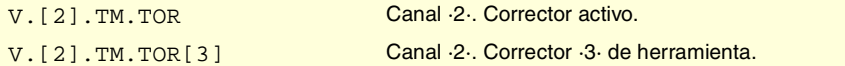

#### **(V.)[ch].TM.TOI[ofd]**

*Variable de lectura y escritura desde el programa, PLC (escritura asíncrona) e interfaz. La variable devuelve el valor de ejecución; su lectura detiene la preparación de bloques.*

Corrector [ofd] de la herramienta activa. Desgaste del radio.

Esta variable no es válida para herramientas de tornear.

#### **Sintaxis.**

·ch· Número de canal.

·ofd· Corrector de la herramienta; si se omite, el corrector activo.

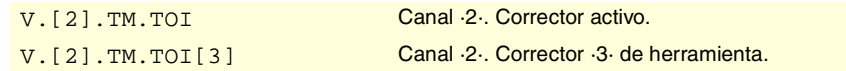

#### **(V.)[ch].TM.TOL[ofd]**

*Variable de lectura y escritura desde el programa, PLC (escritura asíncrona) e interfaz. La variable devuelve el valor de ejecución; su lectura detiene la preparación de bloques.*

Corrector [ofd] de la herramienta activa. Longitud.

Esta variable no es válida para herramientas de tornear.

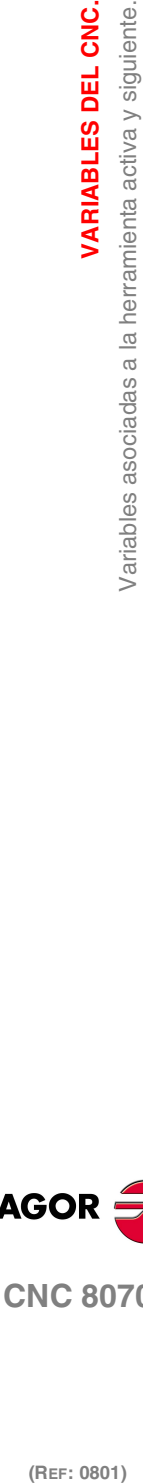

**19.**

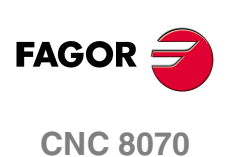

VARIABLES DEL CNC.

Variables asociadas a la herramienta activa y siguiente.

#### **Sintaxis.**

·ch· Número de canal.

·ofd· Corrector de la herramienta; si se omite, el corrector activo.

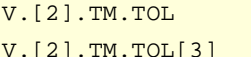

Canal ·2·. Corrector activo. Canal ·2·. Corrector ·3· de herramienta.

#### **(V.)[ch].TM.TOK[ofd]**

*Variable de lectura y escritura desde el programa, PLC (escritura asíncrona) e interfaz. La variable devuelve el valor de ejecución; su lectura detiene la preparación de bloques.*

Corrector [ofd] de la herramienta activa. Desgaste de la longitud.

Esta variable no es válida para herramientas de tornear.

#### **Sintaxis.**

·ch· Número de canal.

·ofd· Corrector de la herramienta; si se omite, el corrector activo.

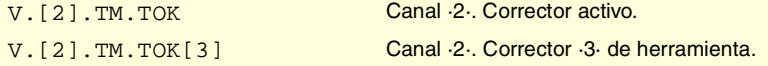

#### **(V.)[ch].TM.TOAN[ofd]**

*Variable de lectura y escritura desde el programa, PLC (escritura asíncrona) e interfaz. La variable devuelve el valor de ejecución; su lectura detiene la preparación de bloques.*

Corrector [ofd] de la herramienta activa. Ángulo profundización.

#### **Sintaxis.**

·ch· Número de canal.

·ofd· Corrector de la herramienta; si se omite, el corrector activo.

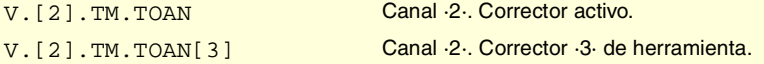

#### **(V.)[ch].TM.TOTIPR[ofd]**

*Variable de lectura y escritura desde el programa, PLC (escritura asíncrona) e interfaz. La variable devuelve el valor de ejecución; su lectura detiene la preparación de bloques.*

Corrector [ofd] de la herramienta activa. Radio de la punta.

#### **Sintaxis.**

- ·ch· Número de canal.
- ·ofd· Corrector de la herramienta; si se omite, el corrector activo.

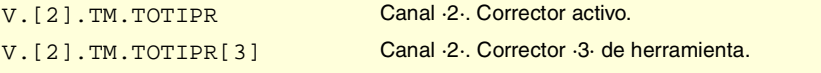

#### **(V.)[ch].TM.TOWTIPR[ofd]**

*Variable de lectura y escritura desde el programa, PLC (escritura asíncrona) e interfaz. La variable devuelve el valor de ejecución; su lectura detiene la preparación de bloques.*

Corrector [ofd] de la herramienta activa. Desgaste del radio de la punta.

#### **Sintaxis.**

·ch· Número de canal.

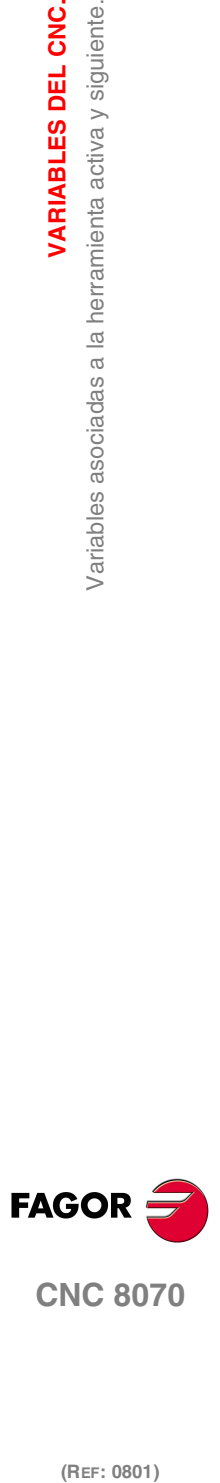

**CNC 8070** 

·ofd· Corrector de la herramienta; si se omite, el corrector activo.

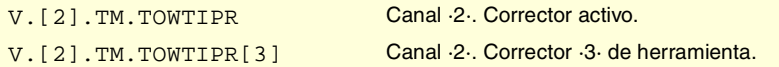

#### **(V.)[ch].TM.TOCUTL[ofd]**

*Variable de lectura y escritura desde el programa, PLC (escritura asíncrona) e interfaz. La variable devuelve el valor de ejecución; su lectura detiene la preparación de bloques.*

Corrector [ofd] de la herramienta activa. Longitud de corte.

#### **Sintaxis.**

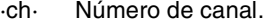

·ofd· Corrector de la herramienta; si se omite, el corrector activo.

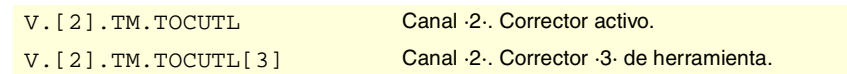

#### **(V.)[ch].TM.NOSEA[ofd]**

*Variable de lectura y escritura desde el programa, PLC (escritura asíncrona) e interfaz. La variable devuelve el valor de ejecución; su lectura detiene la preparación de bloques.*

Corrector [ofd] de la herramienta activa. Ángulo de la cuchilla.

#### **Sintaxis.**

- ·ch· Número de canal.
- ·ofd· Corrector de la herramienta; si se omite, el corrector activo.

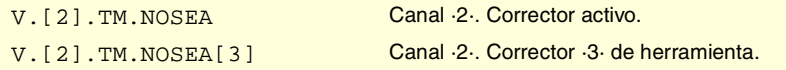

#### **(V.)[ch].TM.NOSEW[ofd]**

*Variable de lectura y escritura desde el programa, PLC (escritura asíncrona) e interfaz. La variable devuelve el valor de ejecución; su lectura detiene la preparación de bloques.*

Corrector [ofd] de la herramienta activa. Anchura de la cuchilla.

#### **Sintaxis.**

·ch· Número de canal.

·ofd· Corrector de la herramienta; si se omite, el corrector activo.

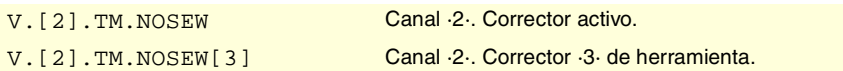

#### **(V.)[ch].TM.CUTA[ofd]**

*Variable de lectura y escritura desde el programa, PLC (escritura asíncrona) e interfaz. La variable devuelve el valor de ejecución; su lectura detiene la preparación de bloques.*

Corrector [ofd] de la herramienta activa. Ángulo de corte de la cuchilla.

#### **Sintaxis.**

·ch· Número de canal.

·ofd· Corrector de la herramienta; si se omite, el corrector activo.

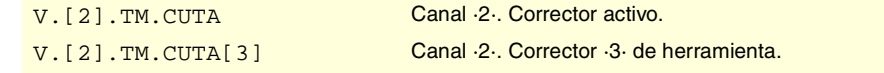

**19.**VARIABLES DEL CNC. **(REF: 0801)**<br>Variables asociadas a la herramienta activa y siguiente.<br>Variables asociadas a la herramienta activa y siguiente. **VARIABLES DEL CNC.** Variables asociadas a la herramienta activa y siguiente.

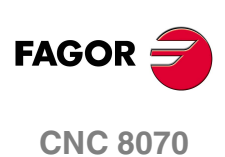

#### **(V.)[ch].TM.TOFL[ofd].xn**

*Variable de lectura y escritura desde el programa, PLC (escritura asíncrona) e interfaz. Variable válida para ejes rotativos y lineales.*

*La variable devuelve el valor de ejecución; su lectura detiene la preparación de bloques.*

Corrector [ofd] de la herramienta activa. Offset (longitud) de la herramienta en el eje xn.

Los offsets se utilizan para definir las dimensiones de la herramienta en cada uno de los ejes. Las dimensiones de las herramientas de tornear se definen mediante estos offsets; para las dimensiones del resto de las herramientas se pueden utilizar bien estos offsets o bien la longitud y el radio.

En herramientas que no son exclusivas de tornear, por ejemplo fresas y brocas, los offsets también se puede utilizar para definir la posición de la herramienta cuando se emplea un portaherramientas o un utillaje intermedio. En este caso las dimensiones de la herramienta se definen con la longitud y el radio.

#### **Sintaxis.**

·ch· Número de canal.

·ofd· Corrector de la herramienta.

·xn· Nombre, número lógico o índice del eje.

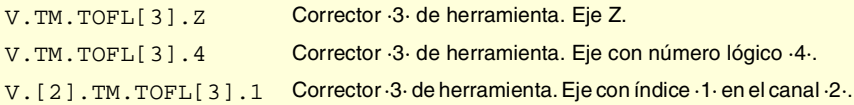

#### **(V.)[ch].TM.TOFLW[ofd].xn**

*Variable de lectura y escritura desde el programa, PLC (escritura asíncrona) e interfaz. Variable válida para ejes rotativos y lineales.*

*La variable devuelve el valor de ejecución; su lectura detiene la preparación de bloques.*

Corrector [ofd] de la herramienta activa. Desgaste del offset (longitud) de la herramienta en el eje xn.

#### **Sintaxis.**

- ·ch· Número de canal.
- ·ofd· Corrector de la herramienta.

·xn· Nombre, número lógico o índice del eje.

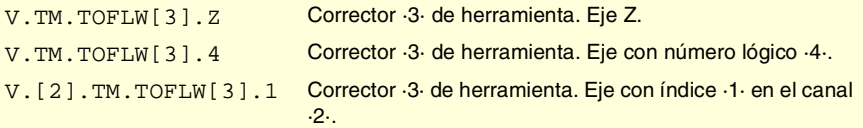

#### **Observaciones.**

El valor de estas variables depende de las unidades activas (radios o diámetros). Para que estas variables devuelvan el valor en diámetros, estás unidades deben estar habilitadas por parámetro máquina y además, debe estar activa la función G151.

**(V.)[ch].TM.TOFL1 (V.)[ch].TM.TOFL2 (V.)[ch].TM.TOFL3**

*Variable de lectura y escritura desde el programa, PLC (escritura asíncrona) e interfaz. Variable válida para ejes rotativos y lineales.*

*La variable devuelve el valor de ejecución; su lectura detiene la preparación de bloques.*

Corrector activo de la herramienta activa. Offset (longitud) de la herramienta en los primeros ejes del canal.

**VARIABLES DEL CNC.** 

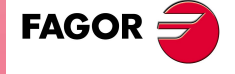

**CNC 8070** 

En herramientas de tornear se utiliza para definir la longitud de la herramienta en cada uno de los ejes. En herramientas de fresado se utiliza para definir la posición de la herramienta cuando se emplea un portaherramientas o un utillaje intermedio.

#### **Sintaxis.**

·ch· Número de canal.

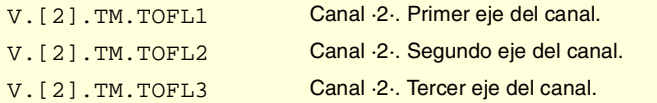

**(V.)[ch].TM.TOFLW1 (V.)[ch].TM.TOFLW2 (V.)[ch].TM.TOFLW3**

*Variable de lectura y escritura desde el programa, PLC (escritura asíncrona) e interfaz. Variable válida para ejes rotativos y lineales.*

*La variable devuelve el valor de ejecución; su lectura detiene la preparación de bloques.*

Corrector activo de la herramienta activa. Desgaste del offset (longitud) de la herramienta en los primeros ejes del canal.

#### **Sintaxis.**

·ch· Número de canal.

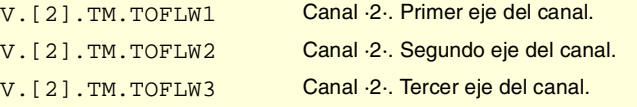

#### **Observaciones.**

El valor de estas variables depende de las unidades activas (radios o diámetros). Para que estas variables devuelvan el valor en diámetros, estás unidades deben estar habilitadas por parámetro máquina y además, debe estar activa la función G151.

# ANULAR EL SENTIDO DE GIRO PREDETERMINADO DE LA HERRAMIENTA.

#### **(V.)G.SPDLTURDIR**

*Variable de lectura y escritura desde el programa; de lectura desde PLC (asíncrona) e interfaz. La variable devuelve el valor de ejecución; su lectura detiene la preparación de bloques.*

Modificar el sentido de giro predeterminado para la herramienta activa.

Desde el programa pieza se permite anular temporalmente el sentido de giro predeterminado de la herramienta activa. Esto se consigue asignando a este variable valor ·0·. Esta variable no modifica la tabla de herramientas. Cuando se realice un cambio de herramienta, esta variable tomará el valor que le corresponda según lo definido en la tabla de herramientas.

#### **Valores especiales devueltos.**

Esta variable devuelve uno de los siguientes valores.

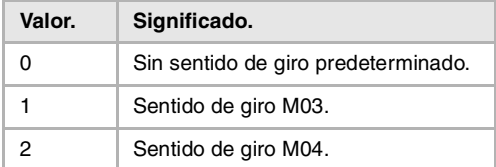

**19.**VARIABLES DEL CNC. **(REF: 0801)**<br>Variables asociadas a la herramienta activa y siguiente.<br>Variables asociadas a la herramienta activa y siguiente. **VARIABLES DEL CNC.** Variables asociadas a la herramienta activa y siguiente.

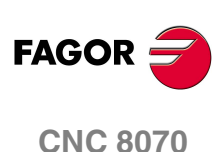

# **19.30 Variables asociadas a cualquier herramienta.**

Las variables referidas a otra herramienta diferente de la activa serán de lectura síncrona si la herramienta está en el almacén y de lectura asíncrona en caso contrario. La escritura de estas variables siempre es asíncrona, sea para la herramienta activa o no.

# ESTADO DE LA HERRAMIENTA.

#### **(V.)TM.TSTATUST[tl]**

*Variable de lectura desde el PLC e interfaz.*

Herramienta [tl]. Estado de la herramienta.

#### **Sintaxis.**

·tl· Número de herramienta.

V.TM.TSTATUST[23] Herramienta ·23·.

#### **Valores especiales devueltos.**

Esta variable devuelve uno de los siguientes valores.

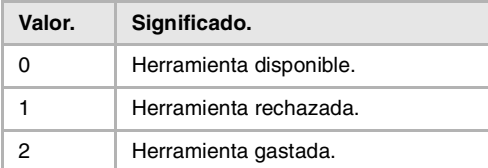

# FAMILIA DE LA HERRAMIENTA.

#### **(V.)TM.TLFFT[tl]**

*Variable de lectura y escritura desde el programa, PLC (escritura asíncrona) e interfaz. La variable devuelve el valor de ejecución; su lectura detiene la preparación de bloques.*

Herramienta [tl]. Código de familia.

#### **Sintaxis.**

·tl· Número de herramienta.

V.TM.TLFFT[23] Herramienta ·23·.

# MONITORIZACIÓN DE LA HERRAMIENTA.

#### **(V.)TM.TOMONT[tl][ofd]**

*Variable de lectura y escritura desde el programa, PLC (escritura asíncrona) e interfaz. La variable devuelve el valor de ejecución; su lectura detiene la preparación de bloques.*

Corrector [ofd] de la herramienta [tl]. Tipo de monitorización de la vida de herramienta.

#### **Sintaxis.**

·tl· Número de herramienta.

·ofd· Corrector de la herramienta.

V.TM.TOMONT[23][3] Herramienta ·23·. Corrector ·3· de herramienta.

**19. VARIABLES DEL CNC.**<br>Variables asociadas a cualquier herramienta.<br>CNC 8070 **(REF: 0801)**<br>Mariables asociadas a cualquier herramienta.<br>**PIC 807** Variables asociadas a cualquier herramienta.

VARIABLES DEL CNC.

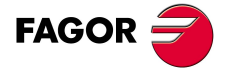

**CNC 8070** 

# VARIABLES DEL CNC. **(REF: 0801)**<br>Variables asociadas a cualquier herramienta.<br>Variables asociadas a cualquier herramienta. **VARIABLES DEL CNC.** Variables asociadas a cualquier herramienta.

**19.**

#### **Valores especiales devueltos.**

Esta variable devuelve uno de los siguientes valores.

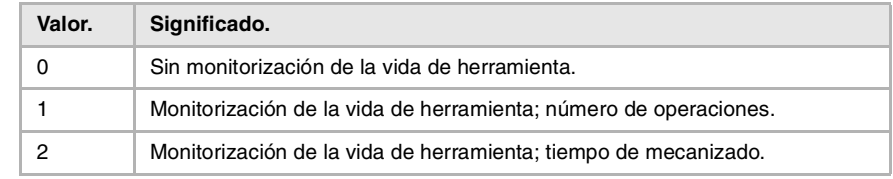

#### **(V.)TM.TLFNT[tl][ofd]**

*Variable de lectura y escritura desde el programa, PLC (escritura asíncrona) e interfaz. La variable devuelve el valor de ejecución; su lectura detiene la preparación de bloques.*

Corrector [ofd] de la herramienta [tl]. Vida nominal.

#### **Sintaxis.**

·tl· Número de herramienta.

·ofd· Corrector de la herramienta.

V.TM.TLFNT[23][3] Herramienta ·23·. Corrector ·3· de herramienta.

#### **(V.)TM.TLFRT[tl][ofd]**

*Variable de lectura y escritura desde el programa, PLC (escritura asíncrona) e interfaz. La variable devuelve el valor de ejecución; su lectura detiene la preparación de bloques.*

Corrector [ofd] de la herramienta [tl]. Vida real.

#### **Sintaxis.**

·tl· Número de herramienta.

·ofd· Corrector de la herramienta.

V.TM.TLFRT[23][3] Herramienta ·23·. Corrector ·3· de herramienta.

# DATOS "CUSTOM" DE LA HERRAMIENTA.

**(V.)TM.TOTP1T[tl] (V.)TM.TOTP2T[tl] (V.)TM.TOTP3T[tl] (V.)TM.TOTP4T[tl]**

*Variable de lectura y escritura desde el programa, PLC (escritura asíncrona) e interfaz. La variable devuelve el valor de ejecución; su lectura detiene la preparación de bloques.*

Herramienta [tl]. Parámetros custom.

#### **Sintaxis.**

·tl· Número de herramienta.

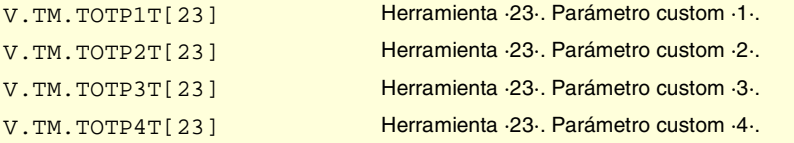

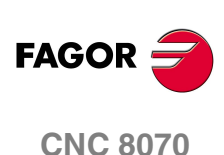

# GEOMETRÍA DE LAS HERRAMIENTAS.

#### **(V.)TM.NUMOFDT[tl]**

*Variable de lectura y escritura desde el programa, PLC (escritura asíncrona) e interfaz. La variable devuelve el valor de ejecución; su lectura detiene la preparación de bloques.*

Herramienta [tl]. Número de correctores de herramienta.

#### **Sintaxis.**

·tl· Número de herramienta.

V.TM.NUMOFDT[23] Herramienta ·23·.

#### **(V.)TM.DTYPET[tl][ofd]**

*Variable de lectura y escritura desde el programa, PLC (escritura asíncrona) e interfaz. La variable devuelve el valor de ejecución; su lectura detiene la preparación de bloques.*

Corrector [ofd] de la herramienta [tl]. Código del tipo de corrector.

#### **Sintaxis.**

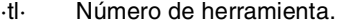

·ofd· Corrector de la herramienta; si se omite, el corrector activo.

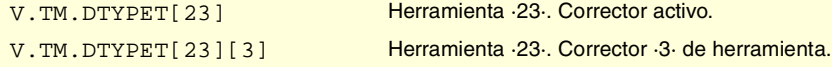

#### **Valores especiales devueltos.**

Esta variable devuelve uno de los siguientes valores.

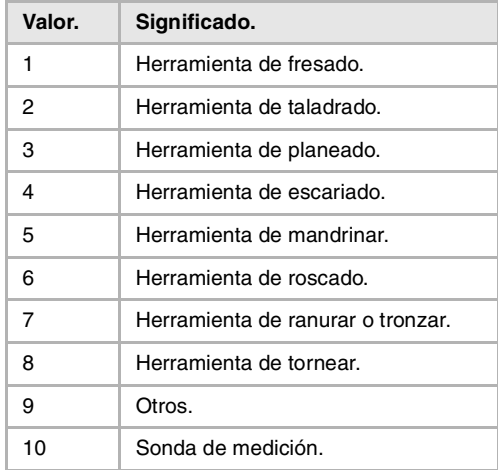

#### **(V.)TM.DSUBTYPET[tl][ofd]**

*Variable de lectura y escritura desde el programa, PLC (escritura asíncrona) e interfaz. La variable devuelve el valor de ejecución; su lectura detiene la preparación de bloques.*

Corrector [ofd] de la herramienta [tl]. Código del subtipo de corrector.

#### **Sintaxis.**

·tl· Número de herramienta.

·ofd· Corrector de la herramienta; si se omite, el corrector activo.

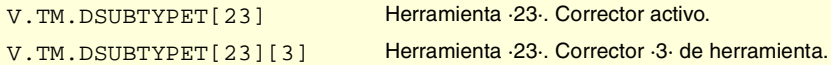

VARIABLES DEL CNC.

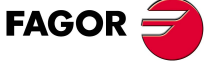

**CNC 8070** 

# **Valores especiales devueltos.**

Esta variable devuelve uno de los siguientes valores.

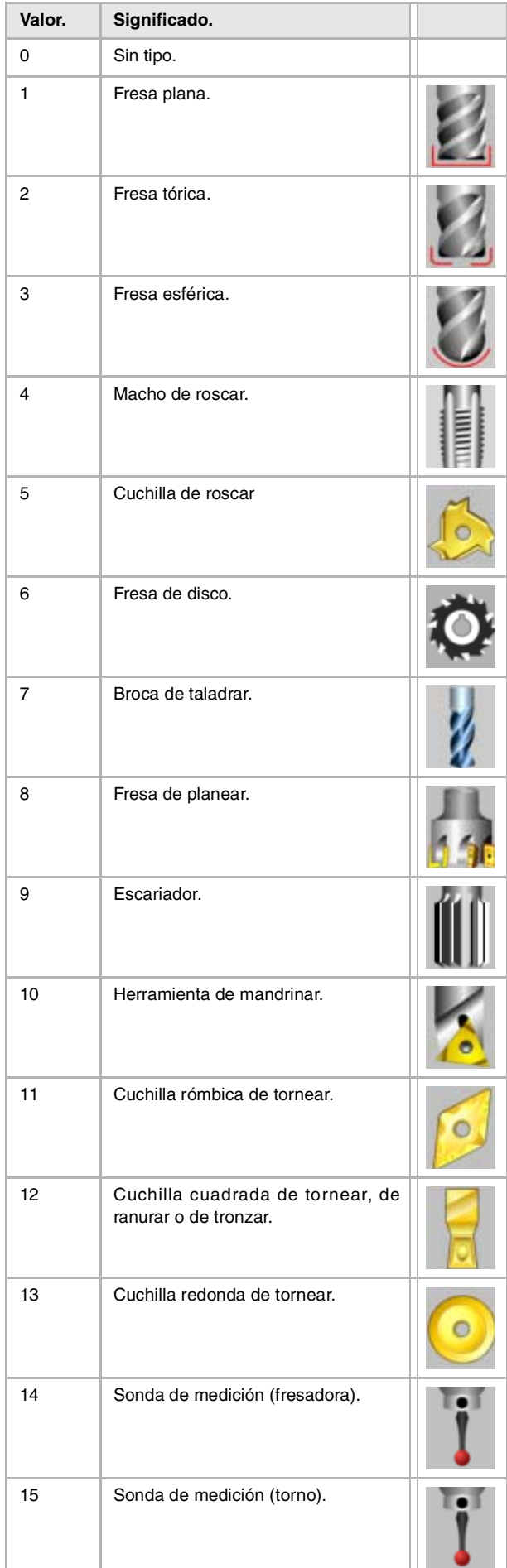

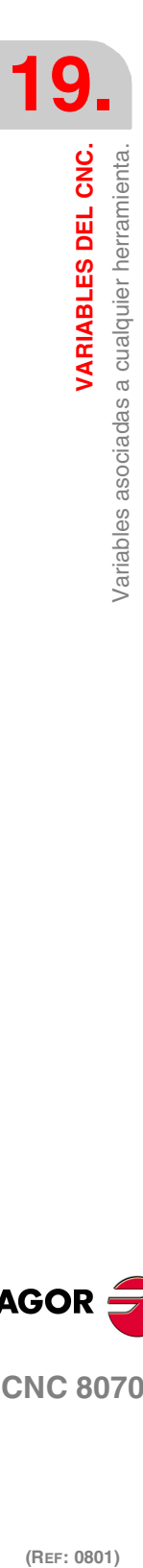

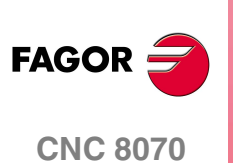

#### **(V.)TM.TURNCONFIGT[tl][ofd]**

*Variable de lectura y escritura desde el programa, PLC (escritura asíncrona) e interfaz. La variable devuelve el valor de ejecución; su lectura detiene la preparación de bloques.*

Corrector [ofd] de la herramienta [tl]. Orientación de los ejes.

Sólo para herramientas de tornear. La orientación de los ejes viene determinada por el tipo de torno (horizontal o vertical), la posición de la torreta y la posición del cabezal (a la derecha o a la izquierda).

#### **Sintaxis.**

·tl· Número de herramienta.

·ofd· Corrector de la herramienta; si se omite, el corrector activo.

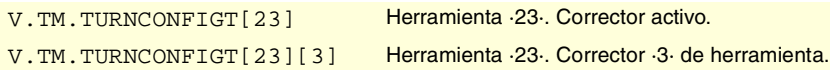

#### **Valores especiales devueltos.**

Esta variable devuelve uno de los siguientes valores.

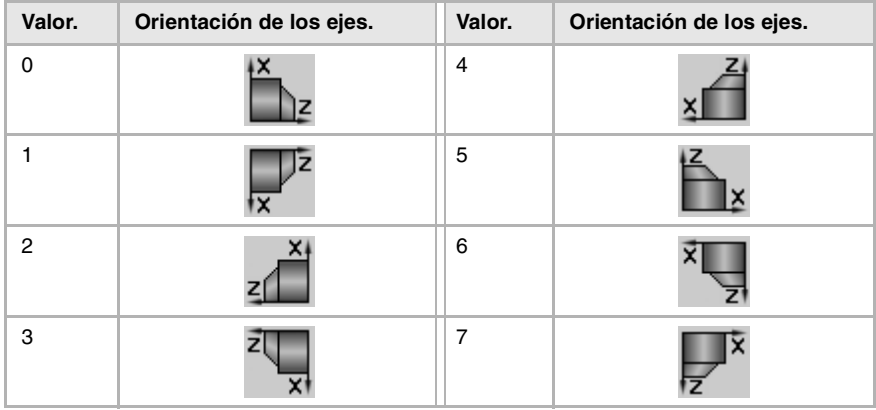

#### **(V.)TM.LOCODET[tl][ofd]**

*Variable de lectura y escritura desde el programa, PLC (escritura asíncrona) e interfaz. La variable devuelve el valor de ejecución; su lectura detiene la preparación de bloques.*

Corrector [ofd] de la herramienta [tl]. Factor de forma o punto de calibración.

Sólo para herramientas de tornear. El factor de forma indica cuál es la punta calibrada de la herramienta y por lo tanto, el punto que controla el CNC para aplicar la compensación de radio. El factor de forma depende de la orientación de los ejes de la máquina.

#### **Sintaxis.**

·tl· Número de herramienta.

·ofd· Corrector de la herramienta; si se omite, el corrector activo.

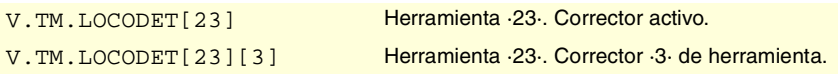

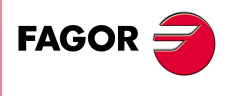

**CNC 8070** 

(REF: 0801)

VARIABLES DEL CNC.

#### **Valores especiales devueltos.**

Esta variable devuelve uno de los siguientes valores.

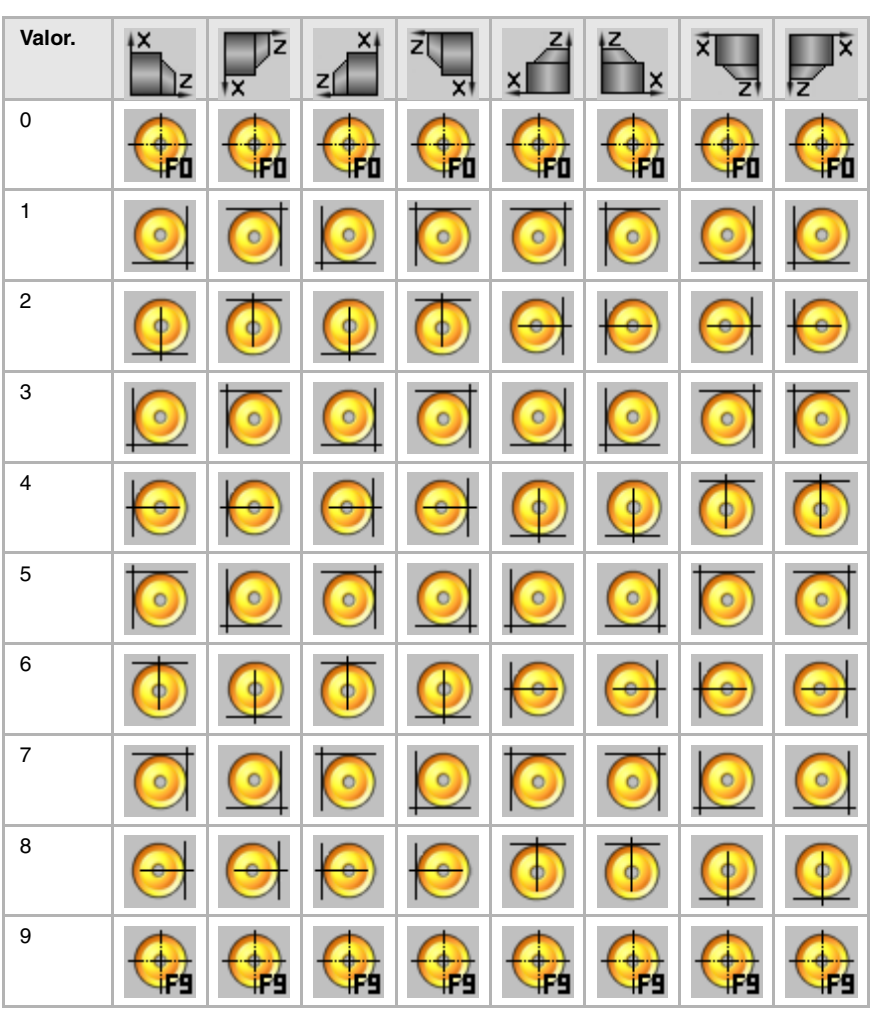

#### **(V.)TM.FIXORIT[tl][ofd]**

*Variable de lectura y escritura desde el programa, PLC (escritura asíncrona) e interfaz. La variable devuelve el valor de ejecución; su lectura detiene la preparación de bloques.*

Corrector [ofd] de la herramienta [tl]. Orientación del portaherramientas.

#### **Sintaxis.**

- ·tl· Número de herramienta.
- ·ofd· Corrector de la herramienta; si se omite, el corrector activo.

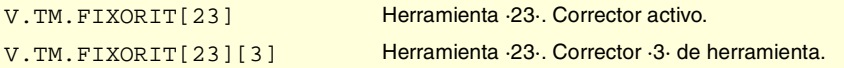

#### **Valores especiales devueltos.**

Esta variable devuelve uno de los siguientes valores.

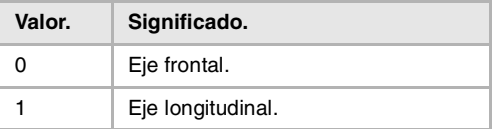

#### **(V.)TM.SPDLTURDIRT[tl][ofd]**

*Variable de lectura y escritura desde el programa, PLC (escritura asíncrona) e interfaz. La variable devuelve el valor de ejecución; su lectura detiene la preparación de bloques.*

Corrector [ofd] de la herramienta [tl]. Sentido de giro del cabezal.

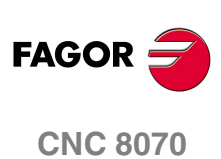

#### **Sintaxis.**

·tl· Número de herramienta.

·ofd· Corrector de la herramienta; si se omite, el corrector activo.

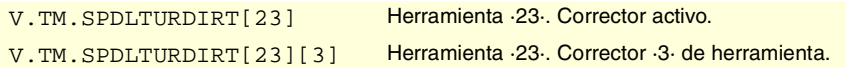

#### **Valores especiales devueltos.**

Esta variable devuelve uno de los siguientes valores.

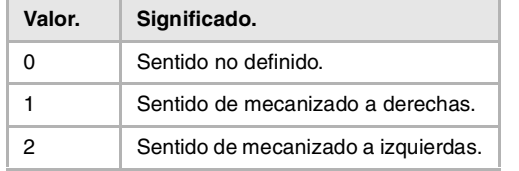

#### **(V.)TM.TORT[tl][ofd]**

*Variable de lectura y escritura desde el programa, PLC (escritura asíncrona) e interfaz. La variable devuelve el valor de ejecución; su lectura detiene la preparación de bloques.*

Corrector [ofd] de la herramienta [tl]. Radio.

Esta variable no es válida para herramientas de tornear.

#### **Sintaxis.**

·tl· Número de herramienta.

·ofd· Corrector de la herramienta; si se omite, el corrector activo.

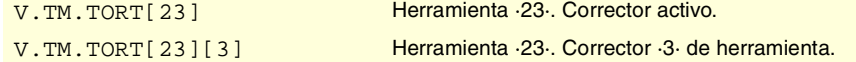

#### **(V.)TM.TOIT[tl][ofd]**

*Variable de lectura y escritura desde el programa, PLC (escritura asíncrona) e interfaz. La variable devuelve el valor de ejecución; su lectura detiene la preparación de bloques.*

Corrector [ofd] de la herramienta [tl]. Desgaste del radio.

Esta variable no es válida para herramientas de tornear.

#### **Sintaxis.**

·tl· Número de herramienta.

·ofd· Corrector de la herramienta; si se omite, el corrector activo.

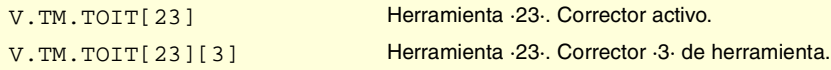

#### **(V.)TM.TOLT[tl][ofd]**

*Variable de lectura y escritura desde el programa, PLC (escritura asíncrona) e interfaz. La variable devuelve el valor de ejecución; su lectura detiene la preparación de bloques.*

Corrector [ofd] de la herramienta [tl]. Longitud.

Esta variable no es válida para herramientas de tornear.

#### **Sintaxis.**

·tl· Número de herramienta.

·ofd· Corrector de la herramienta; si se omite, el corrector activo.

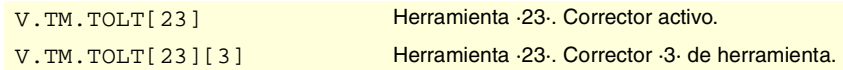

VARIABLES DEL CNC.

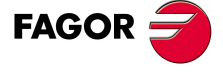

**CNC 8070** 

**VARIABLES DEL CNC.**

Variables asociadas a cualquier herramienta.

**VARIABLES DEL CNC.** 

#### **(V.)TM.TOKT[tl][ofd]**

*Variable de lectura y escritura desde el programa, PLC (escritura asíncrona) e interfaz. La variable devuelve el valor de ejecución; su lectura detiene la preparación de bloques.*

Corrector [ofd] de la herramienta [tl]. Desgaste de la longitud.

Esta variable no es válida para herramientas de tornear.

#### **Sintaxis.**

·tl· Número de herramienta.

·ofd· Corrector de la herramienta; si se omite, el corrector activo.

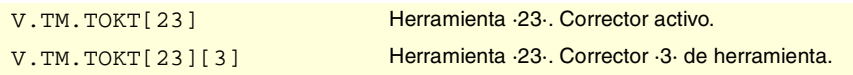

#### **(V.)TM.TOANT[tl][ofd]**

*Variable de lectura y escritura desde el programa, PLC (escritura asíncrona) e interfaz. La variable devuelve el valor de ejecución; su lectura detiene la preparación de bloques.*

Corrector [ofd] de la herramienta [tl]. Ángulo profundización.

#### **Sintaxis.**

·tl· Número de herramienta.

·ofd· Corrector de la herramienta; si se omite, el corrector activo.

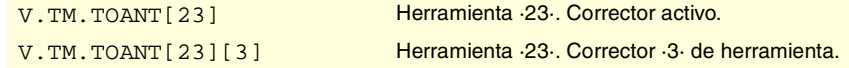

#### **(V.)TM.TOTIPRT[tl][ofd]**

*Variable de lectura y escritura desde el programa, PLC (escritura asíncrona) e interfaz. La variable devuelve el valor de ejecución; su lectura detiene la preparación de bloques.*

Corrector [ofd] de la herramienta [tl]. Radio de la punta.

#### **Sintaxis.**

·tl· Número de herramienta.

·ofd· Corrector de la herramienta; si se omite, el corrector activo.

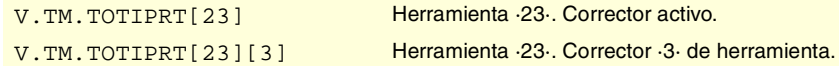

#### **(V.)TM.TOWTIPRT[tl][ofd]**

*Variable de lectura y escritura desde el programa, PLC (escritura asíncrona) e interfaz. La variable devuelve el valor de ejecución; su lectura detiene la preparación de bloques.*

Corrector [ofd] de la herramienta [tl]. Desgaste del radio de la punta.

#### **Sintaxis.**

·tl· Número de herramienta.

·ofd· Corrector de la herramienta; si se omite, el corrector activo.

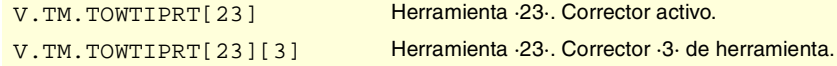

#### **(V.)TM.TOCUTLT[tl][ofd]**

*Variable de lectura y escritura desde el programa, PLC (escritura asíncrona) e interfaz. La variable devuelve el valor de ejecución; su lectura detiene la preparación de bloques.*

Corrector [ofd] de la herramienta [tl]. Longitud de corte.

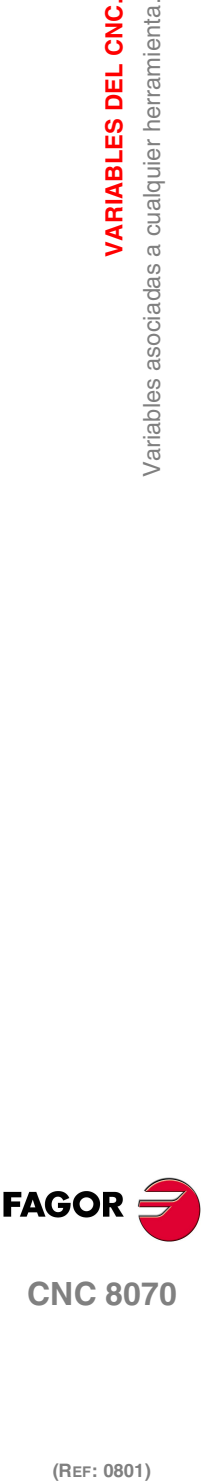

**FAGOR** 

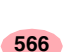

#### **Sintaxis.**

·tl· Número de herramienta.

·ofd· Corrector de la herramienta; si se omite, el corrector activo.

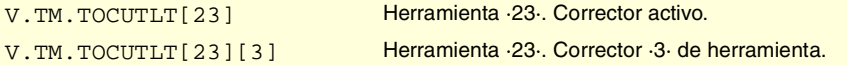

#### **(V.)[ch].TM.NOSEAT[tl][ofd]**

*Variable de lectura y escritura desde el programa, PLC (escritura asíncrona) e interfaz. La variable devuelve el valor de ejecución; su lectura detiene la preparación de bloques.*

Corrector [ofd] de la herramienta [tl]. Ángulo de la cuchilla.

#### **Sintaxis.**

·tl· Número de herramienta.

·ofd· Corrector de la herramienta; si se omite, el corrector activo.

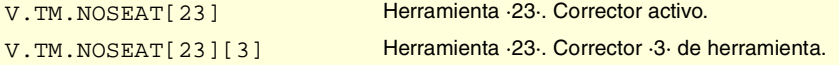

#### **(V.)[ch].TM.NOSEWT[tl][ofd]**

*Variable de lectura y escritura desde el programa, PLC (escritura asíncrona) e interfaz. La variable devuelve el valor de ejecución; su lectura detiene la preparación de bloques.*

Corrector [ofd] de la herramienta [tl]. Anchura de la cuchilla.

#### **Sintaxis.**

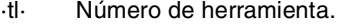

·ofd· Corrector de la herramienta; si se omite, el corrector activo.

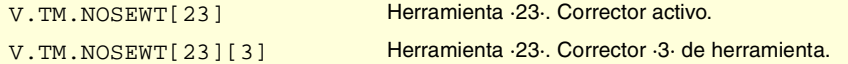

#### **(V.)[ch].TM.CUTAT[tl][ofd]**

*Variable de lectura y escritura desde el programa, PLC (escritura asíncrona) e interfaz. La variable devuelve el valor de ejecución; su lectura detiene la preparación de bloques.*

Corrector [ofd] de la herramienta [tl]. Ángulo de corte de la cuchilla.

#### **Sintaxis.**

·tl· Número de herramienta.

·ofd· Corrector de la herramienta; si se omite, el corrector activo.

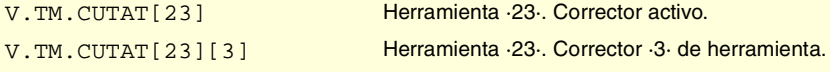

#### **(V.)TM.TOFLT[tl][ofd].xn**

*Variable de lectura y escritura desde el programa, PLC (escritura asíncrona) e interfaz. Variable válida para ejes rotativos y lineales.*

*La variable devuelve el valor de ejecución; su lectura detiene la preparación de bloques.*

Corrector [ofd] de la herramienta [tl]. Offset (longitud) de la herramienta en el eje xn.

En herramientas de tornear se utiliza para definir la longitud de la herramienta en cada uno de los ejes. En herramientas de fresado se utiliza para definir la posición de la herramienta cuando se emplea un portaherramientas o un utillaje intermedio.

#### **Sintaxis.**

·ofd· Corrector de la herramienta.

VARIABLES DEL CNC.

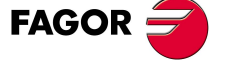

**CNC 8070** 

**VARIABLES DEL CNC.**

Variables asociadas a cualquier herramienta.

VARIABLES DEL CNC.

·xn· Nombre o número lógico del eje.

V.TM.TOFL[23].Z Herramienta ·23·. Eje Z. V.TM.TOFL[23][3].4 Herramienta ·23·. Eje con número lógico ·4·.

#### **(V.)TM.TOFLWT[tl][ofd].xn**

*Variable de lectura y escritura desde el programa, PLC (escritura asíncrona) e interfaz. Variable válida para ejes rotativos y lineales.*

*La variable devuelve el valor de ejecución; su lectura detiene la preparación de bloques.*

Corrector [ofd] de la herramienta [tl]. Desgaste del offset (longitud) de la herramienta en el eje xn.

#### **Sintaxis.**

- ·ofd· Corrector de la herramienta.
- ·xn· Nombre o número lógico del eje.

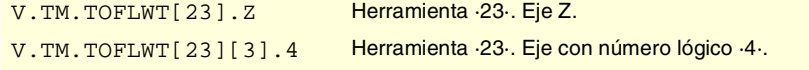

#### **Observaciones.**

El valor de estas variables depende de las unidades activas (radios o diámetros). Para que estas variables devuelvan el valor en diámetros, estás unidades deben estar habilitadas por parámetro máquina y además, debe estar activa la función G151.

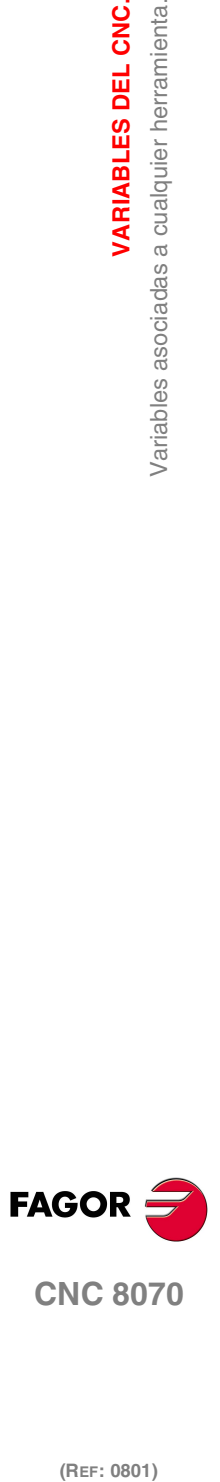

(REF: 0801)

**568**

# **19.31 Variables asociadas a la herramienta en preparación.**

El CNC va leyendo varios bloques por delante del que está ejecutando, con objeto de calcular con antelación la trayectoria a recorrer.

Como se puede observar en el ejemplo, el bloque que se está preparando se calcula con la herramienta T6; mientras que la herramienta actualmente seleccionada es la T1.

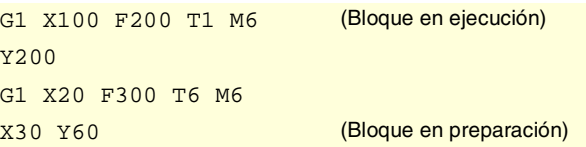

Hay variables específicas para consultar y/o modificar los valores que se están utilizando en la preparación. Estas variables sólo son accesibles desde el programa y se evalúan durante la preparación de bloques. La escritura de estas variables no modifica la tabla de herramientas; el nuevo valor sólo se utiliza durante la preparación de bloques.

# HERRAMIENTA Y CORRECTOR ACTIVO.

**(V.)[ch].G.TOOL**

*Variable de lectura desde el programa. La variable devuelve el valor de la preparación de bloques.*

Número de herramienta en preparación.

#### **Sintaxis.**

·ch· Número de canal.

V.[2].G.TOOL Canal ·2·.

#### **(V.)[ch].G.TOD**

*Variable de lectura desde el programa. La variable devuelve el valor de la preparación de bloques.*

Número de corrector en preparación.

#### **Sintaxis.**

·ch· Número de canal.

V.[2].G.TOD Canal 2.

# HERRAMIENTA Y CORRECTOR SIGUIENTE.

#### **(V.)[ch].G.NXTOOL**

*Variable de lectura desde el programa. La variable devuelve el valor de la preparación de bloques.*

Número de herramienta siguiente en preparación.

#### **Sintaxis.**

·ch· Número de canal.

V.[2].G.NXTOOL Canal 2.

VARIABLES DEL CNC.

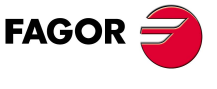

**CNC 8070** 

#### **(V.)[ch].G.NXTOD**

*Variable de lectura desde el programa. La variable devuelve el valor de la preparación de bloques.*

Número de corrector siguiente en preparación.

#### **Sintaxis.**

·ch· Número de canal.

V. [2]. G. NXTOD Canal ·2·.

# ESTADO DE LA HERRAMIENTA.

#### **(V.)[ch].G.TSTATUS**

*Variable de lectura desde el programa. La variable devuelve el valor de la preparación de bloques.*

Herramienta en preparación. Estado de la herramienta.

#### **Sintaxis.**

·ch· Número de canal.

V.[2].G.TSTATUS Canal 2.

#### **Valores especiales devueltos.**

Esta variable devuelve uno de los siguientes valores.

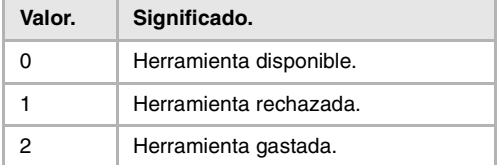

# FAMILIA DE LA HERRAMIENTA.

#### **(V.)[ch].G.TLFF**

*Variable de lectura desde el programa. La variable devuelve el valor de ejecución; su lectura detiene la preparación de bloques.*

Herramienta en preparación. Código de familia.

#### **Sintaxis.**

·ch· Número de canal.

# V. [2]. G. TLFF Canal ·2·.

# MONITORIZACIÓN DE LA HERRAMIENTA.

**(V.)[ch].G.TOMON** *Variable de lectura y escritura desde el programa. La variable devuelve el valor de la preparación de bloques.*

Corrector en preparación. Tipo de monitorización de la vida de herramienta.

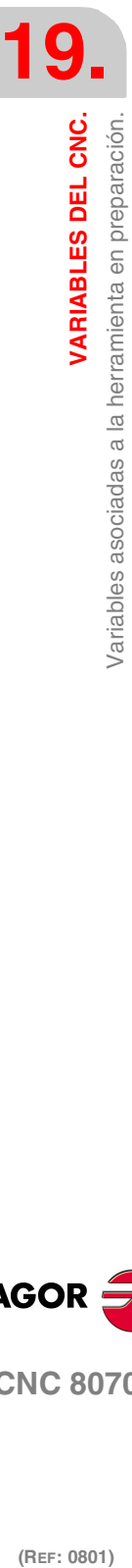

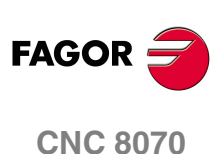

#### **Sintaxis.**

·ch· Número de canal.

V. [2]. G. TOMON Canal ·2·.

#### **Valores especiales devueltos.**

Esta variable devuelve uno de los siguientes valores.

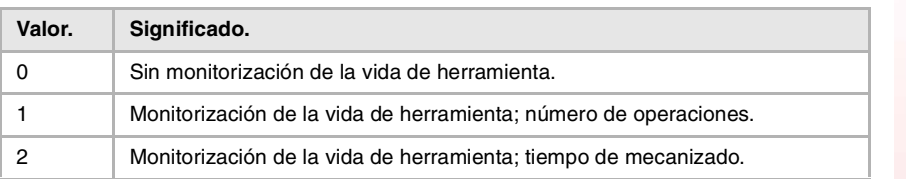

#### **(V.)[ch].G.TLFN**

*Variable de lectura desde el programa.*

*La variable devuelve el valor de la preparación de bloques.*

Corrector en preparación. Vida nominal.

#### **Sintaxis.**

·ch· Número de canal.

V.[2].G.TLFN Canal ·2·.

#### **(V.)[ch].G.TLFR**

*Variable de lectura desde el programa. La variable devuelve el valor de la preparación de bloques.*

Corrector en preparación. Vida real.

#### **Sintaxis.**

·ch· Número de canal.

V.[2].G.TLFR Canal ·2·.

# **(V.)[ch].G.REMLIFE**

*Variable de lectura y escritura desde el programa. La variable devuelve el valor de la preparación de bloques.*

Corrector en preparación. Vida restante.

#### **Sintaxis.**

·ch· Número de canal.

V. [2]. G. REMLIFE Canal ·2·.

# DATOS "CUSTOM" DE LA HERRAMIENTA.

**(V.)[ch].G.TOTP1 (V.)[ch].G.TOTP2 (V.)[ch].G.TOTP3 (V.)[ch].G.TOTP4** *Variable de lectura y escritura desde el programa. La variable devuelve el valor de la preparación de bloques.*

Herramienta en preparación. Parámetros custom.

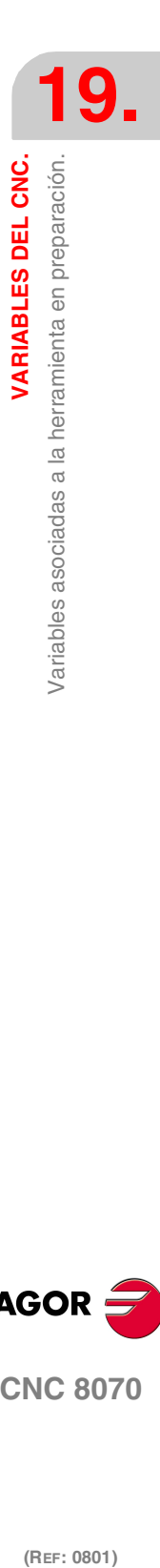

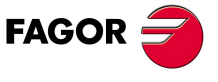

**CNC 8070** 

**VARIABLES DEL CNC.**

**VARIABLES DEL CNC.**<br>Variables asociadas a la herramienta en preparación.

# **Sintaxis.**

·ch· Número de canal.

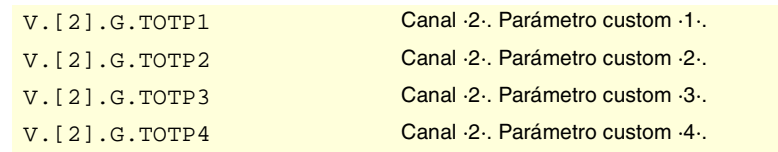

# GEOMETRÍA DE LAS HERRAMIENTAS.

#### **(V.)[ch].G.DSUBTYPE**

*Variable de lectura desde el programa. La variable devuelve el valor de la preparación de bloques.*

Herramienta en preparación. Código del subtipo de corrector.

#### **Sintaxis.**

·ch· Número de canal.

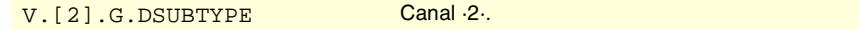

#### **Valores especiales devueltos.**

Esta variable devuelve uno de los siguientes valores.

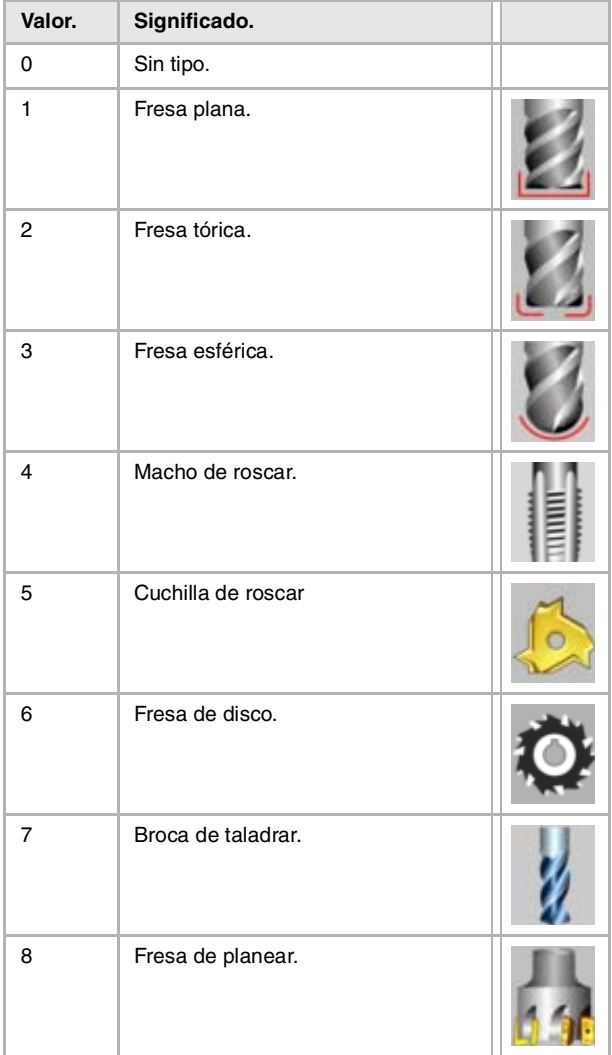

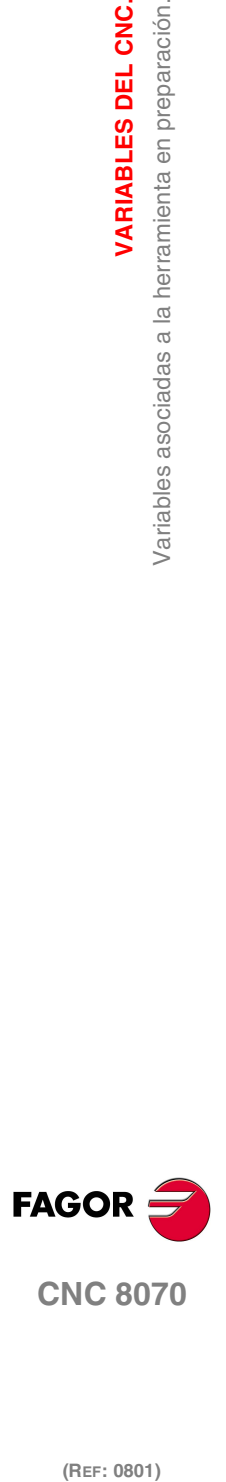

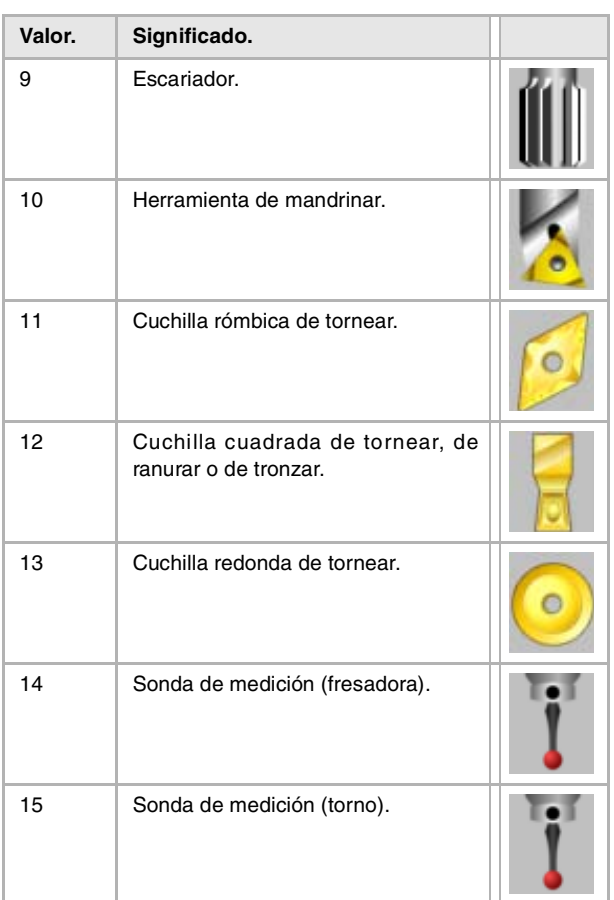

# **(V.)[ch].G.LOCODE**

*Variable de lectura desde el programa. La variable devuelve el valor de la preparación de bloques.*

Corrector [ofd] de la herramienta en preparación. Factor de forma o punto de calibración.

Sólo para herramientas de tornear. El factor de forma indica cuál es la punta calibrada de la herramienta y por lo tanto, el punto que controla el CNC para aplicar la compensación de radio. El factor de forma depende de la orientación de los ejes de la máquina.

#### **Sintaxis.**

·ch· Número de canal.

V. [2]. G. LOCODE Canal ·2·.

#### **Valores especiales devueltos.**

Esta variable devuelve uno de los siguientes valores.

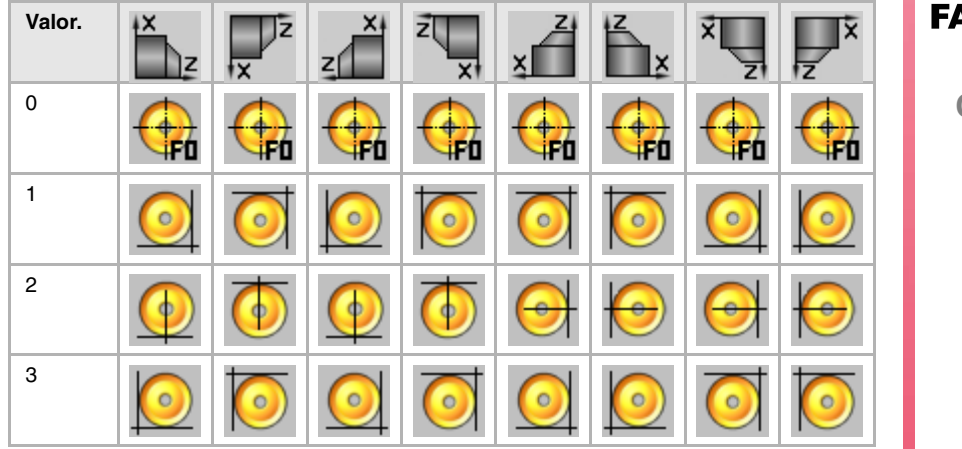

**19.** Variables asociadas a la herramienta en preparación. **VARIABLES DEL CNC.**<br>Variables asociadas a la herramienta en preparación.<br>CNC 8070 **(REF: 0801)**<br> **(REF: 0801)**<br> **REF: 0801)**<br> **REF: 0801)** 

VARIABLES DEL CNC.

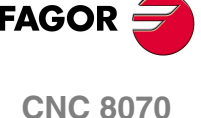

**VARIABLES DEL CNC.**

Variables asociadas a la herramienta en preparación.

VARIABLES DEL CNC.

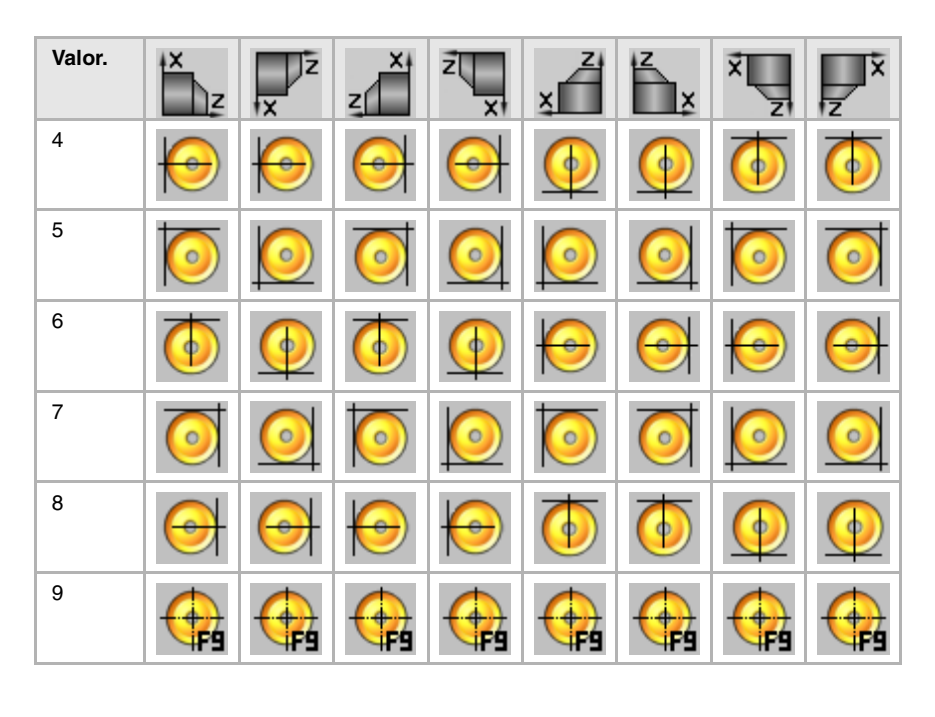

# **(V.)[ch].G.TOR**

*Variable de lectura y escritura desde el programa. La variable devuelve el valor de la preparación de bloques.*

Herramienta en preparación. Radio.

Esta variable no es válida para herramientas de tornear.

# **Sintaxis.**

·ch· Número de canal.

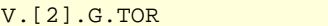

#### **(V.)[ch].G.TOI**

*Variable de lectura y escritura desde el programa. La variable devuelve el valor de la preparación de bloques.*

Herramienta en preparación. Desgaste del radio.

Esta variable no es válida para herramientas de tornear.

#### **Sintaxis.**

·ch· Número de canal.

V.[2].G.TOI Canal 2.

Canal  $\cdot$ 2 $\cdot$ .

#### **(V.)[ch].G.TOL**

*Variable de lectura y escritura desde el programa. La variable devuelve el valor de la preparación de bloques.*

Herramienta en preparación. Longitud.

Esta variable no es válida para herramientas de tornear.

#### **Sintaxis.**

·ch· Número de canal.

V.[2].G.TOL Canal 2.

**(REF: 0801)**<br>Variables asociadas a la herramienta en preparación.<br>Variables asociadas a la herramienta en preparación. (REF: 0801)

**CNC 8070**

**FAGOR**
#### **(V.)[ch].G.TOK**

*Variable de lectura y escritura desde el programa. La variable devuelve el valor de la preparación de bloques.*

#### Herramienta en preparación. Desgaste de la longitud.

Esta variable no es válida para herramientas de tornear.

#### **Sintaxis.**

·ch· Número de canal.

V.[2].G.TOK Canal ·2·.

# **(V.)[ch].G.TOAN**

*Variable de lectura y escritura desde el programa. La variable devuelve el valor de la preparación de bloques.*

Herramienta en preparación. Ángulo profundización.

## **Sintaxis.**

·ch· Número de canal.

V. [2]. G. TOAN Canal ·2·.

**(V.)[ch].G.TOTIPR**

*Variable de lectura y escritura desde el programa. La variable devuelve el valor de la preparación de bloques.*

Herramienta en preparación. Radio de la punta.

## **Sintaxis.**

·ch· Número de canal.

V.[2].G.TOTIPR Canal 2.

# **(V.)[ch].G.TOWTIPR**

*Variable de lectura y escritura desde el programa. La variable devuelve el valor de la preparación de bloques.*

Herramienta en preparación. Desgaste del radio de la punta.

# **Sintaxis.**

·ch· Número de canal.

V.[2].G.TOWTIPR Canal 2.

# **(V.)[ch].G.TOCUTL**

*Variable de lectura y escritura desde el programa. La variable devuelve el valor de la preparación de bloques.*

Herramienta en preparación. Longitud de corte.

#### **Sintaxis.**

·ch· Número de canal.

V.[2].G.TOCUTL Canal ·2·.

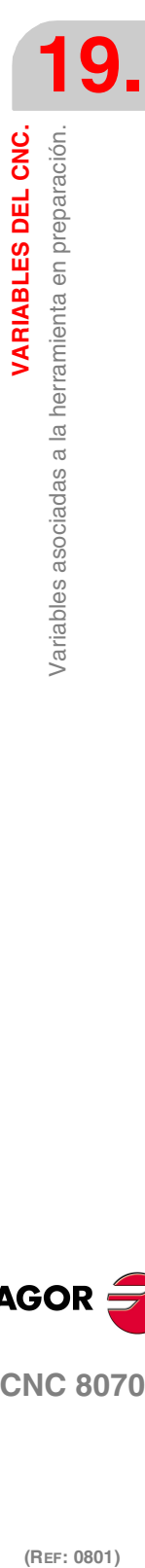

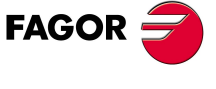

**CNC 8070** 

# **(V.)[ch].G.NOSEA**

*Variable de lectura y escritura desde el programa. La variable devuelve el valor de la preparación de bloques.*

Herramienta en preparación. Ángulo de la cuchilla.

#### **Sintaxis.**

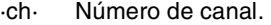

V.[2].G.NOSEA Canal 2.

# **(V.)[ch].G.NOSEW**

*Variable de lectura y escritura desde el programa. La variable devuelve el valor de la preparación de bloques.*

Herramienta en preparación. Anchura de la cuchilla.

# **Sintaxis.**

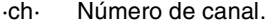

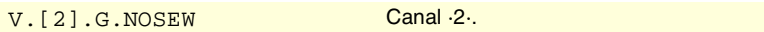

# **(V.)[ch].G.CUTA**

*Variable de lectura y escritura desde el programa. La variable devuelve el valor de la preparación de bloques.*

Herramienta en preparación. Ángulo de corte de la cuchilla.

#### **Sintaxis.**

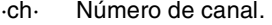

V. [2]. G. CUTA Canal ·2·.

# **(V.)[ch].A.TOFL.xn**

*Variable de lectura y escritura desde el programa. Variable válida para ejes rotativos y lineales. La variable devuelve el valor de la preparación de bloques.*

Herramienta en preparación. Offset (longitud) de la herramienta en el eje xn.

En herramientas de tornear se utiliza para definir la longitud de la herramienta en cada uno de los ejes. En herramientas de fresado se utiliza para definir la posición de la herramienta cuando se emplea un portaherramientas o un utillaje intermedio.

#### **Sintaxis.**

·ch· Número de canal.

·xn· Nombre, número lógico o índice del eje.

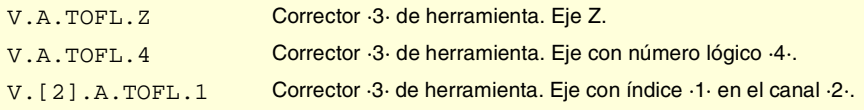

## **(V.)[ch].A.TOFLW.xn**

*Variable de lectura y escritura desde el programa. Variable válida para ejes rotativos y lineales. La variable devuelve el valor de la preparación de bloques.*

Herramienta en preparación. Desgaste del offset (longitud) de la herramienta en el eje xn.

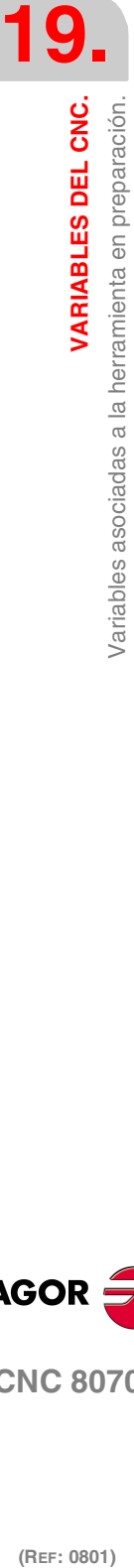

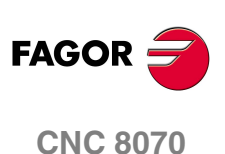

VARIABLES DEL CNC.

Variables asociadas a la herramienta en preparación.

#### **Sintaxis.**

·ch· Número de canal.

·xn· Nombre, número lógico o índice del eje.

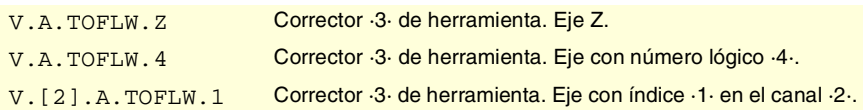

**(V.)[ch].G.TOFL1 (V.)[ch].G.TOFL2 (V.)[ch].G.TOFL3**

*Variable de lectura y escritura desde el programa. Variable válida para ejes rotativos y lineales. La variable devuelve el valor de la preparación de bloques.*

Herramienta en preparación. Offset (longitud) de la herramienta en los primeros ejes del canal.

En herramientas de tornear se utiliza para definir la longitud de la herramienta en cada uno de los ejes. En herramientas de fresado se utiliza para definir la posición de la herramienta cuando se emplea un portaherramientas o un utillaje intermedio.

#### **Sintaxis.**

·ch· Número de canal.

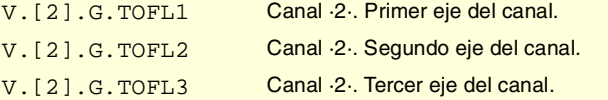

# **(V.)[ch].G.TOFLW1**

**(V.)[ch].G.TOFLW2 (V.)[ch].G.TOFLW3** *Variable de lectura y escritura desde el programa. Variable válida para ejes rotativos y lineales. La variable devuelve el valor de la preparación de bloques.*

Herramienta en preparación. Desgaste del offset (longitud) de la herramienta en los primeros ejes del canal.

## **Sintaxis.**

·ch· Número de canal.

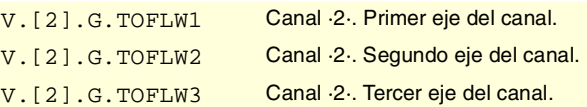

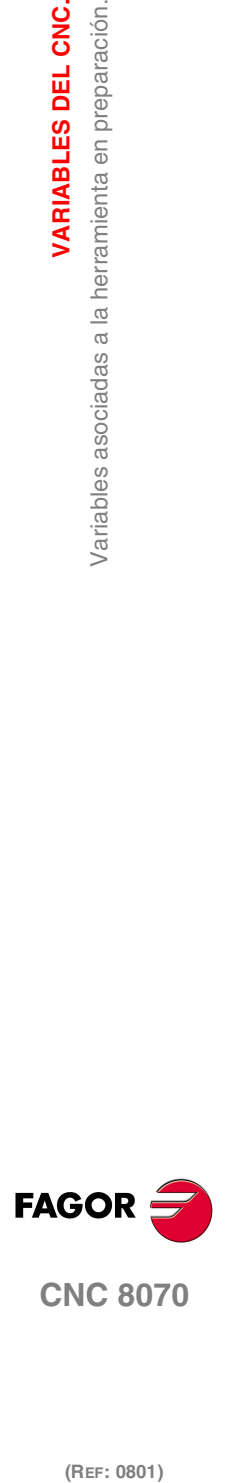

**CNC 8070** 

# **19.32 Variables asociadas al modo manual.**

# MOVIMIENTO PERMITIDO EN MANUAL.

### **(V.)[ch].G.INTMAN**

*Variable de lectura desde el programa, PLC e interfaz. La variable devuelve el valor de ejecución; su lectura detiene la preparación de bloques.*

Se permite realizar movimientos en modo manual.

#### **Sintaxis.**

·ch· Número de canal.

V. [2]. G. INTMAN Canal ·2·.

#### **Observaciones.**

Los desplazamientos en manual se permiten cuando está activo el modo manual, el modo TEACH-IN, durante la inspección de herramienta y con las funciones G200 y G201 activas.

# TIPO DE MOVIMIENTO ACTIVO EN EL CANAL.

# **(V.)G.MANMODE**

*Variable de lectura desde el programa, PLC e interfaz. La variable devuelve el valor de ejecución; su lectura detiene la preparación de bloques. Variable de report (para uso desde los scripts).*

Tipo de movimiento activo para todos los ejes.

V.G.MANMODE

#### **Valores especiales devueltos.**

Esta variable devuelve uno de los siguientes valores.

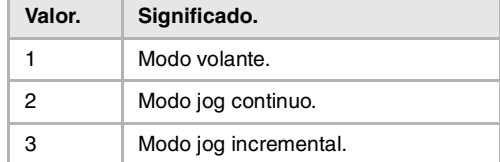

#### **Observaciones.**

El tipo de movimiento puede ser fijado desde el conmutador del panel de mando o por PLC, siendo el más prioritario el indicado por PLC.

# **(V.)G.CNCMANMODE**

*Variable de lectura y escritura desde el interfaz; de lectura desde el programa y PLC. La variable devuelve el valor de ejecución; su lectura detiene la preparación de bloques. Variable de report (para uso desde los scripts).*

Tipo de movimiento seleccionado en el conmutador para todos los ejes.

El valor fijado en el conmutador del panel de mando es menos prioritario que el fijado por PLC.

V.G.CNCMANMODE

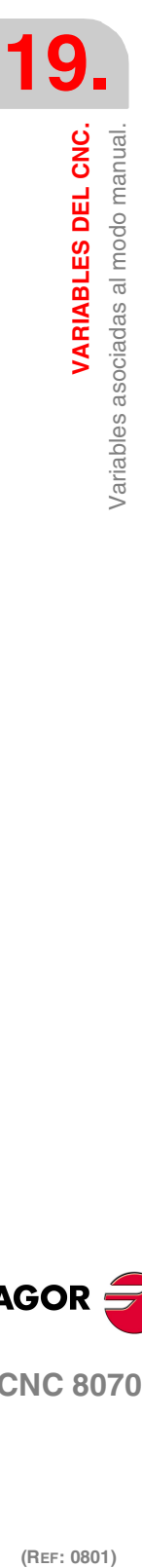

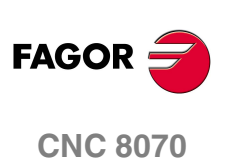

#### **Valores especiales devueltos.**

Esta variable devuelve uno de los siguientes valores.

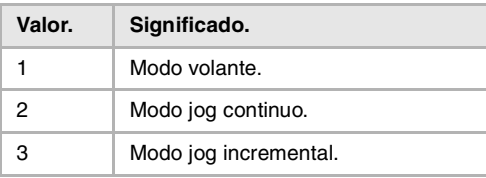

# **(V.)PLC.MANMODE**

*Variable de lectura y escritura desde el PLC; de lectura desde el programa e interfaz. La variable devuelve el valor de ejecución; su lectura detiene la preparación de bloques. Variable de report (para uso desde los scripts).*

Tipo de movimiento seleccionado por PLC para todos los ejes.

El valor seleccionado por PLC prevalece sobre el seleccionado desde el panel de mando. Para anular el avance por PLC, definir la variable con valor ·0·.

V.PLC.MANMODE

#### **Valores especiales devueltos.**

Esta variable devuelve uno de los siguientes valores.

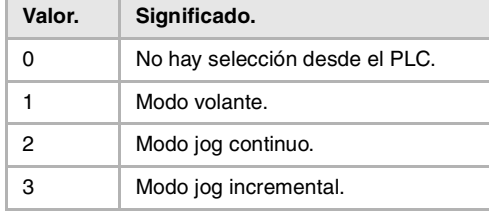

# TIPO DE MOVIMIENTO ACTIVO EN UN EJE.

#### **(V.)[ch].A.MANMODE.xn**

*Variable de lectura desde el programa, PLC e interfaz. Variable válida para ejes rotativos y lineales. La variable devuelve el valor de ejecución; su lectura detiene la preparación de bloques. Variable de report (para uso desde los scripts).*

Tipo de movimiento activo para el eje ·xn·.

#### **Sintaxis.**

·ch· Número de canal.

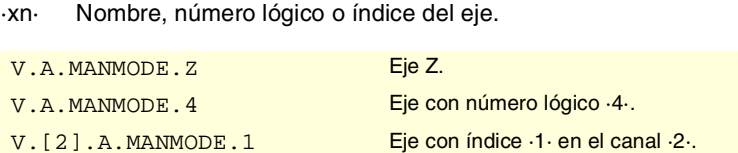

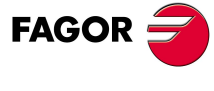

**CNC 8070** 

**Valores especiales devueltos.**

Esta variable devuelve uno de los siguientes valores.

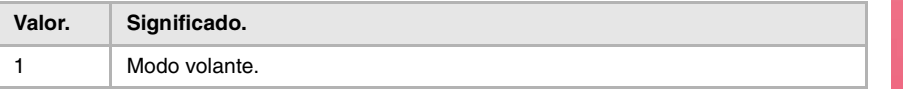

(REF: 0801)

VARIABLES DEL CNC.

**VARIABLES DEL CNC.**

Variables asociadas al modo manual

VARIABLES DEL CNC.

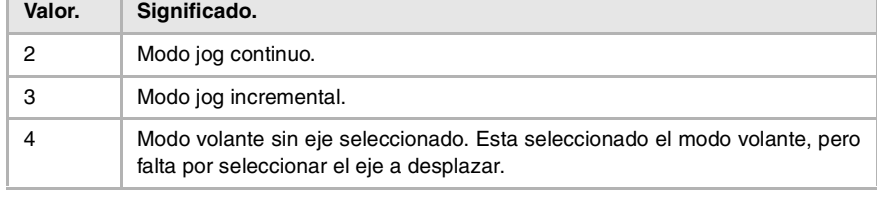

# **Observaciones.**

El tipo de movimiento puede ser fijado desde el conmutador del panel de mando o por PLC, siendo el más prioritario el indicado por PLC.

# **(V.)[ch].A.CNCMMODE.xn**

*Variable de lectura y escritura desde el interfaz; de lectura desde el programa y PLC. Variable válida para ejes rotativos y lineales.*

*La variable devuelve el valor de ejecución; su lectura detiene la preparación de bloques. Variable de report (para uso desde los scripts).*

Tipo de movimiento seleccionado en el conmutador para el eje ·xn·.

El valor fijado en el conmutador del panel de mando es menos prioritario que el fijado por PLC.

#### **Sintaxis.**

·ch· Número de canal.

·xn· Nombre, número lógico o índice del eje.

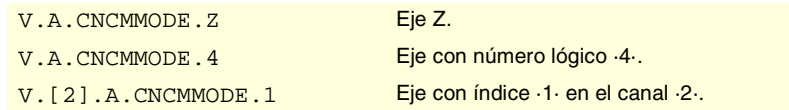

# **Valores especiales devueltos.**

Esta variable devuelve uno de los siguientes valores.

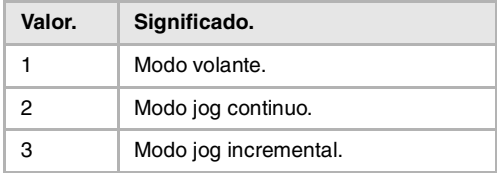

## **(V.)[ch].A.PLCMMODE.xn**

*Variable de lectura y escritura desde el PLC; de lectura desde el programa e interfaz. Variable válida para ejes rotativos y lineales.*

*La variable devuelve el valor de ejecución; su lectura detiene la preparación de bloques. Variable de report (para uso desde los scripts).*

Tipo de movimiento seleccionado por PLC para el eje ·xn·.

El valor seleccionado por PLC prevalece sobre el seleccionado desde el panel de mando. Para anular el avance por PLC, definir la variable con valor ·0·.

#### **Sintaxis.**

·ch· Número de canal.

·xn· Nombre, número lógico o índice del eje.

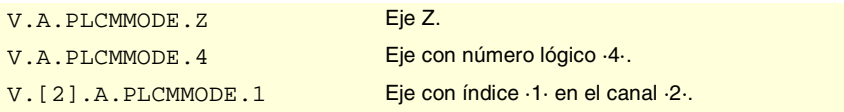

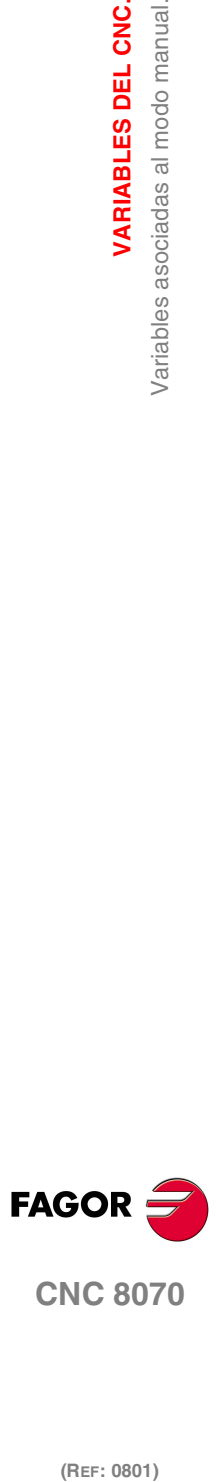

#### **Valores especiales devueltos.**

Esta variable devuelve uno de los siguientes valores.

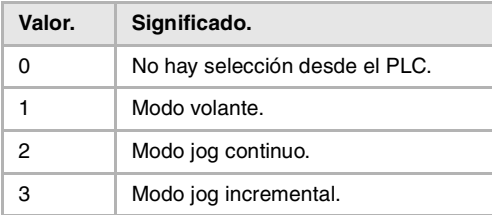

#### **Observaciones.**

Si un eje ha sido puesto en modo volante desde PLC, sólo se puede desactivar desde el PLC; un reset no lo desactiva.

# POSICIÓN DEL CONMUTADOR EN MODO VOLANTE.

#### **(V.)G.MPGIDX**

*Variable de lectura desde el programa, PLC e interfaz. La variable devuelve el valor de ejecución; su lectura detiene la preparación de bloques. Variable de report (para uso desde los scripts).*

Posición activa para todos los volantes.

V.G.MPGIDX

#### **Valores especiales devueltos.**

Esta variable devuelve uno de los siguientes valores.

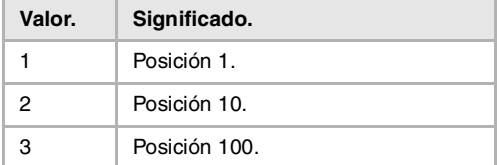

#### **Observaciones.**

El valor puede ser fijado desde el conmutador del panel de mando o por PLC, siendo el más prioritario el indicado por PLC.

#### **(V.)G.CNCMPGIDX**

*Variable de lectura y escritura desde el interfaz; de lectura desde el programa y PLC. La variable devuelve el valor de ejecución; su lectura detiene la preparación de bloques. Variable de report (para uso desde los scripts).*

Posición seleccionada en el conmutador.

El valor fijado en el conmutador del panel de mando es menos prioritario que el fijado por PLC.

V.PLC.CNCMPGIDX

## **Valores especiales devueltos.**

Esta variable devuelve uno de los siguientes valores.

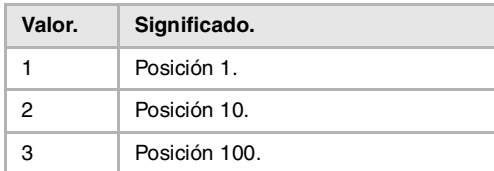

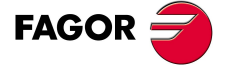

**CNC 8070** 

# **(V.)PLC.MPGIDX**

*Variable de lectura y escritura desde el PLC; de lectura desde el programa e interfaz. La variable devuelve el valor de ejecución; su lectura detiene la preparación de bloques. Variable de report (para uso desde los scripts).*

Posición seleccionada por PLC.

El valor seleccionado por PLC prevalece sobre el seleccionado desde el panel de mando. Para anular el avance por PLC, definir la variable con valor ·0·.

V.PLC.MPGIDX

#### **Valores especiales devueltos.**

Esta variable devuelve uno de los siguientes valores.

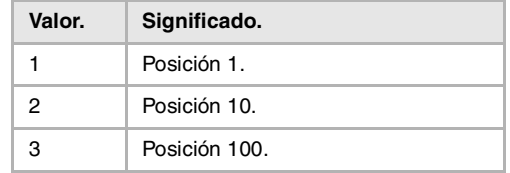

# POSICIÓN DEL CONMUTADOR EN MODO JOG INCREMENTAL.

# **(V.)G.INCJOGIDX**

*Variable de lectura desde el programa, PLC e interfaz. La variable devuelve el valor de ejecución; su lectura detiene la preparación de bloques. Variable de report (para uso desde los scripts).*

Posición activa para todos los ejes.

## V.G.INCJOGIDX

#### **Valores especiales devueltos.**

Esta variable devuelve uno de los siguientes valores.

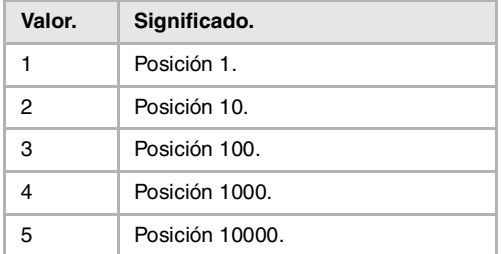

#### **Observaciones.**

El valor puede ser fijado desde el conmutador del panel de mando o por PLC, siendo el más prioritario el indicado por PLC.

#### **(V.)G.CNCINCJOGIDX**

*Variable de lectura y escritura desde el interfaz; de lectura desde el programa y PLC. La variable devuelve el valor de ejecución; su lectura detiene la preparación de bloques. Variable de report (para uso desde los scripts).*

Posición seleccionada por conmutador.

El valor fijado en el conmutador del panel de mando es menos prioritario que el fijado por PLC.

V.G.CNCINCJOGIDX

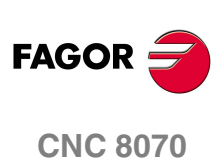

## **Valores especiales devueltos.**

Esta variable devuelve uno de los siguientes valores.

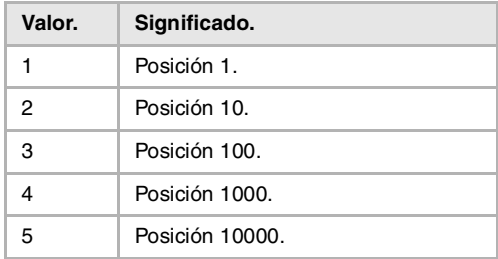

# **(V.)PLC.INCJOGIDX**

**19. VARIABLES DEL CNC.**<br>Variables asociadas al modo manual.<br>**CNC 8070** VARIABLES DEL CNC. **(REF: 0801)**<br>
Variables asociadas al modo manual.<br> **C 807**<br> **REF: 0801)** Variables asociadas al modo manual.

*Variable de lectura y escritura desde el PLC; de lectura desde el programa e interfaz. La variable devuelve el valor de ejecución; su lectura detiene la preparación de bloques. Variable de report (para uso desde los scripts).*

Posición seleccionada por PLC.

El valor seleccionado por PLC prevalece sobre el seleccionado desde el panel de mando. Para anular el avance por PLC, definir la variable con valor ·0·.

V.PLC.INCJOGIDX

#### **Valores especiales devueltos.**

Esta variable devuelve uno de los siguientes valores.

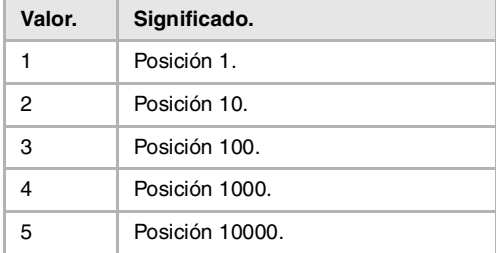

# AVANCES EN MODO MANUAL.

# **(V.)[ch].G.FMAN**

*Variable de lectura y escritura desde el programa e interfaz; de lectura desde el PLC. La variable devuelve el valor de ejecución; su lectura detiene la preparación de bloques.*

Avance para los desplazamientos en modo manual con G94.

#### **Sintaxis.**

·ch· Número de canal.

V. [2]. G. FMAN Canal ·2·.

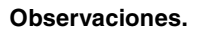

Esta variable también se modifica cuando desde la pantalla del modo manual se define un nuevo avance (campo "F"). Esta variable no se ve afectada cuando se modifica el avance desde el modo MDI.

# **(V.)[ch].G.MANFPR**

*Variable de lectura y escritura desde el programa e interfaz; de lectura desde el PLC. La variable devuelve el valor de ejecución; su lectura detiene la preparación de bloques.*

Avance para los desplazamientos en modo manual con G95.

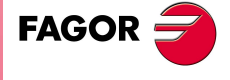

**CNC 8070** 

# **Sintaxis.**

·ch· Número de canal.

V. [2]. G. MANFPR Canal ·2·.

# **Observaciones.**

Esta variable también se modifica cuando desde la pantalla del modo manual se define un nuevo avance (campo "F"). Esta variable no se ve afectada cuando se modifica el avance desde el modo MDI.

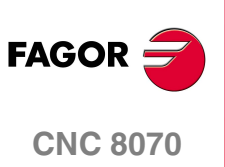

(REF: 0801)

**584**

# DESPLAZAMIENTO DE EJES Y CABEZALES.

**(V.)[ch].A.INPOS.xn (V.)[ch].A.INPOS.sn (V.)[ch].SP.INPOS.sn** *Variable de lectura desde el programa, PLC e interfaz. Variable válida para ejes rotativos, lineales y cabezales. La variable devuelve el valor de ejecución; su lectura detiene la preparación de bloques. Variable de report (para uso desde los scripts).*

Eje o cabezal en posición.

#### **Sintaxis.**

·ch· Número de canal.

·xn· Nombre, número lógico o índice del eje.

·sn· Nombre, número lógico o índice del cabezal.

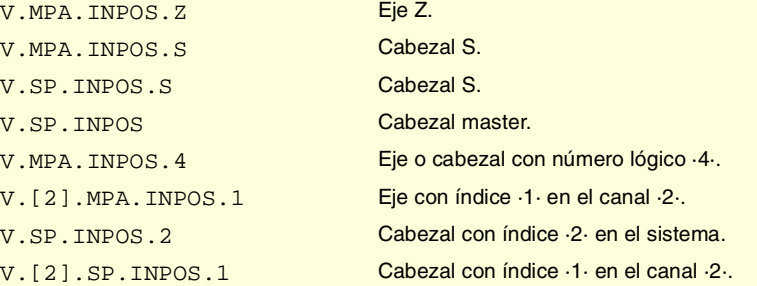

**(V.)[ch].A.DIST.xn (V.)[ch].A.DIST.sn (V.)[ch].SP.DIST.sn**

*Variable de lectura y escritura desde el programa, PLC e interfaz. Variable válida para ejes rotativos, lineales y cabezales. La variable devuelve el valor de ejecución; su lectura detiene la preparación de bloques.*

Distancia recorrida por el eje o cabezal.

# **Sintaxis.**

- ·ch· Número de canal.
- ·xn· Nombre, número lógico o índice del eje.

·sn· Nombre, número lógico o índice del cabezal.

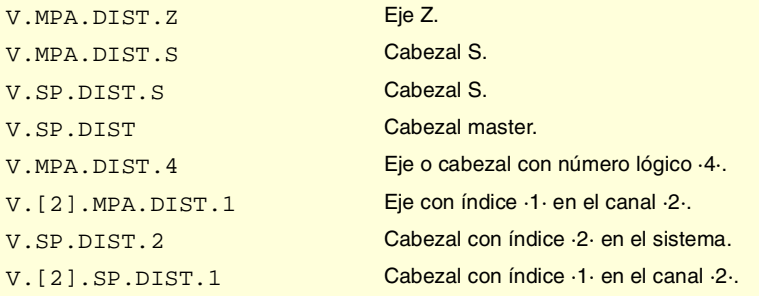

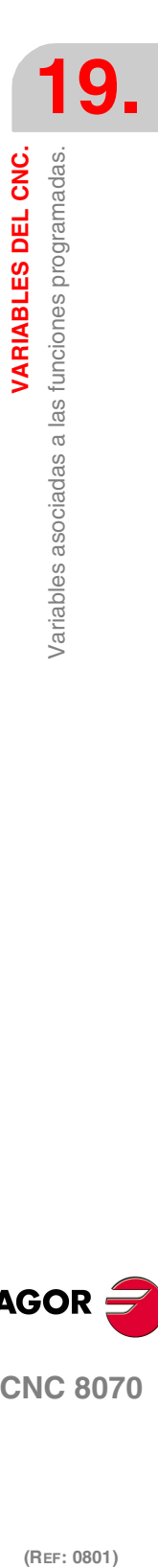

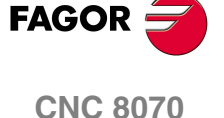

**VARIABLES DEL CNC.**

Variables asociadas a las funciones programadas.

VARIABLES DEL CNC.

# **(V.)[ch].A.ACCUDIST.xn (V.)[ch].A.ACCUDIST.sn (V.)[ch].SP.ACCUDIST.sn**

*Variable de lectura y escritura desde el programa, PLC e interfaz. Variable válida para ejes rotativos, lineales y cabezales. La variable devuelve el valor de ejecución; su lectura detiene la preparación de bloques.*

Distancia acumulada recorrida por el eje o cabezal.

La sincronización de ejes permite tratar un eje rotativo como un eje infinito y así poder contar de forma indefinida el incremento del eje, independientemente del valor del módulo. El CNC utiliza esta variable para realizar el seguimiento del eje. Esta variable se podrá inicializar en un periodo de muestreo y seguir contando a partir del valor inicializado.

Esta prestación es útil, por ejemplo, en el caso de un eje rotativo o encóder que mueve una cinta transportadora infinita sobre la que está la pieza. El tratamiento de eje infinito permite sincronizar la cota de la cinta transportadora con un evento externo, y contar así el desplazamiento de la pieza en valores superiores al módulo del eje rotativo que mueve la cinta.

Esta variable se inicializa a ·0· cuando se produce un evento de latcheo. Si se desea añadir un offset de posición a esta variable en el punto de latcheo, bastará con sumárselo desde el PLC en un ciclo posterior.

#### **Sintaxis.**

- ·ch· Número de canal.
- ·xn· Nombre, número lógico o índice del eje.
- ·sn· Nombre, número lógico o índice del cabezal.

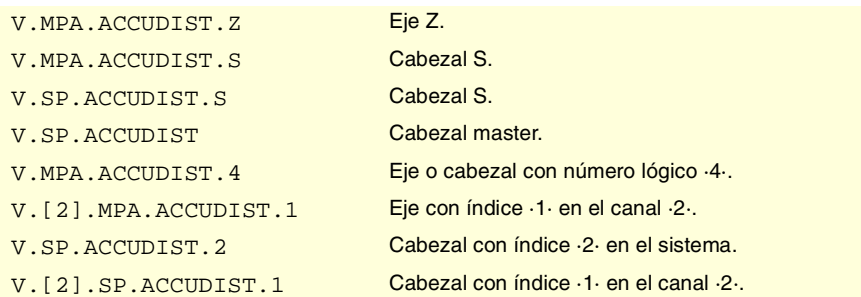

# EJES Y PLANOS DE TRABAJO.

#### **(V.)[ch].G.PLANE**

*Variable de lectura desde el programa, PLC e interfaz. La variable devuelve el valor de la preparación de bloques.*

Ejes que forman el plano de trabajo.

#### **Sintaxis.**

·ch· Número de canal.

#### V. [2]. G. PLANE Canal ·2·.

#### **Valores especiales devueltos.**

Los valores que devuelve esta variable están codificados de la siguiente forma.

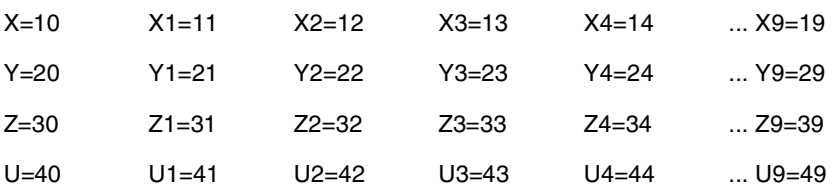

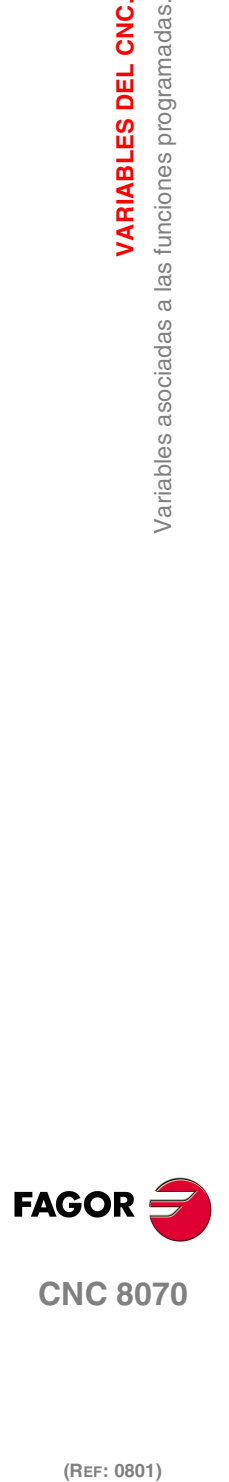

(REF: 0801)

**586**

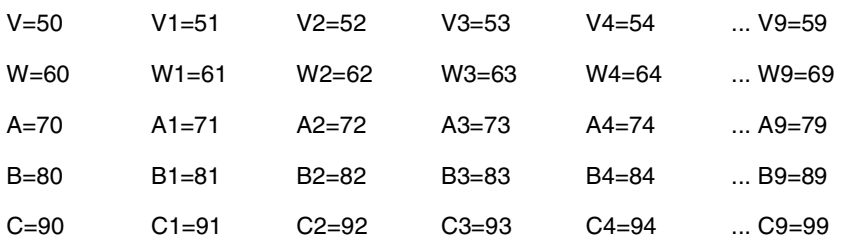

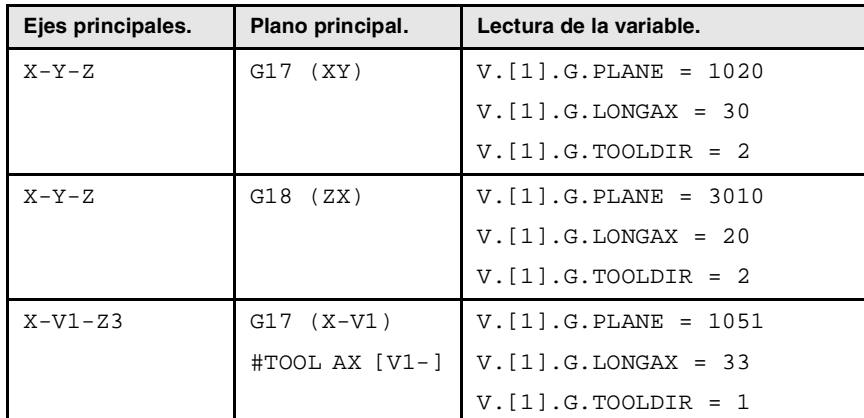

# **(V.)[ch].G.LONGAX**

*Variable de lectura desde el programa, PLC e interfaz. La variable devuelve el valor de la preparación de bloques.*

Eje longitudinal.

# **Sintaxis.**

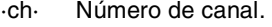

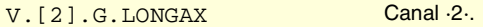

# **Valores especiales devueltos.**

Los valores que devuelve esta variable están codificados de la siguiente forma.

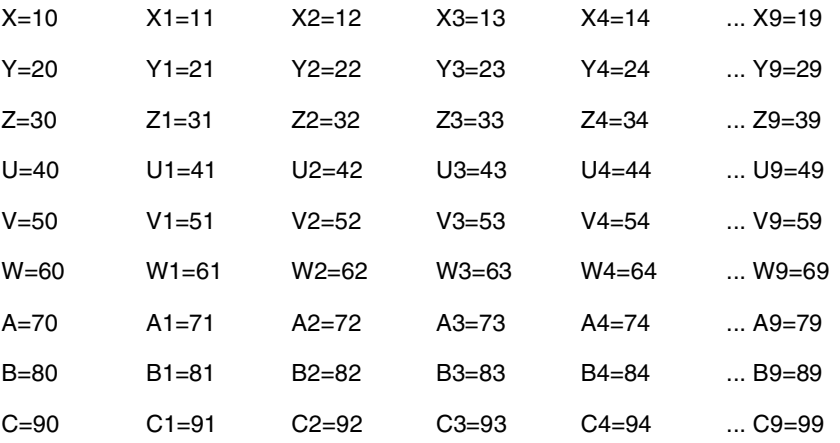

# **(V.)[ch].G.TOOLDIR**

*Variable de lectura desde el programa, PLC e interfaz. La variable devuelve el valor de la preparación de bloques.*

Orientación de la herramienta.

## **Sintaxis.**

·ch· Número de canal.

V.[2].G.TOOLDIR Canal ·2·.

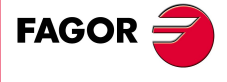

**CNC 8070** 

 $(REF: 0801)$ 

**587**

# **Valores especiales devueltos.**

Esta variable devuelve uno de los siguientes valores.

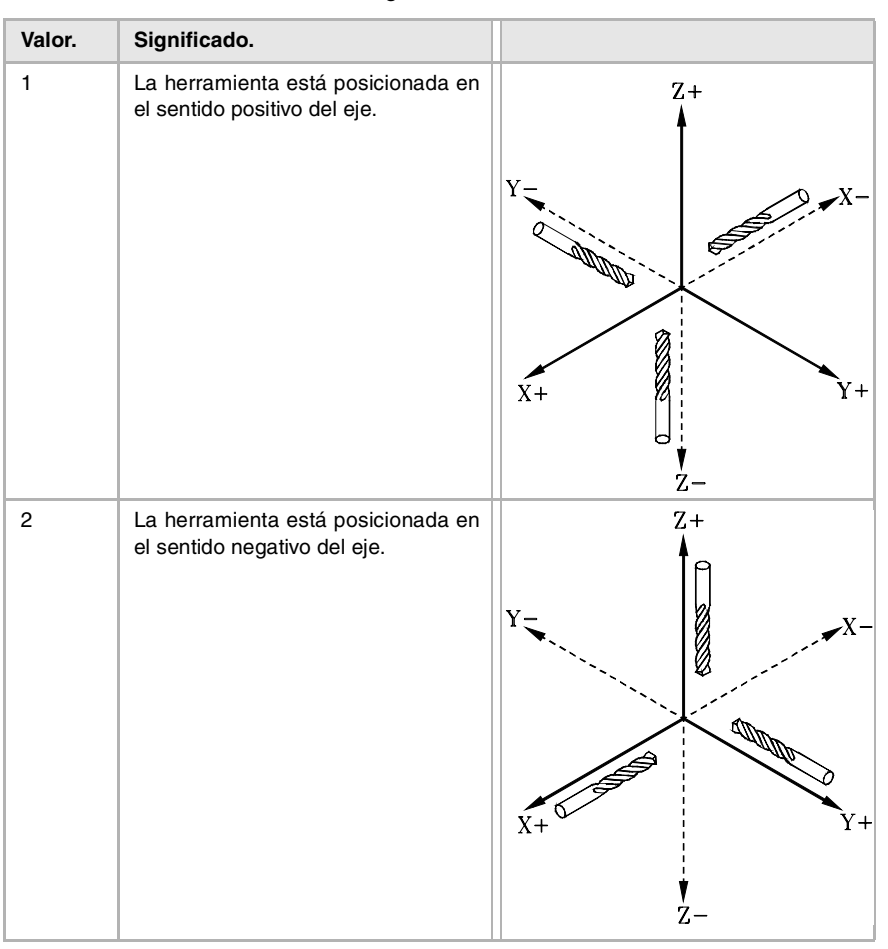

**(V.)[ch].G.PLAXNAME1 (V.)[ch].G.PLAXNAME2 (V.)[ch].G.PLAXNAME3** *Variable de lectura desde el interfaz.*

Nombre de los ejes principales del canal.

# **Sintaxis.**

·ch· Número de canal.

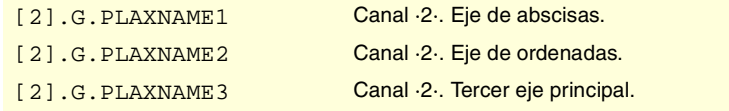

**(V.)[ch].G.PLANELONG**

*Variable de lectura desde el interfaz.*

Índice en el canal del eje que tiene la herramienta.

#### **Sintaxis.**

·ch· Número de canal.

[2].G.PLANELONG Canal ·2·.

## **Observaciones.**

En esta variable, el índice en el canal del primer eje será el ·0·, del segundo eje será el ·1·, y así sucesivamente.

**19.**VARIABLES DEL CNC. Variables asociadas a las funciones programadas. **(REF: 0801)**<br>Variables asociadas a las funciones programadas.<br>Variables asociadas a las funciones programadas. **VARIABLES DEL CNC.**

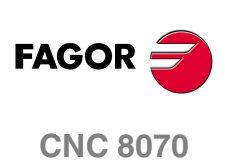

# FUNCIONES "G" Y "M".

# **(V.)[ch].G.GS[nb]**

*Variable de lectura desde el programa, PLC e interfaz. La variable devuelve el valor de la preparación de bloques. Variable de report (para uso desde los scripts).*

Estado de la función "G" solicitada.

Cada función dispone de un bit que indica si está activa  $(=1)$  o no  $(=0)$  la función correspondiente.

#### **Sintaxis.**

·ch· Número de canal.

·nb· Número de función.

V.[2].G.GS[3] Canal ·2·. Función G3.

#### **(V.)[ch].G.MS[nb]**

*Variable de lectura desde el programa, PLC e interfaz. La variable devuelve el valor de la preparación de bloques. Variable de report (para uso desde los scripts).*

Estado de la función "M" solicitada.

Cada función dispone de un bit que indica si está activa (=1) o no (=0) la función correspondiente.

#### **Sintaxis.**

·ch· Número de canal.

·nb· Número de función.

V.[2].G.MS[5] Canal ·2·. Función M5.

# **(V.)[ch].G.HGS1 (V.)[ch].G.HGS2 (V.)[ch].G.HGS3 (V.)[ch].G.HGS4 (V.)[ch].G.HGS5 (V.)[ch].G.HGS6 (V.)[ch].G.HGS7 (V.)[ch].G.HGS8 (V.)[ch].G.HGS9 (V.)[ch].G.HGS10** *Variable de lectura desde el programa, PLC e interfaz.*

*La variable devuelve el valor de la preparación de bloques.*

Estado de las funciones "G" (32 bit).

#### **Sintaxis.**

·ch· Número de canal.

V. [2]. G. HGS1 Canal ·2·.

VARIABLES DEL CNC.

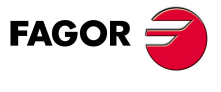

**CNC 8070** 

**VARIABLES DEL CNC.**

Variables asociadas a las funciones programadas.

VARIABLES DEL CNC.

# **Observaciones.**

Cada variable corresponde a un rango de 32 funciones G y devuelve un valor codificado en 32 bits; 1 bit por función. Cada uno de estos bits indica si la función está activa (bit=1) o no (bit=0). El bit de menos peso corresponde a la función más baja del rango.

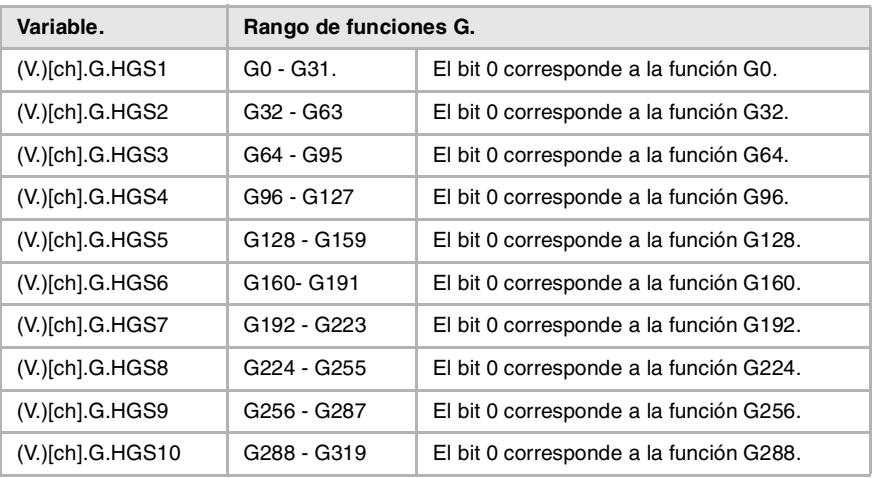

Para comprobar el estado de la función G08 desde el programa pieza.  $SIF [V.[1].G.HGS1 & [2**8]] == 2**8$ 

Para comprobar el estado de la función G101 desde el programa pieza. \$IF [V.[1].G.HGS4 & [2\*\*5]] == 2\*\*5

Para comprobar el estado de la función G08 desde el PLC. DFU B0KEYBD1 = CNCRD(G.HGS1, R100, M100)  $B8R100 = \cdots$ 

Para comprobar el estado de la función G101 desde el PLC. DFU B0KEYBD1 = CNCRD(G.HGS4, R101, M100)  $B5R101 = \cdots$ 

## **(V.)[ch].G.HGS**

*Variable de lectura desde el interfaz. Variable de report (para uso desde los scripts).*

Funciones "G" a visualizar en la historia.

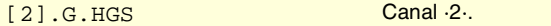

#### **Observaciones.**

Esta variable devuelve un valor binario. Cada función dispone de un bit que indica si debe visualizarse (=1) o no (=0) la función correspondiente. El bit 0, el menos significativo, corresponde a la función G0, el bit 1 a la G1 y así sucesivamente.

**(V.)[ch].G.HMS** *Variable de lectura desde el interfaz. Variable de report (para uso desde los scripts).*

Funciones "M" del cabezal master a visualizar en la historia.

[2].G.HMS Canal ·2·. Cabezal master.

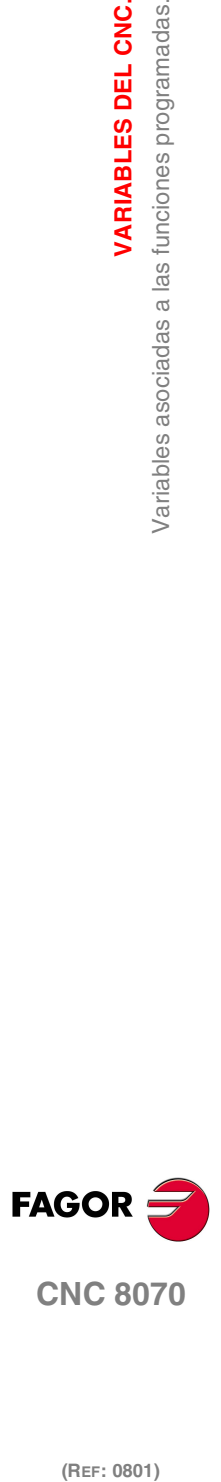

## **Observaciones.**

Esta variable devuelve un valor binario. Cada función dispone de un bit que indica si debe visualizarse (=1) o no (=0) la función correspondiente. El bit 0, el menos significativo, corresponde a la función M0, el bit 1 a la M1 y así sucesivamente.

**(V.)[ch].G.HMS1 (V.)[ch].G.HMS2 (V.)[ch].G.HMS3 (V.)[ch].G.HMS4** *Variable de lectura desde el interfaz. Variable de report (para uso desde los scripts).*

Funciones "M" del cabezal 1 a 4 a visualizar en la historia.

[2].G.HMS2 Canal 2. Cabezal 2.

## **Observaciones.**

Esta variable devuelve un valor binario. Cada función dispone de un bit que indica si debe visualizarse (=1) o no (=0) la función correspondiente. El bit 0, el menos significativo, corresponde a la función M0, el bit 1 a la M1 y así sucesivamente.

# CICLOS FIJOS.

# **(V.)[ch].G.CYCLETYPEON**

*Variable de lectura desde el programa, PLC e interfaz. La variable devuelve el valor de la preparación de bloques.*

Tipo de ciclo fijo activo.

#### **Sintaxis.**

·ch· Número de canal.

V.[2].G.CYCLETYPEON Canal ·2·.

# PARÁMETROS DE LLAMADA A CICLOS FIJOS.

#### **(V.)C.A··Z**

*Variable de lectura y escritura desde el programa. La variable devuelve el valor de la preparación de bloques.*

Valor del parámetro de llamada a ciclos fijos ISO.

#### **Sintaxis.**

·A··Z· Parámetro de llamada.

V.C.F Parámetro "F".

#### **Observaciones.**

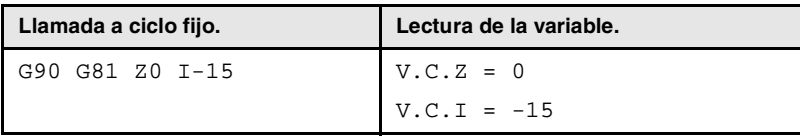

VARIABLES DEL CNC.

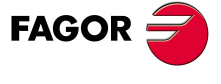

**CNC 8070** 

# **(V.)C.name**

*Variable de lectura y escritura desde el programa. La variable devuelve el valor de la preparación de bloques.*

Valor de los parámetros de llamada a ciclos fijos del editor.

## **Sintaxis.**

·name·Parámetro de llamada.

V.C.MROUGHIN Parámetro MROUGHIN.

# **(V.)C.CALLP\_A··Z**

*Variable de lectura desde el programa. La variable devuelve el valor de la preparación de bloques.*

Parámetro programado en la llamada a ciclo fijo.

# **Sintaxis.**

·A··Z· Parámetro de llamada.

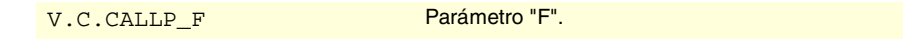

## **Valores especiales devueltos.**

Esta variable devuelve uno de los siguientes valores.

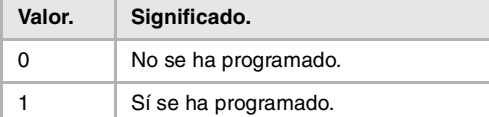

# **Observaciones.**

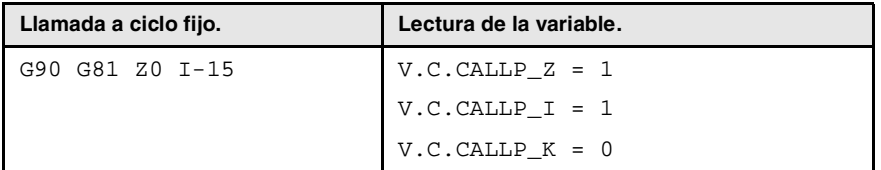

# **(V.)C.P\_A··Z**

*Variable de lectura y escritura desde el programa. La variable devuelve el valor de la preparación de bloques.*

Valor del parámetro de llamada a ciclo de posicionamiento.

## **Sintaxis.**

·A··Z· Parámetro de llamada.

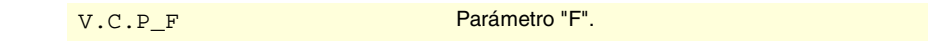

# **Observaciones.**

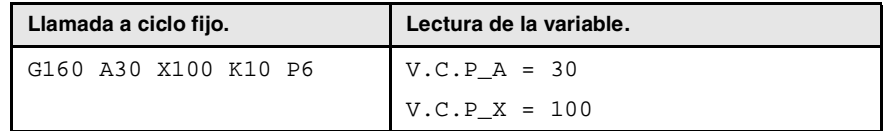

**(V.)C.P\_CALLP\_A··Z**

*Variable de lectura desde el programa.*

*La variable devuelve el valor de la preparación de bloques.*

Parámetro programado en la llamada a ciclo de posicionamiento.

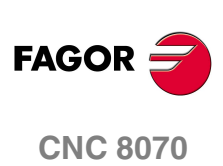

Variables asociadas a las funciones programadas.

VARIABLES DEL CNC.

# **Sintaxis.**

·A··Z· Parámetro de llamada.

V.C.P\_CALLP\_F Parámetro "F".

#### **Valores especiales devueltos.**

Esta variable devuelve uno de los siguientes valores.

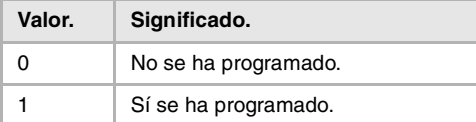

# **Observaciones.**

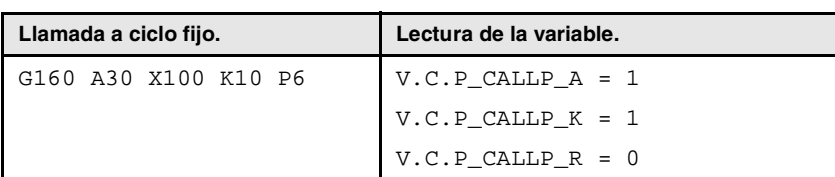

# PARÁMETROS DE LLAMADA A SUBRUTINAS.

# **(V.)C.PCALLP\_A··Z**

*Variable de lectura desde el programa. La variable devuelve el valor de la preparación de bloques.*

Parámetro programado en la llamada a una subrutina.

Esta variable es válida para las subrutinas OEM (G18x) y para las subrutinas llamadas mediante #PCALL o #MCALL.

# **Sintaxis.**

·A··Z· Parámetro de llamada.

V.C. PCALLP\_F Parámetro "F".

# **Valores especiales devueltos.**

Esta variable devuelve uno de los siguientes valores.

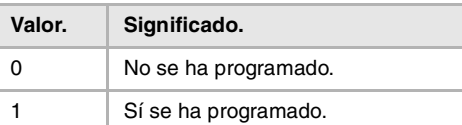

#### **Observaciones.**

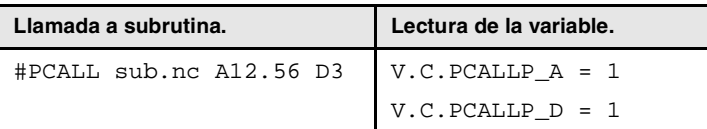

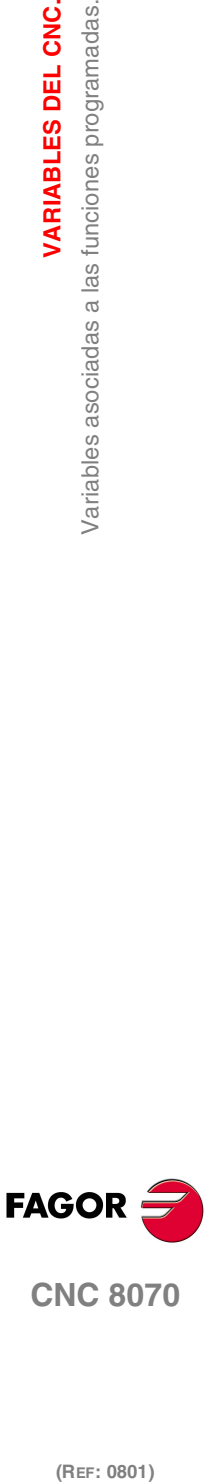

ASOCIADAS A LOS ARCOS DE CIRCUNFERENCIA.

**(V.)[ch].G.R**

*Variable de lectura desde el programa, PLC e interfaz. La variable devuelve el valor de la preparación de bloques.*

Radio del arco.

 $(REF: 0801)$ 

**CNC 8070** 

**VARIABLES DEL CNC.**

Variables asociadas a las funciones programadas.

VARIABLES DEL CNC.

# **Sintaxis.**

·ch· Número de canal.

V.[2].G.R Canal ·2·.

**(V.)[ch].G.I (V.)[ch].G.J (V.)[ch].G.K** *Variable de lectura desde el programa, PLC e interfaz. La variable devuelve el valor de la preparación de bloques.*

Cotas relativas del centro del arco.

# **Sintaxis.**

·ch· Número de canal.

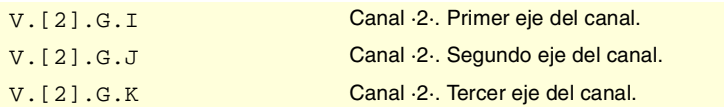

#### **Observaciones.**

Con la función G20 activa, los parámetros "I", "J", "K" están asociados al eje de abscisas, de ordenadas y perpendicular al plano de trabajo respectivamente.

# **(V.)[ch].G.CIRERR[1] (V.)[ch].G.CIRERR[2]**

*Variable de lectura desde el programa, PLC e interfaz. La variable devuelve el valor de la preparación de bloques.*

Corrección del centro del arco en los primeros ejes del canal.

# **Sintaxis.**

·ch· Número de canal.

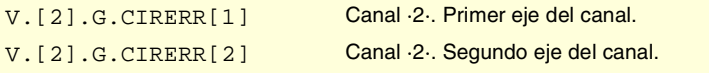

# **Observaciones.**

Con la función G265 activa, si el arco no es exacto pero entra dentro de tolerancias, el CNC recalcula el centro.

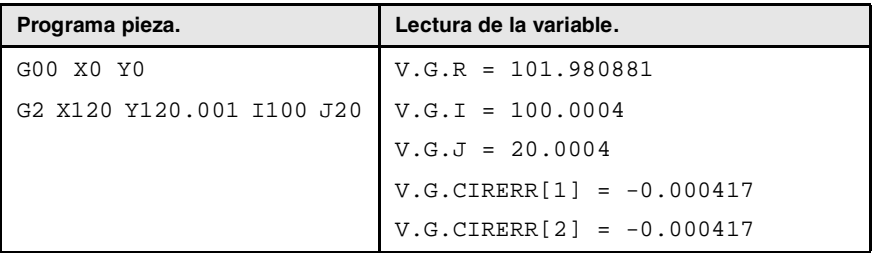

Con la función G264 activa, si el arco no es exacto pero entra dentro de tolerancias, el CNC ejecuta un arco con el radio calculado a partir del punto inicial. El CNC mantiene la posición del centro.

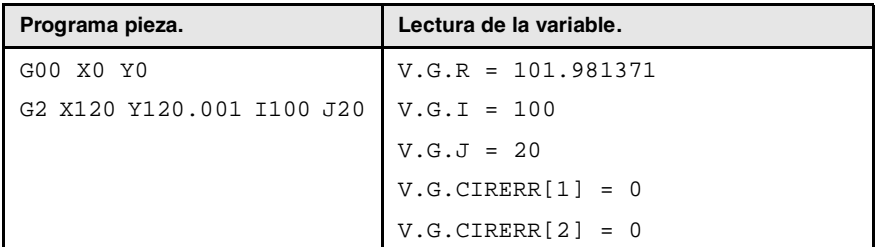

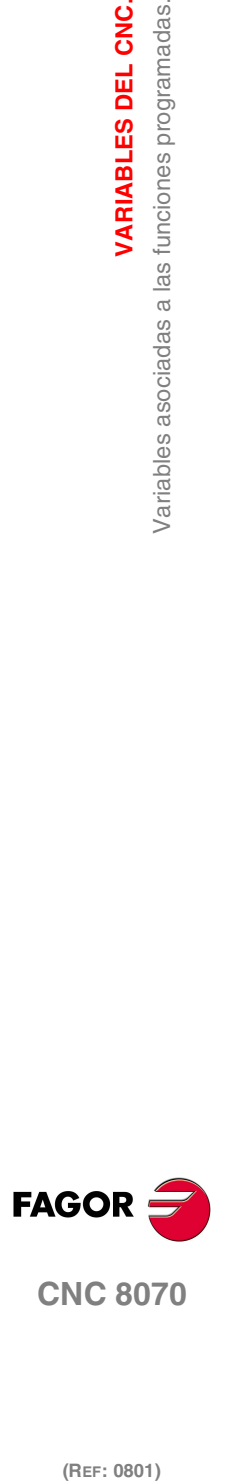

# ORIGEN POLAR.

# **(V.)[ch].G.PORGF**

*Variable de lectura desde el programa, PLC e interfaz. La variable devuelve el valor de la preparación de bloques.*

Posición del origen polar respecto al cero pieza (abscisas).

#### **Sintaxis.**

·ch· Número de canal.

V. [2]. G. PORGF Canal ·2·.

# **(V.)[ch].G.PORGS**

*Variable de lectura desde el programa, PLC e interfaz. La variable devuelve el valor de la preparación de bloques.*

Posición del origen polar respecto al cero pieza (ordenadas).

# **Sintaxis.**

·ch· Número de canal.

V. [2]. G. PORGS Canal ·2·.

# AYUDAS GEOMÉTRICAS. IMAGEN ESPEJO.

# **(V.)[ch].G.MIRROR**

*Variable de lectura desde el programa, PLC e interfaz. La variable devuelve el valor de la preparación de bloques.*

Imágenes espejo activas.

# **Sintaxis.**

·ch· Número de canal.

V.[2].G.MIRROR Canal 2.

## **Observaciones.**

Esta variable devuelve el resultado en los bits de menor peso, uno por eje (1= activo y 0=inactivo). El bit de menor peso corresponde al primer eje, el siguiente el segundo y así sucesivamente.

# **(V.)[ch].G.MIRROR1 (V.)[ch].G.MIRROR2 (V.)[ch].G.MIRROR3**

*Variable de lectura desde el programa, PLC e interfaz. La variable devuelve el valor de la preparación de bloques.*

Imagen espejo activa en los primeros ejes del canal.

#### **Sintaxis.**

·ch· Número de canal.

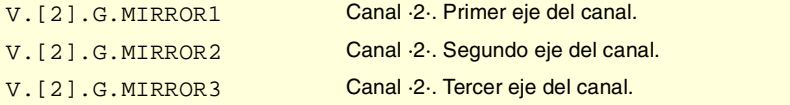

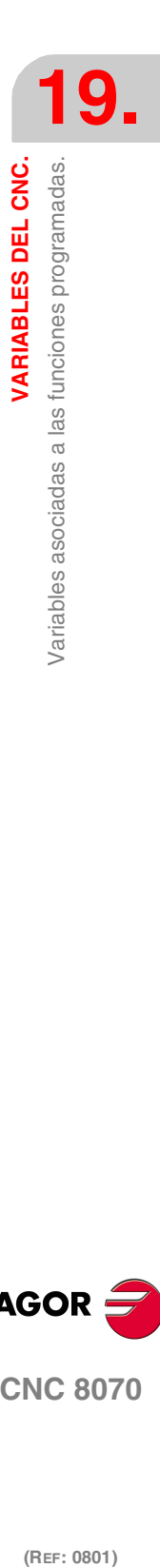

VARIABLES DEL CNC.

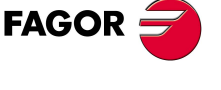

**CNC 8070** 

# AYUDAS GEOMÉTRICAS. FACTOR ESCALA.

# **(V.)[ch].G.SCALE**

*Variable de lectura desde el programa, PLC e interfaz. La variable devuelve el valor de la preparación de bloques.*

Indica el factor escala general activo.

## **Sintaxis.**

·ch· Número de canal.

V. [2]. G. SCALE Canal ·2·.

# AYUDAS GEOMÉTRICAS. GIRO DEL SISTEMA DE COORDENADAS.

# **(V.)[ch].G.ROTPF**

*Variable de lectura desde el programa, PLC e interfaz. La variable devuelve el valor de la preparación de bloques.*

Posición del centro de giro respecto al cero pieza (abscisas).

# **Sintaxis.**

·ch· Número de canal.

# V. [2]. G. ROTPF Canal ·2·.

#### **(V.)[ch].G.ROTPS**

*Variable de lectura desde el programa, PLC e interfaz. La variable devuelve el valor de la preparación de bloques.*

Posición del centro de giro respecto al cero pieza (ordenadas).

#### **Sintaxis.**

·ch· Número de canal.

V. [2]. G. ROTPS Canal ·2·.

# **(V.)[ch].G.ORGROT**

*Variable de lectura desde el programa, PLC e interfaz. La variable devuelve el valor de la preparación de bloques.*

Angulo de giro del sistema de coordenadas.

# **Sintaxis.**

·ch· Número de canal.

V. [2]. G. ORGROT Canal .2.

# REPETICIÓN DE BLOQUES.

# **(V.)[ch].G.PENDRPT**

*Variable de lectura desde el programa, PLC e interfaz. La variable devuelve el valor de la preparación de bloques.*

Número de repeticiones pendientes con #RPT.

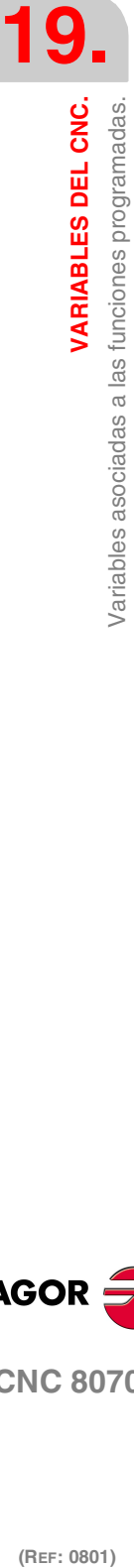

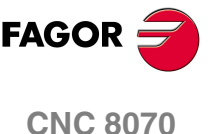

#### **Sintaxis.**

·ch· Número de canal.

V. [2]. G. PENDRPT Canal ·2·.

#### **Observaciones.**

Esta variable indica el número de repeticiones pendientes de ejecutar. En la primera ejecución su valor es el número de repeticiones programadas menos una y en la última su valor es cero.

# **(V.)[ch].G.PENDNR**

*Variable de lectura desde el programa, PLC e interfaz. La variable devuelve el valor de la preparación de bloques.*

Número de repeticiones pendientes con NR.

#### **Sintaxis.**

·ch· Número de canal.

V. [2]. G. PENDNR Canal ·2·.

#### **Observaciones.**

Esta variable indica el número de repeticiones pendientes de ejecutar. En la primera ejecución su valor es el número de repeticiones programadas menos una y en la última su valor es cero.

# ACOPLO DE EJES.

# **(V.)[ch].G.LINKACTIVE**

*Variable de lectura desde el programa, PLC e interfaz. La variable devuelve el valor de la preparación de bloques.*

Estado del acoplo de ejes.

#### **Sintaxis.**

·ch· Número de canal.

V.[2].G.LINKACTIVE Canal 2.

# FUNCIÓN HSC.

**(V.)[ch].G.HSC**

*Variable de lectura desde el programa. La variable devuelve el valor de la preparación de bloques.*

Función HSC activa.

# **Sintaxis.**

·ch· Número de canal.

V. [2]. G. HSC Canal ·2·.

VARIABLES DEL CNC.

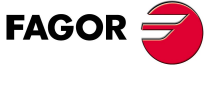

**CNC 8070** 

# PALPADOR ACTIVO.

# **(V.)[ch].G.ACTIVPROBE**

*Variable de lectura desde el programa, PLC e interfaz. La variable devuelve el valor de la preparación de bloques.*

Número de palpador activo.

#### **Sintaxis.**

·ch· Número de canal.

V. [2]. G. ACTIVPROBE Canal .2.

# ESTADO DE LOS PALPADORES LOCALES.

# **(V.)G.PRBST1**

*Variable de lectura desde el programa, PLC e interfaz. La variable devuelve el valor de ejecución; su lectura detiene la preparación de bloques.*

Estado del palpador local ·1·.

V.G.PRBST1

Los palpadores locales son aquellos conectados a las entradas de palpador, disponibles en las unidades centrales ICU y MCU.

#### **Valores especiales devueltos.**

Esta variable devuelve uno de los siguientes valores.

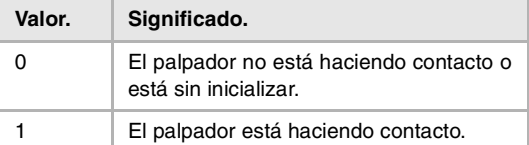

#### **(V.)G.PRBST2**

*Variable de lectura desde el programa, PLC e interfaz. La variable devuelve el valor de ejecución; su lectura detiene la preparación de bloques.*

Estado del palpador local ·2·.

V.G.PRBST2

Los palpadores locales son aquellos conectados a las entradas de palpador, disponibles en las unidades centrales ICU y MCU.

#### **Valores especiales devueltos.**

Esta variable devuelve uno de los siguientes valores.

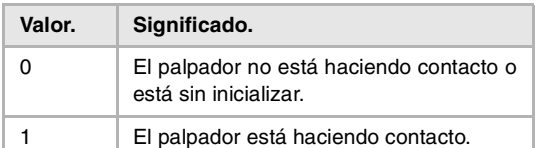

**CNC 8070**

**FAGOR** 

# MOVIMIENTO DE PALPACIÓN (G100/G101/G102).

# **(V.)[ch].G.MEASOK**

*Variable de lectura desde el programa, PLC e interfaz. La variable devuelve el valor de la preparación de bloques.*

Palpación finalizada.

#### **Sintaxis.**

·ch· Número de canal.

V. [2]. G. MEASOK Canal ·2·.

## **Valores especiales devueltos.**

Esta variable devuelve uno de los siguientes valores.

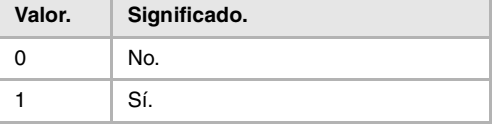

# **(V.)[ch].A.MEASOK.xn**

*Variable de lectura desde el programa, PLC e interfaz. Variable válida para ejes rotativos y lineales. La variable devuelve el valor de ejecución; su lectura detiene la preparación de bloques.*

Palpación finalizada en el eje.

#### **Sintaxis.**

·ch· Número de canal.

·xn· Nombre, número lógico o índice del eje.

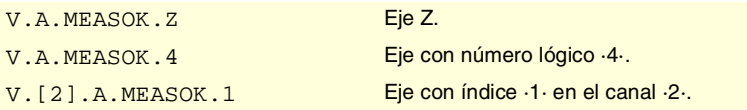

#### **Valores especiales devueltos.**

Esta variable devuelve uno de los siguientes valores.

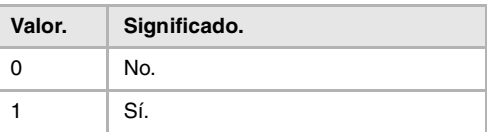

# **(V.)[ch].G.PLMEASOK1 (V.)[ch].G.PLMEASOK2 (V.)[ch].G.PLMEASOK3**

*Variable de lectura desde el programa.*

*La variable devuelve el valor de ejecución; su lectura detiene la preparación de bloques.*

Palpación finalizada en los ejes del plano.

#### **Sintaxis.**

·ch· Número de canal.

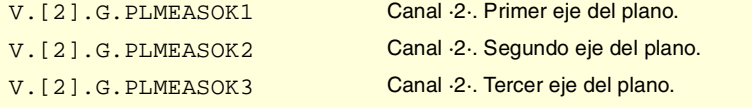

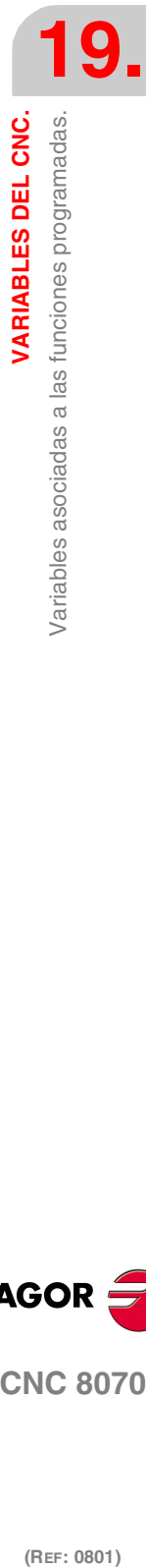

VARIABLES DEL CNC.

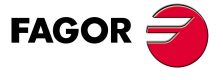

**CNC 8070** 

**VARIABLES DEL CNC.**

**VARIABLES DEL CNC.**<br>Variables asociadas a las funciones programadas.

# **Valores especiales devueltos.**

Esta variable devuelve uno de los siguientes valores.

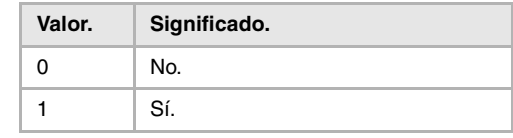

# **(V.)[ch].A.MEAS.xn**

*Variable de lectura desde el programa, PLC e interfaz. Variable válida para ejes rotativos y lineales. La variable devuelve el valor de ejecución; su lectura detiene la preparación de bloques.*

Valor medido. Cotas máquina de la base de la herramienta.

#### **Sintaxis.**

·ch· Número de canal.

·xn· Nombre, número lógico o índice del eje.

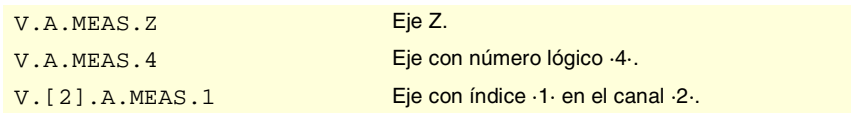

### **Observaciones.**

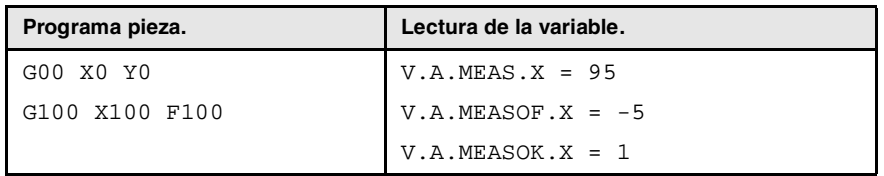

## **(V.)[ch].A.ATIPMEAS.xn**

*Variable de lectura desde el programa.*

*Variable válida para ejes rotativos y lineales.*

*La variable devuelve el valor de ejecución; su lectura detiene la preparación de bloques.*

Valor medido. Cotas pieza de la punta de la herramienta.

## **Sintaxis.**

·ch· Número de canal.

**(V.)[ch].G.PLMEAS1 (V.)[ch].G.PLMEAS2 (V.)[ch].G.PLMEAS3** *Variable de lectura desde el programa.*

herramienta.

·xn· Nombre, número lógico o índice del eje.

*La variable devuelve el valor de la preparación de bloques.*

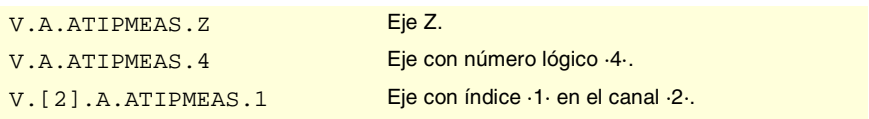

Valor medido en los primeros ejes del canal. Cotas pieza de la punta de la

# **(REF: 0801)**<br>Variables asociadas a las funciones programadas.<br>Variables asociadas a las funciones programadas. **FAGOR CNC 8070**

## **Sintaxis.**

·ch· Número de canal.

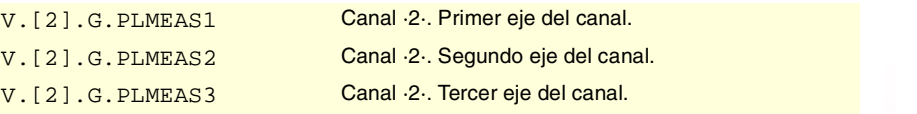

# **(V.)[ch].A.MEASOF.xn**

*Variable de lectura desde el programa, PLC e interfaz. Variable válida para ejes rotativos y lineales. La variable devuelve el valor de ejecución; su lectura detiene la preparación de bloques.*

Diferencia respecto al punto programado.

#### **Sintaxis.**

·ch· Número de canal.

·xn· Nombre, número lógico o índice del eje.

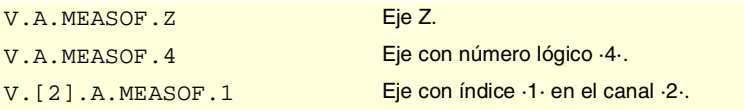

# **(V.)[ch].A.MEASIN.xn**

*Variable de lectura desde el programa, PLC e interfaz. Variable válida para ejes rotativos y lineales. La variable devuelve el valor de ejecución; su lectura detiene la preparación de bloques.*

Cota con offset de medición incluido.

#### **Sintaxis.**

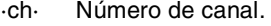

·xn· Nombre, número lógico o índice del eje.

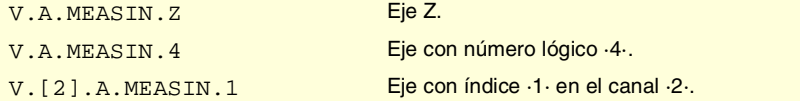

## **Observaciones.**

El CNC sólo actualiza esta variable cuando se realiza una palpación con G101.

# INTERVENCIÓN MANUAL.

## **(V.)[ch].A.MANOF.xn**

*Variable de lectura desde el programa, PLC e interfaz. Variable válida para ejes rotativos y lineales. La variable devuelve el valor de ejecución; su lectura detiene la preparación de bloques.*

Distancia movida con G200 o inspección.

# **Sintaxis.**

·ch· Número de canal.

·xn· Nombre, número lógico o índice del eje.

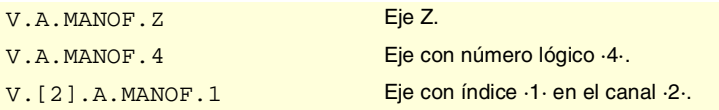

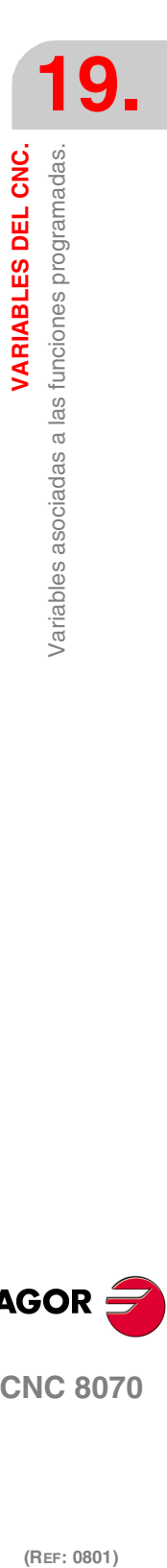

VARIABLES DEL CNC.

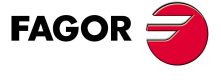

**CNC 8070** 

## **Observaciones.**

El valor de esta variable se mantiene durante la ejecución del programa, aunque se desactive la intervención manual.

#### **(V.)[ch].A.ADDMANOF.xn**

*Variable de lectura desde el programa, PLC e interfaz. Variable válida para ejes rotativos y lineales. La variable devuelve el valor de ejecución; su lectura detiene la preparación de bloques.*

Distancia movida con G201.

#### **Sintaxis.**

- ·ch· Número de canal.
- ·xn· Nombre, número lógico o índice del eje.

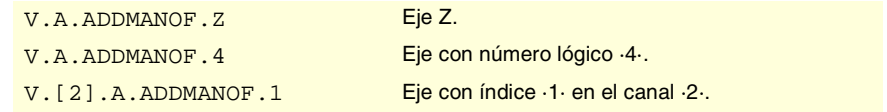

## **Observaciones.**

El valor de esta variable se mantiene durante la ejecución del programa, aunque se desactive la intervención manual.

# ESTADO DE LA TRANSFORMACIÓN ANGULAR.

# **(V.)[ch].G.ANGAXST**

*Variable de lectura desde el programa, PLC e interfaz. La variable devuelve el valor de la preparación de bloques.*

Estado general de la transformación angular del canal.

#### **Sintaxis.**

·ch· Número de canal.

V. [2]. G. ANGAXST Canal .2.

# **Valores especiales devueltos.**

Esta variable devuelve uno de los siguientes valores.

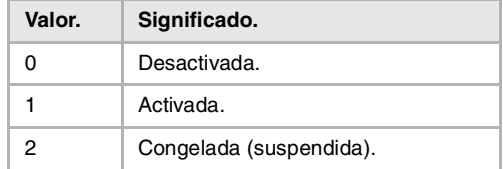

#### **(V.)G.ANGIDST[nb]**

*Variable de lectura desde el programa, PLC e interfaz. La variable devuelve el valor de la preparación de bloques.*

Estado de la transformación angular [nb] de los parámetros máquina.

# **Sintaxis.**

·nb· Número de la transformación angular, según el orden definido en los parámetros máquina.

V.G.ANGIDST[1] Transformación angular ·1·.

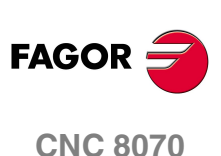

#### **Valores especiales devueltos.**

Esta variable devuelve uno de los siguientes valores.

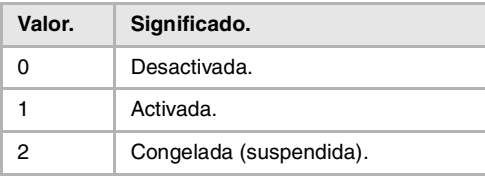

# ESTADO DEL CONTROL TANGENCIAL.

#### **(V.)[ch].G.TGCTRLST**

*Variable de lectura desde el programa, PLC e interfaz. La variable devuelve el valor de la preparación de bloques.*

Estado del control tangencial en el canal.

## **Sintaxis.**

·ch· Número de canal.

V.[2].G.TGCTRLST Canal 2.

#### **Valores especiales devueltos.**

Esta variable devuelve uno de los siguientes valores.

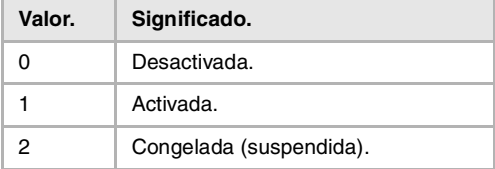

# **(V.)[ch].A.TGCTRLST.xn**

*Variable de lectura desde el programa, PLC e interfaz. Variable válida para ejes rotativos y lineales. La variable devuelve el valor de la preparación de bloques.*

Estado del control tangencial en el eje.

## **Sintaxis.**

- ·ch· Número de canal.
- ·xn· Nombre, número lógico o índice del eje.

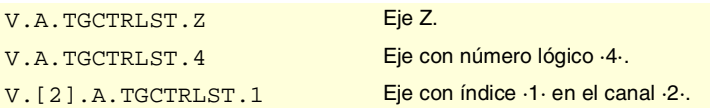

#### **Valores especiales devueltos.**

Esta variable devuelve uno de los siguientes valores.

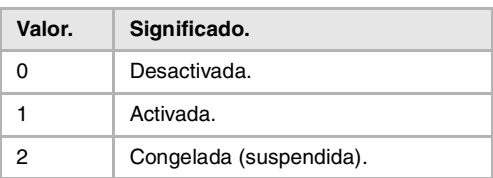

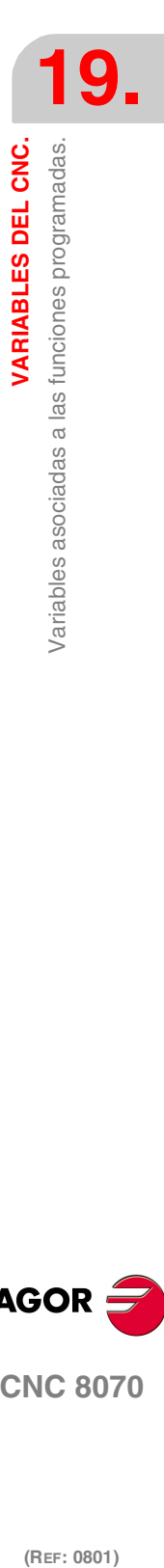

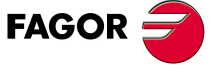

**CNC 8070** 

**VARIABLES DEL CNC.**

Variables asociadas a las funciones programadas.

VARIABLES DEL CNC.

# **(V.)[ch].A.TANGAN.xn**

*Variable de lectura desde el programa, PLC e interfaz. Variable válida para ejes rotativos y lineales. La variable devuelve el valor de ejecución; su lectura detiene la preparación de bloques.*

Ángulo programado en el eje.

## **Sintaxis.**

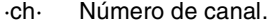

·xn· Nombre, número lógico o índice del eje.

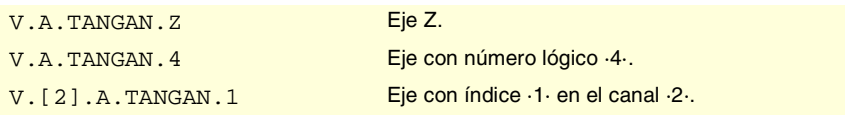

#### **(V.)[ch].G.TANGFEED**

*Variable de lectura desde el programa, PLC e interfaz. La variable devuelve el valor de ejecución; su lectura detiene la preparación de bloques.*

Avance de posicionamiento para el control tangencial.

# **Sintaxis.**

·ch· Número de canal.

V. [2]. G. TANGFEED Canal ·2·.

# SINCRONIZACIÓN DE CANALES.

#### **(V.)[ch].G.MEETST[mk]**

*Variable de lectura desde el programa, PLC e interfaz. La variable devuelve el valor de ejecución; su lectura detiene la preparación de bloques.*

Estado de la marca [mk] de tipo MEET en el canal [ch].

# **Sintaxis.**

·ch· Número de canal.

·mk· Número de la marca de sincronización.

V. [2]. G. MEETST [4] Canal ·2·. Marca ·4·.

# **(V.)[ch].G.WAITST[mk]**

*Variable de lectura desde el programa, PLC e interfaz. La variable devuelve el valor de ejecución; su lectura detiene la preparación de bloques.*

Estado de la marca [mk] de tipo WAIT en el canal [ch].

## **Sintaxis.**

·ch· Número de canal.

·mk· Número de la marca de sincronización.

V.[2].G.WAITST[4] Canal ·2·. Marca ·4·.

#### **(V.)[ch].G.MEETCH[nch]**

*Variable de lectura desde el programa, PLC e interfaz. La variable devuelve el valor de ejecución; su lectura detiene la preparación de bloques.*

Marca de tipo MEET originada en el canal [nch] que espera el canal [ch].

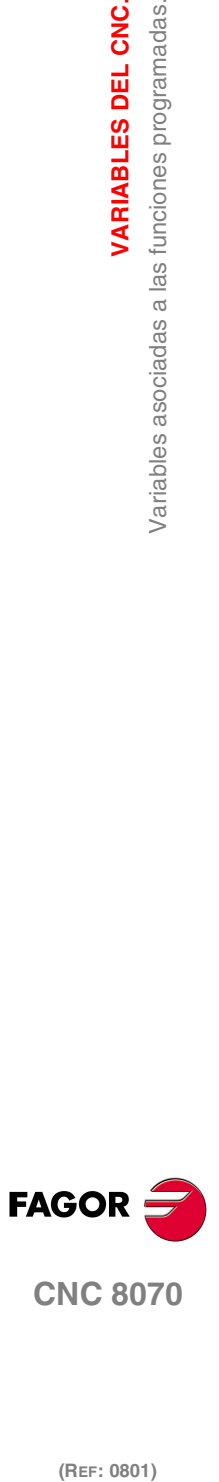

#### **Sintaxis.**

·ch· Número de canal.

·nch· Canal que origine la marca de sincronización.

V. [2]. G. MEETCH [4] Canal ·2·. Marca ·4·.

# **(V.)[ch].G.WAITCH[nch]**

*Variable de lectura desde el programa, PLC e interfaz. La variable devuelve el valor de ejecución; su lectura detiene la preparación de bloques.*

Marca de tipo WAIT originada en el canal [nch] que espera el canal [ch].

#### **Sintaxis.**

·ch· Número de canal.

·nch· Canal que origine la marca de sincronización.

V. [2]. G. WAITCH [4] Canal ·2·. Marca ·4·.

# SELECCIÓN DE LA CINEMÁTICA.

#### **(V.)[ch].G.KINID**

*Variable de lectura desde el programa, PLC e interfaz. La variable devuelve el valor de la preparación de bloques.*

Número de cinemática activa.

Si no hay ninguna cinemática activa, la variable devuelve valor 0.

# **Sintaxis.**

·ch· Número de canal.

V.[2].G.KINID Canal 2. Marca 4.

# POSICIÓN DE LOS EJES DE LAS CINEMÁTICAS.

# **(V.)[ch].G.POSROTF**

**(V.)[ch].G.POSROTS** *Variable de lectura y escritura desde el programa, PLC e interfaz. La variable devuelve el valor de la preparación de bloques.*

Posición actual de los ejes rotativos principales.

## **Sintaxis.**

·ch· Número de canal.

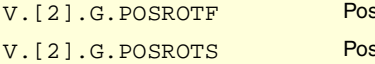

sición actual del eje rotativo principal. sición actual del eje rotativo secundario.

# **(V.)[ch].G.TOOLORIF1 (V.)[ch].G.TOOLORIS1**

*Variable de lectura desde el programa, PLC e interfaz. La variable devuelve el valor de la preparación de bloques.*

Posición a ocupar por los ejes rotativos principales (solución 1).

VARIABLES DEL CNC.

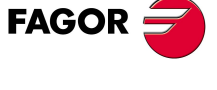

**CNC 8070** 

**VARIABLES DEL CNC.**

Variables asociadas a las funciones programadas.

VARIABLES DEL CNC.

# **Sintaxis.**

·ch· Número de canal.

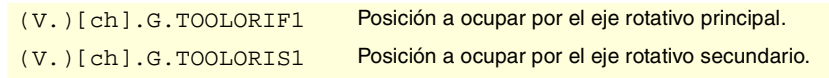

#### **Observaciones.**

Estas variables indican la posición que deben ocupar los ejes principales para situar la herramienta perpendicular al plano de trabajo definido. Son de gran utilidad cuando el cabezal no está motorizado totalmente (cabezales monorrotativos o manuales).

En cabezales angulares, al calcular la posición a ocupar, hay 2 soluciones posibles. Estas variables indican la solución que implica menor movimiento del rotativo principal respecto de la posición cero.

# **(V.)[ch].G.TOOLORIF2 (V.)[ch].G.TOOLORIS2**

*Variable de lectura desde el programa, PLC e interfaz. La variable devuelve el valor de la preparación de bloques.*

Posición a ocupar por los ejes rotativos principales (solución 2).

#### **Sintaxis.**

·ch· Número de canal.

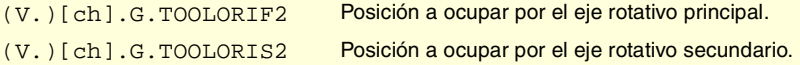

#### **Observaciones.**

Estas variables indican la posición que deben ocupar los ejes principales para situar la herramienta perpendicular al plano de trabajo definido. Son de gran utilidad cuando el cabezal no está motorizado totalmente (cabezales monorrotativos o manuales).

En cabezales angulares, al calcular la posición a ocupar, hay 2 soluciones posibles. Estas variables indican la solución que implica mayor movimiento del rotativo principal respecto de la posición cero.

# PLANOS INCLINADOS.

**(V.)[ch].G.CS**

*Variable de lectura desde el programa, PLC e interfaz. La variable devuelve el valor de la preparación de bloques. Variable de report (para uso desde los scripts).*

Número de función CS activa.

#### **Sintaxis.**

·ch· Número de canal.

#### V.[2].G.CS Canal ·2·.

# **(V.)[ch].G.ACS**

*Variable de lectura desde el programa, PLC e interfaz. La variable devuelve el valor de la preparación de bloques. Variable de report (para uso desde los scripts).*

Número de función ACS activa.

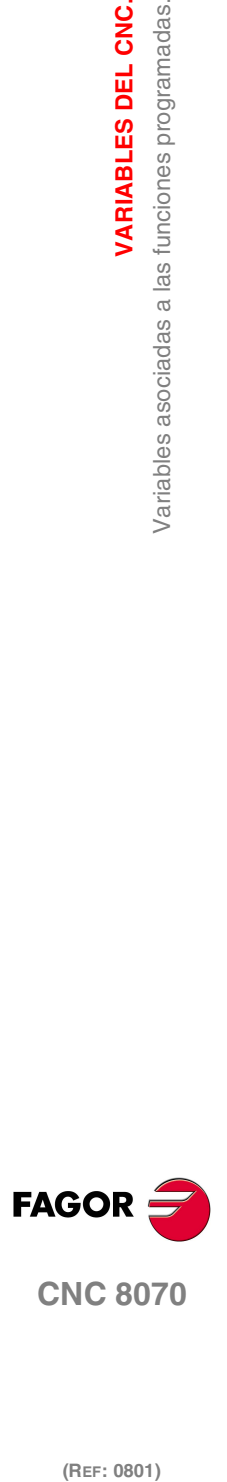

# **Sintaxis.**

·ch· Número de canal.

V.[2].G.ACS Canal ·2·.

# **(V.)[ch].G.TOOLCOMP**

*Variable de lectura desde el programa, PLC e interfaz. La variable devuelve el valor de la preparación de bloques.*

Función de compensación longitudinal activa.

#### **Sintaxis.**

·ch· Número de canal.

V. [2]. G. TOOLCOMP Canal .2.

# **Valores especiales devueltos.**

Esta variable devuelve uno de los siguientes valores.

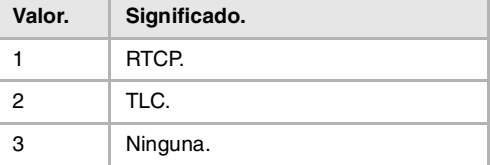

# MATRIZ RESULTANTE DEL PLANO INCLINADO.

**(V.)[ch].G.CSMAT1 (V.)[ch].G.CSMAT2 (V.)[ch].G.CSMAT3 (V.)[ch].G.CSMAT4 (V.)[ch].G.CSMAT5 (V.)[ch].G.CSMAT6 (V.)[ch].G.CSMAT7 (V.)[ch].G.CSMAT8 (V.)[ch].G.CSMAT9**

*Variable de lectura desde el programa, PLC e interfaz. La variable devuelve el valor de la preparación de bloques.*

Matriz resultante del plano inclinado.

Estas variables corresponden a la matriz de transformación de coordenadas del sistema de referencia teórico al sistema de referencia real.

# **Sintaxis.**

·ch· Número de canal.

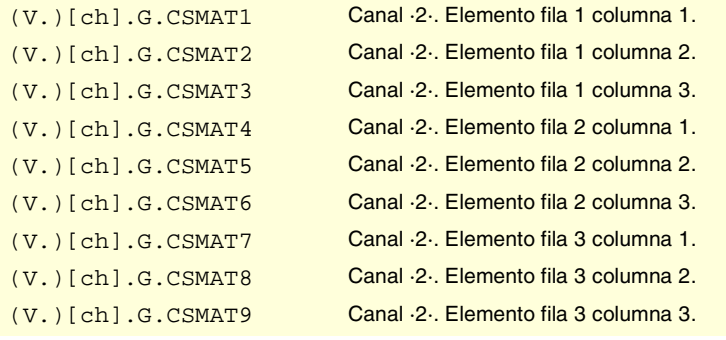

**19.** Variables asociadas a las funciones programadas. **VARIABLES DEL CNC.**<br>Variables asociadas a las funciones programadas.<br>CNC 8070 **(REF: 0801)**<br>
Variables asociadas a las funciones programadas.<br> **C 807**<br> **C 807** 

VARIABLES DEL CNC.

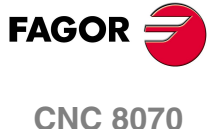

**(V.)[ch].G.CSMAT10 (V.)[ch].G.CSMAT11 (V.)[ch].G.CSMAT12** *Variable de lectura desde el programa, PLC e interfaz. La variable devuelve el valor de la preparación de bloques.*

Traslado del sistema de coordenadas actual respecto al cero máquina en los primeros ejes.

Estas variables corresponden a la matriz de transformación de coordenadas del sistema de referencia teórico al sistema de referencia real.

## **Sintaxis.**

·ch· Número de canal.

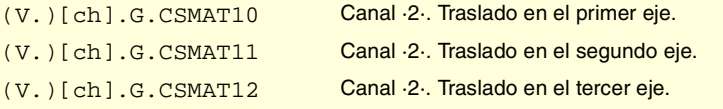

# FEED FORWARD Y AC-FORWARD.

**(V.)[ch].A.FFGAIN.xn (V.)[ch].A.FFGAIN.sn (V.)[ch].SP.FFGAIN.sn**

*Variable de lectura desde el programa, PLC e interfaz.*

*Variable válida para ejes rotativos, lineales y cabezales.*

*La variable devuelve el valor de ejecución; su lectura detiene la preparación de bloques.*

Porcentaje de feed forward activo.

## **Sintaxis.**

·ch· Número de canal.

·xn· Nombre, número lógico o índice del eje.

·sn· Nombre, número lógico o índice del cabezal.

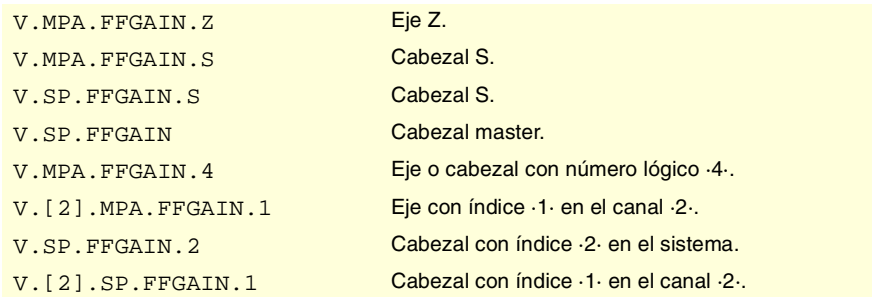

#### **Observaciones.**

La lectura desde el PLC vendrá expresada en décimas (x10); es decir, si el parámetro tiene valor ·10·, la lectura desde el PLC devolverá valor ·100·.

**(V.)[ch].A.ACFGAIN.xn (V.)[ch].A.ACFGAIN.sn (V.)[ch].SP.ACFGAIN.sn** *Variable de lectura desde el programa, PLC e interfaz. Variable válida para ejes rotativos, lineales y cabezales. La variable devuelve el valor de ejecución; su lectura detiene la preparación de bloques.*

Porcentaje de AC-forward activo.

# **Sintaxis.**

·ch· Número de canal.

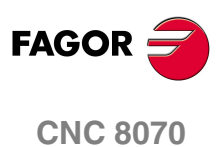

·xn· Nombre, número lógico o índice del eje.

·sn· Nombre, número lógico o índice del cabezal.

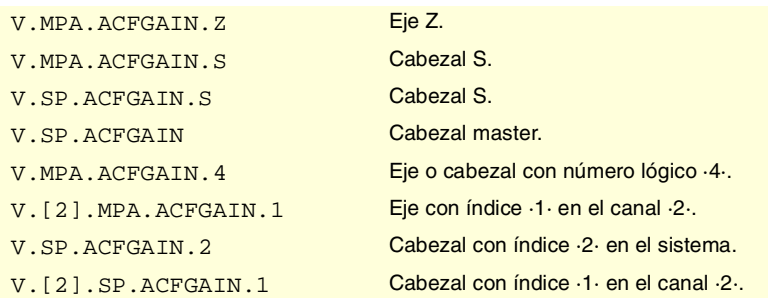

# **Observaciones.**

La lectura desde el PLC vendrá expresada en décimas (x10); es decir, si el parámetro tiene valor ·10·, la lectura desde el PLC devolverá valor ·100·.

**(V.)[ch].A.ACTFFW.xn (V.)[ch].A.ACTFFW.sn (V.)[ch].SP.ACTFFW.sn** *Variable de lectura desde el programa, PLC e interfaz. Variable válida para ejes rotativos, lineales y cabezales. La variable devuelve el valor de ejecución; su lectura detiene la preparación de bloques.*

Feed forward instantáneo.

# **Sintaxis.**

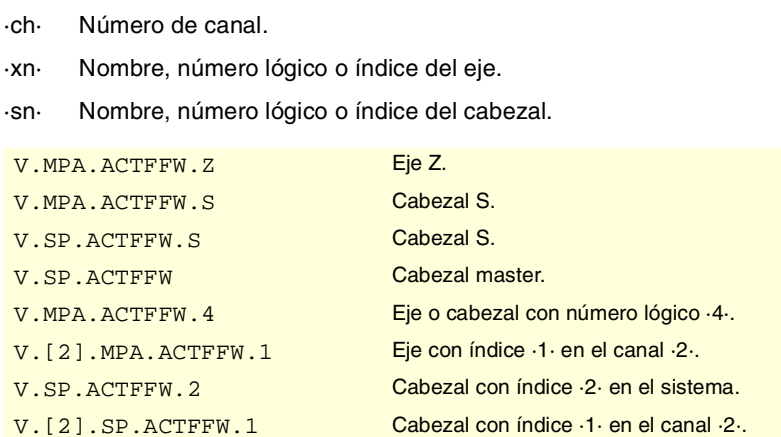

# **(V.)[ch].A.ACTACF.xn (V.)[ch].A.ACTACF.sn (V.)[ch].SP.ACTACF.sn**

*Variable de lectura desde el programa, PLC e interfaz. Variable válida para ejes rotativos, lineales y cabezales. La variable devuelve el valor de ejecución; su lectura detiene la preparación de bloques.*

AC-forward instantáneo.

# **Sintaxis.**

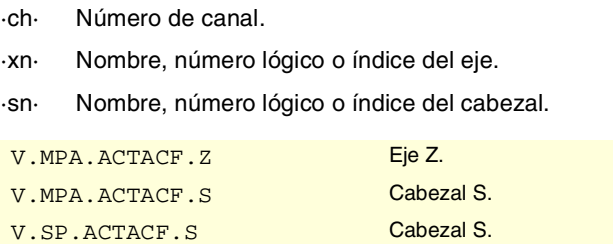

V.SP.ACTACF Cabezal master.

VARIABLES DEL CNC.

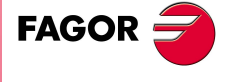

**CNC 8070** 

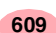

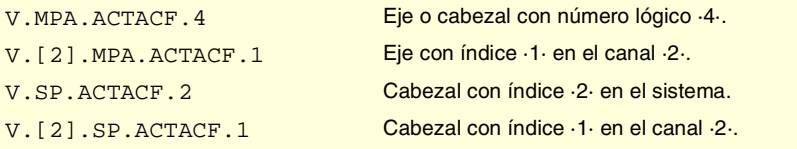

# ERRORES Y WARNINGS.

#### **(V.)[ch].G.CNCERR**

*Variable de lectura desde el programa, PLC e interfaz. La variable devuelve el valor de la preparación de bloques.*

Número del error más prioritario en el canal indicado.

# **Sintaxis.**

·ch· Número de canal.

V. [2]. G. CNCERR Canal ·2·.

#### **Observaciones.**

Esta variable se inicializa tras un reset. Si varios canales están en el mismo grupo, el reset de un canal supone el reset de todos ellos, con lo que se inicializan las variables de todos los canales del grupo.

Si varios canales están en el mismo grupo, un error en un canal provoca el mismo error en todos; en este caso, esta variable tendrá el mismo valor para todos los canales del grupo.

# **(V.)[ch].G.CNCWARNING**

*Variable de lectura desde el programa, PLC e interfaz. La variable devuelve el valor de ejecución; su lectura detiene la preparación de bloques.*

Número de warning que se visualiza en el canal indicado.

#### **Sintaxis.**

·ch· Número de canal.

V. [2]. G. CNCWARNING Canal .2.

#### **Observaciones.**

Esta variable se inicializa tras un reset. Si varios canales están en el mismo grupo, el reset de un canal supone el reset de todos ellos, con lo que se inicializan las variables de todos los canales del grupo.

Si hay varios warnings, a medida que se eliminan, se actualiza el valor de la variable. Cuando se elimina el último warning, esta variable se inicializa a cero.

# REPOSICIONAMIENTO DE EJES Y CABEZALES.

**(V.)[ch]G.ENDREP**

*Variable de lectura y escritura desde el programa, PLC e interfaz. La variable devuelve el valor de ejecución; su lectura detiene la preparación de bloques.*

Todos los ejes están reposicionados.

#### **Sintaxis.**

·ch· Número de canal.

V. [2]. G. ENDREP Canal ·2·.

**19.**

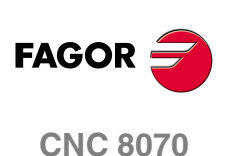
## **(V.)[ch].G.SPDLREP**

*Variable de lectura y escritura desde el programa, PLC e interfaz. La variable devuelve el valor de ejecución; su lectura detiene la preparación de bloques.*

Función M con la que hay que reposicionar el cabezal tras una inspección.

## **Sintaxis.**

·ch· Número de canal.

V.[2].G.SPDLREP Canal 2.

VARIABLES DEL CNC.

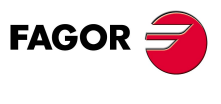

**CNC 8070** 

 $(REF: 0801)$ 

**611**

# **19.34 Variables asociadas a los ejes independientes.**

# EL INTERPOLADOR INDEPENDIENTE.

**(V.)[ch].A.INDPOS.xn (V.)[ch].A.INDPOS.sn (V.)[ch].SP.INDPOS.sn**

*Variable de lectura desde el programa, PLC e interfaz. Variable válida para ejes rotativos, lineales y cabezales. La variable devuelve el valor de ejecución; su lectura detiene la preparación de bloques.*

Cota teórica del interpolador independiente.

#### **Sintaxis.**

- ·ch· Número de canal.
- ·xn· Nombre, número lógico o índice del eje.
- ·sn· Nombre, número lógico o índice del cabezal.

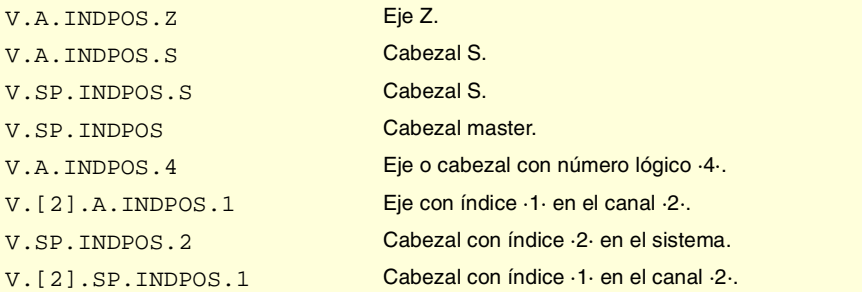

# EJE INDEPENDIENTE EN EJECUCIÓN.

#### **(V.)[ch].G.IBUSY**

*Variable de lectura desde el programa, PLC e interfaz. La variable devuelve el valor de ejecución; su lectura detiene la preparación de bloques. Variable de report (para uso desde los scripts).*

Algún eje independiente está en ejecución.

#### **Sintaxis.**

·ch· Número de canal.

V. [2]. G. IBUSY Canal ·2·.

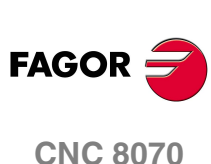

#### **(V.)[ch].A.FRO.xn**

*Variable de lectura y escritura desde el programa, PLC e interfaz. Variable válida para ejes rotativos y lineales. La variable devuelve el valor de ejecución; su lectura detiene la preparación de bloques. Variable de report (para uso desde los scripts).*

PORCENTAJE DE AVANCE (FEED OVERRIDE).

Canal [ch]. Porcentaje de avance activo en el eje.

### **Sintaxis.**

·ch· Número de canal.

VARIABLES DEL CNC. **(REF: 0801)**<br>Variables asociadas a los ejes independientes.<br>Variables asociadas a los ejes independientes. **VARIABLES DEL CNC.** Variables asociadas a los ejes independientes.

**19.**

·xn· Nombre, número lógico o índice en el canal del eje.

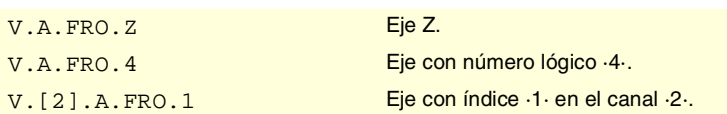

# MOVIMIENTO DE POSICIONAMIENTO.

### **(V.)[ch].A.IPPOS.xn**

*Variable de lectura desde el programa, PLC e interfaz. Variable válida para ejes rotativos y lineales. La variable devuelve el valor de ejecución; su lectura detiene la preparación de bloques.*

Cota programada para el eje independiente.

## **Sintaxis.**

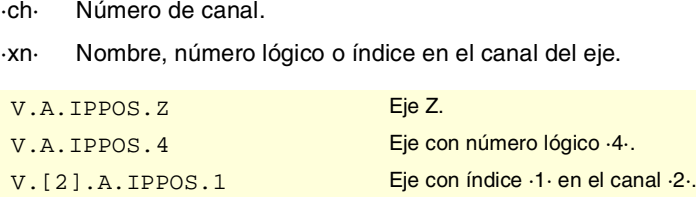

#### **(V.)[ch].A.ITPOS.xn**

*Variable de lectura desde el programa, PLC e interfaz. Variable válida para ejes rotativos y lineales. La variable devuelve el valor de ejecución; su lectura detiene la preparación de bloques.*

Cota teórica del eje independiente.

# **Sintaxis.**

·ch· Número de canal.

·xn· Nombre, número lógico o índice en el canal del eje.

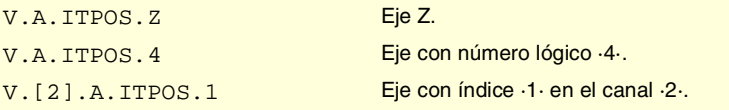

## **(V.)[ch].A.IPRGF.xn**

*Variable de lectura desde el programa, PLC e interfaz. Variable válida para ejes rotativos y lineales. La variable devuelve el valor de ejecución; su lectura detiene la preparación de bloques.*

Avance programado en el eje independiente.

#### **Sintaxis.**

·ch· Número de canal.

·xn· Nombre, número lógico o índice en el canal del eje.

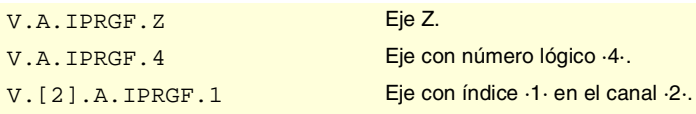

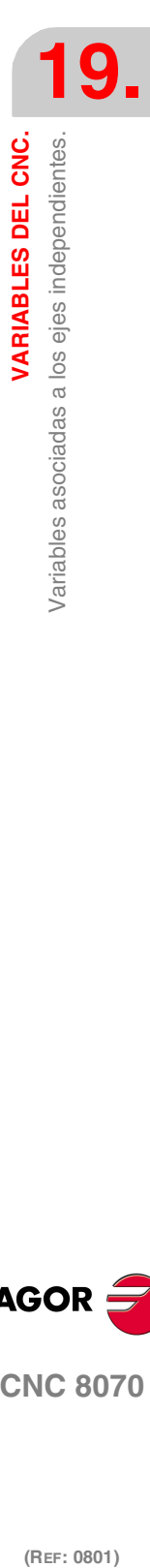

VARIABLES DEL CNC.

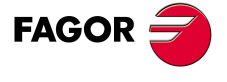

**CNC 8070** 

**VARIABLES DEL CNC.**

Variables asociadas a los ejes independientes.

VARIABLES DEL CNC.

# **(V.)[ch].A.IORG.xn**

*Variable de lectura y escritura desde el programa, PLC e interfaz. Variable válida para ejes rotativos y lineales. La variable devuelve el valor de ejecución; su lectura detiene la preparación de bloques.*

Offset para el eje independiente.

#### **Sintaxis.**

- ·ch· Número de canal.
- ·xn· Nombre, número lógico o índice en el canal del eje.

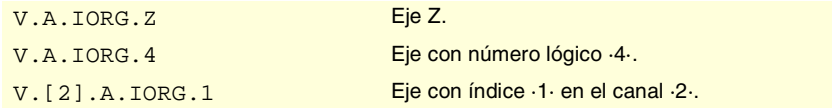

# MOVIMIENTO DE SINCRONIZACIÓN.

**(V.)[ch].A.SYNCTOUT.xn**

**(V.)[ch].A.SYNCTOUT.sn**

**(V.)[ch].SP.SYNCTOUT.sn**

*Variable de lectura y escritura desde el programa, PLC e interfaz. Variable válida para ejes rotativos, lineales y cabezales. La variable devuelve el valor de ejecución; su lectura detiene la preparación de bloques.*

Tiempo máximo para realizar la sincronización.

#### **Sintaxis.**

- ·ch· Número de canal.
- ·xn· Nombre, número lógico o índice del eje.
- ·sn· Nombre, número lógico o índice del cabezal.

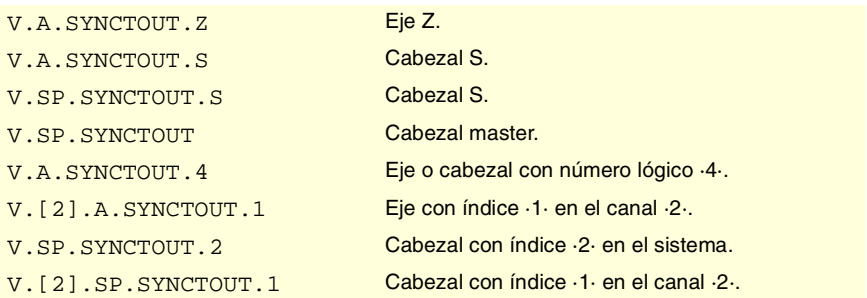

## **(V.)[ch].A.SYNCVELxn (V.)[ch].A.SYNCVELW.sn (V.)[ch].A.SYNCVEL.sn**

*Variable de lectura y escritura desde el programa, PLC e interfaz. Variable válida para ejes rotativos, lineales y cabezales. La variable devuelve el valor de ejecución; su lectura detiene la preparación de bloques.*

Velocidad de sincronización.

#### **Sintaxis.**

- ·ch· Número de canal.
- ·xn· Nombre, número lógico o índice del eje.
- ·sn· Nombre, número lógico o índice del cabezal.

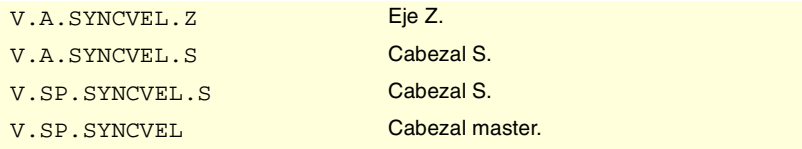

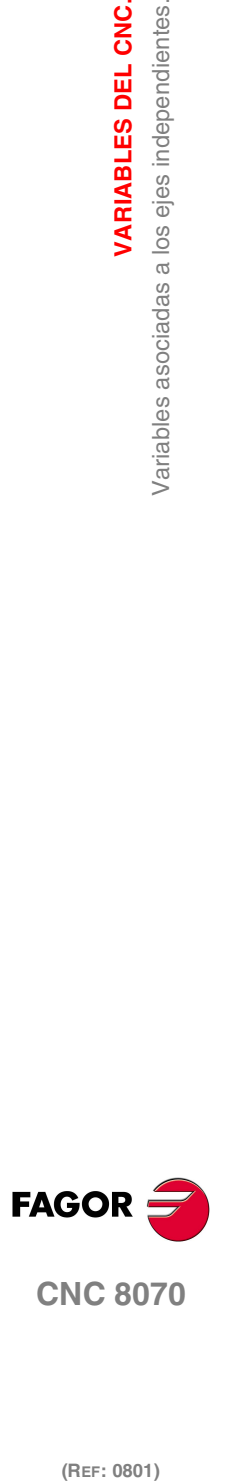

VARIABLES DEL CNC.

Variables asociadas a los ejes independientes.

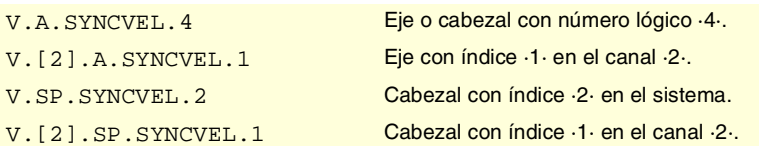

#### **(V.)[ch].A.SYNCPOSW.xn (V.)[ch].A.SYNCPOSW.sn (V.)[ch].SP.SYNCPOSW.sn**

*Variable de lectura y escritura desde el programa, PLC e interfaz. Variable válida para ejes rotativos, lineales y cabezales. La variable devuelve el valor de ejecución; su lectura detiene la preparación de bloques.*

Diferencia de posición máxima para empezar a corregir.

#### **Sintaxis.**

- ·ch· Número de canal.
- ·xn· Nombre, número lógico o índice del eje.
- ·sn· Nombre, número lógico o índice del cabezal.

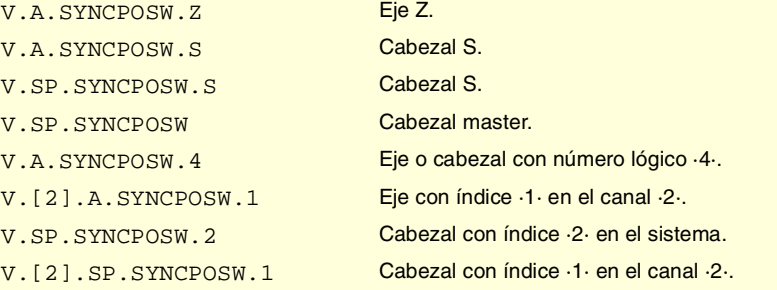

# **(V.)[ch].A.SYNCVELW.xn (V.)[ch].A.SYNCVELW.sn (V.)[ch].A.SYNCVELW.sn**

*Variable de lectura y escritura desde el programa, PLC e interfaz. Variable válida para ejes rotativos, lineales y cabezales. La variable devuelve el valor de ejecución; su lectura detiene la preparación de bloques.*

Diferencia de velocidad máxima para empezar a corregir.

#### **Sintaxis.**

- ·ch· Número de canal.
- ·xn· Nombre, número lógico o índice del eje.
- ·sn· Nombre, número lógico o índice del cabezal.

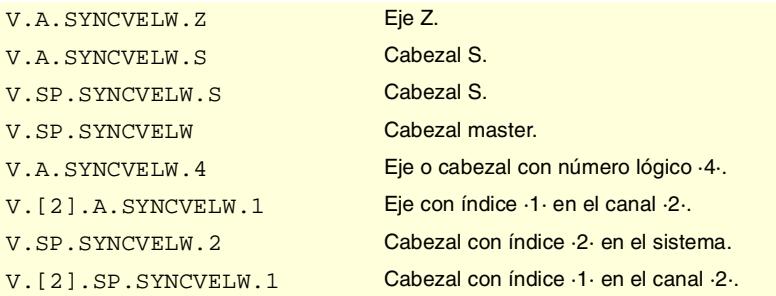

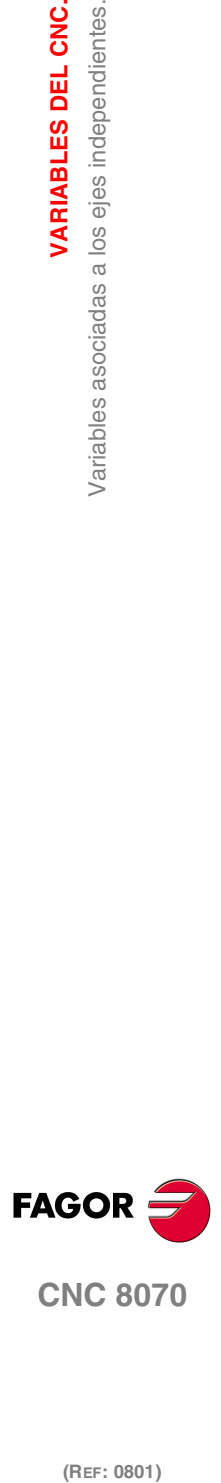

**CNC 8070** 

**VARIABLES DEL CNC.**

Variables asociadas a los ejes independientes.

VARIABLES DEL CNC.

#### **(V.)[ch].A.SYNCPOSOFF.xn (V.)[ch].A.SYNCPOSOFF.sn (V.)[ch].SP.SYNCPOSOFF.sn**

*Variable de lectura y escritura desde el programa, PLC e interfaz. Variable válida para ejes rotativos, lineales y cabezales. La variable devuelve el valor de ejecución; su lectura detiene la preparación de bloques.*

Offset de posición para la sincronización.

#### **Sintaxis.**

- ·ch· Número de canal.
- ·xn· Nombre, número lógico o índice del eje.
- ·sn· Nombre, número lógico o índice del cabezal.

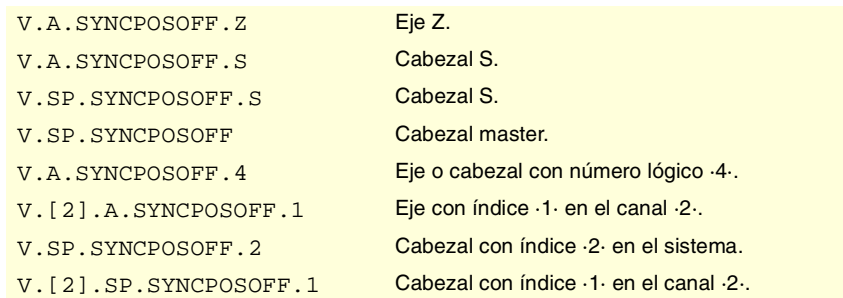

## **(V.)[ch].A.SYNCVELOFF.xn (V.)[ch].A.SYNCVELOFF.sn (V.)[ch].SP.SYNCVELOFF.sn**

*Variable de lectura y escritura desde el programa, PLC e interfaz. Variable válida para ejes rotativos, lineales y cabezales. La variable devuelve el valor de ejecución; su lectura detiene la preparación de bloques.*

Offset de velocidad para la sincronización.

#### **Sintaxis.**

- ·ch· Número de canal.
- ·xn· Nombre, número lógico o índice del eje.
- ·sn· Nombre, número lógico o índice del cabezal.

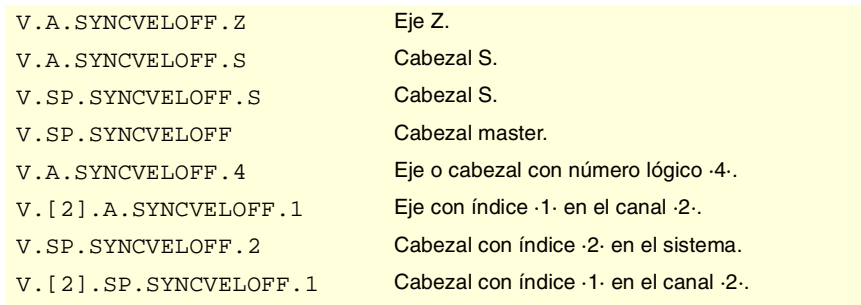

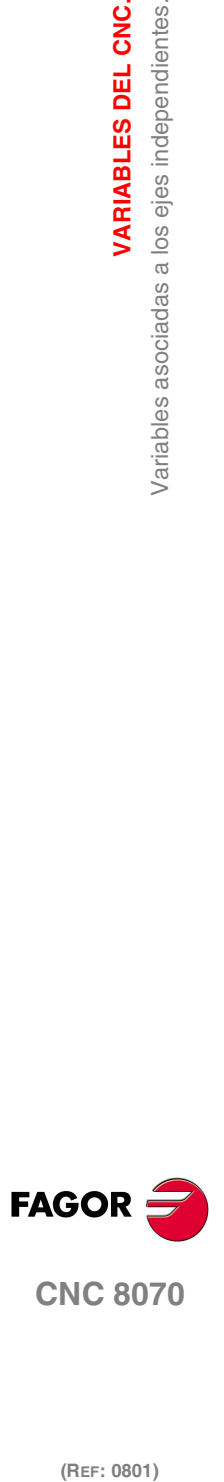

(REF: 0801)

#### **(V.)[ch].A.GEARADJ.xn (V.)[ch].A.GEARADJ.sn (V.)[ch].SP.GEARADJ.sn**

*Variable de lectura y escritura desde el programa, PLC e interfaz. Variable válida para ejes rotativos y lineales. La variable devuelve el valor de ejecución; su lectura detiene la preparación de bloques.*

Ajuste fino del ratio de transmisión durante la sincronización.

#### **Sintaxis.**

- ·ch· Número de canal.
- ·xn· Nombre, número lógico o índice del eje.

·sn· Nombre, número lógico o índice del cabezal.

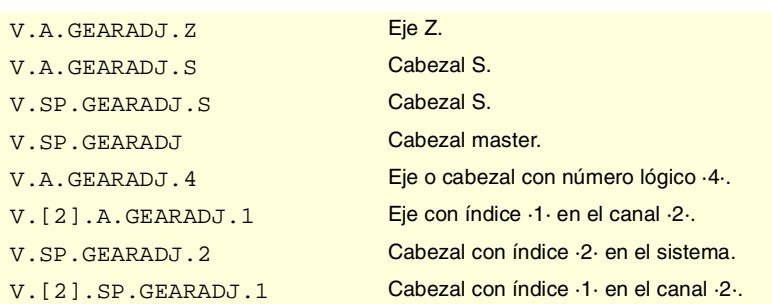

# **Observaciones.**

La lectura desde el PLC vendrá expresada en centésimas (x100); es decir, si el parámetro tiene valor ·10·, la lectura desde el PLC devolverá valor ·1000·.

**(V.)[ch].A.SYNCERR.xn (V.)[ch].A.SYNCERR.sn (V.)[ch].SP.SYNCERR.sn** *Variable de lectura y escritura desde el programa, PLC e interfaz. Variable válida para ejes rotativos, lineales y cabezales. La variable devuelve el valor de ejecución; su lectura detiene la preparación de bloques.*

Error en la sincronización.

#### **Sintaxis.**

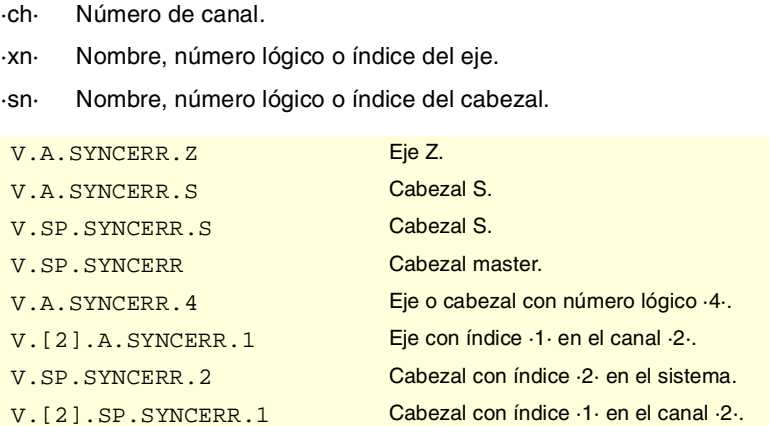

# LATCHEO DE COTAS CON AYUDA DE UN PALPADOR O UNA ENTRADA DIGITAL.

# **(V.)[ch].A.LATCH1.xn**

*Variable de lectura desde el programa, PLC e interfaz. Variable válida para ejes rotativos y lineales. La variable devuelve el valor de ejecución; su lectura detiene la preparación de bloques.*

Cota máquina obtenida del latcheo del palpador 1 en el eje ·xn·.

#### **Sintaxis.**

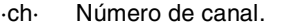

·xn· Nombre, número lógico o índice del eje.

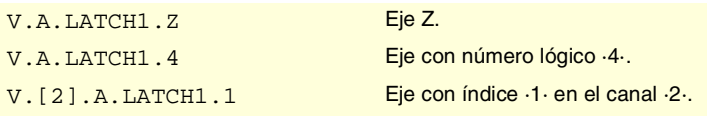

VARIABLES DEL CNC.

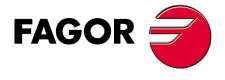

**CNC 8070** 

# **(V.)[ch].A.LATCH2.xn**

*Variable de lectura desde el programa, PLC e interfaz. Variable válida para ejes rotativos y lineales. La variable devuelve el valor de ejecución; su lectura detiene la preparación de bloques.*

Cota máquina obtenida del latcheo del palpador 2 en el eje ·xn·.

# **Sintaxis.**

- ·ch· Número de canal.
- ·xn· Nombre, número lógico o índice del eje.

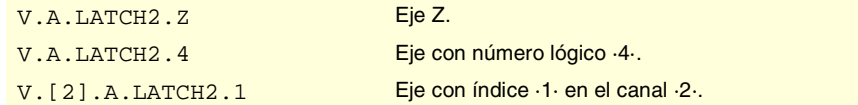

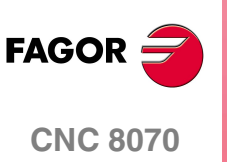

# **19.35 Variables definidas por el usuario.**

## **(V.)P.name**

*Variable de lectura y escritura desde el programa. La variable devuelve el valor de la preparación de bloques.*

Variables de usuario locales.

#### **Sintaxis.**

·name·Nombre de la variable.

V.P.myvar Variable con nombre "myvar".

#### **Observaciones.**

Estas variables mantienen su valor en las subrutinas locales y globales llamadas desde el programa.

**(V.)S.name**

*Variable de lectura y escritura desde el programa. La variable devuelve el valor de la preparación de bloques.*

Variables de usuario globales.

#### **Sintaxis.**

·name·Nombre de la variable.

V.S.myvar Variable con nombre "myvar".

## **Observaciones.**

Estas variables mantienen su valor entre programas y también tras un reset. Las variables se eliminan cuando se apaga el CNC, o también se pueden eliminar desde el programa pieza mediante la sentencia #DELETE.

#DELETE V.S.myvar1 V.S.myvar2

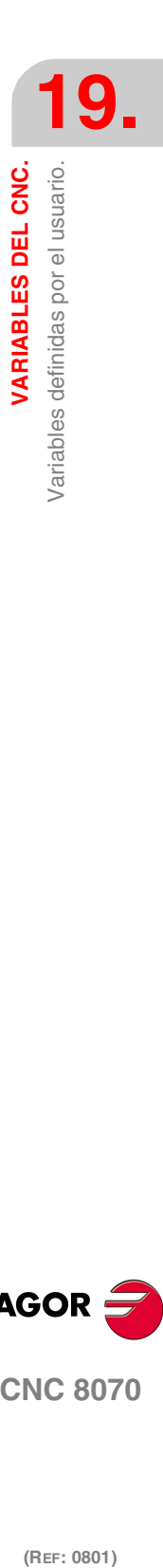

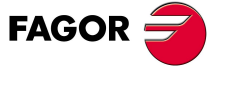

**CNC 8070** 

# **19.36 Variables generales del CNC.**

# TIPO DE HARDWARE.

#### **(V.)G.HARDTYPE**

*Variable de lectura desde el programa, PLC e interfaz. La variable devuelve el valor de la preparación de bloques.*

Tipo de hardware.

V.G.HARDTYPE

#### **Valores especiales devueltos.**

Esta variable devuelve uno de los siguientes valores.

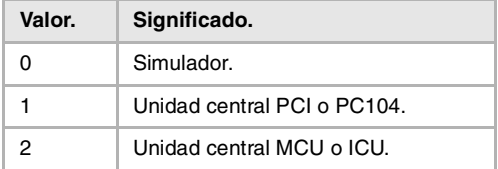

# RELÉ DE EMERGENCIA.

#### **(V.)G.ERELAYST**

*Variable de lectura desde el programa, PLC (asíncrona) e interfaz. La variable devuelve el valor de ejecución; su lectura detiene la preparación de bloques.*

Estado del relé de emergencia.

#### V.G.ERELAYST

#### **Valores especiales devueltos.**

Esta variable devuelve uno de los siguientes valores.

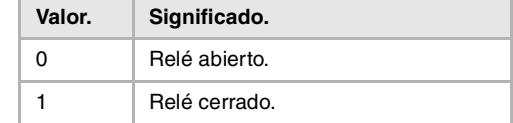

# VERSIÓN DE SOFTWARE.

#### **(V.)G.VERSION**

*Variable de lectura desde el programa, PLC e interfaz. La variable devuelve el valor de la preparación de bloques.*

Número de versión y revisión del CNC.

V.G.VERSION

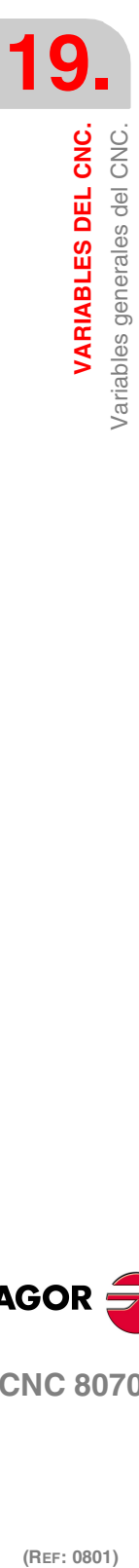

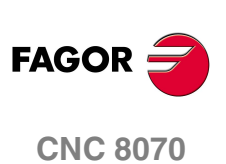

#### **Valores especiales devueltos.**

Esta variable devuelve un valor decimal; para entender su significado, hay que recurrir a su codificación en formato hexadecimal. La variable contiene en su parte alta la versión de software y en la parte baja la revisión.

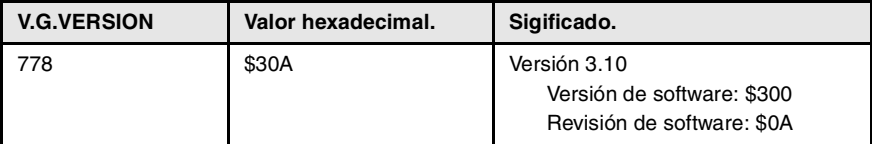

# FECHA, HORA Y TIEMPO ENCENDIDO.

### **(V.)G.DATE**

*Variable de lectura desde el programa, PLC e interfaz. La variable devuelve el valor de ejecución; su lectura detiene la preparación de bloques.*

Fecha en formato año-mes-día.

V.G.DATE

## **Valores especiales devueltos.**

Si la fecha es "25 de Abril de 1999", el valor devuelto será 990425.

#### **(V.)G.TIME**

*Variable de lectura desde el programa, PLC (asíncrona) e interfaz. La variable devuelve el valor de ejecución; su lectura detiene la preparación de bloques.*

Hora en formato horas-minutos-segundos.

V.G.TIME

#### **Valores especiales devueltos.**

Si la hora es "18h 22min 34seg", el valor devuelto será 182234.

# **(V.)G.CLOCK**

*Variable de lectura desde el programa, PLC e interfaz. La variable devuelve el valor de ejecución; su lectura detiene la preparación de bloques.*

Segundos desde que se encendió el CNC.

V.G.TIME

# ESTADO DEL CNC.

## **(V.)[ch].G.STATUS**

*Variable de lectura desde el programa, PLC e interfaz. La variable devuelve el valor de ejecución; su lectura detiene la preparación de bloques. Variable de report (para uso desde los scripts).*

Estado del CNC (resumido).

#### **Sintaxis.**

·ch· Número de canal.

V. [2]. G. STATUS Canal ·2·.

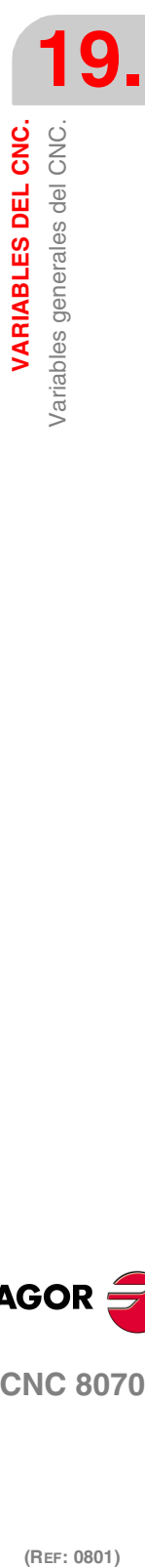

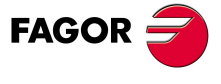

**CNC 8070** 

#### **Valores especiales devueltos.**

Esta variable devuelve un valor decimal; para entender su significado, hay que recurrir a su codificación en formato hexadecimal. La lista de códigos es la siguiente.

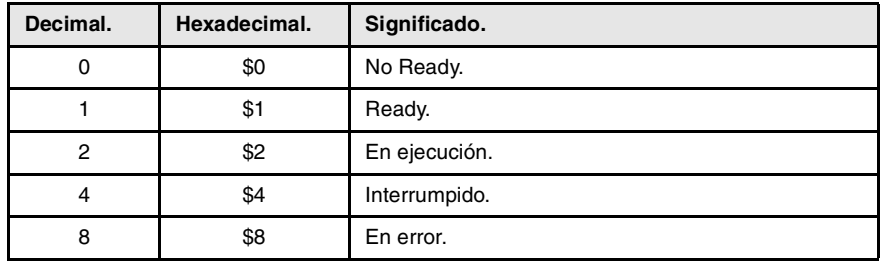

# **(V.)[ch].G.FULLSTATUS**

*Variable de lectura desde el programa, PLC e interfaz.*

*La variable devuelve el valor de ejecución; su lectura detiene la preparación de bloques. Variable de report (para uso desde los scripts).*

Estado del CNC (detallado).

#### **Sintaxis.**

·ch· Número de canal.

## V. [2]. G. FULLSTATUS Canal .2.

## **Valores especiales devueltos.**

Esta variable devuelve un valor decimal; para entender su significado, hay que recurrir a su codificación en formato hexadecimal. La variable contiene en su parte alta la información de la variable STATUS y en la parte baja el subestado del CNC; FULLSATUS = (STATUS)(subestado). Así, si la variable devuelve el valor 514, significa lo siguiente.

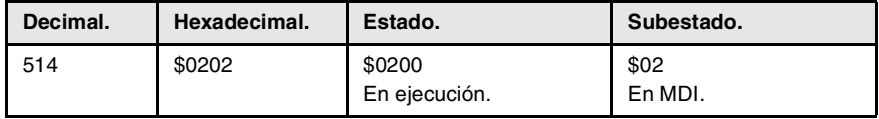

La lista de códigos para la parte baja de FULLSTATUS es la siguiente. En estado de reset la parte baja de FULLSTATUS vale \$0, en modo manual vale \$1, en modo simulación vale \$D y así sucesivamente.

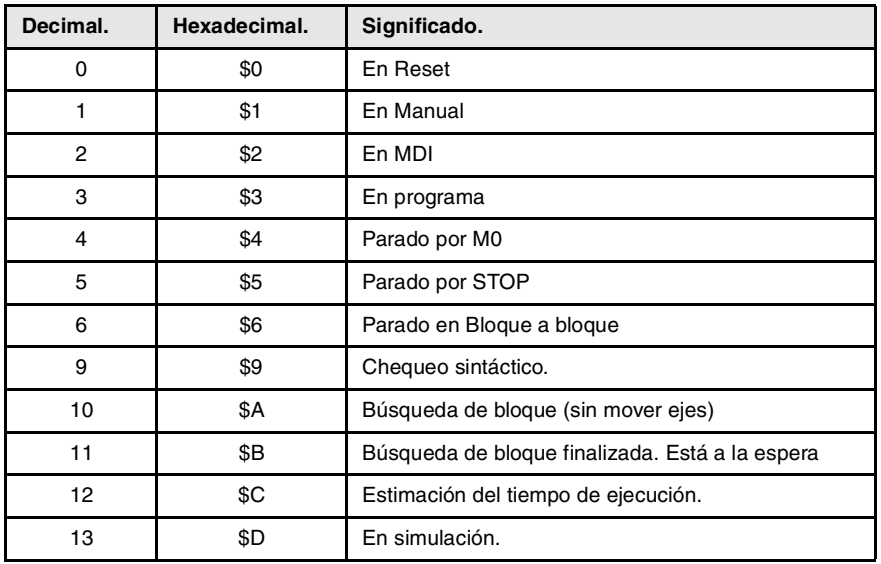

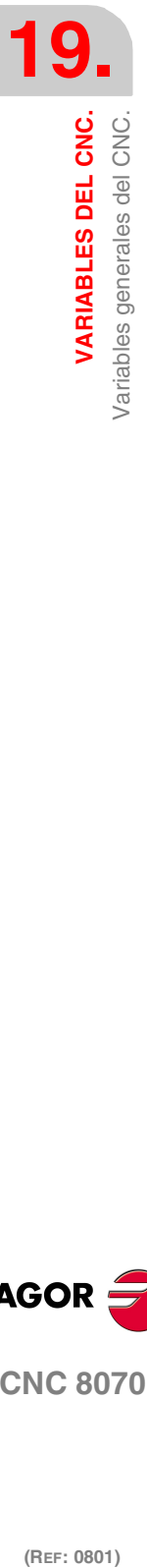

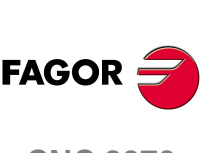

**CNC 8070**

VARIABLES DEL CNC. Variables generales del CNC.

Ejemplo de algunos valores de la variable FULLSTATUS.

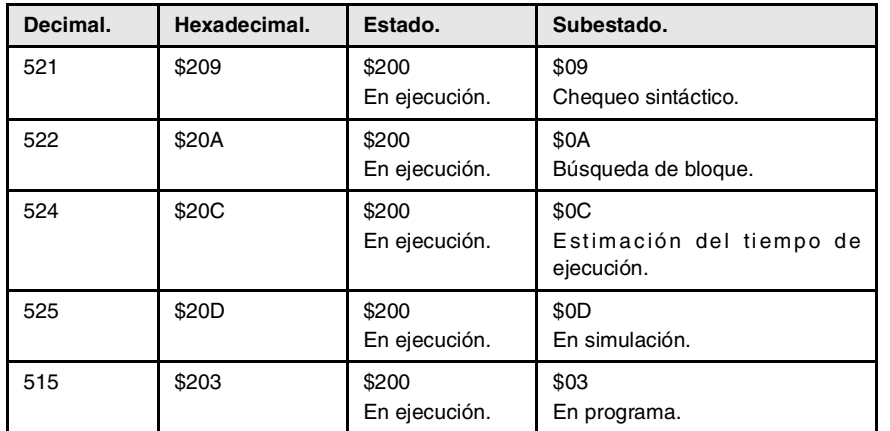

# INFORMACIÓN SOBRE LOS CANALES.

# **(V.)[ch].G.CNCHANNEL**

*Variable de lectura desde el programa, PLC e interfaz. La variable devuelve el valor de la preparación de bloques.*

Número de canal.

#### **Sintaxis.**

·ch· Número de canal.

V. [2]. G. CNCHANNEL Canal ·2·.

# **(V.)G.FOCUSCHANNEL**

*Variable de lectura y escritura desde el PLC e interfaz; de lectura desde el programa. La variable devuelve el valor de ejecución; su lectura detiene la preparación de bloques. Variable de report (para uso desde los scripts).*

Canal con el foco activo.

V.G.FOCUSCHANNEL

# SIMULACIÓN DE TECLAS.

#### **(V.)G.KEY**

*Variable de lectura y escritura desde el PLC; de lectura desde el programa e interfaz. La variable devuelve el valor de ejecución; su lectura detiene la preparación de bloques.*

Código de la última tecla aceptada por el CNC.

V.G.KEY

# **Observaciones.**

Esta variable permite leer el código de la última tecla que ha sido aceptada por el CNC o bien simular el teclado desde el PLC escribiendo en ella el código de la tecla deseada.

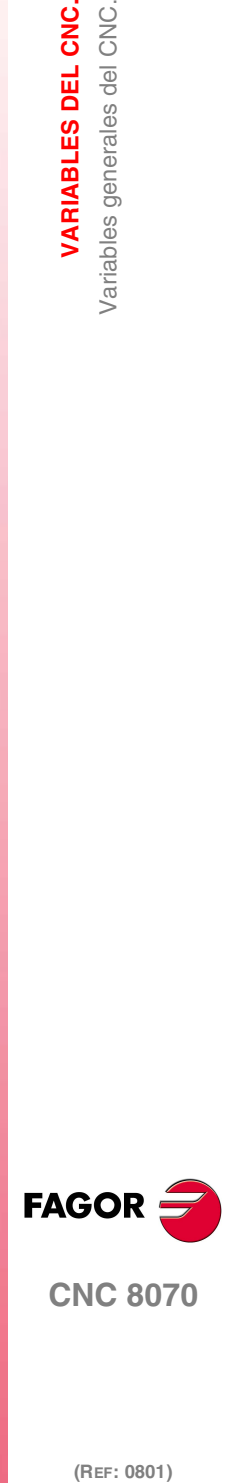

**CNC 8070** 

**VARIABLES DEL CNC.**

Variables asociadas al programa pieza en ejecución.

VARIABLES DEL CNC.

# **19.37 Variables asociadas al programa pieza en ejecución.**

# INFORMACIÓN DEL PROGRAMA PIEZA.

#### **(V.)[ch].G.FILENAME**

*Variable de lectura desde el interfaz. Variable de report (para uso desde los scripts).*

Nombre del programa en ejecución.

#### **Sintaxis.**

·ch· Número de canal.

[2].G.FILENAME Canal 2.

#### **(V.)[ch].G.PRGPATH**

*Variable de lectura desde el interfaz. Variable de report (para uso desde los scripts).*

Path del programa en ejecución.

#### **Sintaxis.**

·ch· Número de canal.

[2].G.PRGPATH Canal ·2·.

#### **(V.)[ch].G.FILEOFFSET**

*Variable de lectura desde el programa, PLC e interfaz. La variable devuelve el valor de la preparación de bloques.*

Número de caracteres existentes hasta la línea en ejecución o preparación.

#### **Sintaxis.**

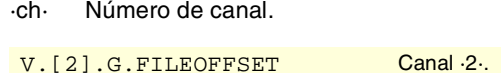

## **Observaciones.**

Esta variable devuelve el valor de ejecución o preparación de la siguiente manera. La lectura de la variable desde el PLC o interfaz devuelve el valor del programa en ejecución; la lectura desde el programa pieza o MDI devuelve el valor del programa en preparación.

## **(V.)[ch].G.BLKN**

*Variable de lectura desde el programa, PLC e interfaz. La variable devuelve el valor de la preparación de bloques.*

Última etiqueta ejecutada (número).

Si no se ha ejecutado ninguna etiqueta, la variable devuelve valor -1.

## **Sintaxis.**

·ch· Número de canal.

V. [2]. G. BLKN Canal ·2·.

(REF: 0801)

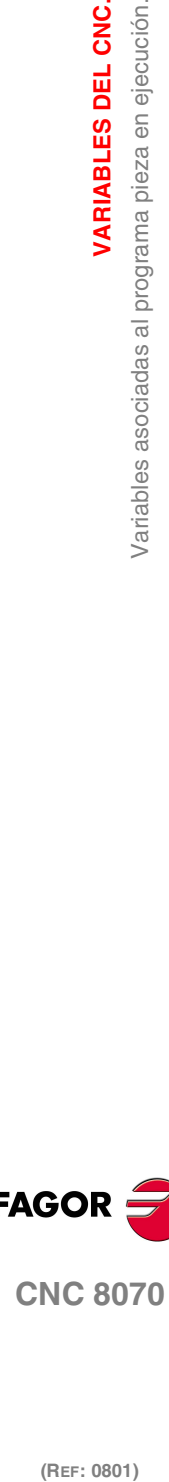

**FAGOR** 

**(V.)[ch].G.LINEN**

*Variable de lectura desde el programa, PLC e interfaz. La variable devuelve el valor de la preparación de bloques.*

Número de bloques de programa ejecutados o preparados.

#### **Sintaxis.**

·ch· Número de canal.

V.[2].G.LINEN Canal 2.

#### **Observaciones.**

Esta variable devuelve el valor de ejecución o preparación de la siguiente manera. La lectura de la variable desde el PLC o interfaz devuelve el número de bloques ejecutados; la lectura desde el programa pieza o MDI devuelve el número de bloques preparados.

# INFORMACIÓN SOBRE LA EJECUCIÓN DEL PROGRAMA.

## **(V.)[ch].G.FIRST**

*Variable de lectura y escritura desde el interfaz; de lectura desde el programa y PLC. La variable devuelve el valor de ejecución; su lectura detiene la preparación de bloques.*

Primera vez que se ejecuta un programa.

#### **Sintaxis.**

·ch· Número de canal.

V.[2].G.FIRST Canal 2.

#### **Valores especiales devueltos.**

Esta variable devuelve uno de los siguientes valores.

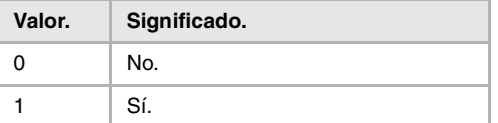

#### **Observaciones.**

Se considera ejecución por primera vez cada vez que se selecciona un nuevo programa. Esta variable se inicializa siempre que cambia el programa que se está ejecutando en el canal, incluso con la sentencia #EXEC.

Cuando en un programa interviene la sentencia #EXEC, la variable actúa de la siguiente manera:

- **1** Cuando se selecciona y ejecuta el programa, se inicializan la variable.
- **2** Cuando se ejecute la sentencia #EXEC, como cambia el programa en ejecución, se vuelven a inicializar la variable.
- **3** Si a continuación se vuelve a ejecutar este programa, otra vez cambia el programa en ejecución y se actualiza la variable.

## **(V.)[ch].G.PARTC**

*Variable de lectura y escritura desde el programa, PLC e interfaz. La variable devuelve el valor de ejecución; su lectura detiene la preparación de bloques. Variable de report (para uso desde los scripts).*

Contador de piezas.

VARIABLES DEL CNC.

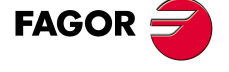

**CNC 8070** 

## **Sintaxis.**

·ch· Número de canal.

V.[2].G.PARTC Canal 2.

#### **Observaciones.**

Esta variable se inicializa cuando cambia el programa en ejecución e incrementa su valor cada vez que se ejecuta M30 o M02. Esta variable se inicializa siempre que cambia el programa que se está ejecutando en el canal, incluso con la sentencia #EXEC.

Cuando en un programa interviene la sentencia #EXEC, la variable actúa de la siguiente manera:

- **1** Cuando se selecciona y ejecuta el programa, se inicializan la variable.
- **2** Cuando se ejecute la sentencia #EXEC, como cambia el programa en ejecución, se vuelven a inicializar la variable.
- **3** Si a continuación se vuelve a ejecutar este programa, otra vez cambia el programa en ejecución y se actualiza la variable.

En este caso, para llevar la cuenta del número de veces que se ha ejecutado el programa se recomienda utilizar un parámetro aritmético al final del programa a modo de contador.

#### **(V.)[ch].G.CYTIME**

*Variable de lectura desde el programa, PLC e interfaz. La variable devuelve el valor de ejecución; su lectura detiene la preparación de bloques.*

Tiempo de ejecución del programa pieza (en centésimas de segundo).

#### **Sintaxis.**

·ch· Número de canal.

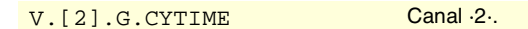

#### **Observaciones.**

Esta variable toma valor 0 con cada nueva ejecución, incluso del mismo programa. No cuenta el tiempo que dicha ejecución pudo estar detenida.

# OPCIONES DE EJECUCIÓN; BLOQUE A BLOQUE, RÁPIDO, ETC.

#### **(V.)[ch].G.SBOUT**

*Variable de lectura desde el programa, PLC e interfaz. La variable devuelve el valor de ejecución; su lectura detiene la preparación de bloques. Variable de report (para uso desde los scripts).*

Función bloque a bloque activada.

#### **Sintaxis.**

·ch· Número de canal.

#### V.[2].G.SBOUT Canal ·2·.

# **Observaciones.**

La función bloque a bloque se puede activar y desactivar desde el teclado o desde el PLC (marca SBLOCK). Para activarlo basta que uno de ellos tenga el valor (=1), pero para desactivarlo ambos deben estar a (=0).

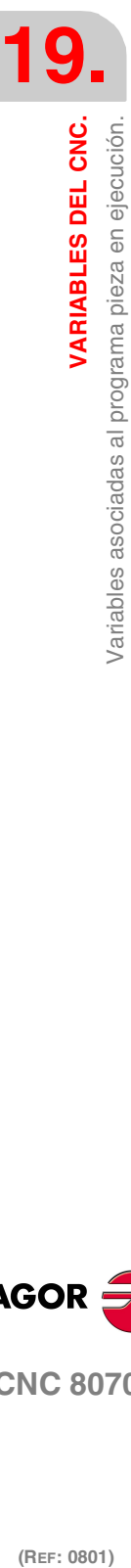

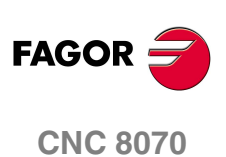

#### **(V.)[ch].G.SBLOCK**

*Variable de lectura y escritura desde el interfaz; de lectura desde el programa y PLC. La variable devuelve el valor de ejecución; su lectura detiene la preparación de bloques.*

Solicitud por teclado de la función bloque a bloque.

#### **Sintaxis.**

·ch· Número de canal.

V. [2]. G. SBLOCK Canal ·2·.

#### **(V.)[ch].G.BLKSKIP**

*Variable de lectura y escritura desde el interfaz; de lectura desde el programa y PLC. La variable devuelve el valor de ejecución; su lectura detiene la preparación de bloques.*

Función salto de bloque ( \ ) activada.

#### **Sintaxis.**

·ch· Número de canal.

V.[2].G.BLKSKIP Canal 2.

#### **Observaciones.**

La función salto de bloque se selecciona desde el PLC mediante la marca BLKSKIP1.

#### **(V.)[ch].G.M01STOP**

*Variable de lectura y escritura desde el interfaz; de lectura desde el programa y PLC. La variable devuelve el valor de ejecución; su lectura detiene la preparación de bloques.*

Función parada condicional (M01) activada.

### **Sintaxis.**

·ch· Número de canal.

V. [2]. G. MO1STOP Canal .2.

#### **Observaciones.**

La función parada condicional se activa desde el PLC mediante la marca M01STOP.

#### **(V.)[ch].G.RAPID**

*Variable de lectura y escritura desde el interfaz; de lectura desde el programa y PLC. La variable devuelve el valor de ejecución; su lectura detiene la preparación de bloques. Variable de report (para uso desde los scripts).*

Función avance rápido activada.

#### **Sintaxis.**

·ch· Número de canal.

V. [2]. G. RAPID Canal ·2·.

#### **Observaciones.**

La función avance rápido se selecciona desde el PLC mediante la marca MANRAPID.

**19.** Variables asociadas al programa pieza en ejecución. **VARIABLES DEL CNC.**<br>Variables asociadas al programa pieza en ejecución.<br>CNC 8070 **(REF: 0801)**<br> **(REF: 0801)**<br> **REF: 0801)**<br> **REF: 0801)** 

VARIABLES DEL CNC.

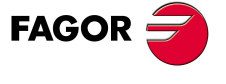

**CNC 8070** 

**VARIABLES DEL CNC.**

**VARIABLES DEL CNC.**<br>Variables asociadas al interface.

# **19.38 Variables asociadas al interface.**

## **(V.)[ch].E.PROGSELECT**

*Variable de lectura desde el interfaz. Variable de report (para uso desde los scripts).*

Nombre del programa seleccionado en automático.

#### **Sintaxis.**

·ch· Número de canal.

[2].E.PROGSELECT Canal 2.

# **(V.)E.COMPONENTNAME**

*Variable de lectura desde el interfaz. Variable de report (para uso desde los scripts).*

Nombre del componente.

G.COMPONENTNAME

# **(V.)[ch].E.MMCMODE**

*Variable de lectura desde el interfaz. Variable de report (para uso desde los scripts).*

#### **Sintaxis.**

·ch· Número de canal.

[2].E.MMCMODE Canal 2.

# **(V.)E.NERRORS**

*Variable de lectura desde el interfaz. Variable de report (para uso desde los scripts).*

Número de errores en el CNC.

G.NERRORS

# **(V.)E.ERRORPRI**

*Variable de lectura desde el interfaz. Variable de report (para uso desde los scripts).*

Prioridad del error.

G.ERRORPRI

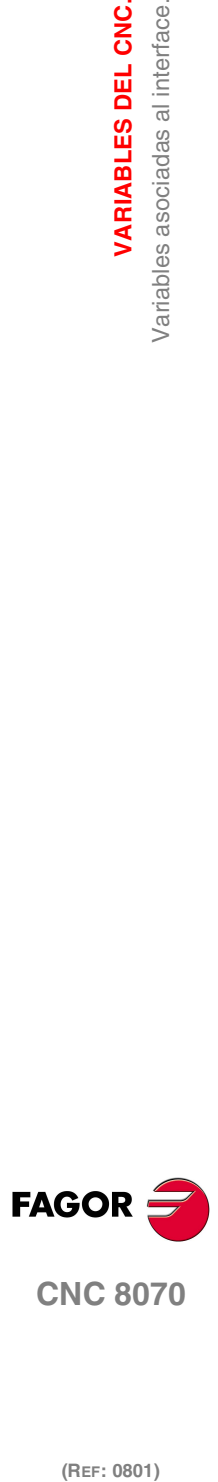

**(V.)[ch].E.MANUALMODE**

*Variable de lectura desde el interfaz. Variable de report (para uso desde los scripts).*

Modo manual exclusivo activo.

#### **Sintaxis.**

·ch· Número de canal.

[2].E.MANUALMODE Canal ·2·.

# **(V.)E.CALCRESUL**

*Variable de lectura desde el interfaz. Variable de report (para uso desde los scripts).*

#### Resultado de la calculadora.

G.CALCRESULT

## **(V.)E.NUMJOGPANELS**

*Variable de lectura desde el interfaz.*

Número de paneles de jog.

G.NUMJOGPANELS

#### **(V.)E.HELPDATA**

*Variable de lectura y escritura desde el interfaz. Variable de report (para uso desde los scripts).*

Marca del fichero de ayuda que corresponde a la página de ayuda.

G.HELPDATA

**(V.)E.CNCMSG** *Variable de lectura desde el interfaz. Variable de report (para uso desde los scripts).*

Texto del error.

G. CNCMSG

#### **(V.)[ch].E.PATHSELECT**

*Variable de lectura desde el interfaz. Variable de report (para uso desde los scripts).*

Path del programa seleccionado en automático.

#### **Sintaxis.**

·ch· Número de canal.

[2].E.PATHSELECT Canal 2.

# **(V.)[ch].E.CMPNTNUMBER**

*Variable de lectura desde el interfaz. Variable de report (para uso desde los scripts).*

Componente en el que está el canal.

## **Sintaxis.**

·ch· Número de canal.

[2].E.CMPNTNUMBER Canal ·2·.

# **(V.)[ch].E.PAGENUMBER**

*Variable de lectura desde el interfaz. Variable de report (para uso desde los scripts).*

Página en la que está el canal.

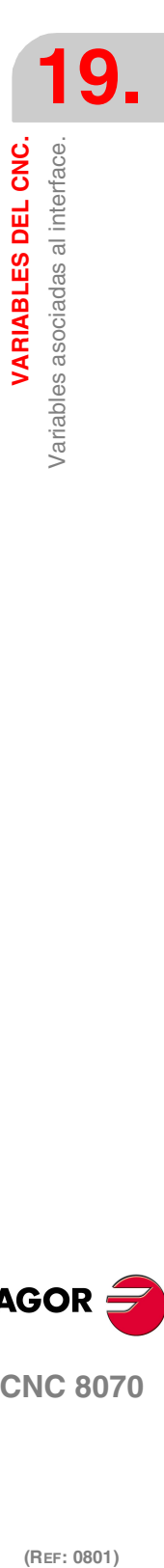

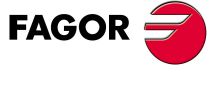

**CNC 8070** 

# **Sintaxis.**

·ch· Número de canal.

[2].E.PAGENUMBER Canal ·2·.

# **(V.)[ch].E.GRAPHTYPE**

*Variable de lectura desde el interfaz. Variable de report (para uso desde los scripts).*

Configuración de gráficos seleccionada en el parámetro GRAPHTYPE.

#### **Sintaxis.**

·ch· Número de canal.

[2].E.GRAPHTYPE Canal 2.

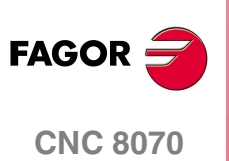